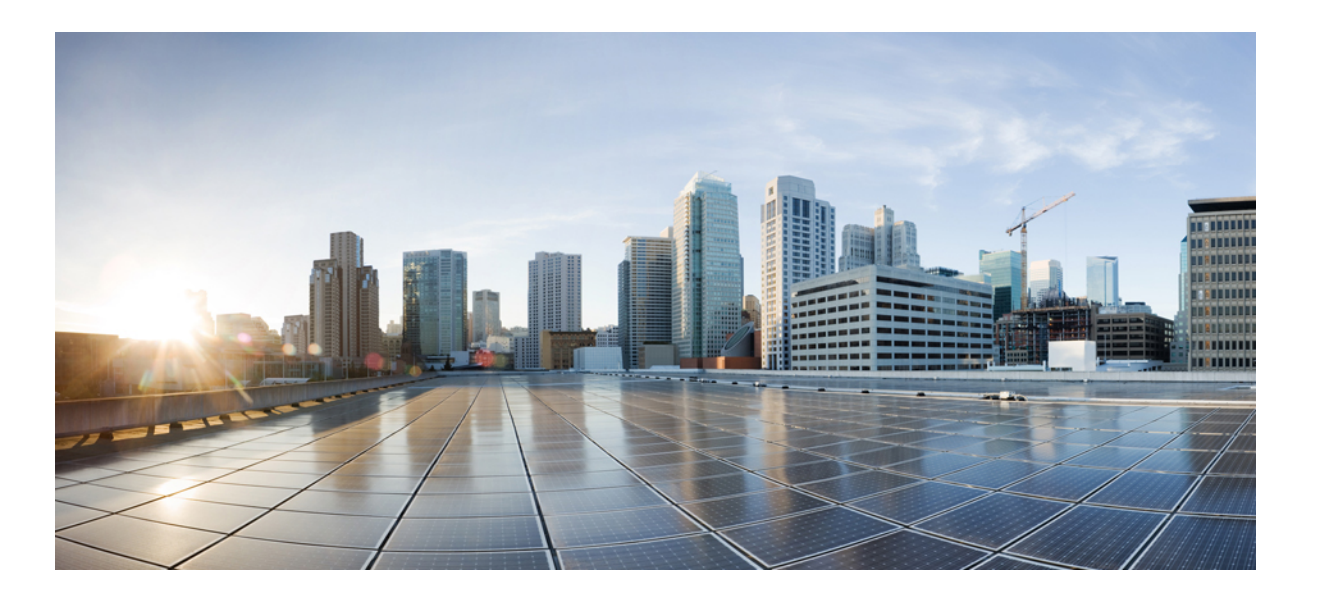

## **Cisco ME 1200 Series Carrier Ethernet Access Devices NID Configuration Guide, Cisco IOS 15.6(1)SN and Later Releases**

**First Published:** 2015-11-20

**Last Modified:** 2016-02-05

### **Americas Headquarters**

Cisco Systems, Inc. 170 West Tasman Drive San Jose, CA 95134-1706 USA http://www.cisco.com Tel: 408 526-4000 800 553-NETS (6387) Fax: 408 527-0883

© 2016 Cisco Systems, Inc. All rights reserved.

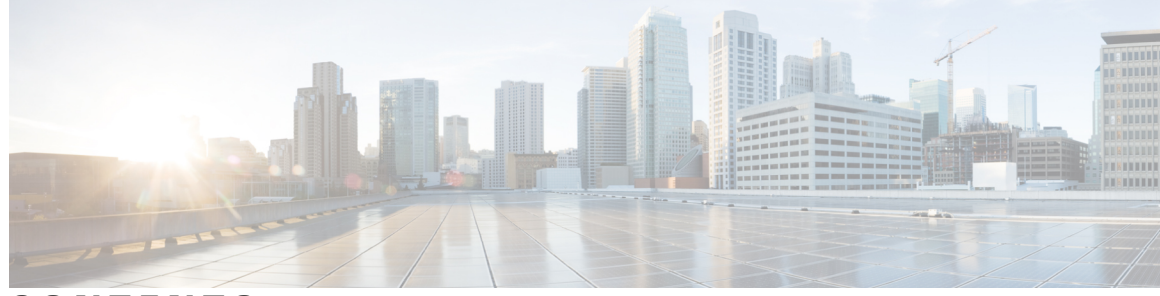

### **CONTENTS**

 $\overline{\mathsf{I}}$ 

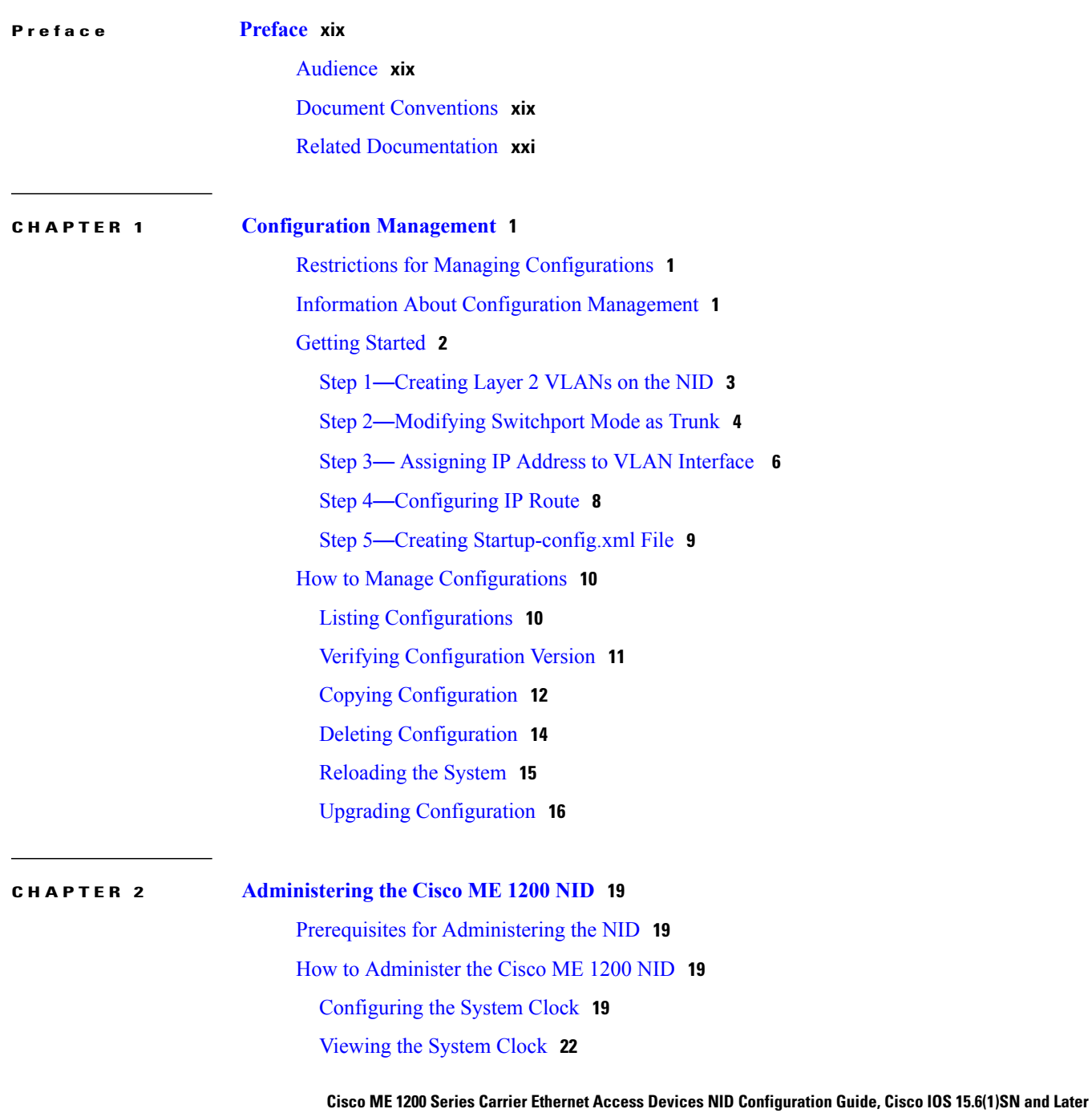

**Releases** 

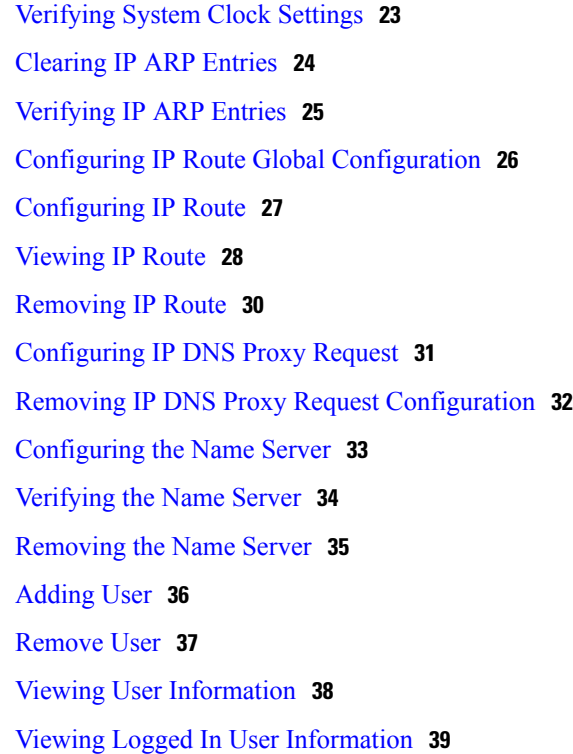

 $\overline{\phantom{a}}$ 

Ī

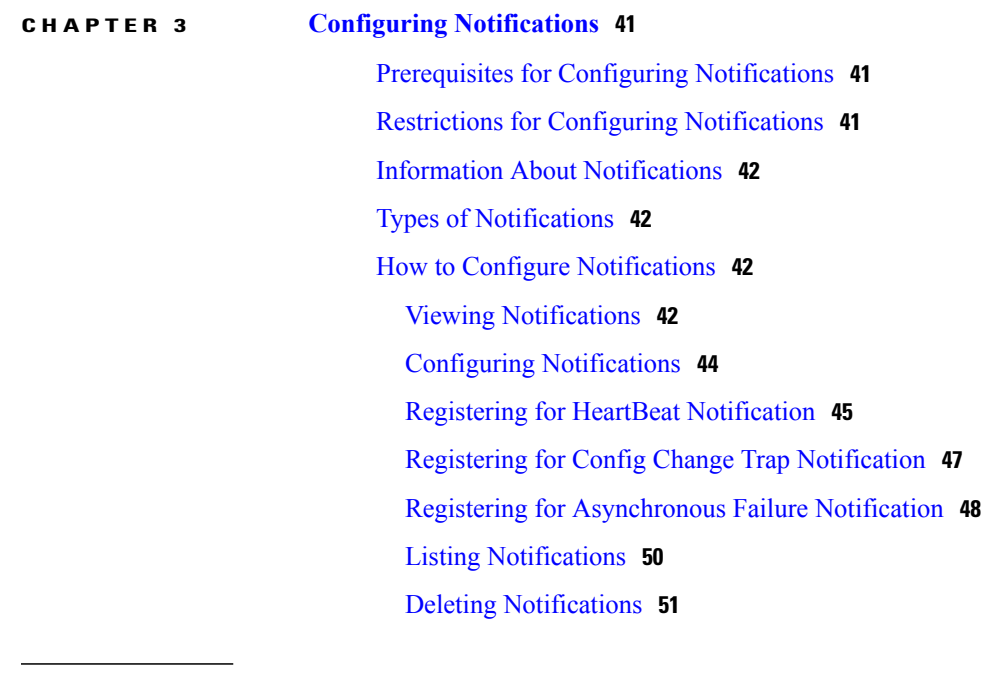

### **CHAPTER 4 Zero Touch [Provisioning](#page-74-0) 53**

[Restrictions](#page-74-1) for ZTP **53** ZTP [Activation](#page-75-0) **54** Step 1—[Start](#page-77-0) ZTP **56**

 **Cisco ME 1200 Series Carrier Ethernet Access Devices NID Configuration Guide, Cisco IOS 15.6(1)SN and Later Releases**

**iv**

Step 2—Reload [Defaults](#page-77-1) **56** Step 3—Get Management VLAN [Configuration](#page-77-2) **56** ZTP for Cisco ME 1200 NIDs in Linear [Topology](#page-79-0) **58** ZTP for Cisco ME 1200 NIDs in a Ring [Topology](#page-80-0) **59** Step 4—Start the DHCP Client on the VLAN [Interface](#page-80-1) **59** Step 5—Download and Apply the Initial [Configuration](#page-81-0) **60** Step 6—Reverse DNS Lookup to Obtain [Hostname](#page-81-1) **60** Step 7—Download and Apply Specific [Configuration](#page-82-0) **61** Step 8—Copy Running [Configuration](#page-82-1) to Startup Configuration **61**

#### **CHAPTER 5 Configuring [Synchronous](#page-84-0) Ethernet 63**

[Prerequisites](#page-84-1) for Configuring SyncE **63** Restrictions for [Configuring](#page-84-2) SyncE **63** Information About [Synchronous](#page-85-0) Ethernet **64** [Understanding](#page-86-0) SyncE Protocols **65** [Understanding](#page-86-1) SyncE Clocks **65** How to [Configure](#page-87-0) SyncE **66** [Configuring](#page-87-1) SyncE Global Defaults **66** Viewing SyncE Global [Defaults](#page-88-0) **67** [Configuring](#page-89-0) SyncE Clock Defaults **68** Viewing SyncE Clock [Defaults](#page-90-0) **69 [69](#page-90-1)** [Configuring](#page-92-0) Clock Source **71** Viewing Clock [Configurations](#page-93-0) **72** [Overwriting](#page-94-0) the Quality Level (QL) **73** [Understanding](#page-96-0) Clock Redundancy **75** Configuring Clock [Redundancy](#page-96-1) **75** [Understanding](#page-99-0) SyncE Timers **78** [Configuring](#page-100-0) SyncE Timers **79** [Viewing](#page-102-0) SyncE Timers **81**

[Understanding](#page-103-0) ANEG Mode **82**

[Configuring](#page-103-1) ANEG mode **82**

[Verifying](#page-105-0) SyncE Status **84**

**CHAPTER 6 Configuring Ethernet Virtual [Connections](#page-106-0) 85**

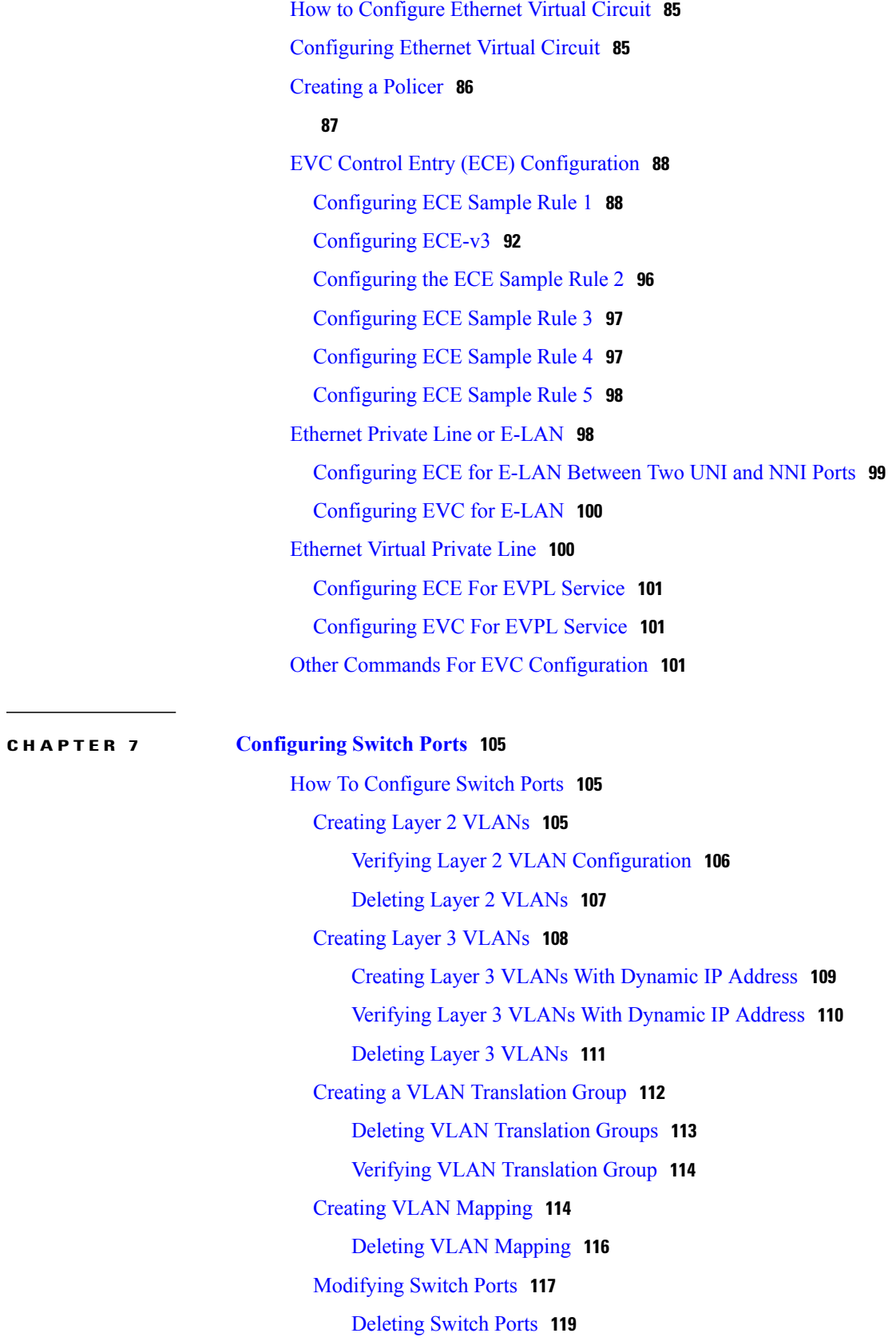

 $\overline{\phantom{a}}$ 

 $\mathbf I$ 

 **Cisco ME 1200 Series Carrier Ethernet Access Devices NID Configuration Guide, Cisco IOS 15.6(1)SN and**

**Later Releases**

 $\overline{\mathsf{I}}$ 

### [Verifying](#page-141-0) Switch Port Details **120**

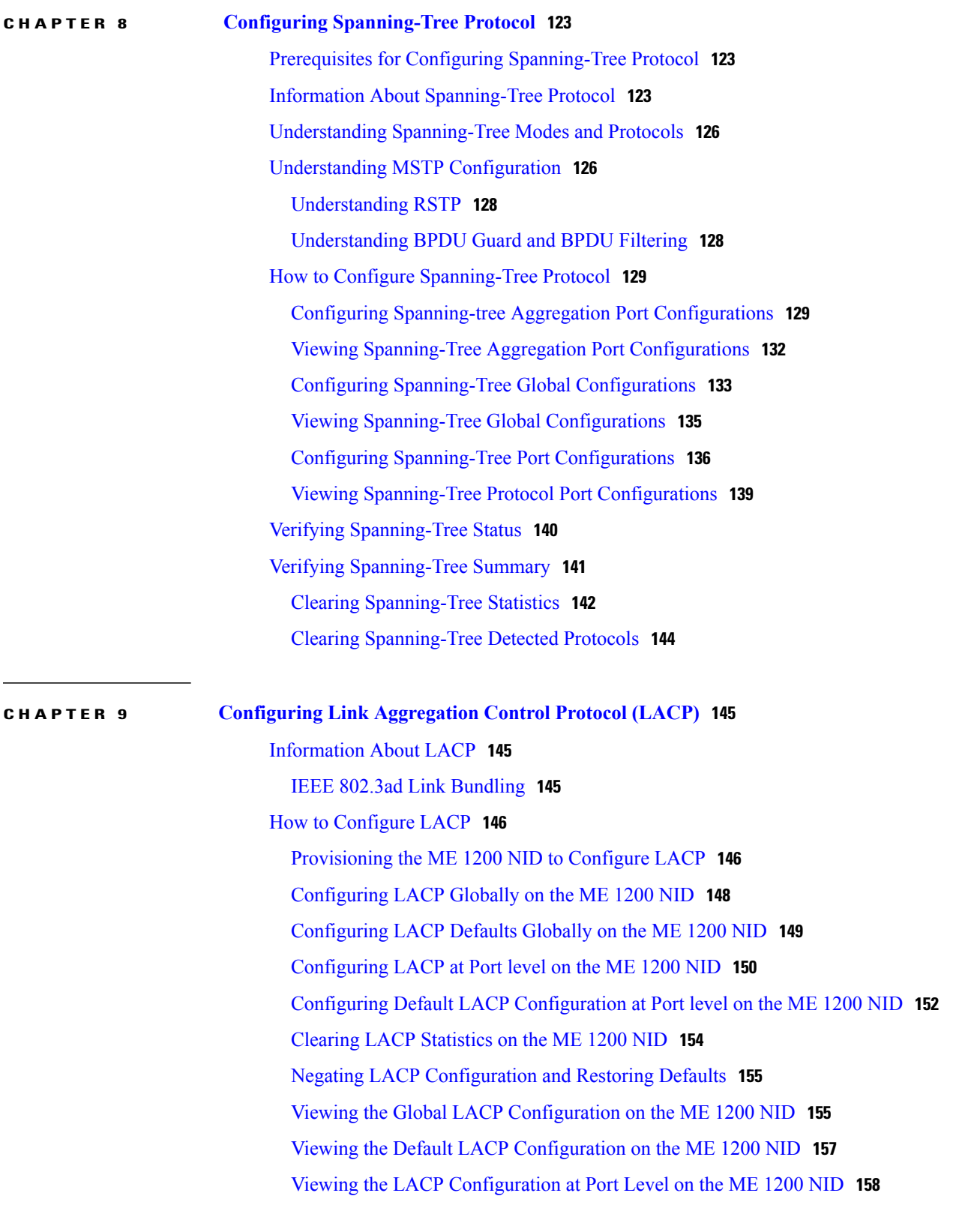

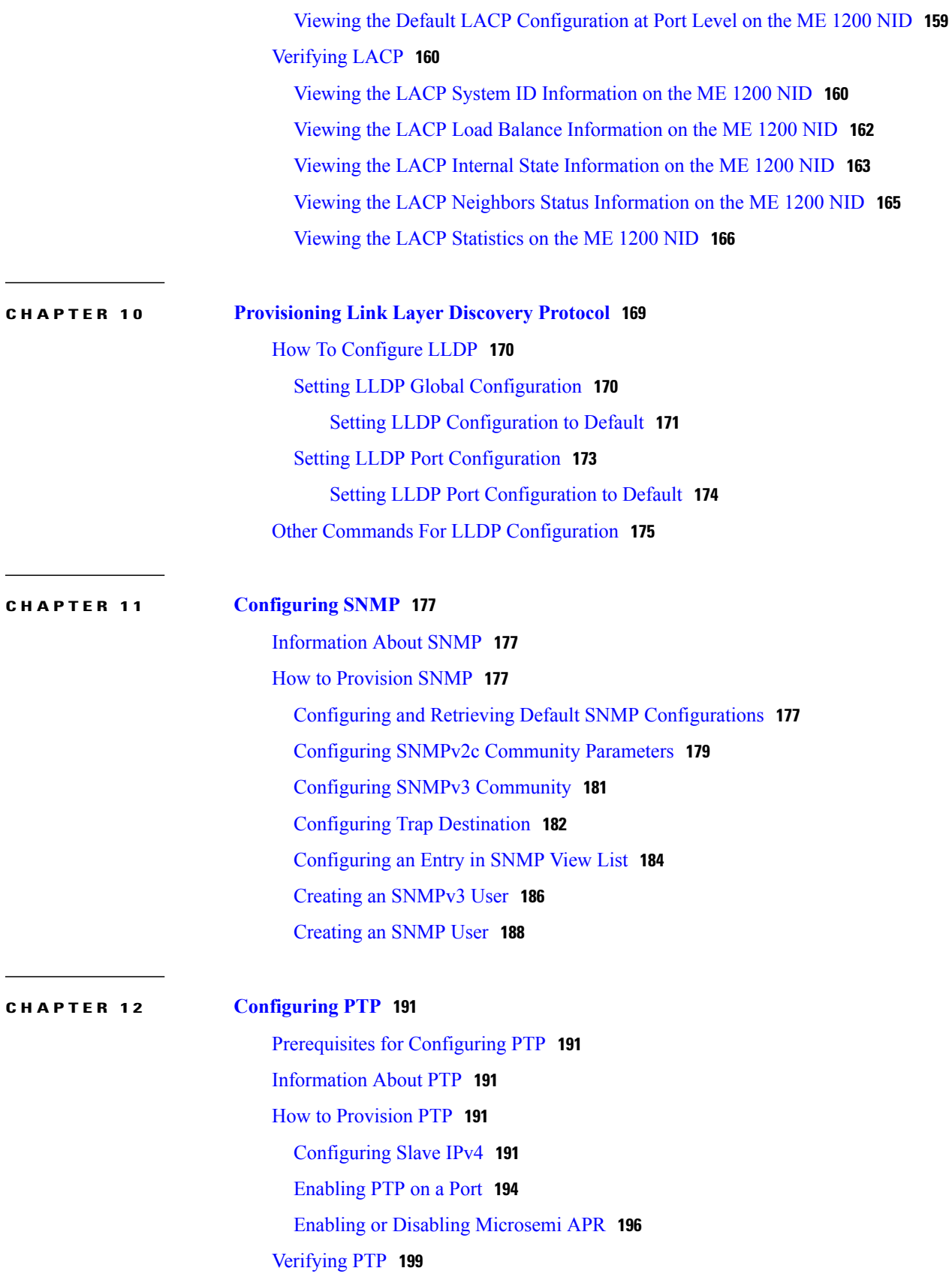

 $\mathbf{I}$ 

 $\mathbf I$ 

**Later Releases**

 $\overline{\mathsf{I}}$ 

### Additional [References](#page-222-0) **201**

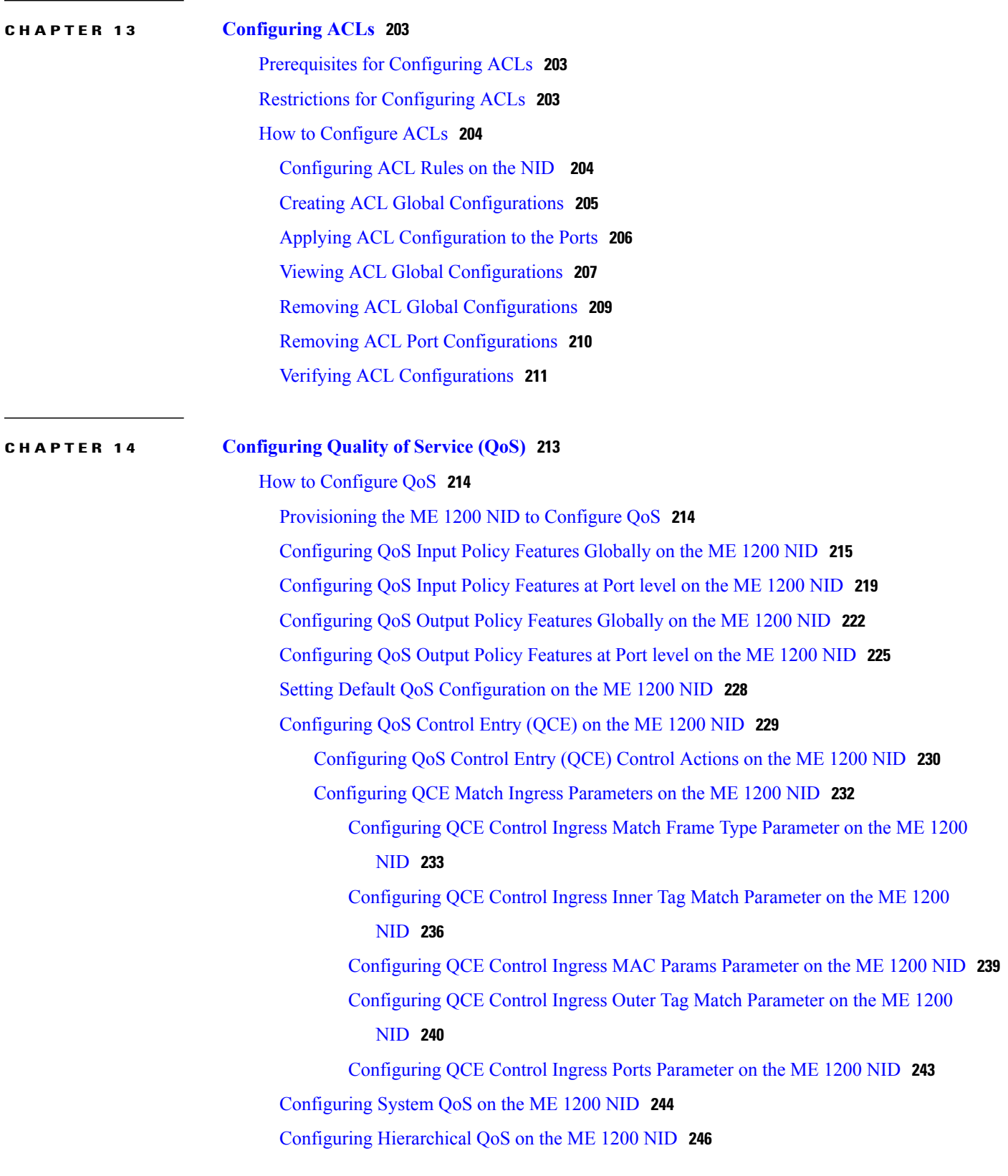

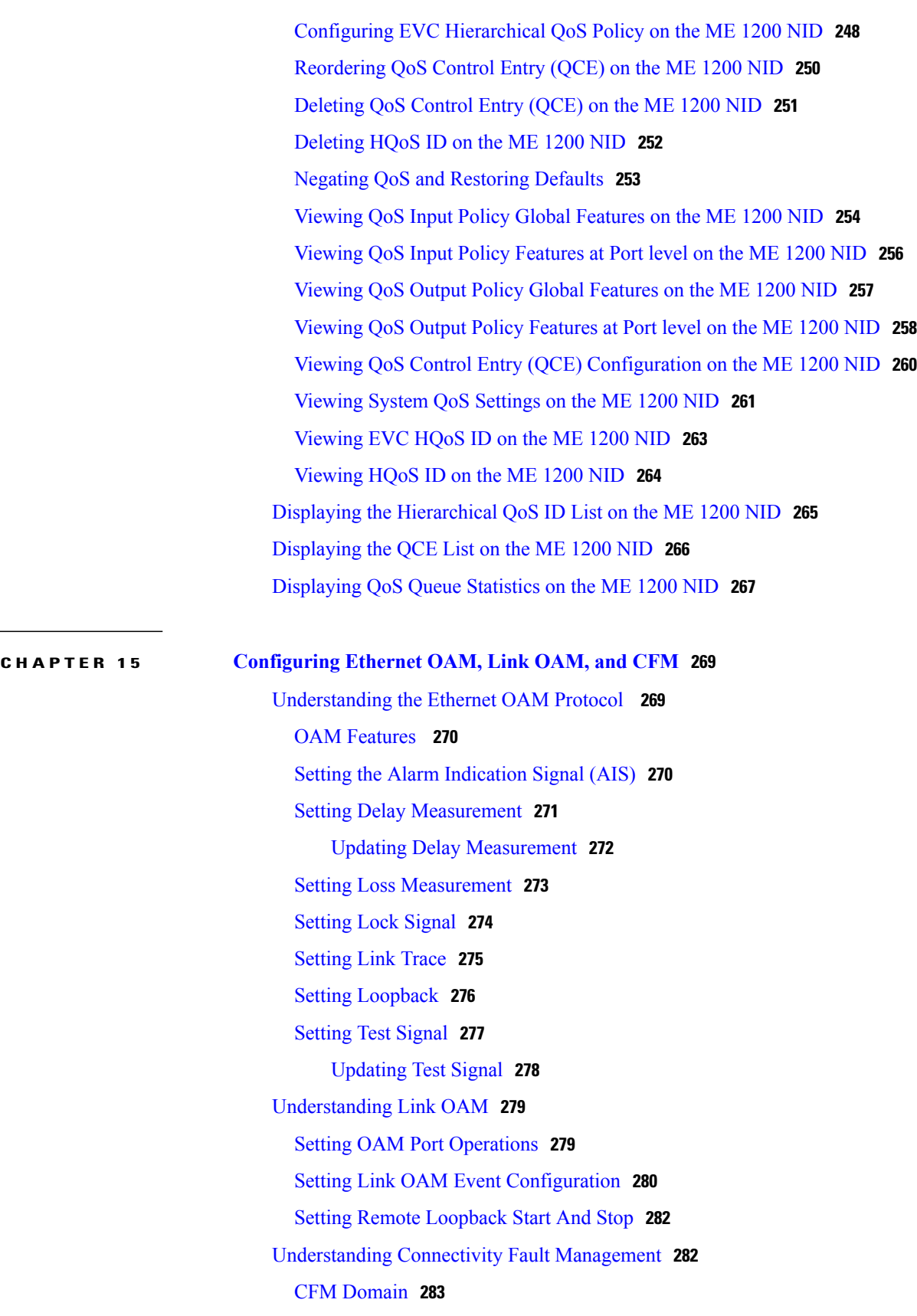

 $\mathbf{I}$ 

 $\mathbf I$ 

 $\overline{\mathsf{I}}$ 

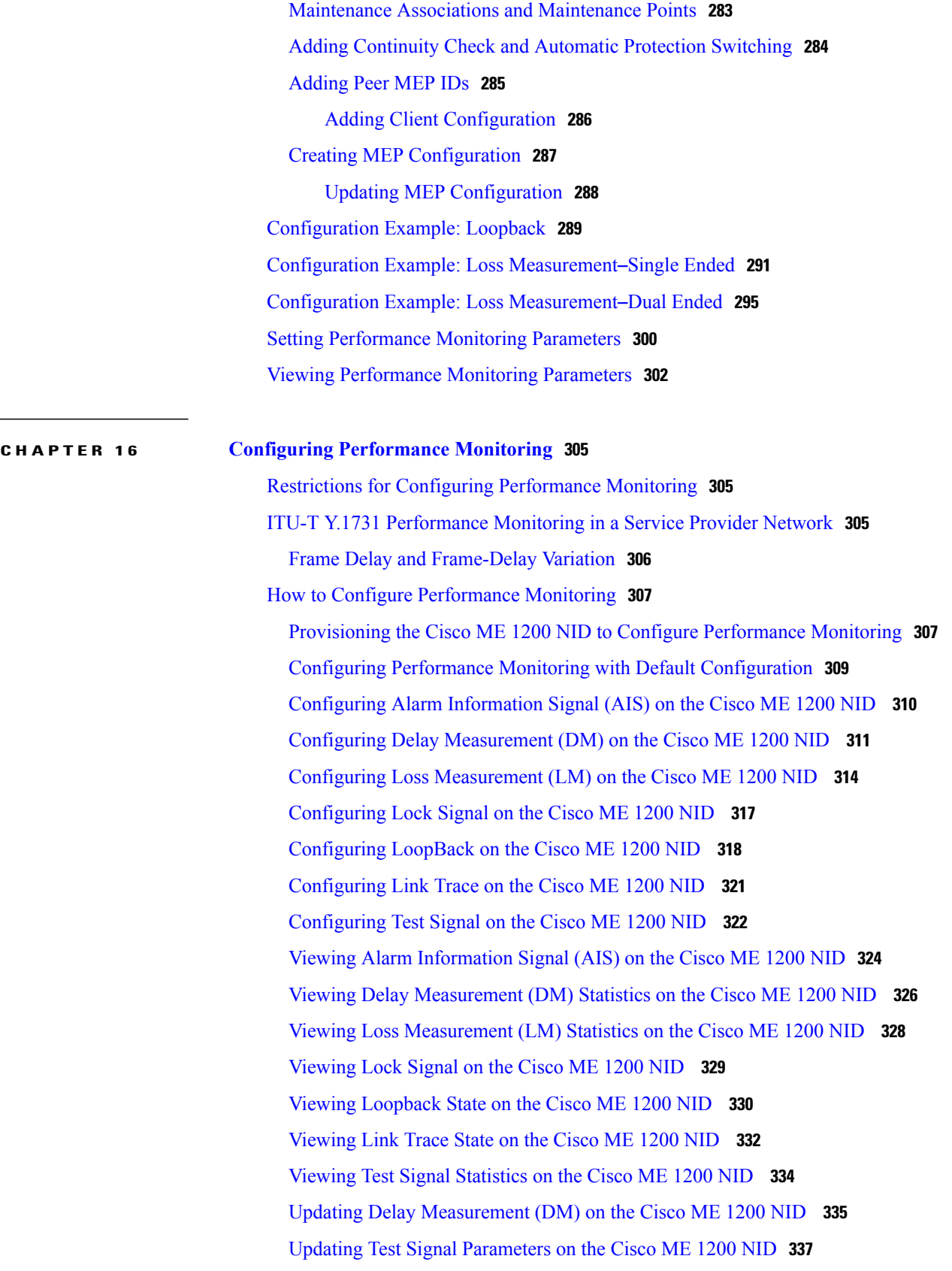

**Cisco ME 1200 Series Carrier Ethernet Access Devices NID Configuration Guide, Cisco IOS 15.6(1)SN and Later**

Clearing MEP [Statistics](#page-360-0) on the Cisco ME 1200 NID **339** Negating Performance Monitoring [Configuration](#page-361-0) and Restoring Defaults **340**

### **CHAPTER 17 [Configuring](#page-364-0) EPS 343** [Prerequisites](#page-364-1) for Configuring EPS **343** [Information](#page-364-2) About EPS **343** How to [Provision](#page-365-0) EPS **344** [Creating](#page-365-1) MEP on NID-1 **344** [Creating](#page-370-0) MEP on NID-2 **349** Configuring [Bidirectional](#page-375-0) EPS on NID-2 **354** Configuring [Bidirectional](#page-377-0) EPS on NID-1 **356** Configuring [Unidirectional](#page-380-0) EPS on NID-2 **359** Configuring [Bidirectional](#page-382-0) EPS on NID-2 **361** [Displaying](#page-385-0) EPS **364** Clearing EPS [Wait-To-Restore](#page-386-0) Timer **365** [Updating](#page-387-0) EPS **366** [Deleting](#page-388-0) EPS **367** Deleting EPS [Command](#page-390-0) **369** [Deleting](#page-391-0) EPS Hold Off Timer **370** Deleting EPS [Revertive](#page-392-0) Timer **371** [Verifying](#page-393-0) EPS **372 CHAPTER 18 [Configuring](#page-396-0) ERPS 375** [Prerequisites](#page-396-1) for Configuring ERPS **375** Restrictions for [Configuring](#page-396-2) ERPS **375** [Information](#page-396-3) About ERPS **375** How to [Provision](#page-397-0) ERPS **376** [Creating](#page-397-1) VLAN on NID-1 **376** [Creating](#page-398-0) MEP on Port 1 of NID-1 **377** [Creating](#page-401-0) MEP on Port 2 of NID-1 **380** [Configuring](#page-404-0) ERPS on NID-1 **383** [Creating](#page-406-0) VLAN on NID-2 **385** [Creating](#page-407-0) MEP on Port 1 of NID-2 **386** [Creating](#page-410-0) MEP on Port 2 of NID-2 **389**

[Configuring](#page-413-0) ERPS on NID-2 **392**

 **Cisco ME 1200 Series Carrier Ethernet Access Devices NID Configuration Guide, Cisco IOS 15.6(1)SN and**

**xii**

 $\overline{\mathsf{I}}$ 

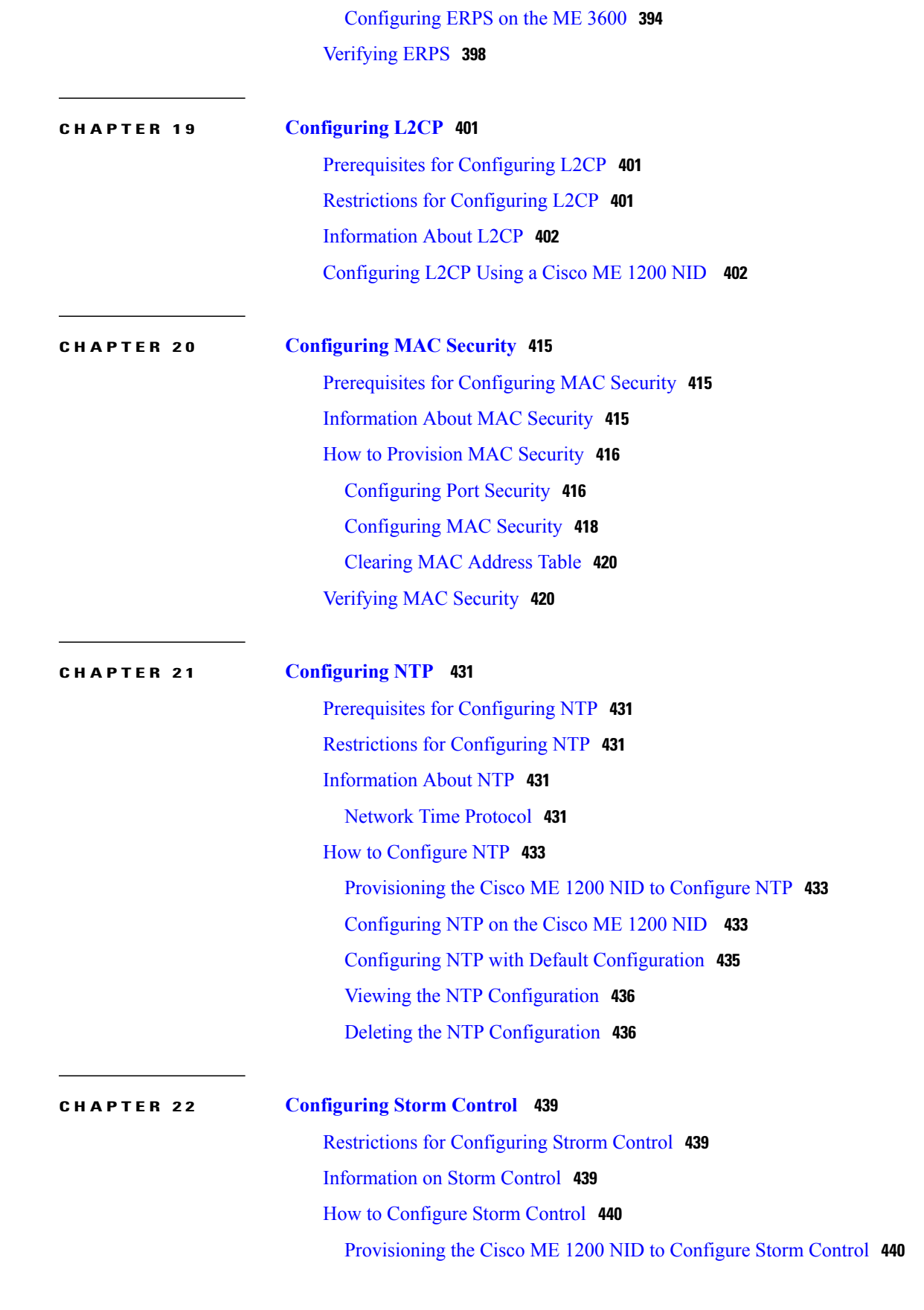

**Releases** 

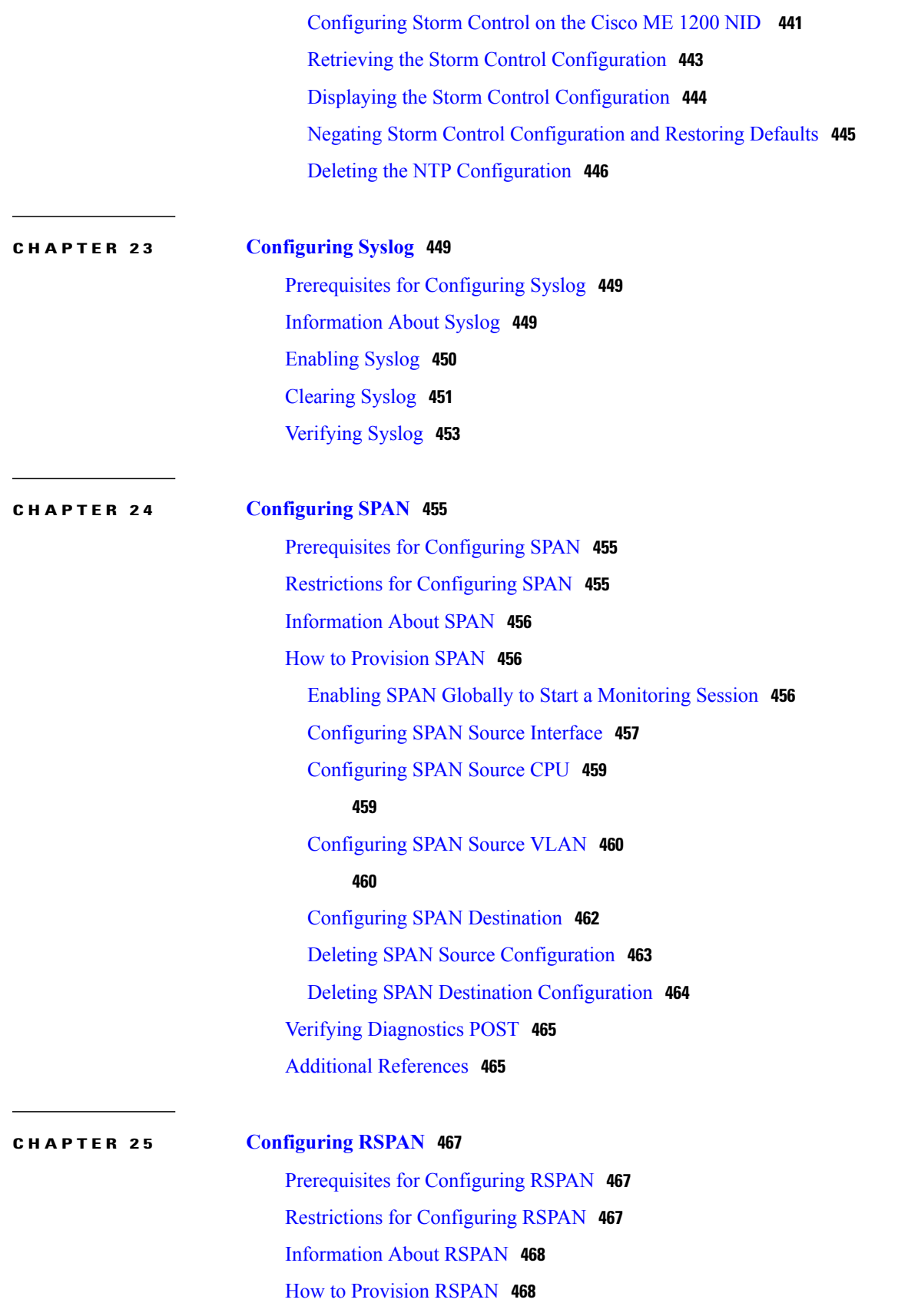

 $\mathbf{I}$ 

 $\mathbf I$ 

 **Cisco ME 1200 Series Carrier Ethernet Access Devices NID Configuration Guide, Cisco IOS 15.6(1)SN and**

**Later Releases**

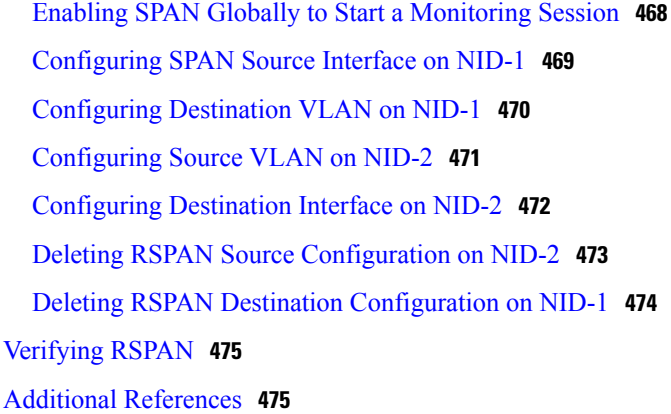

### **CHAPTER 26 [Configuring](#page-498-0) RFC 2544 477**

[Prerequisites](#page-498-1) for Configuring RFC 2544 **477** Restrictions for [Configuring](#page-498-2) RFC 2544 **477** [Information](#page-499-0) About RFC 2544 **478** How to [Provision](#page-501-0) RFC 2544 **480** [Disabling](#page-501-1) LLDP Port on NID-1 **480** [Creating](#page-502-0) Layer 2 VLANs on NID-1 **481** [Assigning](#page-503-0) VLANs to Ports on NID-1 **482** Disabling [Spanning-Tree](#page-504-0) Protocol on NID-1 **483** [Disabling](#page-506-0) LLDP Port on NID-2 **485** [Creating](#page-507-0) Layer 2 VLANs on NID-2 **486** [Assigning](#page-508-0) VLANs to Ports on NID-2 **487** Disabling [Spanning-Tree](#page-510-0) Protocol on NID-2 **489** [Creating](#page-512-0) Port MEP Profile on NID-1 **491** Creating Traffic Test Loop on [Destination](#page-513-0) Port on NID-2 **492** Disabling Loop Protection on [Destination](#page-515-0) Port on NID-2 **494** Setting RFC 2544 Reporting [Parameters](#page-516-0) on NID-1 **495** [Displaying](#page-518-0) RFC 2544 Profile and Report on NID-1 **497** [Creating](#page-520-0) VLAN Profile on NID-1 **499** [Getting](#page-521-0) RFC 2544 Profile for VLAN on NID-1 **500** Setting RFC 2544 Reporting [Parameters](#page-523-0) for VLAN on NID-1 **502** [Displaying](#page-524-0) RFC 2544 Report for VLAN on NID-1 **503** [Deleting](#page-526-0) RFC 2544 Profile on NID-1 **505** Modifying RFC 2544 with Frameloss and [Backtoback](#page-527-0) **506** Getting RFC 2544 Profile after Modifying Frameloss and [Backtoback](#page-531-0) **510**

**xv**

### [Verifying](#page-532-0) RFC 2544 **511**

### Additional [References](#page-533-0) **512**

 $\overline{\phantom{a}}$ 

T

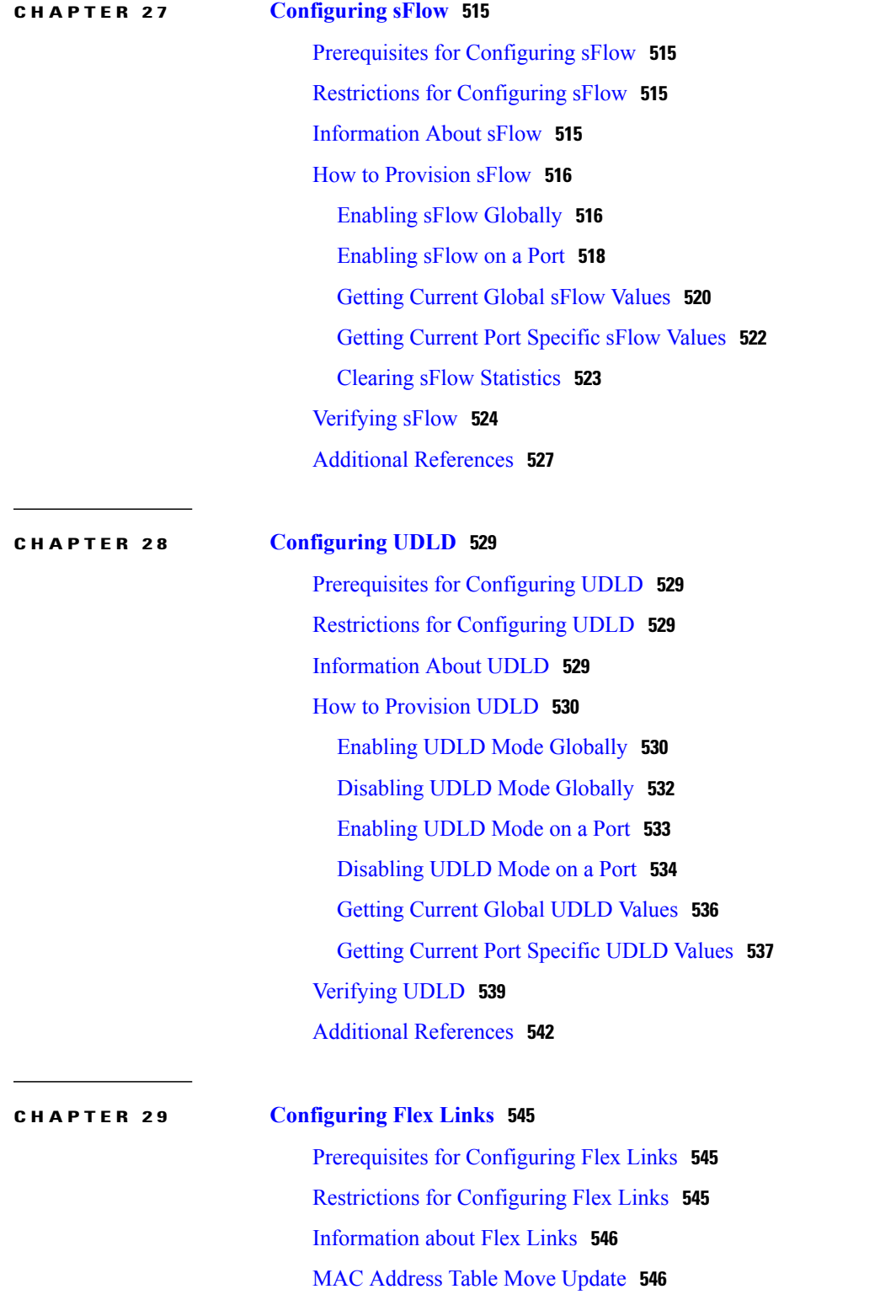

 **Cisco ME 1200 Series Carrier Ethernet Access Devices NID Configuration Guide, Cisco IOS 15.6(1)SN and**

**Later Releases**

 $\overline{\mathsf{I}}$ 

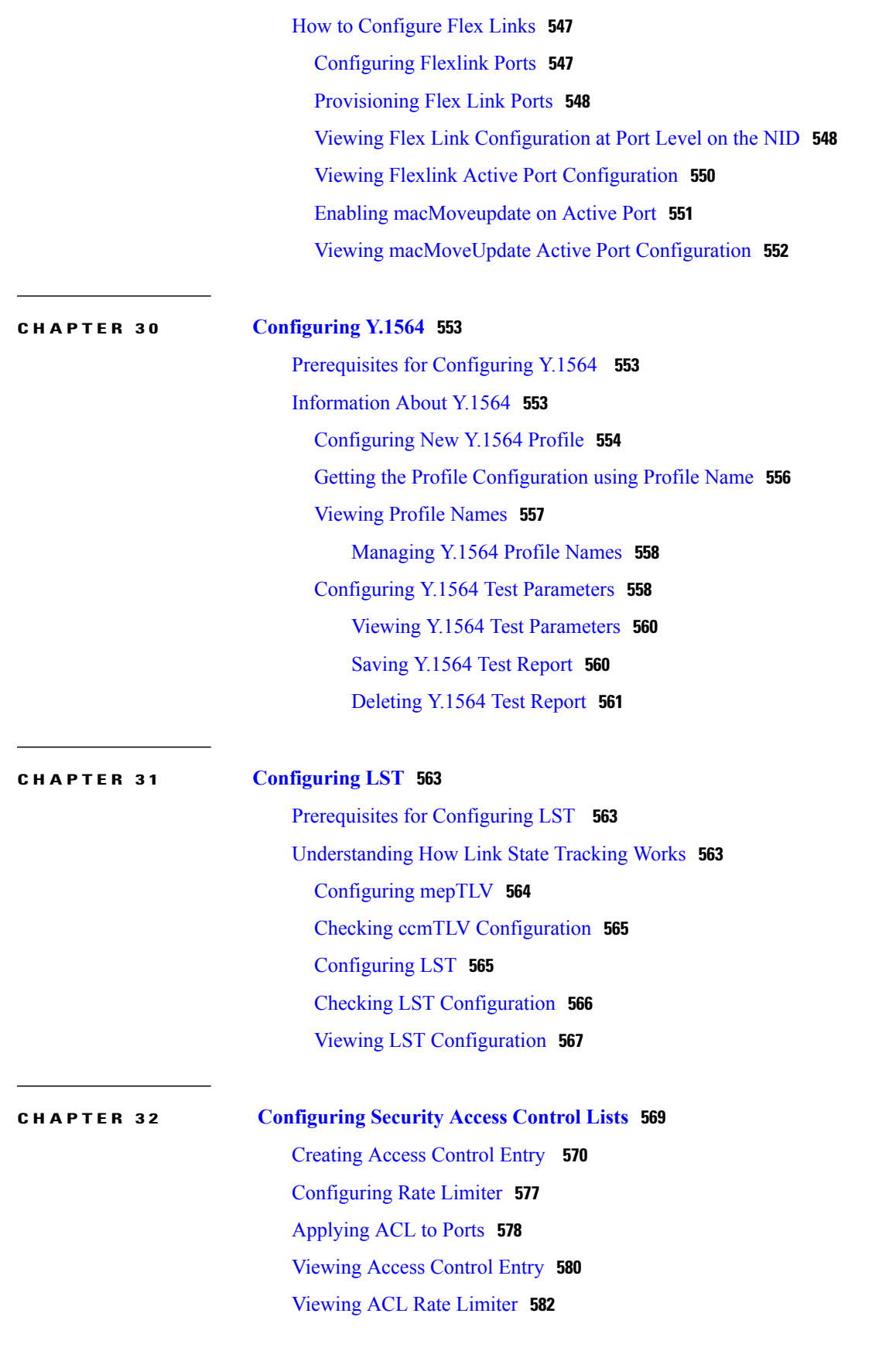

**Releases** 

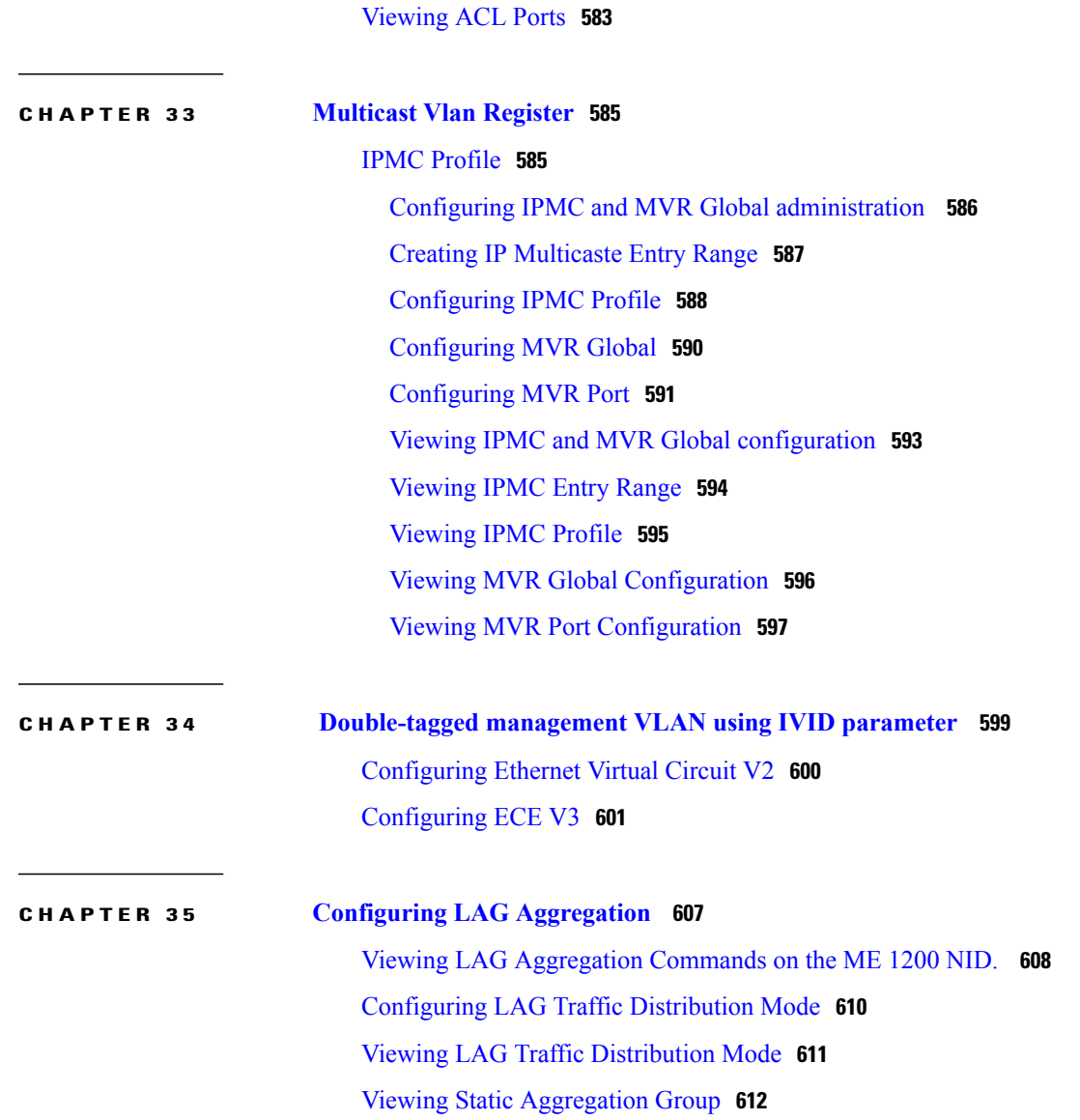

 $\overline{\phantom{a}}$ 

 $\mathbf I$ 

<span id="page-18-0"></span>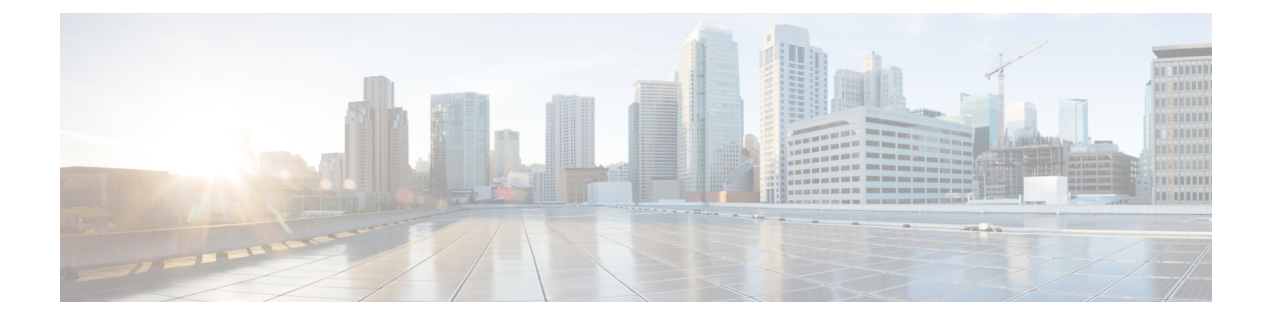

# **Preface**

This preface contains information about the Cisco ME 1200 Series Carrier Ethernet Access Device.

- [Audience,](#page-18-1) page xix
- Document [Conventions,](#page-18-2) page xix
- Related [Documentation,](#page-20-0) page xxi

# <span id="page-18-2"></span><span id="page-18-1"></span>**Audience**

Г

This guide is for the person configuring the Cisco ME 1200 Series Carrier Ethernet Access Devices, hereafter known as Cisco ME 1200 NID.

# **Document Conventions**

This document uses the following conventions:

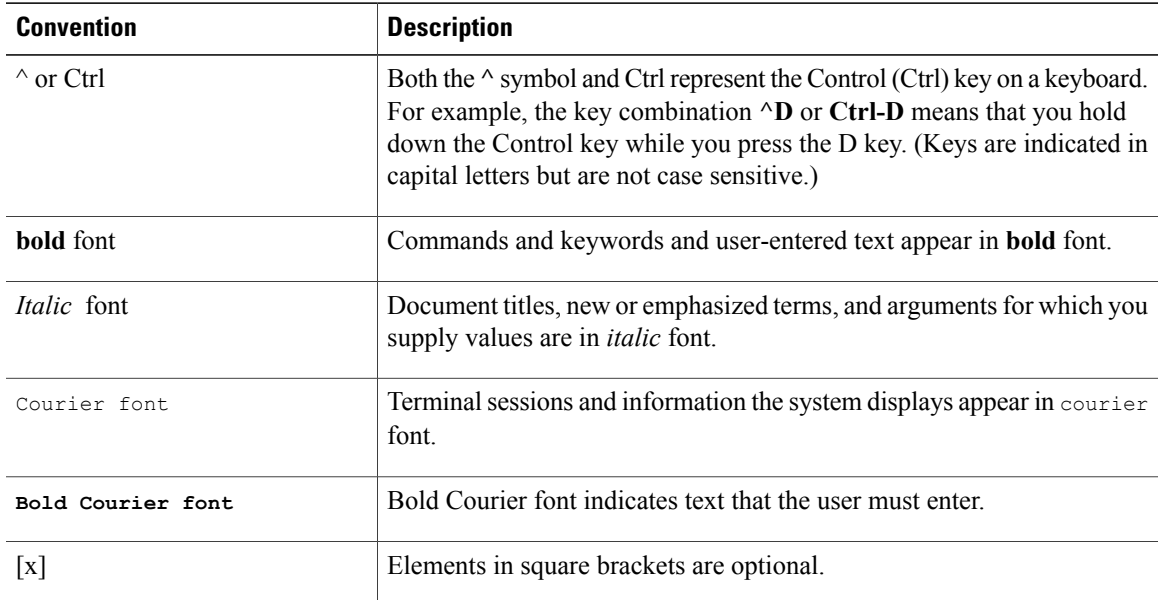

**Releases** 

Π

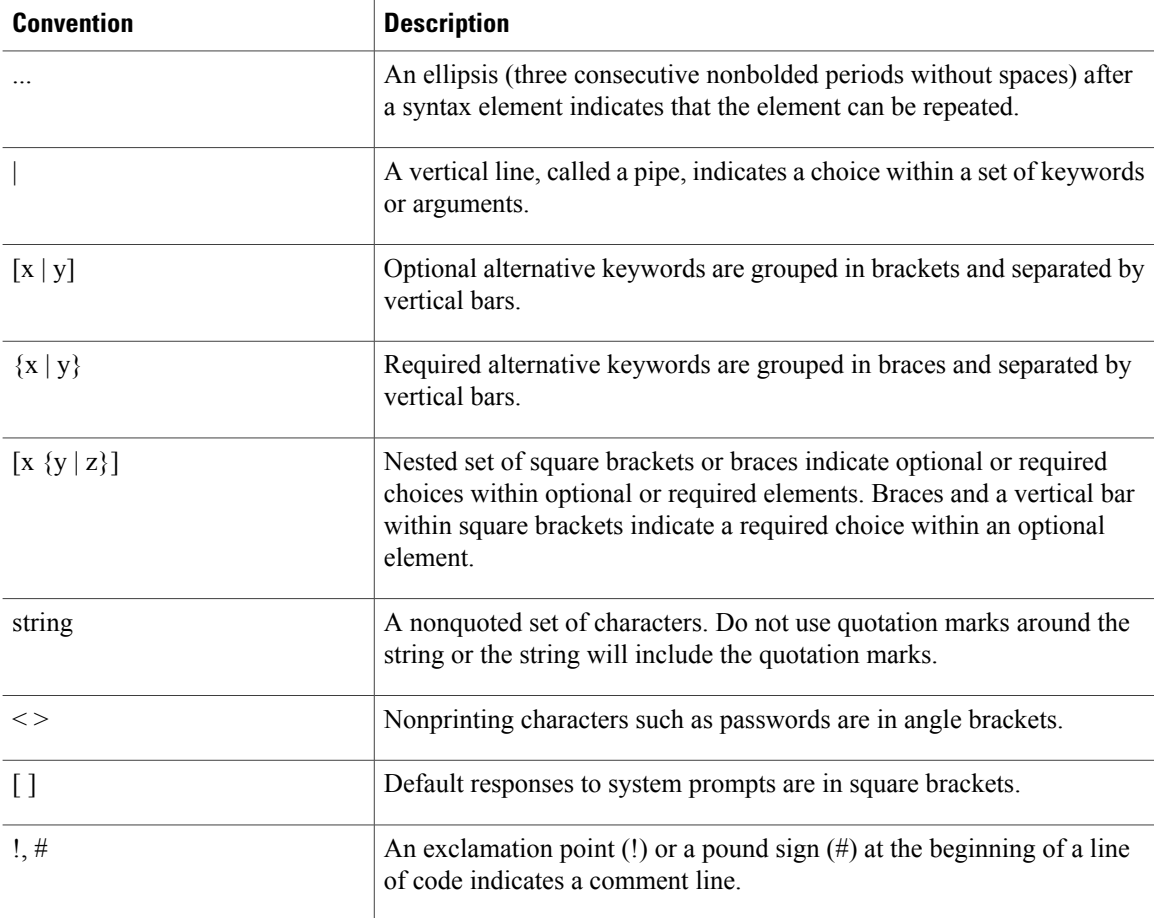

### **Reader Alert Conventions**

This document uses the following conventions for reader alerts:

 $\frac{\mathcal{L}}{\mathcal{L}}$ **Note**

Means *reader take note*. Notes contain helpful suggestions or references to material not covered in the manual.

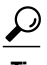

**Tip** Means *the following information will help you solve a problem.*

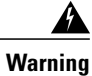

**Means** *reader be warned.* **In this situation, you might perform an action that could result in bodily injury.**

Ι

# <span id="page-20-0"></span>**Related Documentation**

These documents provide information about the switches and are available from this Cisco.com site:

[http://www.cisco.com/c/en/us/support/switches/me-1200-series-carrier-ethernet-access-devices/](http://www.cisco.com/c/en/us/support/switches/me-1200-series-carrier-ethernet-access-devices/tsd-products-support-general-information.html) [tsd-products-support-general-information.html](http://www.cisco.com/c/en/us/support/switches/me-1200-series-carrier-ethernet-access-devices/tsd-products-support-general-information.html)

• *Release Notes for the Cisco ME 1200 Series Carrier Ethernet Access Devices*

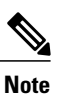

Before installing, configuring, or upgrading the switch, see the release notes on Cisco.com for the latest information.

- *Cisco ME 3800x and ME 3600x Switches Software Configuration Guide*
- *Cisco Regulatory Compliance and Safety Information for Cisco ME 1200 Series Carrier Ethernet Access Devices*

For information on supported MIBs, see <ftp://ftp.cisco.com/pub/mibs/ME1200-MIBS/>.

**Related Documentation**

 $\mathbf{I}$ 

 $\mathbf I$ 

<span id="page-22-0"></span>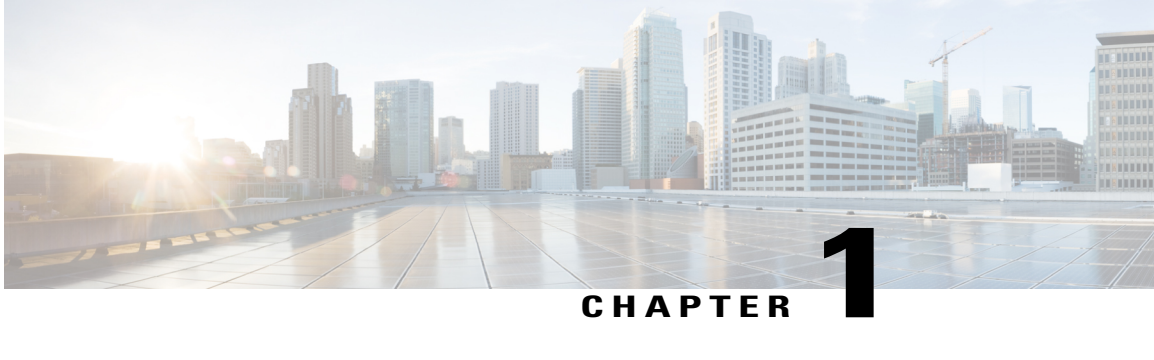

# **Configuration Management**

This chapter helps you to get started and describes how to configure the initial switch configuration for the Cisco ME 1200 NID. This chapter also describes how to manage Cisco ME 1200 NID configurations.

- Restrictions for Managing [Configurations,](#page-22-1) page 1
- Information About [Configuration](#page-22-2) Management, page 1
- Getting [Started,](#page-23-0) page 2
- How to Manage [Configurations,](#page-31-0) page 10

# <span id="page-22-2"></span><span id="page-22-1"></span>**Restrictions for Managing Configurations**

• The option **show run** command is not supported.

# **Information About Configuration Management**

Configuration management on ME1200 stores the configurations in XML format. A startup-config.xml file is generated containing all relevant configuration to be applied on the ME1200. A current running-config.xml can also be generated and copied to a TFTP server. This complete XML configuration file can be viewed using a suitable XML editor.

### **Understanding the Boot Process**

The Cisco ME 1200 NID device is not connected to any network soon after it is unpacked. To start your Cisco ME 1200 NID, you need to follow the procedures in the hardware installation guide about installing and powering on the switch. This document describes login and setting up the initial configuration (IP address, subnet mask, default gateway, secret and Telnet passwords, and so forth) of the Cisco ME 1200 NID.

The boot loader provides access to the flash file system before the operating system is loaded. Normally, the boot loader is used only to load, uncompress, and launch the operating system. After the boot loader gives the operating system control of the CPU, the boot loader is not active until the next system reset or power-on.

Before you can assign switch information, make sure you have connected a PC or terminal to the console port, and configured the PC or terminal-emulation software baud rate and character format to match these of the switch console port:

- Baud rate default is 115200.
- Data bits default is 8.
- Stop bits default is 1.
- Parity settings default is none.

When user connects to the console port using telnet or other means, following login detail will be needed:

- User Name: admin
- password: sandino

#### **Table 1: Default Boot Configuration**

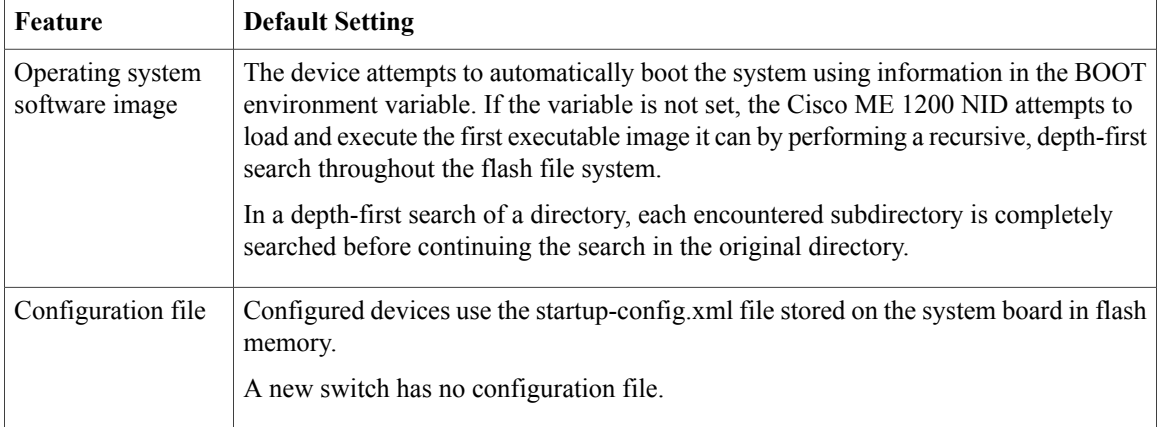

# <span id="page-23-0"></span>**Getting Started**

Initially, Cisco ME1200 NID does not have management VLAN or IP address configured. Execute initial configuration steps on Cisco ME1200 NID either statically via console cable or via auto-configuration through ZTP.

Perform the following steps to bring up the device in the network with required configuration, using console connection.

**1** Create Layer 2 VLANs on the NID.

**Note**

By default, VLAN interface is present for VLAN 1. If user wishes to use VLAN 1 as management VLAN, go to Step 3 to configure IP address. Else, proceed with following steps to create another L2 VLAN.

- **2** Modify switch port mode as Trunk on the NID.
- **3** Assign IP Address to VLAN interface.
- **4** Configure Default IP Route.
- **5** Create Startup-config.xml file.

After allocation of management IP address to the NID, it is available in the network for further provisioning. To further provision Cisco ME1200 NID, log into "SSH" network protocol followed by newly configured management IP.

- SSH <management-IP> Example: ssh 10.64.103.10
- Username: admin
- Password : sandino

### <span id="page-24-0"></span>**Step 1**—**Creating Layer 2 VLANs on the NID**

### **DETAILED STEPS**

Г

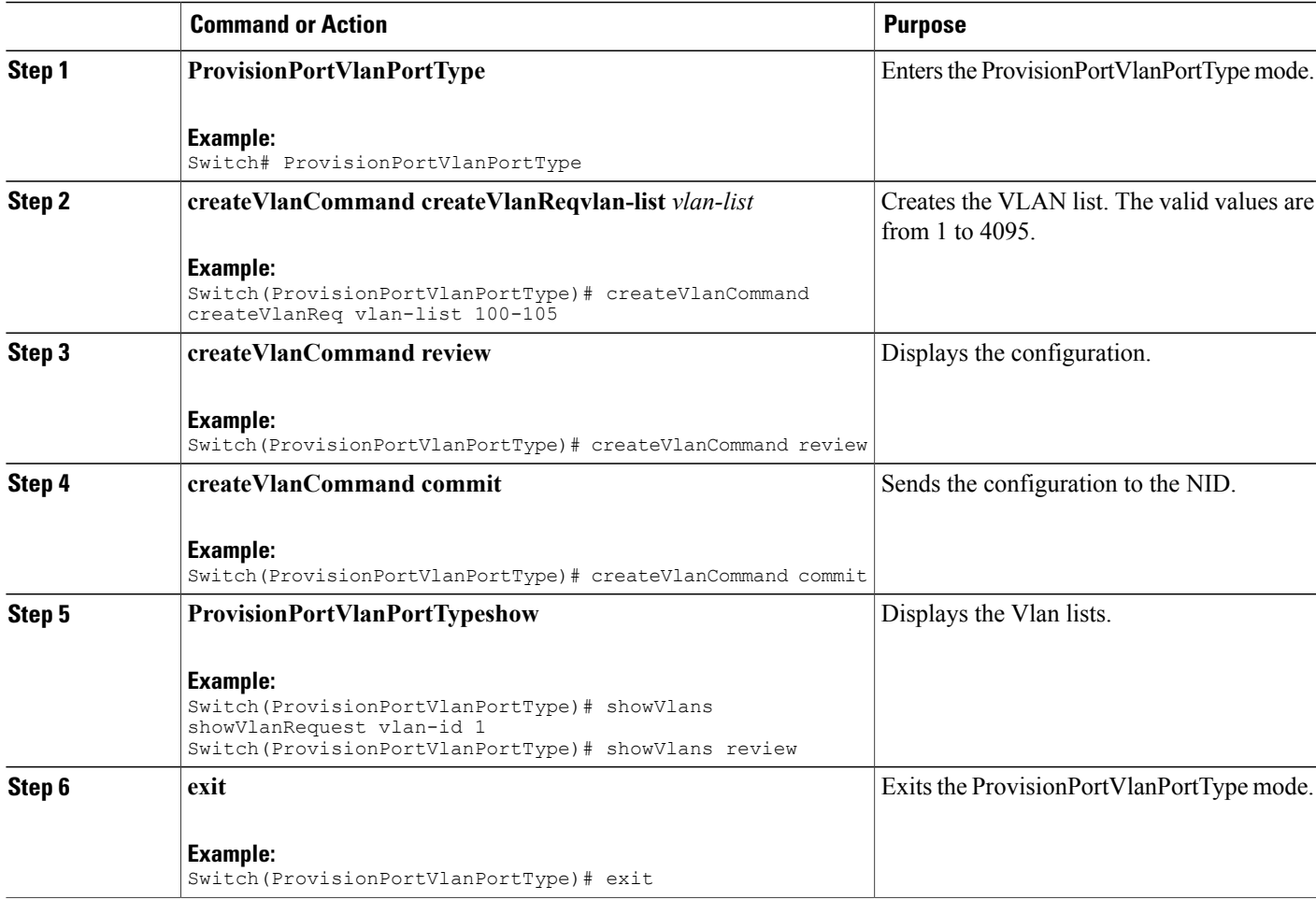

#### **Configuration Example**

```
Switch# ProvisionPortVlanPortType
Switch(ProvisionPortVlanPortType)# createVlanCommand createVlanReq vlan-list 100-105
Switch(ProvisionPortVlanPortType)# createVlanCommand review
```
**3**

Commands in queue: 1 createVlanCommand createVlanReq vlan-list 100-105 Switch(ProvisionPortVlanPortType)# createVlanCommand commitCommands in queue: 1 showVlans showVlanRequest vlan-id 1 Switch(ProvisionPortVlanPortType)# showVlans commit ShowVlans\_Output.showVlanResponse.vlan\_list[0].Interfaces = 'Gi 1/1-6' ShowVlans Output.showVlanResponse.vlan list[0].vlan id = 1 Show Vlans Commit Success!!! Vlan Creation Commit Success!!!

```
Switch(ProvisionPortVlanPortType)# exit
```
## <span id="page-25-0"></span>**Step 2**—**Modifying Switchport Mode as Trunk**

### **DETAILED STEPS**

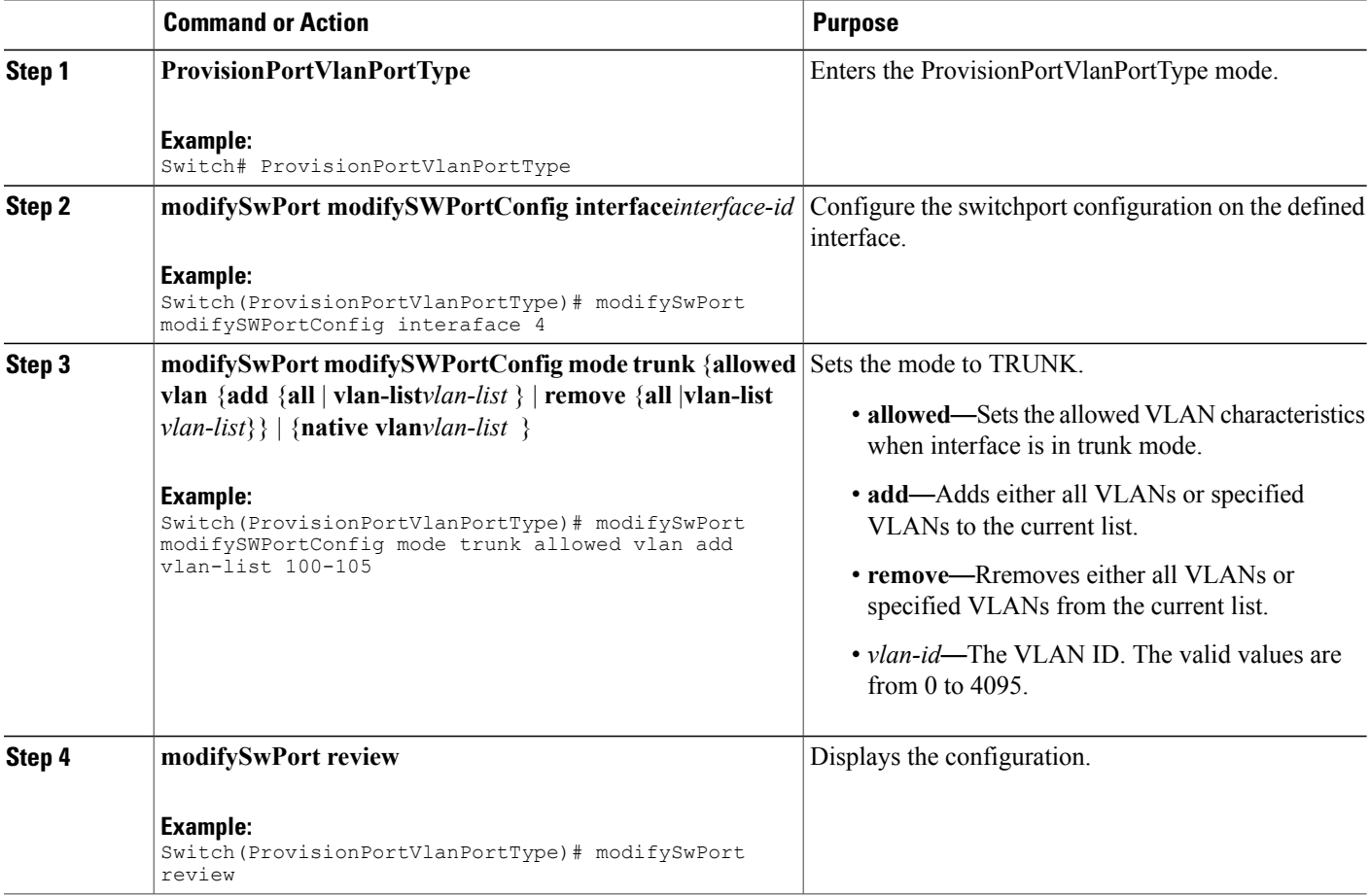

 **Cisco ME 1200 Series Carrier Ethernet Access Devices NID Configuration Guide, Cisco IOS 15.6(1)SN and Later Releases**

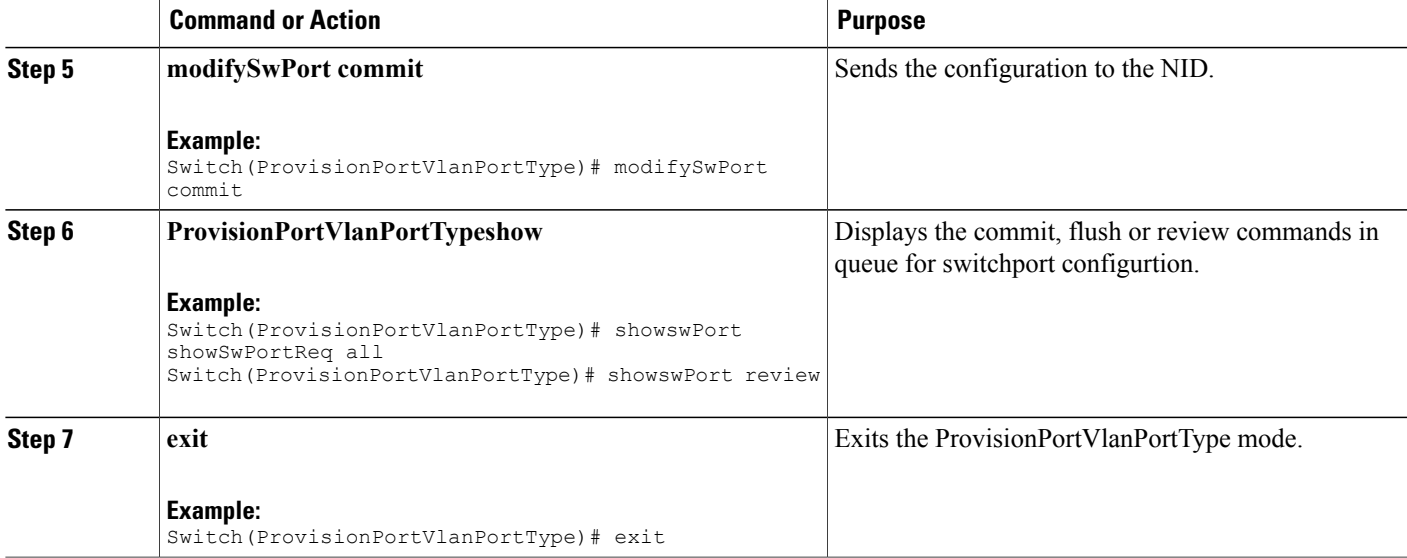

```
Example 1:
Switch# ProvisionPortVlanPortType
Switch(ProvisionPortVlanPortType)# modifySwPort modifySWPortConfig interaface 4
Switch(ProvisionPortVlanPortType)# modifySwPort modifySWPortConfig mode trunk allowed vlan
 add vlan-list 100-105
Switch(ProvisionPortVlanPortType)# modifySwPort review
Commands in queue:
   modifySwPort modifySWPortConfig interaface 4
   modifySwPort modifySWPortConfig mode trunk allowed vlan add vlan-list 100-105
Switch(ProvisionPortVlanPortType)# modifySwPort commit
   ModifySwPort-Output.modifySwPortConfigResp = 0
   Modify SwitchPort Commit Success!!!
Switch(ProvisionPortVlanPortType)# exit
Example 2:
Commands in queue: 1
        showSwPort showSwPortReq all
Switch(ProvisionPortVlanPortType)# showswPort commit
ShowSwPort_Output.showSwPortResp.interface_list[0].name = 'GigabitEthernet 1/1'
ShowSwPort_Output.showSwPortResp.interface_list[0].admin_mode = 'access'
ShowSwPort Output.showSwPortResp.interface list[0].access mode = 1
ShowSwPort Output.showSwPortResp.interface list[0].trunk mode = 1
ShowSwPort Output.showSwPortResp.interface list[0].trunk members = '1-4095'
ShowSwPort_Output.showSwPortResp.interface_list[1].name = 'GigabitEthernet 1/2'
ShowSwPort_Output.showSwPortResp.interface_list[1].admin_mode = 'access'
ShowSwPort_Output.showSwPortResp.interface_list[1].access_mode = 1
ShowSwPortOutput.showSwPortResp.interface list[1].trunk mode = 1
ShowSwPort Output.showSwPortResp.interface list[1].trunk members = '1-4095'
ShowSwPort_Output.showSwPortResp.interface_list[2].name = 'GigabitEthernet 1/3'
ShowSwPort Output.showSwPortResp.interface list[2].admin mode = 'access'
ShowSwPort<sup>-</sup>Output.showSwPortResp.interface<sup>-</sup>list[2].access_mode = 1
ShowSwPortOutput.showSwPortResp.interface list[2].trunk mode = 1
ShowSwPort_Output.showSwPortResp.interface_list[2].trunk_members = '1-4095'
ShowSwPort_Output.showSwPortResp.interface_list[3].name = 'GigabitEthernet 1/4'
ShowSwPort_Output.showSwPortResp.interface_list[3].admin_mode = 'access'
```
T

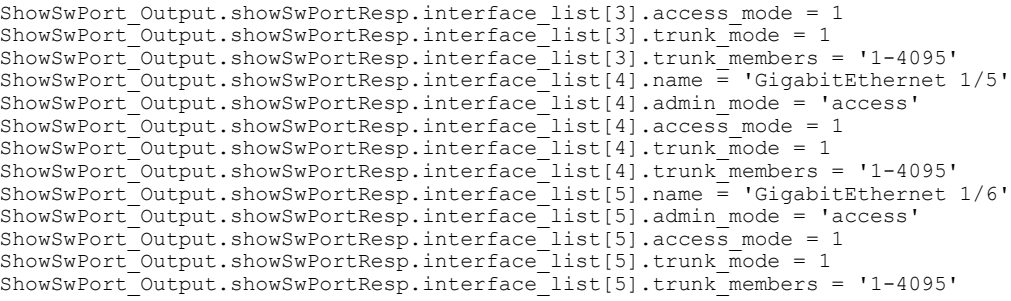

Show SwitchPort Commit Success!!!

# <span id="page-27-0"></span>**Step 3**— **Assigning IP Address to VLAN Interface**

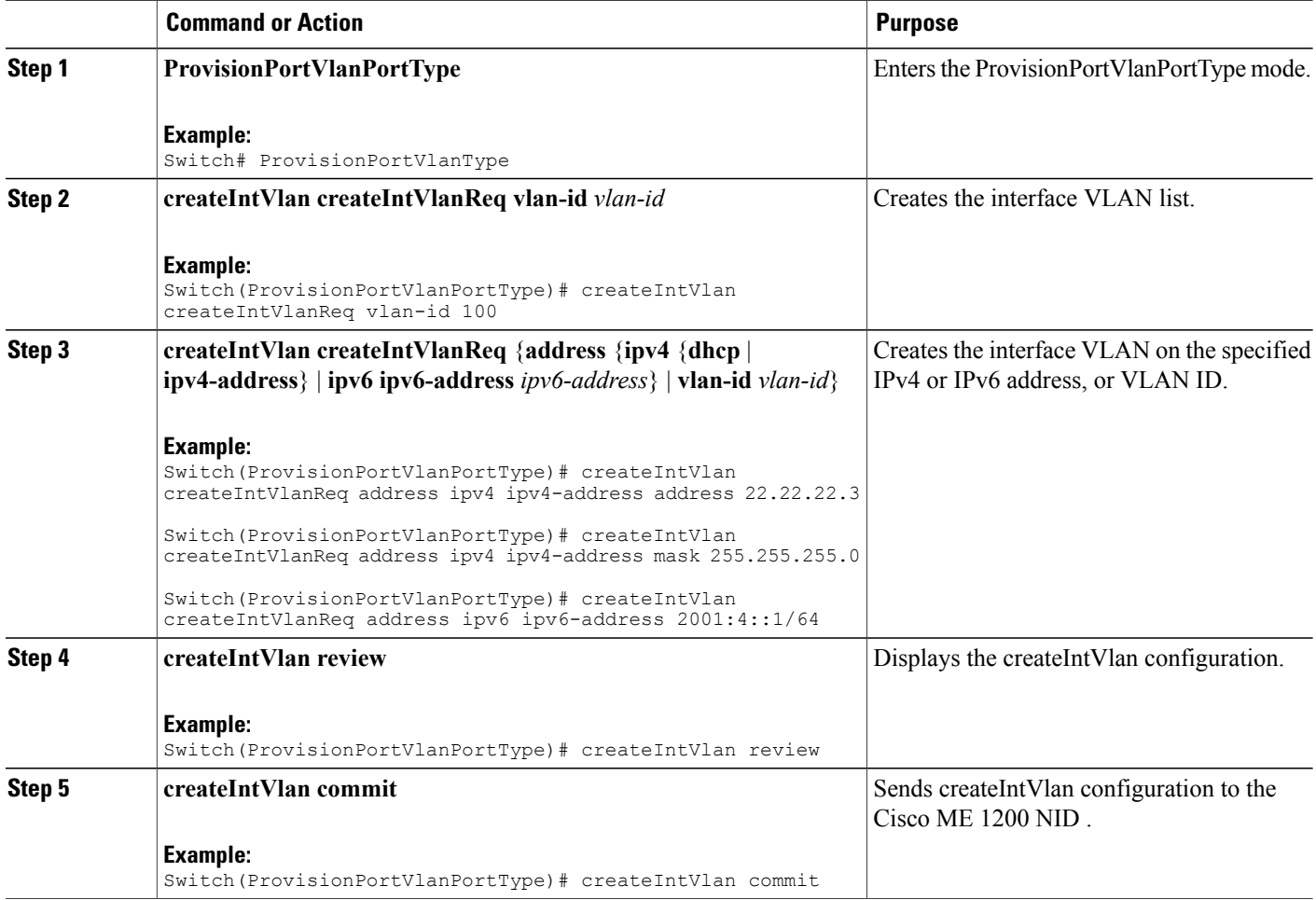

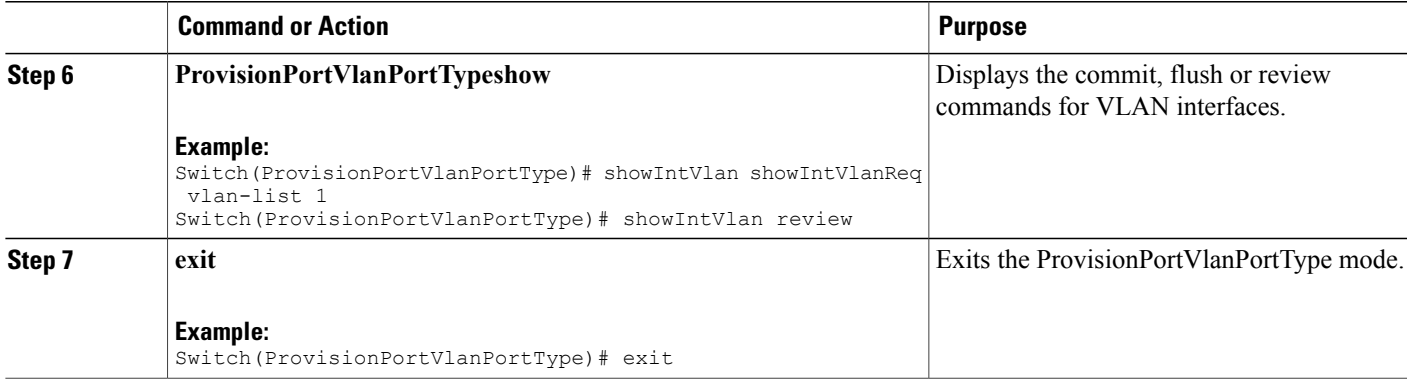

Example 1: IPv4

```
Switch# ProvisionPortVlanPortType
Switch(ProvisionPortVlanPortType)# createIntVlan createIntVlanReq vlan-Id 100
Switch(ProvisionPortVlanPortType)# createIntVlan createIntVlanReq address ipv4 ipv4-address
 address 22.22.22.3
Switch(ProvisionPortVlanPortType)# createIntVlan createIntVlanReq address ipv4 ipv4-address
mask 255.255.255.0
Switch(ProvisionPortVlanPortType)# createIntVlan review
Commands in queue:
   createIntVlan createIntVlanReq vlan-id 100
   createIntVlan createIntVlanReq address ipv4 ipv4-address address 22.22.22.3
   createIntVlan createIntVlanReq address ipv4 ipv4-address mask 255.255.255.0
Switch(ProvisionPortVlanPortType)# createIntVlan commit
   CreateIntVlan-Output.createIntVlanResp = 0
   Create Interface Vlan Commit Success!!!
Switch(ProvisionPortVlanPortType)# exit
Example 2: IPv6
Switch# ProvisionPortVlanPortType
Switch(ProvisionPortVlanPortType)# createIntVlan createIntVlanReq vlan-Id 100
Switch(ProvisionPortVlanPortType)# createIntVlan createIntVlanReq address ipv6 ipv6-address
 2001:4::1/64
Switch(ProvisionPortVlanPortType)# createIntVlan review
Commands in queue:
   createIntVlan createIntVlanReq vlan-id 100
   createIntVlan createIntVlanReq address ipv6 ipv6-address 2001:4::1/64
Switch(ProvisionPortVlanPortType)# createIntVlan commit
   CreateIntVlan-Output.createIntVlanResp = 0
   Create Interface Vlan Commit Success!!!
Switch(ProvisionPortVlanPortType)# exit
Example 3:
Commands in queue: 1
showIntVlan showIntVlanReq vlan-list 1
Switch(ProvisionPortVlanPortType)# showIntVlan commit
ShowIntVlan_Output.showIntVlanResp.vlan_list[0].vlan_id = 1
ShowIntVlan_Output.showIntVlanResp.vlan_list[0].Link = 'LINK: 00-3a-99-fd-4a-38 Mtu:1500'
```
T

```
ShowIntVlan_Output.showIntVlanResp.vlan_list[0].dhcp = 'IPv4: 7.3.9.16/16 7.3.255.255'
ShowIntVlan<sup>-</sup>Output.showIntVlanResp.vlan<sup>-</sup>list[0].ipv6 address = 'IPv6:
fe80:2::23a:99ff:fefd:4a38/64'
Show Interface Vlan Commit Success!!!
Switch(ProvisionPortVlanPortType)# exit
```
## <span id="page-29-0"></span>**Step 4**—**Configuring IP Route**

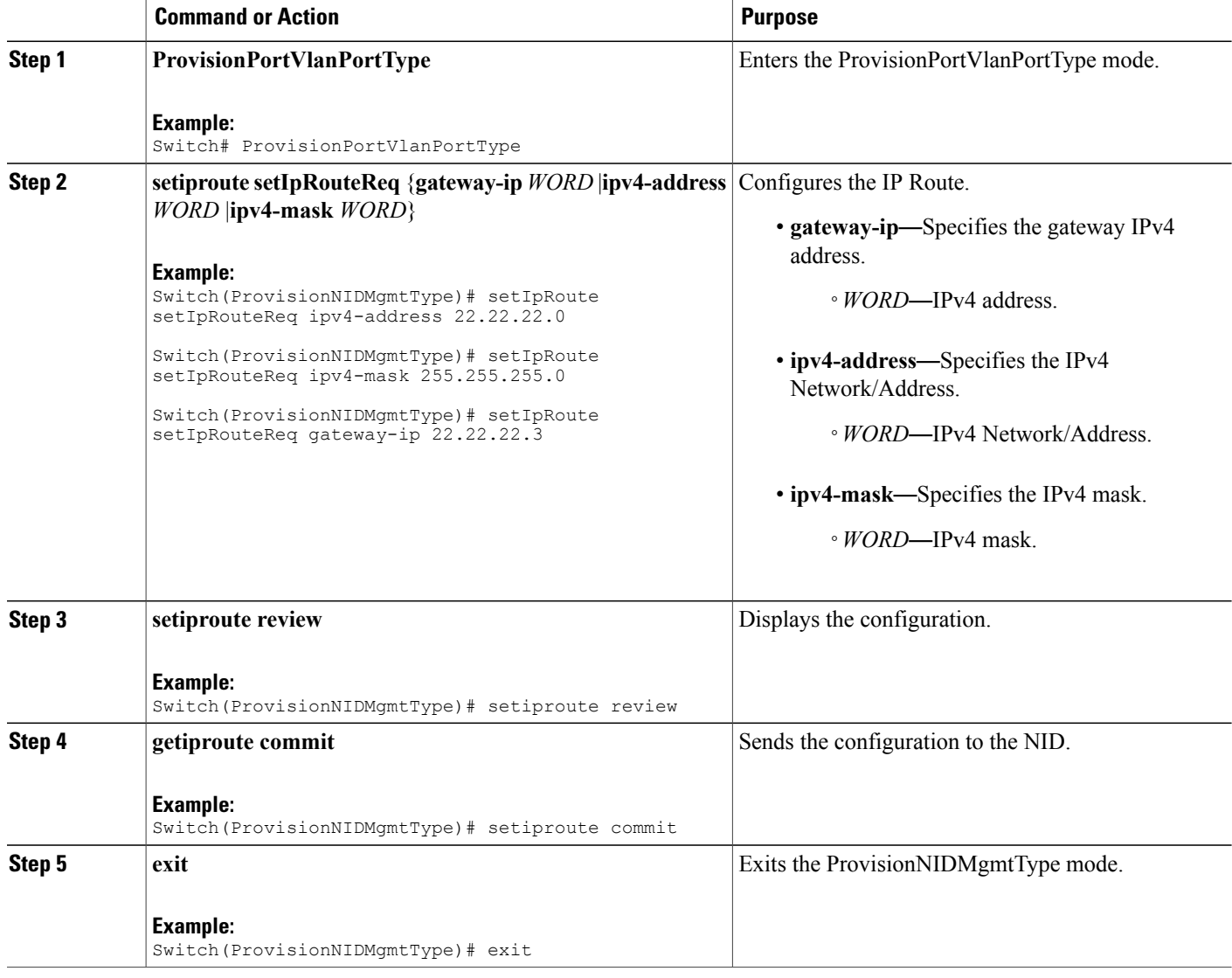

```
Switch# ProvisionNIDMgmtType
Switch(ProvisionNIDMgmtType)# setIpRoute setIpRouteReq ipv4-address 22.22.22.0
Switch(ProvisionNIDMgmtType)# setIpRoute setIpRouteReq ipv4-mask 255.255.255.0
Switch(ProvisionNIDMgmtType)# setIpRoute setIpRouteReq gateway-ip 22.22.22.3
Switch(ProvisionNIDMgmtType)# setiproute review
Commands in Queue:
   setIpRoute setIpRouteReq ipv4-address 22.22.22.0
   setIpRoute setIpRouteReq ipv4-mask 255.255.255.0
   setIpRoute setIpRouteReq gateway-ip 22.22.22.3
Switch(ProvisionNIDMgmtType)# setiproute commit
   Setiproute Commit Success!!!
Switch(ProvisionNIDMgmtType)# exit
```
## <span id="page-30-0"></span>**Step 5**—**Creating Startup-config.xml File**

### **DETAILED STEPS**

Ι

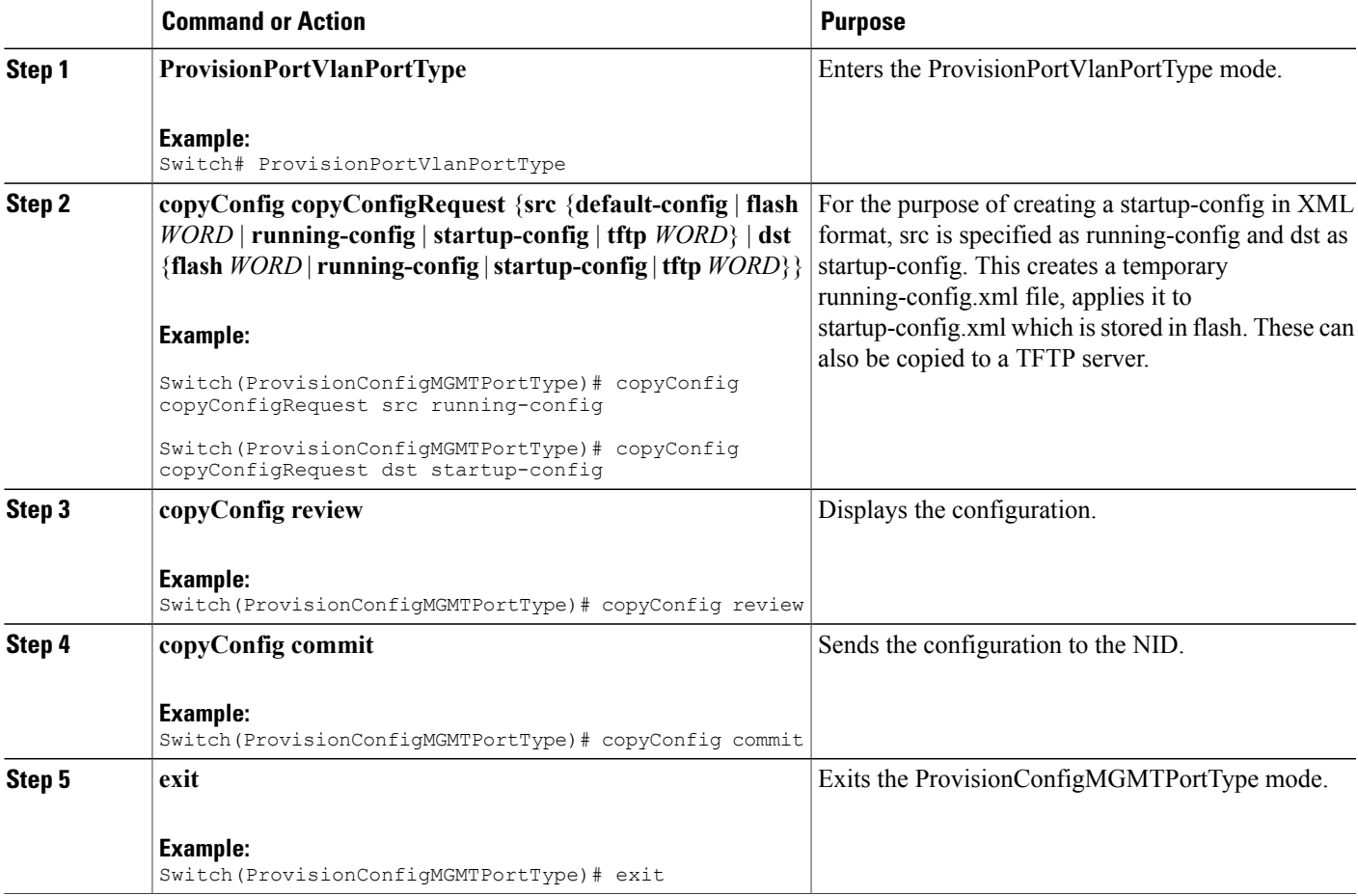

```
Switch# ProvisionConfigMGMTPortType
Switch(ProvisionConfigMGMTPortType)# copyConfig copyConfigRequest src running-config
Switch(ProvisionConfigMGMTPortType)# copyConfig copyConfigRequest dst startup-config
Switch(ProvisionConfigMGMTPortType)# copyConfig review
Commands in Queue:
  copyConfig copyConfigRequest src running-config
  copyConfig copyConfigRequest dst startup-config
Switch(ProvisionConfigMGMTPortType)# copyConfig commit
  CopyConfig Commit Success!!!
Switch(ProvisionConfigMGMTPortType)# exit
```
# <span id="page-31-1"></span><span id="page-31-0"></span>**How to Manage Configurations**

## **Listing Configurations**

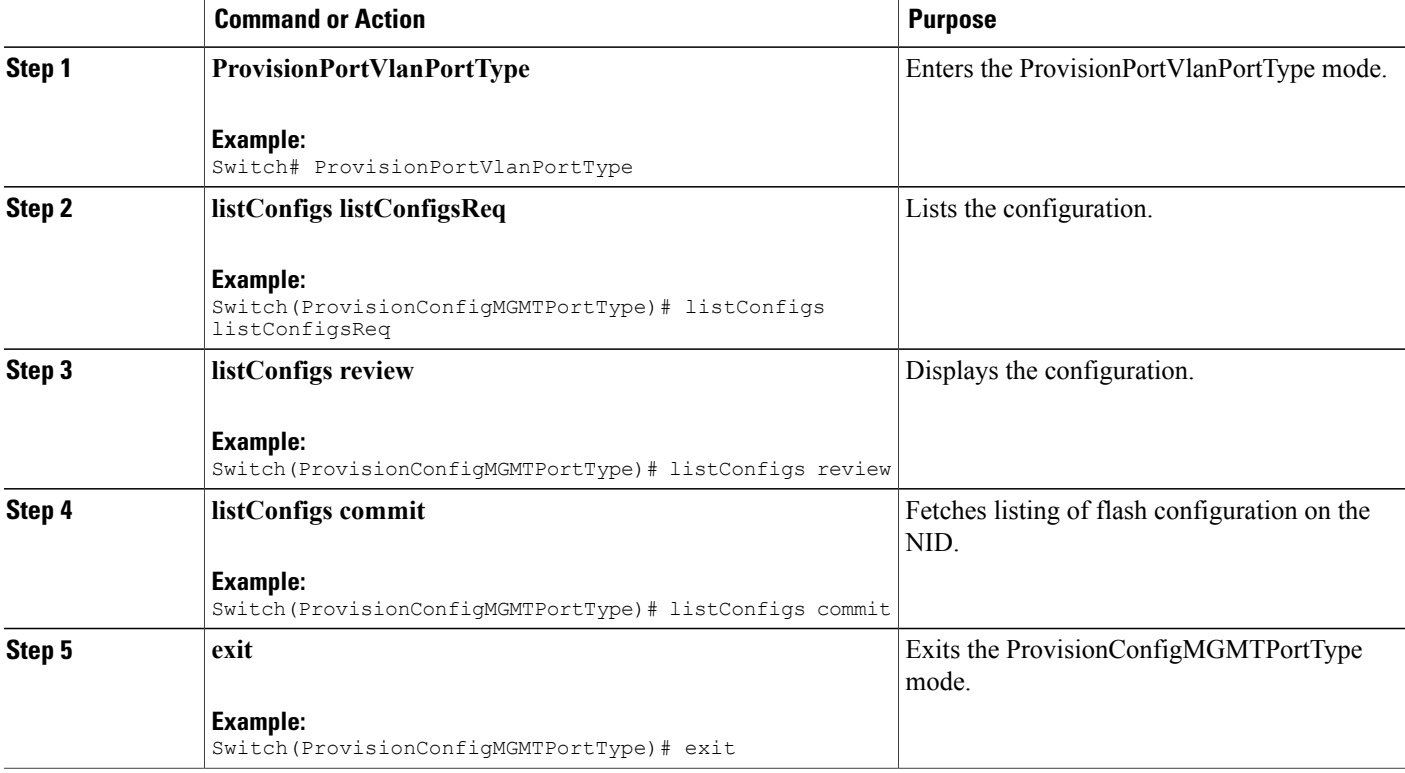

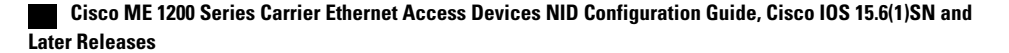

```
Switch# ProvisionConfigMGMTPortType
Switch(ProvisionConfigMGMTPortType)# listConfigs listConfigsReq
Switch(ProvisionConfigMGMTPortType)# listConfigs review
Commands in Queue:
  listConfigs listConfigsReq
Switch(ProvisionConfigMGMTPortType)# listConfigs commit
  ListConfigs_Output.configFiles.files[0].fileName = 'default-config'<br>ListConfigs_Output.configFiles.files[0].fileSize = ' 1100'
  ListConfigT-Output.configFiles.file[0].filesize = 'ListConfigs_Output.configFiles.files[0].timeStamp = '1970-01-01 00:00:00'
  ListConfigs_Output.configFiles.files[0].permissions = 'r-'
  ListConfigs_Output.configFiles.files[1].fileName = 'startup-config'
   ListConfigs_Output.configFiles.files[1].fileSize = ' 1552'
   ListConfigs_Output.configFiles.files[1].timeStamp = '1970-01-01 00:04:44'
  ListConfigs_Output.configFiles.files[1].permissions = 'rw'
  ListConfigs<sup>-</sup>Output.configFiles.files[2].fileName = 'startup-config.xml'
  ListConfigs_Output.configFiles.files[2].fileSize = ' 149016'
   ListConfigs_Output.configFiles.files[2].timeStamp = '2014-03-25 10:15:58'
   ListConfigs_Output.configFiles.files[2].permissions = 'rw'
   ListConfigs_Output.configFiles.files[3].fileName = 'Totest'
   ListConfigs_Output.configFiles.files[3].fileSize = ' 149016'
   ListConfigs_Output.configFiles.files[3].timeStamp = '2014-03-25 10:20:31'
  ListConfigs_Output.configFiles.files[3].permissions = 'rw'
   ListConfigs Commit Success!!!
```

```
Switch(ProvisionConfigMGMTPortType)# exit
```
### <span id="page-32-0"></span>**Verifying Configuration Version**

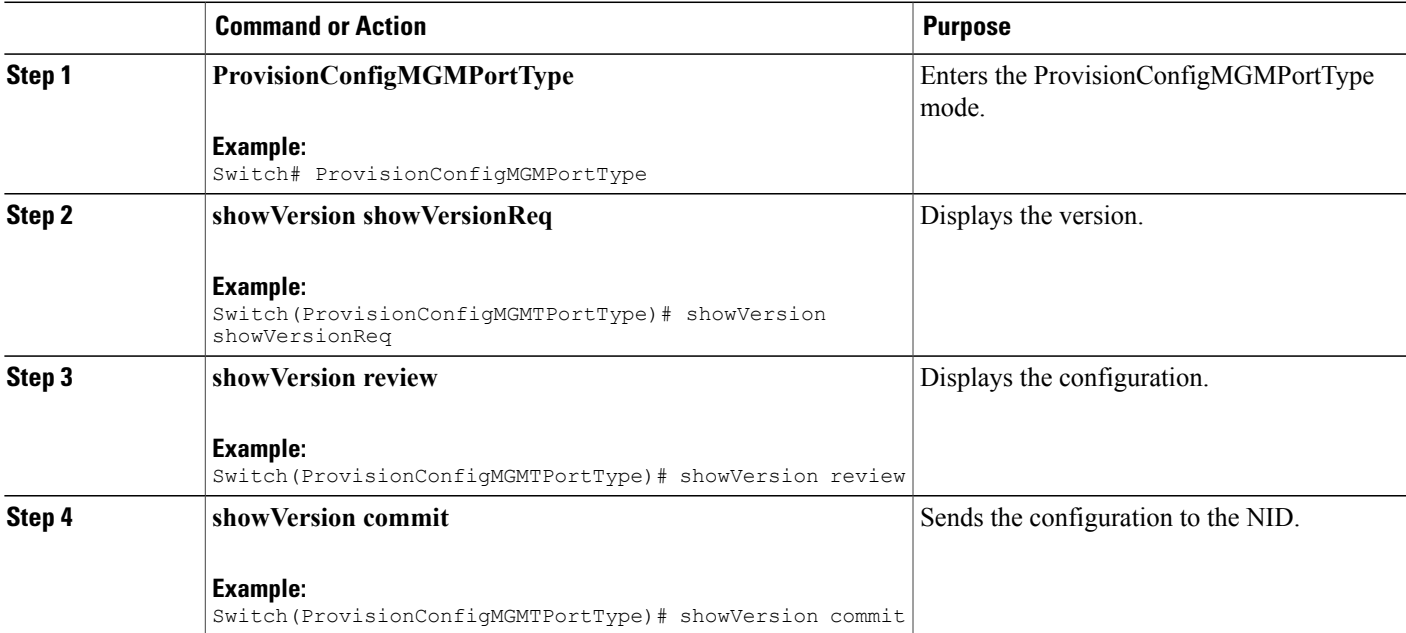

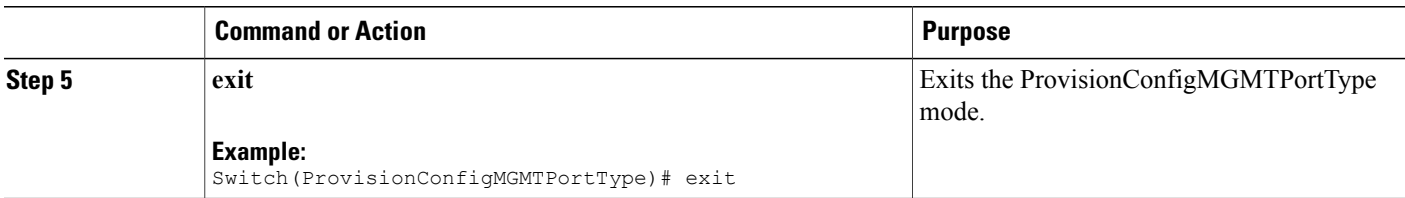

**Note**

The Active.Image is the current image and Alternative.Image is the backup image. While upgrading the image, you can choose to swap Active.Image with Alternate.Image.

```
Switch# ProvisionConfigMGMTPortType
Switch(ProvisionConfigMGMTPortType)# showVersion showVersionReq
Switch(ProvisionConfigMGMTPortType)# showVersion review
Commands in Queue:
   showVersion showVersionReq
Switch(ProvisionConfigMGMTPortType)# showVersion commit
   ShowVersion-Output.showVersionResp.Active.Image = 'me1200-universal-mz.154-2.SN.dat'
  ShowVersion-Output.showVersionResp.Active.Version = 'ME1200 OS Software Build 15.4-2.SN'
   ShowVersion-Output.showVersionResp.Active.Date = 'Fri Mar 21 10:08:34 PDT 2014'
   ShowVersion-Output.showVersionResp.Alternative.Image = 'me1200-universal-mz.dat'
   ShowVersion-Output.showVersionResp.Alternative.Version = 'ME1200 OS Software Build
15.4-2.SN'
   ShowVersion-utput.showVersionResp.Alternative.Date = 'Fri Mar 21 05:56:50 PDT 2014'
   ShowVersion Commit Success!!!
Switch(ProvisionConfigMGMTPortType)# exit
```
### <span id="page-33-0"></span>**Copying Configuration**

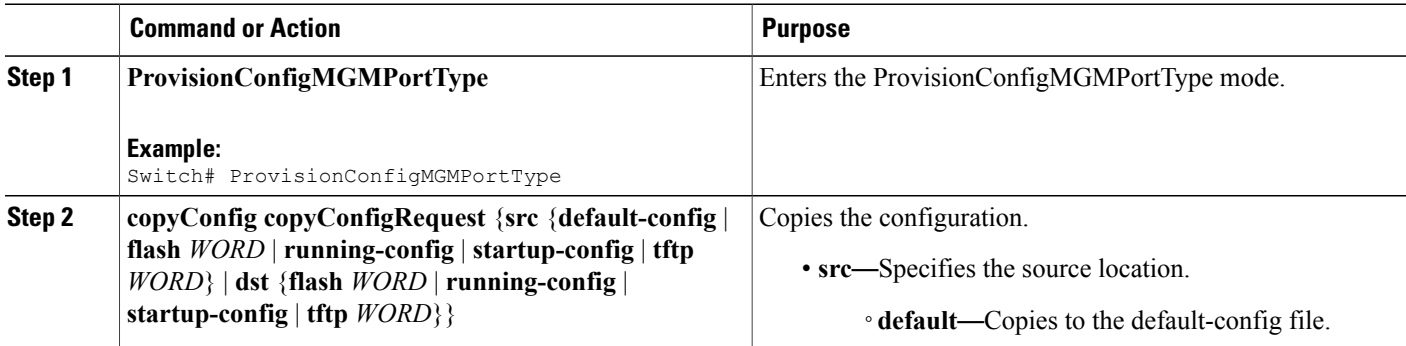

 $\overline{\mathsf{I}}$ 

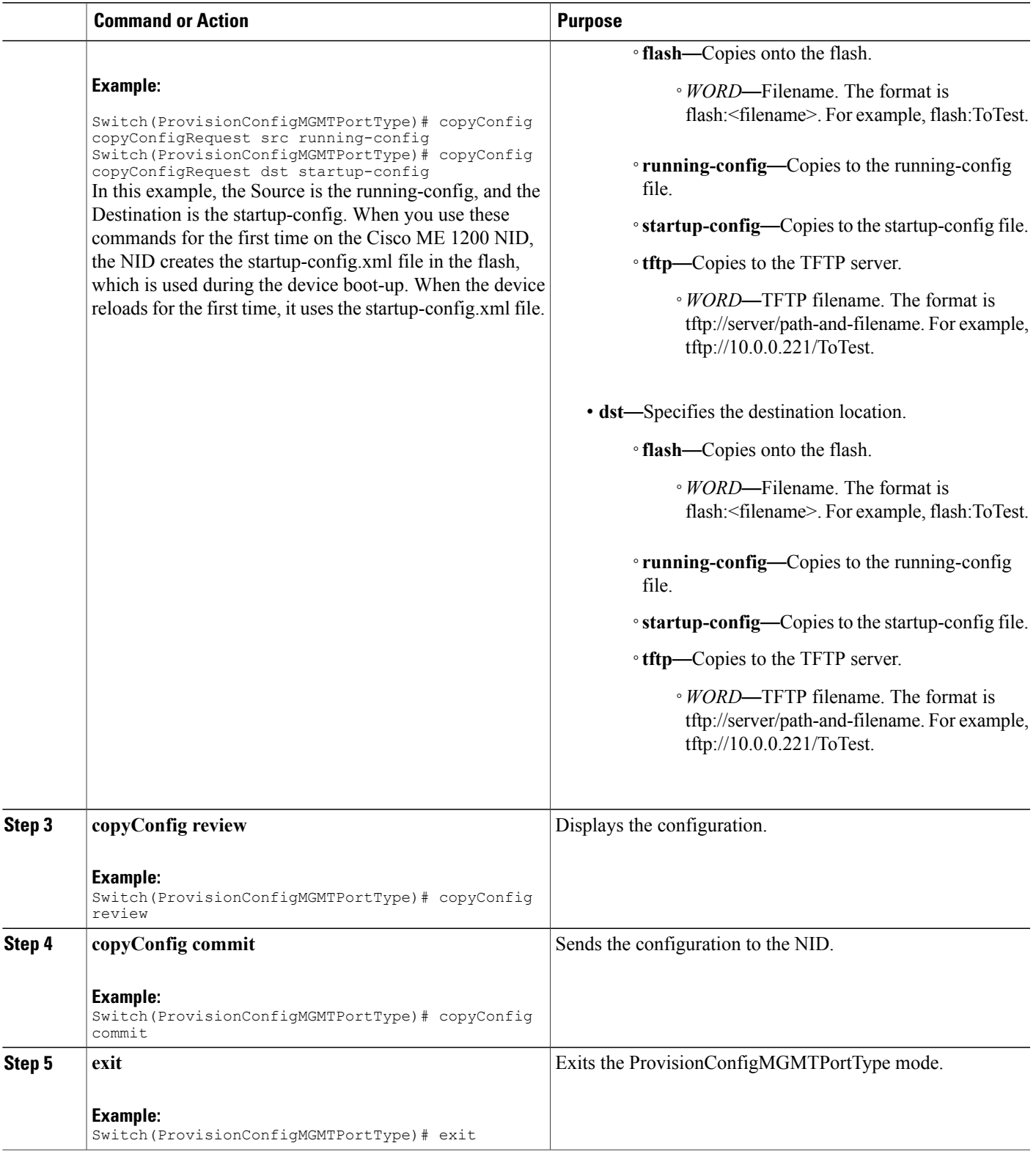

```
Switch# ProvisionConfigMGMTPortType
Switch(ProvisionConfigMGMTPortType)# copyConfig copyConfigRequest src running-config
Switch(ProvisionConfigMGMTPortType)# copyConfig copyConfigRequest dst startup-config
Switch(ProvisionConfigMGMTPortType)# copyConfig review
Commands in Queue:
  copyConfig copyConfigRequest src running-config
   copyConfig copyConfigRequest dst startup-config
Switch(ProvisionConfigMGMTPortType)# copyConfig commit
  CopyConfig Commit Success!!!
Switch(ProvisionConfigMGMTPortType)# exit
```

```
Note
```
When the running-config file is copied to the TFTP server, by default, it stores the file in the XML format. You need not mention the XML extension explicitly. This hold good vice versa as well.

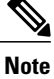

When the Source is TFTP and the Destination is running-config, the TFTP file *appends* to the existing running-config, and does not overwrite the running-config file.

## <span id="page-35-0"></span>**Deleting Configuration**

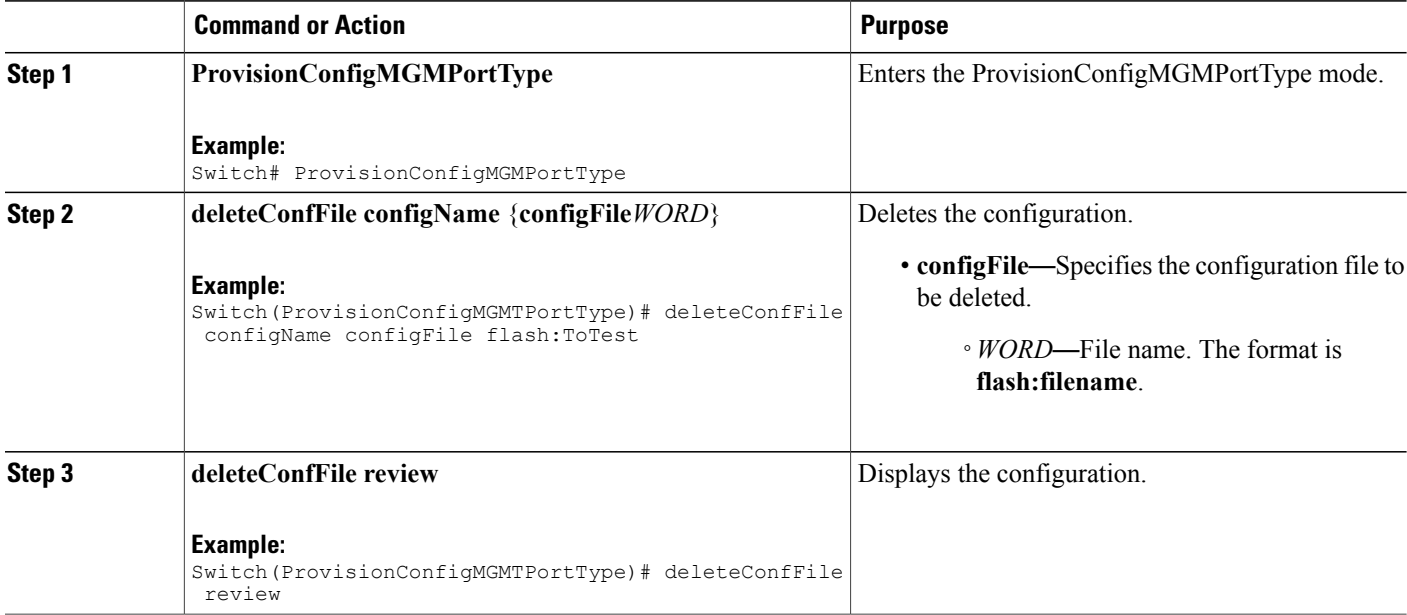
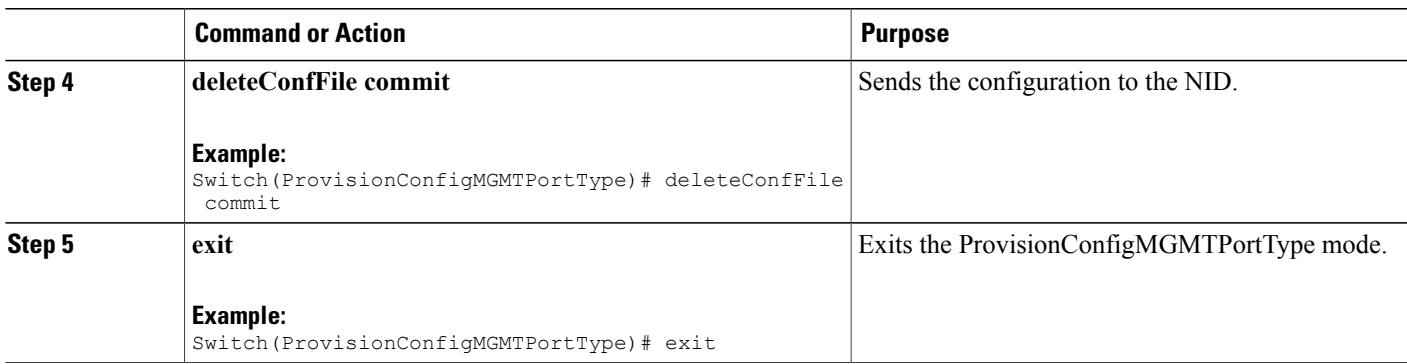

```
Switch# ProvisionConfigMGMTPortType
Switch(ProvisionConfigMGMTPortType)# deleteConfFile configName configFile flash:ToTest
Switch(ProvisionConfigMGMTPortType)# deleteConfFile review
Commands in Queue:
   deleteConfFile configName configFile flash:ToTest
Switch(ProvisionConfigMGMTPortType)# deleteConfFile commit
   DeleteConfFile Commit Success!!!
Switch(ProvisionConfigMGMTPortType)# exit
```
#### **What to Do Next**

Use the **listConfigs listConfigsReq** command to verify the delete action.

```
Switch(ProvisionConfigMGMTPortType)# listConfigs listConfigsReq
Switch(ProvisionConfigMGMTPortType)# listConfigs review
Switch(ProvisionConfigMGMTPortType)# listConfigs commit
```
# **Reloading the System**

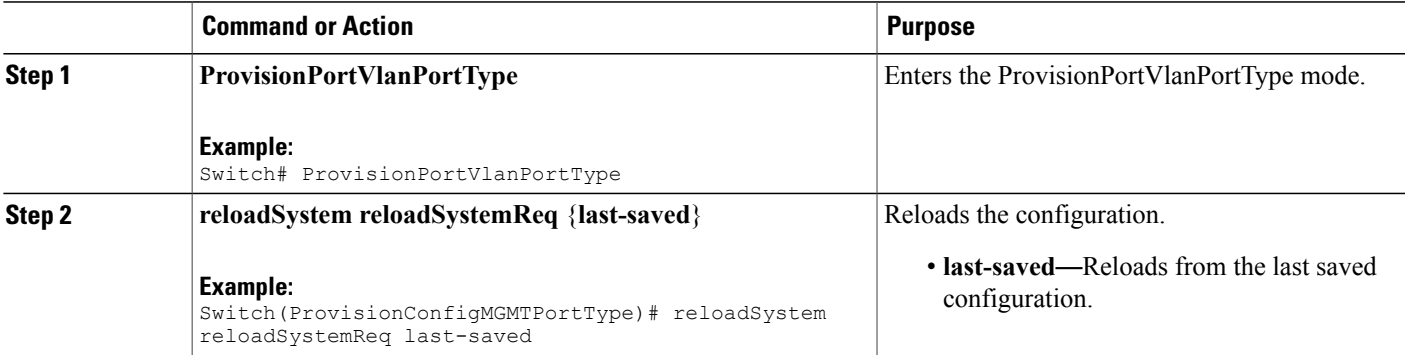

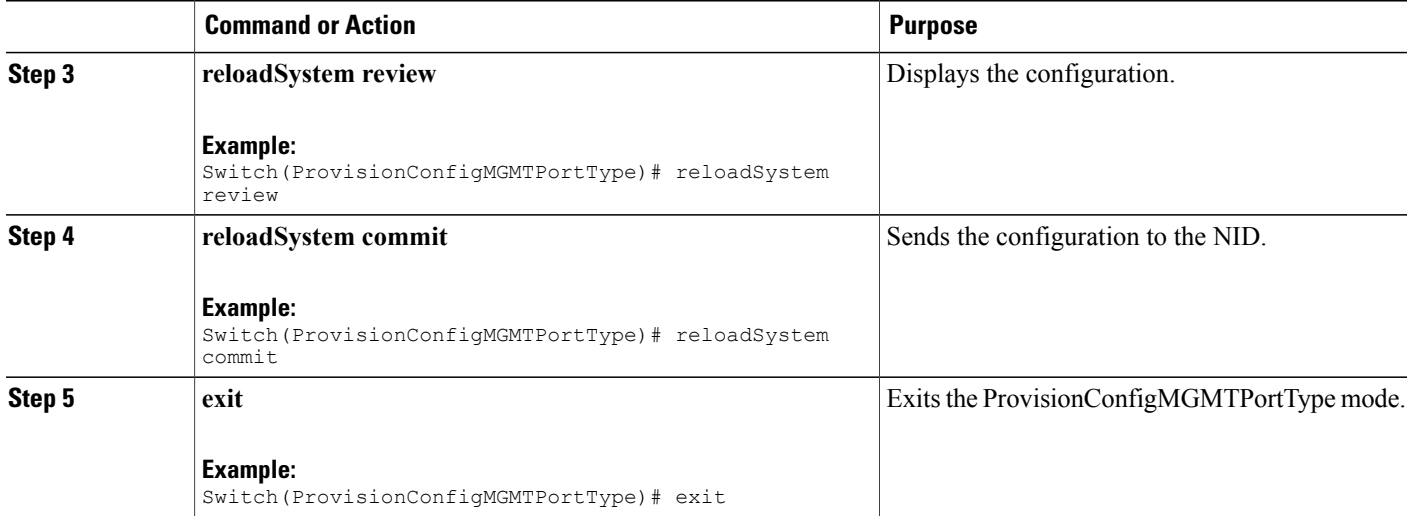

```
Switch# ProvisionConfigMGMTPortType
Switch(ProvisionConfigMGMTPortType)# reloadSystem reloadSystemReq last-saved
Switch(ProvisionConfigMGMTPortType)# reloadSystem review
Commands in Queue:
   reloadSystem reloadSystemReq last-saved
Switch(ProvisionConfigMGMTPortType)# reloadSystem commit
   ReloadSystem Commit Success!!!
Switch(ProvisionConfigMGMTPortType)# exit
```
**Note**

To reboot the system with the last saved changes, copy the configurations from running-config (source) to startup-config.xml (destination) file before you reload the system. This ensures the system boots-up with the latest configuration.

# **Upgrading Configuration**

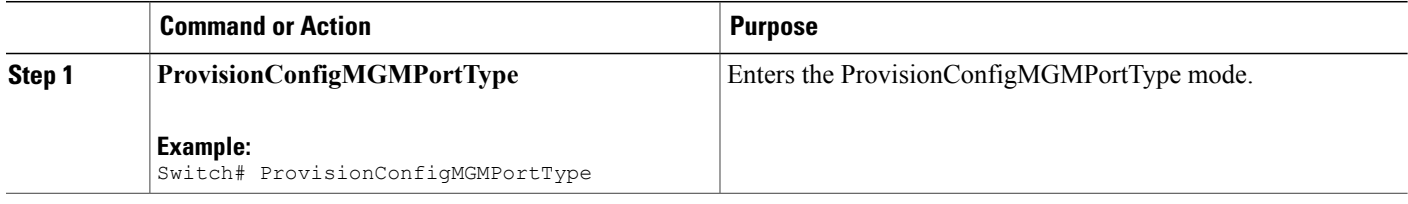

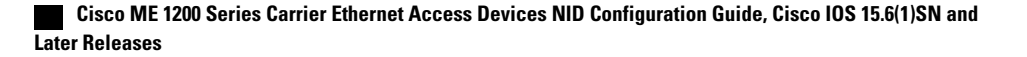

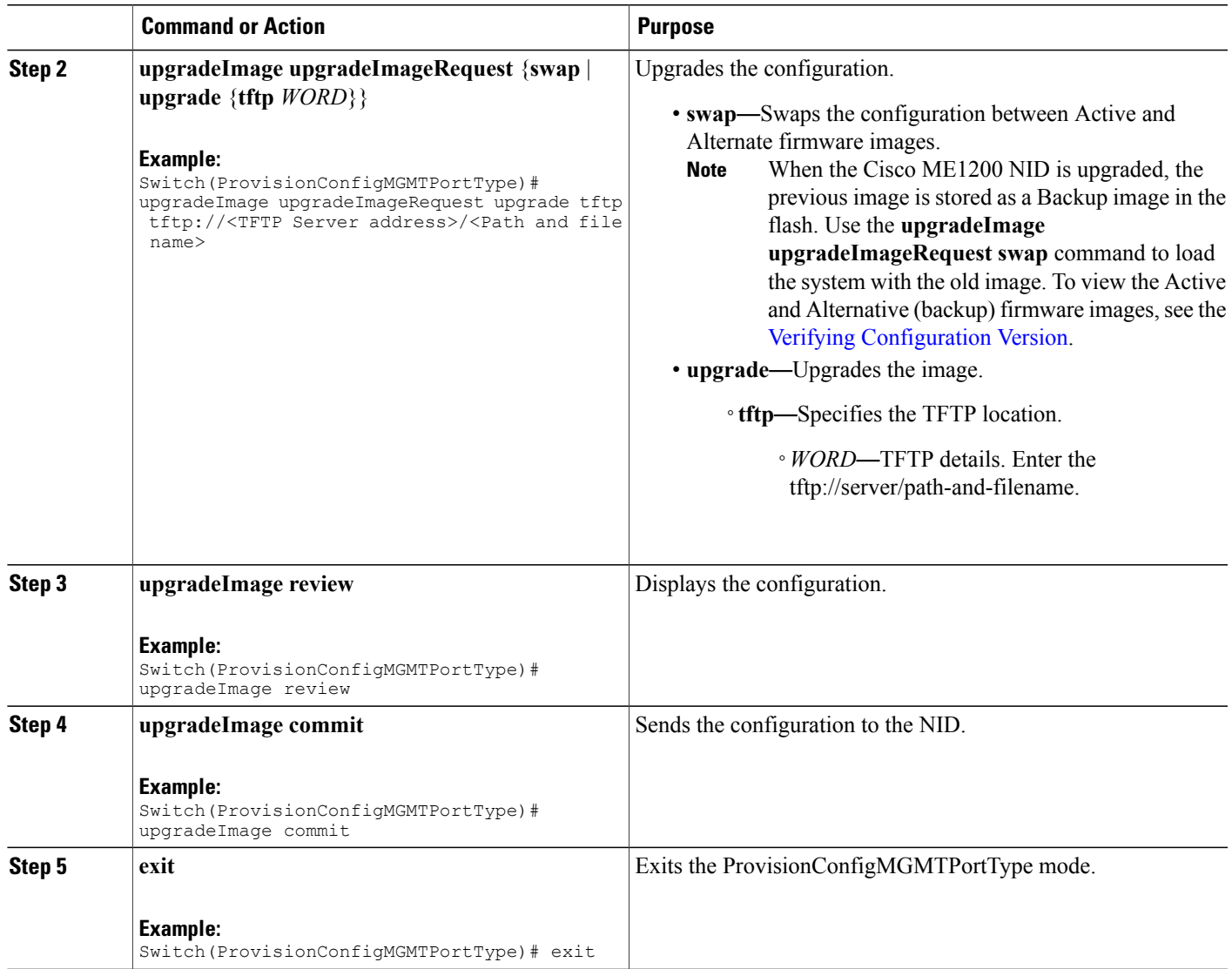

Example 1: Upgrade

Ι

```
Switch# ProvisionConfigMGMTPortType
Switch(ProvisionConfigMGMTPortType)# upgradeImage upgradeImageRequest upgrade tftp
tftp://<TFTP Server address>/<Path and file name>
Switch(ProvisionConfigMGMTPortType)# upgradeImage review
Commands in Queue:
  upgradeImage upgradeImageRequest upgrade tftp tftp://<TFTP Server add>/<Path and file
name>
Switch(ProvisionConfigMGMTPortType)# upgradeImage commit
  UpgradeImage Commit Success!!!
Switch(ProvisionConfigMGMTPortType)# exit
```
**Cisco ME 1200 Series Carrier Ethernet Access Devices NID Configuration Guide, Cisco IOS 15.6(1)SN and Later**

Ι

Example 2: Swap

```
Switch# ProvisionConfigMGMTPortType
Switch(ProvisionConfigMGMTPortType)# upgradeImage upgradeImageRequest swap
Switch(ProvisionConfigMGMTPortType)# upgradeImage review
Commands in Queue:
  upgradeImage upgradeImageRequest swap
Switch(ProvisionConfigMGMTPortType)# upgradeImage commit
  UpgradeSwap commit success !!!!
```
Switch(ProvisionConfigMGMTPortType)# exit

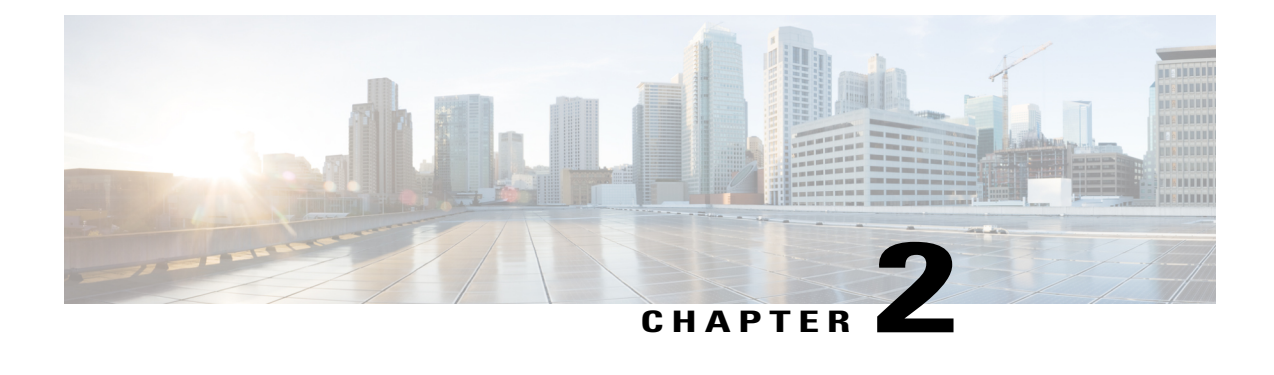

# **Administering the Cisco ME 1200 NID**

This chapter describes how to perform one-time operations to administer the Cisco ME 1200 NID. For more information, see [Administering](http://www.cisco.com/c/en/us/td/docs/switches/metro/me3600x_3800x/software/release/15-4_1_S/configuration/guide/3800x3600xscg/swadmin.html) the Switch.

- Prerequisites for [Administering](#page-40-0) the NID, page 19
- How to [Administer](#page-40-1) the Cisco ME 1200 NID, page 19

# <span id="page-40-1"></span><span id="page-40-0"></span>**Prerequisites for Administering the NID**

• NID must have an IP address.

# **How to Administer the Cisco ME 1200 NID**

# **Configuring the System Clock**

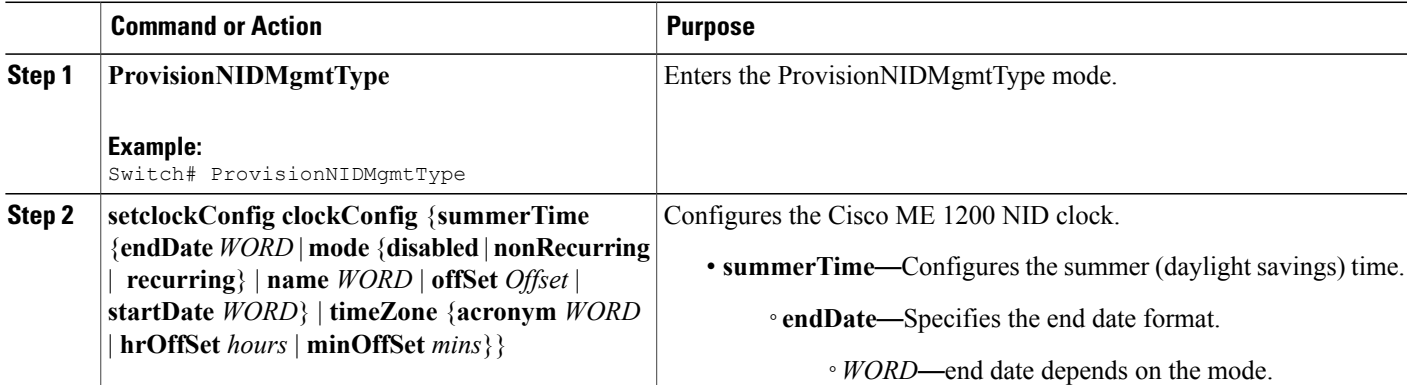

 $\mathbf{I}$ 

 $\mathbf I$ 

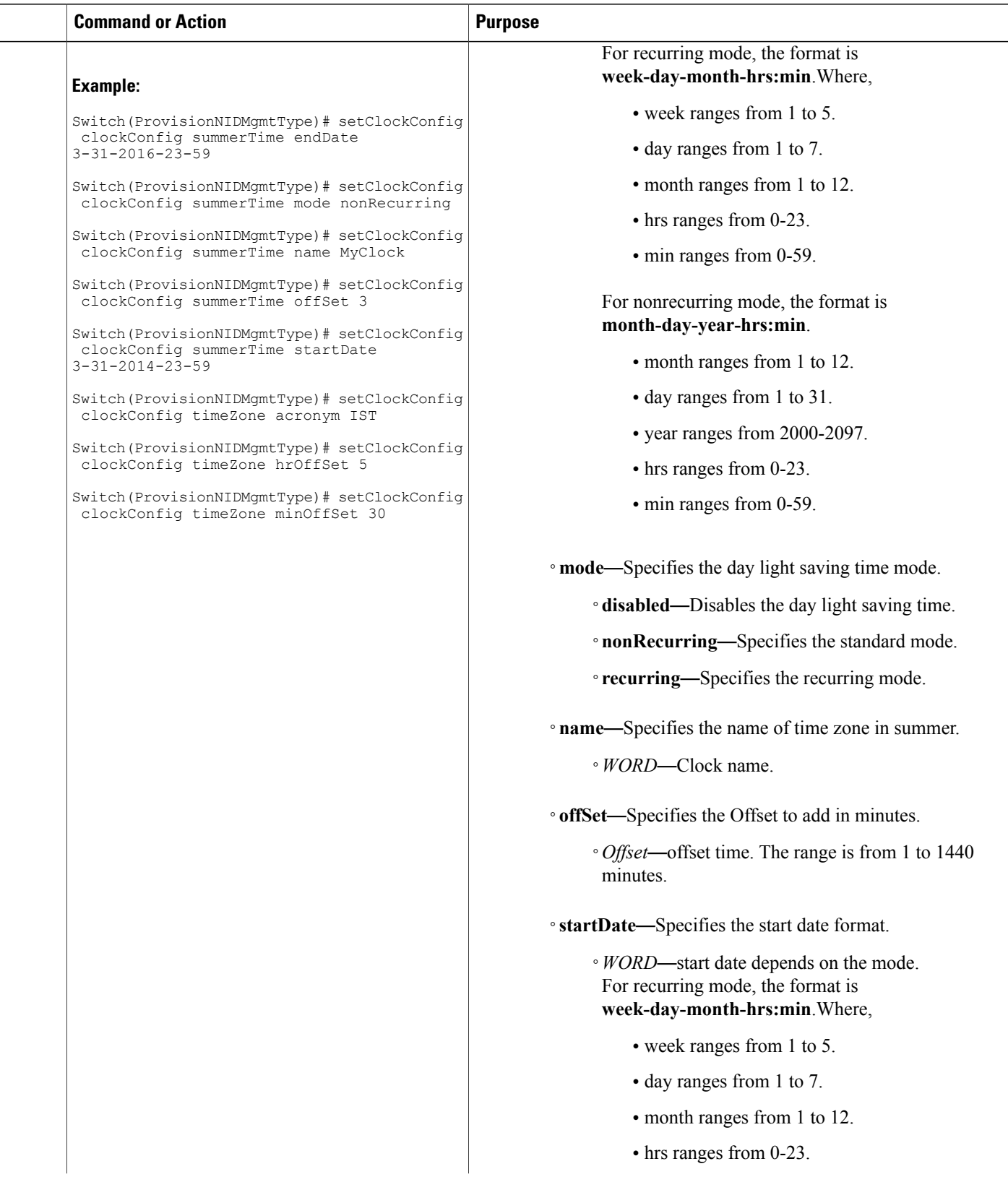

 **Cisco ME 1200 Series Carrier Ethernet Access Devices NID Configuration Guide, Cisco IOS 15.6(1)SN and Later Releases**

 $\overline{\mathsf{I}}$ 

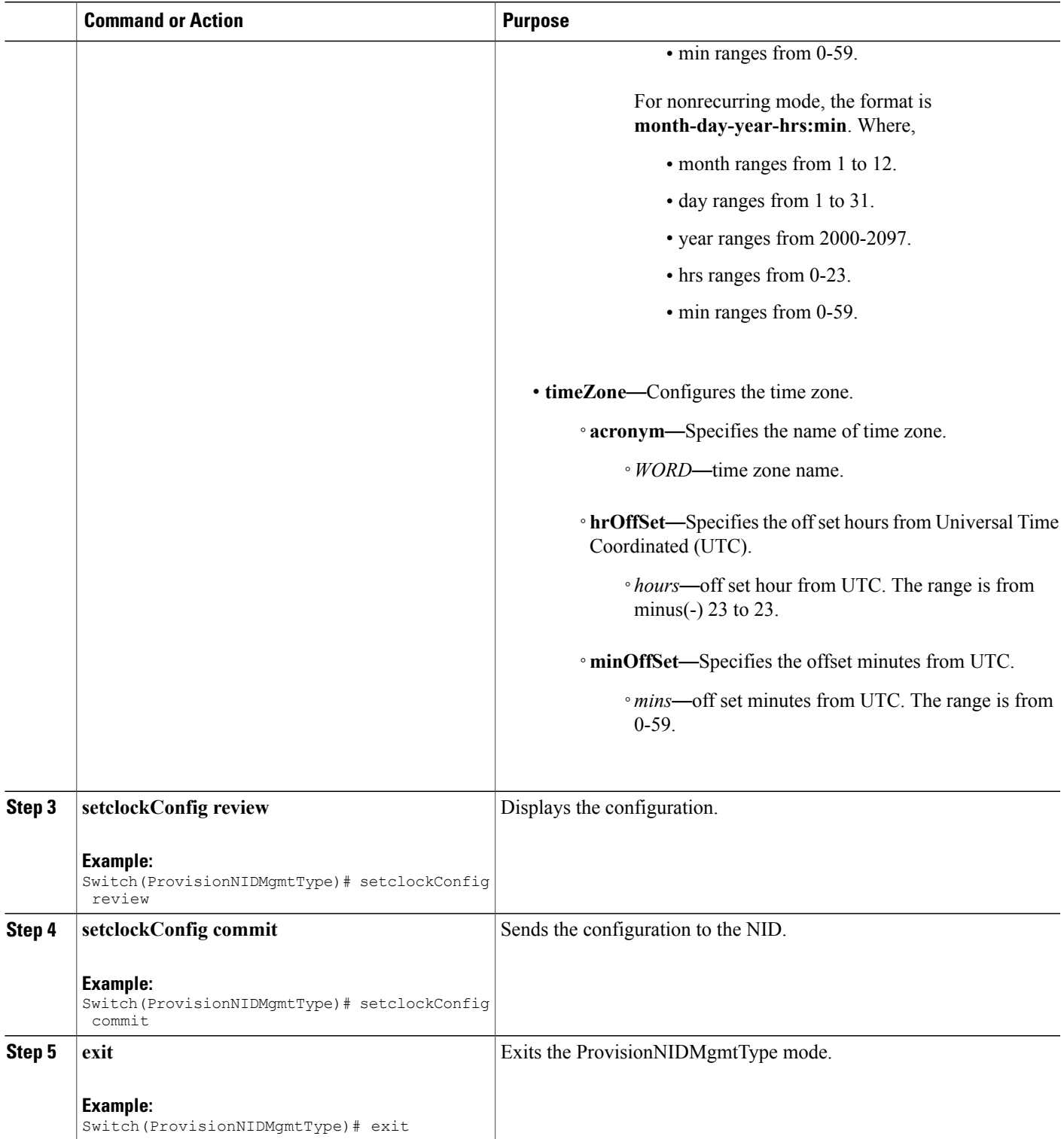

```
Switch# ProvisionNIDMgmtType
Switch(ProvisionNIDMgmtType)# setClockConfig clockConfig summerTime endDate 3-31-2016-23-59
Switch(ProvisionNIDMgmtType)# setClockConfig clockConfig summerTime mode nonRecurring
Switch(ProvisionNIDMgmtType)# setClockConfig clockConfig summerTime name MyClock
Switch(ProvisionNIDMgmtType)# setClockConfig clockConfig summerTime offSet 3
Switch(ProvisionNIDMgmtType)# setClockConfig clockConfig summerTime startDate 3-31-2014-23-59
Switch(ProvisionNIDMgmtType)# setClockConfig clockConfig timeZone acronym IST
Switch(ProvisionNIDMgmtType)# setClockConfig clockConfig timeZone hrOffSet 5
Switch(ProvisionNIDMgmtType)# setClockConfig clockConfig timeZone minOffSet 30
Switch(ProvisionNIDMgmtType)# setclockConfig review
Commands in queue:
    setClockConfig clockConfig summerTime endDate 3-31-2016-23-59
    setClockConfig clockConfig summerTime mode nonRecurring
    setClockConfig clockConfig summerTime name MyClock
    setClockConfig clockConfig summerTime offSet 3
    setClockConfig clockConfig summerTime startDate 3-31-2014-23-59
    setClockConfig clockConfig timeZone acronym IST
    setClockConfig clockConfig timeZone hrOffSet 5
    setClockConfig clockConfig timeZone minOffSet 30
Switch(ProvisionNIDMgmtType)# setclockConfig commit
    SetClockConfig Commit Success!!!
Switch(ProvisionNIDMgmtType)# exit
```
## **Viewing the System Clock**

#### **DETAILED STEPS**

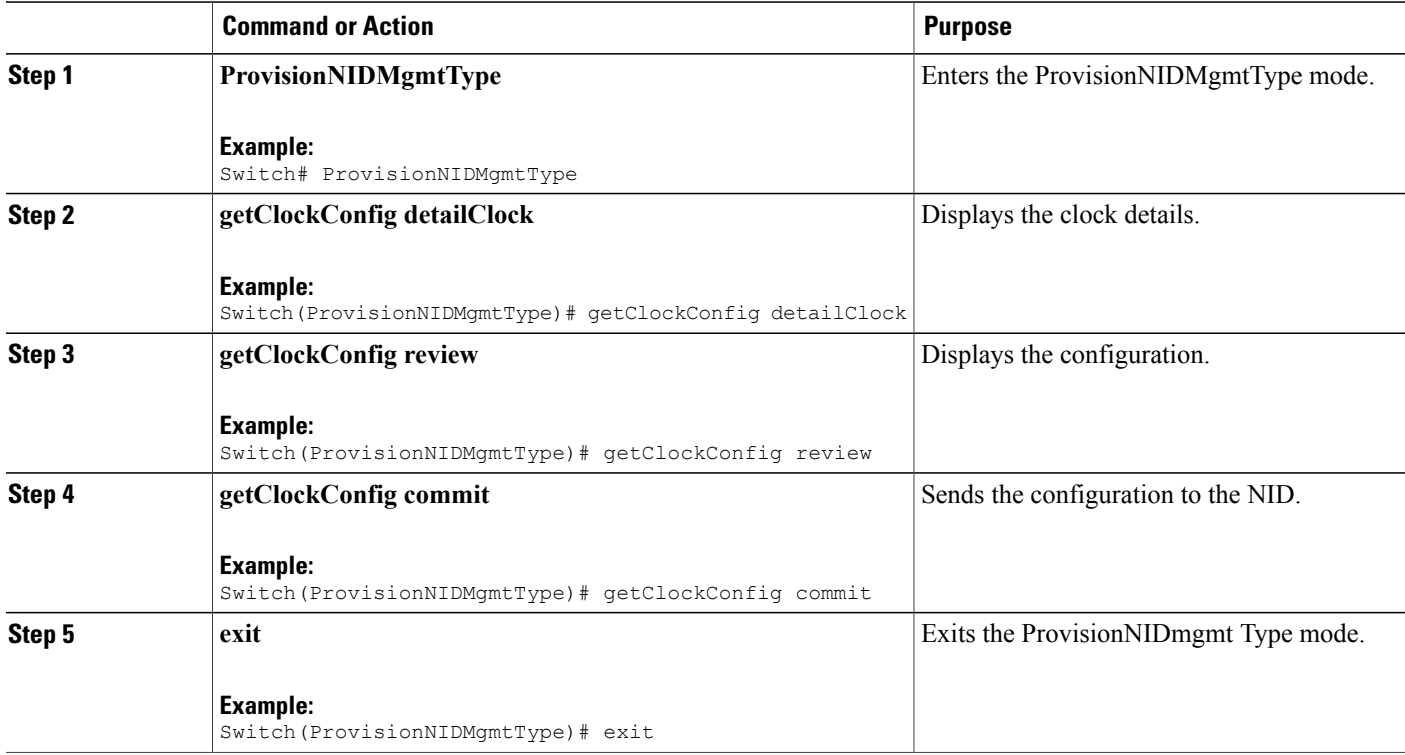

**Later Releases**

```
Switch# ProvisionNIDMgmtType
Switch(ProvisionNIDMgmtType)# getClockConfig detailClock
Switch(ProvisionNIDMgmtType)# getClockConfig review
Commands in queue:
   getClockConfig detailClock
Switch(ProvisionNIDMgmtType)# getClockConfig commit
    GetClockConfig-Output.clockConfig.timeZone.hrOffSet = 5
   GetClockConfig-Output.clockConfig.timeZone.minOffSet = 30
    GetClockConfig-Output.clockConfig.timeZone.acronym = 'IST'
    GetClockConfig-Output.clockConfig.summerTime.name = ''
    GetClockConfig-Output.clockConfig.summerTime.mode.t = 1
   GetClockConfig-Output.clockConfig.summerTime.mode.u.disabled = ''
    GetClockConfig-Output.clockConfig.summerTime.startDate = ''
    GetClockConfig-Output.clockConfig.summerTime.endDate = ''
   GetClockConfig-Output.clockConfig.summerTime.offSet = 1
    GetClockConfig Commit Success!!!
```

```
Switch(ProvisionNIDMgmtType)# exit
```
# **Verifying System Clock Settings**

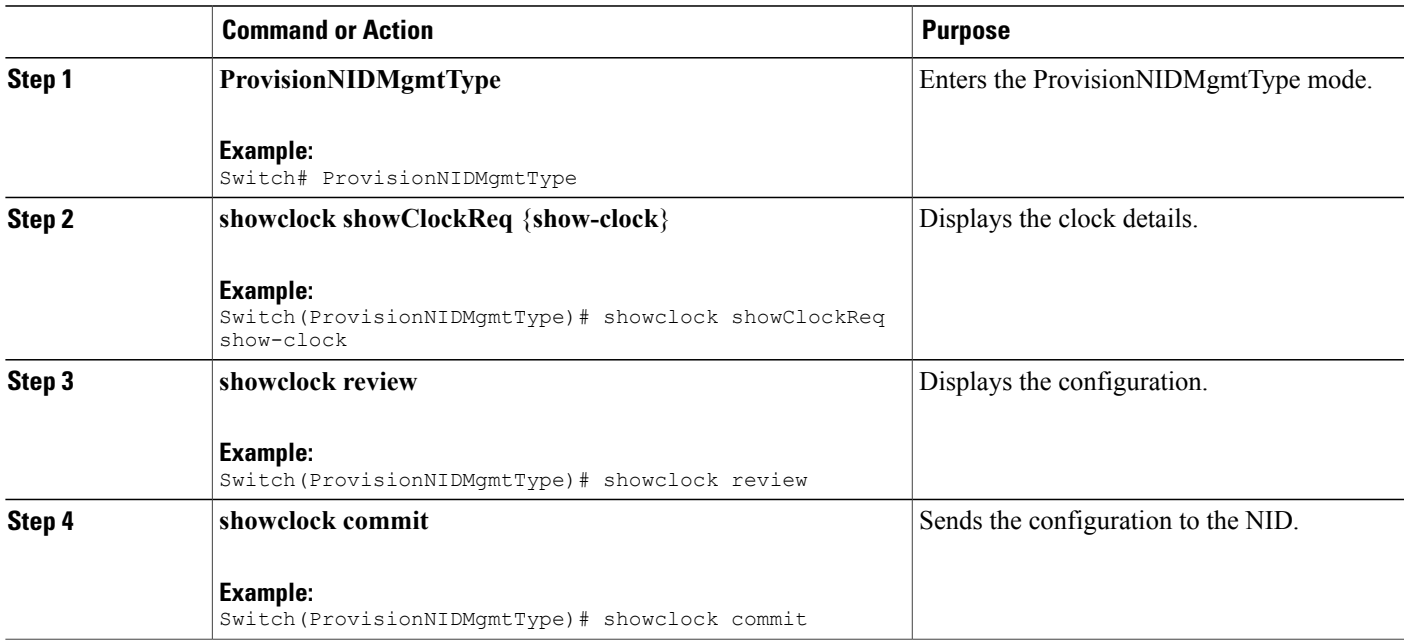

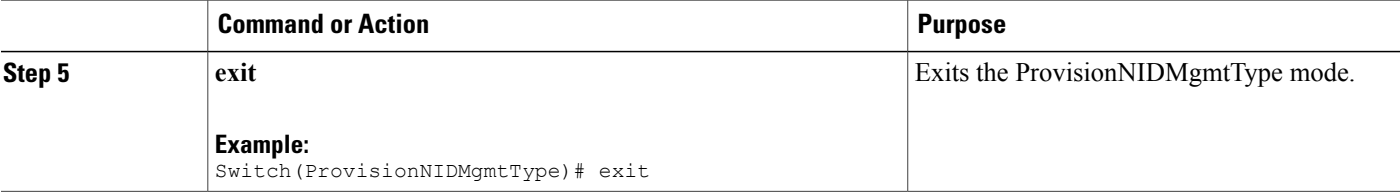

```
Switch# ProvisionNIDMgmtType
Switch(ProvisionNIDMgmtType)# showclock showClockReq show-clock
Switch(ProvisionNIDMgmtType)# showclock review
Commands in queue:
   showClock showClockReq show-clock
Switch(ProvisionNIDMgmtType)# showclock commit
   ShowClock-Output.showClockResp.clock-info = 'System Time : 1970-01-02T19:17:07+05:30'
    ShowClock Commit Success!!!
```
Switch(ProvisionNIDMgmtType)# exit

# **Clearing IP ARP Entries**

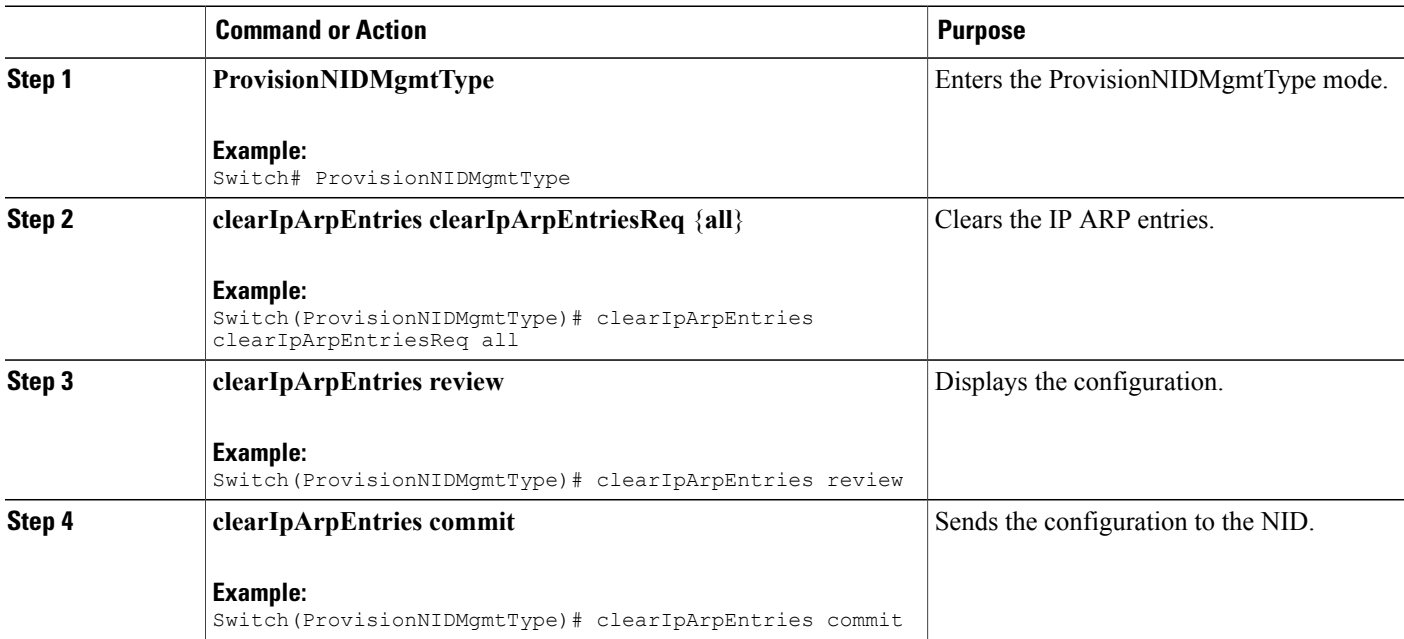

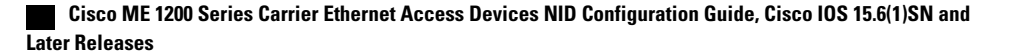

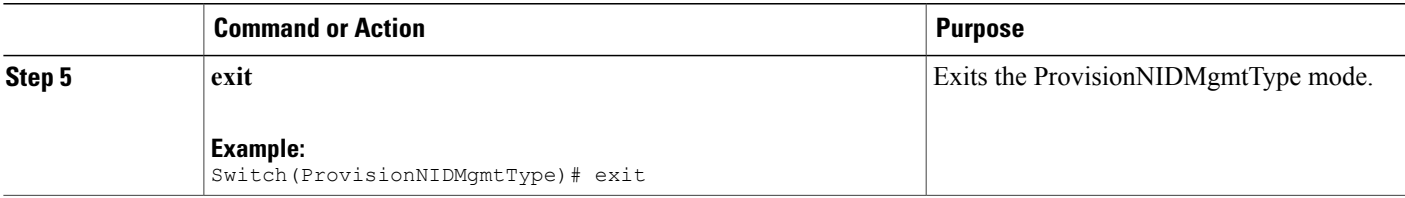

```
Switch# ProvisionNIDMgmtType
Switch(ProvisionNIDMgmtType)# clearIpArpEntries clearIpArpEntriesReq all
Switch(ProvisionNIDMgmtType)# clearIpArpEntries review
Commands in queue:
   clearIpArpEntries clearIpArpEntriesReq all
Switch(ProvisionNIDMgmtType)# clearIpArpEntries commit
    ClearIpArpEntries-Output.clearIpArpEntriesResp = 0
    ClearIpArpEntries Commit Success!!!
Switch(ProvisionNIDMgmtType)# exit
```
# **Verifying IP ARP Entries**

### **DETAILED STEPS**

П

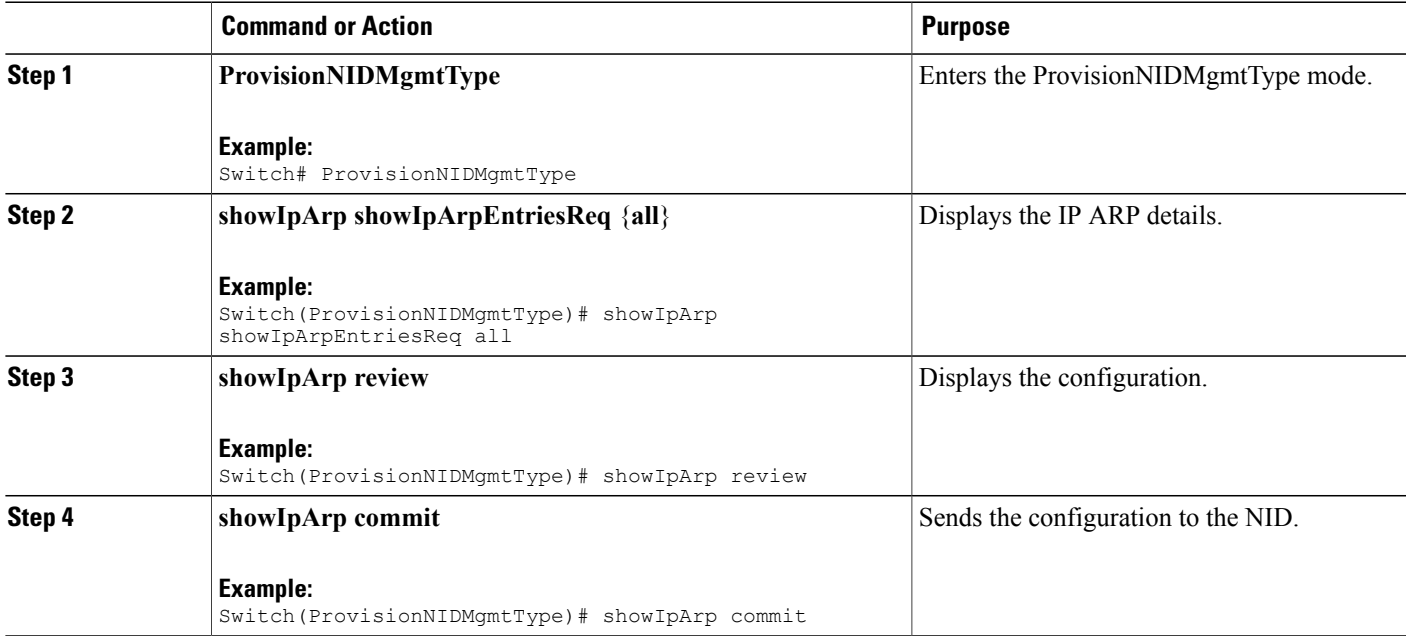

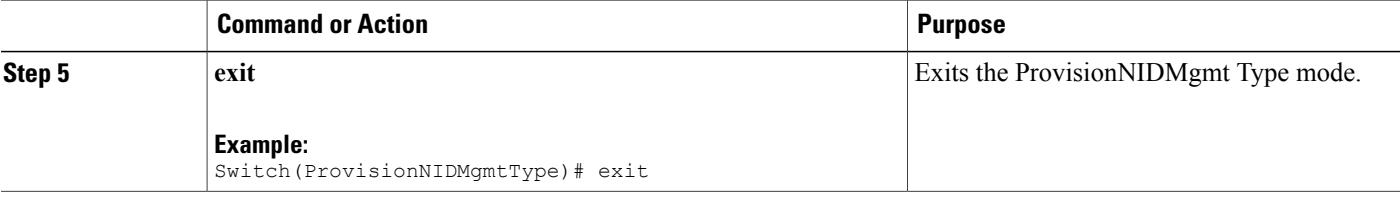

```
Switch# ProvisionNIDMgmtType
Switch(ProvisionNIDMgmtType)# showIpArp showIpArpEntriesReq all
Switch(ProvisionNIDMgmtType)# showIpArp review
Commands in queue:
   showIpArpEntriesReq all
Switch(ProvisionNIDMgmtType)# showIpArp commit
    ShowIpArp-Output.showIpArpEntriesResp.arp-entry[0] = '10.0.0.1 via
VLAN10:00-00-0c-07-ac-03'
    ShowIpArp-Output.showIpArpEntriesResp.arp-entry[1] = '10.0.10.21 via
VLAN10:e9-ed-f3-78-27-c0'
    ShowIpArp Commit Success!!!
Switch(ProvisionNIDMgmtType)# exit
```
# **Configuring IP Route Global Configuration**

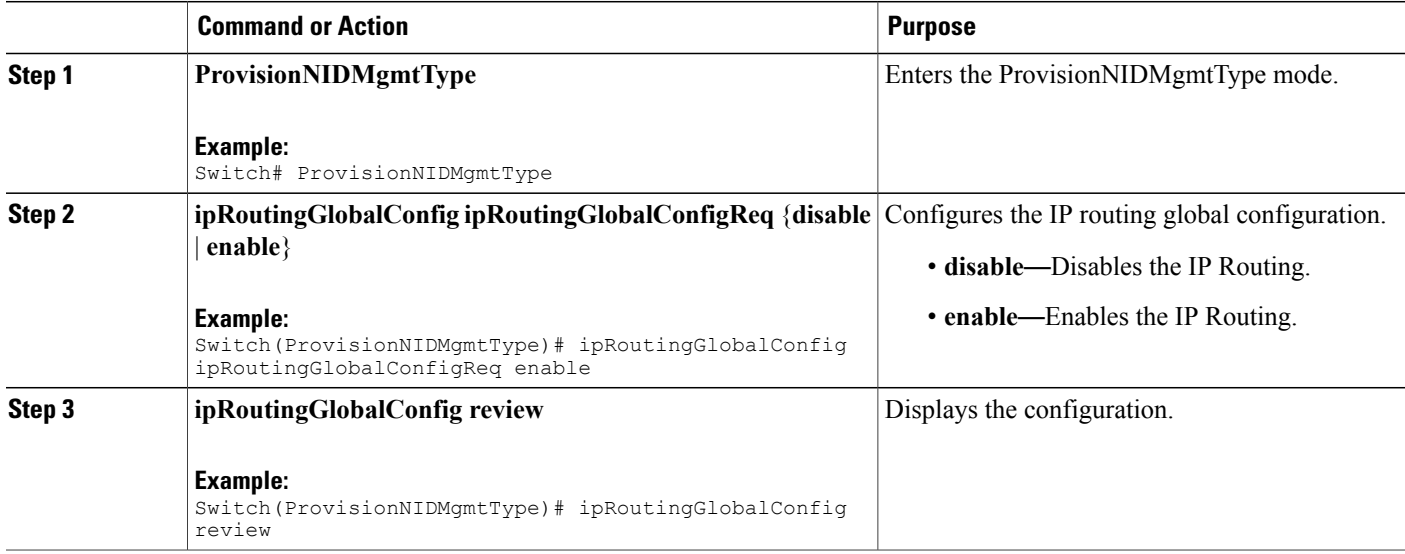

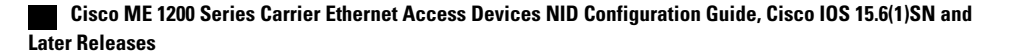

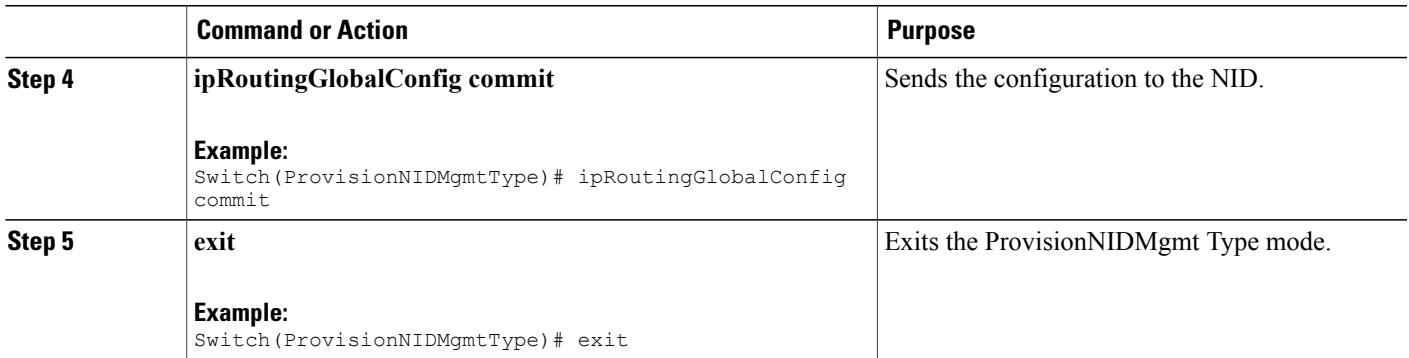

```
Switch# ProvisionNIDMgmtType
Switch(ProvisionNIDMgmtType)# ipRoutingGlobalConfig ipRoutingGlobalConfigReq enable
Switch(ProvisionNIDMgmtType)# ipRoutingGlobalConfig review
Commands in queue:
    ipRoutingGlobalConfig ipRoutingGlobalConfigReq enable
Switch(ProvisionNIDMgmtType)# ipRoutingGlobalConfig commit
    IpRoutingGlobalConfig Commit Success!!!
Switch(ProvisionNIDMgmtType)# exit
```
# **Configuring IP Route**

### **DETAILED STEPS**

Ι

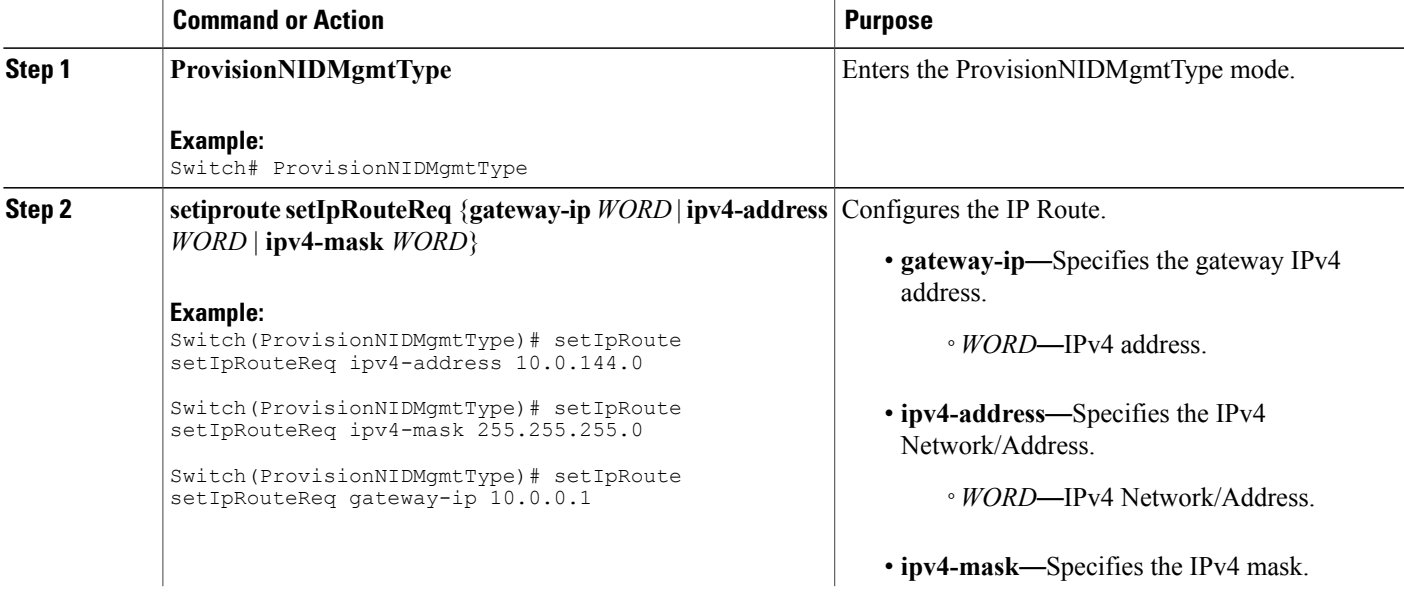

**Cisco ME 1200 Series Carrier Ethernet Access Devices NID Configuration Guide, Cisco IOS 15.6(1)SN and Later Releases** 

**27**

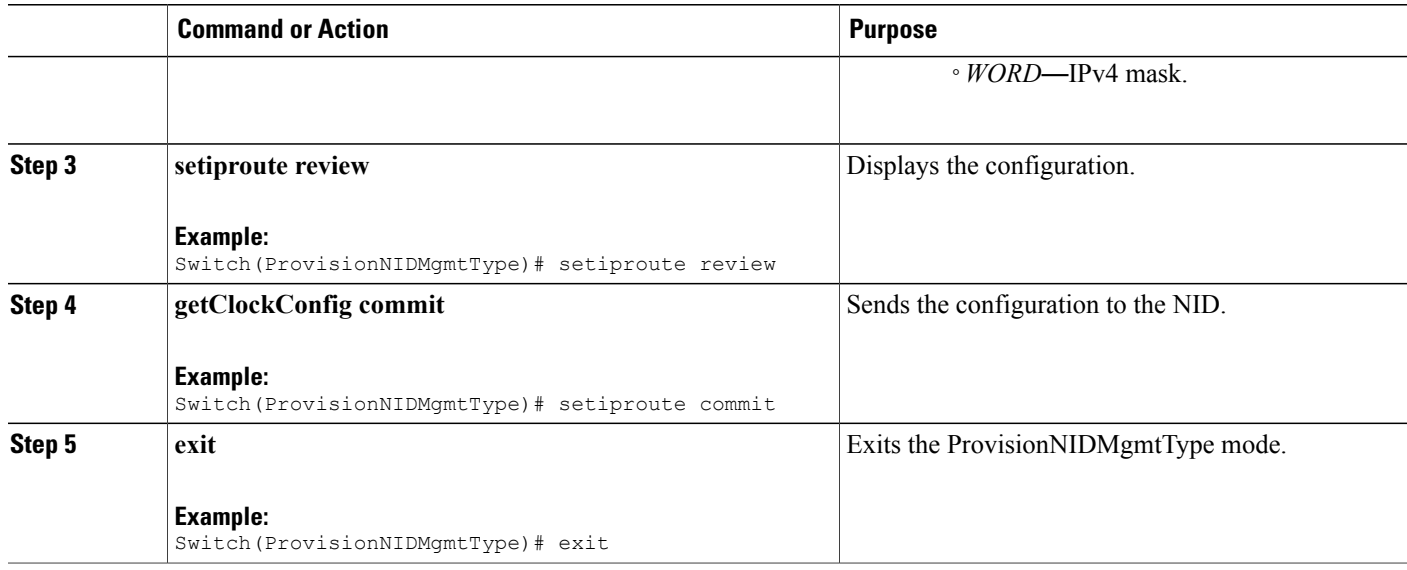

```
Switch# ProvisionNIDMgmtType
Switch(ProvisionNIDMgmtType)# setIpRoute setIpRouteReq ipv4-address 10.0.144.0
Switch(ProvisionNIDMgmtType)# setIpRoute setIpRouteReq ipv4-mask 255.255.255.0
Switch(ProvisionNIDMgmtType)# setIpRoute setIpRouteReq gateway-ip 10.0.0.1
Switch(ProvisionNIDMgmtType)# setiproute review
Commands in Queue:
   setIpRoute setIpRouteReq ipv4-address 10.0.144.0
   setIpRoute setIpRouteReq ipv4-mask 255.255.255.0
  setIpRoute setIpRouteReq gateway-ip 10.0.0.1
Switch(ProvisionNIDMgmtType)# setiproute commit
   Setiproute Commit Success!!!
Switch(ProvisionNIDMgmtType)# exit
```
## **Viewing IP Route**

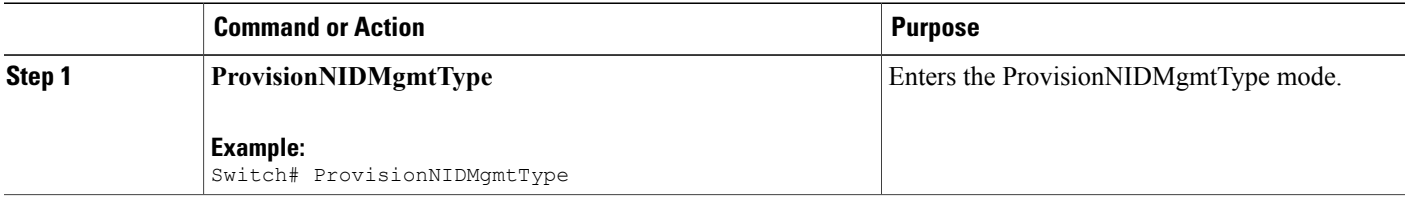

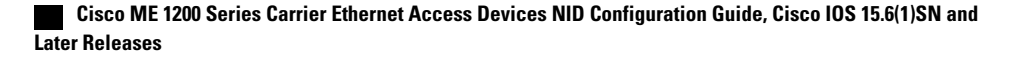

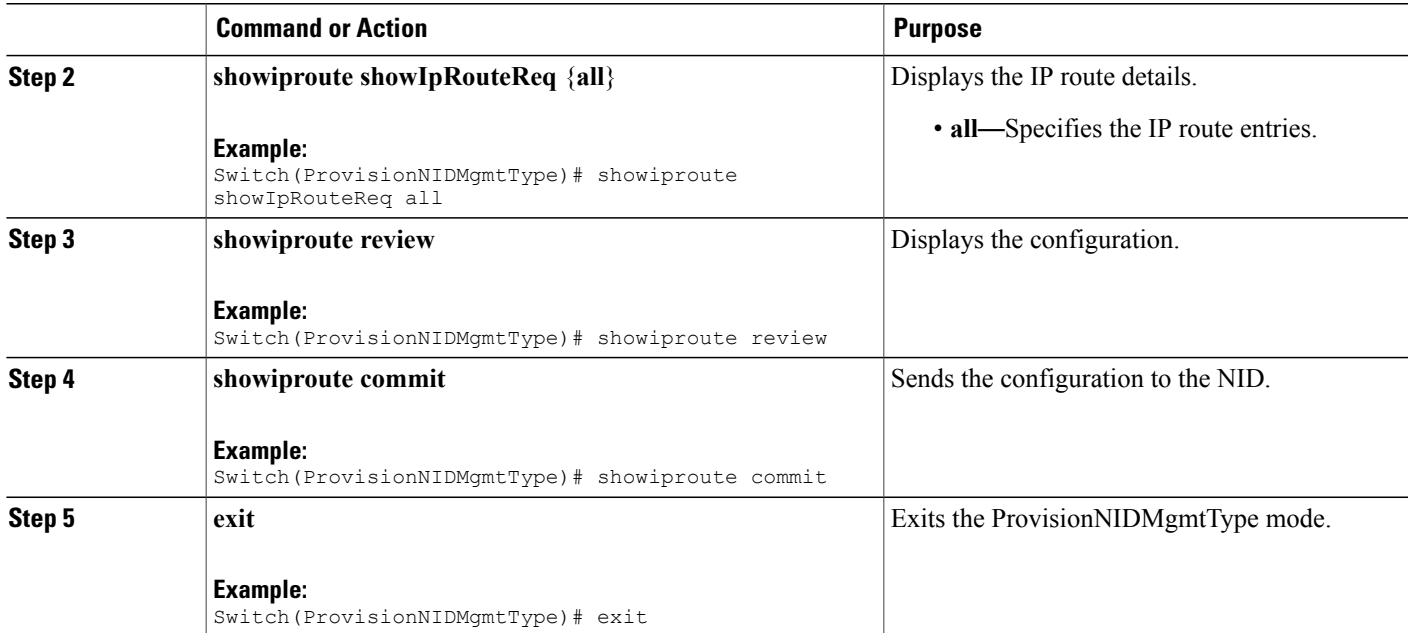

```
Switch# ProvisionNIDMgmtType
Switch(ProvisionNIDMgmtType)# showiproute showIpRouteReq all
Switch(ProvisionNIDMgmtType)# showiproute review
Commands in queue:
    showIpRoute showIpRouteReq all
Switch(ProvisionNIDMgmtType)# showiproute commit
    ShowIpRoute Output.showIpRouteResp.ip_route-entry[0] = '0.0.0.0/0 via 10.25.0.1 [UP
GATEWAY HW_RT]'
    ShowIpRoute Output.showIpRouteResp.ip_route-entry[1] = '10.25.0.0/16 via [UP HW_RT]'
    ShowIpRoute Output.showIpRouteResp.ip_route-entry[2] = '127.0.0.1/32 via 127.0.0.1 [UP
 HOST]'
   ShowIpRoute_Output.showIpRouteResp.ip_route-entry[3] = '202.153.0.0/16 via 7.25.0.1 [UP
 GATEWAY HW_RT]'
   ShowIpRoute_Output.showIpRouteResp.ip_route-entry[4] = '224.0.0.0/4 via 127.0.0.1 [UP]'
    ShowIpRoute Commit Success!!!
```
Switch(ProvisionNIDMgmtType)# exit

I

# **Removing IP Route**

### **DETAILED STEPS**

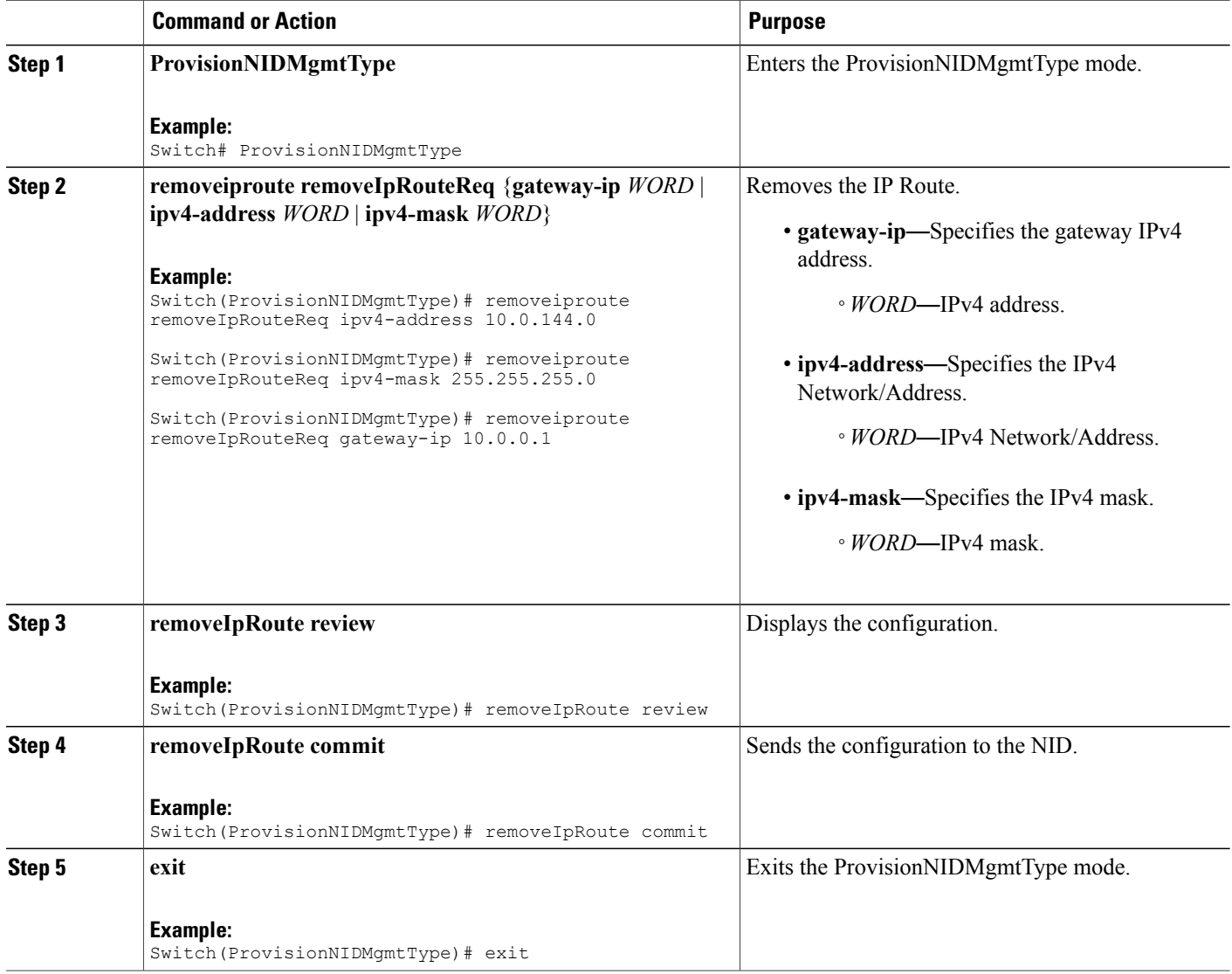

### **Configuration Example**

```
Switch# ProvisionNIDMgmtType
Switch(ProvisionNIDMgmtType)# removeiproute removeIpRouteReq ipv4-address 10.0.144.0
Switch(ProvisionNIDMgmtType)# removeiproute removeIpRouteReq ipv4-mask 255.255.255.0
Switch(ProvisionNIDMgmtType)# removeiproute removeIpRouteReq gateway-ip 10.0.0.1
```

```
Switch(ProvisionNIDMgmtType)#removeIpRoute review
```
Commands in queue: removeiproute removeIpRouteReq ipv4-address 10.0.144.0 removeiproute removeIpRouteReq ipv4-mask 255.255.255.0 removeiproute removeIpRouteReq gateway-ip 10.0.0.1 Switch(ProvisionNIDMgmtType)# removeIpRoute commit Removeiproute Commit Success!!! Switch(ProvisionNIDMgmtType)# exit

# **Configuring IP DNS Proxy Request**

### **DETAILED STEPS**

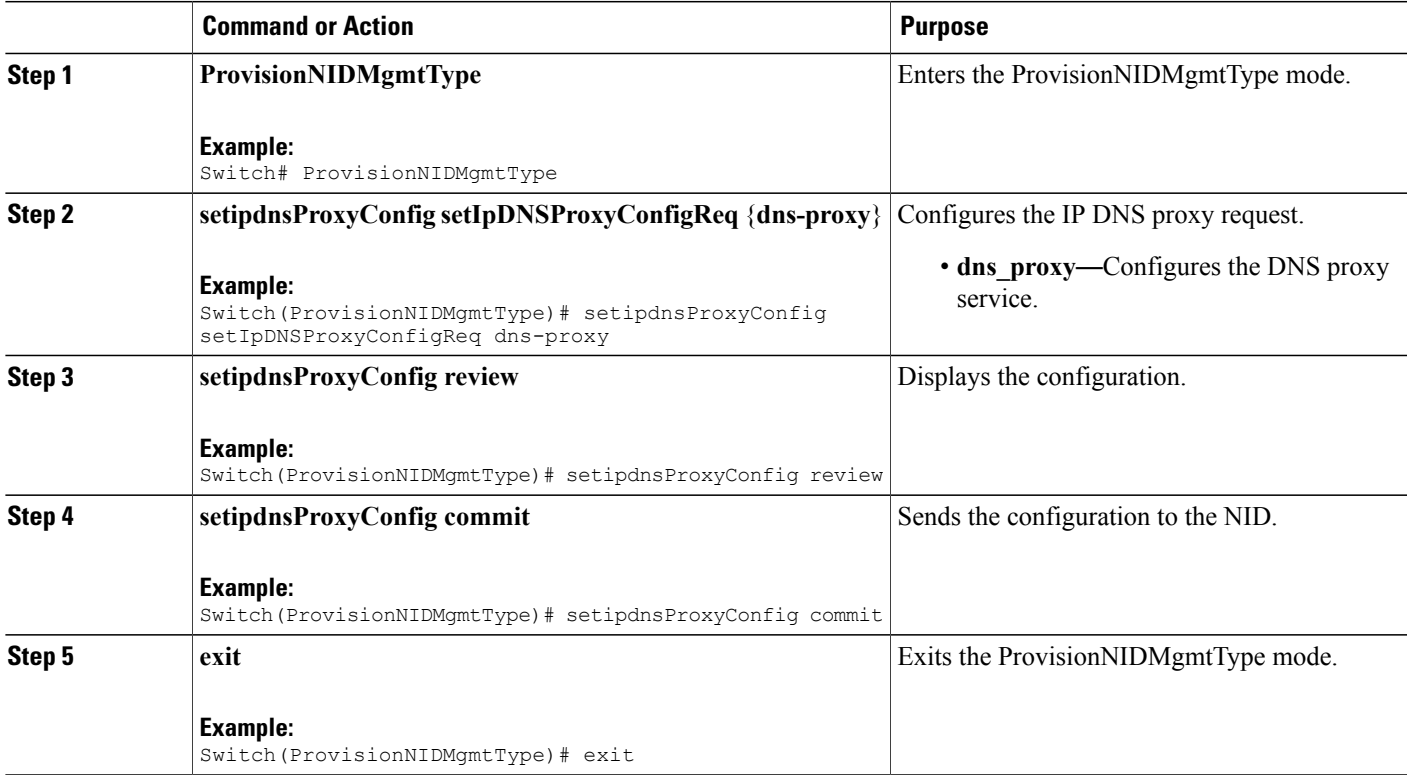

#### **Configuration Example**

```
Switch# ProvisionNIDMgmtType
Switch(ProvisionNIDMgmtType)# setipdnsProxyConfig setIpDNSProxyConfigReq dns-proxy
Switch(ProvisionNIDMgmtType)# setipdnsProxyConfig review
Commands in queue:
    setIpDnsProxyConfig setIpDNSProxyConfigReq dns-proxy
Switch(ProvisionNIDMgmtType)# setipdnsProxyConfig commit
    SetIpDnsProxyConfig Commit Success!!!
```
Switch(ProvisionNIDMgmtType)# exit

# **Removing IP DNS Proxy Request Configuration**

## **DETAILED STEPS**

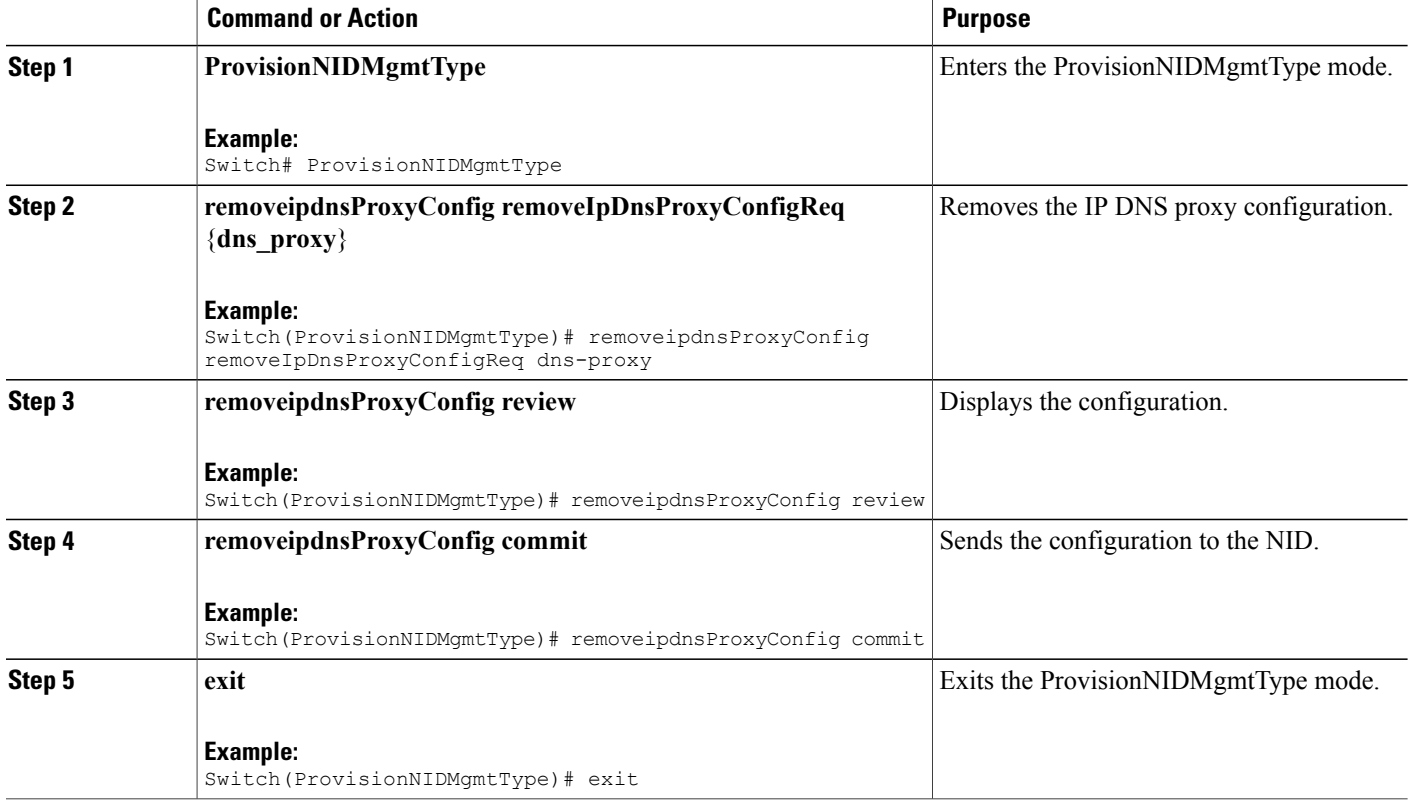

#### **Configuration Example**

```
Switch# ProvisionNIDMgmtType
Switch(ProvisionNIDMgmtType)# removeipdnsProxyConfig removeIpDnsProxyConfigReq dns-proxy
Switch(ProvisionNIDMgmtType)# removeipdnsProxyConfig review
Commands in queue:
   removeIpDnsProxyConfig removeIpDnsProxyConfigReq dns-proxy
Switch(ProvisionNIDMgmtType)# removeipdnsProxyConfig commit
  RemoveIpDnsProxyConfig Commit Success!!!
Switch(ProvisionNIDMgmtType)# exit
```
 **Cisco ME 1200 Series Carrier Ethernet Access Devices NID Configuration Guide, Cisco IOS 15.6(1)SN and Later Releases**

# **Configuring the Name Server**

### **DETAILED STEPS**

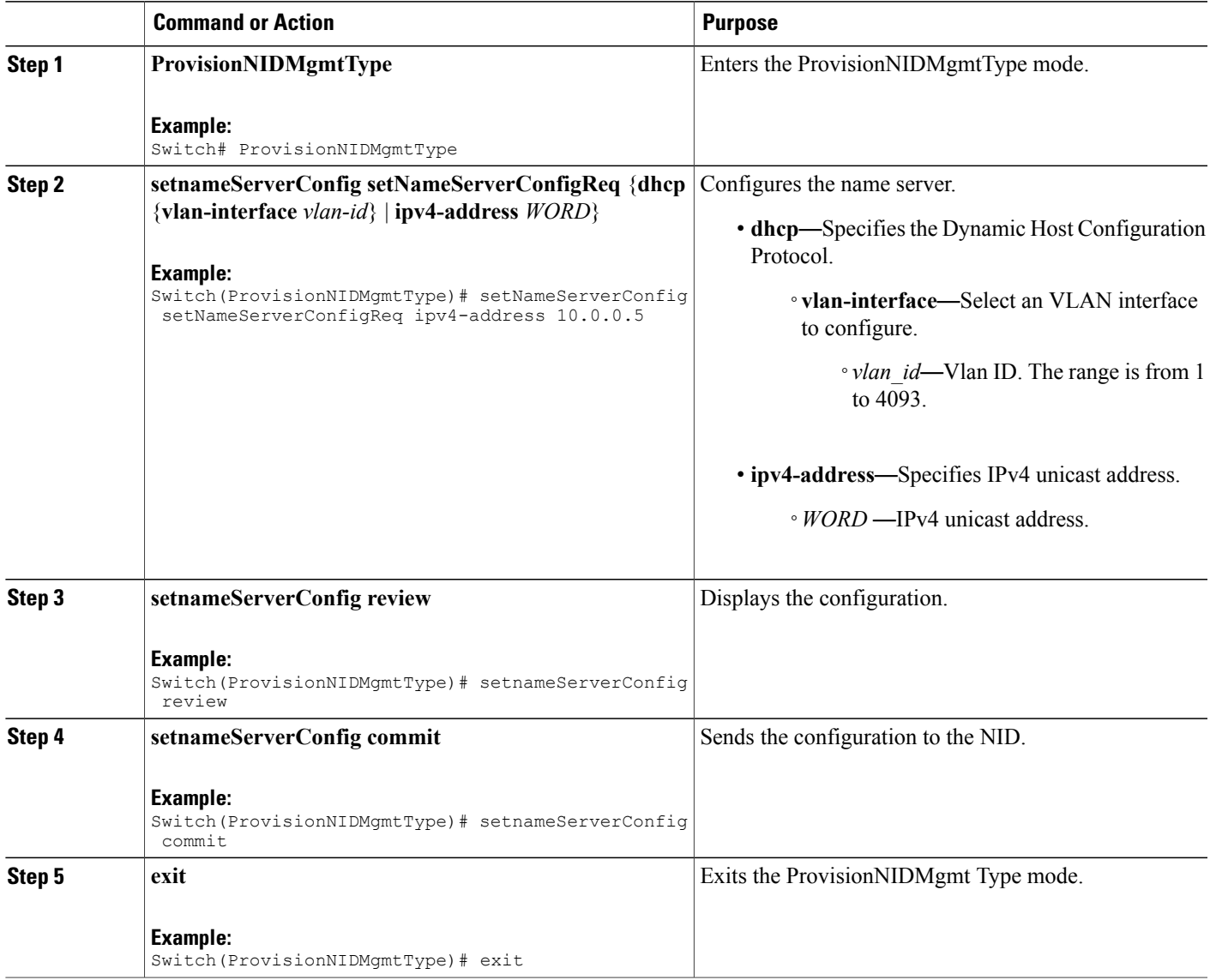

#### **Configuration Example**

```
Switch# ProvisionNIDMgmtType
Switch(ProvisionNIDMgmtType)# setNameServerConfig setNameServerConfigReq ipv4-address
10.0.0.5
Switch(ProvisionNIDMgmtType)# setNameServerConfig review
```

```
Commands in queue:
```
 $\mathbf I$ 

setNameServerConfig setNameServerConfigReq ipv4-address 10.0.0.5 Switch(ProvisionNIDMgmtType)# setNameServerConfig commit nid-create-SetNameServerConfig-req-file 7421 SetNameServerConfig Commit Success!!! Switch(ProvisionNIDMgmtType)# exit

# **Verifying the Name Server**

## **DETAILED STEPS**

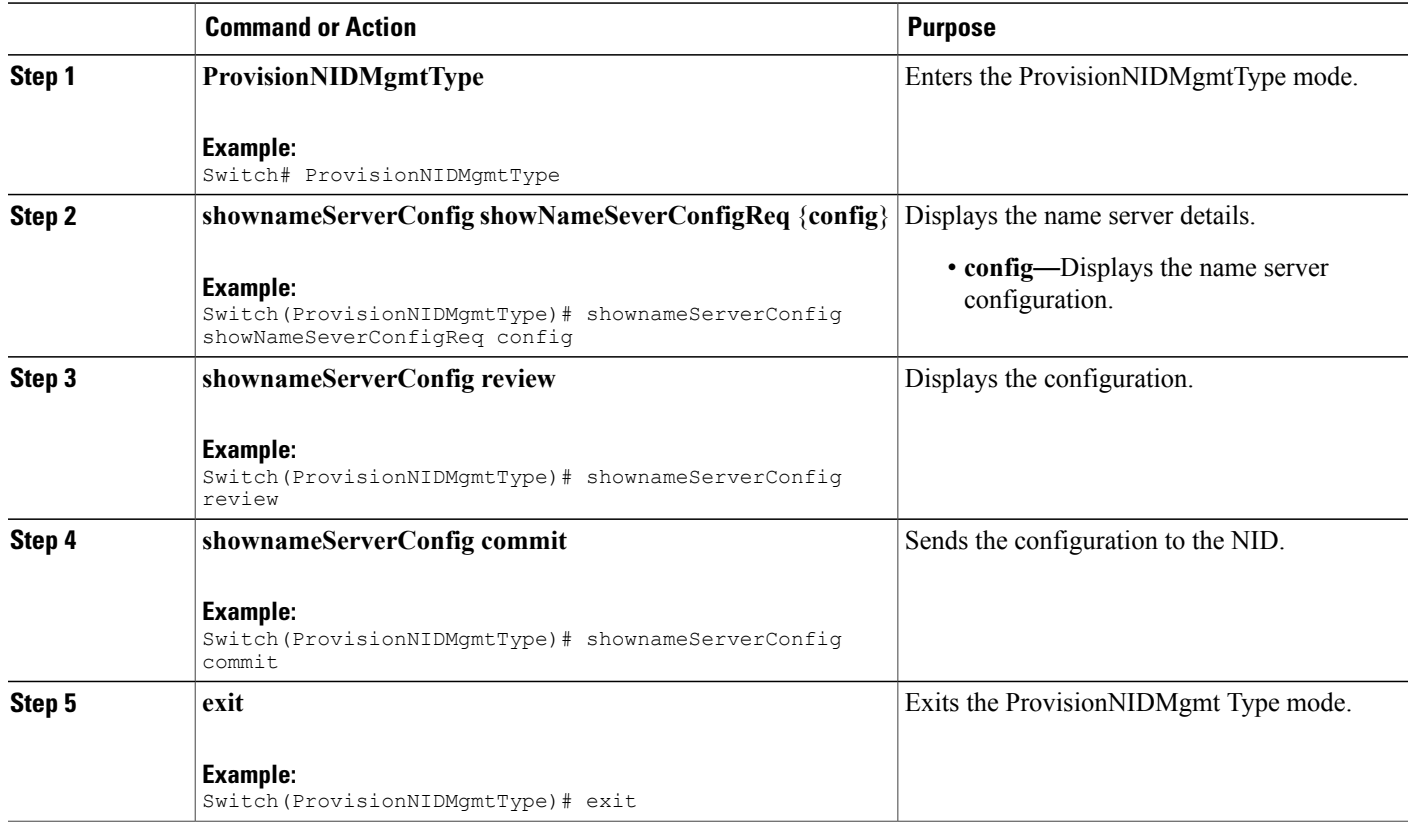

#### **Configuration Example**

```
Switch# ProvisionNIDMgmtType
Switch(ProvisionNIDMgmtType)# shownameServerConfig showNameSeverConfigReq config
Switch(ProvisionNIDMgmtType)# shownameServerConfig review
Commands in queue:
  shownameServerConfig showNameSeverConfigReq config
Switch(ProvisionNIDMgmtType)# shownameServerConfig commit
ShowNameServerConfig-Output.showNameServerConfigResp.name-server-config = 'Current DNS
server is 7.0.0.3 set by STATIC.'
```
ShowNameServerConfig Commit Success!!!

Switch(ProvisionNIDMgmtType)# exit

# **Removing the Name Server**

## **DETAILED STEPS**

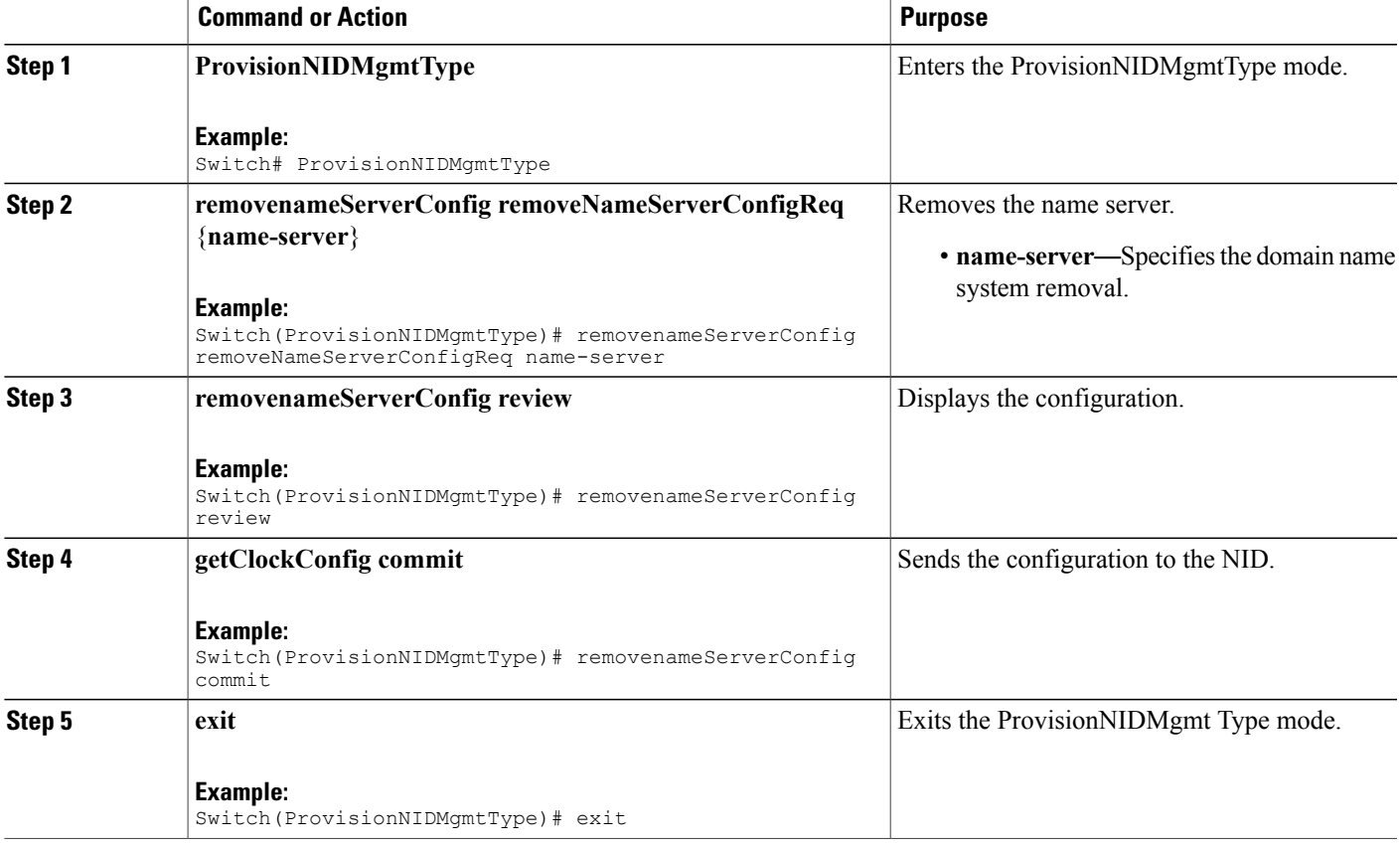

### **Configuration Example**

```
Switch# ProvisionNIDMgmtType
Switch(ProvisionNIDMgmtType)# removenameServerConfig removeNameServerConfigReq name-server
Switch(ProvisionNIDMgmtType)# removenameServerConfig review
Commands in queue:
    removenameServerConfig removeNameServerConfigReq name-server
Switch(ProvisionNIDMgmtType)# removenameServerConfig commit
   RemoveNameServerConfig Commit Success!!!
Switch(ProvisionNIDMgmtType)# exit
```
T

# **Adding User**

### **SUMMARY STEPS**

- **1. ProvisionNIDMgmtType**
- **2. addUser**
- **3. addUser addUserReq** { **username** | **password**{ **encrypted** | **none** | **unencrypted** } | **privilege** }
- **4. addUser review**
- **5. addUser commit**
- **6. exit**

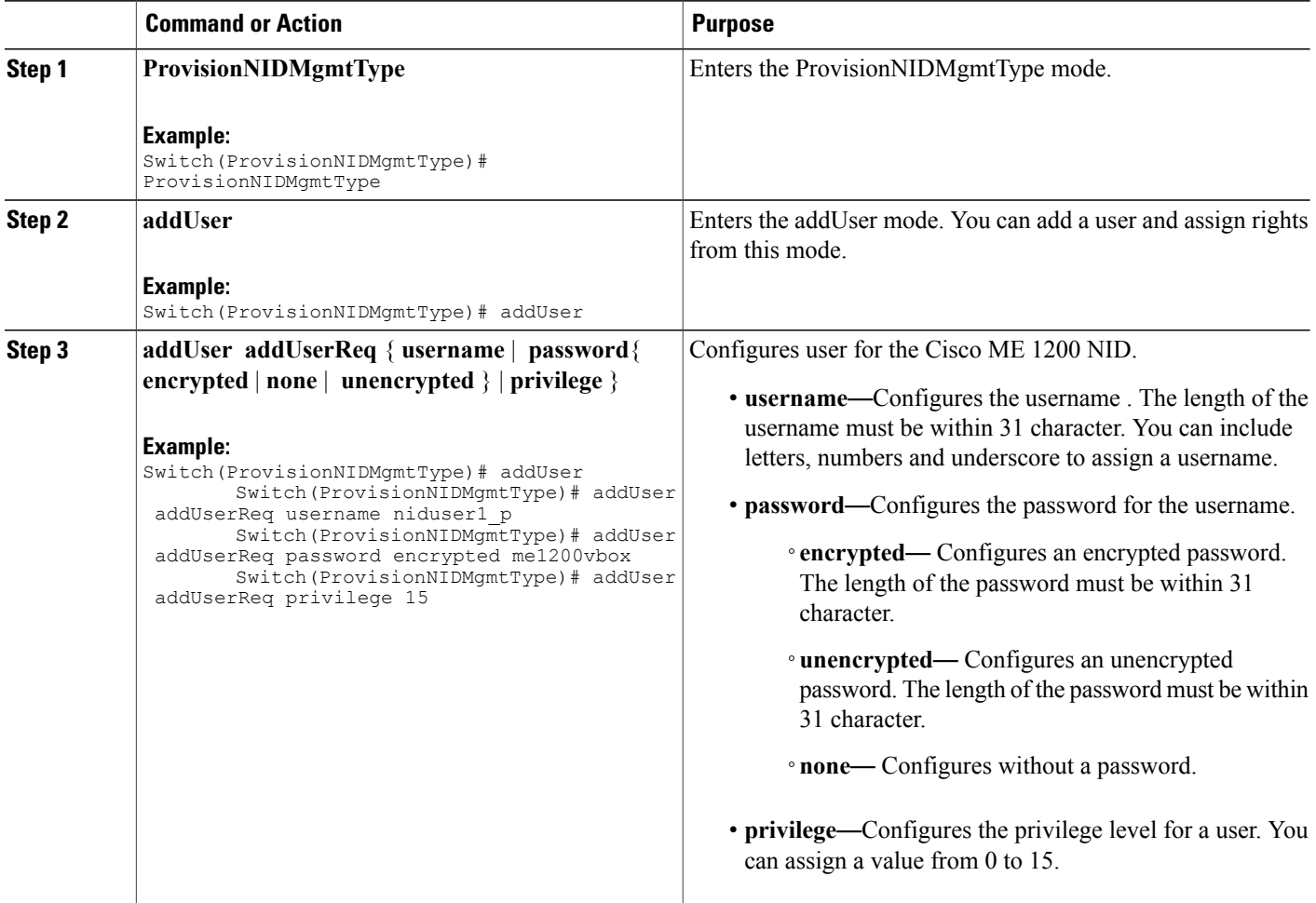

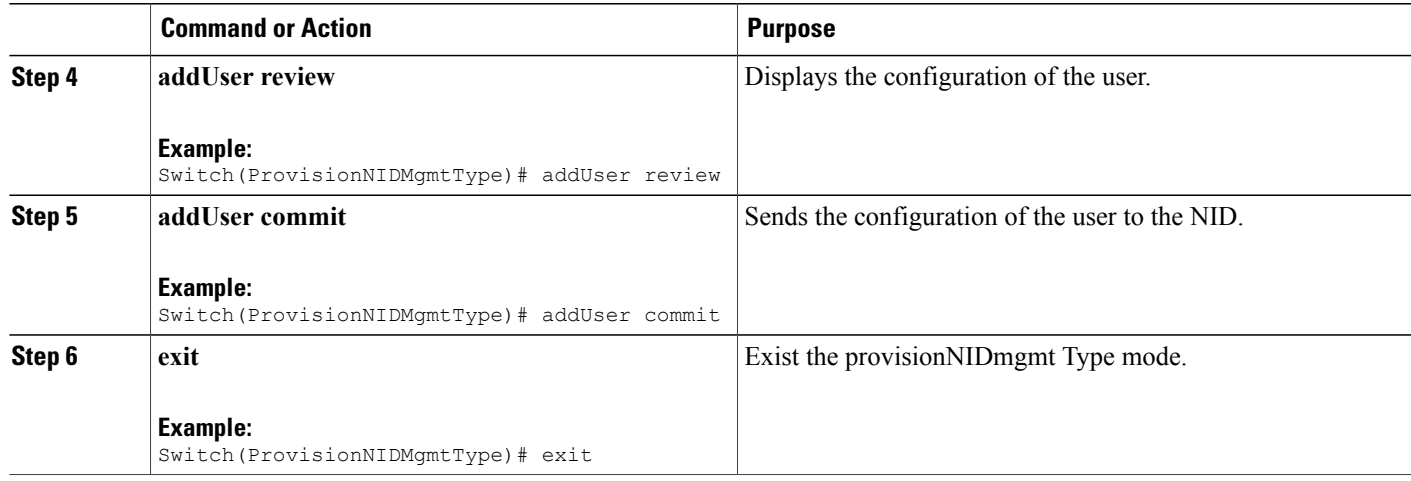

# **Remove User**

## **SUMMARY STEPS**

- **1. ProvisionNIDMgmtType**
- **2. removeUser**
- **3. removeUser removeUserReq username**
- **4. removeUser review**
- **5. addUser commit**
- **6. exit**

## **DETAILED STEPS**

 $\mathbf I$ 

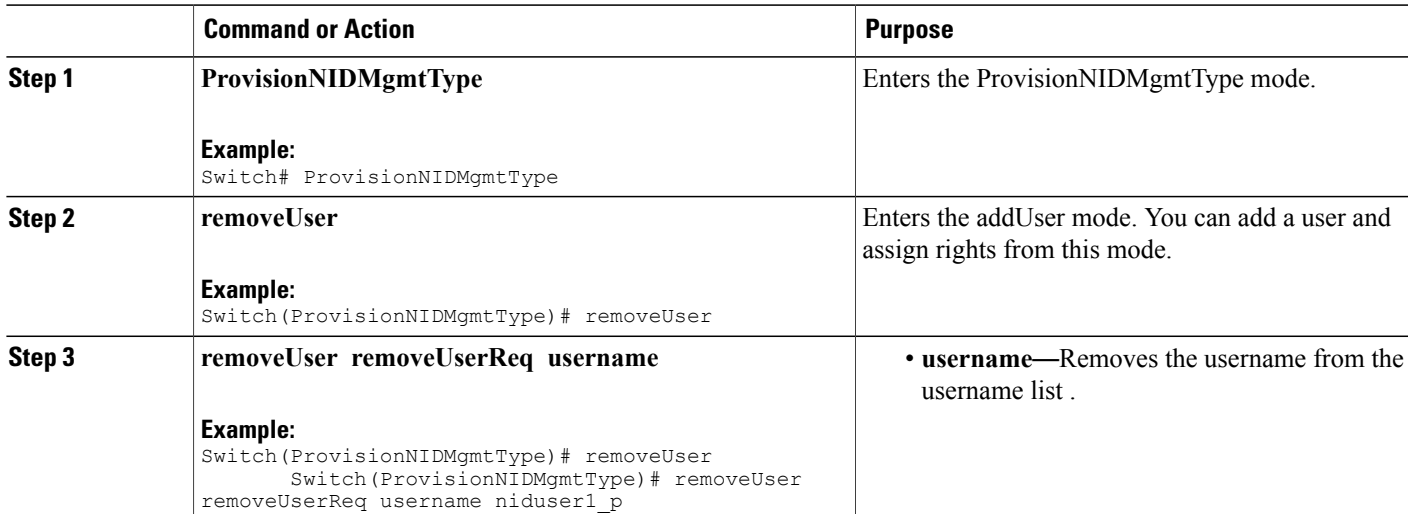

T

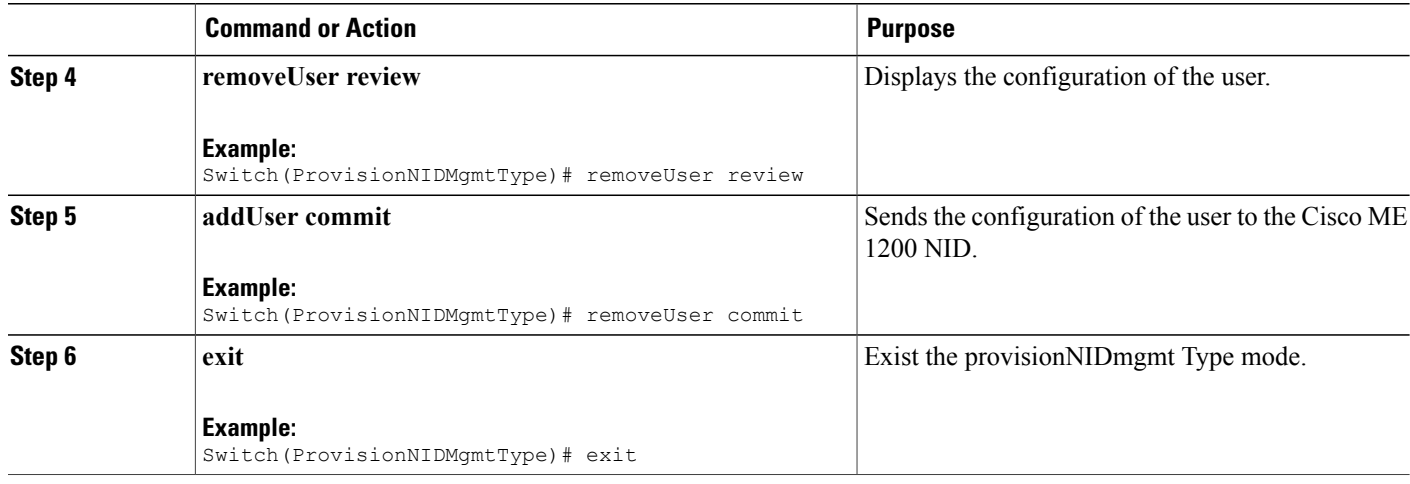

# **Viewing User Information**

## **SUMMARY STEPS**

- **1. ProvisionNIDMgmtType**
- **2. showUsersConfigured**
- **3. showUsersConfigured showUsersConfiguredReq all**
- **4. showUsersConfigured review**
- **5. showUsersConfigured commit**
- **6. exit**

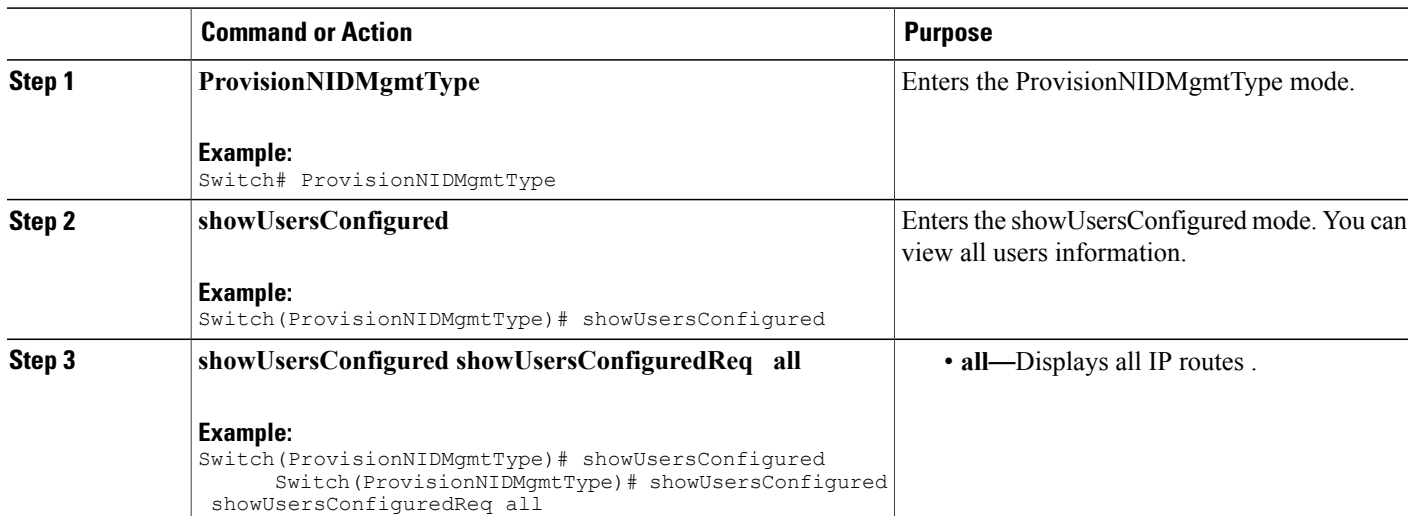

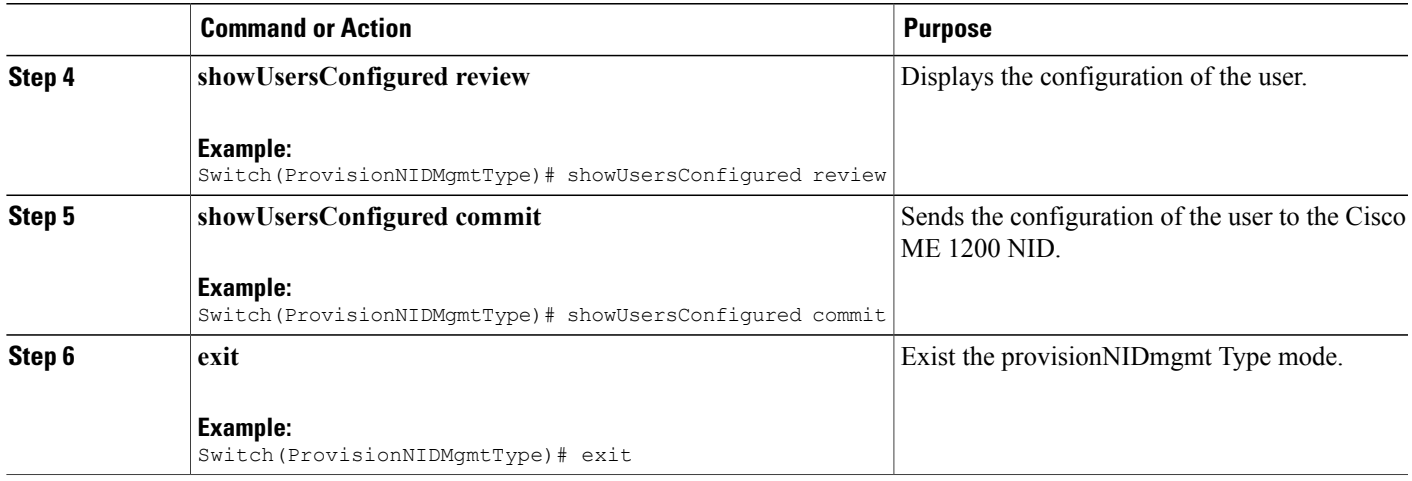

# **Viewing Logged In User Information**

## **SUMMARY STEPS**

- **1. ProvisionNIDMgmtType**
- **2. removeUser**
- **3. showUsersLoggedIn showUsersLoggedInReq all**
- **4. showUsersLoggedIn review**
- **5. showUsersLoggedIn commit**
- **6. exit**

## **DETAILED STEPS**

 $\mathbf I$ 

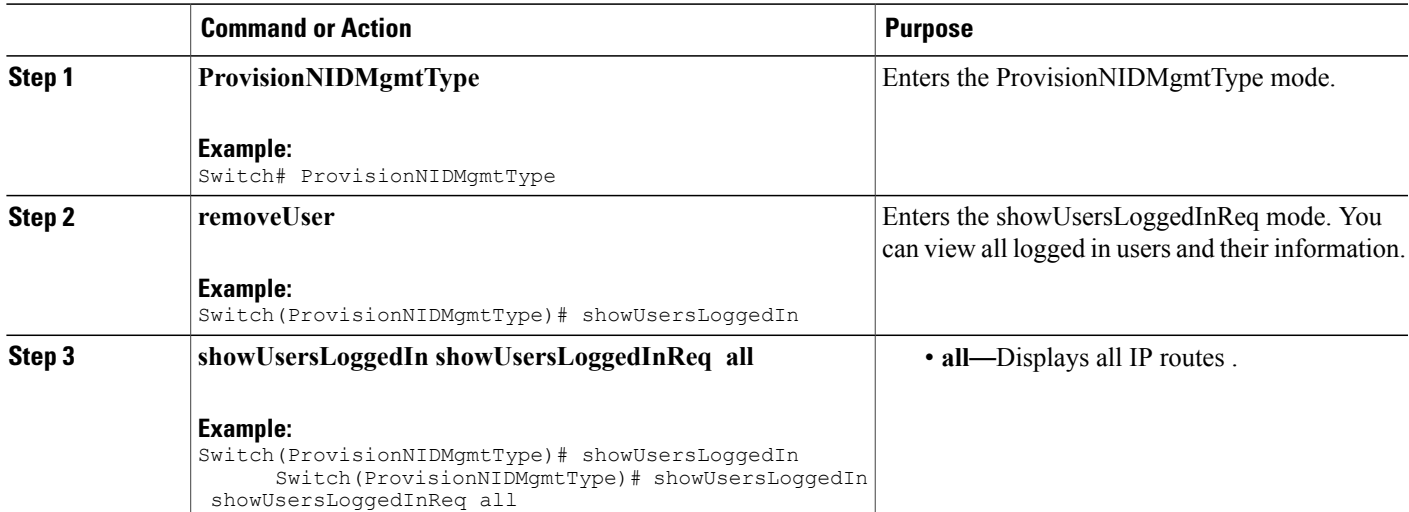

 $\mathbf I$ 

 $\mathbf I$ 

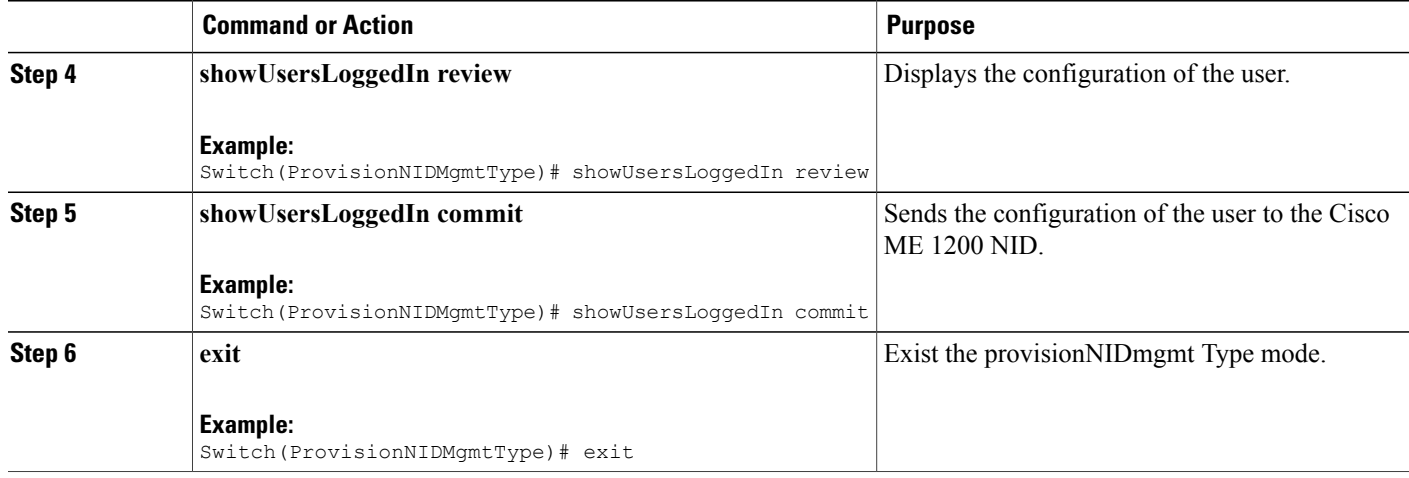

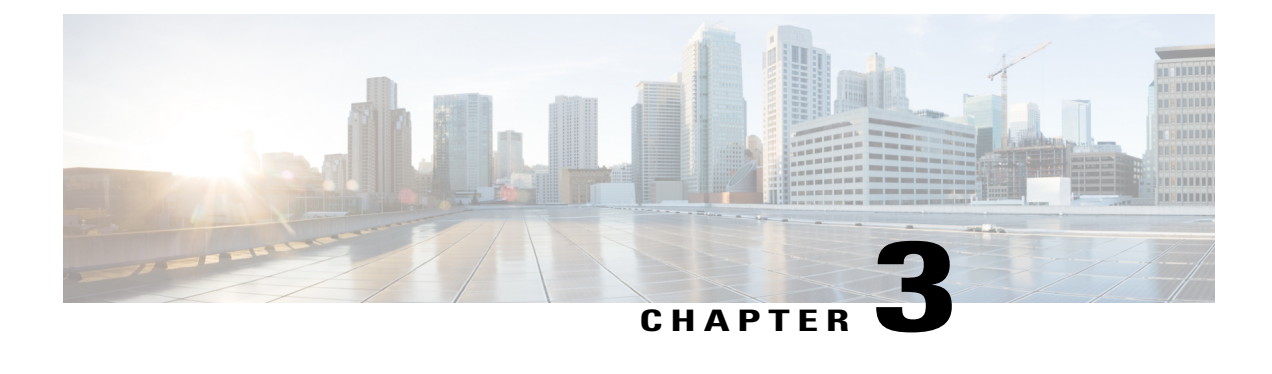

# **Configuring Notifications**

This chapter describes how to configure notifications on Cisco ME 1200 NID.

- Prerequisites for Configuring [Notifications,](#page-62-0) page 41
- Restrictions for Configuring [Notifications,](#page-62-1) page 41
- Information About [Notifications,](#page-63-0) page 42
- Types of [Notifications,](#page-63-1) page 42
- How to Configure [Notifications,](#page-63-2) page 42

# <span id="page-62-1"></span><span id="page-62-0"></span>**Prerequisites for Configuring Notifications**

• NID must have an IP address.

# **Restrictions for Configuring Notifications**

- Only the first three notification lists are supported. They are:
	- ◦Notifications\_list 1 for HeartBeat notifications.
	- ◦Notifications\_list 2 for Config Change Trap notifications.
	- ◦Notifications\_list 3 for Asynchronous failure notifications.

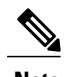

**Note** In case, the other notification lists are configured, the configuration does not get applied.

# <span id="page-63-0"></span>**Information About Notifications**

Notifications are asynchronous messages generated by NID based on the events. The notifications are transported over HTTP POST request. The NID acts as an HTTP client and server.

# <span id="page-63-1"></span>**Types of Notifications**

The Cisco ME 1200 NID supports three types of notifications:

- HeartBeat Notifications
- Config Change Trap Notifications
- Asynchronous Failure Notifications

#### **HeartBeat Notifications**

Heartbeat notifications are used to check the liveliness of the NID. This corresponds to the module  $id = 1$ , and the notification  $id = 1$ . You can use the **setNotificationReceiver setNotificationReceiver** req heartbeat **30** command to configure the HeartBeat to 30 seconds. If theNID does not receive the heartbeat notification within 30 seconds, the NID waits for an additional 60 seconds before announcing Cisco ME 1200 NID as DOWN.

#### **Config Change Trap Notifications**

The registered server receives configuration change notifications when any other controller does prime changes or accesses the NID through XML. This corresponds to the module\_id = 2, and the notification\_id = 1.

#### **Asynchronous Failure Notifications (ICLI failures)**

The NID receives asynchronous failure notifications, when there are ICLI failures. Every commit action (SOAP action) on the NID is translated into multiple ICLI commands on NID, and if there are failures during the ICLI command execution, an asynchronous failure notification is sent to theNID that has registered to receive the asynchronous failure notification. This corresponds to the module  $id = 3$ , and the notification id  $= 1.$ 

# <span id="page-63-2"></span>**How to Configure Notifications**

# **Viewing Notifications**

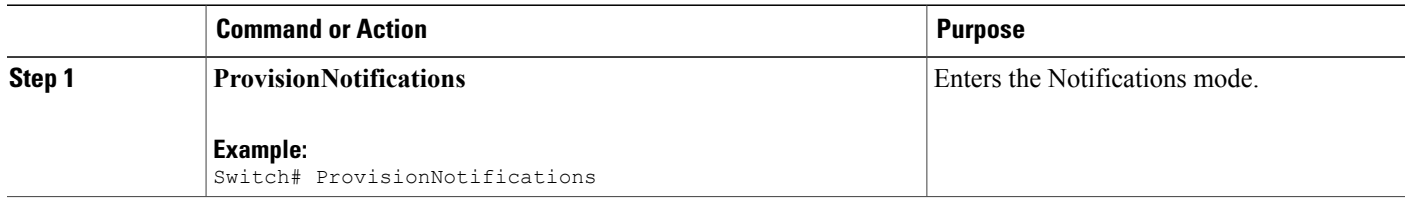

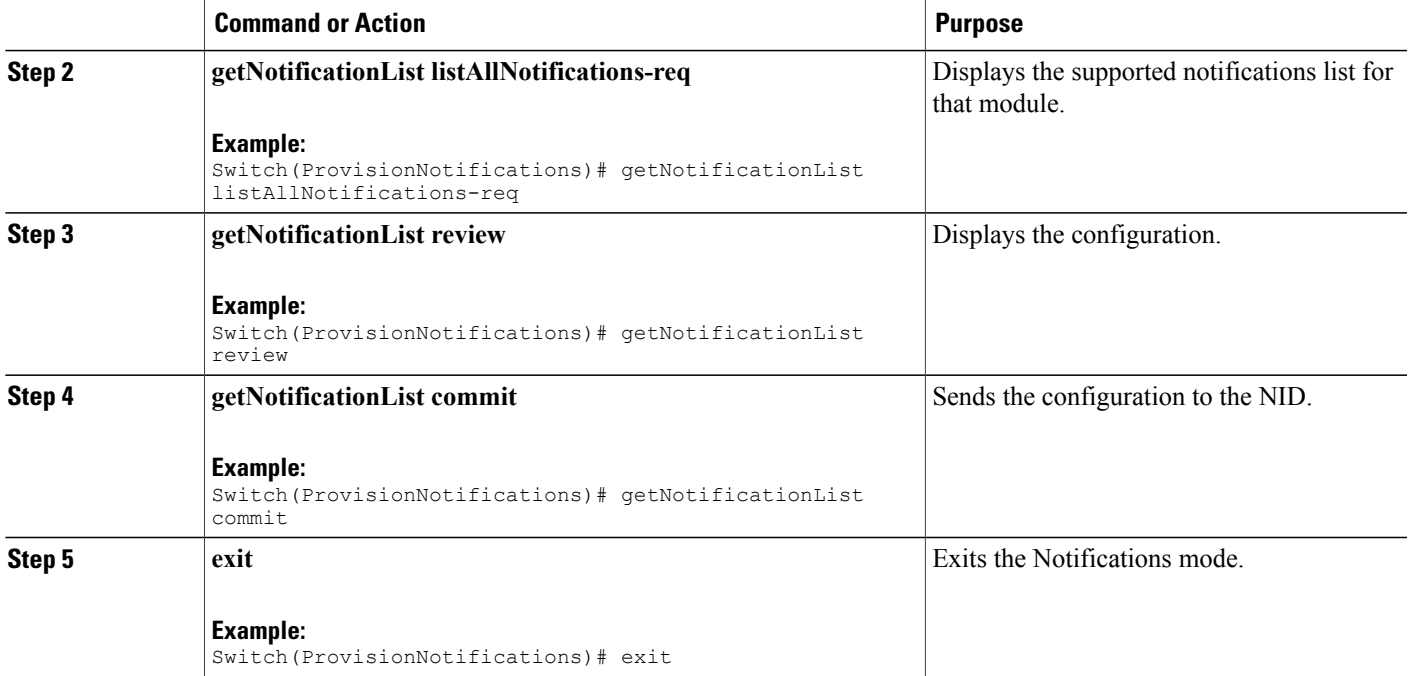

```
Switch# ProvisionNotifications
Switch(ProvisionNotifications)# getNotificationList listAllNotifications-req
Switch(ProvisionNotifications)# getNotificationList review
Commands in queue:
   getNotificationList listAllNotifications-req
Switch(ProvisionNotifications)# getNotificationList commit
    GetNotificationList-Output.listAllNotifications-resp.notification[0].module-id = 1
   GetNotificationList-Output.listAllNotifications-resp.notification[0].module-description
   = 'HeartBeat'
   GetNotificationList-Output.listAllNotifications-resp.notification[0].notification-id =
 1
GetNotificationList-Output.listAllNotifications-resp.notification[0].notification-description
 = 'Heartbeat Notifications'
   GetNotificationList-Output.listAllNotifications-resp.notification[1].module-id = 2
   GetNotificationList-Output.listAllNotifications-resp.notification[1].module-description
 = 'ConfigChangeTrap'
   GetNotificationList-Output.listAllNotifications-resp.notification[1].notification-id =
 1
GetNotificationList-Output.listAllNotifications-resp.notification[1].notification-description
 = 'Config Change Notifications'
   GetNotificationList-Output.listAllNotifications-resp.notification[2].module-id = 3
   GetNotificationList-Output.listAllNotifications-resp.notification[2].module-description
 = 'AsyncNotification'
   GetNotificationList-Output.listAllNotifications-resp.notification[2].notification-id =
 1
GetNotificationList-Output.listAllNotifications-resp.notification[2].notification-description
 = 'ICLI command failure'
   GetNotificationList Commit Success!!!
```
Ī

Switch(ProvisionNotifications)# exit

# **Configuring Notifications**

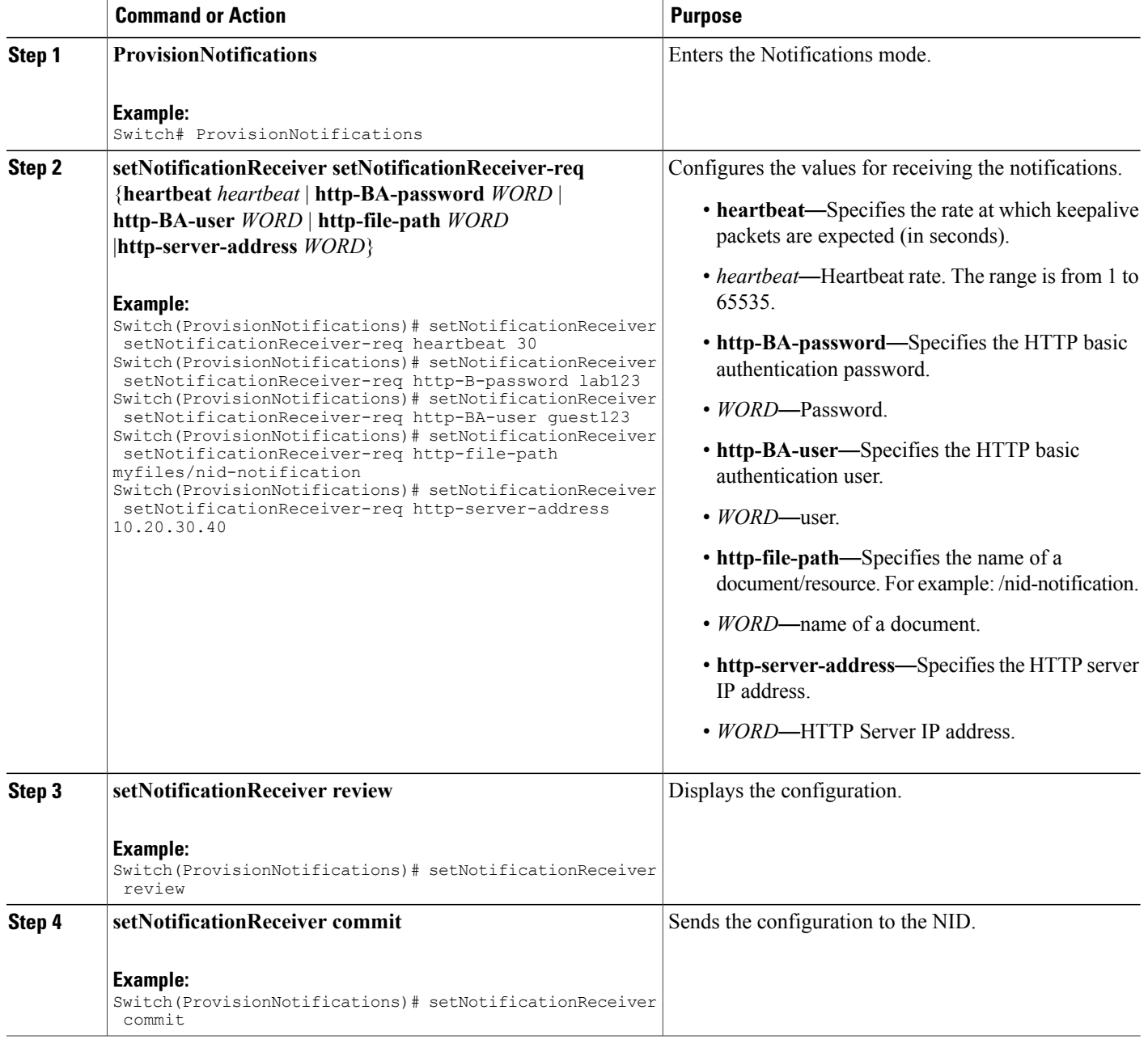

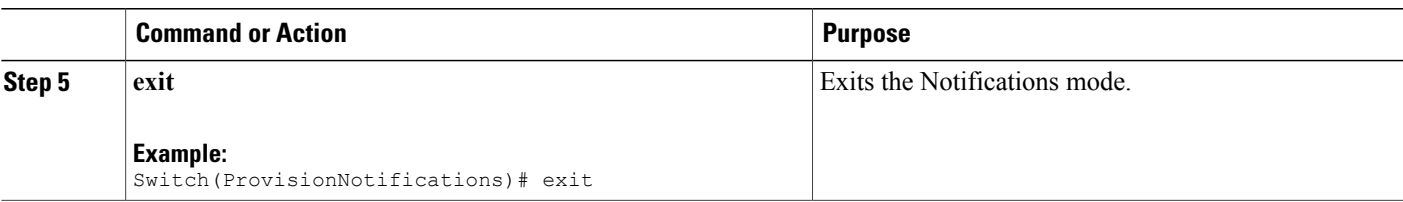

```
Switch# ProvisionNotifications
Switch(ProvisionNotifications)# setNotificationReceiver setNotificationReceiver-req heartbeat
 30
Switch(ProvisionNotifications)# setNotificationReceiver setNotificationReceiver-req
http-BA-password lab123
Switch(ProvisionNotifications)# setNotificationReceiver setNotificationReceiver-req
http-BA-user guest123
Switch(ProvisionNotifications)# setNotificationReceiver setNotificationReceiver-req
http-file-path myfiles/nid-notification
Switch(ProvisionNotifications)# setNotificationReceiver setNotificationReceiver-req
http-server-address 10.20.30.40
Switch(ProvisionNotifications)# setNotificationReceiver review
Commands in queue:
    setNotificationReceiver setNotificationReceiver-req heartbeat 30
    setNotificationReceiver setNotificationReceiver-req http-BA-password lab123
    setNotificationReceiver setNotificationReceiver-req http-BA-user guest123
    setNotificationReceiver setNotificationReceiver-req http-file-path
myfiles/nid-notification
    setNotificationReceiver setNotificationReceiver-req http-server-address 10.20.30.40
Switch(ProvisionNotifications)# setNotificationReceiver commit
    SetNotificationReceiver-Output.setNotificationReceiver-resp.registerOK = true
    SetNotificationReceiver-Output.setNotificationReceiver-resp.cookie = 5120
    SetNotificationReceiver Commit Success!!!!
Switch(ProvisionNotifications)# exit
```

```
Note
```
Use this procedure to generate multiple cookies. In the above mentioned example, 5120 is the cookie value.

# **Registering for HeartBeat Notification**

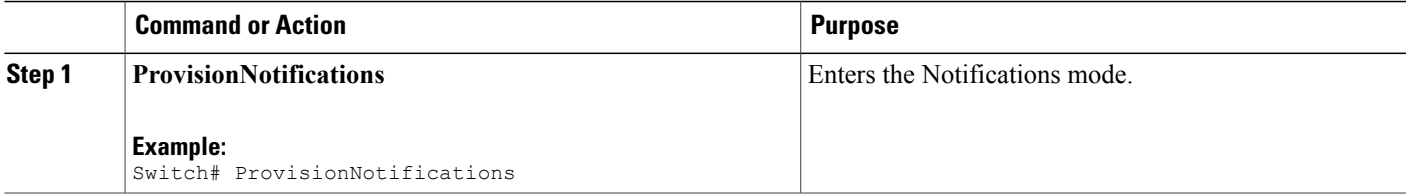

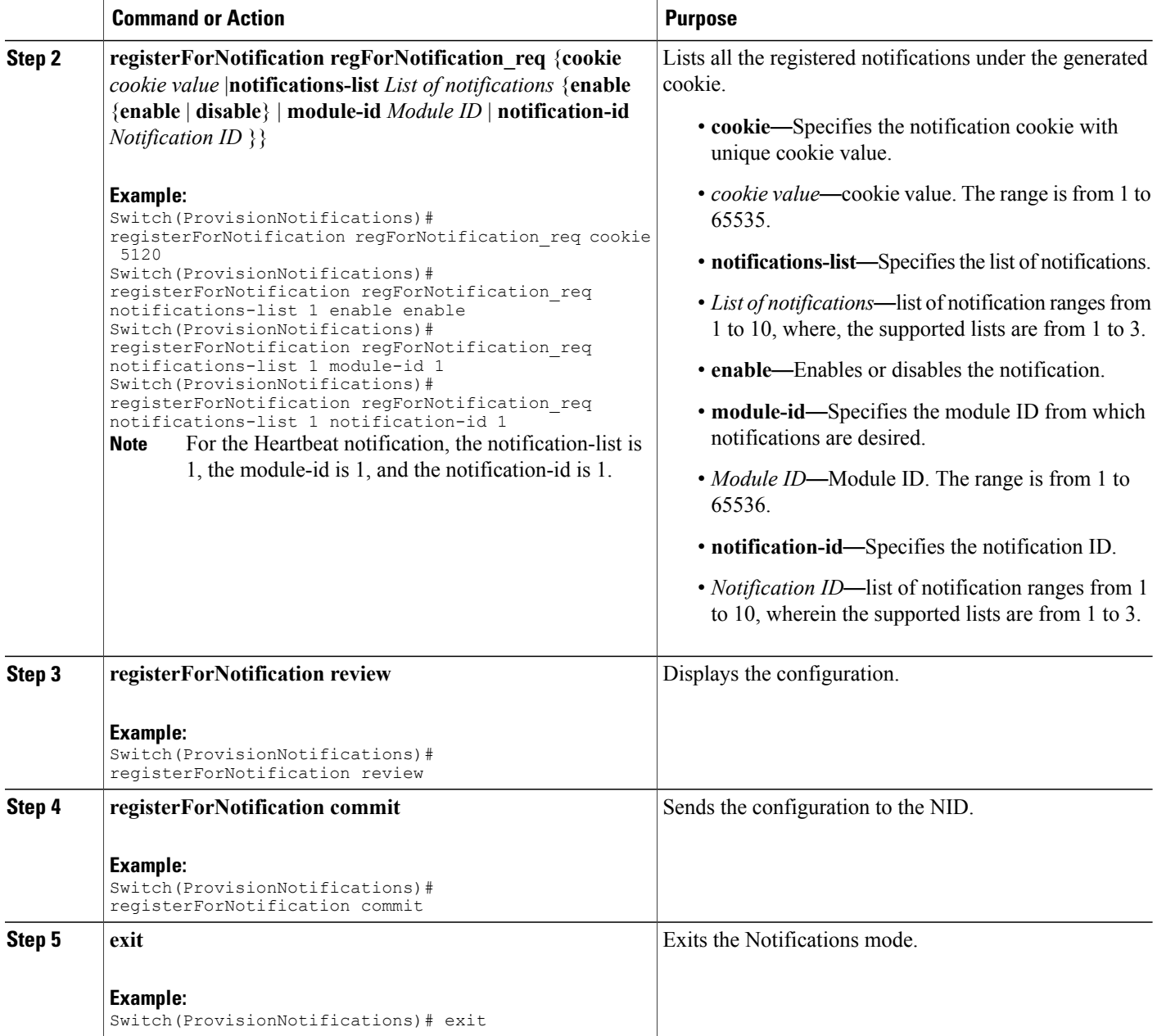

```
Switch# ProvisionNotifications
Switch(ProvisionNotifications)# registerForNotification regForNotification_req cookie 5120
Switch(ProvisionNotifications)# registerForNotification regForNotification_req
notifications-list 1 enable enable
Switch(ProvisionNotifications)# registerForNotification regForNotification req
notifications-list 1 module-id 1
Switch(ProvisionNotifications)# registerForNotification regForNotification_req
notifications-list 1 notification-id 1
Switch(ProvisionNotifications)# registerForNotification review
```
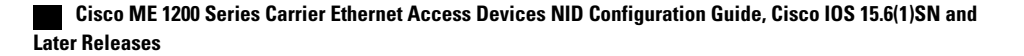

```
Commands in queue:
   registerForNotification regForNotification_req cookie 5120
    registerForNotification regForNotification_req notifications-list 1 enable enable
    registerForNotification regForNotification_req notifications-list 1 module-id 1
    registerForNotification regForNotification_req notifications-list 1 notification-id 1
Switch(ProvisionNotifications)# registerForNotification commit
    RegisterForNotification-Output.regForNotification-resp = 0
   RegisterForNotification Commit Success!!!
Switch(ProvisionNotifications)# exit
```
# **Registering for Config Change Trap Notification**

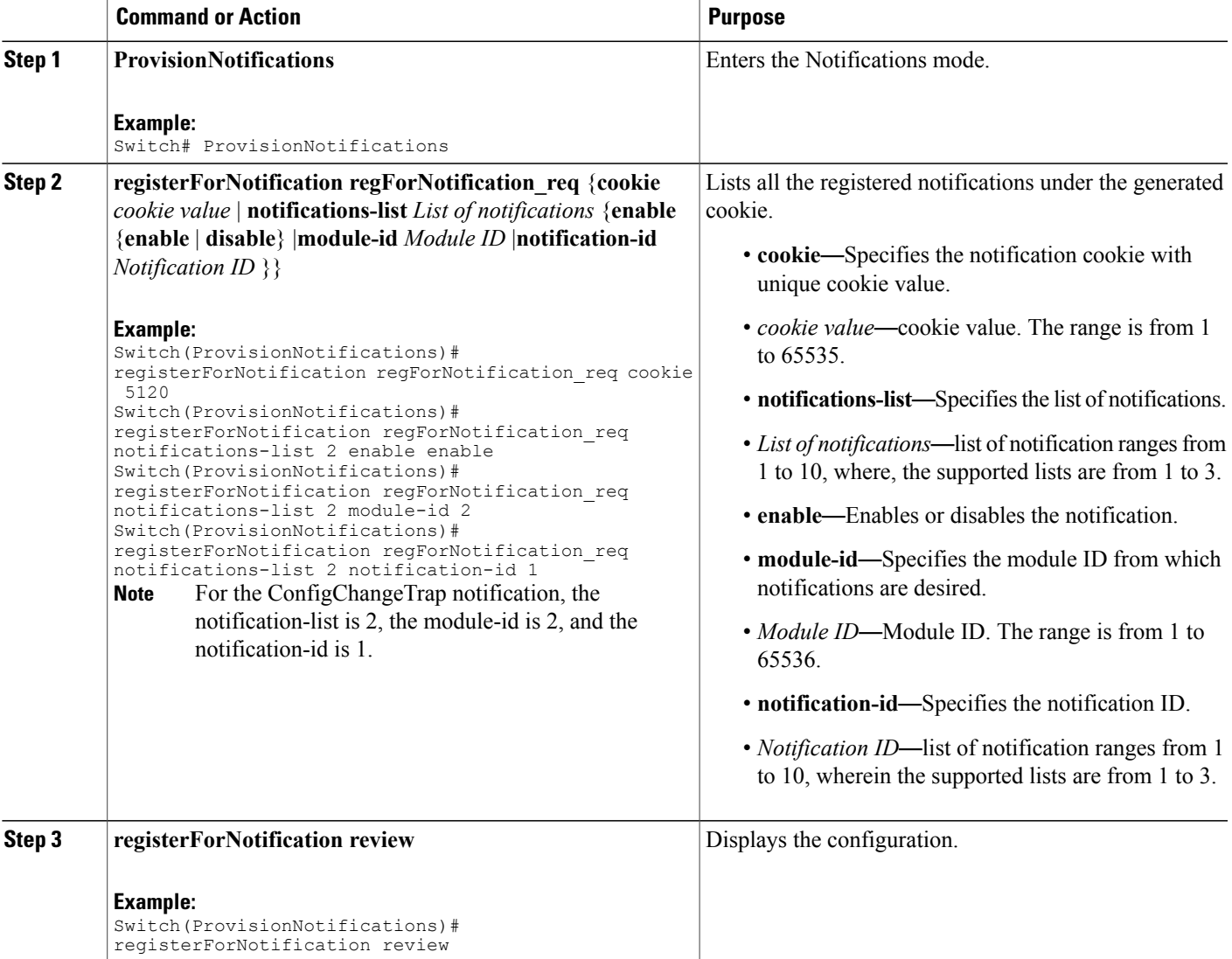

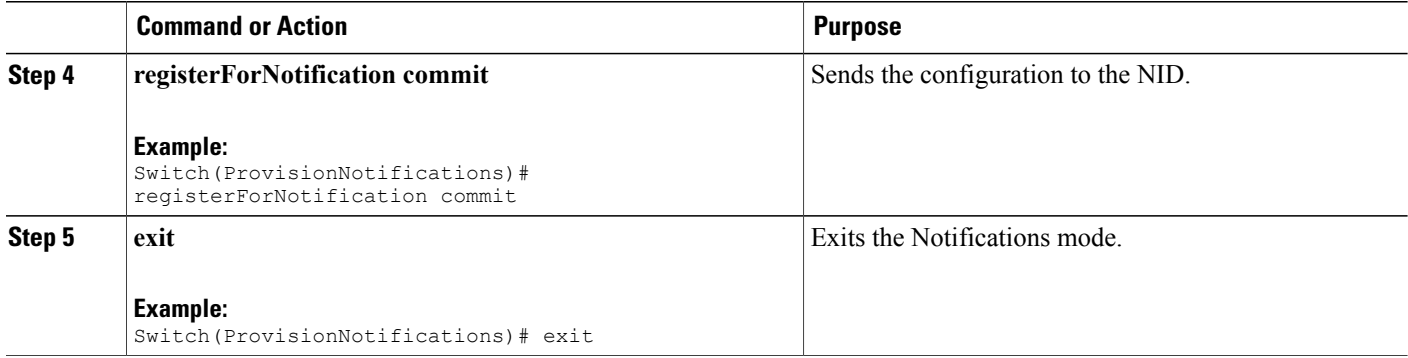

```
Switch# ProvisionNotifications
Switch(ProvisionNotifications)# registerForNotification regForNotification_req cookie 5120
Switch(ProvisionNotifications)# registerForNotification regForNotification_req
notifications-list 2 enable enable
Switch(ProvisionNotifications)# registerForNotification regForNotification_req
notifications-list 2 module-id 2
Switch(ProvisionNotifications)# registerForNotification regForNotification_req
notifications-list 2 notification-id 1
Switch(ProvisionNotifications)# registerForNotification review
Commands in queue:
    registerForNotification regForNotification_req cookie 5120
    registerForNotification regForNotification_req notifications-list 2 enable enable
    registerForNotification regForNotification_req notifications-list 2 module-id 2
    registerForNotification regForNotification_req notifications-list 2 notification-id 1
Switch(ProvisionNotifications)# registerForNotification commit
    RegisterForNotification-Output.regForNotification-resp = 0
    RegisterForNotification Commit Success!!!
Switch(ProvisionNotifications)# exit
```
# **Registering for Asynchronous Failure Notification**

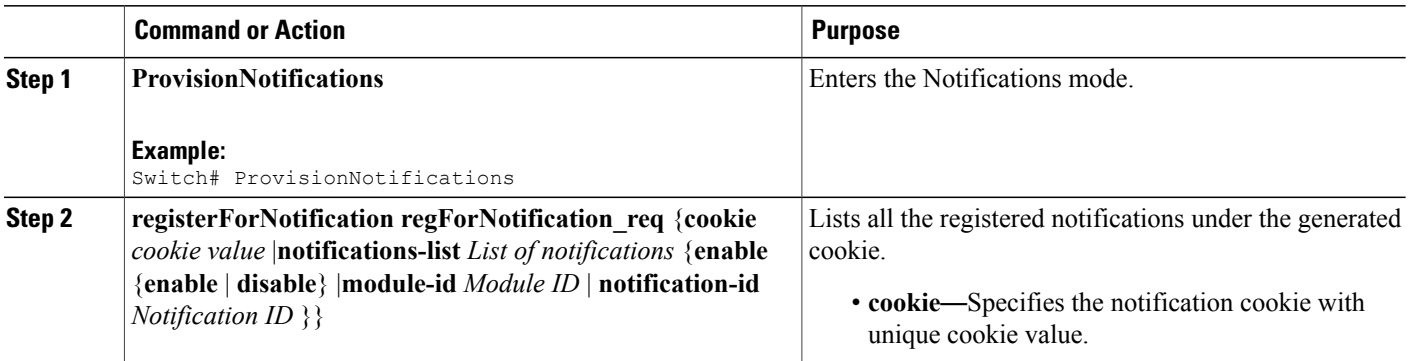

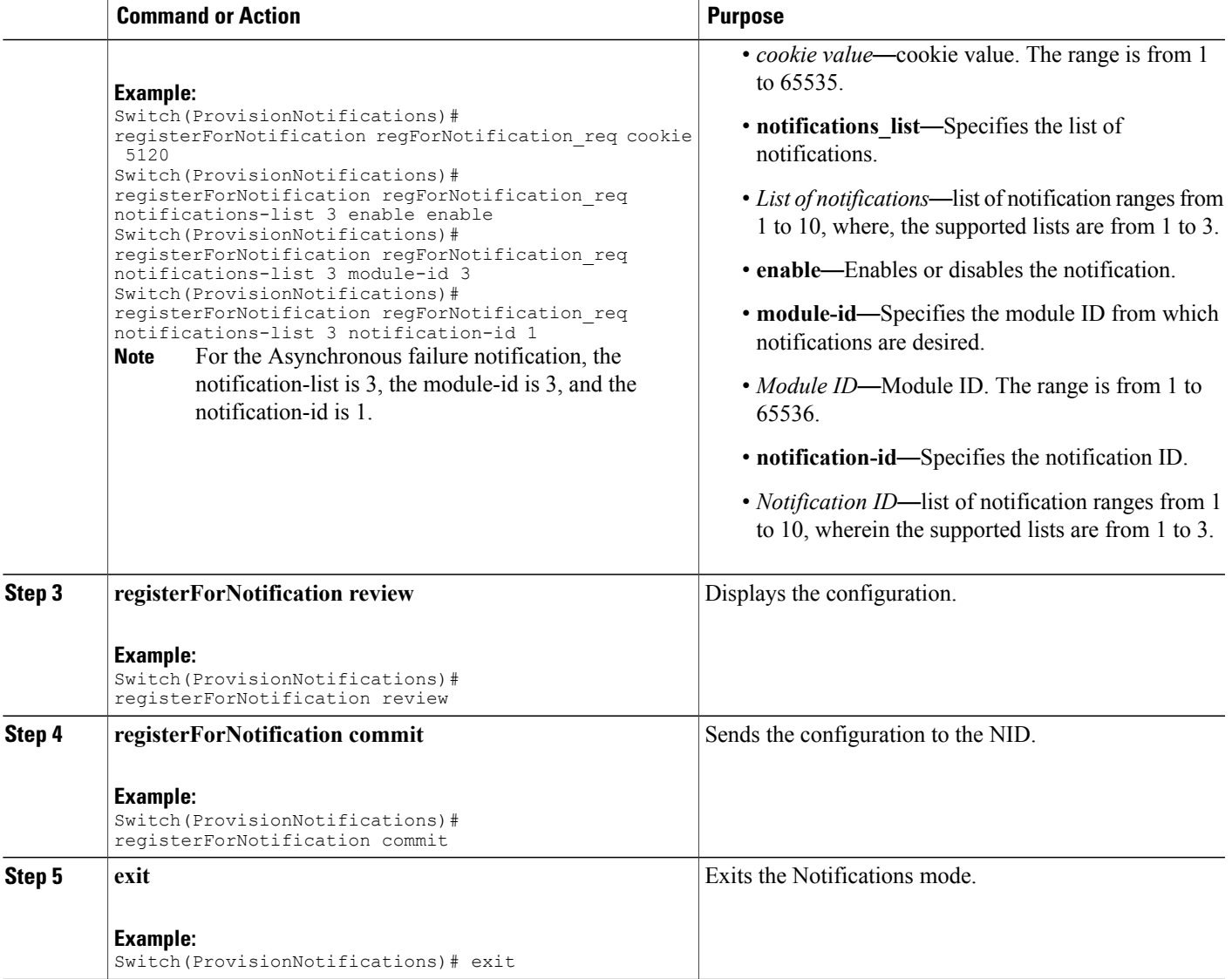

```
Switch# ProvisionNotifications
Switch(ProvisionNotifications)# registerForNotification regForNotification_req cookie 5120
Switch(ProvisionNotifications)# registerForNotification regForNotification_req
notifications-list 3 enable enable
Switch(ProvisionNotifications)# registerForNotification regForNotification_req
notifications-list 3 module-id 3
Switch(ProvisionNotifications)# registerForNotification regForNotification_req
notifications-list 3 notification-id 1
Switch(ProvisionNotifications)# registerForNotification review
Commands in queue:
   registerForNotification regForNotification_req cookie 5120
    registerForNotification regForNotification_req notifications-list 3 enable enable
    registerForNotification regForNotification_req notifications-list 3 module-id 3
```
registerForNotification regForNotification\_req notifications-list 3 notification-id 1

Switch(ProvisionNotifications)# registerForNotification commit RegisterForNotification-Output.regForNotification-resp = 0 RegisterForNotification Commit Success!!! Switch(ProvisionNotifications)# exit

# **Listing Notifications**

### **DETAILED STEPS**

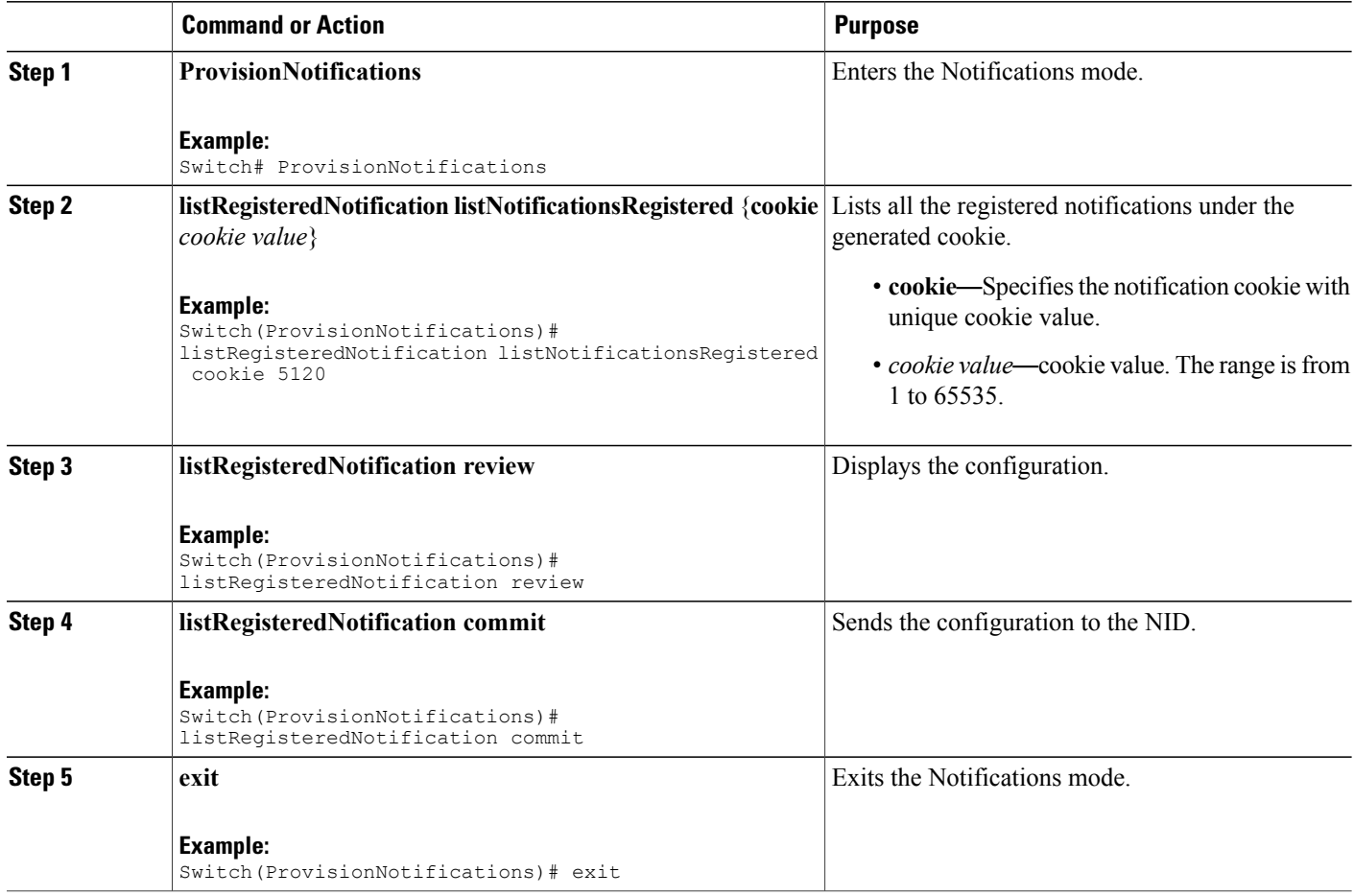

#### **Configuration Example**

```
Switch# ProvisionNotifications
Switch(ProvisionNotifications)# listRegisteredNotification listNotificationsRegistered
cookie 5120
Switch(ProvisionNotifications)# listRegisteredNotification review
Commands in queue:
   listRegisteredNotification listNotificationsRegistered cookie 5120
```
Switch(ProvisionNotifications)# listRegisteredNotification commit

ListRegisteredNotification-Output.regForNotification-req.notifications-list[0].module-id  $= 1$ 

ListRegisteredNotification-Output.regForNotification-req.notifications-list[0].notification-id = 1 ListRegisteredNotification-Output.regForNotification-req.notifications-list[0].enable

= true ListRegisteredNotification-Output.regForNotification-req.notifications-list[1].module-id  $= 2$ 

ListRegisteredNotification-Output.regForNotification-req.notifications-list[1].notification-id = 1

ListRegisteredNotification-Output.regForNotification-req.notifications-list[1].enable = true

ListRegisteredNotification-Output.regForNotification-req.notifications-list[2].module-id = 3

ListRegisteredNotification-Output.regForNotification-req.notifications-list[2].notification-id = 1

```
ListRegisteredNotification-Output.regForNotification-req.notifications-list[2].enable
= true
```
ListRegisteredNotification-Output.regForNotification-req.cookie = 5120

ListRegisteredNotification Commit Success!!!

Switch(ProvisionNotifications)# exit

# **Deleting Notifications**

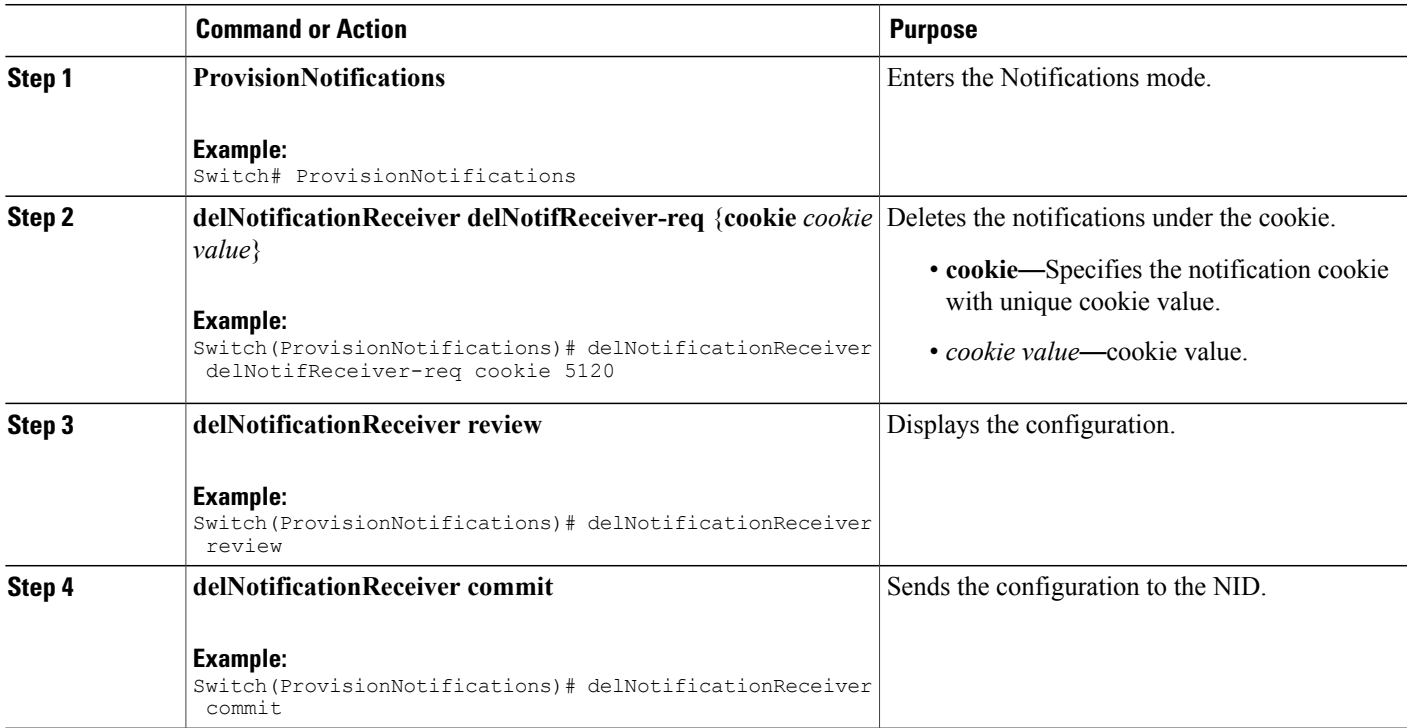

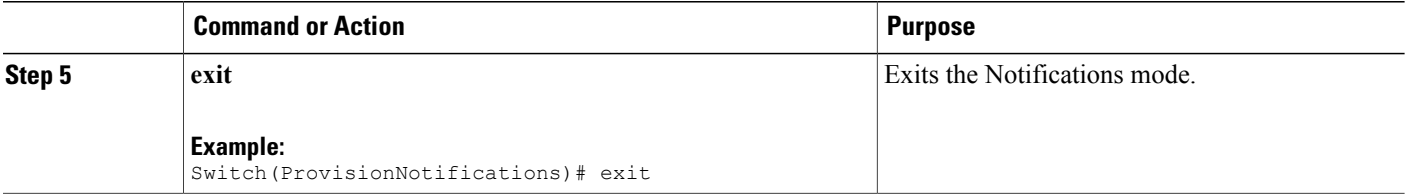

```
Switch# ProvisionNotifications
Switch(ProvisionNotifications)# delNotificationReceiver delNotifReceiver-req cookie 5120
Switch(ProvisionNotifications)# delNotificationReceiver review
Commands in queue:
    delNotificationReceiver delNotifReceiver-req cookie 5120
Switch(ProvisionNotifications)# delNotificationReceiver commit
    DelNotificationReceiver-Output.delNotifReceiver-resp = false
    DelNotificationReceiver Commit Success!!!
Switch(ProvisionNotifications)# exit
```
### **What to Do Next**

After deleting the notification, use the **listRegisteredNotificationlistNotificationsRegistered**{**cookie** *cookie value*} command to verify if the delete operation is successful.

```
Switch(ProvisionNotifications)# listRegisteredNotification listNotificationsRegistered
cookie cookie value
Switch(ProvisionNotifications)# listRegisteredNotification review
Switch(ProvisionNotifications)# listRegisteredNotification commit
```
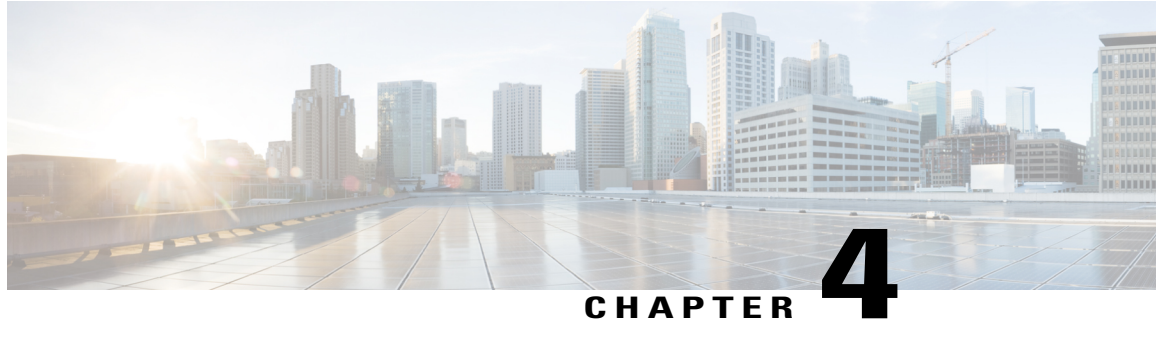

# **Zero Touch Provisioning**

Zero Touch Provisioning (ZTP) automates configuration of Cisco ME 1200 Series Carrier Ethernet Access Device (hereafter known as Cisco ME 1200 NID) when it is deployed either in standalone operating mode or through a directly connected upstream user premise equipment such as Cisco ME3600/ME3800 or Cisco ASR920. When connected through a Cisco ME3600/ME3800 , provisioning of CE Services can be done from the remote controller mode. Otherwise, CLI on Cisco ME1200 NID can be accessed using SSH to provision CE Services once ZTP process is completed .

The ZTP process is activated by pressing the ZTP pinhole reset button found on the front of the Cisco ME 1200 NID. This minimizes manual operator intervention and helps reduce customers' initial deployment costs.

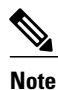

The only interface for the ZTP is the ZTP button and the status LED, both found on the front of the Cisco ME 1200 NID.

**Figure 1: Cisco ME 1200 Topology-Typical Deployment**

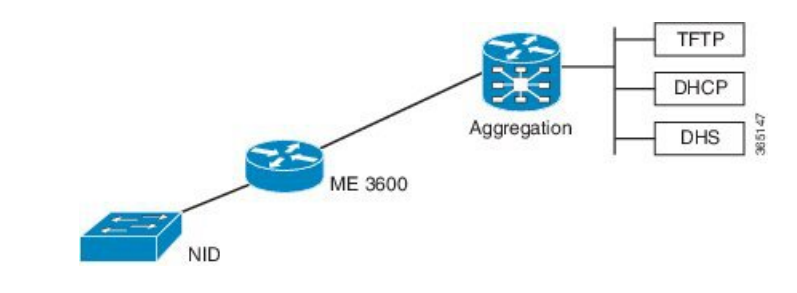

- [Restrictions](#page-74-0) for ZTP, page 53
- ZTP [Activation,](#page-75-0) page 54

# <span id="page-74-0"></span>**Restrictions for ZTP**

• ZTP inherits the security levels of the protocols it uses. Therefore, ZTP must be used in a trusted environment, where all security concerns are handled by protocols or technologies it uses.

I

• ZTP is not supported over IPv6.

# <span id="page-75-0"></span>**ZTP Activation**

Pressing the ZTP reset button triggers a series of steps that result in provisioning the Cisco ME 1200 NID with a complete, operational configuration.

- **1** Step 1—[Start](#page-77-0) ZTP.
- **2** Step 2—Reload [Defaults.](#page-77-1)
- **3** Step 3—Get Management VLAN [Configuration.](#page-77-2)
- **4** Step 4—Start the DHCP Client on the VLAN [Interface](#page-80-0).
- **5** Step 5—Download and Apply the Initial [Configuration.](#page-81-0)
- **6** Step 6—Reverse DNS Lookup to Obtain [Hostname](#page-81-1).
- **7** Step 7—Download and Apply Specific [Configuration.](#page-82-0)

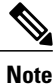

Ensure that initial and specific configuration files are present on the TFTP server before starting the ZTP process.

**8** Step 8—Copy Running [Configuration](#page-82-1) to Startup Configuration.

The following figure depicts the process pictorially:

#### **Figure 2: ZTP Activation Process**

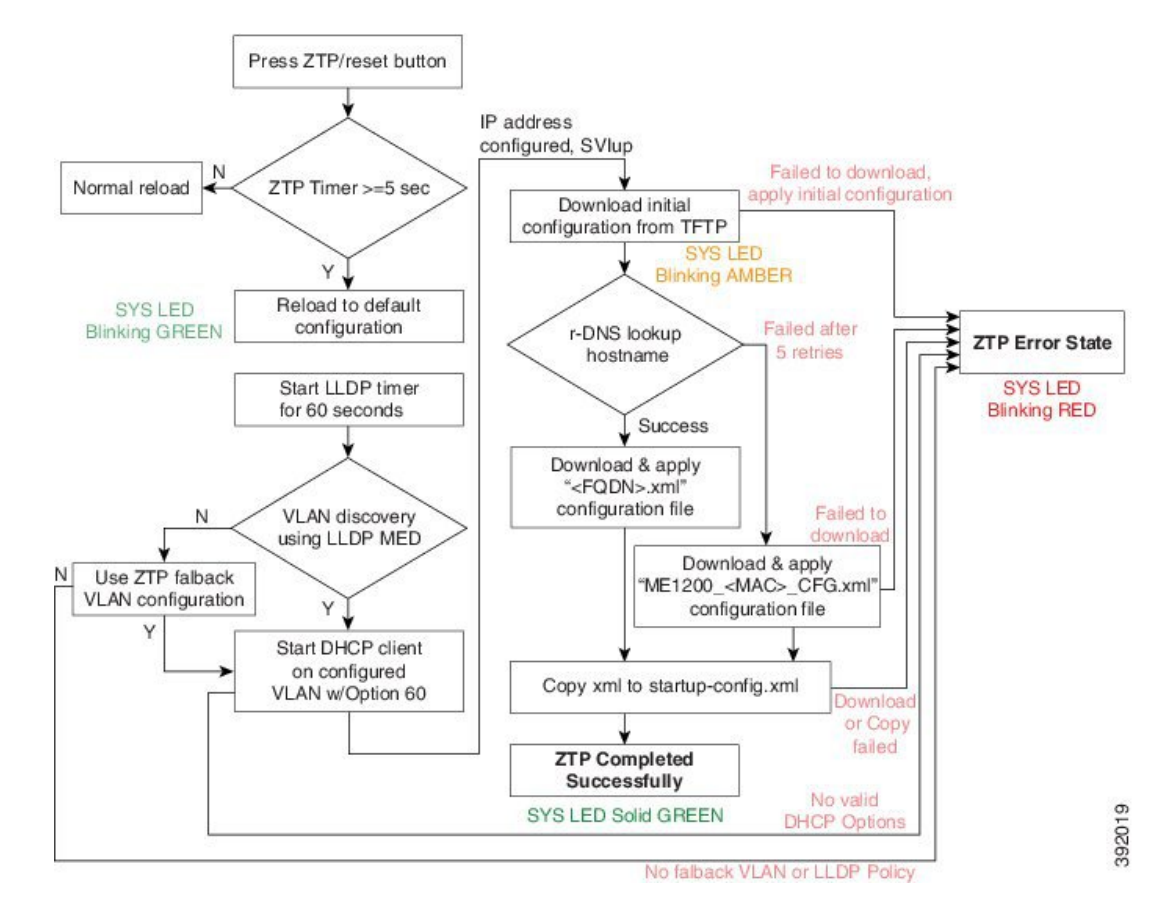

This process is explained in detail in the following sections.

### **ME 3600/ME 3800 Configuration**

On the Cisco ME 3600X Series Ethernet Access Switch, following DHCP server, management VLAN configuration is required:

• Configure the DHCP pool and add the TFTP and DNS configurations through DHCP options. The following is a sample DHCP pool:

```
ip dhcp excluded-address 7.6.0.1 7.6.19.51
ip dhcp excluded-address 7.6.19.64 7.6.255.255
ip dhcp pool ztp-test
 network 7.6.0.0 255.255.255.0
                                                    -> Adding local SVI IP as default gateway
 default-router 7.6.0.10<br>for Cisco ME 1200 NID
 option 60 ascii ME1200-00-3A-99-FD-45-34 -> Adding Cisco ME 1200 NID MAC
 option 43 ip 7.0.0.221<br>option 67 ascii "ME1200 CFG"
                                                     \rightarrow Adding initial configuration-file
 dns-server 7.0.0.217
```
• Enable LLDP-MED network Policy TLV on the Cisco ME 3600X Series Ethernet Access Switch.

Switch# interface gigabit 0/1 -> Physical port connected to Cisco ME 1200

```
NTD
 Switch# lldp med-tlv-select network-policy
 Switch# lldp transmit
 Switch# lldp receive
 Switch# exit
• Run LLDP.
 Switch# lldp run
```
- Configure an interface connecting to the 7.6.x.x switch and allowing VLAN (e.g. VLAN 10) to be used as management VLAN to ensure reachability to network gateway, or DHCP, TFTP, and DNS servers.
- Configure the interface connecting to Cisco ME 1200 NID as trunk.
- Assign management VLAN with the interface connecting to Cisco ME 1200 NID using the following command in global config mode

Switch# platform nid-controller assign vlan 10 gigabitEthernet 1/1

## <span id="page-77-0"></span>**Step 1**—**Start ZTP**

The ZTP activation is started by pressing the ZTP reset button for five seconds or more.

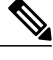

**Note** If the ZTP reset button is pressed for less than five seconds, a cold reload is issued.

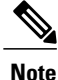

When one instance of the ZTP activation is active, another instance cannot be started. Wait for the ZTP activation to complete (check ZTP status using LED to determine if it was successful or moved to error state) before starting the process again.

# <span id="page-77-1"></span>**Step 2**—**Reload Defaults**

When ZTP activation is triggered, it causes the Cisco ME 1200 NID to reload with a default configuration that includes LLDP MED endpoint connectivity mode on all ports.

The Cisco ME 1200 NID may have links on several ports when the ZTP activation is started. All such ports are candidates for being used for the ZTP activation, and must be ready to receive the LLDP-MED TLV, where a packet is sent on a point-to-point link with a well-known multicast destination MAC.

The LLDP-MED information is sent every 30 seconds. To ensure that all ports receive the LLDP-MED TLV, a 60-second timer starts the count down for LLDP initialization on all ports.

# <span id="page-77-2"></span>**Step 3**—**Get Management VLAN Configuration**

**VLAN Discovery using remote ME 3600x device**

The first step after ZTP reload is the discovery of a management VLAN between the User-Facing Premise Equipment such as the Cisco ME 3600X Series Ethernet Access Switch, and one or more Cisco ME 1200 NIDs. In this step, the LLDP-MED is used to acquire the management VLAN configuration.

The Cisco ME 1200 NID can be configured to act either as an end-point or a connectivity link. The default configuration type is an end-point, where all ports are scanned for received LLDP-MED broadcast. However, only those ports that have received a network policy with voice application type are considered. These ports are configured accordingly, and a VLAN interface is created on the defined VLAN.

If If none of the ports received LLDP-MED TLVs after 60 seconds, or interface on ME 3600x is not configured to allow a specific management VLAN, ZTP process tries to configure a fallback VLAN as described below. Hence it is better to check configurations and ensure there is no network connectivity issue while in this step.

#### **VLAN Discovery in standalone operating mode**

If Cisco ME1200 NID is deployed without ME 3600x or directly connected switch upstream, which does not support LLDP-MED Network Policy TLV, a fallback mechanism is used to complete VLAN discovery. This assumes that an external DHCP server is present on the network, which can support DHCP Option 60 and 43, and allocate IP address to ME1200 (Note: Option 60 unique identifier string will be of the form "ME1200-00-3A-99-FD-45-34", where 00:3a:99:fd:45:34 is a sample MAC address of the Cisco ME1200.

The fallback VLAN discovery can be described as follows:

- **1** When ZTP is triggered using the push button on Cisco ME 1200 NID, a special, default configuration is loaded , which includes the following commands: ztp fallback vlan 1-4095 frame-type tagged interface Gi 1/1-6 ztp fallback vlan 1 frame-type untagged interface Gi 1/1-6 This causes DHCP replies coming from an external DHCP server to be processed by Cisco ME1200 NID.
- **2** If a DHCP OFFER containing a VLAN tag in the range of 1-4095, or DHCP OFFER on VLAN 1 (untagged) is received on any one of the ports 1-6, it is used to determine management VLAN.
- **3** To avoid a flood of DHCP messages from being intercepted by ME1200, only DHCP replies containing DHCP Option 60 & 43 are intercepted.

The VLAN that is determined from this fallback mechanism is used in subsequent steps of the ZTP process.

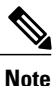

The default fallback VLAN configuration can also be modified by user and the modified configuration allowed to persist across reloads. From the DHCP pool network range and deployment, user may know *a priori* of the VLAN or range of VLANs from which OFFERs are sent by DHCP server. Hence it is recommended to modify fallback VLAN configuration from default to a reasonable VLAN range. Example 1:

If DHCP server is on VLAN 400 and it's connecting port type is tagged, following configuration change during initial Cisco ME1200 NID configuration will cause DHCP OFFERs on VLAN 400 to be processed when ZTP is triggered in standalone mode.

ztp fallback vlan 400 frame-type tagged interface Gi 1/1-6

If DHCP server is directly connected to one of the interfaces (say, interface 5), this configuration can be modified further as:

ztp fallback vlan 400 frame-type tagged interface Gi 1/5

#### Example 2:

If DHCP server is on VLAN 100 and it's connecting port type is untagged, following configuration change during initial Cisco ME1200 NID configuration causes DHCP OFFERs on VLAN 100 to be processed when ZTP is triggered in standalone mode.

ztp fallback vlan 100 frame-type untagged interface Gi 1/1-6

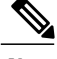

**Note** Only a single VLAN can be configured if port-type is untagged.

If user wishes to disable fallback VLAN configuration, following command can be configured. no ztp fallback vlan

Once configuration is modified for above steps, user can copy running-config to startup-config prior to ZTP reset. This will cause modified fallback configuration to be present when ZTP process is restarted.

## **ZTP for Cisco ME 1200 NIDs in Linear Topology**

If the network topology involves one or more Cisco ME 1200 NID downstream from the Cisco ME 1200 NID connected to ME 3600 , the following steps are required to ensure ZTP works as expected. In this case, each Cisco ME 1200 NID is connected to the upstream Cisco ME 1200 NID through a point-to-point link.

For ZTP to work in this topology, you must trigger ZTP reset on the downstream Cisco ME 1200 NID after ZTP has successfully completed on the upstream Cisco ME 1200 NID.

In addition, before ZTP button is pressed on the downstream Cisco ME 1200 NID, the upstream Cisco ME 1200 NID which has just completed ZTP successfully requires a change in LLDP-MED device type—from endpoint to network connectivity. This single manual step is required to further propagate LLDP towards the downstream Cisco ME 1200 NID.

Consider the following topology:

#### **Figure 3: Cisco ME 1200 NID in a Linear Topology**

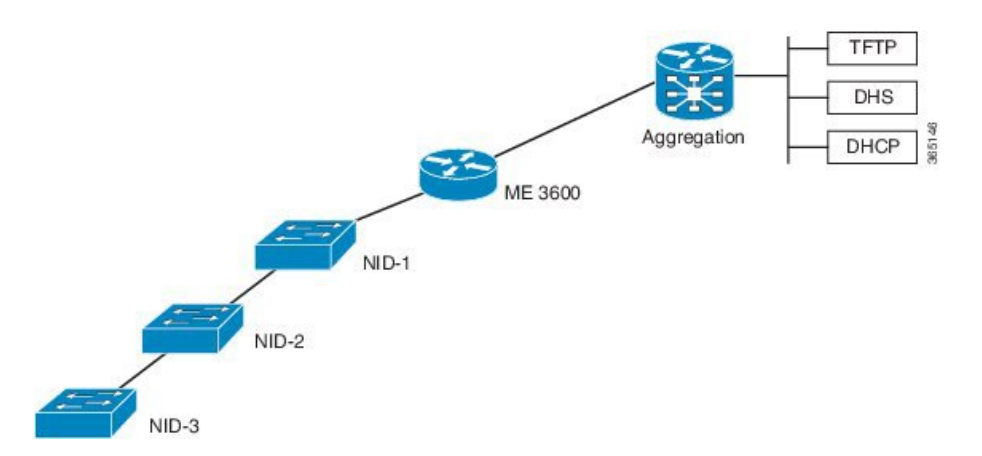

#### **Configuration on Cisco ME 1200 NID1 Before Starting the ZTP Process on Cisco ME 1200 NID2:**

First, on Cisco ME 1200 NID2, configure a LLDP MED media VLAN policy for voice application-type, with frame-type and VLAN set to the same value as the upstream Cisco ME 1200 NID on which ZTP has completed. For example,

Switch# lldp med media-vlan-policy 1 voice tagged 10 l2-priority 0 dscp 0

Second, on the upstream ME1200 NID1, modify the interface connected to Cisco ME 1200 NID2, in this case GigabitEthernet 1/4, to LLDP MED connectivity type. Also, associate this interface to the same media VLAN policy configured on Cisco ME 1200 NID2. A sample configuration is provided below.

```
interface GigabitEthernet 1/4
switchport mode trunk
 lldp med media-vlan policy-list 1 -> Assigning media VLAN policy
 lldp med type connectivity -> Configuring NID1 as network device
 no spanning-tree<br>lldp transmit
 lldp transmit -> LLDP transmission is enabled<br>
lldp receive -> LLDP reception is enabled
                                        -> LLDP reception is enabled
```
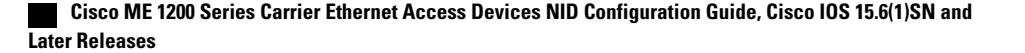

 $\boldsymbol{\varOmega}$ **Tip**

The above configuration can be included in the Cisco ME 1200 NID1 final configuration file to avoid manual configuration after ZTP on Cisco ME 1200 NID1.

#### **Next Steps**

- **1** Start ZTP on Cisco ME 1200 NID1.
- **2** When ZTP is finished on Cisco ME 1200 NID-1, start ZTP on Cisco ME 1200 NID2.

## **ZTP for Cisco ME 1200 NIDs in a Ring Topology**

Consider the following topology:

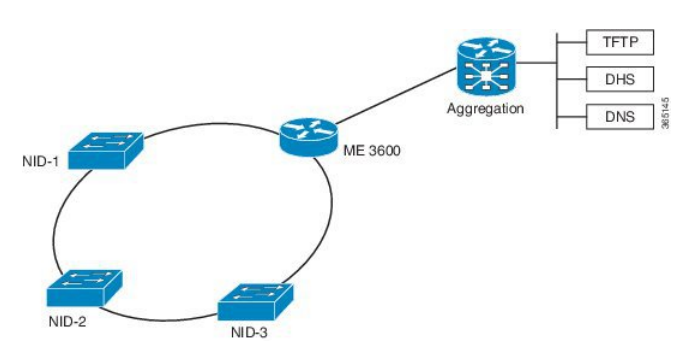

**Figure 4: LLDP-MED in a G.8032 Ring Topology**

In this deployment, while Cisco ME 1200 NID-1 receives VLAN through LLDP-MED Network Policy TLV and initiates DHCP Discovery, the Cisco ME 1200 NIDs that are downstream to Cisco ME 1200 NID-1 do not receive LLDP-MED TLVs. This is because LLDP-MED TLVs are sent only between endpoint devices and are not propagated beyond Cisco ME 1200 NID-1.

To allow LLDP-MED TLVs to be propagated to all downstream Cisco ME 1200 NIDs once Cisco ME 1200 NID-1 completes VLAN discovery, modify the port configuration in the same manner as the linear chain topology deployment.

# <span id="page-80-0"></span>**Step 4**—**Start the DHCP Client on the VLAN Interface**

A DHCP client is started on all the VLAN interfaces created in the previous step. To identify itself as a device undergoing ZTP, the DHCP client on Cisco ME 1200 NID adds DHCP Option 60 to the DHCPDISCOVER/DHCPREQUEST messages on the newly-discovered management VLAN, that it sends to the DHCP server.

The Option 60 Vendor Class Identifier in DHCPDISCOVER/DHCPREQUEST message is encoded as a unique ASCII string formed by concatenating the string "*ME1200*" with the complete Cisco ME 1200 NID MAC address in the form similar to ME1200-XX- XX-XX-XX-XX-XX, for example, ME1200-00-01-C1-00-00-00. In addition, as part of the parameters list sent in DHCPREQUEST, Cisco ME 1200 NID also requests the DHCP server to send following options:

• Option 43—This option is used by client to accept the DHCP ACK only from DHCP server or the ME 3600x devicespecifically configured for it. The Vendor Specific Information in Option 43 is the IP address of the TFTP server that contains the configuration file.

**59**

- Option 67—This is the startup configuration filename.
- Option 3—Default gateway
- Option 6—DNS Server

**Note** Options 60, 43, and 67 are not used when the DHCP client is used in a non-ZTP mode.

#### **Wait for the DHCP Client(s) to Enter the Bound State**

When multiple DHCP clients have been started, the first client to reach bound state with requested DHCP options is used further in the ZTP activation process.

**Note**

If no DHCP client reaches bound state with the requested options within 120 seconds, ZTP activation process enters error state.

Once the connectivity is established between the Cisco ME 1200 NID and the ME 3600x device, the Cisco ME 1200 NID can be remotely managed from the ME 3600x device.

A database of NID instances, MAC addresses, IP addresses, TFTP server, attached physical ports is maintained on the ME 3600x device. This information can be used for management of selected Cisco ME 1200 NIDs.

The association between the Cisco ME 1200 NID and ME 3600x device is maintained by sending and receiving periodic IP-based heartbeat messages.

## <span id="page-81-0"></span>**Step 5**—**Download and Apply the Initial Configuration**

When the DHCP client on the Cisco ME 1200 NID receives the DHCPACK, it uses the information from Option 43 and Option 67 from the DHCP client to download the initial configuration file. This configuration file is intended as a pre-staging configuration, containing basic reachability information such as the gateway, TFTP, DNS server, or the default VLAN configuration so that one or more NIDs can be added to network prior to ZTP auto-configuration. But if there is no requirement, this can be an empty configuration file. The intention of this step is to ensure that ME1200 NID can be reachable to gateway, TFTP, DNS servers. The filename should be specified as an ASCII string using Option 67 in DHCP pool configuration on UPE.

If the download operation fails or if the configuration could not be applied, the ZTP process enters the error state.

<span id="page-81-1"></span>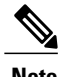

**Note** The value of the Option 67 field will be taken as the configuration filename, including any file extension.

# **Step 6**—**Reverse DNS Lookup to Obtain Hostname**

Using the IP address of the DHCP client and the DNS server provided by the DHCP client the Cisco ME 1200 NID performs a reverse DNS query to derive its host name. When the host name is derived, it is added to the current running configuration.

In case of failure, the reverse DNS process is retried five times. After five retries, the host name is configured with the MAC address of the device encoded in the format as:  $00\quad01\quadC1\quad00\quad00\quad00$  (hex string values in

uppercase), where 00:01:C1:00:00:00 is a sample ME1200 NID MAC address. This allows ZTP process to continue.

## <span id="page-82-0"></span>**Step 7**—**Download and Apply Specific Configuration**

To perform Reverse DNS lookup, the DNS server must include the definition for a forward zone and a reverse zone. Specifically, the forward zone must include definitions for:

- Authoritative name server (NS record) containing fully-qualified domain name (FQDN) to be used for response.
- Address (A) record with hostname-IP address mapping.

The reverse zone must include the PTR record with IP address-name mapping.

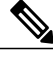

**Note** FQDN is set as hostname at the end of this step.

The following is a sample DNS configuration:

```
NS nid1.example.com
A 192.168.2.100<br>nid1 IN A 19
         nid1 IN A 192.168.2.100
nid2 IN A 192.168.2.101
nid3 IN A 192.168.2.102<br>nid4 IN A 192.168.2.103
               A 192.168.2.103
2.168.192.in-addr.arpa.
PTR server.example.com.<br>101 IN PTR nid2.e
                      nid2.example.com.
102 IN PTR nid3.example.com.
103 IN PTR nid4.example.com.
```
The specific configuration of the device is downloaded from the same TFTP server as the initial configuration. If reverse DNS lookup fails to retrieve a hostname, then ZTP activation process looks for a filename with the following format on TFTP server: NID\_MAC\_ADDR\_CFG.xml

For example, 00\_3B\_99\_FE\_5E\_00\_CFG.xml(hex string values in uppercase)

If there is no file stored in .xml format, then ZTP process enters the error state. In the error state, status LED is set to blinking red.

**Note**

It is recommended that user makes 2 file copies of the saved, intended configuration - one named as per the FQDN, such as nid2.example.com.xml, and the other based on the MAC address, such as 00\_3B\_99\_FE\_5E\_00\_CFG.xml.

# <span id="page-82-1"></span>**Step 8**—**Copy Running Configuration to Startup Configuration**

The first time ZTP is performed, you must store a default xml configuration in the fqdn.xml derived from rDNS and in NID\_MAC\_ADDR\_CFG.xml. The following is the content of this default xml file:

```
<?xml version="1.0" encoding="UTF-8"?>
<SOAP-ENV:Envelope xmlns:xsi="http://www.w3.org/2001/XMLSchema-instance"
xmlns:ns0="http://new.webservice.namespace" xmlns:SOAP-ENV="http
```
**61**

ı

://schemas.xmlsoap.org/soap/envelope/"> <SOAP-ENV:Body> <run\_cfg\_resp>  $\frac{1}{\sqrt{r}}$   $\frac{1}{\sqrt{r}}$   $\frac{1}{\sqrt{r}}$   $\frac{1}{\sqrt{r}}$   $\frac{1}{\sqrt{r}}$  $\lt/\texttt{SORP-}\boxtimes \overline{\texttt{N}} \texttt{V}$ : Body> </SOAP-ENV:Envelope>

Only after this configuration is applied on Cisco ME 1200 NID, Step 8 will generate a complete XML configuration and store the file as flash:startup-config.xml. This file can be used to replace the default configuration in fqdn.xml and NID\_MAC\_ADDR\_CFG.xml as required.

As a last step in ZTP activation, the running configuration (which was the result of Cisco ME 1200 NID-specific configuration applied after reverse DNS and TFTP download) is copied to startup configuration (flash:startup-config.xml). This ensures that running configuration is persistent.

If there is an error in copying the configuration, the ZTP process enters the error state.

The ZTP process has completed, the status LED is set to solid green.

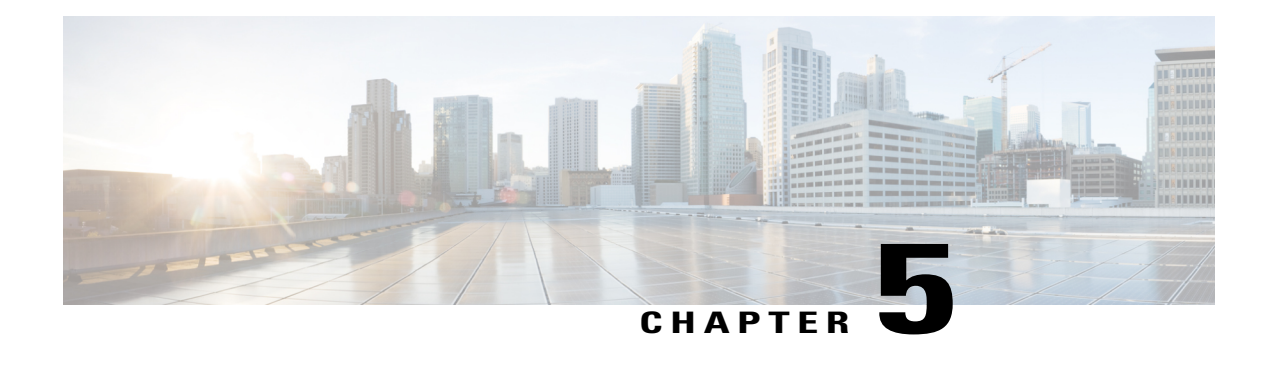

# **Configuring Synchronous Ethernet**

The Cisco ME 1200 NID support Synchronous Ethernet (SyncE), which is the PHY-layer frequency-synchronization solution for IEEE 802.3 links. It is an evolution of the conventional Ethernet and Ethernet + SDH and SONET-based synchronization. SyncE is used to synchronize and send clock information to remote sites on the network. Each network element along the synchronization path must support SyncE. SyncE provides only frequency synchronization, not related to time or space.

- [Prerequisites](#page-84-0) for Configuring SyncE, page 63
- Restrictions for [Configuring](#page-84-1) SyncE, page 63
- Information About [Synchronous](#page-85-0) Ethernet, page 64
- How to [Configure](#page-87-0) SyncE, page 66
- [Understanding](#page-96-0) Clock Redundancy, page 75
- [Understanding](#page-99-0) SyncE Timers, page 78
- [Understanding](#page-103-0) ANEG Mode, page 82
- [Verifying](#page-105-0) SyncE Status, page 84

# <span id="page-84-1"></span><span id="page-84-0"></span>**Prerequisites for Configuring SyncE**

• NID must have an IP address.

# **Restrictions for Configuring SyncE**

• The port number three (3) cannot be nominated to source number one (1).

# <span id="page-85-0"></span>**Information About Synchronous Ethernet**

This chapter describes the Synchronous Ethernet features, standards, and limitations in the Cisco ME 1200 Series Carrier Ethernet Access Device. This chapter also describes procedures to configure Synchronous Ethernet.

### **Synchronous Ethernet Overview**

A separate external time-division multiplexing (TDM) circuit is required to provide synchronized timing to multiple remote network elements (NEs) for packet transport networks like Cisco Carrier Packet Transport system. The Synchronous Ethernet (SycnE) feature addresses this requirement by providing effective timing to the remote NEs through a packet network without using an external circuit for timing.

With Ethernet equipment gradually replacing existing Synchronous Optical Networking (SONET) and Synchronous Digital Hierarchy (SDH) equipment in service-provider networks, frequency synchronization is required to provide high-quality clock synchronization over Ethernet ports. The SyncE feature provides the required synchronization at the physical level. Operation messages maintain SyncE links and ensure that a node always derives timing from the most reliable source. SyncE uses the Ethernet Synchronization Message Channel (ESMC) to enable traceability of the best clock source to correctly define the timing source and prevent a timing loop.

The Cisco ME 1200 Series Carrier Ethernet Access Device supports Synchronous Ethernet (SyncE), which is the physical layer frequency-synchronization solution for IEEE 802.3 links. SyncE is defined by the ITU-T standards such as G.8261, G.8262, G.8264, and G.781. It is an evolution of the conventional Ethernet and Ethernet + SDH and SONET-based synchronization. SyncE is used to synchronize and send clock information to remote sites on the network. For SyncE to work, each network element along the synchronization path must support SyncE. SyncE provides only frequency synchronization, not related to time or space.

#### **Understanding SyncE**

SyncE provides the Ethernet physical layer network (PHY) level frequency distribution of known common precision frequency references. Clocks for use in SyncE are compatible with the clocks used in the SONET/SDH synchronization network. To achieve network synchronization, synchronization information is transmitted through the network via synchronous network connections with performance of egress clock. InSONET/SDH the communication channel for conveying clock information is SSM, and in SyncE it is the ESMC.

SyncE is a standard for distribution of frequency over Ethernet links. Other standards (IEEE Std. 1588 Precision Time Protocol [PTP], IETF Network Time Protocol [NTP], and so on) have been and are being developed or enhanced for high-quality time distribution and Adaptive Clock Recovery (ACR) requirements.

To maintain the timing chain in SONET/SDH, operators often use SSM. Information provided by SSM Quality Levels (SSM-QL) helps a node derive timing from the most reliable source and prevent timing loops. The SONET/SDH header has a QL information present in the S1 bytes of its header. Hence, the SONET/SDH does not require any specific channel for QL information exchange. As the Ethernet does not have the QL information in its header, it requires ESMC for QL information. Because Ethernet networks are not required to be synchronous on all links or in all locations, a specific channel, the ESMC channel defined in G.8264, provides this service. ESMC is composed of the standard Ethernet header for an organization-specific slow protocol, the ITU-T OUI; a specific ITU-T subtype; an ESMC-specific header; a flag field; and a type, length, value (TLV) structure: the use of flags and TLVs aimed at improving the management of Synchronous Ethernet links and the associated timing change.

For more information, see Configuring [Synchronous](http://www.cisco.com/c/en/us/td/docs/switches/metro/me3600x_3800x/software/release/15-4_1_S/configuration/guide/3800x3600xscg/swsynce.html) Ethernet.

#### **SyncE Standards**

• ITU-T G.8261: Timing and synchronization aspects in packet network

- ITU-T G.8262: Timing characteristics of Synchronous Ethernet equipment slave clock
- ITU-T G.8264: Distribution of timing through packet networks
- ITU-T G.781: Synchronization layer functions

# **Understanding SyncE Protocols**

Network clocking uses the Synchronization Status Messages (SSM) mechanism to exchange the Quality Level (QL) of the clock between the network elements. In Ethernet, Ethernet Synchronization Message Channel (ESMC) is used for SSM exchange.

The two important protocols used for SyncE are:

- Synchronization Status Messages (SSM)
- Ethernet Synchronization Messaging Channel (ESMC)

#### **Synchronization Status Messages (SSM)**

Network elements use Synchronization Status Messages (SSM) to inform the neighboring elements about the Quality Level (QL) of the clock. The non-ethernet interfaces such as optical interfaces and SONET/T1/E1 SPA framers uses SSM. The key benefits of the SSM functionality:

- Prevents timing loops.
- Provides fast recovery when a part of the network fails.
- Ensures that a node derives timing from the most reliable clock source.

### **Ethernet Synchronization Messaging Channel (ESMC)**

To maintain a logical communication channel in synchronous network connections, ethernet relies on a channel called Ethernet synchronization Messaging Channel (ESMC). This is based on IEEE 802.3 Organization Specific Slow Protocol standards. ESMC relays the SSM code that represents the Quality Level (QL) of the Ethernet Equipment Clock (EEC) in a physical layer.

The ESMC packets are received only for those ports configured as clock sources and transmitted on all the SyncE interfaces in the system. These packets are then processed by the Clock selection algorithm and are used to select the best clock. The Tx frame is generated based on the QL value of the selected clock source and sent to all the enabled SyncE ports.

## **Understanding SyncE Clocks**

#### **Clock Selection Algorithm**

The clock selection algorithm selects the best available synchronization source from the nominated sources. This algorithm exhibits nonrevertive behavior among the clock sources with the same QL value, and always selects the signal with the best QL value. For clock option SDH, the default is revertive, and for clock option SONET, the default is nonrevertive.

The following parameters contribute to the selection process:

- Quality level (QL)
- Signal fail through QL-FAILED

**Releases** 

- Priority
- External commands (Manual, Auto-revertive and so on)

### **Clock Selection Modes**

A clock selection is said to be the best, when the clock source is configured with the highest QL and with the highest priority (for the ones with equal QL).

The following are different clock selection modes:

- **Manual**—the clock selector is manually set to the chosen clock source. If the manually selected clock source fails, then, the clock selector goes to the holdover state.
- **Selected**—the clock selector selects the clock manually, however, the highest priority selected clock source becomes the Source.
- **NonRevertive**—the clock selector selects the best clock source only done when the selected clock fails.
- **Revertive**—the selection of the best clock source is constantly searched for.
- **Holdover**—the clock selector is forced to the holdover state.
- **Freerun**—the clock selector is forced to the free run state.

Manual mode is used to force selection of a specific source. It is also used to switch back to the primary source if auto-nonrevertive mode is selected and the failure is cleared. Selected mode is used to freeze the current clock source, in case of a failure on switchover.

# <span id="page-87-0"></span>**How to Configure SyncE**

# **Configuring SyncE Global Defaults**

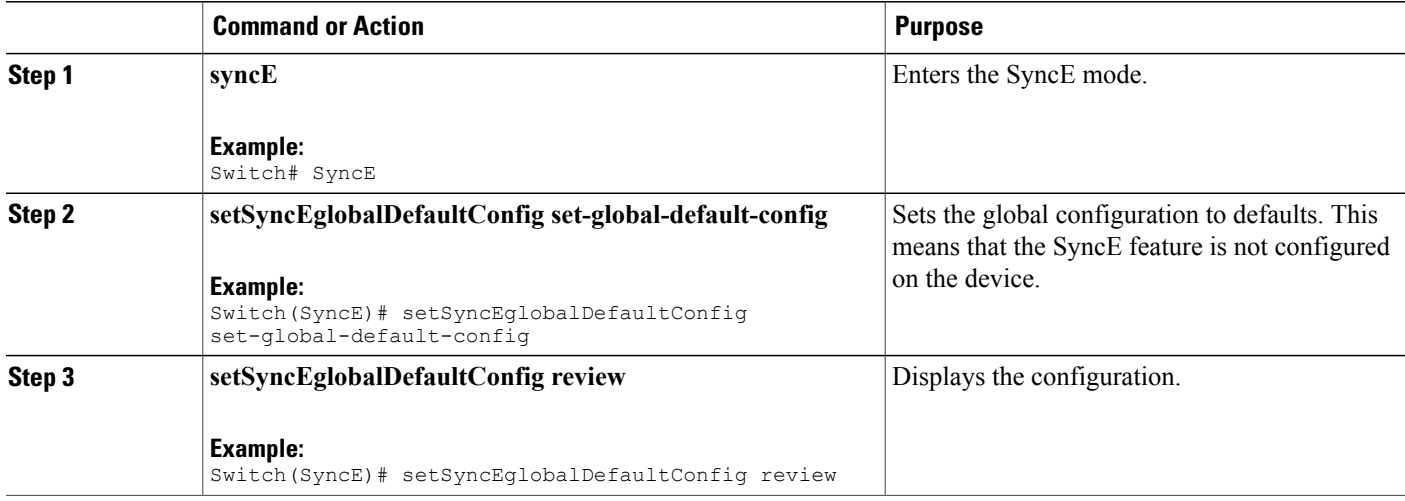

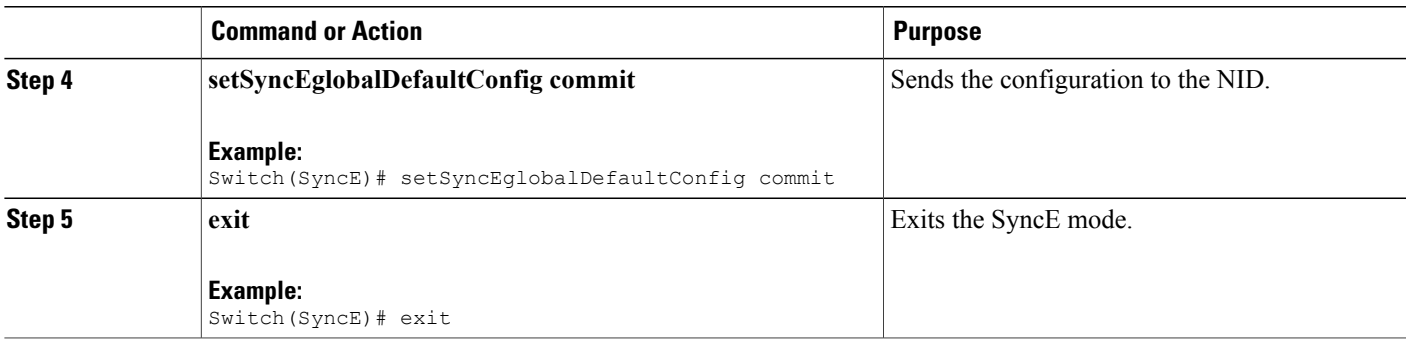

```
Switch# SyncE
Switch(SyncE)# setSyncEglobalDefaultConfig set-global-default-config
Switch(SyncE)# setSyncEglobalDefaultConfig review
Commands in queue:
    setSyncEglobalDefaultConfig set-global-default-config
Switch(SyncE)# setSyncEglobalDefaultConfig commit
    SetSyncEglobalDefaultConfig Commit Success!!!
Switch(SyncE)# exit
```
# **Viewing SyncE Global Defaults**

### **DETAILED STEPS**

П

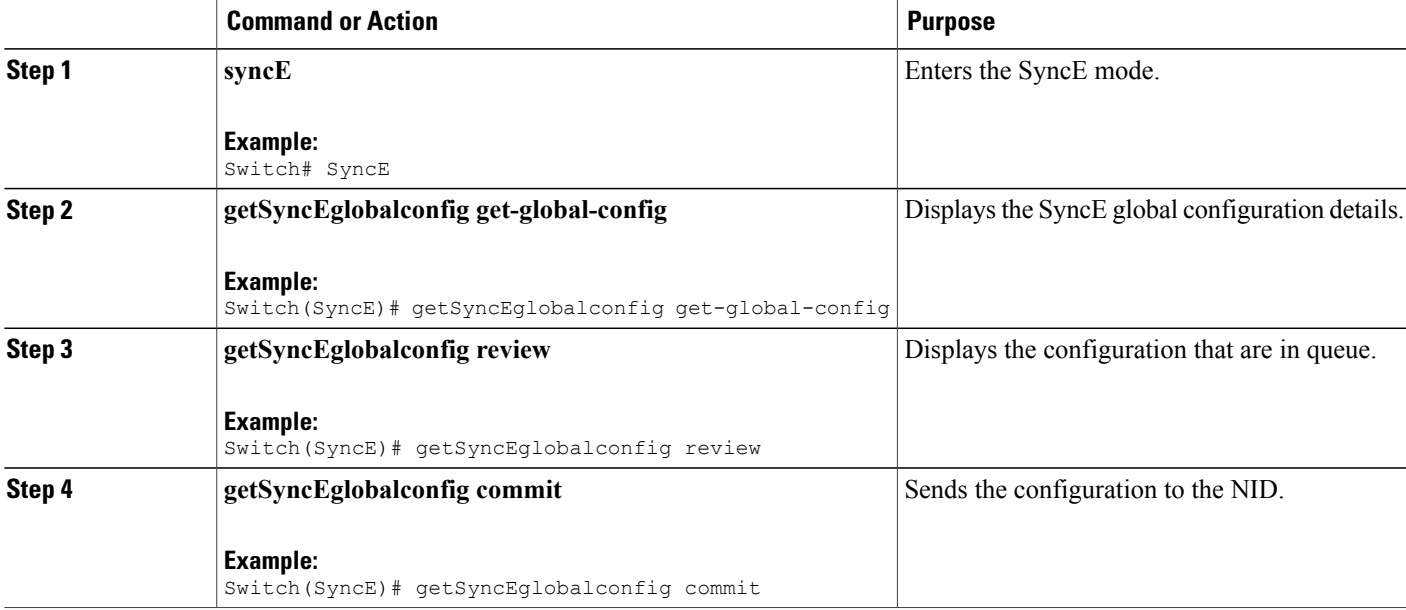

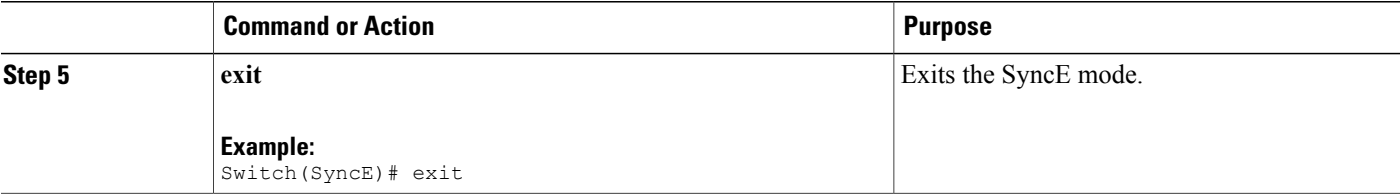

```
Switch# SyncE
Switch(SyncE)# getSyncEglobalconfig get-global-config
Switch(SyncE)# getSyncEglobalconfig review
Commands in queue:
    getSyncEglobalConfig get-global-config
Switch(SyncE)# getSyncEglobalconfig commit
   GetSyncEglobalConfig Output.synce global conf.clock select config.t = 5
   GetSyncEglobalConfig_Output.synce_global_conf.clock_select_config.u.revertive = ''
   GetSyncEglobalConfig Output.synce global conf.wait to restore = 5
   GetSyncEglobalConfig_Output.synce_global_conf.SSM_QL_for_holdover.t = 1
   GetSyncEglobalConfig Output.synce global conf.SSM QL for holdover.u.QL NONE = ''
   GetSyncEglobalConfig Output.synce global conf.SSM QL for freerun.t = 1
   GetSyncEglobalConfig_Output.synce_global_conf.SSM_QL_for_freerun.u.QL_NONE = ''
   GetSyncEglobalConfig Output.synce global conf.EEC Option.t = 1
   GetSyncEglobalConfig Output.synce global conf.EEC Option.u.EEC1 = ''
   GetSyncEglobalConfig Commit Success!!!
Switch(SyncE)# exit
```
# **Configuring SyncE Clock Defaults**

This task configures the SyncE configurations to defaults.

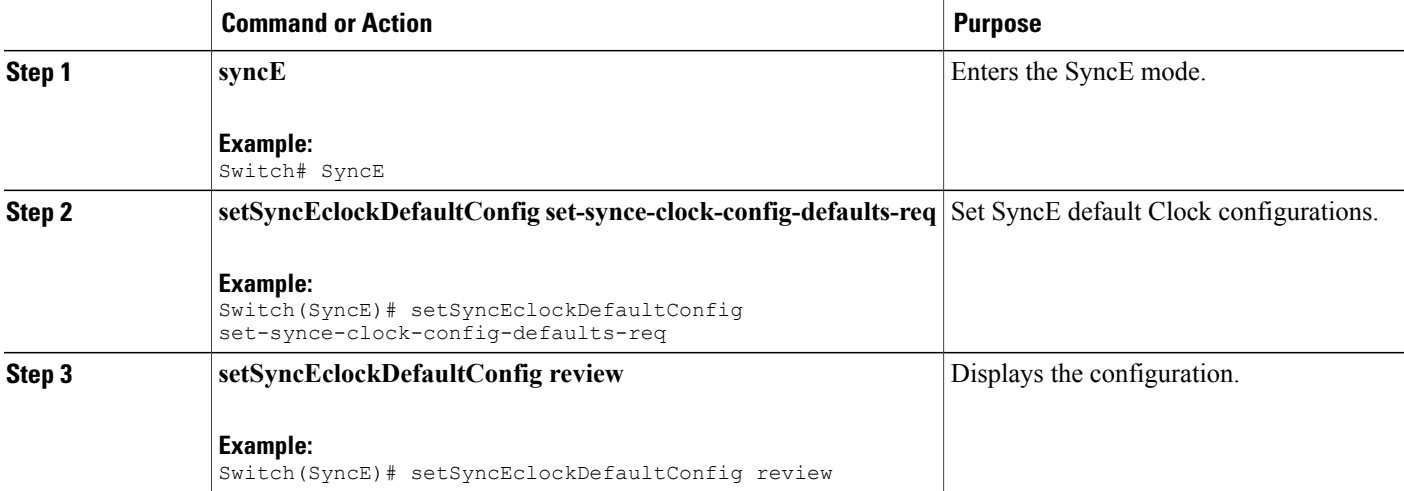

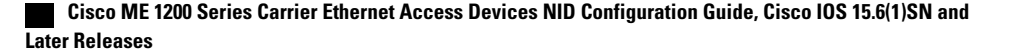

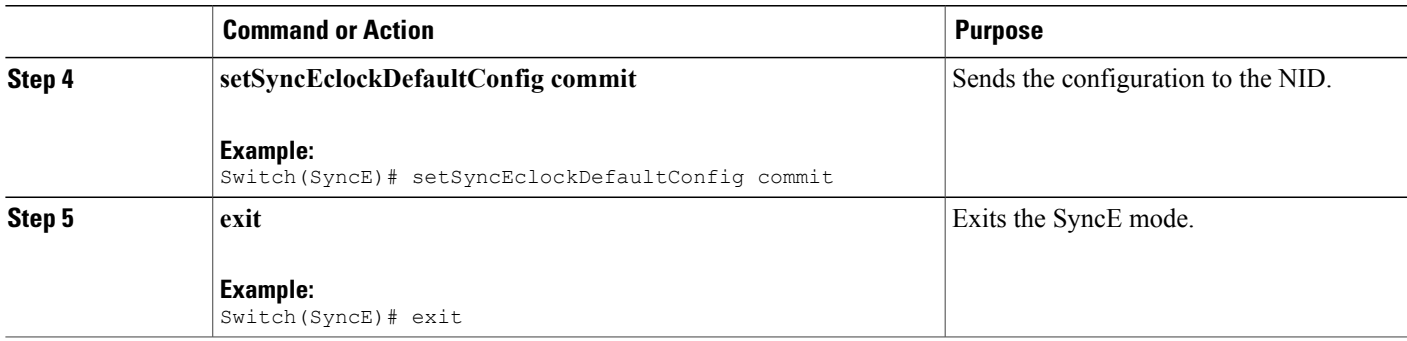

```
Switch# SyncE
Switch(SyncE)# setSyncEclockDefaultConfig set-synce-clock-config-defaults-req
Switch(SyncE)# setSyncEclockDefaultConfig review
Commands in queue:
   setSyncEclockDefaultConfig set-synce-clock-config-defaults-req
Switch(SyncE)# setSyncEclockDefaultConfig commit
    SetSyncEclockDefaultConfig Commit Success!!!
Switch(SyncE)# exit
```
# **Viewing SyncE Clock Defaults**

### **DETAILED STEPS**

П

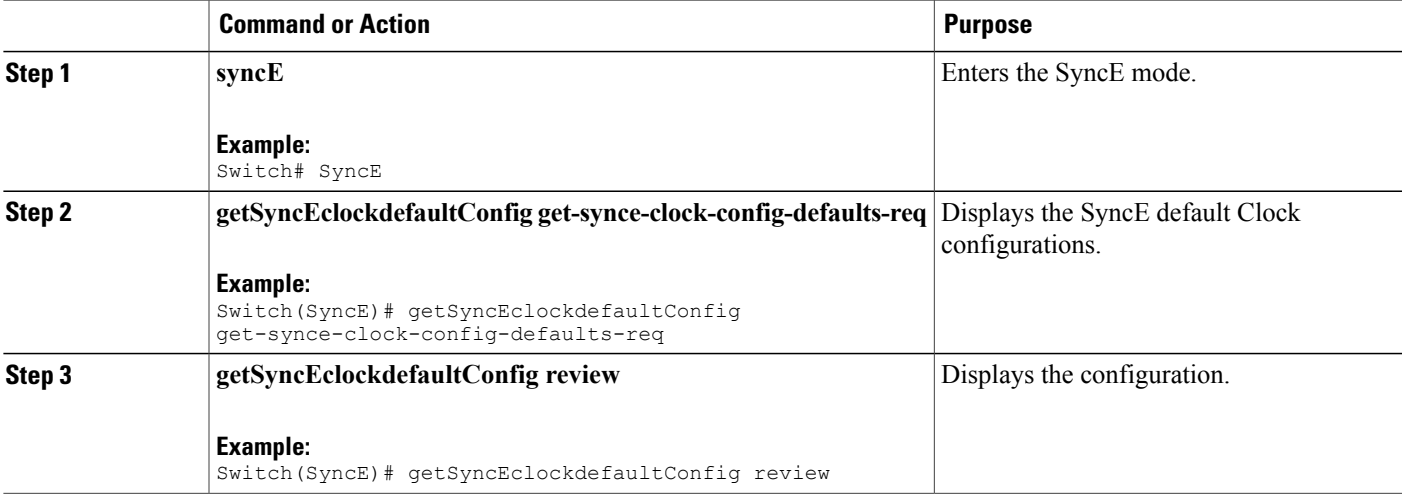

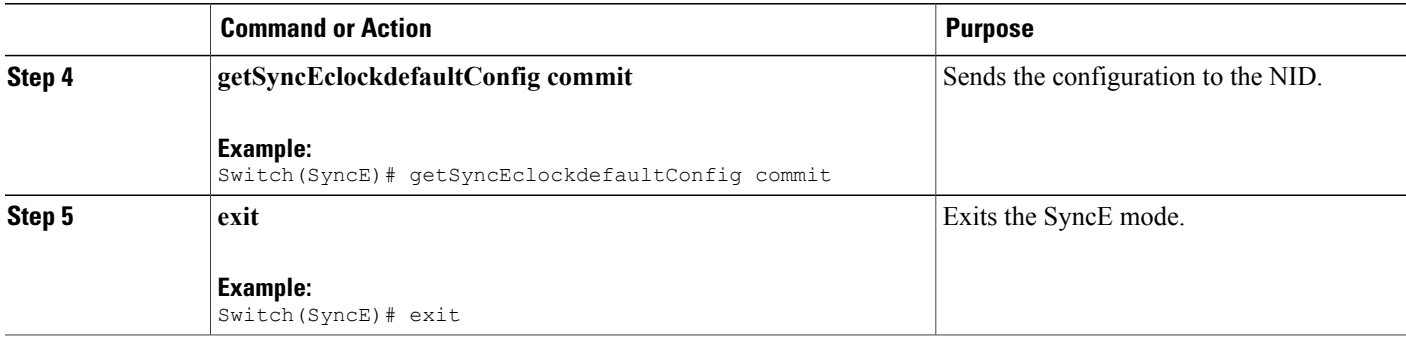

Switch# SyncE Switch(SyncE)# getSyncEclockdefaultConfig get-synce-clock-config-defaults-req Switch(SyncE)# getSyncEclockdefaultConfig review

Commands in queue: getSyncEclockDefaultConfig get-synce-clock-config-defaults-req

Switch(SyncE)# getSyncEclockdefaultConfig commit

```
GetSyncEclockDefaultConfig Output.clock sel config.source configs[0].state = false
 GetSyncEclockDefaultConfig_Output.clock_sel_config.source_configs[0].port = 1
  GetSyncEclockDefaultConfig Output.clock sel config.source configs[0].priority = 0
  GetSyncEclockDefaultConfig_Output.clock_sel_config.source_configs[0].SSM_overwrite.t = 1
 GetSyncEclockDefaultConfig Output.clock sel config.source configs[0].SSM overwrite.u.QL NONE
= ''
 GetSyncEclockDefaultConfig_Output.clock_sel_config.source_configs[0].hold_off.t = 1
 GetSyncEclockDefaultConfig_Output.clock_sel_config.source_configs[0].hold_off.u.disabled
 = ''
 GetSyncEclockDefaultConfig Output.clock sel config.source configs[0].aneg mode.t = 1
 GetSyncEclockDefaultConfig_Output.clock_sel_config.source_configs[0].aneg_mode.u.none =
. .
  GetSyncEclockDefaultConfig Output.clock sel config.source configs[1].state = false
  GetSyncEclockDefaultConfig_Output.clock_sel_config.source_configs[1].port = 2
 GetSyncEclockDefaultConfig_Output.clock_sel_config.source_configs[1].priority = 0
 GetSyncEclockDefaultConfig<sup>-</sup>Output.clock_sel_config.source-configs[1].SSM_overwrite.t = 1
 GetSyncEclockDefaultConfig_Output.clock_sel_config.source_configs[1].SSM_overwrite.u.QL_NONE
 = ''
  <code>GetSyncEclockDefaultConfig</code> <code>Output.clock</code> sel config.source configs[1].hold off.t = 1
 GetSyncEclockDefaultConfig Output.clock sel config.source configs[1].hold off.u.disabled
-'''
 GetSyncEclockDefaultConfig Output.clock sel config.source configs[1].aneg mode.t = 1
 GetSyncEclockDefaultConfig<sup>-</sup>Output.clock<sup>-sel-</sup>config.source<sup>-</sup>configs[1].aneg<sup>-mode.u.none</sup> =
''
 GetSyncEclockDefaultConfig_Output.clock_sel_config.source_configs[2].state = false
 GetSyncEclockDefaultConfig<sup>-Output.clock-sel-config.source-configs[2].port = 3</sup>
 GetSyncEclockDefaultConfig_Output.clock_sel_config.source_configs[2].priority = 0
 GetSyncEclockDefaultConfig_Output.clock_sel_config.source_configs[2].SSM_overwrite.t = 1
 GetSyncEclockDefaultConfig Output.clock sel config.source configs[2].SSM overwrite.u.QL NONE
- ''
 GetSyncEclockDefaultConfig Output.clock sel config.source configs[2].hold off.t = 1
 GetSyncEclockDefaultConfig_Output.clock_sel_config.source_configs[2].hold_off.u.disabled
 = ''
 GetSyncEclockDefaultConfig_Output.clock_sel_config.source_configs[2].aneg_mode.t = 1
 GetSyncEclockDefaultConfig<sup>output.clock</sup>selconfig.source_configs[2].aneg_mode.u.none =
''
 GetSyncEclockDefaultConfig_Output.clock_sel_config.ssm_enable_ports.GigabitEthernet_1_UNI
= false
GetSyncEclockDefaultConfig Output.clock sel config.ssm enable ports.GigabitEthernet 2 UNI
= false
 GetSyncEclockDefaultConfig_Output.clock_sel_config.ssm_enable_ports.GigabitEthernet_3_UNI
```
**70**

```
= false
 GetSyncEclockDefaultConfig_Output.clock_sel_config.ssm_enable_ports.GigabitEthernet_4_UNI
 = false
 GetSyncEclockDefaultConfig_Output.clock_sel_config.ssm_enable_ports.GigabitEthernet_5_UNI
 = false
 GetSyncEclockDefaultConfig_Output.clock_sel_config.ssm_enable_ports.GigabitEthernet_6_UNI
 = false
  GetSyncEclockDefaultConfig Commit Success!!!
Switch(SyncE)# exit
```
# **Configuring Clock Source**

## **DETAILED STEPS**

Г

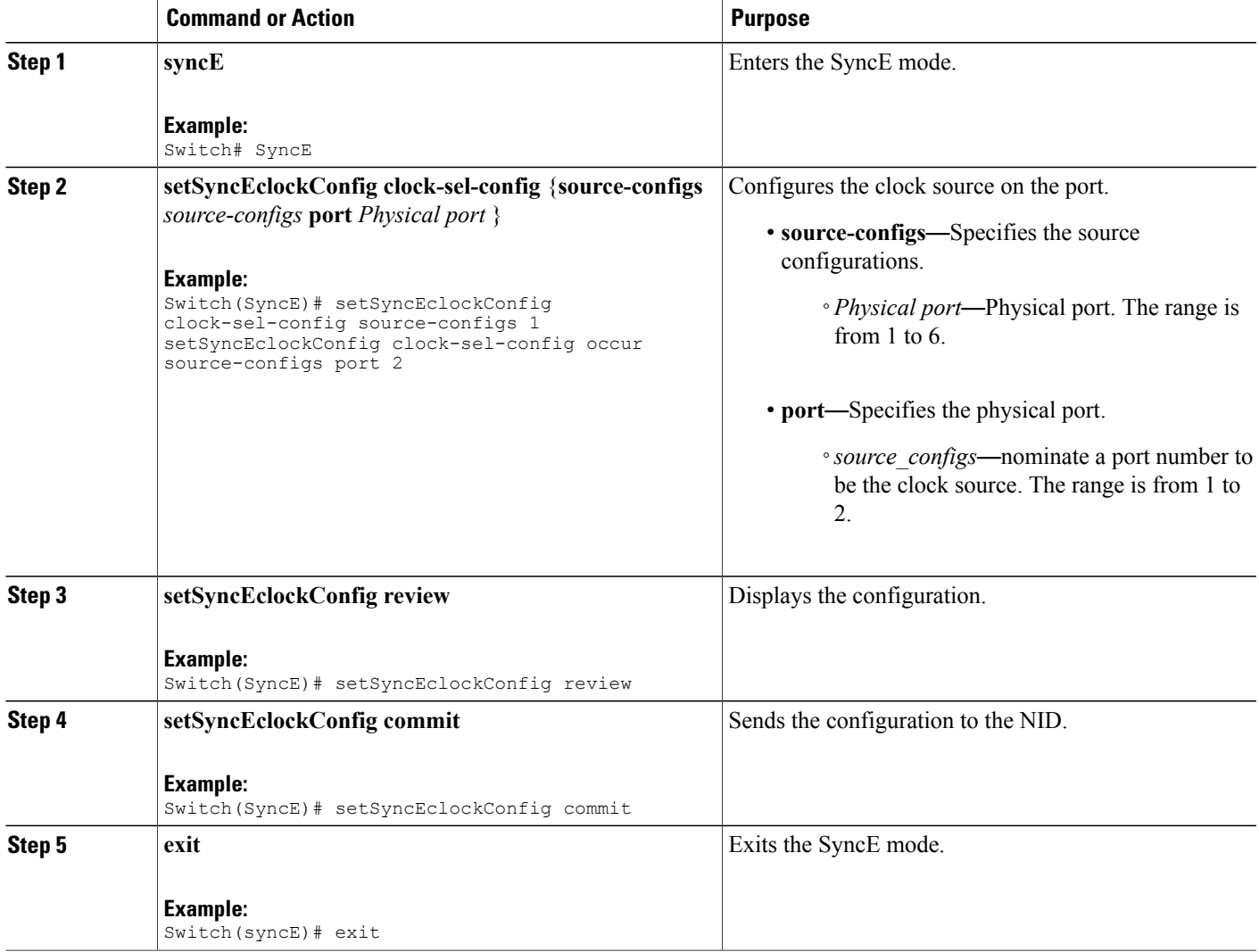

```
Switch# SyncE
Switch(SyncE)# setSyncEclockConfig clock-sel-config source-configs 1
setSyncEclockConfig clock-sel-config occur source-configs port 2
Switch(SyncE)# setSyncEclockConfig review
Commands in queue:
  setSyncEclockConfig clock-sel-config source-configs 1
clock-sel-config occur source-configs port 2
Switch(SyncE)# setSyncEclockConfig commit
  SetSyncEclockConfig Commit Success!!!
Switch(SyncE)# exit
```
# **Viewing Clock Configurations**

## **DETAILED STEPS**

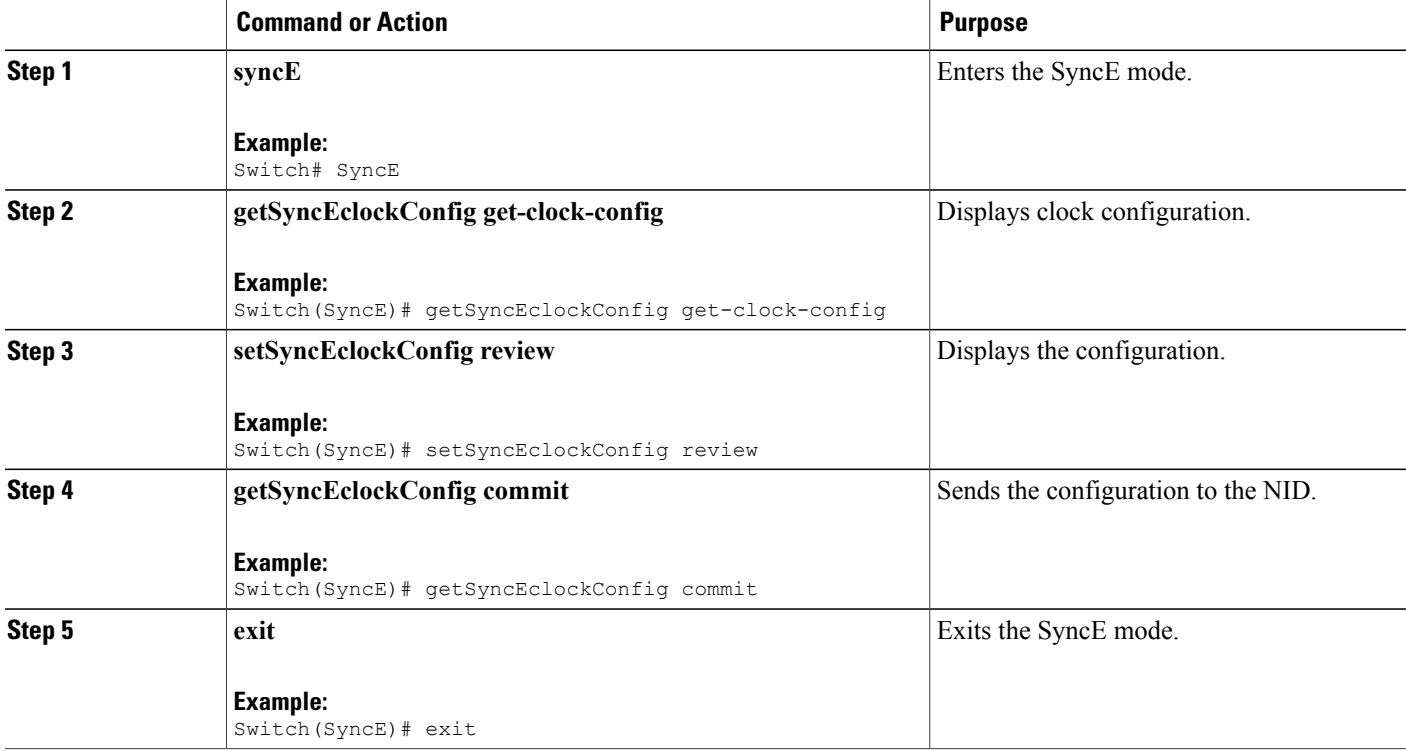

**Configuration Example**

```
Switch# SyncE
Switch(SyncE)# getSyncEclockConfig get-clock-config
Switch(SyncE)# setSyncEclockConfig review
```

```
Commands in queue:
getSyncEclockConfig get-clock-config
```
Switch(SyncE)# getSyncEclockConfig commit

```
GetSyncEClockConfig Output.clock sel config.source configs[0].state = true
   GetSyncEClockConfig Output.clock sel config.source configs[0].port = 4
   GetSyncEClockConfig Output.clock sel config.source configs[0].priority = 1
   GetSyncEClockConfig Output.clock sel config.source configs[0].SSM overwrite.t = 2
  GetSyncEClockConfig_Output.clock_sel_config.source_configs[0].SSM_overwrite.u.QL_PRC =
\overline{1}GetSyncEClockConfig_Output.clock_sel_config.source_configs[0].hold_off.t = 2
   GetSyncEClockConfig_Output.clock_sel_config.source_configs[0].hold_off.u.value = 800
   GetSyncEClockConfig Output.clock sel config.source configs[0].aneg mode.t = 1
  GetSyncEClockConfig_Output.clock_sel_config.source_configs[0].aneg_mode.u.none = ''
   GetSyncEClockConfig Output.clock sel config.source configs[1].state = true
   GetSyncEClockConfig Output.clock sel config.source configs[1].port = 3
   GetSyncEClockConfig_Output.clock_sel_config.source_configs[1].priority = 0
   GetSyncEClockConfig Output.clock sel config.source configs[1].SSM overwrite.t = 2
   GetSyncEClockConfig_Output.clock_sel_config.source_configs[1].SSM_overwrite.u.QL_PRC =
'0'
  GetSyncEClockConfig_Output.clock_sel_config.source_configs[1].hold_off.t = 2
   GetSyncEClockConfig_Output.clock_sel_config.source_configs[1].hold_off.u.value = 1000
   GetSyncEClockConfig Output.clock sel config.source configs[1].aneg mode.t = 1
  GetSyncEClockConfig_Output.clock_sel_config.source_configs[1].aneg_mode.u.none = ''
   GetSyncEClockConfig Output.clock sel config.source configs[2].state = false
   GetSyncEClockConfig Output.clock sel config.source configs[2].port = 3
  GetSyncEClockConfig_Output.clock_sel_config.source_configs[2].priority = 0
   GetSyncEClockConfig Output.clock sel config.source configs[2].SSM overwrite.t = 1
   GetSyncEClockConfig Output.clock sel config.source configs[2].SSM overwrite.u.QL NONE =
 \mathbf{r}GetSyncEClockConfig Output.clock sel config.source configs[2].hold off.t = 1
  GetSyncEClockConfig_Output.clock_sel_config.source_configs[2].hold_off.u.disabled = ''
   GetSyncEClockConfig Output.clock sel config.source configs[2].aneg mode.t = 1
   GetSyncEClockConfig Output.clock sel config.source configs[2].aneg mode.u.none = ''
  GetSyncEClockConfig_Output.clock_sel_config.ssm_enable_ports.GigabitEthernet_1_UNI =
false
   GetSyncEClockConfig Output.clock sel config.ssm enable ports.GigabitEthernet 2 UNI =
false
  GetSyncEClockConfig Output.clock sel config.ssm enable ports.GigabitEthernet 3 UNI =
true
  GetSyncEClockConfig Output.clock sel config.ssm enable ports.GigabitEthernet 4 UNI =
true
  GetSyncEClockConfig Output.clock sel config.ssm enable ports.GigabitEthernet 5 UNI =
false
  GetSyncEClockConfig_Output.clock_sel_config.ssm_enable_ports.GigabitEthernet_6_UNI =
false
  GetSyncEClockConfig Commit Success!!!
Switch(SyncE)# exit
```
# **Overwriting the Quality Level (QL)**

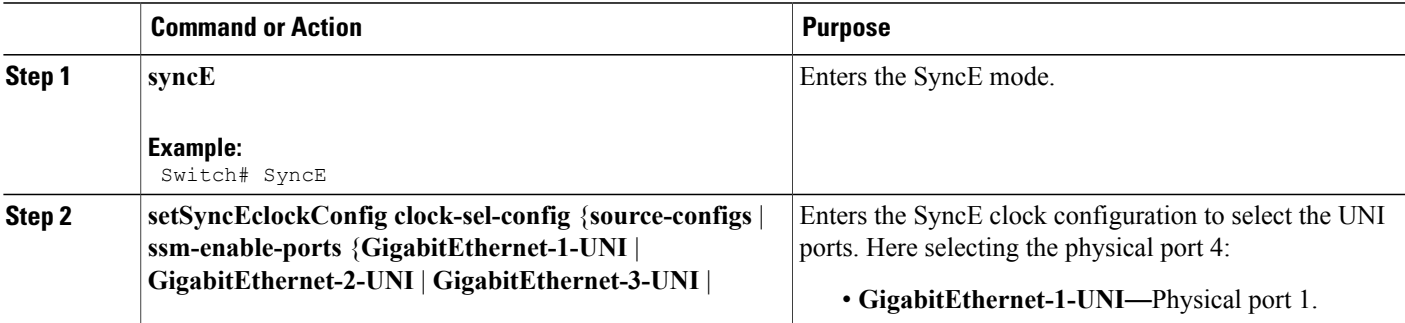

ι

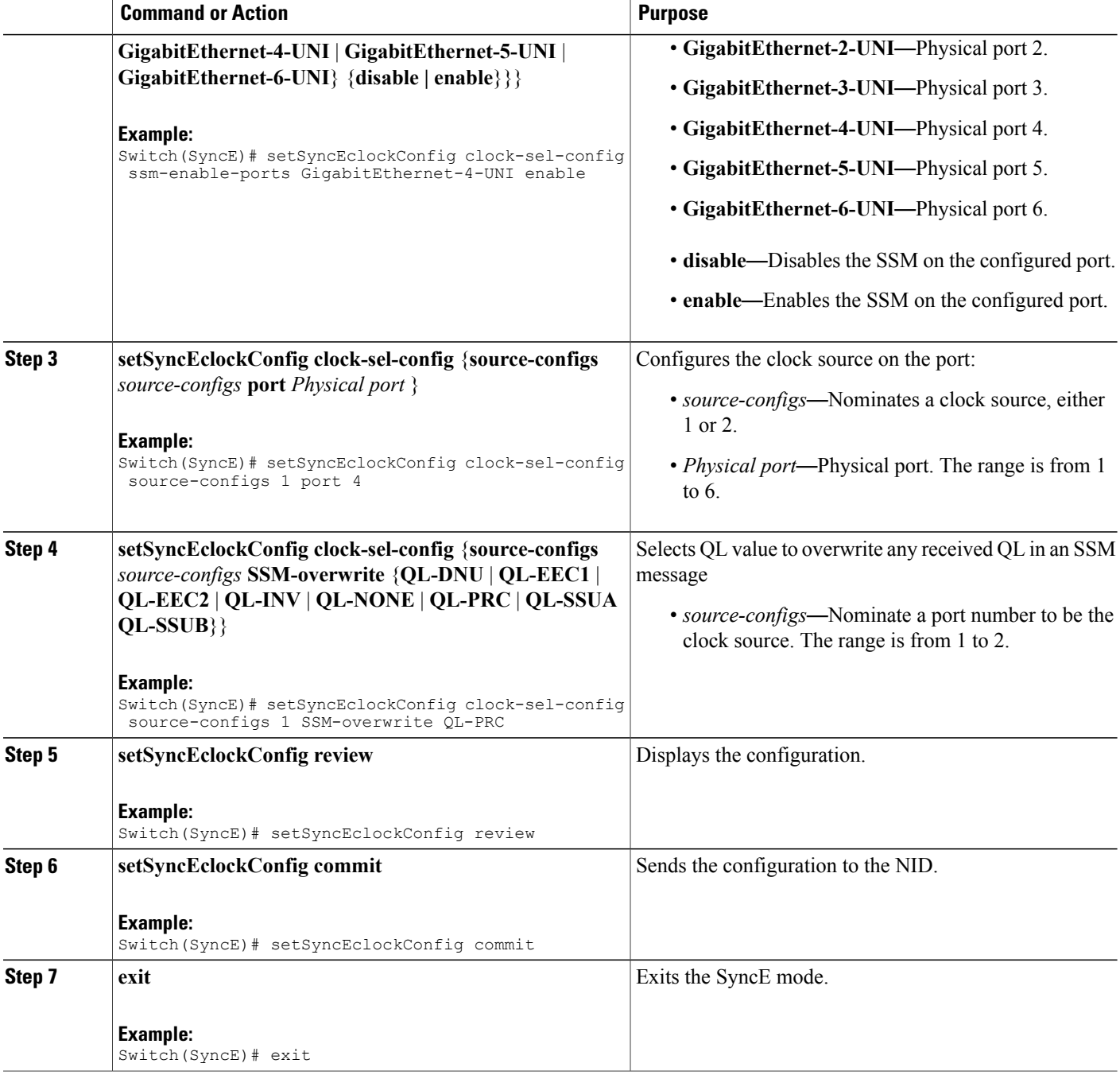

### **Configuration Example**

```
Switch# SyncE
Switch(SyncE)# setSyncEclockConfig clock-sel-config ssm-enable_ports GigabitEthernet-4-UNI
enable
Switch(SyncE)# setSyncEclockConfig clock-sel-config source-configs 1 port 4
Switch(SyncE)# setSyncEclockConfig clock-sel-config source-configs 1 SSM-overwrite QL-PRC
```
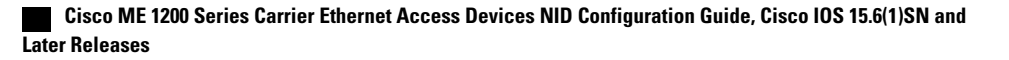

```
Switch(SyncE)# setSyncEclockConfig review
Commands in queue:
  setSyncEclockConfig clock-sel-config ssm-enable_ports GigabitEthernet-4-UNI enable
   setSyncEclockConfig clock-sel-config source-configs 1 port 4
   setSyncEclockConfig clock-sel-config source-configs 0 SSM-overwrite QL-PRC
Switch(SyncE)# setSyncEclockConfig commit
   SetSyncEclockConfig Commit Success!!!
Switch(SyncE)# exit
```
# <span id="page-96-0"></span>**Understanding Clock Redundancy**

On the Cisco ME 1200 NID, it is possible to configure up to two clock sources. Any Ethernet port can act as a clock source. For the Cisco ME 1200 NID, external clock input does not exit. Based on the priority and Quality level (QL) of the clock sources, the best source is selected.

To select the best source, nominate the clock sources, and then set priorities for each of them. Enable SSM on ports used forsynchronization. Note that QL overwritesthe priority. That means, if port 2 receives QL-PRC and port 1 receives only QL-EEC1, and even though port 1 has higher priority than port 2, the port 2 isselected as QL overwrites.

# **Configuring Clock Redundancy**

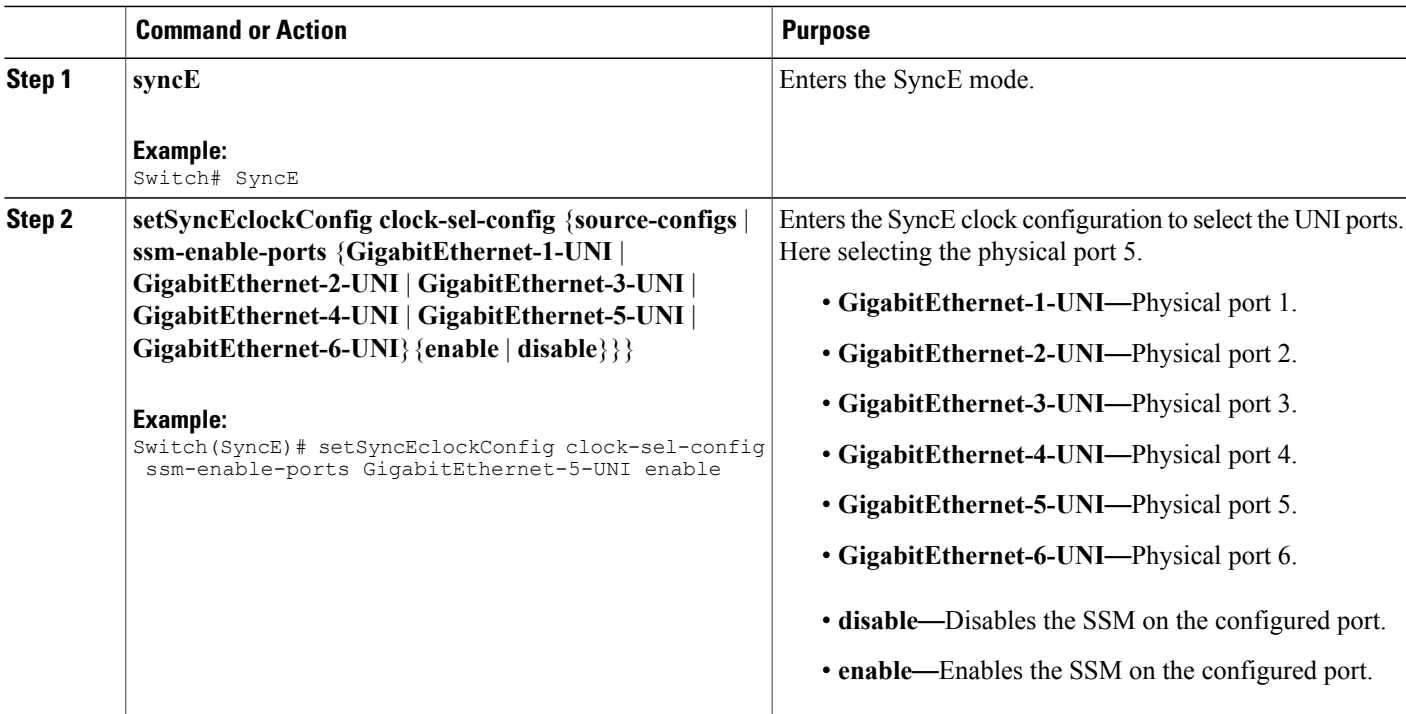

 $\overline{\phantom{a}}$ 

 $\mathbf I$ 

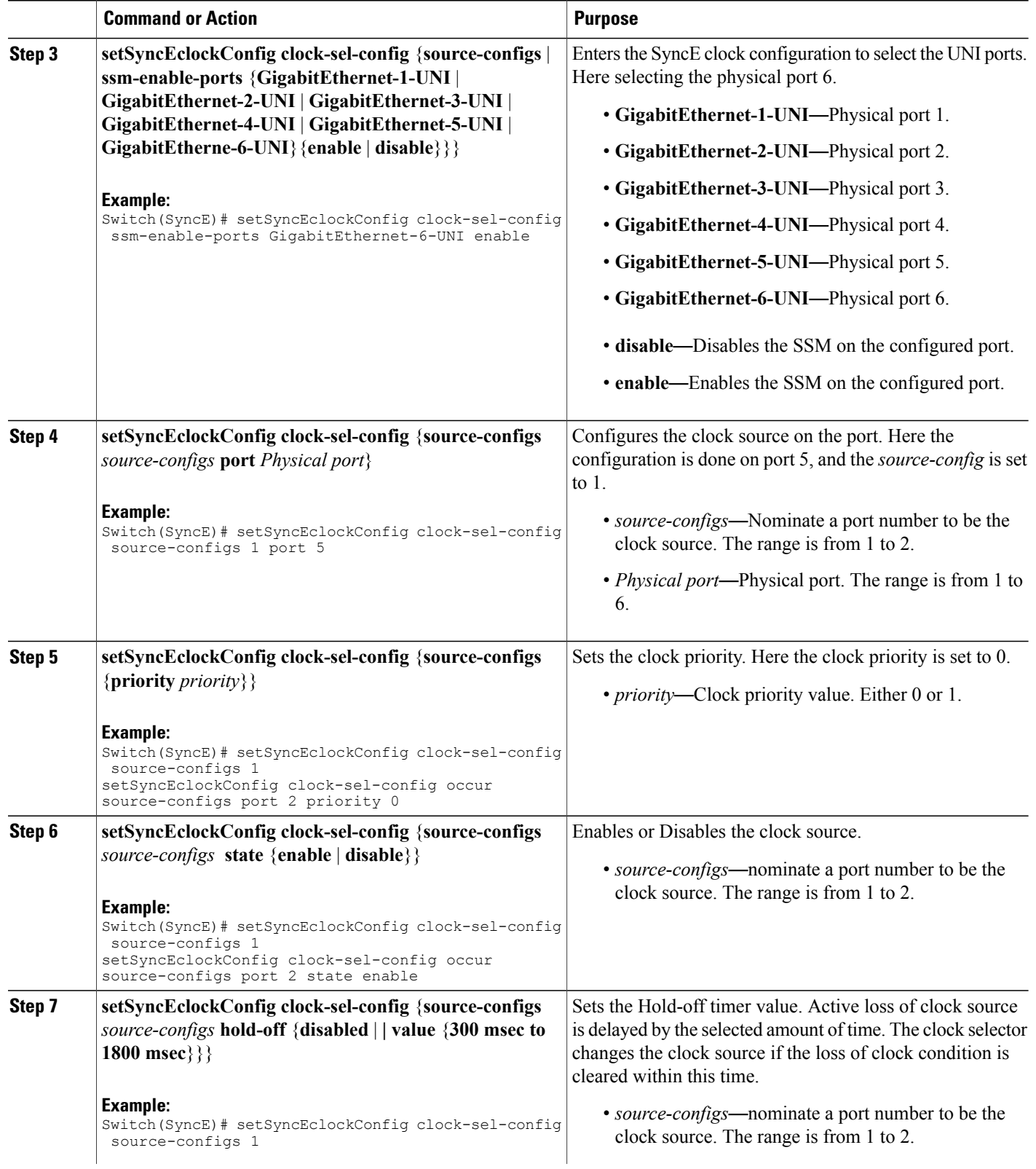

 $\overline{\mathsf{I}}$ 

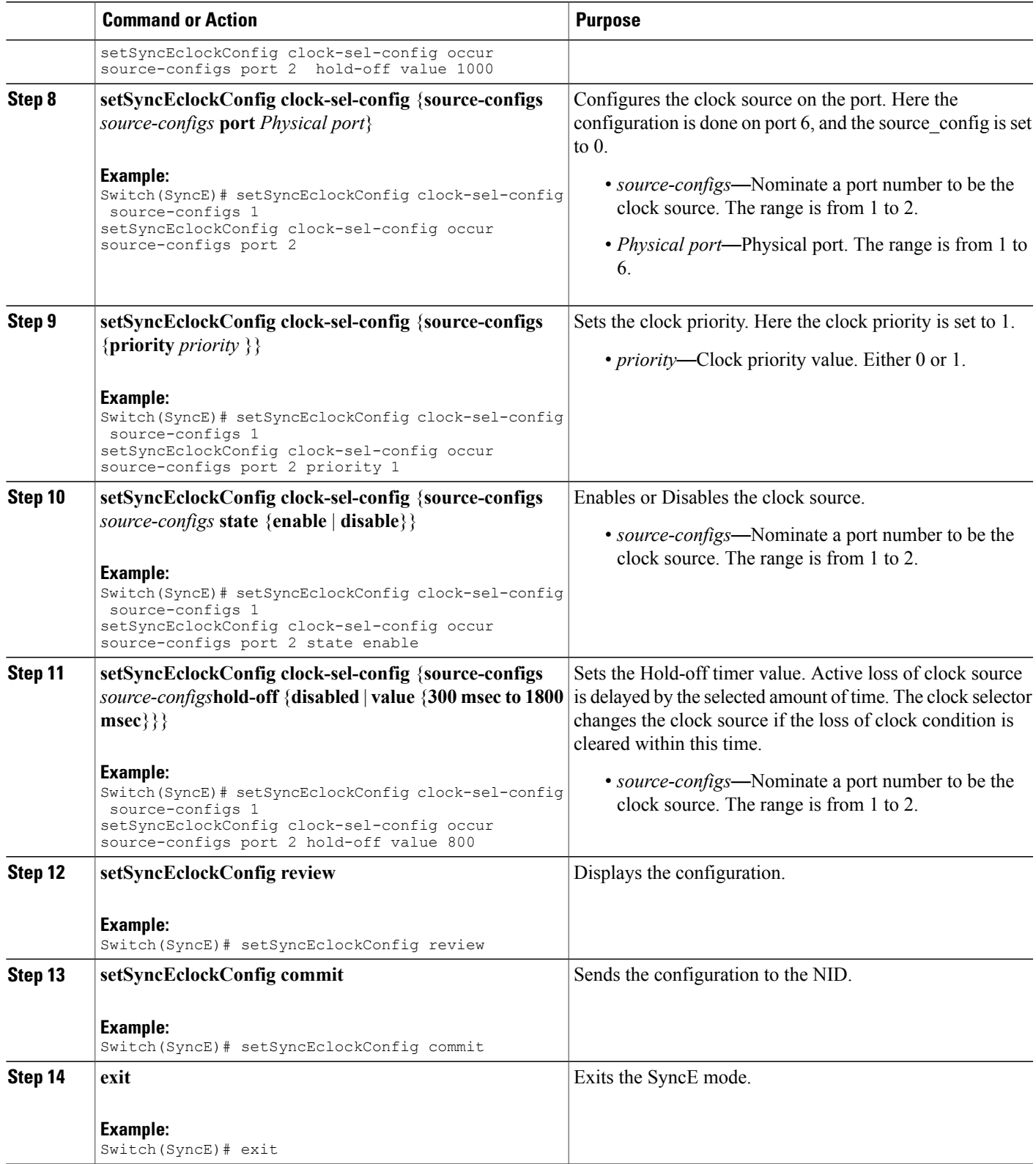

```
Switch# SyncE
Switch(SyncE)# setSyncEclockConfig clock-sel-config ssm-enable-ports GigabitEthernet-5-UNI
enable
Switch(SyncE)# setSyncEclockConfig clock-sel-config ssm-enable-ports GigabitEthernet-6-UNI
enable
Switch(SyncE)# setSyncEclockConfig clock-sel-config source-configs 1
setSyncEclockConfig clock-sel-config occur source-configs port 2
Switch(SyncE)# setSyncEclockConfig clock-sel-config source-configs 1
setSyncEclockConfig clock-sel-config occur source-configs port 2 priority 0
Switch(SyncE)# setSyncEclockConfig clock-sel-config source-configs 1
setSyncEclockConfig clock-sel-config occur source-configs port 2 state enable
Switch(SyncE)# setSyncEclockConfig clock-sel-config source-configs 1
setSyncEclockConfig clock-sel-config occur source-configs port 2 hold-off value 1000
Switch(SyncE)# setSyncEclockConfig clock-sel-config source-configs 1
setSyncEclockConfig clock-sel-config occur source-configs port 2
Switch(SyncE)# setSyncEclockConfig clock-sel-config source-configs 1
setSyncEclockConfig clock-sel-config occur source-configs port 2 priority 1
Switch(SyncE)# setSyncEclockConfig clock-sel-config source-configs 1
setSyncEclockConfig clock-sel-config occur source-configs port 2 state enable
Switch(SyncE)# setSyncEclockConfig clock-sel-config source-configs 1
setSyncEclockConfig clock-sel-config occur source-configs port 2 hold-off value 800
Switch(SyncE)# setSyncEclockConfig review
Commands in queue:
setSyncEclockConfig clock-sel-config ssm-enable-ports GigabitEthernet-5-UNI enable
 setSyncEclockConfig clock-sel-config ssm-enable-ports GigabitEthernet-6-UNI enable
 setSyncEclockConfig clock-sel-config source-configs 1 port 2
 setSyncEclockConfig clock-sel-config source-configs 1 priority 0
 setSyncEclockConfig clock-sel-config source-configs 1 state enable
 setSyncEclockConfig clock-sel-config source-configs 1 hold-off value 1000
 setSyncEclockConfig clock-sel-config source-configs 1 port 2
 setSyncEclockConfig clock-sel-config source-configs 1 priority 1
 setSyncEclockConfig clock-sel-config source-configs 1 state enable
 setSyncEclockConfig clock-sel-config source-configs 1 hold_off value 800
Switch(SyncE)# setSyncEclockConfig commit
 SetSyncEclockConfig Commit Success!!!
Switch(SyncE)# exit
```
# <span id="page-99-0"></span>**Understanding SyncE Timers**

You can manage syncE timers by changing the priority of the clock sources. You can also influence selection by modifying the following timers:

- WTR (Wait to restore) Timer
- Hold-off Timer

#### **WTR Timer**

The WTR time is activated on the falling edge of a clock source failure (in Revertive mode). This means that the clock source is first available for clock selection after WTR Time (can be cleared).

#### **Hold-off Timer**

In the Hold-off timer, the active loss of clock source is delayed by the selected amount of time. The clock selector does not change the clock source if the loss of clock condition is cleared within this time.

# **Configuring SyncE Timers**

## **DETAILED STEPS**

 $\overline{\phantom{a}}$ 

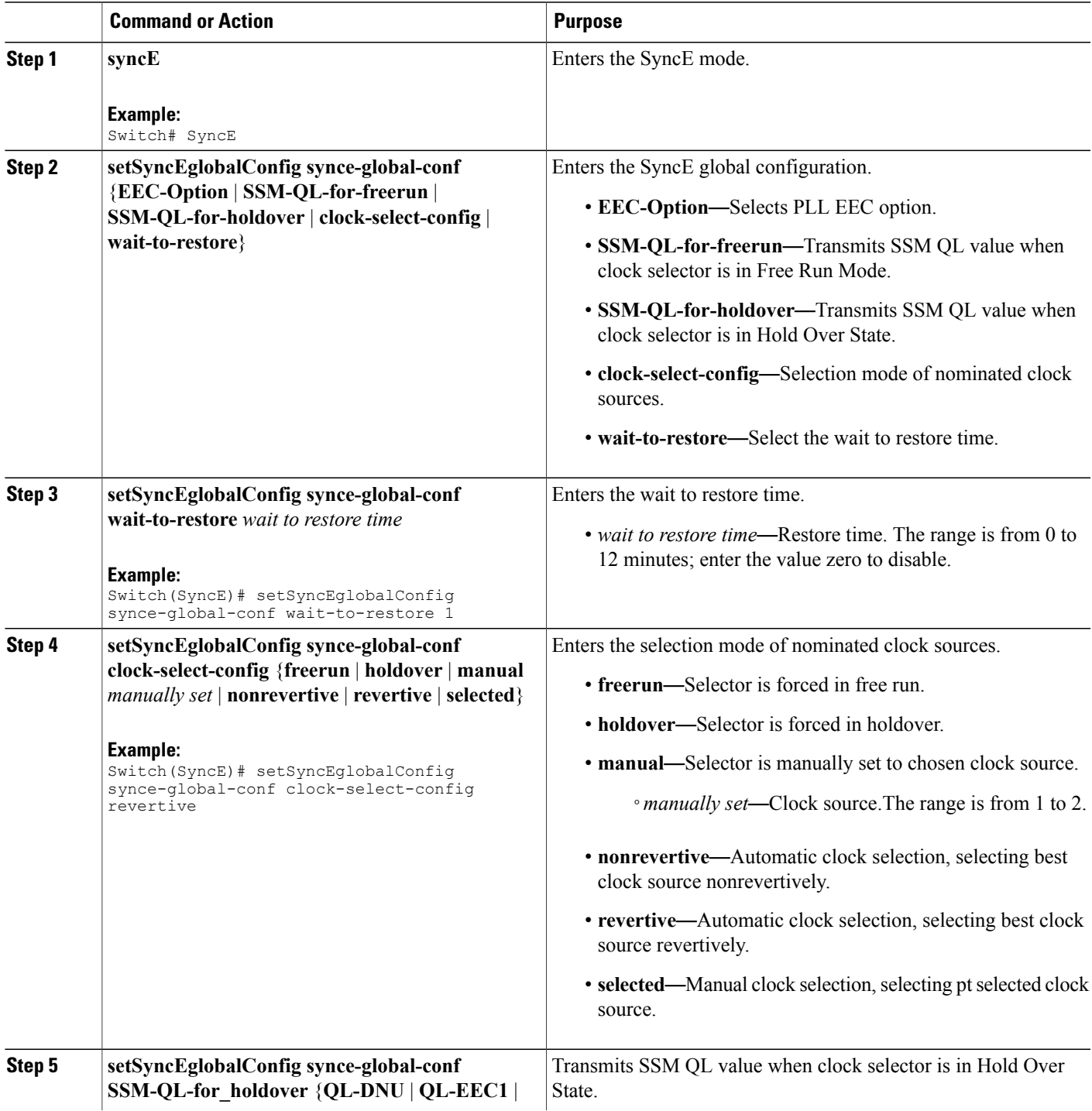

 $\overline{\phantom{a}}$ 

 $\mathbf I$ 

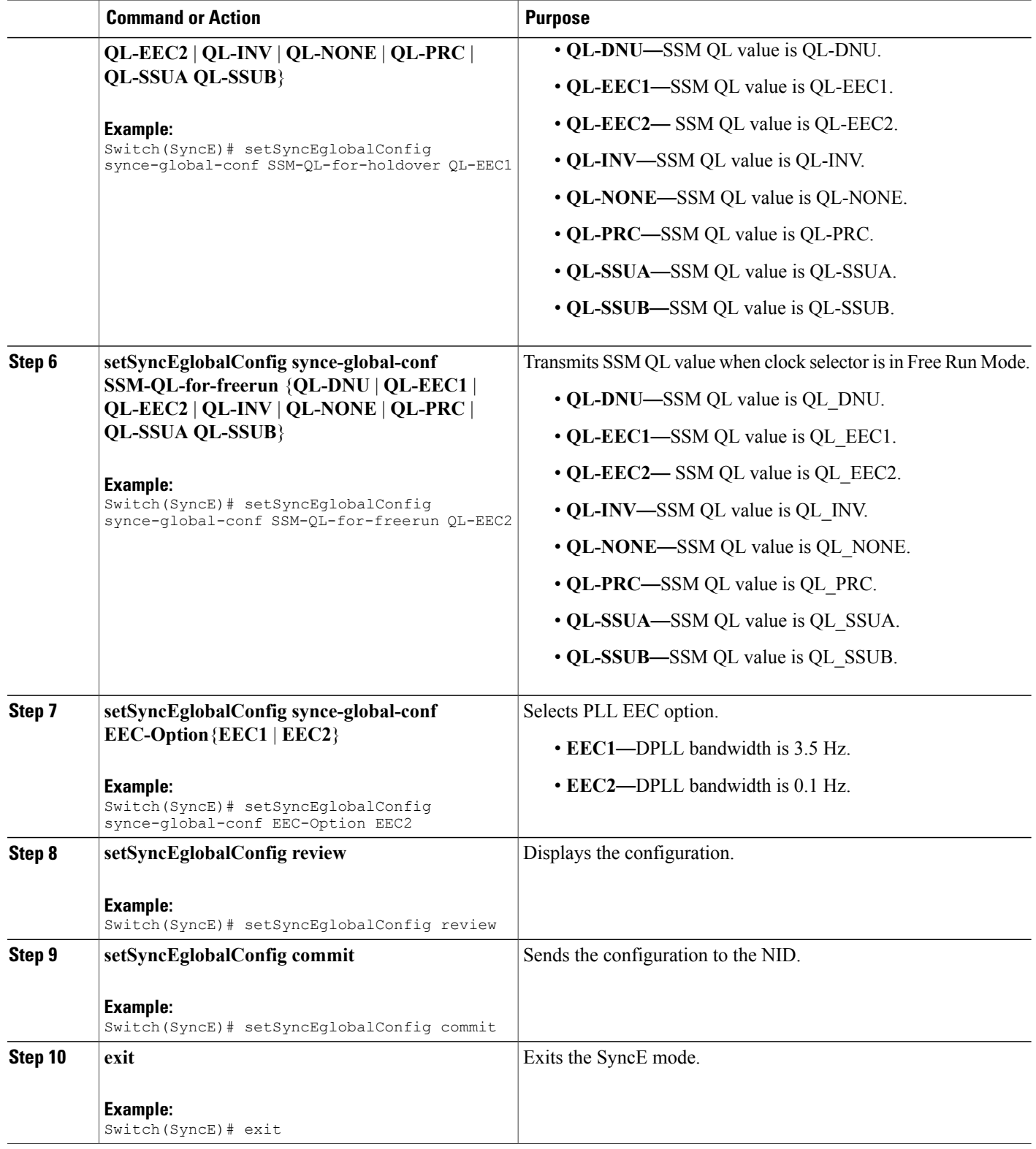

```
Switch# SyncE
Switch(SyncE)# setSyncEglobalConfig synce-global-conf wait-to-restore 1
Switch(SyncE)# setSyncEglobalConfig synce-global-conf clock-select-config revertive
Switch(SyncE)# setSyncEglobalConfig synce-global-conf SSM-QL-for-holdover QL-EEC1
Switch(SyncE)# setSyncEglobalConfig synce-global-conf SSM-QL-for-freerun QL-EEC2
Switch(SyncE)# setSyncEglobalConfig synce-global-conf EEC-Option EEC2
Switch(SyncE)# setSyncEglobalConfig review
Commands in queue:
    setSyncEglobalConfig synce-global-conf wait-to-restore 1
    setSyncEglobalConfig synce-global-conf clock-select-config revertive
    setSyncEglobalConfig synce-global-conf SSM-QL-for-holdover QL-EEC1
    setSyncEglobalConfig synce-global-conf SSM-QL-for-freerun QL-EEC2
    setSyncEglobalConfig synce-global-conf EEC-Option EEC2
Switch(SyncE)# setSyncEglobalConfig commit
    SetSyncEglobalConfig Commit Success!!!
Switch(SyncE)# exit
```
# **Viewing SyncE Timers**

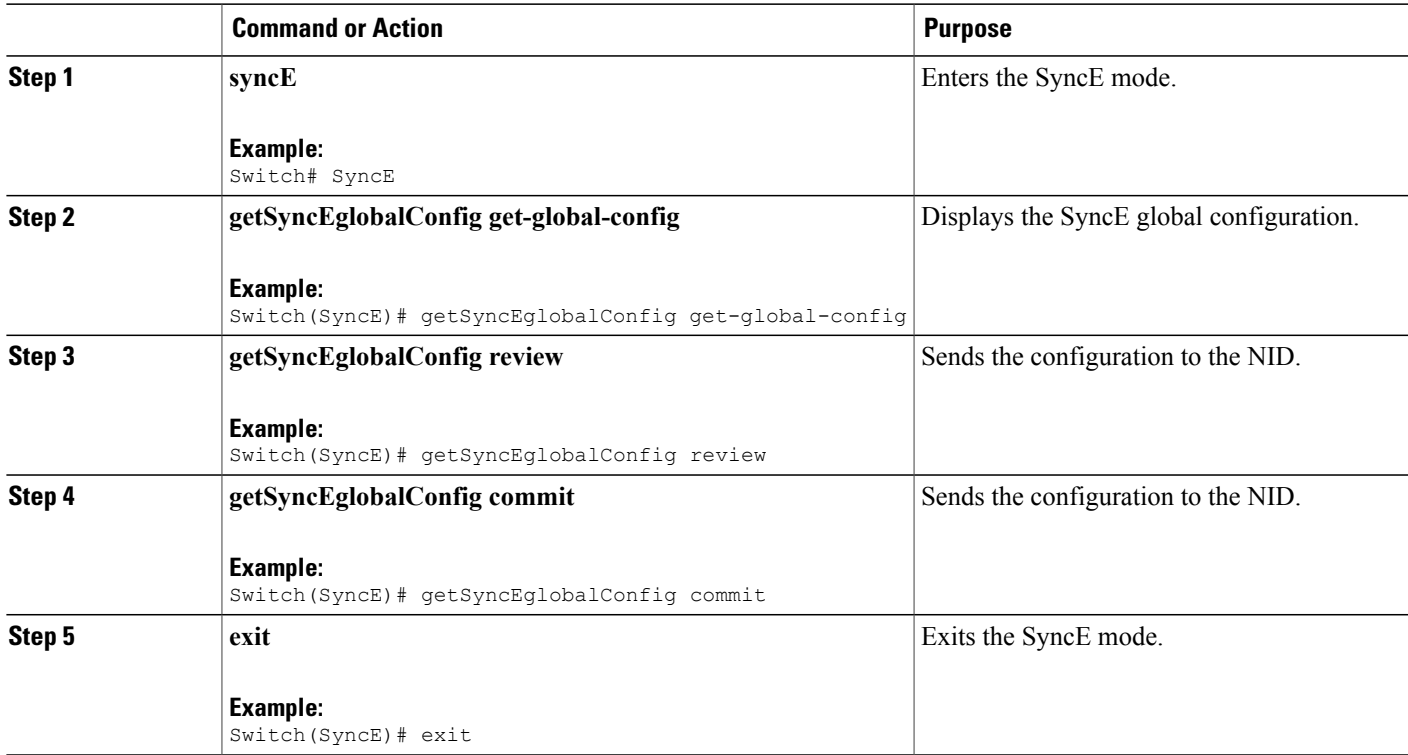

```
Switch# SyncE
Switch(SyncE)# getSyncEglobalConfig get-global-config
Switch(SyncE)# getSyncEglobalConfig review
Commands in queue:
  getSyncEglobalConfig get-global-config
Switch(SyncE)# getSyncEglobalConfig commit
  GetSyncEglobalConfig_Output.synce_global_conf.clock_select_config.u.revertive = '0'
  GetSyncEglobalConfig Output.synce global conf.wait to restore = 1
  GetSyncEglobalConfig Output.synce global conf.SSM QL for holdover.t = 6
  GetSyncEglobalConfig_Output.synce_global_conf.SSM_QL_for_holdover.u.QL_EEC1 = '0'
  GetSyncEglobalConfig Output.synce global conf.SSM QL for freerun.t = 1
  GetSyncEglobalConfig Output.synce global conf.SSM QL for freerun.u.QL NONE = ''
  GetSyncEglobalConfig Output.synce global conf.EEC Option.t = 1
  GetSyncEglobalConfig Output.synce global conf.EEC Option.u.EEC1 = ''
  GetSyncEglobalConfig Commit Success!!!
Switch(SyncE)# exit
```
# <span id="page-103-0"></span>**Understanding ANEG Mode**

The Auto-negotiation (ANEG) mode is relevant for 1000BaseT ports only. To recover the clock from a port, the clock must be negotiated to the Slave mode. To distribute the clock, the port must be negotiated to the Master mode.

Following are the different ANEG modes that can be activated on a clock source port:

- **Prefer Slave**—the port negotiates to the Slave mode.
- **Prefer Master**—the port negotiates to the Master mode.
- **Forced Slave**—the port is forced to the Master mode.

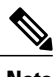

**Note** The port in the **Locked** state always remains negotiated to the **Slave**.

# **Configuring ANEG mode**

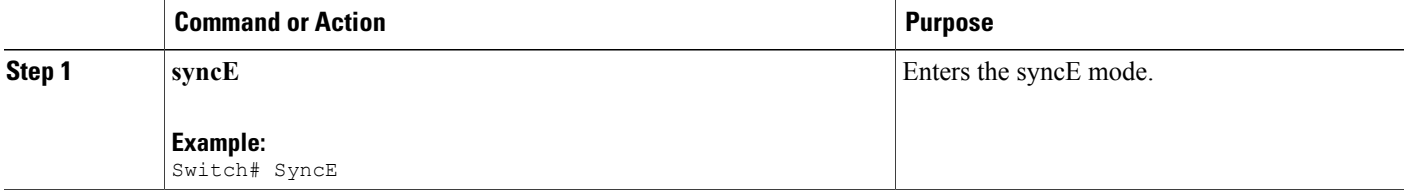

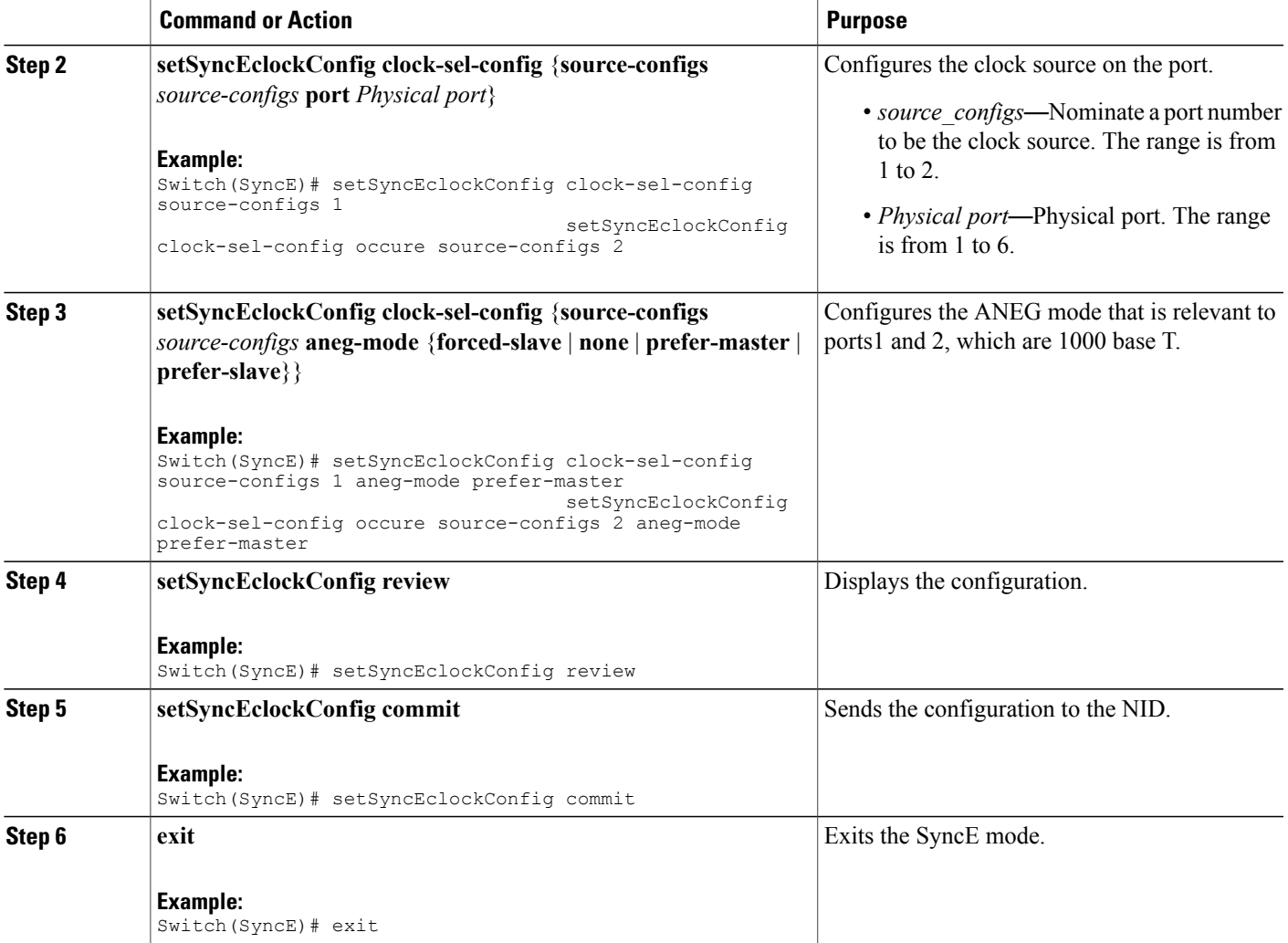

```
Switch# SyncE
Switch(SyncE)# setSyncEclockConfig clock-sel-config source-configs 1
    setSyncEclockConfig clock-sel-config occur source-configs port 2
Switch(SyncE)# setSyncEclockConfig clock-sel-config source-configs 1 aneg-mode prefer-master
   setSyncEclockConfig clock-sel-config occur source-configs port 2 aneg-mode prefer-master
Switch(SyncE)# setSyncEclockConfig review
Commands in queue:
  setSyncEclockConfig clock-sel-config source-configs 1
   setSyncEclockConfig clock-sel-config occur source-configs port 2
  ssetSyncEclockConfig clock-sel-config source-configs 1 aneg-mode prefer-master
    setSyncEclockConfig clock-sel-config occur source-configs port 2 aneg-mode prefer-master
Switch(SyncE)# setSyncEclockConfig commit
 SetSyncEclockConfig Commit Success!!!
```
**83**

Switch(SyncE)# exit

# <span id="page-105-0"></span>**Verifying SyncE Status**

## **DETAILED STEPS**

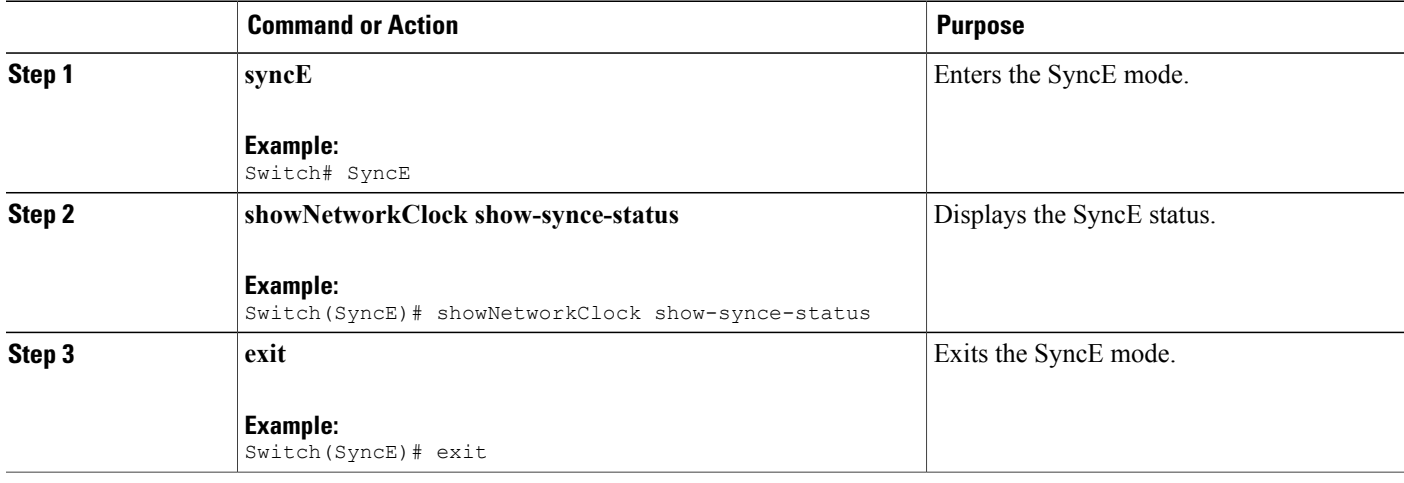

### **Configuration Example**

```
Switch# SyncE
Switch(SyncE)# showNetworkClock show-synce-status
  ShowNetworkClock Output.show network clock.selector state.t = 2
  ShowNetworkClock_Output.show_network_clock.selector_state.u.holdover = ''
  ShowNetworkClock Output.show network clock.alarm state[0].clock source = 1
  ShowNetworkClock[Output, show[network][Check] for a given function, where the following function is:\n\n<math>\begin{bmatrix}\n\frac{1}{2} &amp; \frac{1}{2} \\
0 &amp; \frac{1}{2} \\
0 &amp; \frac{1}{2}\n\end{bmatrix}</math>ShowNetworkClock_Output.show_network_clock.alarm_state[0].SSM = false
  ShowNetworkClock_Output.show_network_clock.alarm_state[0].WTR = false
  ShowNetworkClock Output.show network clock.alarm state[1].clock source = 2
  ShowNetworkClock Output.show network clock.alarm state[1].LOCS = true
  ShowNetworkClock Output.show network clock.alarm state[1].SSM = false
  ShowNetworkClock_Output.show_network_clock.alarm_state[1].WTR = false
  ShowNetworkClock<sup>-</sup>Output.show<sup>-</sup>network<sup>-</sup>clock.alarm<sup>-state[2].clock source = 3</sup>
  ShowNetworkClock Output.show network clock.alarm state[2].LOCS = true
  ShowNetworkClock Output.show network clock.alarm state[2].SSM = false
  ShowNetworkClock_Output.show_network_clock.alarm_state[2].WTR = false
```
ShowNetworkClock Commit Success!!!

Switch(SyncE)# exit

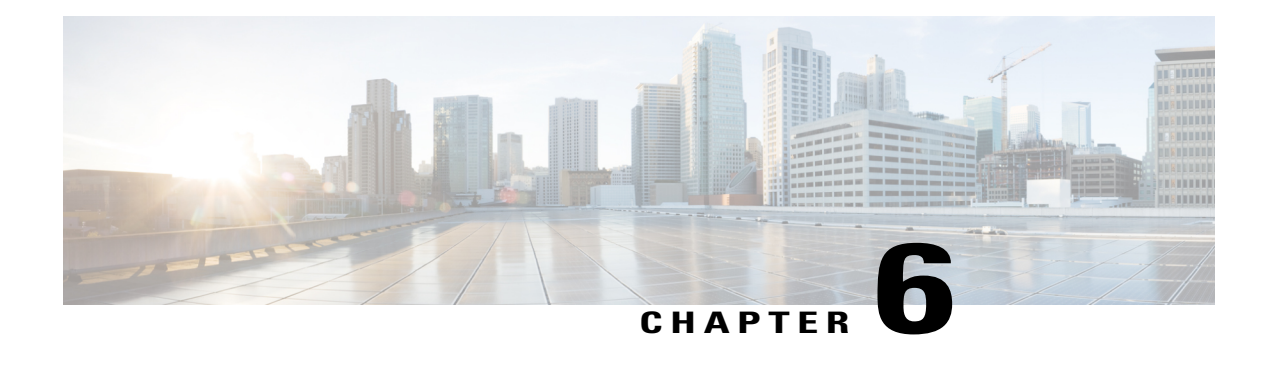

# **Configuring Ethernet Virtual Connections**

Ethernet Virtual Connection (EVC) as an association between two or more user network interfaces that identifies a point-to-point or multipoint-to-multipoint path within the service provider network. An EVC is a conceptual service pipe within the service provider network. A bridge domain is a local broadcast domain that is VLAN-ID-agnostic. An ethernet flow point (EFP) service instance is a logical interface that connects a bridge domain to a physical port or to an EtherChannel group in a router.

The Cisco ME 1200 NID supports the application software control modules and interfaces related to EVC.

- How to [Configure](#page-106-0) Ethernet Virtual Circuit, page 85
- [Configuring](#page-106-1) Ethernet Virtual Circuit, page 85
- [Creating](#page-107-0) a Policer, page 86
- EVC Control Entry (ECE) [Configuration,](#page-109-0) page 88
- [Ethernet](#page-119-0) Private Line or E-LAN, page 98
- [Ethernet](#page-121-0) Virtual Private Line, page 100
- Other Commands For EVC [Configuration,](#page-122-0) page 101

# <span id="page-106-1"></span><span id="page-106-0"></span>**How to Configure Ethernet Virtual Circuit**

# **Configuring Ethernet Virtual Circuit**

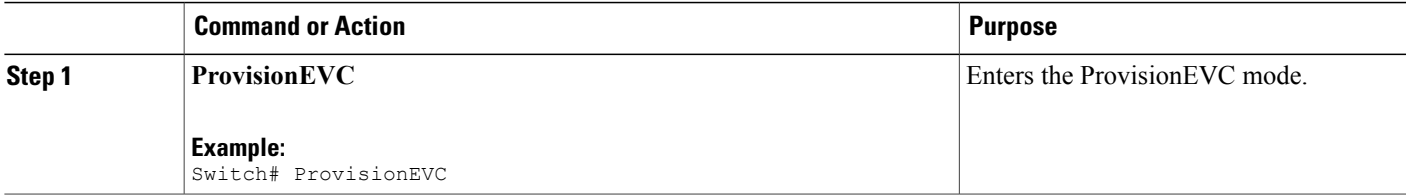

I

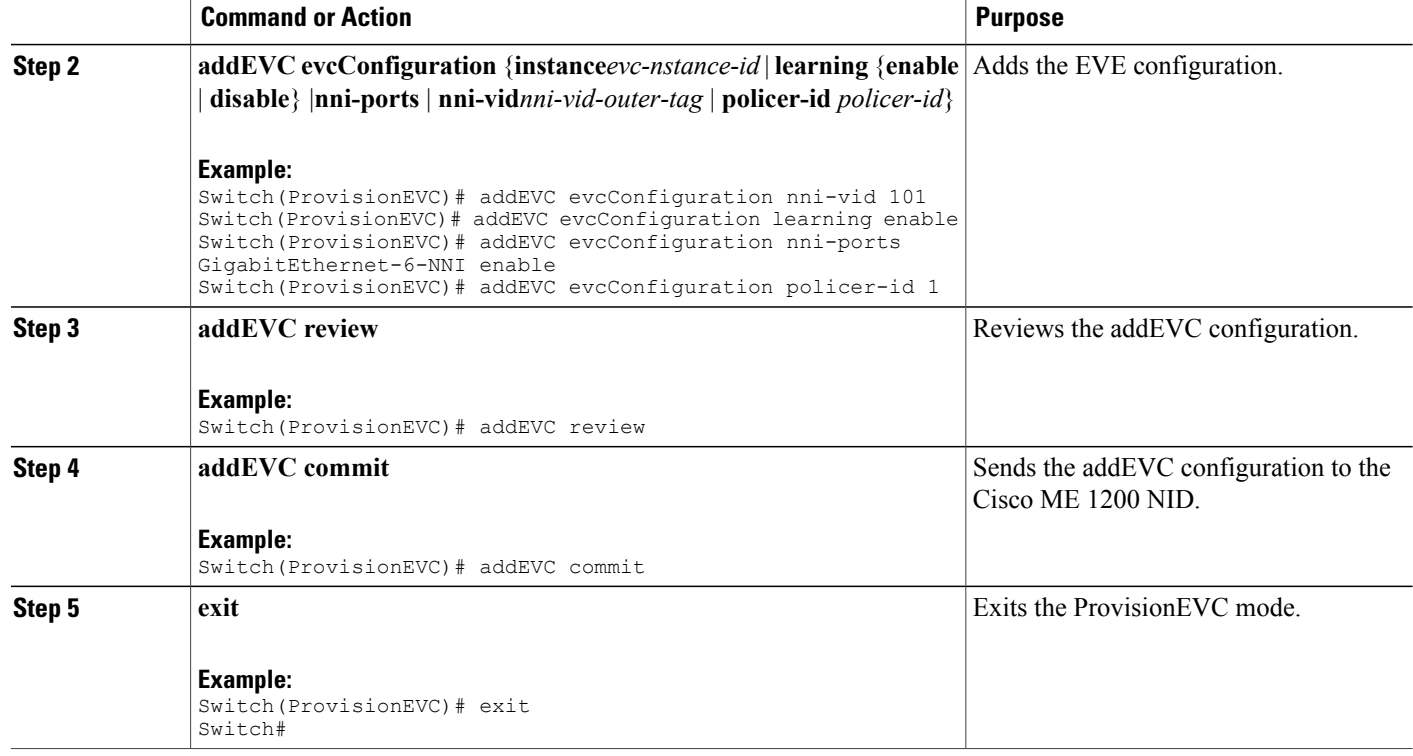

### **Example**

```
Switch# ProvisionEVC
Switch(ProvisionEVC)# addEVC evcConfiguration instance 7
Switch(ProvisionEVC)# addEVC evcConfiguration nni-vid 101
Switch(ProvisionEVC)# addEVC evcConfiguration learning enable
Switch(ProvisionEVC)# addEVC evcConfiguration nni-ports GigabitEthernet-6-NNI enable
Switch(ProvisionEVC)# addEVC evcConfiguration policer-id 1
Switch(ProvisionEVC)# addEVC review
Switch(ProvisionEVC)# addEVC commit
```

```
AddEVC Commit Success!!!
```
# <span id="page-107-0"></span>**Creating a Policer**

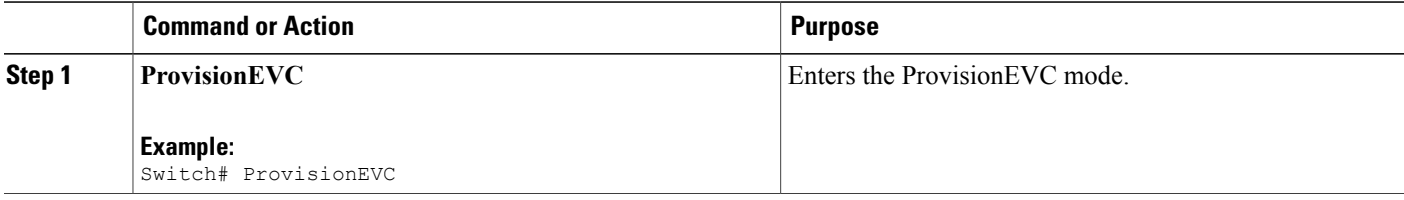
$\mathbf I$ 

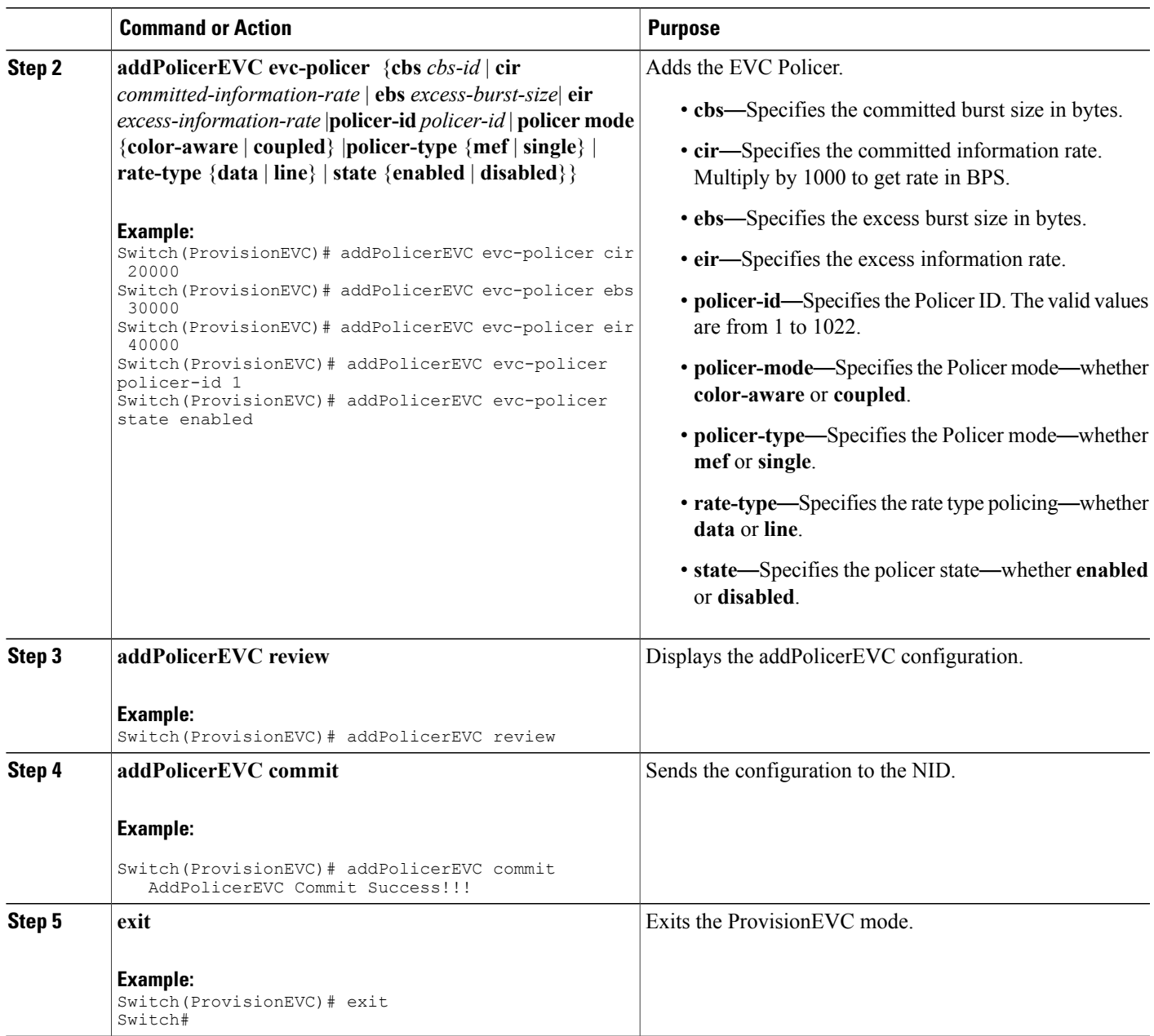

Number of policers allowed are 1022. Use the following scale numbers for the ECE or EVC configuration with or without configuring QoS with tag pop 0, 1, or 2:

• Maximum 510 ECEs can be configured with or without configuring QoS (0-7 COS) with one NNI port to one UNI port.

- Maximum of 340 ECEs can be configured with or without configuring QoS (0-7 COS) with two NNI ports to one UNI or one NNI port to two UNI ports.
- Maximum of 255 ECEs can be configured with or without configuring QoS (0-7 COS) with three NNI ports to one UNI port or one NNI port to three UNI ports.
- Maximum of 170 ECEs can be configured with or without configuring QoS (0-7 COS) with four NNI ports to one UNI port or one NNI port to four UNI ports.
- Maximum of 128 ECEs can be configured with or without configuring QoS (0-7 COS) with five NNI ports to one UNI port or one NNI port to five UNI ports.

If OAM, HQoS, or EFP is configured on the Cisco ME 1200 NID, you can configure the following maximum service instances on every UNI interface:

- 64 ECE or EVC with eight COS classes.
- 104 ECE or EVC with four COS classes.
- 104 ECE or EVC with two COS classes.

# <span id="page-109-1"></span>**EVC Control Entry (ECE) Configuration**

ECE rules are used to divide the UNI traffic into two service classes.

This division of UNI traffic is achieved through:

• Simple NNI: All EVCs on the NNI port use the same QoS mapping and statistics.

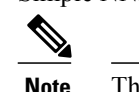

**Note** This method requires fewer resources.

• Advanced NNI: Each EVC on the NNI port has separate QoS mapping and statistics.

In the following example, multiple ECE rules are created:

# <span id="page-109-0"></span>**Configuring ECE Sample Rule 1**

For rule 1, frames received on the UNI port with PCP 4-7 values are mapped to class 4 and sent with PCP 4 in the outer tag on the NNI port.

# **DETAILED STEPS**

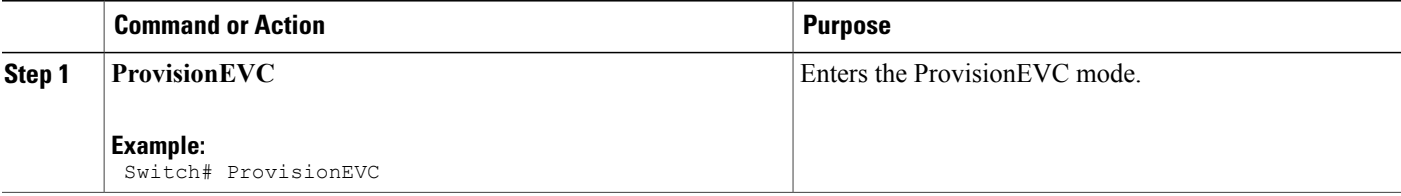

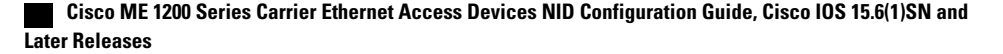

 $\overline{\mathsf{I}}$ 

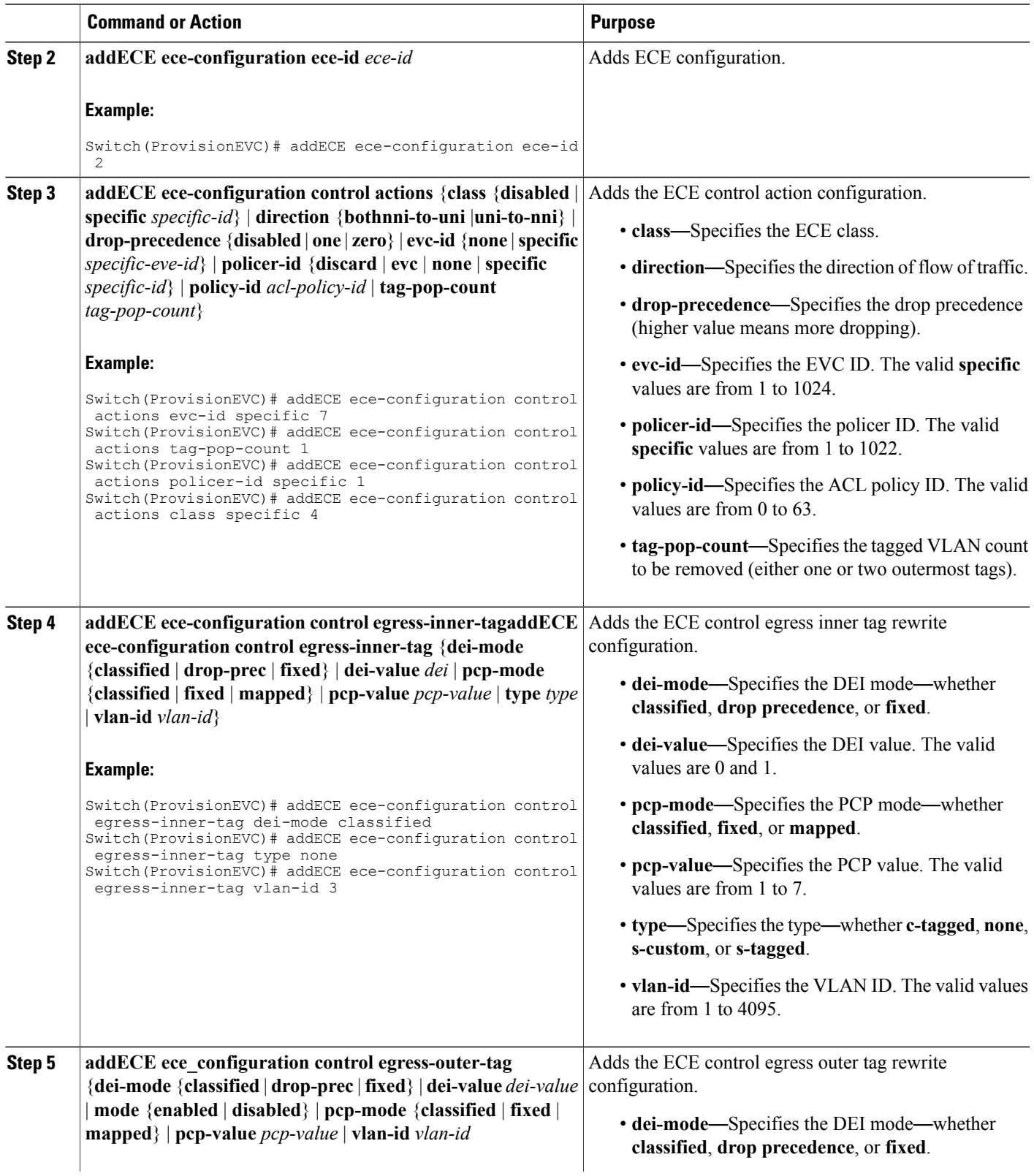

 $\mathbf l$ 

 $\mathbf I$ 

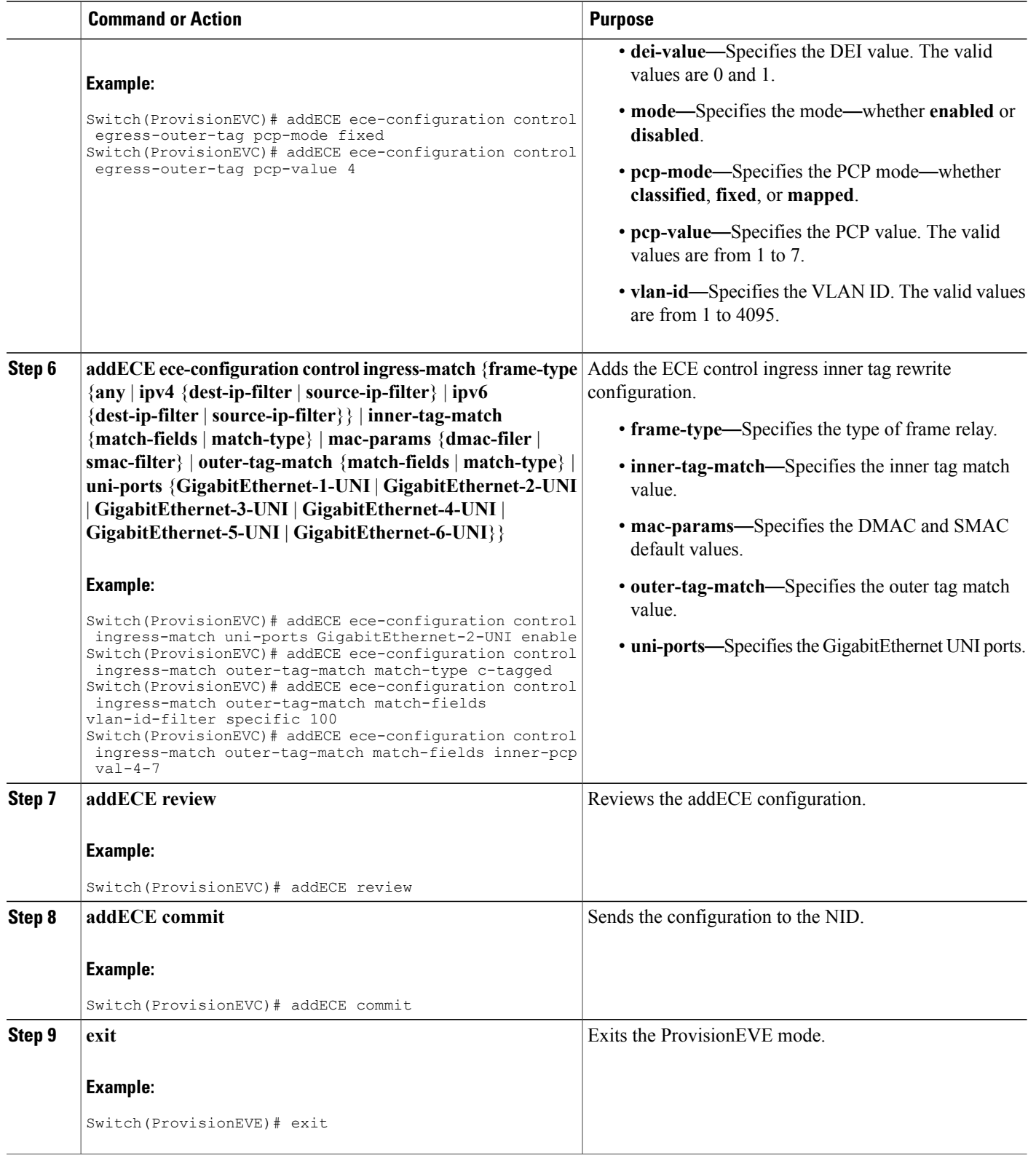

## **Example**

```
Switch# ProvisionEVC
Switch(ProvisionEVC)# addECE ece-configuration ece-id 1
Switch(ProvisionEVC)# addECE ece-configuration ece-id 1
Switch(ProvisionEVC)# addECE ece-configuration control actions evc-id specific 777
Switch(ProvisionEVC)# addECE ece-configuration control actions tag-pop-count 1
Switch(ProvisionEVC)# addECE ece-configuration control actions policer-id none
Switch(ProvisionEVC)# addECE ece-configuration control ingress-match uni-ports
GigabitEthernet-2-UNI enable
Switch(ProvisionEVC)# addECE ece-configuration control ingress-match outer-tag_match
match-type c-tagged
Switch(ProvisionEVC)# addECE ece-configuration control ingress-match outer-tag_match
match-fields vlan-id-filter specific 100
Switch(ProvisionEVC)# addECE ece-configuration control ingress-match outer-tag_match
match-fields inner-dei any
Switch(ProvisionEVC)# addECE ece-configuration control ingress-match outer-tag_match
match-fields inner-pcp val-any
Switch(ProvisionEVC)# addECE review
Commands in queue:
 addECE ece-configuration ece-id 1
 addECE ece-configuration ece-id 1
 addECE ece-configuration control actions evc-id specific 777
 addECE ece-configuration control actions tag-pop-count 1
 addECE ece-configuration control actions policer-id none
 addECE ece-configuration control ingress-match uni-ports GigabitEthernet-2-UNI enable
 addECE ece-configuration control ingress-match outer-tag-match match-type c-tagged
addECE ece-configuration control ingress-match outer-tag-match match-fields vlan-id-filter
 specific 100
 addECE ece-configuration control ingress-match outer-tag-match match-fields inner-dei any
 addECE ece-configuration control ingress-match outer-tag-match match-fields inner-pcp
val-any
Switch(ProvisionEVC)# addECE commit
```
Clearing Socket 4 Clearing Socket 4 AddECE Commit Success!!!

# **Configuring ECE-v3**

# **SUMMARY STEPS**

- **1. ProvisionEVC**
- **2. addECE-v3 eceConfiguration-v3 ece-id** *ece-id*
- **3. addECE-v3 eceConfiguration-v3 control action** {**class** {**disabled** | **specific** *specific-id*} | **direction** {**bothnni-to-uni** |**uni-to-nni**} | **drop-precedence** {**disabled** | **one** | **zero**} | **evc-id** {**none** | **specific** *specific-eve-id*} | **l2cp-dmac** { **cisco** | **custom**} | **l2cp-mode** { **discard** | **forward** | **peer** | **tunnel** } |**policer-id** {**discard** | **evc** | **none** | **specific** *specific-id*} | **policy-id** *acl-policy-id* | **rule-type** { **both** | **rx** | **tx**}| **tag-pop-count** {*tag-pop-count*} | **tx-lookup** { **isdx** | **vid-only** | **vid-pcp**}
- **4. addECE-v3 eceConfiguration-v3 control egress-inner-tag** {**dei-mode** {**classified** | **drop-prec** | **fixed**} |**dei-value** *dei* |**pcp-mode** {**classified**| **fixed**| **mapped**} |**pcp-value** *pcp-value* | **type** *type* | **vlan-id** *vlan-id*}
- **5. addECE-v3 eceConfiguration-v3 control egress-outer-tag** {**dei-mode** {**classified**|**drop-prec** | **fixed**} | **dei-value** *dei-value* | **mode** {**enabled** | **disabled**} | **pcp-mode** {**classified** | **fixed** | **mapped**} | **pcp-value** *pcp-value* | **vlan-id** *vlan-id*
- **6. addECE-v3 eceConfiguration-v3 control ingress-match** {**frame-type** {**any** | **ipv4** {**dest-ip-filter** | **source-ip-filter**} | **ipv6** {**dest-ip-filter** |**source-ip-filter**}} | **inner-tag-match**{**match-fields**| **match-type**} | **mac-params** {**dmac-filer** | **smac-filter**} | **outer-tag-match** {**match-fields** | **match-type**} | **uni-ports** {**GigabitEthernet-1-UNI**| **GigabitEthernet-2-UNI**| **GigabitEthernet-3-UNI**| **GigabitEthernet-4-UNI** | **GigabitEthernet-5-UNI** | **GigabitEthernet-6-UNI**}}
- **7. addECE-v3 eceConfiguration-v3 control l2cp-parameters** { **cdp**| **cisco-cfm** | **cisco-stp**| **cisco-vlan** | **dot1x** | **dtp** | **elmi** | **gmrp** | **gvrp** | **lacp** | **lamp** | **lldp** | **loam** | **pagp** | **pause** | **pb** | **pb-gvrp** | **pvst** | **stp** | **uld** | **vtp**}
- **8. addECE-v3 review**
- **9. addECE-v3 commit**
- **10. exit**

# **DETAILED STEPS**

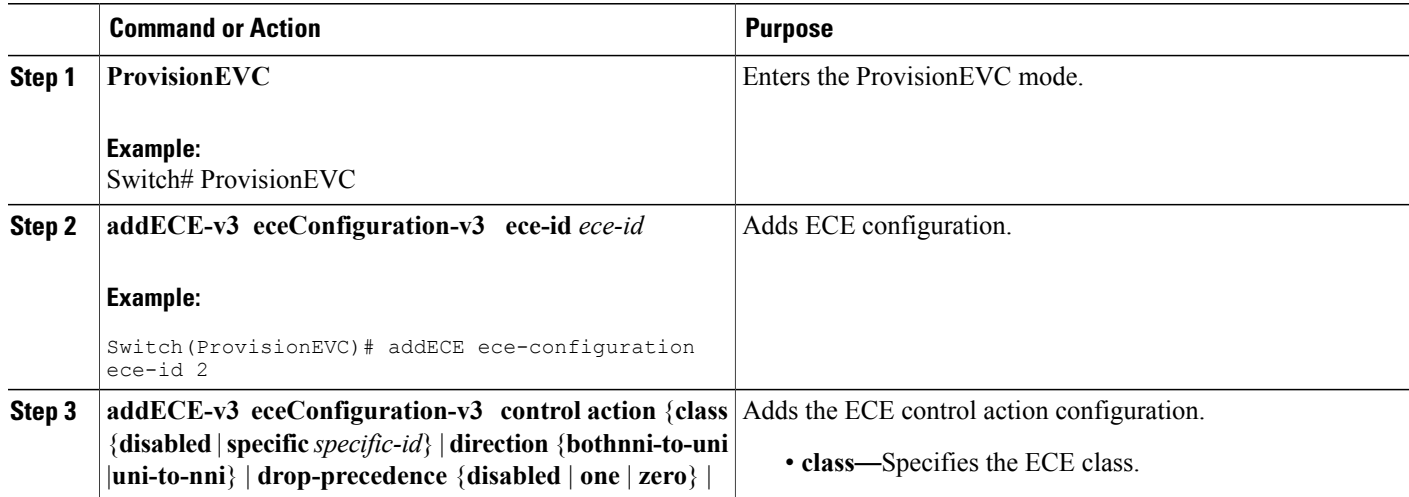

 $\overline{\mathsf{I}}$ 

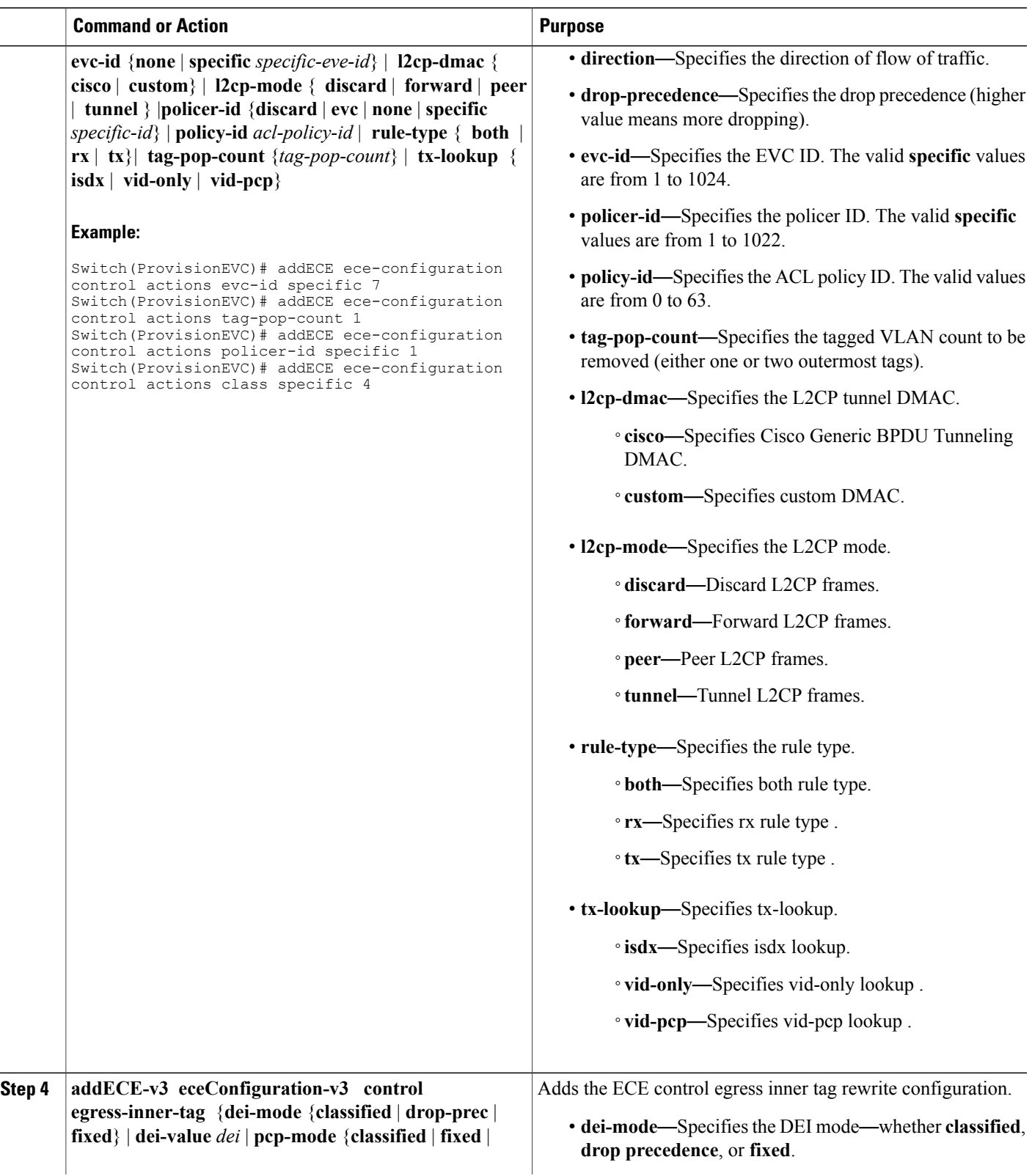

 $\mathbf l$ 

 $\mathbf I$ 

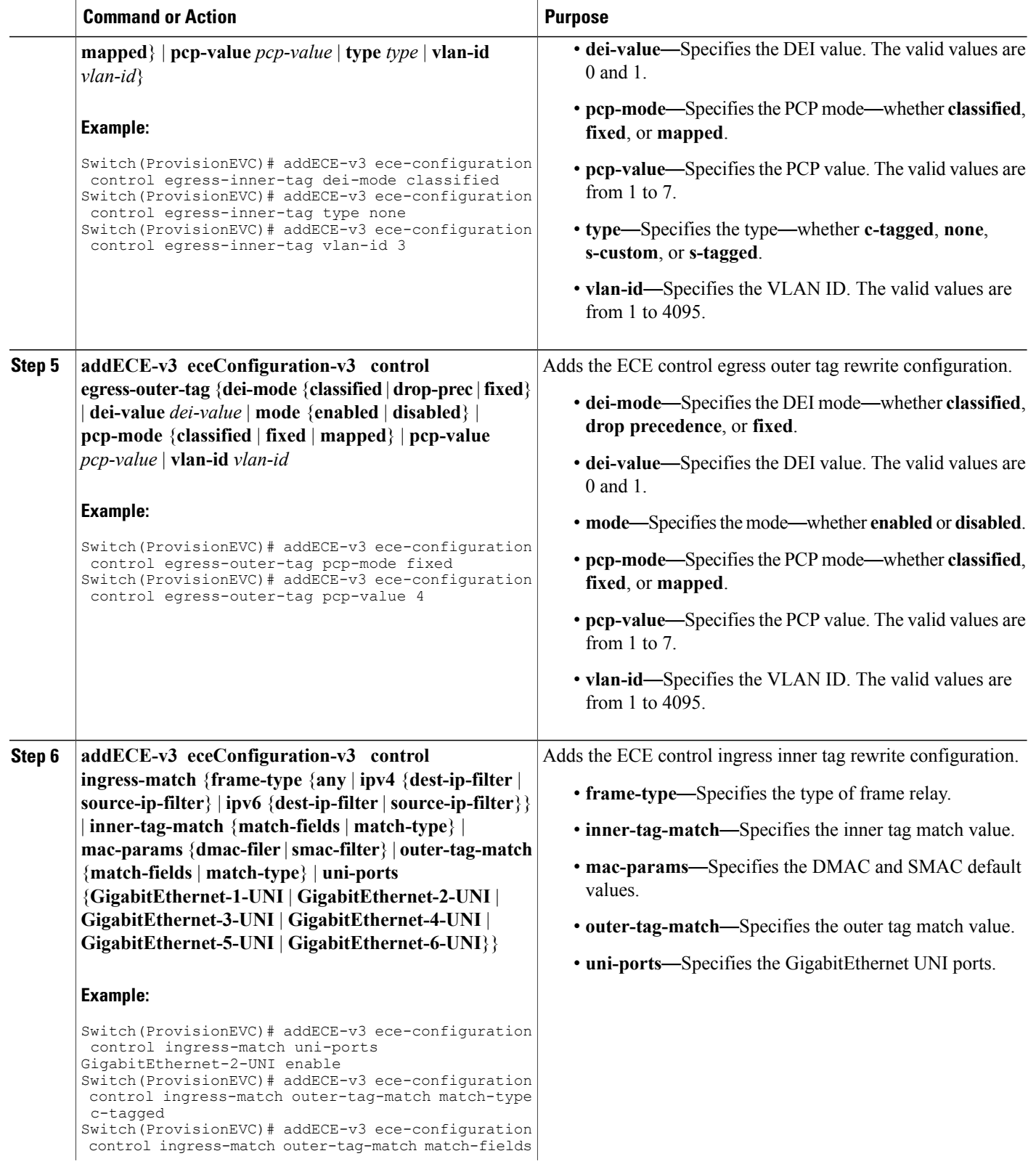

 $\overline{\mathsf{I}}$ 

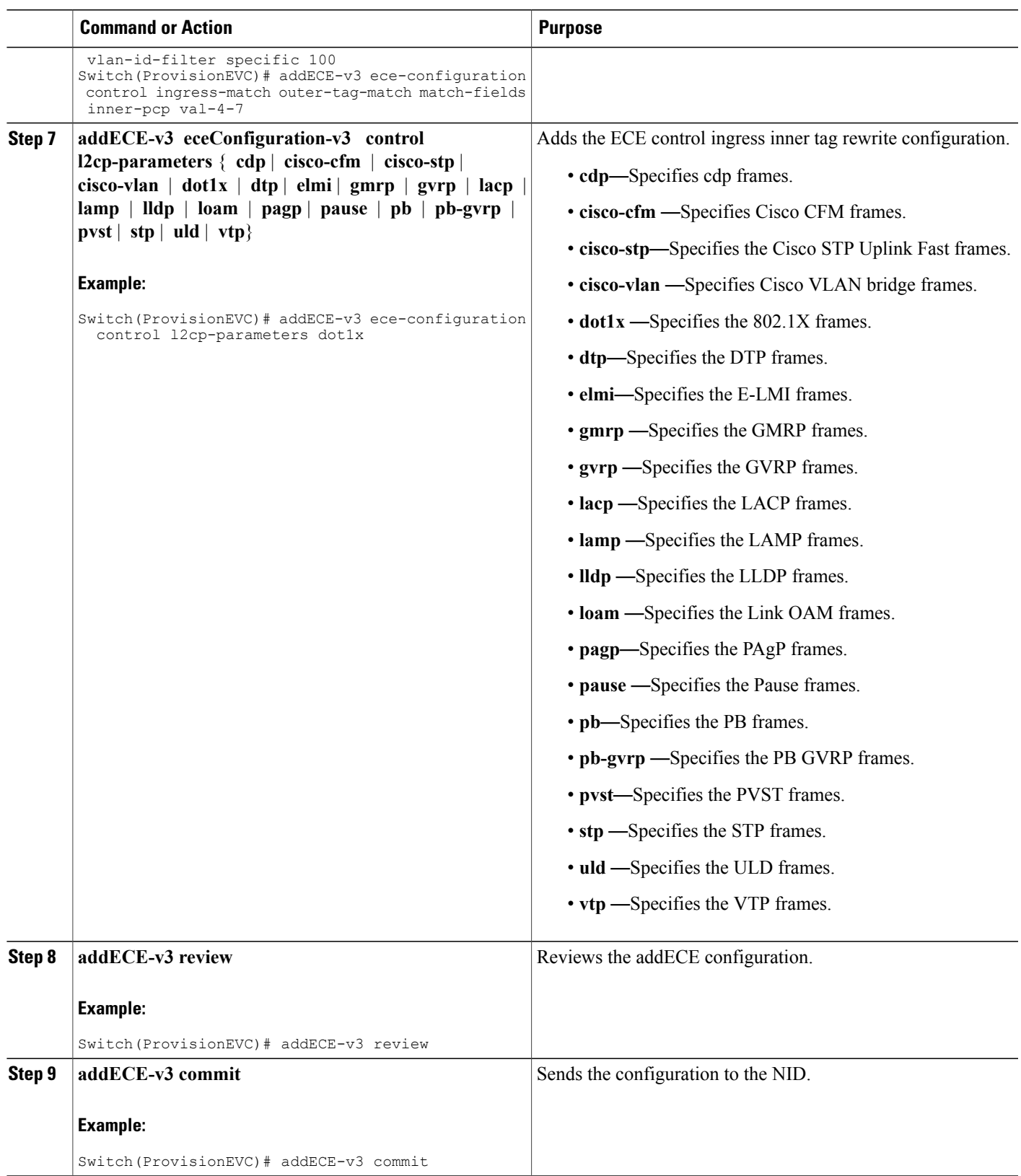

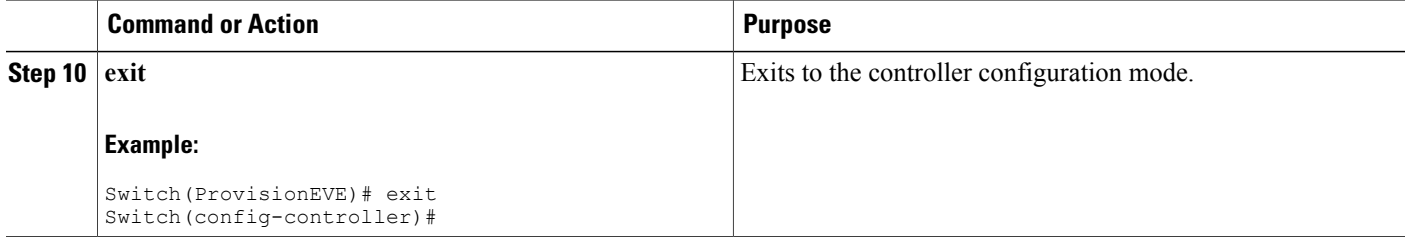

## **Example**

```
(ProvisionEVE)# addece-v3 review
Commands in queue: 7
        addECE-v3 eceConfiguration-v3 ece-id 98
        addECE-v3 eceConfiguration-v3 control actions evc-id specific 97
        addECE-v3 eceConfiguration-v3 control ingress-match uni-ports 6-4
        addECE-v3 eceConfiguration-v3 control ingress-match frame-type l2cp
        addECE-v3 eceConfiguration-v3 control actions l2cp-mode tunnel
        addECE-v3 eceConfiguration-v3 control actions l2cp-dmac cisco
        addECE-v3 eceConfiguration-v3 control l2cp-parameters dot1x
(ProvisionEVC)# addece-v3 commit
AddECE-v3 Commit Success!!!(ProvisionEVC)#
```
# **Configuring the ECE Sample Rule 2**

For rule 2, other frames received on the UNI port are mapped to class 0 and sent with PCP 0 in the outer tag on the NNI port.

**Note** The configuration steps are similar to the ones mentioned in the [Configuring](#page-109-0) ECE Sample Rule 1 section.

## **Example**

```
Switch# ProvisionEVC
Switch(ProvisionEVC)# addECE ece-configuration control actions evc-id specific 7
Switch(ProvisionEVC)# addECE ece-configuration control actions tag-pop-count 1
```
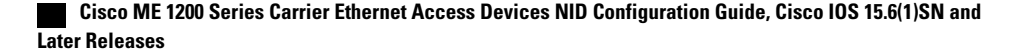

Switch(ProvisionEVC)# addECE ece-configuration control actions policer-id specific 1 Switch(ProvisionEVC)# addECE ece-configuration control actions class specific 0 Switch(ProvisionEVC)# addECE ece-configuration control ingress-match uni-ports GigabitEthernet-2-UNI enable Switch(ProvisionEVC)# addECE ece-configuration control ingress-match outer-tag-match match-type c-tagged Switch(ProvisionEVC)# addECE ece-configuration control ingress-match outer-tag-match match-fields vlan-id-filter specific 99 Switch(ProvisionEVC)# addECE ece-configuration control ingress-match outer-tag-match match-fields inner-pcp val-0-3 Switch(ProvisionEVC)# addECE ece-configuration control egress-outer-tag pcp-mode fixed Switch(ProvisionEVC)# addECE ece-configuration control egress-outer-tag pcp-value 0 Switch(ProvisionEVC)# addECE commit

# **Configuring ECE Sample Rule 3**

For rule 3, frames received on the NNI port 6 with S-tag 101 and C-tag 100 with any PCP values can be mapped to class 4 and sent with PCP 4 on the UNI port.

**Note** The configuration steps are similar to the ones mentioned in the [Configuring](#page-109-0) ECE Sample Rule 1 section.

#### **Example**

```
Switch# ProvisionEVC
Switch(ProvisionEVC)# addECE ece-configuration ece-id 3
Switch(ProvisionEVC)# addECE ece-configuration control actions evc-id specific 7
Switch(ProvisionEVC)# addECE ece-configuration control actions class specific 4
Switch(ProvisionEVC)# addECE ece-configuration control ingress-match uni-ports
GigabitEthernet-2-UNI enable
Switch(ProvisionEVC)# addECE ece-configuration control egress-inner-tag pcp-mode fixed
Switch(ProvisionEVC)# addECE ece-configuration control egress-inner-tag pcp-value 4
Switch(ProvisionEVC)# addECE commit
```
# **Configuring ECE Sample Rule 4**

For rule 4, insert a new c-tag in frames forwarding to the NNI port.

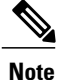

**Note** The configuration steps are similar to the ones mentioned in the [Configuring](#page-109-0) ECE Sample Rule 1 section.

#### **Example**

```
Switch# ProvisionEVC
Switch(ProvisionEVC)# addECE ece-configuration ece-id 4
Switch(ProvisionEVC)# addECE ece-configuration control actions evc-id specific 7
Switch(ProvisionEVC)# addECE ece-configuration control actions tag-pop-count 1
Switch(ProvisionEVC)# addECE ece-configuration control actions policer-id specific 1
Switch(ProvisionEVC)# addECE ece-configuration control ingress-match uni-ports
GigabitEthernet-2-UNI enable
Switch(ProvisionEVC)# addECE ece-configuration control ingress-match outer-tag-match
match-type c-tagged
Switch(ProvisionEVC)# addECE ece-configuration control ingress-match outer-tag-match
match-fields vlan-id-filter specific 99
Switch(ProvisionEVC)# addECE ece-configuration control egress-inner-tag type c-tagged
Switch(ProvisionEVC)# addECE ece-configuration control egress-inner-tag vlan-id 77
Switch(ProvisionEVC)# addECE commit
```
# **Configuring ECE Sample Rule 5**

For rule 5, insert a new tag in frames forwarding to the UNI port, the outer tag for NNI - UNI direction for the ECE.

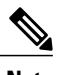

**Note** The configuration steps are similar to the ones mentioned in the [Configuring](#page-109-0) ECE Sample Rule 1 section.

#### **Example**

```
Switch# ProvisionEVC
Switch(ProvisionEVC)# addECE ece-configuration ece-id 5
Switch(ProvisionEVC)# addECE ece-configuration control actions direction nni-to-uni
                                                ---> This field is mandatory to pass
Switch(ProvisionEVC)# addECE ece-configuration control actions evc-id specific 7
                                                ---> Map this ECE rule to an EVC configured
above.
Switch(ProvisionEVC)# addECE ece-configuration control ingress-match uni-ports
GigabitEthernet-2-UNI enable
Switch(ProvisionEVC)# addECE ece-configuration control egress-outer-tag enabled
Switch(ProvisionEVC)# addECE ece-configuration control egress-outer-tag vlan-id 78
Switch(ProvisionEVC)# addECE commit
```
# **Ethernet Private Line or E-LAN**

Ethernet Private Line (EPL) or E-LAN and Ethernet Virtual Private Line (EVPL) are Carrier Ethernet data services defined by the Metro Ethernet Forum. E-LAN provides a point-to-point Ethernet virtual connection (EVC) between a pair of dedicated user–network interfaces (UNIs), with a high degree of transparency.

The following diagrams show a Provider Network offering various types of E-LAN between two UNIs.

#### **Figure 5: An Unprotected Ethernet-LAN**

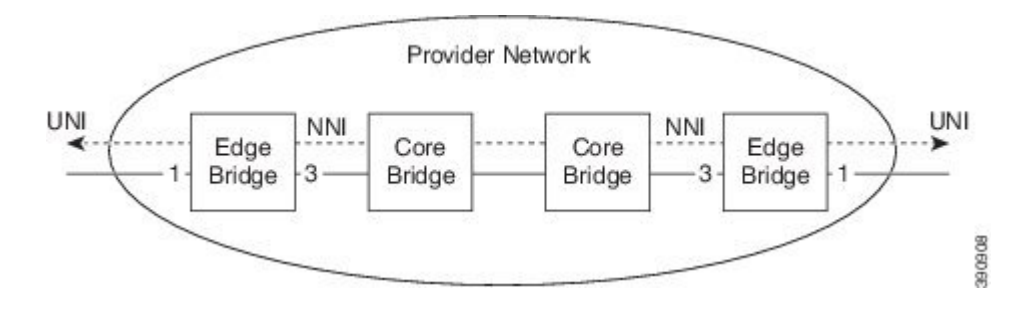

The following diagram shows an ethernet private (EP) line with 1-to-1 port protection on the network-network interface (NNI) side. This setup requires more resources compared to the unprotected EP-Line, because rules must be added for both NNI ports.

**Figure 6: Port Protected E-LAN**

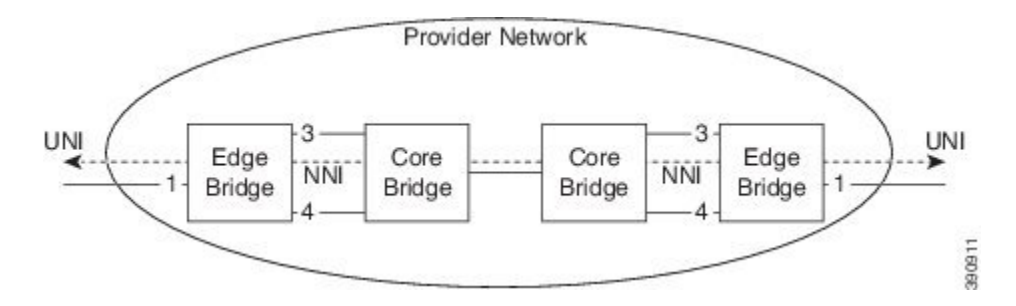

The following diagram shows an ethernet LAN with ring protection on the network-network interface (NNI) side. The resource consumption is similar to the port protection scenario, because rules are added for each NNI port.

## **Figure 7: Ring-Protected E-LAN**

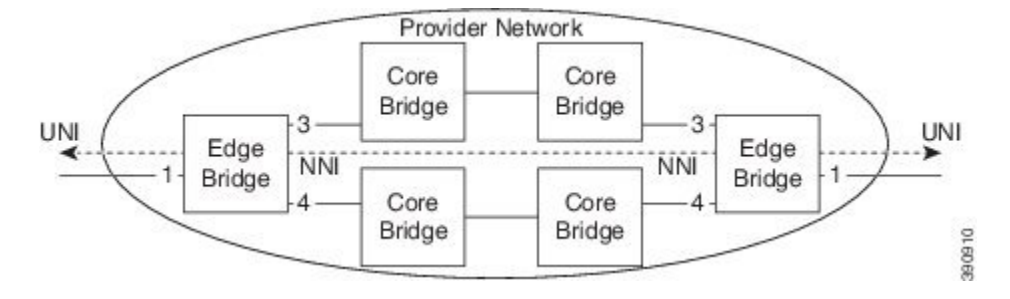

The following sections describe how to configure the Edge Bridges.

# **Configuring ECE for E-LAN Between Two UNI and NNI Ports**

For more information on configuring ECE, see the EVC Control Entry (ECE) [Configuration](#page-109-1) section.

## **ECE Rule 1 on UNI Interface 3**

```
Switch # ProvisionEVC
Switch(ProvisionEVC)# addECE ece-configuration ece-id 6
Switch(ProvisionEVC)# addECE ece-configuration control actions tag-pop-count 1
Switch(ProvisionEVC)# addECE ece-configuration control actions evc-id specific 9
Switch(ProvisionEVC)# addECE ece-configuration control actions policer-id specific 1
Switch(ProvisionEVC)# addECE ece-configuration control ingress-match uni-ports
GigabitEthernet-3-UNI enable<br>Switch (ProvisionEVC) # addECE
                       addECE ece-configuration control ingress-match outer-tag match
match-type c-tagged
Switch(ProvisionEVC)# addECE ece-configuration control ingress-match outer-tag-match
match-fields vlan-id-filter specific 500
Switch(ProvisionEVC)# addECE review
Switch(ProvisionEVC)# addECE commit
```
## **ECE Rule 1 on UNI Interface 2**

```
Switch# ProvisionEVC
Switch(ProvisionEVC)# addECE ece-configuration ece-id 6
Switch(ProvisionEVC)# addECE ece-configuration control actions tag-pop-count 1
Switch(ProvisionEVC)# addECE ece-configuration control actions evc-id specific 9
Switch(ProvisionEVC)# addECE ece-configuration control actions policer-id specific 1
Switch(ProvisionEVC)# addECE ece-configuration control ingress-match uni-ports
GigabitEthernet-2-UNI enable
Switch(ProvisionEVC)# addECE ece-configuration control ingress-match outer-tag-match
match-type c-tagged
Switch(ProvisionEVC)# addECE ece-configuration control ingress-match outer-tag-match
match-fields vlan-id-filter specific 600
Switch(ProvisionEVC)# addECE review
Switch(ProvisionEVC)# addECE commit
```

```
Note
```
Tag POP count is 1 for E-LAN service, that is, all frames are passed to the EVC popping one tag in the direction from UNI to NNI and pushing one tag in the other direction.

# **Configuring EVC for E-LAN**

For more information on configuring EVC, see the [Configuring](#page-106-0) Ethernet Virtual Circuitsection.

### **Example**

```
Switch# ProvisionEVC
Switch(ProvisionEVC)# addEVC evcConfiguration instance 9
Switch(ProvisionEVC)# addEVC evcConfiguration internal-vid 400
Switch(ProvisionEVC)# addEVC evcConfiguration nni-vid 400
Switch(ProvisionEVC)# addEVC evcConfiguration learning enable
Switch(ProvisionEVC)# addEVC evcConfiguration nni-ports GigabitEthernet-6-NNI enable
Switch(ProvisionEVC)# addEVC evcConfiguration policer-id 1
Switch(ProvisionEVC)# addEVC review
Switch(ProvisionEVC)# addEVC commit
```
# **Ethernet Virtual Private Line**

The following diagram shows an unprotected ethernet virtual private line (EVP-Line) forwarding frames with  $C-VID = 17$  between the user-network interface (UNI) ports.

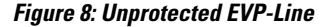

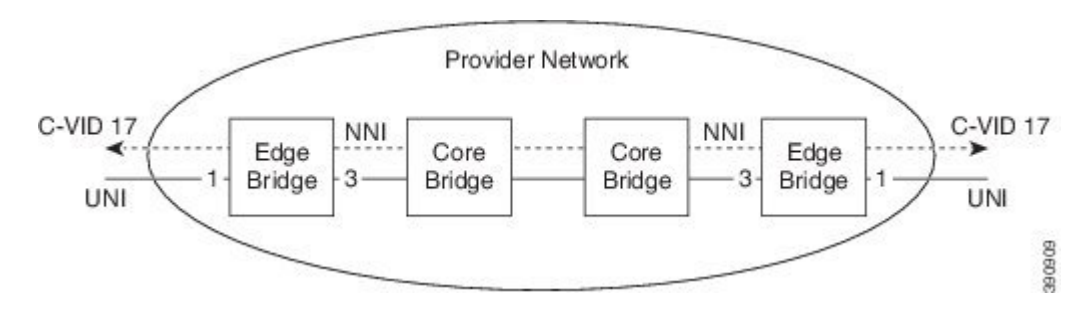

Thie following section describes the configuration of the EVPL service between the UNI and NNI ports.

# **Configuring ECE For EVPL Service**

For more information on configuring ECE, see the EVC Control Entry (ECE) [Configuration](#page-109-1) section.

#### **Example**

```
Switch# ProvisionEVC
Switch(ProvisionEVC)# addECE ece-configuration ece-id 6
Switch(ProvisionEVC)# addECE ece-configuration control actions evc-id specific 8
Switch(ProvisionEVC)# addECE ece-configuration control actions policer-id specific 1
Switch(ProvisionEVC)# addECE ece-configuration control ingress-match uni-ports
GigabitEthernet-3-UNI enable
Switch(ProvisionEVC)# addECE ece-configuration control ingress-match outer-tag-match
match-type c-tagged
Switch(ProvisionEVC)# addECE ece-configuration control ingress-match outer-tag-match
match-fields vlan-id-filter range 300-350
Switch(ProvisionEVC)# addECE review
Switch(ProvisionEVC)# addECE commit
```

```
Note
```
The above ECE rule allows all VLANs ranging from 300 to 350. However, if you need to filter specific VLANs then you must create individual ECE rules. For more information, see [Configuring](#page-109-0) ECE Sample [Rule](#page-109-0) 1 .

# **Configuring EVC For EVPL Service**

For more information on configuring EVC, see the [Configuring](#page-106-0) Ethernet Virtual Circuit section.

#### **Example**

```
Switch# ProvisionEVC
Switch(ProvisionEVC)# addEVC evcConfiguration instance 8
Switch(ProvisionEVC)# addEVC evcConfiguration internal-vid 200
Switch(ProvisionEVC)# addEVC evcConfiguration nni-vid 200
Switch(ProvisionEVC)# addEVC evcConfiguration learning enable
Switch(ProvisionEVC)# addEVC evcConfiguration nni-ports GigabitEthernet-5-NNI enable
Switch(ProvisionEVC)# addEVC evcConfiguration policer-id 1
Switch(ProvisionEVC)# addEVC review
Switch(ProvisionEVC)# addEVC commit
```
# **Other Commands For EVC Configuration**

## **Clearing EVC Statistics**

#### **clearEVCStatistics clear-evc-stats** {**all** | **ece** | **evc-id** | **physical-port**}

```
Switch(ProvisionEVC)# clearEVCStatistics clear-evc-stats all
Switch(ProvisionEVC)# clearEVCStatistics clear-evc-stats ece ece-id <1-1024>
Switch(ProvisionEVC)# clearEVCStatistics clear-evc-stats ece physical-port <1-6>
Switch(ProvisionEVC)# clearEVCStatistics clear-evc-stats evc-id <1-1024>
Switch(ProvisionEVC)# clearEVCStatistics clear-evc-stats physical-port <1-6>
Switch(ProvisionEVC)# clearEVCStatistics review
Switch(ProvisionEVC)# clearEVCStatistics commit
```
### **Using the Default Configuration**

**default**

Switch(ProvisionEVC)# default

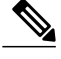

This command resets all configuration to default values.

### **Deleting Configuration**

Use this command to delete the ECE configuration.

#### **deleteECE delete-ece-request** *ece-id*

Switch(ProvisionEVC)# deleteECE delete-ece-request <1-1024> Switch(ProvisionEVC)# deleteECE review Switch(ProvisionEVC)# deleteECE commit

Use this command to delete the EVC configuration.

#### **deleteEVC deleteEVCrequest** *evc-id*

Switch(ProvisionEVC)# deleteEVC deleteEVCrequest <1-1024> Switch(ProvisionEVC)# deleteEVC review Switch(ProvisionEVC)# deleteEVC commit

Use this command to delete the EVC Policer request.

#### **deletePolicerEVC evc-policer-id** *evc-policer-id*

```
Switch(ProvisionEVC)# deletePolicerEVC evc-policer-id <1-1024>
Switch(ProvisionEVC)# deletePolicerEVC review
Switch(ProvisionEVC)# deletePolicerEVC commit
```
### **Editing Configuration**

Use this command to edit the ECE configuration.

**editECEConfigurationece-update-configuration**{**ece-id***ece-id* |**update** {**class**|**direction**|**drop-precedence** |**evc-id** |**policer-id** |**rule-type** | **tag-pop-count** |**tx-lookup** }}

```
Switch(ProvisionEVC)# editECEConfiguration ece-update-configuration ece-id <1-1024>
Switch(ProvisionEVC)# editECEConfiguration ece-update-configuration update class disabled
Switch(ProvisionEVC)# editECEConfiguration ece-update-configuration update class specific
< 0 - 7Switch(ProvisionEVC)# editECEConfiguration ece-update-configuration update direction both
Switch(ProvisionEVC)# editECEConfiguration ece-update-configuration update direction
nni-to-uni
Switch(ProvisionEVC)# editECEConfiguration ece-update-configuration update direction
uni-to-nni
Switch(ProvisionEVC)# editECEConfiguration ece-update-configuration update drop-precedence
disabled
Switch(ProvisionEVC)# editECEConfiguration ece-update-configuration update drop-precedence
one
Switch(ProvisionEVC)# editECEConfiguration ece-update-configuration update drop-precedence
zero
Switch(ProvisionEVC)# editECEConfiguration ece-update-configuration update evc-id none
Switch(ProvisionEVC)# editECEConfiguration ece-update-configuration update evc-id specific
 <1-1024>Switch(ProvisionEVC)# editECEConfiguration ece-update-configuration update policer-id discard
Switch(ProvisionEVC)# editECEConfiguration ece-update-configuration update policer-id evc
Switch(ProvisionEVC)# editECEConfiguration ece-update-configuration update policer-id none
Switch(ProvisionEVC)# editECEConfiguration ece-update-configuration update policer-id
specific
Switch(ProvisionEVC)# editECEConfiguration ece-update-configuration update policy-id <0-63>
Switch(ProvisionEVC)# editECEConfiguration ece-update-configuration update rule-type both
Switch(ProvisionEVC)# editECEConfiguration ece-update-configuration update rule-type rx
Switch(ProvisionEVC)# editECEConfiguration ece-update-configuration update rule-type tx
Switch(ProvisionEVC)# editECEConfiguration ece-update-configuration update tag-pop-count
<0-2>Switch(ProvisionEVC)# editECEConfiguration ece-update-configuration update tx-lookup isdx
```
Switch(ProvisionEVC)# editECEConfiguration ece-update-configuration update tx-lookup vid-only Switch(ProvisionEVC)# editECEConfiguration ece-update-configuration update tx-lookup vid-pcp Switch(ProvisionEVC)# editECEConfiguration review Switch(ProvisionEVC)# editECEConfiguration commit

Use this command to edit the EVC configuration.

**editEVCConfiguration evcupdateConfiguration** {**instance** *instance\_id* | **update** {**internal-vid** | **learning** |**nni-ports** | **nni-vid** | **policer-id**}}

```
Switch(ProvisionEVC)# editEVCConfiguration evcupdateConfiguration instance <1-1024>
Switch(ProvisionEVC)# editEVCConfiguration evcupdateConfiguration update internal-vid
<1-4095Switch(ProvisionEVC)# editEVCConfiguration evcupdateConfiguration update learning
Switch(ProvisionEVC)# editEVCConfiguration evcupdateConfiguration update nni-ports
Switch(ProvisionEVC)# editEVCConfiguration evcupdateConfiguration update nni-vid
Switch(ProvisionEVC)# editEVCConfiguration evcupdateConfiguration update policer-id
Switch(ProvisionEVC)# editEVCConfiguration review
Switch(ProvisionEVC)# editEVCConfiguration commit
```
### **Enabling/Disabling/Modifying EVC Policer**

Use this command to enable the EVC Policer.

#### **enableEVCpolicer evc-policer-enable***policer-id*

Switch(ProvisionEVC)# enableEVCpolicer evc-policer-enable <1-1024> Switch(ProvisionEVC)# enableEVCpolicer review Switch(ProvisionEVC)# enableEVCpolicer commit Use this command to disable the EVC Policer.

#### **disableEVCpolicer evc-policer-enable** *policer-id*

Switch(ProvisionEVC)# disableEVCpolicer evc-policer-enable <1-1024> Switch(ProvisionEVC)# disableEVCpolicer review Switch(ProvisionEVC)# disableEVCpolicer commit Use this command to modify the EVC Policer.

#### **modifyEVCpolicer evc-policer-enable** *policer-id*

```
Switch(ProvisionEVC)# modifyEVCpolicer evc-policer-modify modify cbs <0-100000>
Switch(ProvisionEVC)# modifyEVCpolicer evc-policer-modify modify cir <0-10000000>
Switch(ProvisionEVC)# modifyEVCpolicer evc-policer-modify modify ebs <0-100000>
Switch(ProvisionEVC)# modifyEVCpolicer evc-policer-modify modify eir <0-10000000>
Switch(ProvisionEVC)# modifyEVCpolicer evc-policer-modify modify policer-mode colour-aware
Switch(ProvisionEVC)# modifyEVCpolicer evc-policer-modify modify policer-mode coupled
Switch(ProvisionEVC)# modifyEVCpolicer evc-policer-modify modify policer-type mef
Switch(ProvisionEVC)# modifyEVCpolicer evc-policer-modify modify policer-type single
Switch(ProvisionEVC)# modifyEVCpolicer evc-policer-modify modify rate-type data
Switch(ProvisionEVC)# modifyEVCpolicer evc-policer-modify modify rate-type line
Switch(ProvisionEVC)# modifyEVCpolicer evc-policer-modify modify state
Switch(ProvisionEVC)# modifyEVCpolicer evc-policer-modify policer-id <1-1022>
Switch(ProvisionEVC)# modifyEVCpolicer review
Switch(ProvisionEVC)# modifyEVCpolicer commit
```
#### **Fetching EVC and ECE Configuration**

Use the following commands to fetch the ECE configuration:

```
• getECEBlankForm getECEForm
```
Switch(ProvisionEVC)# getECEBlankForm getECEForm Switch(ProvisionEVC)# getECEBlankForm review Switch(ProvisionEVC)# getECEBlankForm commit

• **getECECounters ece-statistics-req** *ece-statistics-request*

```
Switch(ProvisionEVC)# getECECounters ece-statistics-req <1-1024>
Switch(ProvisionEVC)# getECECounters review
Switch(ProvisionEVC)# getECECounters commit
```
**103**

```
• getECEConfiguration getECEconfig ece-configuration
 Switch(ProvisionEVC)# getECEConfiguration getECEconfig <1-1024>
 Switch(ProvisionEVC)# getECEConfiguration review
 Switch(ProvisionEVC)# getECEConfiguration commit
```
Use the following commands to fetch the EVC configuration:

• **getEVCBlankForm getEVCForm**

```
Switch(ProvisionEVC)# getEVCBlankForm getEVCForm
Switch(ProvisionEVC)# getEVCBlankForm review
Switch(ProvisionEVC)# getEVCBlankForm commit
```

```
• getEVC-Counters evc-statistics-req evc-statistics-request
```

```
Switch(ProvisionEVC)# getEVCCounters evc-statistics-req <1-1024>
Switch(ProvisionEVC)# getEVCCounters review
Switch(ProvisionEVC)# getEVCCounters commit
```

```
• getEVCConfiguration getEVCconfigevc-configuration
```

```
Switch(ProvisionEVC)# getEVCConfiguration getEVCconfig <1-1024>
Switch(ProvisionEVC)# getEVCConfiguration review
Switch(ProvisionEVC)# getEVCConfiguration commit
```
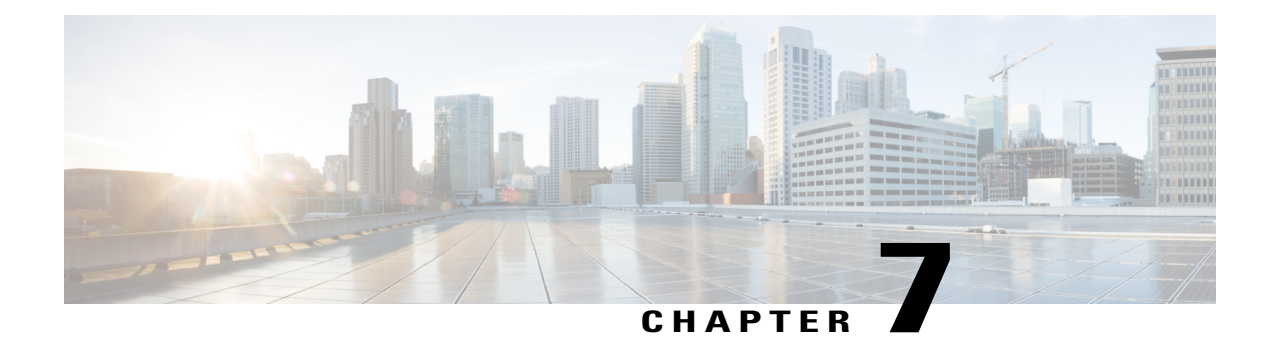

# **Configuring Switch Ports**

This document describes various virtual LAN (VLAN) configuration you can perform on the switch ports, such as creating layer 2 and layer 3 VLANs, creating VLAN mapping, VLAN translation groups, and modifying software ports.

• How To [Configure](#page-126-0) Switch Ports, page 105

# <span id="page-126-0"></span>**How To Configure Switch Ports**

# **Creating Layer 2 VLANs**

# **DETAILED STEPS**

Г

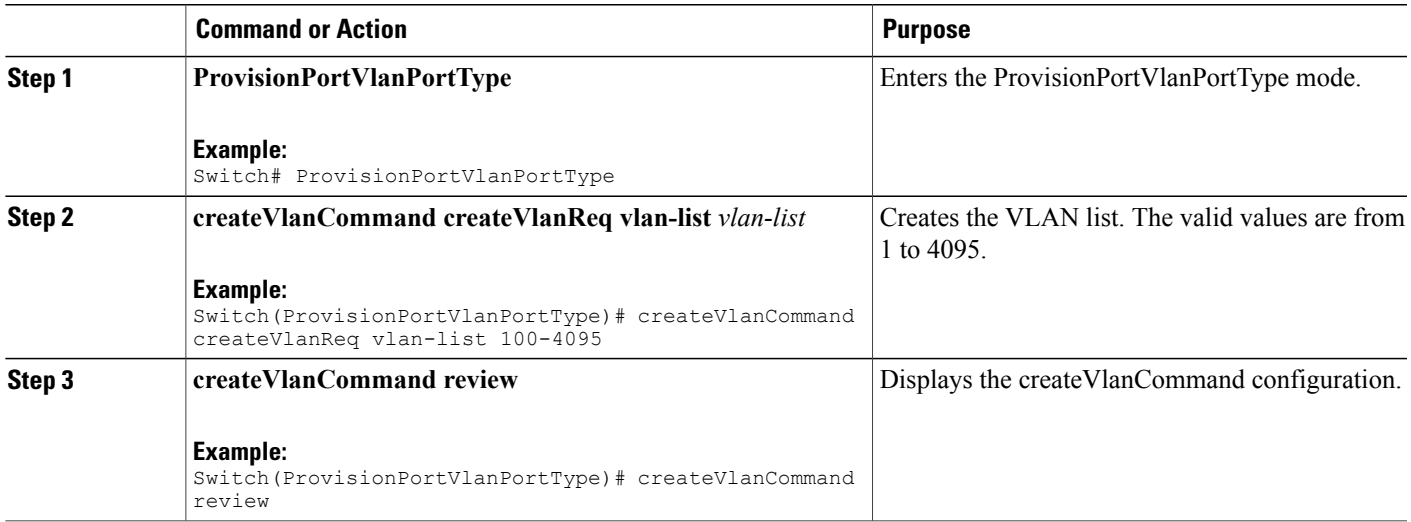

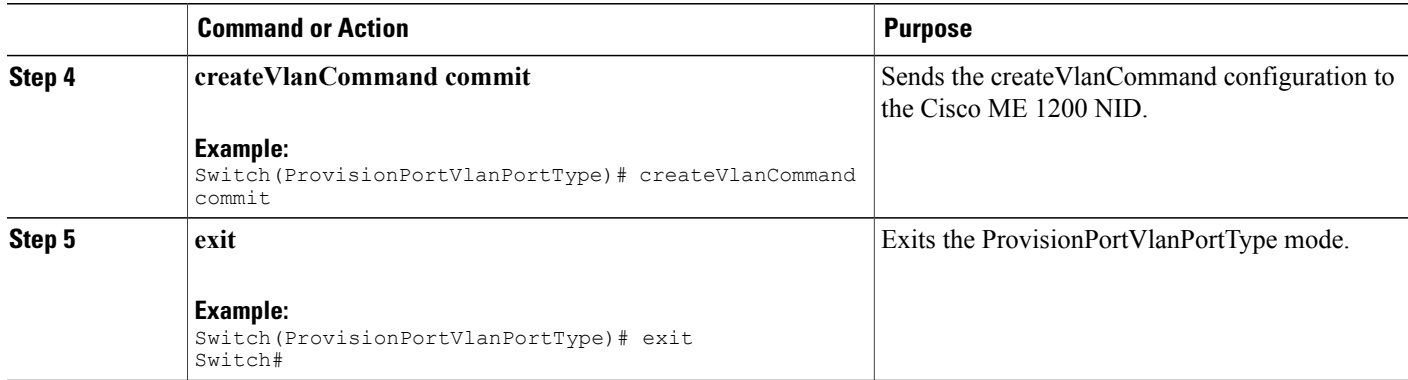

## **Example**

```
Switch# ProvisionPortVlanPortType
Switch(ProvisionPortVlanPortType)# createVlanCommand createVlanReq vlan-list 100-4095
Switch(ProvisionPortVlanPortType)# createVlanCommand review
Commands in queue:
createVlanCommand createVlanReq vlan-list 100-4095
Switch(ProvisionPortVlanPortType)# createVlanCommand commit
Vlan Creation Commit Success!!!
```
# **Verifying Layer 2 VLAN Configuration**

The following is a sample output of the command that displays in brief the configured layer 2 VLAN list:

Switch(ProvisionPortVlanPortType)# **showVlans showVlanRequest brief**

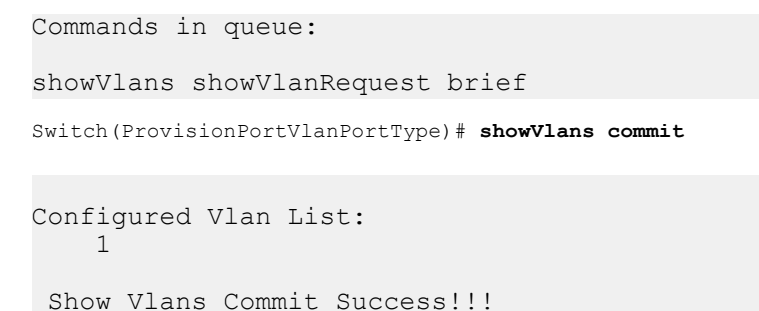

# **Deleting Layer 2 VLANs**

# **DETAILED STEPS**

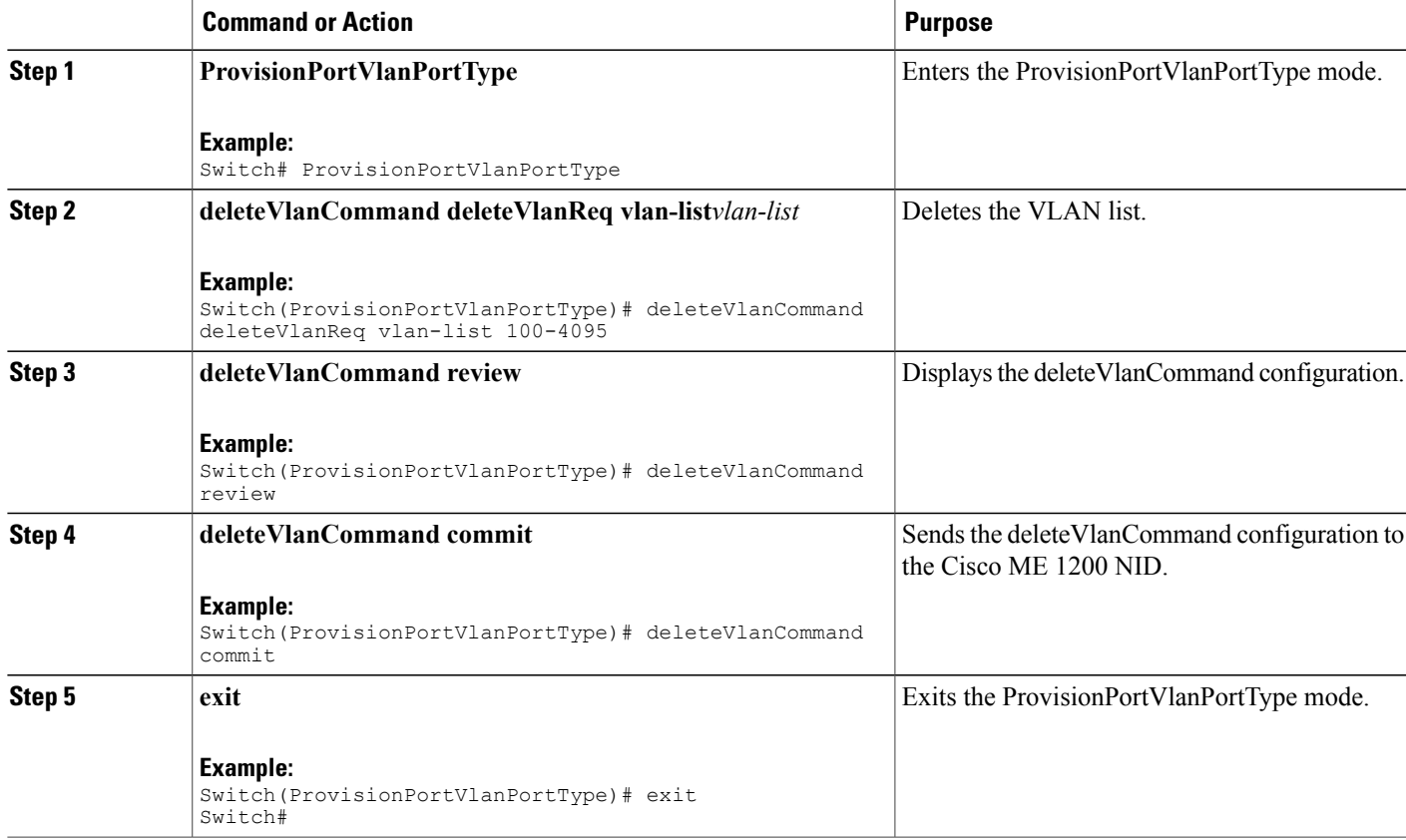

## **Example**

Г

```
Switch# ProvisionPortVlanPortType
Switch(ProvisionPortVlanPortType)# deleteVlanCommand deleteVlanReq vlan-list 100-4095
Switch(ProvisionPortVlanPortType)# deleteVlanCommand review
Commands in queue:
 deleteVlanCommand deleteVlanReq vlan-list 100-4095
Switch(ProvisionPortVlanPortType)# deleteVlanCommand commit
DeltaOeleteVlanCommand Output.deleteVlanResp = 0
```

```
Vlan Deletion Commit Success!!!
```
Π

# **Creating Layer 3 VLANs**

# **DETAILED STEPS**

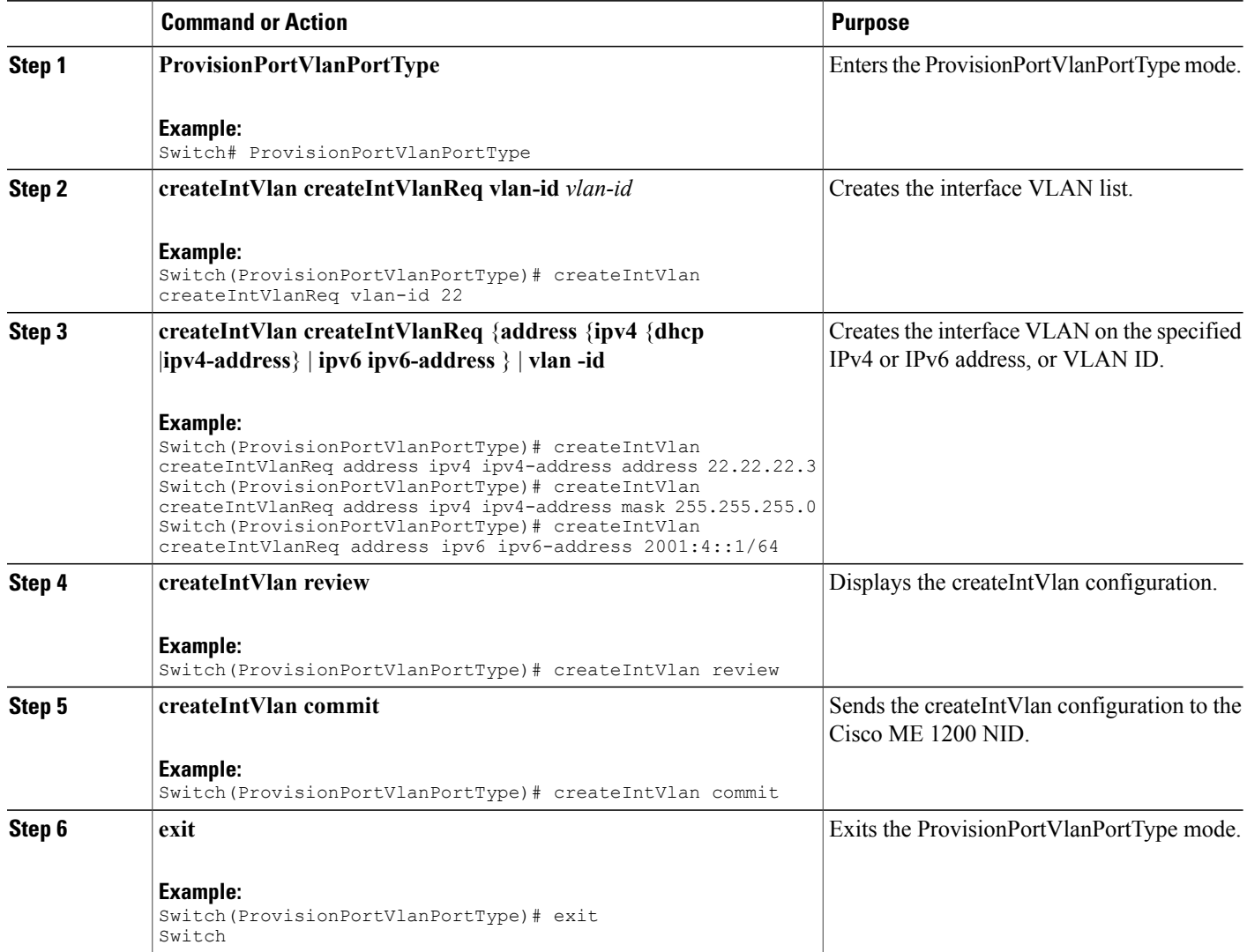

### **Example**

```
Switch# ProvisionPortVlanPortType
Switch(ProvisionPortVlanPortType)# createIntVlan createIntVlanReq vlan-Id 22
Switch(ProvisionPortVlanPortType)# createIntVlan createIntVlanReq address ipv4 ipv4-address
address 22.22.22.3
Switch(ProvisionPortVlanPortType)# createIntVlan createIntVlanReq address ipv4 ipv4-address
mask 255.255.255.0
Switch(ProvisionPortVlanPortType)# createIntVlan review
Commands in queue:
createIntVlan createIntVlanReq vlan-id 22
```
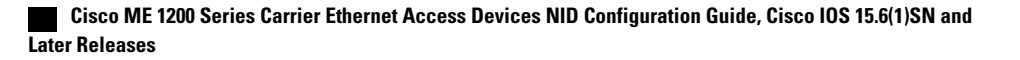

```
createIntVlan createIntVlanReq address ipv4 ipv4-address address 22.22.22.3
createIntVlan createIntVlanReq address ipv4 ipv4-address mask 255.255.255.0
Switch(ProvisionPortVlanPortType)# createIntVlan commit
CreateIntVlan-Output.createIntVlanResp = 0
Create Interface Vlan Commit Success!!!
Switch# ProvisionPortVlanPortType
Switch(ProvisionPortVlanPortType)# createIntVlan createIntVlanReq vlan_Id 22
Switch(ProvisionPortVlanPortType)# createIntVlan createIntVlanReq address ipv6 ipv6-address
2001:4::1/64
Switch(ProvisionPortVlanPortType)# createIntVlan review
Commands in queue:
createIntVlan createIntVlanReq vlan-id 22
 createIntVlan createIntVlanReq address ipv6 ipv6-address 2001:4::1/64
Switch(ProvisionPortVlanPortType)# createIntVlan commit
CreateIntVlan-Output.createIntVlanResp = 0
Create Interface Vlan Commit Success!!!
```
# **Creating Layer 3 VLANs With Dynamic IP Address**

# **DETAILED STEPS**

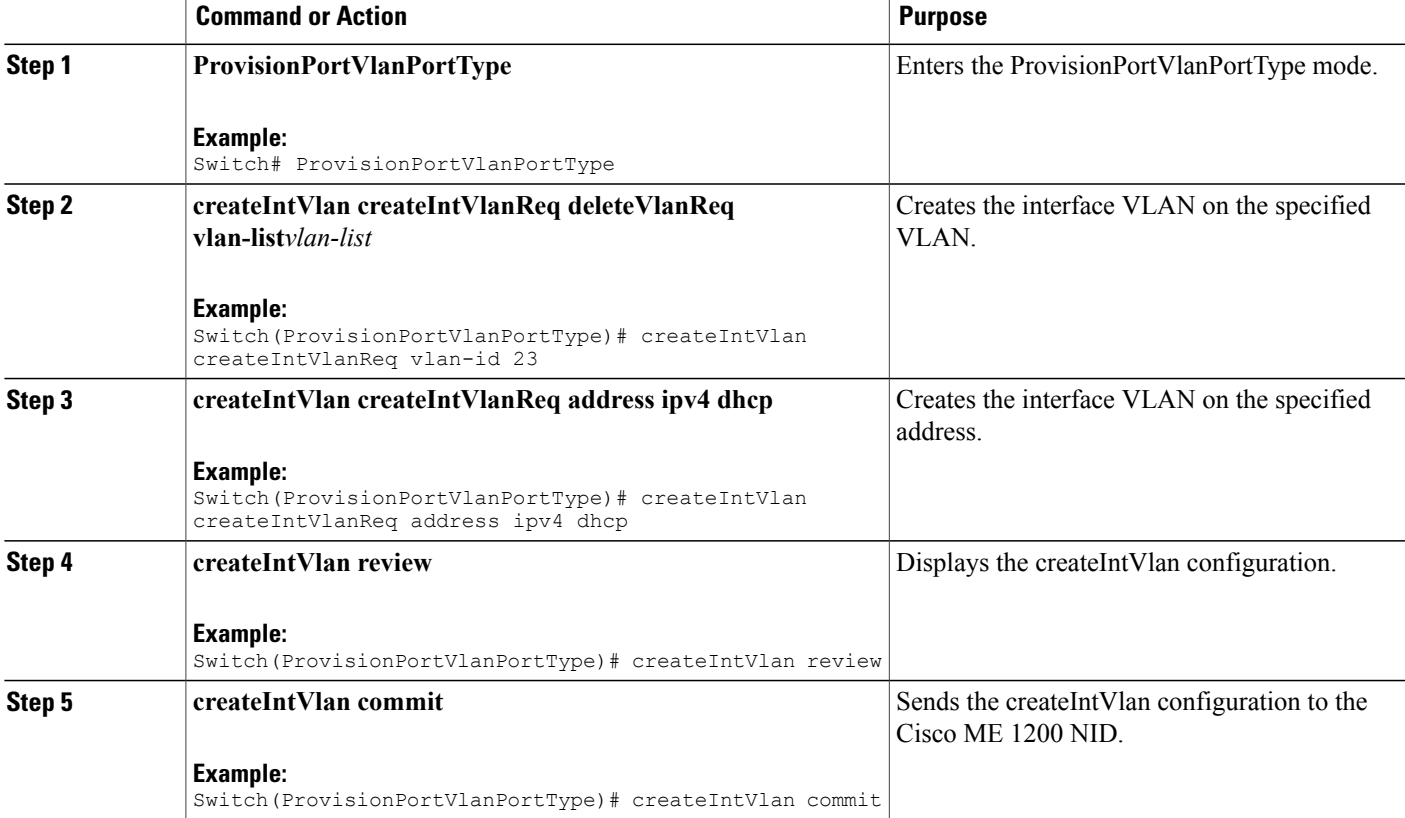

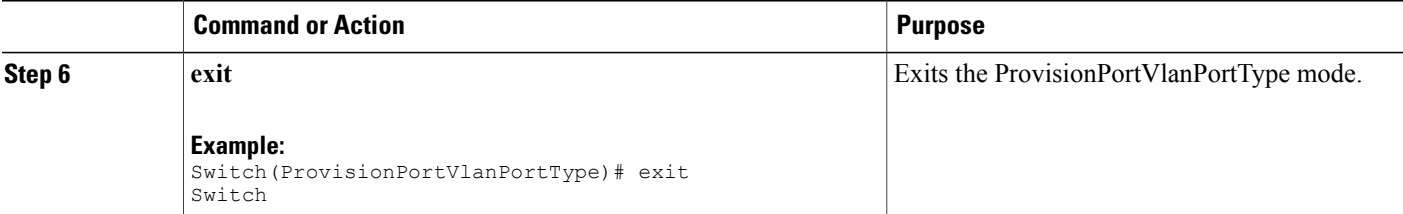

### **Example**

```
Switch# ProvisionPortVlanPortType
Switch(ProvisionPortVlanPortType)# createIntVlan createIntVlanReq vlan-Id 23
Switch(ProvisionPortVlanPortType)# createIntVlan createIntVlanReq address ipv4 dhcp
Switch(ProvisionPortVlanPortType)# createIntVlan review
Commands in queue:
createIntVlan createIntVlanReq vlan-id 23
createIntVlan createIntVlanReq address ipv4 dhcp
Switch(ProvisionPortVlanPortType)# createIntVlan commit
CreateIntVlan-Output.createIntVlanResp = 0
Create Interface Vlan Commit Success!!!
```
# **Verifying Layer 3 VLANs With Dynamic IP Address**

The following is a sample output to display the layer 3 VLANs configured with a dynamic IP address:

Switch(ProvisionPortVlanPortType)# **showIntVlan showIntVlanReq vlan\_list 23**

Commands in queue:

showIntVlan showIntVlanReq vlan\_list 23

Switch(ProvisionPortVlanPortType)# **showIntVlan commit**

```
ShowIntVlan Output.showIntVlanResp.vlan list[0].vlan id = 23
ShowIntVlan_Output.showIntVlanResp.vlan_list[0].Link = 'LINK:
00-3a-99-fd-4d-05 Mtu:1500'
ShowIntVlan_Output.showIntVlanResp.vlan_list[0].dhcp = 'DHCP'
ShowIntVlan Output.showIntVlanResp.vlan list[0].ipv6 address = 'IPv6
Address not configured'
```

```
Show Interface Vlan Commit Success!!!
```
# **Deleting Layer 3 VLANs**

# **DETAILED STEPS**

Г

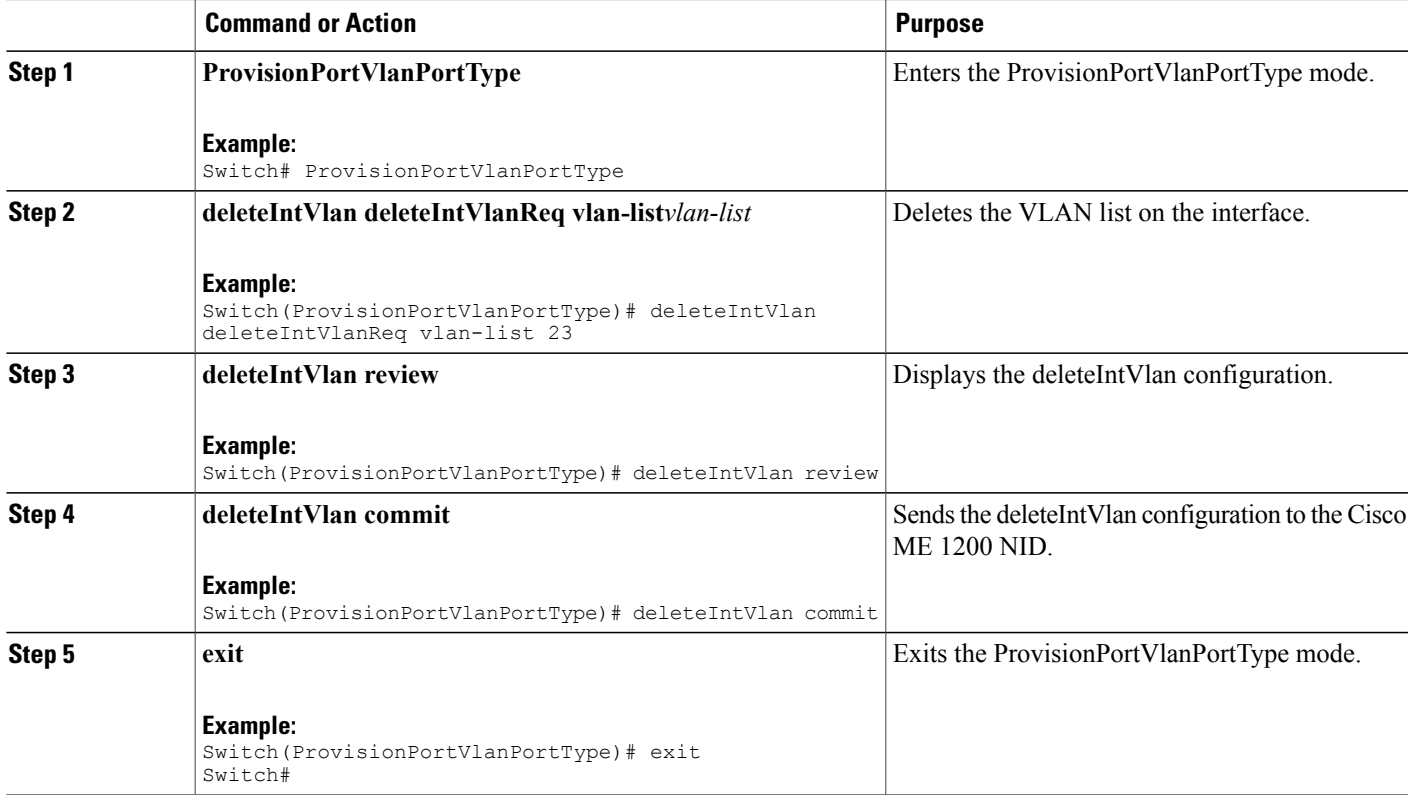

# **Example**

```
Switch# ProvisionPortVlanPortType
Switch(ProvisionPortVlanPortType)# deleteIntVlan deleteIntVlanReq vlan-list 23
Switch(ProvisionPortVlanPortType)# deleteIntVlan review
Commands in queue:
 deleteIntVlan deleteIntVlanReq vlan-list 23
Switch(ProvisionPortVlanPortType)# deleteIntVlan commit
DeleteIntVlan_Output.deleteIntVlanResp = 0
```

```
Delete Interface Vlan Commit Success!!!
```
# **Creating a VLAN Translation Group**

# **DETAILED STEPS**

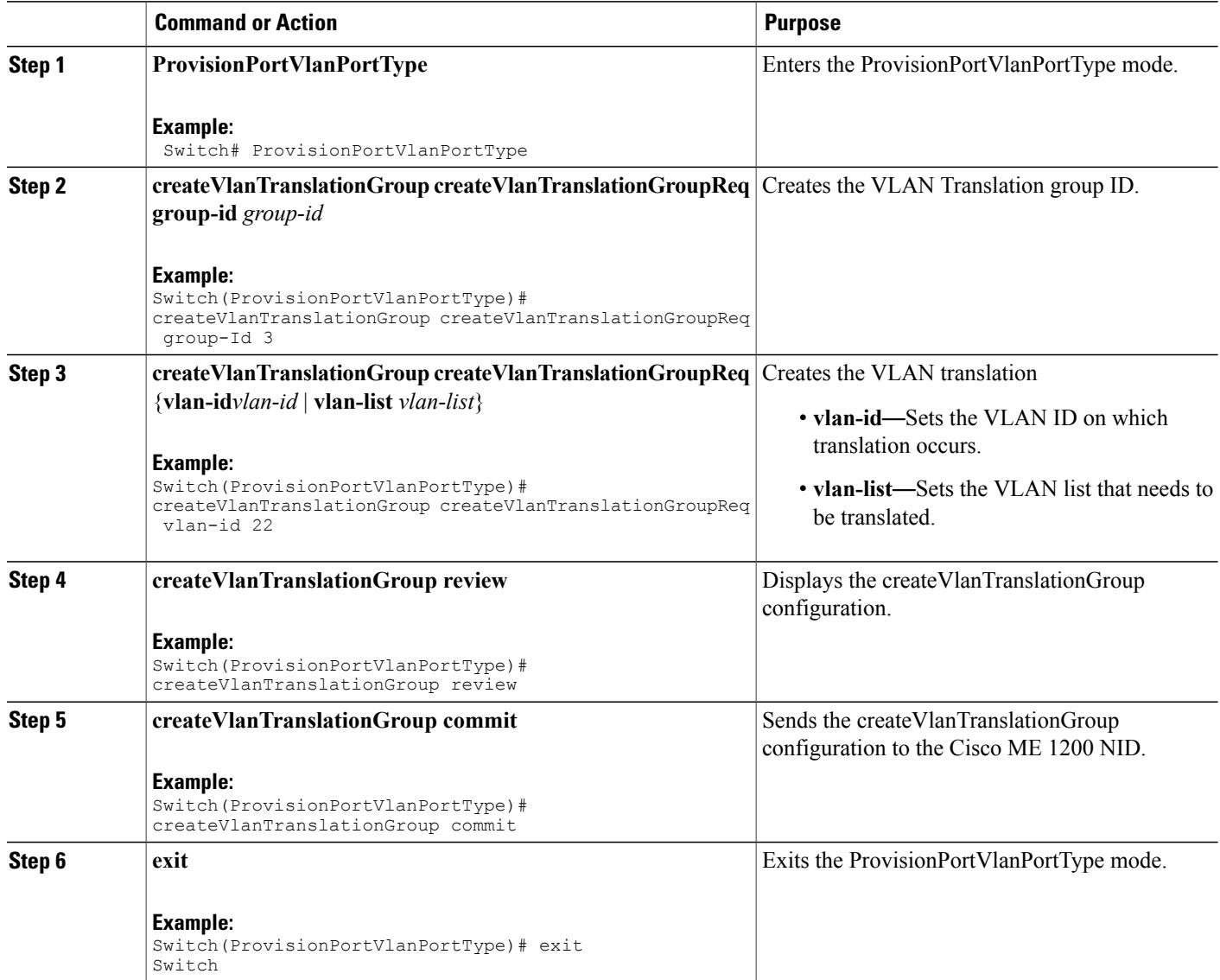

## **Example**

```
Switch# ProvisionPortVlanPortType
Switch(ProvisionPortVlanPortType)# createVlanTranslationGroup createVlanTranslationGroupReq
group-Id 3
Switch(ProvisionPortVlanPortType)# createVlanTranslationGroup createVlanTranslationGroupReq
vlan-id 22
Switch(ProvisionPortVlanPortType)# createVlanTranslationGroup createVlanTranslationGroupReq
vlan-list 100,101,102
```
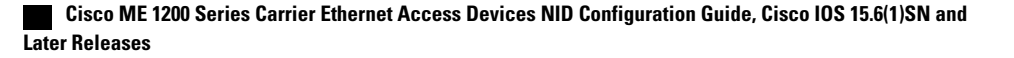

```
Switch(ProvisionPortVlanPortType)# createVlanTranslationGroup review
Commands in queue:
createVlanTranslationGroup createVlanTranslationGroupReq group-Id 3
 createVlanTranslationGroup createVlanTranslationGroupReq vlan-id 22
 createVlanTranslationGroup createVlanTranslationGroupReq vlan-list 100,101,102
Switch(ProvisionPortVlanPortType)# createVlanTranslationGroup commit
CreateVlanTranslationGroup-Output.createVlanTranslationGroupResp = 0
Create VlanTranslation Commit Success!!!
```
# **Deleting VLAN Translation Groups**

# **DETAILED STEPS**

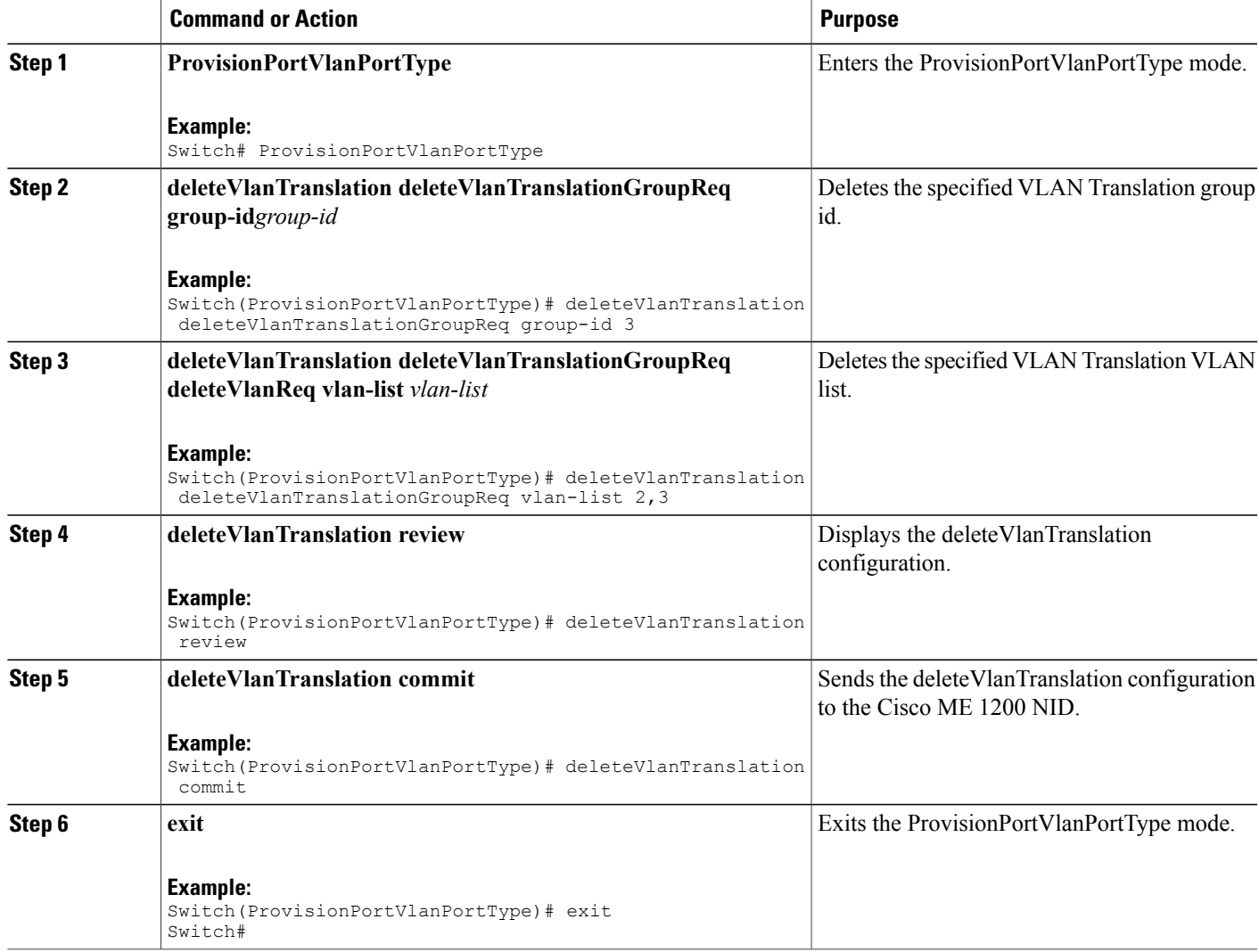

#### **Example**

```
Switch# ProvisionPortVlanPortType
Switch(ProvisionPortVlanPortType)# deleteVlanTranslation deleteVlanTranslationGroupReq
group-id 3
Switch(ProvisionPortVlanPortType)# deleteVlanTranslation deleteVlanTranslationGroupReq
vlan-list 100,101,102
Switch(ProvisionPortVlanPortType)# deleteVlanTranslation review
Commands in queue:
deleteVlanTranslation deleteVlanTranslationGroupReq group-id 3
deleteVlanTranslation deleteVlanTranslationGroupReq vlan-list 100,101,102
Switch(ProvisionPortVlanPortType)# deleteVlanTranslation commit
DeleteVlanTranslation_Output.deleteVlanTranslationGroupResp = 0
Delete VlanTranslation Commit Success!!!
```
# **Verifying VLAN Translation Group**

The following is a sample output of the command to verify the VLAN translation group configuration:

```
Switch(ProvisionPortVlanPortType)# showVlanTranslation showVlanTranslationGroupReq
     all
Commands in queue:
showVlanTranslation showVlanTranslationGroupReq all
Switch(ProvisionPortVlanPortType)# showVlanTranslation commit
ShowVlanTranslation Output.showVlanTranslationGroupResp[0].group id = 3
ShowVlanTranslation\overline{Output.showVlanTranslationGroupResp[0].vlan \overline{list} =
100
ShowVlanTranslation_Output.showVlanTranslationGroupResp[0].transvlan_id
= 22ShowVlanTranslation_Output.showVlanTranslationGroupResp[1].group_id = 3
ShowVlanTranslation Output.showVlanTranslationGroupResp[1].vlan list =
```

```
101
ShowVlanTranslation Output.showVlanTranslationGroupResp[1].transvlan_id
= 22
ShowVlanTranslation_Output.showVlanTranslationGroupResp[2].group_id = 3
ShowVlanTranslation\overline{Output.showVlanTranslationGroupResp[2].vlan list =
102
ShowVlanTranslation_Output.showVlanTranslationGroupResp[2].transvlan_id
= 22
```
Show VlanTranslation Commit Success!!!

# **Creating VLAN Mapping**

## **Before You Begin**

VLAN Mapping should be created for the VLAN translation group, and the mapping interface should be bound to that translation group.

## **DETAILED STEPS**

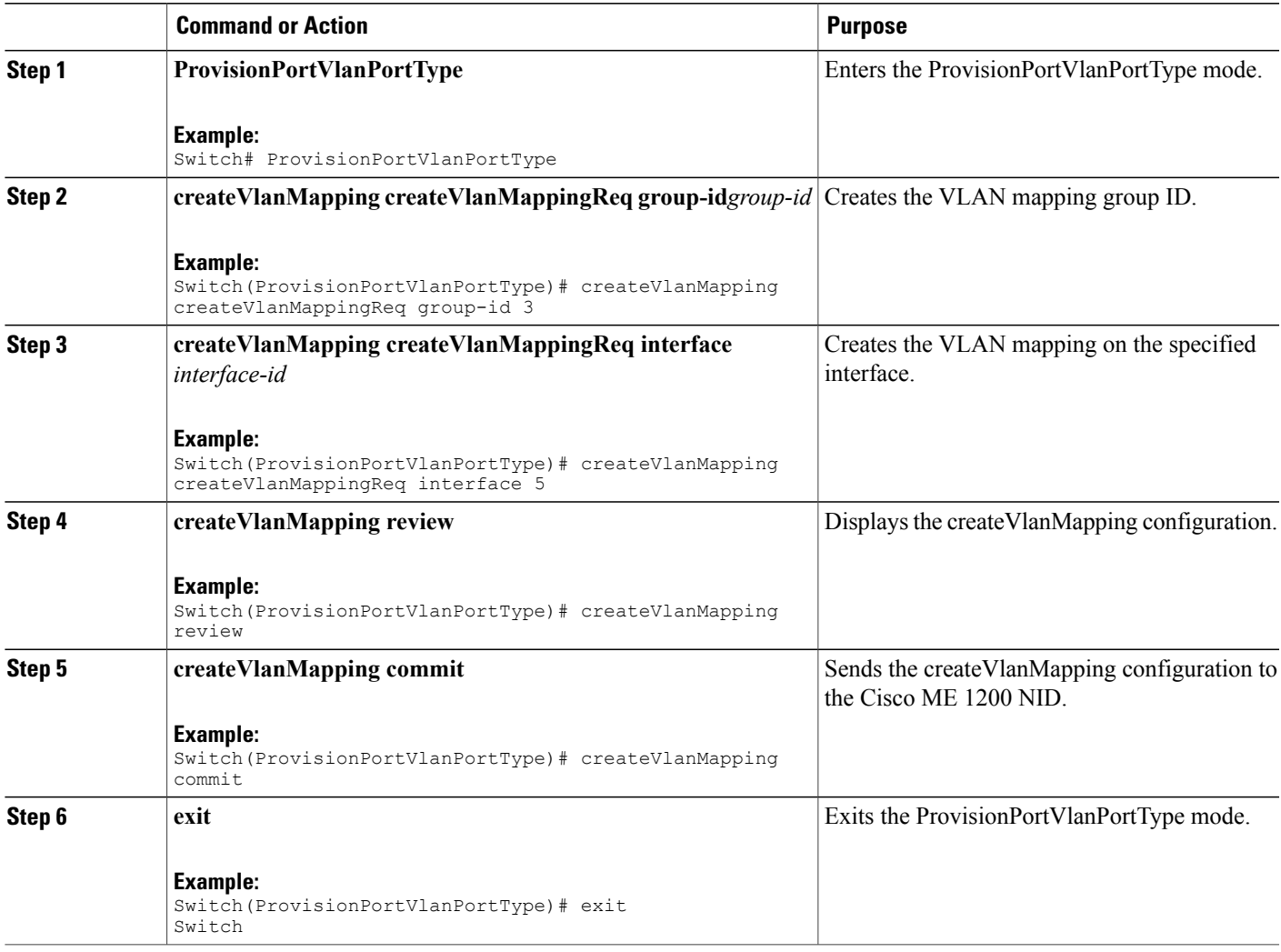

## **Example**

Г

```
Switch# ProvisionPortVlanPortType
Switch(ProvisionPortVlanPortType)# createVlanMapping createVlanMappingReq group-id 3
Switch(ProvisionPortVlanPortType)# createVlanMapping createVlanMappingReq interface 5
Switch(ProvisionPortVlanPortType)# createVlanMapping review
Commands in queue:
 createVlanMapping createVlanMappingReq group-id 3
 createVlanMapping createVlanMappingReq interface 5
Switch(ProvisionPortVlanPortType)# createVlanMapping commit
CreateVlanMapping-Output.createVlanMappingResp = 0
Create VlanMapping Commit Success!!!
```
Π

# **Deleting VLAN Mapping**

# **DETAILED STEPS**

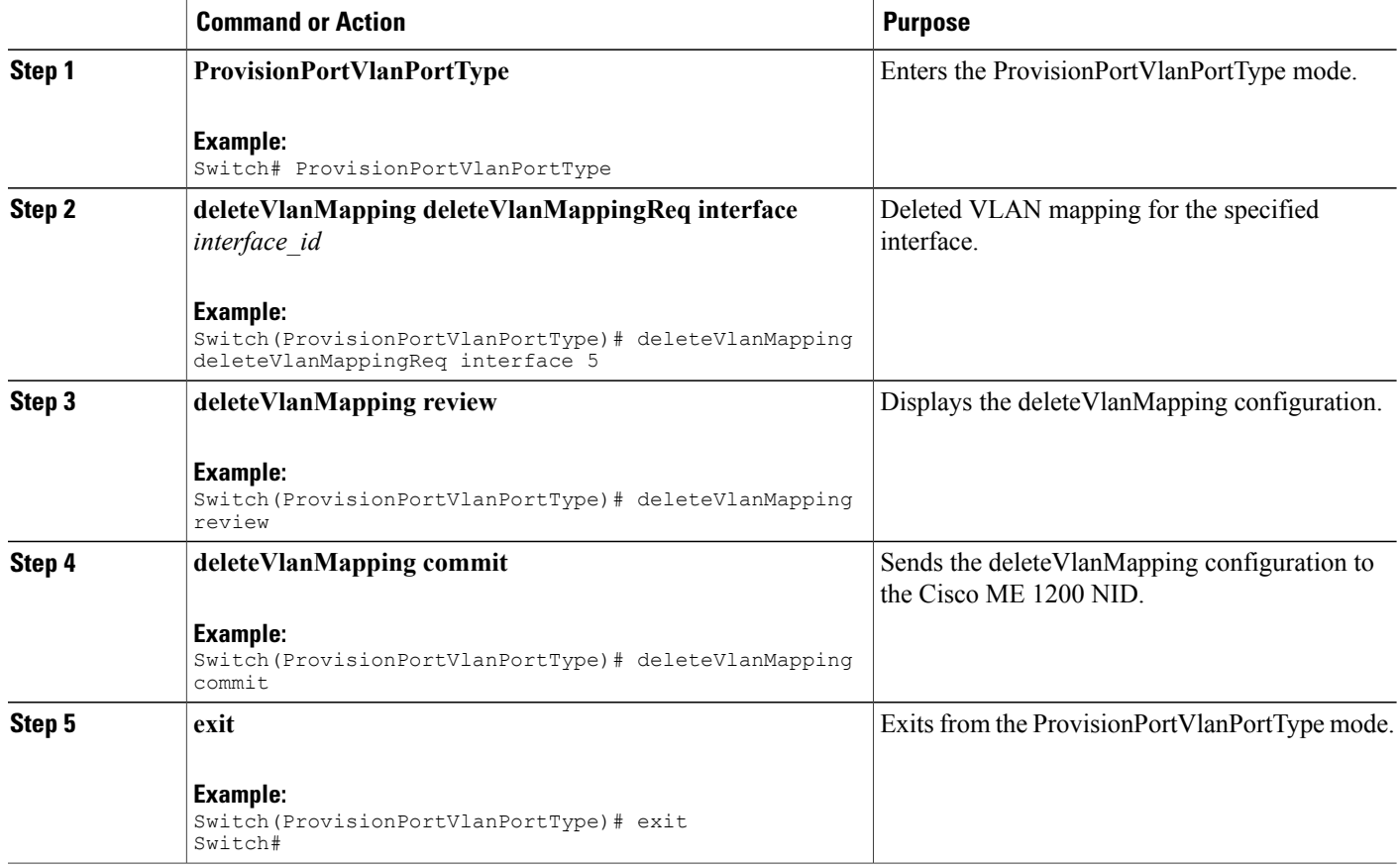

### **Example**

```
Switch# ProvisionPortVlanPortType
Switch(ProvisionPortVlanPortType)# deleteVlanMapping deleteVlanMappingReq interface 5
Switch(ProvisionPortVlanPortType)# deleteVlanMapping review
Commands in queue:
deleteVlanMapping deleteVlanMappingReq interface 5
Switch(ProvisionPortVlanPortType)# deleteVlanMapping commit
DeleteVlanMapping_Output.deleteVlanMappingResp = 0
```
Delete Vlan Mapping Commit Success!!!

 **Cisco ME 1200 Series Carrier Ethernet Access Devices NID Configuration Guide, Cisco IOS 15.6(1)SN and Later Releases**

# **Modifying Switch Ports**

# **DETAILED STEPS**

 $\overline{\phantom{a}}$ 

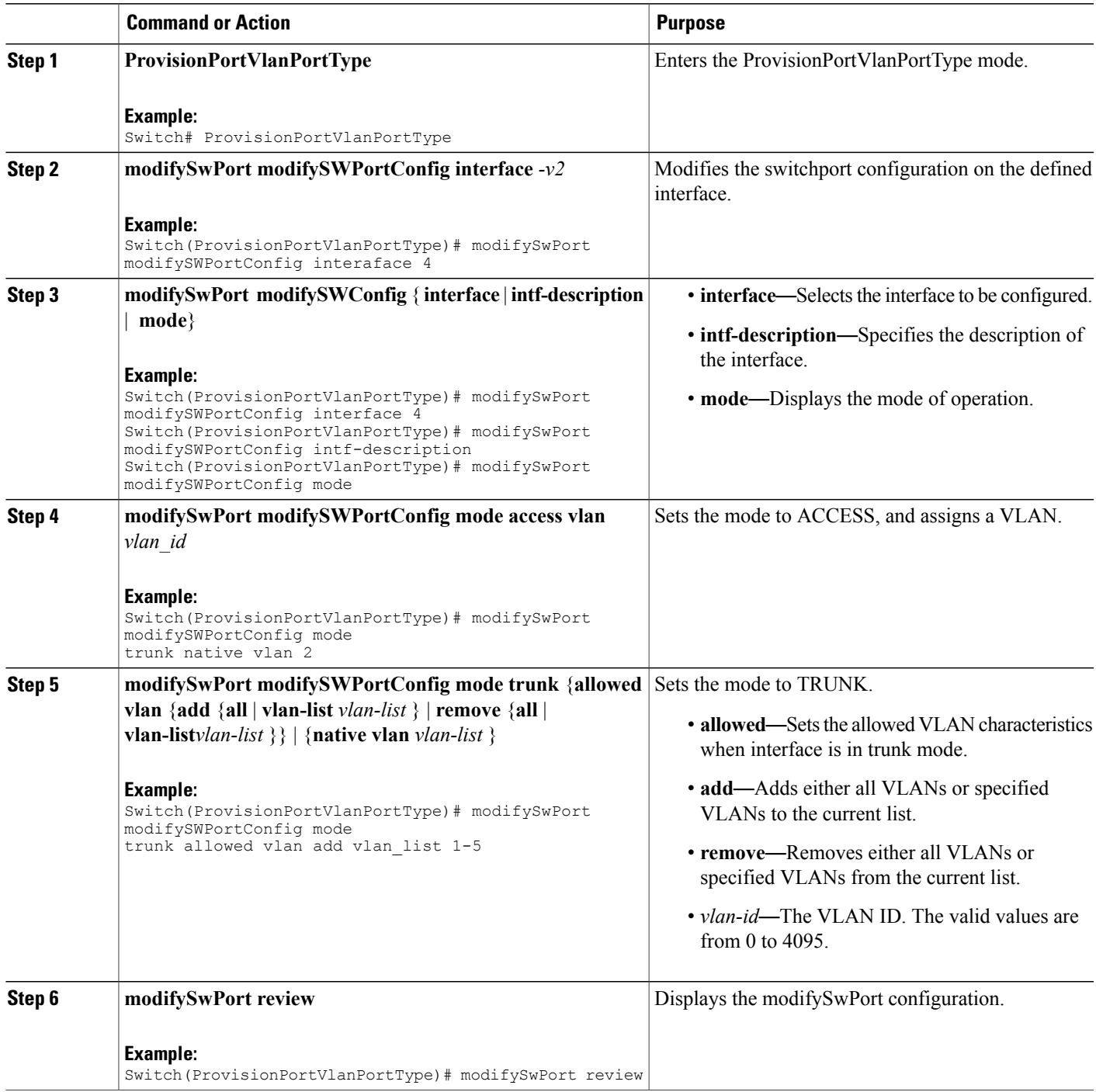

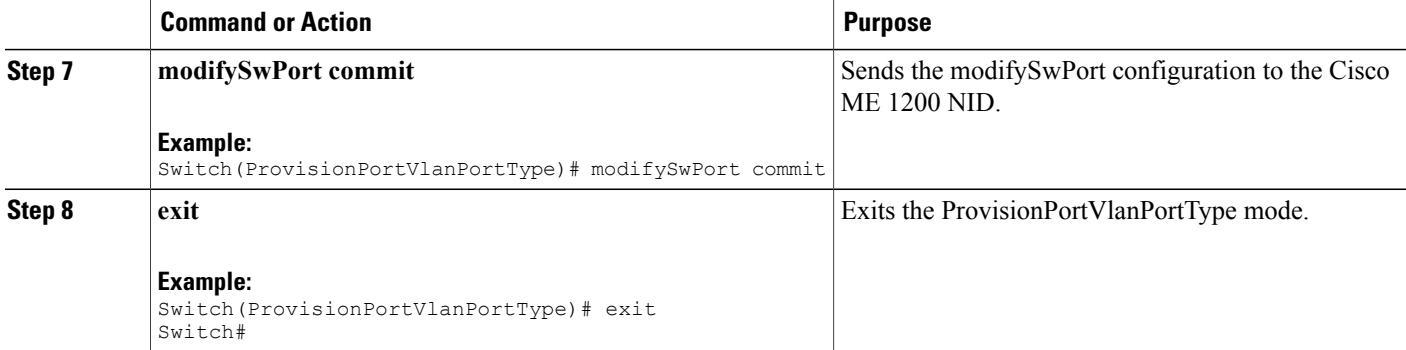

#### **Example**

```
Switch# ProvisionPortVlanPortType
Switch(ProvisionPortVlanPortType)# modifySwPort modifySWPortConfig interaface 4
Switch(ProvisionPortVlanPortType)# modifySwPort modifySWPortConfig mode trunk native vlan
2
Switch(ProvisionPortVlanPortType)# modifySwPort modifySWPortConfig mode trunk allowed vlan
add vlan_list 200-225
Switch(ProvisionPortVlanPortType)# modifySwPort review
Commands in queue:
modifySwPort modifySWPortConfig interaface 4
modifySwPort modifySWPortConfig mode trunk native vlan 2
modifySwPort modifySWPortConfig mode trunk allowed vlan add vlan_list 200-225
Switch(ProvisionPortVlanPortType)# modifySwPort commit
ModifySwPort_Output.modifySwPortConfigResp = 0
Modify SwitchPort Commit Success!!!
```

```
Note
```
To configure the Switch Port mode as hybrid and the Port description, use **modifySwPort***-v2*. In addition to the available parameters for **modifySwPort**, the following are the new parameters available:

- *hybrid* Sets mode to HYBRID unconditionally.
- *intf-description description* Configures interface description.

## **Example**

The following example shows how to configure Switch Port mode as hybrid using **modifySwPort***-v2*.

```
Switch# ProvisionPortVlanPortType
Switch(ProvisionPortVlanPortType)# modifySwPort-v2 modifySWConfig interaface 1
Switch(ProvisionPortVlanPortType)# modifySwPort-v2 modifySWConfig mode hybrid allowed vlan
remove vlan_list 1-100
Switch(ProvisionPortVlanPortType)# modifySwPort-v2 modifySWConfig mode hybrid port_type
c_port
Switch(ProvisionPortVlanPortType)# modifySwPort-v2 modifySWConfig mode hybrid
ingress_filtering enable
Switch(ProvisionPortVlanPortType)# modifySwPort-v2 modifySWConfig mode hybrid
ingress_acceptance tagged
Switch(ProvisionPortVlanPortType)# modifySwPort-v2 modifySWConfig mode hybrid egress_tag
all
Switch(ProvisionPortVlanPortType)# modifySwPort-v2 modifySWConfig mode hybrid native vlan
10
```
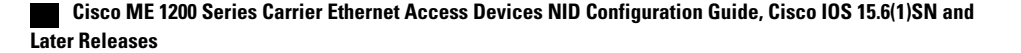

Switch(ProvisionPortVlanPortType)# modifySwPort-v2 review

```
Commands in queue:
       modifySwPort-v2 modifySWConfig interaface 1
       modifySwPort-v2 modifySWConfig mode hybrid allowed vlan remove vlan_list 1-100
        modifySwPort-v2 modifySWConfig mode hybrid port_type c_port
       modifySwPort-v2 modifySWConfig mode hybrid ingress_filtering enable
       modifySwPort-v2 modifySWConfig mode hybrid ingress_acceptance tagged
       modifySwPort-v2 modifySWConfig mode hybrid egress_tag all
       modifySwPort-v2 modifySWConfig mode hybrid native vlan 10
Switch(ProvisionPortVlanPortType)# modifySwPort-v2 commit
```
## **Example**

The following example shows how to configure interface description using **modifySwPort***-v2*.

```
Switch# ProvisionPortVlanPortType
Switch(ProvisionPortVlanPortType)# modifySwPort-v2 modifySWConfig interaface 1
Switch(ProvisionPortVlanPortType)# modifySwPort-v2 modifySWConfig intf-description description
 connected_to_r1
Switch(ProvisionPortVlanPortType)# modifySwPort-v2 review
Commands in queue:
modifySwPort-v2 modifySWConfig interaface 1
modifySwPort-v2 modifySWConfig intf-description description connected_to_r1
Switch(ProvisionPortVlanPortType)# modifySwPort-v2 commit
```
# **Deleting Switch Ports**

## **DETAILED STEPS**

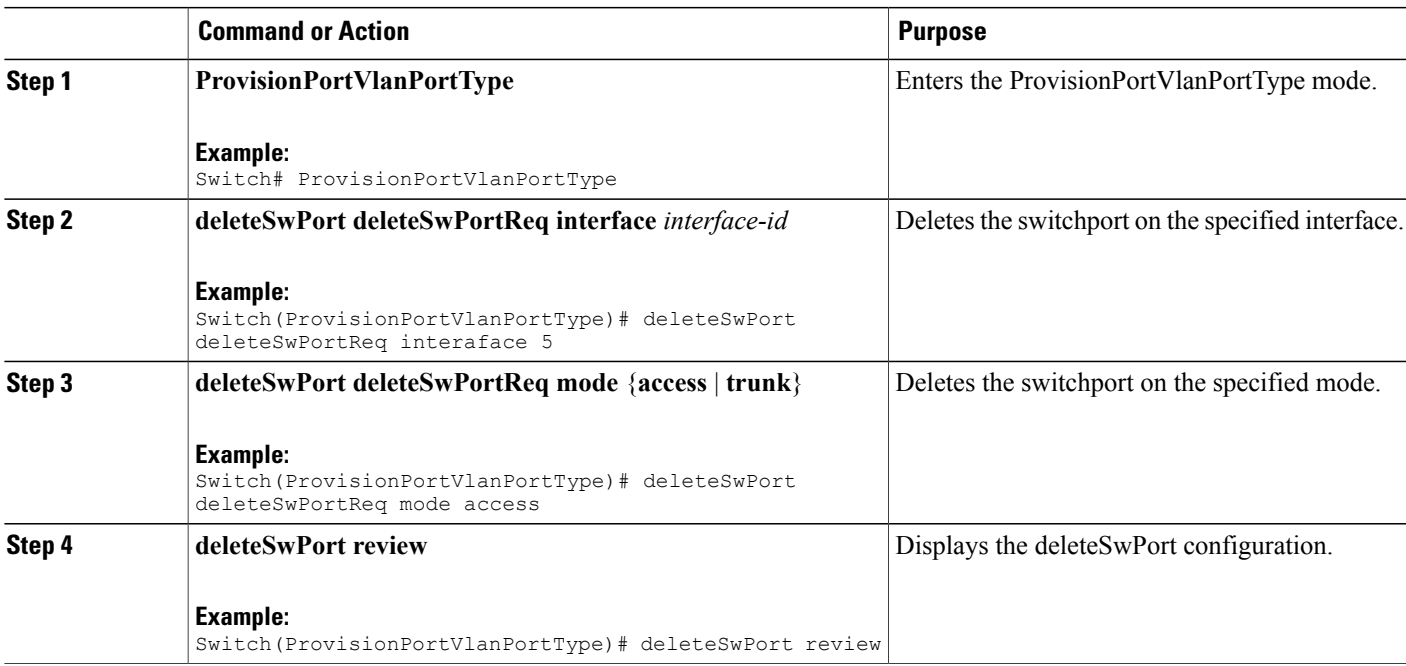

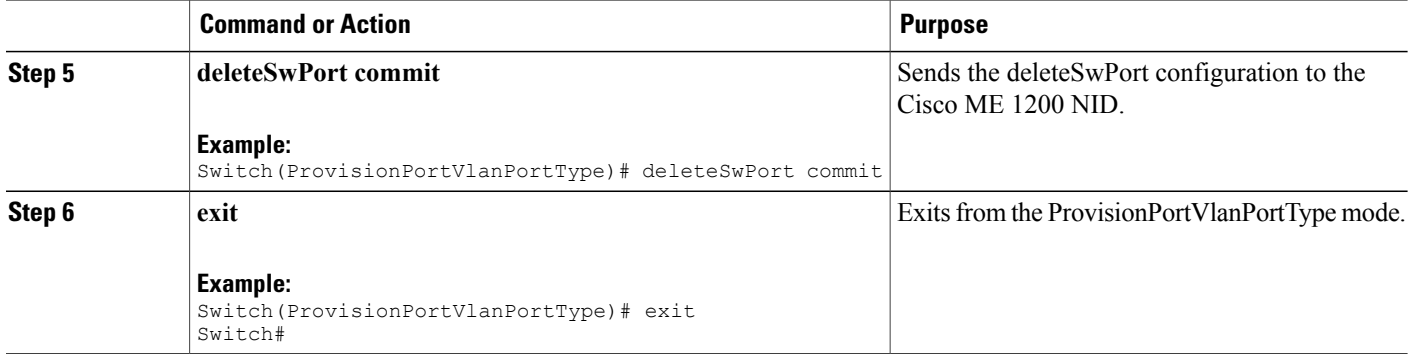

#### **Example**

```
Switch# ProvisionPortVlanPortType
Switch(ProvisionPortVlanPortType)# deleteSwPort deleteSwPortReq interaface 5
Switch(ProvisionPortVlanPortType)# deleteSwPort deleteSwPortReq mode access
Switch(ProvisionPortVlanPortType)# deleteSwPort review
Commands in queue:
deleteSwPort deleteSwPortReq interaface 5
deleteSwPort deleteSwPortReq mode access
Switch(ProvisionPortVlanPortType)# deleteSwPort commit
DeleteSwPort_Output.deleteSwPortResp = 0
Delete SwitchPort Commit Success!!!
```
# **Verifying Switch Port Details**

The following is a sample output to verify all details of the switch ports:

```
Switch(ProvisionPortVlanPortType)# showSwPort showSwPortReq all all
Commands in queue:
showSwPort showSwPortReq all all
Switch(ProvisionPortVlanPortType)# showSwPort commit
ShowSwPort_Output.showSwPortResp.interface_list[0].name = 'GigabitEthernet
1/1'
ShowSwPort Output.showSwPortResp.interface list[0].admin mode = 'trunk'
ShowSwPort<sup>Output.showSwPortResp.interface</sub> list[0].access mode = 1</sup>
ShowSwPort<sup>Output.showSwPortResp.interface</sub> list[0].trunk mode = 1</sup>
ShowSwPort<sup>T</sup>output.showSwPortResp.interface list[0].trunk members = '1-4095'
ShowSwPort_Output.showSwPortResp.interface_list[1].name = 'GigabitEthernet
1/2'
ShowSwPort Output.showSwPortResp.interface list[1].admin mode = 'trunk'
ShowSwPort<sup>Output.showSwPortResp.interfaceList[1].access_mode = 1</sup>
ShowSWPort Output.showSwPortResp.interface list[1].trunk mode = 1
ShowSwPort_Output.showSwPortResp.interface_list[1].trunk_members = '1-4095'
ShowSwPort_Output.showSwPortResp.interface_list[2].name = 'GigabitEthernet
1/3'
ShowSwPort Output.showSwPortResp.interface list[2].admin mode = 'trunk'
```

```
ShowSwPort Output.showSwPortResp.interface list[2].access mode = 1
ShowSwPort<sup>Output.showSwPortResp.interface list[2].trunk mode = 1</sup>
ShowSwPort_Output.showSwPortResp.interface_list[2].trunk_members = '1-4095'
ShowSwPort_Output.showSwPortResp.interface list[3].name = 'GigabitEthernet
1/4'
ShowSwPort_Output.showSwPortResp.interface_list[3].admin_mode = 'trunk'
ShowSwPort_Output.showSwPortResp.interface_list[3].access_mode = 1
ShowSwPort\_Output.showSwPortResp.interface list[3].trunk mode = 2
ShowSwPort_Output.showSwPortResp.interface list[3].trunk members = '1-4095'
ShowSwPort_Output.showSwPortResp.interface_list[4].name = 'GigabitEthernet
1/5'
ShowSwPort_Output.showSwPortResp.interface_list[4].admin_mode = 'access'
ShowSwPort_Output.showSwPortResp.interface_list[4].access_mode = 120
ShowSwPort Output.showSwPortResp.interface list[4].trunk mode = 1
ShowSwPort<sup>T</sup>output.showSwPortResp.interface \overline{list[4]}.trunk members = '1-4095'
ShowSwPort_Output.showSwPortResp.interface_list[5].name = 'GigabitEthernet
1/6'
ShowSwPort_Output.showSwPortResp.interface_list[5].admin_mode = 'access'
ShowSwPort_Output.showSwPortResp.interface_list[5].access_mode = 1
ShowSwPort<sup>Output.showSwPortResp.interface</sub><sup>list[5].trunk mode = 1</sup></sup>
ShowSwPort<sup>T</sup>output.showSwPortResp.interface \overline{list[5]}.trunk members = '1-4095'
```
Show SwitchPort Commit Success!!!

 $\overline{\phantom{a}}$ 

 $\mathbf I$
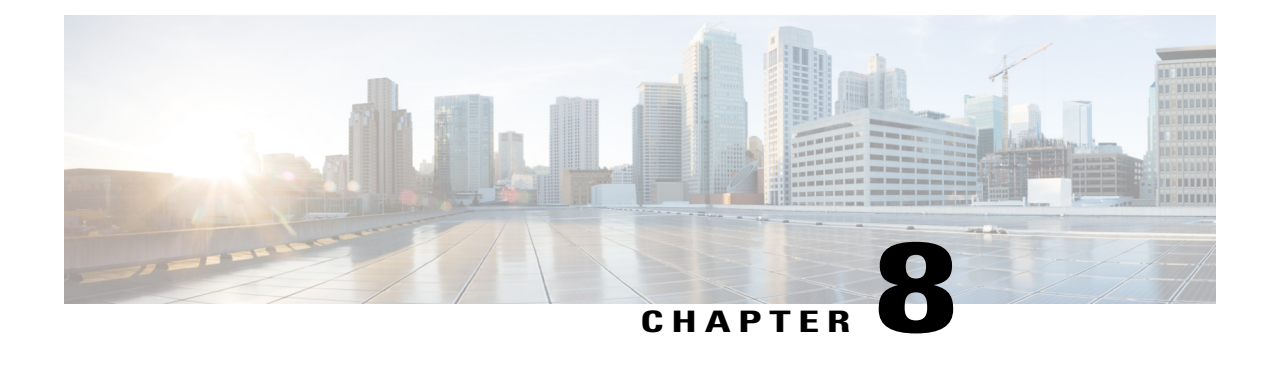

## **Configuring Spanning-Tree Protocol**

The Cisco ME 1200 Series Carrier Ethernet Access Device supports Spanning-Tree Protocol (STP), and this chapter describes how to configure the STP on port-based VLANs. On the Cisco ME 1200 NID, the STP is enabled by default on physical interfaces.

- Prerequisites for Configuring [Spanning-Tree](#page-144-0) Protocol, page 123
- Information About [Spanning-Tree](#page-144-1) Protocol, page 123
- Understanding [Spanning-Tree](#page-147-0) Modes and Protocols, page 126
- [Understanding](#page-147-1) MSTP Configuration, page 126
- How to Configure [Spanning-Tree](#page-150-0) Protocol, page 129
- Verifying [Spanning-Tree](#page-161-0) Status, page 140
- Verifying [Spanning-Tree](#page-162-0) Summary, page 141

## <span id="page-144-1"></span><span id="page-144-0"></span>**Prerequisites for Configuring Spanning-Tree Protocol**

• NID must have an IP address.

## **Information About Spanning-Tree Protocol**

STP is a Layer 2 link management protocol that provides path redundancy while preventing loops in the network.

For a Layer 2 Ethernet network to function properly, only one active path can exist between any two stations. Multiple active paths among end stations cause loops in the network. If a loop exists in the network, end stations might receive duplicate messages. Devices might also learn end-station MAC addresses on multiple Layer 2 interfaces. These conditions result in an unstable network. Spanning-tree operation is transparent to end stations, which cannot detect whether they are connected to a single LAN segment or a switched LAN of multiple segments.

The STP uses a spanning-tree algorithm to select one switch of a redundantly connected network as the root of the spanning tree. The algorithm calculates the best loop-free path through a switched Layer 2 network by assigning a role to each port based on the role of the port in the active topology:

- Root—A forwarding port elected for the spanning-tree topology
- Designated—A forwarding port elected for every switched LAN segment
- Alternate—A blocked port providing an alternate path to the root bridge in the spanning tree
- Backup—A blocked port in a loopback configuration

The switch that has *all* of its ports as the designated role or the backup role is the root switch. The switch that has at least *one* of its ports in the designated role is called the designated switch.

Spanning tree forces redundant data paths into a standby (blocked) state. If a network segment in the spanning tree fails and a redundant path exists, the spanning-tree algorithm recalculates the spanning-tree topology and activates the standby path. Switches send and receive spanning-tree frames, called bridge protocol data units (BPDUs), at regular intervals. The switches do not forward these frames but use them to construct a loop-free path. BPDUs contain information about the sending switch and its ports, including switch and MAC addresses, switch priority, port priority, and path cost. Spanning tree uses this information to elect the root switch and root port for the switched network and the root port and designated port for each switched segment.

When two ports on a switch are part of a loop, the spanning-tree port priority and path cost settings control which port is put in the forwarding state and which is put in the blocking state. The spanning-tree port priority value represents the location of a port in the network topology and how well it is located to pass traffic. The path cost value represents the media speed.

**Note**

The switch sends keepalive messages (to ensure the connection is up) only on interfaces that do not have small form-factor pluggable (SFP) modules.

### **Spanning-Tree Topology and BPDUs**

The stable, active spanning-tree topology of a switched network is controlled by these elements:

- The unique bridge ID (switch priority and MAC address) associated with each VLAN on each switch.
- The spanning-tree path cost to the root switch.
- The port identifier (port priority and MAC address) associated with each Layer 2 STP-enabled interface.

When the switches in a network are powered up, each functions as the root switch. Each switch sends a configuration BPDU through all of its ports, or on the Cisco ME device, only through the STP-enabled ports. The BPDUs communicate and compute the spanning-tree topology. Each configuration BPDU contains this information:

- The unique bridge ID of the switch that the sending switch identifies as the root switch
- The spanning-tree path cost to the root
- The bridge ID of the sending switch
- Message age
- The identifier of the sending interface
- Values for the hello, forward delay, and max-age protocol timers

When a switch receives a configuration BPDU that contains superior information (lower bridge ID, lower path cost, and so forth), it stores the information for that port. If this BPDU is received on the root port of the switch, the switch also forwards it with an updated message to all attached LANs for which it is the designated switch.

If a switch receives a configuration BPDU that contains inferior information to that currently stored for that port, it discards the BPDU. If the switch is a designated switch for the LAN from which the inferior BPDU was received, it sends that LAN a BPDU containing the up-to-date information stored for that port. In this way, inferior information is discarded, and superior information is propagated on the network

For more information on BPDUs, see Configuring Optional [Spanning-Tree](http://www.cisco.com/c/en/us/td/docs/switches/metro/me3600x_3800x/software/release/15-4_1_S/configuration/guide/3800x3600xscg/swstpopt.html) features.

#### **Spanning-Tree Interface States**

Propagation delays can occur when protocol information passes through a switched LAN. As a result, topology changes can take place at different times and at different places in a switched network. When an STP port transitions directly from nonparticipation in the spanning-tree topology to the forwarding state, it can create temporary data loops. Interfaces must wait for new topology information to propagate through the switched LAN before starting to forward frames. They must allow the frame lifetime to expire for forwarded frames that have used the old topology.

Each Layer 2 interface on a switch using spanning tree exists in one of these states:

- Blocking—The interface does not participate in frame forwarding.
- Listening—The first transitional state after the blocking state when the spanning tree determines that the interface should participate in frame forwarding.
- Learning—The interface prepares to participate in frame forwarding.
- Forwarding—The interface forwards frames.
- Disabled—The interface is not participating in spanning tree because of a shutdown port, no link on the port, or no spanning-tree instance running on the port.

#### **Configuring Port Priority**

If a loop occurs, spanning tree uses the port priority when selecting a spanning-tree port to put into the forwarding state. You can assign higher priority values (lower numerical values) to ports that you want selected first and lower priority values (higher numerical values) to ones that you want selected last. If all spanning-tree ports have the same priority value, spanning tree puts the port with the lowest interface number in the forwarding state and blocks the other interfaces.

#### **Configuring Path Cost**

The spanning-tree path cost default value is derived from the media speed of an interface (port running spanning tree or port channel of multiple ports running spanning tree). If a loop occurs, spanning tree uses cost when selecting an interface to put in the forwarding state. You can assign lower cost values to interfaces that you want selected first and higher cost values that you want selected last. If all NNIs (or port channels) have the same cost value, spanning tree puts the interface with the lowest interface number in the forwarding state and blocks the other interfaces.

### **Configuring the Switch Priority of a VLAN**

You can configure the switch priority and make it more likely that the switch is chosen as the root switch.

### **Admin Edge and Auto Edge**

These two values control how a port is declared to be an edge port or not. An edge port, is a port which is not connected to a bridge. If auto edge is enabled, then the port determine whether a port is an edge port by registering for BPDUs, and if BPDUs are received on that port.

The admin edge determines what the port should start as being – edge or not.

#### **Restricted Role and Restricted TCN**

If restricted role is enabled, it causes the port not to be selected as Root Port for the Common and Internal Spanning Tree (CIST) or any Multiple Spanning Tree Instance (MSTI), even if it has the best spanning tree priority vector. Such a port is selected as an Alternate Port after the Root Port has been selected. If set, it can cause lack of spanning tree connectivity. It can be set by a network administrator to prevent bridges external to a core region of the network influence the spanning tree active topology, possibly because those bridges are not under the full control of the administrator. This feature is also known as Root Guard.

If restricted TCN is enabled, it causes the port not to propagate received topology change notifications and topology changes to other ports. If set it can cause temporary loss of connectivity after changes in a spanning tree's active topology as a result of persistently incorrect learned station location information. It is set by a network administrator to prevent bridges external to a core region of the network, causing address flushing in that region, possibly because those bridges are not under the full control of the administrator or the physical link state of the attached LANs transits frequently.

## <span id="page-147-0"></span>**Understanding Spanning-Tree Modes and Protocols**

The switch ports support the following spanning-tree modes and protocols:

• MSTP—This spanning-tree mode is based on the IEEE 802.1s standard. You can map multiple VLANs to the same spanning-tree instance, which reduces the number of spanning-tree instances required to support a large number of VLANs. The MSTP runs on top of the RSTP (based on IEEE802.1w), which provides for rapid convergence of the spanning tree by eliminating the forward delay and by quickly transitioning root ports and designated ports to the forwarding state. You cannot run MSTP without RSTP.

The most common initial deployment of MSTP is in the backbone and distribution layers of a Layer 2 switched network. For more information, see [Configuring](http://www.cisco.com/c/en/us/td/docs/switches/metro/me3600x_3800x/software/release/15-4_1_S/configuration/guide/3800x3600xscg/swmstp.html) MSTP.

## <span id="page-147-1"></span>**Understanding MSTP Configuration**

This section describes how to configure the Cisco implementation of the IEEE 802.1s Multiple STP (MSTP) on the Cisco ME 1200 NID. STP is enabled by default on switch ports.

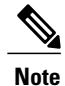

The multiple spanning-tree (MST) implementation is a pre-standard implementation. It is based on the draft version of the IEEE standard.

The MSTP enables multiple VLANs to be mapped to the same spanning-tree instance, thereby reducing the number of spanning-tree instances needed to support a large number of VLANs. The MSTP provides for multiple forwarding paths for data traffic and enables load balancing. It improves the fault tolerance of the network because a failure in one instance (forwarding path) does not affect other instances(forwarding paths). The most common initial deployment of MSTP is in the backbone and distribution layers of a Layer 2 switched network. This deployment provides the highly available network required in a service-provider environment.

Both MSTP and RSTP improve the spanning-tree operation and maintain backward compatibility with equipment that is based on the (original) 802.1D spanning tree, with existing Cisco-proprietary Multiple Instance STP (MISTP).

#### **Understanding MSTP**

MSTP, which uses RSTP for rapid convergence, enables VLANs to be grouped into a spanning-tree instance, with each instance having a spanning-tree topology independent of other spanning-tree instances. This architecture provides multiple forwarding paths for data traffic, enables load balancing, and reduces the number of spanning-tree instances required to support a large number of VLANs.

### **Multiple Spanning-Tree Regions**

For the NID to participate in multiple spanning-tree (MST) instances, you must consistently configure the switches with the same MST configuration information. A collection of interconnected NIDs that have the same MST configuration comprises an MST region. The MST configuration controls to which MST region each switch belongs. The configuration includes the name of the region, the revision number, and the MST VLAN-to-instance assignment map. You configure the NID for a region by using the global configuration command, after which the NID enters the MST configuration mode. From this mode, you can map VLANs to an MST instance by using the instance MST configuration command, specify the region name by using the name MST configuration command, and set the revision number by using the revision MST configuration command. A region can have one member or multiple members with the same MST configuration; each member must be capable of processing RSTP bridge protocol data units (BPDUs). There is no limit to the number of MST regions in a network, but each region can support up to 65 spanning-tree instances. You can assign a VLAN to only one spanning-tree instance at a time.

#### **IST, CIST, and CST**

The MSTP establishes and maintains two types of spanning trees, IST and CIST:

- An internal spanning tree (IST), which is the spanning tree that runs in an MST region. Within each MST region, the MSTP maintains multiple spanning-tree instances. Instance 0 is a special instance for a region, known as the internal spanning tree (IST). All other MST instances are numbered from 1 to 4094.The IST is the only spanning-tree instance that sends and receives BPDUs; all of the other spanning-tree instance information is contained in M-records, which are encapsulated within MSTP BPDUs. Because the MSTP BPDU carries information for all instances, the number of BPDUs that need to be processed by a switch to support multiple spanning-tree instances is significantly reduced. All MST instances within the same region share the same protocol timers, but each MST instance has its own topology parameters, such as root switch ID, root path cost, and so forth. By default, all VLANs are assigned to the IST. An MST instance is local to the region; for example, MST instance 1 in region A is independent of MST instance 1 in region B, even if regions A and B are interconnected.
- A common and internal spanning tree (CIST), which is a collection of the ISTs in each MST region, and the common spanning tree (CST) that interconnects the MST regions and single spanning trees. The spanning tree computed in a region appears as a subtree in the CST that encompasses the entire switched domain. The CIST is formed as a result of the spanning-tree algorithm running between switches that support the IEEE 802.1w, IEEE 802.1s, and IEEE 802.1D protocols. The CIST inside an MST region is the same as the CST outside a region.

For information regarding *Operations Within an MST Region*, *Operations Between MST Regions*, *IEEE 802.1s Terminology*, see [Configuring](http://www.cisco.com/c/en/us/td/docs/switches/metro/me3600x_3800x/software/release/15-4_1_S/configuration/guide/3800x3600xscg/swmstp.html) MSTP.

#### **Hop Count**

The IST and MST instances do not use the message-age and maximum-age information in the configuration BPDU to compute the spanning-tree topology. Instead, they use the path cost to the root and a hop-count mechanism similar to the IP time-to-live (TTL) mechanism.

By using the global configuration command, you can configure the maximum hops inside the region and apply it to the IST and all MST instances in that region. The hopcount achieves the same result as the message-age information (trigger a reconfiguration). The root switch of the instance always sends a BPDU (or M-record) with a cost of 0 and the hop count set to the maximum value. When a switch receives this

**127**

BPDU, it decrements the received remaining hop count by one and propagates this value as the remaining hop count in the BPDUs it generates. When the count reaches zero, the switch discards the BPDU and ages the information held for the port. The message-age and maximum-age information in the RSTP portion of the BPDU remain the same throughout the region, and the same values are propagated by the region's designated ports at the boundary.

### **Understanding RSTP**

The RSTP takes advantage of point-to-point wiring and provides rapid convergence of the spanning tree. Reconfiguration of the spanning tree can occur in lessthan 1 second (in contrast to 50 seconds with the default settings in the IEEE 802.1D spanning tree), which is critical for networks carrying delay-sensitive traffic such as voice and video.

### **Understanding BPDU Guard and BPDU Filtering**

### **BPDU Guard**

The BPDU guard feature can be globally enabled on the switch or can be enabled per interface, but the feature operates with some differences.

At the global level, you enable BPDU guard on Port Fast-enabled STP ports by using the default global configuration command. Spanning tree shuts down STP ports that are in a Port Fast-operational state if any BPDU is received on those ports. In a valid configuration, Port Fast-enabled STP ports do not receive BPDUs. Receiving a BPDU on a Port Fast-enabled port signals an invalid configuration, such as the connection of an unauthorized device, and the BPDU guard feature puts the interface in the error-disabled state.

At the interface level, you enable BPDU guard on any STP port by using the interface configuration command without also enabling the Port Fast feature. When the STP port receives a BPDU, it is put in the error-disabled state. The BPDU guard feature provides a secure response to invalid configurations because you must manually put the interface back in service. Use the BPDU guard feature in a service-provider network to prevent an access port from participating in the spanning tree. You can enable the BPDU guard feature for the entire switch or for an interface.

#### **BPDU Filtering**

The BPDU filtering feature can be globally enabled on the switch or can be enabled per interface, but the feature operates with some differences.

At the global level, you can enable BPDU filtering on Port Fast-enabled STP ports by using the default global configuration command. This command prevents interfaces that are in a Port Fast-operational state from sending or receiving BPDUs. The interfaces still send a few BPDUs at link-up before the switch begins to filter outbound BPDUs. You should globally enable BPDU filtering on a switch so that hosts connected to these ports do not receive BPDUs. If a BPDU is received on a Port Fast-enabled STP port, the interface loses its Port Fast-operational status, and BPDU filtering is disabled.

At the interface level, you can enable BPDU filtering on any STP port by using the interface configuration command without also enabling the Port Fast feature. This command prevents the interface from sending or receiving BPDUs.

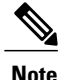

Enabling BPDU filtering on an STP port is the same as disabling spanning tree on it and can result in spanning-tree loops.

You can enable the BPDU filtering feature for the entire NID or for an STP port. For more information on BPDUs, see [Understanding](http://www.cisco.com/c/en/us/td/docs/switches/metro/me3600x_3800x/software/release/15-4_1_S/configuration/guide/3800x3600xscg/swstpopt.html) BPDUs.

## <span id="page-150-0"></span>**How to Configure Spanning-Tree Protocol**

## **Configuring Spanning-tree Aggregation Port Configurations**

### **DETAILED STEPS**

Г

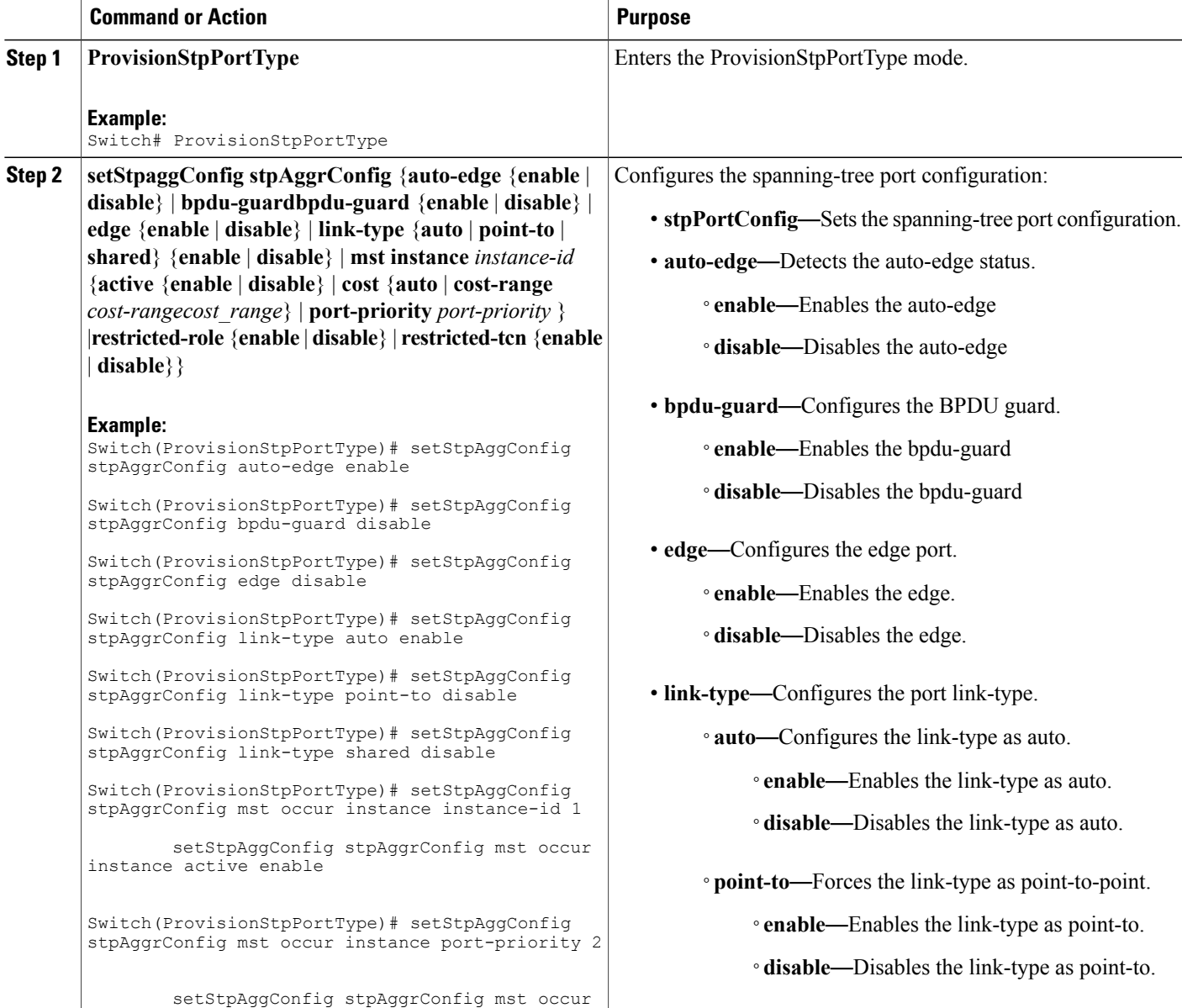

 $\mathbf l$ 

 $\mathbf I$ 

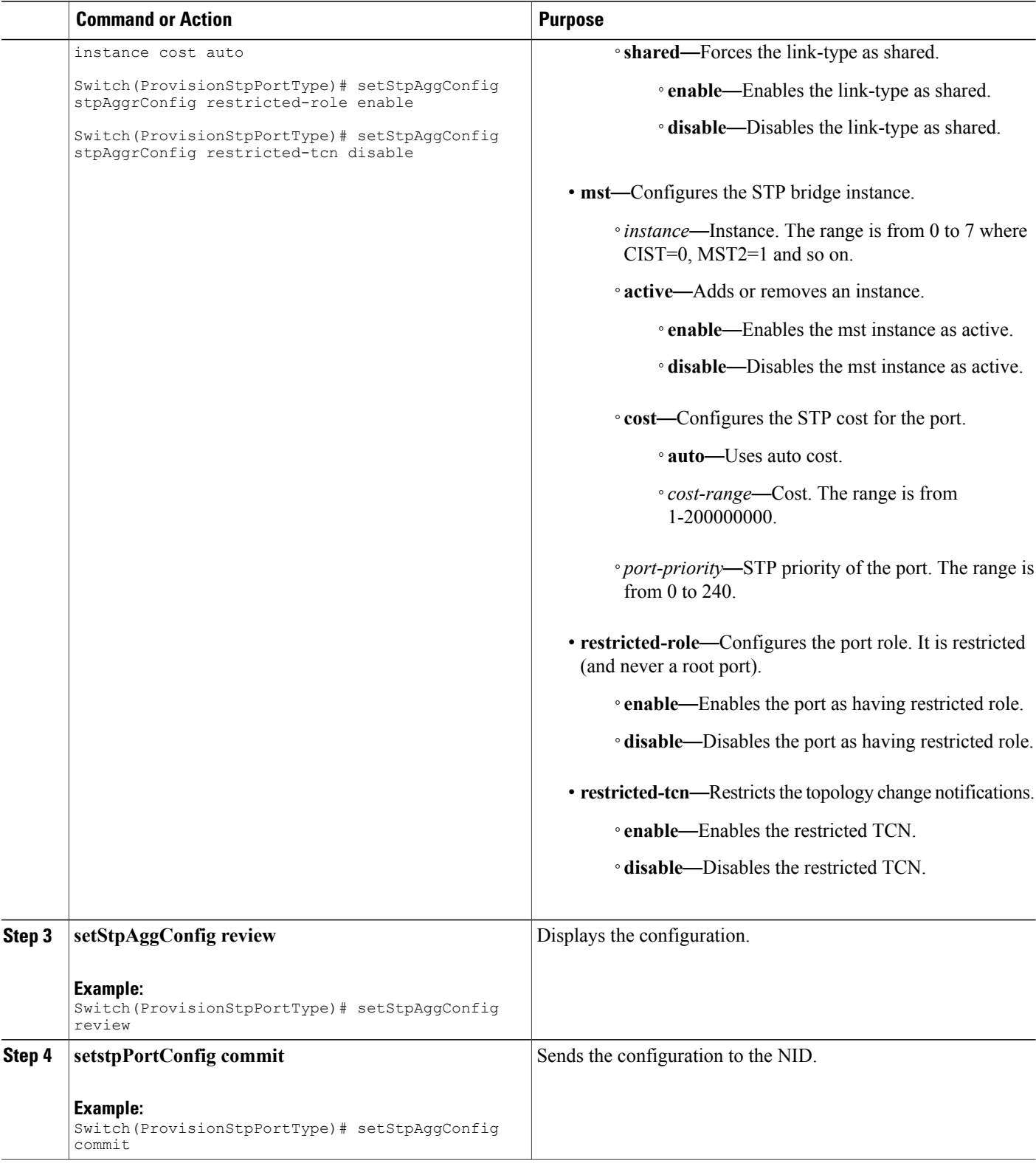

 **Cisco ME 1200 Series Carrier Ethernet Access Devices NID Configuration Guide, Cisco IOS 15.6(1)SN and Later Releases**

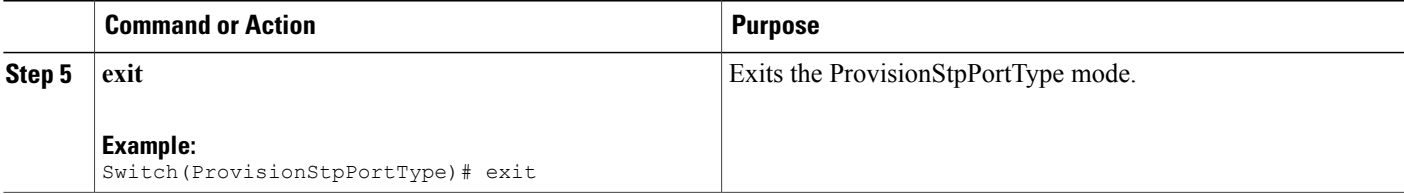

#### **Configuration Example**

```
Switch# ProvisionStpPortType
Switch(ProvisionStpPortType)# setStpAggConfig stpAggrConfig auto-edge enable
Switch(ProvisionStpPortType)# setStpAggConfig stpAggrConfig bpdu-guard disable
Switch(ProvisionStpPortType)# setStpAggConfig stpAggrConfig edge disable
Switch(ProvisionStpPortType)# setStpAggConfig stpAggrConfig link-type auto enable
Switch(ProvisionStpPortType)# setStpAggConfig stpAggrConfig link-type point-to disable
Switch(ProvisionStpPortType)# setStpAggConfig stpAggrConfig link-type shared disable
Switch(ProvisionStpPortType)# setStpAggConfig stpAggrConfig mst occur instance instance-id
 1
        setStpAggConfig stpAggrConfig mst occur instance active enable
Switch(ProvisionStpPortType)# setStpAggConfig stpAggrConfig mst occur instance
port-priority 2
        setStpAggConfig stpAggrConfig mst occur instance cost auto
Switch(ProvisionStpPortType)# setStpAggConfig stpAggrConfig mst instance 0 cost cost-range
1
Switch(ProvisionStpPortType)# setStpAggConfig stpAggrConfig mst instance 0 port-priority 1
Switch(ProvisionStpPortType)# setStpAggConfig stpAggrConfig restricted-role enable
Switch(ProvisionStpPortType)# setStpAggConfig stpAggrConfig restricted-tcn disable
Switch(ProvisionStpPortType)# setStpAggConfig review
Commands in queue:
    setStpAggConfig stpAggrConfig auto-edge enable
    setStpAggConfig stpAggrConfig bpdu-guard disable
```
setStpAggConfig stpAggrConfig edge disable setStpAggConfig stpAggrConfig link-type auto enable setStpAggConfig stpAggrConfig link-type point-to disable setStpAggConfig stpAggrConfig link-type shared disable setStpAggConfig stpAggrConfig mst occur instance instance-id 1 setStpAggConfig stpAggrConfig mst occur instance active enable setStpAggConfig stpAggrConfig mst occur instance port-priority 2 setStpAggConfig stpAggrConfig mst occur instance cost auto setStpAggConfig stpAggrConfig mst instance 0 cost cost-range 1 setStpAggConfig stpAggrConfig mst instance 0 port-priority 1 setStpAggConfig stpAggrConfig restricted-role enable setStpAggConfig stpAggrConfig restricted-tcn disable

Switch(ProvisionStpPortType)# setStpAggConfig commit

SetStpAggConfig Commit Success!!!

Switch(ProvisionStpPortType)# exit

ι

### **Viewing Spanning-Tree Aggregation Port Configurations**

### **DETAILED STEPS**

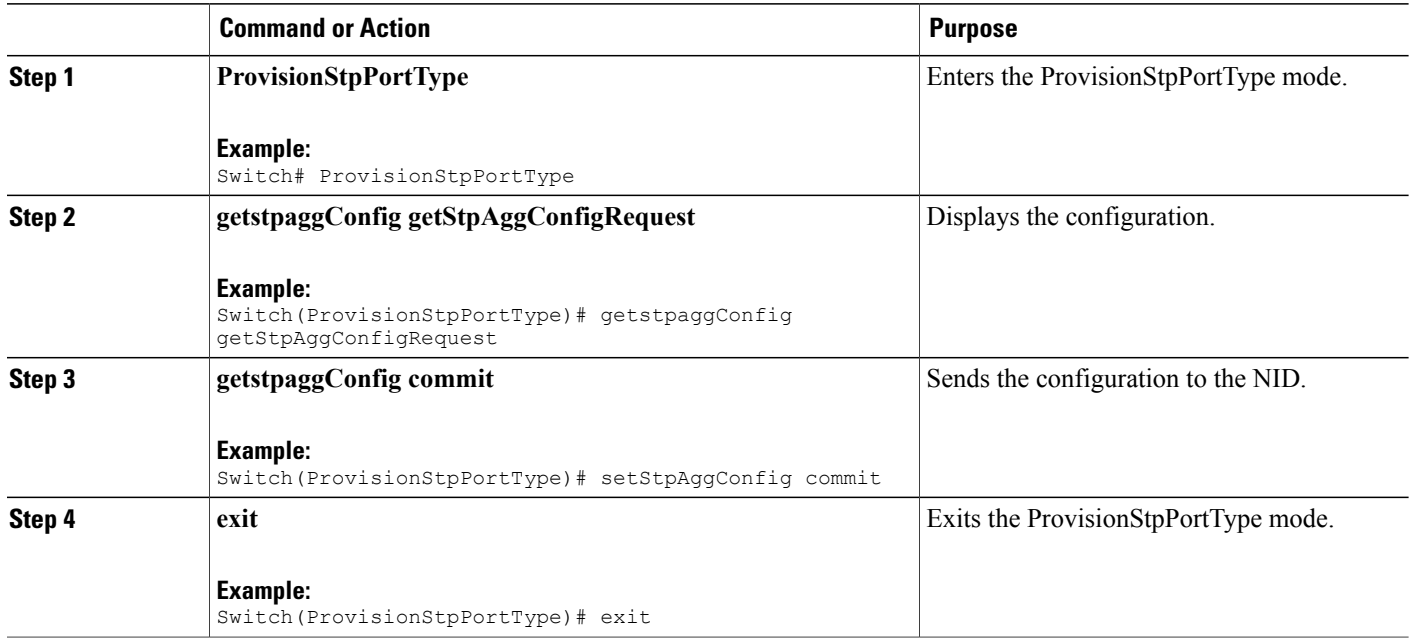

```
Switch# ProvisionStpPortType
Switch(ProvisionStpPortType)# getstpaggConfig getStpAggConfigRequest
```

```
stpAggrConfig.auto_edge = false
stpAggrConfig.bpdu_guard = true
stpAggrConfig.edge = false
stpAggrConfig.link_type.t = 1
stpAggrConfig.link_type.u.auto_ = false
stpAggrConfig.mst.instance[0].active = true
stpAggrConfig.mst.instance[0].cost.t = 1
stpAggrConfig.mst.instance[0].cost.u.cost_range = 1
stepAggrConfig.mst.instance[0].port priority = 1stpAggrConfig.restricted role = false
stpAggrConfig.restricted_tcn = true
```
Switch(ProvisionStpPortType)# getstpaggConfig commit

```
GetstpaggConfig Commit Success!!!
```

```
Switch(ProvisionStpPortType)# exit
```
## **Configuring Spanning-Tree Global Configurations**

### **DETAILED STEPS**

 $\mathbf{I}$ 

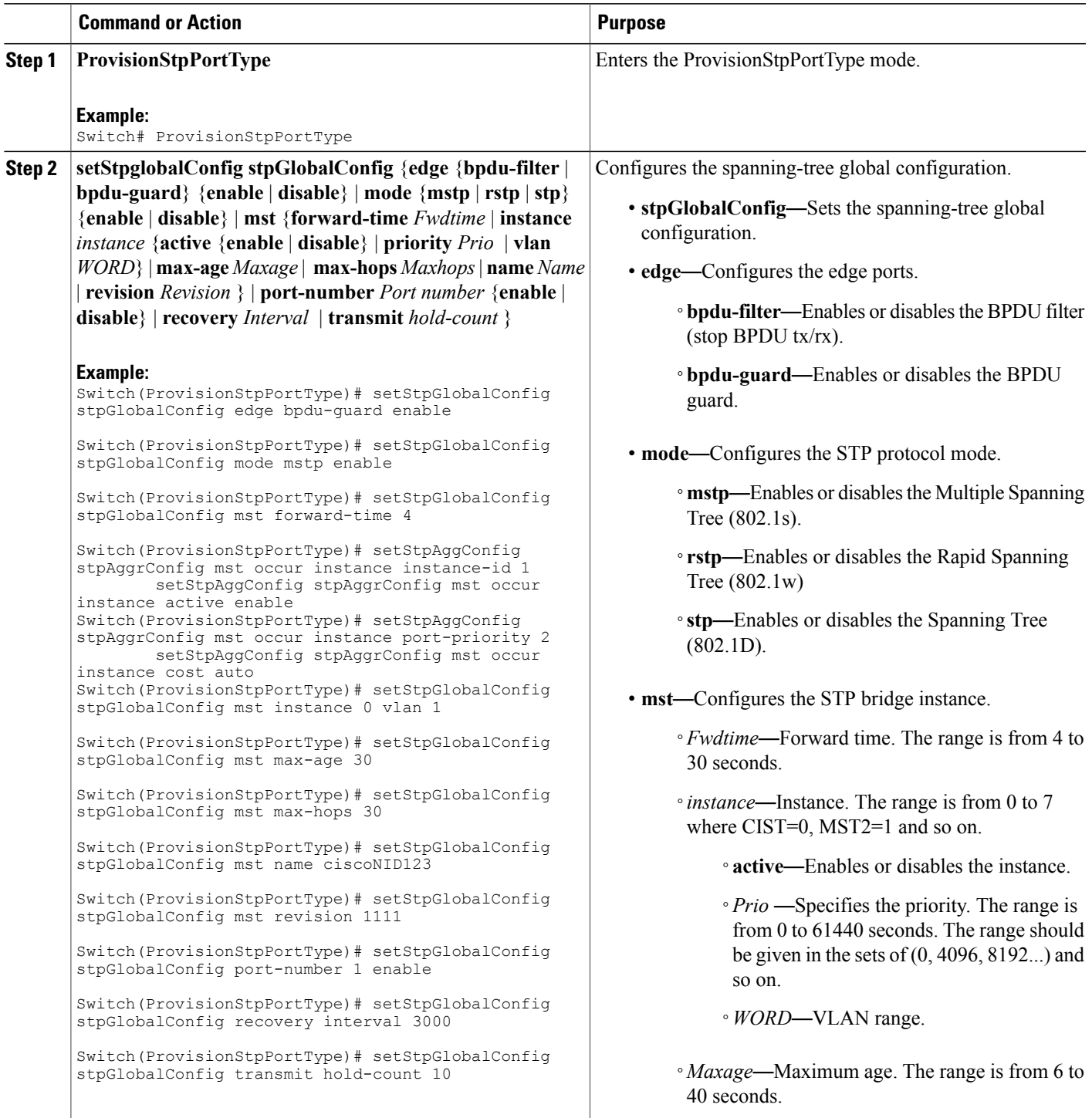

T

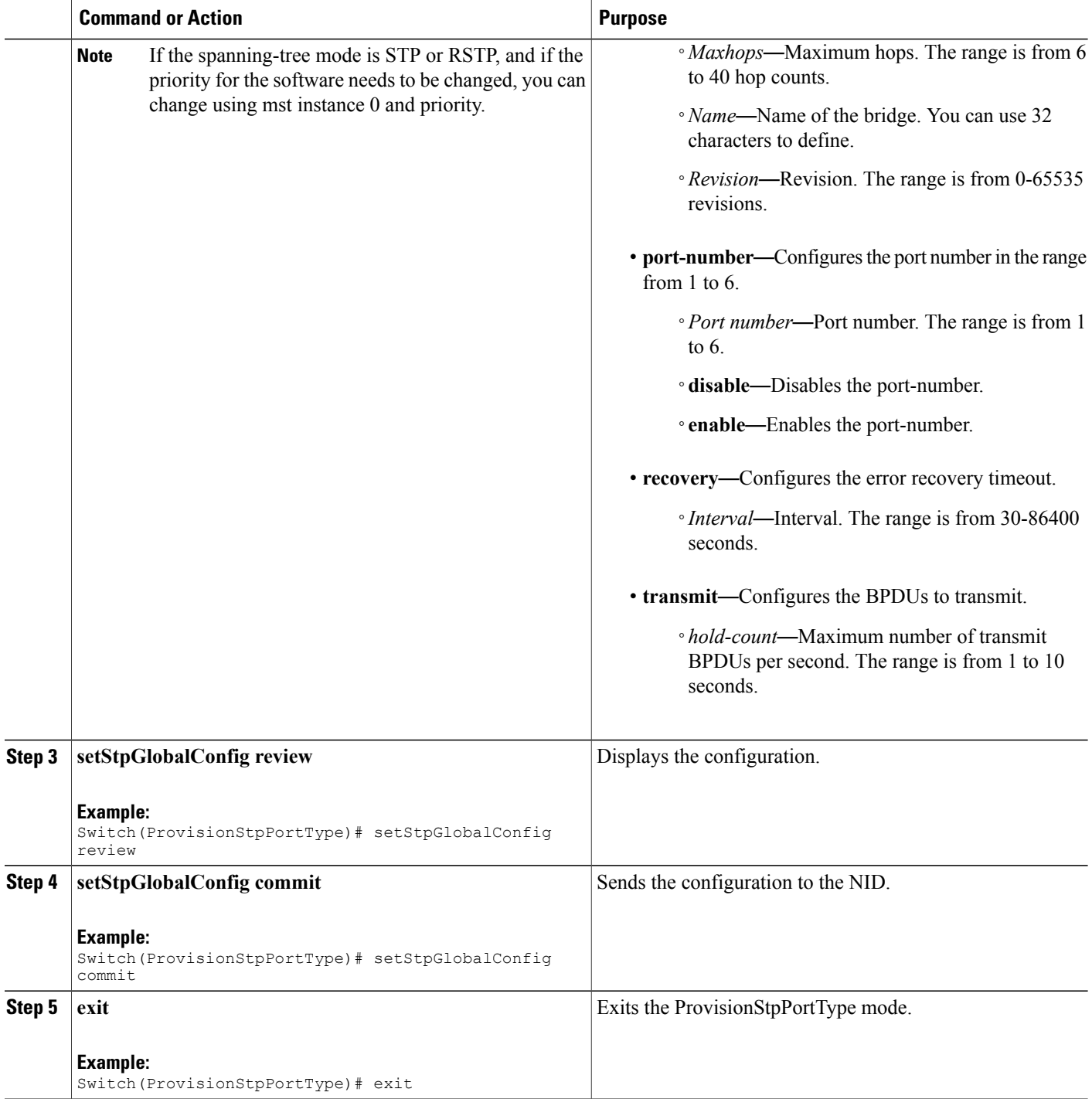

### **Configuration Example**

```
Switch# ProvisionStpPortType
Switch(ProvisionStpPortType)# setStpGlobalConfig stpGlobalConfig edge bpdu-guard enable
```
 **Cisco ME 1200 Series Carrier Ethernet Access Devices NID Configuration Guide, Cisco IOS 15.6(1)SN and**

```
Switch(ProvisionStpPortType)# setStpGlobalConfig stpGlobalConfig mode mstp enable
Switch(ProvisionStpPortType)# setStpGlobalConfig stpGlobalConfig mst forward-time 4
Switch(ProvisionStpPortType)# setStpAggConfig stpAggrConfig mst occur instance instance-id
 1
```
setStpAggConfig stpAggrConfig mst occur instance active enable

Switch(ProvisionStpPortType)# setStpAggConfig stpAggrConfig mst occur instance port-priority  $\mathcal{P}$ 

setStpAggConfig stpAggrConfig mst occur instance cost auto

```
Switch(ProvisionStpPortType)# setStpGlobalConfig stpGlobalConfig mst instance 0 vlan 1
Switch(ProvisionStpPortType)# setStpGlobalConfig stpGlobalConfig mst max-age 30
Switch(ProvisionStpPortType)# setStpGlobalConfig stpGlobalConfig mst max-hops 30
Switch(ProvisionStpPortType)# setStpGlobalConfig stpGlobalConfig mst name myNID123
Switch(ProvisionStpPortType)# setStpGlobalConfig stpGlobalConfig mst revision 1111
Switch(ProvisionStpPortType)# setStpGlobalConfig stpGlobalConfig port-number 1 enable
Switch(ProvisionStpPortType)# setStpGlobalConfig stpGlobalConfig recovery interval 3000
Switch(ProvisionStpPortType)# setStpGlobalConfig stpGlobalConfig transmit hold-count 10
Switch(ProvisionStpPortType)# setStpGlobalConfig review
```
Commands in queue:

```
setStpGlobalConfig stpGlobalConfig edge bpdu-guard enable
   setStpGlobalConfig stpGlobalConfig mode mstp enable
   setStpGlobalConfig stpGlobalConfig mst forward-time 4
   setStpAggConfig stpAggrConfig mst occur instance instance-id 1
   setStpAggConfig stpAggrConfig mst occur instance active enable
   setStpAggConfig stpAggrConfig mst occur instance port-priority 2
   setStpAggConfig stpAggrConfig mst occur instance cost auto
   setStpGlobalConfig stpGlobalConfig mst instance 0 vlan 1
   setStpGlobalConfig stpGlobalConfig mst max-age 30
   setStpGlobalConfig stpGlobalConfig mst max-hops 30
   setStpGlobalConfig stpGlobalConfig mst name myNID123
   setStpGlobalConfig stpGlobalConfig mst revision 1111
   setStpGlobalConfig stpGlobalConfig port-number 1 enable
   setStpGlobalConfig stpGlobalConfig recovery interval 3000
   setStpGlobalConfig stpGlobalConfig transmit hold-count 10
Switch(ProvisionStpPortType)# setStpGlobalConfig commit
   SetStpGlobalConfig Commit Success!!!
Switch(ProvisionStpPortType)# exit
```
### **Viewing Spanning-Tree Global Configurations**

### **DETAILED STEPS**

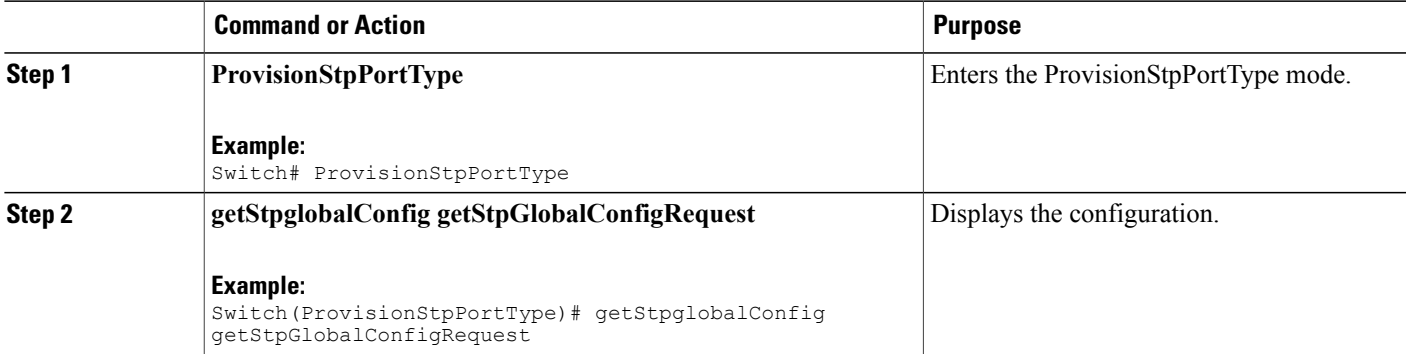

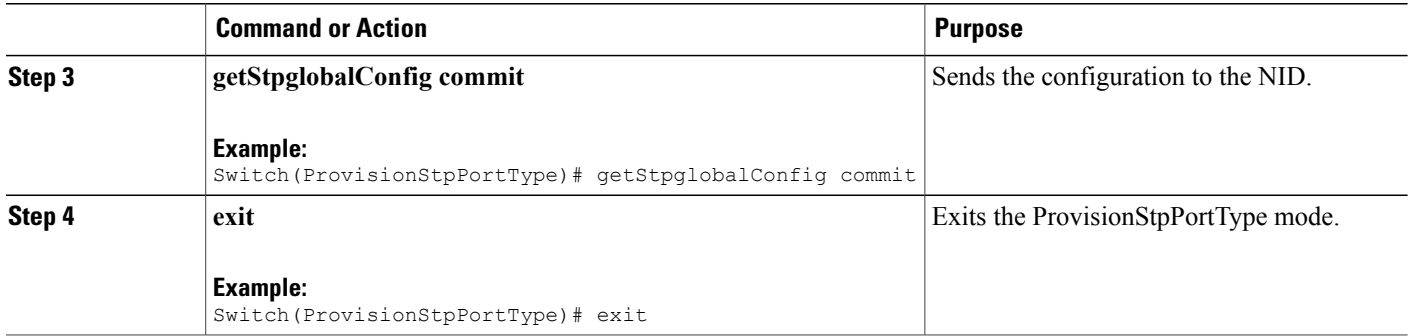

```
Switch# ProvisionStpPortType
Switch(ProvisionStpPortType)# getStpglobalConfig getStpGlobalConfigRequest
   stpGlobalConfig.edge.bpdu_filter = false
   stpGlobalConfig.edge.bpdu_guard = true
   stpGlobalConfig.mode.t = \overline{1}stpGlobalConfig.mode.u.mstp = false
   stpGlobalConfig.mst.instance[0].active = true
   stpGlobalConfig.mst.instance[0].priority = 0
   stpGlobalConfig.mst.instance[0].vlan = '1'
   stpGlobalConfig.mst.forward_time = 4
   stpGlobalConfig.mst.max_age = 30
   stpGlobalConfig.mst.max_hops = 30
   stpGlobalConfig.mst.name = 'sandino123'
   stpGlobalConfig.mst.revision = 1111
   stpGlobalConfig.recovery.interval = 3000
   stpGlobalConfig.transmit.hold_count = 10
   stepGlobalConfig.port number[0] = truestpGlobalConfig.port_number[1] = true
   stpGlobalConfig.port_number[2] = true
   stpGlobalConfig.port_number[3] = true
   stpGlobalConfig.port_number[4] = true
   stpGlobalConfig.port_number[5] = true
Switch(ProvisionStpPortType)# getStpglobalConfig commit
   GetStpglobalConfig Commit Success!!!
Switch(ProvisionStpPortType)# exit
```
## **Configuring Spanning-Tree Port Configurations**

### **DETAILED STEPS**

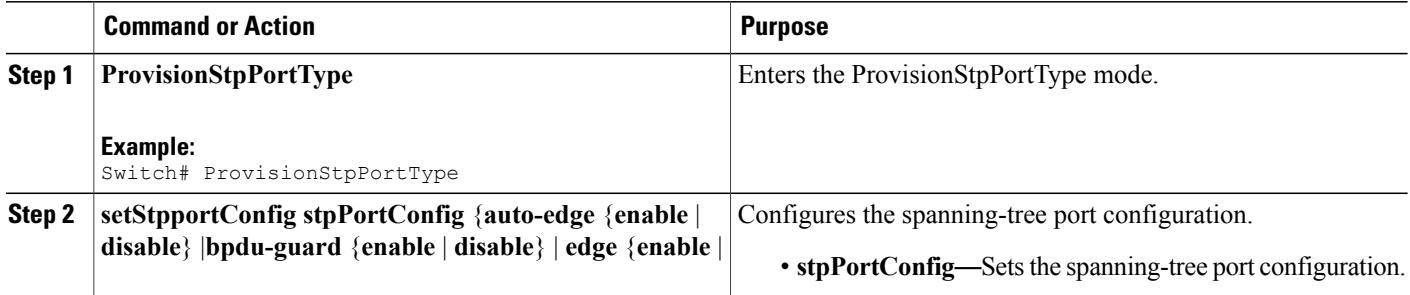

 $\overline{\phantom{a}}$ 

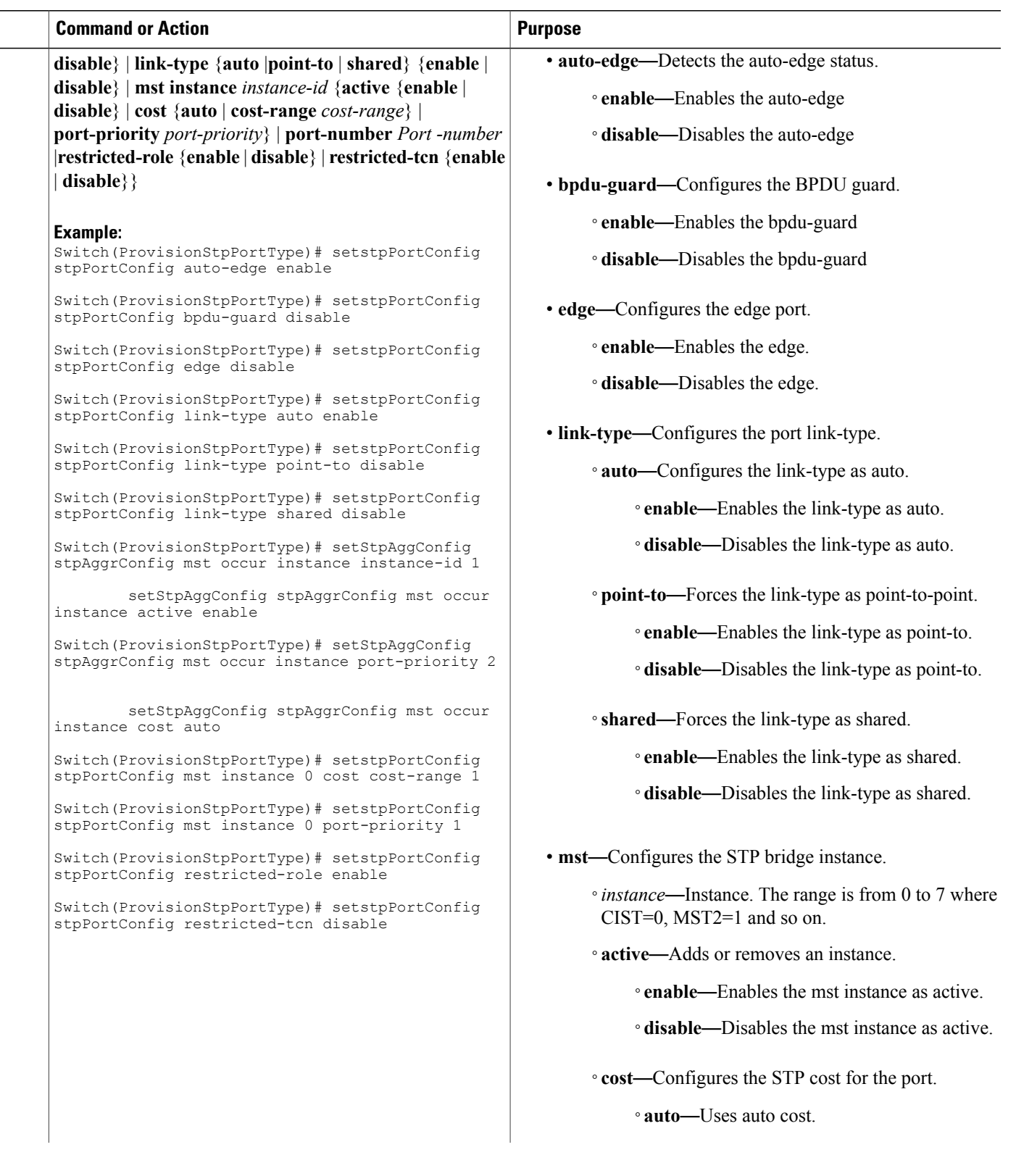

**Releases** 

T

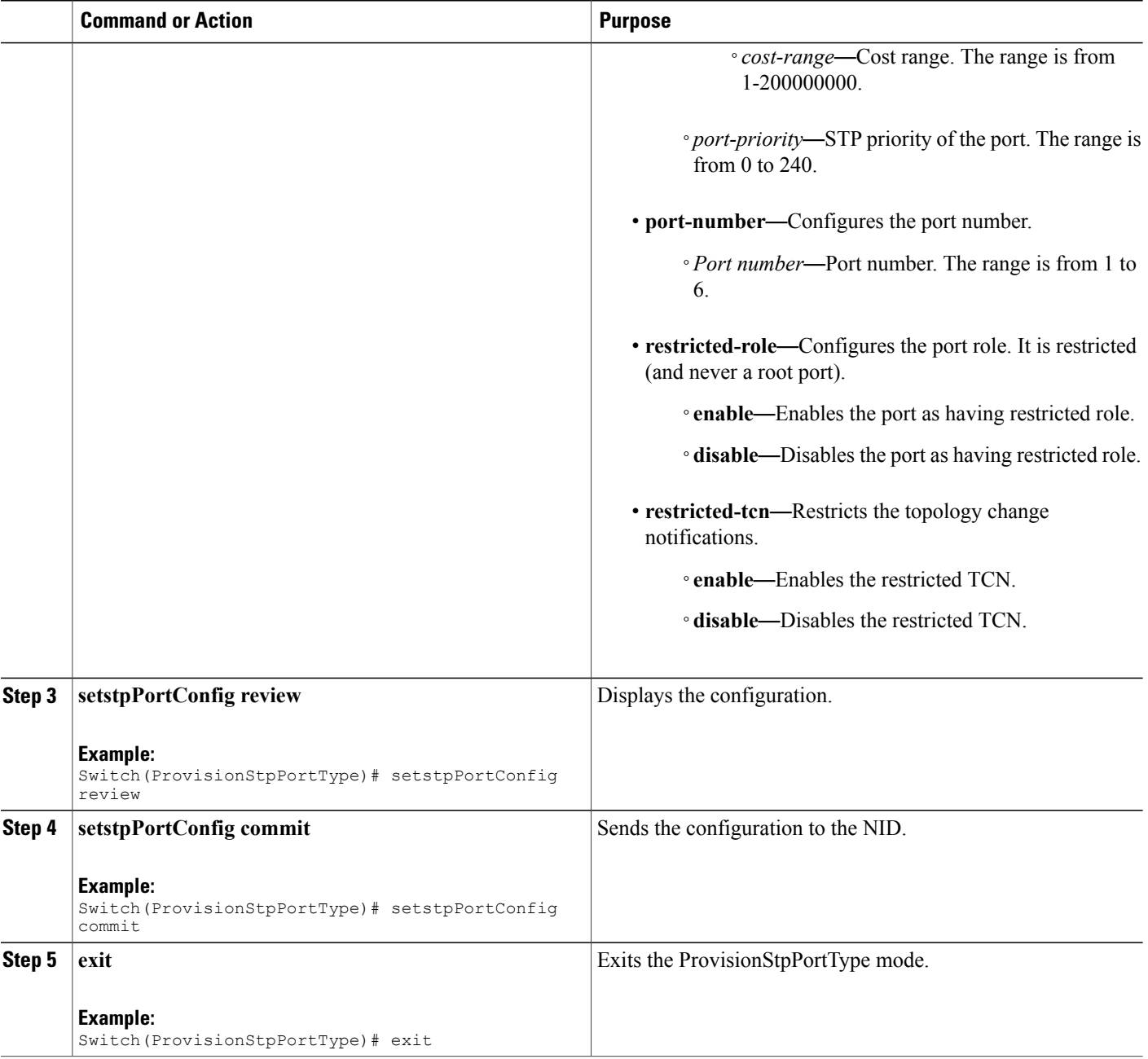

### **Configuration Example**

```
Switch# ProvisionStpPortType
Switch(ProvisionStpPortType)# setstpPortConfig stpPortConfig auto-edge enable
Switch(ProvisionStpPortType)# setstpPortConfig stpPortConfig bpdu-guard disable
Switch(ProvisionStpPortType)# setstpPortConfig stpPortConfig edge disable
Switch(ProvisionStpPortType)# setstpPortConfig stpPortConfig link-type auto enable
Switch(ProvisionStpPortType)# setstpPortConfig stpPortConfig link-type point-to disable
```
 **Cisco ME 1200 Series Carrier Ethernet Access Devices NID Configuration Guide, Cisco IOS 15.6(1)SN and Later Releases**

```
Switch(ProvisionStpPortType)# setstpPortConfig stpPortConfig link-type shared disable
Switch(ProvisionStpPortType)# setstpPortConfig stpPortConfig mst instance 0 active enable
Switch(ProvisionStpPortType)# setstpPortConfig stpPortConfig mst instance 0 cost auto
Switch(ProvisionStpPortType)# setstpPortConfig stpPortConfig mst instance 0 cost cost-range
1
Switch(ProvisionStpPortType)# setstpPortConfig stpPortConfig mst instance 0 port-priority
1
Switch(ProvisionStpPortType)# setstpPortConfig stpPortConfig restricted-role enable
Switch(ProvisionStpPortType)# setstpPortConfig stpPortConfig restricted-tcn disable
Switch(ProvisionStpPortType)# setstpPortConfig review
Commands in queue:
   setstpPortConfig stpPortConfig auto-edge enable
    setstpPortConfig stpPortConfig bpdu-guard disable
    setstpPortConfig stpPortConfig edge disable
    setstpPortConfig stpPortConfig link-type auto enable
    setstpPortConfig stpPortConfig link-type point-to disable
    setstpPortConfig stpPortConfig link-type shared disable
    setstpPortConfig stpPortConfig mst instance 0 active enable
    setstpPortConfig stpPortConfig mst instance 0 cost auto
    setstpPortConfig stpPortConfig mst instance 0 cost cost-range 1
    setstpPortConfig stpPortConfig mst instance 0 port-priority 1
    setstpPortConfig stpPortConfig restricted-role enable
    setstpPortConfig stpPortConfig restricted-tcn disable
Switch(ProvisionStpPortType)# setstpPortConfig commit
    SetStpAggConfig Commit Success!!!
Switch(ProvisionStpPortType)# exit
```
### **Viewing Spanning-Tree Protocol Port Configurations**

### **DETAILED STEPS**

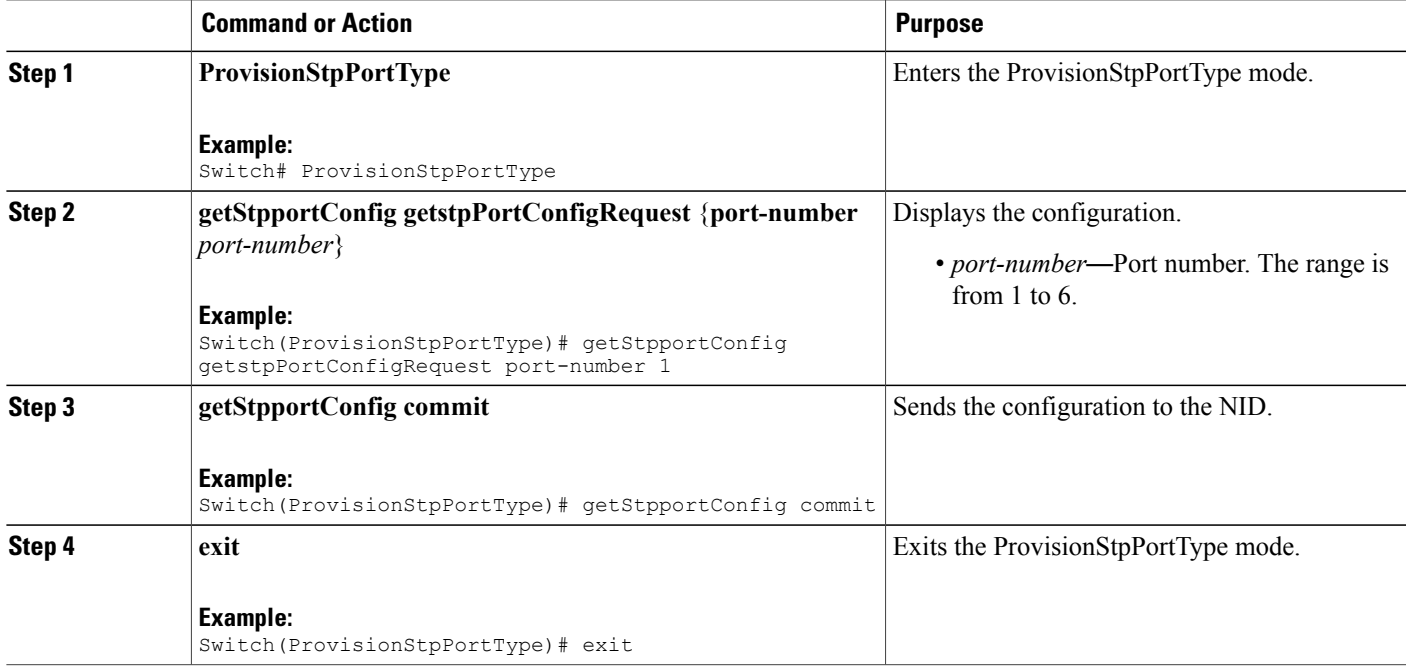

```
Switch# ProvisionStpPortType
Switch(ProvisionStpPortType)# getStpportConfig getstpPortConfigRequest port-number 1
   stpPortConfig.port_number = 1
   stpPortConfig.auto_edge = false
   stpPortConfig.bpdu_guard = false
   stpPortConfig.edge = false
   stpPortConfig.link type.t = 1
   stpPortConfig.link_type.u.auto_ = false
   stpPortConfig.restricted role = false
   stpPortConfig.restricted_tcn = false
Switch(ProvisionStpPortType)# getStpportConfig commit
   GetStpPortConfig Commit Success!!!
Switch(ProvisionStpPortType)# exit
```
## <span id="page-161-0"></span>**Verifying Spanning-Tree Status**

### **DETAILED STEPS**

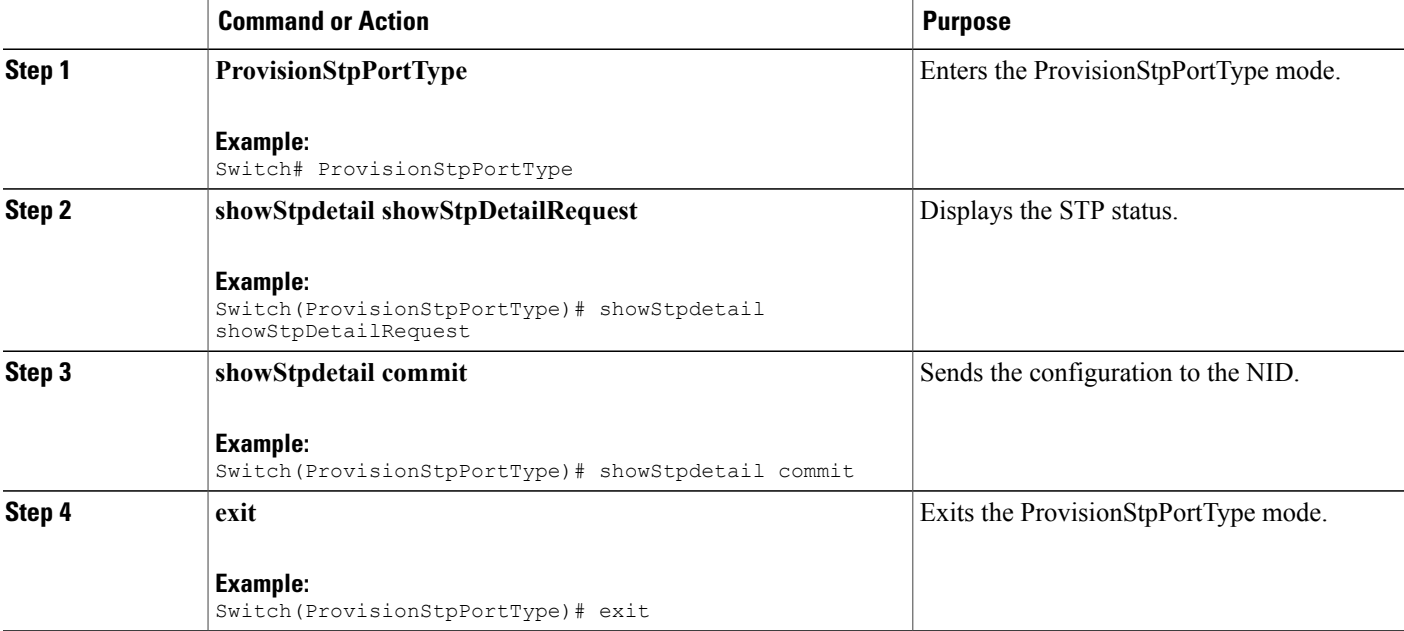

### **Configuration Example**

```
Switch# ProvisionStpPortType
Switch(ProvisionStpPortType)# showStpdetail showStpDetailRequest
   stpinfo.instance[0].instance_id = 0
   stpinfo.instance[0].name = 'CIST'
   stpinfo.instance[0].bridgeId = '32768.00-3A-99-FD-4B-1C'
   stpinfo.instance[0].designatedRoot = '8192.00-14-1B-EC-1A-BF'
```
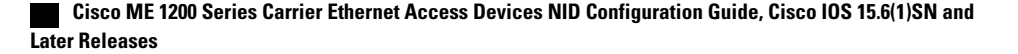

```
stpinfo.instance[0].rootport = '1'
  stpinfo.instance[0].rootPathCost = 200022
  stpinfo.instance[0].RegionalRoot = '32768.00-3A-99-FD-4B-1C'
  stpinfo.instance[0].InternalPathCost = 0
  stpinfo.instance[0].maxHops = 20
  stpinfo.instance[0].topologyChange = 'Steady'
  stpinfo.instance[0].topologyChangeCount = 31
  stpinfo.instance[0].timeSinceTopologyChange = ' 0d 00:04:49'
  stpinfo.instance[0].port_status[0].active = true
   stpinfo.instance[0].port_status[0].name = 'CIST'
   stpinfo.instance[0].port_status[0].port = '1'
  stpinfo.instance[0].port_status[0].port_role = 'RootPort'
   stpinfo.instance[0].port_status[0].state = 'Forwarding'
   stpinfo.instance[0].port_status[0].priority = 128
  stpinfo.instance[0].port_status[0].pathcost = 3392
   stpinfo.instance[0].port_status[0].edge = false
  stpinfo.instance[0].port_status[0].ptp = true
  stpinfo.instance[0].port_status[0].uptime = ' 0d 00:05:10'
Switch(ProvisionStpPortType)# showStpdetail commit
```
ShowStpDetail Commit Success!!!

Switch(ProvisionStpPortType)# exit

## <span id="page-162-0"></span>**Verifying Spanning-Tree Summary**

**DETAILED STEPS**

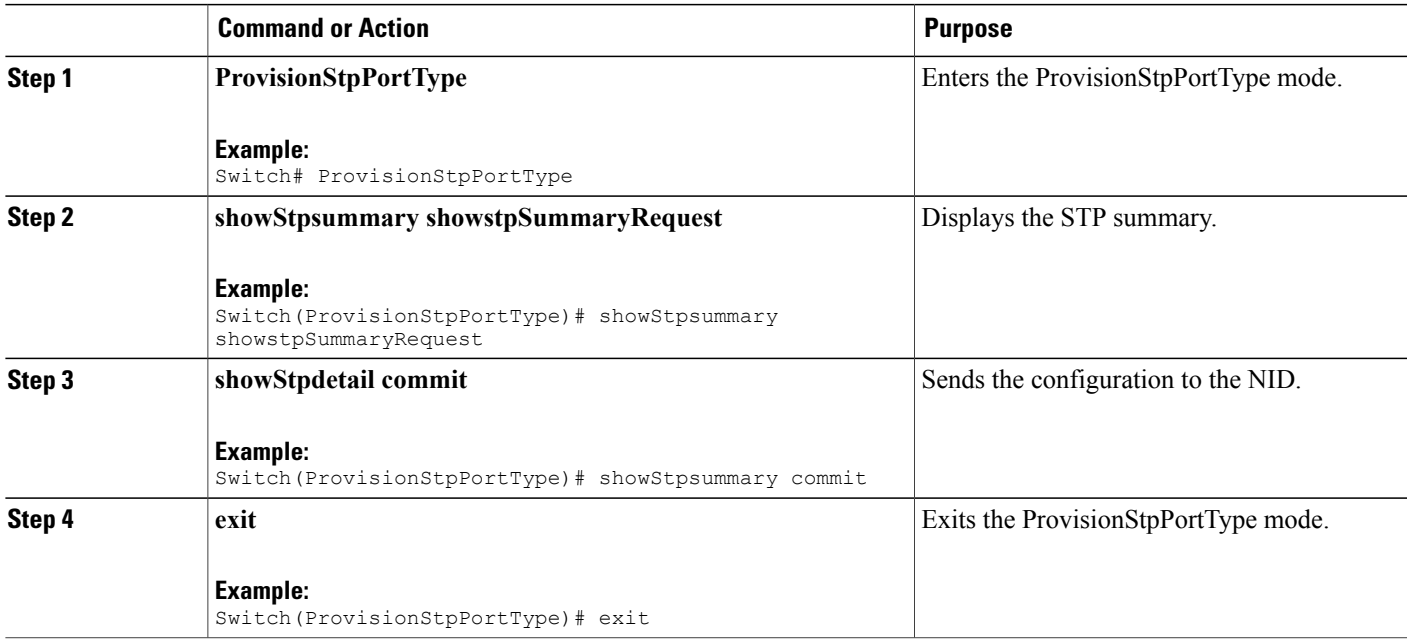

#### **Configuration Example**

```
Switch# ProvisionStpPortType
Switch(ProvisionStpPortType)# showStpdetail showStpDetailRequest
```

```
StpSummaryinfo.Protocol = 'MSTP'
```
**141**

```
StpSummaryinfo.MaxAge = 20
    StpSummaryinfo.ForwardDelay = 15
    StpSummaryinfo.txHoldCount
    StpSummaryinfo.MaxHops = 20
    StpSummaryinfo.bpduFiltering = false
    StpSummaryinfo.bpduGuard = false
    StpSummaryinfo.errRecoveryDelay = 0
    StpSummaryinfo.mstp_bridge[0].instance_id = 0
    StpSummaryinfo.mstp_bridge[0].name = 'CIST'
    StpSummaryinfo.mstp_bridge[0].status = true
    StpSummaryinfo.mstp_bridge[1].instance_id = 1
    StpSummaryinfo.mstp_bridge[1].name = 'MSTI1'
    StpSummaryinfo.mstp_bridge[1].status = false
    StpSummaryinfo.mstp_bridge[2].instance_id = 2
    StpSummaryinfo.mstp_bridge[2].name = 'MSTI2'
    StpSummaryinfo.mstp_bridge[2].status = false
    StpSummaryinfo.mstp_bridge[3].instance_id = 3
    StpSummaryinfo.mstp_bridge[3].name = 'MSTI3'
    StpSummaryinfo.mstp_bridge[3].status = false
    StpSummaryinfo.mstp_bridge[4].instance_id = 4
    StpSummaryinfo.mstp_bridge[4].name = 'MSTI4'
    StpSummaryinfo.mstp_bridge[4].status = false
    StpSummaryinfo.mstp_bridge[5].instance_id = 5
    StpSummaryinfo.mstp_bridge[5].name = 'MSTI5'
    StpSummaryinfo.mstp_bridge[5].status = false
    StpSummaryinfo.mstp_bridge[6].instance id = 6
    StpSummaryinfo.mstp_bridge[6].name = 'MSTI6'
    StpSummaryinfo.mstp_bridge[6].status = false
    StpSummaryinfo.mstp_bridge[7].instance_id = 7
    StpSummaryinfo.mstp_bridge[7].name = 'MSTI7'
    StpSummaryinfo.mstp_bridge[7].status = false
    StpSummaryinfo.portcounters[0].port_number = 0
    StpSummaryinfo.portcounters[0].rxMstp = 0
    StpSummaryinfo.portcounters[0].txMstp = 4
    StpSummaryinfo.portcounters[0].rxRstp = 0
    StpSummaryinfo.portcounters[0].txRstp = 0
    StpSummaryinfo.portcounters[0].rxstp = 144
    StpSummaryinfo.portcounters[0].txstp = 122790
    StpSummaryinfo.portcounters[0].rxtcn = 29
    StpSummaryinfo.portcounters[0].txtcn = 2
    StpSummaryinfo.portcounters[0].rxIllegalFrames = 0
    StpSummaryinfo.portcounters[0].unknownFrames = 0
Switch(ProvisionStpPortType)# showStpsummary commit
    ShowStpSummary Commit Success!!!
```
Switch(ProvisionStpPortType)# exit

### **Clearing Spanning-Tree Statistics**

### **DETAILED STEPS**

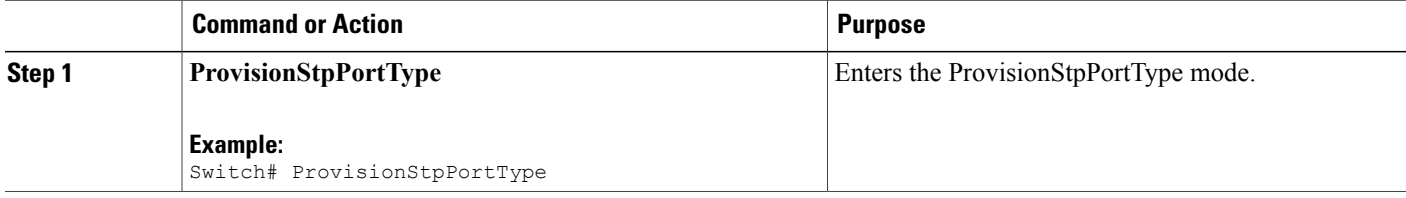

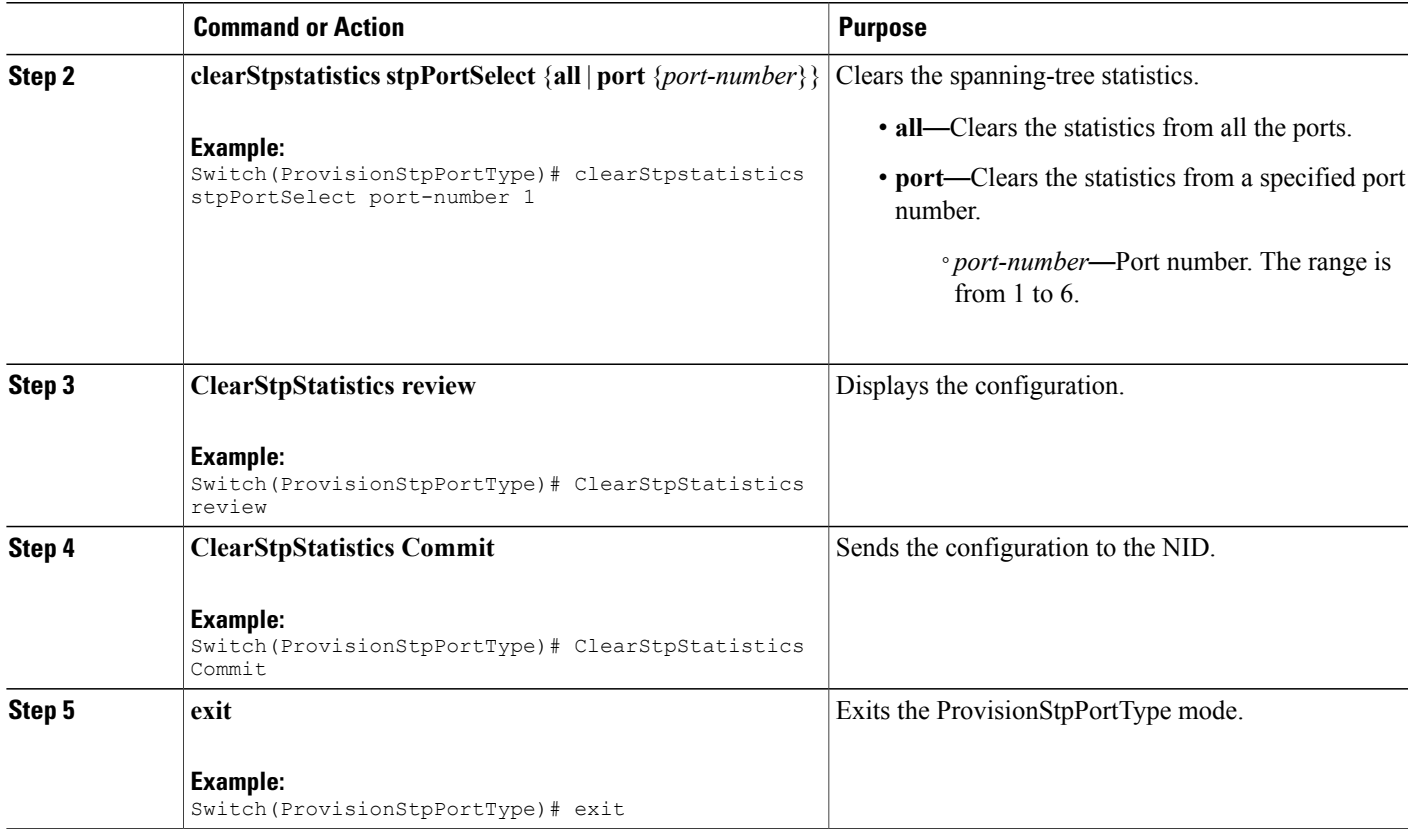

### **Configuration Example**

Г

```
Switch# ProvisionStpPortType
Switch(ProvisionStpPortType)# clearStpstatistics stpPortSelect port-number 1
Switch(ProvisionStpPortType)# ClearStpStatistics Review
```
Commands in queue: clearStpstatistics stpPortSelect port-number 1

Switch(ProvisionStpPortType)# ClearStpStatistics Commit

ClearStpStatistics Commit Success!!!

Switch(ProvisionStpPortType)# exit

I

## **Clearing Spanning-Tree Detected Protocols**

### **DETAILED STEPS**

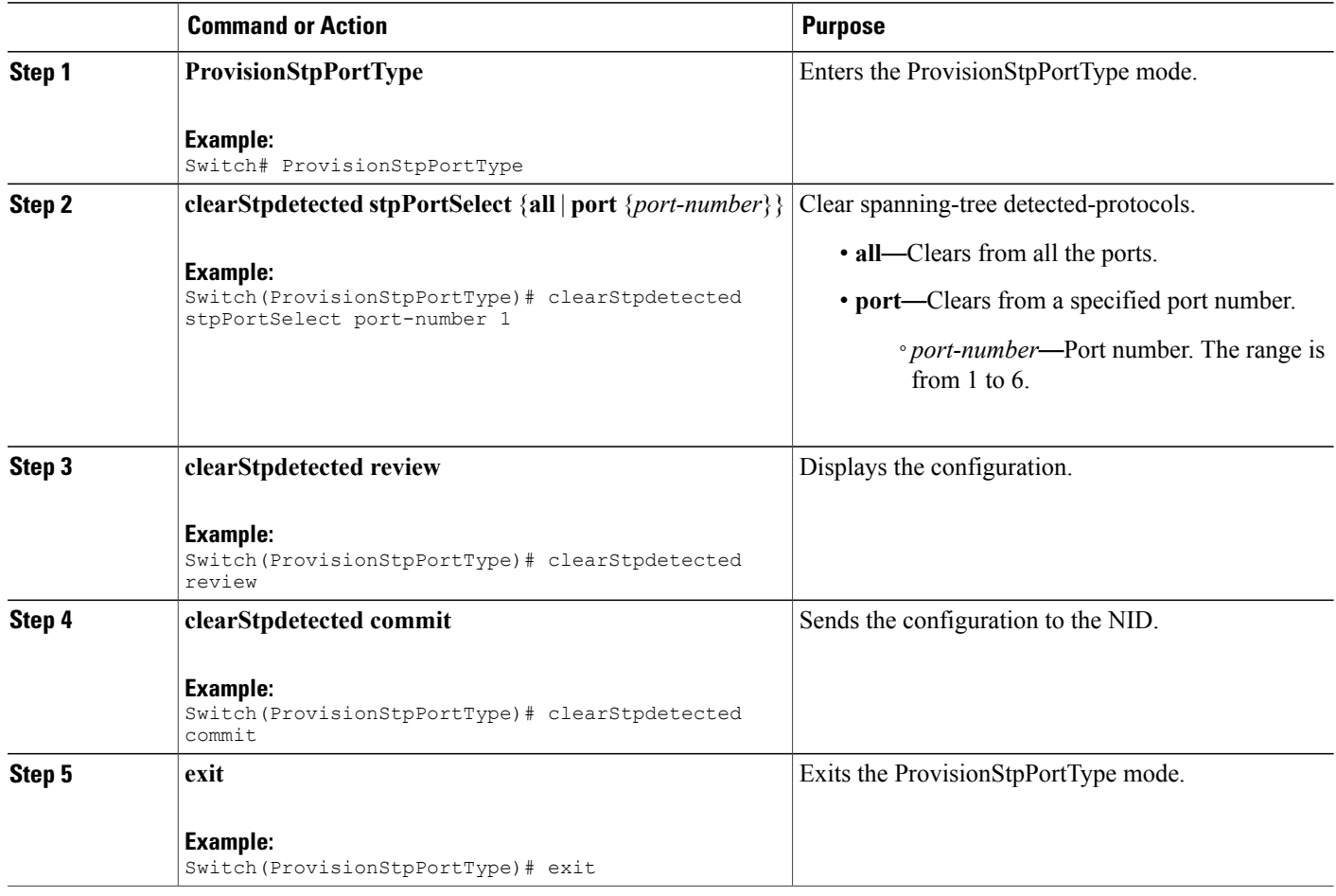

### **Configuration Example**

```
Switch# ProvisionStpPortType
Switch(ProvisionStpPortType)# clearStpdetected stpPortSelect port-number 1
Switch(ProvisionStpPortType)# clearStpdetected review
Commands in queue:
    clearStpdetected stpPortSelect port-number 1
Switch(ProvisionStpPortType)# clearStpdetected commit
    clearStpdetected Commit Success!!!
Switch(ProvisionStpPortType)# exit
```
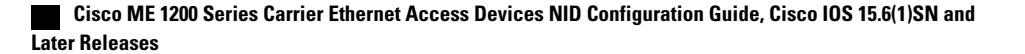

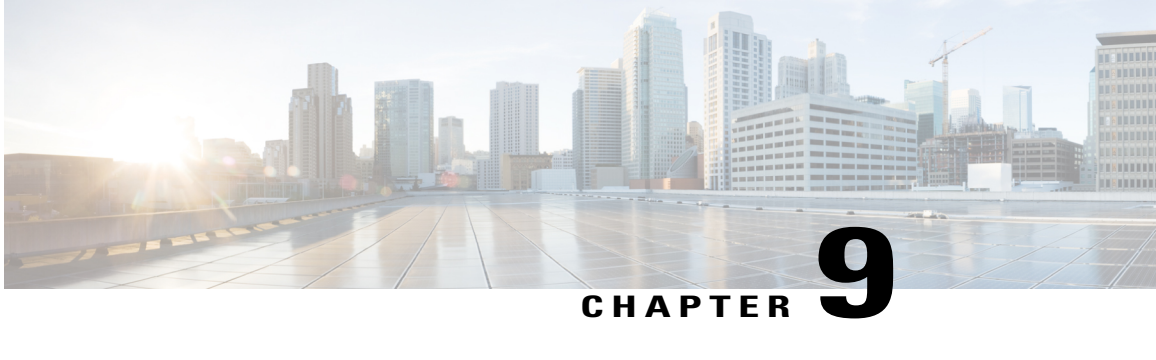

# **Configuring Link Aggregation Control Protocol (LACP)**

LACP is defined in IEEE 802.3ad standard and enables Cisco switches to manage Ethernet channels between switches that conform to the standard. LACP facilitates the automatic creation of EtherChannels by exchanging LACP packets between Ethernet ports.

By using LACP, the switch learns the identity of partners capable of supporting LACP and the capabilities of each port. It then dynamically groups similarly configured port s into a single logical link (channel or aggregate port). Similarly configured ports are grouped based on key value. For example, LACP groups the ports with the same speed, duplex mode, native VLAN, VLAN range, and trunking status and type.

- [Information](#page-166-0) About LACP, page 145
- How to [Configure](#page-167-0) LACP, page 146
- [Verifying](#page-181-0) LACP, page 160

## <span id="page-166-0"></span>**Information About LACP**

### **IEEE 802.3ad Link Bundling**

The IEEE 802.3ad Link Bundling feature provides a method for aggregating multiple Ethernet links into a single logical channel based on the IEEE 802.3ad standard. This feature helps improve the cost effectiveness of a device by increasing cumulative bandwidth without necessarily requiring hardware upgrades. In addition, IEEE 802.3ad link bundling provides a capability to dynamically provision, manage, and monitor various aggregated links and enablesinteroperability between various Cisco devices and devices of third-party vendors.

LACP forms an aggregate port when at least 2 or more ports are connected to the same LACP partner/neighbor.

Both the passive and active modes allow LACP to negotiate between LAN ports to determine if they can form an EtherChannel, based on criteria such as key and trunking state. LAN ports can form an EtherChannel when they are in compatible LACP modes, as in the following examples:

• One of the LAN ports used to form the Etherchannel is in active mode with the neighboring LAN port in active.

- One of the LAN ports used to form the Etherchannel is in active mode with the neighboring LAN port in passive.
- A LAN port in passive mode cannot form an EtherChannel with another LAN port that is also in passive mode because neither port will initiate negotiation.

LACP uses the following parameters:

- LACP enable/disable: By default, LACP is configured as disabled on the port. This needs to be enabled before setting other parameters.
- LACP system priority—You must configure an LACP system priority on each device running LACP. The system priority can be configured through setLacpConfig XML operation. The default value is automatically set to 32768.
- LACP port priority—You must configure an LACP port priority on each port configured to use LACP. The port priority can be configured automatically or through the CLI. LACP uses the port priority to decide which ports should be put in standby mode when there is a hardware limitation that prevents all compatible ports from aggregating. LACP also uses the port priority with the port number to form the port identifier.

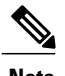

**Note** The default value is automatically set to 32768.

- LACP key—The LACP key defines the ability of a port to aggregate with other ports. You must configure a key on each port running LACP. When 2 or more ports with the same key are configured, a LACP Etherchannel is established. The maximum recommended key value is 4, indicating the maximum channel groups.
- LACP timeout—LACP automatically configures a timeout value of 1 second (fast timeout) for transmission of BPDUs. This can be modified to a slow timeout of 30 seconds.
- LACP activity or role—LACP automatically configures an active role to allow the switch to transmit LACP PDUs. This can be modified to passive role.

## <span id="page-167-1"></span><span id="page-167-0"></span>**How to Configure LACP**

### **Provisioning the ME 1200 NID to Configure LACP**

### **DETAILED STEPS**

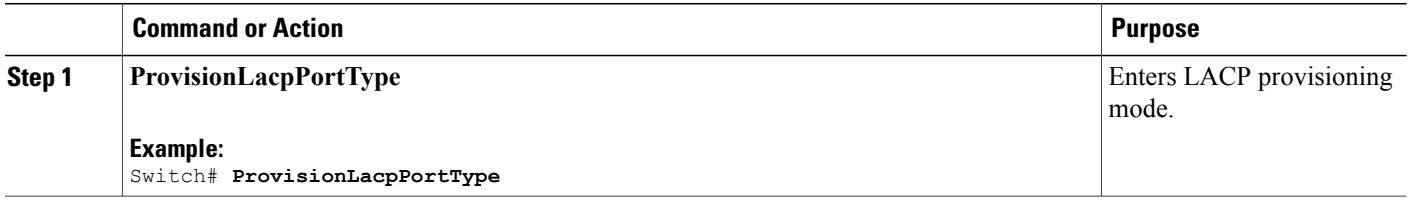

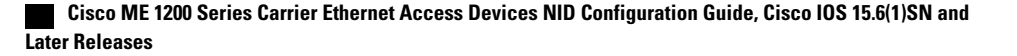

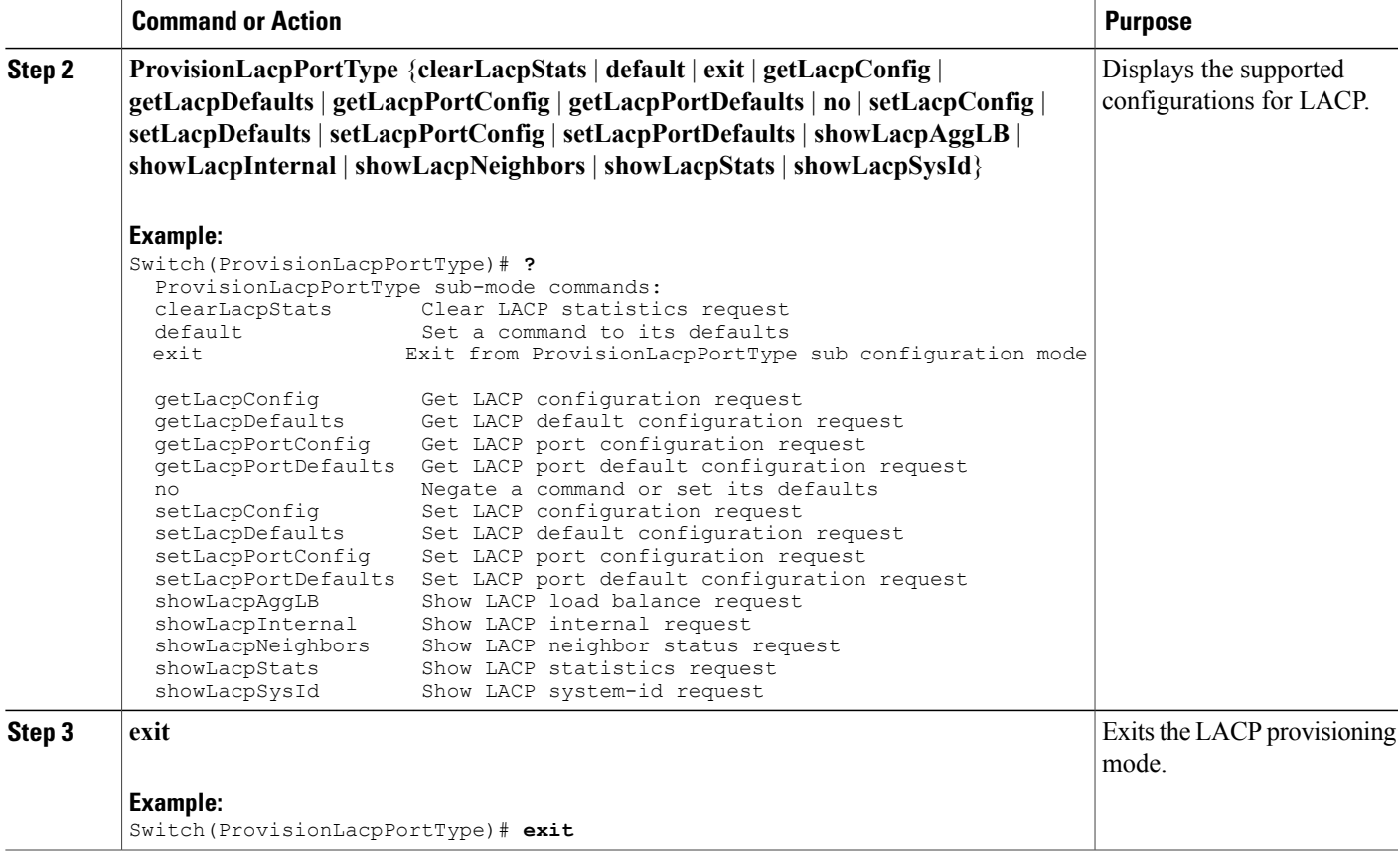

### **Configuration Example**

I

The following example shows the supported LACP configuration:

```
Switch(ProvisionLacpPortType)# ?
ProvisionLacpPortType sub-mode commands:
  clearLacpStats Clear LACP statistics request<br>default Set a command to its defaults
                              Set a command to its defaults
  exit Exit from ProvisionLacpPortType sub configuration mode<br>getLacpConfig Get LACP configuration request
  getLacpConfig Get LACP configuration request<br>getLacpDefaults Get LACP default configuration
  getLacpDefaults Get LACP default configuration request
                              Get LACP port configuration request
  getLacpPortDefaults Get LACP port default configuration request
  no Negate a command or set its defaults
  setLacpConfig Set LACP configuration request<br>setLacpDefaults Set LACP default configuration
  setLacpDefaults Set LACP default configuration request<br>setLacpPortConfiq Set LACP port configuration request
                              Set LACP port configuration request
  setLacpPortDefaults Set LACP port default configuration request
  showLacpAggLB Show LACP load balance request<br>showLacpInternal Show LACP internal request
  showLacpInternal Show LACP internal request<br>showLacpNeighbors Show LACP neighbor status
  showLacpNeighbors Show LACP neighbor status request<br>showLacpStats Show LACP statistics request
  showLacpStats Show LACP statistics request<br>showLacpSysId Show LACP system-id request
                              Show LACP system-id request
```
T

## **Configuring LACP Globally on the ME 1200 NID**

### **Before You Begin**

• Perform the steps to provision LACP on the ME 1200 NID. See [Provisioning](#page-167-1) the ME 1200 NID to [Configure](#page-167-1) LACP, on page 146.

### **DETAILED STEPS**

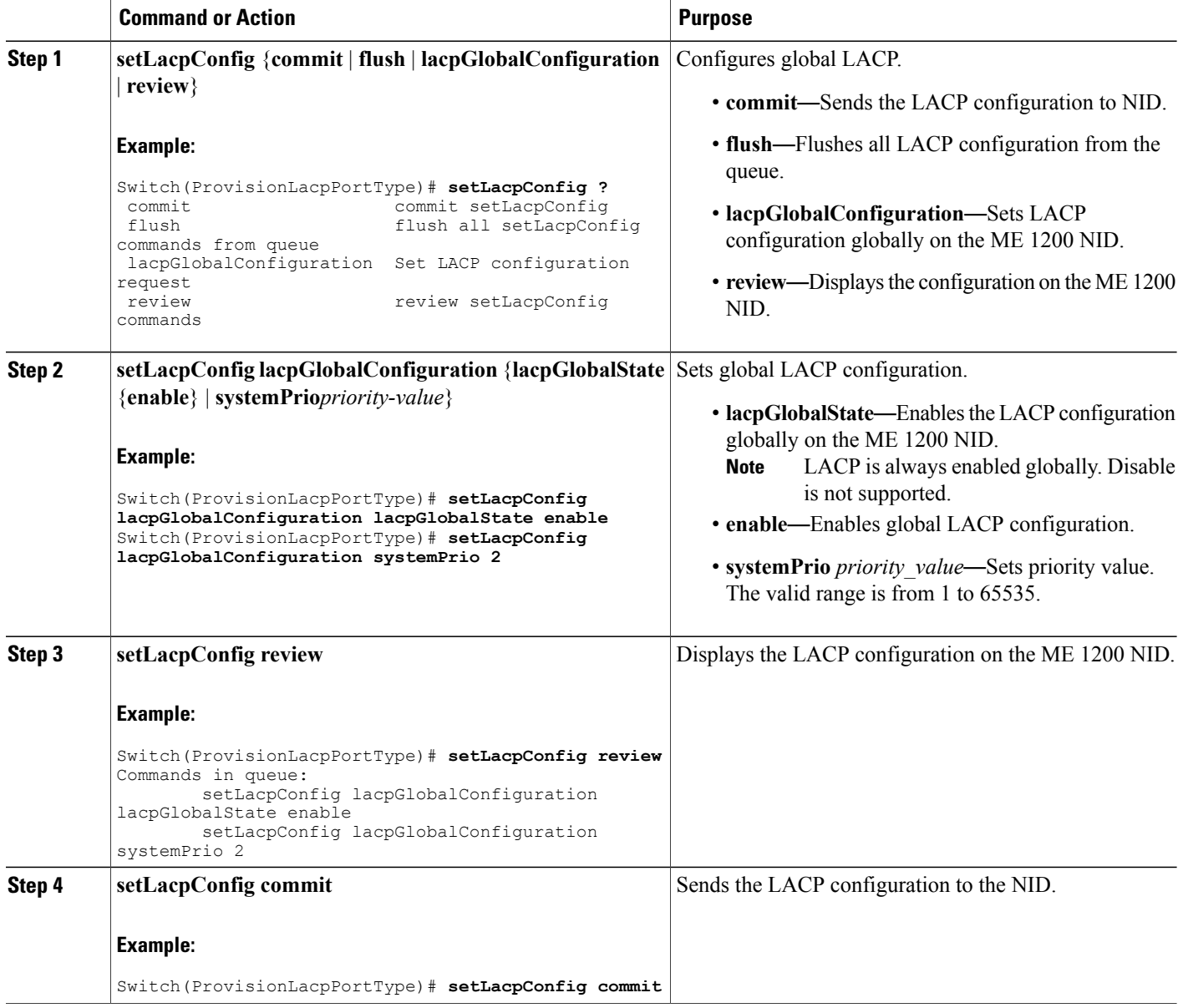

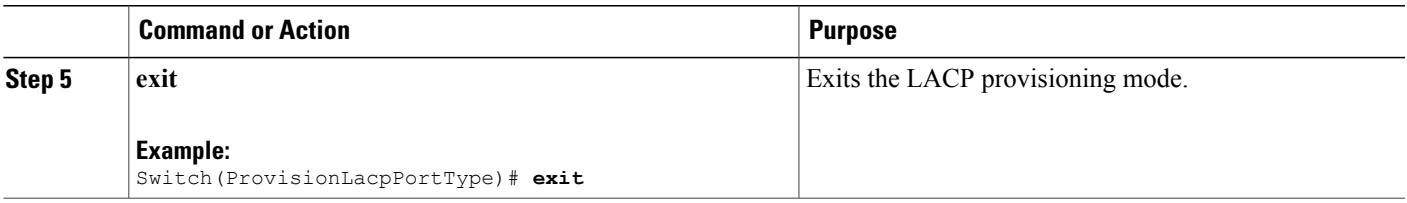

### **Configuration Example**

The example shows global LACP configuration on the ME 1200 NID:

```
Switch(ProvisionLacpPortType)# setLacpConfig lacpGlobalConfiguration lacpGlobalState enable
Switch(ProvisionLacpPortType)# setLacpConfig lacpGlobalConfiguration systemPrio 2
Switch(ProvisionLacpPortType)# setLacpConfig review
Commands in queue:
        setLacpConfig lacpGlobalConfiguration lacpGlobalState enable
        setLacpConfig lacpGlobalConfiguration systemPrio 2
Switch(ProvisionLacpPortType)# setLacpConfig commit
SetLacpConfig Commit Success!!!
Switch(ProvisionLacpPortType)# exit
```
## **Configuring LACP Defaults Globally on the ME 1200 NID**

### **Before You Begin**

• Perform the steps to provision LACP on the ME 1200 NID. See [Provisioning](#page-167-1) the ME 1200 NID to [Configure](#page-167-1) LACP, on page 146.

### **DETAILED STEPS**

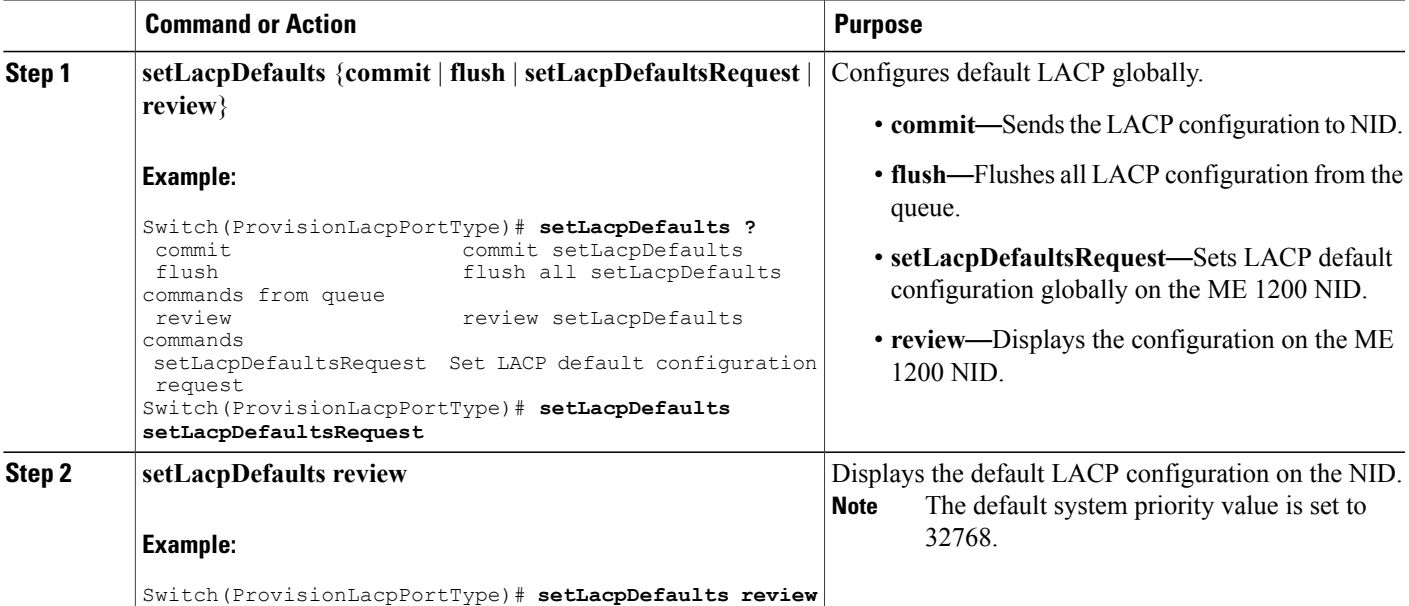

**149**

ι

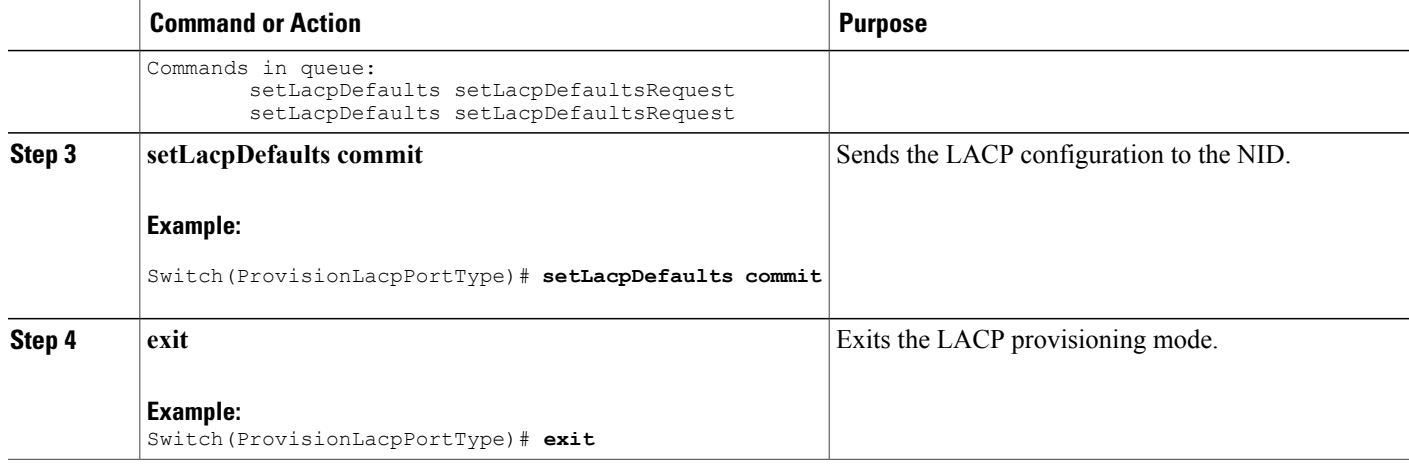

### **Configuration Example**

The example how to configure default LACP configuration on the NID:

```
Switch(ProvisionLacpPortType)# setLacpDefaults setLacpDefaultsRequest
Switch(ProvisionLacpPortType)# setLacpDefaults review
Commands in queue:
        setLacpDefaults setLacpDefaultsRequest
Switch(ProvisionLacpPortType)# setLacpDefaults commit
SetLacpConfig Commit Success!!!
Switch(ProvisionLacpPortType)# exit
```
## **Configuring LACP at Port level on the ME 1200 NID**

### **Before You Begin**

• Perform the steps to provision LACP on the ME 1200 NID. See [Provisioning](#page-167-1) the ME 1200 NID to [Configure](#page-167-1) LACP, on page 146.

### **DETAILED STEPS**

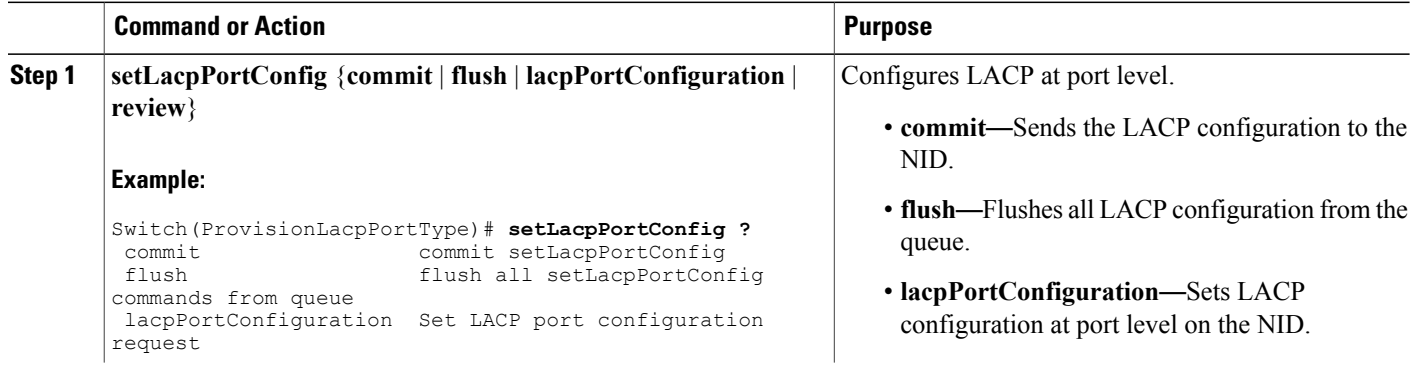

 **Cisco ME 1200 Series Carrier Ethernet Access Devices NID Configuration Guide, Cisco IOS 15.6(1)SN and Later Releases**

 $\overline{\phantom{a}}$ 

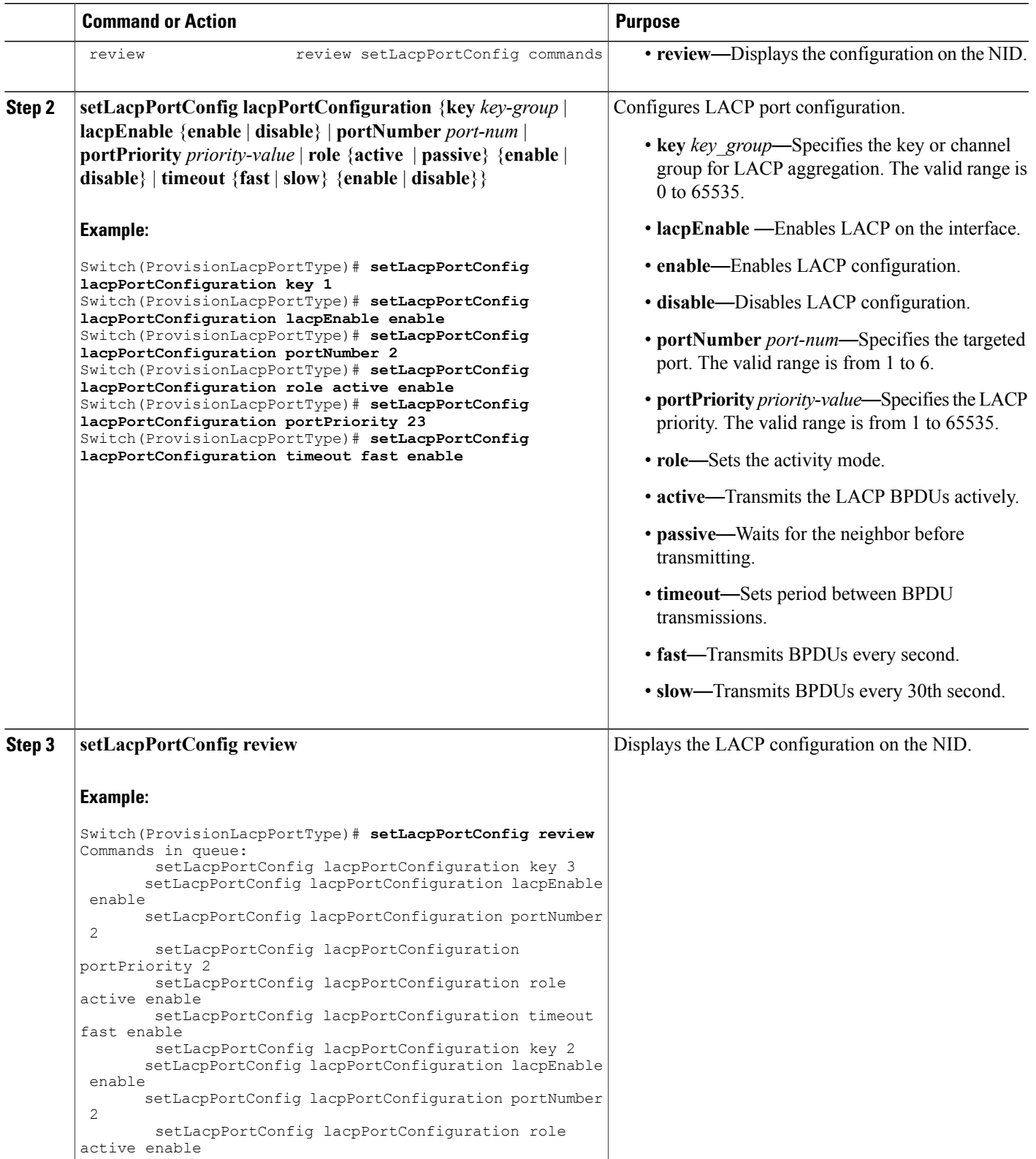

**Releases** 

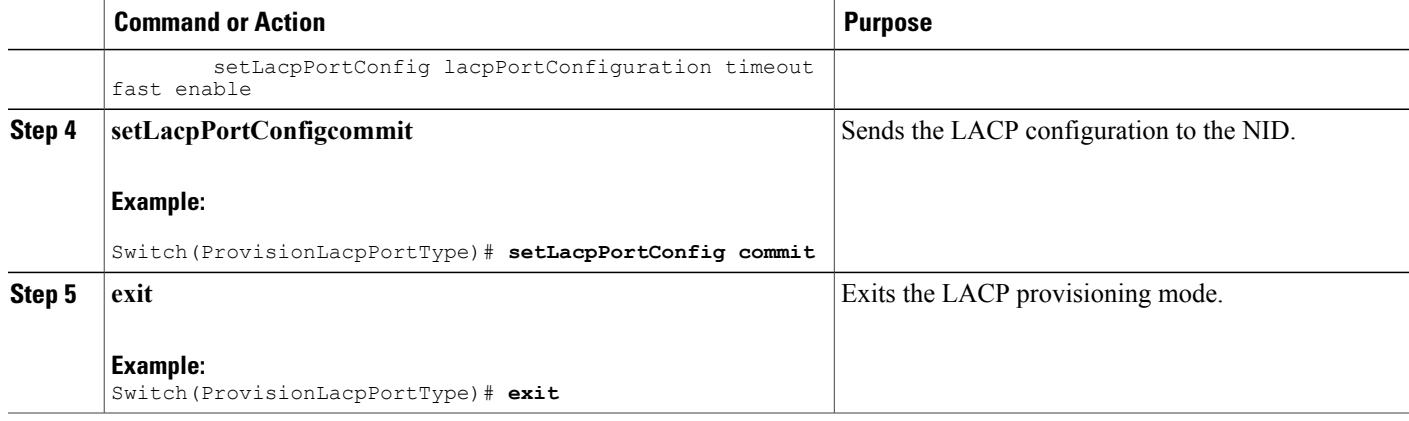

### **Configuration Example**

The example shows LACP port configuration on the NID:

```
Switch(ProvisionLacpPortType)# setLacpPortConfig lacpPortConfiguration key 1
Switch(ProvisionLacpPortType)# setLacpPortConfig lacpPortConfiguration lacpEnable enable
Switch(ProvisionLacpPortType)# setLacpPortConfig lacpPortConfiguration portNumber 2
Switch(ProvisionLacpPortType)# setLacpPortConfig lacpPortConfiguration role active enable
Switch(ProvisionLacpPortType)# setLacpPortConfig lacpPortConfiguration portPriority 23
Switch(ProvisionLacpPortType)# setLacpPortConfig lacpPortConfiguration timeout fast enable
Switch(ProvisionLacpPortType)# setLacpPortConfig review
Commands in queue:
        setLacpPortConfig lacpPortConfiguration key 3
        setLacpPortConfig lacpPortConfiguration lacpEnable enable
        setLacpPortConfig lacpPortConfiguration portNumber 2
        setLacpPortConfig lacpPortConfiguration portPriority 2
        setLacpPortConfig lacpPortConfiguration role active enable
        setLacpPortConfig lacpPortConfiguration timeout fast enable
        setLacpPortConfig lacpPortConfiguration key 2
        setLacpPortConfig lacpPortConfiguration lacpEnable enable
        setLacpPortConfig lacpPortConfiguration portNumber 2
        setLacpPortConfig lacpPortConfiguration role active enable
        setLacpPortConfig lacpPortConfiguration timeout fast enable
Switch(ProvisionLacpPortType)# setLacpPortConfig commit
SetLacpPortConfig Commit Success!!!
```

```
Switch(ProvisionLacpPortType)# exit
```
### **Configuring Default LACP Configuration at Port level on the ME 1200 NID**

The default values for LACP port parameters are:

- lacpEnable: false
- portPriority 32768
- role: active
- timeout: fast

There is no default value for key. Configure a valid value to identify the LACP channel aggregation group. If no value is set, key value is displayed as 0.

### **Before You Begin**

• Perform the steps to provision LACP on the ME 1200 NID. See [Provisioning](#page-167-1) the ME 1200 NID to [Configure](#page-167-1) LACP, on page 146.

### **DETAILED STEPS**

Г

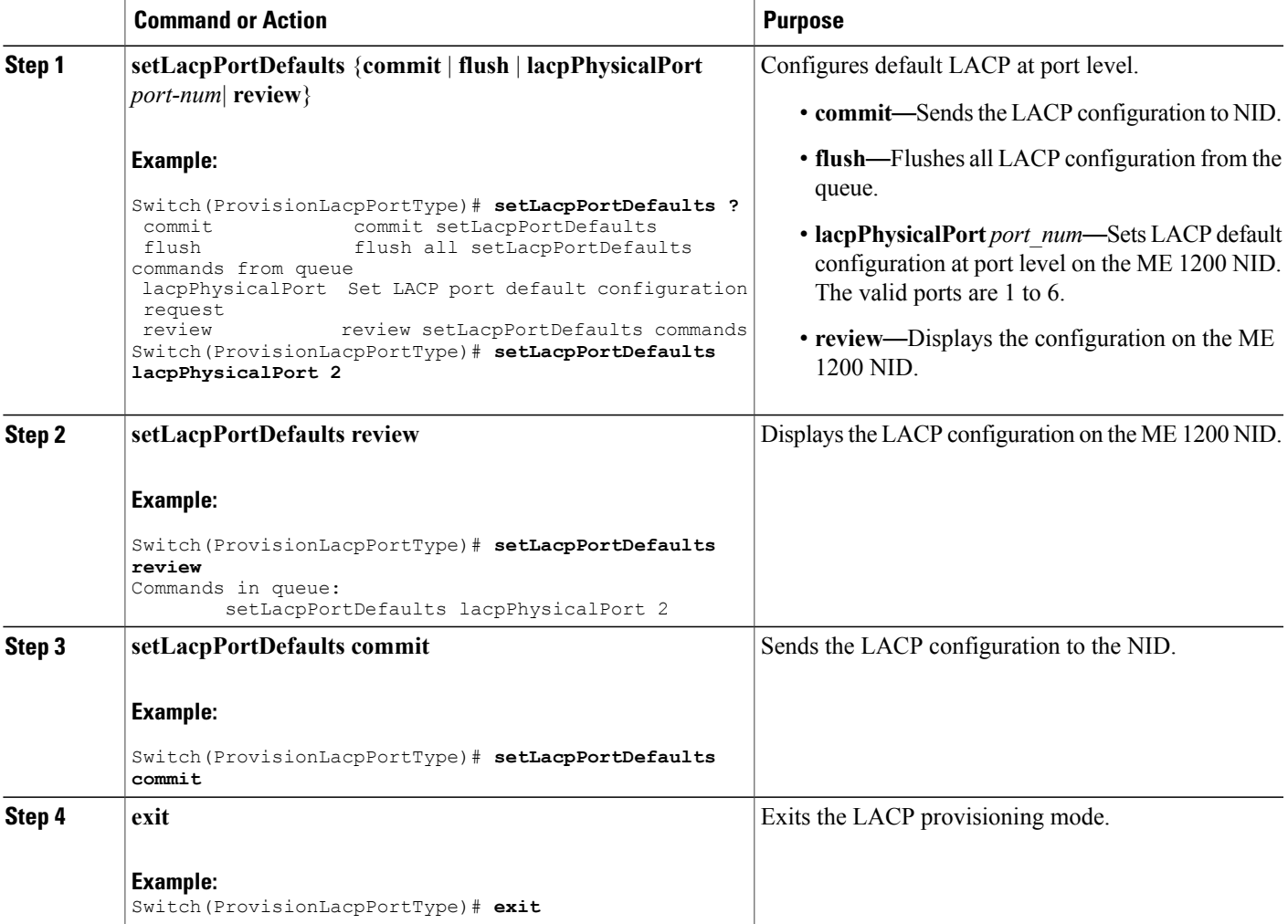

### **Configuration Example**

The example shows default LACP port configuration on the ME 1200 NID:

```
Switch(ProvisionLacpPortType)# setLacpPortDefaults lacpPhysicalPort 2
Switch(ProvisionLacpPortType)# setLacpPortDefaults review
Commands in queue:
        setLacpPortDefaults lacpPhysicalPort 2
witch(ProvisionLacpPortType)# setLacpPortDefaults commit
SetLacpPortDefaults Commit Success!!!
Switch(ProvisionLacpPortType)# exit
```
ι

### **Clearing LACP Statistics on the ME 1200 NID**

### **Before You Begin**

• Perform the steps to provision LACP on the ME 1200 NID. See [Provisioning](#page-167-1) the ME 1200 NID to [Configure](#page-167-1) LACP, on page 146.

### **DETAILED STEPS**

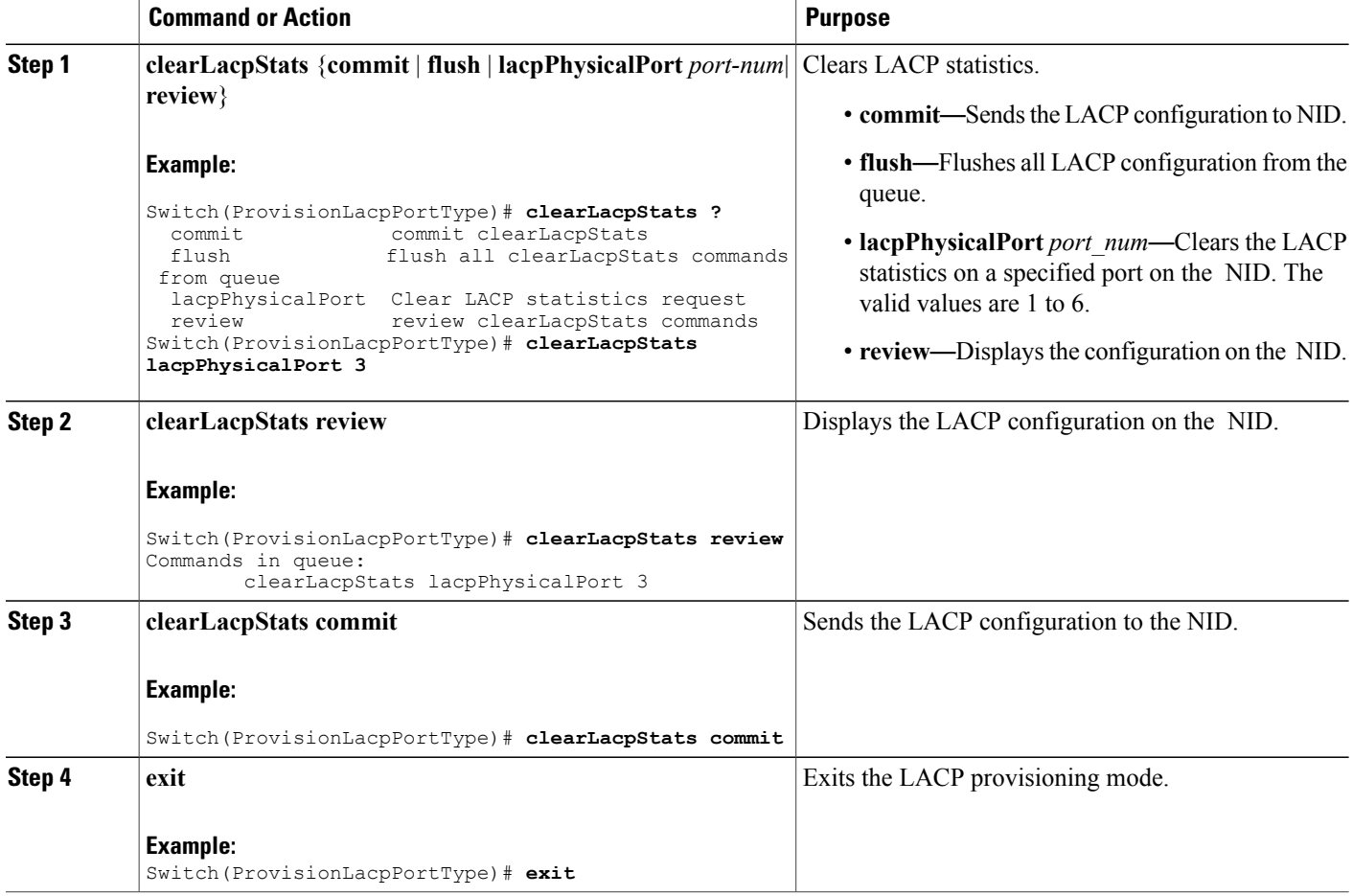

### **Configuration Example**

The example clears the LACP statistics on port 3 on the NID:

```
Switch(ProvisionLacpPortType)# clearLacpStats lacpPhysicalPort 3
Switch(ProvisionLacpPortType)# clearLacpStats review
Commands in queue:
        clearLacpStats lacpPhysicalPort 3
Switch(ProvisionLacpPortType)# clearLacpStats commit
ClearLacpStats_Output.clearLacpStatsResponse = 0
```
#### **Cisco ME 1200 Series Carrier Ethernet Access Devices NID Configuration Guide, Cisco IOS 15.6(1)SN and Later Releases**

**154**

```
ClearLacpStats Commit Success!!!
Switch(ProvisionLacpPortType)# exit
```
## **Negating LACP Configuration and Restoring Defaults**

### **Before You Begin**

• Perform the steps to provision LACP on the ME 1200 NID. See [Provisioning](#page-167-1) the ME 1200 NID to [Configure](#page-167-1) LACP, on page 146.

### **DETAILED STEPS**

Г

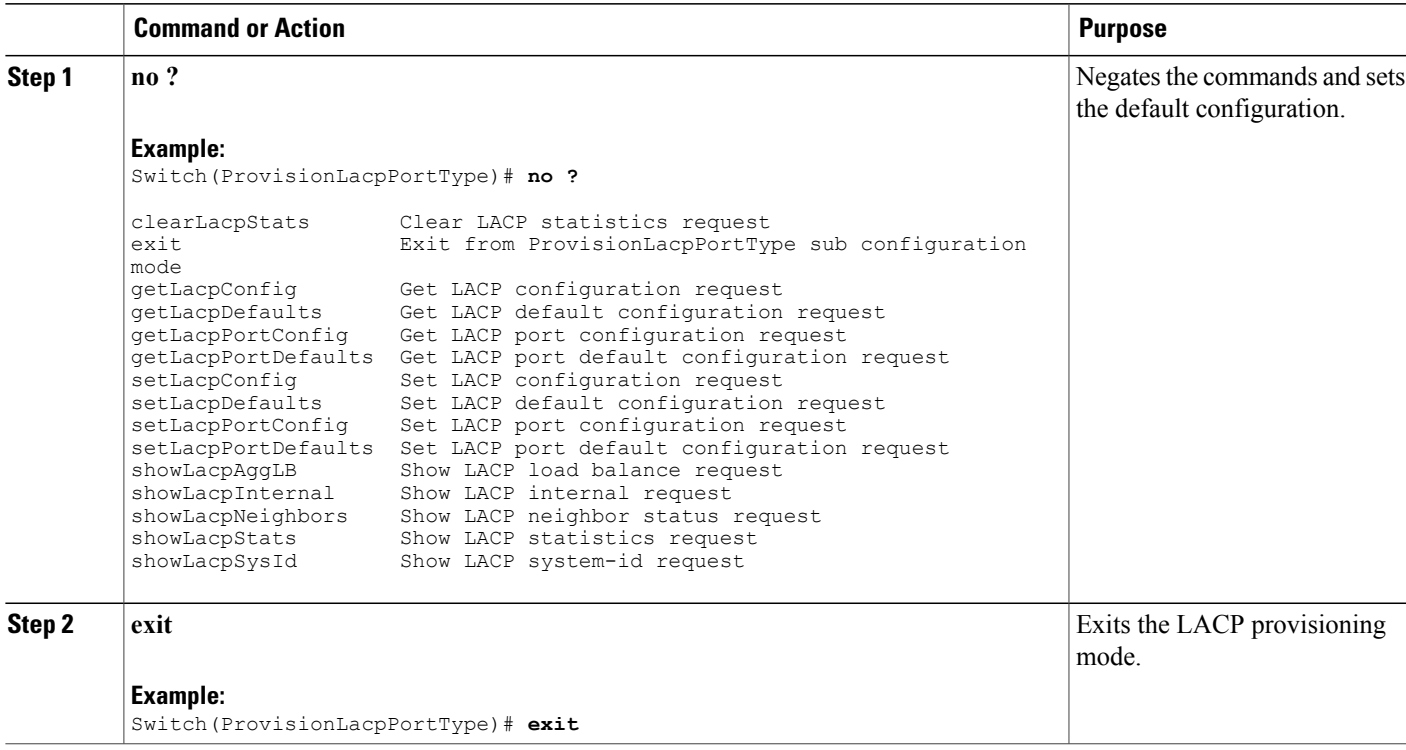

## **Viewing the Global LACP Configuration on the ME 1200 NID**

### **Before You Begin**

• Perform the steps to provision LACP on the ME 1200 NID. See [Provisioning](#page-167-1) the ME 1200 NID to [Configure](#page-167-1) LACP, on page 146.

ι

### **DETAILED STEPS**

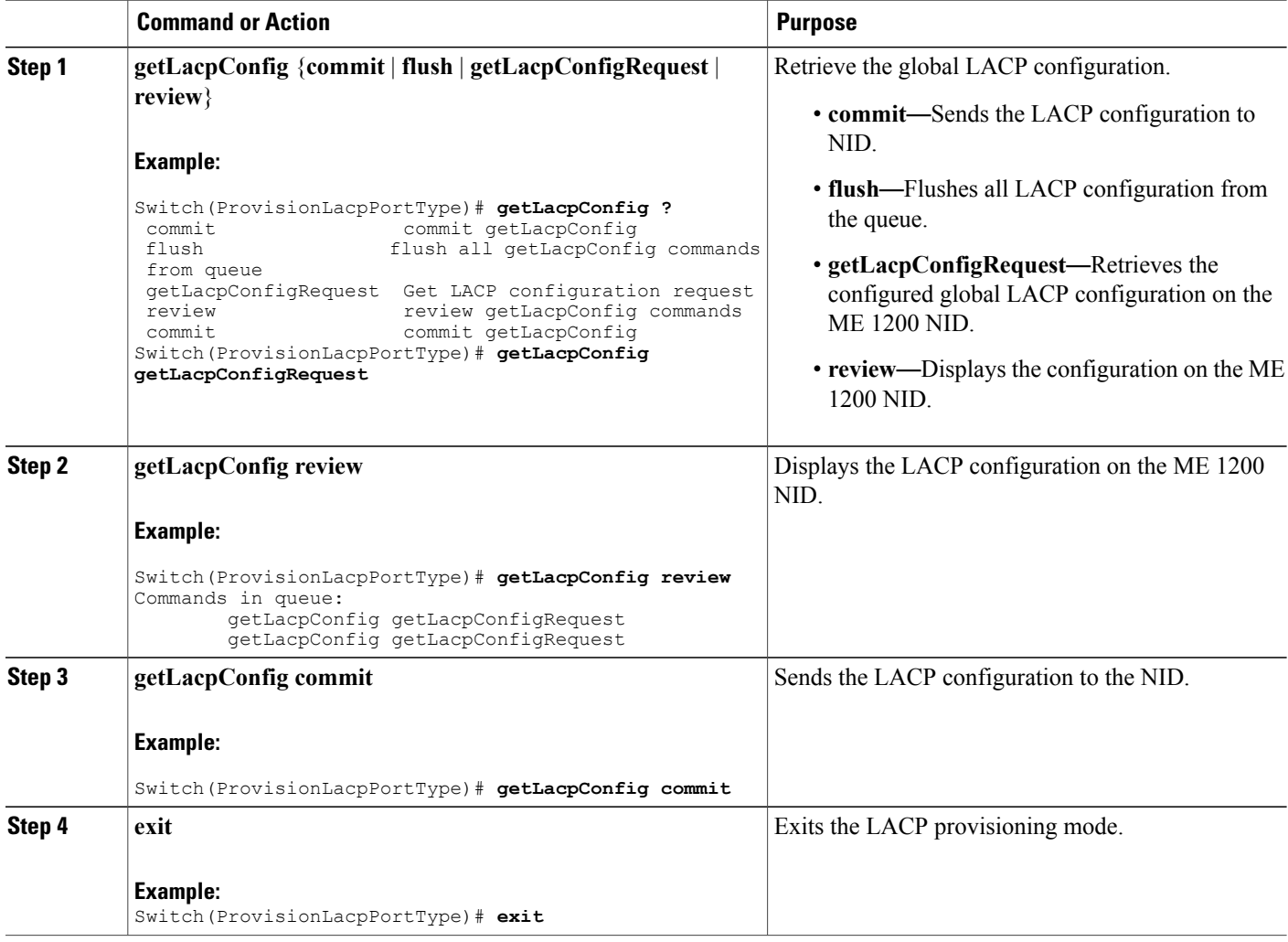

### **Configuration Example**

The example retrieves the global LACP configuration on the ME 1200 NID:

```
Switch(ProvisionLacpPortType)# getLacpConfig getLacpConfigRequest
Switch(ProvisionLacpPortType)# getLacpConfig review
Commands in queue:
        getLacpConfig getLacpConfigRequest
        getLacpConfig getLacpConfigRequest
Switch(ProvisionLacpPortType)# getLacpConfig commit
GetLacpConfig_Output.lacpGlobalConfiguration.systemPrio = 32768
GetLacpConfig Output.lacpGlobalConfiguration.lacpGlobalState = true
GetLacpConfig Commit Success!!!
Switch(ProvisionLacpPortType)# exit
```
## **Viewing the Default LACP Configuration on the ME 1200 NID**

### **Before You Begin**

• Perform the steps to provision LACP on the ME 1200 NID. See [Provisioning](#page-167-1) the ME 1200 NID to [Configure](#page-167-1) LACP, on page 146.

### **DETAILED STEPS**

Г

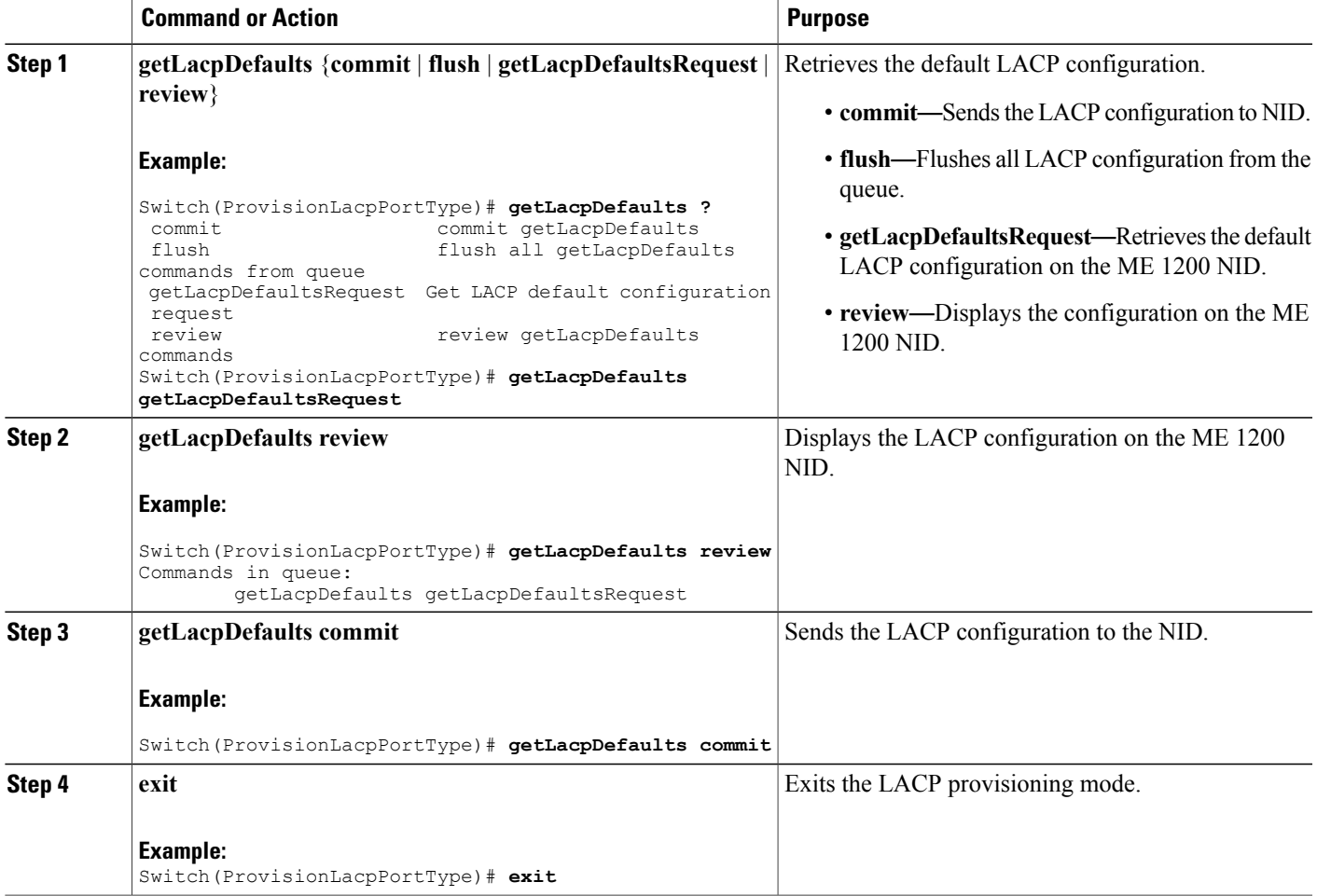

### **Configuration Example**

The example retrieves the default LACP configuration on the ME 1200 NID:

```
Switch(ProvisionLacpPortType)# getLacpDefaults getLacpDefaultsRequest
Switch(ProvisionLacpPortType)# getLacpDefaults review
Commands in queue:
        getLacpDefaults getLacpDefaultsRequest
Switch(ProvisionLacpPortType)# getLacpDefaults commit
```
I

GetLacpDefaults\_Output.lacpGlobalConfiguration.systemPrio = 32768 GetLacpDefaults\_Output.lacpGlobalConfiguration.lacpGlobalState = true GetLacpDefaults Commit Success!!! Switch(ProvisionLacpPortType)# **exit**

## **Viewing the LACP Configuration at Port Level on the ME 1200 NID**

### **Before You Begin**

• Perform the steps to provision LACP on the ME 1200 NID. See [Provisioning](#page-167-1) the ME 1200 NID to [Configure](#page-167-1) LACP, on page 146.

### **DETAILED STEPS**

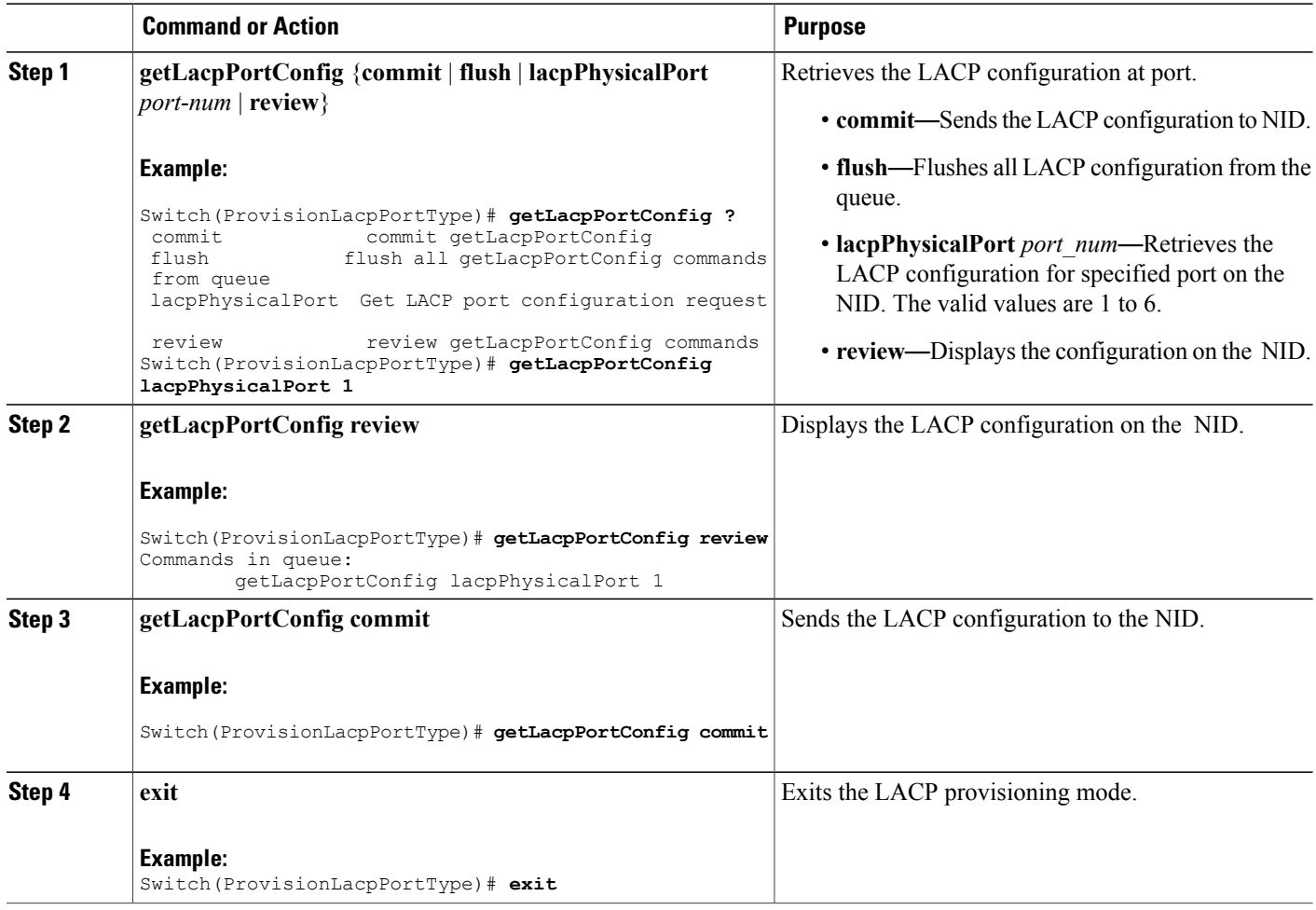
The example retrieves the LACP configuration for port 1 on the NID:

```
Switch(ProvisionLacpPortType)# getLacpPortConfig lacpPhysicalPort 1
Switch(ProvisionLacpPortType)# getLacpPortConfig review
Commands in queue:
        getLacpPortConfig lacpPhysicalPort 1
Switch(ProvisionLacpPortType)# getLacpPortConfig commit
GetLacpPortConfig_Output.lacpPortConfiguration.portNumber = 1
GetLacpPortConfig_Output.lacpPortConfiguration.lacpEnable = false
GetLacpPortConfig_Output.lacpPortConfiguration.key = 1
GetLacpPortConfig_Output.lacpPortConfiguration.role.t = 1
GetLacpPortConfig_Output.lacpPortConfiguration.role.u.active = true
GetLacpPortConfig_Output.lacpPortConfiguration.portPriority = 32768
GetLacpPortConfig_Output.lacpPortConfiguration.timeout.t = 1GetLacpPortConfig_Output.lacpPortConfiguration.timeout.u.fast = true
GetLacpPortConfig Commit Success!!!
Switch(ProvisionLacpPortType)# exit
```
## **Viewing the Default LACP Configuration at Port Level on the ME 1200 NID**

### **Before You Begin**

• Perform the steps to provision LACP on the ME 1200 NID. See [Provisioning](#page-167-0) the ME 1200 NID to [Configure](#page-167-0) LACP, on page 146.

### **DETAILED STEPS**

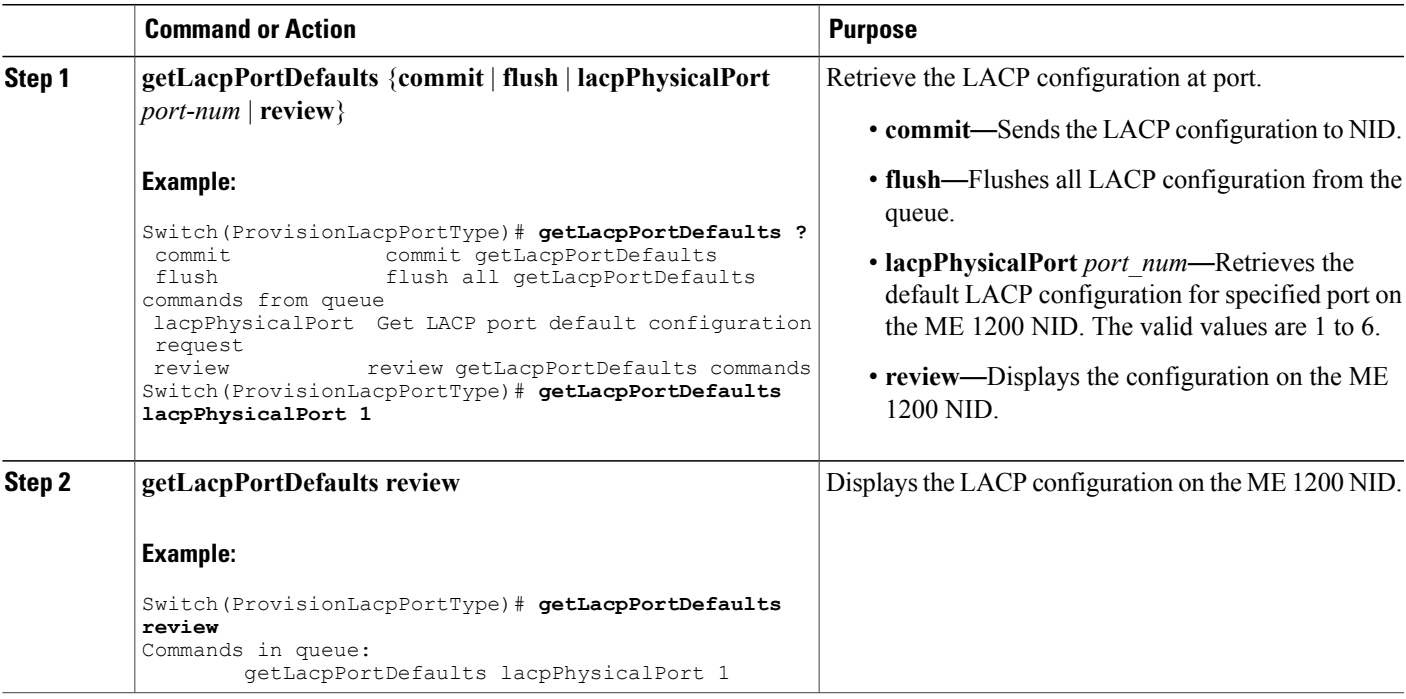

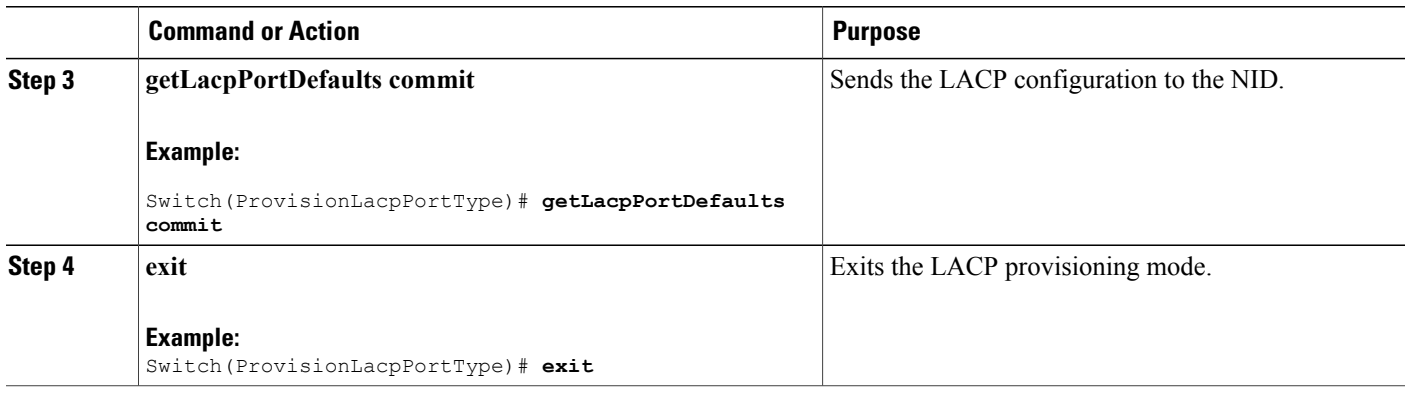

The example retrieves the default LACP configuration for port 1 on the ME 1200 NID:

```
Switch(ProvisionLacpPortType)# getLacpPortDefaults lacpPhysicalPort 1
Switch(ProvisionLacpPortType)# getLacpPortDefaults review
Commands in queue:
        getLacpPortDefaults lacpPhysicalPort 1
Switch(ProvisionLacpPortType)# getLacpPortDefaults commit
GetLacpPortDefaults_Output.lacpPortConfiguration.portNumber = 1
GetLacpPortDefaults_Output.lacpPortConfiguration.lacpEnable = false
GetLacpPortDefaults Output.lacpPortConfiguration.key = 0
GetLacpPortDefaults_Output.lacpPortConfiguration.role.t = 1
GetLacpPortDefaults_Output.lacpPortConfiguration.role.u.active = true
GetLacpPortDefaults_Output.lacpPortConfiguration.portPriority = 32768
GetLacpPortDefaults<sup>Output.lacpPortConfiguration.timeout.t = 1</sup>
GetLacpPortDefaults_Output.lacpPortConfiguration.timeout.u.fast = true
GetLacpPortDefaults Commit Success!!!
Switch(ProvisionLacpPortType)# exit
```
**Note**

NOTE: You must explicitly configure a key value. The default value for key retrieved is 0 until it is set to a value using the setLacpPortConfig operation.

# **Verifying LACP**

## **Viewing the LACP System ID Information on the ME 1200 NID**

#### **Before You Begin**

• Perform the steps to provision LACP on the ME 1200 NID. See [Provisioning](#page-167-0) the ME 1200 NID to [Configure](#page-167-0) LACP, on page 146.

### **DETAILED STEPS**

Г

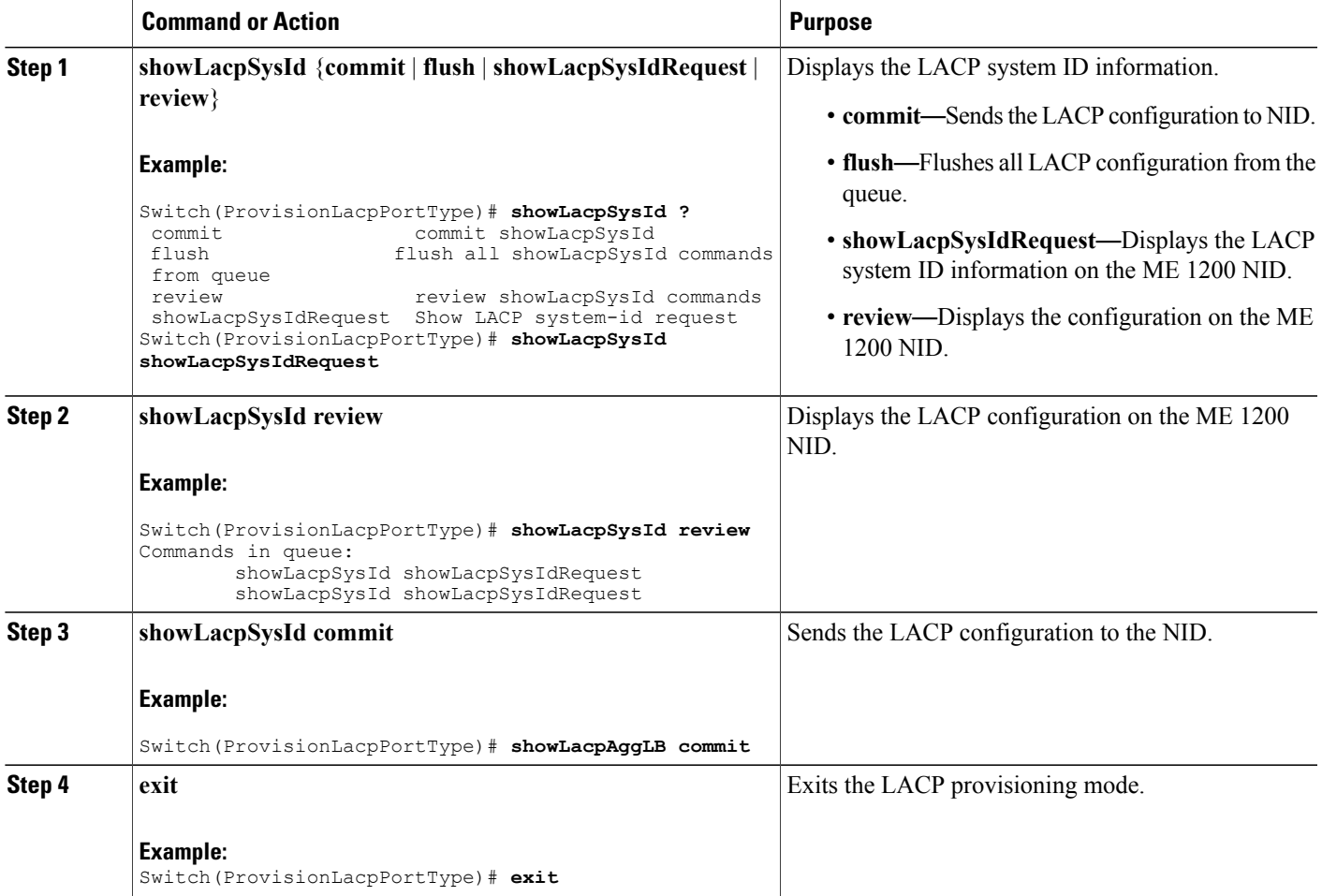

#### **Configuration Example**

The example displays the LACP system ID information on the ME 1200 NID:

```
Switch(ProvisionLacpPortType)# showLacpSysId showLacpSysIdRequest
Commands in queue:
        showLacpSysId showLacpSysIdRequest
        showLacpSysId showLacpSysIdRequest
Switch(ProvisionLacpPortType)# showLacpSysId commit
ShowLacpSysId_Output.showLacpSysIdResponse.systemId = 'b8-38-61-68-7b-bc'
ShowLacpSysId_Output.showLacpSysIdResponse.systemPriority = 32768
```

```
ShowLacpSysId Commit Success!!!
Switch(ProvisionLacpPortType)# exit
```
I

## **Viewing the LACP Load Balance Information on the ME 1200 NID**

#### **Before You Begin**

• Perform the steps to provision LACP on the ME 1200 NID. See [Provisioning](#page-167-0) the ME 1200 NID to [Configure](#page-167-0) LACP, on page 146.

### **DETAILED STEPS**

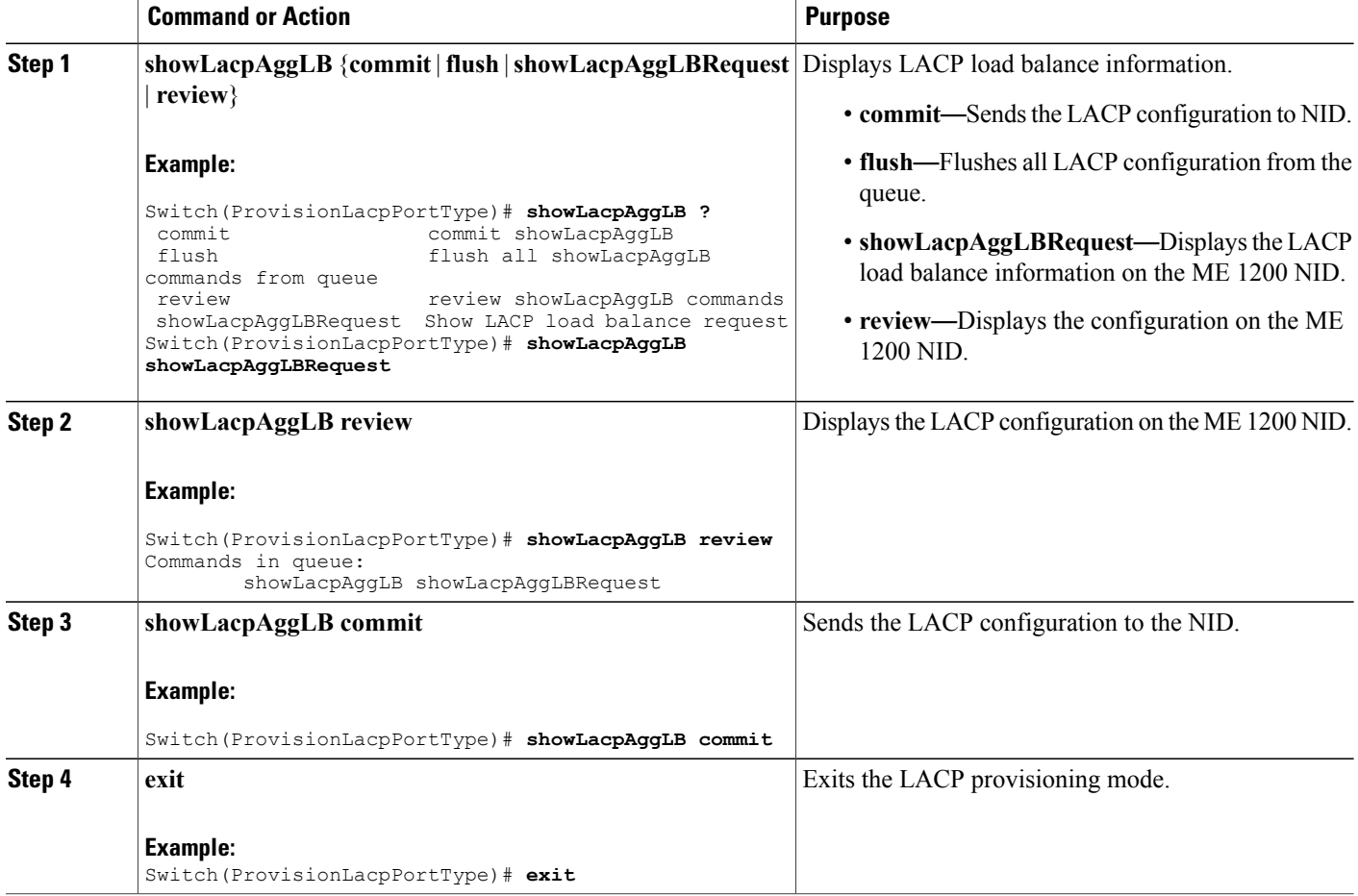

#### **Configuration Example**

The example displays the LACP load balance information on the ME 1200 NID:

```
Switch(ProvisionLacpPortType)# showLacpAggLB showLacpAggLBRequest
Switch(ProvisionLacpPortType)# showLacpAggLB review
Commands in queue:
        showLacpAggLB showLacpAggLBRequest
Switch(ProvisionLacpPortType)# showLacpAggLB commit
ShowLacpAggLB_Output.lacpAggLBMode.smac_enable = true
```
#### **Cisco ME 1200 Series Carrier Ethernet Access Devices NID Configuration Guide, Cisco IOS 15.6(1)SN and Later Releases**

**162**

```
ShowLacpAggLB Output.lacpAggLBMode.dmac enable = false
ShowLacpAggLB_Output.lacpAggLBMode.ip_enable = true
ShowLacpAggLB_Output.lacpAggLBMode.port_enable = true
ShowLacpAggLB Commit Success!!!
```

```
Switch(ProvisionLacpPortType)# exit
```
## **Viewing the LACP Internal State Information on the ME 1200 NID**

### **Before You Begin**

• Perform the steps to provision LACP on the ME 1200 NID. See [Provisioning](#page-167-0) the ME 1200 NID to [Configure](#page-167-0) LACP, on page 146.

### **DETAILED STEPS**

Г

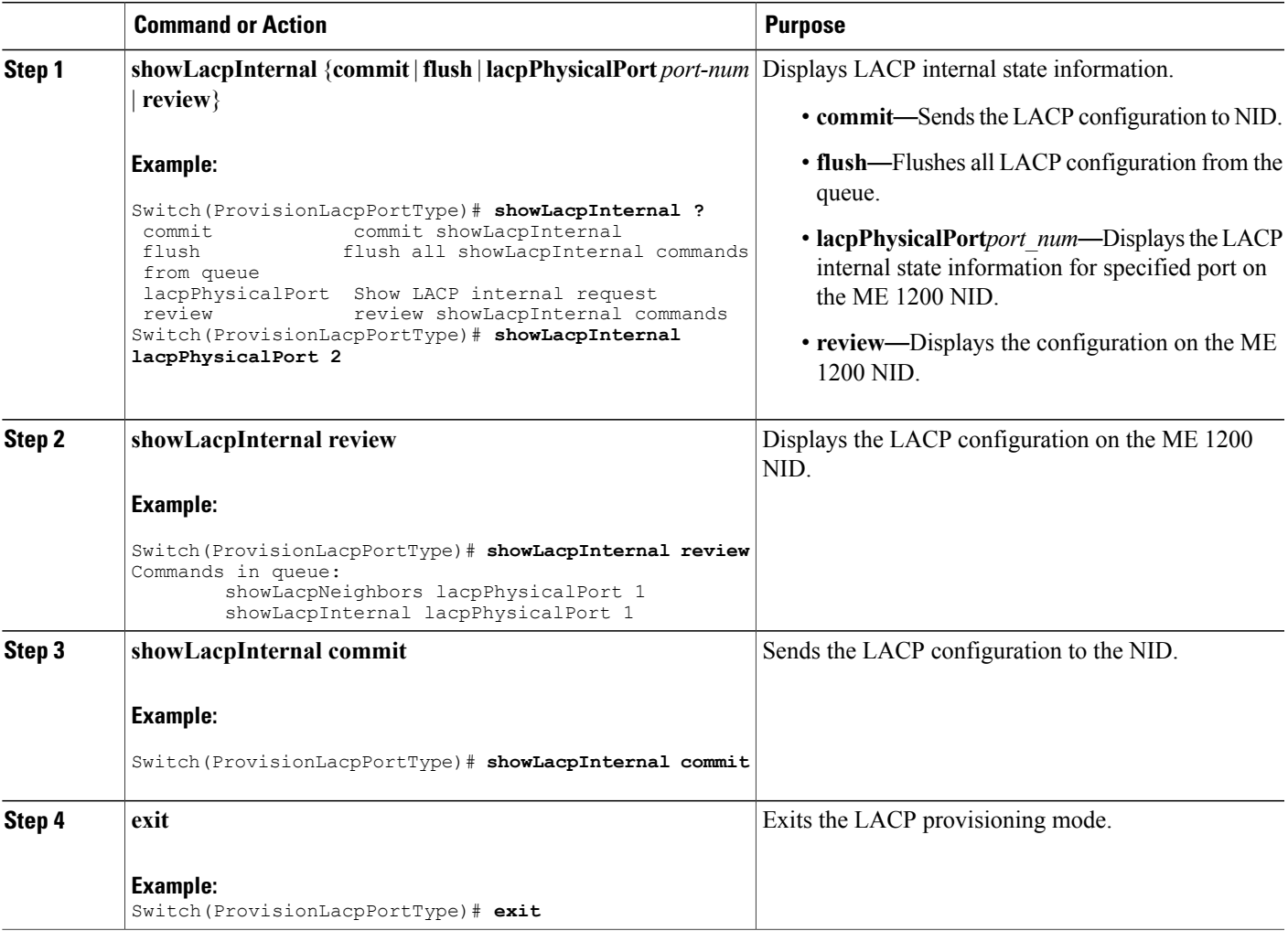

The example displays the LACP internal state information on the ME 1200 NID:

```
Switch(ProvisionLacpPortType)# showLacpInternal lacpPhysicalPort 2
Switch(ProvisionLacpPortType)# showLacpInternal review
Commands in queue:
       showLacpNeighbors lacpPhysicalPort 1
        showLacpInternal lacpPhysicalPort 1
Switch(ProvisionLacpPortType)# showLacpInternal commit
ShowLacpInternal_Output.lacpPortInternals.lacpPortInternalslist[0].portNumber =1
ShowLacpInternal_Output.lacpPortInternals.lacpPortInternalslist[0].mode = false
ShowLacpInternal_Output.lacpPortInternals.lacpPortInternalslist[0].key = 0
ShowLacpInternal_Output.lacpPortInternals.lacpPortInternalslist[0].role = true
ShowLacpInternal_Output.lacpPortInternals.lacpPortInternalslist[0].timeout = 1
ShowLacpInternal_Output.lacpPortInternals.lacpPortInternalslist[0].portPriority= 32768
ShowLacpInternal_Output.lacpPortInternals.lacpPortInternalslist[0].adminKey = 0
ShowLacpInternal_Output.lacpPortInternals.lacpPortInternalslist[0].operKey = 3
ShowLacpInternal_Output.lacpPortInternals.lacpPortInternalslist[0].collectorMaxDelay = 0
ShowLacpInternal_Output.lacpPortInternals.lacpPortInternalslist[1].portNumber =2
ShowLacpInternal_Output.lacpPortInternals.lacpPortInternalslist[1].mode = false
ShowLacpInternal_Output.lacpPortInternals.lacpPortInternalslist[1].key = 0
ShowLacpInternal_Output.lacpPortInternals.lacpPortInternalslist[1].role = true
ShowLacpInternal_Output.lacpPortInternals.lacpPortInternalslist[1].timeout = 1
ShowLacpInternal_Output.lacpPortInternals.lacpPortInternalslist[1].portPriority= 26733
ShowLacpInternal Output.lacpPortInternals.lacpPortInternalslist[1].adminKey = 0
ShowLacpInternal_Output.lacpPortInternals.lacpPortInternalslist[1].operKey = 1
ShowLacpInternal<sup>-</sup>Output.lacpPortInternals.lacpPortInternalslist[1].collectorMaxDelay = 0
ShowLacpInternal_Output.lacpPortInternals.lacpPortInternalslist[2].portNumber =3
ShowLacpInternal_Output.lacpPortInternals.lacpPortInternalslist[2].mode = false
ShowLacpInternal_Output.lacpPortInternals.lacpPortInternalslist[2].key = 0
ShowLacpInternal_Output.lacpPortInternals.lacpPortInternalslist[2].role = true
ShowLacpInternal_Output.lacpPortInternals.lacpPortInternalslist[2].timeout = 1
ShowLacpInternal_Output.lacpPortInternals.lacpPortInternalslist[2].portPriority= 32768
ShowLacpInternal_Output.lacpPortInternals.lacpPortInternalslist[2].adminKey = 0
ShowLacpInternal_Output.lacpPortInternals.lacpPortInternalslist[2].operKey = 1
ShowLacpInternal<sup>-</sup>Output.lacpPortInternals.lacpPortInternalslist[2].collectorMaxDelay = 0
ShowLacpInternal_Output.lacpPortInternals.lacpPortInternalslist[3].portNumber =4
ShowLacpInternal_Output.lacpPortInternals.lacpPortInternalslist[3].mode = false
ShowLacpInternal_Output.lacpPortInternals.lacpPortInternalslist[3].key = 0
ShowLacpInternal_Output.lacpPortInternals.lacpPortInternalslist[3].role = true
ShowLacpInternal_Output.lacpPortInternals.lacpPortInternalslist[3].timeout = 1
ShowLacpInternal_Output.lacpPortInternals.lacpPortInternalslist[3].portPriority= 32768
ShowLacpInternal Output.lacpPortInternals.lacpPortInternalslist[3].adminKey = 0
ShowLacpInternal_Output.lacpPortInternals.lacpPortInternalslist[3].operKey = 1
ShowLacpInternal_Output.lacpPortInternals.lacpPortInternalslist[3].collectorMaxDelay = 0
ShowLacpInternal_Output.lacpPortInternals.lacpPortInternalslist[4].portNumber =5
ShowLacpInternal_Output.lacpPortInternals.lacpPortInternalslist[4].mode = false
ShowLacpInternal_Output.lacpPortInternals.lacpPortInternalslist[4].key = 0
ShowLacpInternal_Output.lacpPortInternals.lacpPortInternalslist[4].role = true
ShowLacpInternal_Output.lacpPortInternals.lacpPortInternalslist[4].timeout = 1
ShowLacpInternal_Output.lacpPortInternals.lacpPortInternalslist[4].portPriority= 32768
ShowLacpInternal Output.lacpPortInternals.lacpPortInternalslist[4].adminKey = 0
ShowLacpInternal_Output.lacpPortInternals.lacpPortInternalslist[4].operKey = 1
ShowLacpInternal_Output.lacpPortInternals.lacpPortInternalslist[4].collectorMaxDelay = 0
ShowLacpInternal_Output.lacpPortInternals.lacpPortInternalslist[5].portNumber =6
ShowLacpInternal_Output.lacpPortInternals.lacpPortInternalslist[5].mode = false
ShowLacpInternal_Output.lacpPortInternals.lacpPortInternalslist[5].key = 0
ShowLacpInternal_Output.lacpPortInternals.lacpPortInternalslist[5].role = true
ShowLacpInternal_Output.lacpPortInternals.lacpPortInternalslist[5].timeout = 1
ShowLacpInternal_Output.lacpPortInternals.lacpPortInternalslist[5].portPriority= 32768
ShowLacplnternal-Output.lacpPortInternals.lacpPortInternalslist[5].adminkey = 0ShowLacpInternal Output.lacpPortInternals.lacpPortInternalslist[5].operKey = 1
ShowLacpInternal Output.lacpPortInternals.lacpPortInternalslist[5].collectorMaxDelay = 0
```
ShowLacpInternal Commit Success!!! Switch(ProvisionLacpPortType)# **exit**

 **Cisco ME 1200 Series Carrier Ethernet Access Devices NID Configuration Guide, Cisco IOS 15.6(1)SN and Later Releases**

## **Viewing the LACP Neighbors Status Information on the ME 1200 NID**

#### **Before You Begin**

• Perform the steps to provision LACP on the ME 1200 NID. See [Provisioning](#page-167-0) the ME 1200 NID to [Configure](#page-167-0) LACP, on page 146.

## **DETAILED STEPS**

Г

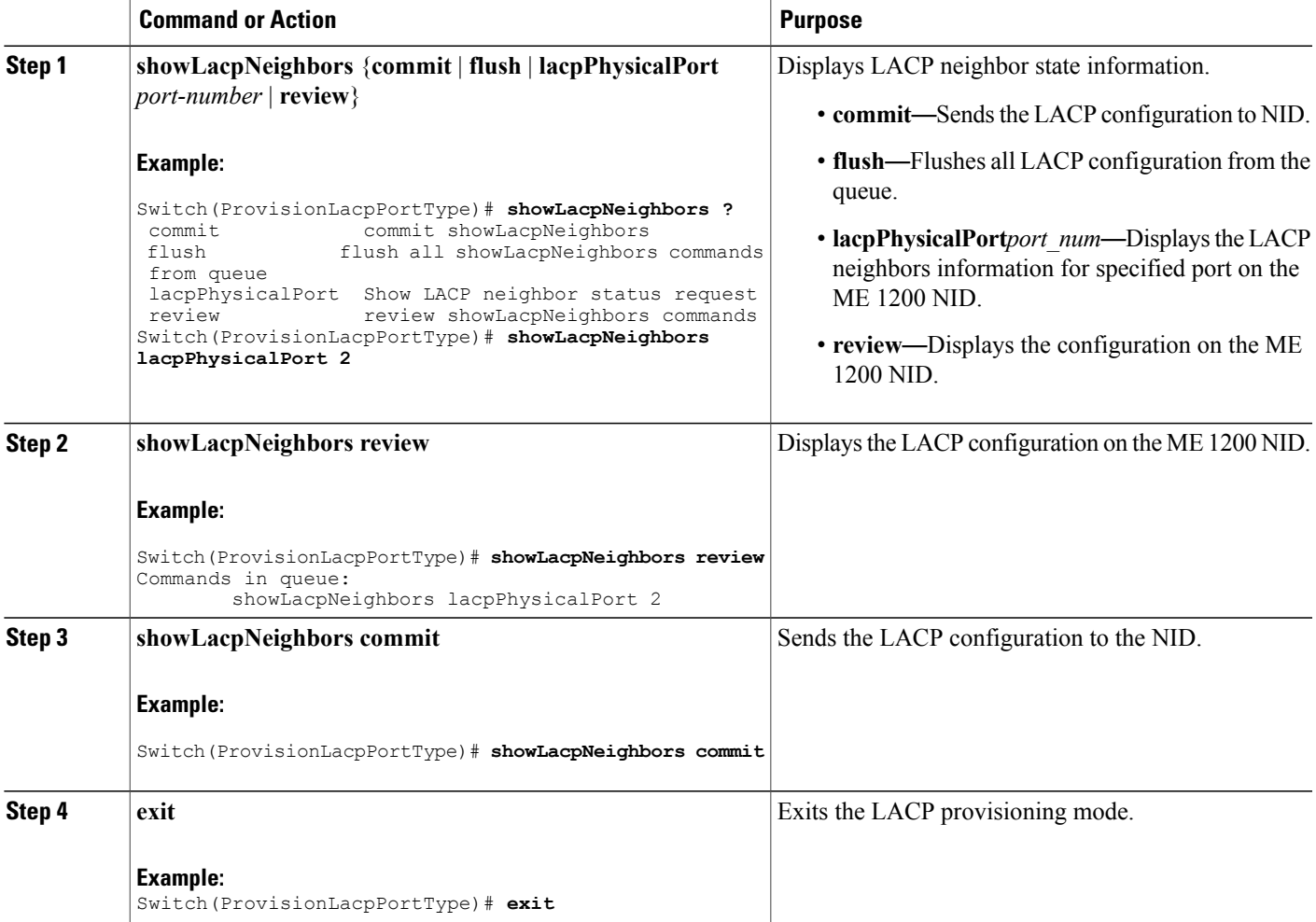

#### **Configuration Example**

The example displays the LACP neighbors status information on the ME 1200 NID:

```
Switch(ProvisionLacpPortType)# showLacpNeighbors lacpPhysicalPort 2
Switch(ProvisionLacpPortType)# showLacpNeighbors review
Commands in queue:
```
showLacpNeighbors lacpPhysicalPort 2 Switch(ProvisionLacpPortType)# **showLacpNeighbors commit** ShowLacpNeighbors Output.lacpNeighborStatus.lacpNeighborStatusList[0].aggrID = 1 ShowLacpNeighbors\_Output.lacpNeighborStatus.lacpNeighborStatusList[0].partnerSysId = '00-3a-99-fd-4a-44' ShowLacpNeighbors Output.lacpNeighborStatus.lacpNeighborStatusList[0].partnerPort = 3 ShowLacpNeighbors\_Output.lacpNeighborStatus.lacpNeighborStatusList[0].partnerPortPriority = 32768 ShowLacpNeighbors Output.lacpNeighborStatus.lacpNeighborStatusList[0].partnerSysPriority = 32768 ShowLacpNeighbors\_Output.lacpNeighborStatus.lacpNeighborStatusList[0].partnerOperKey = 3 ShowLacpNeighbors\_Output.lacpNeighborStatus.lacpNeighborStatusList[0].aggrProtocolType = 'LACP' ShowLacpNeighbors Output.lacpNeighborStatus.lacpNeighborStatusList[0].bandwidth = 0 ShowLacpNeighbors\_Output.lacpNeighborStatus.lacpNeighborStatusList[0].aggrMacAddr = '00-3a-99-fd-4a-3b' ShowLacpNeighbors\_Output.lacpNeighborStatus.lacpNeighborStatusList[1].aggrID = 1 ShowLacpNeighbors\_Output.lacpNeighborStatus.lacpNeighborStatusList[1].partnerSysId =  $100 - 3a - 99 - f d - 4a - 44$ ShowLacpNeighbors Output.lacpNeighborStatus.lacpNeighborStatusList[1].partnerPort = 6 ShowLacpNeighbors\_Output.lacpNeighborStatus.lacpNeighborStatusList[1].partnerPortPriority  $= 32768$ ShowLacpNeighbors Output.lacpNeighborStatus.lacpNeighborStatusList[1].partnerSysPriority = 32768 ShowLacpNeighbors\_Output.lacpNeighborStatus.lacpNeighborStatusList[1].partnerOperKey = 3 ShowLacpNeighbors<sup>output.lacpNeighborStatus.lacpNeighborStatusList[1].aggrProtocolType =</sup> 'LACP' ShowLacpNeighbors\_Output.lacpNeighborStatus.lacpNeighborStatusList[1].bandwidth = 0 ShowLacpNeighbors<sup>output.lacpNeighborStatus.lacpNeighborStatusList[1].aggrMacAddr =</sup> '00-3a-99-fd-4a-3e' ShowLacpNeighbors Commit Success!!! Switch(ProvisionLacpPortType)# **exit**

## **Viewing the LACP Statistics on the ME 1200 NID**

#### **Before You Begin**

• Perform the steps to provision LACP on the ME 1200 NID. See [Provisioning](#page-167-0) the ME 1200 NID to [Configure](#page-167-0) LACP, on page 146.

#### **DETAILED STEPS**

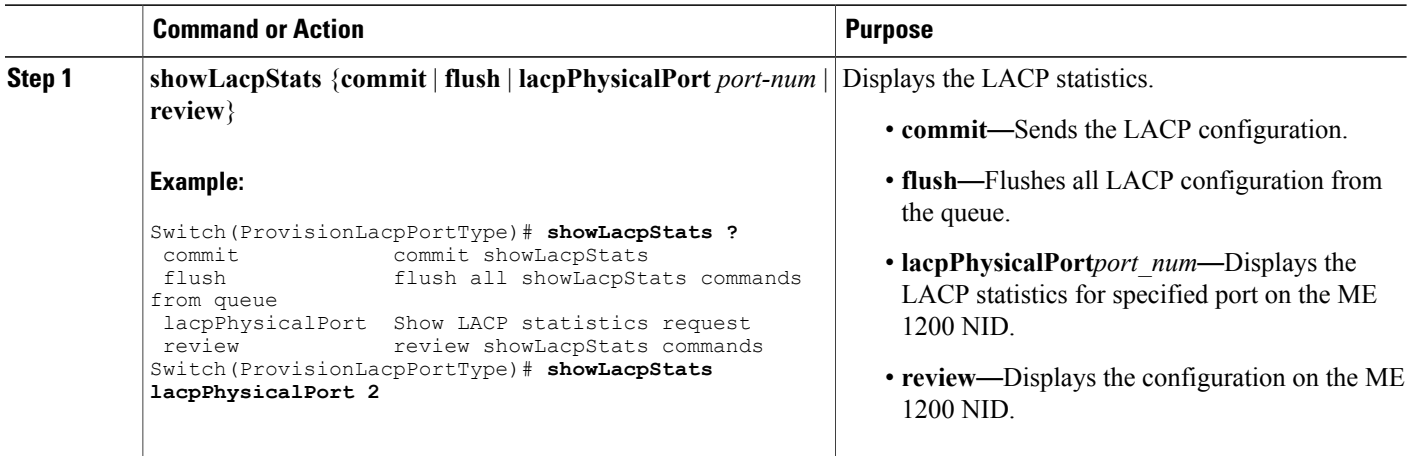

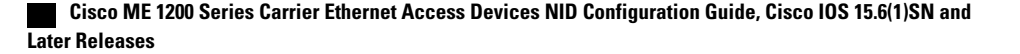

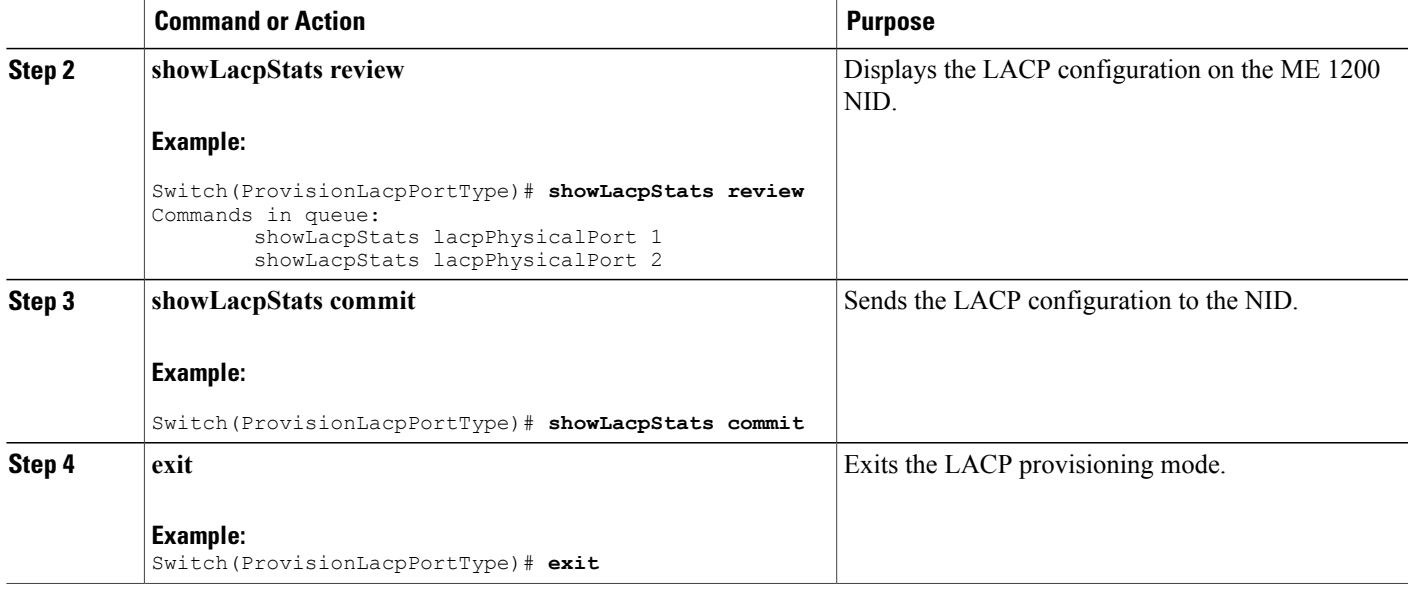

The example displays the LACP statistics on the ME 1200 NID:

```
Switch(ProvisionLacpPortType)# showLacpStats lacpPhysicalPort 2
Switch(ProvisionLacpPortType)# showLacpStats review
Commands in queue:
        showLacpStats lacpPhysicalPort 1
        showLacpStats lacpPhysicalPort 2
Switch(ProvisionLacpPortType)# showLacpStats commit
ShowLacpStats_Output.lacpPortStatistics.lacpPortStatsList[0].rxUnknown = 0
ShowLacpStats_Output.lacpPortStatistics.lacpPortStatsList[0].port = 3
ShowLacpStats_Output.lacpPortStatistics.lacpPortStatsList[0].rxFrames = 17866
ShowLacpStats_Output.lacpPortStatistics.lacpPortStatsList[0].txFrames = 12527
ShowLacpStats_Output.lacpPortStatistics.lacpPortStatsList[0].rxIllegal = 0
ShowLacpStats_Output.lacpPortStatistics.lacpPortStatsList[1].rxUnknown = 0
ShowLacpStats_Output.lacpPortStatistics.lacpPortStatsList[1].port = 6
ShowLacpStats_Output.lacpPortStatistics.lacpPortStatsList[1].rxFrames = 17244
ShowLacpStats_Output.lacpPortStatistics.lacpPortStatsList[1].txFrames = 12132
ShowLacpStats_Output.lacpPortStatistics.lacpPortStatsList[1].rxIllegal = 0
```

```
ShowLacpStats Commit Success!!!
Switch(ProvisionLacpPortType)# exit
```
 $\overline{\phantom{a}}$ 

I

 **Cisco ME 1200 Series Carrier Ethernet Access Devices NID Configuration Guide, Cisco IOS 15.6(1)SN and Later Releases**

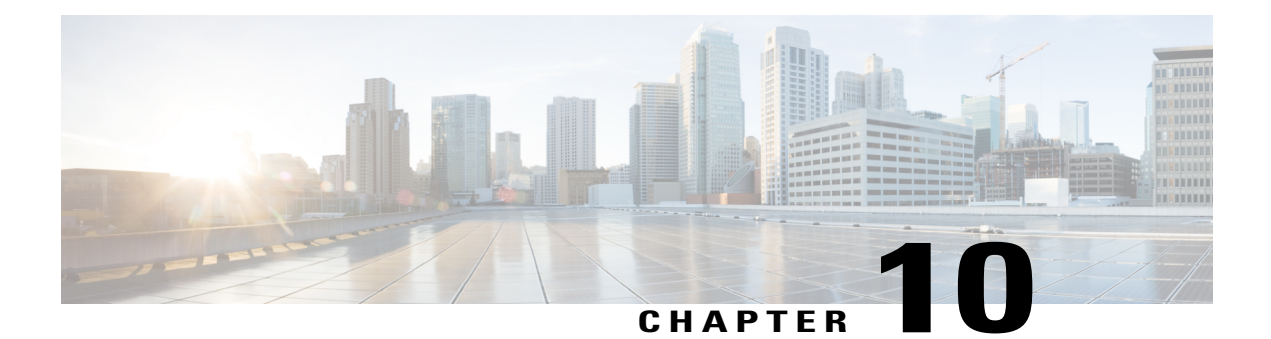

# **Provisioning Link Layer Discovery Protocol**

The Cisco Discovery Protocol (CDP) is a device discovery protocol that runs over Layer 2 (the data link layer) on all Cisco-manufactured devices (routers, bridges, access servers, and switches). CDP allows network management applications to automatically discover and learn about other Cisco devices connected to the network.

To support non-Cisco devices and to allow for interoperability between other devices, the switch supports the IEEE 802.1AB Link Layer Discovery Protocol (LLDP). LLDP is a neighbor discovery protocol that is used for network devices to advertise information about themselves to other devices on the network. This protocol runs over the data link layer, which allows two systems running different network layer protocols to learn about each other.

LLDP supports a set of attributes that it uses to discover neighbor devices. These attributes contain type, length, and value descriptions and are referred to as TLVs. LLDP supported devices can use TLVs to receive and send information to their neighbors. Details such as configuration information, device capabilities, and device identity can be advertised using this protocol.

By default, LLDP is disabled globally and on interfaces.

The switch supports these basic management TLVs. These are mandatory LLDP TLVs.

- Port description TLV
- System name TLV
- System description
- System capabilities TLV
- Management address TLV

These organizationally-specific LLDP TLVs are also advertised to support LLDP-MED.

- Port VLAN ID TLV (IEEE 802.1 organizationally specific TLVs)
- MAC/PHY configuration/status TLV (IEEE 802.3 organizationally specific TLVs)
- How To [Configure](#page-191-0) LLDP, page 170
- Other Commands For LLDP [Configuration,](#page-196-0) page 175

T

# <span id="page-191-0"></span>**How To Configure LLDP**

# **Setting LLDP Global Configuration**

## **DETAILED STEPS**

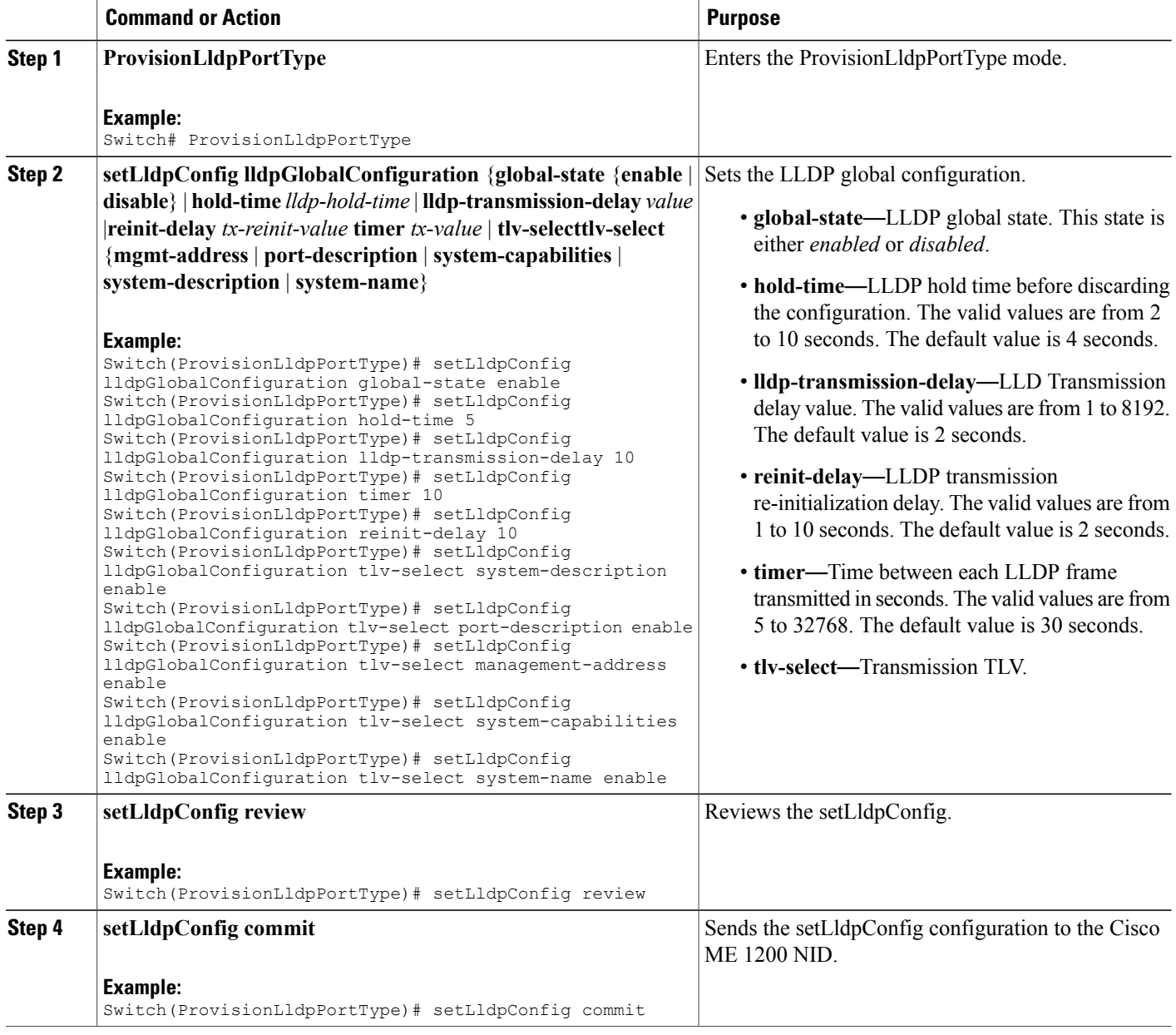

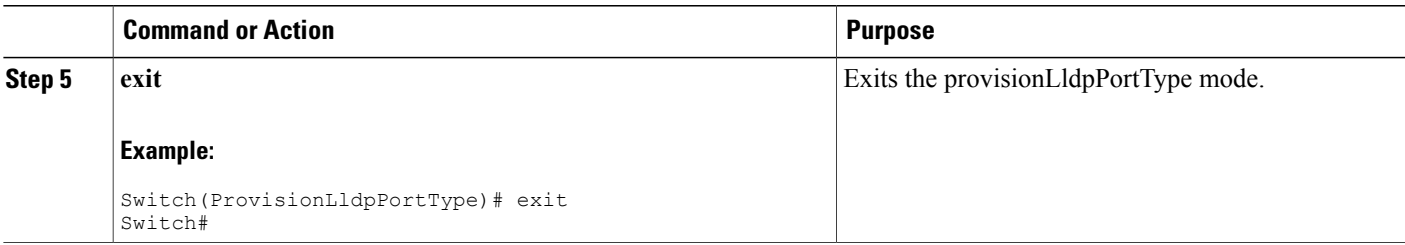

### **What to Do Next**

After the configuration is sent to the Cisco ME 1200 NID, use the following **get** command to view the setLldpConfig configuration.

Switch(ProvisionLldpPortType)# **getLldpConfig getLldpConfigRequest** Switch(ProvisionLldpPortType)# **getLldpConfig review**

Commands in queue:

getLldpConfig getLldpConfigRequest

Switch(ProvisionLldpPortType)# **getLldpConfig commit**

```
GetLldpConfig_Output.lldpGlobalConfiguration.global_state = true
GetLldpConfig Output.lldpGlobalConfiguration.hold time = 5GetLldpConfig_Output.lldpGlobalConfiguration.time\bar{r} = 10GetLldpConfig_Output.lldpGlobalConfiguration.tlv_select.system_name =
true
GetLldpConfig_Output.lldpGlobalConfiguration.tlv_select.system_description
= true
GetLldpConfig_Output.lldpGlobalConfiguration.tlv_select.port_description
= true
GetLldpConfig Output.lldpGlobalConfiguration.tlv select.management address
= true
GetLldpConfig_Output.lldpGlobalConfiguration.tlv_select.system_capabilities
= true
GetLldpConfig Output.lldpGlobalConfiguration.reinit delay = 10
GetLldpConfig_Output.lldpGlobalConfiguration.lldp_transmission_delay =
10
GetLldpConfig Commit Success!!!
```
## **Setting LLDP Configuration to Default**

### **DETAILED STEPS**

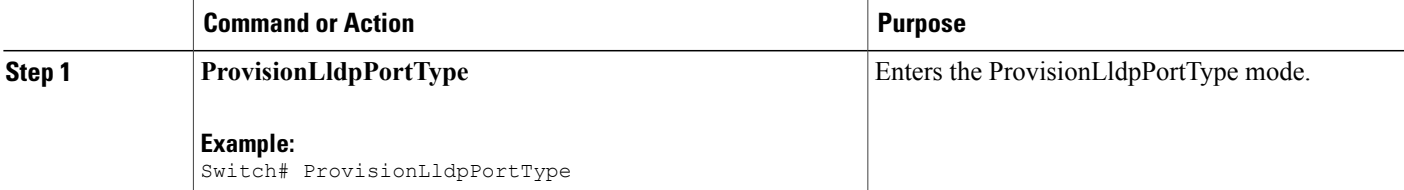

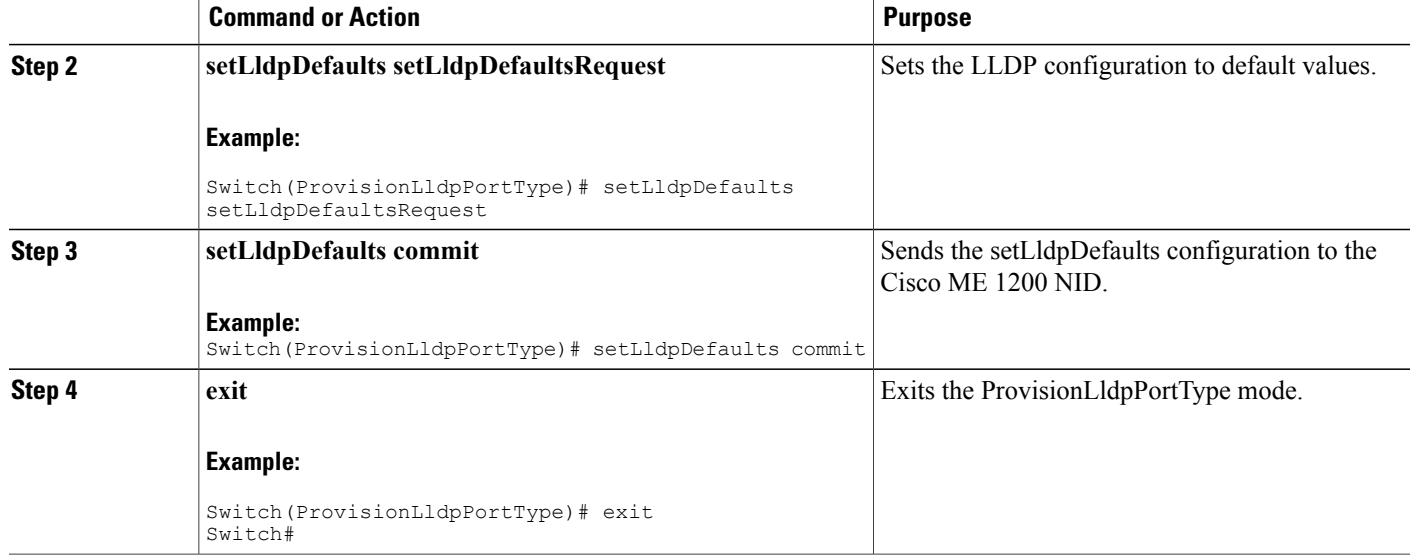

#### **What to Do Next**

After the configuration is sent to the Cisco ME 1200 NID, use the following **get** command to view the setLldpDefaults configuration.

Switch(ProvisionLldpPortType)# **getLldpDefaults getLldpDefaultsRequest** Switch(ProvisionLldpPortType)# **getLldpDefaults review**

```
Commands in queue:
```
getLldpDefaults getLldpDefaultsRequest

Switch(ProvisionLldpPortType)# **getLldpDefaults commit**

```
GetLldpDefaults_Output.lldpGlobalConfiguration.global_state = true
GetLldpDefaults Output.lldpGlobalConfiguration.hold time = 5GetLldpDefaults-Output.lldpGlobalConfiguration.time = 30GetLldpDefaults<sup>output.lldpGlobalConfiguration.tlv select.system name =</sup>
true
GetLldpDefaults_Output.lldpGlobalConfiguration.tlv_select.system_description
 = true
GetLldpDefaults_Output.lldpGlobalConfiguration.tlv_select.port_description
= true
GetLldpDefaults_Output.lldpGlobalConfiguration.tlv_select.management_address
= true
GetLldpDefaults_Output.lldpGlobalConfiguration.tlv_select.system_capabilities
= true
GetLldpDefaults_Output.lldpGlobalConfiguration.reinit_delay = 2
GetLldpDefaults<sup>output.lldpGlobalConfiguration.lldp transmission delay =</sup>
 10
```

```
GetLldpDefaults Commit Success!!!
```
## **Setting LLDP Port Configuration**

## **DETAILED STEPS**

Г

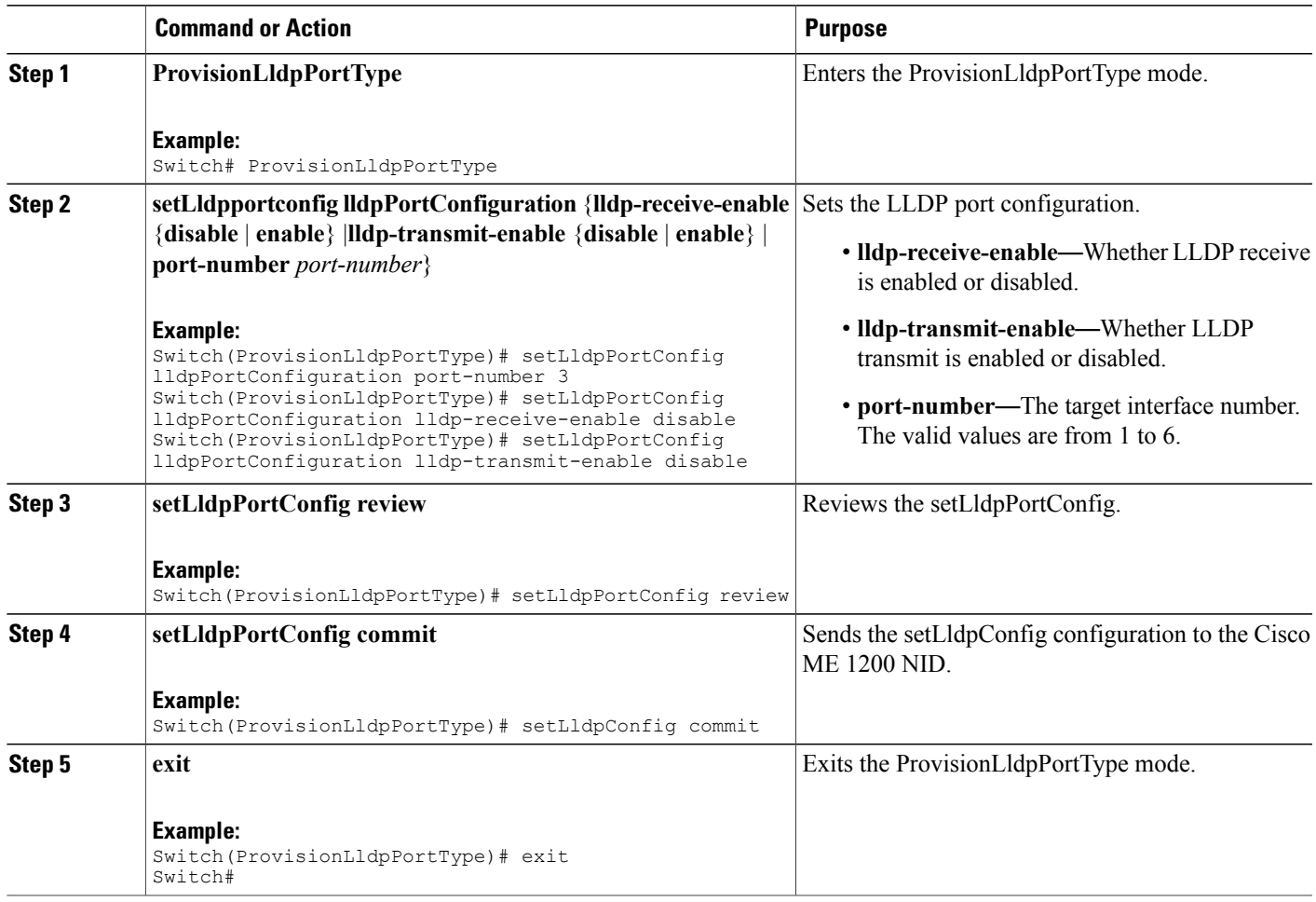

## **What to Do Next**

After the configuration is sent to the Cisco ME 1200 NID, use the following **get** command to view the setLldpPortConfig configuration.

```
Switch(ProvisionLldpPortType)# getLldpportConfig physicalPortNum 3
Switch(ProvisionLldpPortType)# getLldpportConfig review
```
Commands in queue:

getLldpConfig physicalPortNum 3

Switch(ProvisionLldpPortType)# **getLldpportConfig commit**

GetLldpPortConfig Output.lldpPortConfiguration.port number = 3 GetLldpPortConfig\_Output.lldpPortConfiguration.lldp\_transmit\_enable = false GetLldpPortConfig Output.lldpPortConfiguration.lldp\_receive\_enable = false GetLldpPortConfig Commit Success!!!

## **Setting LLDP Port Configuration to Default**

## **DETAILED STEPS**

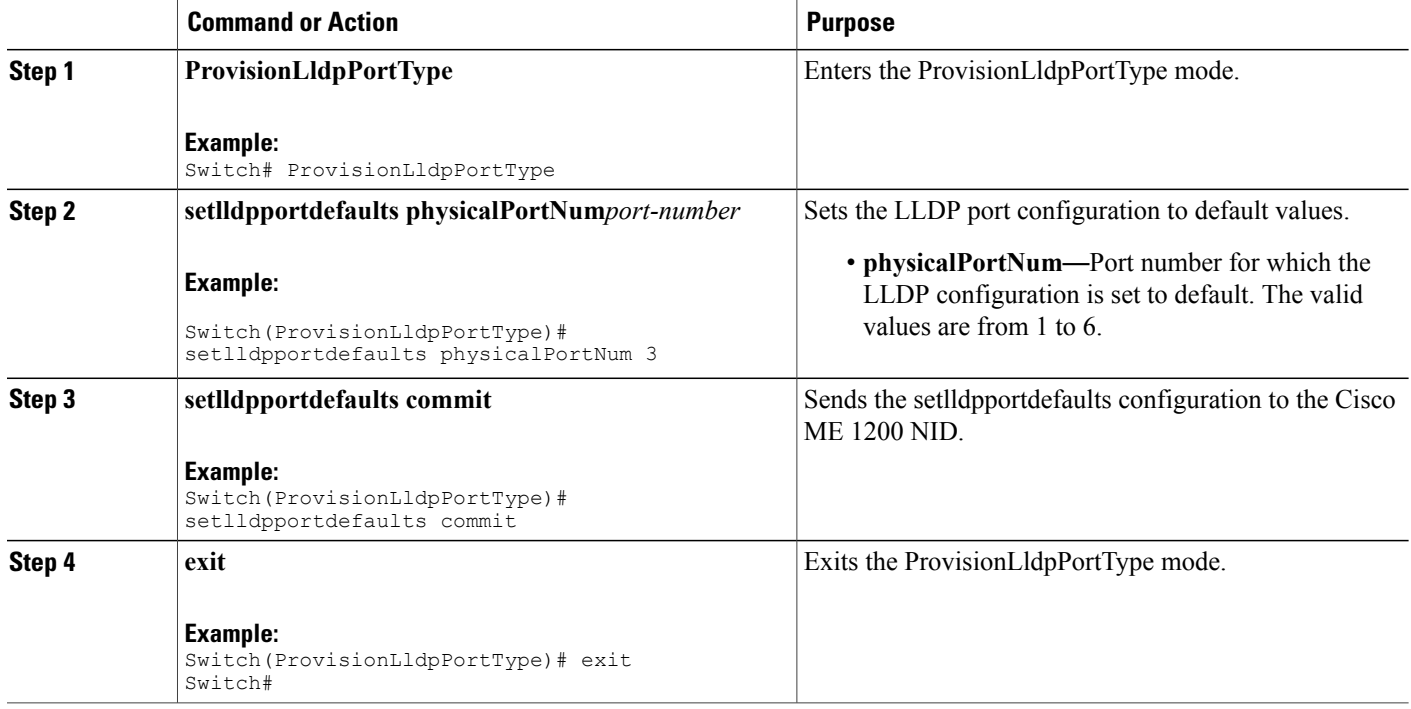

#### **What to Do Next**

After the configuration is sent to the Cisco ME 1200 NID, use the following **get** command to view the setlldpportdefaults configuration.

```
Switch(ProvisionLldpPortType)# getLldpportdefaults physicalPortNum 3
Switch(ProvisionLldpPortType)# getLldpportdefaults review
```
Commands in queue:

getLldpportdefaults physicalPortNum 3

Switch(ProvisionLldpPortType)# **getLldpportdefaults commit**

```
GetLldpPortDefaults Output.lldpPortConfiguration.port number = 3
GetLldpPortDefaults<sup>Output.lldpPortConfiguration.lldptransmit enable =</sup>
true
```

```
 Cisco ME 1200 Series Carrier Ethernet Access Devices NID Configuration Guide, Cisco IOS 15.6(1)SN and
Later Releases
```
GetLldpPortDefaults\_Output.lldpPortConfiguration.lldp\_receive\_enable = true

```
GetLldpPortDefaults Commit Success!!!
```
# <span id="page-196-0"></span>**Other Commands For LLDP Configuration**

#### **Clearing LLDP Counters**

#### **clearLldpCounters**

Switch(ProvisionLldpPortType)# clearLldpCounters physicalPortNum 3

#### **Displaying LLDP Neighbors**

**showlldpneighbors physicalPortNum** *physical-port-number* Switch(ProvisionLldpPortType)# showlldpneighbors physicalPortNum 3 Switch(ProvisionLldpPortType)# showlldpneighbors commit

```
ShowLldpNeighbors Output.lldpNeighborInformation.local port id = 3
ShowLldpNeighbors<sup>Output.lldpNeighborInformation.chassis id =</sup>
'18-9C-5D-A7-F4-1C'ShowLldpNeighbors_Output.lldpNeighborInformation.remote_port_id = 'Gi0/3'
ShowLldpNeighbors_Output.lldpNeighborInformation.remote_port_description
= 'GigabitEthernet0/3'
ShowLldpNeighbors Output.lldpNeighborInformation.remote system name =
'IRF-Whales-1'
ShowLldpNeighbors Output.lldpNeighborInformation.remote system capabilities
= 'Bridge(+), Router(+)'
ShowLldpNeighbors_Output.lldpNeighborInformation.remote_system_description
= 'Cisco IOS Software, ME360x Software (ME360x-UNIVERSAL-M), Version
15.4(2)SN, RELEASE SOFTWARE (fc1)
Technical Support: http://www.cisco.com/techsupport
Copyright (c) 1986-2014 by Cisco Systems, Inc.
Compiled Fri 21-Mar-14 09:12 by prod_rel_team'
ShowLldpNeighbors Output.lldpNeighborInformation.remote management IP =
'7.3.9.13 (IPv4)'
ShowLldpNeighbors Output.lldpNeighborInformation.remote management IPv6
= ''
```
ShowLldpNeighbors Commit Success!!!

#### **Displaying LLDP Statistics**

### **showlldpstatistics physicalPortNum** *physical-port-number* Switch(ProvisionLldpPortType)# showlldpstatistics physicalPortNum 3 Switch(ProvisionLldpPortType)# showlldpstatistics commit ShowLldpStatistics\_Output.lldpPortStatistics.global\_counters.total\_neighbor\_entries\_added = 1 ShowLldpStatistics Output.lldpPortStatistics.local counters.Tx Frames = 17 ShowLldpStatistics Output.lldpPortStatistics.local counters.Rx Frames =  $\cap$ ShowLldpStatistics Output.lldpPortStatistics.local counters.Rx Errors =  $\cap$ ShowLldpStatistics\_Output.lldpPortStatistics.local\_counters.Rx\_Frames\_Discarded

 $= 0$ 

ShowLldpStatistics\_Output.lldpPortStatistics.local\_counters.TLVs\_Discarded = 0 ShowLldpStatistics\_Output.lldpPortStatistics.local\_counters.TLVs\_Unrecognized  $= 0$ ShowLldpStatistics\_Output.lldpPortStatistics.local\_counters.Org\_Discarded = 0 ShowLldpStatistics Output.lldpPortStatistics.local counters.Age Outs = 0 ShowLldpStatistics Commit Success!!!

 **Cisco ME 1200 Series Carrier Ethernet Access Devices NID Configuration Guide, Cisco IOS 15.6(1)SN and Later Releases**

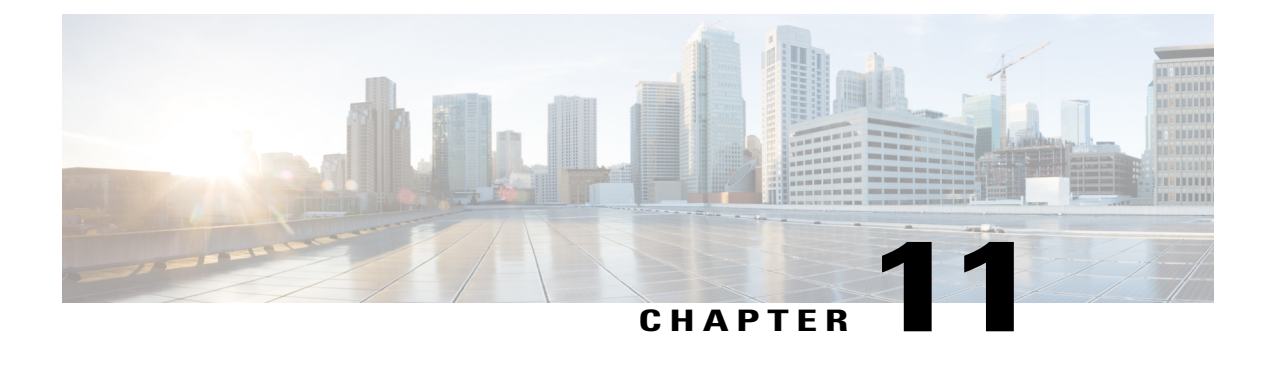

# **Configuring SNMP**

This document describes the Simple Network Management Protocol (SNMP) feature and configuration steps to implement network management using SNMP.

- [Information](#page-198-0) About SNMP, page 177
- How to [Provision](#page-198-1) SNMP, page 177

# <span id="page-198-1"></span><span id="page-198-0"></span>**Information About SNMP**

SNMP is an application layer protocol that facilitates the exchange of management information among network devices, such as nodes and routers. It comprises part of the TCP/IP suite. System administrators can remotely manage network performance, find and solve network problems, and plan for network growth by usingSNMP.

# **How to Provision SNMP**

## **Configuring and Retrieving Default SNMP Configurations**

## **DETAILED STEPS**

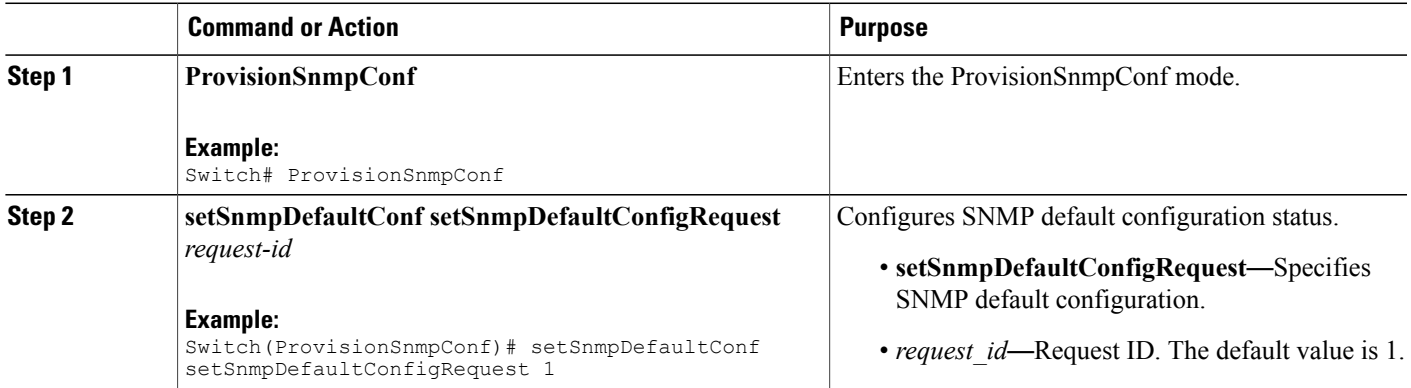

**Cisco ME 1200 Series Carrier Ethernet Access Devices NID Configuration Guide, Cisco IOS 15.6(1)SN and Later**

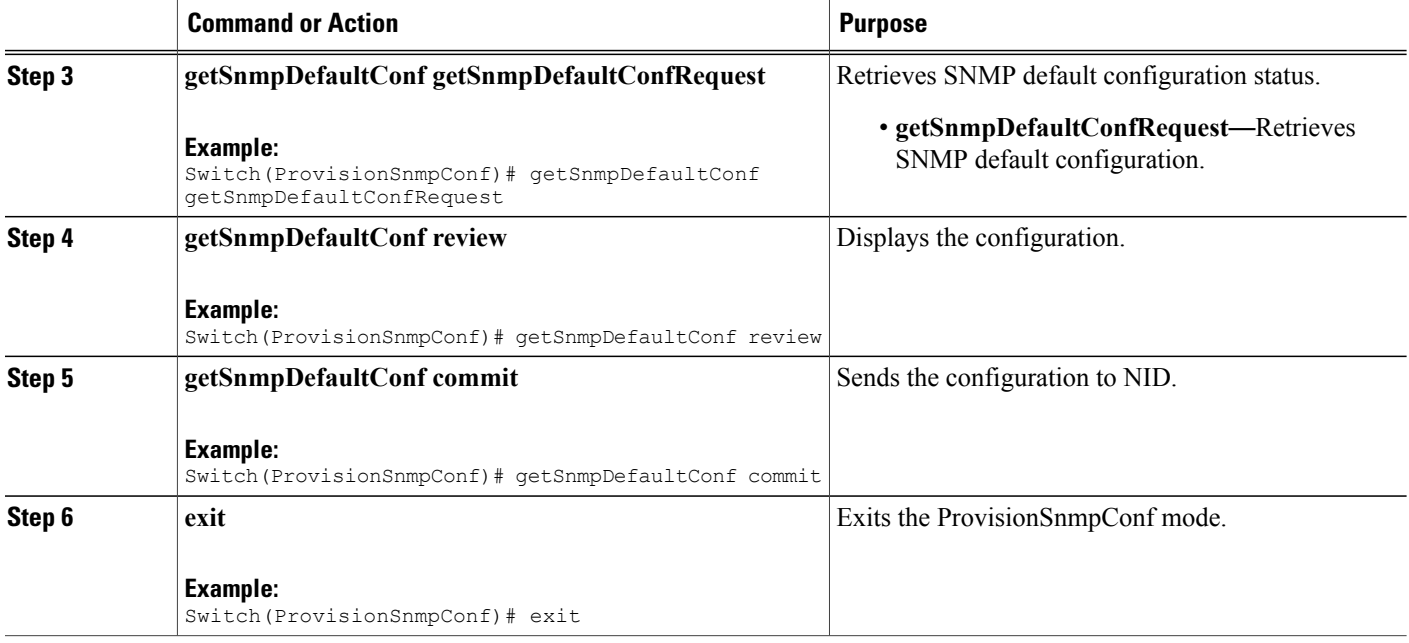

The example shows how to configure and retrieve Default SNMP Configurations:

```
Switch(ProvisionSnmpConf)# setSnmpDefaultConf setSnmpDefaultConfigRequest 1
Switch(ProvisionSnmpConf)# getSnmpDefaultConf getSnmpDefaultConfRequest
Switch(ProvisionSnmpConf)# getSnmpDefaultConf review
Switch(ProvisionSnmpConf)# getSnmpDefaultConf commit
Switch(ProvisionSnmpConf)# exit
The following is a sample output on the NID.
```

```
Switch(ProvisionSnmpConf)#getSnmpDefaultConf getSnmpDefaultConfRequest
Switch(ProvisionSnmpConf)#
Switch(ProvisionSnmpConf)#getSnmpDefaultConf review
Commands in queue:
getSnmpDefaultConf getSnmpDefaultConfRequest
Switch(ProvisionSnmpConf)#getSnmpDefaultConf commit
GetSnmpDefaultConf-Output.getSnmpDefaultResponse.trap = false
GetSnmpDefaultConf-Output.getSnmpDefaultResponse.version = 'v2c'
GetSnmpDefaultConf-Output.getSnmpDefaultResponse.snmp_server = 'disable'
```

```
GetSnmpDefaultConf Commit Success!!!
```
# **Configuring SNMPv2c Community Parameters**

## **DETAILED STEPS**

 $\overline{\phantom{a}}$ 

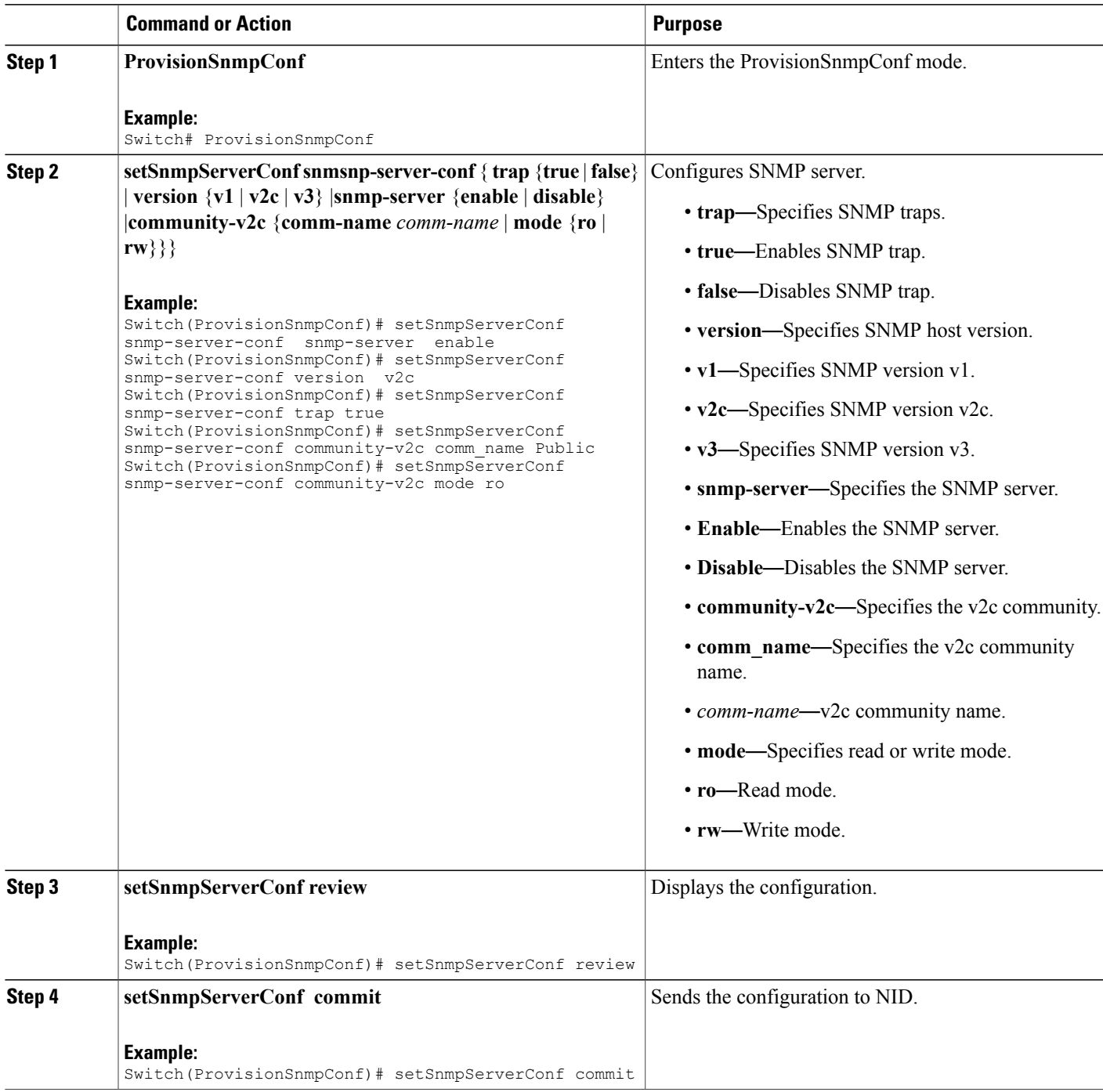

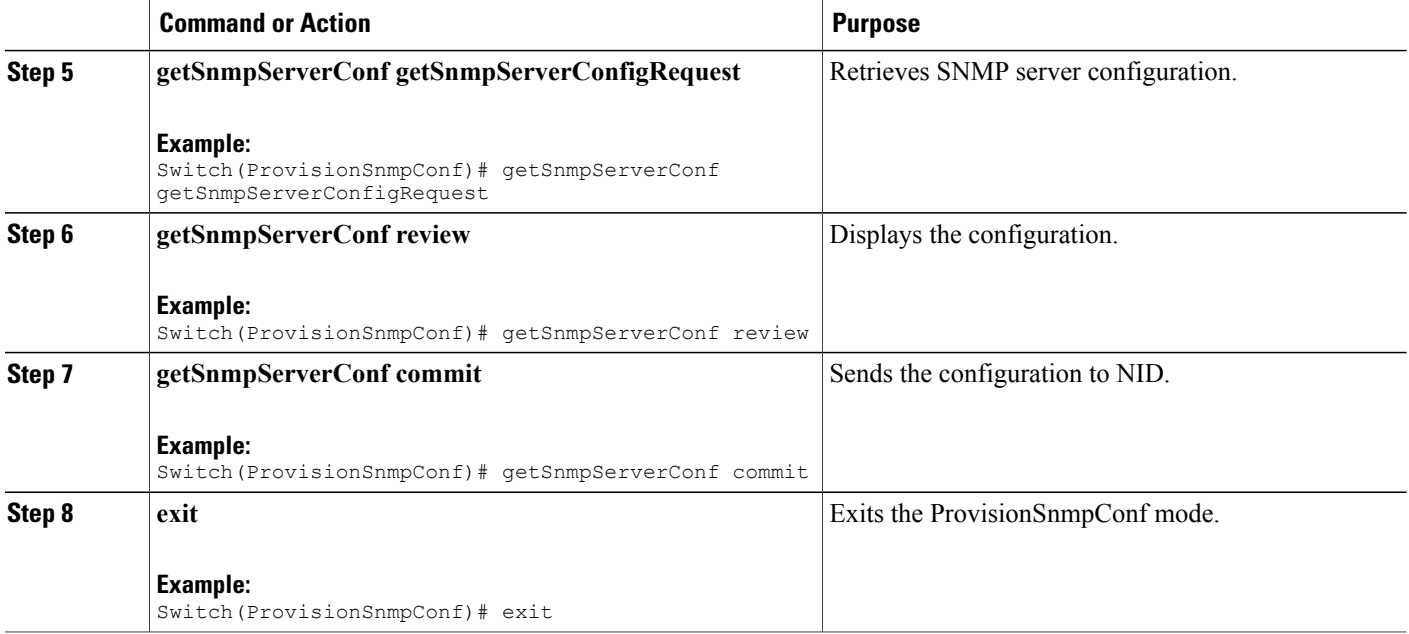

The example shows how to configure and retrieve SNMPv2c community parameters:

```
Switch(ProvisionSnmpConf)# setSnmpServerConf snmp-server-conf snmp-server enable
Switch(ProvisionSnmpConf)# setSnmpServerConf snmp-server-conf version v2c
Switch(ProvisionSnmpConf)# setSnmpServerConf snmp-server-conf trap true
Switch(ProvisionSnmpConf)# setSnmpServerConf snmp-server-conf community-v2c comm_name Public
Switch(ProvisionSnmpConf)# setSnmpServerConf snmp-server-conf community-v2c mode ro
Switch(ProvisionSnmpConf)# setSnmpServerConf review
Switch(ProvisionSnmpConf)# setSnmpServerConf commit
Switch(ProvisionSnmpConf)# getSnmpServerConf getSnmpServerConfigRequest
Switch(ProvisionSnmpConf)# getSnmpServerConf review
Switch(ProvisionSnmpConf)# getSnmpServerConf commit
Switch(ProvisionSnmpConf)# exit
```
The following is a sample output on the NID.

```
Switch(ProvisionSnmpConf)#getSnmpServerConf commit
GetSnmpServerConf-Output.snmp-server-conf.trap = true
GetSnmpServerConf-Output.snmp-server-conf.version.t = 2
GetSnmpServerConf-Output.snmp-server-conf.version.u.v2c = 'v2c'
GetSnmpServerConf-Output.snmp-server-conf.snmp_server.t = 1
GetSnmpServerConf-Output.snmp-server-conf.snmp_server.u.enable = 'enabled
GetSnmpServerConf-Output.snmp-server-conf.community-v2c.comm_name =
'Public'
GetSnmpServerConf-Output.snmp-server-conf.community-v2c.mode.t = 1
GetSnmpServerConf-Output.snmp-server-conf.community-v2c.mode.u.ro = 'RO'
```
GetSnmpServerConf Commit Success!!!

## **Configuring SNMPv3 Community**

## **DETAILED STEPS**

Г

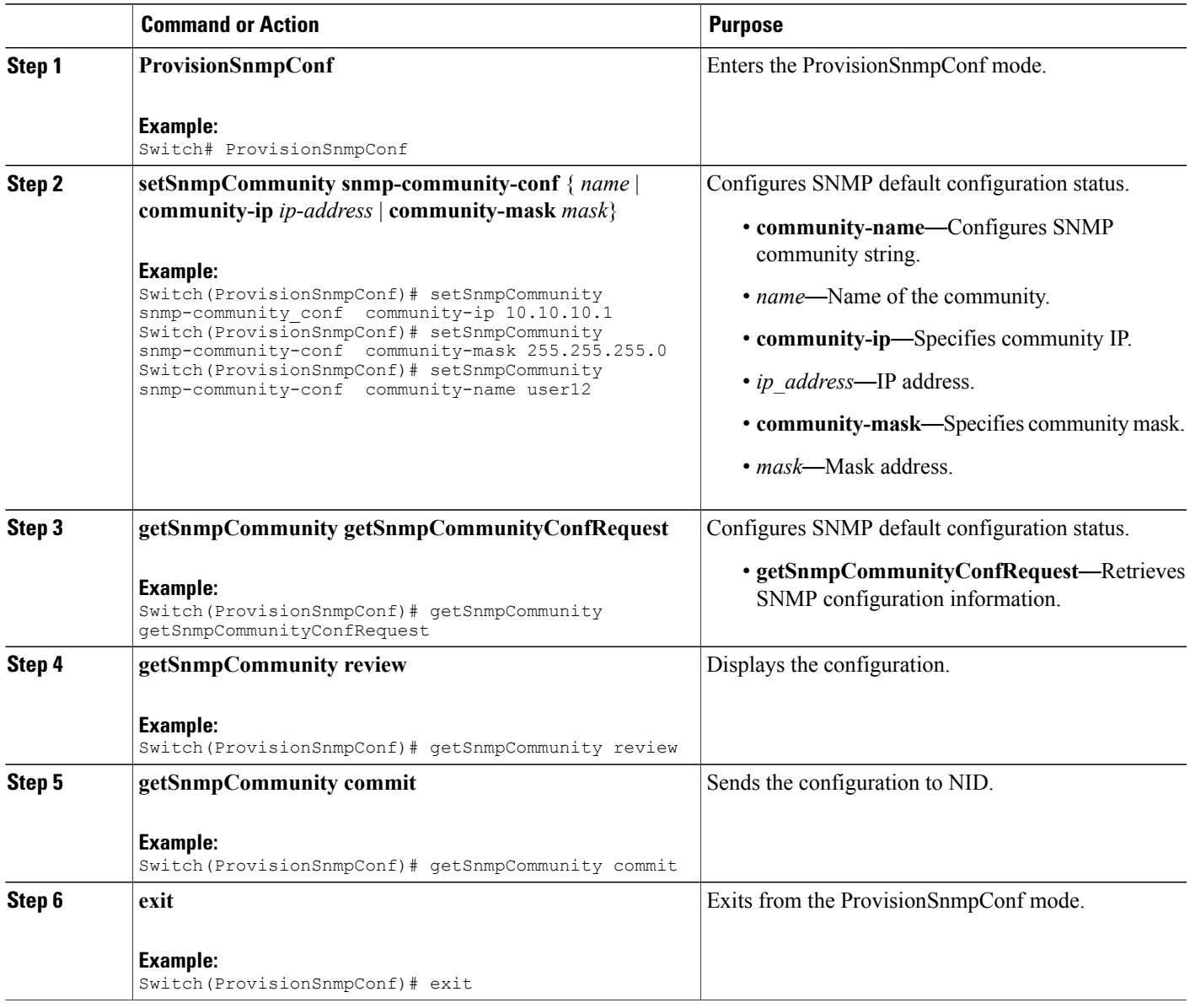

### **Configuration Example**

The example shows how to configure and retrieve SNMPv3 Community:

Switch(ProvisionSnmpConf)# setSnmpCommunity snmp-community-conf community-ip 10.10.10.1 Switch(ProvisionSnmpConf)# setSnmpCommunity snmp-community-conf community-mask 255.255.255.0 Switch(ProvisionSnmpConf)# setSnmpCommunity snmp-community-conf community-name user12

```
Switch(ProvisionSnmpConf)# getSnmpCommunity getSnmpCommunityConfReques
Switch(ProvisionSnmpConf)# getSnmpCommunity review
Switch(ProvisionSnmpConf)# getSnmpCommunity commit
Switch(ProvisionSnmpConf)# exit
The following is a sample output on the NID.
Switch(ProvisionSnmpConf)#$SnmpCommunityConfReques
Switch(ProvisionSnmpConf)#
Switch(ProvisionSnmpConf)#getSnmpCommunity review
Commands in queue:
getSnmpCommunity getSnmpCommunityConfRequest
Switch(ProvisionSnmpConf)#
Switch(ProvisionSnmpConf)#getSnmpCommunity com
Switch(ProvisionSnmpConf)#getSnmpCommunity commit
GetSnmpCommunity-Output.getSnmpCommunityResponse[0].community-name =
'public'
GetSnmpCommunity-Output.getSnmpCommunityResponse[0].community-ip =
'0.0.0.0'
GetSnmpCommunity-Output.getSnmpCommunityResponse[0].community-mask =
'0.0.0.0'
GetSnmpCommunity-Output.getSnmpCommunityResponse[1].community-name =
'private'
GetSnmpCommunity-Output.getSnmpCommunityResponse[1].community-ip =
'0.0.0.0'
GetSnmpCommunity-Output.getSnmpCommunityResponse[1].community-mask =
'0.0.0.0'
GetSnmpCommunity-Output.getSnmpCommunityResponse[2].community-name =
'user12'
GetSnmpCommunity-Output.getSnmpCommunityResponse[2].community-ip =
'10.10.10.1'
GetSnmpCommunity-Output.getSnmpCommunityResponse[2].community-mask =
'255.255.255.0'
GetSnmpCommunity Commit Success!!!
```
## **Configuring Trap Destination**

### **DETAILED STEPS**

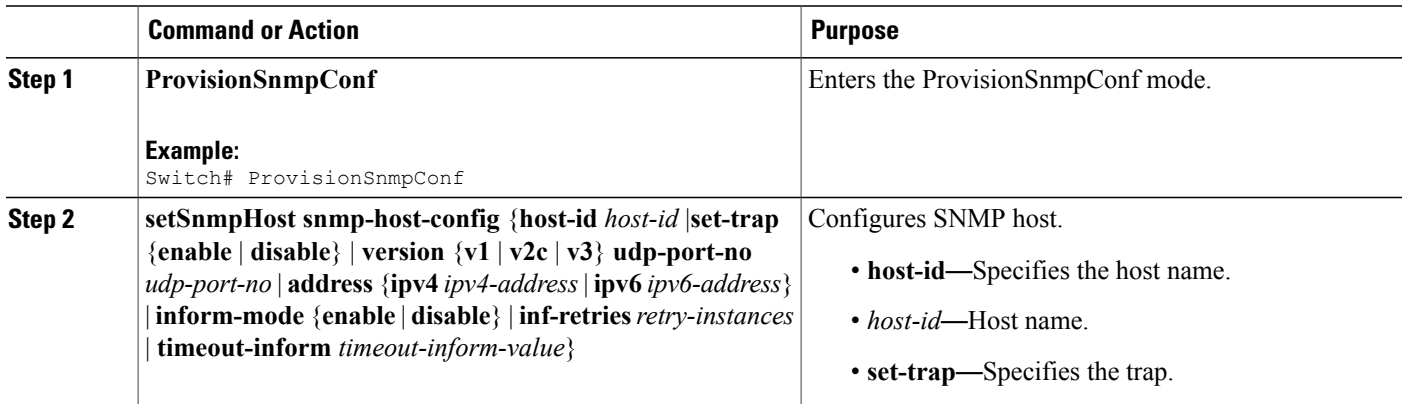

 **Cisco ME 1200 Series Carrier Ethernet Access Devices NID Configuration Guide, Cisco IOS 15.6(1)SN and Later Releases**

 $\overline{\mathsf{I}}$ 

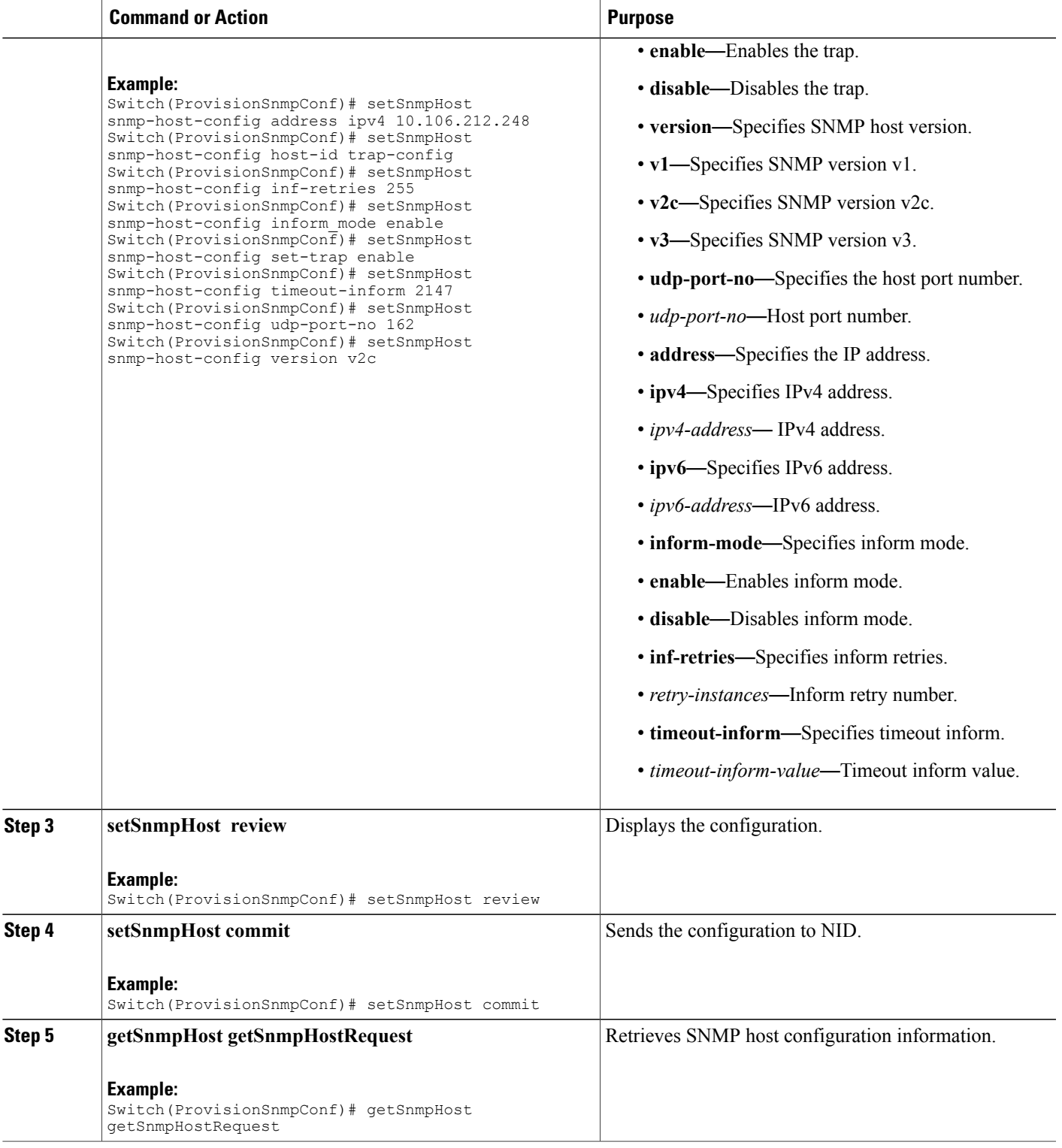

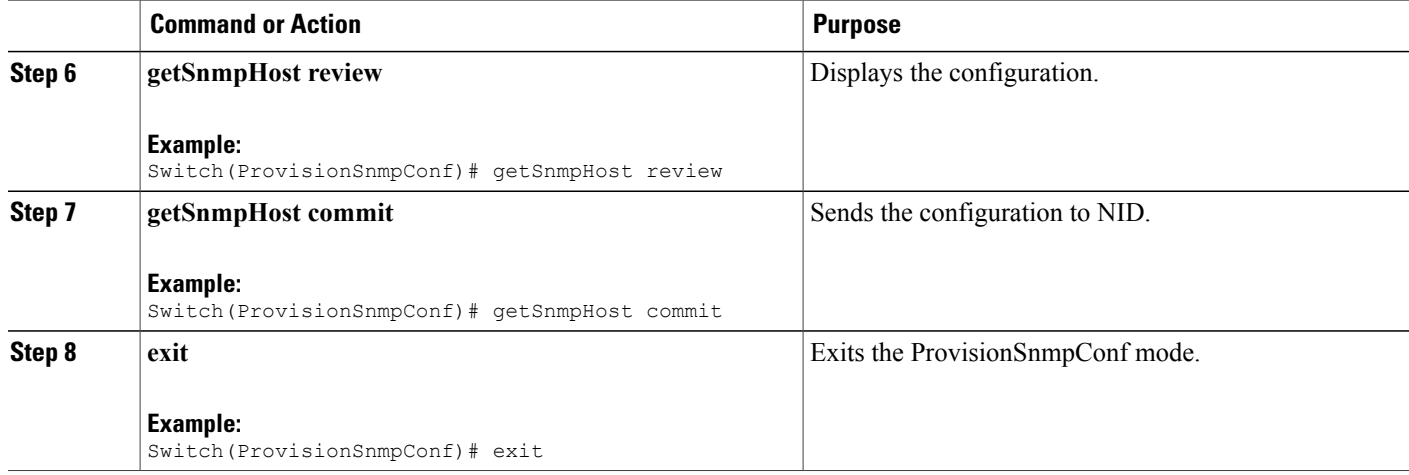

The example shows how to configure and retrieve trap destination:

```
Switch(ProvisionSnmpConf)# setSnmpHost snmp-host-config address ipv4 10.106.212.248
Switch(ProvisionSnmpConf)# setSnmpHost snmp-host-config host-id trap-config
Switch(ProvisionSnmpConf)# setSnmpHost snmp-host-config inf-retries 255
Switch(ProvisionSnmpConf)# setSnmpHost snmp-host-config inform-mode enable
Switch(ProvisionSnmpConf)# setSnmpHost snmp-host-config set-trap enable
Switch(ProvisionSnmpConf)# setSnmpHost snmp-host-config timeout-inform 2147
Switch(ProvisionSnmpConf)# setSnmpHost snmp-host-config udp-port-no 162
Switch(ProvisionSnmpConf)# setSnmpHost snmp-host-config version v2c
Switch(ProvisionSnmpConf)# setSnmpHost review
Switch(ProvisionSnmpConf)# setSnmpHost commit
Switch(ProvisionSnmpConf)# getSnmpHost getSnmpHostRequest
Switch(ProvisionSnmpConf)# getSnmpHost review
Switch(ProvisionSnmpConf)# getSnmpHost commit
Switch(ProvisionSnmpConf)# exit
```
## **Configuring an Entry in SNMP View List**

### **DETAILED STEPS**

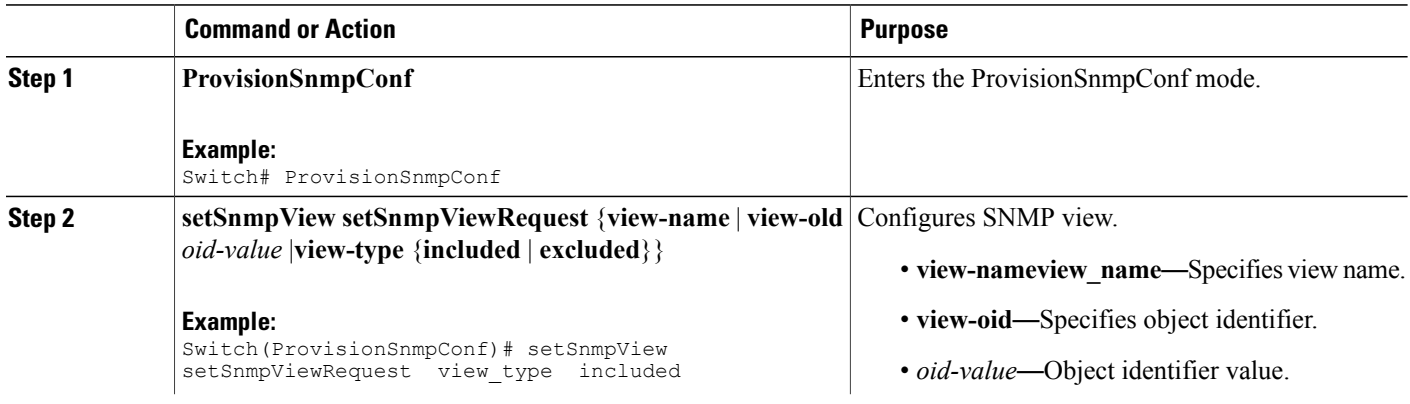

 **Cisco ME 1200 Series Carrier Ethernet Access Devices NID Configuration Guide, Cisco IOS 15.6(1)SN and Later Releases**

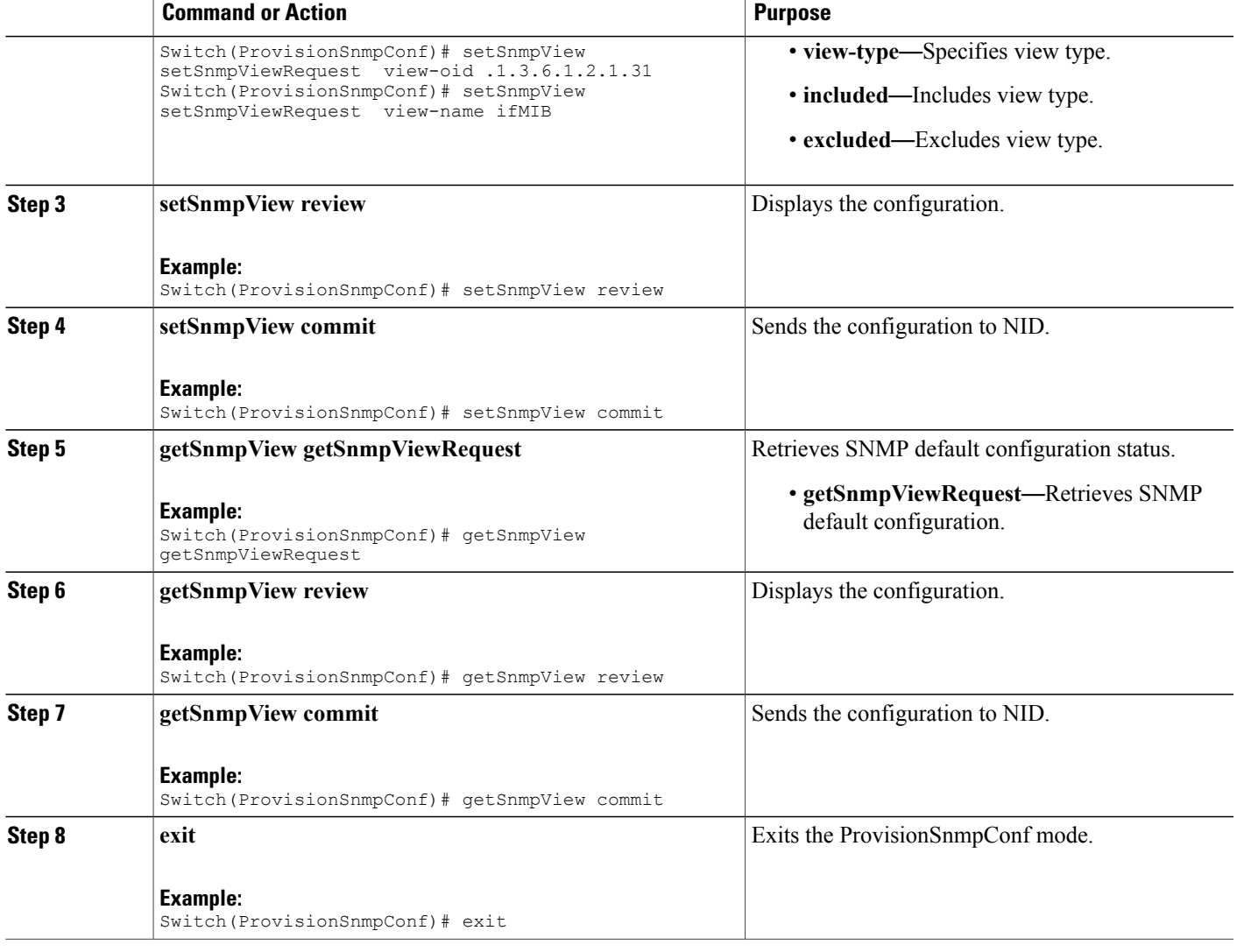

The example shows how to configure and retrieve an entry in SNMP view list:

```
Switch(ProvisionSnmpConf)# setSnmpView setSnmpViewRequest view-type included
Switch(ProvisionSnmpConf)# setSnmpView setSnmpViewRequest view-oid .1.3.6.1.2.1.31<br>Switch(ProvisionSnmpConf)# setSnmpView setSnmpViewRequest view-name ifMIB
Switch(ProvisionSnmpConf)# setSnmpView setSnmpViewRequest view-name ifMIB
Switch(ProvisionSnmpConf)# setSnmpView review
Switch(ProvisionSnmpConf)# setSnmpView commit
Switch(ProvisionSnmpConf)# getSnmpView getSnmpViewRequest<br>Switch(ProvisionSnmpConf)# getSnmpView review
Switch(ProvisionSnmpConf)# getSnmpView
Switch(ProvisionSnmpConf)# getSnmpView commit
Switch(ProvisionSnmpConf)# exit
The following is a sample output on the NID.
```

```
Switch(ProvisionSnmpConf)#
Switch(ProvisionSnmpConf)#getSnmpView getSnmpViewRequest
```
**185**

```
Switch(ProvisionSnmpConf)#getSnmpView review
Commands in queue:
getSnmpView getSnmpViewRequest
Switch(ProvisionSnmpConf)#getSnmpView commit
GetSnmpView-Output.getSnmpViewResponse[0].view-name = 'ifMIB'
GetSnmpView-Output.getSnmpViewResponse[0].view-oid = '.1.3.6.1.2.1.31'
GetSnmpView-Output.getSnmpViewResponse[0].view-type = 'included'
GetSnmpView-Output.getSnmpViewResponse[1].view-name = 'default_view'
GetSnmpView-Output.getSnmpViewResponse[1].view-oid = '.1'
GetSnmpView-Output.getSnmpViewResponse[1].view-type = 'included'
```
## **Creating an SNMPv3 User**

### **DETAILED STEPS**

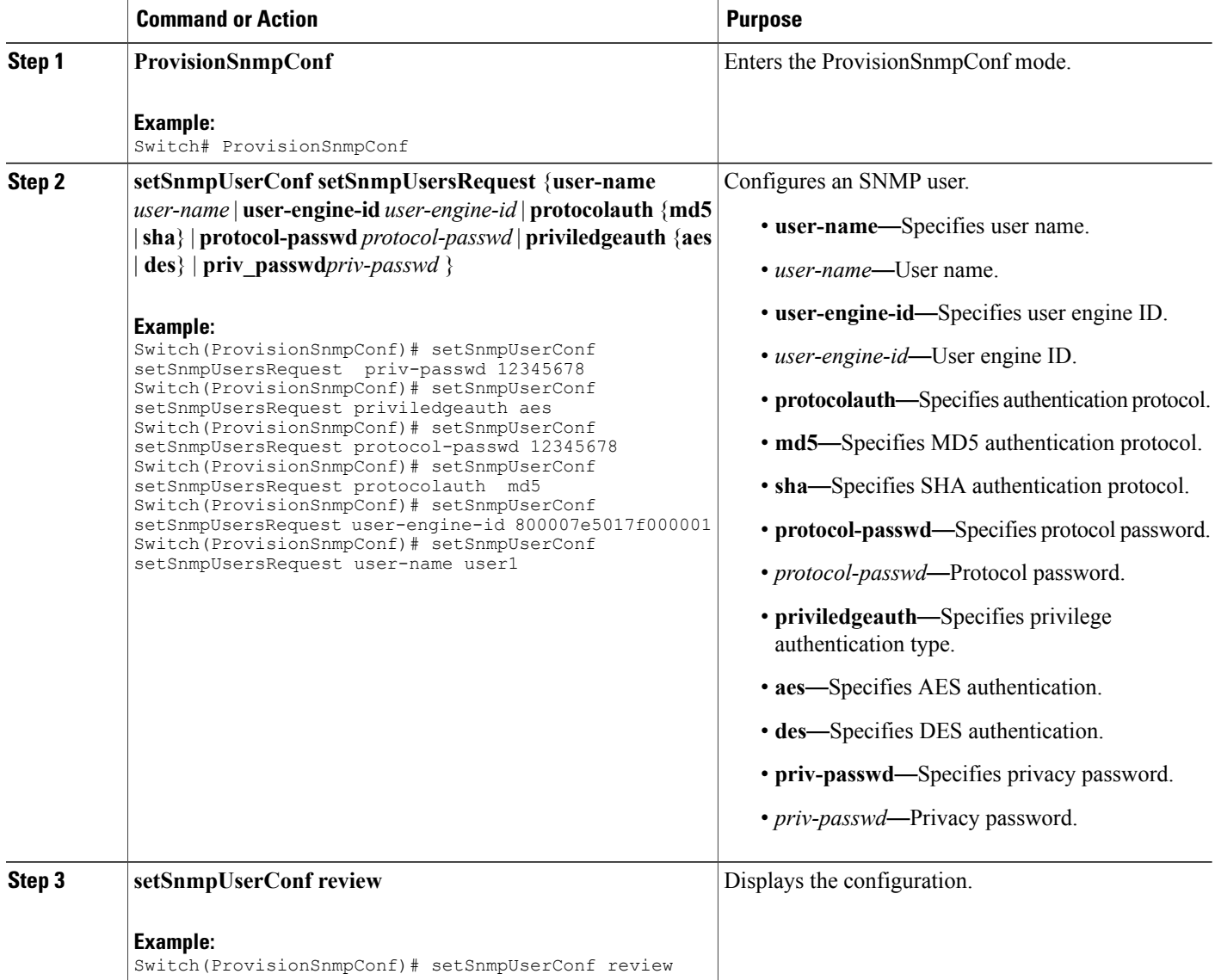

**Later Releases 186**

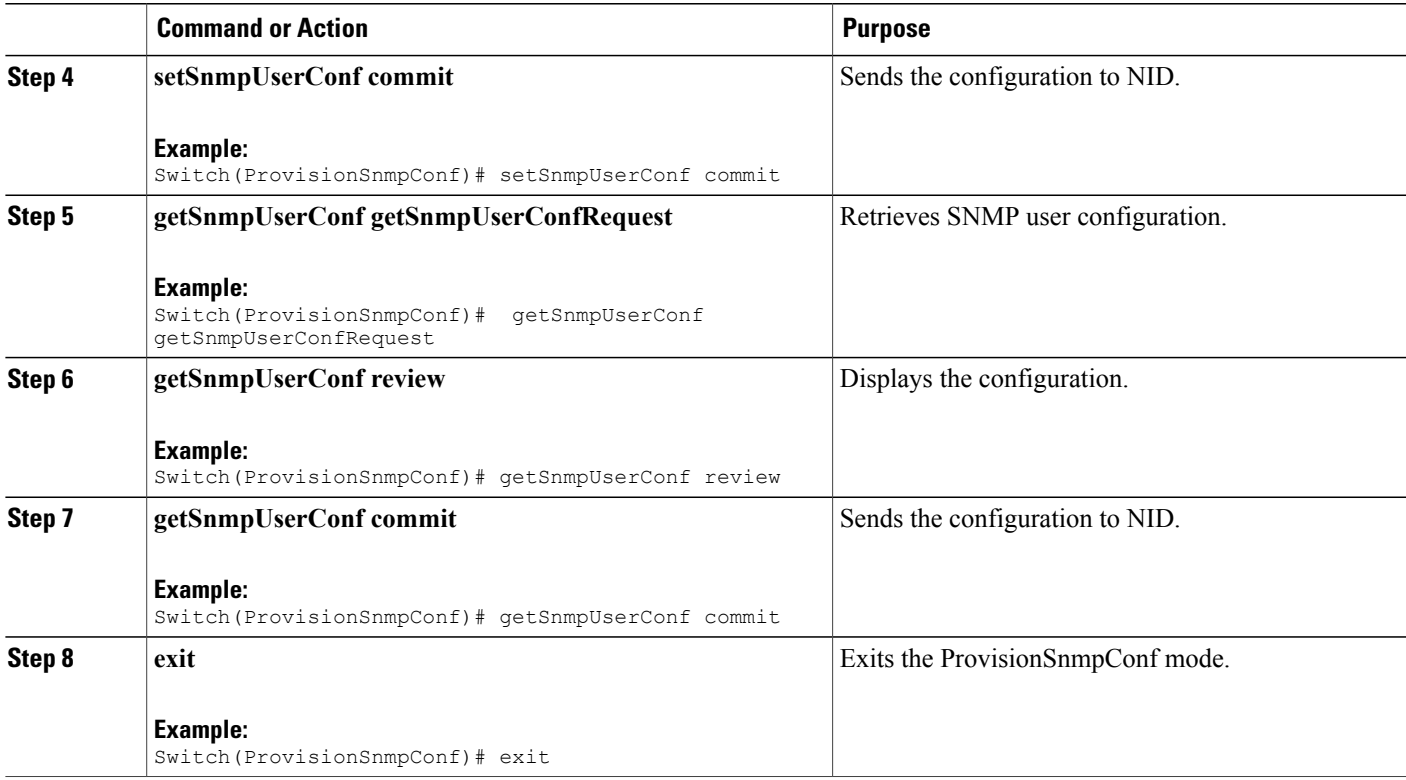

The example shows how to create and retrieve an SNMPv3 user:

```
Switch(ProvisionSnmpConf)# setSnmpUserConf setSnmpUsersRequest priv-passwd 12345678
Switch(ProvisionSnmpConf)# setSnmpUserConf setSnmpUsersRequest priviledgeauth aes
Switch(ProvisionSnmpConf)# setSnmpUserConf setSnmpUsersRequest protocol-passwd 12345678
Switch(ProvisionSnmpConf)# setSnmpUserConf setSnmpUsersRequest protocolauth md5
Switch(ProvisionSnmpConf)# setSnmpUserConf setSnmpUsersRequest user-engine-id
800007e5017f000001
Switch(ProvisionSnmpConf)# setSnmpUserConf setSnmpUsersRequest user-name user1
Switch(ProvisionSnmpConf)# setSnmpUserConf review
Switch(ProvisionSnmpConf)# setSnmpUserConf commit
Switch(ProvisionSnmpConf)# getSnmpUserConf getSnmpUserConfRequest
Switch(ProvisionSnmpConf)# getSnmpUserConf review
Switch(ProvisionSnmpConf)# getSnmpUserConf commit
Switch(ProvisionSnmpConf)# exit
```
The following is a sample output on the NID.

```
Switch(ProvisionSnmpConf)#$ getSnmpUserConfRequest
Switch(ProvisionSnmpConf)#getSnmpUserConf review
Commands in queue:
getSnmpUserConf getSnmpUserConfRequest
Switch(ProvisionSnmpConf)#getSnmpUserConf commit
GetSnmpUserConf-Output.getSnmpUserConfResponse[0].user-name = 'user1'
GetSnmpUserConf-Output.getSnmpUserConfResponse[0].engine-id =
'800007e5017f000001'
GetSnmpUserConf-Output.getSnmpUserConfResponse[0].protocol = 'MD5'
```

```
GetSnmpUserConf-Output.getSnmpUserConfResponse[0].priv = 'DES'
GetSnmpUserConf-Output.getSnmpUserConfResponse[1].user-name =
'default-user'
GetSnmpUserConf-Output.getSnmpUserConfResponse[1].engine-id =
'800007e5017f000001'
GetSnmpUserConf-Output.getSnmpUserConfResponse[1].protocol = 'None'
GetSnmpUserConf-Output.getSnmpUserConfResponse[1].priv = 'None'
```

```
GetSnmpUserConf Commit Success!!!
```
## **Creating an SNMP User**

## **DETAILED STEPS**

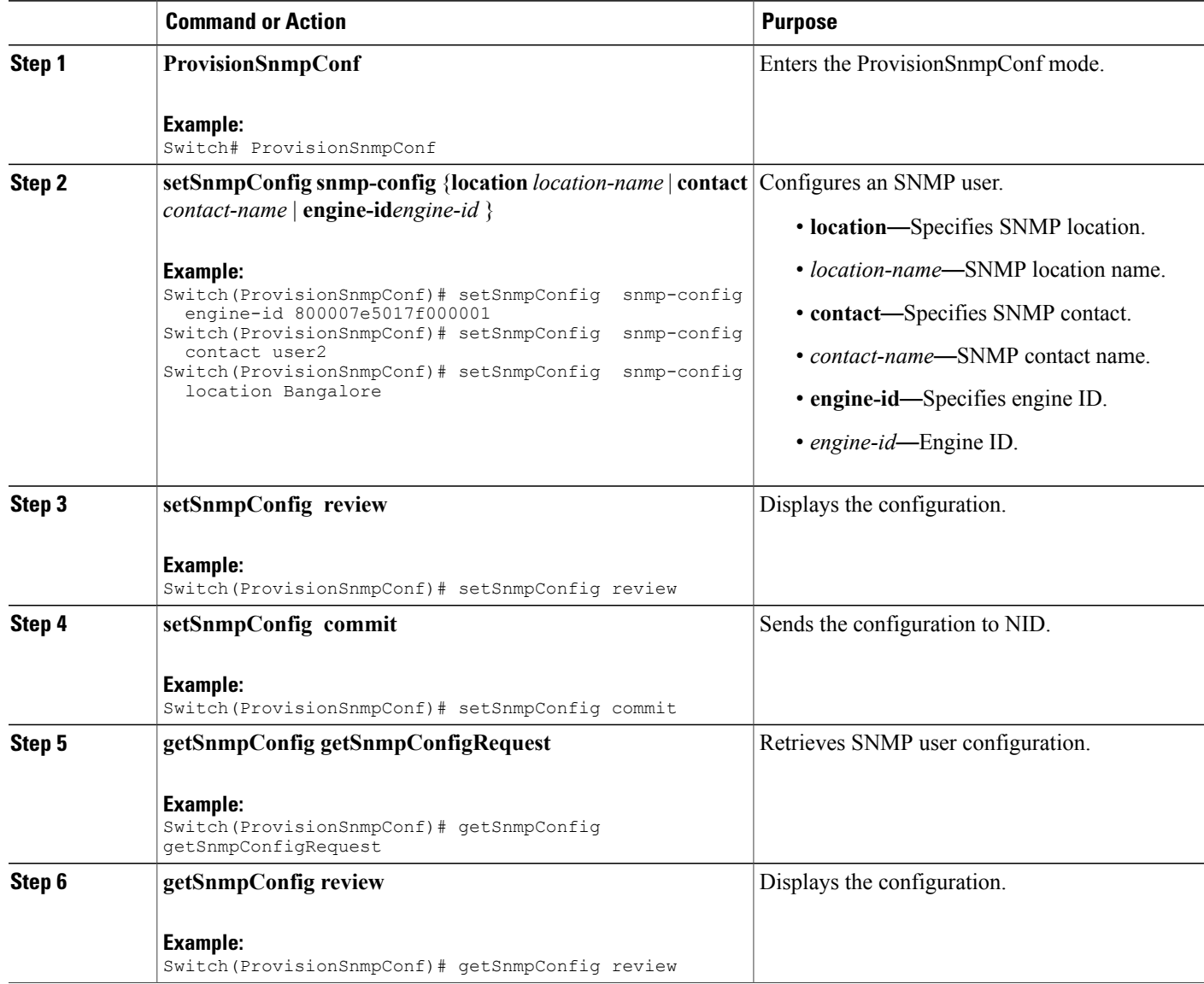

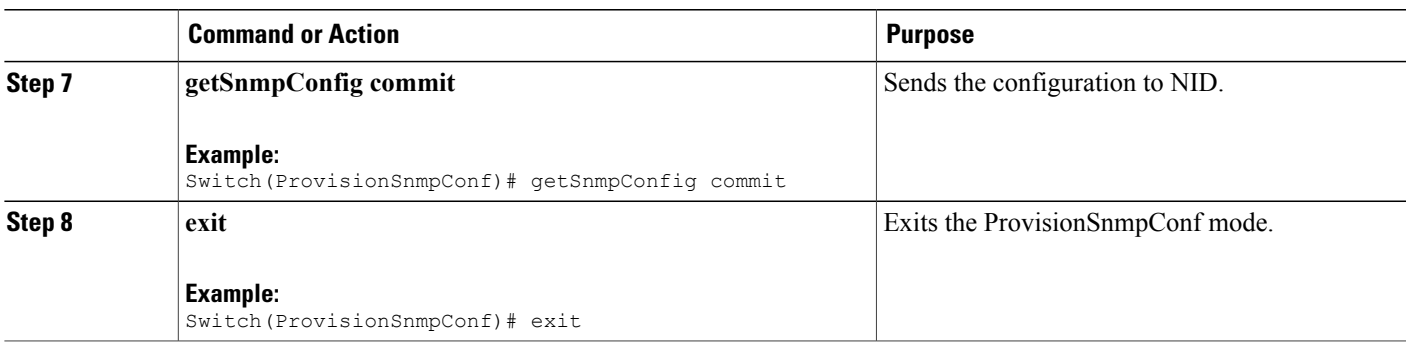

The example shows how to create and retrieve an SNMP user:

```
Switch(ProvisionSnmpConf)# setSnmpUserConf setSnmpUsersRequest priv-passwd 12345678
Switch(ProvisionSnmpConf)# setSnmpConfig snmp-config engine-id 800007e5017f000001
Switch(ProvisionSnmpConf)# setSnmpConfig snmp-config contact user2<br>Switch(ProvisionSnmpConf)# setSnmpConfig snmp-config location Bangalore
Switch(ProvisionSnmpConf)# setSnmpConfig
Switch(ProvisionSnmpConf)# setSnmpConfig review
Switch(ProvisionSnmpConf)# setSnmpConfig
Switch(ProvisionSnmpConf)# getSnmpConfig getSnmpConfigRequest
Switch(ProvisionSnmpConf)# getSnmpConfig review
Switch(ProvisionSnmpConf)# getSnmpConfig commit
Switch(ProvisionSnmpConf)# exit
The following is a sample output on the NID.
```

```
Switch(ProvisionSnmpConf)#$getSnmpConfigRequest
Switch(ProvisionSnmpConf)# getSnmpConfig commit
GetSnmpConfig-Output.getSnmpConfigResponse.location = 'Bangalore'
GetSnmpConfig-Output.getSnmpConfigResponse.contact = 'user2'
GetSnmpConfig-Output.getSnmpConfigResponse.engine-id = '800007e5017f000001'
```
 $\overline{\phantom{a}}$ 

 $\mathbf I$ 

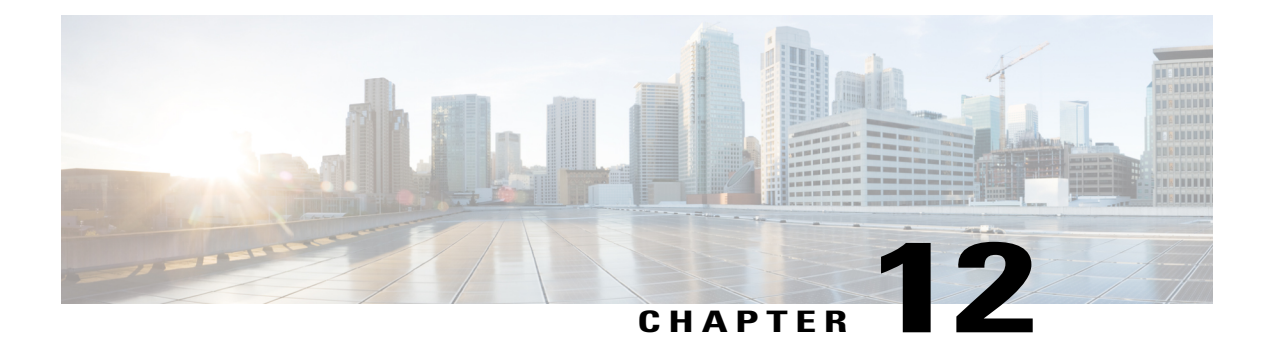

# **Configuring PTP**

This document describes the Precision Time Protocol (PTP) feature and configuration steps to implement PTP.

- [Prerequisites](#page-212-0) for Configuring PTP, page 191
- [Information](#page-212-1) About PTP, page 191
- How to [Provision](#page-212-2) PTP, page 191
- [Verifying](#page-220-0) PTP, page 199
- Additional [References,](#page-222-0) page 201

# <span id="page-212-1"></span><span id="page-212-0"></span>**Prerequisites for Configuring PTP**

• NID must have an IP address.

# <span id="page-212-2"></span>**Information About PTP**

PTP, as defined in the IEEE 1588 standard, synchronizes with nanosecond accuracy the real-time clocks of the devices in a network. The clocks are organized into a master-member hierarchy. PTP identifies the switch port that is connected to a device with the most precise clock. This clock is referred to as the master clock. All the other devices on the network synchronize their clocks with the master and are referred to as members. Constantly exchanged timing messages ensure continued synchronization.

# **How to Provision PTP**

## **Configuring Slave IPv4**

To configure slave IPv4, unicast, one step on VLAN 7 with domain number 0, perform the following steps:

**191**

 $\overline{\phantom{a}}$ 

 $\mathbf I$ 

## **DETAILED STEPS**

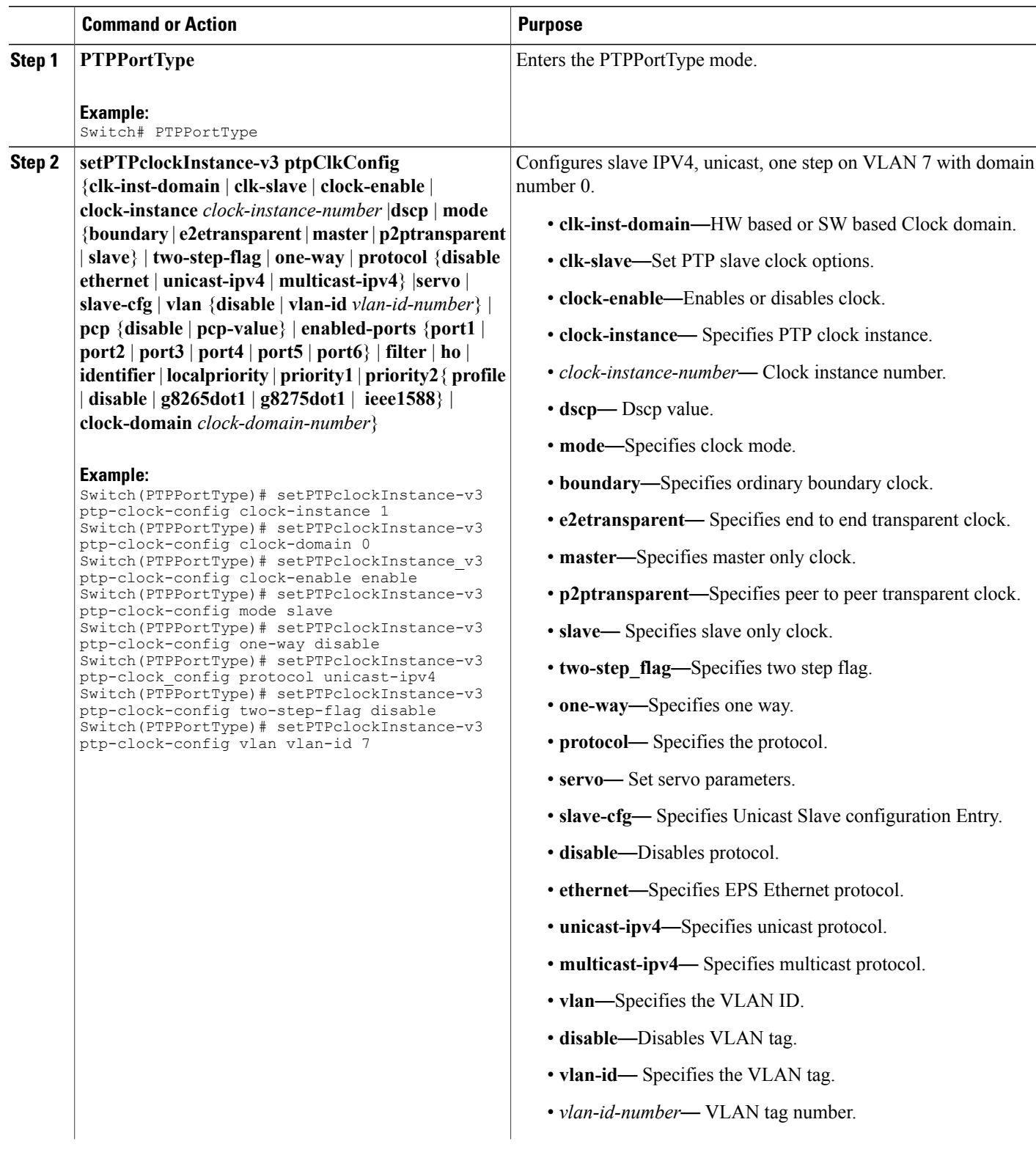

 $\overline{\mathsf{I}}$ 

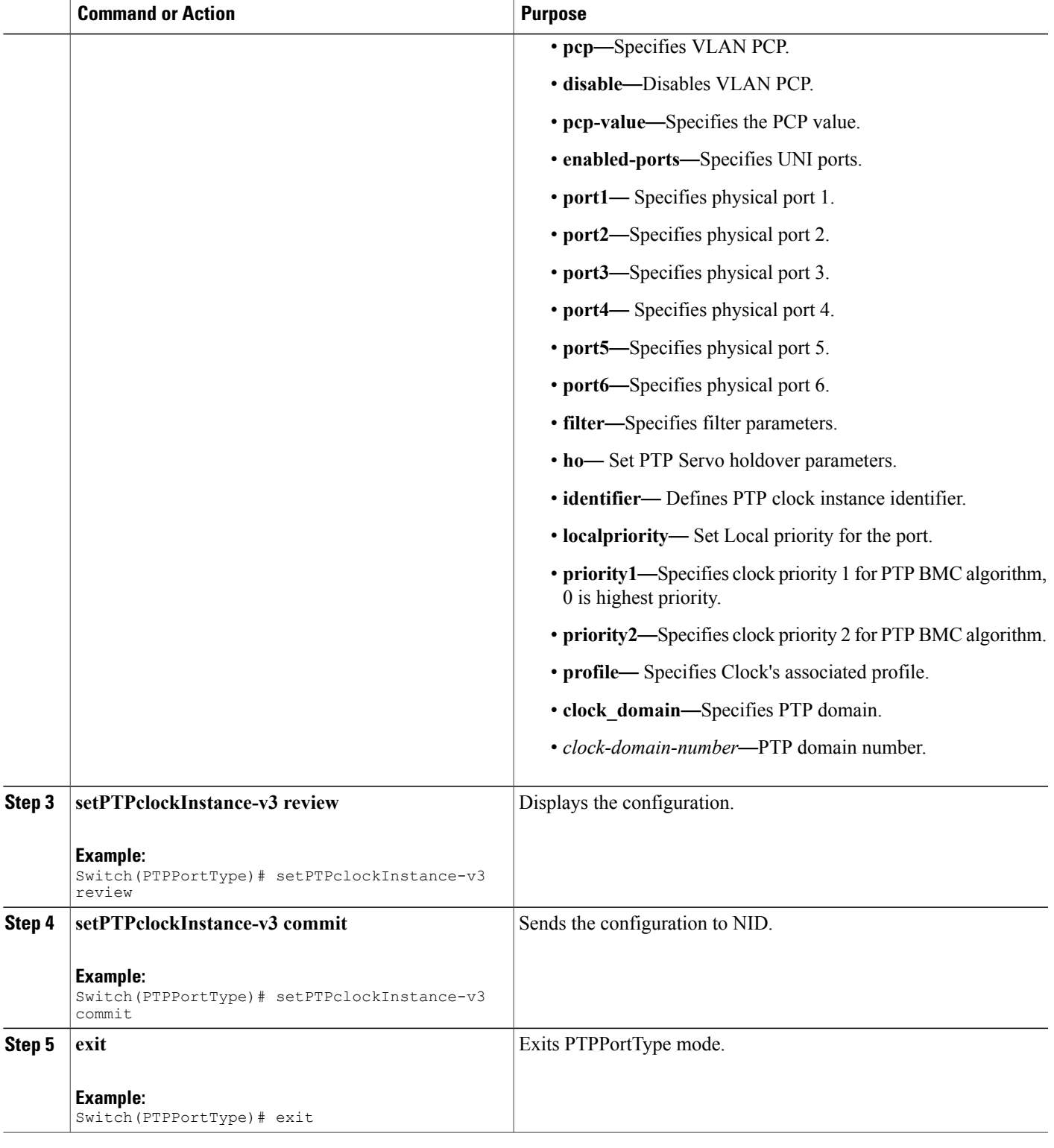

The example shows how to configure slave IPv4, unicast, one step on VLAN 7 with domain number 0:

Switch(PTPPortType)# setPTPclockInstance-v3 ptp-clock-config clock-instance 1 Switch(PTPPortType)# setPTPclockInstance-v3 ptp-clock-config clock-domain 0 Switch(PTPPortType)# setPTPclockInstance-v3 ptp-clock-config clock\_enable enable Switch(PTPPortType)# setPTPclockInstance-v3 ptp-clock-config mode slave Switch(PTPPortType)# setPTPclockInstance-v3 ptp-clock-config one-way disable Switch(PTPPortType)# setPTPclockInstance-v3 ptp-clock-config protocol unicast-ipv4 Switch(PTPPortType)# setPTPclockInstance-v3 ptp-clock-config two-step-flag disable Switch(PTPPortType)# setPTPclockInstance-v3 ptp-clock-config vlan vlan-id 7 Switch(PTPPortType)# setPTPclockInstance-v3 review Switch(PTPPortType)# setPTPclockInstance-v3 commit Switch(PTPPortType)# exit

## **Enabling PTP on a Port**

To enable PTP on port 1/4 with PTP instance 1, perform the following steps:

## **DETAILED STEPS**

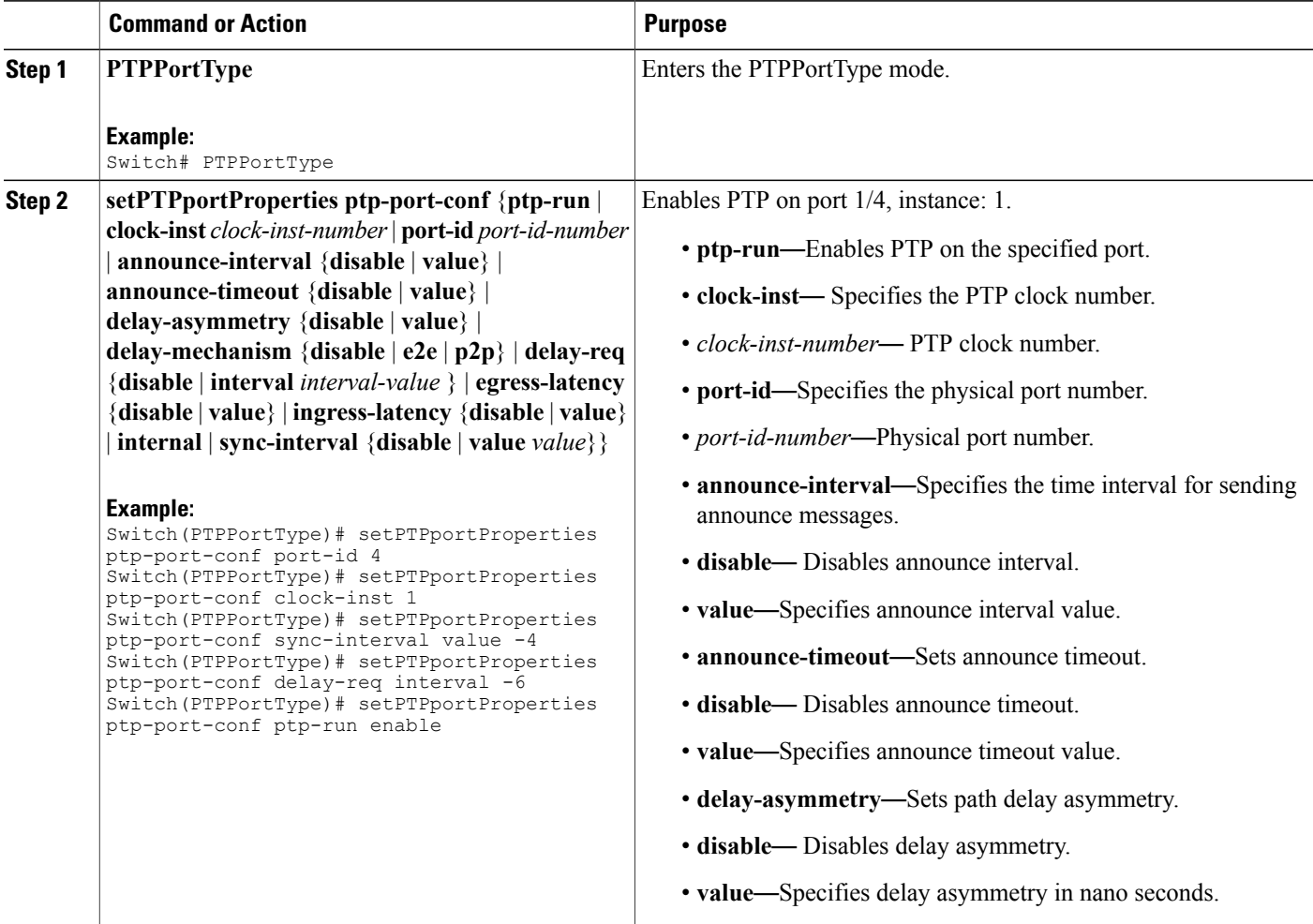
$\overline{\mathsf{I}}$ 

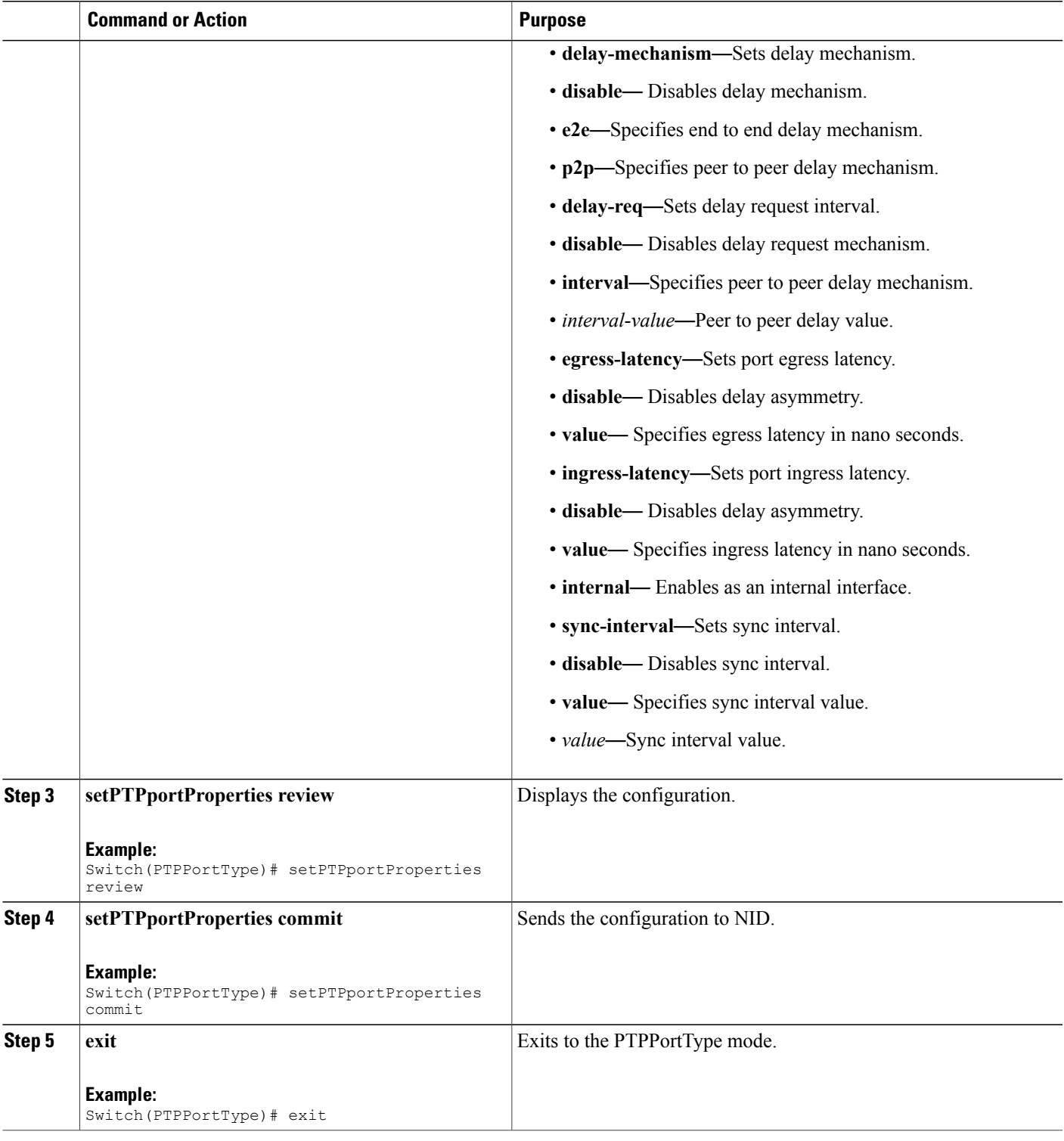

The following example shows how to enable PTP on a port.

```
Switch(PTPPortType)# setPTPportProperties ptp-port-conf port-id 4
Switch(PTPPortType)# setPTPportProperties ptp-port-conf clock-inst 1
Switch(PTPPortType)# setPTPportProperties ptp-port-conf sync-interval value -4
Switch(PTPPortType)# setPTPportProperties ptp-port-conf delay-req interval -6
Switch(PTPPortType)# setPTPportProperties ptp-port-conf ptp-run enable
Switch(PTPPortType)# setPTPportProperties review
Switch(PTPPortType)# setPTPportProperties commit
Switch(PTPPortType)# exit
```

```
Note
```
For G.8275.1 profile, there are a few additional parameters that have been added under **setPTPportProperties-v2**. In addition to the available parametersfor**setPTPportProperties**, the following are the new parameters available:

- *localpriority* Sets Local priority for the port.
- *mcast-dest* Sets multicast destination address type for the port for G.8275.1 profile.
- *not-slave* Sets not-slave attribute for the port for G8275.1 BMC algorithm.

#### **Configuration Example**

The following example shows how to enable PTP on a port using **setPTPportProperties-v2**.

```
Switch(PTPPortType)# setPTPportProperties-v2 ptp-port-config ptp-run enable
Switch(PTPPortType)# setPTPportProperties-v2 ptp-port-config clock-inst 1
Switch(PTPPortType)# setPTPportProperties-v2 ptp-port-config port-id 2
Switch(PTPPortType)# setPTPportProperties-v2 ptp-port-config localpriority value 12
Switch(PTPPortType)# setPTPportProperties-v2 ptp-port-config not-slave enable
Switch(PTPPortType)# setPTPportProperties-v2 ptp-port-config mcast-dest default
Switch(PTPPortType)# setPTPportProperties-v2 ptp-port-config sync-interval value -4
Switch(PTPPortType)# setPTPportProperties-v2 ptp-port-config delay-req interval -6
Switch(PTPPortType)# setPTPportProperties-v2 review
Commands in queue:
        setPTPportProperties-v2 ptp-port-config ptp-run enable
        setPTPportProperties-v2 ptp-port-config clock-inst 1
        setPTPportProperties-v2 ptp-port-config port-id 2
        setPTPportProperties-v2 ptp-port-config localpriority value 12
        setPTPportProperties-v2 ptp-port-config not-slave enable
        setPTPportProperties-v2 ptp-port-config mcast-dest default
        setPTPportProperties-v2 ptp-port-config sync-interval value -4
        setPTPportProperties-v2 ptp-port-config delay-req interval -6
Switch(PTPPortType)# setPTPportProperties-v2 commit
Switch(PTPPortType)# exit
```
# **Enabling or Disabling Microsemi APR**

To enable or disable Microsemi APR, perform the following steps:

# **DETAILED STEPS**

 $\overline{\phantom{a}}$ 

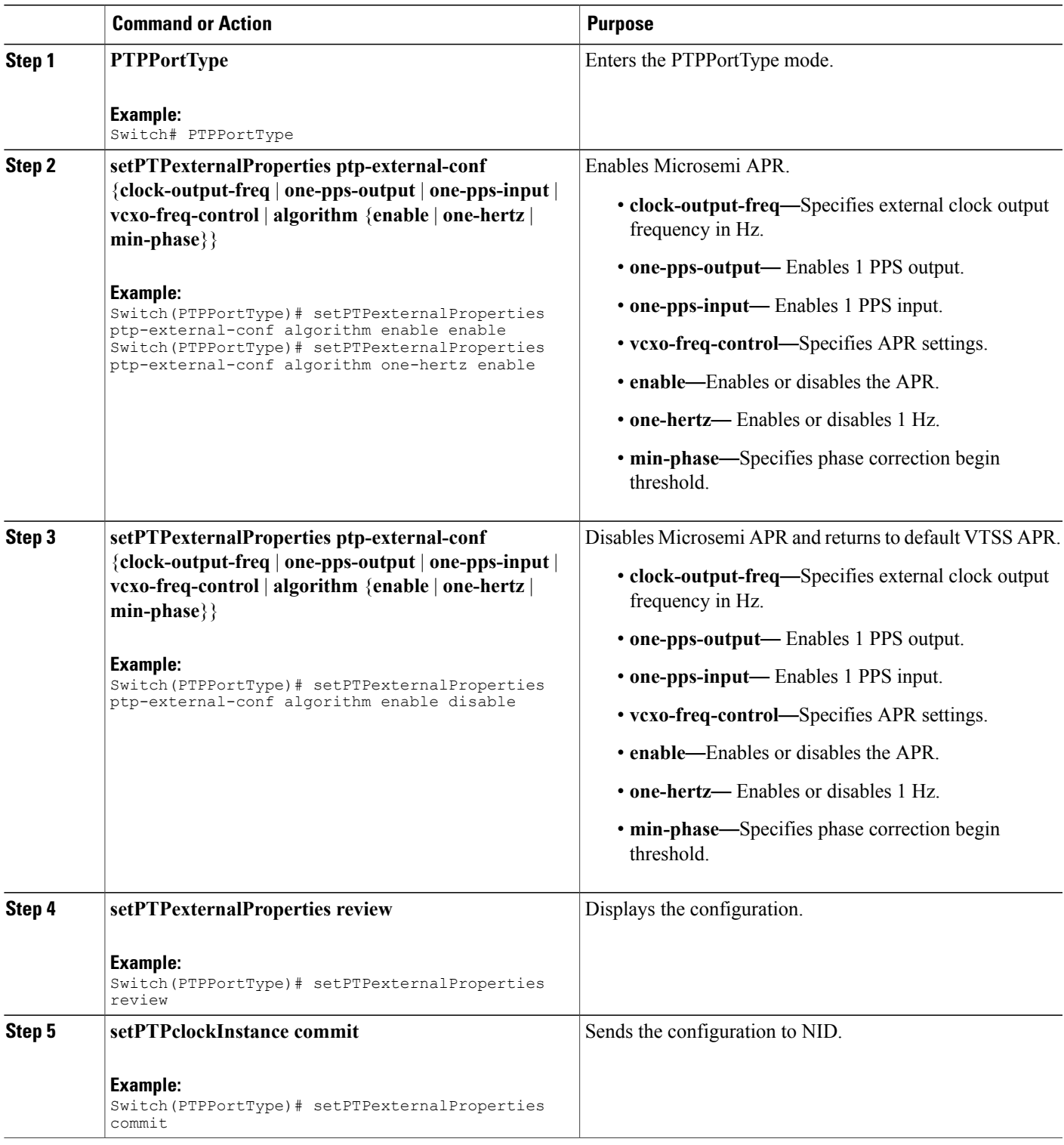

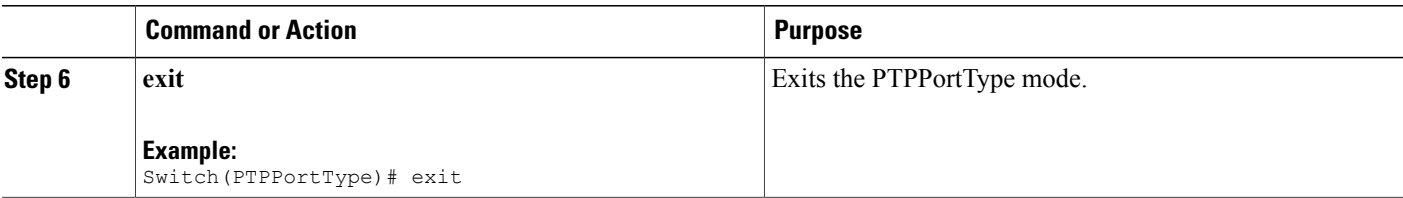

The following example shows how to enable Microsemi APR.

```
Switch(PTPPortType)# setPTPexternalProperties ptp-external-conf algorithm enable enable
Switch(PTPPortType)# setPTPexternalProperties ptp-external-conf algorithm one-hertz enable
Switch(PTPPortType)# setPTPexternalProperties review
Switch(PTPPortType)# setPTPexternalProperties commit
Switch(PTPPortType)# exit
The following example shows how to disable Microsemi APR and return to default VTSS APR.
Switch(PTPPortType)# setPTPexternalProperties ptp-external-conf algorithm enable disable
```

```
Switch(PTPPortType)# setPTPexternalProperties review
Switch(PTPPortType)# setPTPexternalProperties commit
Switch(PTPPortType)# exit
```
**Note**

For G.8275.1 profile, there are a few additional parameters that have been added under **setPTPexternalProperties-v2**. In addition to the available parameters for **setPTPexternalProperties**,

the following are the new parameters available:

- *ho-spec* Holdover specification for G.8275 PTP clocks.
- *adjustment-method* Adjustment method.

#### **Configuration Example**

The following example shows how to set holdover specification and adjustment method for G.8275.1 profile.

```
Switch(PTPPortType)# setPTPexternalProperties-v2 ptp-external-config ho-spec enable enable
Switch(PTPPortType)# setPTPexternalProperties-v2 ptp-external-config ho-spec cat1-value 11
Switch(PTPPortType)# setPTPexternalProperties-v2 ptp-external-config ho-spec cat2-value 12
Switch(PTPPortType)# setPTPexternalProperties-v2 ptp-external-config ho-spec cat3-value 13
Switch(PTPPortType)# setPTPexternalProperties-v2 ptp-external-config one-pps-mode
one-pps-input enable
Switch(PTPPortType)# setPTPexternalProperties-v2 ptp-external-config adjustment-method
ltc-phase enable
Switch(PTPPortType)# setPTPexternalProperties-v2 review
Commands in queue:
        setPTPexternalProperties-v2 ptp-external-config ho-spec enable enable
        setPTPexternalProperties-v2 ptp-external-config ho-spec cat1-value 11
        setPTPexternalProperties-v2 ptp-external-config ho-spec cat2-value 12
        setPTPexternalProperties-v2 ptp-external-config ho-spec cat3-value 13
        setPTPexternalProperties-v2 ptp-external-config one-pps-mode one-pps-input enable
        setPTPexternalProperties-v2 ptp-external-config adjustment-method ltc-phase enable
Switch(PTPPortType)# setPTPexternalProperties-v2 commit
Switch(PTPPortType)# exit
```
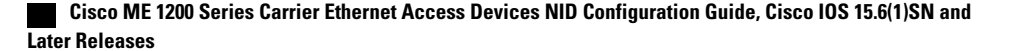

# **Verifying PTP**

Use the following commands to verify the PTP status on the Cisco ME 1200 NID:

```
Switch(PTPPortType)# showPTPall ptp-show-req 1
Switch(PTPPortType)# showPTPall commit
```
This command displays the PTP configuration status on the NID.

**Note**

To view the values of the parameters that have been added as part of G.8275.1 profile, use the **showPTPall-v2** command.

The following is a sample output from the **showPTPall** command:

```
ShowPTPall Output.ptp_show_response[0].local_current_time.ptp_time =
'local time not implemented for clk inst = 1ShowPTPall Output.ptp_show_response[0].local_current_time.clock_adjustment_method.t
= 4ShowPTPall Output.ptp show response[0].local current time.clock adjustment method.u.software
= ''
ShowPTPall Output.ptp show response[0].clock default dataset.clock id =
1
ShowPTPall Output.ptp show response[0].clock default dataset.mode.t = 5
ShowPTPall Output.ptp_show_response[0].clock_default_dataset.mode.u.slave
= ''
ShowPTPall Output.ptp_show_response[0].clock_default_dataset.two_step_flag
= false
ShowPTPall_Output.ptp_show_response[0].clock_default_dataset.ports = '255'
ShowPTPall Output.ptp_show_response[0].clock_default_dataset.clock_identity
= '4348018d07000075ShowPTPall Output.ptp show response[0].clock default dataset.clock quality
= 'Cl:255 Ac:128 Va:00004'
ShowPTPall Output.ptp_show_response[0].clock_default_dataset.properties.priority1
= 0ShowPTPall Output.ptp_show_response[0].clock_default_dataset.properties.priority2
= 0ShowPTPall Output.ptp_show_response[0].clock_default_dataset.properties.clock_domain
= 127ShowPTPall Output.ptp_show_response[0].clock_default_dataset.protocol.t
= 1
ShowPTPall Output.ptp_show_response[0].clock_default_dataset.protocol.u.ethernet
= '''
ShowPTPall Output.ptp show response[0].clock default dataset.one way =
true
ShowPTPall Output.ptp show response[0].clock default dataset.vlan.t = 1
ShowPTPall Output.ptp_show_response[0].clock_default_dataset.vlan.u.disable
= ''
ShowPTPall Output.ptp show response[0].clock default dataset.pcp.t = 1
ShowPTPall Output.ptp_show_response[0].clock_default_dataset.pcp.u.disable
= ''
ShowPTPall Output.ptp_show_response[0].time_property.UTC_offset.t = 2
ShowPTPall Output.ptp_show_response[0].time_property.UTC_offset.u.value
= 34
ShowPTPall Output.ptp_show_response[0].time_property.frequency_traceable
= true
```
ShowPTPall Output.ptp\_show\_response[0].time\_property.leap59 = true ShowPTPall Output.ptp show response[0].time\_property.leap61 = true ShowPTPall\_Output.ptp\_show\_response[0].time\_property.timing\_traceable = true ShowPTPall\_Output.ptp\_show\_response[0].time\_property.ptp\_timescale = true ShowPTPall\_Output.ptp\_show\_response[0].time\_property.ptp\_timesource = 0  $Show PTPall\_Output. ptp\_show\_response[0].clock\_parent\_dataset =$ 'ParentPortIdentity port Pstat Var ChangeRate d0c282fffe17dfbf 1 0 65170-8207664 GrandmasterIdentity GrandmasterClockQuality Pri1 Pri2fe17dfbf68fe70cd Cl:128 Ac:128 Va:33914 92 145 'ShowPTPall Output.ptp show response[0].clock current dataset.stpRm =  $1$ ShowPTPall\_Output.ptp\_show\_response[0].clock\_current\_dataset.offset\_from\_master  $= 10.000.000.003$ ShowPTPall Output.ptp\_show\_response[0].clock\_current\_dataset.mean\_path\_delay  $= 70.000.000.067$ ShowPTPall\_Output.ptp\_show\_response[0].clock\_current\_dataset.slave\_port  $= 4$ ShowPTPall Output.ptp show response[0].clock current dataset.slave state.t  $= 4$ ShowPTPall Output.ptp\_show\_response[0].clock\_current\_dataset.slave\_state.u.LOCKED  $=$  '' ShowPTPall Output.ptp show response[0].clock current dataset.holdover = 'TRUE -368.3 'ShowPTPall Output.ptp show response[0].slave  $cfg[0]$ .index = 0 ShowPTPall Output.ptp show response[0].slave  $cfg[0]$ .duration = 100 ShowPTPall Output.ptp show response[0].slave cfg[0].peer ip addr = '7.7.7.7' ShowPTPall Output.ptp show response[0].slave\_cfg[1].index\_ = 1 ShowPTPall\_Output.ptp\_show\_response[0].slave\_cfg[1].duration = 100 ShowPTPall\_Output.ptp\_show\_response[0].slave\_cfg[1].peer\_ip\_addr = '0.0.0.0' ShowPTPall Output.ptp show response[0].slave  $cfg[2]$ .index = 2 ShowPTPall Output.ptp show response[0].slave  $cfg[2]$ .duration = 100 ShowPTPall Output.ptp show response[0].slave  $cfg[2]$ .peer ip addr = '0.0.0.0' ShowPTPall Output.ptp show response[0].slave  $cfq[3]$ .index = 3 ShowPTPall Output.ptp show response[0].slave  $cfg[3]$ .duration = 100 ShowPTPall Output.ptp\_show\_response[0].slave\_cfg[3].peer\_ip\_addr = '0.0.0.0' ShowPTPall Output.ptp show response[0].slave  $cfg4.index = 4$ ShowPTPall Output.ptp show response[0].slave  $cfg4$ .duration = 100 ShowPTPall Output.ptp\_show\_response[0].slave\_cfg4.peer\_ip\_addr = '0.0.0.0'

ShowPTPall Commit Success!!!

 $\mathbf{I}$ 

# **Additional References**

### **Related Documents**

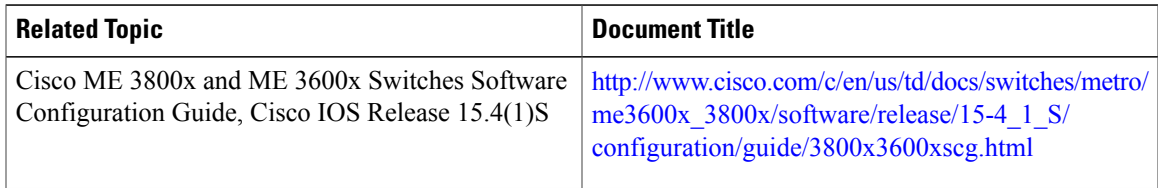

## **MIBs**

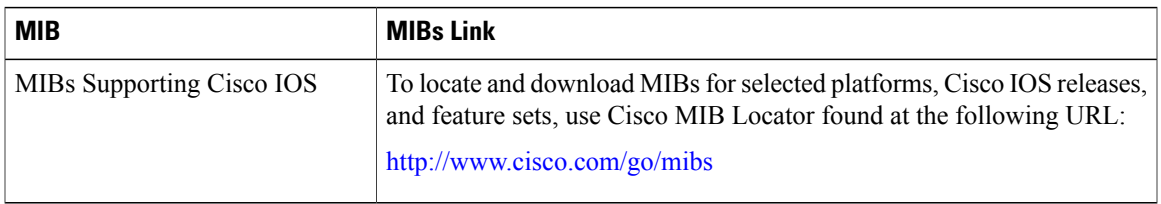

# **Technical Assistance**

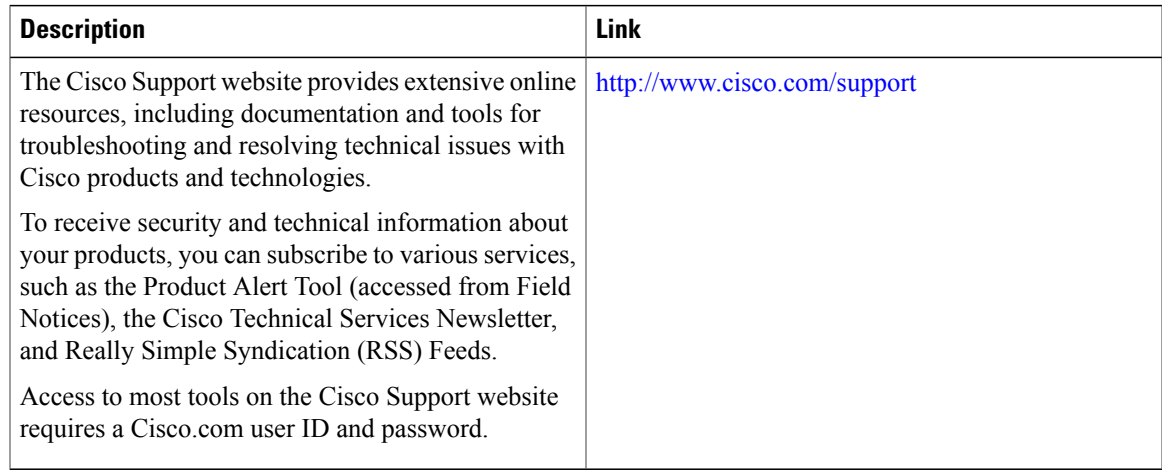

 $\overline{\phantom{a}}$ 

 $\mathbf I$ 

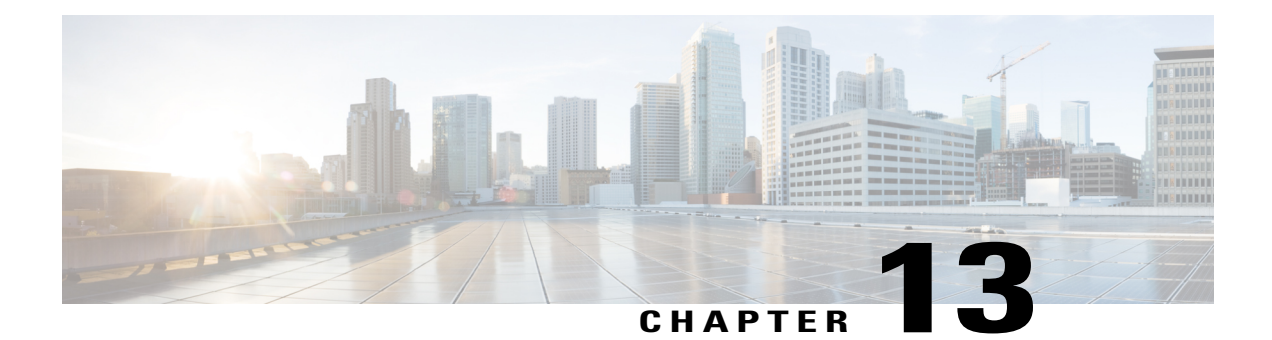

# **Configuring ACLs**

This chapter describes how to configure network security on the Cisco ME 1200 NID using access control lists (ACLs), which are also referred as access lists. Information in this chapter about ACLs is specific to IP Version 4 (IPv4).

For more information on ACLs, see [Configuring](http://www.cisco.com/c/en/us/td/docs/switches/metro/me3600x_3800x/software/release/15-4_1_S/configuration/guide/3800x3600xscg/swacl.html) Network Security with ACLs.

- [Prerequisites](#page-224-0) for Configuring ACLs, page 203
- Restrictions for [Configuring](#page-224-1) ACLs, page 203
- How to [Configure](#page-225-0) ACLs, page 204

# <span id="page-224-1"></span><span id="page-224-0"></span>**Prerequisites for Configuring ACLs**

• NID must have an IP address.

# **Restrictions for Configuring ACLs**

- Logging of the packet frames are not supported.
- Modifying ACL parameter that is applied on Cisco ME 1200 NID is not supported. To modify, remove the parameter using the **removeAclConfig** and **removeAclFromPort** commands, and apply it to a port afresh.
- A maximum of 512 ACL entries can be programmed.
- ACLs can be configured with policy IDs ranging from 0 to 63.

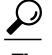

To add more number of ACLs when the maximum entries are achieved, remove unwanted ACLs to configure more ACLs. **Tip**

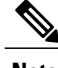

**Note** The rules defined in the Controller, can be configured in Cisco ME 1200 NID .

**203**

Ī

# <span id="page-225-0"></span>**How to Configure ACLs**

# **Configuring ACL Rules on the NID**

# **DETAILED STEPS**

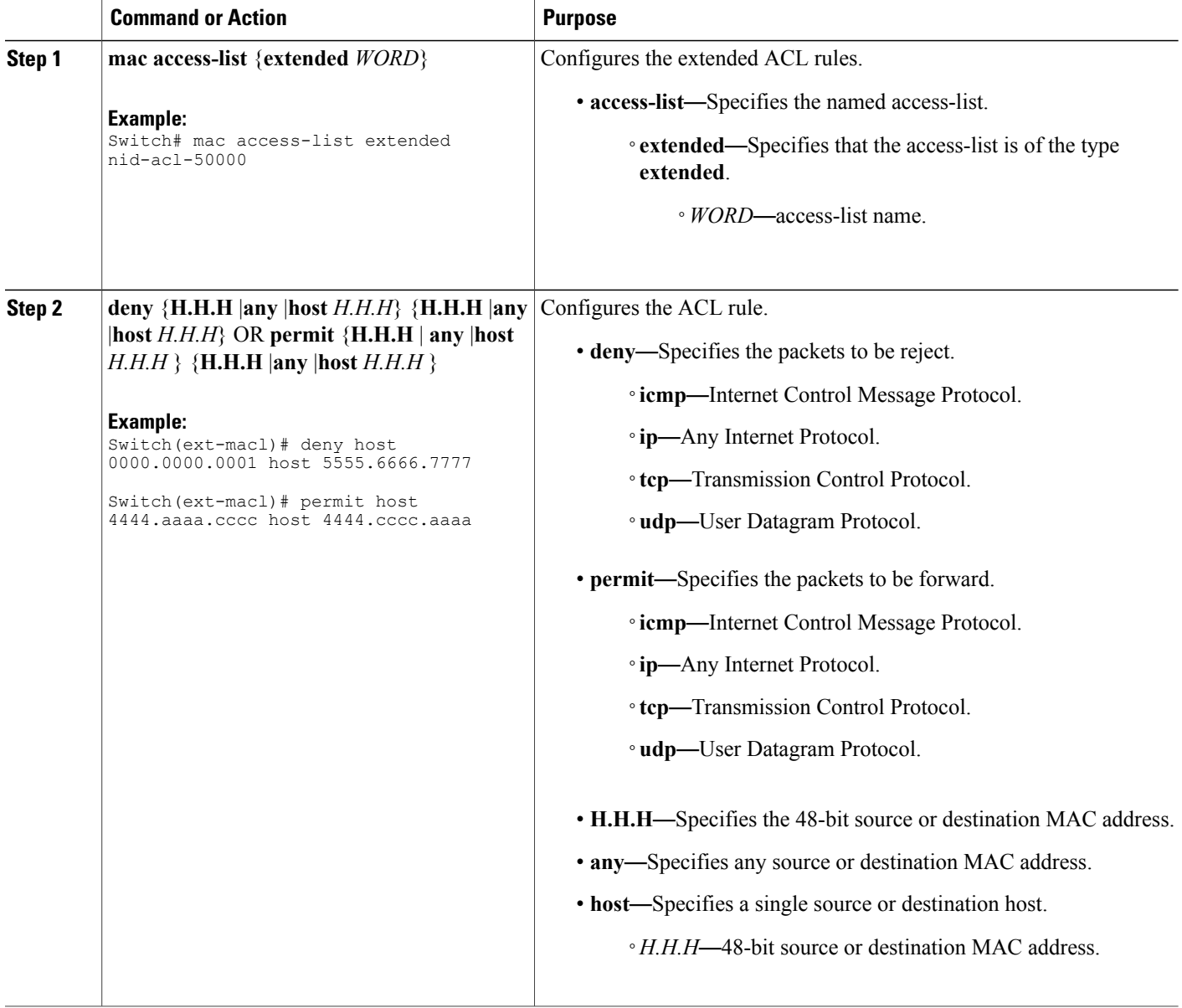

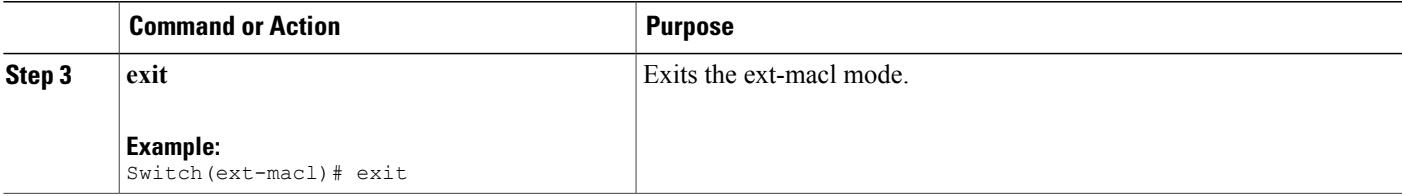

**Note** The following two configuration examples use IOS ACL commands.

```
Example 1: MAC
Switch# mac access-list extended nid_acl_50000
Switch(ext-macl)# deny host 0000.0000.0001 host 5555.6666.7777
Switch)# mac access-list extended nid_acl_1002
Switch(ext-macl)# permit host 4444.aaaa.cccc host 4444.cccc.aaaa
Switch(ext-macl)# permit any any etype-6000
Switch(ext-macl)# exit
Example 2: IP
Switch# ip access-list extended nid_acl_1001
Switch(ext-nacl)# deny ip host 15.15.1.2 host 15.15.1.3
Switch(ext-nacl)# deny tcp host 10.10.1.5 eq 101 host 10.10.1.6 eq 100
```
# **Creating ACL Global Configurations**

Switch(ext-macl)# exit

### **DETAILED STEPS**

Ι

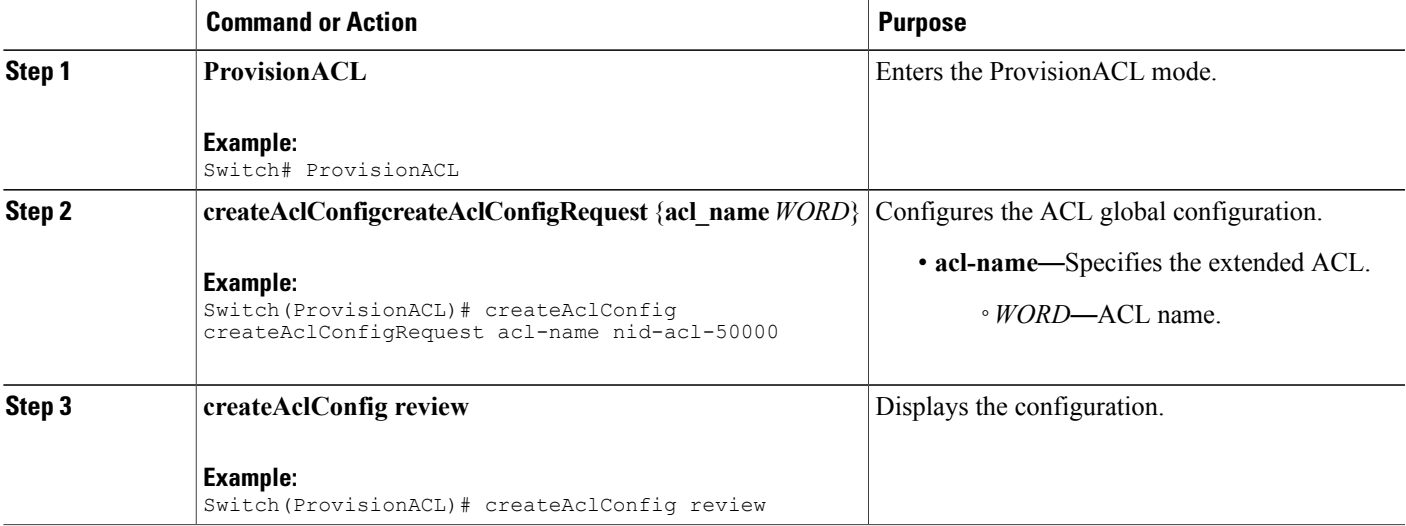

ι

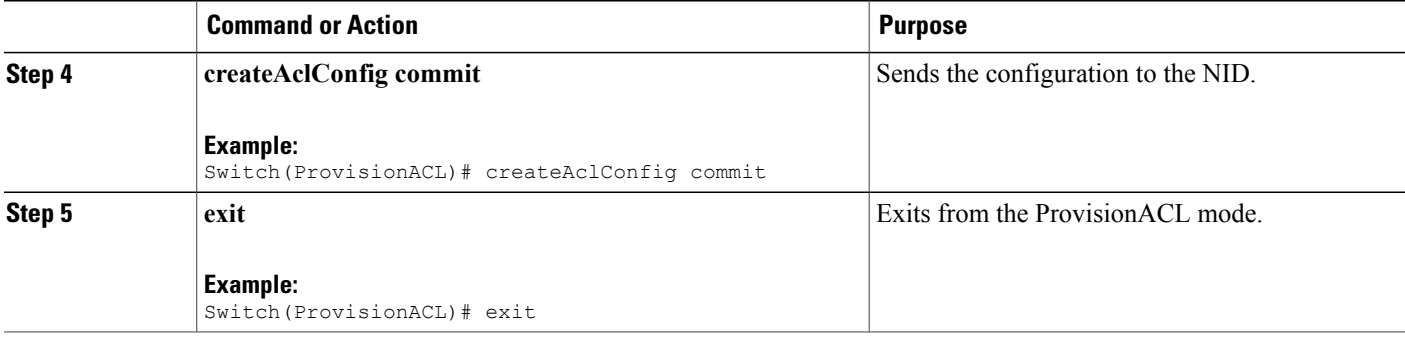

### **Configuration Example**

```
Switch# ProvisionACL
Switch(ProvisionACL)# createAclConfig createAclConfigRequest acl-name acl-nid-50000
Switch(ProvisionACL)# createAclConfig review
Commands in queue:
   createAclConfig createAclConfigRequest acl-name acl-nid-50000
Switch(ProvisionACL)# createAclConfig commit
   CreateAclConfig Commit Success!!!
Switch(ProvisionACL)# exit
```
# **Applying ACL Configuration to the Ports**

## **DETAILED STEPS**

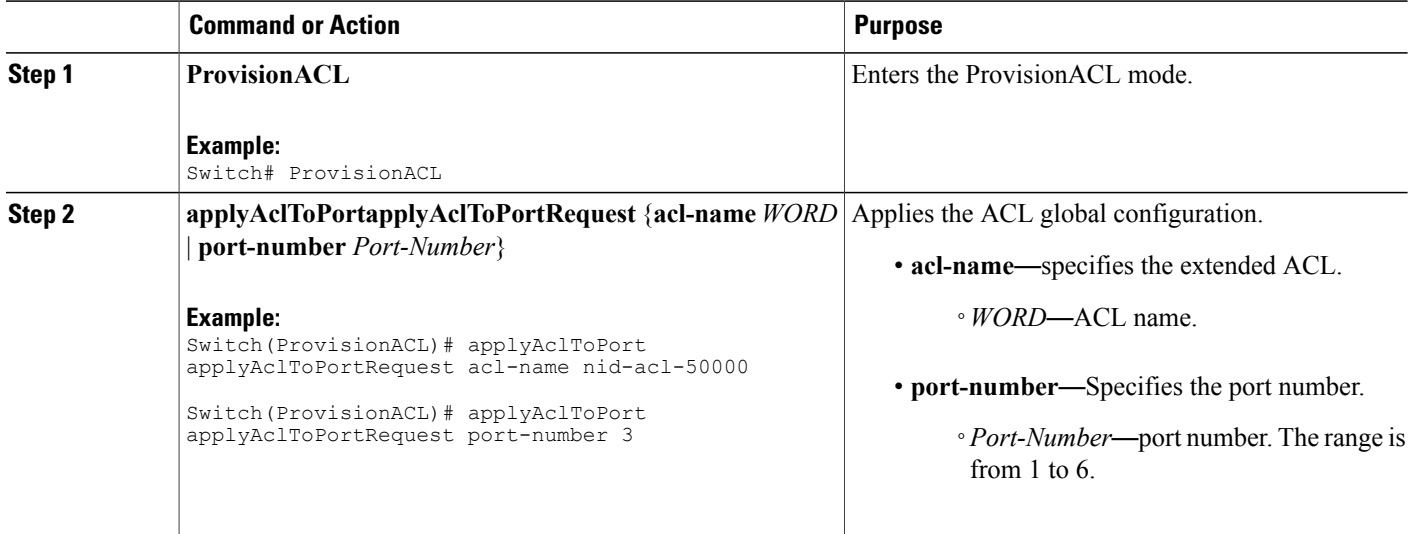

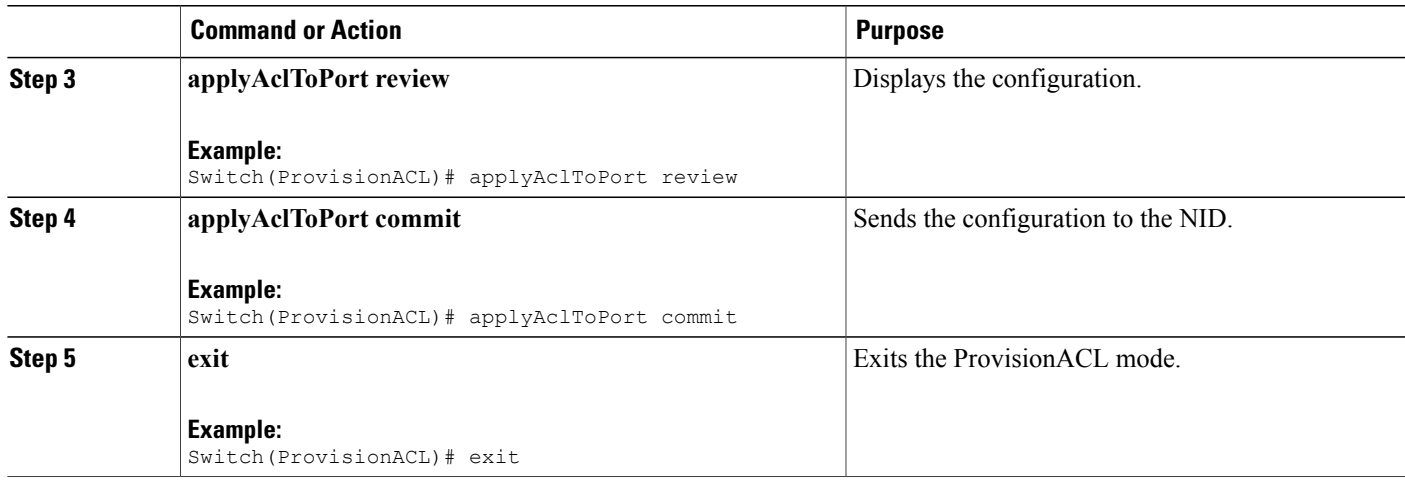

```
Switch# ProvisionACL
Switch(ProvisionACL)# applyAclToPort applyAclToPortRequest acl-name nid-acl-50000
Switch(ProvisionACL)# applyAclToPort applyAclToPortRequest port-number 3
Switch(ProvisionACL)# applyAclToPort review
Commands in queue:
    applyAclToPort applyAclToPortRequest acl-name nid-acl-50000
    applyAclToPort applyAclToPortRequest port-number 3
Switch(ProvisionACL)# applyAclToPort commit
```
ApplyAclToPort Commit Success!!!

Switch(ProvisionACL)# exit

For applying the policy ID using EVC configuration, see [Configuring](#page-109-0) ECE Sample Rule 1 and [Other](#page-122-0) Commands For EVC [Configuration](#page-122-0)

# **Viewing ACL Global Configurations**

### **DETAILED STEPS**

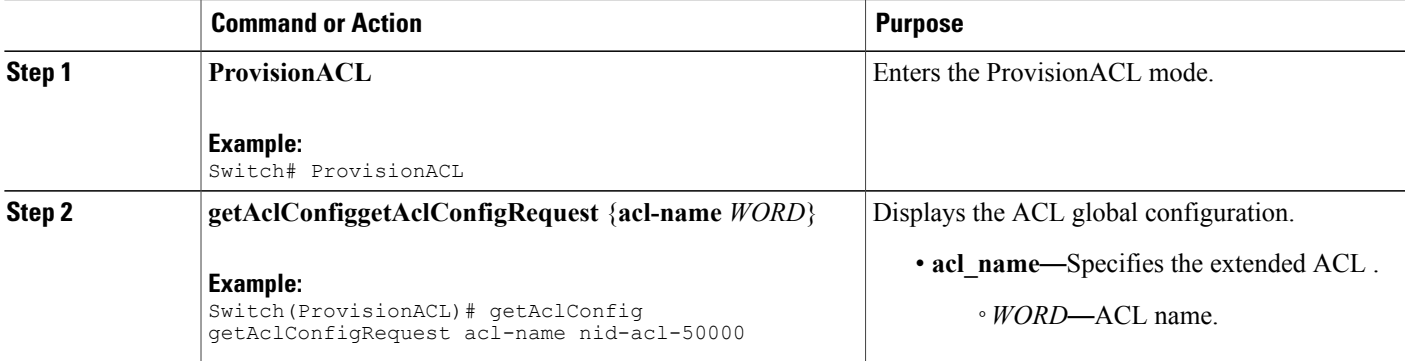

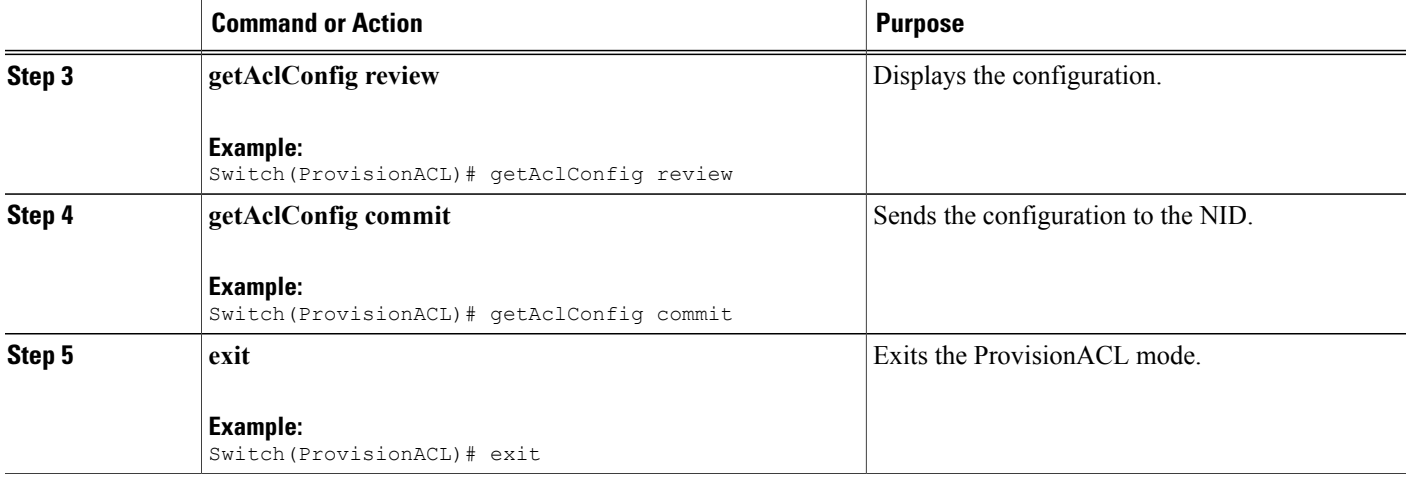

```
Switch# ProvisionACL
Switch(ProvisionACL)# getAclConfig getAclConfigRequest acl-name nid-acl-50000
Switch(ProvisionACL)# getAclConfig review
Commands in queue:
    getAclConfig getAclConfigRequest acl-name nid-acl-50000
Switch(ProvisionACL)# getAclConfig commit
   GetAclConfig-Output.getAclConfigResponse.acl-definition = '
   Extended MAC access list nid-acl-50000
      permit host 0000.0000.0001 host 5555.5556.5557
      permit any any etype-6000'
    GetAclConfig Commit Success!!!
Switch(ProvisionACL)# exit
Example 2: IP
Switch# ProvisionACL
Switch(ProvisionACL)# getAclConfig getAclConfigRequest acl-name nid-acl-50000
Switch(ProvisionACL)# getAclConfig review
Commands in queue:
     getAclConfig getAclConfigRequest acl-name nid-acl-50000
Switch(ProvisionACL)# getAclConfig commit
     GetAclConfig-Output.getAclConfigResponse.acl-definition = '
    Extended IP access list nid-acl-1001
       ip access-list extended nid-acl-1001
       deny ip host 15.15.1.2 host 15.15.1.3'
     GetAclConfig Commit Success!!!
Switch(ProvisionACL)# exit
```
# **Removing ACL Global Configurations**

### **DETAILED STEPS**

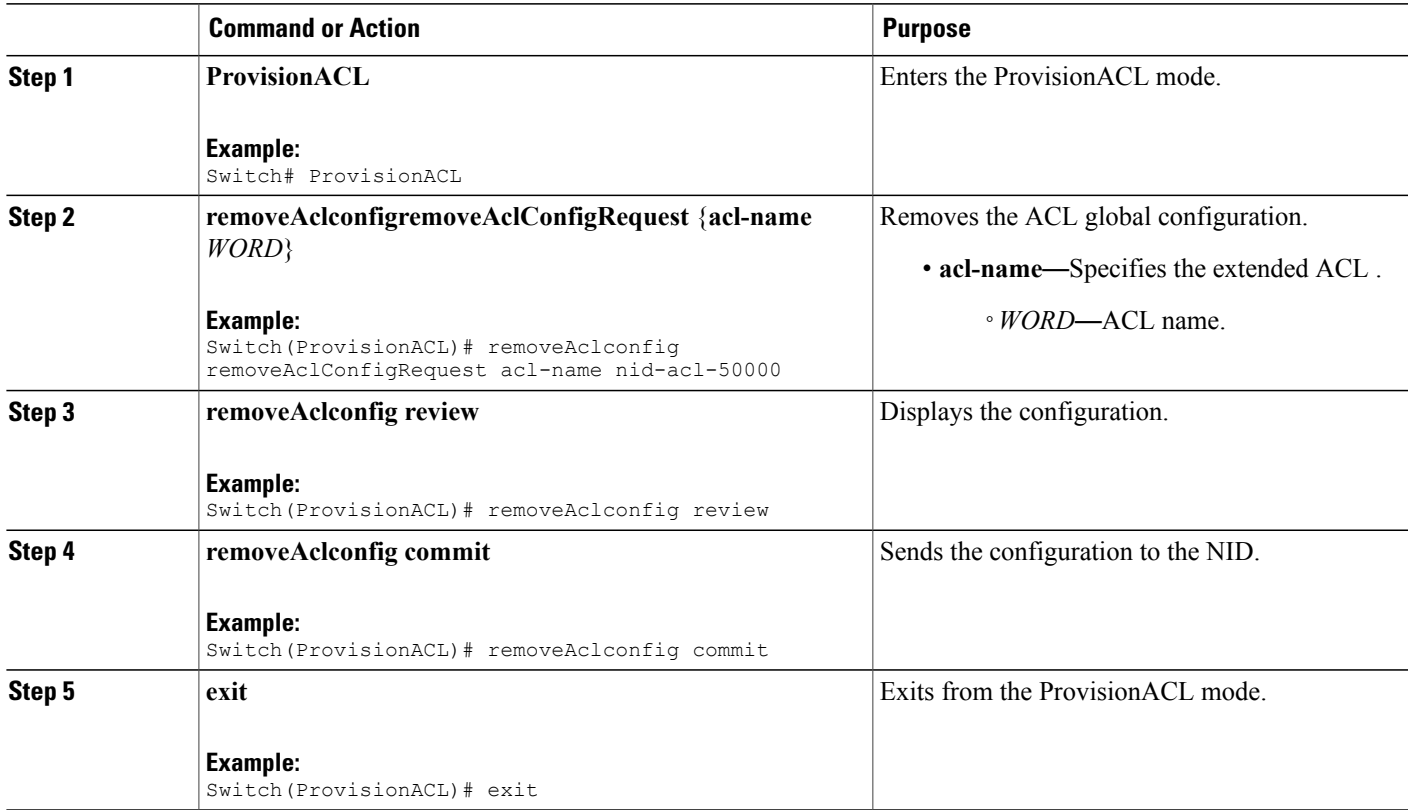

#### **Configuration Example**

```
Switch# ProvisionACL
Switch(ProvisionACL)# removeAclconfig removeAclConfigRequest acl-name nid-acl-50000
Switch(ProvisionACL)# removeAclconfig review
Commands in queue:
   removeAclconfig removeAclConfigRequest acl-name nid-acl-50000
Switch(ProvisionACL)# removeAclconfig commit
   RemoveAclConfig Commit Success!!!
To verify the remove action:
Switch(ProvisionACL)# getAclConfig getAclConfigRequest acl-name nid-acl-50000
Switch(ProvisionACL)# getAclConfig commit
   GetAclConfig-Output.getAclConfigResponse.acl-definition = '
   nid-acl-50000 does not exist '
   GetAclConfig Commit Success!!!
Switch(ProvisionACL)# exit
```
### **What to Do Next**

Use the **getAclConfig getAclConfigRequest** command to verify the remove action. Switch(ProvisionACL)# getAclConfig getAclConfigRequest acl name *acl name* Switch(ProvisionACL)# getAclConfig review Switch(ProvisionACL)# getAclConfig commit

# **Removing ACL Port Configurations**

# **DETAILED STEPS**

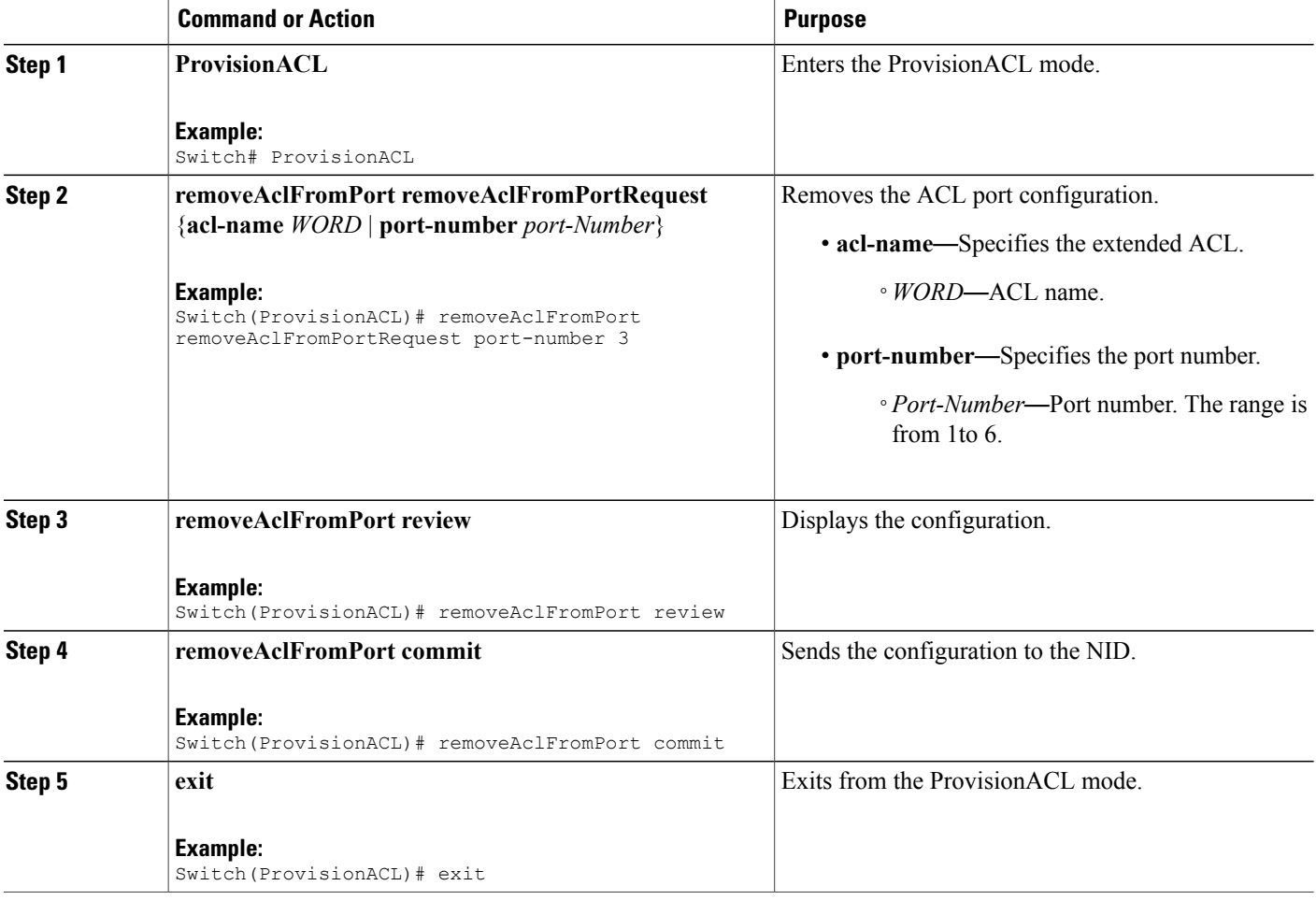

### **Configuration Example**

```
Switch# ProvisionACL
Switch(ProvisionACL)# removeAclFromPort removeAclFromPortRequest port-number 3
Switch(ProvisionACL)# removeAclFromPort review
Commands in queue:
```
removeAclFromPort removeAclFromPortRequest port-number 3

Switch(ProvisionACL)# removeAclFromPort commit RemoveAclFromPort Commit Success!!! Switch(ProvisionACL)# exit

#### **What to Do Next**

Use the **showAclConfigSummary** command to view the interface ACL summary.

Switch(ProvisionACL)# **showAclConfigSummary showAclConfigSummaryRequest** Switch(ProvisionACL)# **showAclConfigSummary review** Switch(ProvisionACL)# **showAclConfigSummary commit**

# **Verifying ACL Configurations**

### **DETAILED STEPS**

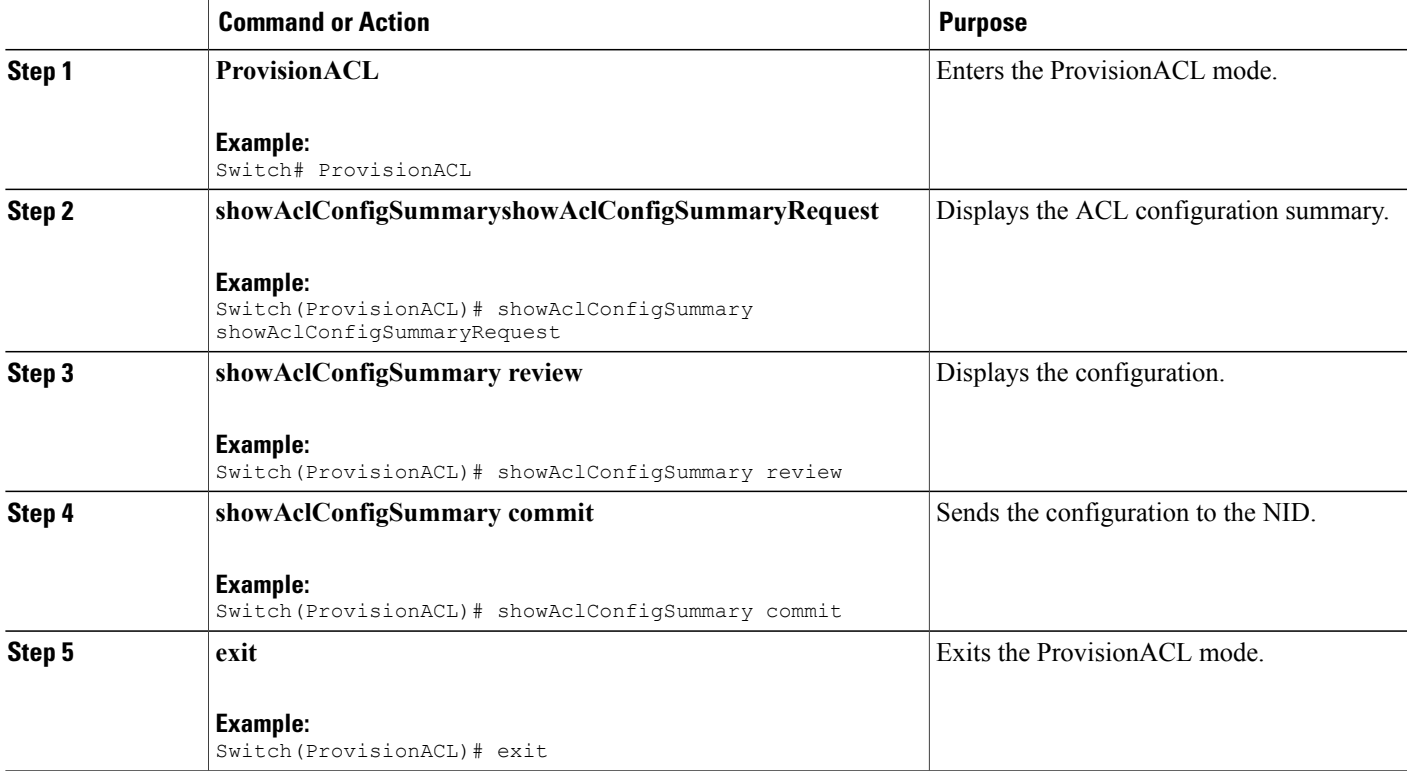

#### **Configuration Example**

```
Switch# ProvisionACL
Switch(ProvisionACL)# showAclConfigSummary showAclConfigSummaryRequest
Switch(ProvisionACL)# showAclConfigSummary review
Commands in queue:
   showAclConfigSummary showAclConfigSummaryRequest
Switch(ProvisionACL)# showAclConfigSummary commit
```
T

ShowAclConfigSummary-Output.showAclConfigSummaryResponse.showOutput = ' Acl Configuration Summary policyid: 0 aclname: nid-acl-50000

Interface Acl Summary Port 3: nid-acl-50000'

ShowAclConfigSummary Commit Success!!!

Switch(ProvisionACL)# exit

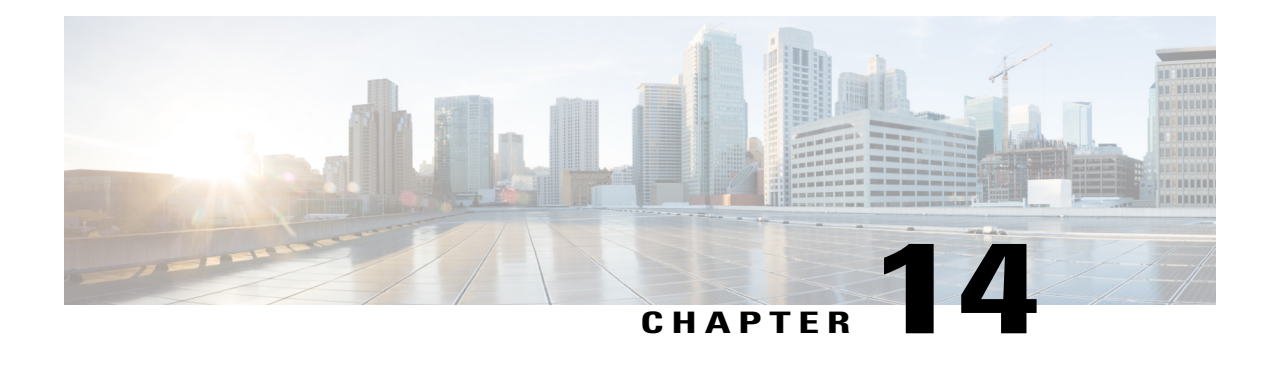

# **Configuring Quality of Service (QoS)**

QoS includes traffic classification, marking, policing, queuing, and scheduling configured with service policies that are attached to ingress and egress targets. With QoS, you can provide preferential treatment to certain types of traffic at the expense of other types. When you do not configure QoS, the switch offers best-effort service to each packet, regardless of the packet contents or size.

Ingress QoSincludes classification, marking, and policing. Classification can be based on the class of service (CoS), Differentiated Services Code Point (DSCP) in the inbound packet. You can classify based on Layer 2 MAC, IP-standard, or match based on AMAC, IP parameters using QCE configurations.

For EVC level QoS, see [Creating](#page-107-0) a Policer, on page 86.

Hierarchical QoS on the Cisco ME 1200 Series Carrier Ethernet Access Devices supports queuing and scheduling per EVC level per port. 8 queues are supported per port on the EVC. The EVC must be configured on the interface before configuring HQoS.

**Note** Single EVC per single UNI (input port) is supported.

The portscheduler is configured by default for fair round-robin scheduling between each EVC and non-service traffic, but can be weighted by configuring guaranteed bandwidths for the EVC. When guaranteed bandwidth is configured for an EVC, the remaining bandwidth of the port is divided equally between the remaining EVCs and non-service traffic.

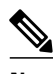

**Note** Configuring of guaranteed bandwidth for non-service traffic is *not* supported.

The CIR bandwidth requirements are configured for each CoS per EVC. Excess traffic is strictly *not* prioritized, but is shared proportionally between the CoS within the EVC.

For more information, see [Configuring](http://www.cisco.com/c/en/us/td/docs/switches/metro/me3600x_3800x/software/release/15-4_2_S/configuration/guide/3800x3600xscg/swqos.html#pgfId-999260) Quality of Service (QoS).

- How to [Configure](#page-235-0) QoS, page 214
- Displaying the [Hierarchical](#page-286-0) QoS ID List on the ME 1200 NID, page 265
- [Displaying](#page-287-0) the QCE List on the ME 1200 NID, page 266
- [Displaying](#page-288-0) QoS Queue Statistics on the ME 1200 NID, page 267

T

# <span id="page-235-0"></span>**How to Configure QoS**

# <span id="page-235-1"></span>**Provisioning the ME 1200 NID to Configure QoS**

# **DETAILED STEPS**

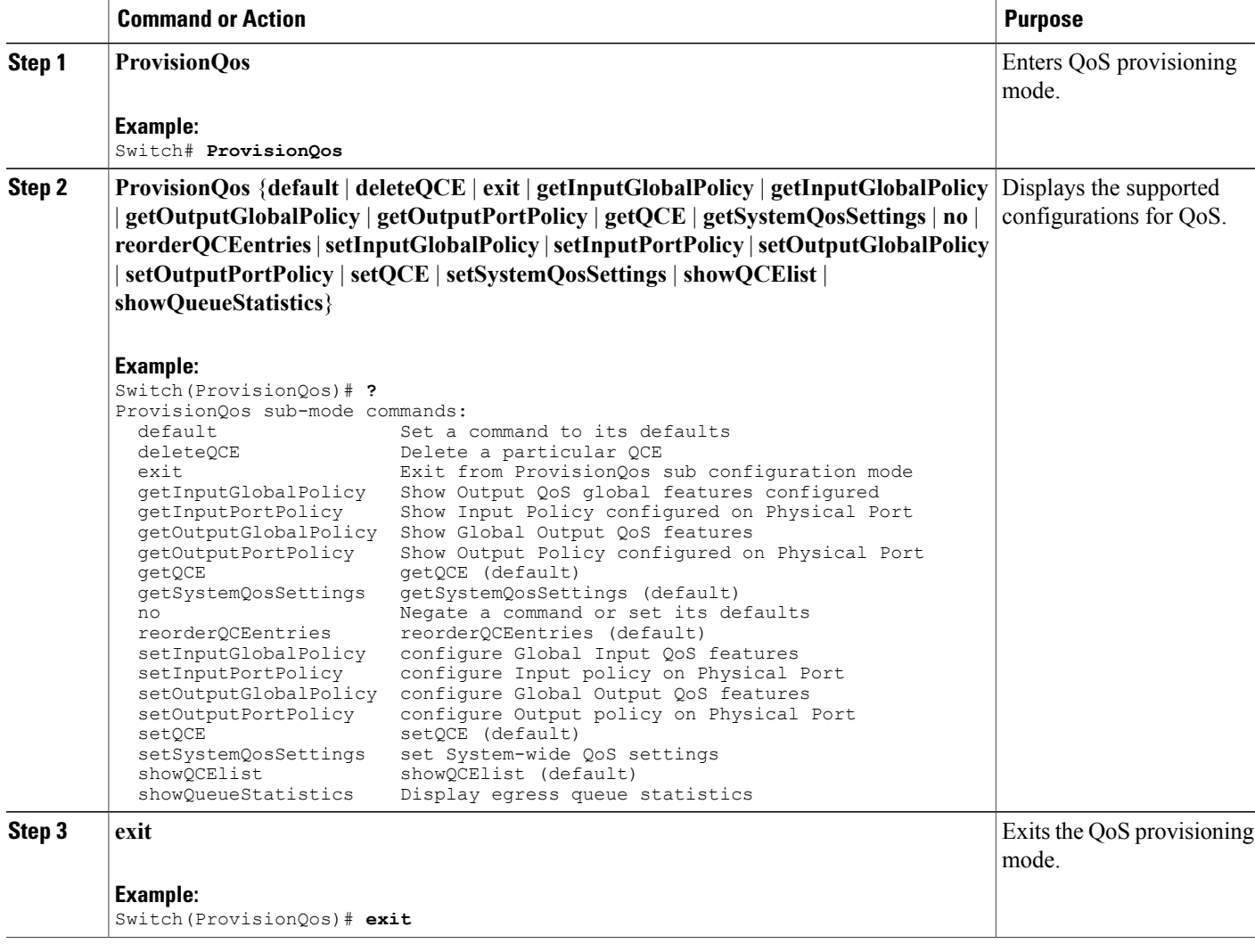

### **Configuration Example**

The following example shows the supported QoS configuration:

```
Switch(ProvisionQos)# ?
ProvisionQos sub-mode commands:
```
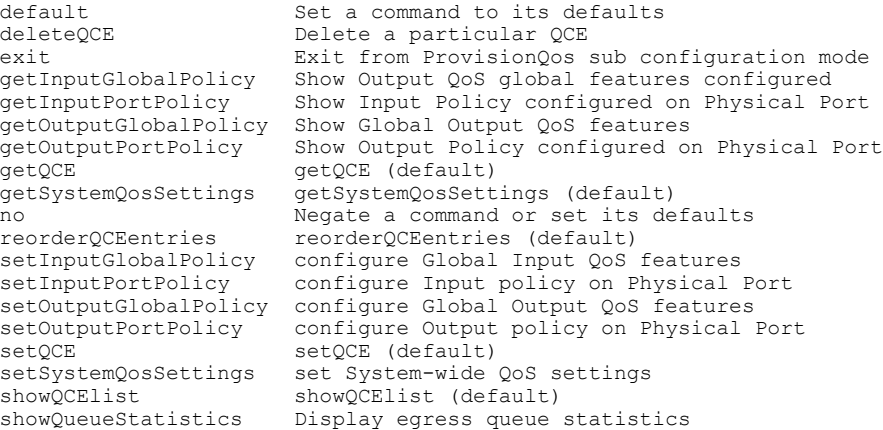

# **Configuring QoS Input Policy Features Globally on the ME 1200 NID**

### **Before You Begin**

• Perform the steps to provision QoS on the ME 1200 NID. See [Provisioning](#page-235-1) the ME 1200 NID to Configure [QoS,](#page-235-1) on page 214.

### **DETAILED STEPS**

 $\mathbf I$ 

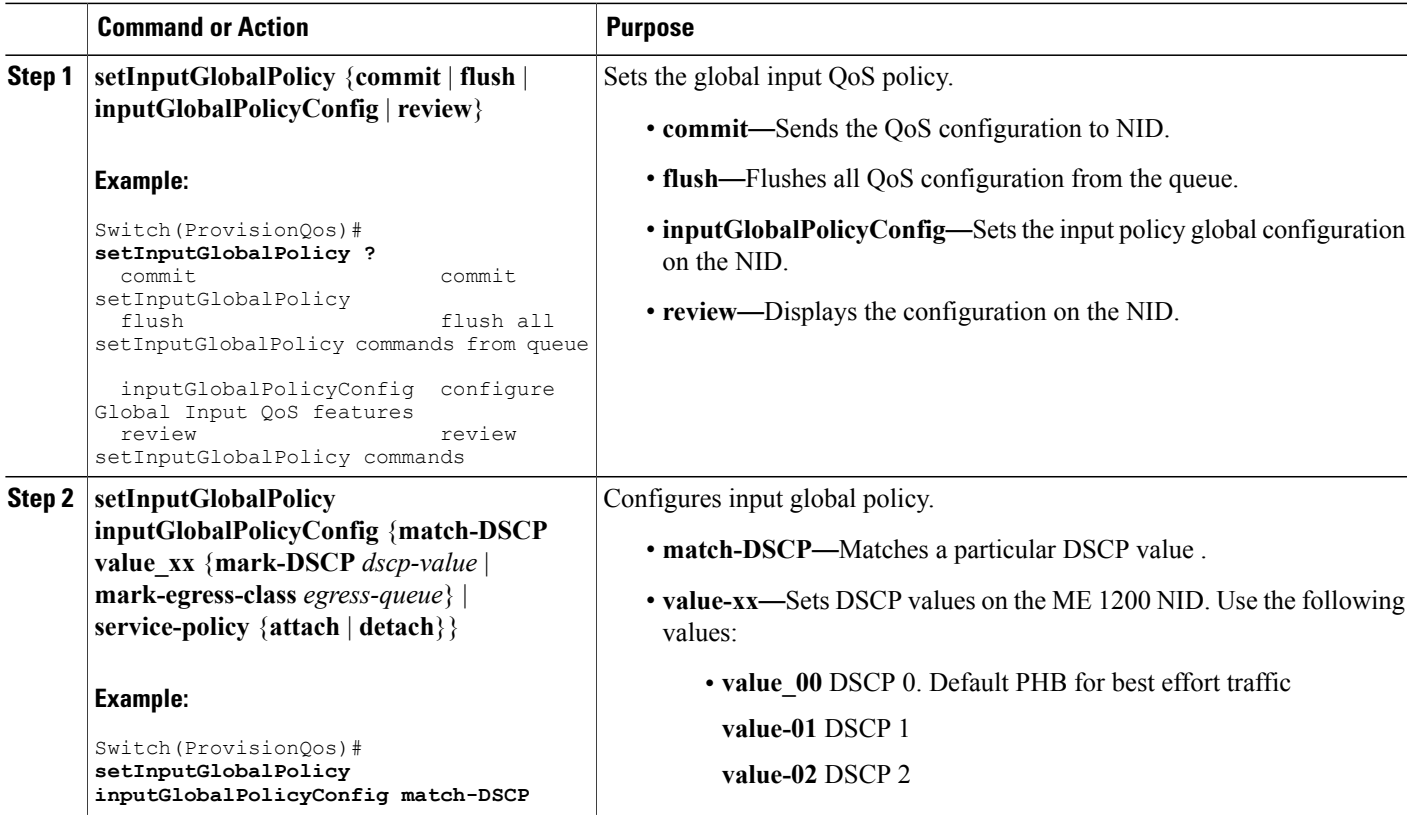

**Cisco ME 1200 Series Carrier Ethernet Access Devices NID Configuration Guide, Cisco IOS 15.6(1)SN and Later**

 $\overline{\phantom{a}}$ 

T

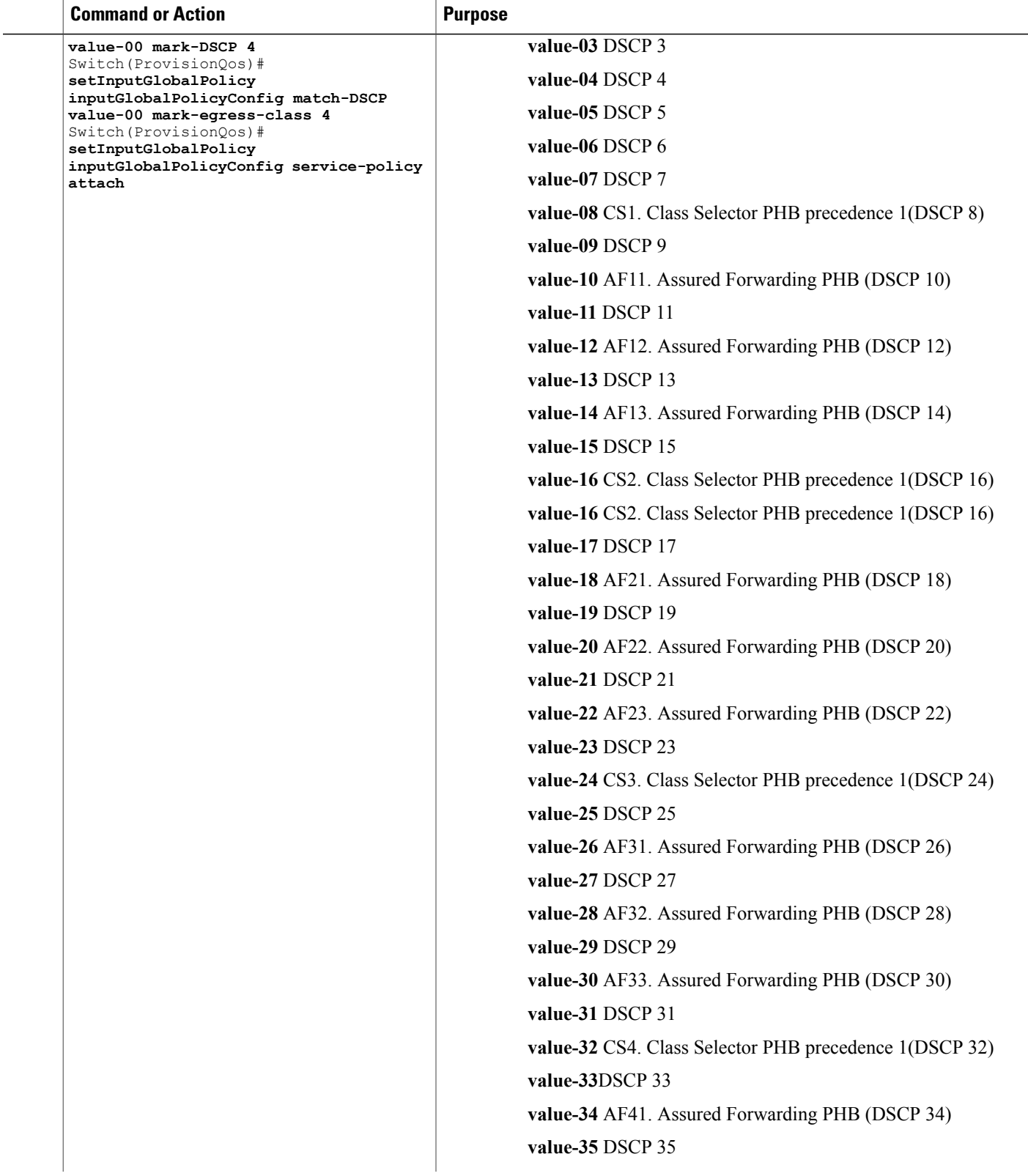

 $\overline{\phantom{a}}$ 

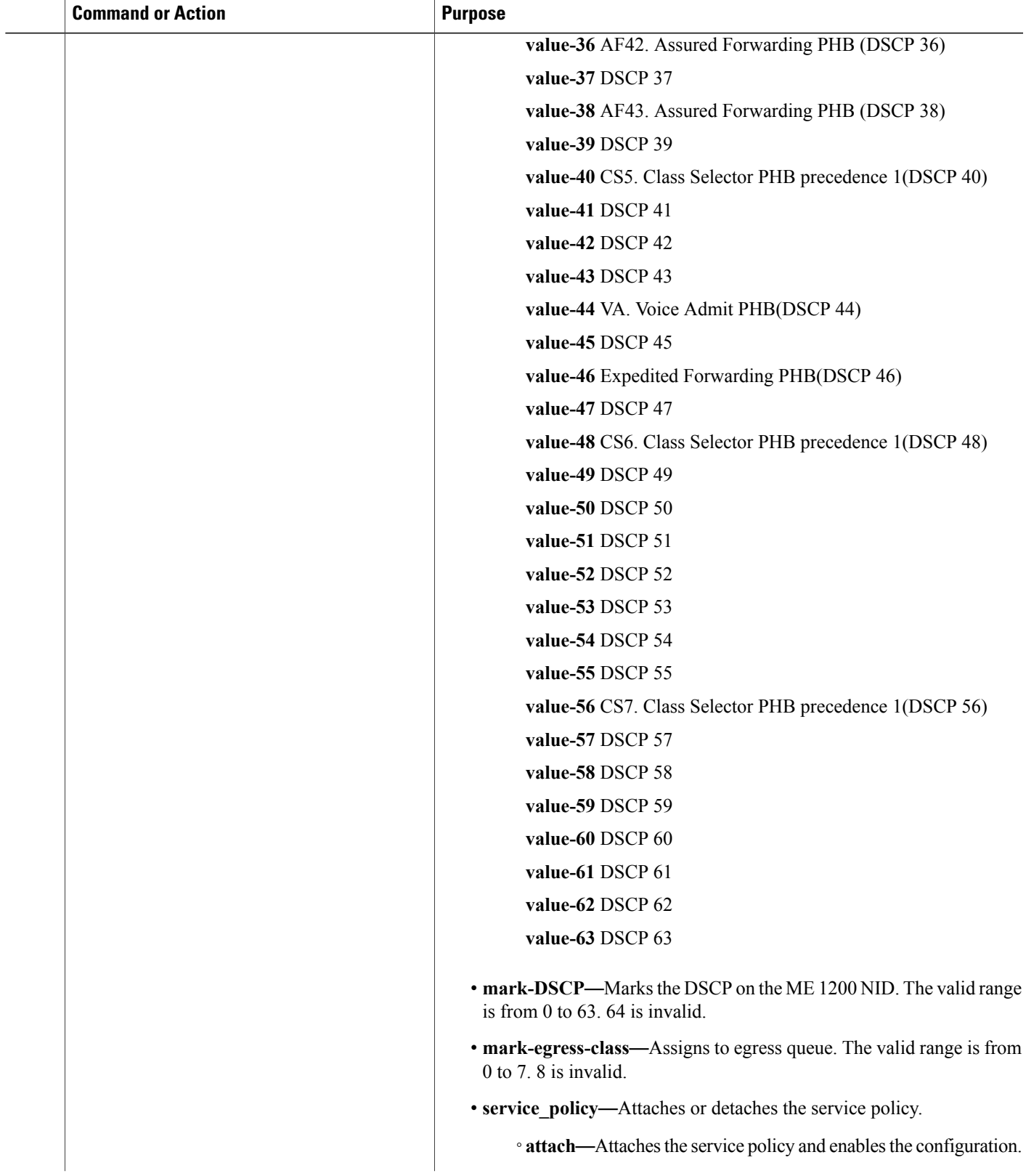

**Releases** 

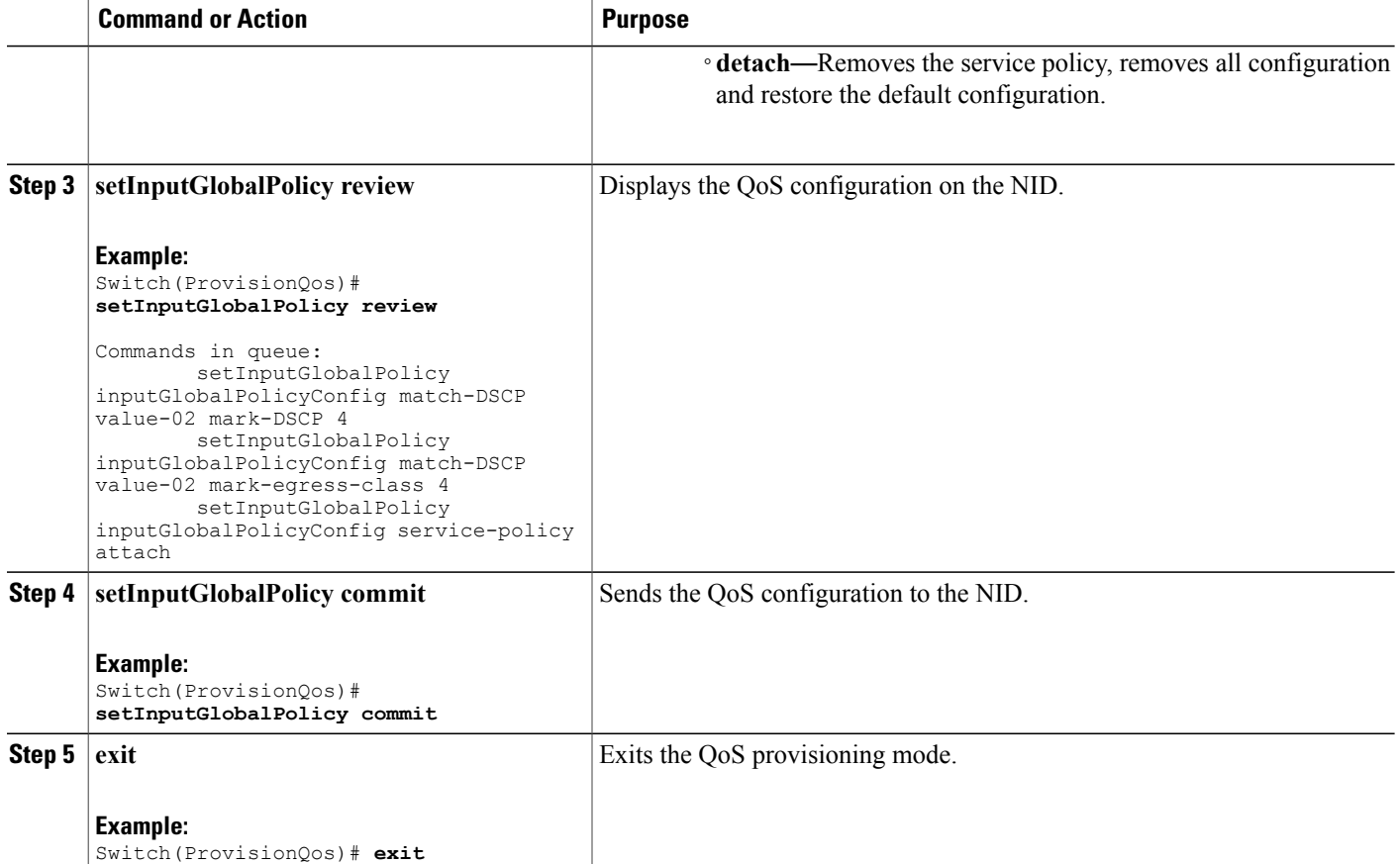

The example shows how to configure QoS input policy globally on the NID:

```
Switch(ProvisionQos)# setInputGlobalPolicy inputGlobalPolicyConfig match-DSCP value-00
mark-DSCP 4
Switch(ProvisionQos)# setInputGlobalPolicy inputGlobalPolicyConfig match-DSCP value-00
mark-egress-class 4
Switch(ProvisionQos)# setInputGlobalPolicy inputGlobalPolicyConfig service-policy attach
Switch(ProvisionQos)# setInputGlobalPolicy review
Commands in queue:
        setInputGlobalPolicy inputGlobalPolicyConfig match-DSCP value-02 mark-DSCP 4
        setInputGlobalPolicy inputGlobalPolicyConfig match-DSCP value-02 mark-egress-class
 4
        setInputGlobalPolicy inputGlobalPolicyConfig service-policy attach
Switch(ProvisionQos)# setInputGlobalPolicy commit
SetInputGlobalPolicy Commit Success!!!
```

```
Switch(ProvisionQos)# exit
```
# **Configuring QoS Input Policy Features at Port level on the ME 1200 NID**

## **Before You Begin**

• Perform the steps to provision QoS on the ME 1200 NID. See [Provisioning](#page-235-1) the ME 1200 NID to Configure [QoS,](#page-235-1) on page 214.

## **DETAILED STEPS**

 $\mathbf I$ 

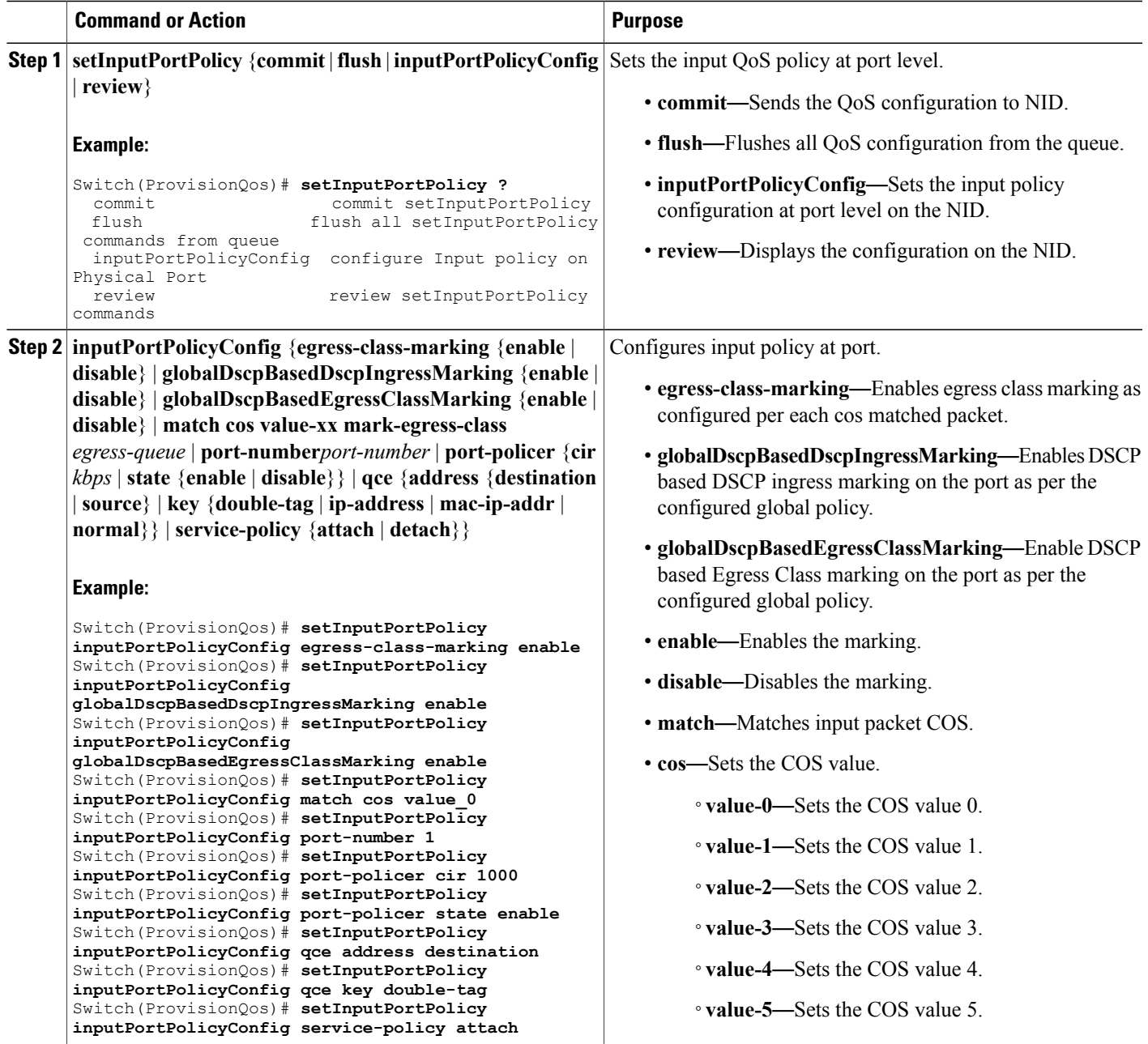

**Releases** 

 $\overline{\phantom{a}}$ 

T

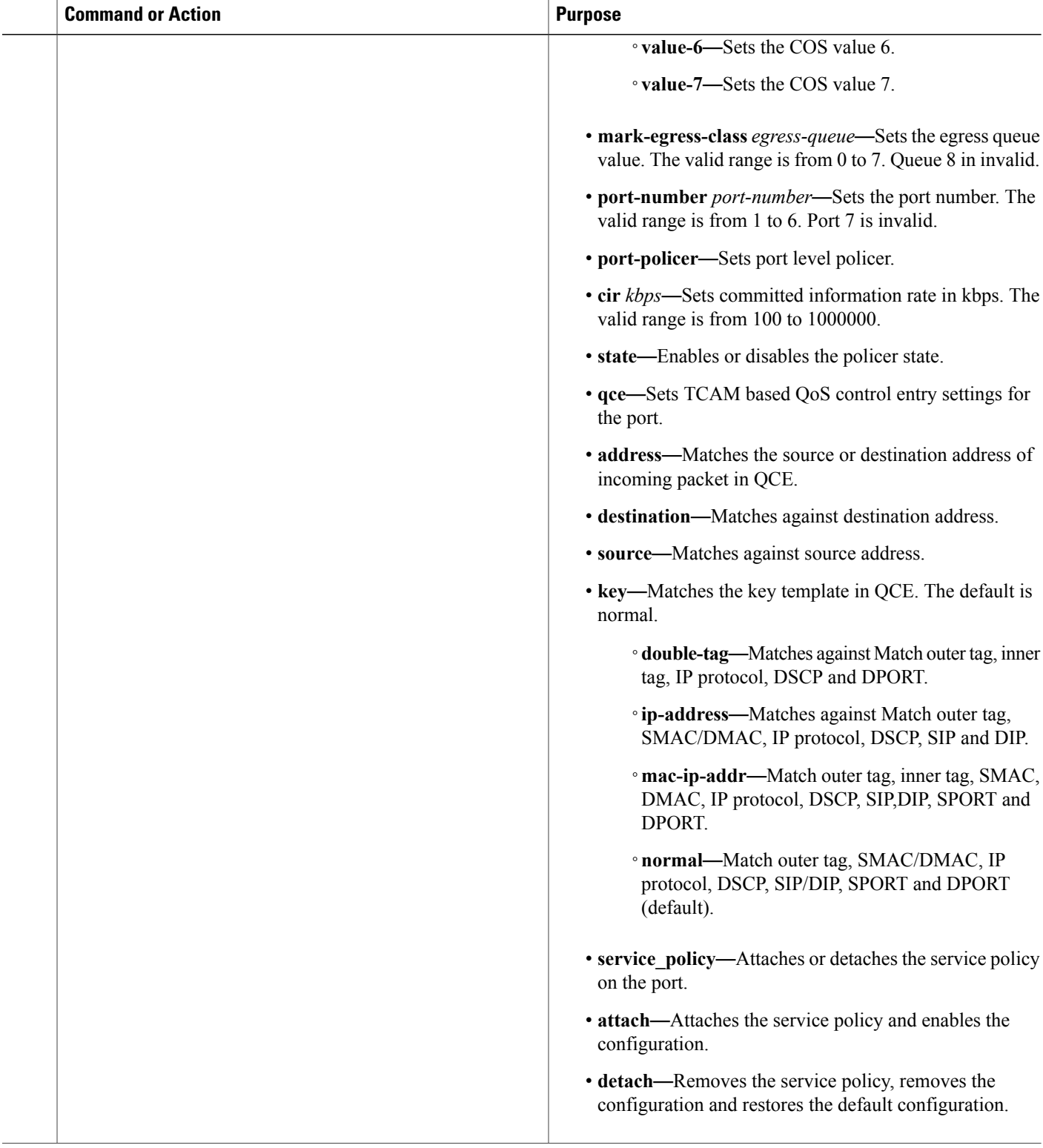

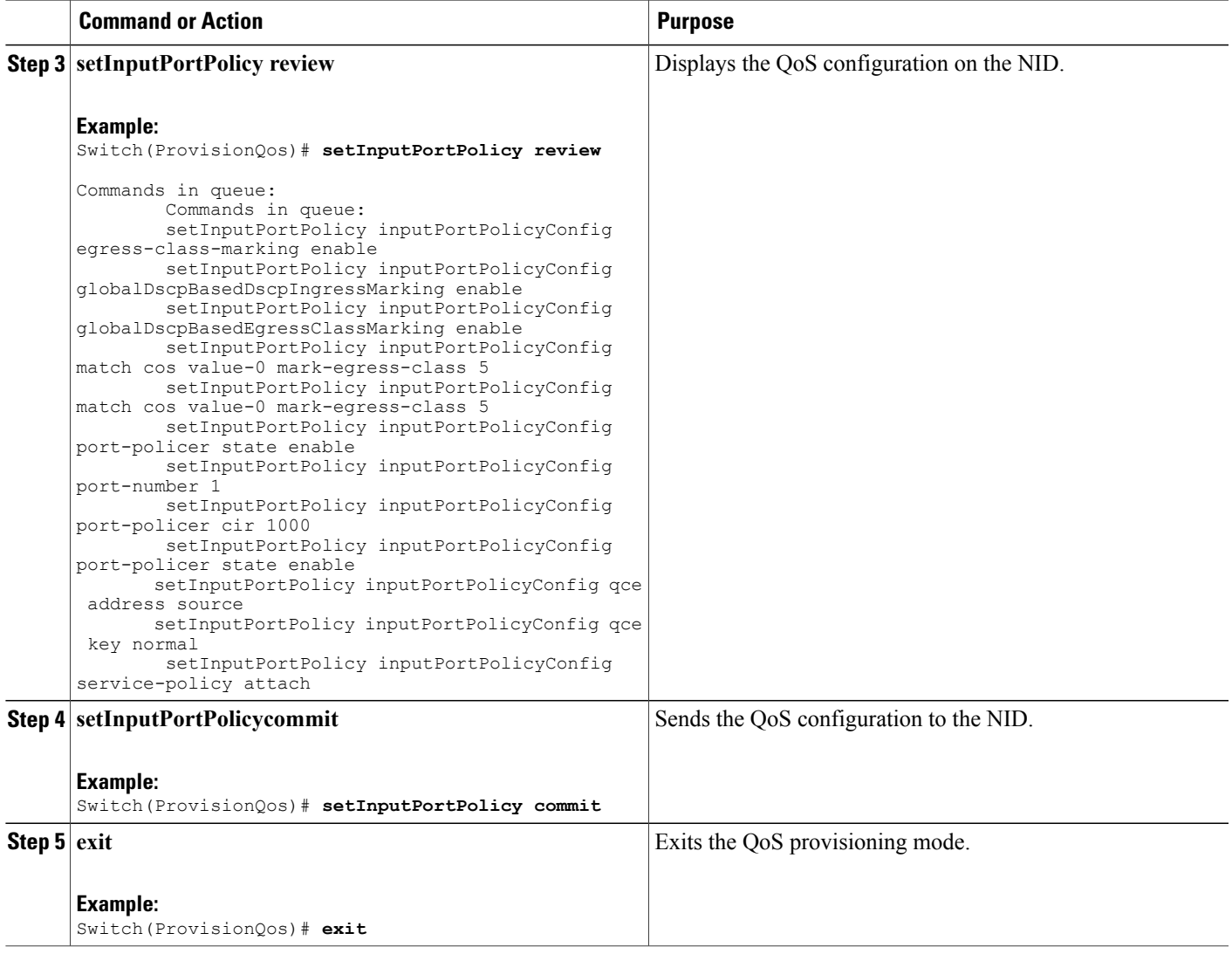

The example shows how to configure QoS input port policy on the NID:

```
Switch(ProvisionQos)# setInputPortPolicy inputPortPolicyConfig egress-class-marking enable
Switch(ProvisionQos)# setInputPortPolicy inputPortPolicyConfig
globalDscpBasedDscpIngressMarking enable
Switch(ProvisionQos)# setInputPortPolicy inputPortPolicyConfig
globalDscpBasedEgressClassMarking enable
Switch(ProvisionQos)# setInputPortPolicy inputPortPolicyConfig match cos value_0
Switch(ProvisionQos)# setInputPortPolicy inputPortPolicyConfig port-number 1
Switch(ProvisionQos)# setInputPortPolicy inputPortPolicyConfig port-policer cir 1000
Switch(ProvisionQos)# setInputPortPolicy inputPortPolicyConfig port-policer state enable
Switch(ProvisionQos)# setInputPortPolicy inputPortPolicyConfig qce address destination
Switch(ProvisionQos)# setInputPortPolicy inputPortPolicyConfig qce key double-tag
Switch(ProvisionQos)# setInputPortPolicy inputPortPolicyConfig service-policy attach
Switch(ProvisionQos)# setInputPortPolicy review
```
T

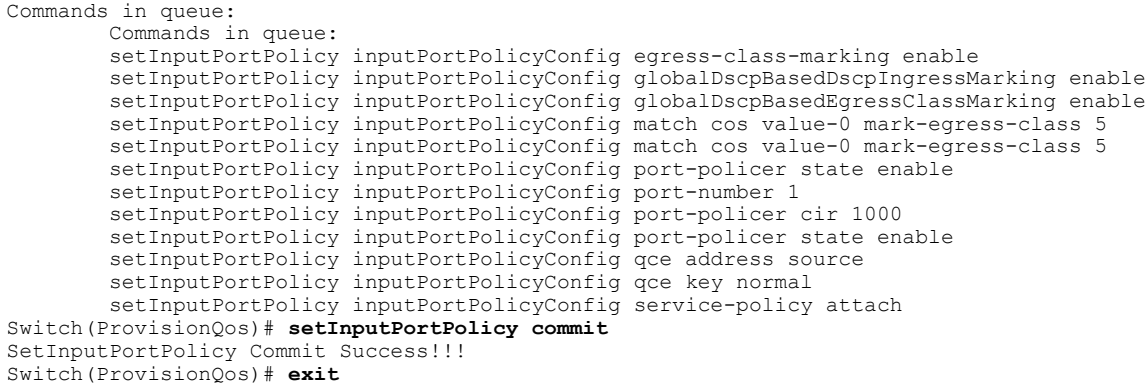

# **Configuring QoS Output Policy Features Globally on the ME 1200 NID**

## **Before You Begin**

• Perform the steps to provision QoS on the ME 1200 NID. See [Provisioning](#page-235-1) the ME 1200 NID to Configure [QoS,](#page-235-1) on page 214.

### **DETAILED STEPS**

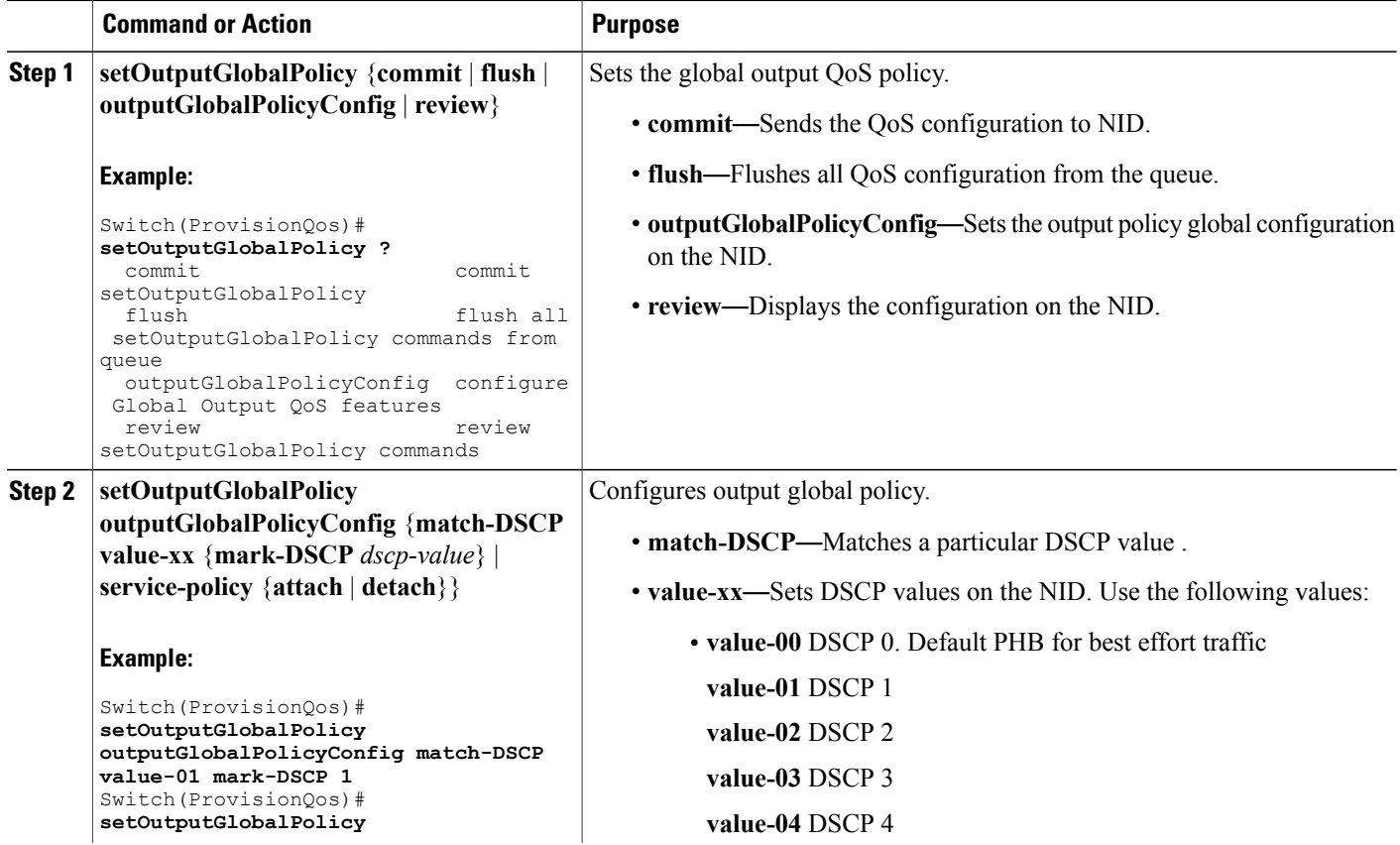

 $\overline{\phantom{a}}$ 

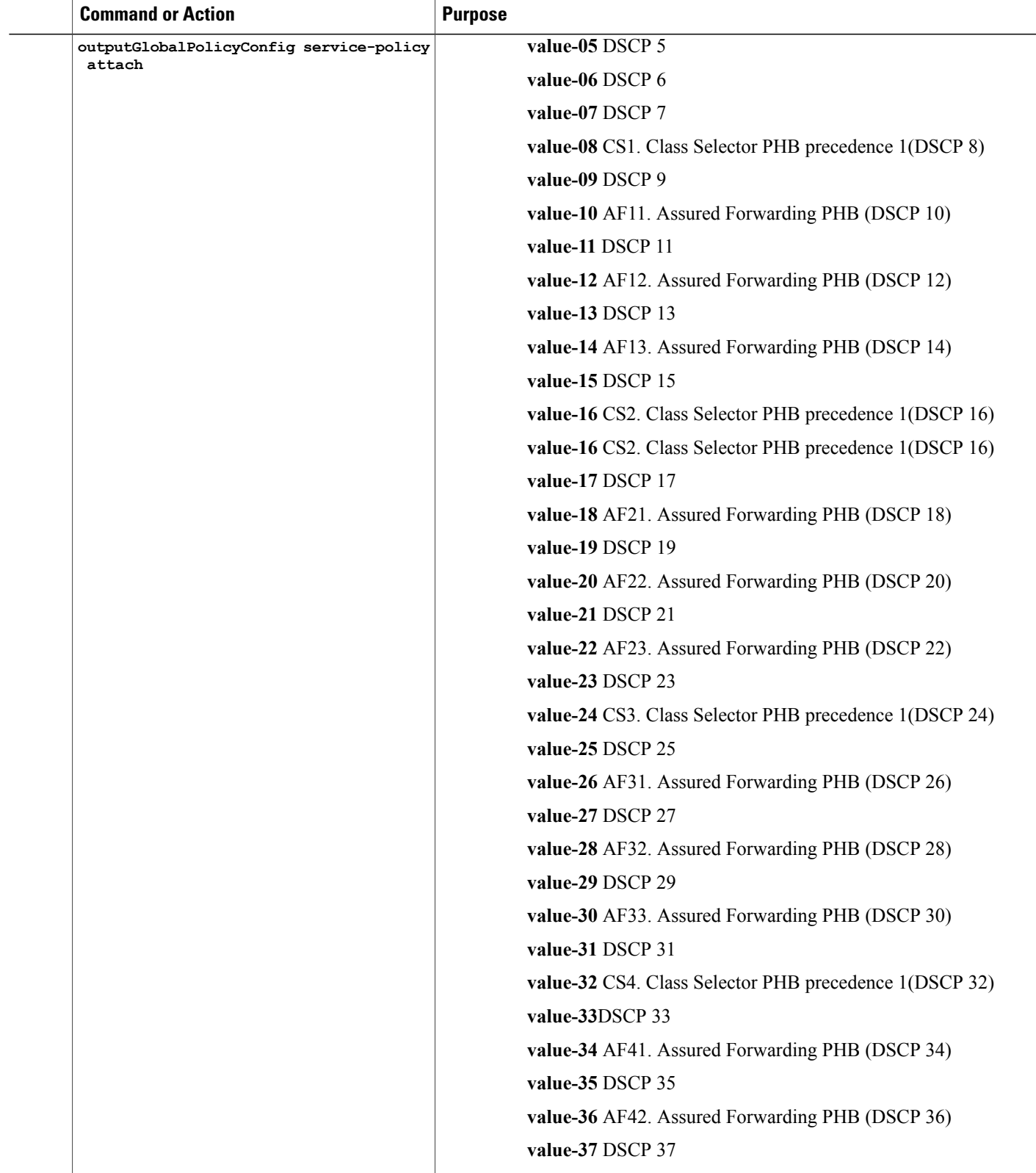

 $\overline{\phantom{a}}$ 

T

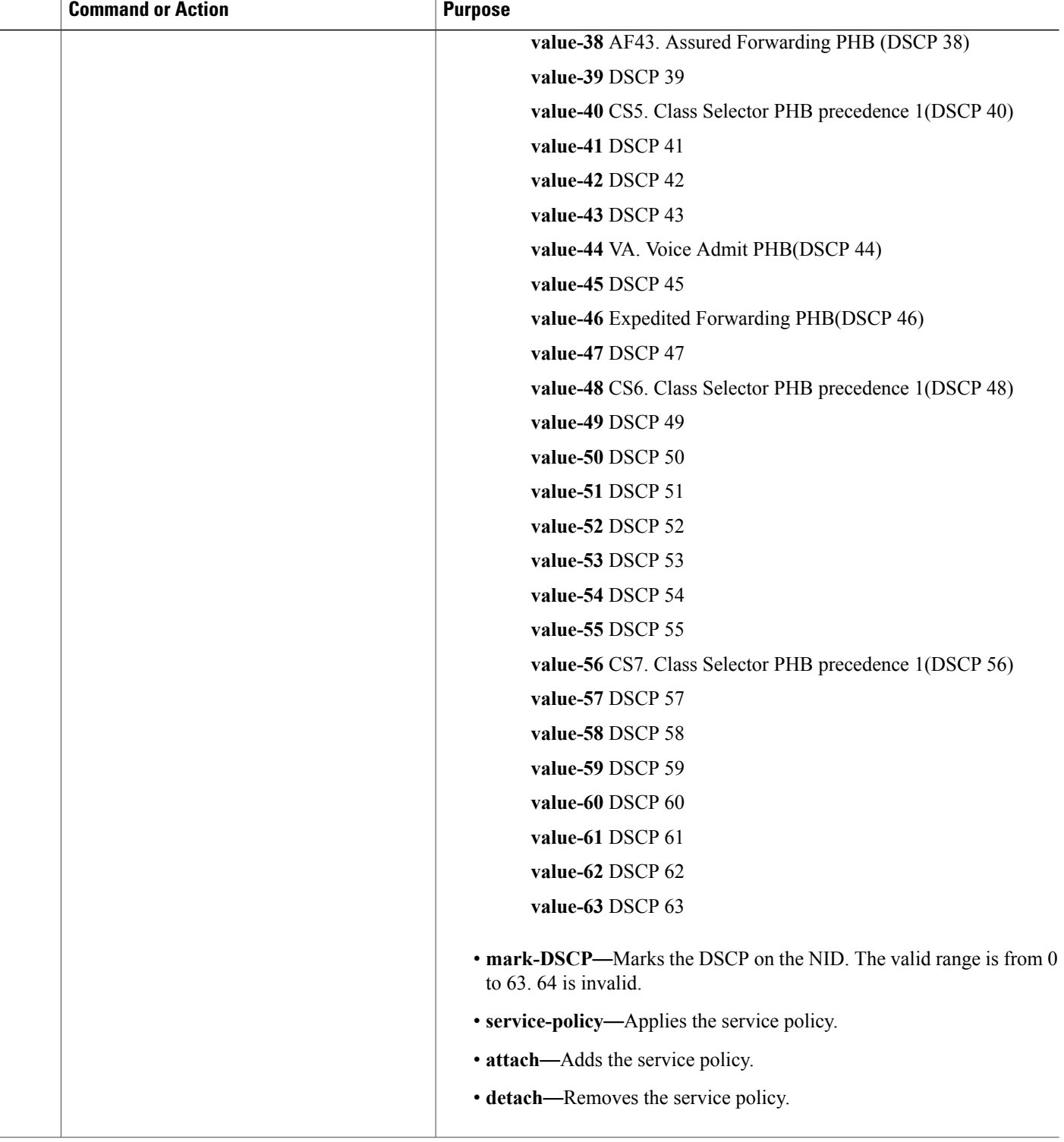

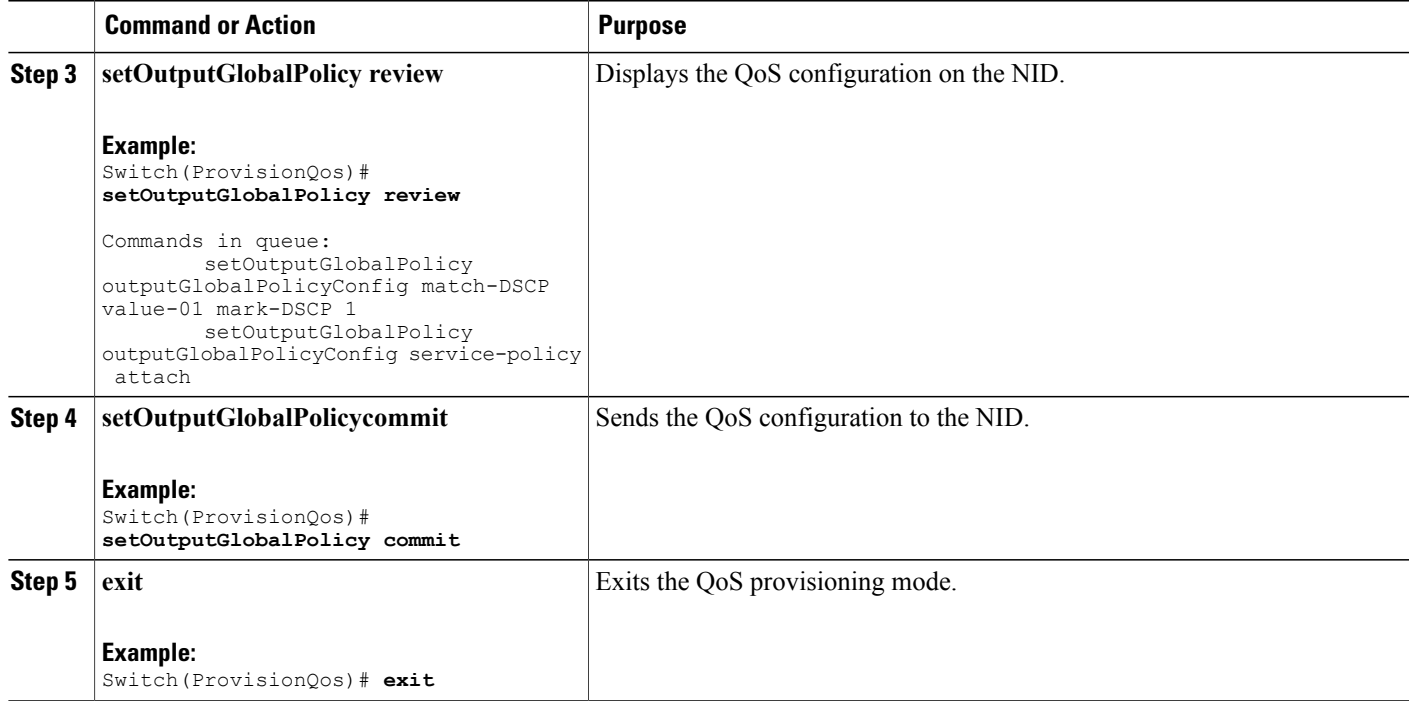

The example shows how to configure QoS output policy globally on the NID:

```
Switch(ProvisionQos)# setOutputGlobalPolicy outputGlobalPolicyConfig match-DSCP value-00
mark-DSCP 4
Switch(ProvisionQos)# setOutputGlobalPolicy outputGlobalPolicyConfig service-policy attach
Switch(ProvisionQos)# setOutputGlobalPolicy review
Commands in queue:
        setOutputGlobalPolicy outputGlobalPolicyConfig match-DSCP value-01 mark-DSCP 1
        setOutputGlobalPolicy outputGlobalPolicyConfig service-policy attach
Switch(ProvisionQos)# setOutputGlobalPolicy commit
SetOutputGlobalPolicy Commit Success!!!
Switch(ProvisionQos)# exit
```
# **Configuring QoS Output Policy Features at Port level on the ME 1200 NID**

### **Before You Begin**

• Perform the steps to provision QoS on the ME 1200 NID. See [Provisioning](#page-235-1) the ME 1200 NID to Configure [QoS,](#page-235-1) on page 214.

 $\mathbf I$ 

# **DETAILED STEPS**

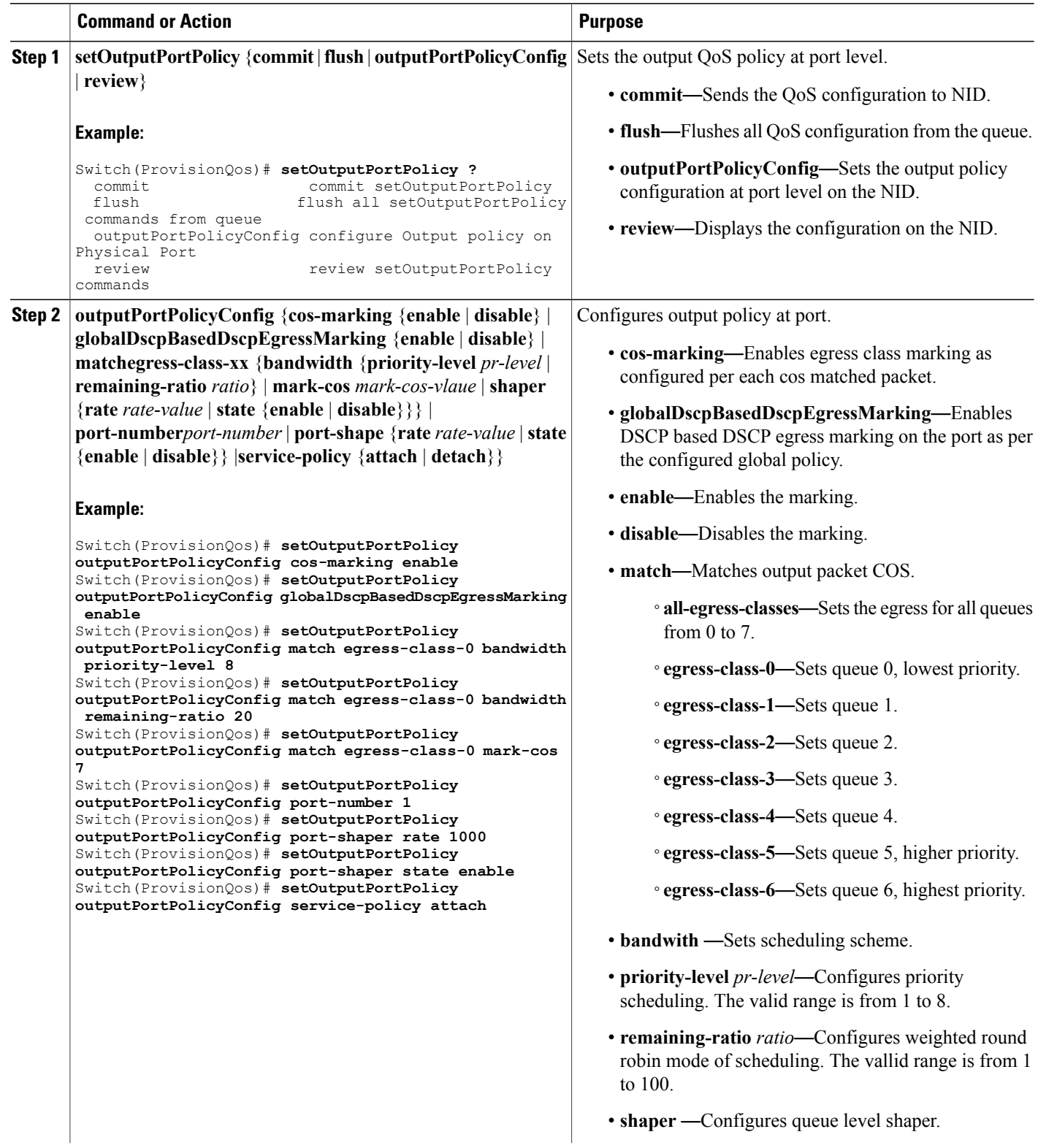

 **Cisco ME 1200 Series Carrier Ethernet Access Devices NID Configuration Guide, Cisco IOS 15.6(1)SN and Later Releases**

 $\overline{\phantom{a}}$ 

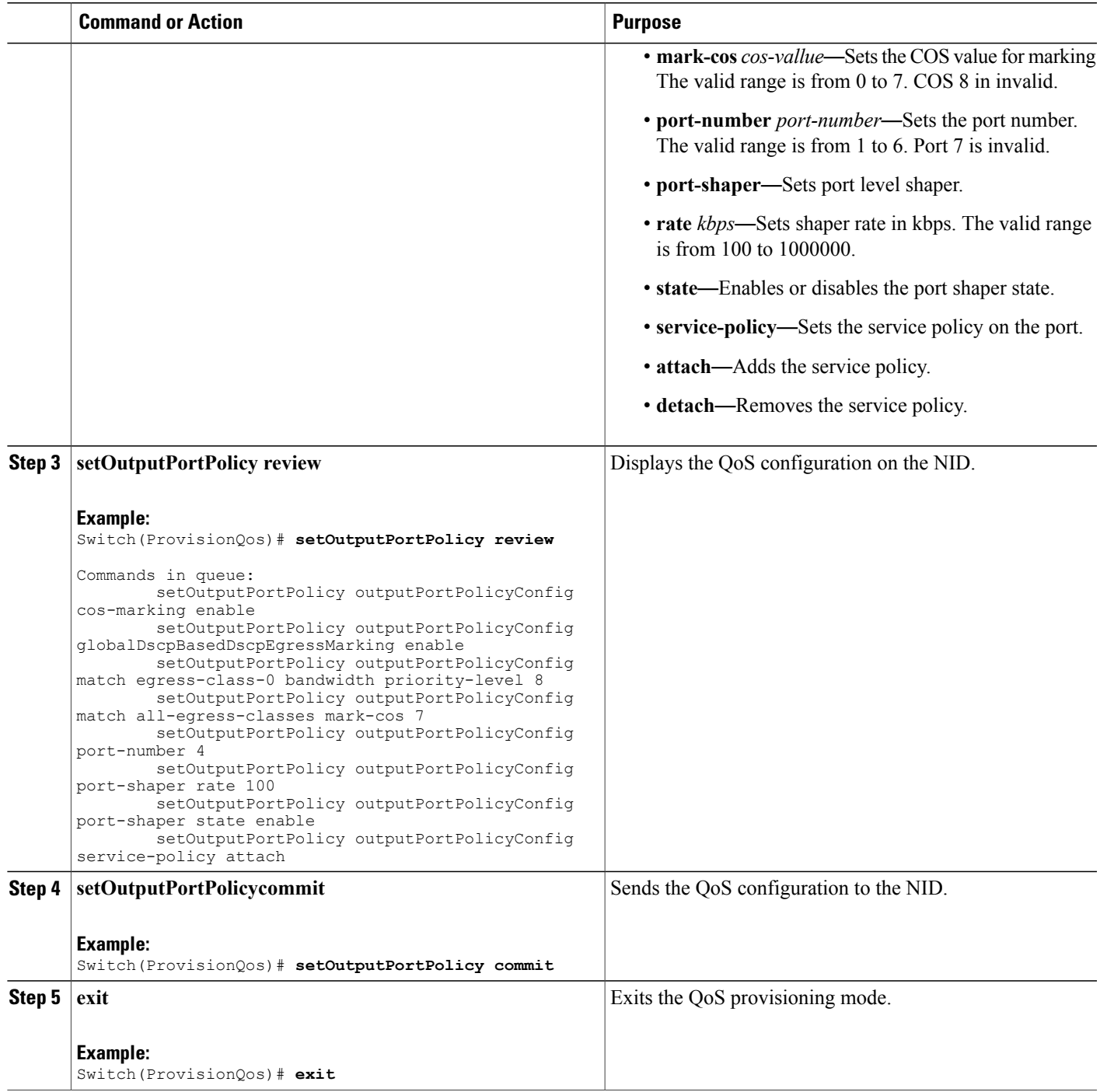

The example shows how to configure QoS output port policy on the NID:

```
Switch(ProvisionQos)# setOutputPortPolicy outputPortPolicyConfig cos-marking enable
Switch(ProvisionQos)# setOutputPortPolicy outputPortPolicyConfig
globalDscpBasedDscpEgressMarking enable
Switch(ProvisionQos)# setOutputPortPolicy outputPortPolicyConfig match egress-class-0
bandwidth priority-level 8
Switch(ProvisionQos)# setOutputPortPolicy outputPortPolicyConfig match egress-class-0
bandwidth remaining-ratio 20
Switch(ProvisionQos)# setOutputPortPolicy outputPortPolicyConfig match egress-class-0
mark-cos 7
Switch(ProvisionQos)# setOutputPortPolicy outputPortPolicyConfig port-number 1
Switch(ProvisionQos)# setOutputPortPolicy outputPortPolicyConfig port-shaper rate 1000
Switch(ProvisionQos)# setOutputPortPolicy outputPortPolicyConfig port-shaper state enable
Switch(ProvisionQos)# setOutputPortPolicy outputPortPolicyConfig service-policy attach
Switch(ProvisionQos)# setOutputPortPolicy review
Commands in queue:
        setOutputPortPolicy outputPortPolicyConfig cos-marking enable
        setOutputPortPolicy outputPortPolicyConfig globalDscpBasedDscpEgressMarking enable
        setOutputPortPolicy outputPortPolicyConfig match egress-clas-0 bandwidth
priority-level 8
        setOutputPortPolicy outputPortPolicyConfig match all-egress-classes mark -cos 7
        setOutputPortPolicy outputPortPolicyConfig port-number 4
        setOutputPortPolicy outputPortPolicyConfig port-shaper rate 100
        setOutputPortPolicy outputPortPolicyConfig port-shaper state enable
        setOutputPortPolicy outputPortPolicyConfig service-policy attach
Switch(ProvisionQos)# setOutputPortPolicy commit
SetInputPortPolicy Commit Success!!!
Switch(ProvisionQos)# exit
```
# **Setting Default QoS Configuration on the ME 1200 NID**

#### **Before You Begin**

• Perform the steps to provision QoS on the ME 1200 NID. See [Provisioning](#page-235-1) the ME 1200 NID to Configure [QoS,](#page-235-1) on page 214.

#### **DETAILED STEPS**

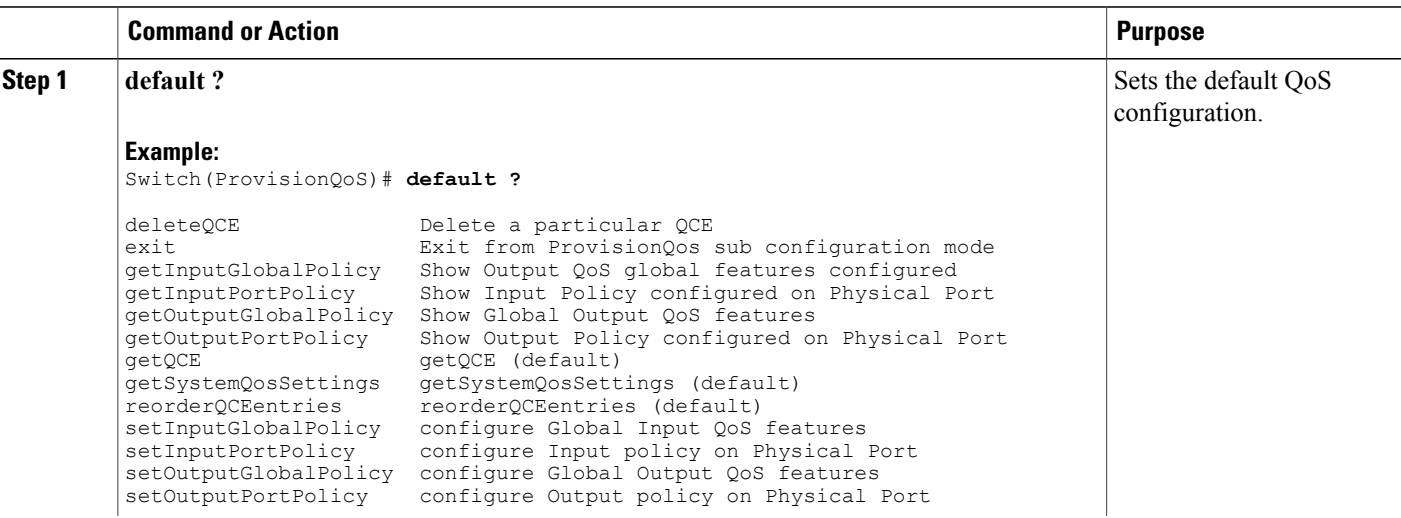

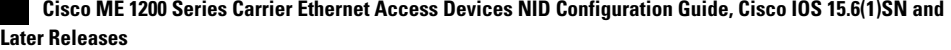

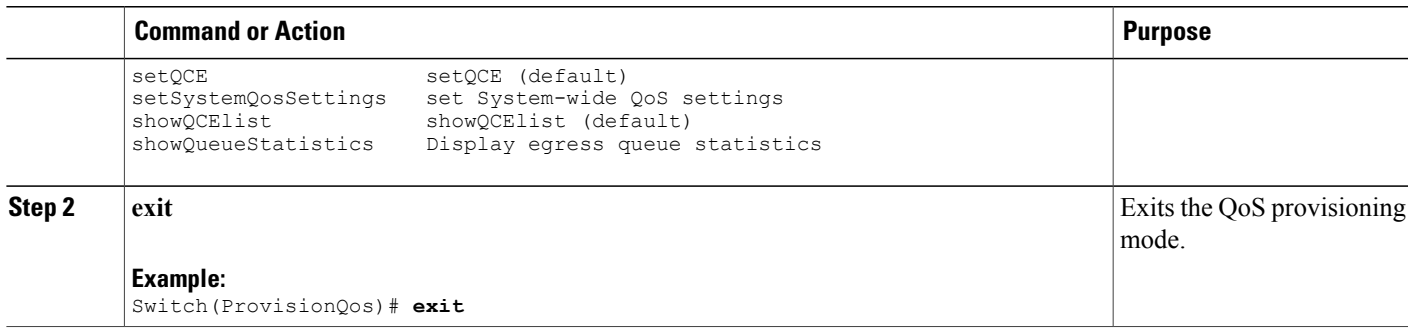

# **Configuring QoS Control Entry (QCE) on the ME 1200 NID**

## **Before You Begin**

• Perform the steps to provision QoS on the ME 1200 NID. See [Provisioning](#page-235-1) the ME 1200 NID to Configure [QoS,](#page-235-1) on page 214.

### **DETAILED STEPS**

 $\mathbf I$ 

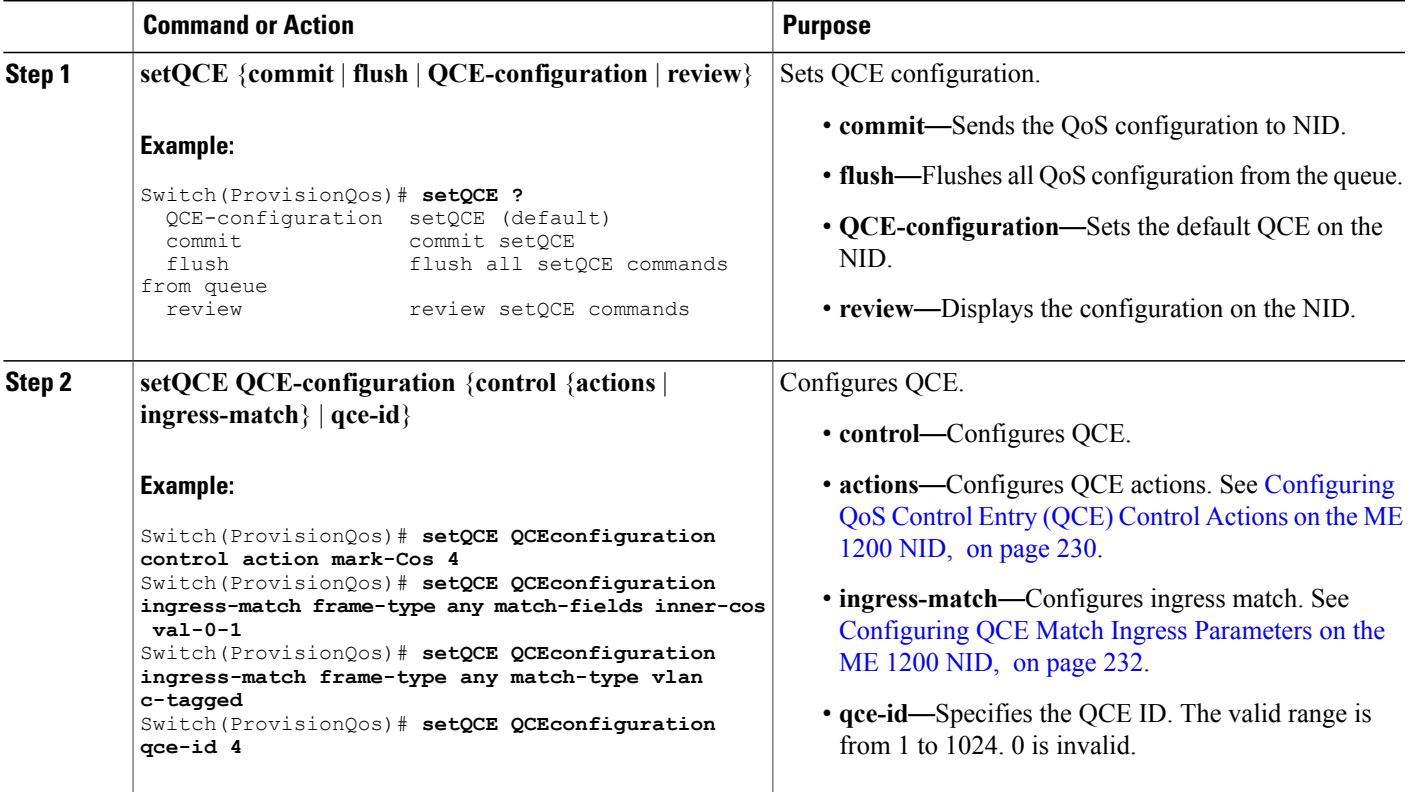

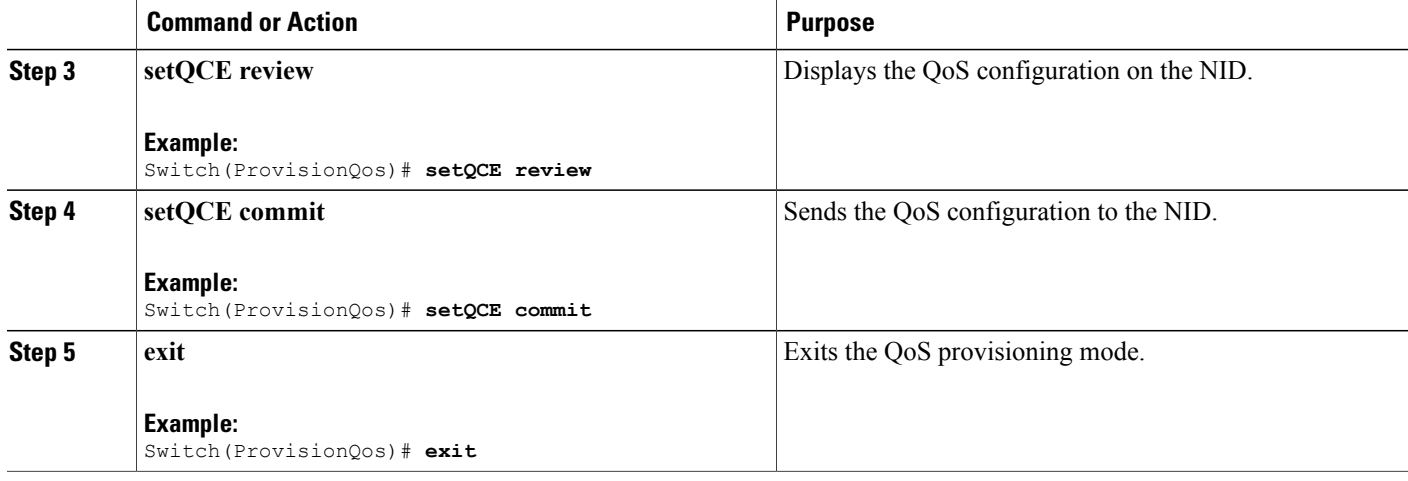

The example shows how to configure QoS QCE on the NID:

```
Switch(ProvisionQos)# setQCE QCEconfiguration control action mark-Cos 4
Switch(ProvisionQos)# setQCE QCEconfiguration ingress-match frame-type any match-fields
inner-cos val-0-1
Switch(ProvisionQos)# setQCE QCEconfiguration ingress-match frame-type any match-type vlan
c-tagged
Switch(ProvisionQos)# setQCE review
Commands in queue:
       setQCE QCE-configuration control actions mark-COS 4
        setQCE QCE-configuration control actions mark-DSCP 3
        setQCE QCE-configuration control actions mark-egress-class 4
        setQCE QCE-configuration control ingress-match frame-type any
       setQCE QCE-configuration control ingress-match inner-tag-match match-fields inner-cos
val-0-1
Switch(ProvisionQos)# setQCE commit
SetQCE Commit Success!!!
Switch(ProvisionQos)# exit
```
# <span id="page-251-0"></span>**Configuring QoS Control Entry (QCE) Control Actions on the ME 1200 NID**

#### **Before You Begin**

• Perform the steps to provision QoS on the ME 1200 NID. See [Provisioning](#page-235-1) the ME 1200 NID to Configure [QoS,](#page-235-1) on page 214.

#### **DETAILED STEPS**

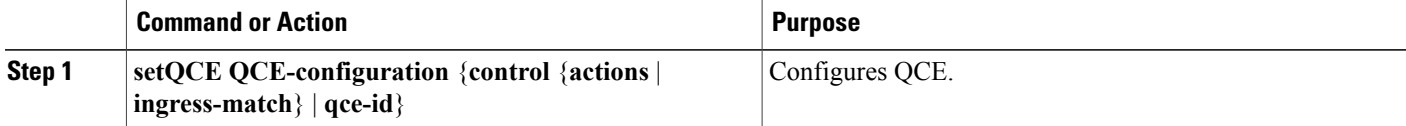

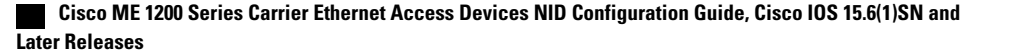
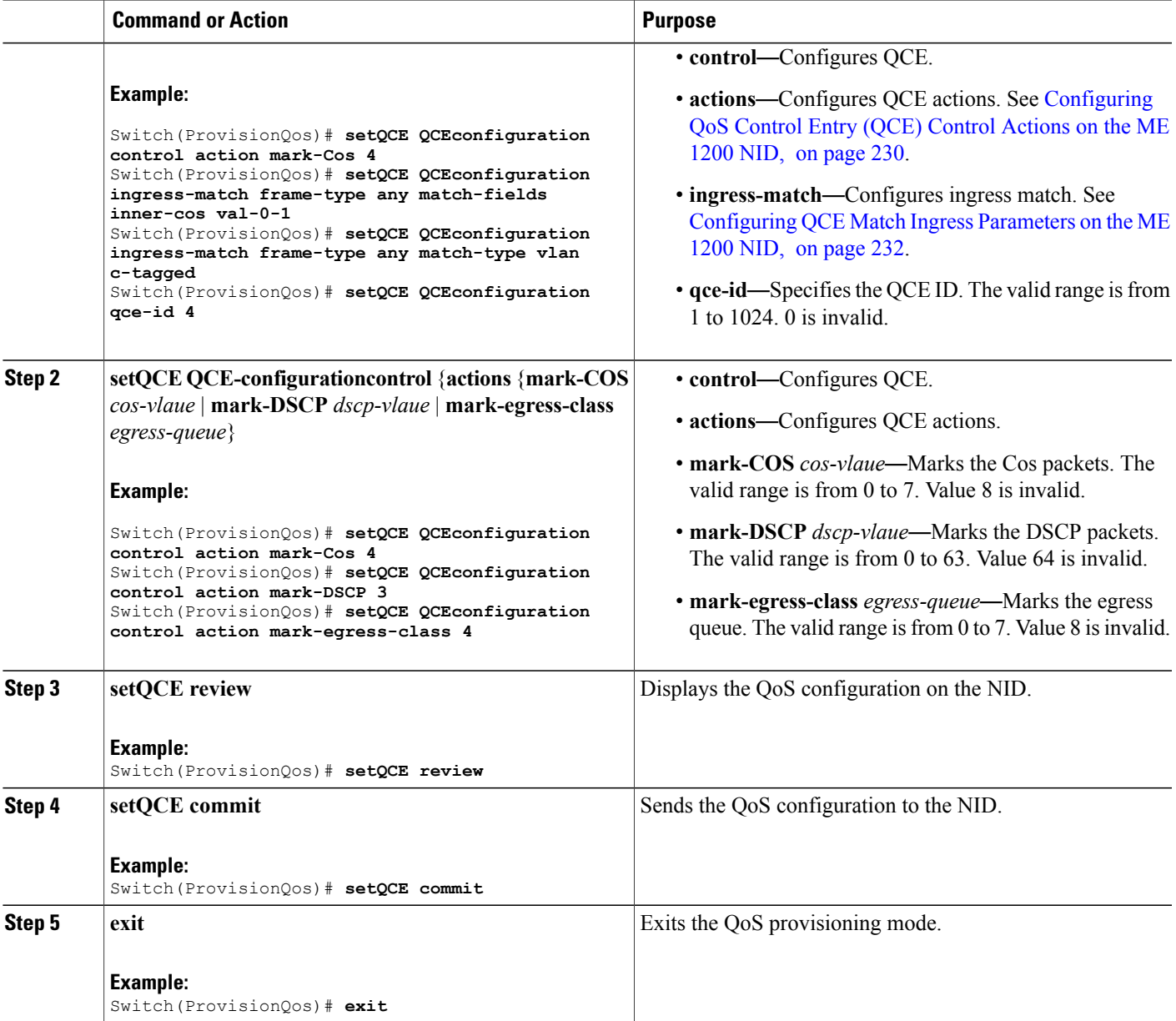

Г

The example shows how to configure QoS input policy globally on the NID:

```
Switch(ProvisionQos)# setQCE QCEConfig match-DSCP value-00 mark-DSCP 4
Switch(ProvisionQos)# setQCE QCEConfig match-DSCP value-00 mark-egress-class 4
Switch(ProvisionQos)# setQCE QCEConfig service-policy attach
Switch(ProvisionQos)# setQCE review
Commands in queue:
        setQCE QCE-configuration control actions mark-COS 4
        setQCE QCE-configuration control actions mark-DSCP 3
```
T

```
setQCE QCE-configuration control actions mark-egress-class 4
Switch(ProvisionQos)# setQCE commit
Switch(ProvisionQos)# exit
```
## <span id="page-253-0"></span>**Configuring QCE Match Ingress Parameters on the ME 1200 NID**

## **Before You Begin**

• Perform the steps to provision QoS on the ME 1200 NID. See [Provisioning](#page-235-0) the ME 1200 NID to Configure [QoS,](#page-235-0) on page 214.

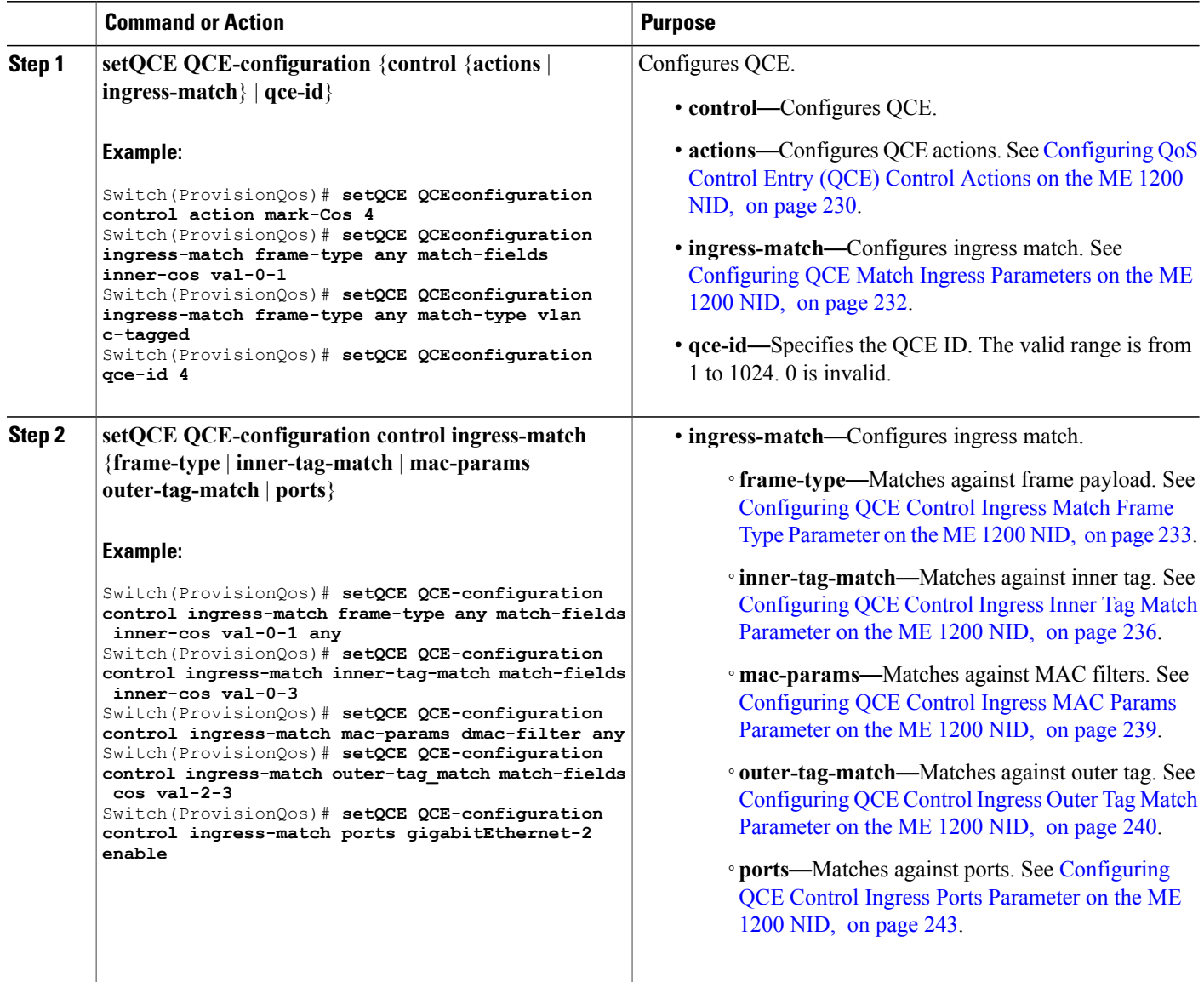

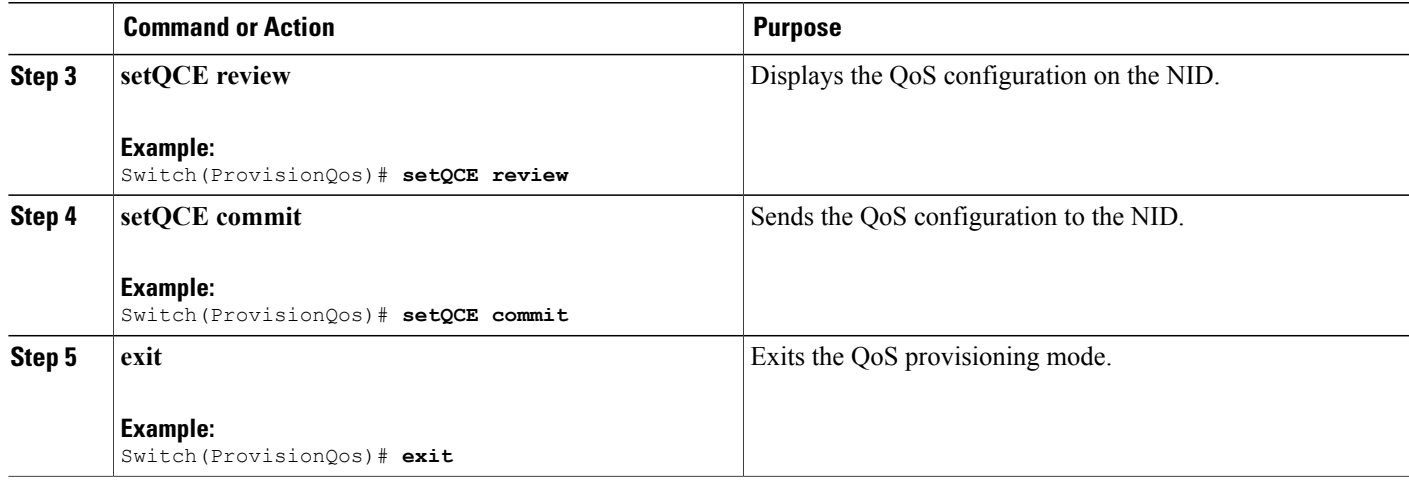

The example shows how to configure QCE control ingress match parameters on the NID:

```
Switch(ProvisionQos)# setQCE QCE-configuration control ingress-match frame-type any
match-fields inner-cos val-0-1 any
Switch(ProvisionQos)# setQCE QCE-configuration control ingress-match inner-tag-match
match-fields inner-cos val-0-3
Switch(ProvisionQos)# setQCE QCE-configuration control ingress-match mac-params dmac-filter
any
Switch(ProvisionQos)# setQCE QCE-configuration control ingress-match outer-tag-match
match-fields cos val-2-3
Switch(ProvisionQos)# setQCE QCE-configuration control ingress-match ports gigabitEthernet-2
 enable
Switch(ProvisionQos)# setQCE review
Commands in queue:
       setQCE QCE-configuration control ingress-match inner-tag-match match-fields inner-cos
 val-0-3
        setQCE QCE-configuration control ingress-match mac-params dmac-filter any
        setQCE QCE-configuration control ingress-match outer-tag-match match-fields cos
va<sup>1</sup>-2-3setQCE QCE-configuration control ingress-match ports GigabitEthernet-2 enable
Switch(ProvisionQos)# setQCE commit
Switch(ProvisionQos)# exit
```
### <span id="page-254-0"></span>**Configuring QCE Control Ingress Match Frame Type Parameter on the ME 1200 NID**

### **Before You Begin**

• Perform the steps to provision QoS on the ME 1200 NID. See [Provisioning](#page-235-0) the ME 1200 NID to Configure [QoS,](#page-235-0) on page 214.

 $\overline{\phantom{a}}$ 

T

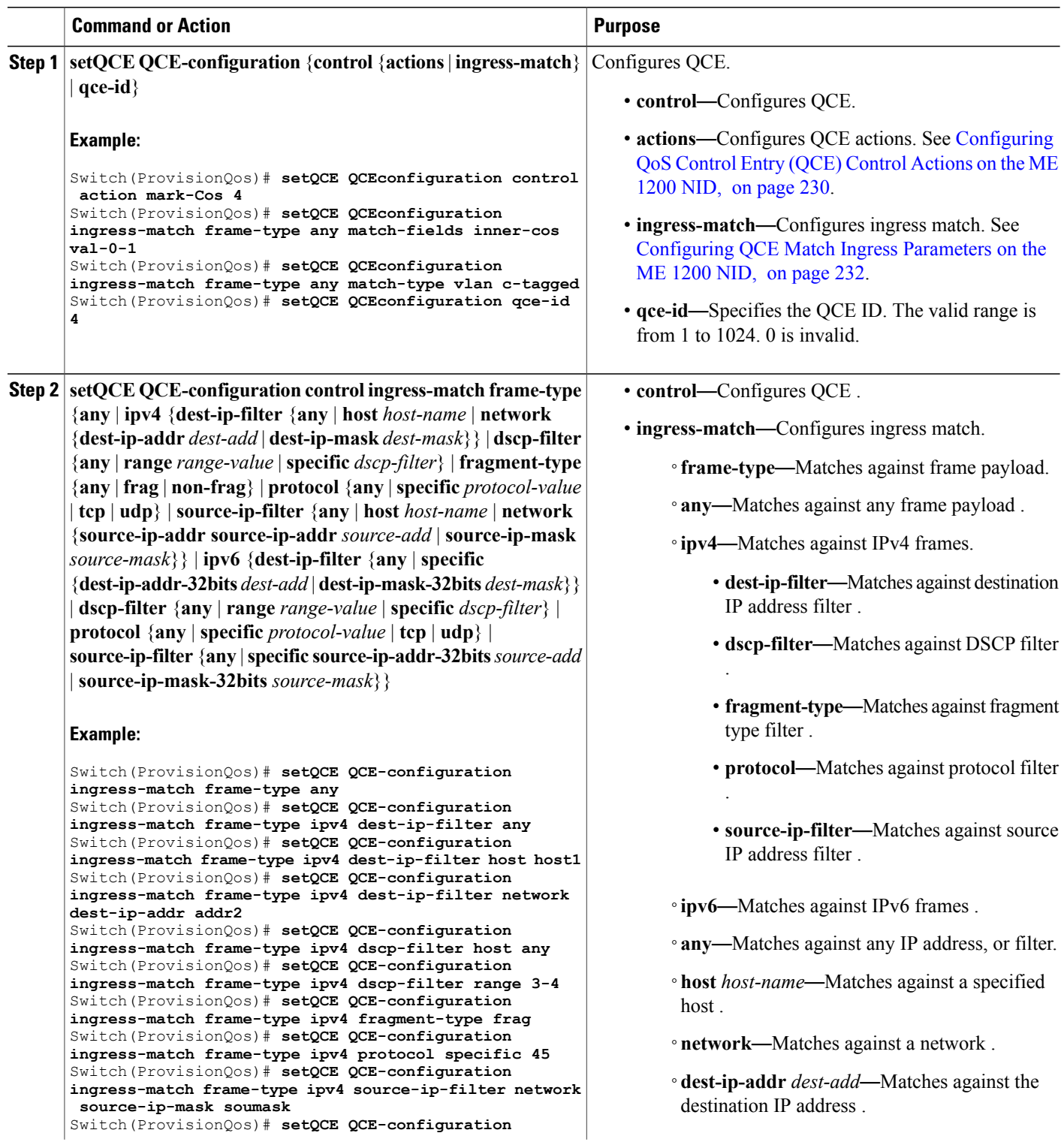

 $\overline{ }$ 

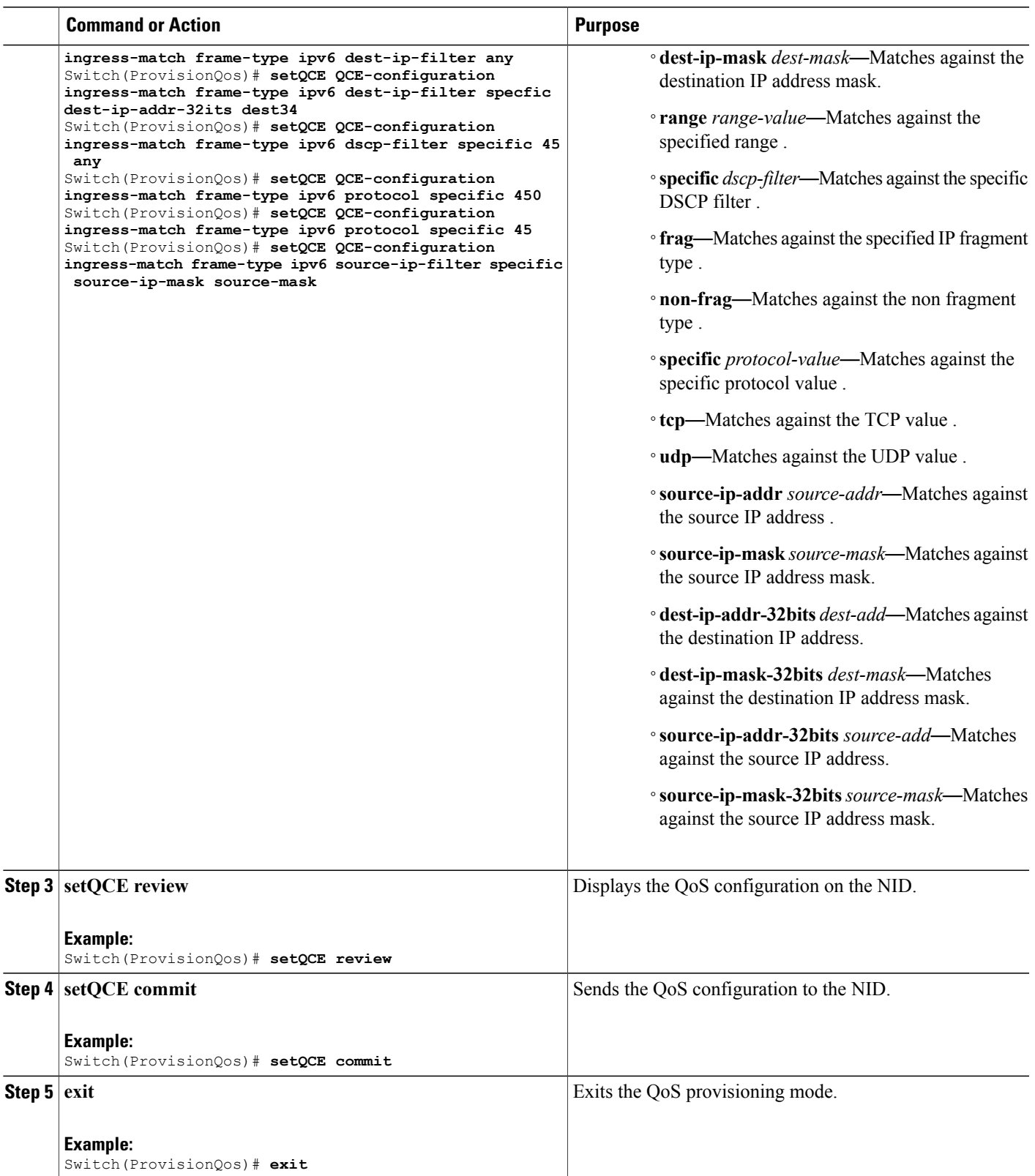

The example shows how to configure QCE Control Ingress Match frame type parameters on the NID:

```
Switch(ProvisionQos)# setQCE QCE-configuration ingress-match frame-type any
Switch(ProvisionQos)# setQCE QCE-configuration ingress-match frame-type ipv4 dest-ip-filter
any
Switch(ProvisionQos)# setQCE QCE-configuration ingress-match frame-type ipv4 dest-ip-filter
host host1
Switch(ProvisionQos)# setQCE QCE-configuration ingress-match frame-type ipv4 dest-ip-filter
network dest-ip-addr addr2
Switch(ProvisionQos)# setQCE QCE-configuration ingress-match frame-type ipv4 dscp-filter
host any
Switch(ProvisionQos)# setQCE QCE-configuration ingress-match frame-type ipv4 dscp-filter
range 3-4
Switch(ProvisionQos)# setQCE QCE-configuration ingress-match frame-type ipv4 fragment-type
frag
Switch(ProvisionQos)# setQCE QCE-configuration ingress-match frame-type ipv4 protocol
specific 45
Switch(ProvisionQos)# setQCE QCE-configuration ingress-match frame-type ipv4 source-ip-filter
network source-ip-mask soumask
Switch(ProvisionQos)# setQCE QCE-configuration ingress-match frame-type ipv6 dest-ip-filter
 any
Switch(ProvisionQos)# setQCE QCE-configuration ingress-match frame-type ipv6 dest-ip-filter
specfic dest-ip-addr-32its dest34
Switch(ProvisionQos)# setQCE QCE-configuration ingress-match frame-type ipv6 dscp-filter
specific 45 any
Switch(ProvisionQos)# setQCE QCE-configuration ingress-match frame-type ipv6 protocol
specific 450
Switch(ProvisionQos)# setQCE QCE-configuration ingress-match frame-type ipv6 protocol
specific 45
Switch(ProvisionQos)# setQCE QCE-configuration ingress-match frame-type ipv6 source-ip-filter
specific source-ip-mask source-mask
Switch(ProvisionQos)# setQCE review
Commands in queue:
      setQCE QC-configuration control ingress-match inner-tag-match match-fields inner-cos
 val-0-3
        setQCE QCE-configuration control ingress-match outer-tag-match match-fields cos
val-2-3
        setQCE QCE-configuration control ingress-match frame-type ipv6 dest-ip-filter any
       setQCE QCE-configuration control ingress-match frame-type ipv6 dscp-filter specific
 45
       setQCE QCE-configuration control ingress-match frame-type ipv6 protocol pecific 450
        setQCE QCE-configuration control ingress-match frame-type ipv6 source-ip-filter
specific source-ip-mask-32bits source-mask
Switch(ProvisionQos)# setQCE commit
Switch(ProvisionQos)# exit
```
#### <span id="page-257-0"></span>**Configuring QCE Control Ingress Inner Tag Match Parameter on the ME 1200 NID**

### **Before You Begin**

• Perform the steps to provision QoS on the ME 1200 NID. See [Provisioning](#page-235-0) the ME 1200 NID to Configure [QoS,](#page-235-0) on page 214.

## **DETAILED STEPS**

 $\overline{ }$ 

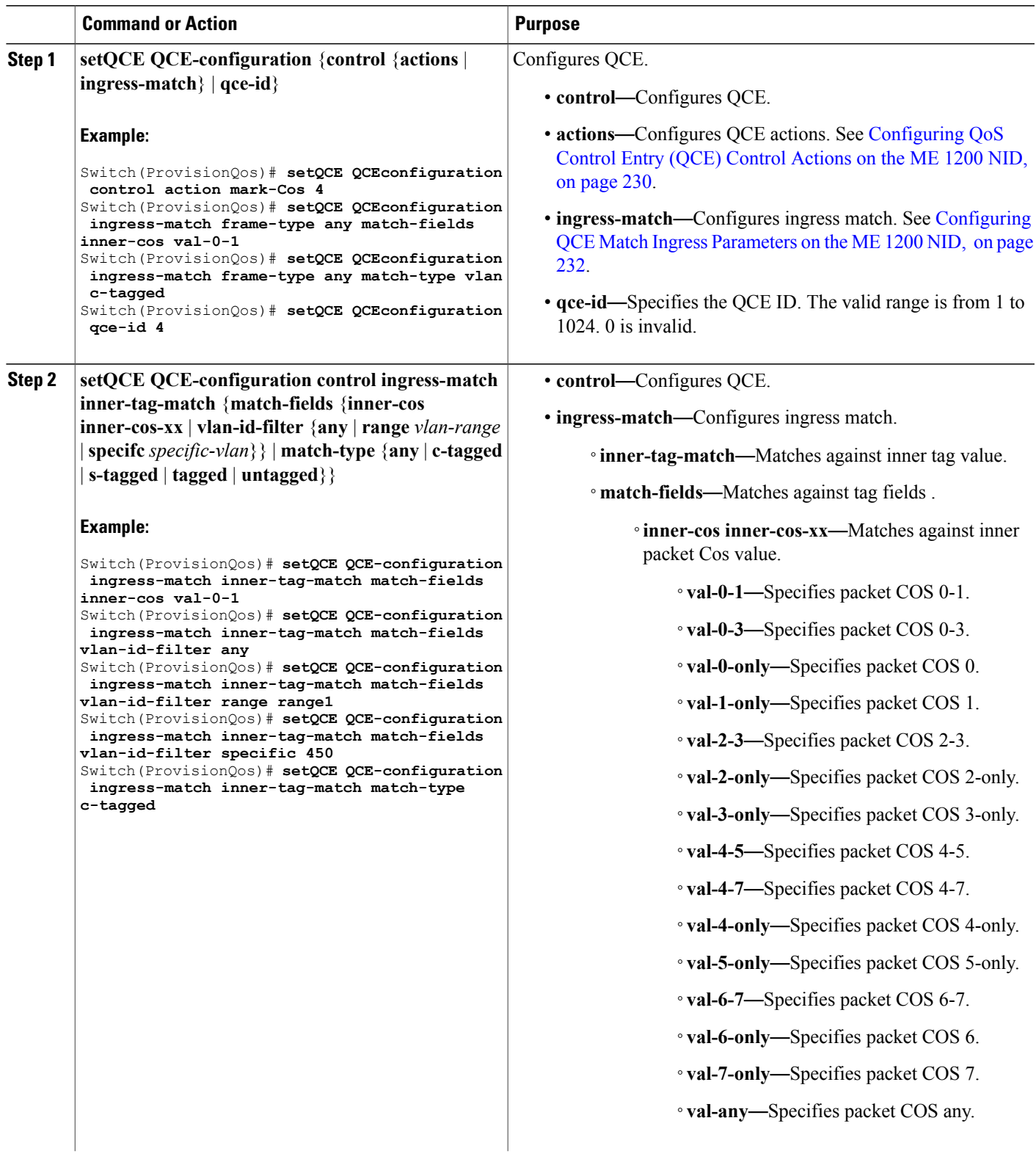

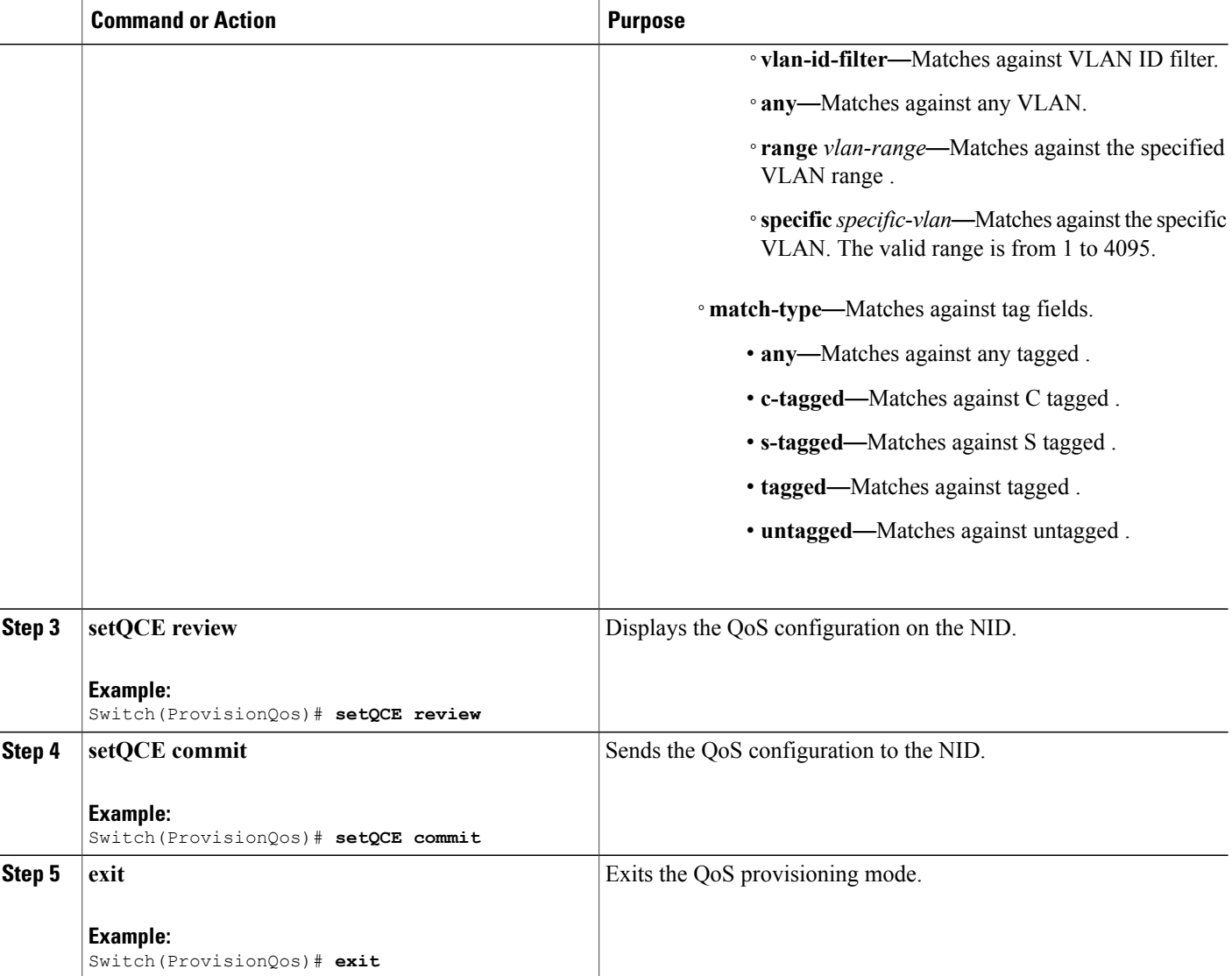

The example shows how to configure QCE Control Match Ingress inner tag parameters on the NID:

```
Switch(ProvisionQos)# setQCE QCE-configuration ingress-match inner-tag-match match-fields
inner-cos val-0-1
Switch(ProvisionQos)# setQCE QCE-configuration ingress-match inner-tag-match match-fields
vlan-id-filter any
Switch(ProvisionQos)# setQCE QCE-configuration ingress-match inner-tag-match match-fields
vlan-id-filter range range1
Switch(ProvisionQos)# setQCE QCE-configuration ingress-match inner-tag-match match-fields
vlan-id-filter specific 450
Switch(ProvisionQos)# setQCE QCE-configuration ingress-match inner-tag-match match-type
c-tagged
```

```
Switch(ProvisionQos)# setQCE review
```
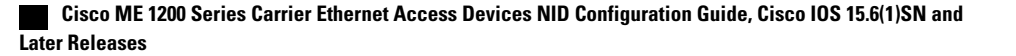

```
Commands in queue:
      setQCE QCE-configuration control ingress-match inner-tag-match match-fields inner-cos
 val-0-1
        setQCE QCE-configuration control ingress-match inner-tag-match match-fields
vlan-id-filter any
        setQCE QCE-configuration control ingress-match inner-tag-match match-fields
vlan-id-filter range range1
        setQCE QCE-configuration control ingress-match inner-tag-match match-fields
vlan-id-filter specific 450
        setQCE QCE-configuration control ingress-match inner-tag-match match-type c-tagged
Switch(ProvisionQos)# setQCE commit
Switch(ProvisionQos)# exit
```
### <span id="page-260-0"></span>**Configuring QCE Control Ingress MAC Params Parameter on the ME 1200 NID**

### **Before You Begin**

• Perform the steps to provision QoS on the ME 1200 NID. See [Provisioning](#page-235-0) the ME 1200 NID to Configure [QoS,](#page-235-0) on page 214.

### **DETAILED STEPS**

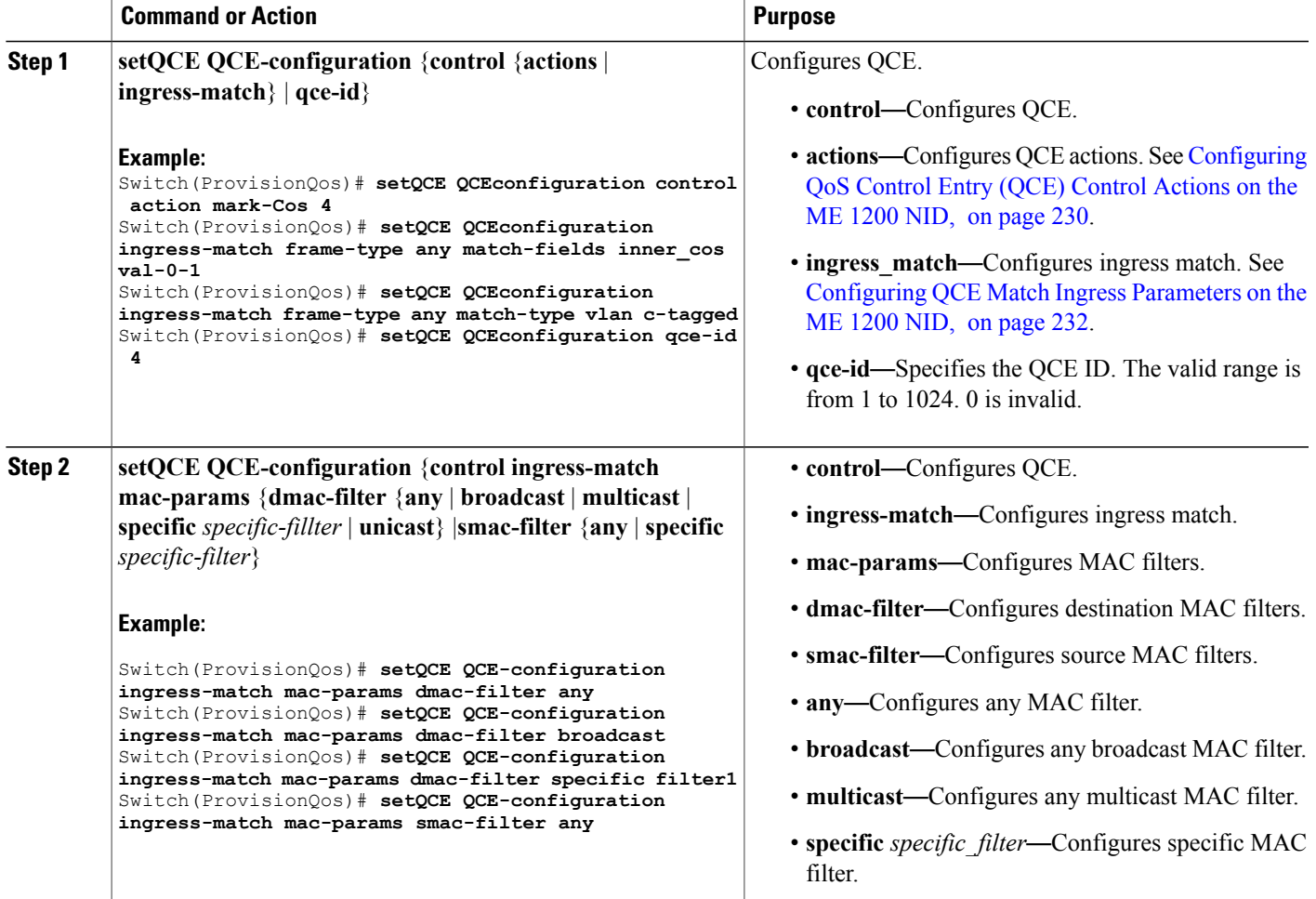

**239**

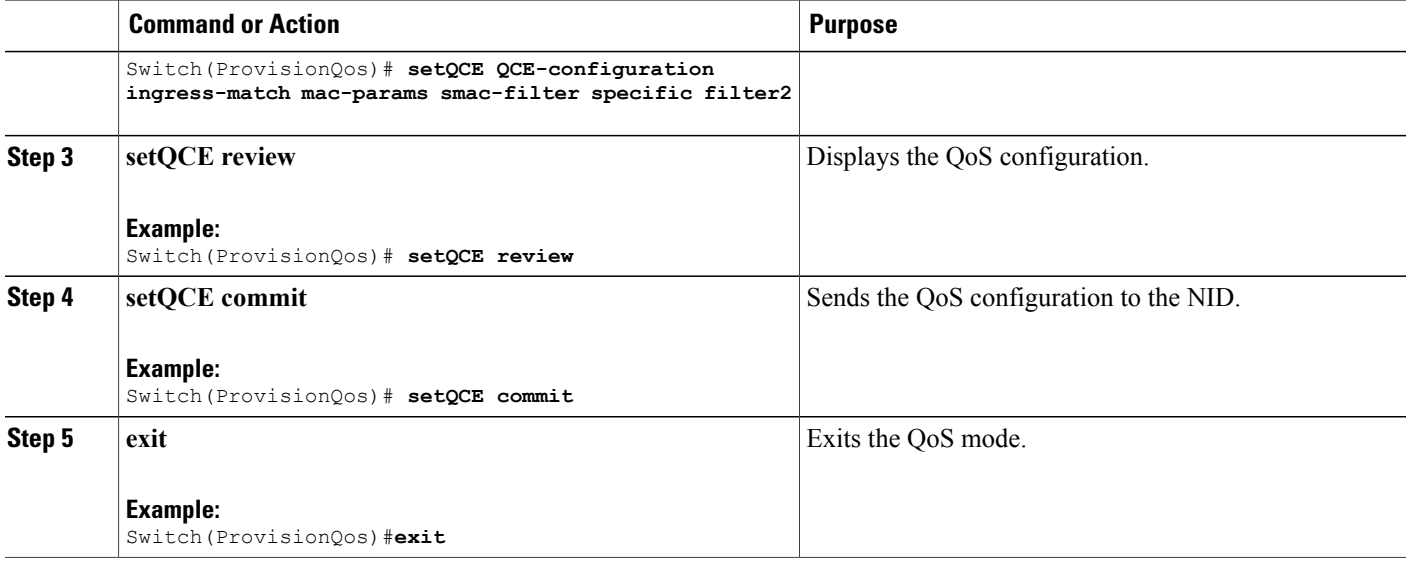

The example shows how to configure QCE Control Match Ingress MAC params parameters on the NID:

```
Switch(ProvisionQos)# setQCE QCE-configuration ingress-match inner-tag-match match-fields
inner-cos val-0-1
Switch(ProvisionQos)# setQCE QCE-configuration ingress-match inner-tag-match match-fields
vlan-id-filter any
Switch(ProvisionQos)# setQCE QCE-configuration ingress-match inner-tag-match match-fields
vlan-id-filter range range1
Switch(ProvisionQos)# setQCE QCE-configuration ingress-match inner-tag-match match-fields
vlan-id-filter specific 450
Switch(ProvisionQos)# setQCE QCE-configuration ingress-match inner-tag-match match-type
c-tagged
Switch(ProvisionQos)# setQCE review
Commands in queue:
        setQCE QCE-configuration control ingress-match mac-params dmac-filter broadcast
        setQCE QCE-configuration control ingress-match mac-params smac-filter specific
source1
        setQCE QCE-configuration control ingress-match mac-params dmac-filter specific
filter1
        setQCE QCE-configuration control ingress-match mac-params smac-filter specific
filter2
Switch(ProvisionQos)# setQCE commit
Switch(ProvisionQos)# exit
```
### <span id="page-261-0"></span>**Configuring QCE Control Ingress Outer Tag Match Parameter on the ME 1200 NID**

### **Before You Begin**

• Perform the steps to provision QoS on the ME 1200 NID. See [Provisioning](#page-235-0) the ME 1200 NID to Configure [QoS,](#page-235-0) on page 214.

## **DETAILED STEPS**

 $\overline{ }$ 

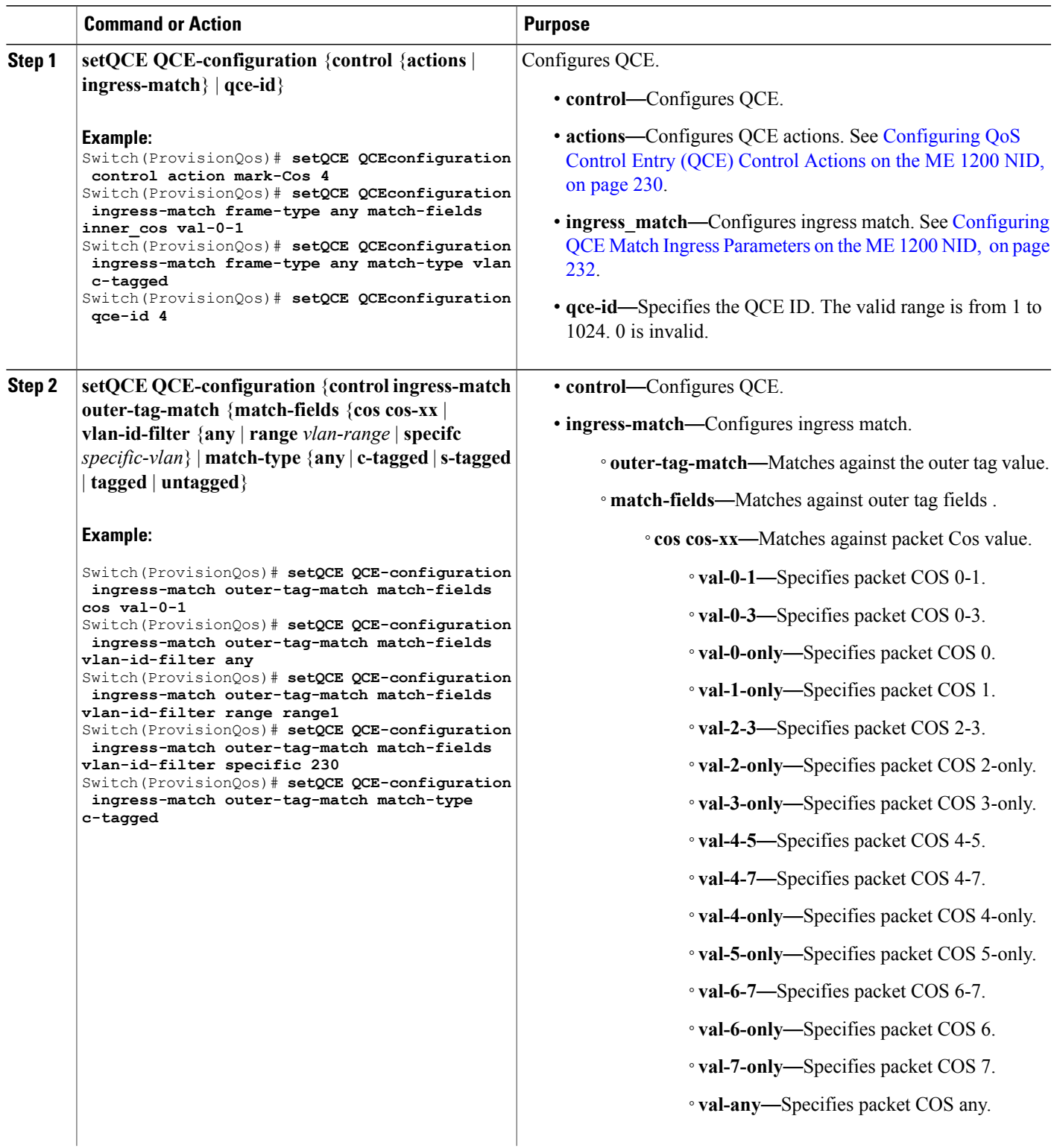

**Cisco ME 1200 Series Carrier Ethernet Access Devices NID Configuration Guide, Cisco IOS 15.6(1)SN and Later Releases** 

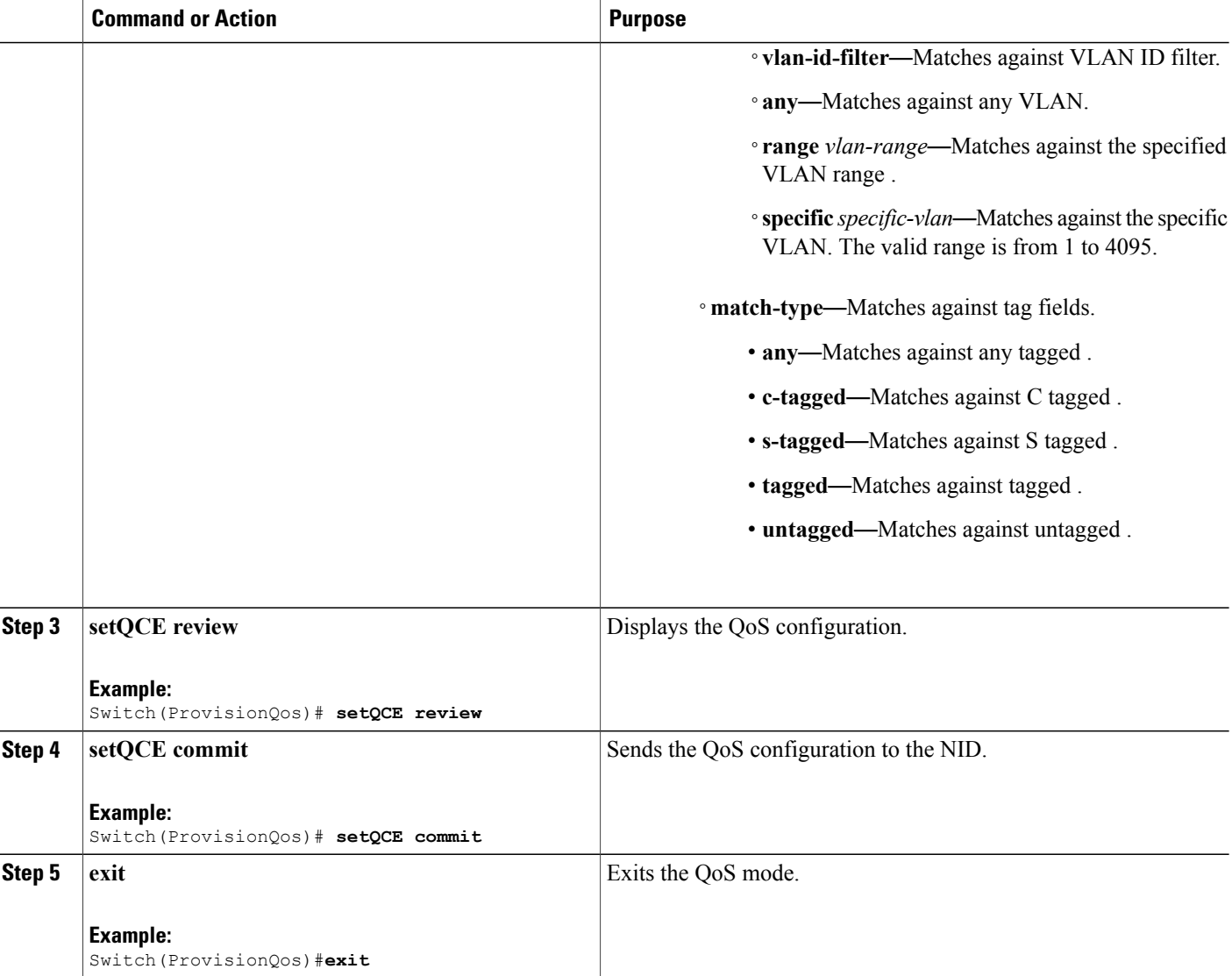

The example shows how to configure QCE Control Match Ingress outer tag parameters on the NID:

```
Switch(ProvisionQos)# setQCE QCE-configuration ingress-match outer-tag-match match-fields
cos val-0-1
Switch(ProvisionQos)# setQCE QCE-configuration ingress-match outer-tag-match match-fields
vlan-id-filter any
Switch(ProvisionQos)# setQCE QCE-configuration ingress-match outer-tag-match match-fields
vlan-id-filter range range1
Switch(ProvisionQos)# setQCE QCE-configuration ingress-match outer-tag-match match-fields
vlan-id-filter specific 230
Switch(ProvisionQos)# setQCE QCE-configuration ingress-match outer-tag-match match-type
c-tagged
```

```
Switch(ProvisionQos)# setQCE review
```
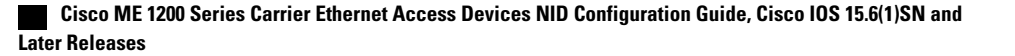

Commands in queue: setQCE QCE-configuration control ingress-match outer-tag-match match-fields vlan-id-filter specific 230 setQCE QCE-configuration control ingress-match outer-tag-match match-fields vlan-id-filter range vlan2 setQCE QCE-configuration control ingress-match outer-tag-match match-fields cos val-0-1 setQCE QCE-configuration control ingress-match outer-tag-match match-type c-tagged Switch(ProvisionQos)# **setQCE commit** Switch(ProvisionQos)# **exit**

### <span id="page-264-0"></span>**Configuring QCE Control Ingress Ports Parameter on the ME 1200 NID**

### **Before You Begin**

• Perform the steps to provision QoS on the ME 1200 NID. See [Provisioning](#page-235-0) the ME 1200 NID to Configure [QoS,](#page-235-0) on page 214.

### **DETAILED STEPS**

П

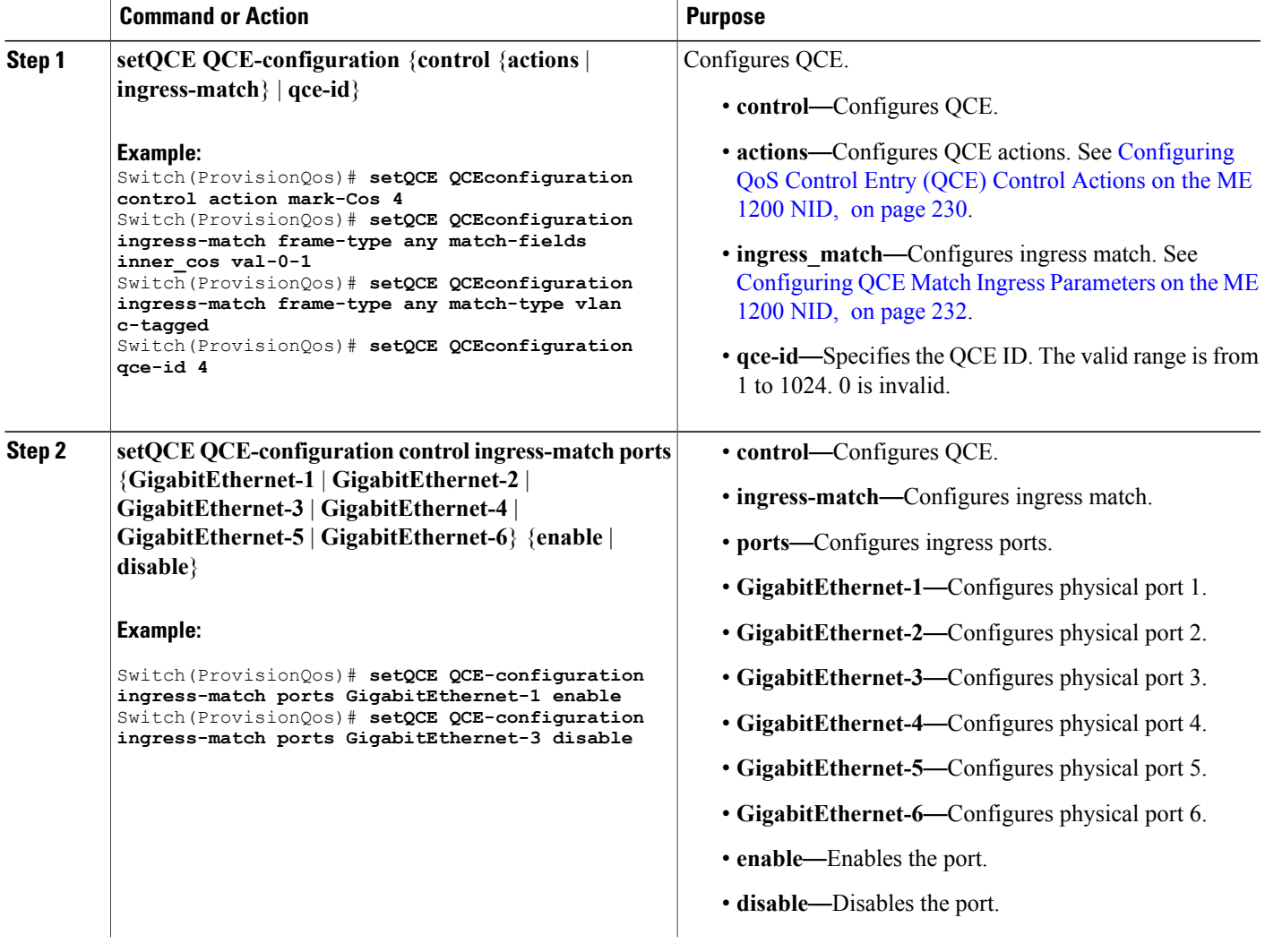

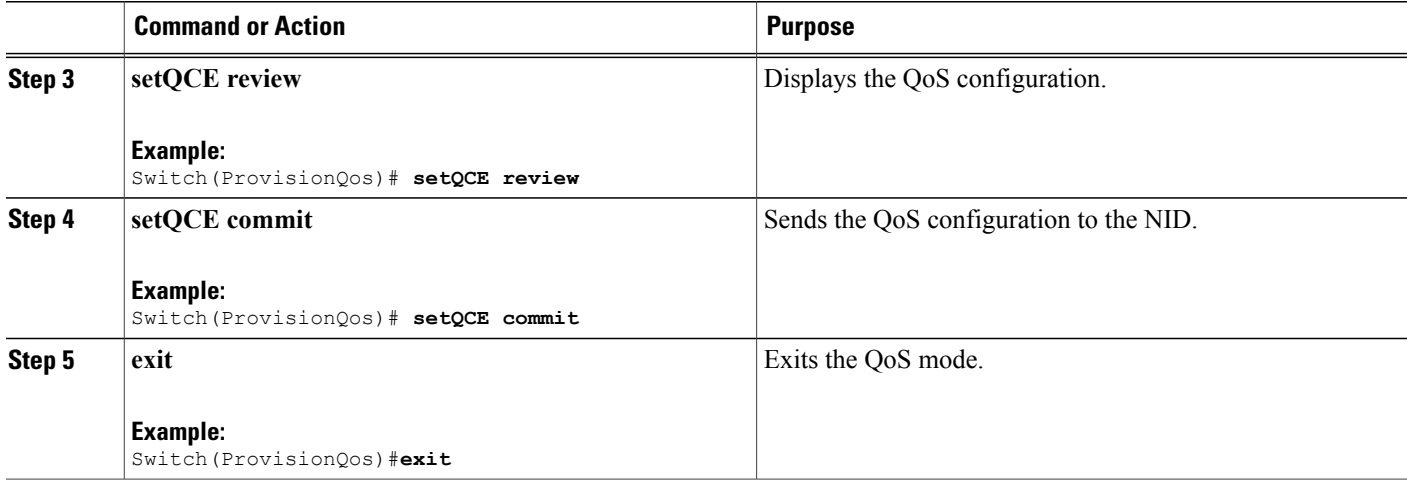

The example shows how to configure QCE Control Match Ingress ports on the NID:

```
Switch(ProvisionQos)# setQCE QCE-configuration ingress-match ports GigabitEthernet-1 enable
Switch(ProvisionQos)# setQCE QCE-configuration ingress-match ports GigabitEthernet-3 disable
Switch(ProvisionQos)# setQCE review
Commands in queue:
        setQCE QCE-configuration control ingress-match ports GigabitEthernet-1 enable
        setQCE QCE-configuration control ingress-match ports GigabitEthernet-3 disable
Switch(ProvisionQos)# setQCE commit
Switch(ProvisionQos)# exit
```
# **Configuring System QoS on the ME 1200 NID**

### **Before You Begin**

• Perform the steps to provision QoS on the ME 1200 NID. See [Provisioning](#page-235-0) the ME 1200 NID to Configure [QoS,](#page-235-0) on page 214.

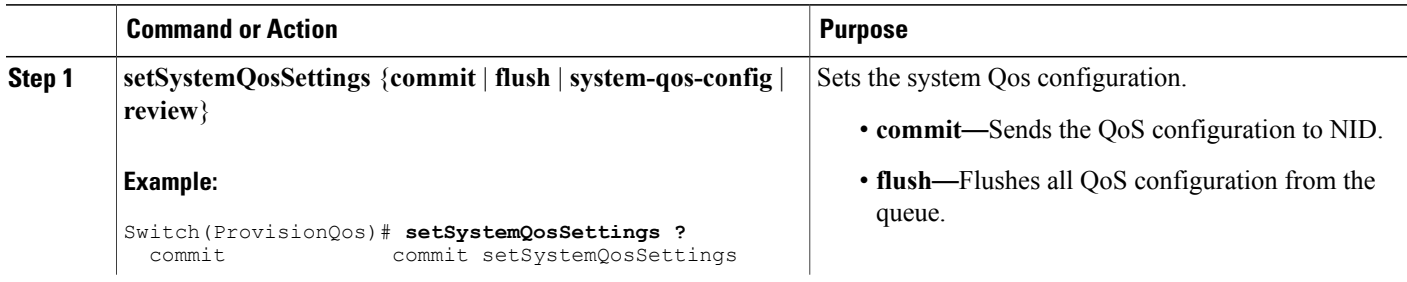

 $\overline{ }$ 

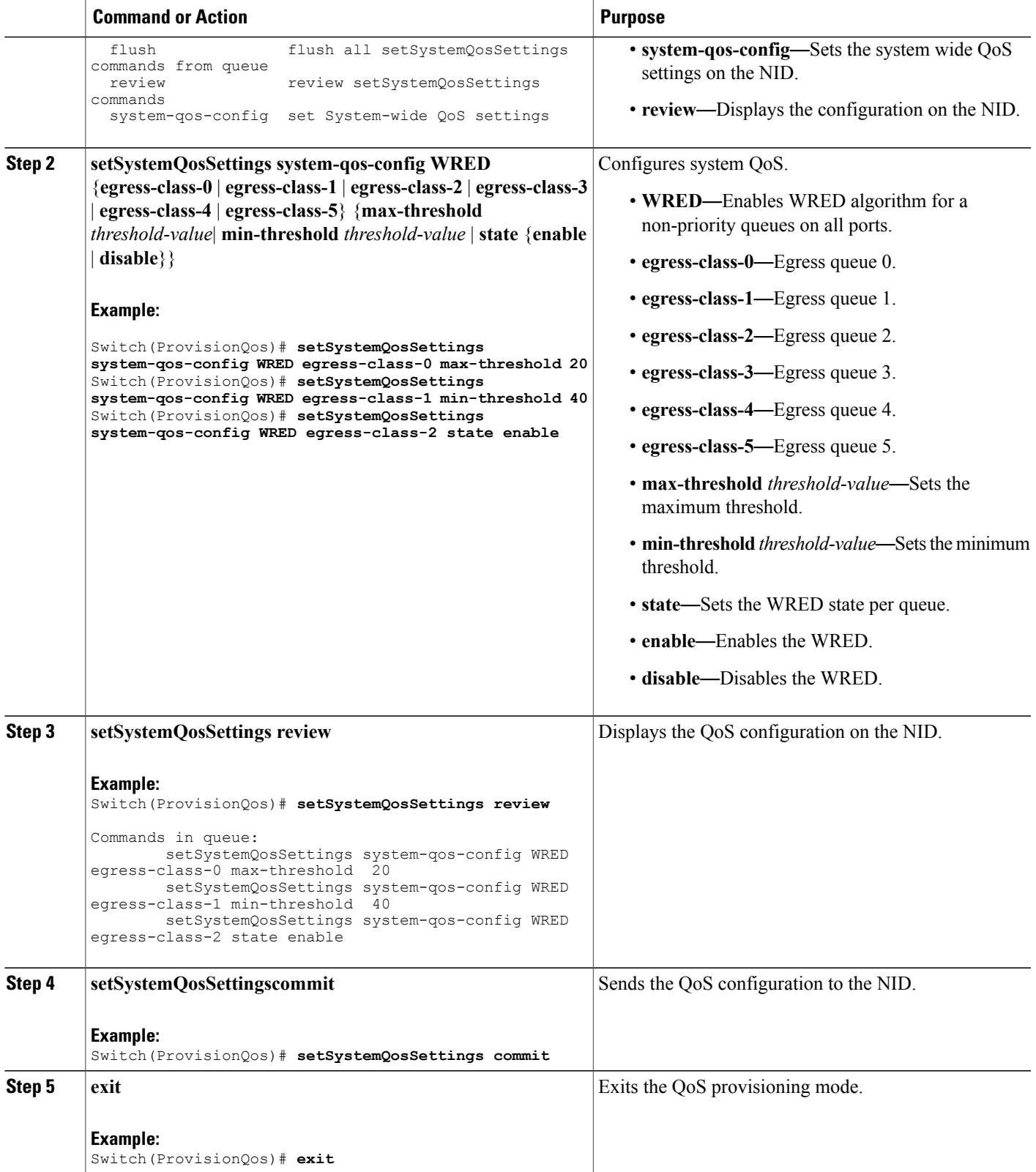

The example shows how to configure QOS system settings on the NID:

```
Switch(ProvisionQos)# setSystemQosSettings system-qos-config WRED egress-class-0 max-threshold
20
Switch(ProvisionQos)# setSystemQosSettings system-qos-config WRED egress-class-1 min-threshold
40
Switch(ProvisionQos)# setSystemQosSettings system-qos-config WRED egress-class-2 state
enable
Switch(ProvisionQos)# setSystemQosSettings review
Commands in queue:
        setSystemQosSettings system-qos-config WRED egress-class-0 max-threshold 20
        setSystemQosSettings system-qos-config WRED egress-class-1 min-threshold 40
        setSystemQosSettings system-qos-config WRED egress-class-2 state enable
Switch(ProvisionQos)# setSystemQosSettings commit
Switch(ProvisionQos)# exit
```
## **Configuring Hierarchical QoS on the ME 1200 NID**

### **Before You Begin**

• Perform the steps to provision QoS on the ME 1200 NID. See [Provisioning](#page-235-0) the ME 1200 NID to Configure [QoS,](#page-235-0) on page 214.

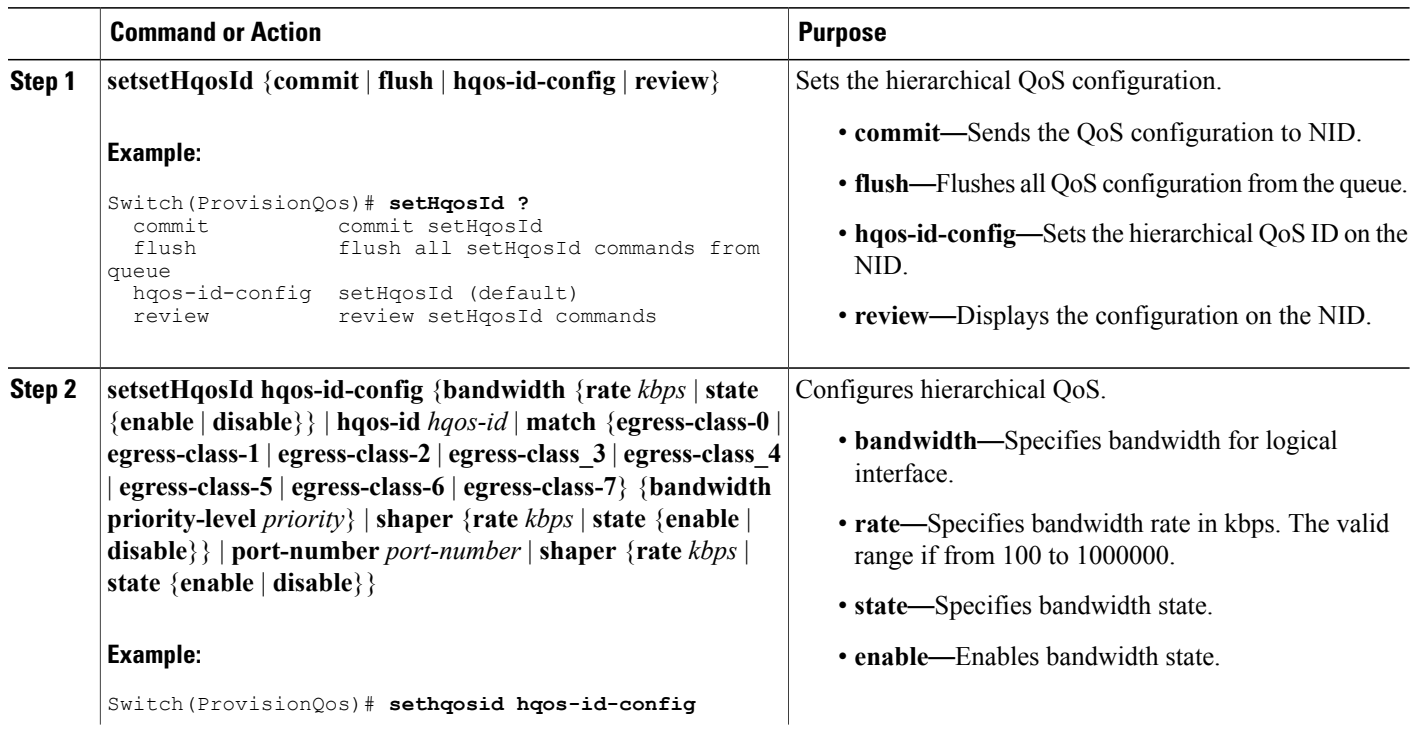

 $\overline{ }$ 

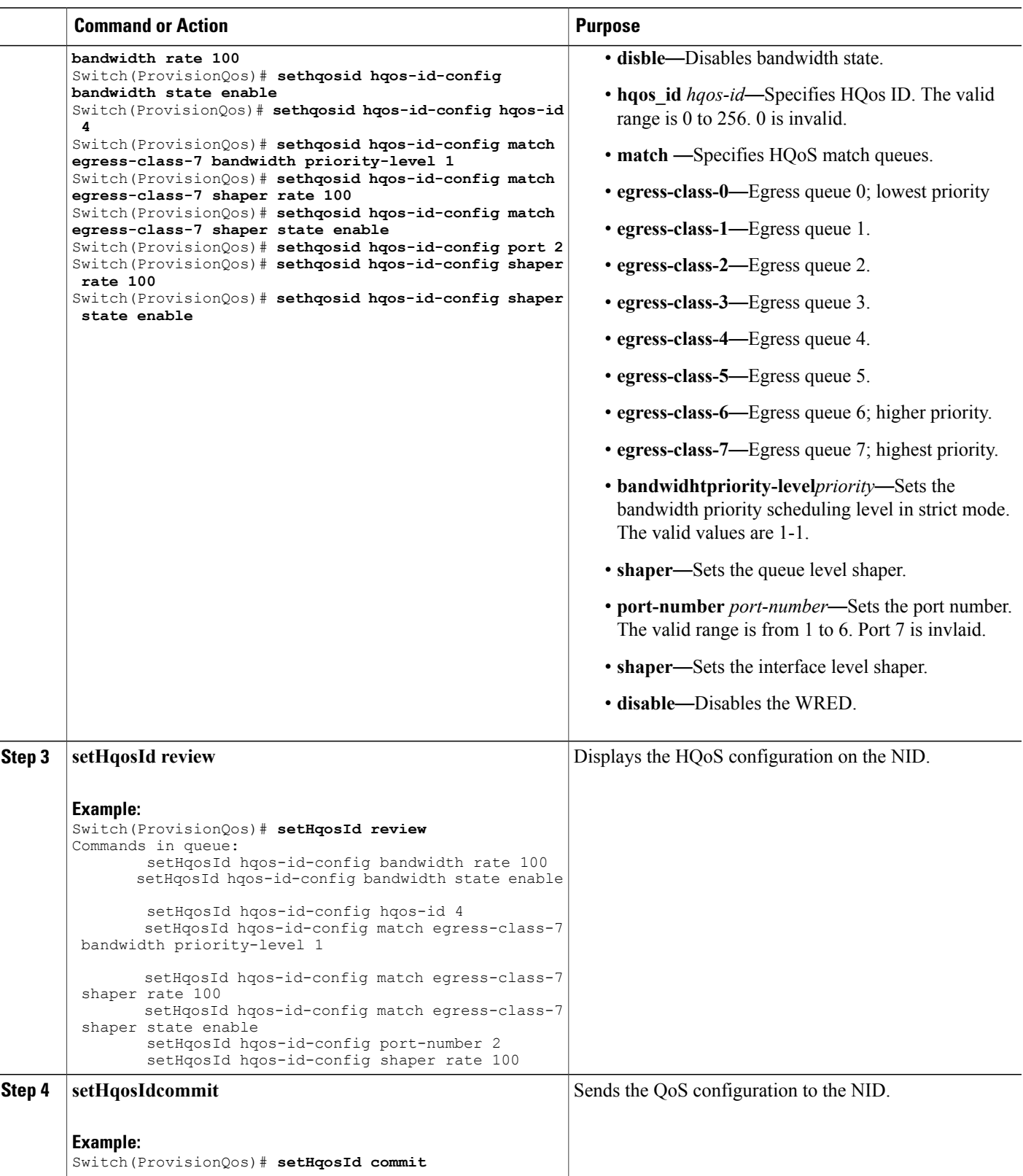

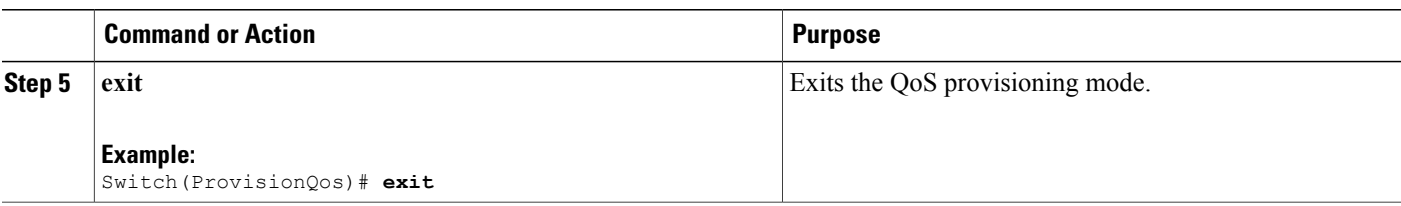

The example shows how to configure HQOS on the NID:

```
Switch(ProvisionQos)# sethqosid hqos-id-config bandwidth rate 100
Switch(ProvisionQos)# sethqosid hqos-id-config bandwidth state enable
Switch(ProvisionQos)# sethqosid hqos-id-config hqos-id 4
Switch(ProvisionQos)# sethqosid hqos-id-config match egress-class-7 bandwidth priority-level
1
Switch(ProvisionQos)# sethqosid hqos-id-config match egress-class-7 shaper rate 100
Switch(ProvisionQos)# sethqosid hqos-id-config match egress-class-7 shaper state enable
Switch(ProvisionQos)# sethqosid hqos-id-config port 2
Switch(ProvisionQos)# sethqosid hqos-id-config shaper rate 100
Switch(ProvisionQos)# sethqosid hqos-id-config shaper state enable
Switch(ProvisionQos)# setHqosId review
Commands in queue:
        setHqosId hqos-id-config bandwidth rate 100
        setHqosId hqos-id-config bandwidth state enable
        setHqosId hqos-id-config hqos-id 4
        setHqosId hqos-id-config match egress-class-7 bandwidth priority-level 1
        setHqosId hqos-id-config match egress-class-7 shaper rate 100
        setHqosId hqos-id-config match egress-class-7 shaper state enable
        setHqosId hqos-id-config port-number 2
        setHqosId hqos-id-config shaper rate 100
Switch(ProvisionQos)# setHqosId commit
SetHqosId Commit Success!!!
Switch(ProvisionQos)# exit
```
## **Configuring EVC Hierarchical QoS Policy on the ME 1200 NID**

### **Before You Begin**

• Perform the steps to provision QoS on the ME 1200 NID. See [Provisioning](#page-235-0) the ME 1200 NID to Configure [QoS,](#page-235-0) on page 214.

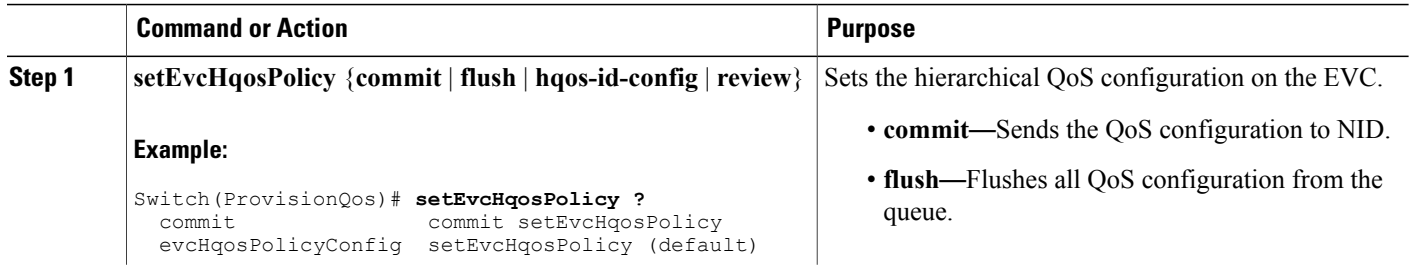

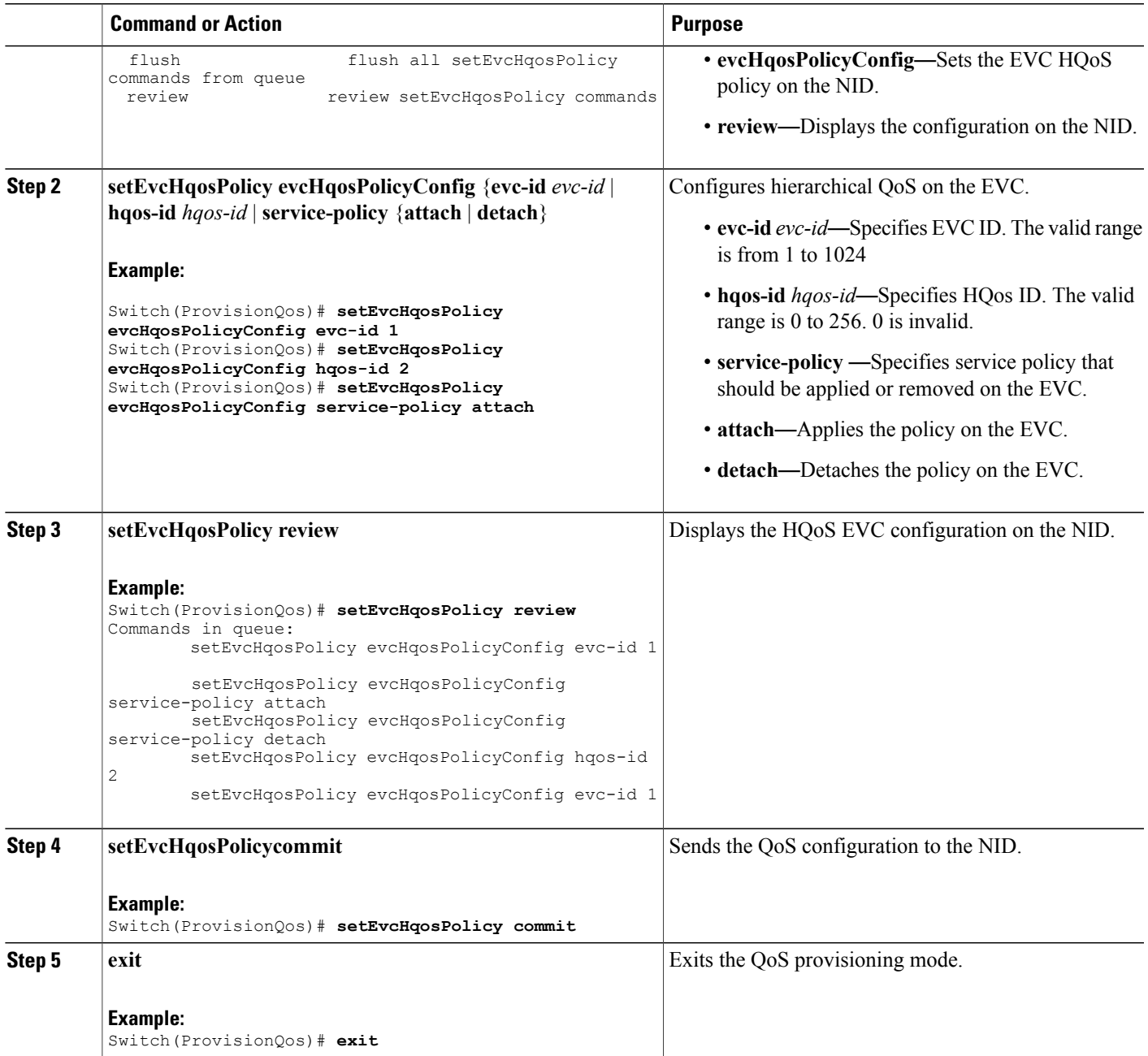

 $\mathbf I$ 

The example shows how to configure EVC HQOS on the NID:

```
Switch(ProvisionQos)# setEvcHqosPolicy evcHqosPolicyConfig evc-id 1
Switch(ProvisionQos)# setEvcHqosPolicy evcHqosPolicyConfig hqos-id 2
Switch(ProvisionQos)# setEvcHqosPolicy evcHqosPolicyConfig attach
Switch(ProvisionQos)# setEvcHqosPolicy review
```
ι

```
Commands in queue:
        setEvcHqosPolicy evcHqosPolicyConfig evc-id 1
        setEvcHqosPolicy evcHqosPolicyConfig service-policy attach
        setEvcHqosPolicy evcHqosPolicyConfig service-policy detach
        setEvcHqosPolicy evcHqosPolicyConfig hqos-id 2
        setEvcHqosPolicy evcHqosPolicyConfig evc-id 1
Switch(ProvisionQos)# setEvcHqosPolicy commit
Switch(ProvisionQos)# exit
```
# **Reordering QoS Control Entry (QCE) on the ME 1200 NID**

### **Before You Begin**

• Perform the steps to provision QoS on the ME 1200 NID. See [Provisioning](#page-235-0) the ME 1200 NID to Configure [QoS,](#page-235-0) on page 214.

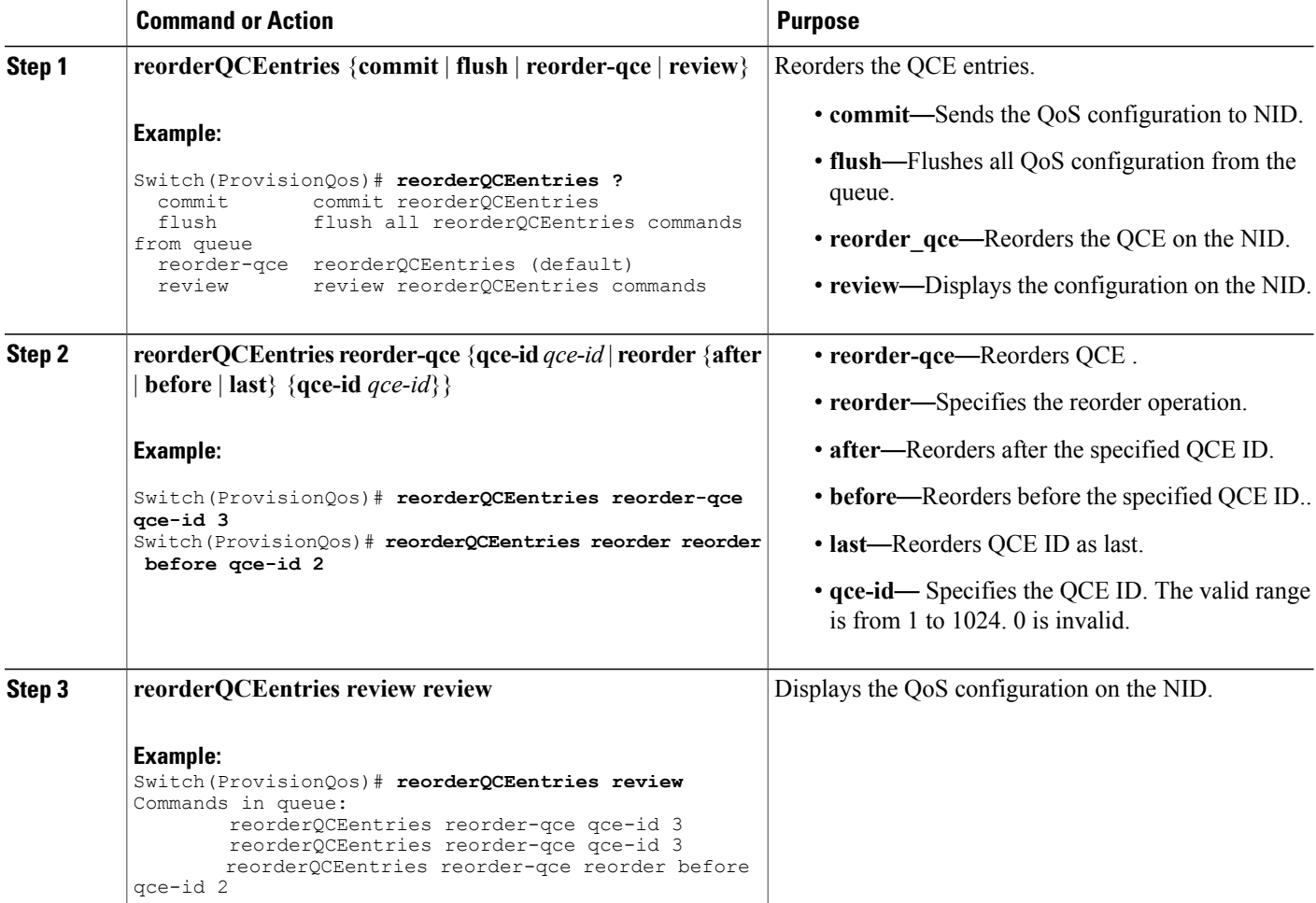

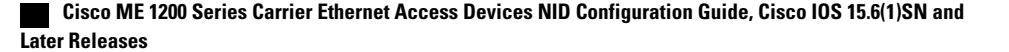

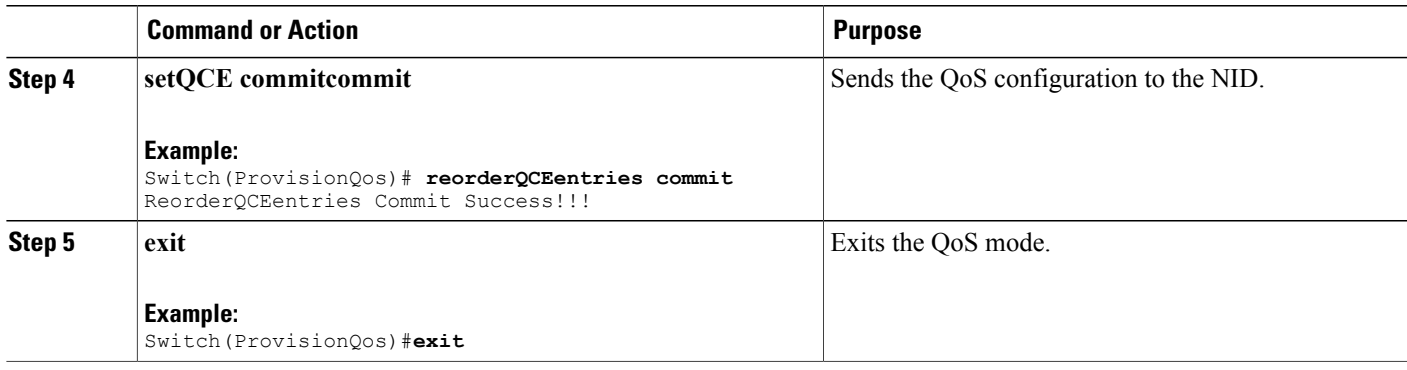

The example shows how to reorder QoS QCE on the NID:

```
Switch(ProvisionQos)# reorderQCEentries reorder-qce qce-id 3
Switch(ProvisionQos)# reorderQCEentries reorder reorder before qce-id 2
Switch(ProvisionQos)# reorderQCEentries review
Commands in queue:
        reorderQCEentries reorder-qce qce-id 3
        reorderQCEentries reorder-qce qce-id 3
        reorderQCEentries reorder-qce reorder before qce-id 2
Switch(ProvisionQos)# reorderQCEentries commit
reorderQCEentries commit
Switch(ProvisionQos)# exit
```
## **Deleting QoS Control Entry (QCE) on the ME 1200 NID**

### **Before You Begin**

• Perform the steps to provision QoS on the ME 1200 NID. See [Provisioning](#page-235-0) the ME 1200 NID to Configure [QoS,](#page-235-0) on page 214.

### **DETAILED STEPS**

П

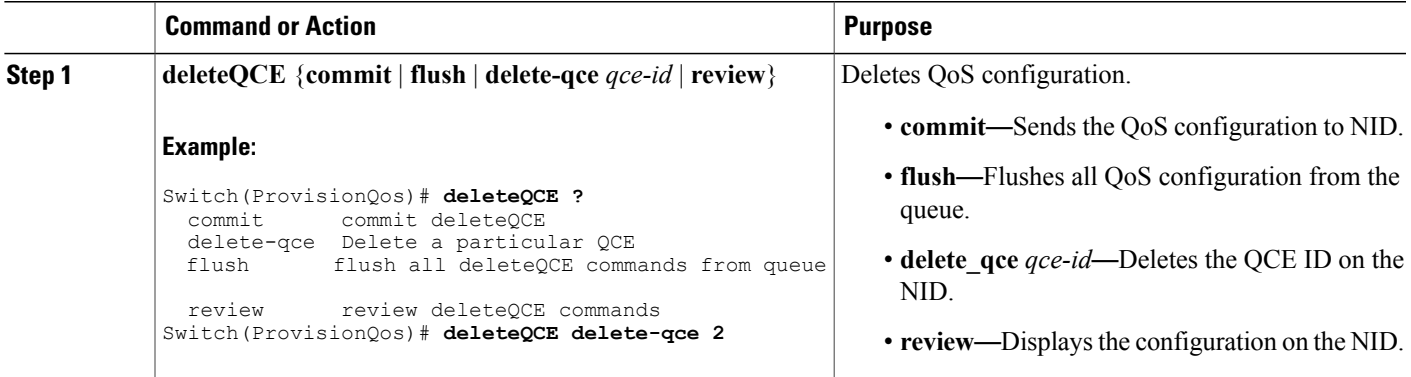

**251**

I

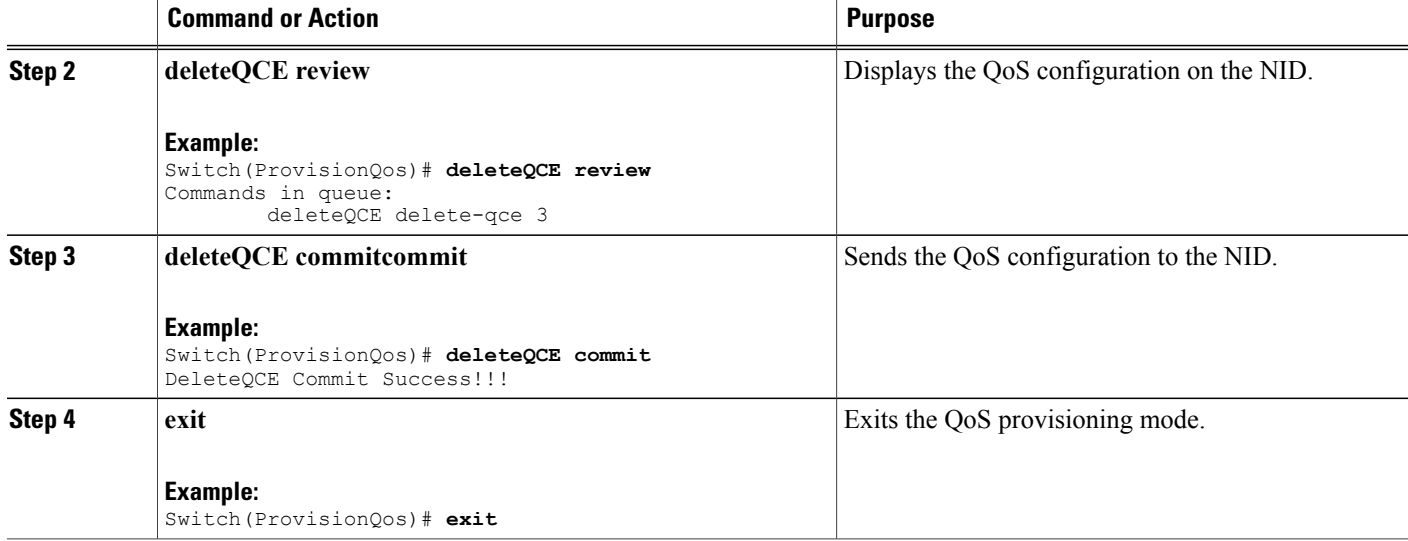

### **Configuration Example**

The example shows how to delete QoS QCE on the NID:

```
Switch(ProvisionQos)# deleteQCE delete-qce 2
Switch(ProvisionQos)# deleteQCE review
Commands in queue:
       deleteQCE delete-qce 3
Switch(ProvisionQos)# deleteQCE commit
DeleteQCE Commit Success!!!
Switch(ProvisionQos)# exit
```
## **Deleting HQoS ID on the ME 1200 NID**

### **Before You Begin**

• Perform the steps to provision QoS on the ME 1200 NID. See [Provisioning](#page-235-0) the ME 1200 NID to Configure [QoS,](#page-235-0) on page 214.

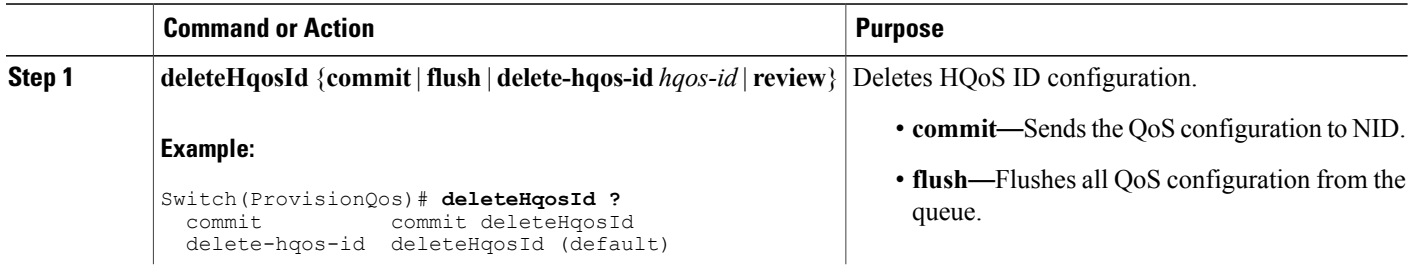

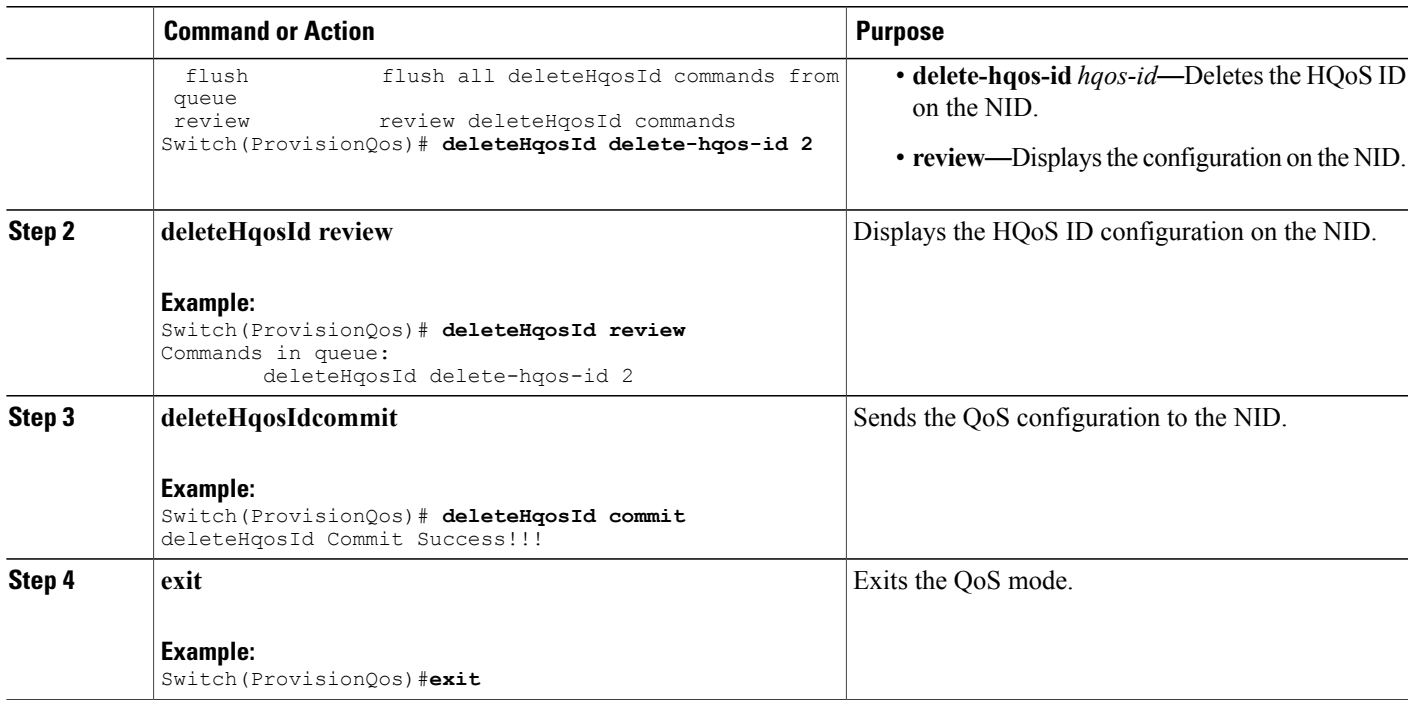

The example shows how to delete HQoS IDon the NID:

```
Switch(ProvisionQos)# deleteHqosId delete-hqos-id 2
Switch(ProvisionQos)# deleteHqosId review
Commands in queue:
       deleteHqosId delete-hqos-id 2
Switch(ProvisionQos)# deleteHqosId commit
DeleteHqosId Commit Success!!!
Switch(ProvisionQos)# exit
```
# **Negating QoS and Restoring Defaults**

### **Before You Begin**

Г

• Perform the steps to provision QoS on the ME 1200 NID. See [Provisioning](#page-235-0) the ME 1200 NID to Configure [QoS,](#page-235-0) on page 214.

T

### **DETAILED STEPS**

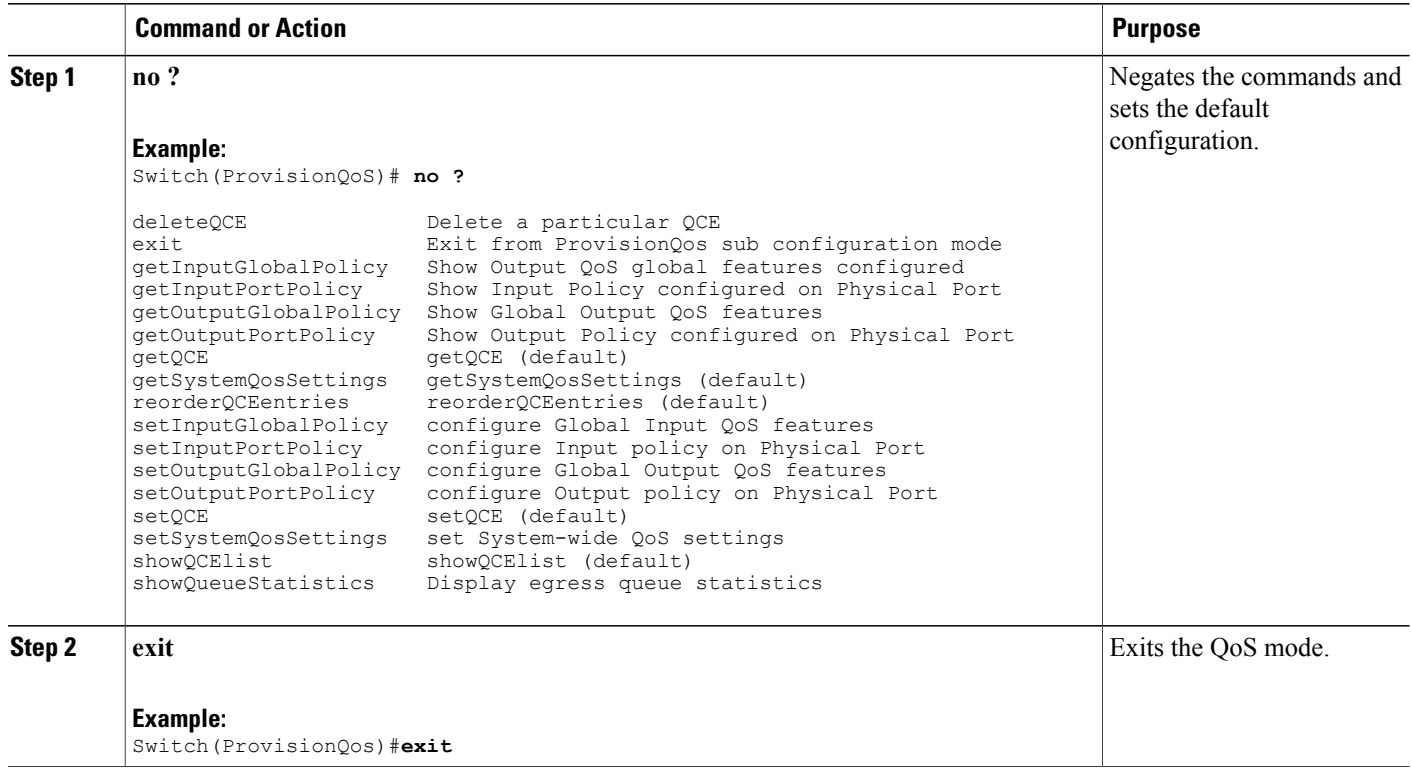

# **Viewing QoS Input Policy Global Features on the ME 1200 NID**

## **Before You Begin**

• Perform the steps to provision QoS on the ME 1200 NID. See [Provisioning](#page-235-0) the ME 1200 NID to Configure [QoS,](#page-235-0) on page 214.

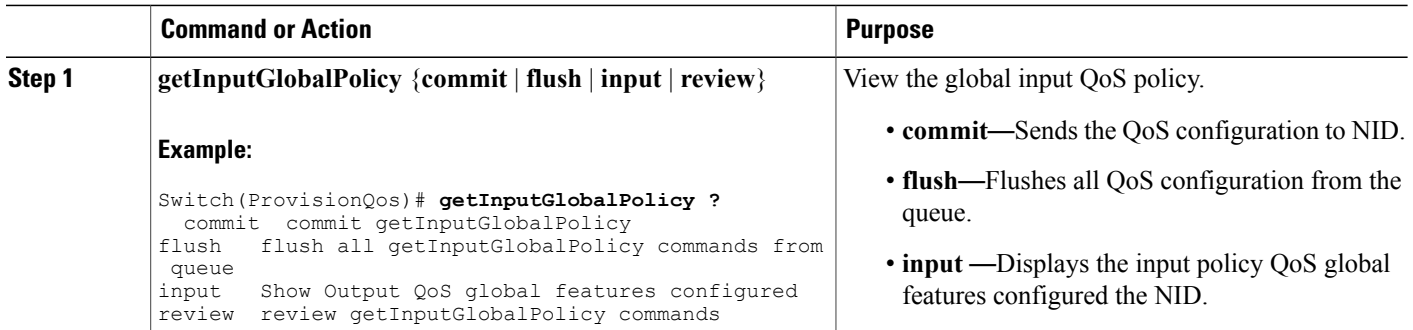

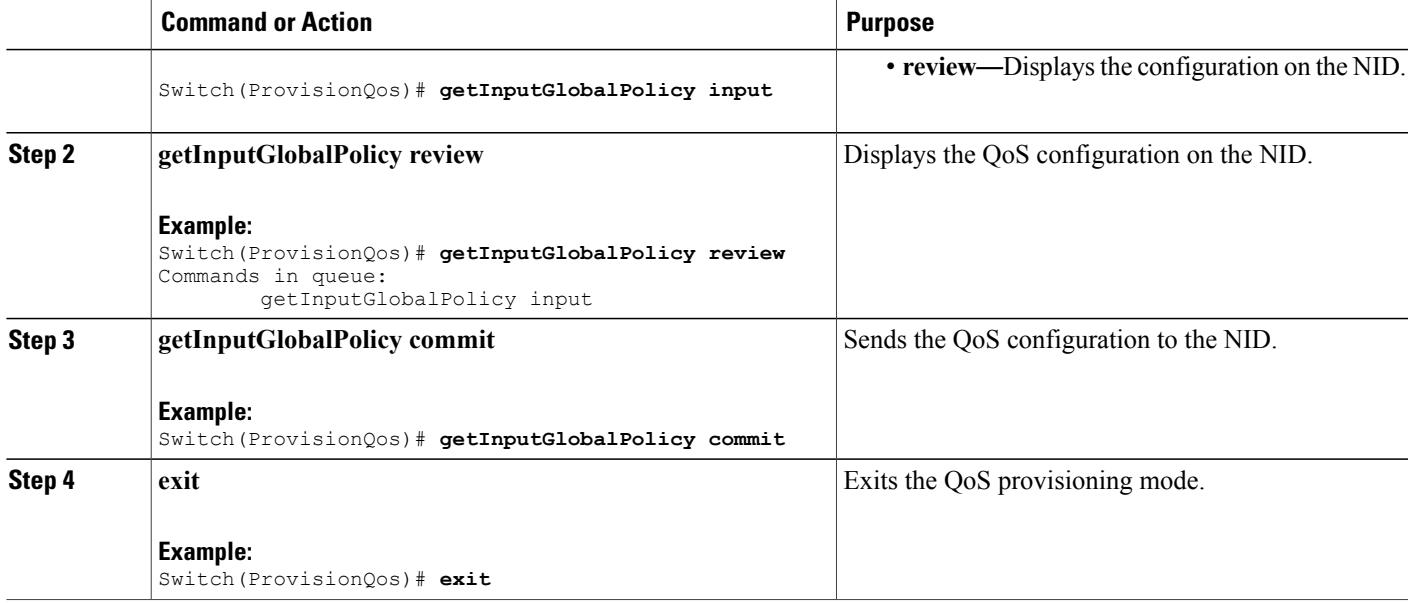

The example displays the QoS input port policy on the NID:

```
Switch(ProvisionQos)# getInputGlobalPolicy input
Switch(ProvisionQos)# getInputGlobalPolicy review
CCommands in queue:
        getInputGlobalPolicy input
Switch(ProvisionQos)# getInputGlobalPolicy commit
GetInputGlobalPolicy Output.inputGlobalPolicyConfig.match DSCP.value 00.mark DSCP = 64
GetInputGlobalPolicy<sup>-</sup>Output.inputGlobalPolicyConfig.match<sup>-DSCP</sup>.value<sup>-00</sup>.mark<sup>-</sup>egress class
= 8
GetInputGlobalPolicy Output.inputGlobalPolicyConfig.match DSCP.value 01.mark DSCP = 64
GetInputGlobalPolicy_Output.inputGlobalPolicyConfig.match_DSCP.value_01.mark_egress_class
= 8
GetInputGlobalPolicy Output.inputGlobalPolicyConfig.match DSCP.value 02.mark DSCP = 64
GetInputGlobalPolicy Output.inputGlobalPolicyConfig.match DSCP.value 02.mark egress class
= 8
GetInputGlobalPolicy_Output.inputGlobalPolicyConfig.match_DSCP.value_03.mark_DSCP = 64
GetInputGlobalPolicy Output.inputGlobalPolicyConfig.match DSCP.value 03.mark egress class
= 8GetInputGlobalPolicy Output.inputGlobalPolicyConfig.match DSCP.value 04.mark DSCP = 64
GetInputGlobalPolicy<sup>-</sup>Output.inputGlobalPolicyConfig.match<sup>-DSCP</sup>.value<sup>-04</sup>.mark<sup>-</sup>egress class
= 8
GetInputGlobalPolicy_Output.inputGlobalPolicyConfig.match_DSCP.value_05.mark_DSCP = 64
GetInputGlobalPolicy_Output.inputGlobalPolicyConfig.match_DSCP.value_05.mark_egress_class
= 8
GetInputGlobalPolicy_Output.inputGlobalPolicyConfig.match_DSCP.value_06.mark_DSCP = 64
GetInputGlobalPolicy_Output.inputGlobalPolicyConfig.match_DSCP.value_06.mark_egress_class
= 8
GetInputGlobalPolicy Output.inputGlobalPolicyConfig.match DSCP.value 07.mark DSCP = 64
GetInputGlobalPolicy<sup>-</sup>Output.inputGlobalPolicyConfig.match<sup>-DSCP</sup>.value<sup>-07</sup>.mark<sup>-</sup>egress class
= 8
GetInputGlobalPolicy Output.inputGlobalPolicyConfig.match DSCP.value 08.mark DSCP = 64
GetInputGlobalPolicy_Output.inputGlobalPolicyConfig.match_DSCP.value_08.mark_egress_class
= 8
.
.
```
T

! GetInputGlobalPolicy Commit Success!!!

```
Switch(ProvisionQos)# exit
```
# **Viewing QoS Input Policy Features at Port level on the ME 1200 NID**

### **Before You Begin**

• Perform the steps to provision QoS on the ME 1200 NID. See [Provisioning](#page-235-0) the ME 1200 NID to Configure [QoS,](#page-235-0) on page 214.

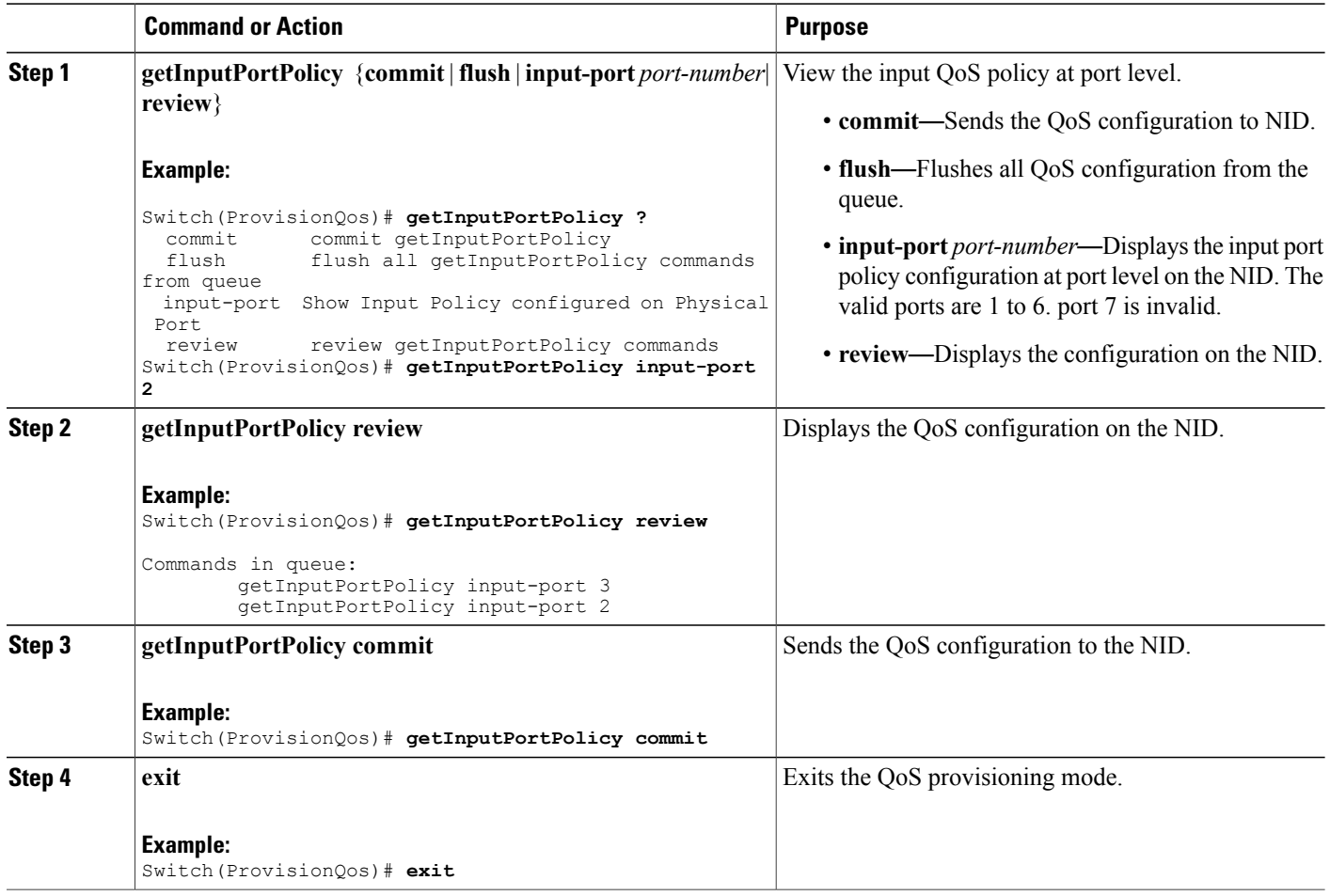

The example displays the QoS input port policy on the NID:

```
Switch(ProvisionQos)# getInputPortPolicy input_port 2
Switch(ProvisionQos)# getInputPortPolicy review
Commands in queue:
       getInputPortPolicy input_port 3
        getInputPortPolicy input_port 2
Switch(ProvisionQos)# getInputPortPolicy commit
GetInputPortPolicy Output.inputPortPolicyConfig.port number = 2
GetInputPortPolicy_Output.inputPortPolicyConfig.port_policer.state = false
GetInputPortPolicy_Output.inputPortPolicyConfig.port_policer.cir = 1000000
GetInputPortPolicy_Output.inputPortPolicyConfig.globalDscpBasedDscpIngressMarking = false
GetInputPortPolicy_Output.inputPortPolicyConfig.globalDscpBasedEgressClassMarking = false
GetInputPortPolicy_Output.inputPortPolicyConfig.match.cos_.value_0.mark_egress_class = 1
GetInputPortPolicy_Output.inputPortPolicyConfig.match.cos_.value_1.mark_egress_class = 0
GetInputPortPolicy_Output.inputPortPolicyConfig.match.cos_.value_2.mark_egress_class = 2
GetInputPortPolicy_Output.inputPortPolicyConfig.match.cos_.value_3.mark_egress_class = 3
GetInputPortPolicy Output.inputPortPolicyConfig.match.cos .value 4.mark egress class = 4
GetInputPortPolicy_Output.inputPortPolicyConfig.match.cos_.value_5.mark_egress_class = 5
GetInputPortPolicy_Output.inputPortPolicyConfig.match.cos_.value_6.mark_egress_class = 6
GetInputPortPolicy Output.inputPortPolicyConfig.match.cos .value 7.mark egress class = 7
GetInputPortPolicy Output.inputPortPolicyConfig.egress_class_marking = false
GetInputPortPolicy Output.inputPortPolicyConfig.qce.address.t = 1
GetInputPortPolicy_Output.inputPortPolicyConfig.qce.address.u.source = ''
GetInputPortPolicy_Output.inputPortPolicyConfig.qce.key.t = 1
GetInputPortPolicy_Output.inputPortPolicyConfig.qce.key.u.normal = ''
GetInputPortPolicy<sup>-</sup>Output.inputPortPolicyConfig.service policy.t = 2
GetInputPortPolicy_Output.inputPortPolicyConfig.service_policy.u.detach = ''
 GetInputPortPolicy Commit Success!!!
```

```
Switch(ProvisionQos)# exit
```
## **Viewing QoS Output Policy Global Features on the ME 1200 NID**

### **Before You Begin**

• Perform the steps to provision QoS on the ME 1200 NID. See [Provisioning](#page-235-0) the ME 1200 NID to Configure [QoS,](#page-235-0) on page 214.

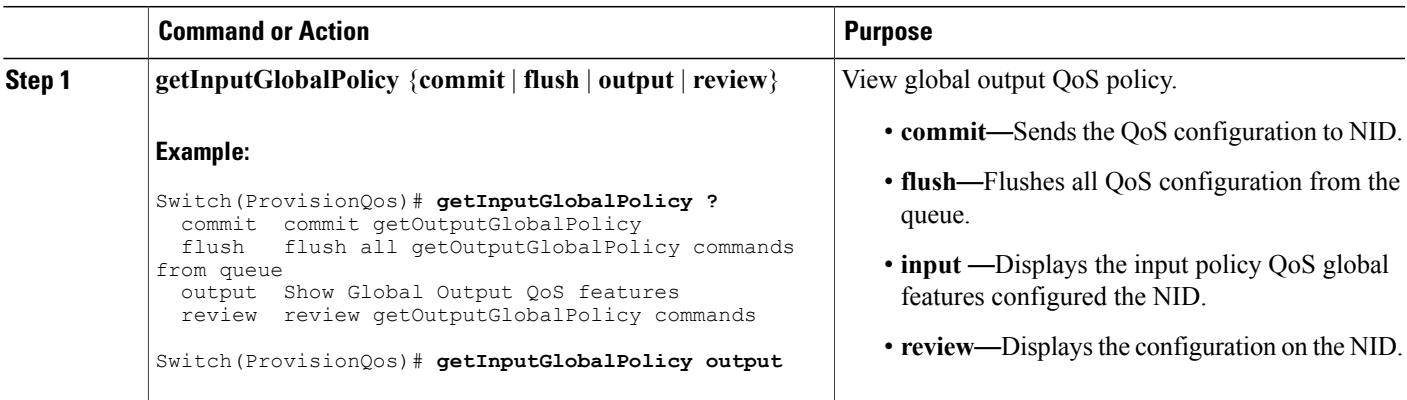

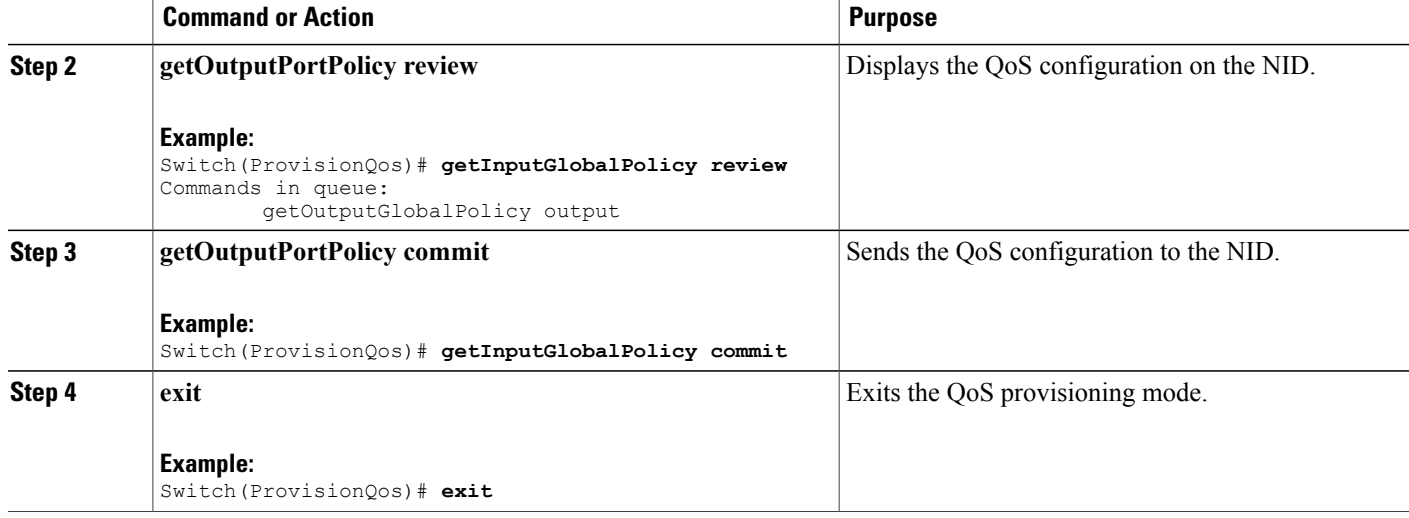

The example displays the QoS output policy global features on the NID:

```
Switch(ProvisionQos)# getInputGlobalPolicy output
Switch(ProvisionQos)# getInputGlobalPolicy review
Commands in queue:
        getOutputGlobalPolicy output
Switch(ProvisionQos)# getInputGlobalPolicy commit
GetOutputGlobalPolicy_Output.outputGlobalPolicyConfig.match_DSCP.value_00.mark_DSCP = 64
GetOutputGlobalPolicy_Output.outputGlobalPolicyConfig.match_DSCP.value_01.mark_DSCP = 64
GetOutputGlobalPolicy Output.outputGlobalPolicyConfig.match DSCP.value 02.mark DSCP = 64
GetOutputGlobalPolicy_Output.outputGlobalPolicyConfig.match_DSCP.value_03.mark_DSCP = 64
GetOutputGlobalPolicy Output.outputGlobalPolicyConfig.match_DSCP.value_04.mark_DSCP = 64
GetOutputGlobalPolicy<sup>-</sup>Output.outputGlobalPolicyConfig.match<sup>-DSCP</sup>.value<sup>-05.mark</sub>-DSCP = 64</sup>
GetOutputGlobalPolicy_Output.outputGlobalPolicyConfig.match_DSCP.value_06.mark_DSCP = 64
GetOutputGlobalPolicy Output.outputGlobalPolicyConfig.match DSCP.value 07.mark DSCP = 64
GetOutputGlobalPolicy_Output.outputGlobalPolicyConfig.match_DSCP.value_08.mark_D
```

```
GetOutputGlobalPolicy Commit Success!!!
Switch(ProvisionQos)# exit
```
## **Viewing QoS Output Policy Features at Port level on the ME 1200 NID**

### **Before You Begin**

• Perform the steps to provision QoS on the ME 1200 NID. See [Provisioning](#page-235-0) the ME 1200 NID to Configure [QoS,](#page-235-0) on page 214.

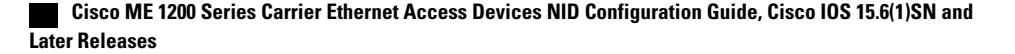

### **DETAILED STEPS**

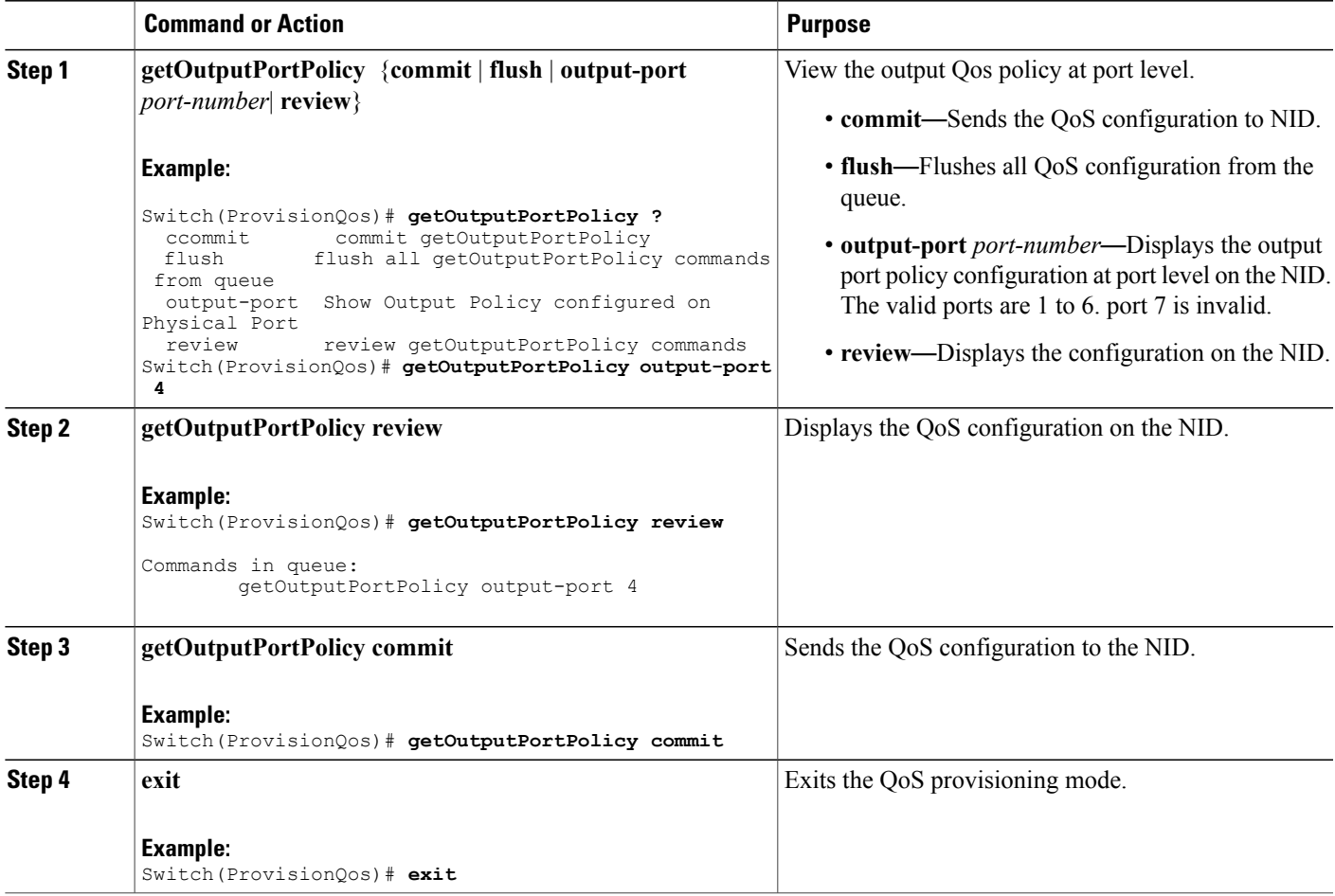

#### **Configuration Example**

The example displays the QoS output port policy on the NID:

```
Switch(ProvisionQos)# getOutputPortPolicy output-port 4
Switch(ProvisionQos)# getOutputPortPolicy review
Commands in queue:
        getOutputPortPolicy output-port 4
Switch(ProvisionQos)# getOutputPortPolicy commit
GetOutputPortPolicy Output.outputPortPolicyConfig.port number = 4
GetOutputPortPolicy Output.outputPortPolicyConfig.port shaper.state = false
GetOutputPortPolicy<sup>T</sup>Output.outputPortPolicyConfig.port<sup>T</sup>shaper.rate = 1000000
GetOutputPortPolicy_Output.outputPortPolicyConfig.globalDscpBasedDscpEgressMarking = false
GetOutputPortPolicy_Output.outputPortPolicyConfig.match.egress_class_7.bandwidth.priority_level
 = 1
GetOutputPortPolicy Output.outputPortPolicyConfig.match.egress class 7.shaper.state = false
GetOutputPortPolicy_Output.outputPortPolicyConfig.match.egress_class_7.shaper.rate = 1000000
GetOutputPortPolicy Output.outputPortPolicyConfig.match.egress_class_7.mark_cos= 7
GetOutputPortPolicy Output.outputPortPolicyConfig.match.egress_class_6.bandwidth.priority_level
 = 2
```
I

```
GetOutputPortPolicy Output.outputPortPolicyConfig.match.egress class 6.shaper.state = false
GetOutputPortPolicy<sup>-</sup>Output.outputPortPolicyConfig.match.egress_class_6.shaper.rate = 1000000
.
.
!
GetOutputPortPolicy Commit Success!!!
Switch(ProvisionQos)# exit
```
## **Viewing QoS Control Entry (QCE) Configuration on the ME 1200 NID**

### **Before You Begin**

• Perform the steps to provision QoS on the ME 1200 NID. See [Provisioning](#page-235-0) the ME 1200 NID to Configure [QoS,](#page-235-0) on page 214.

### **DETAILED STEPS**

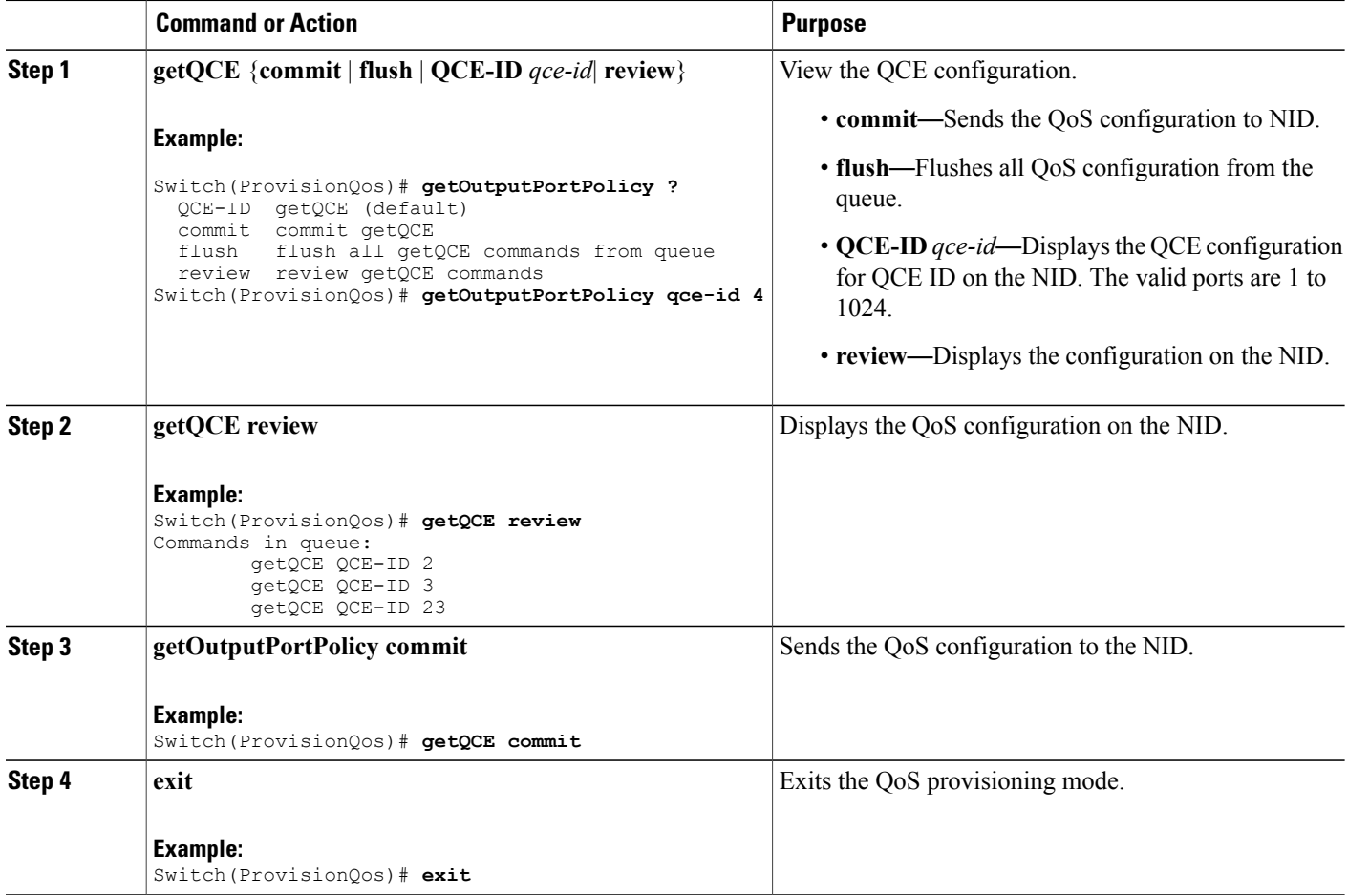

 **Cisco ME 1200 Series Carrier Ethernet Access Devices NID Configuration Guide, Cisco IOS 15.6(1)SN and Later Releases**

The example displays the QoS output port policy on the NID:

```
Switch(ProvisionQos)# getOutputPortPolicy qce-id 4
Switch(ProvisionQos)# getQCE review
Commands in queue:
        getQCE QCE-ID 2
        getQCE QCE-ID 3
        getQCE QCE-ID 23
Switch(ProvisionQos)# getQCE commit
GetQCE_Output.QCE_configuration.qce_id = 0
GetQCE_Output.QCE_configuration.control.ingress_match.ports.GigabitEthernet_1 = false
GetQCE_Output.QCE_configuration.control.ingress_match.ports.GigabitEthernet_2 =false
GetQCE_Output.QCE_configuration.control.ingress_match.ports.GigabitEthernet_3 =false
GetQCE_Output.QCE_configuration.control.ingress_match.ports.GigabitEthernet_4 =false
GetQCE_Output.QCE_configuration.control.ingress_match.ports.GigabitEthernet_5 =false
GetQCE_Output.QCE_configuration.control.ingress_match.ports.GigabitEthernet_6 =false
GetQCE Output.QCE configuration.control.ingress match.outer tag match.match type.t = 1
GetQCE_Output.QCE_configuration.control.ingress_match.outer_tag_match.match_type.u.any =
'0'
GetQCE Output.QCE configuration.control.ingress match.outer tag match.match fields.vlan id filter.t
 = 1
GetQCE Output.QCE configuration.control.ingress match.outer tag match.match fields.vlan id filter.u.any
 = '0\overline{1}GetQCE Output.QCE configuration.control.ingress match.outer tag match.match fields.cos.t
= 1
GetQCE_Output.QCE_configuration.control.ingress_match.outer_tag_match.match_fields.cos_.u.val_any
 = 10^{7}GetQCE Output.QCE configuration.control.ingress match.inner tag match.match type.t = 1
GetQCE_Output.QCE_configuration.control.ingress_match.inner_tag_match.match_type.u.any =
'0'
GetQCE Output.QCE configuration.control.ingress match.inner tag match.match fields.vlan id filter.t
 = 1
GetOCE_Output.OCE_configuration.control.ingress_match.inner_tag_match.match_fields.vlan_id_filter.u.any
 = '0<sup>\overline{</sup>
GetQCE Output.QCE configuration.control.ingress match.inner tag match.match fields.inner cos.t
 = 1
GetQCE Output.QCE configuration.control.ingress match.inner tag match.match fields.inner cos.u.val any
 = 10^{7}GetQCE Output.QCE configuration.control.ingress match.mac params.smac filter.t = 1
GetQCE_Output.QCE_configuration.control.ingress_match.mac_params.smac_filter.u.any = '0'
GetQCE Output.QCE configuration.control.ingress match.mac params.dmac filter.t = 1
GetQCE_Output.QCE_configuration.control.ingress_match.mac_params.dmac_filter.u.any = '0'
GetQCE_Output.QCE_configuration.control.ingress_match.frame_type.t = \overline{1}GetQCE_Output.QCE_configuration.control.ingress_match.frame_type.u.any = '0'
GetQCE<sup>-</sup>Output.QCE<sup>-</sup>configuration.control.actions.mark egress<sup>-</sup>class = 8
GetQCE Output.QCE configuration.control.actions.mark COS = 8
GetQCE Output.QCE configuration.control.actions.mark DSCP = 64
 GetQCE Commit Success!!!
GetOutputPortPolicy Commit Success!!!
```
## **Viewing System QoS Settings on the ME 1200 NID**

Switch(ProvisionQos)# **exit**

### **Before You Begin**

• Perform the steps to provision QoS on the ME 1200 NID. See [Provisioning](#page-235-0) the ME 1200 NID to Configure [QoS,](#page-235-0) on page 214.

#### **DETAILED STEPS**

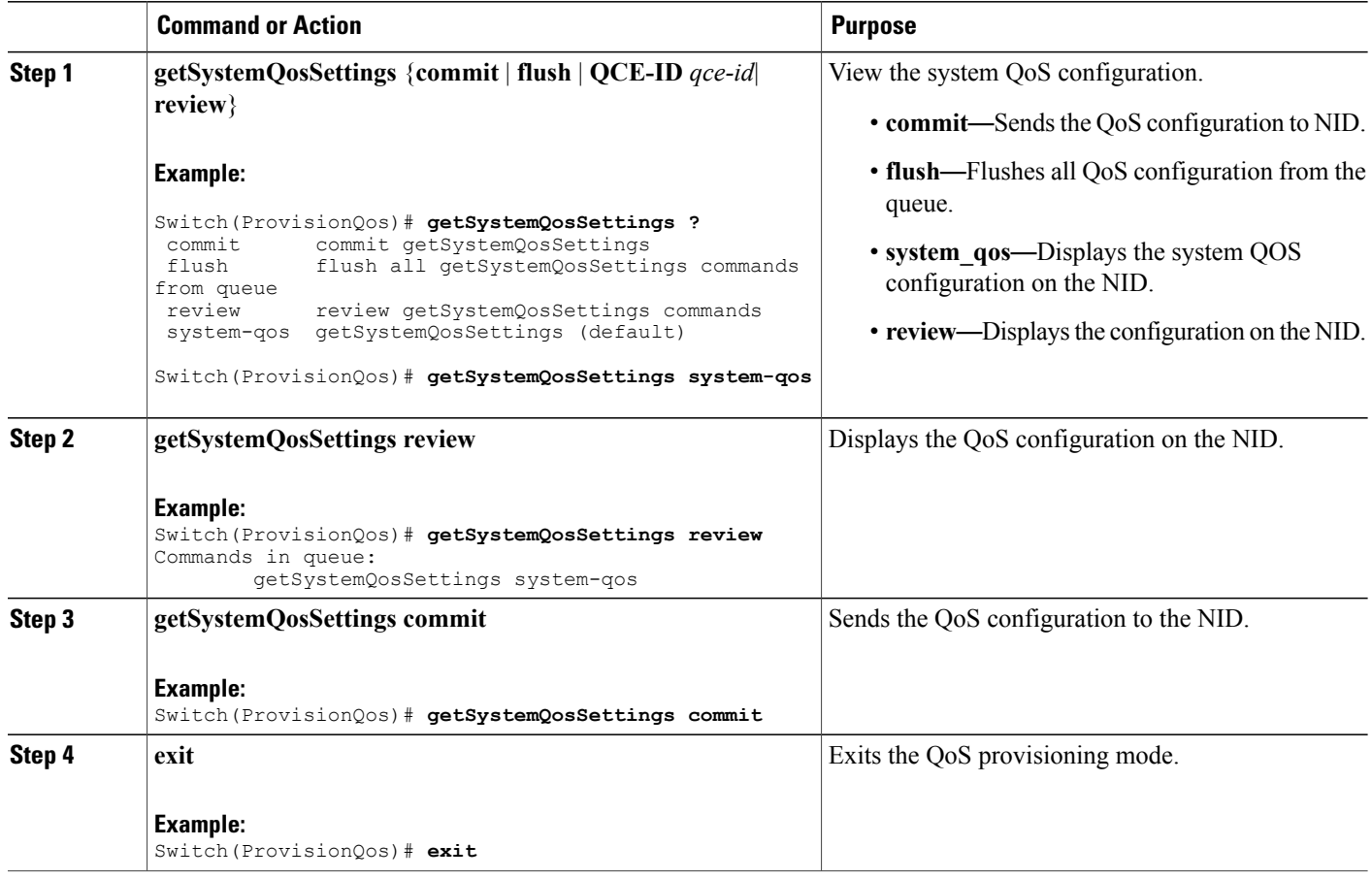

### **Configuration Example**

The example displays the system QoS settings on the NID:

```
Switch(ProvisionQos)# getSystemQosSettings system-qos
Switch(ProvisionQos)# getSystemQosSettings review
Commands in queue:
        getSystemQosSettings system-qos
Switch(ProvisionQos)# getSystemQosSettings commit
GetSystemQosSettings_Output.system_qos_config.WRED.egress_class_0.state = false
GetSystemQosSettings<sup>output.system_qos_config.WRED.egressclass<sup>0</sup>.min threshold = 0</sup>
GetSystemQosSettings_Output.system_qos_config.WRED.egress_class_0.max_threshold= 100
GetSystemQosSettings Output.system qos config.WRED.egress class 1.state = false
GetSystemQosSettings_Output.system_qos_config.WRED.egress_class_1.min_threshold= 0
GetSystemQosSettings Output.system qos config.WRED.egress class 1.max threshold= 100
GetSystemQosSettings Output.system qos config.WRED.egress class 2.state = false
GetSystemQosSettings<sup>output.system_qos_config.WRED.egress<sup>-class-2.min_threshold= 0</sup></sup>
GetSystemQosSettings Output.system qos config.WRED.egress class 2.max threshold= 100
GetSystemQosSettings Output.system qos config.WRED.egress class 3.state = false
GetSystemQosSettings<sup>output.system_qos_config.WRED.egressclass3.min_threshold= 0</sup>
GetSystemQosSettings_Output.system_qos_config.WRED.egress_class_3.max_threshold= 100
```

```
GetSystemQosSettings_Output.system_qos_config.WRED.egress_class_4.min_threshold= 0
GetSystemQosSettings_Output.system_qos_config.WRED.egress_class_4.max_threshold= 100
GetSystemQosSettings Output.system qos config.WRED.egress class 5.state = false
GetSystemQosSettings_Output.system_qos_config.WRED.egress_class_5.min_threshold= 0
GetSystemQosSettings_Output.system_qos_config.WRED.egress_class_5.max_threshold= 100
 GetSystemQosSettings Commit Success!!!
```
Switch(ProvisionQos)# **exit**

## **Viewing EVC HQoS ID on the ME 1200 NID**

## **Before You Begin**

• Perform the steps to provision QoS on the ME 1200 NID. See [Provisioning](#page-235-0) the ME 1200 NID to Configure [QoS,](#page-235-0) on page 214.

### **DETAILED STEPS**

Г

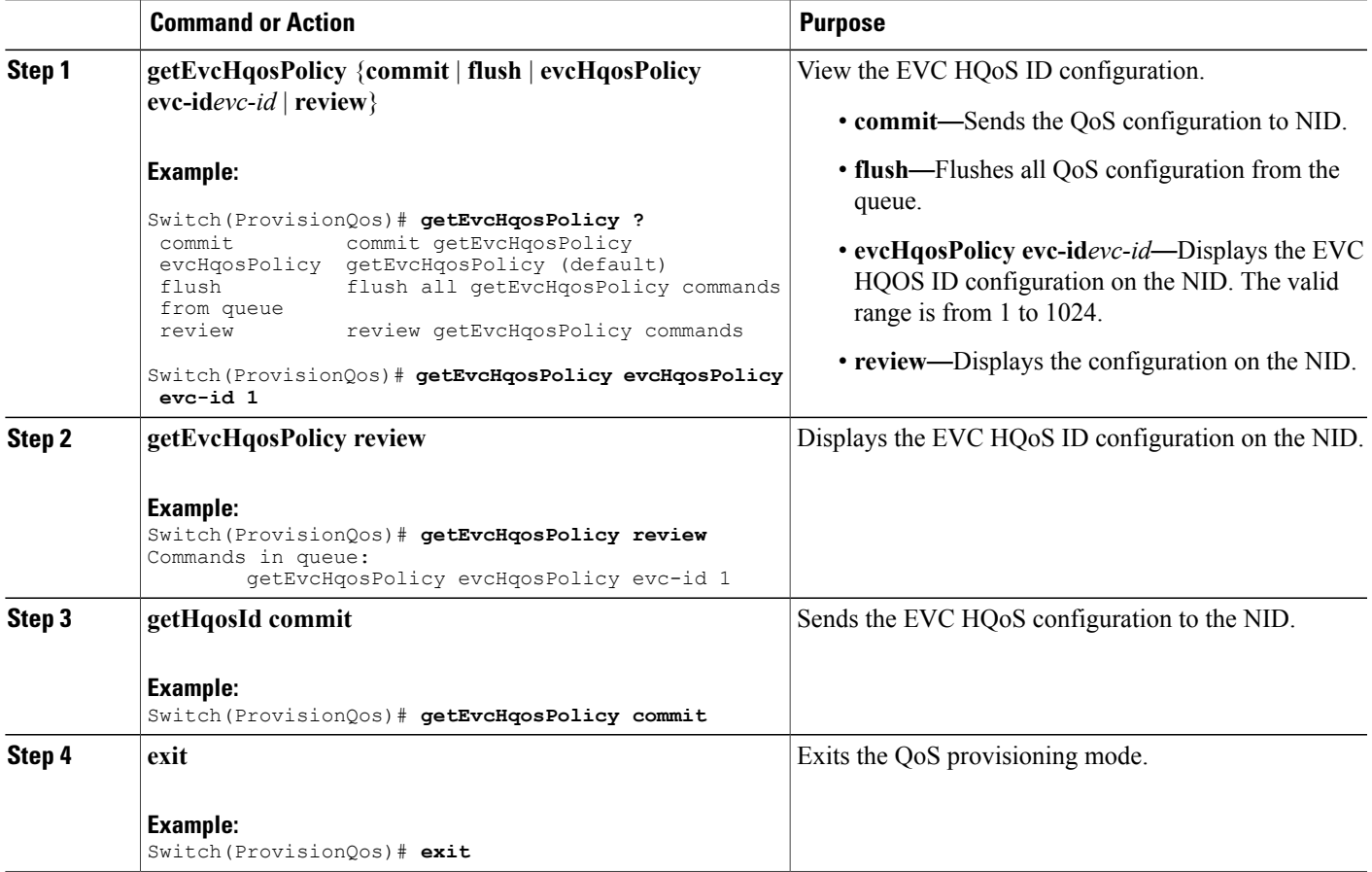

I

### **Configuration Example**

The example displays the EVC HQoS ID on the NID:

```
Switch(ProvisionQos)# getEvcHqosPolicy evcHqosPolicy evc-id 1
Switch(ProvisionQos)# getEvcHqosPolicy review
Commands in queue:
        getEvcHqosPolicy evcHqosPolicy evc-id 1
Switch(ProvisionQos)# getEvcHqosPolicy commit
```

```
Switch(ProvisionQos)# exit
```
# **Viewing HQoS ID on the ME 1200 NID**

### **Before You Begin**

• Perform the steps to provision QoS on the ME 1200 NID. See [Provisioning](#page-235-0) the ME 1200 NID to Configure [QoS,](#page-235-0) on page 214.

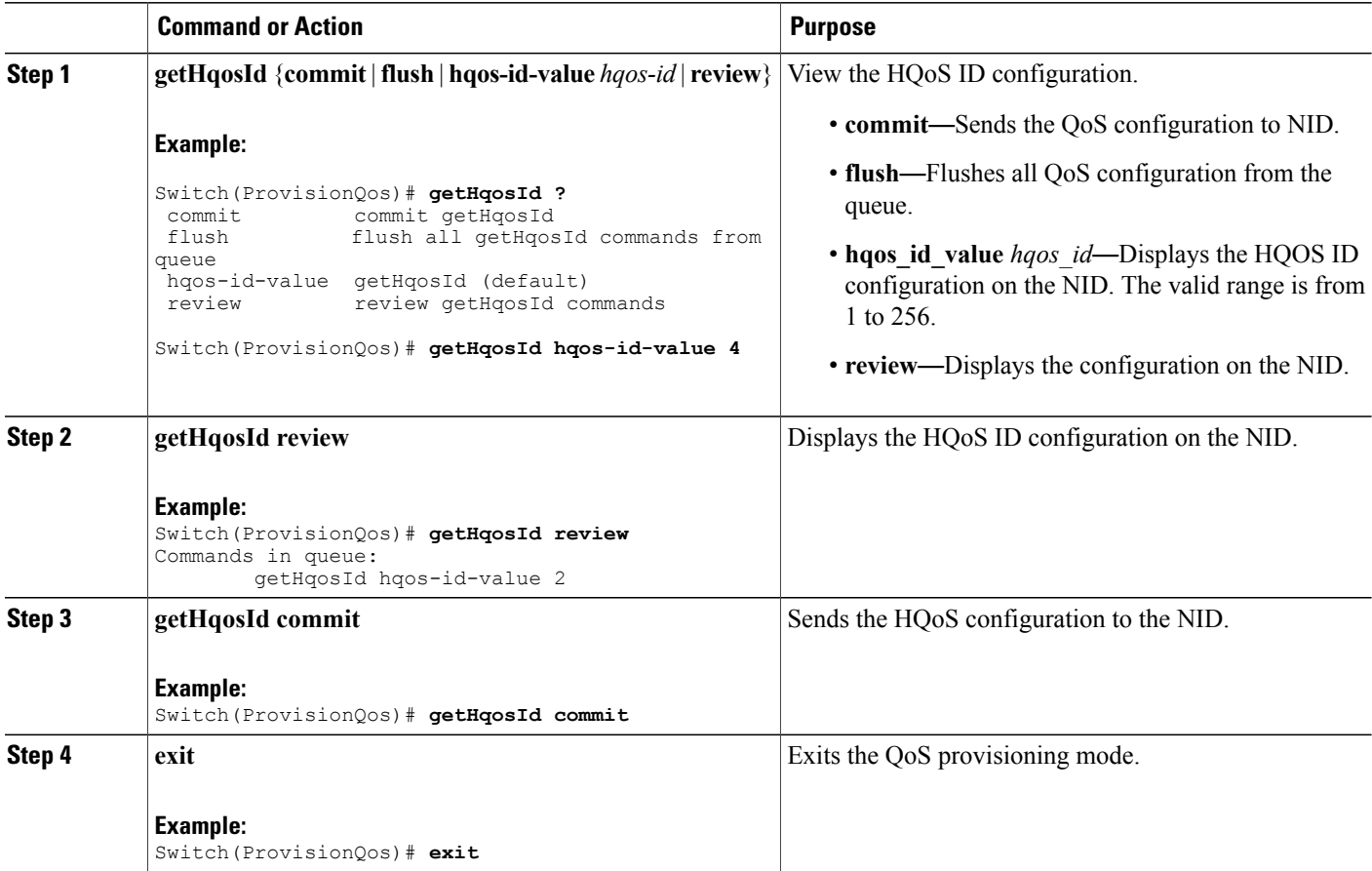

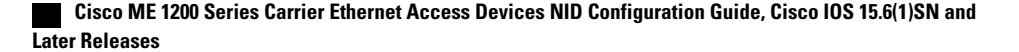

The example displays the system HQoS ID on the NID:

```
Switch(ProvisionQos)# getHqosId hqos-id-value 4
Switch(ProvisionQos)# getHqosId review
Commands in queue:
        getHqosId hqos-id-value 2
Switch(ProvisionQos)# getHqosId commit
GetHqosId_Output.hqos_id_config.hqos_id = 4
GetHqosId_Output.hqos_id_config.port_number = 4
GetHqosId_Output.hqos_id_config.shaper.state = true
GetHqosId_Output.hqos_id_config.shaper.rate = 100000
GetHqosId_Output.hqos_id_config.bandwidth.state = true
GetHqosId_Output.hqos_id_config.bandwidth.rate = 10000
GetHqosId_Output.hqos_id_config.match.egress_class_7.bandwidth.priority_level = 1
GetHqosId Output.hqos id config.match.egress class 7.shaper.state = true
GetHqosId_Output.hqos_id_config.match.egress_class_7.shaper.rate = 40000
GetHqosId_Output.hqos_id_config.match.egress_class_6.bandwidth.priority_level = 2
GetHqosId Output.hqos id config.match.egress class 6.shaper.state = true
GetHqosId_Output.hqos_id_config.match.egress_class_6.shaper.rate = 50000
GetHqosId_Output.hqos_id_config.match.egress_class_5.bandwidth.t = 2
GetHqosId<sup>-</sup>Output.hqos<sup>-</sup>id<sup>-</sup>config.match.egress<sup>-</sup>class<sup>-5</sup>.bandwidth.u.remaining ratio = 5
GetHqosId_Output.hqos_id_config.match.egress_class_4.bandwidth.t = 2
GetHqosId Output.hqos id config.match.egress class 4.bandwidth.u.remaining ratio = 4
GetHqosId_Output.hqos_id_config.match.egress_class_3.bandwidth.t = 2
GetHqosId_Output.hqos_id_config.match.egress_class_3.bandwidth.u.remaining_ratio = 4
GetHqosId Output.hqos id config.match.egress class 2.b and width.t = 2
GetHqosId_Output.hqos_id_config.match.egress_class_2.bandwidth.u.remaining_ratio = 3
GetHqosId Output.hqos id config.match.egress class 1.bandwidth.t = 2
GetHqosId_Output.hqos_id_config.match.egress_class_1.bandwidth.u.remaining_ratio = 3
GetHqosId<sup>Output.hqosidconfig.match.egressclass0.bandwidth.t = 2</sup>
GetHqosId_Output.hqos_id_config.match.egress_class_0.bandwidth.u.remaining_ratio = 2
GetHqosId Commit Success!!!
```
Switch(ProvisionQos)# **exit**

# **Displaying the Hierarchical QoS ID List on the ME 1200 NID**

### **Before You Begin**

• Perform the steps to provision QoS on the ME 1200 NID. See [Provisioning](#page-235-0) the ME 1200 NID to Configure [QoS,](#page-235-0) on page 214.

### **DETAILED STEPS**

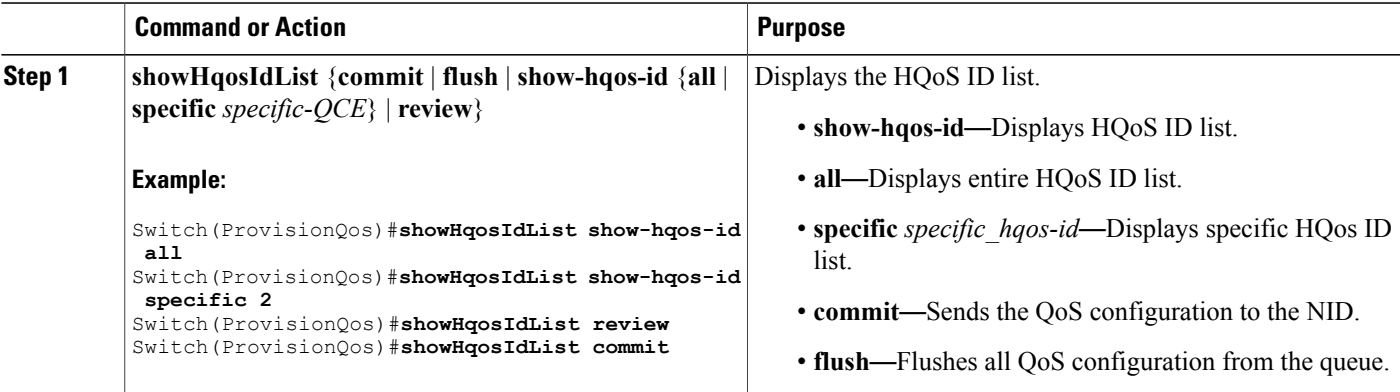

**Releases** 

ι

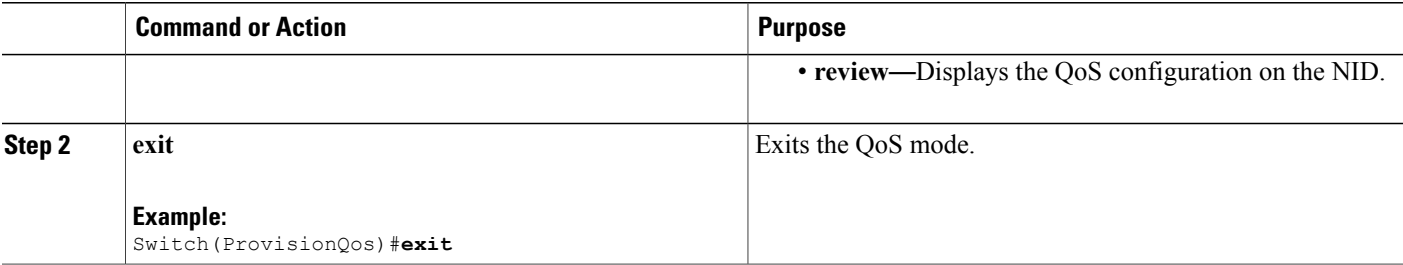

#### **Configuration Example**

The example displays the HQoS ID list on the NID:

```
Switch(ProvisionQos)#showHqosIdList show-hqos-id specific 2
Switch(ProvisionQos)#showHqosIdList review
Commands in queue:
        showHqosIdList show-hqos-id all
        showHqosIdList show-hqos-id specific 2
Switch(ProvisionQos)#showHqosIdList commit
ShowHqosIdList_Output.show-hqos-id-response.hqos-id-list[0].hqos-id = 2
ShowHqosIdList_Output.show-hqos-id-response.hqos-id-list[0].status = false
ShowHqosIdList Commit Success!!!
```

```
Switch(ProvisionQos)# exit
```
# **Displaying the QCE List on the ME 1200 NID**

## **Before You Begin**

• Perform the steps to provision QoS on the ME 1200 NID. See [Provisioning](#page-235-0) the ME 1200 NID to Configure [QoS,](#page-235-0) on page 214.

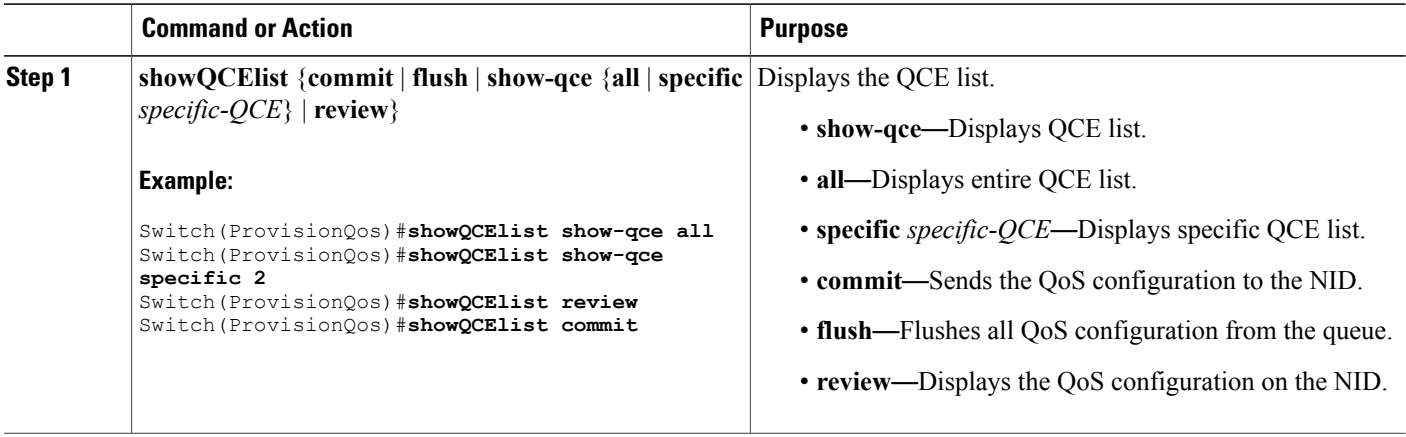
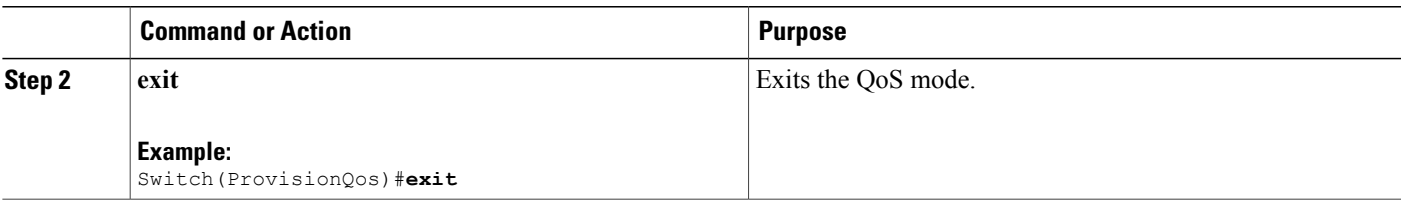

### **Configuration Example**

The example displays the QCE list on the NID:

```
Switch(ProvisionQos)#showQCElist show_qce all
Switch(ProvisionQos)#showQCElist show_qce specific 2
Switch(ProvisionQos)#showQCElist review
Commands in queue:
        showQCElist show-qce all
        showQCElist show-qce specific 2
Switch(ProvisionQos)#showQCElist commit
ShowQCElist Output.show-qce-configuration.QCE-List[0].qce-id = 2
ShowQCElist_Output.show-qce-configuration.QCE-List[0].status = false
 ShowQCElist Commit Success!!!
```

```
Switch(ProvisionQos)# exit
```
# **Displaying QoS Queue Statistics on the ME 1200 NID**

### **Before You Begin**

• Perform the steps to provision QoS on the ME 1200 NID. See [Provisioning](#page-235-0) the ME 1200 NID to Configure [QoS,](#page-235-0) on page 214.

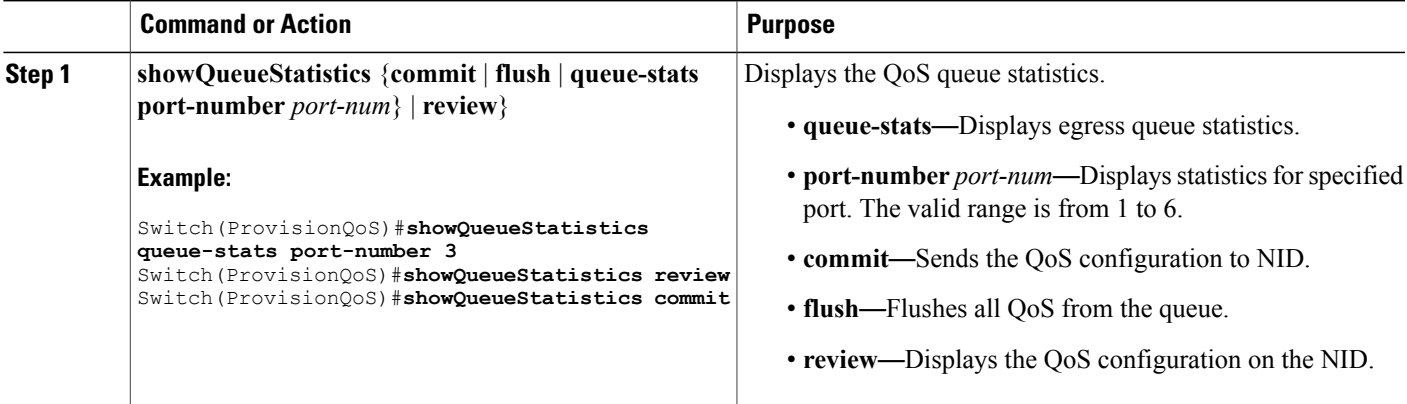

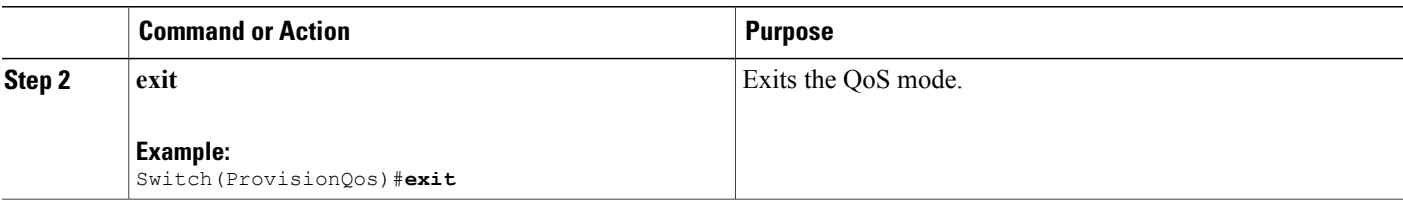

### **Configuration Example**

The example displays the egress queue statistics on the NID:

```
Switch(ProvisionQoS)#showQueueStatistics queue_stats port_number 3
Switch(ProvisionQoS)#showQueueStatistics review
Commands in queue:
        showQueueStatistics queue_stats port_number 3
Switch(ProvisionQoS)#showQueueStatistics commit
ShowQueueStatistics Output.queue statistics.port number = 3
ShowQueueStatistics Output.queue statistics.Queue 0.frames = 0
ShowQueueStatistics_Output.queue_statistics.Queue_1.frames = 0
ShowQueueStatistics Output.queue statistics.Queue 2.frames = 0
ShowQueueStatistics Output.queue statistics.Queue 3.frames = 0
ShowQueueStatistics-Output. queue-statistics.Queue-4.frames = 0ShowQueueStatistics Output.queue statistics.Queue 5.frames = 0
ShowQueue Statistics Output.queue statistics.Queue 6. frames = 0
ShowQueueStatistics_Output.queue_statistics.Queue_7.frames = 0
ShowQueueStatistics Commit Success!!!
```
Switch(ProvisionQoS)# **exit**

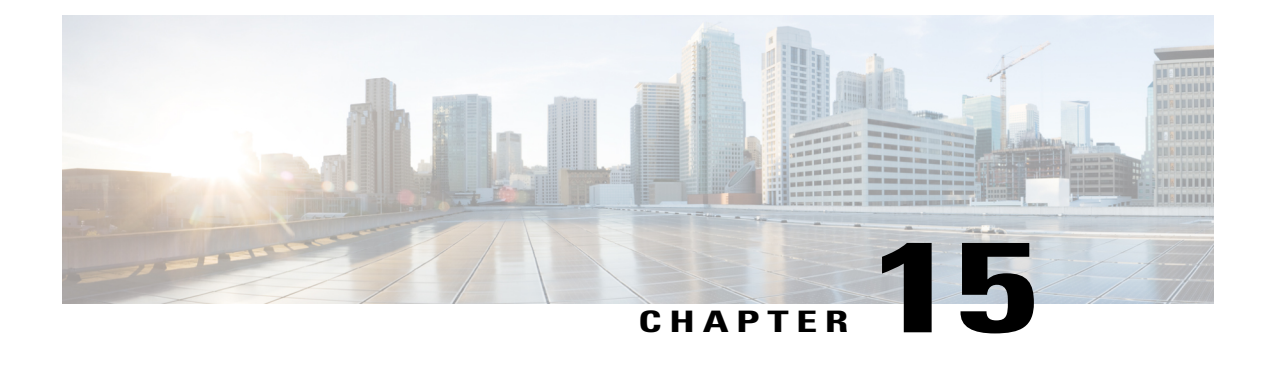

# **Configuring Ethernet OAM, Link OAM, and CFM**

Ethernet Operations, Administration, and Maintenance (OAM) is a protocol for installing, monitoring, and troubleshooting Ethernet networks to increase management capability within the context of the overall Ethernet infrastructure. The Cisco ME 1200 Series Carrier Ethernet Access Device supports IEEE 802.1ag Connectivity Fault Management (CFM), and IEEE 802.3ah Ethernet OAM discovery, link monitoring, remote fault detection, and remote loopback.

This document provides information about configuring Ethernet OAM, Link OAM, and CFM.

For more information on Ethernet OAM and CFM, see the *Cisco IOS Carrier Ethernet Configuration Guide*.

- [Understanding](#page-290-0) the Ethernet OAM Protocol , page 269
- [Understanding](#page-300-0) Link OAM, page 279
- [Understanding](#page-303-0) Connectivity Fault Management, page 282
- [Configuration](#page-310-0) Example: Loopback, page 289
- [Configuration](#page-312-0) Example: Loss Measurement–Single Ended, page 291
- [Configuration](#page-316-0) Example: Loss Measurement–Dual Ended, page 295
- Setting [Performance](#page-321-0) Monitoring Parameters, page 300
- Viewing [Performance](#page-323-0) Monitoring Parameters, page 302

# <span id="page-290-0"></span>**Understanding the Ethernet OAM Protocol**

The Ethernet OAM protocol for installing, monitoring, and troubleshooting Metro Ethernet networks and Ethernet WANs relies on an optional sublayer in the data link layer of the OSI model. Normal link operation does not require Ethernet OAM. You can implement Ethernet OAM on any full-duplex point-to-point or emulated point-to-point Ethernet link for a network or part of a network (specified interfaces).

OAM frames, called OAM protocol data units (OAM PDUs) use the slow protocol destination MAC address 0180.c200.0002. They are intercepted by the MAC sublayer and cannot propagate beyond a single hop within an Ethernet network. Ethernet OAM is a relatively slow protocol, with a maximum transmission rate of 10 frames persecond, resulting in minor impact to normal operations. However, when you enable link monitoring, because the CPU must poll error counters frequently, the number of required CPU cycles is proportional to the number of interfaces that must be polled.

**Releases** 

## **OAM Features**

These OAM features are defined by IEEE 802.3ah:

- Discovery identifies devices in the network and their OAM capabilities. It uses periodic OAM PDUs to advertise OAM mode, configuration, and capabilities; PDU configuration; and platform identity. An optional phase allows the local station to accept or reject the configuration of the peer OAM entity.
- Link monitoring detects and indicates link faults under a variety of conditions and uses the event notification OAM PDU to notify the remote OAM device when it detects problems on the link. Error events include when the number of symbol errors, the number of frame errors, the number of frame errors within a specified number of frames, or the number of error seconds within a specified period exceed a configured threshold.
- Remote failure indication conveys a slowly deteriorating quality of an OAM entity to its peers by communicating these conditions: LinkFault means a loss ofsignal, Dying Gasp means an unrecoverable condition, and Critical Event means an unspecified vendor-specific critical event. The switch can receive and process but not generate Link Fault or Critical Event OAM PDUs. It can generate Dying Gasp OAM PDUs to show when Ethernet OAM is disabled, the interface is shut down, the interface enters the error-disabled state, or the switch isreloading. It also supports Dying GaspPDUs based on loss of power.
- Remote loopback mode to ensure link quality with a remote peer during installation or troubleshooting. In this mode, when the switch receives a frame that is not an OAM PDU or a pause frame, it sends it back on the same port. The link appears to the user to be in the up state. You can use the returned loopback acknowledgment to test delay, jitter, and throughput.

The following sections describe how to configure ethernet OAM on the Cisco ME 1200 NID.

# **Setting the Alarm Indication Signal (AIS)**

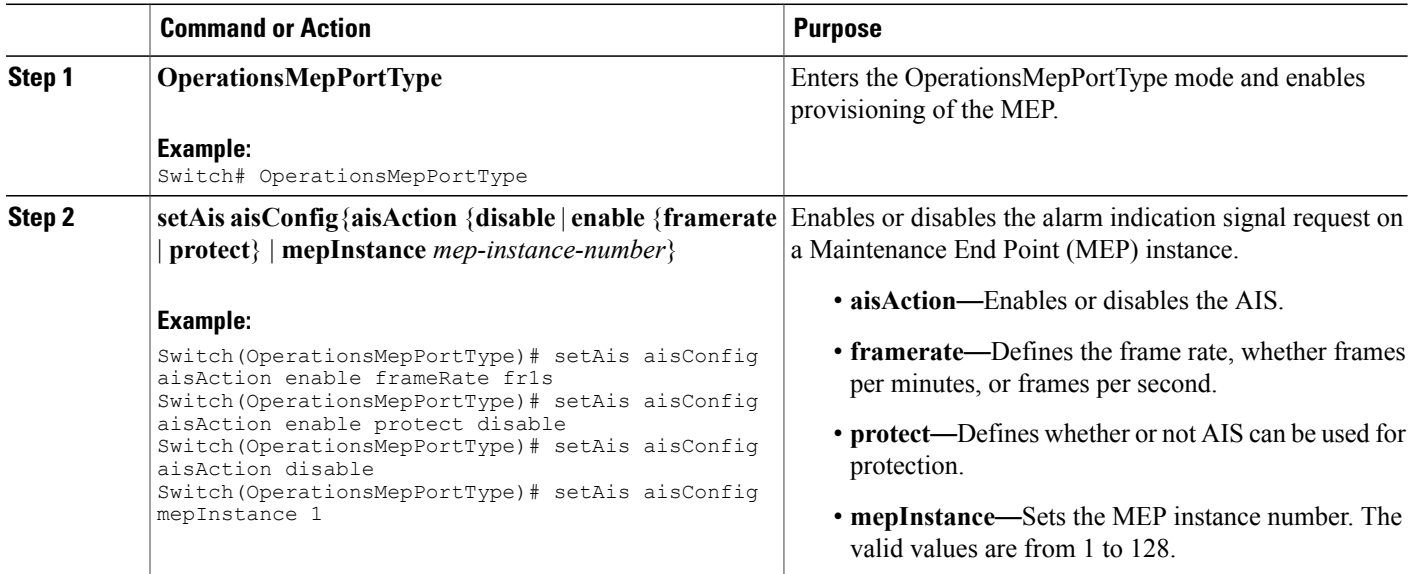

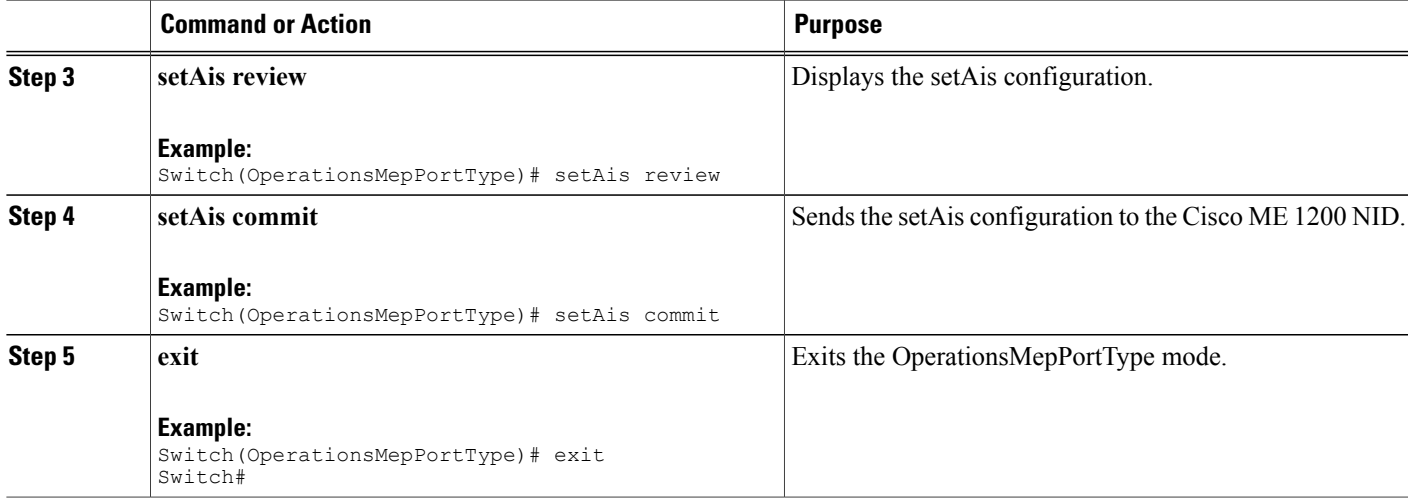

# **Setting Delay Measurement**

## **DETAILED STEPS**

 $\overline{\phantom{a}}$ 

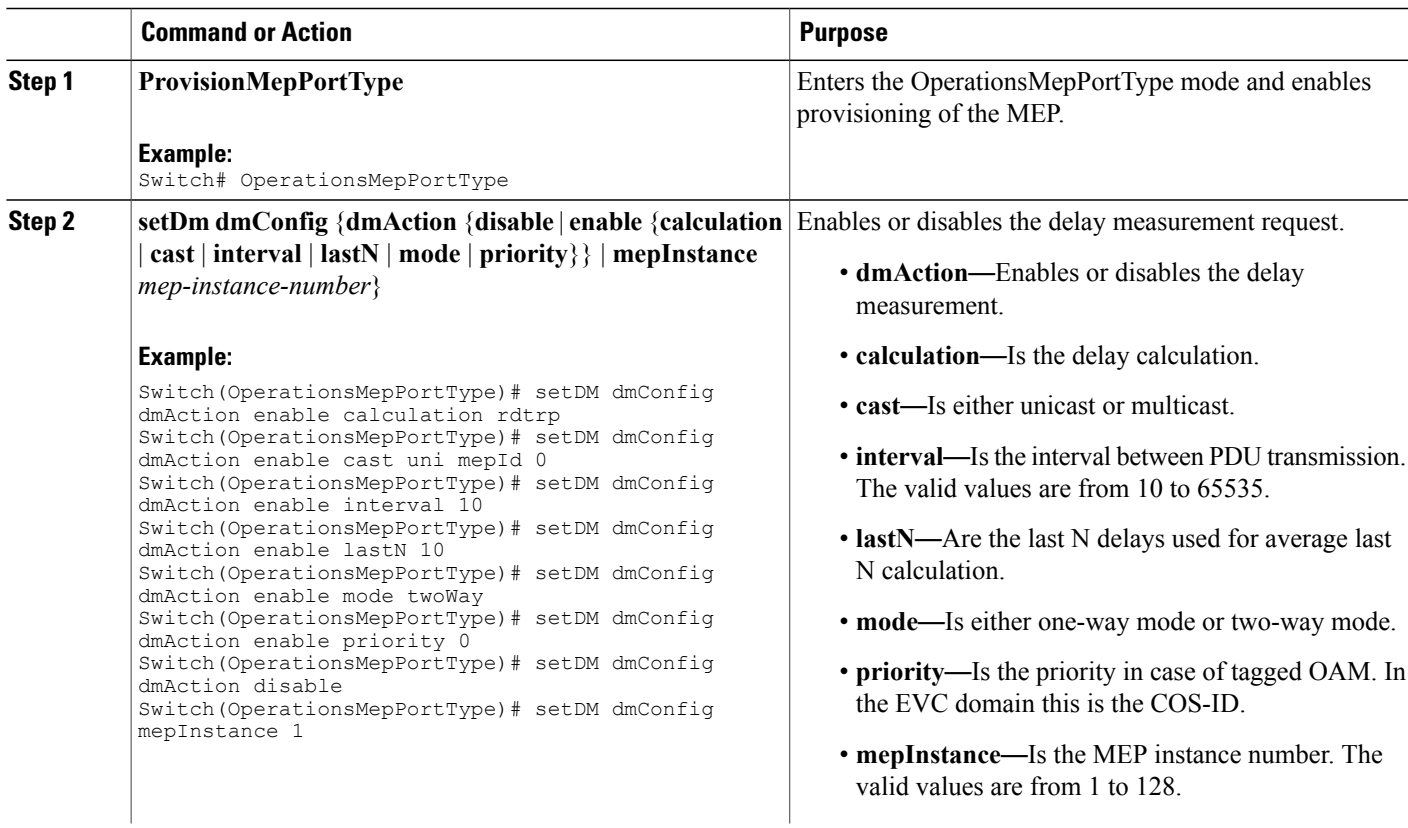

**Cisco ME 1200 Series Carrier Ethernet Access Devices NID Configuration Guide, Cisco IOS 15.6(1)SN and Later**

 $\mathbf l$ 

T

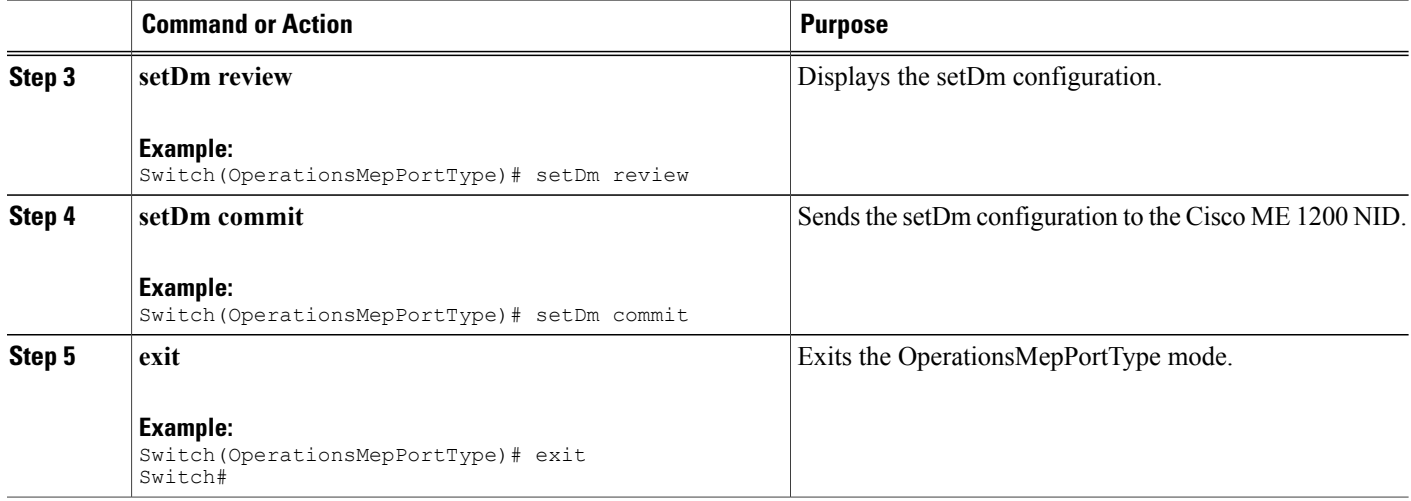

## **Updating Delay Measurement**

## **DETAILED STEPS**

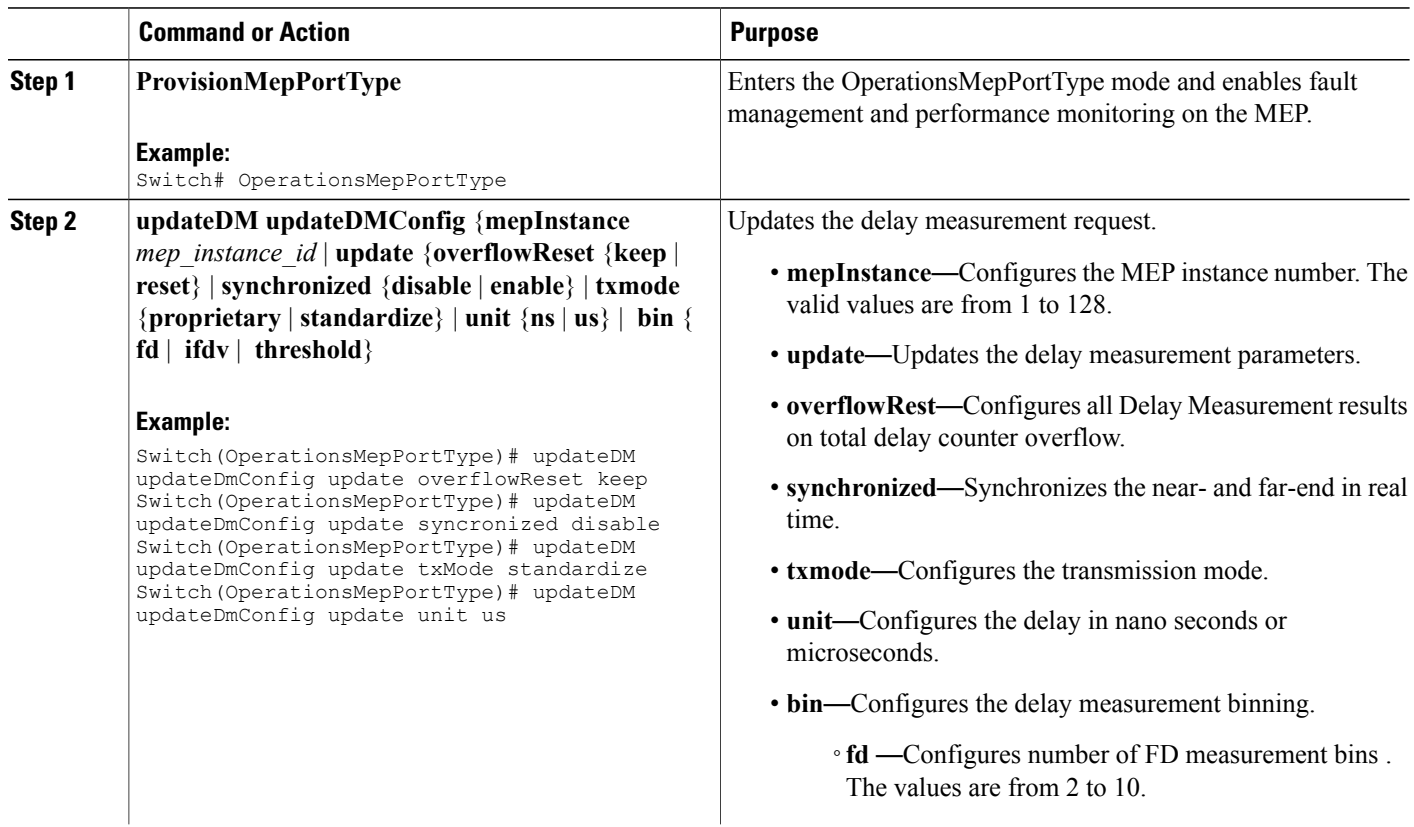

 **Cisco ME 1200 Series Carrier Ethernet Access Devices NID Configuration Guide, Cisco IOS 15.6(1)SN and Later Releases**

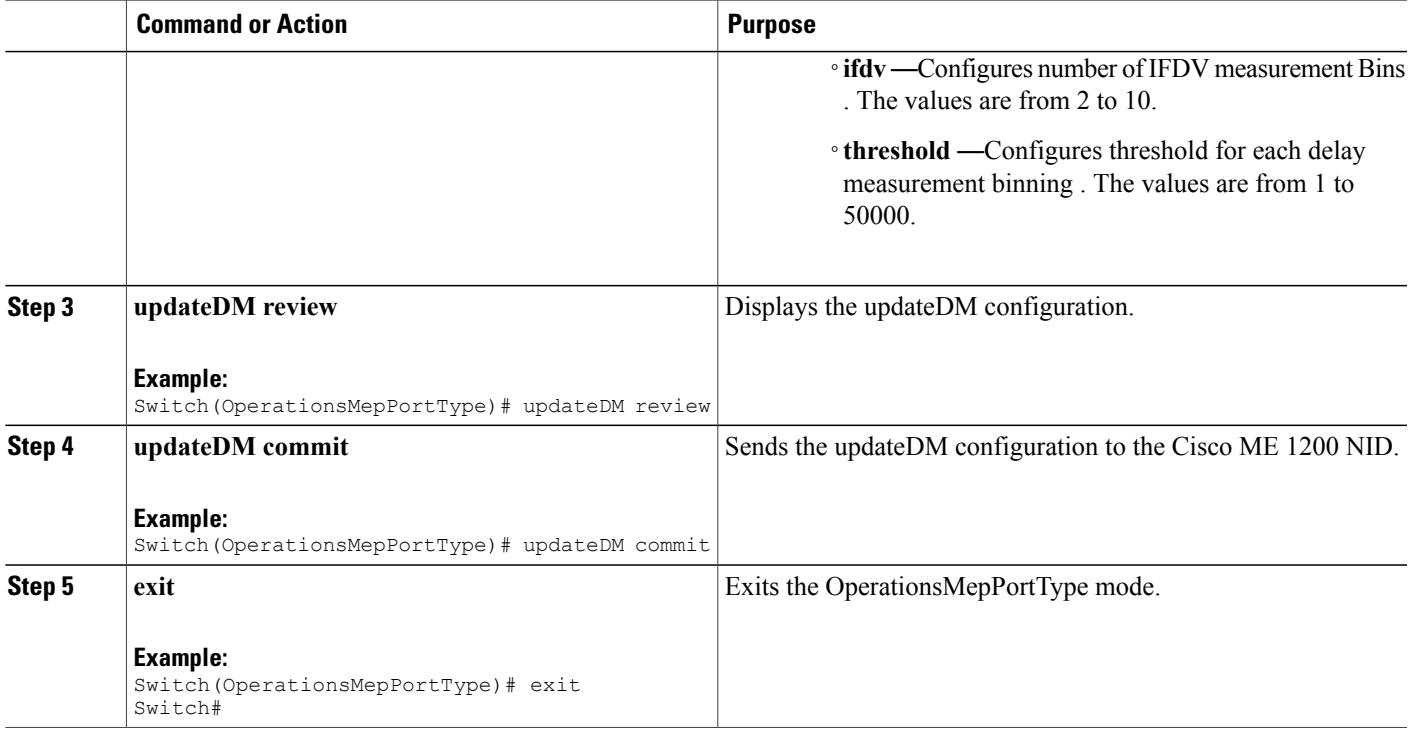

# **Setting Loss Measurement**

### **DETAILED STEPS**

 $\overline{\phantom{a}}$ 

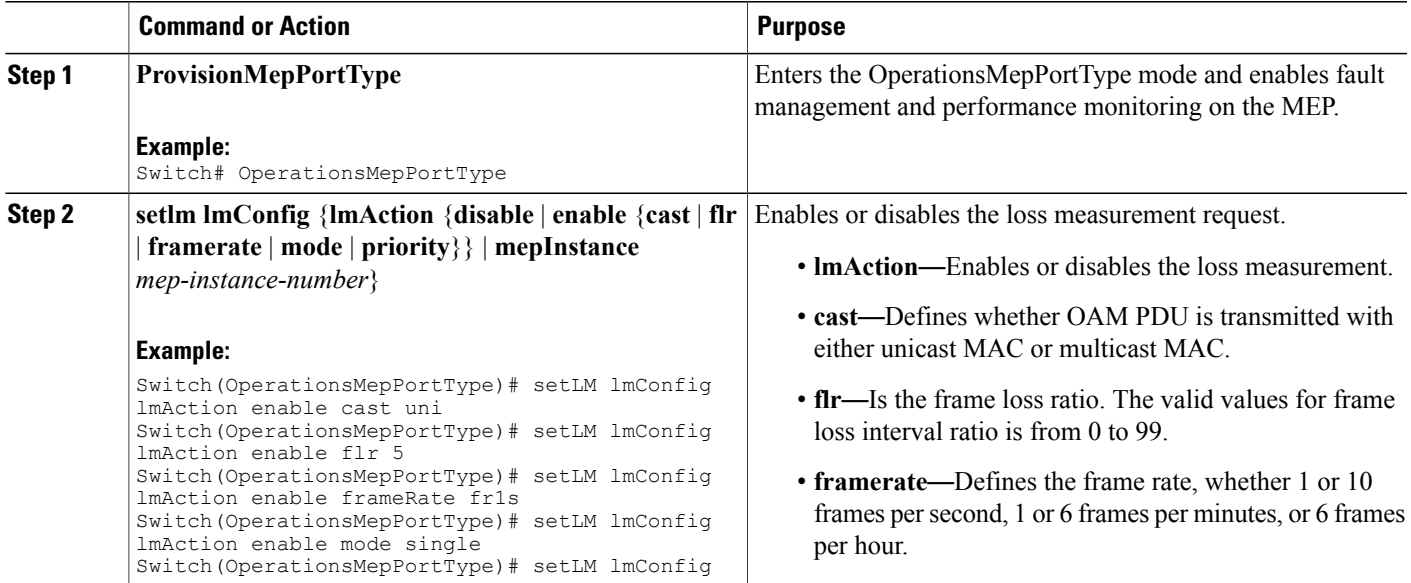

 $\overline{\phantom{a}}$ 

 $\mathbf I$ 

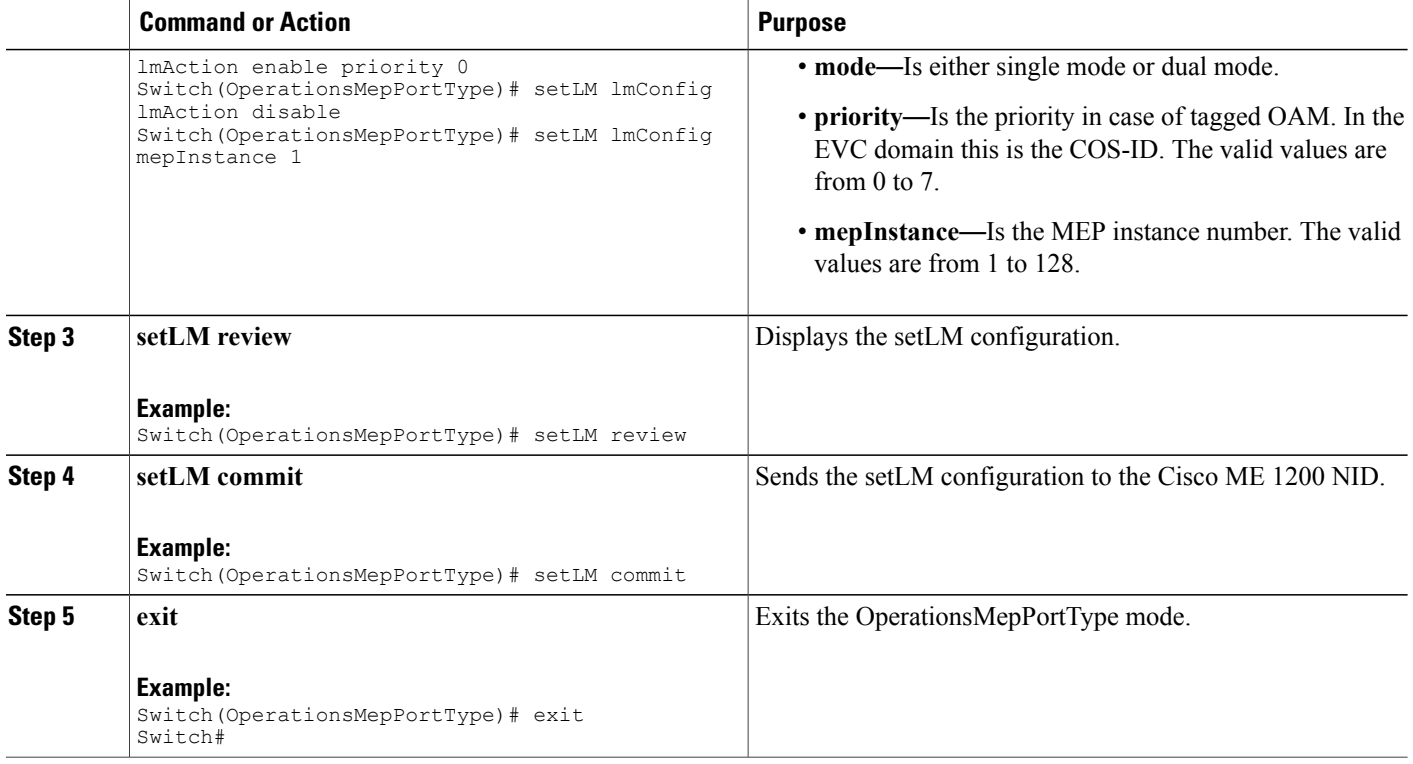

# **Setting Lock Signal**

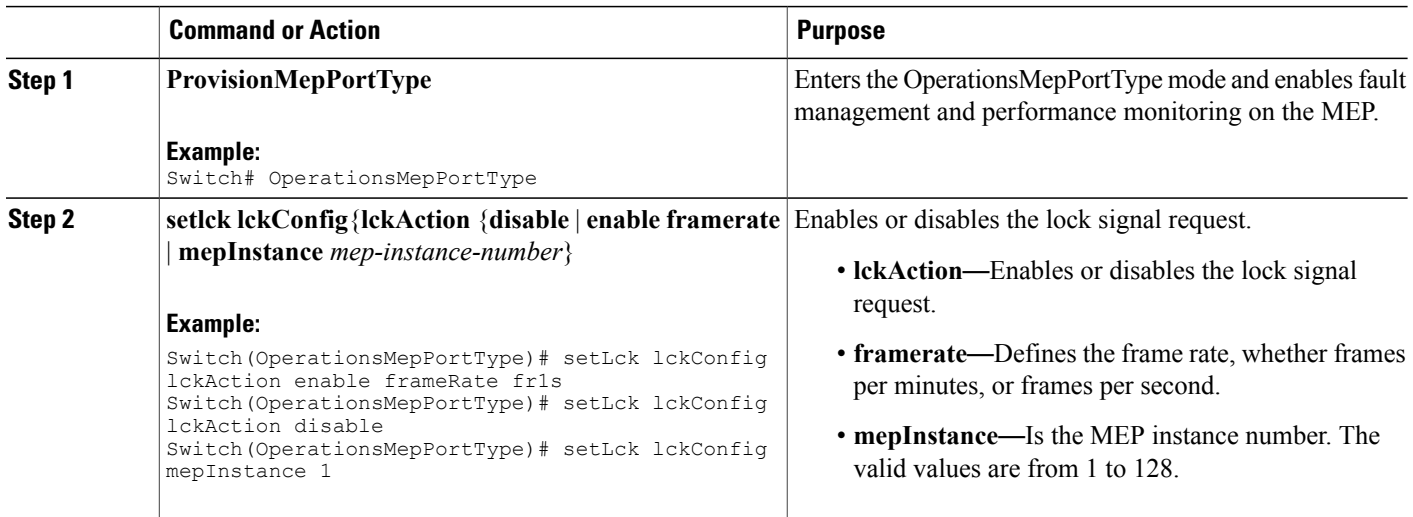

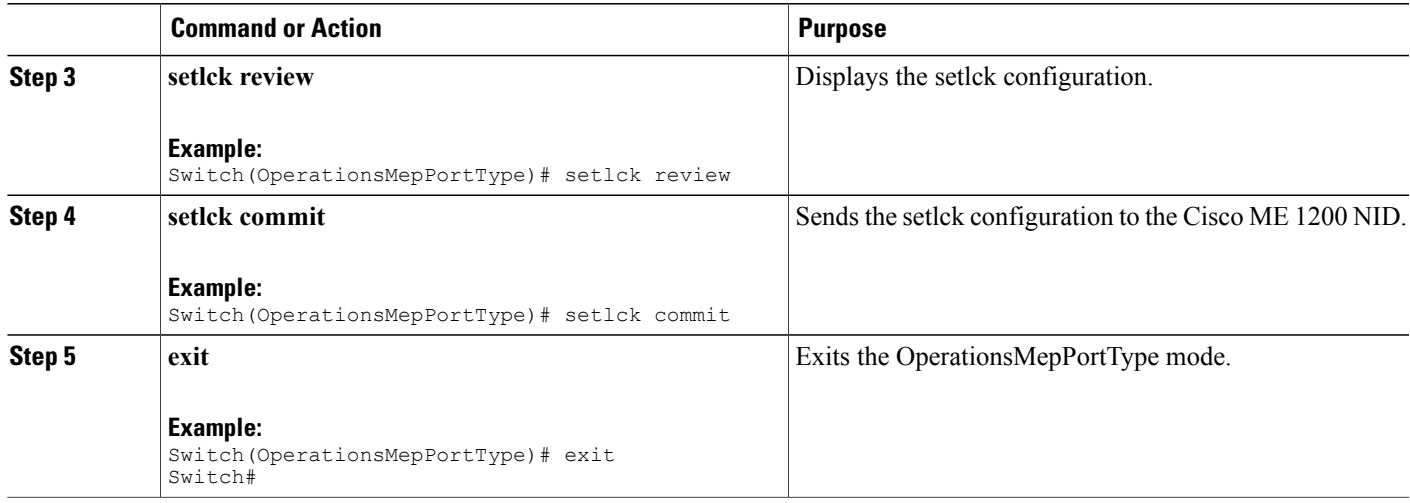

# **Setting Link Trace**

## **DETAILED STEPS**

 $\overline{\phantom{a}}$ 

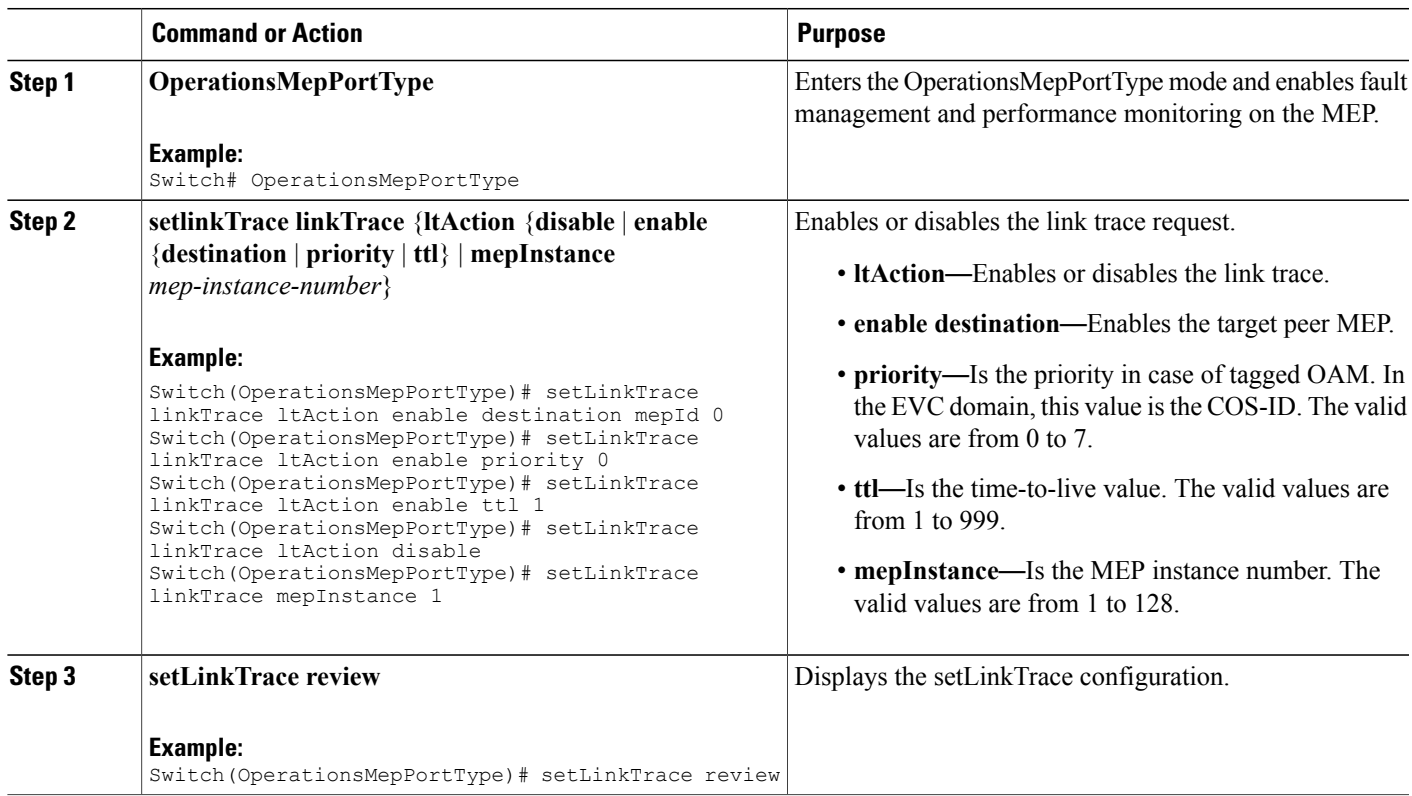

**Cisco ME 1200 Series Carrier Ethernet Access Devices NID Configuration Guide, Cisco IOS 15.6(1)SN and Later Releases** 

 $\overline{\phantom{a}}$ 

 $\mathbf I$ 

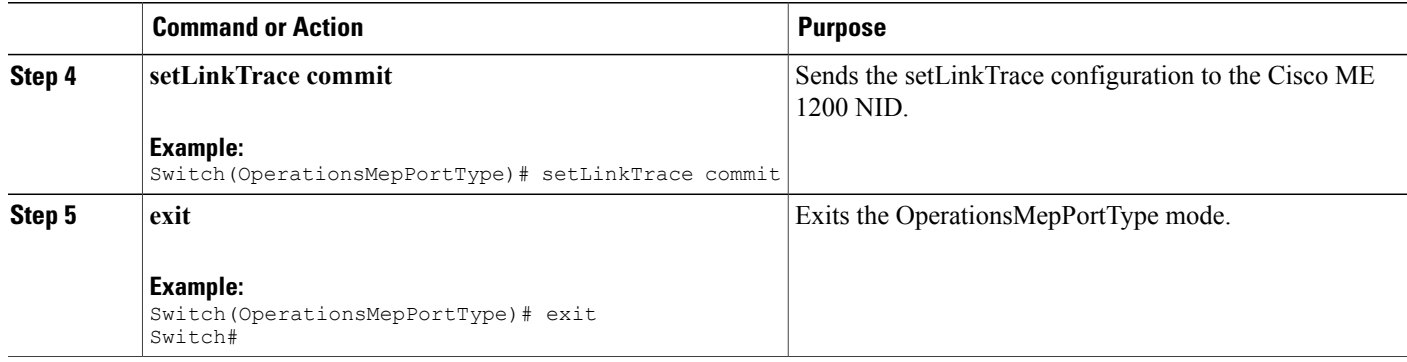

# **Setting Loopback**

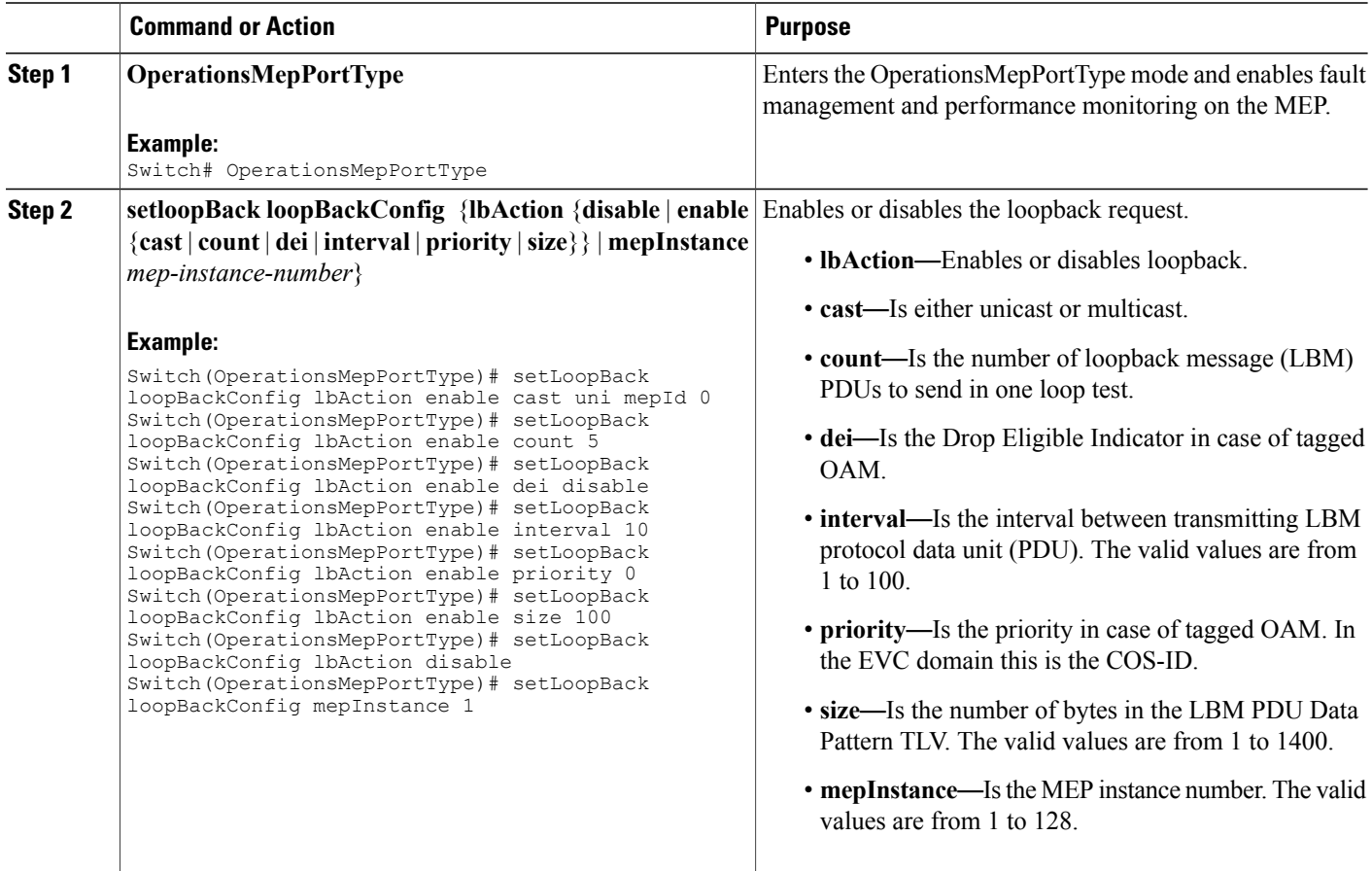

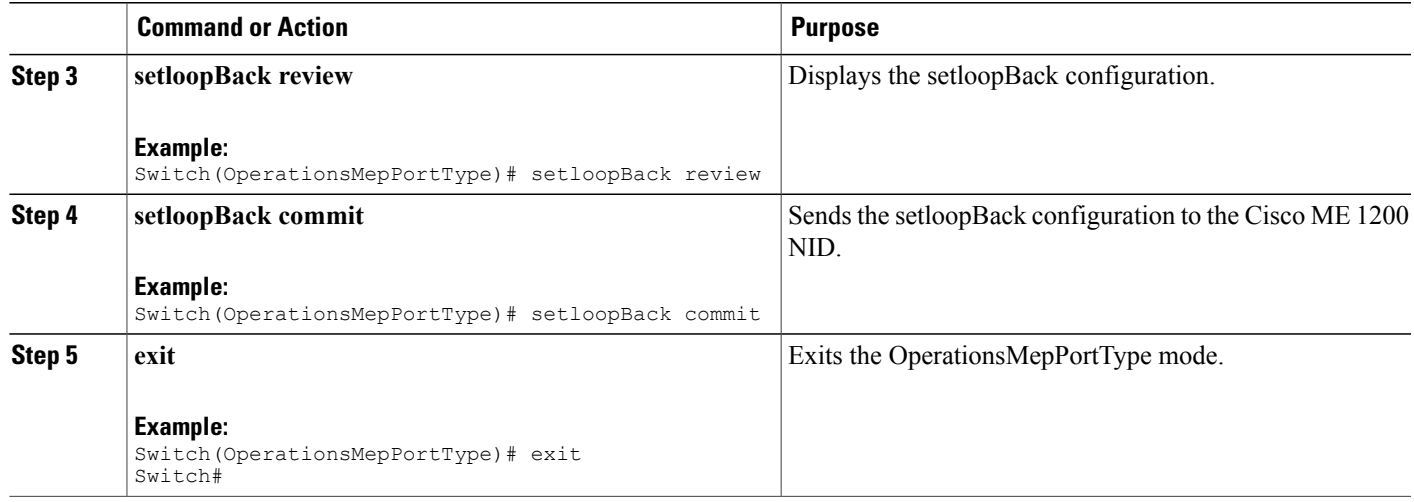

# **Setting Test Signal**

## **DETAILED STEPS**

 $\overline{\phantom{a}}$ 

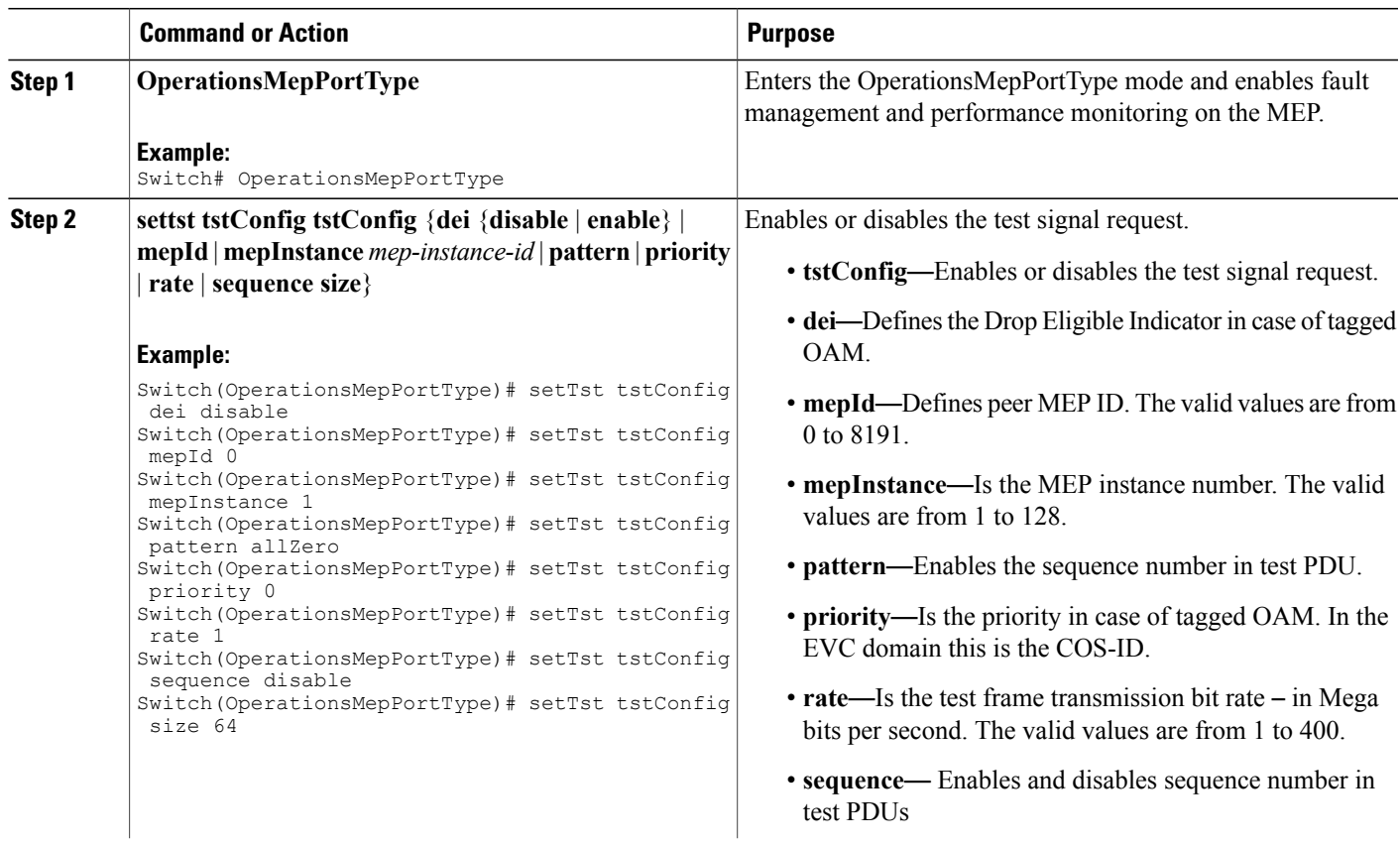

 $\overline{\phantom{a}}$ 

T

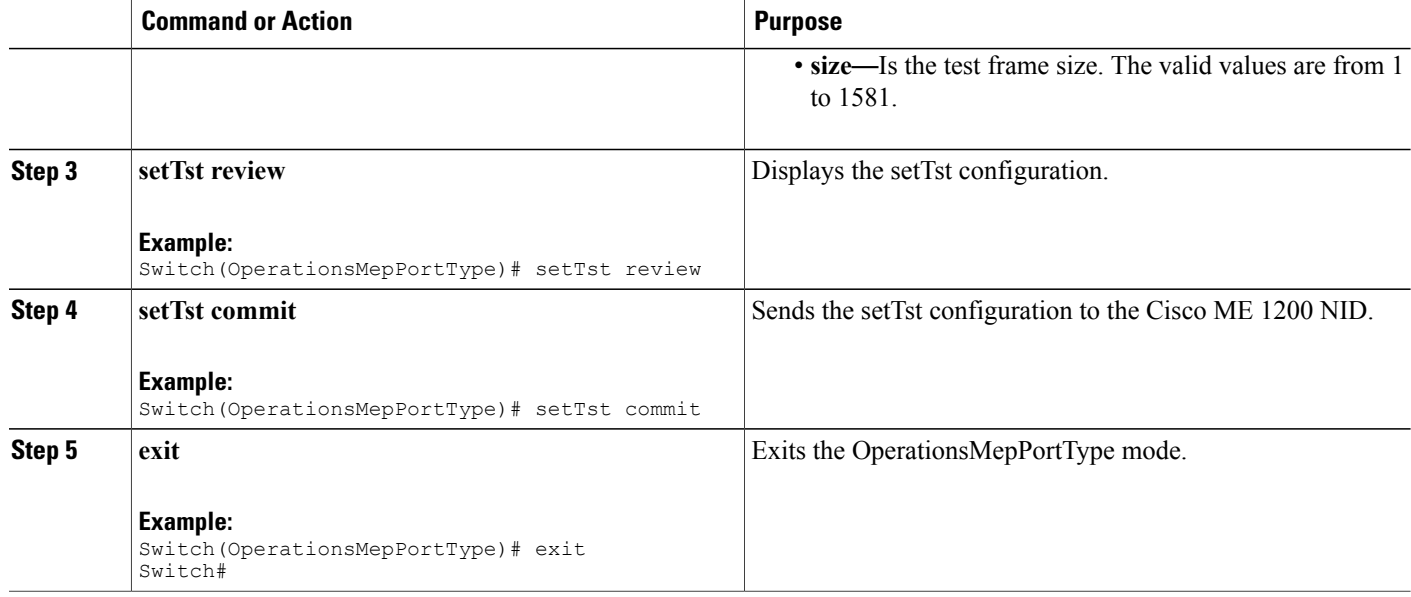

## **Updating Test Signal**

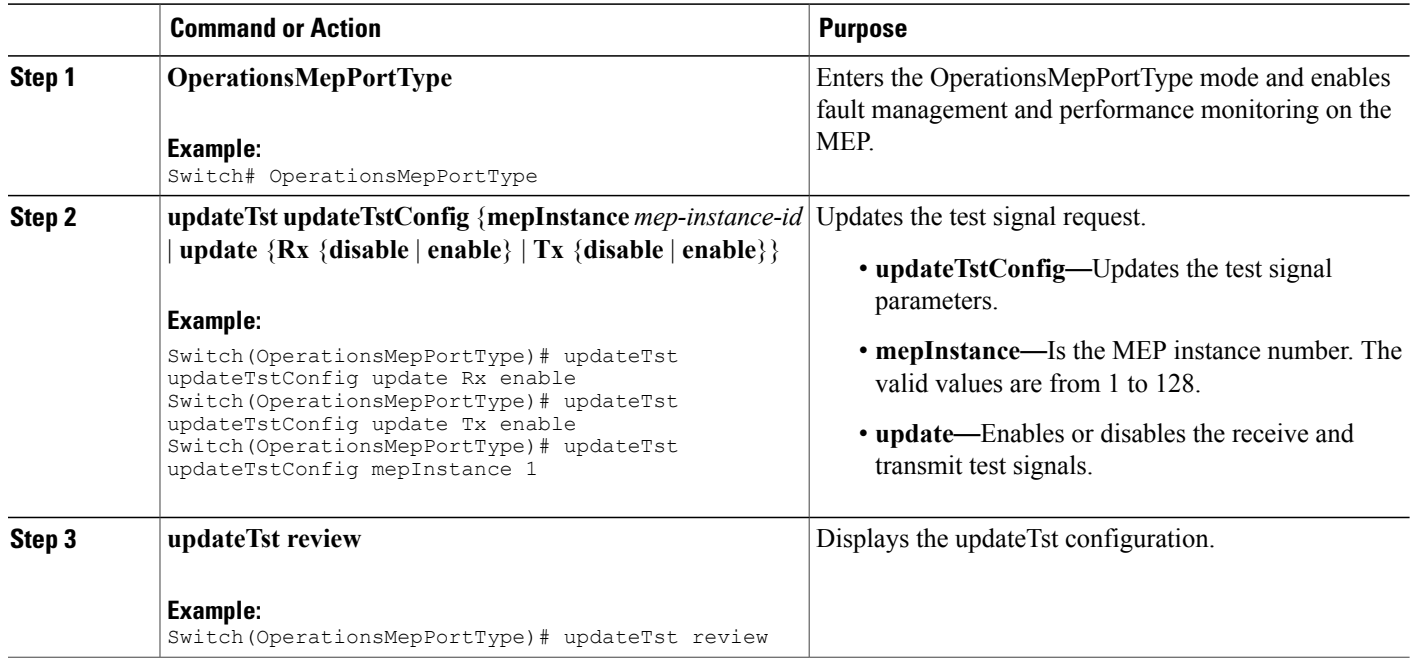

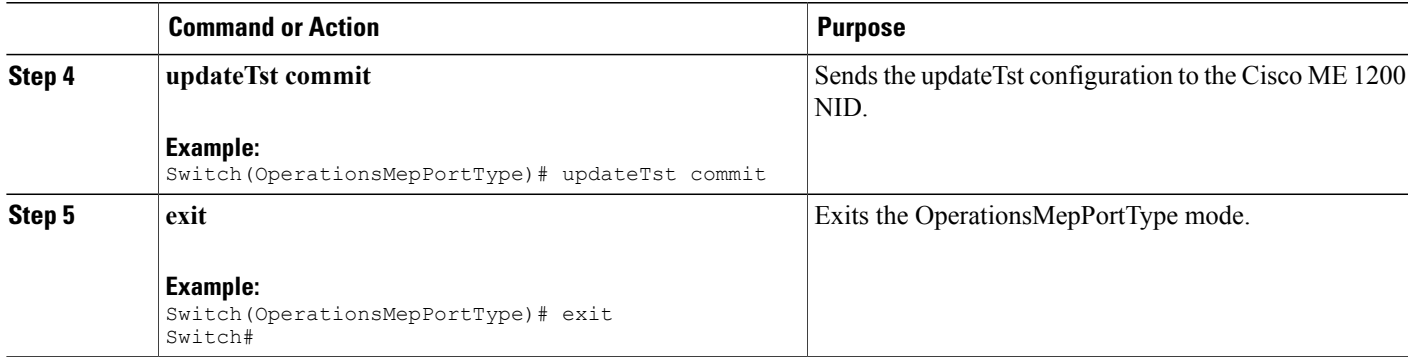

# <span id="page-300-0"></span>**Understanding Link OAM**

The following sections describe how to configure Link OAM on the Cisco ME 1200 NID.

# **Setting OAM Port Operations**

### **DETAILED STEPS**

 $\mathbf I$ 

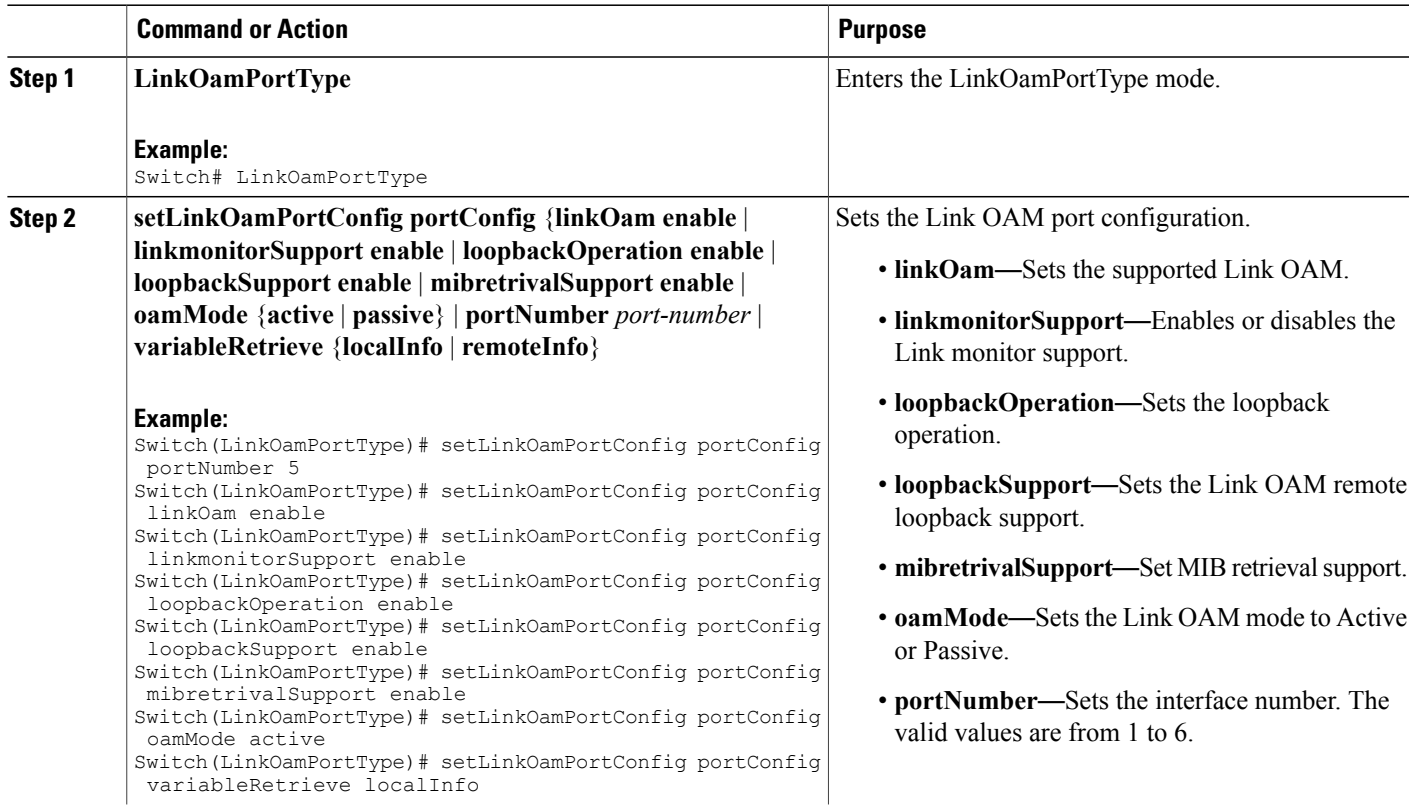

**279**

 $\overline{\phantom{a}}$ 

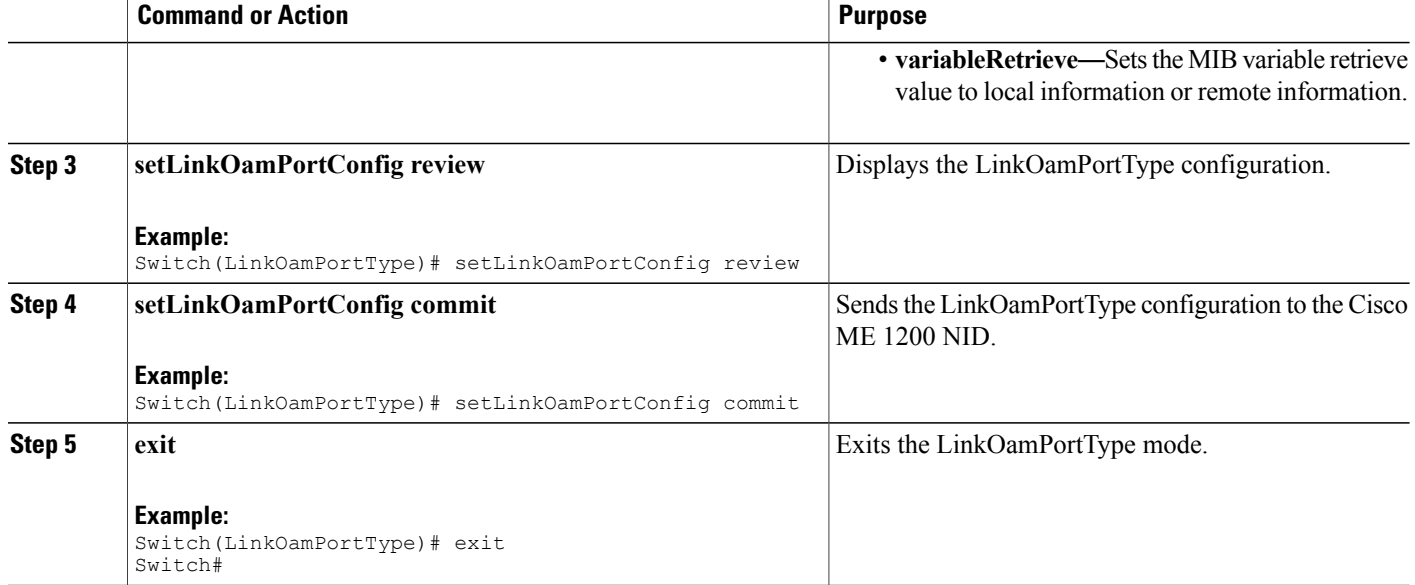

### **What to Do Next**

After the configuration is sent to the Cisco ME 1200 NID, use the following **get** command to view the LinkOamPortType configuration.

```
Switch(LinkOamPortType)# getLinkOamPortConfig linkOamRequest portNumber 5
Switch(LinkOamPortType)# getLinkOamPortConfig review
Switch(LinkOamPortType)# getLinkOamPortConfig commit
```
# **Setting Link OAM Event Configuration**

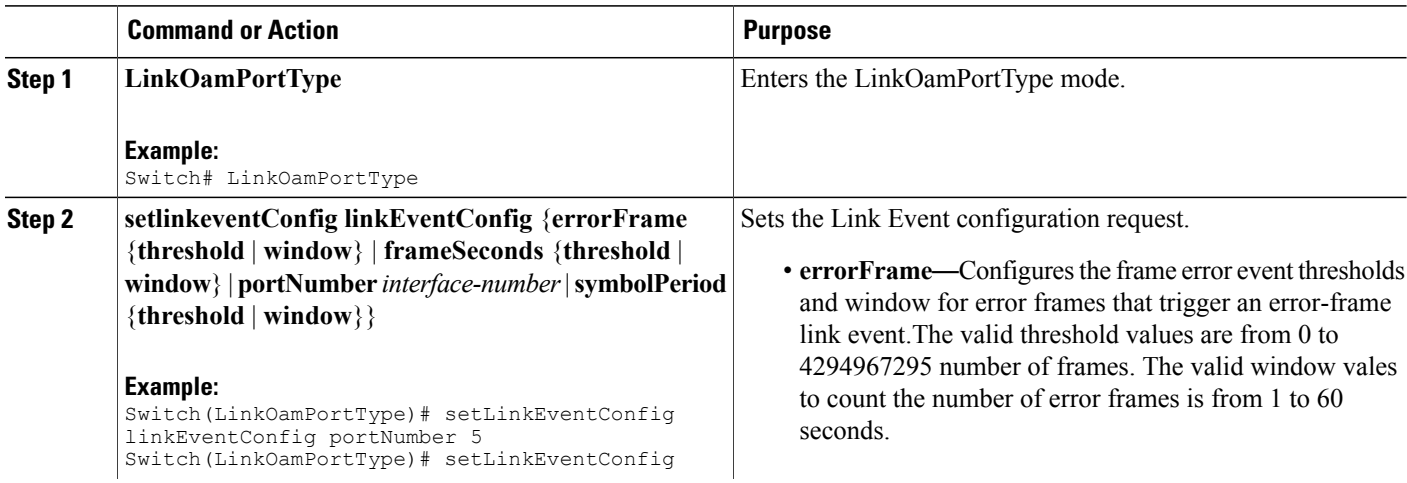

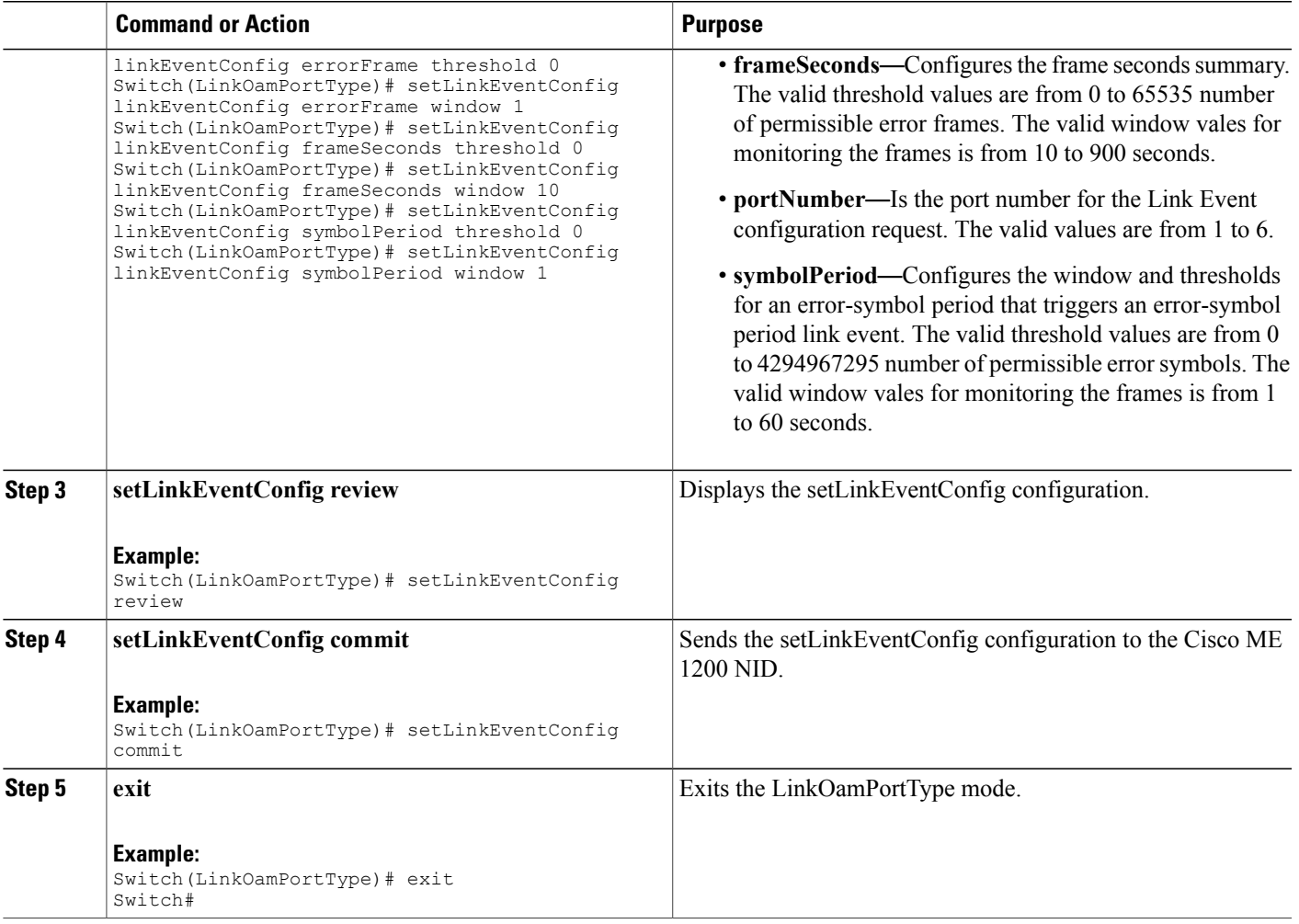

### **What to Do Next**

 $\mathbf I$ 

After the configuration is sent to the Cisco ME 1200 NID, use the following **get** command to view the setLinkEventConfig configuration.

Switch(LinkOamPortType)# getLinkEventConfig linkOamRequest portNumber 5 Switch(LinkOamPortType)# getLinkEventConfig review Switch(LinkOamPortType)# getLinkEventConfig commit

I

# **Setting Remote Loopback Start And Stop**

## **DETAILED STEPS**

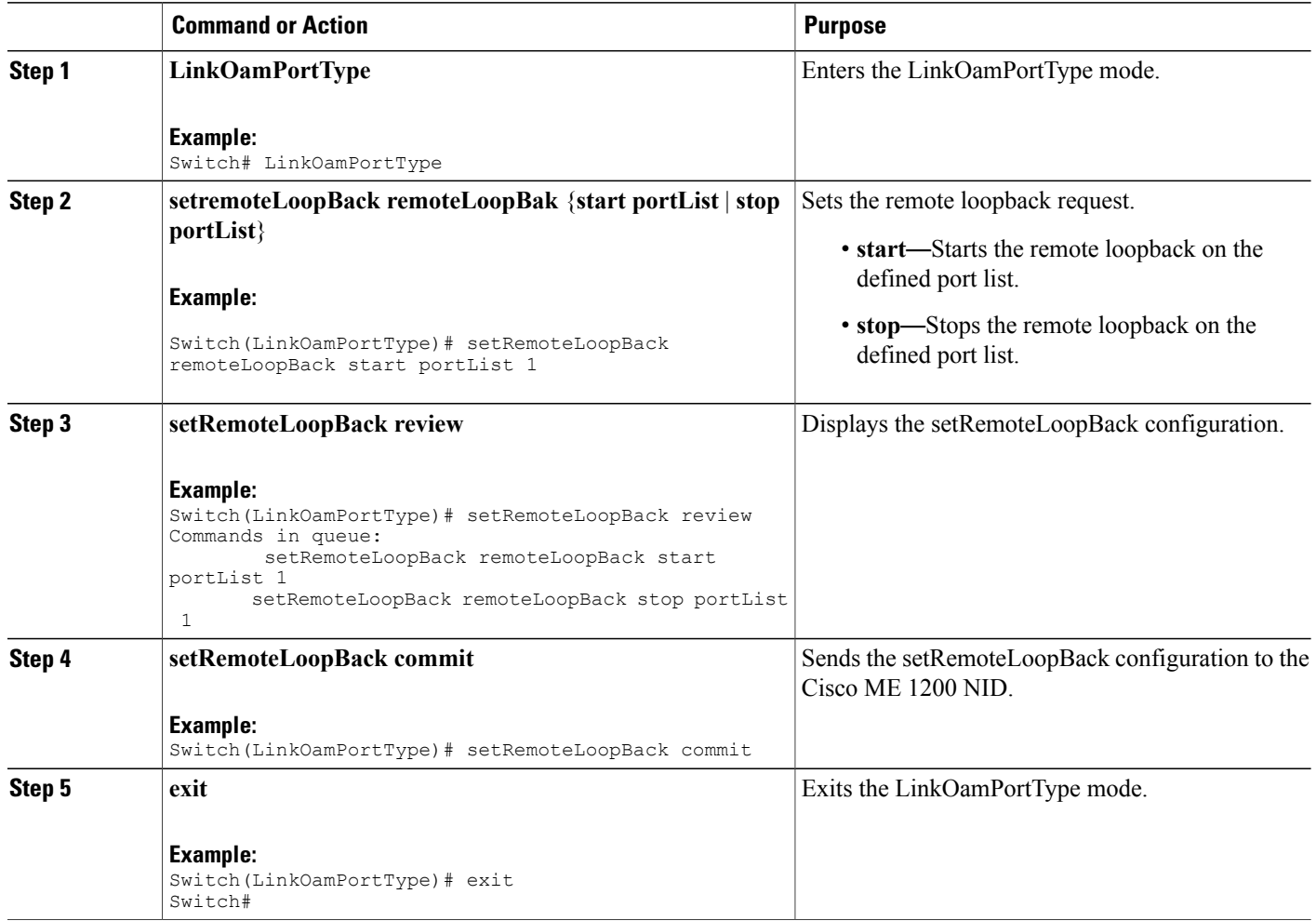

# <span id="page-303-0"></span>**Understanding Connectivity Fault Management**

Ethernet CFM is an end-to-end per VLAN Ethernet layer OAM protocol that includes proactive connectivity monitoring, fault verification, and fault isolation. End-to-end can be provider-edge-to-provider-edge (PE-to-PE) device or customer-edge-to-customer-edge (CE-to-CE) device. Ethernet CFM, as specified by IEEE 802.1ag, isthe standard for Layer 2 ping, Layer 2 traceroute, and end-to-end connectivity check of the Ethernet network.

## **CFM Domain**

A CFM maintenance domain is a management space on a network that is owned and operated by a single entity and defined by a set of ports internal to it, but at its boundary. You assign a unique maintenance level (from 0 to 7) to define the hierarchical relationship between domains. The larger the domain, the higher the level. For example, as shown in the figure below, a service-provider domain would be larger than an operator domain and might have a maintenance level of 6, while the operator domain maintenance level is 3 or 4.

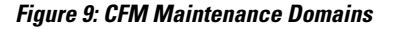

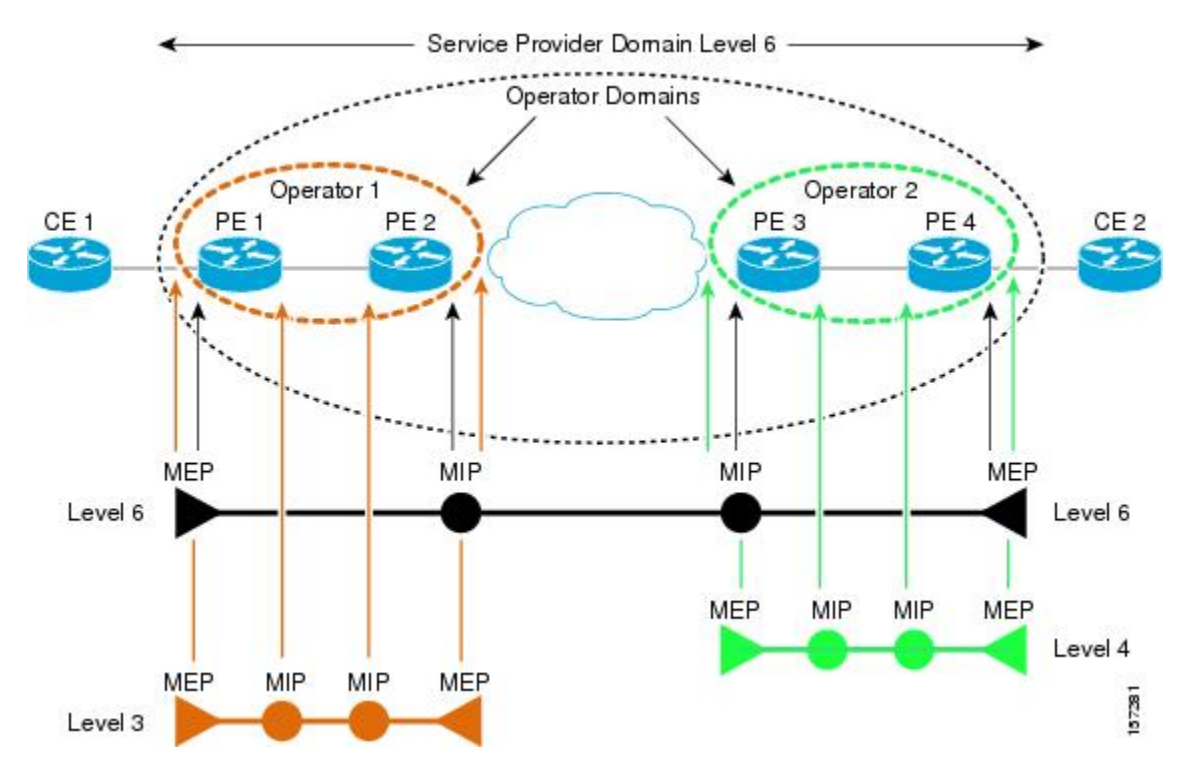

## **Maintenance Associations and Maintenance Points**

A maintenance association (MA) identifies a service that can be uniquely identified within the maintenance domain. The CFM protocol runs within a maintenance association. A maintenance point is a demarcation point on an interface that participates in CFM within a maintenance domain. Maintenance points drop all lower-level frames and forward all higher-level frames. There are two types of maintenance points:

- Maintenance end points (MEPs) are points at the edge of the domain that define the boundaries and confine CFM messages within these boundaries. Outward facing or Down MEPs communicate through the wire side (connected to the port). Inward facing or Up MEPs communicate through the relay function side, not the wire side.
- Maintenance intermediate points (MIPs) are internal to a domain, not at the boundary, and respond to CFM only when triggered by traceroute and loopback messages. They forward CFM frames received from MEPs and other MIPs, drop all CFM frames at a lower level (unless MIP filtering is enabled), and forward all CFM frames at a higher level and at a lower level and regardless of whether they are received

 $\overline{\phantom{a}}$ 

from the relay or wire side. When MIP filtering is enabled, the MIP drops CFM frames at a lower level. MIPs also catalog and forward continuity check messages (CCMs), but do not respond to them.

The following sections describe how to configure CFM on the Cisco ME 1200 NID.

# **Adding Continuity Check and Automatic Protection Switching**

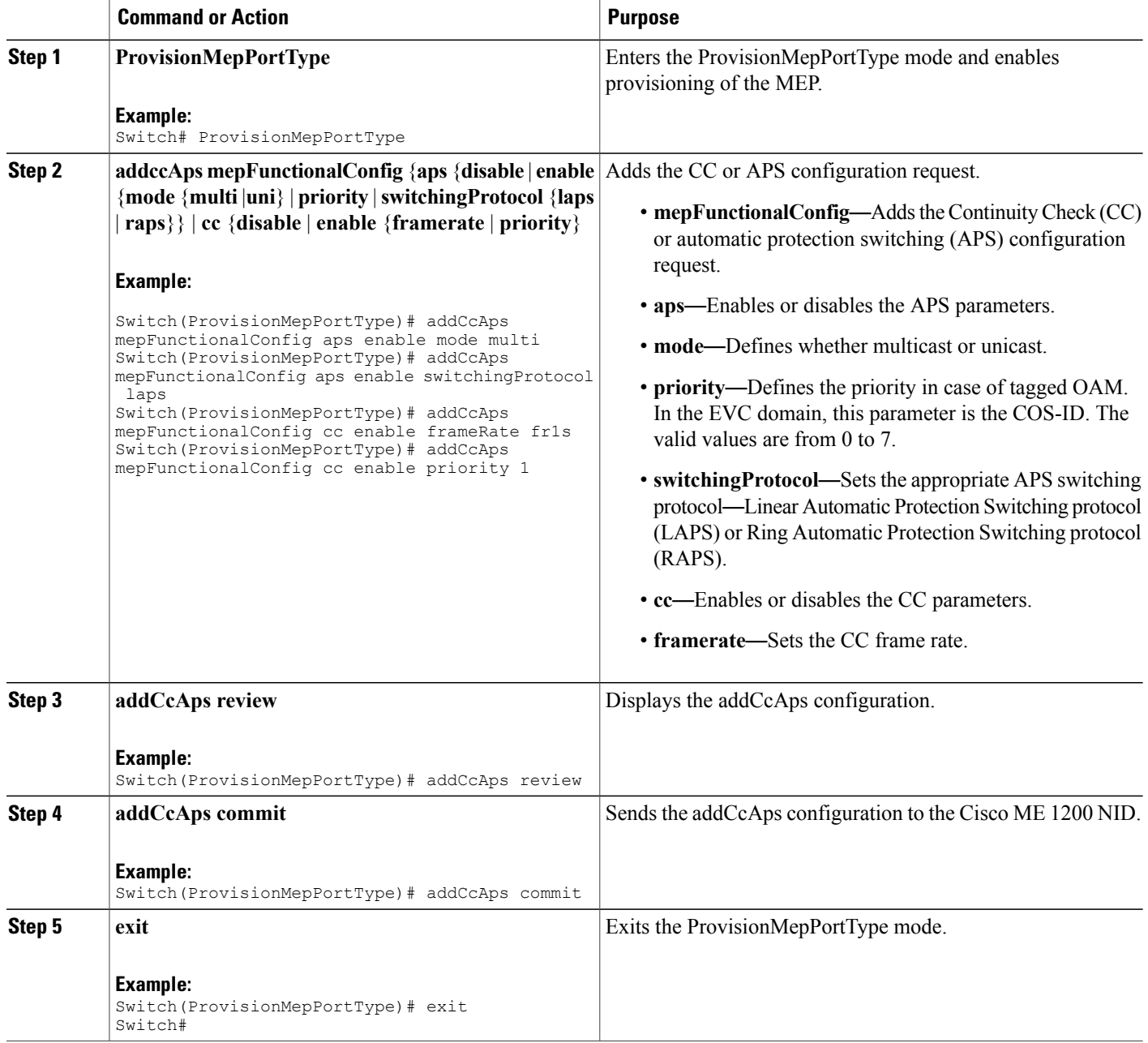

# **Adding Peer MEP IDs**

## **DETAILED STEPS**

 $\overline{\phantom{a}}$ 

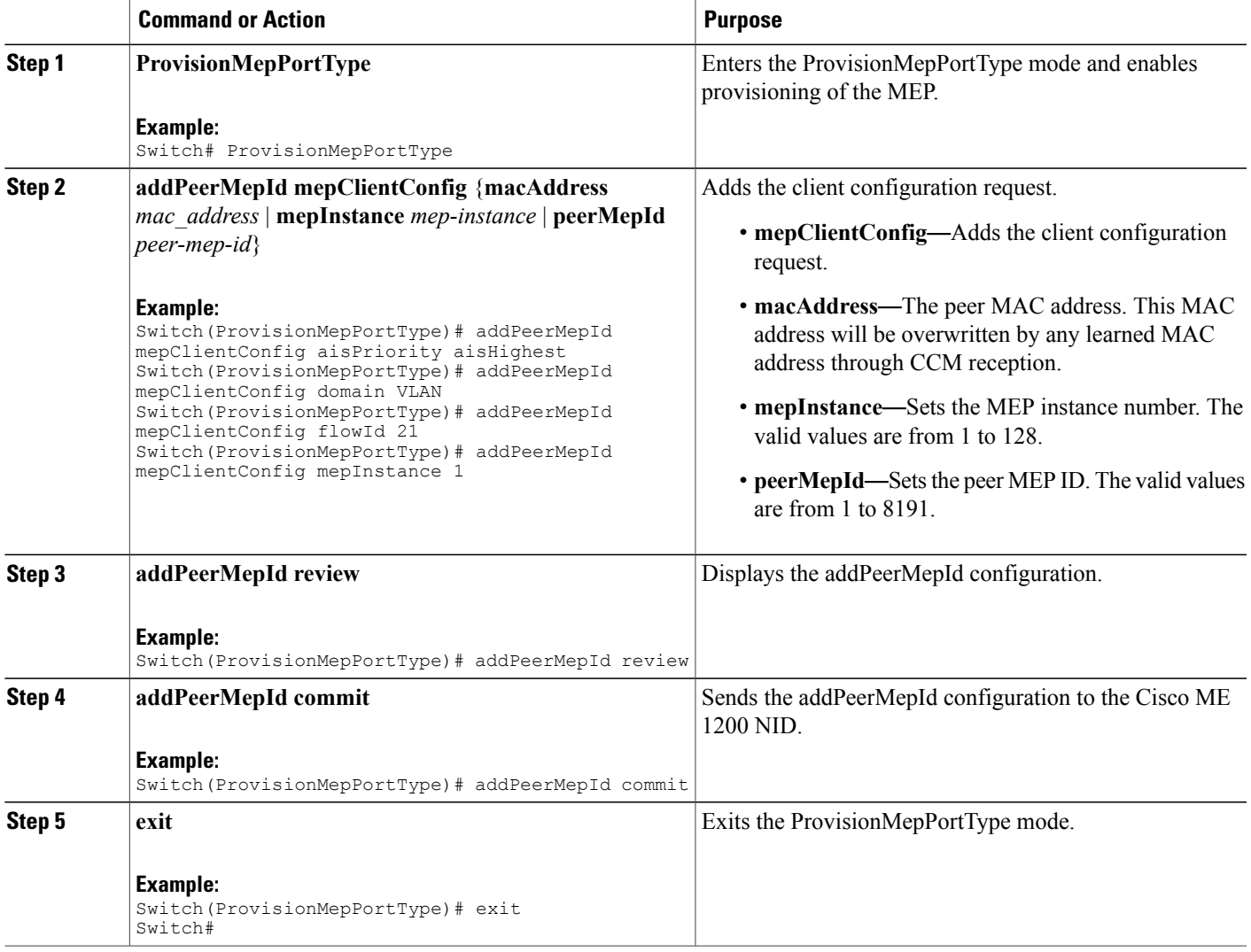

 $\mathbf l$ 

T

## **Adding Client Configuration**

## **DETAILED STEPS**

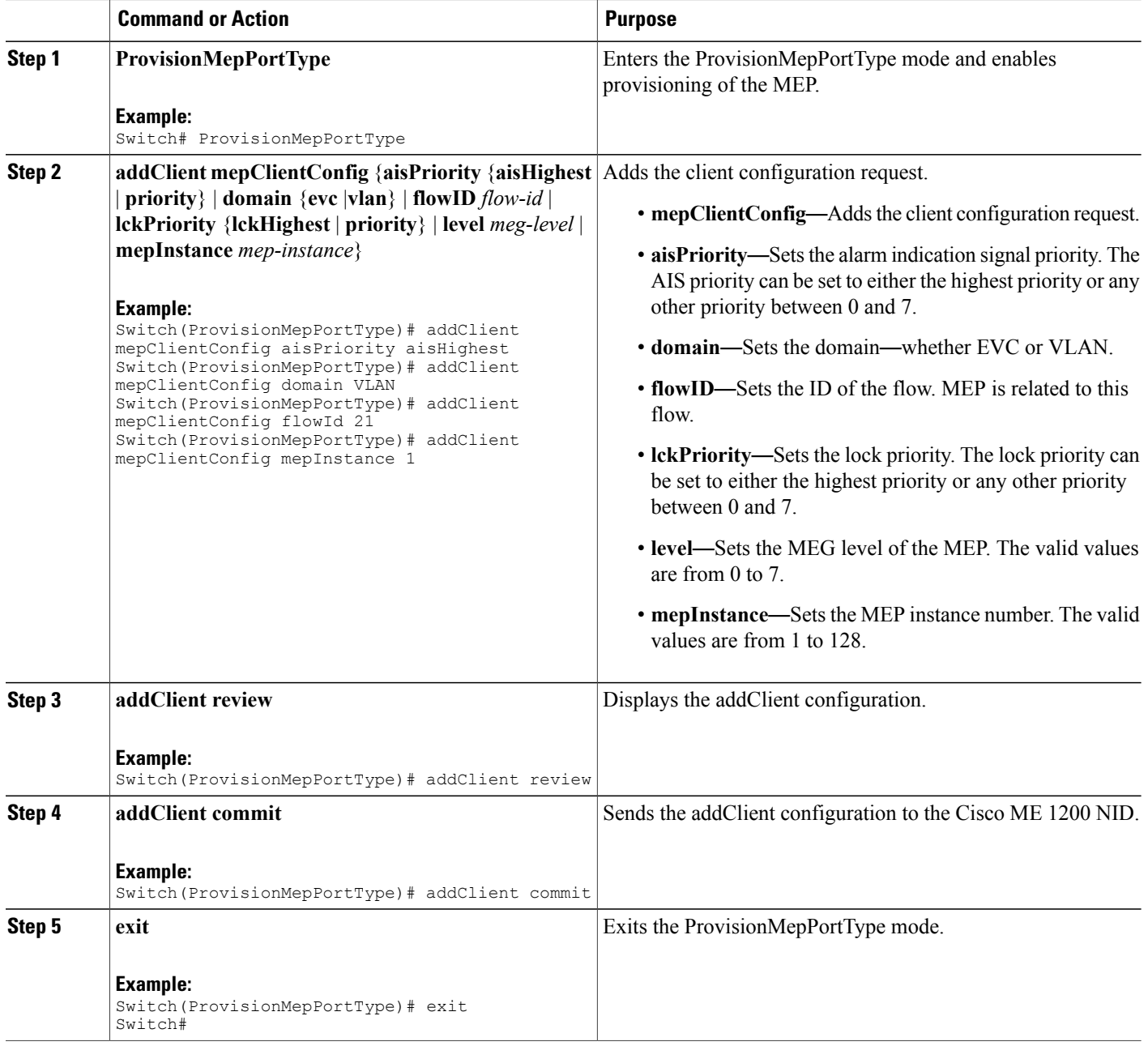

 **Cisco ME 1200 Series Carrier Ethernet Access Devices NID Configuration Guide, Cisco IOS 15.6(1)SN and Later Releases**

# **Creating MEP Configuration**

## **DETAILED STEPS**

 $\overline{\phantom{a}}$ 

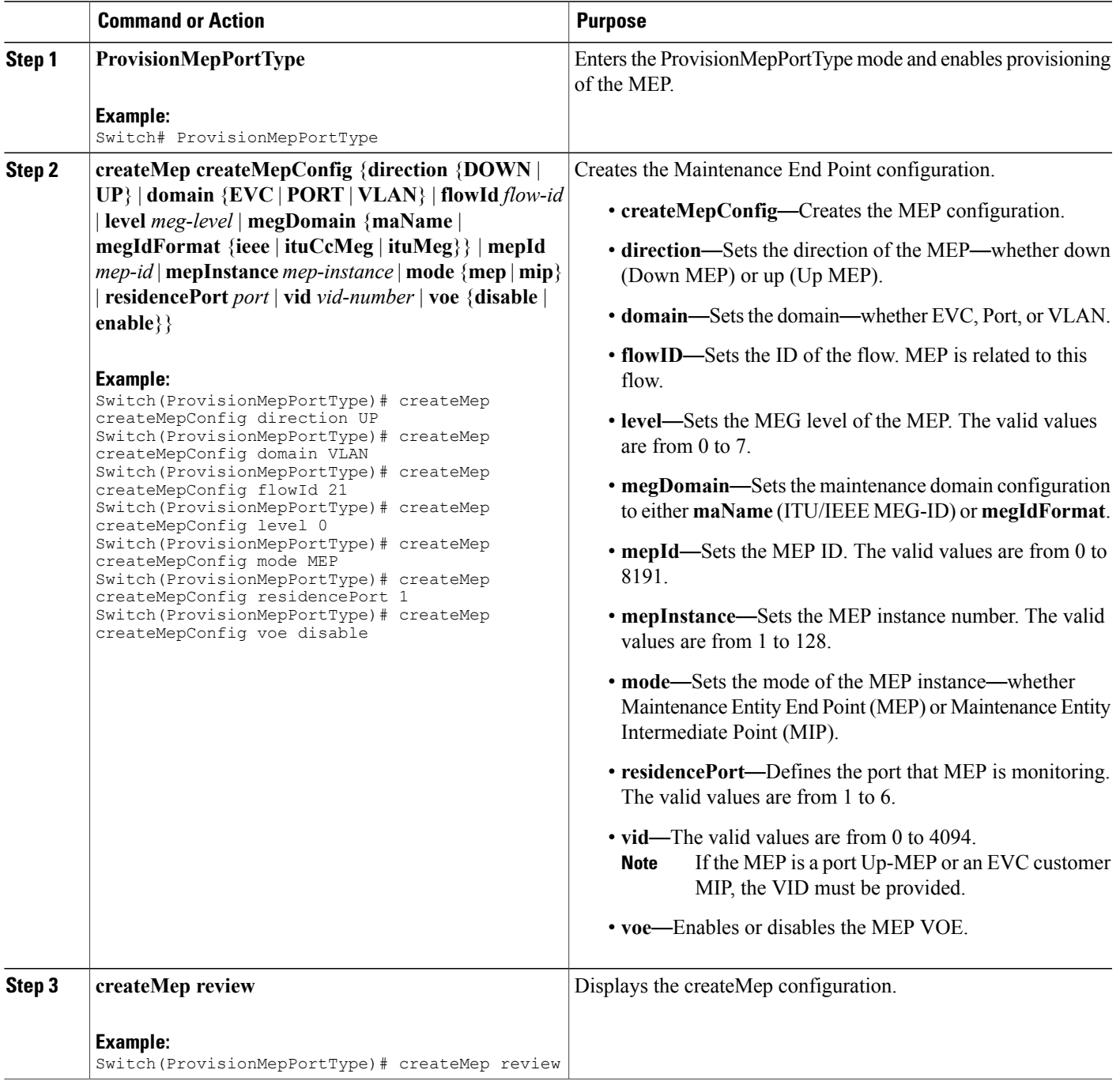

 $\mathbf l$ 

T

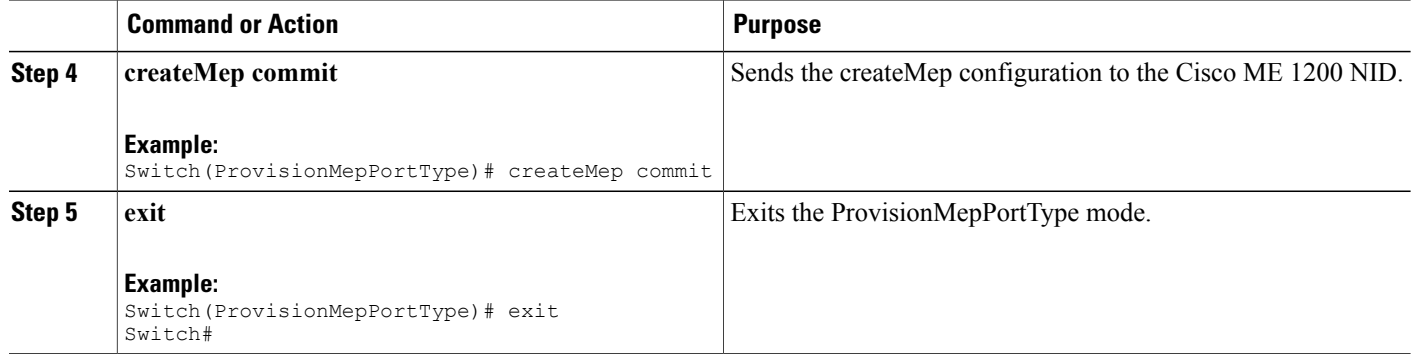

## **Updating MEP Configuration**

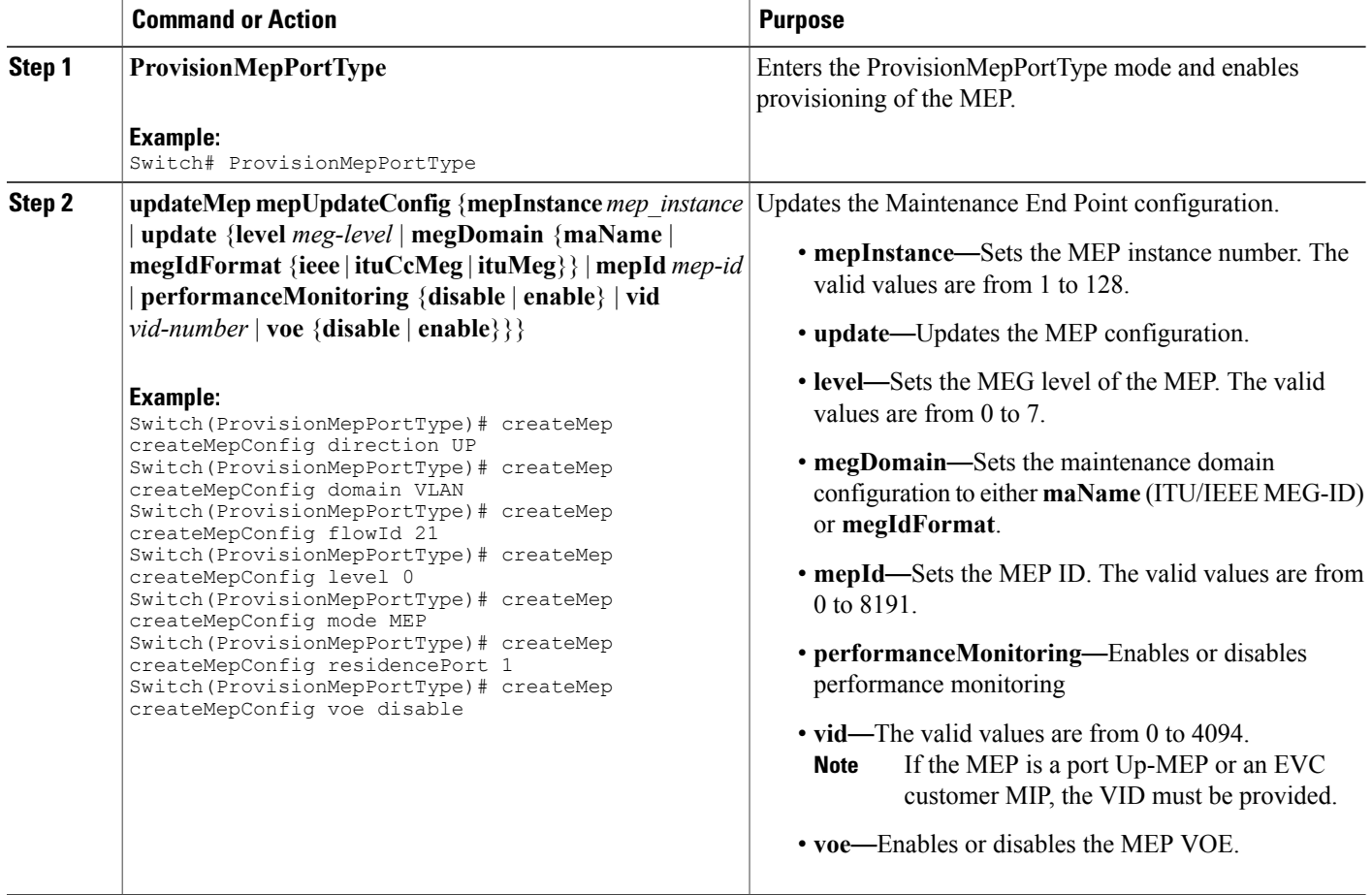

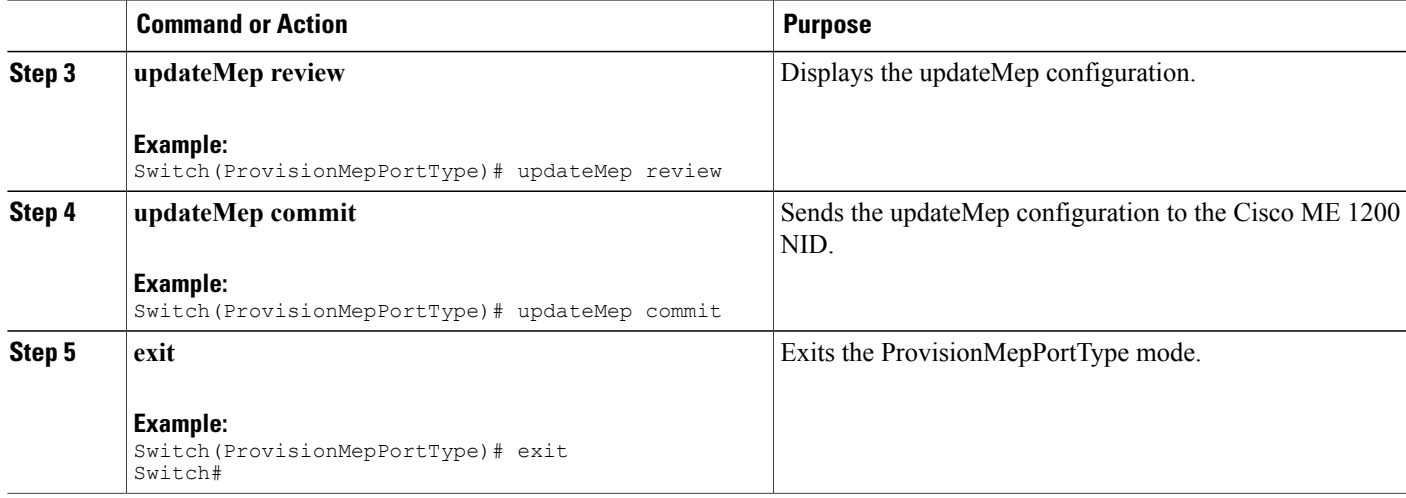

# <span id="page-310-0"></span>**Configuration Example: Loopback**

Consider the following topology:

 $(Gi1/5)NID-3(Gi1/3)$ ==== $(Gi1/3)NID-4(Gi1/6)$ 

**Configuration on Cisco ME 1200 NID-3**

```
ProvisionPortVlanPortType
        createVlanCommand createVlanReq vlan_list 2000
createVlanCommand commit
        modifySwPort modifySWPortConfig interaface 3
        modifySwPort modifySWPortConfig mode trunk native vlan 1
        modifySwPort modifySWPortConfig mode trunk allowed vlan add vlan_list 2000
modifySwPort commit
        modifySwPort modifySWPortConfig interaface 4
        modifySwPort modifySWPortConfig mode trunk native vlan 1
        modifySwPort modifySWPortConfig mode trunk allowed vlan add vlan_list 2000
modifySwPort commit
exit
ProvisionMepPortType
        createMep createMepConfig mepInstance 100
        createMep createMepConfig direction DOWN
        createMep createMepConfig domain vlan
        createMep createMepConfig level 0
        createMep createMepConfig megDomain maName ERPS-128
        createMep createMepConfig megDomain megIdFormat ituMeg
        createMep createMepConfig mepId 100
        createMep createMepConfig mode MEP
        createMep createMepConfig residencePort 3
        createMep createMepConfig flow 2000
 createMep commit
       addPeerMepId peerMepConfig mepInstance 100
        addPeerMepId peerMepConfig peerMepId 101
addPeerMepId commit
       addCcAps mepFunctionalConfig mepInstance 100
        addCcAps mepFunctionalConfig cc enable priority 7
        addCcAps mepFunctionalConfig cc enable frameRate fr1s
        addCcAps mepFunctionalConfig aps enable mode multi
        addCcAps mepFunctionalConfig aps enable priority 7
```
**289**

```
addCcAps mepFunctionalConfig aps enable switchingProtocol raps octet 1
addCcAps commit
exit
        setLoopBack loopBackConfig mepInstance 100
        setLoopBack loopBackConfig lbAction enable cast multi
        setLoopBack loopBackConfig lbAction enable count 10
        setLoopBack loopBackConfig lbAction enable dei disable
        setLoopBack loopBackConfig lbAction enable interval 1
        setLoopBack loopBackConfig lbAction enable priority 7
        setLoopBack loopBackConfig lbAction enable size 70
        setloopBack commit
```
### **Configuration on the Cisco ME 1200 NID-4**

```
ProvisionPortVlanPortType
        createVlanCommand createVlanReq vlan_list 2000
createVlanCommand commit
        modifySwPort modifySWPortConfig interaface 3
        modifySwPort modifySWPortConfig mode trunk native vlan 1
        modifySwPort modifySWPortConfig mode trunk allowed vlan add vlan_list 2000
modifySwPort commit
        modifySwPort modifySWPortConfig interaface 5
        modifySwPort modifySWPortConfig mode trunk native vlan 1
        modifySwPort modifySWPortConfig mode trunk allowed vlan add vlan_list 2000
modifySwPort commit
exit
ProvisionMepPortType
        createMep createMepConfig mepInstance 100
        createMep createMepConfig direction DOWN
        createMep createMepConfig domain vlan
        createMep createMepConfig level 0
        createMep createMepConfig megDomain maName ERPS-128
        createMep createMepConfig megDomain megIdFormat ituMeg
        createMep createMepConfig mepId 101
        createMep createMepConfig mode MEP
        createMep createMepConfig residencePort 3
        createMep createMepConfig flow 2000
 createMep commit
       addPeerMepId peerMepConfig mepInstance 100
        addPeerMepId peerMepConfig peerMepId 100
addPeerMepId commit
        addCcAps mepFunctionalConfig mepInstance 100
        addCcAps mepFunctionalConfig cc enable priority 7
        addCcAps mepFunctionalConfig cc enable frameRate fr1s
        addCcAps mepFunctionalConfig aps enable mode multi
        addCcAps mepFunctionalConfig aps enable priority 7
        addCcAps mepFunctionalConfig aps enable switchingProtocol raps octet 1
addCcAps commit
```
exit

#### **Loopback in Cisco ME 1200 NID-3**

```
showloopBack mepRequest mepInstance 100
showloopBack commit
ShowLoopBack_Output.loopbackInfo.mepInst[0].config.mepInstance = 100
ShowLoopBack_Output.loopbackInfo.mepInst[0].config.dei.t = 2
ShowLoopBack_Output.loopbackInfo.mepInst[0].config.dei.u.disable = 'DEI Disable'
ShowLoopBack_Output.loopbackInfo.mepInst[0].config.priority = 7
ShowLoopBack_Output.loopbackInfo.mepInst[0].config.cast.t = 2
ShowLoopBack_Output.loopbackInfo.mepInst[0].config.cast.u.multi = 'MULTI'
ShowLoopBack_Output.loopbackInfo.mepInst[0].config.count = 10
ShowLoopBack_Output.loopbackInfo.mepInst[0].config.size = 70
ShowLoopBack_Output.loopbackInfo.mepInst[0].config.interval = 1
ShowLoopBack_Output.loopbackInfo.mepInst[0].state.mepInstance = 32
ShowLoopBack_Output.loopbackInfo.mepInst[0].state.transactionId = 11
ShowLoopBack Output.loopbackInfo.mepInst[0].state.txLBM.upper = 0
ShowLoopBack_Output.loopbackInfo.mepInst[0].state.txLBM.lower = 10
ShowLoopBack_Output.loopbackInfo.mepInst[0].state.reply[0].rcvMac = '00-3A-99-FD-47-2F'
ShowLoop Back-Output.loopbackInfo.mepInst[0].state.reply[0].received.upper = 0
ShowLoopBack_Output.loopbackInfo.mepInst[0].state.reply[0].received.lower = 10
ShowLoopBack Output.loopbackInfo.mepInst[0].state.reply[0].outOfOrder.upper = 0
```
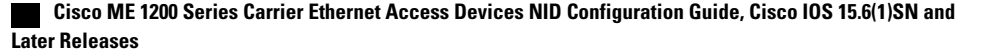

```
ShowLoopBack Output.loopbackInfo.mepInst[0].state.reply[0].outOfOrder.lower = 0
showLoopBack Commit Success!!!
```
# <span id="page-312-0"></span>**Configuration Example: Loss Measurement**–**Single Ended**

Consider the following topology:

 $TG1===(Gi1/5)NID-3(Gi1/4)===(Gi0/1ME 1200 NIDGi0/20)=-=(Gi1/5)NID-4(Gi1/6)=-=-TG2$ 

Cast: Multi

Ended: Single

#### **Configuration on Cisco ME 1200 NID-3**

```
ProvisionEVC
        addEVC evcConfiguration instance 1024
        addEVC evcConfiguration internal_vid 1024
        addEVC evcConfiguration learning enable
        addEVC evcConfiguration nni_ports GigabitEthernet_4_NNI enable
        addEVC evcConfiguration nni_vid 1024
addEVC commit
exit
ProvisionEVC
addECE ece_configuration ece_id 1024
        addECE ece configuration control ingress match uni ports GigabitEthernet 5 UNI
enable
        addECE ece configuration control ingress match outer tag match match type tagged
        addECE ece<sup>-</sup>configuration control ingress<sup>-match</sup> outer<sup>-tag-match match<sup>-fields</sup></sup>
vlan id filter specific 1024
        addECE ece_configuration control egress_outer_tag mode enabled
        addECE ece_configuration control egress_outer_tag pcp mode fixed
        addECE ece_configuration control egress_outer_tag pcp_value 7
        addECE ece<sup>configuration</sup> control actions class specific 7
        addECE ece_configuration control actions evc id specific 1024
addECe commit
exit
ProvisionMepPortType
        createMep createMepConfig mepInstance 98
        createMep createMepConfig direction DOWN
        createMep createMepConfig domain EVC
        createMep createMepConfig flowId 1024
        createMep createMepConfig level 0
        createMep createMepConfig megDomain maName LM-Check
        createMep createMepConfig megDomain megIdFormat ituMeg
        createMep createMepConfig mepId 105
        createMep createMepConfig mode MEP
        createMep createMepConfig residencePort 4
createMep createMepConfig voe enable
createMep commit
       addPeerMepId peerMepConfig mepInstance 98
        addPeerMepId peerMepConfig peerMepId 106
addPeerMepId commit
        addCcAps mepFunctionalConfig mepInstance 98
        addCcAps mepFunctionalConfig cc enable priority 7
        addCcAps mepFunctionalConfig cc enable frameRate fr1s
addCcAps commit
exit
opearationsMepPortType
     setLM lmConfig mepInstance 98
        setLM lmConfig lmAction enable cast multi
        setLM lmConfig lmAction enable frameRate fr1s
        setLM lmConfig lmAction enable mode single
        setLM lmConfig lmAction enable priority 7
setLM commit
exit
```
#### **Configuration on Cisco ME 1200 NID-4**

```
ProvisionEVC
        addEVC evcConfiguration instance 1024
        addEVC evcConfiguration internal_vid 1024
        addEVC evcConfiguration learning enable
        addEVC evcConfiguration nni_ports GigabitEthernet_5_NNI enable
        addEVC evcConfiguration nni_vid 1024
addEVC commit
exit
ProvisionEVC
addECE ece_configuration ece_id 1024
        addECE ece configuration control ingress match uni ports GigabitEthernet 6 UNI
enable
        addECE ece configuration control ingress match outer tag match match type tagged
        addECE ece_configuration control ingress_match outer_tag_match match_fields
vlan id filter specific 1024
        addECE ece_configuration control egress_outer_tag mode enabled
        addECE ece configuration control egress outer tag pcp mode fixed
        addECE ece<sup>configuration control egress outer tag pcp value 7</sup>
        addECE ece<sup>configuration</sup> control actions class specific 7
        addECE ece_configuration control actions evc_id specific 1024
addECe commit
exit
ProvisionMepPortType
        createMep createMepConfig mepInstance 98
        createMep createMepConfig direction DOWN
        createMep createMepConfig domain EVC
        createMep createMepConfig flowId 1024
        createMep createMepConfig level 0
        createMep createMepConfig megDomain maName LM-Check
        createMep createMepConfig megDomain megIdFormat ituMeg
        createMep createMepConfig mepId 106
        createMep createMepConfig mode MEP
        createMep createMepConfig residencePort 5
createMep createMepConfig voe enable
createMep commit
       addPeerMepId peerMepConfig mepInstance 98
        addPeerMepId peerMepConfig peerMepId 105
addPeerMepId commit
        addCcAps mepFunctionalConfig mepInstance 98
        addCcAps mepFunctionalConfig cc enable priority 7
        addCcAps mepFunctionalConfig cc enable frameRate fr1s
addCcAps commit
exit
opearationsMepPortType
     setLM lmConfig mepInstance 98
        setLM lmConfig lmAction enable cast multi
        setLM lmConfig lmAction enable frameRate fr1s
        setLM lmConfig lmAction enable mode single
        setLM lmConfig lmAction enable priority 7
setIM commit
exit
Configuration on the ME 3600
```

```
Switch# show policy-map lm-v1024
  Policy Map lm-v1024
    Class lm-v1024
     police cir 1000000 bc 31250
       conform-action transmit
       exceed-action drop
Switch# show class-map lm-v1024
Class Map match-all lm-v1024 (id 2)
   Match dscp af12 (12)
Switch#
!
interface GigabitEthernet0/1
```
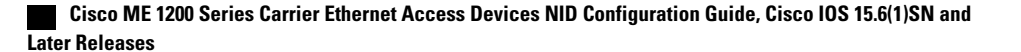

```
switchport trunk allowed vlan none
switchport mode trunk
 !
 service instance 1024 ethernet
 encapsulation dot1q 1024
 bridge-domain 1024
 !
!
interface GigabitEthernet0/20
switchport trunk allowed vlan none
switchport mode trunk
service-policy input lm-v1024
 !
service instance 1024 ethernet
 encapsulation dot1q 1024
 bridge-domain 1024
 !
```
Send 20Mbps traffic from TG2 on VLAN 1024 with DSCP set to af12

```
Switch(OpearationsMepPortType)# showLM mepRequest mepInstance 98
ShowLM Output.lossMeasurentInfo.mepInst[0].config.mepInstance = 98
ShowLM Output.lossMeasurentInfo.mepInst[0].config.priority = 7
ShowLM_Output.lossMeasurentInfo.mepInst[0].config.cast.t = 2
ShowLM_Output.lossMeasurentInfo.mepInst[0].config.cast.u.multi = 'multi'
ShowLM Output.lossMeasurentInfo.mepInst[0].config.mode.t = 2
ShowLM_Output.lossMeasurentInfo.mepInst[0].config.mode.u.single = 'single'
ShowLM_Output.lossMeasurentInfo.mepInst[0].config.frameRate.t = 3
ShowLM_Output.lossMeasurentInfo.mepInst[0].config.frameRate.u.fr1s = 'fr1s'
ShowLM_Output.lossMeasurentInfo.mepInst[0].config.flr = 5
ShowLM_Output.lossMeasurentInfo.mepInst[0].state.mepInstance = 98
ShowLM_Output.lossMeasurentInfo.mepInst[0].state.tx = 85
ShowLM_Output.lossMeasurentInfo.mepInst[0].state.rx = 85
ShowLM_Output.lossMeasurentInfo.mepInst[0].state.nearCount = 180123
ShowLM_Output.lossMeasurentInfo.mepInst[0].state.farCount = 0
ShowLM_Output.lossMeasurentInfo.mepInst[0].state.nearRatio = 94
ShowLM_Output.lossMeasurentInfo.mepInst[0].state.farRatio = 0
```
To view loss measurement:

```
Switch# OpearationsMepPortType
Switch(OpearationsMepPortType)# showlm mepRequest mepInstance 98
Switch(OpearationsMepPortType)# showlm review
Commands in queue:
       showLM mepRequest mepInstance 98
Switch(OpearationsMepPortType)# showlm commit
ShowLM_Output.lossMeasurentInfo.mepInst[0].config.mepInstance = 98
ShowLM_Output.lossMeasurentInfo.mepInst[0].config.priority = 7
ShowLM_Output.lossMeasurentInfo.mepInst[0].config.cast.t = 2
ShowLM_Output.lossMeasurentInfo.mepInst[0].config.cast.u.multi = 'multi'
ShowLM_Output.lossMeasurentInfo.mepInst[0].config.mode.t = 2
ShowLM_Output.lossMeasurentInfo.mepInst[0].config.mode.u.single = 'single'
ShowLM_Output.lossMeasurentInfo.mepInst[0].config.frameRate.t = 3
ShowLM_Output.lossMeasurentInfo.mepInst[0].config.frameRate.u.fr1s = 'fr1s'
ShowLM_Output.lossMeasurentInfo.mepInst[0].config.flr = 5
ShowLM_Output.lossMeasurentInfo.mepInst[0].state.mepInstance = 98
ShowLM_Output.lossMeasurentInfo.mepInst[0].state.tx = 137
ShowLM_Output.lossMeasurentInfo.mepInst[0].state.rx = 137
ShowLM_Output.lossMeasurentInfo.mepInst[0].state.nearCount = 0
ShowLM_Output.lossMeasurentInfo.mepInst[0].state.farCount = 1105217
ShowLM_Output.lossMeasurentInfo.mepInst[0].state.nearRatio = 0
ShowLM_Output.lossMeasurentInfo.mepInst[0].state.farRatio = 94
```

```
showLM Commit Success!!!
Switch(OpearationsMepPortType)#
```
**Releases** 

#### To stop traffic, do the following:

```
Switch# show policy-map int gi 0/20
GigabitEthernet0/20
  Service-policy input: lm-v1024
    Class-map: lm-v1024 (match-all)
      2175126 packets, 287116632 bytes
      5 minute offered rate 5839000 bps, drop rate 5512000 bps
     Match: dscp af12 (12)
     police:
       cir 1000000 bps, bc 31250 bytes
        conform-action transmit
        exceed-action drop
      conform: 122168 (packets) 16126176 (bytes)
      exceed: 2052958 (packets) 270990456 (bytes)
      conform: 331000 bps, exceed: 5512000 bps
              Input Policer:
                Policer Packets Drop: 2052958
                Policer Bytes Drop: 270990456
    Class-map: class-default (match-any)
      3606 packets, 293801 bytes
      5 minute offered rate 10000 bps, drop rate 0000 bps
     Match: any
```
#### To view loss measurement:

```
(OpearationsMepPortType)# showlm review
Commands in queue:
        showLM mepRequest mepInstance 98
Switch(OpearationsMepPortType)# showlm commit
ShowLM_Output.lossMeasurentInfo.mepInst[0].config.mepInstance = 98
ShowLM_Output.lossMeasurentInfo.mepInst[0].config.priority = 7
ShowLM_Output.lossMeasurentInfo.mepInst[0].config.cast.t = 2
ShowLM_Output.lossMeasurentInfo.mepInst[0].config.cast.u.multi = 'multi'
ShowLM_Output.lossMeasurentInfo.mepInst[0].config.mode.t = 2
ShowLM_Output.lossMeasurentInfo.mepInst[0].config.mode.u.single = 'single'
ShowLM_Output.lossMeasurentInfo.mepInst[0].config.frameRate.t = 3
ShowLM_Output.lossMeasurentInfo.mepInst[0].config.frameRate.u.fr1s = 'fr1s'
ShowLM Output.lossMeasurentInfo.mepInst[0].config.flr = 5
ShowLM_Output.lossMeasurentInfo.mepInst[0].state.mepInstance = 98
ShowLM_Output.lossMeasurentInfo.mepInst[0].state.tx = 349
ShowLM_Output.lossMeasurentInfo.mepInst[0].state.rx = 349
ShowLM_Output.lossMeasurentInfo.mepInst[0].state.nearCount = 2052958
ShowLM_Output.lossMeasurentInfo.mepInst[0].state.farCount = 0
ShowLM_Output.lossMeasurentInfo.mepInst[0].state.nearRatio = 0
ShowLM_Output.lossMeasurentInfo.mepInst[0].state.farRatio = 0
 showLM Commit Success!!!
Switch#OpearationsMepPortType
Switch(OpearationsMepPortType)# showlm review
Commands in queue:
        showLM mepRequest mepInstance 98
Switch(OpearationsMepPortType)# showlm commit
ShowLM_Output.lossMeasurentInfo.mepInst[0].config.mepInstance = 98
ShowLM_Output.lossMeasurentInfo.mepInst[0].config.priority = 7
ShowLM_Output.lossMeasurentInfo.mepInst[0].config.cast.t = 2
ShowLM_Output.lossMeasurentInfo.mepInst[0].config.cast.u.multi = 'multi'
ShowLM Output.lossMeasurentInfo.mepInst[0].config.mode.t = 2
ShowLM_Output.lossMeasurentInfo.mepInst[0].config.mode.u.single = 'single'
ShowLM_Output.lossMeasurentInfo.mepInst[0].config.frameRate.t = 3
ShowLM_Output.lossMeasurentInfo.mepInst[0].config.frameRate.u.fr1s = 'fr1s'
ShowLM_Output.lossMeasurentInfo.mepInst[0].config.flr = 5
ShowLM_Output.lossMeasurentInfo.mepInst[0].state.mepInstance = 98
ShowLM_Output.lossMeasurentInfo.mepInst[0].state.tx = 358
```

```
ShowLM_Output.lossMeasurentInfo.mepInst[0].state.rx = 358
ShowLM_Output.lossMeasurentInfo.mepInst[0].state.nearCount = 0
ShowLM_Output.lossMeasurentInfo.mepInst[0].state.farCount = 2052958
ShowLM_Output.lossMeasurentInfo.mepInst[0].state.nearRatio = 0
ShowLM Output.lossMeasurentInfo.mepInst[0].state.farRatio = 0
 showLM Commit Success!!!
(OpearationsMepPortType)#
```
# <span id="page-316-0"></span>**Configuration Example: Loss Measurement**–**Dual Ended**

Consider the following topology:

TG1====(Gi1/5)NID-3(Gi1/4)====(Gi0/1)ME 3600(Gi0/20)====(Gi1/5)NID-4(Gi1/6)====TG2

Cast: Multi

Ended: Dual

#### **Configuration on Cisco ME 1200 NID-3**

```
ProvisionEVC
        addEVC evcConfiguration instance 1022
        addEVC evcConfiguration internal-vid 1022
        addEVC evcConfiguration learning enable
        addEVC evcConfiguration nni-ports GigabitEthernet-4-NNI enable
        addEVC evcConfiguration nni-vid 1022
addEVC commit
exit
ProvisionEVC
addECE ece-configuration ece-id 1022
        addECE ece-configuration control ingress-match uni-ports GigabitEthernet-5-UNI
enable
        addECE ece-configuration control ingress-match outer-tag-match match-type tagged
        addECE ece-configuration control ingress-match outer-tag-match match-fields
vlan-id-filter specific 1022
        addECE ece-configuration control egress-outer-tag mode enabled
        addECE ece-configuration control egress-outer-tag pcp-mode fixed
        addECE ece-configuration control egress-outer-tag pcp-value 7
        addECE ece-configuration control actions class specific 7
        addECE ece-configuration control actions evc-id specific 1022
addECe commit
exit
ProvisionMepPortType
        createMep createMepConfig mepInstance 94
        createMep createMepConfig direction DOWN
        createMep createMepConfig domain EVC
        createMep createMepConfig flowId 1022
        createMep createMepConfig level 0
        createMep createMepConfig megDomain maName LM-Dual
        createMep createMepConfig megDomain megIdFormat ituMeg
        createMep createMepConfig mepId 102
        createMep createMepConfig mode MEP
        createMep createMepConfig residencePort 4
createMep createMepConfig voe enable
createMep commit
       addPeerMepId peerMepConfig mepInstance 94
        addPeerMepId peerMepConfig peerMepId 103
addPeerMepId commit
        addCcAps mepFunctionalConfig mepInstance 94
        addCcAps mepFunctionalConfig cc enable priority 7
        addCcAps mepFunctionalConfig cc enable frameRate fr1s
addCcAps commit
exit
opearationsMepPortType
     setLM lmConfig mepInstance 94
        setLM lmConfig lmAction enable cast multi
```

```
setLM lmConfig lmAction enable frameRate fr1s
        setLM lmConfig lmAction enable mode dual
        setLM lmConfig lmAction enable priority 7
setLM commit
exit
ProvisionEVC
        addEVC evcConfiguration instance 1021
        addEVC evcConfiguration internal-vid 1021
        addEVC evcConfiguration learning enable
        addEVC evcConfiguration nni-ports GigabitEthernet-4-NNI enable
        addEVC evcConfiguration nni-vid 1021
addEVC commit
exit
```
### **Configuration on Cisco ME 1200 NID-4**

```
ProvisionEVC
        addEVC evcConfiguration instance 1022
        addEVC evcConfiguration internal-vid 1022
        addEVC evcConfiguration learning enable
        addEVC evcConfiguration nni-ports GigabitEthernet-5-NNI enable
        addEVC evcConfiguration nni-vid 1022
addEVC commit
exit
ProvisionEVC
addECE ece-configuration ece-id 1022
        addECE ece-configuration control ingress-match uni-ports GigabitEthernet-6-UNI
enable
        addECE ece-configuration control ingress-match outer-tag-match match-type tagged
        addECE ece-configuration control ingress-match outer-tag-match match-fields
vlan-id-filter specific 1022
        addECE ece-configuration control egress-outer-tag mode enabled
        addECE ece-configuration control egress-outer-tag pcp-mode fixed
        addECE ece-configuration control egress-outer-tag pcp-value 7
        addECE ece-configuration control actions class specific 7
        addECE ece-configuration control actions evc-id specific 1022
addECe commit
exit
ProvisionMepPortType
        createMep createMepConfig mepInstance 94
        createMep createMepConfig direction DOWN
        createMep createMepConfig domain EVC
        createMep createMepConfig flowId 1022
        createMep createMepConfig level 0
        createMep createMepConfig megDomain maName LM-Dual
        createMep createMepConfig megDomain megIdFormat ituMeg
        createMep createMepConfig mepId 103
        createMep createMepConfig mode MEP
        createMep createMepConfig residencePort 5
createMep createMepConfig voe enable
createMep commit
       addPeerMepId peerMepConfig mepInstance 94
        addPeerMepId peerMepConfig peerMepId 102
addPeerMepId commit
        addCcAps mepFunctionalConfig mepInstance 94
        addCcAps mepFunctionalConfig cc enable priority 7
        addCcAps mepFunctionalConfig cc enable frameRate fr1s
addCcAps commit
exit
opearationsMepPortType
     setLM lmConfig mepInstance 94
        setLM lmConfig lmAction enable cast multi
        setLM lmConfig lmAction enable frameRate fr1s
        setLM lmConfig lmAction enable mode dual
        setLM lmConfig lmAction enable priority 7
setLM commit
exit
```
#### **Configuration on the ME 3600**

Switch# show policy-map lm-v1022

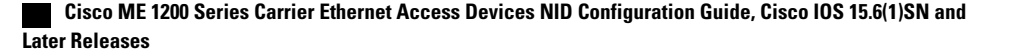

```
Policy Map lm-v1022
    Class lm-v1022
     police cir 1000000 bc 31250
       conform-action transmit
       exceed-action drop
Switch#
!
interface GigabitEthernet0/1
 switchport trunk allowed vlan none
switchport mode trunk
!
service instance 1022 ethernet
 encapsulation dot1q 1022
 bridge-domain 1022
 !
!
interface GigabitEthernet0/20
 switchport trunk allowed vlan none
 switchport mode trunk
service-policy output lm-v1022
 !
 service instance 1022 ethernet
 encapsulation dot1q 1022
 bridge-domain 1022
 !
```
#### Send 20Mbps traffic from TG2 on VLAN 1022 with DSCP set to af11

```
Switch#ProvisionMepPortType
Switch(ProvisionMepPortType)# showMepConfig flush
Switch(ProvisionMepPortType)# showMepalar mepRequest mepInstance 94
Switch(ProvisionMepPortType)# showMepalar commit
ShowMepAlarms_Output.mepState.mepInst[0].mepInstance = 94
ShowMepAlarms_Output.mepState.mepInst[0].cLevel = false
ShowMepAlarms_Output.mepState.mepInst[0].cMeg = false
ShowMepAlarms_Output.mepState.mepInst[0].cMep = false
ShowMepAlarms_Output.mepState.mepInst[0].cAis = false
ShowMepAlarms_Output.mepState.mepInst[0].cLck = false
ShowMepAlarms_Output.mepState.mepInst[0].cSsf = false
ShowMepAlarms_Output.mepState.mepInst[0].aBlk = false
ShowMepAlarms_Output.mepState.mepInst[0].atsf = false
ShowMepAlarms_Output.mepState.mepInst[0].peerMepState[0].peerMepId = 102
ShowMepAlarms_Output.mepState.mepInst[0].peerMepState[0].cLoc = false
ShowMepAlarms_Output.mepState.mepInst[0].peerMepState[0].cRdi = false
ShowMepAlarms_Output.mepState.mepInst[0].peerMepState[0].cPeriod = false
ShowMepAlarms_Output.mepState.mepInst[0].peerMepState[0].cPrio = false
```
showMepAlarms Commit Success!!!

To view loss measurement:

```
Switch# OpearationsMepPortType
Switch(OpearationsMepPortType)# showlm mepRequest mepInstance 98
Switch(OpearationsMepPortType)# showlm review
Commands in queue:
       showLM mepRequest mepInstance 98
Switch(OpearationsMepPortType)# showlm commit
ShowLM Output.lossMeasurentInfo.mepInst[0].config.mepInstance = 98
ShowLM_Output.lossMeasurentInfo.mepInst[0].config.priority = 7
ShowLM_Output.lossMeasurentInfo.mepInst[0].config.cast.t = 2
ShowLM_Output.lossMeasurentInfo.mepInst[0].config.cast.u.multi = 'multi'
ShowLM_Output.lossMeasurentInfo.mepInst[0].config.mode.t = 2
ShowLM_Output.lossMeasurentInfo.mepInst[0].config.mode.u.single = 'single'
ShowLM_Output.lossMeasurentInfo.mepInst[0].config.frameRate.t = 3
ShowLM_Output.lossMeasurentInfo.mepInst[0].config.frameRate.u.fr1s = 'fr1s'
ShowLM_Output.lossMeasurentInfo.mepInst[0].config.flr = 5
ShowLM_Output.lossMeasurentInfo.mepInst[0].state.mepInstance = 98
ShowLM_Output.lossMeasurentInfo.mepInst[0].state.tx = 137
```

```
ShowLM_Output.lossMeasurentInfo.mepInst[0].state.rx = 137
ShowLM_Output.lossMeasurentInfo.mepInst[0].state.nearCount = 0
ShowLM_Output.lossMeasurentInfo.mepInst[0].state.farCount = 1105217
ShowLM_Output.lossMeasurentInfo.mepInst[0].state.nearRatio = 0
ShowLM_Output.lossMeasurentInfo.mepInst[0].state.farRatio = 94
 showLM Commit Success!!!
Switch(OpearationsMepPortType)#
Switch#ProvisionMepPortType
Switch(ProvisionMepPortType)#showMepConfig flush
Switch(ProvisionMepPortType)#showMepalar mepRequest mepInstance 94
Switch(ProvisionMepPortType)#showMepalar commit
ShowMepAlarms_Output.mepState.mepInst[0].mepInstance = 94
ShowMepAlarms_Output.mepState.mepInst[0].cLevel = false
ShowMepAlarms_Output.mepState.mepInst[0].cMeg = false
ShowMepAlarms_Output.mepState.mepInst[0].cMep = false
ShowMepAlarms_Output.mepState.mepInst[0].cAis = false
ShowMepAlarms_Output.mepState.mepInst[0].cLck = false
ShowMepAlarms_Output.mepState.mepInst[0].cSsf = false
ShowMepAlarms_Output.mepState.mepInst[0].aBlk = false
ShowMepAlarms_Output.mepState.mepInst[0].atsf = false
ShowMepAlarms_Output.mepState.mepInst[0].peerMepState[0].peerMepId = 103
ShowMepAlarms_Output.mepState.mepInst[0].peerMepState[0].cLoc = false
ShowMepAlarms_Output.mepState.mepInst[0].peerMepState[0].cRdi = false
ShowMepAlarms_Output.mepState.mepInst[0].peerMepState[0].cPeriod = false
ShowMepAlarms_Output.mepState.mepInst[0].peerMepState[0].cPrio = false
 showMepAlarms Commit Success!!!
Switch(ProvisionMepPortType)#
Switch#OpearationsMepPortType
Switch(OpearationsMepPortType)#showlm flush
Switch(OpearationsMepPortType)#showlm mepRequest mepInstance 94
Switch(OpearationsMepPortType)#showlm commit
ShowLM_Output.lossMeasurentInfo.mepInst[0].config.mepInstance = 94
ShowLM_Output.lossMeasurentInfo.mepInst[0].config.priority = 7
ShowLM_Output.lossMeasurentInfo.mepInst[0].config.cast.t = 2
ShowLM_Output.lossMeasurentInfo.mepInst[0].config.cast.u.multi = 'multi'
ShowLM_Output.lossMeasurentInfo.mepInst[0].config.mode.t = 1
ShowLM_Output.lossMeasurentInfo.mepInst[0].config.mode.u.dual = 'dual'
ShowLM_Output.lossMeasurentInfo.mepInst[0].config.frameRate.t = 3
ShowLM_Output.lossMeasurentInfo.mepInst[0].config.frameRate.u.fr1s = 'fr1s'
ShowLM_Output.lossMeasurentInfo.mepInst[0].config.flr = 5
ShowLM_Output.lossMeasurentInfo.mepInst[0].state.mepInstance = 94
ShowLM_Output.lossMeasurentInfo.mepInst[0].state.tx = 64
ShowLM_Output.lossMeasurentInfo.mepInst[0].state.rx = 47
ShowLM_Output.lossMeasurentInfo.mepInst[0].state.nearCount = 1
ShowLM_Output.lossMeasurentInfo.mepInst[0].state.farCount = 586684
ShowLM_Output.lossMeasurentInfo.mepInst[0].state.nearRatio = 0
ShowLM_Output.lossMeasurentInfo.mepInst[0].state.farRatio = 94
 showLM Commit Success!!!
Switch#OpearationsMepPortType
Switch(OpearationsMepPortType)#showlm flush
Switch(OpearationsMepPortType)#showlm mepRequest mepInstance 94
Switch(OpearationsMepPortType)#showlm commit
ShowLM_Output.lossMeasurentInfo.mepInst[0].config.mepInstance = 94
ShowLM_Output.lossMeasurentInfo.mepInst[0].config.priority = 7
ShowLM_Output.lossMeasurentInfo.mepInst[0].config.cast.t = 2
ShowLM_Output.lossMeasurentInfo.mepInst[0].config.cast.u.multi = 'multi'
ShowLM_Output.lossMeasurentInfo.mepInst[0].config.mode.t = 1
ShowLM_Output.lossMeasurentInfo.mepInst[0].config.mode.u.dual = 'dual'
ShowLM_Output.lossMeasurentInfo.mepInst[0].config.frameRate.t = 3
ShowLM_Output.lossMeasurentInfo.mepInst[0].config.frameRate.u.fr1s = 'fr1s'
ShowLM_Output.lossMeasurentInfo.mepInst[0].config.flr = 5
ShowLM_Output.lossMeasurentInfo.mepInst[0].state.mepInstance = 94
ShowLM_Output.lossMeasurentInfo.mepInst[0].state.tx = 70
ShowLM_Output.lossMeasurentInfo.mepInst[0].state.rx = 61
ShowLM_Output.lossMeasurentInfo.mepInst[0].state.nearCount = 811684
ShowLM_Output.lossMeasurentInfo.mepInst[0].state.farCount = 1
```
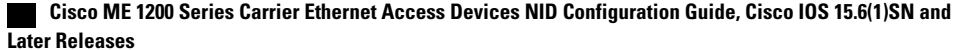

```
ShowLM_Output.lossMeasurentInfo.mepInst[0].state.nearRatio = 94
ShowLM_Output.lossMeasurentInfo.mepInst[0].state.farRatio = 0
showLM Commit Success!!!
Switch(OpearationsMepPortType)#
```
#### To stop traffic, do the following:

Service-policy output: lm-v1022

```
Class-map: lm-v1022 (match-all)
  3389497 packets, 447413604 bytes
  5 minute offered rate 8626000 bps, drop rate 8126000 bps
 Match: dscp af11 (10)
 police:
   cir 1000000 bps, bc 31250 bytes
    conform-action transmit
   exceed-action drop
  conform: 196188 (packets) 25112064 (bytes)
  exceed: 3193309 (packets) 408743552 (bytes)
  conform: 492000 bps, exceed: 7880000 bps
      Queue-limit current-queue-depth 0 bytes
          Output Queue:
            Default Queue-limit 49152 bytes
            Tail Packets Drop: 3193309
            Tail Bytes Drop: 421516788
Class-map: class-default (match-any)
  2491 packets, 170276 bytes
  5 minute offered rate 6000 bps, drop rate 0000 bps
  Match: any
```
To view loss measurement:

```
#
```

```
Switch# OpearationsMepPortType
Switch(OpearationsMepPortType)# showlm review
Commands in queue:
        showLM mepRequest mepInstance 94
Switch(OpearationsMepPortType)# showlm commit
ShowLM_Output.lossMeasurentInfo.mepInst[0].config.mepInstance = 94
ShowLM_Output.lossMeasurentInfo.mepInst[0].config.priority = 7
ShowLM Output.lossMeasurentInfo.mepInst[0].config.cast.t = 2ShowLM_Output.lossMeasurentInfo.mepInst[0].config.cast.u.multi = 'multi'
ShowLM Output.lossMeasurentInfo.mepInst[0].config.mode.t = 1
ShowLM_Output.lossMeasurentInfo.mepInst[0].config.mode.u.dual = 'dual'
ShowLM_Output.lossMeasurentInfo.mepInst[0].config.frameRate.t = 3
ShowLM_Output.lossMeasurentInfo.mepInst[0].config.frameRate.u.fr1s = 'fr1s'
ShowLM_Output.lossMeasurentInfo.mepInst[0].config.flr = 5
ShowLM_Output.lossMeasurentInfo.mepInst[0].state.mepInstance = 94
ShowLM_Output.lossMeasurentInfo.mepInst[0].state.tx = 262
ShowLM_Output.lossMeasurentInfo.mepInst[0].state.rx = 262
ShowLM_Output.lossMeasurentInfo.mepInst[0].state.nearCount = 0
ShowLM_Output.lossMeasurentInfo.mepInst[0].state.farCount = 3193309
ShowLM_Output.lossMeasurentInfo.mepInst[0].state.nearRatio = 0
ShowLM_Output.lossMeasurentInfo.mepInst[0].state.farRatio = 0
 showLM Commit Success!!!
Switch# OpearationsMepPortType
Switch(OpearationsMepPortType)# showlm review
Commands in queue:
        showLM mepRequest mepInstance 94
Switch(OpearationsMepPortType)# showlm commit
ShowLM_Output.lossMeasurentInfo.mepInst[0].config.mepInstance = 94
ShowLM_Output.lossMeasurentInfo.mepInst[0].config.priority = 7
ShowLM_Output.lossMeasurentInfo.mepInst[0].config.cast.t = 2
ShowLM_Output.lossMeasurentInfo.mepInst[0].config.cast.u.multi = 'multi'
```
ShowLM\_Output.lossMeasurentInfo.mepInst[0].config.mode.t = 1

ShowLM\_Output.lossMeasurentInfo.mepInst[0].config.mode.u.dual = 'dual'

```
ShowLM_Output.lossMeasurentInfo.mepInst[0].config.frameRate.t = 3
ShowLM_Output.lossMeasurentInfo.mepInst[0].config.frameRate.u.fr1s = 'fr1s'
ShowLM_Output.lossMeasurentInfo.mepInst[0].config.flr = 5
ShowLM_Output.lossMeasurentInfo.mepInst[0].state.mepInstance = 94
ShowLM_Output.lossMeasurentInfo.mepInst[0].state.tx = 277
ShowLM_Output.lossMeasurentInfo.mepInst[0].state.rx = 276
ShowLM_Output.lossMeasurentInfo.mepInst[0].state.nearCount = 3193309
ShowLM Output.lossMeasurentInfo.mepInst[0].state.farCount = 0
ShowLM_Output.lossMeasurentInfo.mepInst[0].state.nearRatio = 0
ShowLM_Output.lossMeasurentInfo.mepInst[0].state.farRatio = 0
 showLM Commit Success!!!
Switch(OpearationsMepPortType)#
```
# <span id="page-321-0"></span>**Setting Performance Monitoring Parameters**

### **SUMMARY STEPS**

- **1. ProvisionMepPortType**
- **2. setPerformanceMonitoring perform-mon**{ **interval** { **dm** { **disable** | **dm\_value**} | **evc** { **disable** | **evc\_value**} | **lm** { **disable** | **lm\_value**} } | **session** { **dm** { **disable** | **enable**} | **evc** { **disable** | **enable**} | **lm** { **disable** | **enable**} } | **storage** { **dm** { **disable** | **enable**} | **evc** { **disable** | **enable**} | **lm** { **disable** | **enable**} | **dm\_binning** { **disable** | **enable** } } | **transfer** { **fixed\_offset** { **disable** | **value**} | **hour** { **disable** | **value**} | **incomplete** { **disable** | **enable** } | **minute** { **disable** | **minute** } | **mode** { **all** | **disable** | **fixed** | **new**} | **random\_offset** { **disable** | **random\_offset**} | **status** { **disable** | **enable**} | **url** { **disable** | **enable**} } }
- **3. setPerformanceMonitoring review**
- **4. setPerformanceMonitoring commit**
- **5. exit**

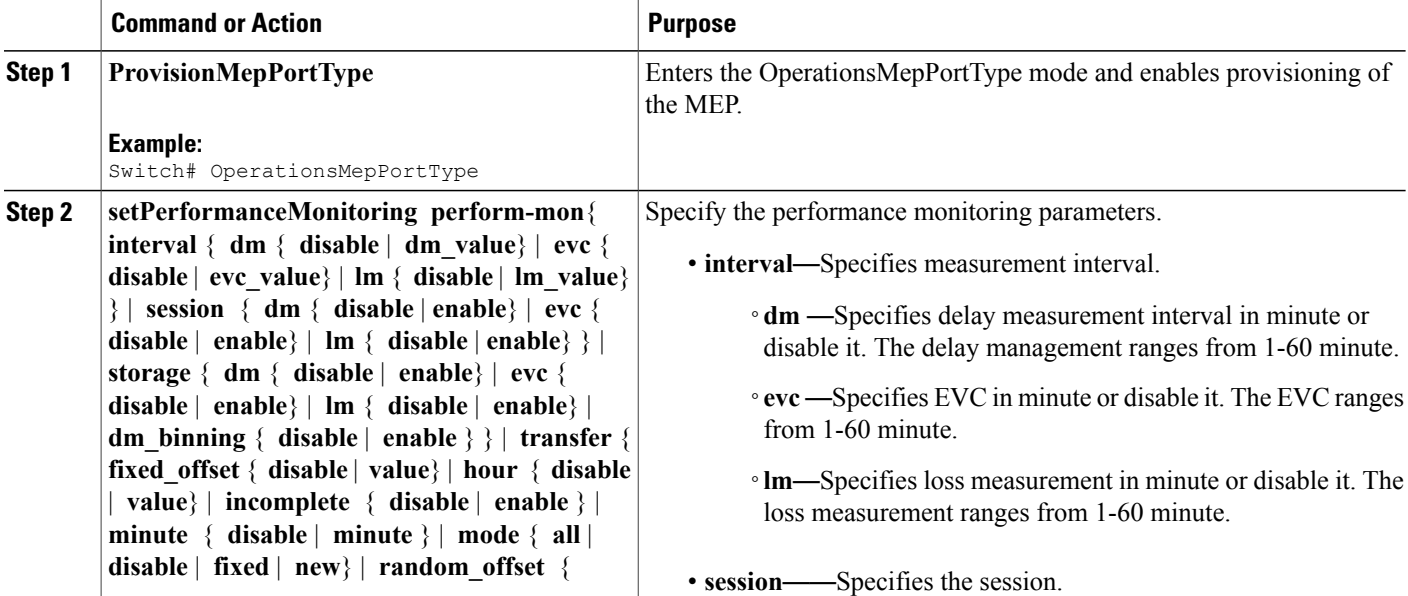

 $\overline{ }$ 

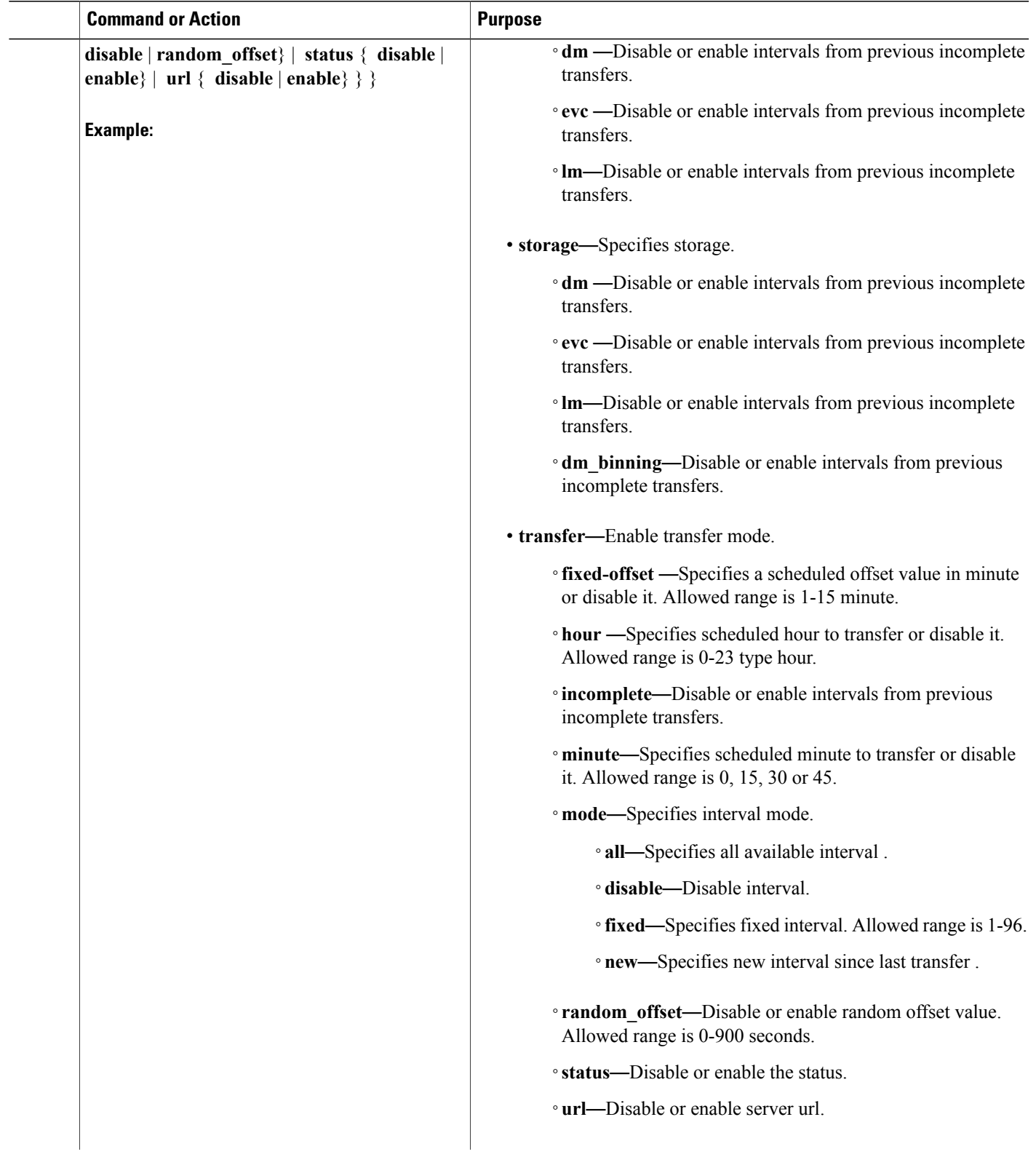

T

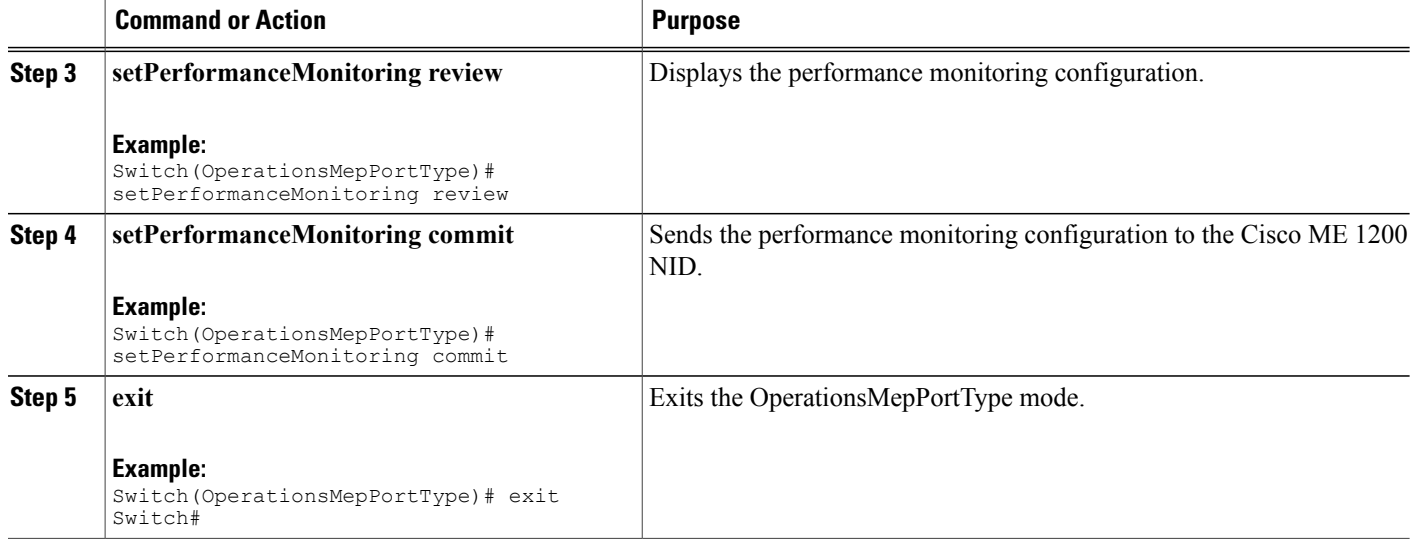

# <span id="page-323-0"></span>**Viewing Performance Monitoring Parameters**

## **SUMMARY STEPS**

- **1. ProvisionMepPortType**
- **2. getPerformanceMonitoring getPerfomanceMonitorParameters**
- **3. getPerformanceMonitoring review**
- **4. g?etPerformanceMonitoring commit**
- **5. exit**

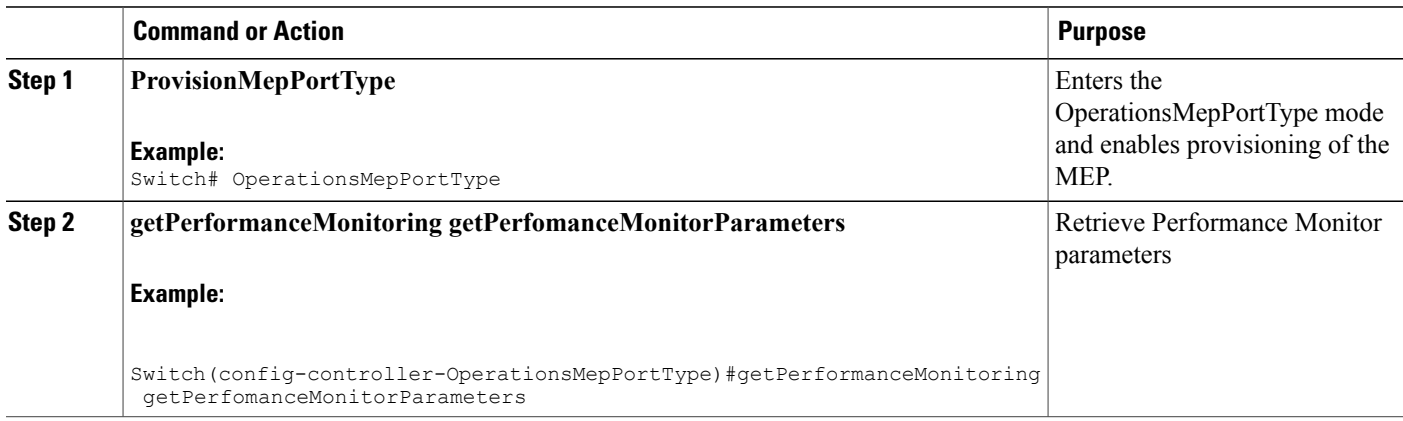
$\overline{\phantom{a}}$ 

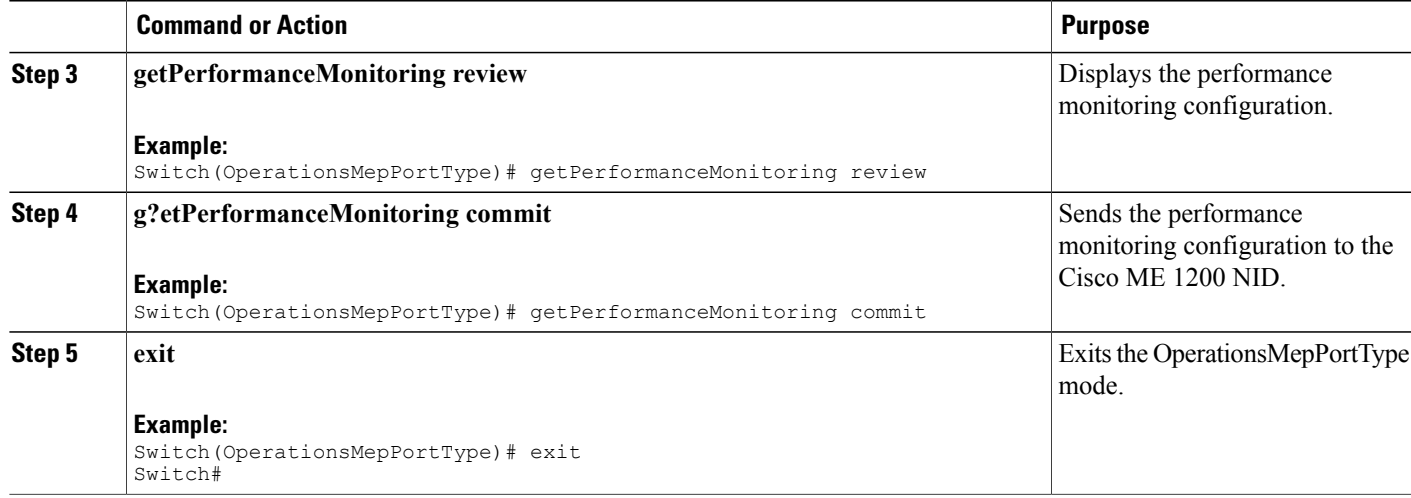

 $\overline{\phantom{a}}$ 

 $\mathbf I$ 

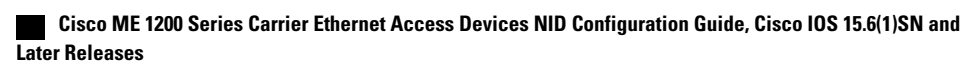

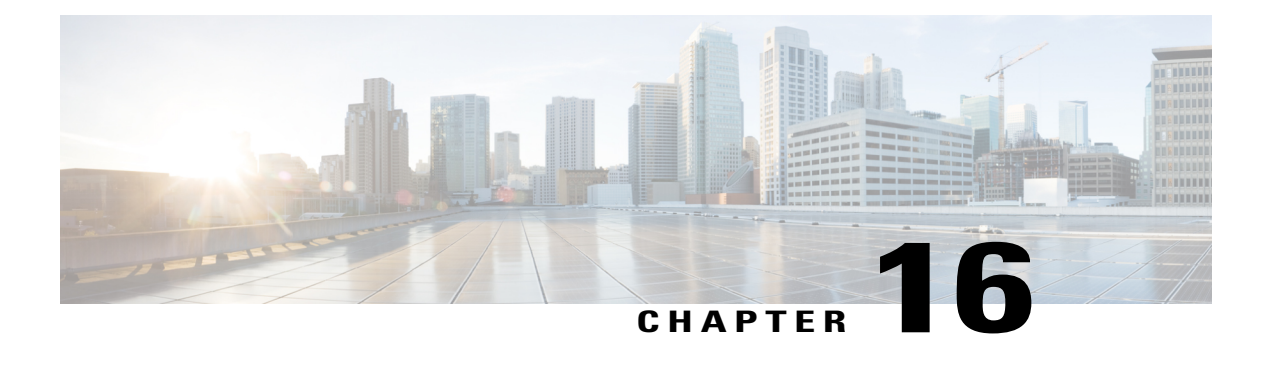

# **Configuring Performance Monitoring**

Performance Monitor is a carrier Ethernet software feature which provides:

- Monitoring delay measurements
- Monitoring loss measurements
- Monitoring ECE
- Monitoring EVC
- Storing the monitored data
- Transferring the monitored data

For information on configuring EVC, see How to [Configure](#page-106-0) Ethernet Virtual Circuit, on page 85. For information on configuring MEP, see Creating MEP [Configuration](#page-308-0), on page 287.

- Restrictions for Configuring [Performance](#page-326-0) Monitoring, page 305
- ITU-T Y.1731 [Performance](#page-326-1) Monitoring in a Service Provider Network, page 305
- How to Configure [Performance](#page-328-0) Monitoring, page 307

# <span id="page-326-1"></span><span id="page-326-0"></span>**Restrictions for Configuring Performance Monitoring**

• Performance monitoring is not enabled by default for loss measurement (LM), delay measurement (DM), EVC, and ECE.

# **ITU-T Y.1731 Performance Monitoring in a Service Provider Network**

ITU-T Y.1731 performance monitoring provides standard-based Ethernet performance monitoring that encompasses the measurement of Ethernet frame delay, frame-delay variation, and throughput as outlined in the ITU-T Y.1731 specification and interpreted by the Metro Ethernet Forum (MEF). Service providers offer

service level agreements (SLAs) that describe the level of performance customers can expect for services. This document describes the Ethernet performance management aspect of SLAs.

# **Frame Delay and Frame-Delay Variation**

The Frame Delay parameter can be used for on-demand OAM measurements of frame delay and frame-delay variation. When a maintenance end point (MEP) is enabled to generate frames with frame-delay measurement (ETH-DM) information, it periodically sends frames with ETH-DM information to its peer MEP in the same maintenance entity. Peer MEPs perform frame-delay and frame-delay variation measurements through this periodic exchange during the diagnostic interval.

An MEP requires the following specific configuration information to support ETH-DM:

- MEG level—MEG level at which the MEP exists
- Priority
- Drop eligibility—marked drop ineligible
- Transmission rate
- Total interval of ETH-DM
- MEF10 frame-delay variation algorithm

A MEP transmits frames with ETH-DM information using the TxTimeStampf information element. TxTimeStampf is the time stamp for when the ETH-DM frame was sent. A receiving MEP can compare the TxTimeStampf value with the RxTimef value, which is the time the ETH-DM frame was received, and calculate one-way delay using the formula *frame delay = RxTimef* – *TxTimeStampf*.

One-way frame-delay measurement (1DM) requires that clocks at both the transmitting MEP and the receiving MEPs are synchronized. Measuring frame-delay variation does not require clock synchronization and the variation can be measured using 1DM or a frame-delay measurement message (DMM) and a frame-delay measurement reply (DMR) frame combination.

If it is not practical to have clocks synchronized, only two-way frame-delay measurements can be made. In this case, the MEP transmits a frame containing ETH-DM request information and the TxTimeStampf element, and the receiving MEP responds with a frame containing ETH-DM reply information and the TxTimeStampf value copied from the ETH-DM request information.

Two-way frame delay is calculated as *frame delay = RxTimeb* – *TxTimeStampf*, where RxTimeb is the time that the frame with ETH-DM reply information was received. Two-way frame delay and variation can be measured using only DMM and DMR frames.

To allow more precise two-way frame-delay measurement, the MEPreplying to a frame with ETH-DM request information can also include two additional time stamps in the ETH-DM reply information:

- RxTimeStampf—Time stamp of the time at which the frame with ETH-DM request information was received.
- TxTimeStampb—Time stamp of the time at which the transmitting frame with ETH-DM reply information was sent.

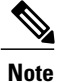

The frame-delay and frame-delay variation measurement processes are aborted when faults related to continuity and availability occur or when known network topology changes occur.

An MIP is transparent to the frames with ETH-DM information; therefore, an MIP does not require information to support the ETH-DM function.

The figure below shows a functional overview of a typical network in which Y.1731 performance monitoring is used.

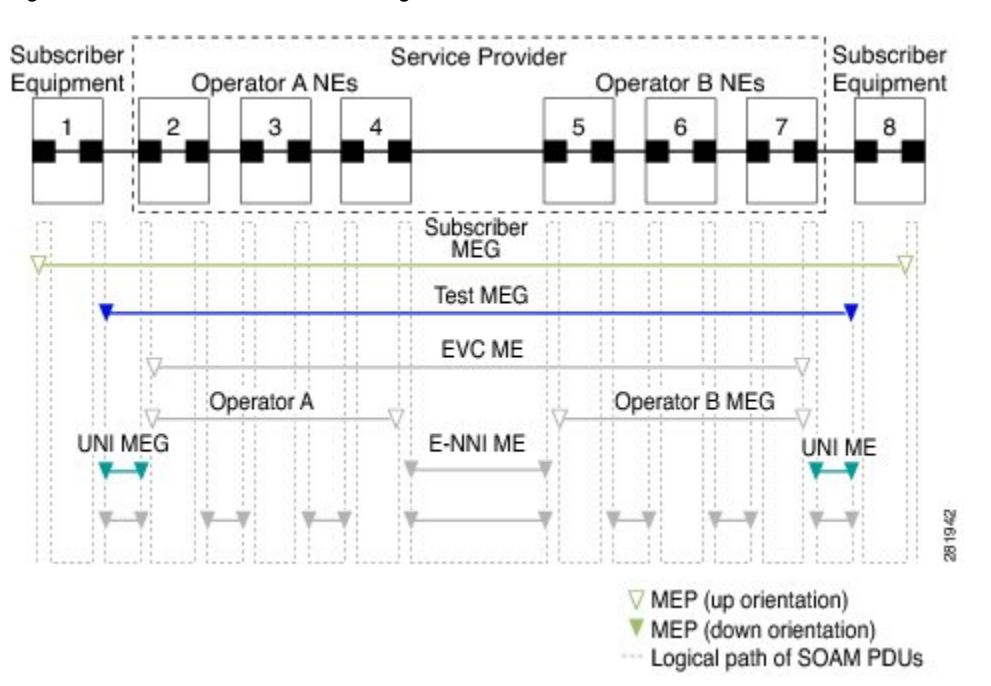

#### **Figure 10: Y.1731 Performance Monitoring**

# <span id="page-328-0"></span>**How to Configure Performance Monitoring**

# **Provisioning the Cisco ME 1200 NID to Configure Performance Monitoring**

### **DETAILED STEPS**

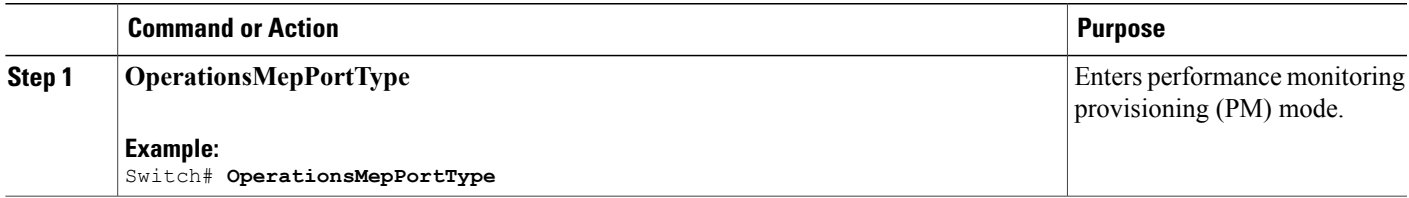

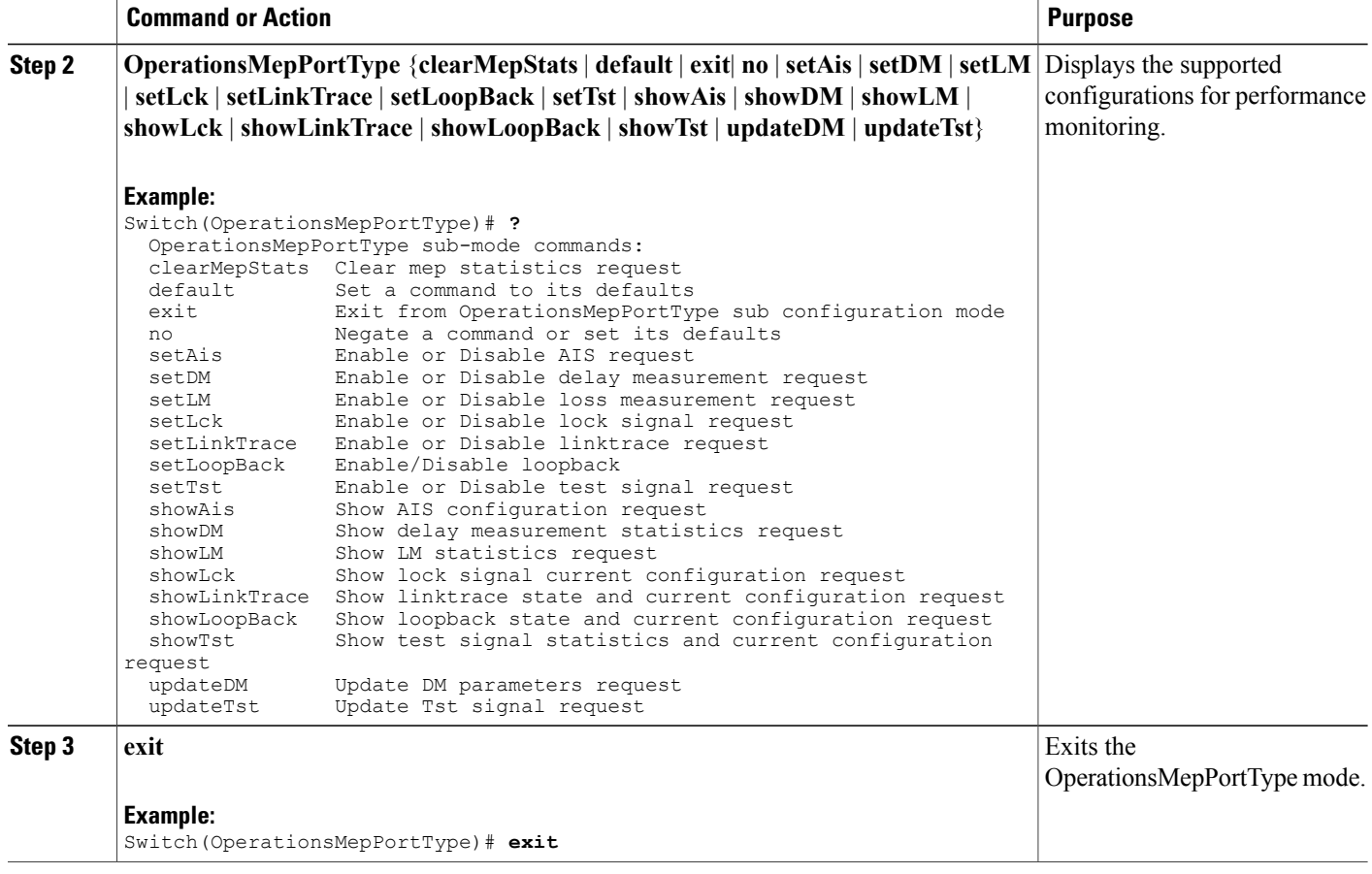

The following example shows the supported PM configuration:

```
Switch(OperationsMepPortType)# ?
OperationsMepPortType sub-mode commands:
  clearMepStats Clear mep statistics request
                     Set a command to its defaults
  exit Exit from OpearationsMepPortType sub configuration mode
  no 1993 Negate a command or set its defaults<br>setAis 1994 Enable or Disable AIS request
  setAis Enable or Disable AIS request<br>setDM Enable or Disable delay measu
  setDM Enable or Disable delay measurement request<br>setIM Fnable or Disable loss measurement request
                     Enable or Disable loss measurement request
  setLck Enable or Disable lock signal request
  setLinkTrace Enable or Disable linktrace request
   setLoopBack Enable/Disable loopback
   setTst Enable or Disable test signal request
  showAis Show AIS configuration request
  showDM Show delay measurement statistics request
  showLM Show LM statistics request<br>showLck Show lock signal current co
                     Show lock signal current configuration request
  showLinkTrace Show linktrace state and current configuration request showLoopBack Show loopback state and current configuration request
  showLoopBack Show loopback state and current configuration request<br>showTst Show test signal statistics and current configuration
  showTst Show test signal statistics and current configuration request<br>updateDM Update DM parameters request
  updateDM Update DM parameters request<br>updateTst Update Tst signal request
                     Update Tst signal request
```
# **Configuring Performance Monitoring with Default Configuration**

You can set the default performance monitoring configurations on the Cisco ME 1200 NID .

## **Before You Begin**

• Perform the steps to provision performance monitoring on the Cisco ME 1200 NID.

### **DETAILED STEPS**

 $\mathsf I$ 

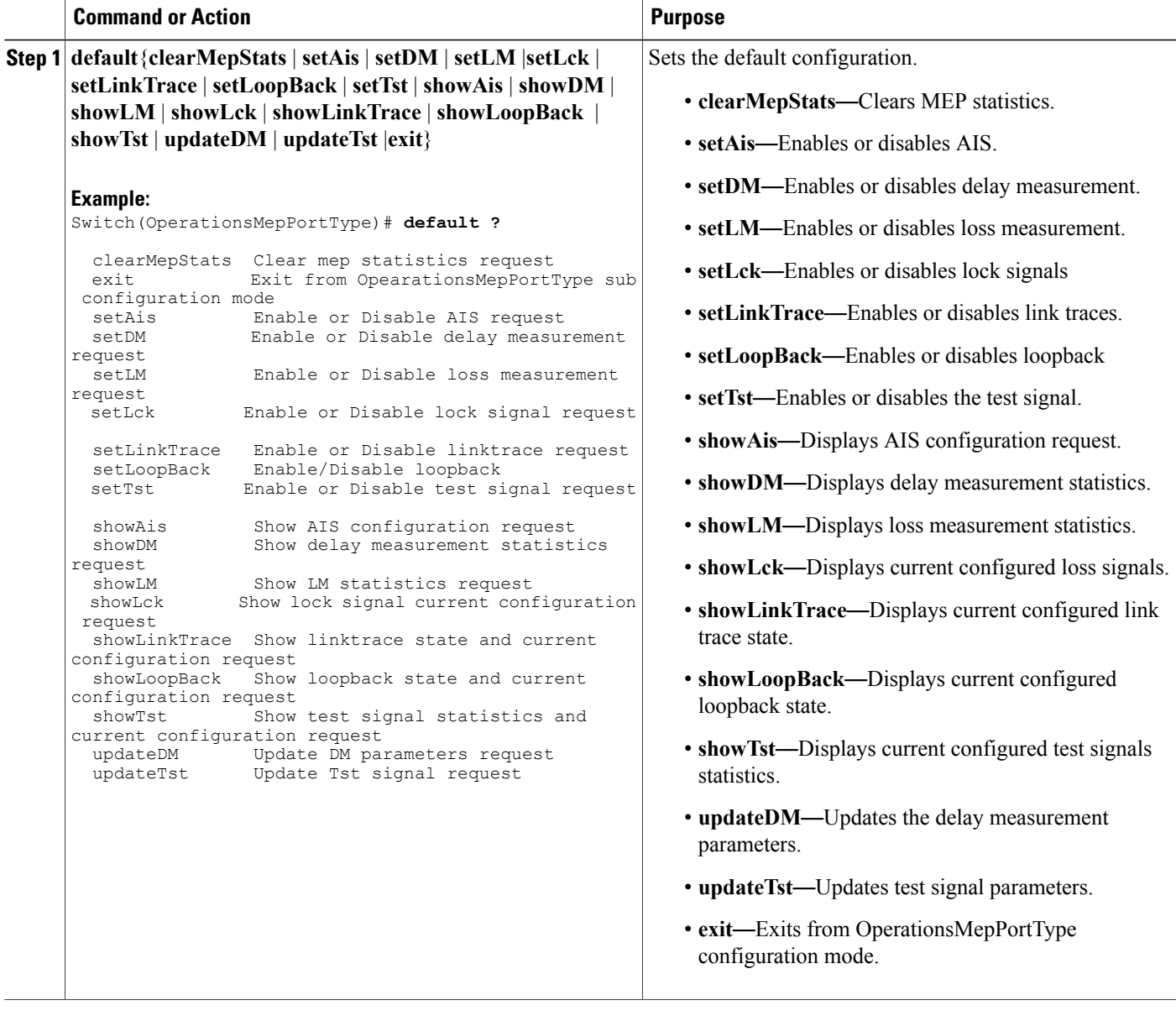

T

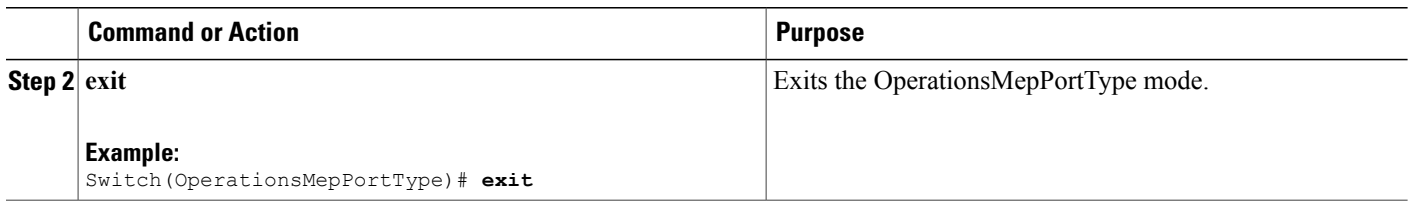

# **Configuring Alarm Information Signal (AIS) on the Cisco ME 1200 NID**

### **Before You Begin**

• Perform the steps to provision performance monitoring on the Cisco ME 1200 NID.

## **DETAILED STEPS**

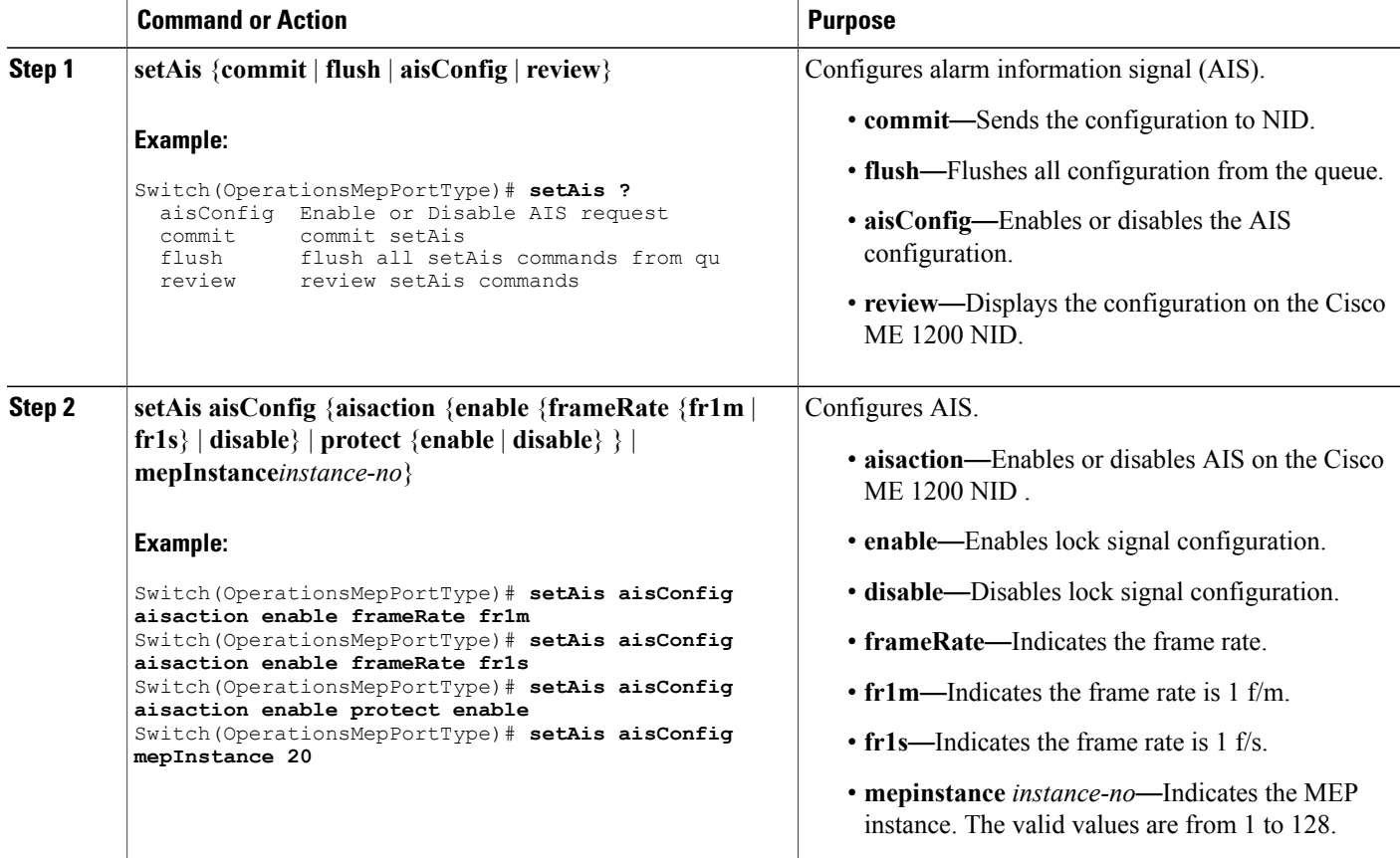

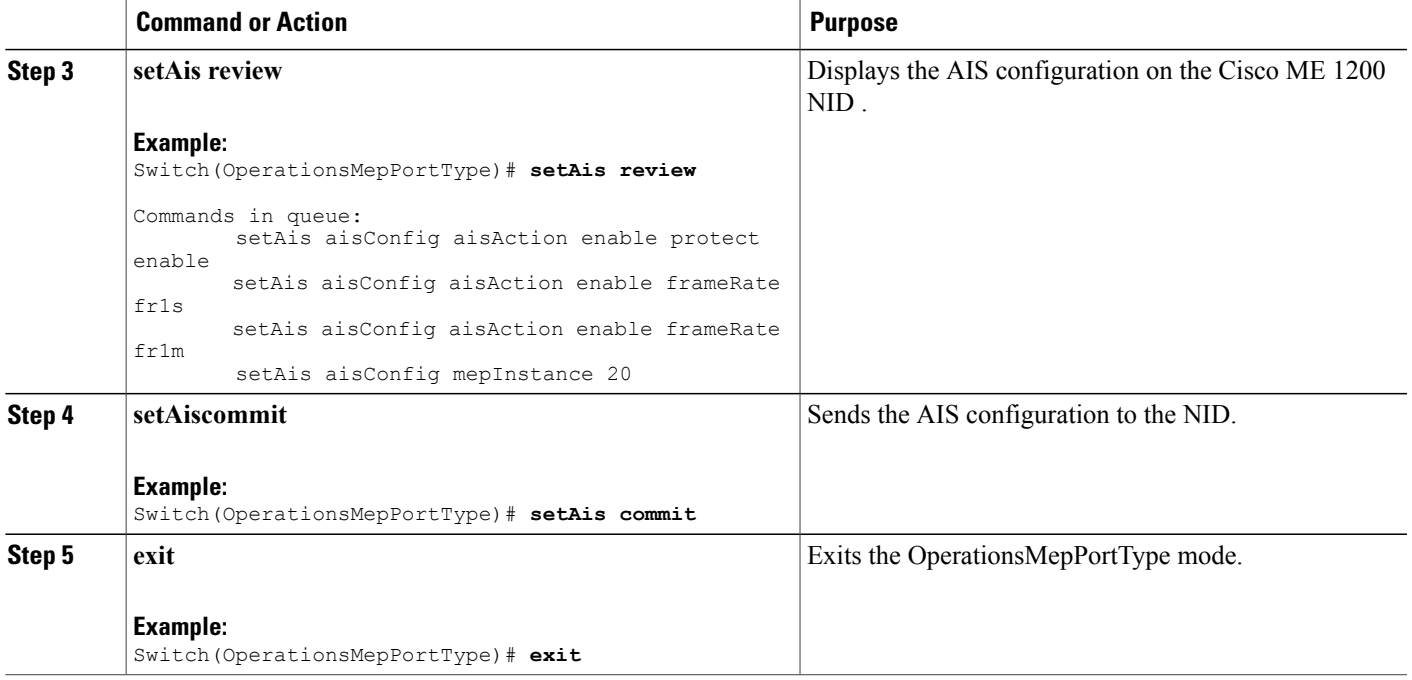

The example shows how to configure AIS on the Cisco ME 1200 NID :

```
Switch(OperationsMepPortType)# setAis aisConfig aisaction enable frameRate fr1m
Switch(OperationsMepPortType)# setAis aisConfig aisaction enable frameRate fr1s
Switch(OperationsMepPortType)# setAis aisConfig aisaction enable protect enable
Switch(OperationsMepPortType)# setAis review
Switch(OperationsMepPortType)# setAis aisConfig mepInstance 20
Commands in queue:
        setAis aisConfig aisAction enable protect enable
        setAis aisConfig aisAction enable frameRate fr1s
        setAis aisConfig aisAction enable frameRate fr1m
        setAis aisConfig mepInstance 20
Commands in queue:
        Commands in queue:
        setAis aisConfig mepInstance 2
Switch(OperationsMepPortType)# setAis commit
SetAis Output.mepResponse = 34537474
 SetAis Commit Success!!!
Switch(OperationsMepPortType)#end
```
# **Configuring Delay Measurement (DM) on the Cisco ME 1200 NID**

### **Before You Begin**

• Perform the steps to provision performance monitoring on the Cisco ME 1200 NID.

T

# **DETAILED STEPS**

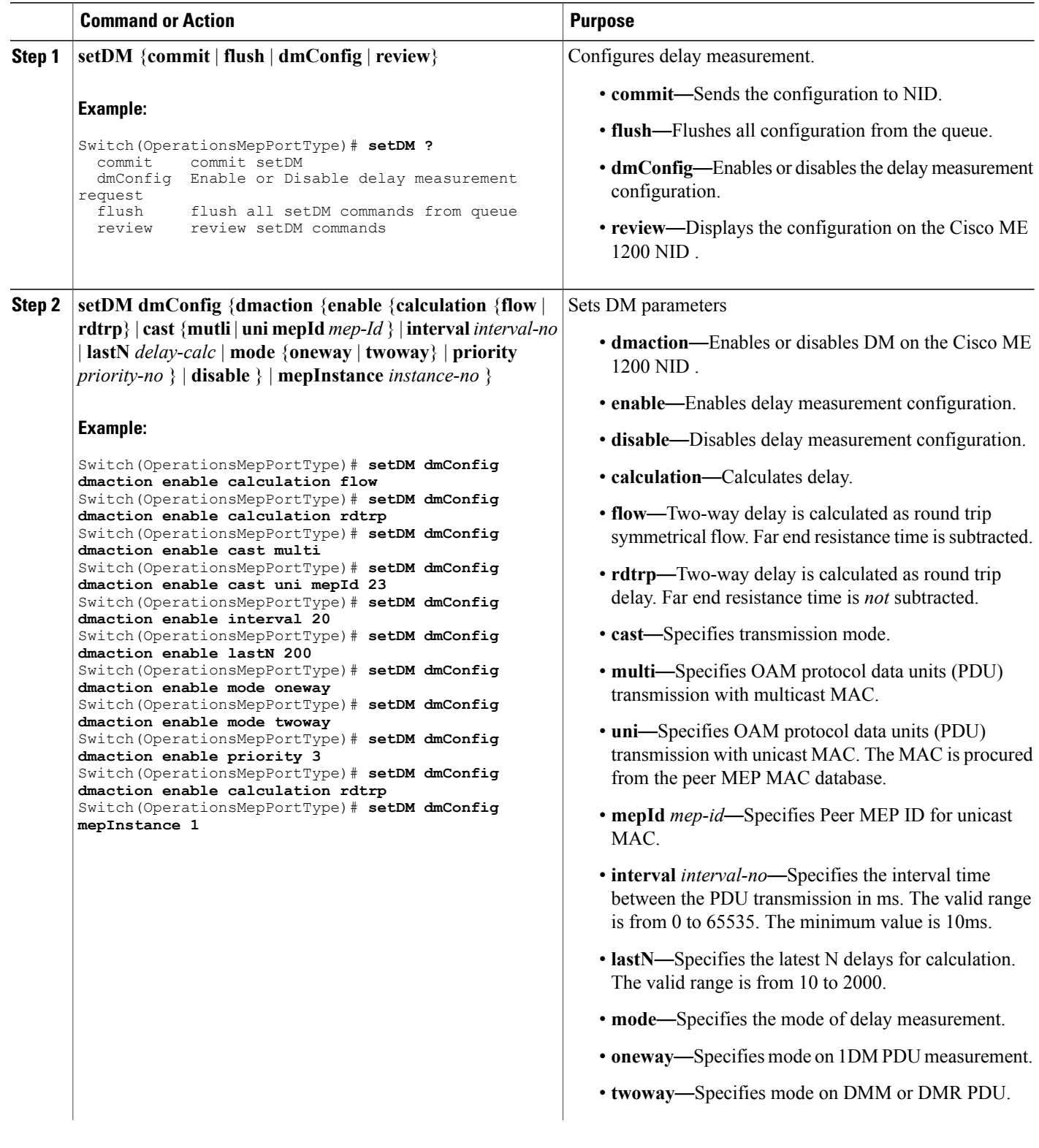

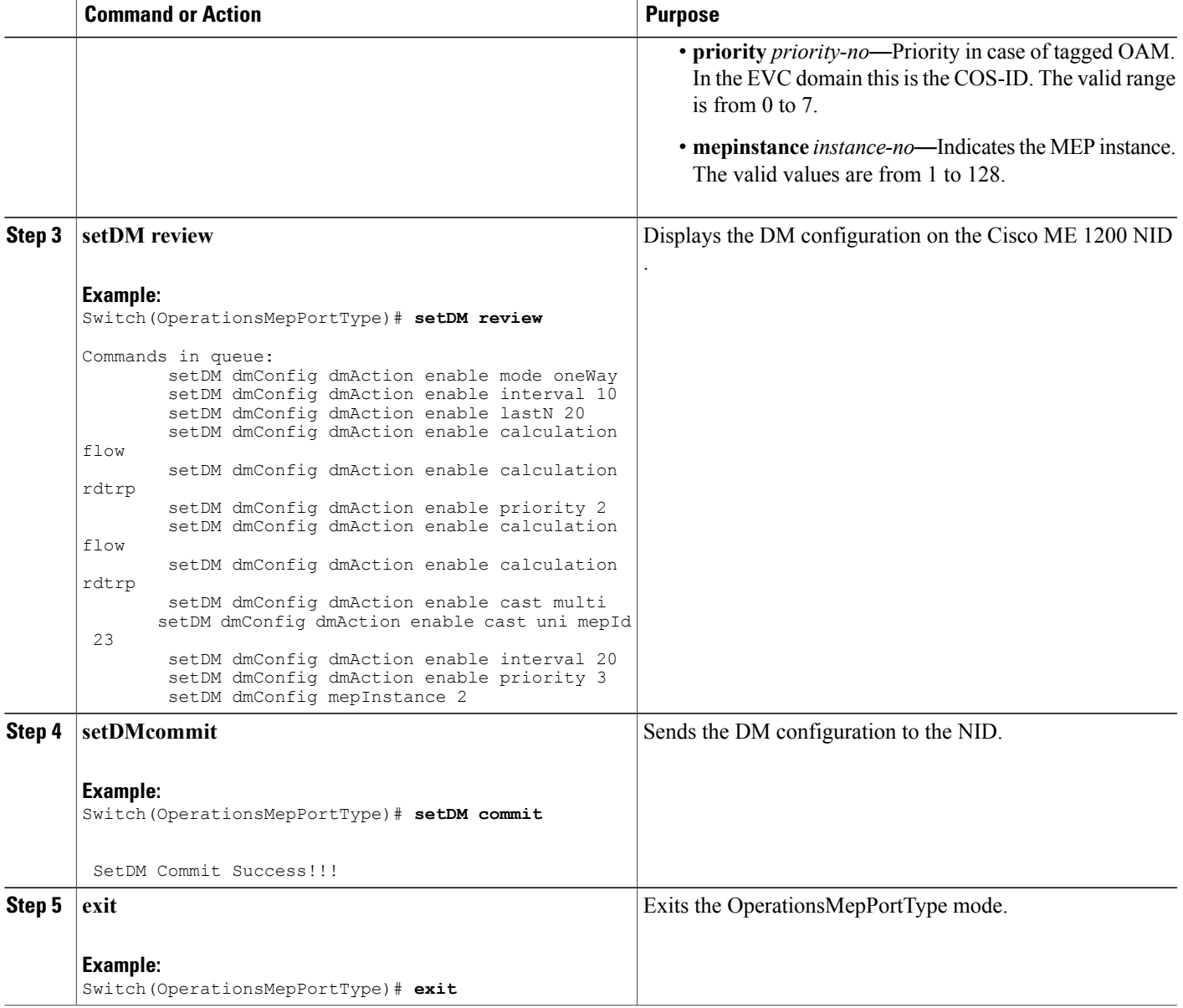

Г

The example shows how to configure DM on the Cisco ME 1200 NID :

```
Switch(OperationsMepPortType)# setDM dmConfig dmaction enable calculation flow
Switch(OperationsMepPortType)# setDM dmConfig dmaction enable calculation rdtrp
Switch(OperationsMepPortType)# setDM dmConfig dmaction enable cast multi
Switch(OperationsMepPortType)# setDM dmConfig dmaction enable cast uni mepId 23
Switch(OperationsMepPortType)# setDM dmConfig dmaction enable interval 20
Switch(OperationsMepPortType)# setDM dmConfig dmaction enable lastN 200
Switch(OperationsMepPortType)# setDM dmConfig dmaction enable mode oneway
Switch(OperationsMepPortType)# setDM dmConfig dmaction enable mode twoway
```

```
Switch(OperationsMepPortType)# setDM dmConfig dmaction enable priority 3
Switch(OperationsMepPortType)# setDM dmConfig dmaction enable calculation rdtrp
Switch(OperationsMepPortType)# setDM dmConfig mepInstance 1
Switch(OperationsMepPortType)# setDM review
Commands in queue:
        setDM dmConfig dmAction enable mode oneWay
        setDM dmConfig dmAction enable interval 10
        setDM dmConfig dmAction enable lastN 20
        setDM dmConfig dmAction enable calculation flow
        setDM dmConfig dmAction enable calculation rdtrp
        setDM dmConfig dmAction enable priority 2
        setDM dmConfig dmAction enable calculation flow
        setDM dmConfig dmAction enable calculation rdtrp
        setDM dmConfig dmAction enable cast multi
        setDM dmConfig dmAction enable cast uni mepId 23
        setDM dmConfig dmAction enable interval 20
        setDM dmConfig dmAction enable priority 3
        setDM dmConfig mepInstance 2
Switch(OperationsMepPortType)# setDM commit
DM.dmConfig.mepInstance = 119
DM.dmConfig.dmAction.t = 1
DM.dmConfig.dmAction.u.enable.priority = 4
DM.dmConfig.dmAction.u.enable.cast.t = 2
DM.dmConfig.dmAction.u.enable.cast.u.multi = 'any <br <a>z="1">test</b> element'
DM.dmConfig.dmAction.u.enable.mode.t = 2
DM.dmConfig.dmAction.u.enable.mode.u.twoWay = 'any <b z="1">test</b> element'
DM.dmConfig.dmAction.u.enable.calculation.t = 2DM.dmConfig.dmAction.u.enable.calculation.u.flow = 'any <br/> \le z="1">test</b> elemen
t'
DM.dmConfig.dmAction.u.enable.interval = 42689
DM.dmConfig.dmAction.u.enable.lastN = 1573
DM.dmConfig.mepInstance = 119
DM.dmConfig.dmAction.t = 1
DM.dmConfig.dmAction.u.enable.priority = 0
DM.dmConfig.dmAction.u.enable.cast.t = 1
DM.dmConfig.dmAction.u.enable.cast.u.uni.mepId = 23
DM.dmConfig.dmAction.u.enable.mode.t = 1
DM.dmConfig.dmAction.u.enable.mode.u.oneWay = 'one-way'
DM.dmConfig.dmAction.u.enable.calculation.t = 1
DM.dmConfig.dmAction.u.enable.calculation.u.rdtrp = 'rdtrp'
DM.dmConfig.dmAction.u.enable.interval = 42689
DM.dmConfig.dmAction.u.enable.lastN = 1573
SetDM-Output.mepResponse = 0
```

```
Switch(OperationsMepPortType)#end
```
# **Configuring Loss Measurement (LM) on the Cisco ME 1200 NID**

#### **Before You Begin**

• Perform the steps to provision performance monitoring on the Cisco ME 1200 NID.

#### **DETAILED STEPS**

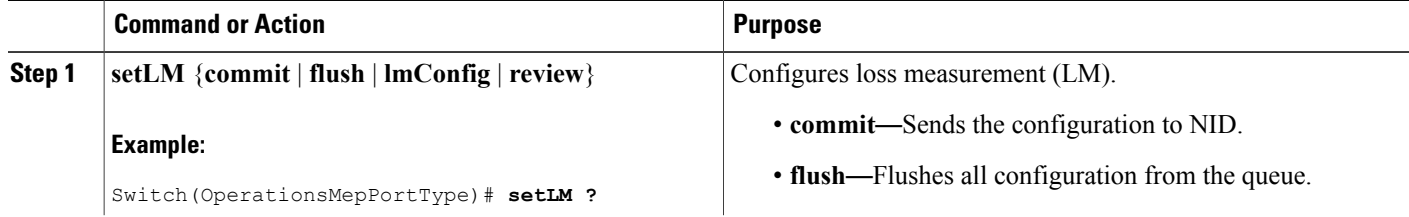

 **Cisco ME 1200 Series Carrier Ethernet Access Devices NID Configuration Guide, Cisco IOS 15.6(1)SN and Later Releases**

 $\overline{\phantom{a}}$ 

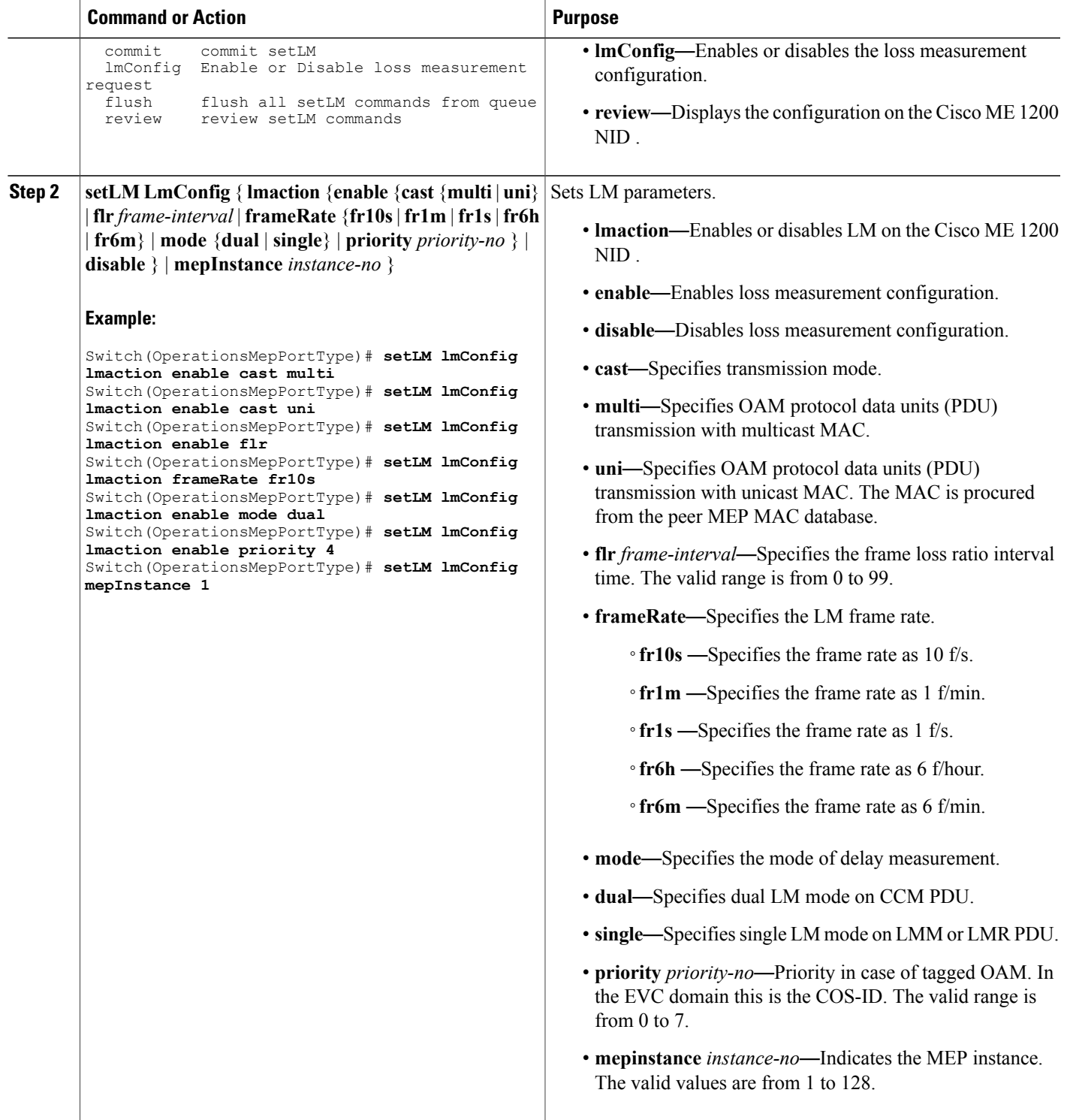

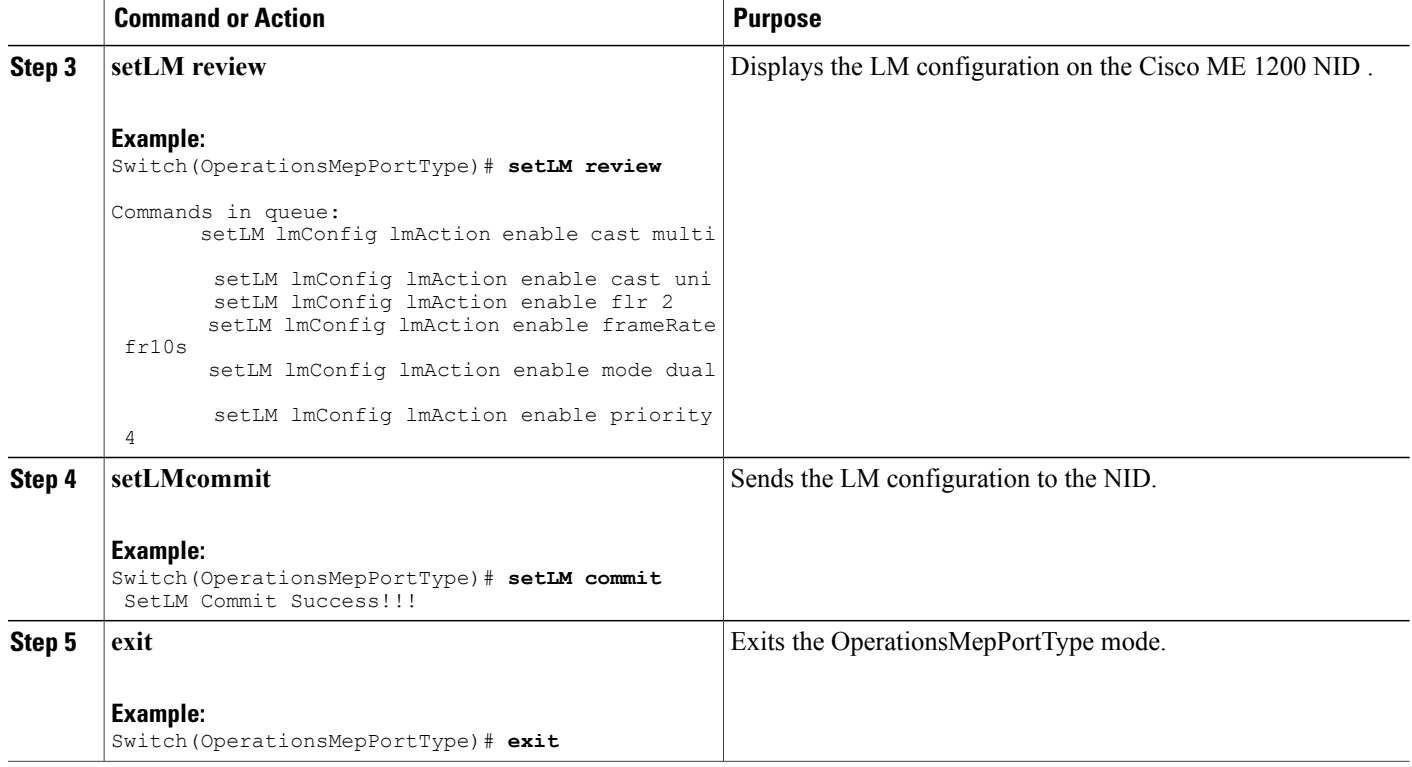

The example shows how to configure LM on the Cisco ME 1200 NID :

```
Switch(OperationsMepPortType)# setLM lmConfig lmaction enable cast multi
Switch(OperationsMepPortType)# setLM lmConfig lmaction enable cast uni
Switch(OperationsMepPortType)# setLM lmConfig lmaction enable flr
Switch(OperationsMepPortType)# setLM lmConfig lmaction frameRate fr10s
Switch(OperationsMepPortType)# setLM lmConfig lmaction enable mode dual
Switch(OperationsMepPortType)# setLM lmConfig lmaction enable priority 4
Switch(OperationsMepPortType)# setLM lmConfig mepInstance 1
Switch(OperationsMepPortType)# setLM review
Commands in queue:
        setLM lmConfig lmAction enable cast multi
        setLM lmConfig lmAction enable cast uni
        setLM lmConfig lmAction enable flr 2
        setLM lmConfig lmAction enable frameRate fr10s
        setLM lmConfig lmAction enable mode dual
        setLM lmConfig lmAction enable priority 4
```
Switch(OperationsMepPortType)# **setLM commit**

Switch(OperationsMepPortType)#**end**

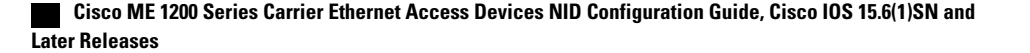

# **Configuring Lock Signal on the Cisco ME 1200 NID**

## **Before You Begin**

• Perform the steps to provision performance monitoring on the Cisco ME 1200 NID.

### **DETAILED STEPS**

 $\mathbf I$ 

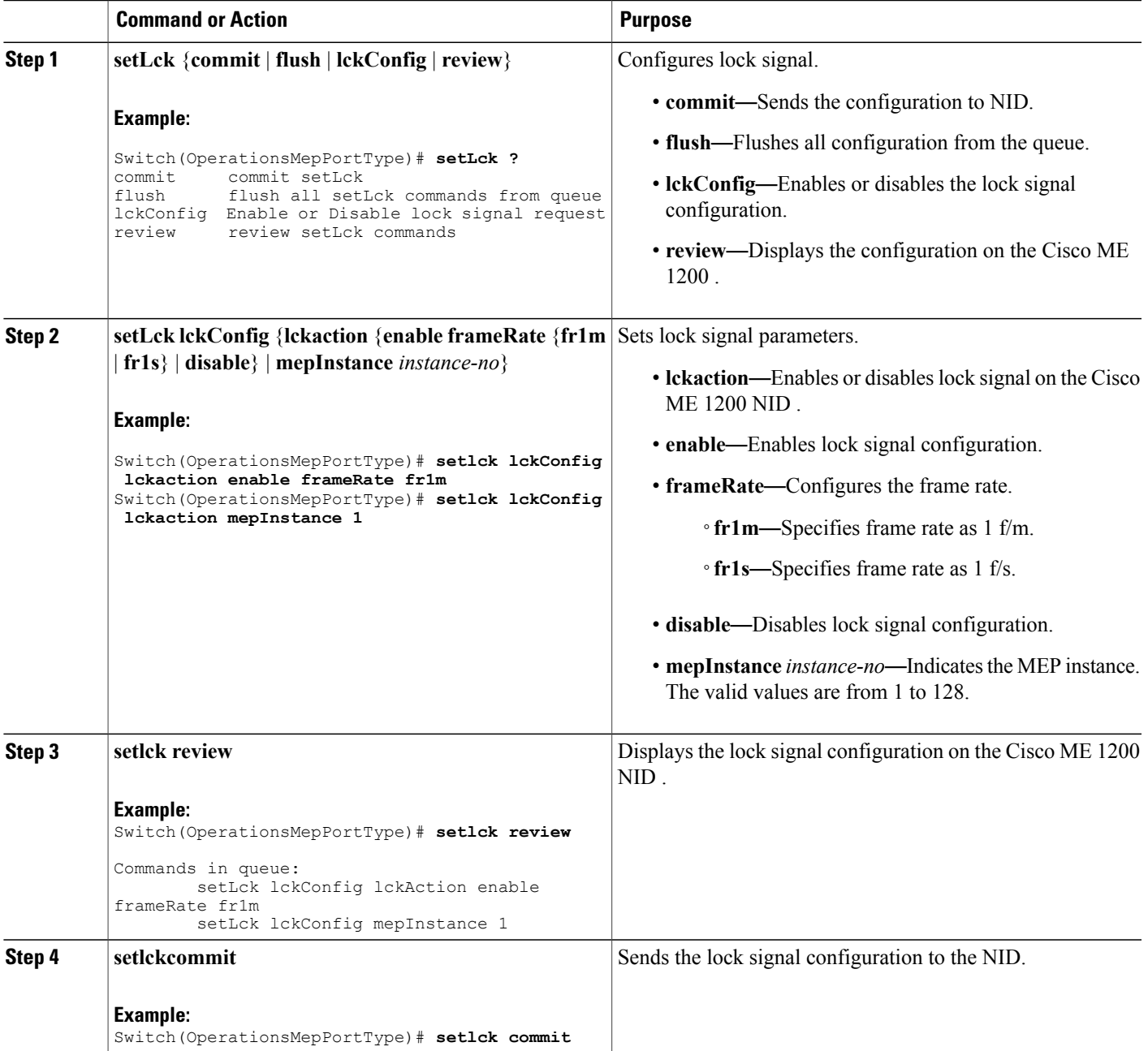

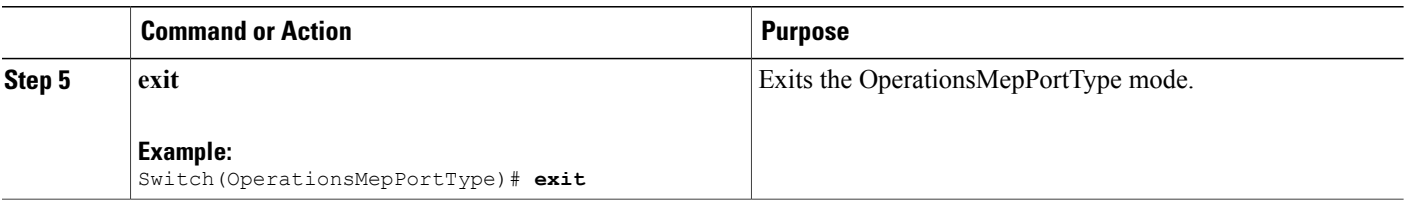

The example shows how to configure lock signal on the Cisco ME 1200 NID :

```
Switch(OperationsMepPortType)# setlck lckConfig lckaction enable frameRate frm1
Switch(OperationsMepPortType)# setlck lckConfig lckaction mepInstance 1
Switch(OperationsMepPortType)# setlck review
Commands in queue:
        setLck lckConfig lckAction enable frameRate fr1m
        setLck lckConfig mepInstance 1
Switch(OperationsMepPortType)# setlck commit
SetLck-Output.mepResponse = 0
SetLck Commit Success!!!
Switch(OperationsMepPortType)#end
```
# **Configuring LoopBack on the Cisco ME 1200 NID**

#### **Before You Begin**

• Perform the steps to provision performance monitoring on the Cisco ME 1200 NID.

### **DETAILED STEPS**

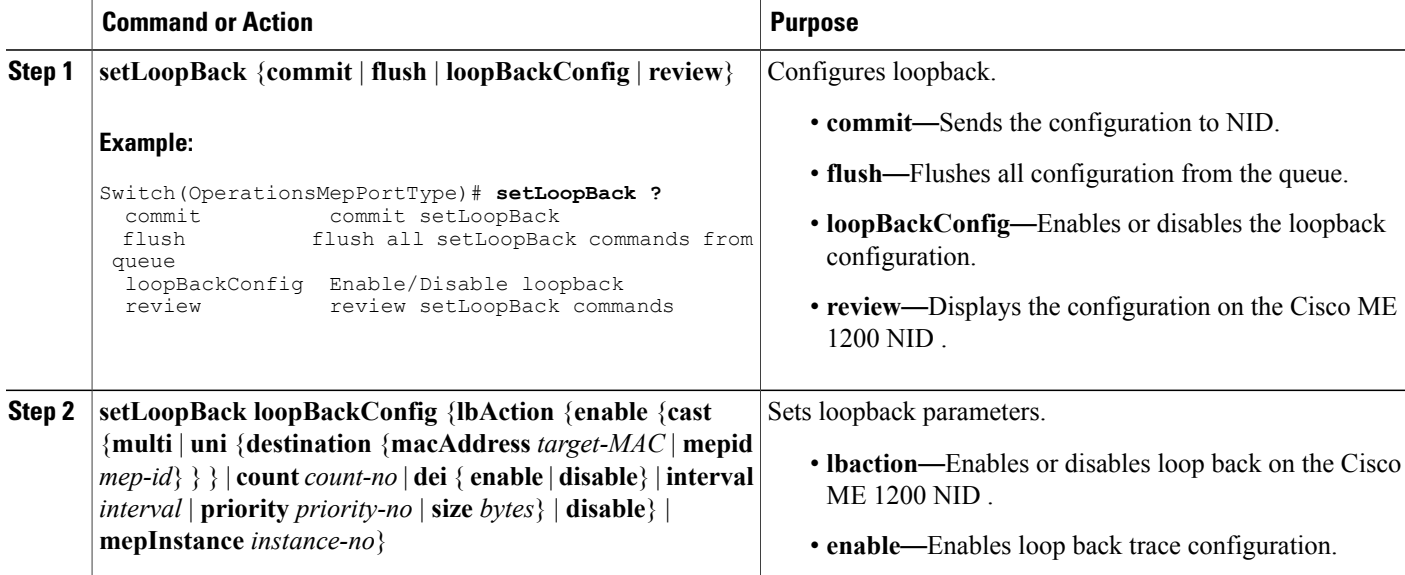

 **Cisco ME 1200 Series Carrier Ethernet Access Devices NID Configuration Guide, Cisco IOS 15.6(1)SN and Later Releases**

 $\overline{\phantom{a}}$  $\overline{a}$ 

 $\overline{\phantom{a}}$ 

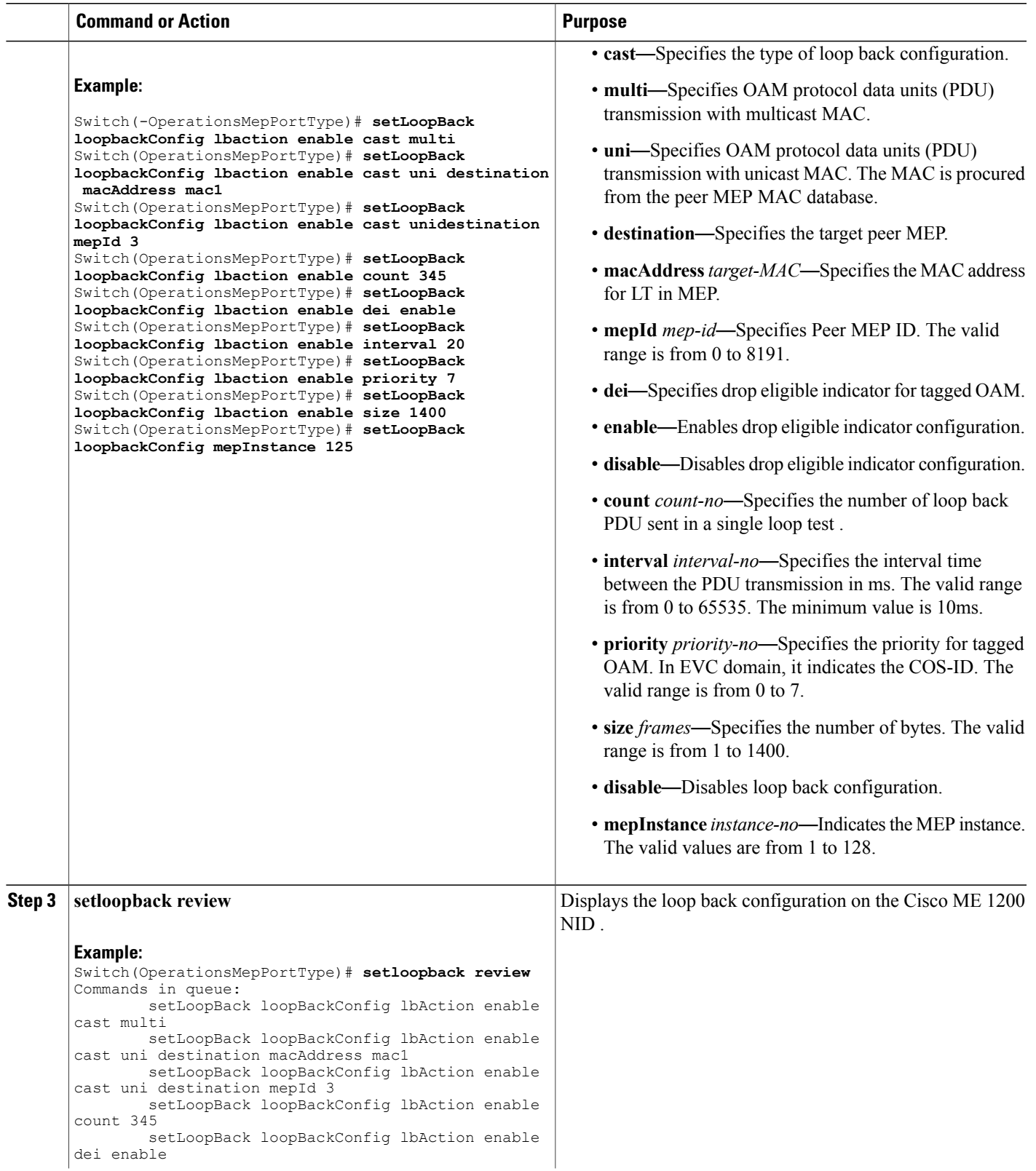

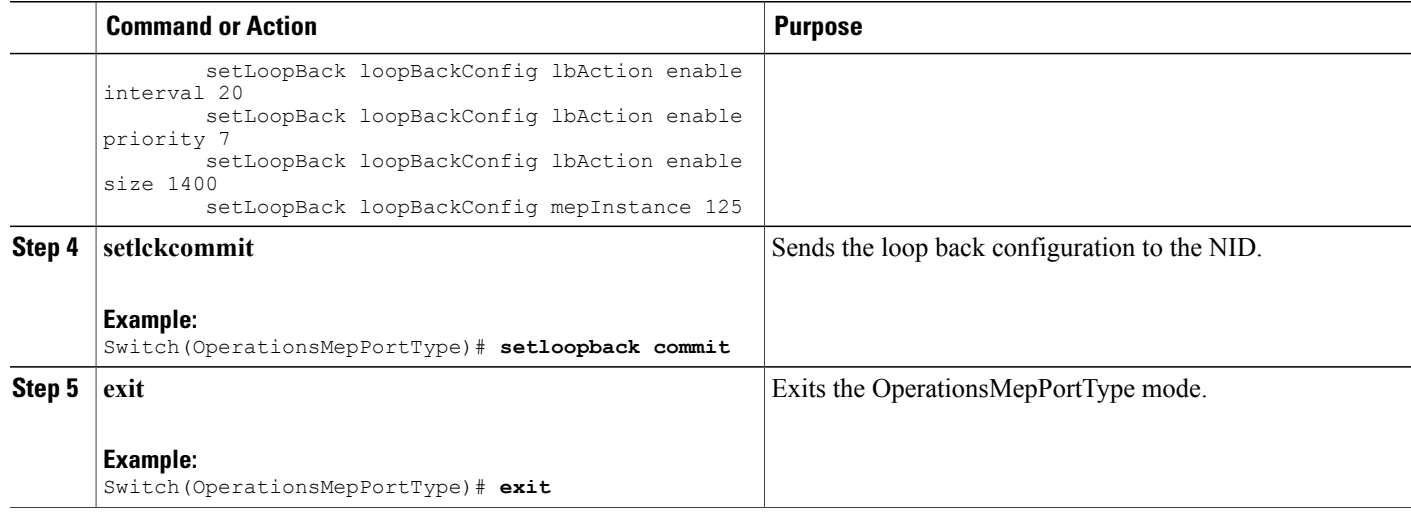

The example shows how to configure loop back on the Cisco ME 1200 NID :

```
Switch(OperationsMepPortType)# setLoopBack loopbackConfig lbaction enable cast multi
Switch(OperationsMepPortType)# setLoopBack loopbackConfig lbaction enable cast uni destination
macAddress mac1
Switch(OperationsMepPortType)# setLoopBack loopbackConfig lbaction enable cast unidestination
mepId 3
Switch(OperationsMepPortType)# setLoopBack loopbackConfig lbaction enable count 345
Switch(OperationsMepPortType)# setLoopBack loopbackConfig lbaction enable dei enable
Switch(OperationsMepPortType)# setLoopBack loopbackConfig lbaction enable interval 20
Switch(OperationsMepPortType)# setLoopBack loopbackConfig lbaction enable priority 7
Switch(OperationsMepPortType)# setLoopBack loopbackConfig lbaction enable size 1400
Switch(OperationsMepPortType)# setLoopBack loopbackConfig mepInstance 125
Switch(OperationsMepPortType)# setsetloopback review
Commands in queue:
        setLoopBack loopBackConfig lbAction enable cast multi
        setLoopBack loopBackConfig lbAction enable cast uni destination macAddre
ss mac1
        setLoopBack loopBackConfig lbAction enable cast uni destination mepId 3
        setLoopBack loopBackConfig lbAction enable cast uni destination mepId 3
        setLoopBack loopBackConfig lbAction enable count 345
        setLoopBack loopBackConfig lbAction enable dei enable
        setLoopBack loopBackConfig lbAction enable interval 20
        setLoopBack loopBackConfig lbAction enable priority 7
        setLoopBack loopBackConfig lbAction enable size 1400
Switch(OperationsMepPortType)# setsetloopback commit
SetLoopBack-Output.mepResponse = 34275330
SetLoopBack Commit Success!!!
Switch(OperationsMepPortType)#end
```
# **Configuring Link Trace on the Cisco ME 1200 NID**

## **Before You Begin**

• Perform the steps to provision performance monitoring on the Cisco ME 1200 NID.

## **DETAILED STEPS**

 $\mathbf I$ 

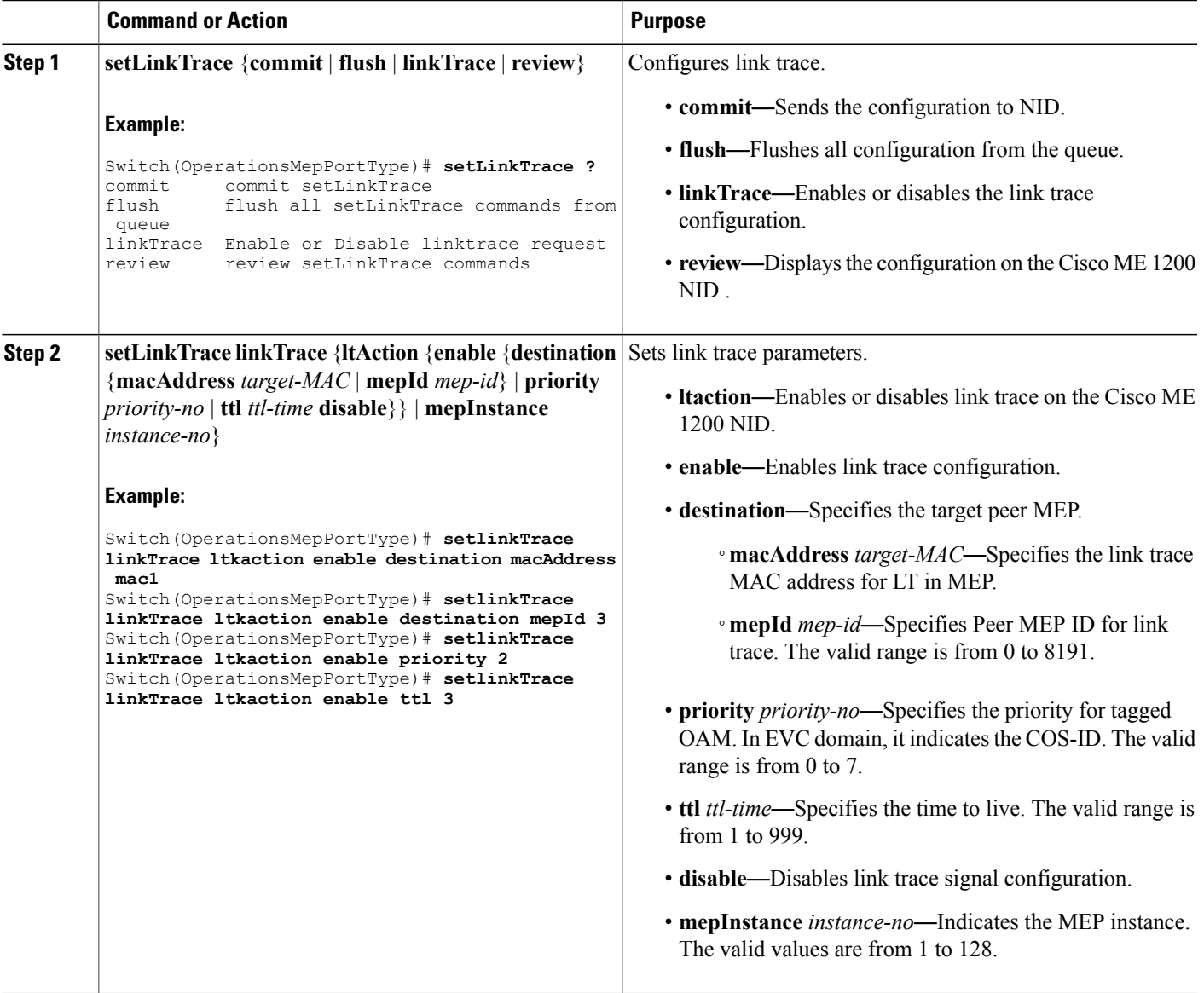

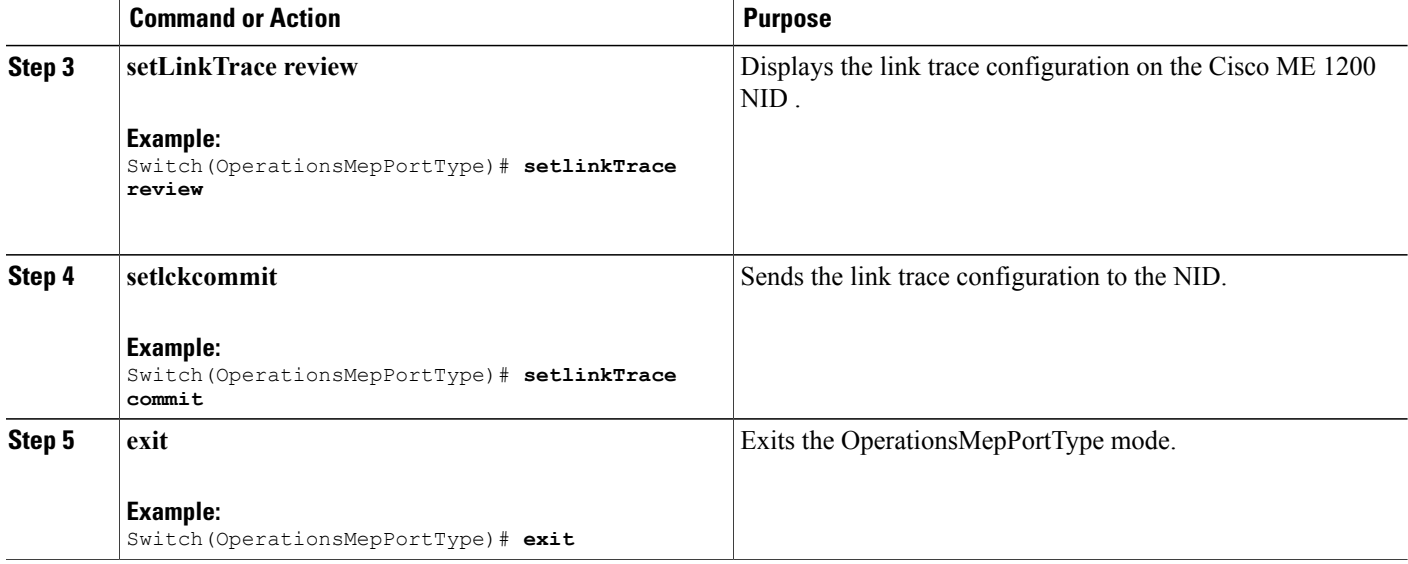

The example shows how to configure link trace on the Cisco ME 1200 NID :

```
Switch(OperationsMepPortType)# setlinkTrace linkTrace ltkaction enable destination macAddress
mac1
Switch(OperationsMepPortType)# setlinkTrace linkTrace ltkaction enable destination mepId 3
Switch(OperationsMepPortType)# setlinkTrace linkTrace ltkaction enable priority 2
Switch(OperationsMepPortType)# setlinkTrace linkTrace ltkaction enable ttl 3
Switch(OperationsMepPortType)# setlinkTrace review
Switch(OperationsMepPortType)# setlinkTrace commit
SetLinkTrace-Output.mepResponse = 34340866
SetLinkTrace Commit Success!!!
```
# **Configuring Test Signal on the Cisco ME 1200 NID**

Switch(OperationsMepPortType)#**end**

#### **Before You Begin**

• Perform the steps to provision performance monitoring on the Cisco ME 1200 NID.

### **DETAILED STEPS**

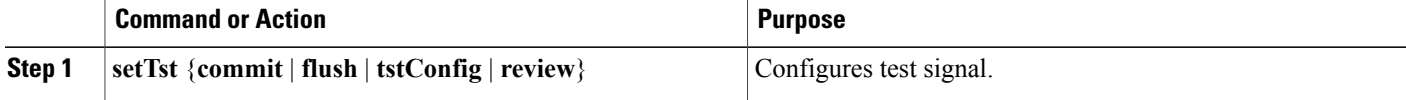

 $\overline{\phantom{a}}$ 

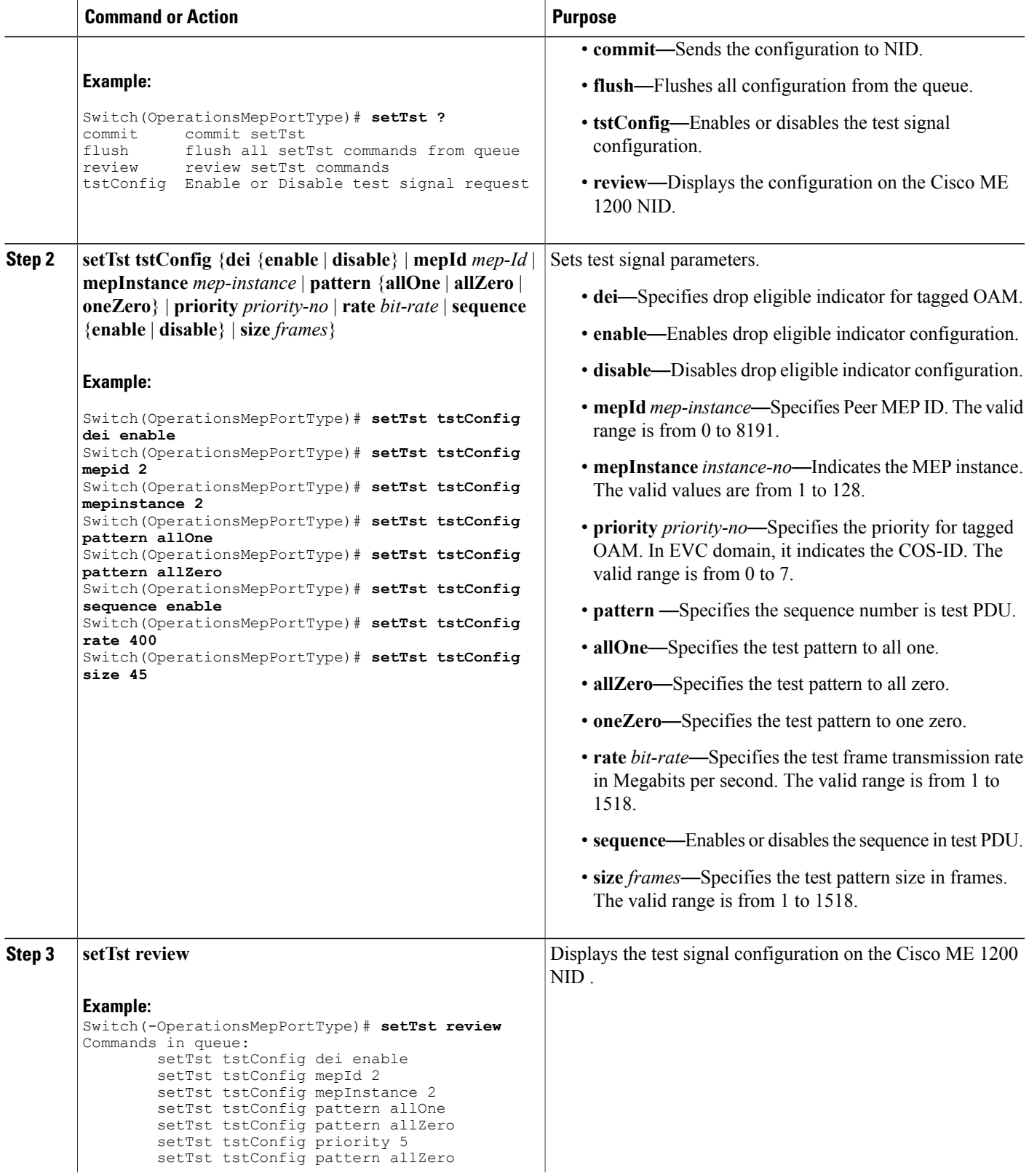

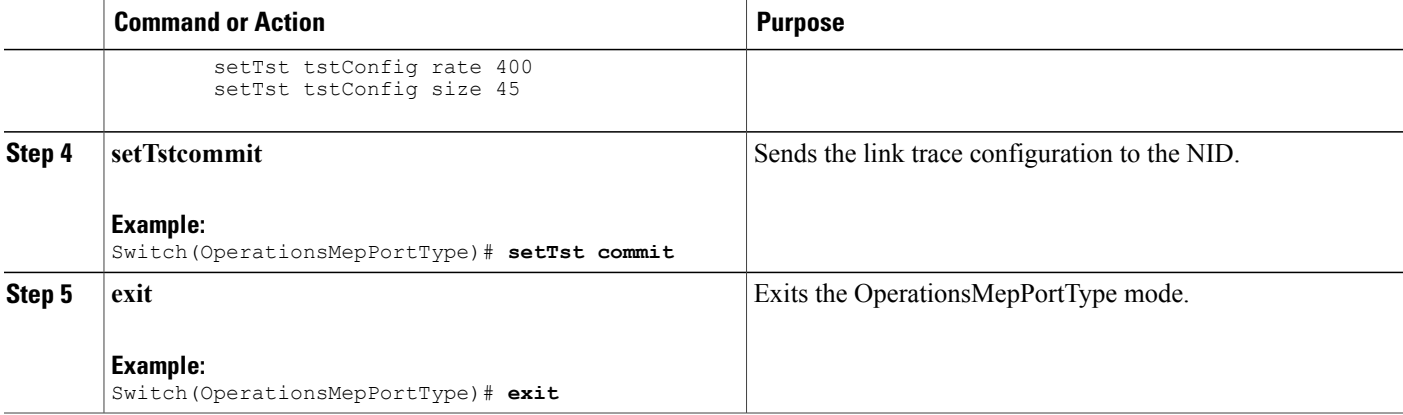

The example shows how to configure test signal on the Cisco ME 1200 NID :

```
Switch(OperationsMepPortType)# setTst tstConfig dei enable
Switch(OperationsMepPortType)# setTst tstConfig mepid 2
Switch(OperationsMepPortType)# setTst tstConfig mepinstance 2
Switch(OperationsMepPortType)# setTst tstConfig pattern allOne
Switch(OperationsMepPortType)# setTst tstConfig pattern allZero
Switch(OperationsMepPortType)# setTst tstConfig rate 400
Switch(OperationsMepPortType)# setTst tstConfig sequence enable
Switch(OperationsMepPortType)# setTst tstConfig size 45
Switch(OperationsMepPortType)# setTst review
Commands in queue:
        setTst tstConfig dei enable
        setTst tstConfig mepId 2
        setTst tstConfig mepInstance 2
        setTst tstConfig pattern allOne
        setTst tstConfig pattern allZero
        setTst tstConfig priority 5
        setTst tstConfig pattern allZero
        setTst tstConfig rate 400
        setTst tstConfig size 45
Switch(OperationsMepPortType)# setTst commit
SetTst-Output.mepResponse = 34471938
SetTst Commit Success!!!
Switch(OperationsMepPortType)#end
```
# **Viewing Alarm Information Signal (AIS) on the Cisco ME 1200 NID**

#### **Before You Begin**

• Perform the steps to provision performance monitoring on the Cisco ME 1200 NID.

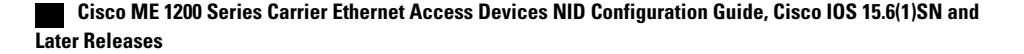

### **DETAILED STEPS**

Г

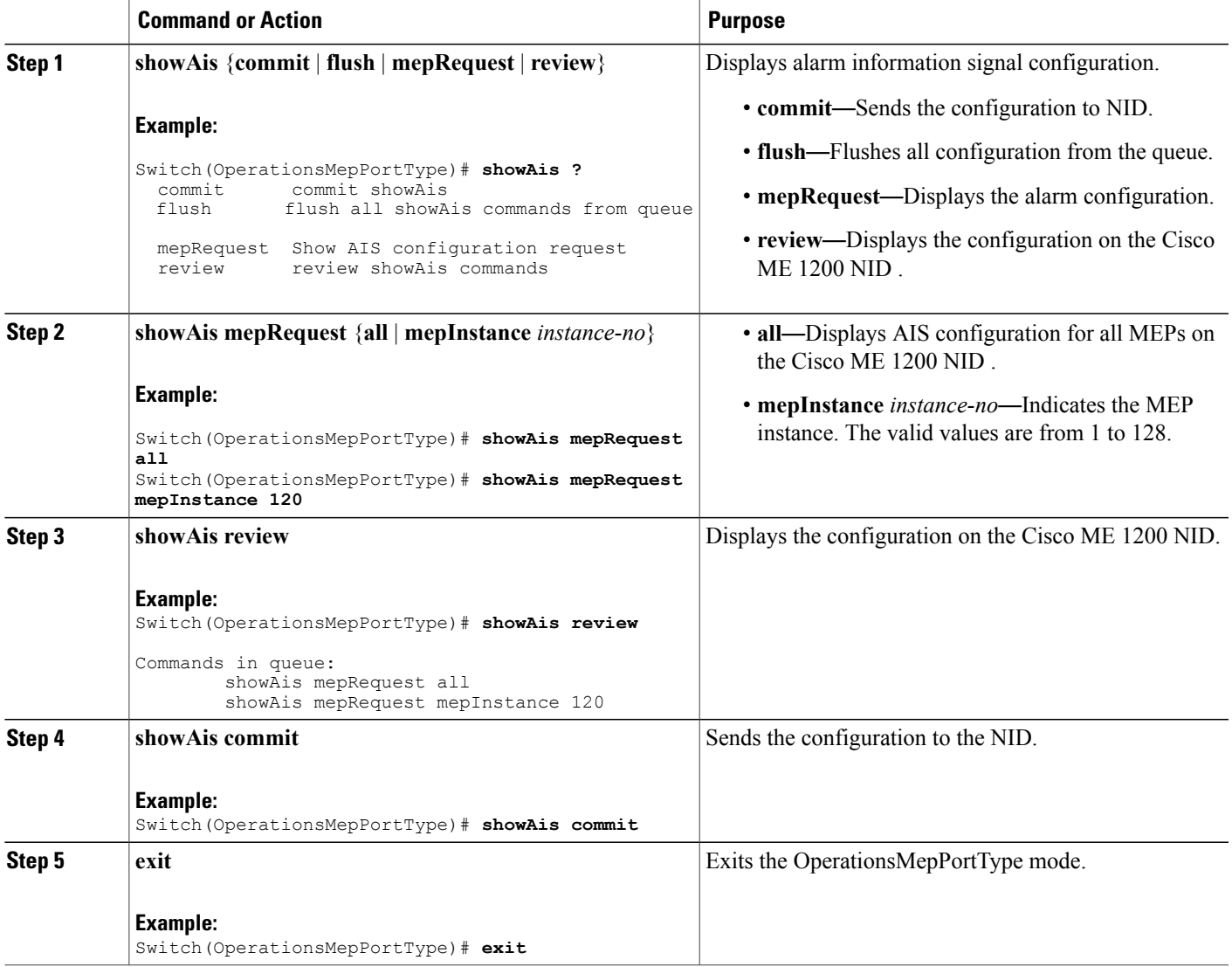

#### **Configuration Example**

The example shows how to display the AIS on the Cisco ME 1200 NID:

```
Switch(OperationsMepPortType)# showAis mepRequest all
Switch(OperationsMepPortType)# showAis mepRequest mepInstance 120
Switch(OperationsMepPortType)# showAis review
Commands in queue:
        showAis mepRequest all
        showAis mepRequest mepInstance 120
Switch(OperationsMepPortType)# showAis commit
Ais_Output.aisInfo.mepInst[0].config.mepInstance = 100
```
I

```
ShowAis Output.aisInfo.mepInst[0].config.frameRate.t = 2
ShowAis_Output.aisInfo.mepInst[0].config.frameRate.u.fr1s = 'fr1s'
ShowAis Output.aisInfo.mepInst[0].config.protect.t = 1
ShowAis Output.aisInfo.mepInst[0].config.protect.u.enable = 'enable'
 showAis Commit Success!!!
Switch(OperationsMepPortType)# end
```
# **Viewing Delay Measurement (DM) Statistics on the Cisco ME 1200 NID**

### **Before You Begin**

• Perform the steps to provision performance monitoring on the Cisco ME 1200 NID.

## **DETAILED STEPS**

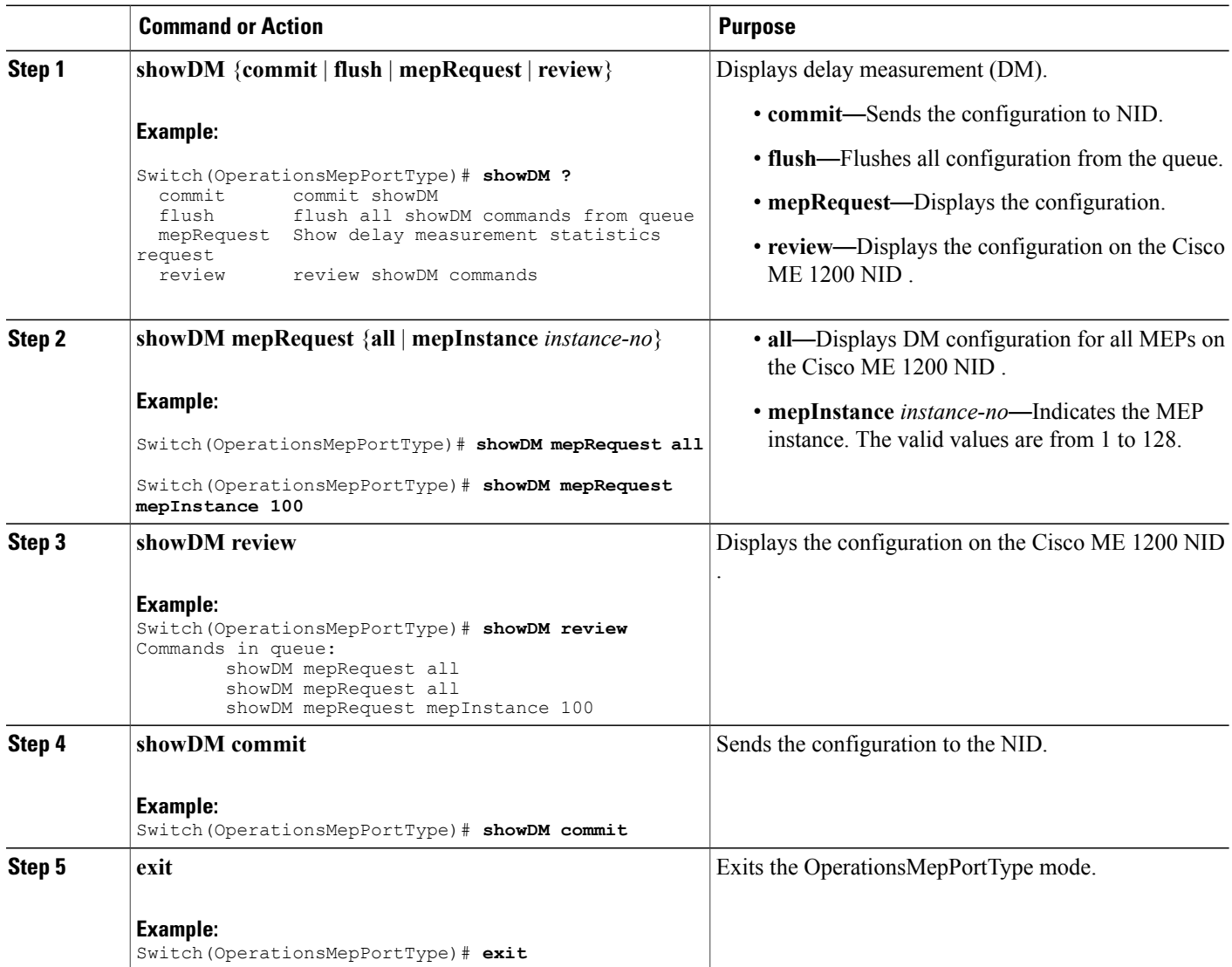

The example shows how to display the delay measurement statistics on the Cisco ME 1200 NID:

```
Switch(OperationsMepPortType)# showDM mepRequest all
Switch(OperationsMepPortType)# showDM mepRequest mepInstance 100
Switch(OperationsMepPortType)# showDM review
Commands in queue:
        showDM mepRequest all
        showDM mepRequest all
        showDM mepRequest mepInstance 100
Switch(OperationsMepPortType)# showDM commit
ShowDM Output.dmInfo.mepInst[0].config.mepInstance = 98
ShowDM_Output.dmInfo.mepInst[0].config.priority = 7
ShowDM_Output.dmInfo.mepInst[0].config.cast.t = 1
ShowDM_Output.dmInfo.mepInst[0].config.cast.u.uni.mepId = 106
ShowDM_Output.dmInfo.mepInst[0].config.mode.t = 2
ShowDM_Output.dmInfo.mepInst[0].config.mode.u.twoWay = 'two-way'
ShowDM_Output.dmInfo.mepInst[0].config.txMode.t = 1
ShowDM_Output.dmInfo.mepInst[0].config.txMode.u.standardize = 'standardize'
ShowDM_Output.dmInfo.mepInst[0].config.calculation.t = 1
ShowDM_Output.dmInfo.mepInst[0].config.calculation.u.rdtrp = 'rdtrp'
ShowDM_Output.dmInfo.mepInst[0].config.interval = 10
ShowDM Output.dmInfo.mepInst[0].config.lastN = 10
ShowDM Output.dmInfo.mepInst[0].config.unit.t = 2
ShowDM_Output.dmInfo.mepInst[0].config.unit.u.us = 'micro seconds'
ShowDM_Output.dmInfo.mepInst[0].config.syncronized.t = 2
ShowDM_Output.dmInfo.mepInst[0].config.syncronized.u.disable = 'Disable'
ShowDM_Output.dmInfo.mepInst[0].config.overflowReset.t = 1
ShowDM_Output.dmInfo.mepInst[0].config.overflowReset.u.keep = 'keep'
ShowDM_Output.dmInfo.mepInst[0].state.mepInstance = 106
ShowDM_Output.dmInfo.mepInst[0].state.mode.oneWay.F_to_N.tx = 0
ShowDM Output.dmInfo.mepInst[0].state.mode.oneWay.F to N.rxTimeout = 0ShowDM\_Output.dmInfo.mepInst[0].state.mode.oneWay.F_to_N.rx = 0
ShowDM Output.dmInfo.mepInst[0].state.mode.oneWay.F to N.rxError = 0ShowDM_Output.dmInfo.mepInst[0].state.mode.oneWay.F_to_N.avgTotal = 0
ShowDM_Output.dmInfo.mepInst[0].state.mode.oneWay.F_to_N.avgLastN = 0
ShowDM_Output.dmInfo.mepInst[0].state.mode.oneWay.Fto_N.min = 0
ShowDM Output.dmInfo.mepInst[0].state.mode.oneWay.F to N.max = 0ShowDM_Output.dmInfo.mepInst[0].state.mode.oneWay.Fto_N.avgVariationTotal = 0
ShowDM_Output.dmInfo.mepInst[0].state.mode.oneWay.F_to_N.avgVariationLastN = 0
ShowDM_Output.dmInfo.mepInst[0].state.mode.oneWay.Fto_N.minVar = 0
ShowDM Output.dmInfo.mepInst[0].state.mode.oneWay.F to N.maxVar = 0
ShowDM_Output.dmInfo.mepInst[0].state.mode.oneWay.F_to_N.overflow = 0
ShowDM Output.dmInfo.mepInst[0].state.mode.oneWay.N to F.txt = 0ShowDM Output.dmInfo.mepInst[0].state.mode.oneWay.N to F.rxTimeout = 0
ShowDM_Output.dmInfo.mepInst[0].state.mode.oneWay.N_to_F.rx = 0
ShowDM Output.dmInfo.mepInst[0].state.mode.oneWay.N to F.rxError = 0
ShowDM Output.dmInfo.mepInst[0].state.mode.oneWay.N to F.avgTotal = 0
ShowDM Output.dmInfo.mepInst[0].state.mode.oneWay.N to F.avgLastN = 0
ShowDM Output.dmInfo.mepInst[0].state.mode.oneWay.N to F.min = 0ShowDM_Output.dmInfo.mepInst[0].state.mode.oneWay.N_to_F.max = 0
ShowDM_Output.dmInfo.mepInst[0].state.mode.oneWay.N_to_F.avgVariationTotal = 0
ShowDM_Output.dmInfo.mepInst[0].state.mode.oneWay.N_to_F.avgVariationLastN = 0
ShowDM Output.dmInfo.mepInst[0].state.mode.oneWay.N_to_F.minVar = 0
ShowDM_Output.dmInfo.mepInst[0].state.mode.oneWay.N_to_F.maxVar = 0
ShowDM_Output.dmInfo.mepInst[0].state.mode.oneWay.N_to_F.overflow = 0
ShowDM_Output.dmInfo.mepInst[0].state.mode.twoWay.tx = 793
ShowDM_Output.dmInfo.mepInst[0].state.mode.twoWay.rxTimeout = 0
ShowDM_Output.dmInfo.mepInst[0].state.mode.twoWay.rx = 793
ShowDM_Output.dmInfo.mepInst[0].state.mode.twoWay.rxError = 0
ShowDM_Output.dmInfo.mepInst[0].state.mode.twoWay.avgTotal = 17
ShowDM_Output.dmInfo.mepInst[0].state.mode.twoWay.avgLastN = 17
ShowDM_Output.dmInfo.mepInst[0].state.mode.twoWay.min = 17
ShowDM_Output.dmInfo.mepInst[0].state.mode.twoWay.max = 18
ShowDM Output.dmInfo.mepInst[0].state.mode.twoWay.avgVariationTotal = 0
```
I

```
ShowDM_Output.dmInfo.mepInst[0].state.mode.twoWay.avgVariationLastN = 0
ShowDM_Output.dmInfo.mepInst[0].state.mode.twoWay.minVar = 0
ShowDM_Output.dmInfo.mepInst[0].state.mode.twoWay.maxVar = 1
ShowDM_Output.dmInfo.mepInst[0].state.mode.twoWay.overflow = 0
showDM Commit Success!!!
Switch(OperationsMepPortType)# end
```
# **Viewing Loss Measurement (LM) Statistics on the Cisco ME 1200 NID**

### **Before You Begin**

• Perform the steps to provision performance monitoring on the Cisco ME 1200 NID.

# **DETAILED STEPS**

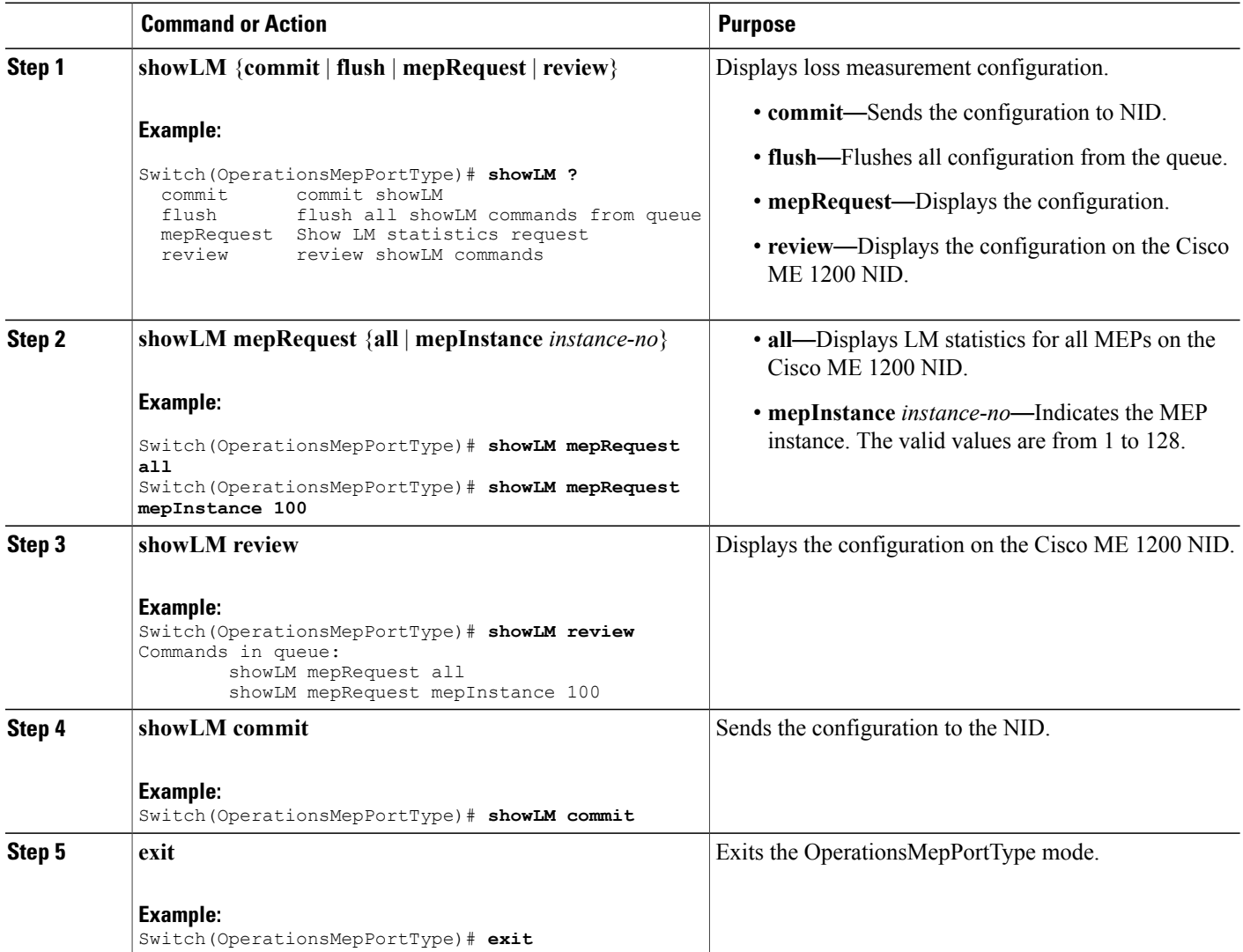

 **Cisco ME 1200 Series Carrier Ethernet Access Devices NID Configuration Guide, Cisco IOS 15.6(1)SN and Later Releases**

The example shows how to display the loss measurement statistics on the Cisco ME 1200 NID:

```
Switch(OperationsMepPortType)# showLM mepRequest all
Switch(OperationsMepPortType)# showLM mepRequest mepInstance 100
Switch(OperationsMepPortType)# showLM review
CCommands in queue:
        showLM mepRequest all
        showLM mepRequest mepInstance 100
Switch(OperationsMepPortType)# showLM commit
ShowLM_Output.lossMeasurentInfo.mepInst[0].config.mepInstance = 98
ShowLM_Output.lossMeasurentInfo.mepInst[0].config.priority = 7
ShowLM_Output.lossMeasurentInfo.mepInst[0].config.cast.t = 2
ShowLM_Output.lossMeasurentInfo.mepInst[0].config.cast.u.multi = 'multi'
ShowLM_Output.lossMeasurentInfo.mepInst[0].config.mode.t = 2
ShowLM_Output.lossMeasurentInfo.mepInst[0].config.mode.u.single = 'single'
ShowLM_Output.lossMeasurentInfo.mepInst[0].config.frameRate.t = 3
ShowLM_Output.lossMeasurentInfo.mepInst[0].config.frameRate.u.fr1s = 'fr1s'
ShowLM_Output.lossMeasurentInfo.mepInst[0].config.flr = 5
ShowLM_Output.lossMeasurentInfo.mepInst[0].state.mepInstance = 98
ShowLM_Output.lossMeasurentInfo.mepInst[0].state.tx = 137
ShowLM_Output.lossMeasurentInfo.mepInst[0].state.rx = 137
ShowLM_Output.lossMeasurentInfo.mepInst[0].state.nearCount = 0
ShowLM_Output.lossMeasurentInfo.mepInst[0].state.farCount = 1105217
ShowLM_Output.lossMeasurentInfo.mepInst[0].state.nearRatio = 0
ShowLM_Output.lossMeasurentInfo.mepInst[0].state.farRatio = 94
 showLM Commit Success!!!
```
Switch(OperationsMepPortType)# **exit**

# **Viewing Lock Signal on the Cisco ME 1200 NID**

#### **Before You Begin**

• Perform the steps to provision performance monitoring on the Cisco ME 1200 NID.

### **DETAILED STEPS**

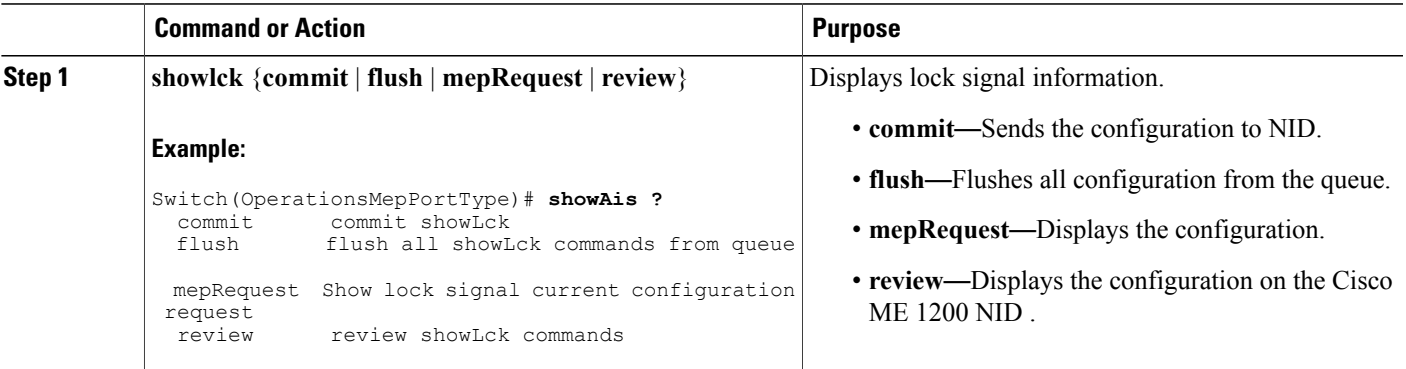

ι

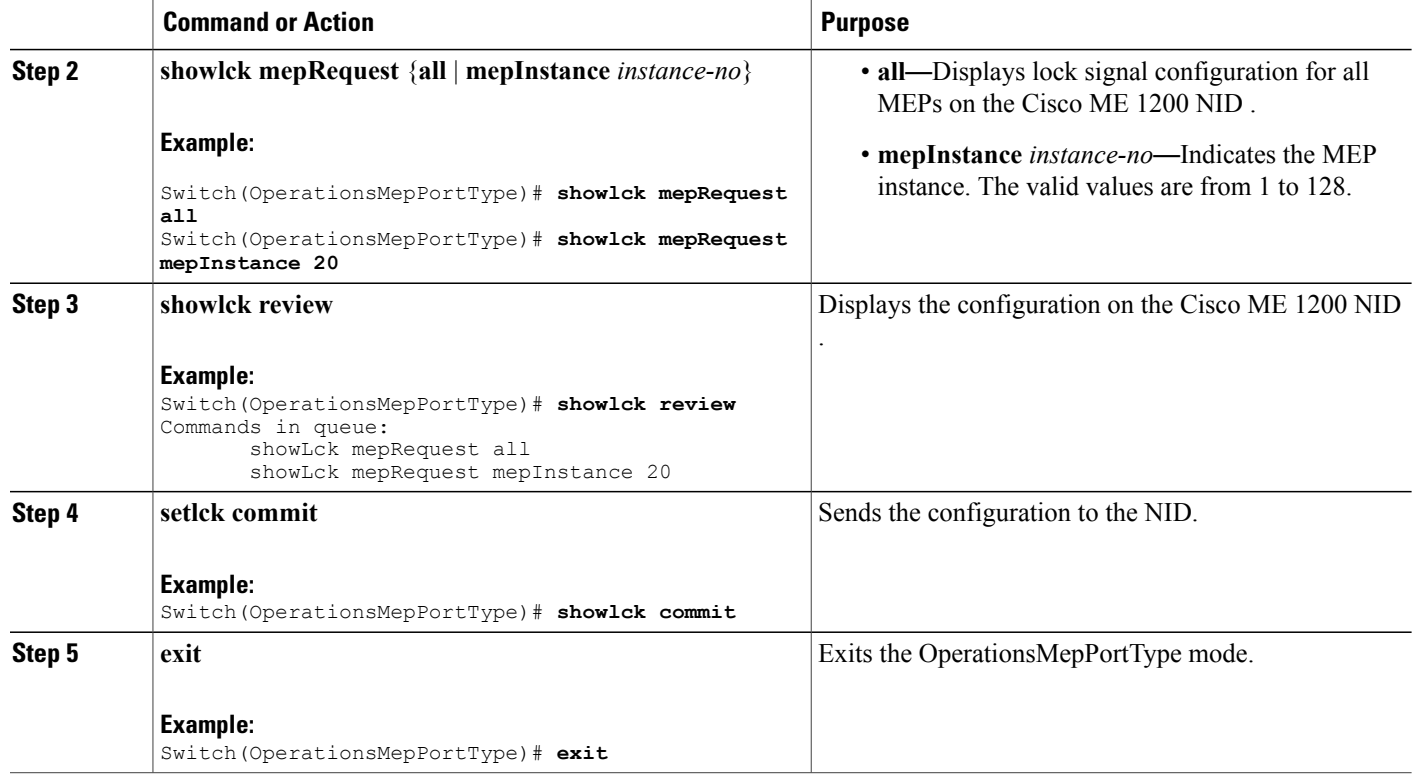

#### **Configuration Example**

The example shows how to display the lock signal on the Cisco ME 1200 NID:

```
Switch(OperationsMepPortType)# showlck mepRequest all
Switch(OperationsMepPortType)# showlck mepRequest mepInstance 20
Switch(OperationsMepPortType)# showlck review
Commands in queue:
       showLck mepRequest all
      showLck mepRequest mepInstance 20
Switch(OperationsMepPortType)# showlck commit
SetLck-Output.mepResponse = 0
SetLck Commit Success!!!
Switch(OperationsMepPortType)# end
```
# **Viewing Loopback State on the Cisco ME 1200 NID**

#### **Before You Begin**

• Perform the steps to provision performance monitoring on the Cisco ME 1200 NID.

### **DETAILED STEPS**

Г

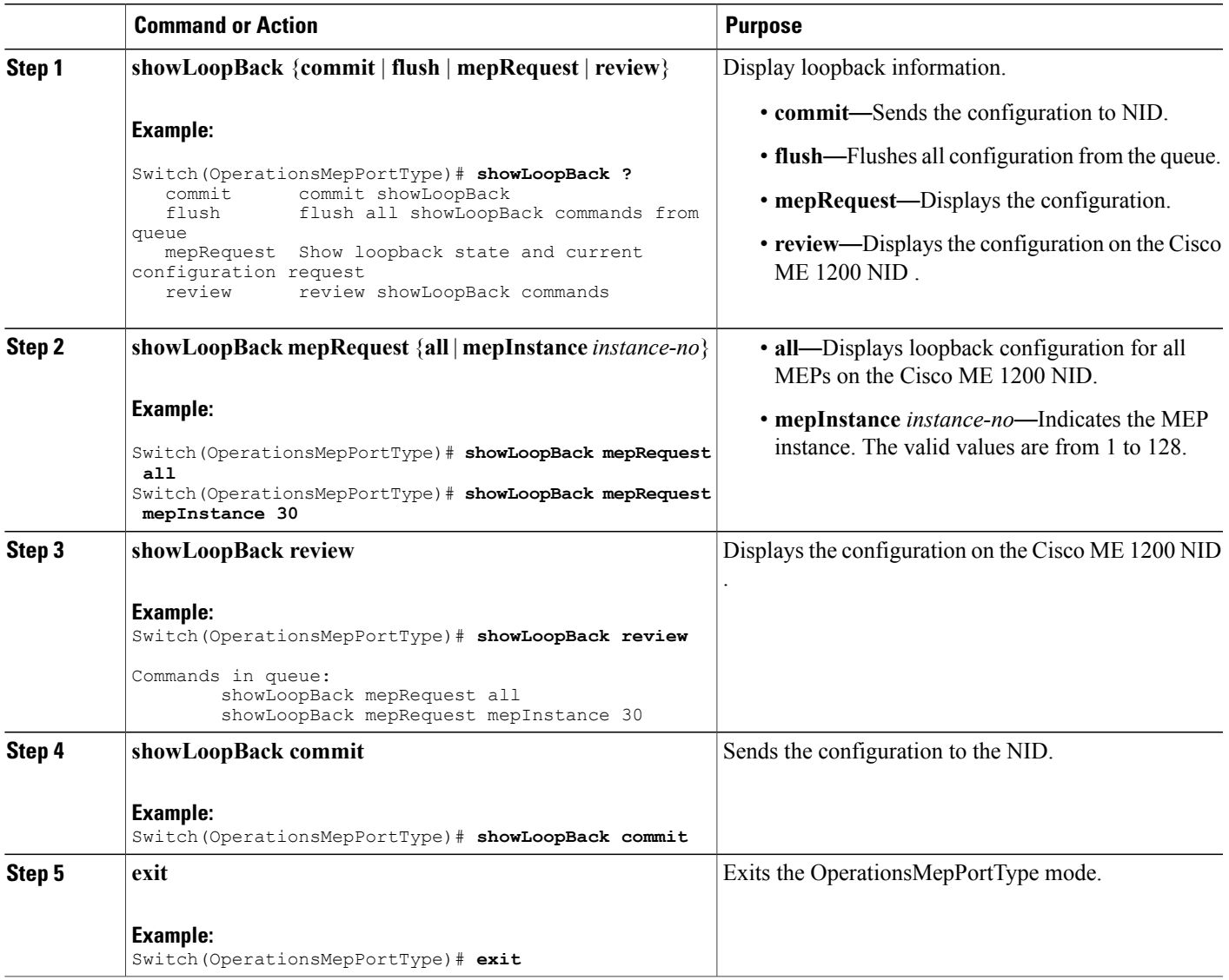

### **Configuration Example**

The example shows how to display the loop back state on the Cisco ME 1200 NID:

```
Switch(OperationsMepPortType)# showLoopBack mepRequest all
Switch(OperationsMepPortType)# showLoopBack mepRequest mepInstance 30
Switch(OperationsMepPortType)# showLoopBack review
Commands in queue:
        showLoopBack mepRequest all
        showLoopBack mepRequest mepInstance 30
Switch(OperationsMepPortType)# showLoopBack commit
```

```
ShowLoopBack_Output.loopbackInfo.mepInst[0].config.mepInstance = 100
ShowLoopBack_Output.loopbackInfo.mepInst[0].config.dei.t = 2
ShowLoopBack_Output.loopbackInfo.mepInst[0].config.dei.u.disable = 'DEI Disable'
ShowLoopBack Output.loopbackInfo.mepInst[0].config.priority = 7
ShowLoopBack_Output.loopbackInfo.mepInst[0].config.cast.t = 2
ShowLoopBack_Output.loopbackInfo.mepInst[0].config.cast.u.multi = 'MULTI'
ShowLoopBack_Output.loopbackInfo.mepInst[0].config.count = 10
ShowLoopBack_Output.loopbackInfo.mepInst[0].config.size = 70
ShowLoopBack_Output.loopbackInfo.mepInst[0].config.interval = 1
ShowLoopBack_Output.loopbackInfo.mepInst[0].state.mepInstance = 32
ShowLoopBack_Output.loopbackInfo.mepInst[0].state.transactionId = 11
ShowLoopBack_Output.loopbackInfo.mepInst[0].state.txLBM.upper = 0
ShowLoopBack_Output.loopbackInfo.mepInst[0].state.txLBM.lower = 10
ShowLoopBack_Output.loopbackInfo.mepInst[0].state.reply[0].rcvMac = '00-3A-99-FD-47-2F'
ShowLoop Back\_Output.loopbackInfo.mepInst[0].state.reply[0].received.upper = 0
ShowLoopBack_Output.loopbackInfo.mepInst[0].state.reply[0].received.lower = 10
ShowLoopBack_Output.loopbackInfo.mepInst[0].state.reply[0].outOfOrder.upper = 0
ShowLoopBack_Output.loopbackInfo.mepInst[0].state.reply[0].outOfOrder.lower = 0
```

```
Switch(OperationsMepPortType)# exit
```
# **Viewing Link Trace State on the Cisco ME 1200 NID**

#### **Before You Begin**

• Perform the steps to provision performance monitoring on the Cisco ME 1200 NID.

## **DETAILED STEPS**

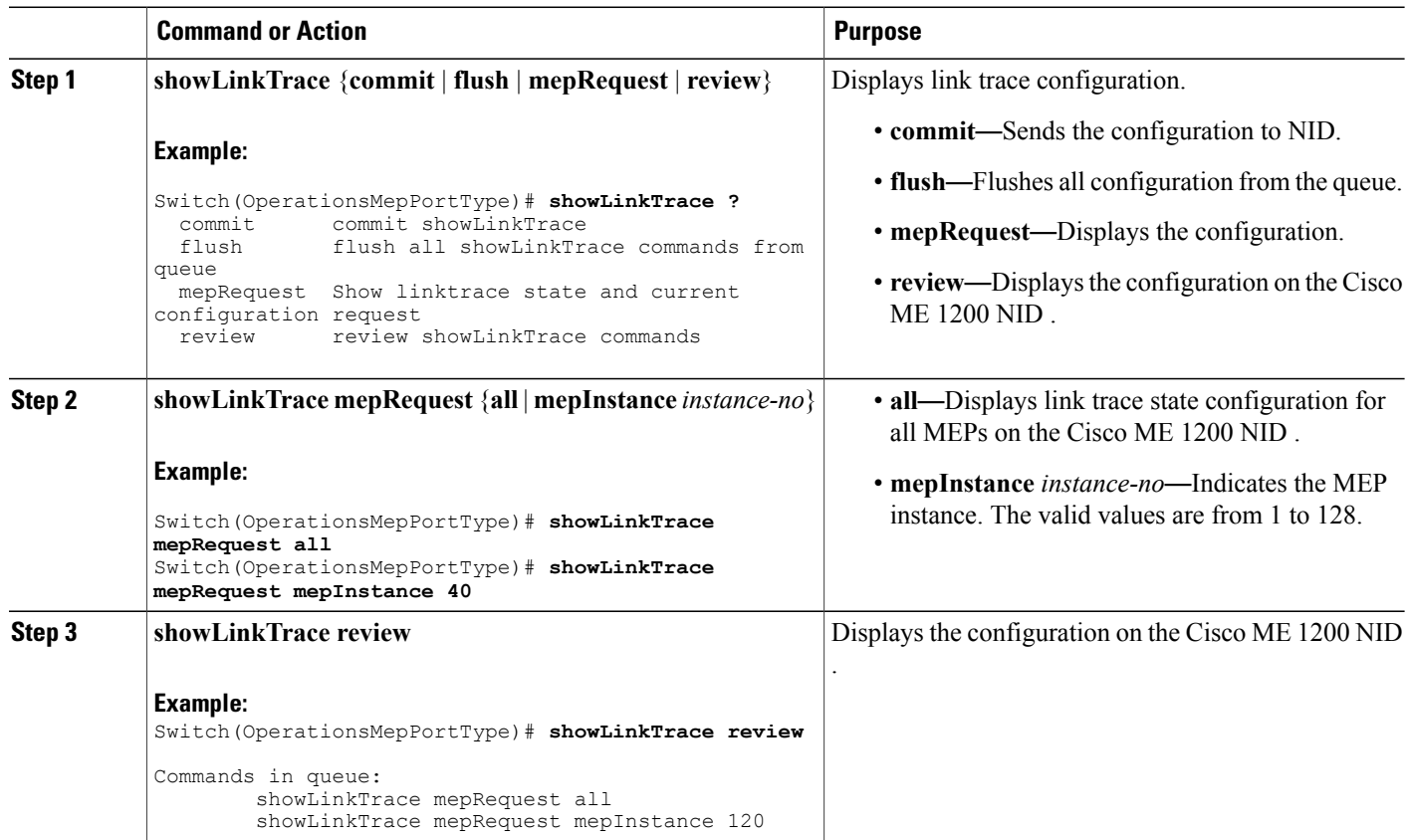

 **Cisco ME 1200 Series Carrier Ethernet Access Devices NID Configuration Guide, Cisco IOS 15.6(1)SN and Later Releases**

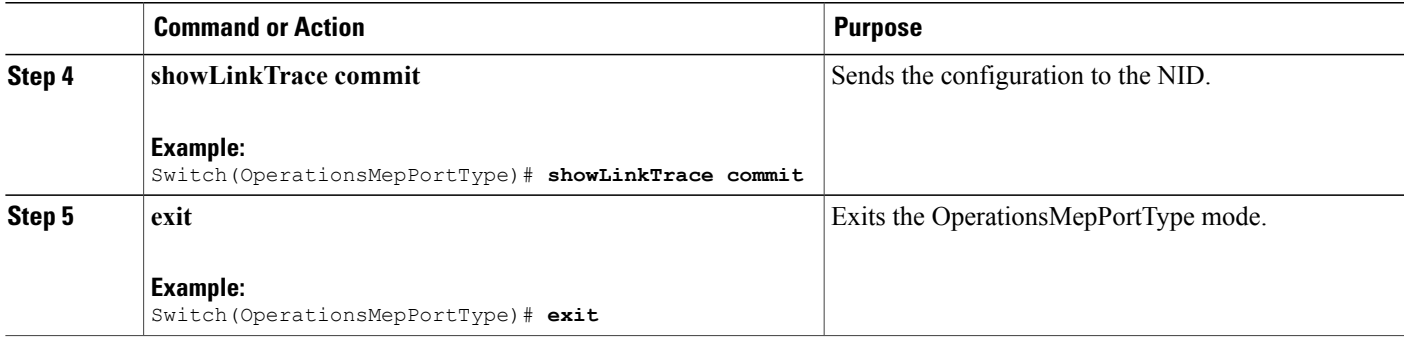

The example shows how to display the link trace state on the Cisco ME 1200 NID:

```
Switch(OperationsMepPortType)# showLinkTrace mepRequest all
Switch(OperationsMepPortType)# showLinkTrace mepRequest mepInstance 40
Switch(OperationsMepPortType)# showLinkTrace review
Commands in queue:
        showLinkTrace mepRequest all
        showLinkTrace mepRequest mepInstance 40
Switch(OperationsMepPortType)# showLinkTrace commit
ShowLinkTrace_Output.linkTraceInfo.mepInst[0].config.mepInstance = 100
ShowLinkTrace<sup>Out</sup>put.linkTraceInfo.mepInst[0].config.priority = 7
ShowLinkTrace_Output.linkTraceInfo.mepInst[0].config.mepId = 101
ShowLinkTrace_Output.linkTraceInfo.mepInst[0].config.macAddress = '00-00-00-00-00-00'
ShowLinkTrace_Output.linkTraceInfo.mepInst[0].config.ttl = 1
ShowLinkTrace Output.linkTraceInfo.mepInst[0].state[0].transactionId = 1
ShowLinkTrace_Output.linkTraceInfo.mepInst[0].state[0].reply[0].ttl = 0
ShowLinkTrace<sup>_</sup>Output.linkTraceInfo.mepInst[0].state[0].reply[0].mode.t = 1
ShowLinkTrace_Output.linkTraceInfo.mepInst[0].state[0].reply[0].mode.u.MEP = 'MEP'
ShowLinkTrace-Output.linkTraceInfo.meplnst[0].state[0].reply[0].direction.t = 2ShowLinkTrace_Output.linkTraceInfo.mepInst[0].state[0].reply[0].direction.u.DOWN = 'DOWN'
ShowLinkTrace-Output.LinkTraceInfo-mepInst[0].state[0].reply[0].forward[0].ShowLinkTrace_Output.linkTraceInfo.mepInst[0].state[0].reply[0].forwarded.u.NO = 'Not
forwarded'
ShowLinkTrace_Output.linkTraceInfo.mepInst[0].state[0].reply[0].relay = 1
ShowLinkTrace_Output.linkTraceInfo.mepInst[0].state[0].reply[0].lastMac = '00-3A-99-FD-4A-53'
ShowLinkTrace_Output.linkTraceInfo.mepInst[0].state[0].reply[0].nextMac = '00-3A-99-FD-47-2F'
ShowLinkTrace_Output.linkTraceInfo.mepInst[0].state[1].transactionId = 2
ShowLinkTrace_Output.linkTraceInfo.mepInst[0].state[1].reply[0].ttl = 0
ShowLinkTrace<sup>-</sup>Output.linkTraceInfo.mepInst[0].state[1].reply[0].mode.t = 1
ShowLinkTrace_Output.linkTraceInfo.mepInst[0].state[1].reply[0].mode.u.MEP = 'MEP'
ShowLinkTrace_Output.linkTraceInfo.mepInst[0].state[1].reply[0].direction.t = 2
ShowLinkTrace_Output.linkTraceInfo.mepInst[0].state[1].reply[0].direction.u.DOWN = 'DOWN'
ShowLinkTrace-Output.linkTraceInfo.meplnst[0].state[1].reply[0].forwarded.t = 2ShowLinkTrace_Output.linkTraceInfo.mepInst[0].state[1].reply[0].forwarded.u.NO = 'Not
forwarded'
ShowLinkTrace_Output.linkTraceInfo.mepInst[0].state[1].reply[0].relay = 1
ShowLinkTrace_Output.linkTraceInfo.mepInst[0].state[1].reply[0].lastMac = '00-3A-99-FD-4A-53'
ShowLinkTrace_Output.linkTraceInfo.mepInst[0].state[1].reply[0].nextMac = '00-3A-99-FD-47-2F'
ShowLinkTrace_Output.linkTraceInfo.mepInst[0].state[2].transactionId = 3
ShowLinkTrace<sup>-</sup>Output.linkTraceInfo.mepInst[0].state[2].reply[0].ttl = 0
ShowLinkTrace<sup>Output.linkTraceInfo.mepInst[0].state[2].reply[0].mode.t = 1</sup>
ShowLinkTrace_Output.linkTraceInfo.mepInst[0].state[2].reply[0].mode.u.MEP = 'MEP'
ShowLinkTrace_Output.linkTraceInfo.mepInst[0].state[2].reply[0].direction.t = 2
ShowLinkTrace_Output.linkTraceInfo.mepInst[0].state[2].reply[0].direction.u.DOWN = 'DOWN'
ShowLinkTrace_Output.linkTraceInfo.mepInst[0].state[2].reply[0].forwarded.t = 2
ShowLinkTrace_Output.linkTraceInfo.mepInst[0].state[2].reply[0].forwarded.u.NO = 'Not
forwarded'
```
ι

```
ShowLinkTrace Output.linkTraceInfo.mepInst[0].state[2].reply[0].relay = 1
ShowLinkTrace_Output.linkTraceInfo.mepInst[0].state[2].reply[0].lastMac = '00-3A-99-FD-4A-53'
ShowLinkTrace_Output.linkTraceInfo.mepInst[0].state[2].reply[0].nextMac = '00-3A-99-FD-47-2F'
 showLinkTrace Commit Success!!!
Switch(OperationsMepPortType)# end
```
# **Viewing Test Signal Statistics on the Cisco ME 1200 NID**

### **Before You Begin**

• Perform the steps to provision performance monitoring on the Cisco ME 1200 NID.

## **DETAILED STEPS**

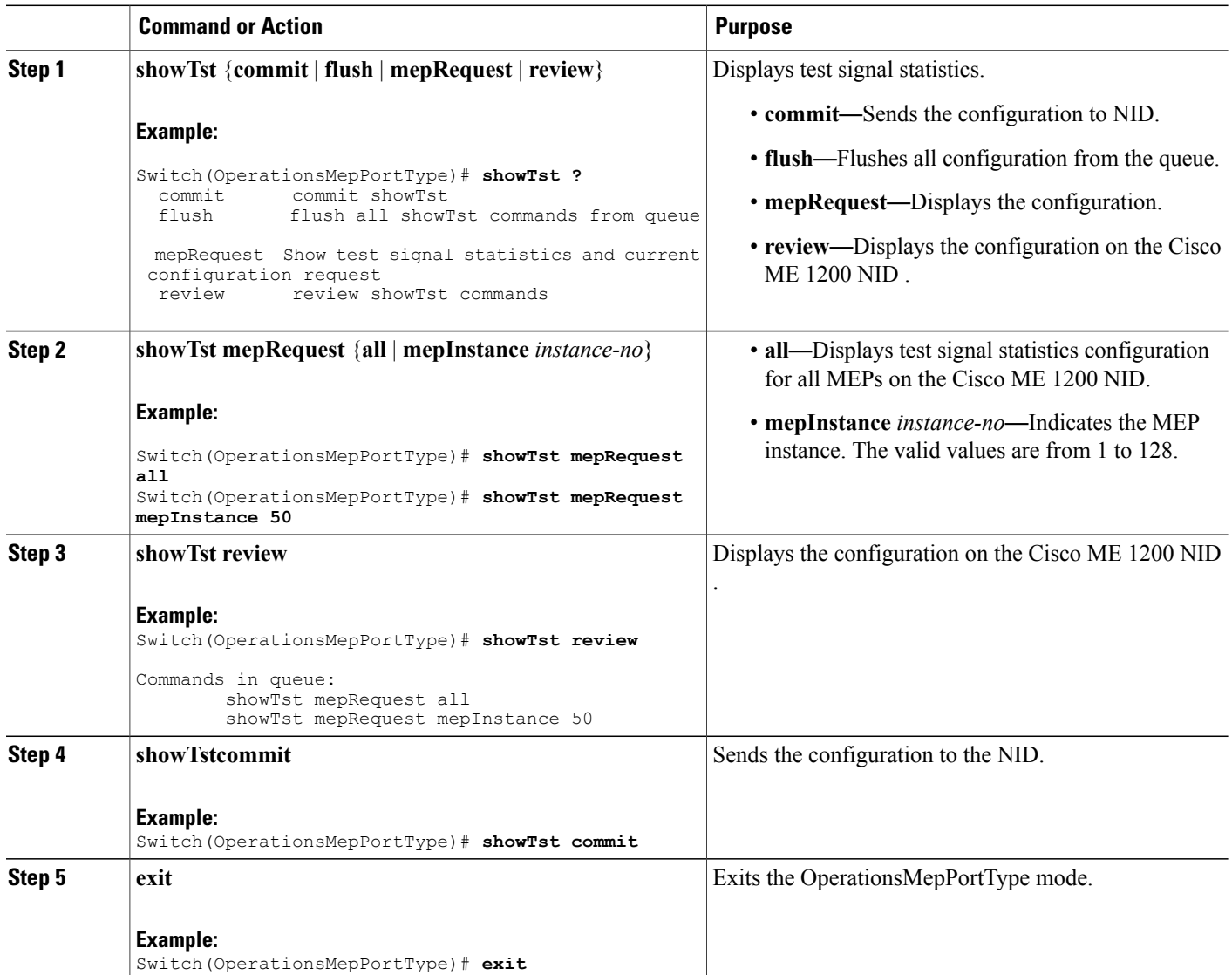

**Later Releases**

The example shows how to display the test signal statistics on the Cisco ME 1200 NID:

```
Switch(OperationsMepPortType)# showTst mepRequest all
Switch(OperationsMepPortType)# showTst mepRequest mepInstance 120
Switch(OperationsMepPortType)# showTst review
Commands in queue:
       showTst mepRequest all
        showTst mepRequest mepInstance 50
Switch(OperationsMepPortType)# showTst commit
ShowTst_Output.tstInfo.mepInst[0].config.mepInstance = 100
ShowTst_Output.tstInfo.mepInst[0].config.dei.t = 2
ShowTst_Output.tstInfo.mepInst[0].config.dei.u.disable = 'Disable'
ShowTst Output.tstInfo.mepInst[0].config.priority = 7
ShowTst_Output.tstInfo.mepInst[0].config.mepId = 101
ShowTst_Output.tstInfo.mepInst[0].config.rate = 1000
ShowTst_Output.tstInfo.mepInst[0].config.size = 64
ShowTst_Output.tstInfo.mepInst[0].config.pattern.t = 1
ShowTst_Output.tstInfo.mepInst[0].config.pattern.u.allZero = 'all-zero'
ShowTst_Output.tstInfo.mepInst[0].config.sequence.t = 1
ShowTst_Output.tstInfo.mepInst[0].config.sequence.u.enable = 'Enable'
ShowTst_Output.tstInfo.mepInst[0].config.Tx.t = 1
ShowTst_Output.tstInfo.mepInst[0].config.Tx.u.enable = 'Enable'
ShowTst_Output.tstInfo.mepInst[0].config.Rx.t = 1
ShowTst_Output.tstInfo.mepInst[0].config.Rx.u.enable = 'Enable'
ShowTst_Output.tstInfo.mepInst[0].state.txFrameCount.upper = 0
ShowTst_Output.tstInfo.mepInst[0].state.txFrameCount.lower = 241803
ShowTst_Output.tstInfo.mepInst[0].state.rxFrameCount.upper = 0
ShowTst_Output.tstInfo.mepInst[0].state.rxFrameCount.lower = 0
ShowTst Output.tstInfo.mepInst[0].state.rxRate = 0
ShowTst_Output.tstInfo.mepInst[0].state.testTime = 162
 showTst Commit Success!!!
```
Switch(OperationsMepPortType)# **end**

# **Updating Delay Measurement (DM) on the Cisco ME 1200 NID**

#### **Before You Begin**

• Perform the steps to provision performance monitoring on the Cisco ME 1200 NID.

#### **DETAILED STEPS**

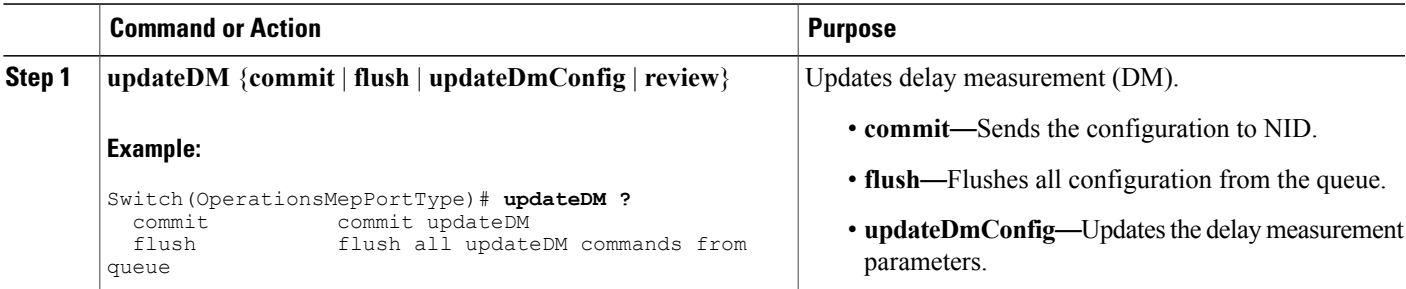

 $\overline{\phantom{a}}$ 

 $\mathbf I$ 

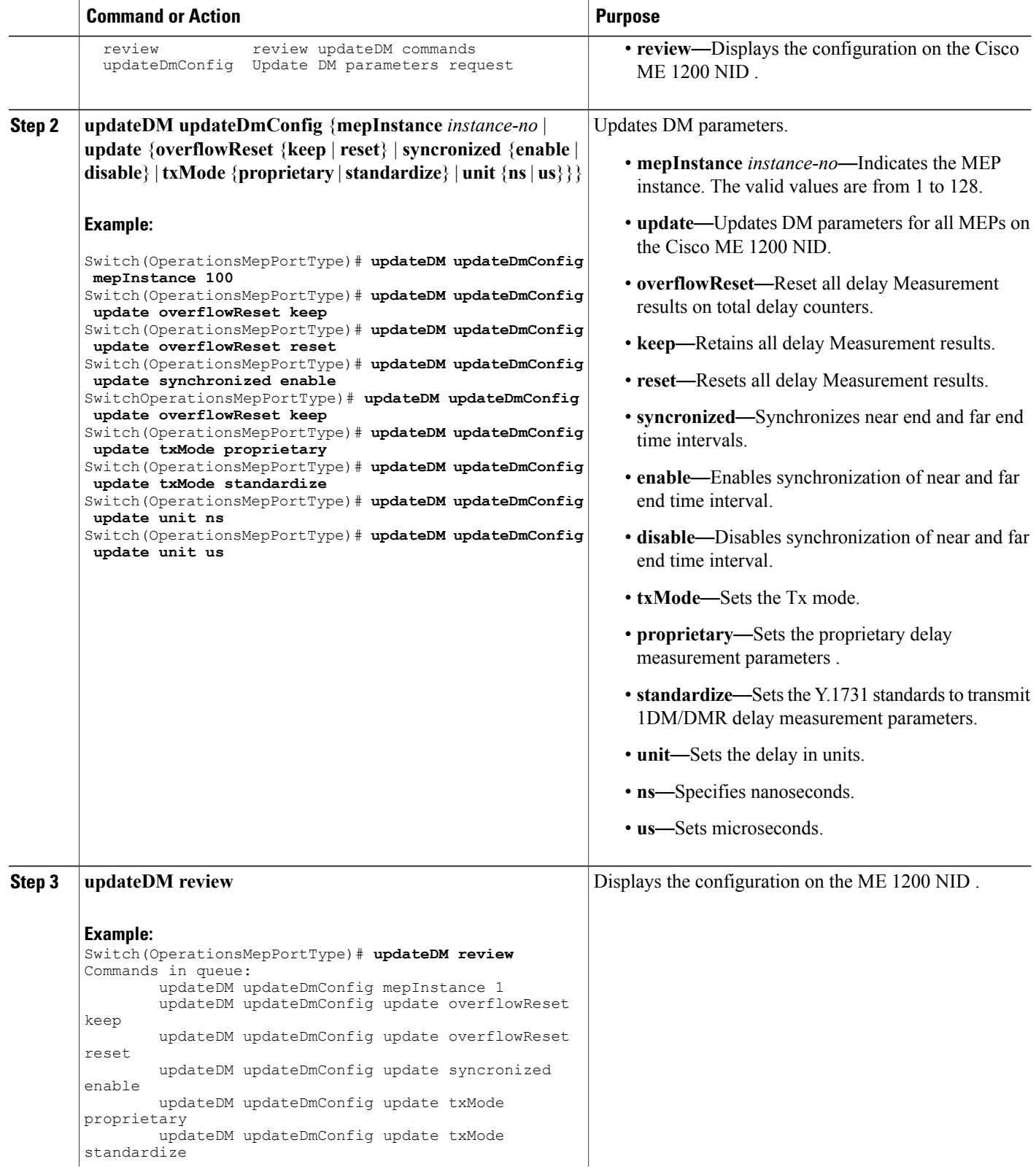

 **Cisco ME 1200 Series Carrier Ethernet Access Devices NID Configuration Guide, Cisco IOS 15.6(1)SN and Later Releases**

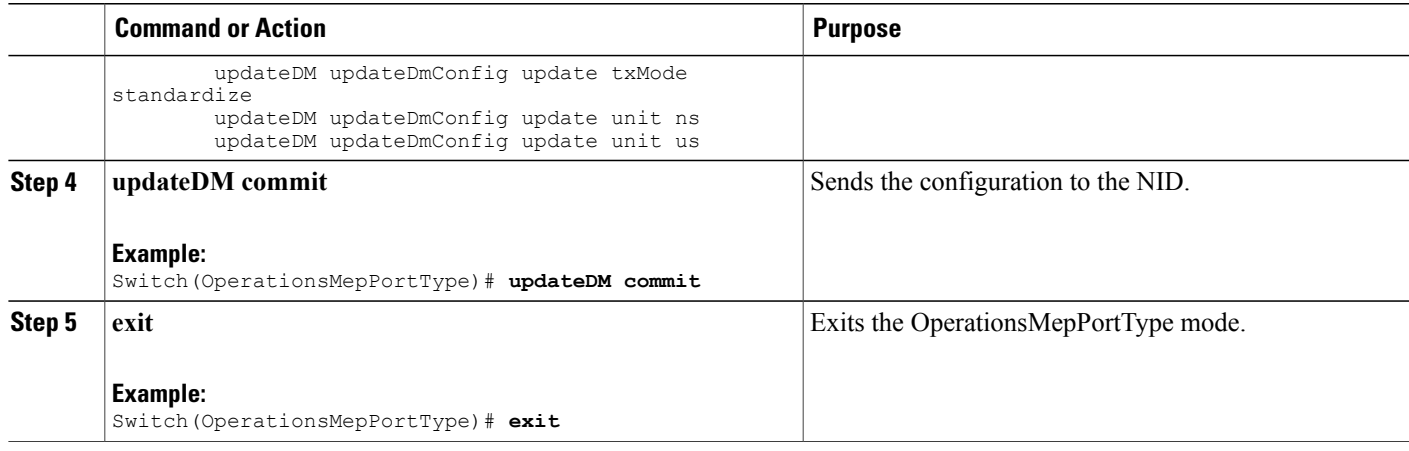

The example shows how to update the delay measurement parameters on the Cisco ME 1200 NID:

```
Switch(OperationsMepPortType)# updateDM updateDmConfig mepInstance 100
Switch(OperationsMepPortType)# updateDM updateDmConfig update overflowReset keep
Switch(OperationsMepPortType)# updateDM updateDmConfig update overflowReset reset
Switch(OperationsMepPortType)# updateDM updateDmConfig update synchronized enable
Switch(OperationsMepPortType)# updateDM updateDmConfig update overflowReset keep
Switch(OperationsMepPortType)# updateDM updateDmConfig update txMode proprietary
Switch(OperationsMepPortType)# updateDM updateDmConfig update txMode standardize
Switch(OperationsMepPortType)# updateDM updateDmConfig update unit ns
Switch(OperationsMepPortType)# updateDM updateDmConfig update unit us
Switch(OperationsMepPortType)# updateDM review
Commands in queue:
       updateDM updateDmConfig mepInstance 1
        updateDM updateDmConfig update overflowReset keep
        updateDM updateDmConfig update overflowReset reset
        updateDM updateDmConfig update syncronized enable
        updateDM updateDmConfig update txMode proprietary
        updateDM updateDmConfig update txMode standardize
        updateDM updateDmConfig update txMode standardize
        updateDM updateDmConfig update unit ns
        updateDM updateDmConfig update unit us
Switch(OperationsMepPortType)# updateDM commit
Switch(OperationsMepPortType)# end
```
# **Updating Test Signal Parameters on the Cisco ME 1200 NID**

#### **Before You Begin**

• Perform the steps to provision performance monitoring on the Cisco ME 1200 NID.

T

### **DETAILED STEPS**

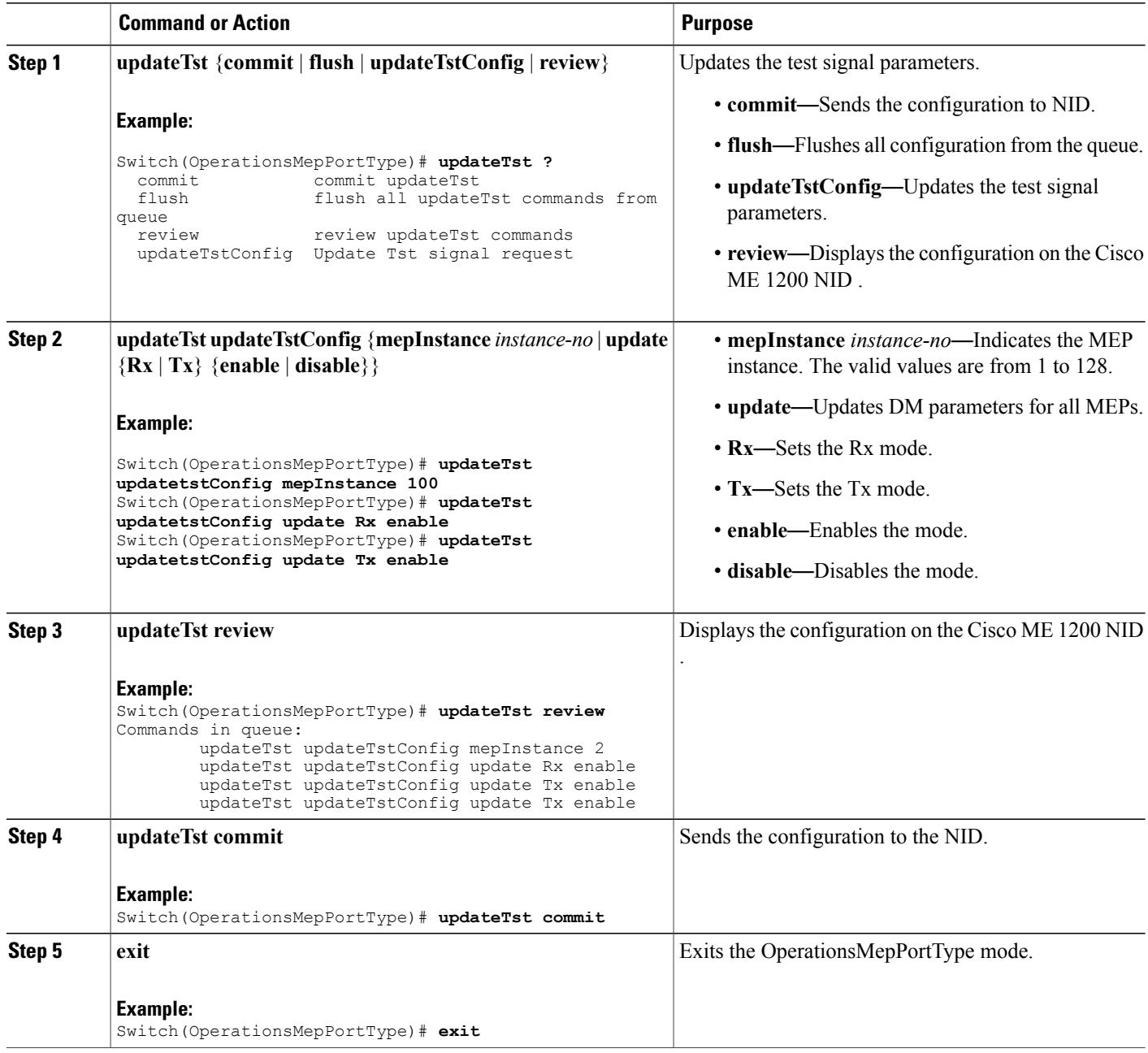

### **Configuration Example**

The example shows how to update the test signal parameters on the Cisco ME 1200 NID :

Switch(OperationsMepPortType)# **updateTst updatetstConfig mepInstance 100** Switch(OperationsMepPortType)# **updateTst updatetstConfig update Rx enable**

**Cisco ME 1200 Series Carrier Ethernet Access Devices NID Configuration Guide, Cisco IOS 15.6(1)SN and Later Releases**
Switch(OperationsMepPortType)# **updateTst updatetstConfig update Tx enable** Switch(OperationsMepPortType)# **updateTst review** Commands in queue: updateTst updateTstConfig mepInstance 2 updateTst updateTstConfig update Rx enable updateTst updateTstConfig update Tx enable updateTst updateTstConfig update Tx enable Switch(OperationsMepPortType)# **updateTst commit**

## **Clearing MEP Statistics on the Cisco ME 1200 NID**

Switch(OperationsMepPortType)# **end**

#### **Before You Begin**

• Perform the steps to provision performance monitoring on the Cisco ME 1200 NID.

#### **DETAILED STEPS**

 $\mathbf I$ 

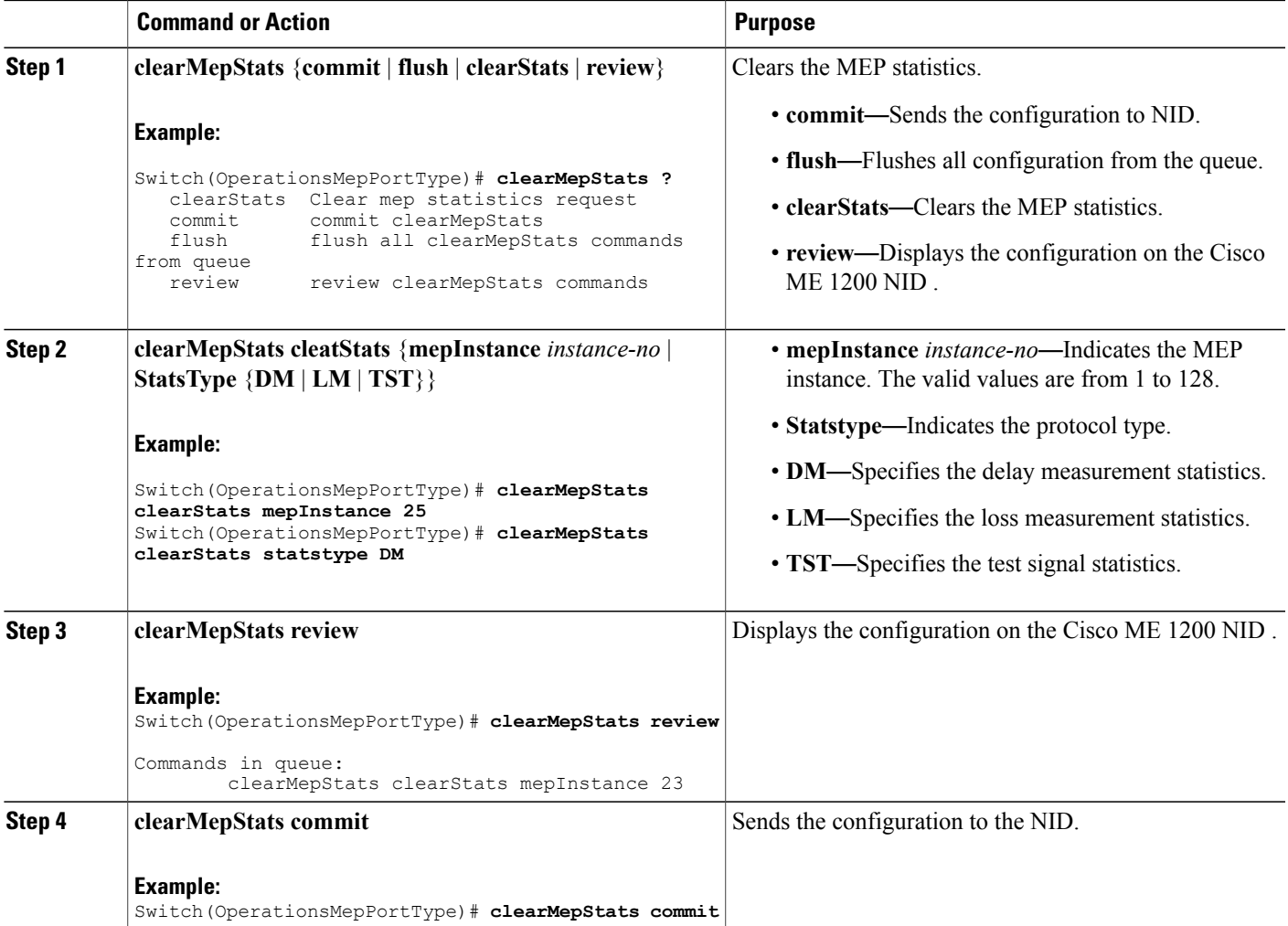

ι

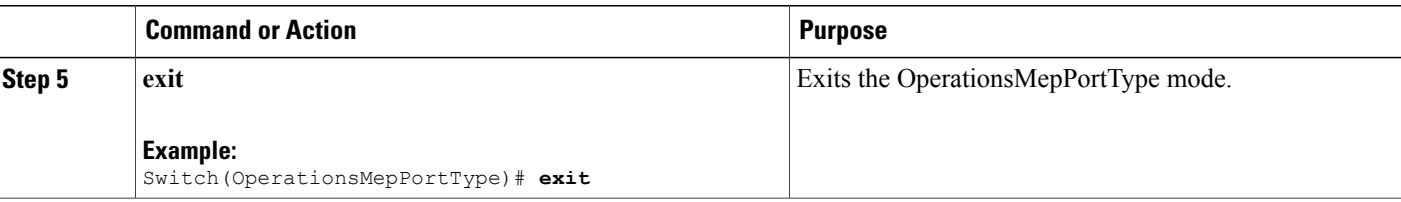

#### **Configuration Example**

The example shows how to clear the MEP statistics on the Cisco ME 1200 NID :

Switch(OperationsMepPortType)# **clearMepStats clearStats mepInstance 25** Switch(OperationsMepPortType)# **clearMepStats clearStats statstype DM** Switch(OperationsMepPortType)# **clearMepStats review** Commands in queue: clearMepStats clearStats mepInstance 23 Switch(OperationsMepPortType)# **clearMepStats commit** Switch(OperationsMepPortType)#**end**

## **Negating Performance Monitoring Configuration and Restoring Defaults**

#### **Before You Begin**

• Perform the steps to provision performance monitoring on the Cisco ME 1200 NID.

#### **DETAILED STEPS**

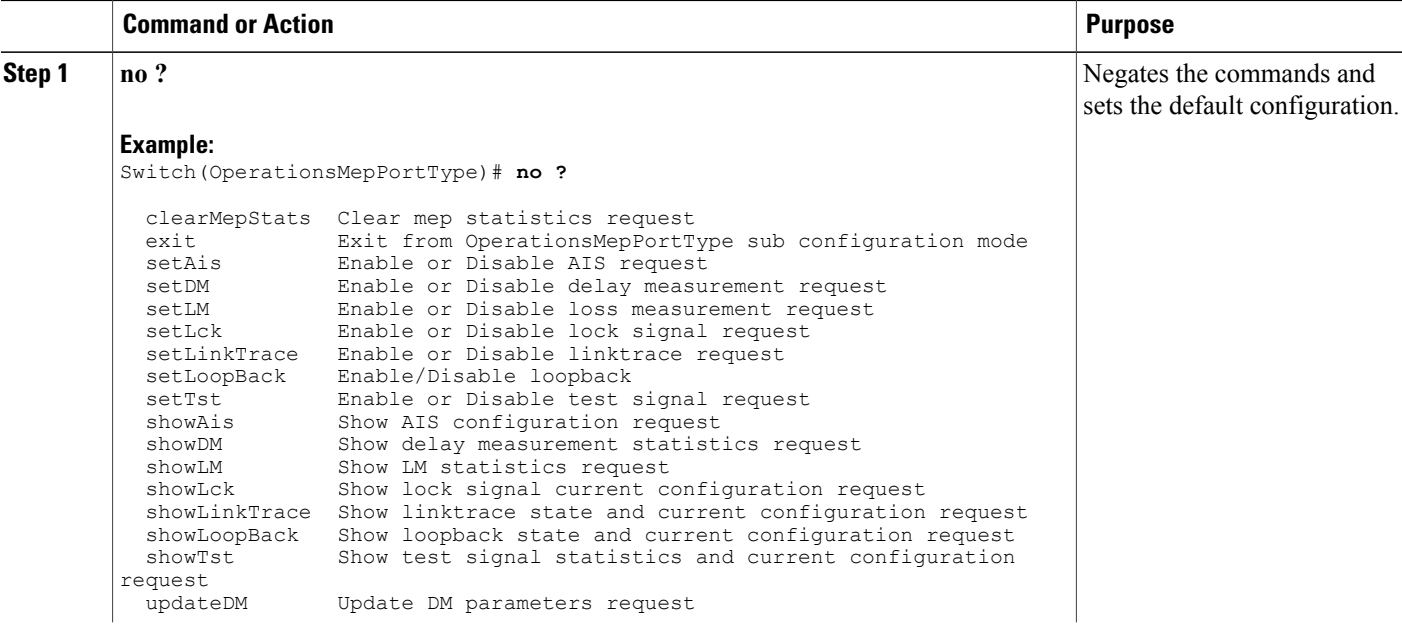

 $\overline{\phantom{a}}$ 

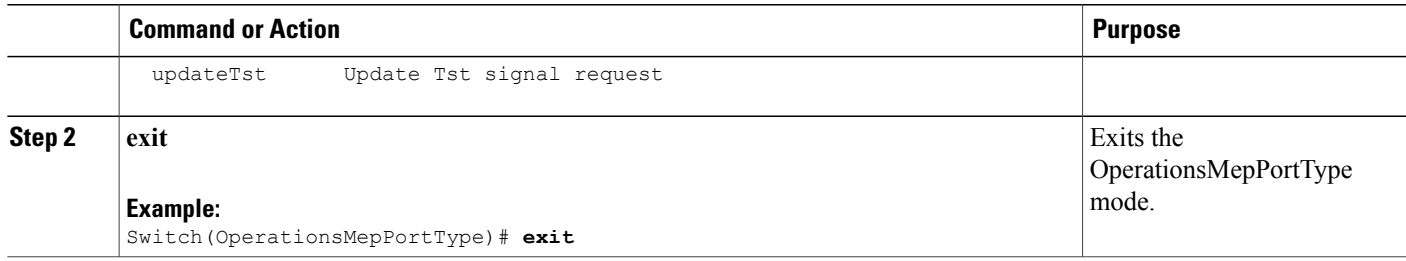

 $\mathbf{I}$ 

 $\mathbf I$ 

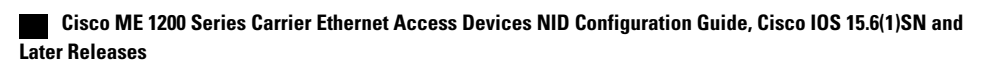

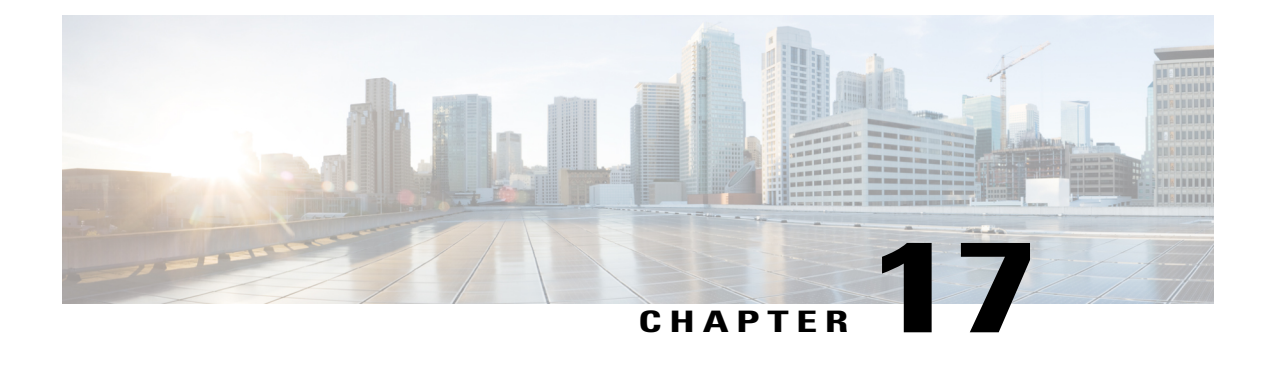

# **Configuring EPS**

This document describes the Ethernet Protection Switching (EPS) feature and configuration steps to implement protection switching mechanisms for Ethernet layer topologies.

- [Prerequisites](#page-364-0) for Configuring EPS, page 343
- [Information](#page-364-1) About EPS, page 343
- How to [Provision](#page-365-0) EPS, page 344
- [Verifying](#page-393-0) EPS, page 372

# <span id="page-364-1"></span><span id="page-364-0"></span>**Prerequisites for Configuring EPS**

- NID must have an IP address.
- Loop protection and Spanning tree must be disabled on the ports where EPS is configured.

## **Information About EPS**

EPS is a fully allocated protection mechanism that ensures the route and bandwidth of the protection entity are reserved for a selected working entity. It provides a fast and simple protection mechanism. It is easier for the network administrators to monitor the status of the network (e.g., active network topology) with EPS when compared with other protocols such as Rapid Spanning Tree Protocol (RSTP).

The following figure shows the topology used for provisioning EPS on NID-1 and NID-2.

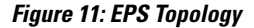

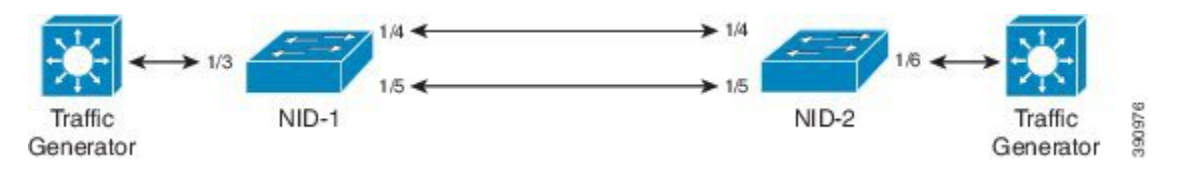

Ī

# <span id="page-365-0"></span>**How to Provision EPS**

# **Creating MEP on NID-1**

#### **DETAILED STEPS**

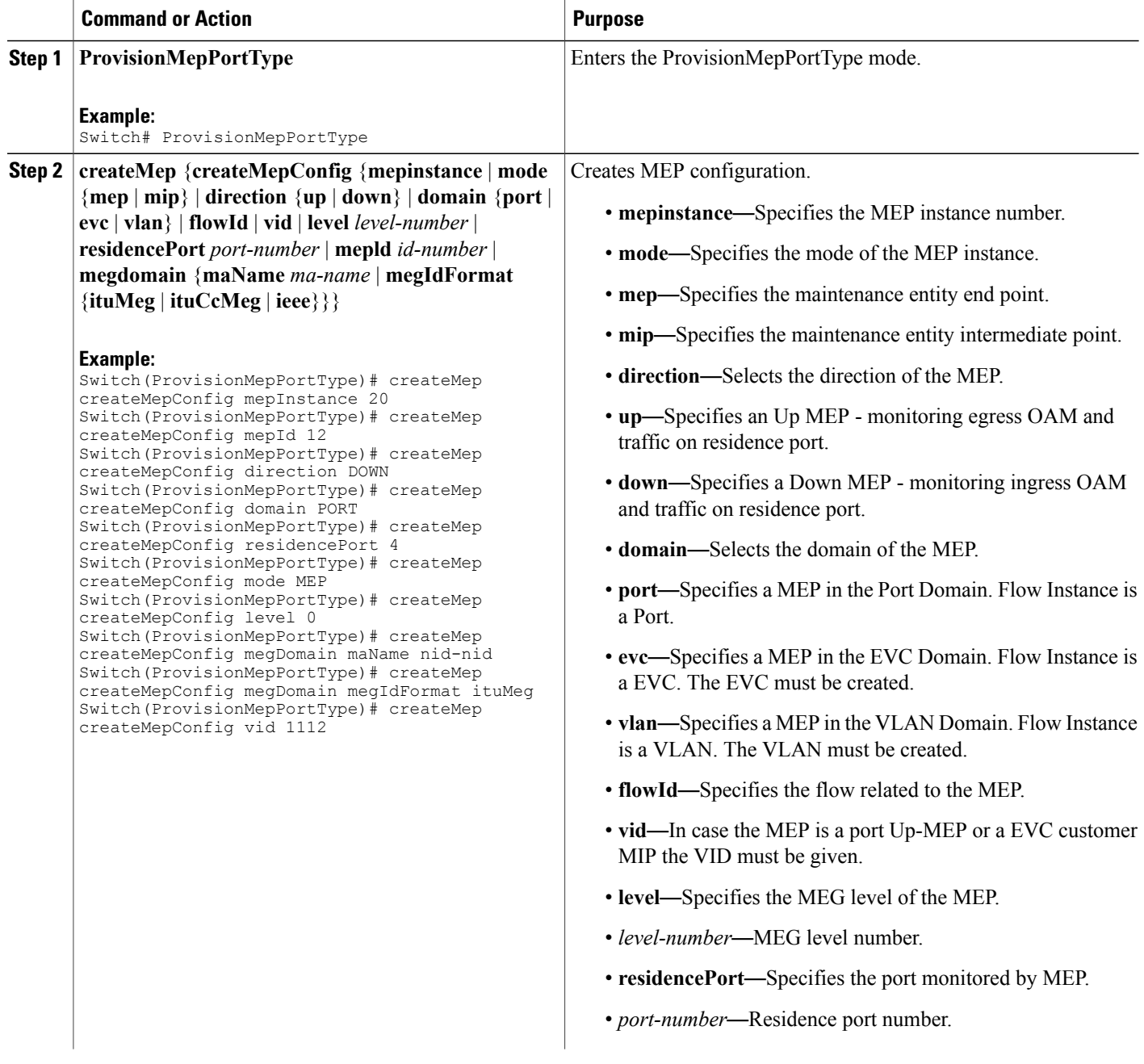

 $\overline{\mathsf{I}}$ 

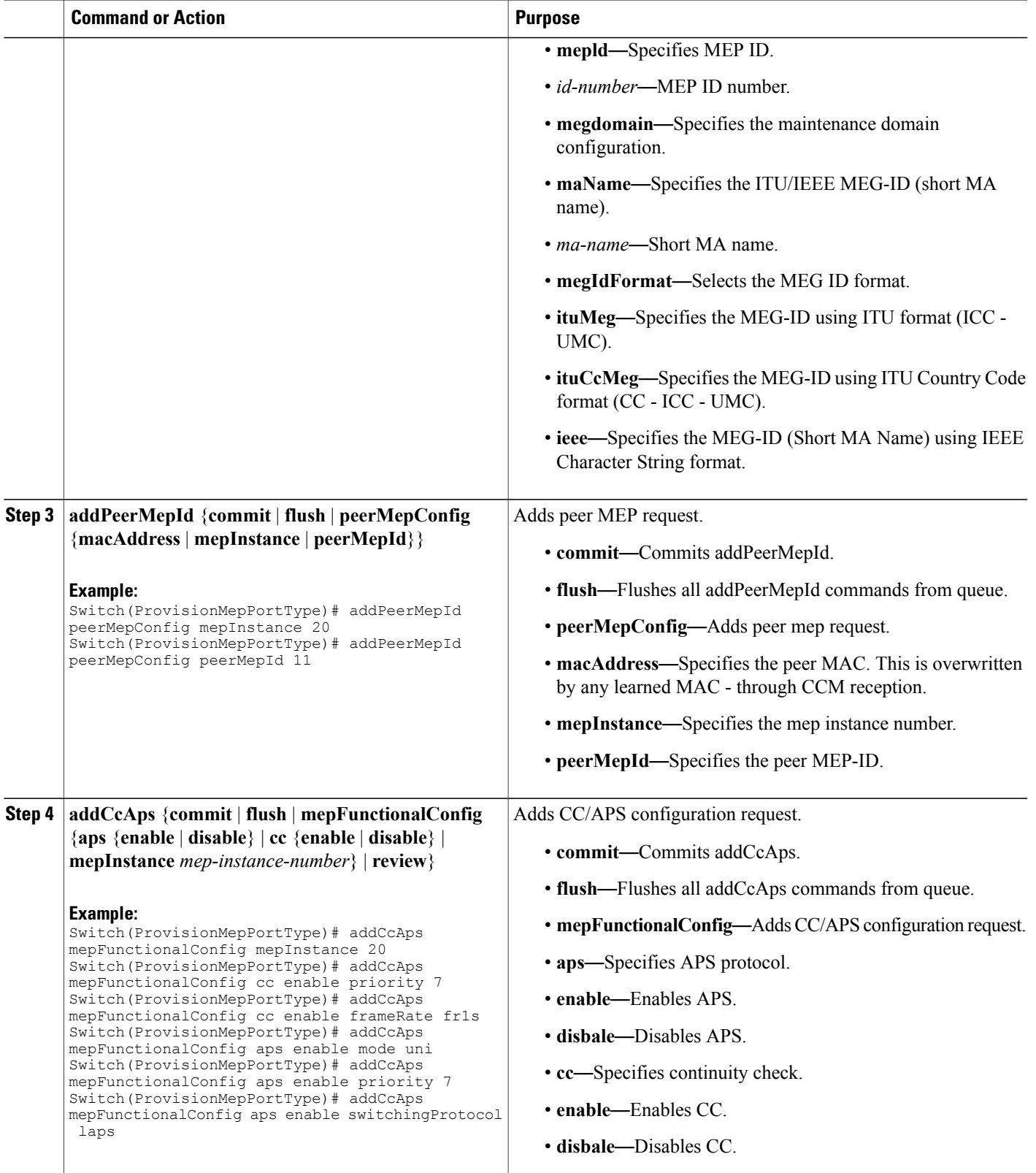

 $\overline{\phantom{a}}$ 

 $\mathbf I$ 

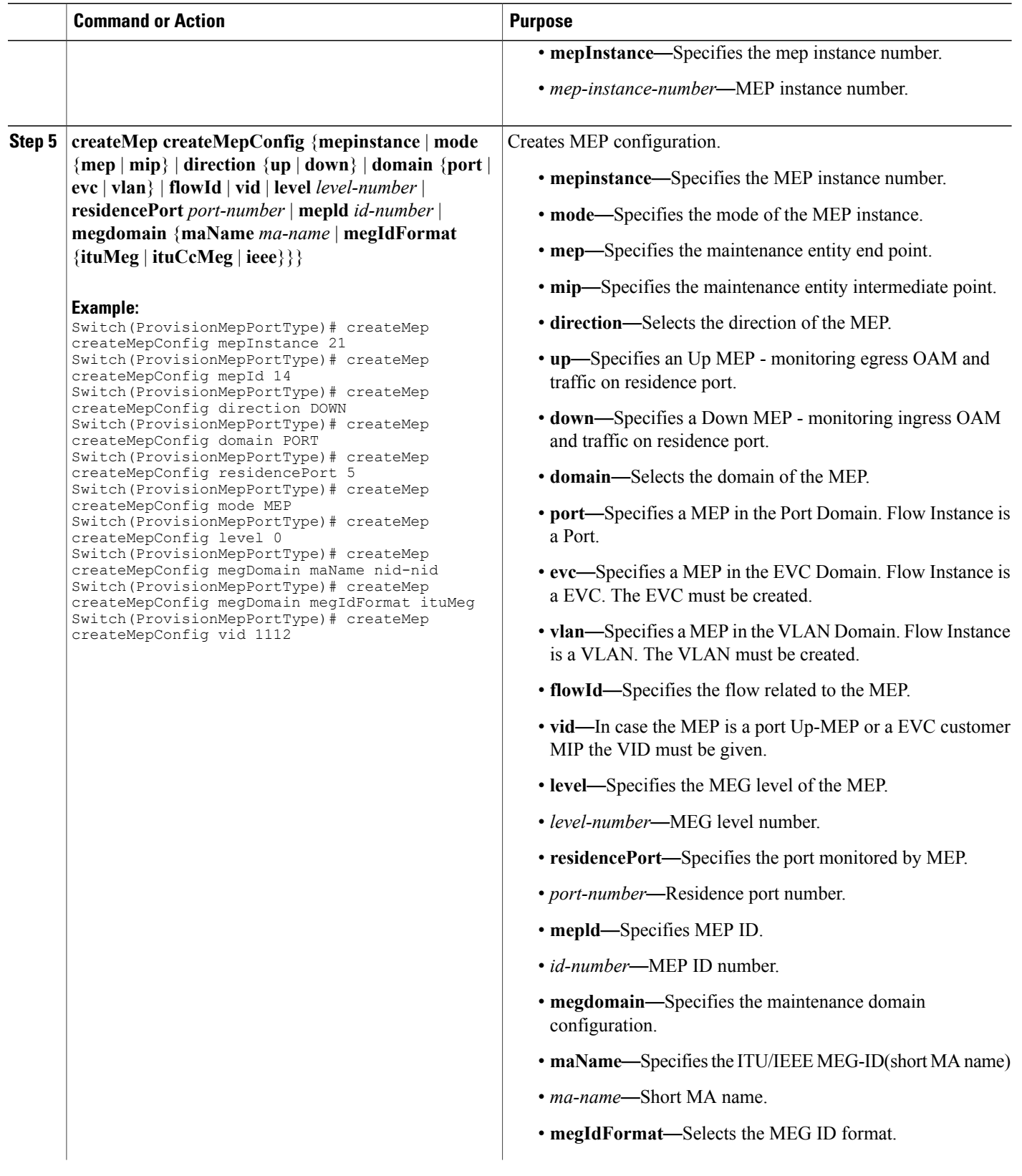

 $\overline{\mathsf{I}}$ 

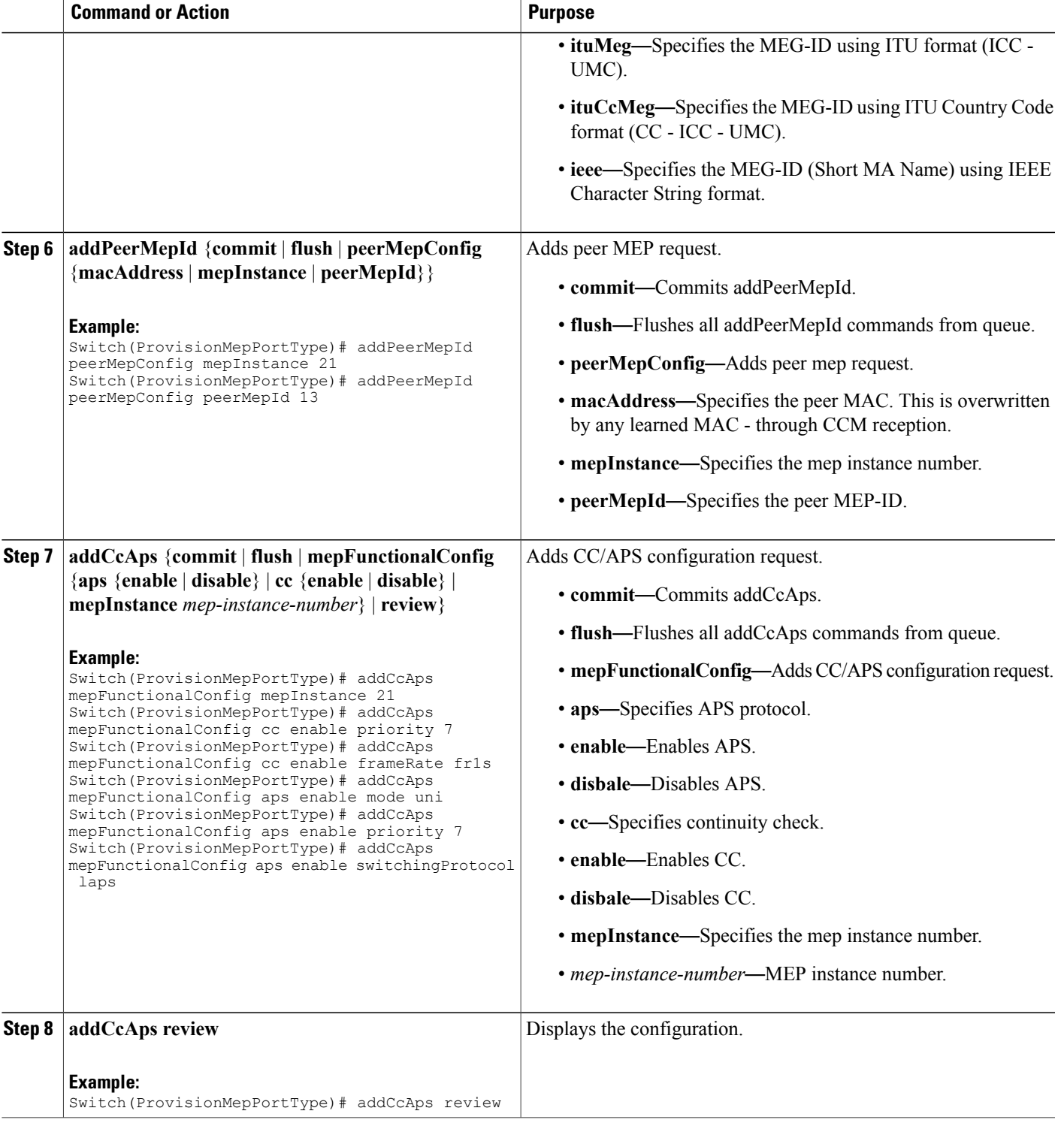

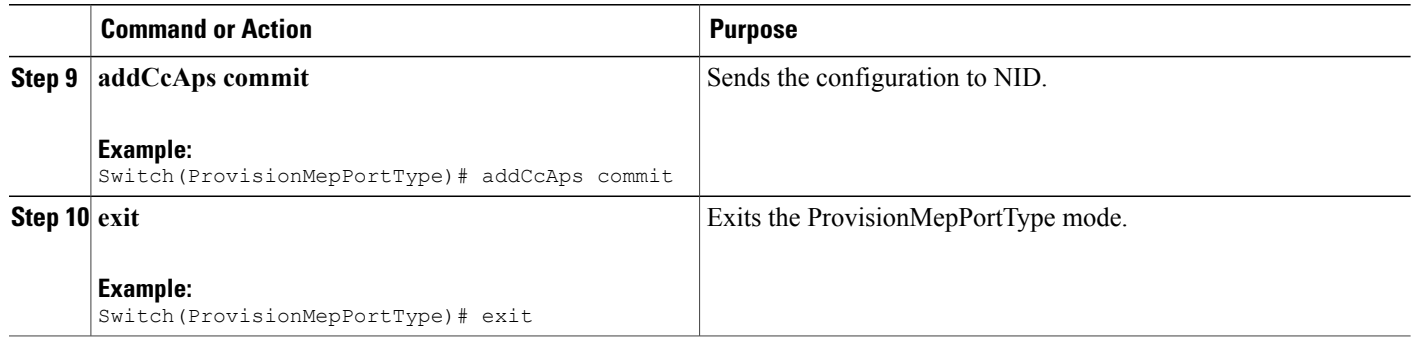

The example shows how to create MEP on NID-1:

```
Switch(ProvisionMepPortType)# createMep createMepConfig mepInstance 20
Switch(ProvisionMepPortType)# createMep createMepConfig mepId 12
Switch(ProvisionMepPortType)# createMep createMepConfig direction DOWN
Switch(ProvisionMepPortType)# createMep createMepConfig domain PORT
Switch(ProvisionMepPortType)# createMep createMepConfig residencePort 4
Switch(ProvisionMepPortType)# createMep createMepConfig mode MEP
Switch(ProvisionMepPortType)# createMep createMepConfig level 0
Switch(ProvisionMepPortType)# createMep createMepConfig megDomain maName nid-nid
Switch(ProvisionMepPortType)# createMep createMepConfig megDomain megIdFormat ituMeg
Switch(ProvisionMepPortType)# createMep createMepConfig vid 1112
Switch(ProvisionMepPortType)# addPeerMepId peerMepConfig mepInstance 20
Switch(ProvisionMepPortType)# addPeerMepId peerMepConfig peerMepId 11
Switch(ProvisionMepPortType)# addPeerMepId commit
Switch(ProvisionMepPortType)# addCcAps mepFunctionalConfig mepInstance 20
Switch(ProvisionMepPortType)# addCcAps mepFunctionalConfig cc enable priority 7
Switch(ProvisionMepPortType)# addCcAps mepFunctionalConfig cc enable frameRate fr1s
Switch(ProvisionMepPortType)# addCcAps mepFunctionalConfig aps enable mode uni
Switch(ProvisionMepPortType)# addCcAps mepFunctionalConfig aps enable priority 7
Switch(ProvisionMepPortType)# addCcAps mepFunctionalConfig aps enable switchingProtocol
laps
Switch(ProvisionMepPortType)# createMep createMepConfig mepInstance 21
Switch(ProvisionMepPortType)# createMep createMepConfig mepId 14
Switch(ProvisionMepPortType)# createMep createMepConfig direction DOWN
SwitchProvisionMepPortType)# createMep createMepConfig domain PORT
Switch(ProvisionMepPortType)# createMep createMepConfig residencePort 5
Switch(ProvisionMepPortType)# createMep createMepConfig mode MEP
Switch(ProvisionMepPortType)# createMep createMepConfig level 0
Switch(ProvisionMepPortType)# createMep createMepConfig megDomain maName nid-nid
Switch(ProvisionMepPortType)# createMep createMepConfig megDomain megIdFormat ituMeg
Switch(ProvisionMepPortType)# createMep createMepConfig vid 1112
Switch(ProvisionMepPortType)# addPeerMepId peerMepConfig mepInstance 21
Switch(ProvisionMepPortType)# addPeerMepId peerMepConfig peerMepId 13
Switch(ProvisionMepPortType)# addCcAps mepFunctionalConfig mepInstance 21
SwitchProvisionMepPortType)# addCcAps mepFunctionalConfig cc enable priority 7
Switch(ProvisionMepPortType)# addCcAps mepFunctionalConfig cc enable frameRate fr1s
Switch(ProvisionMepPortType)# addCcAps mepFunctionalConfig aps enable mode uni
SwitchProvisionMepPortType)# addCcAps mepFunctionalConfig aps enable priority 7
SwitchProvisionMepPortType)# addCcAps mepFunctionalConfig aps enable switchingProtocol laps
Switch(ProvisionMepPortType)# addCcAps review
Switch(ProvisionMepPortType)# addCcAps commit
Switch(ProvisionMepPortType)# exit
```
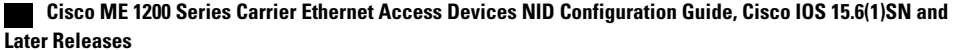

# **Creating MEP on NID-2**

#### **DETAILED STEPS**

 $\overline{\phantom{a}}$ 

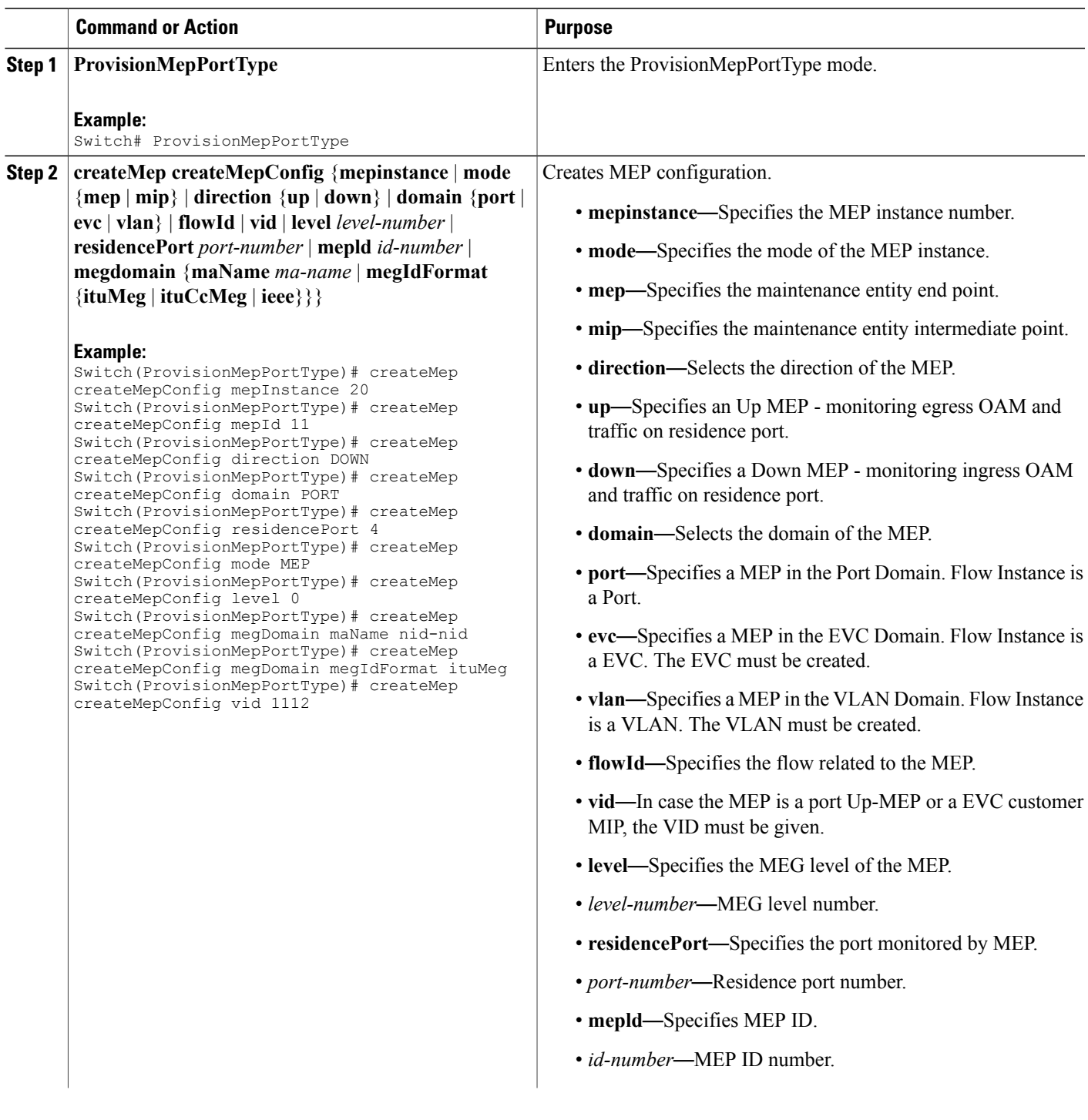

 $\overline{\phantom{a}}$ 

 $\mathbf I$ 

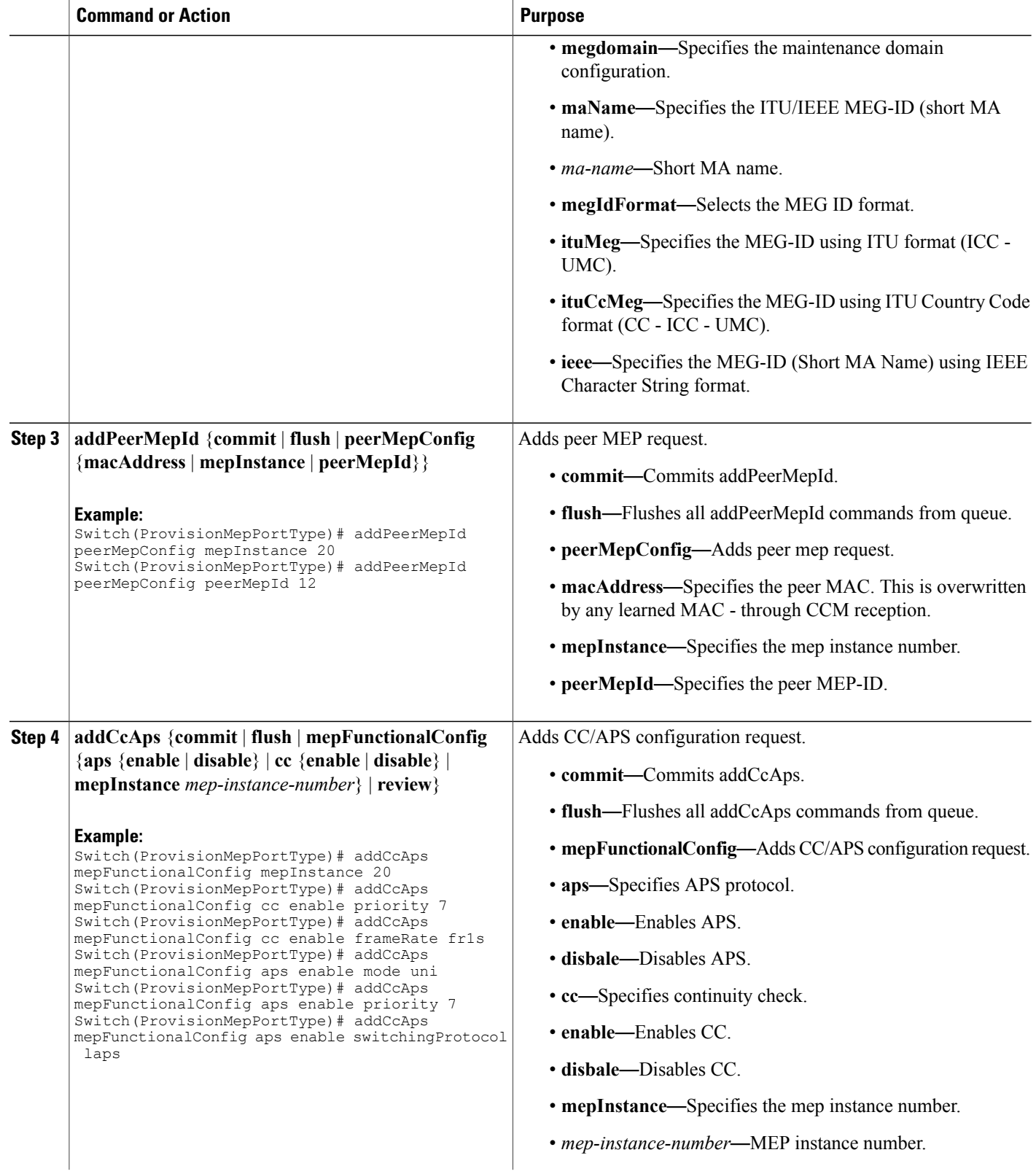

 $\overline{\mathsf{I}}$ 

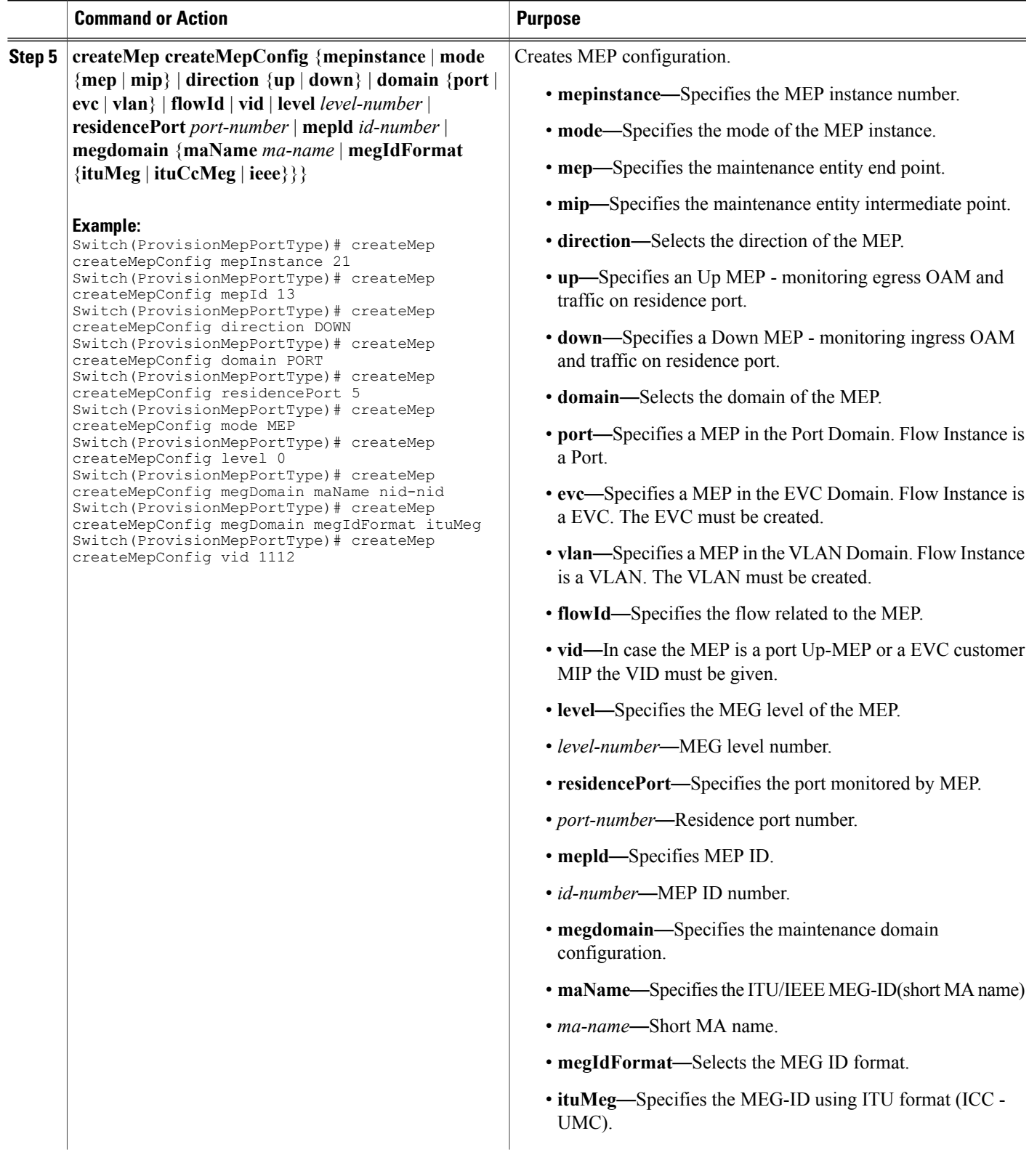

 $\overline{\phantom{a}}$ 

 $\mathbf I$ 

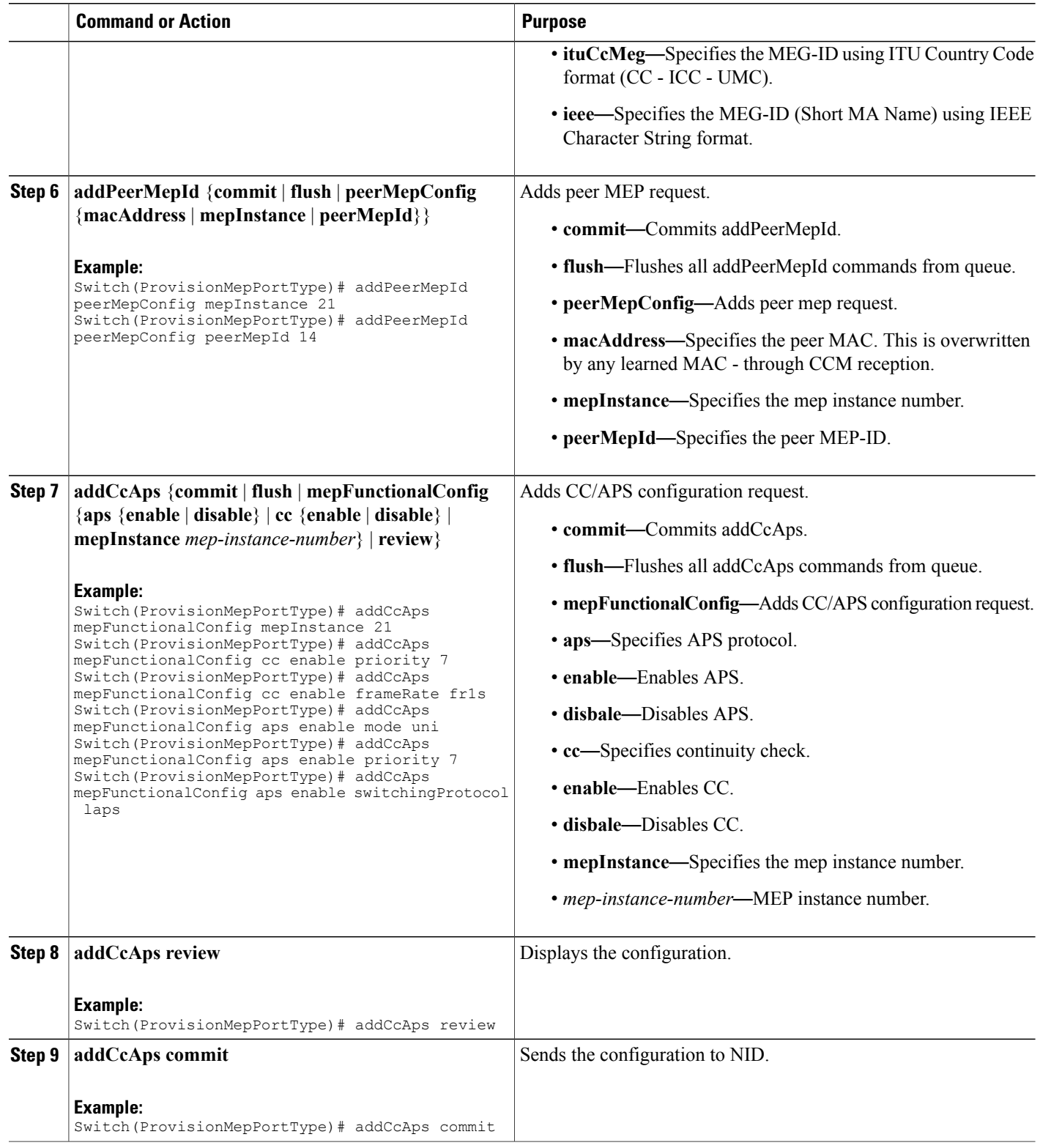

 $\mathbf{I}$ 

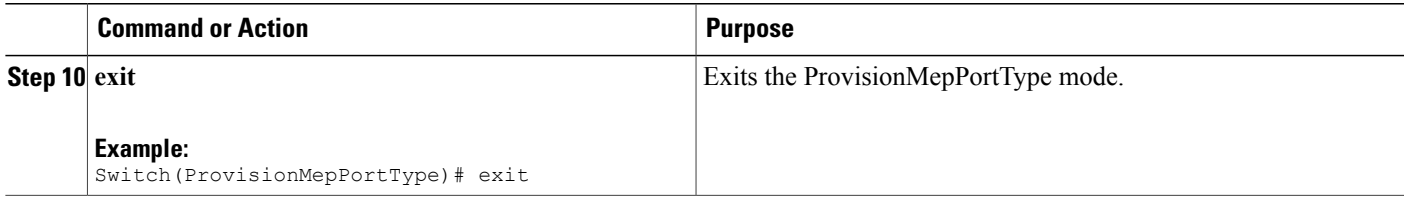

#### **Configuration Example**

The example shows how to create MEP on NID2:

Switch(ProvisionMepPortType)# exit

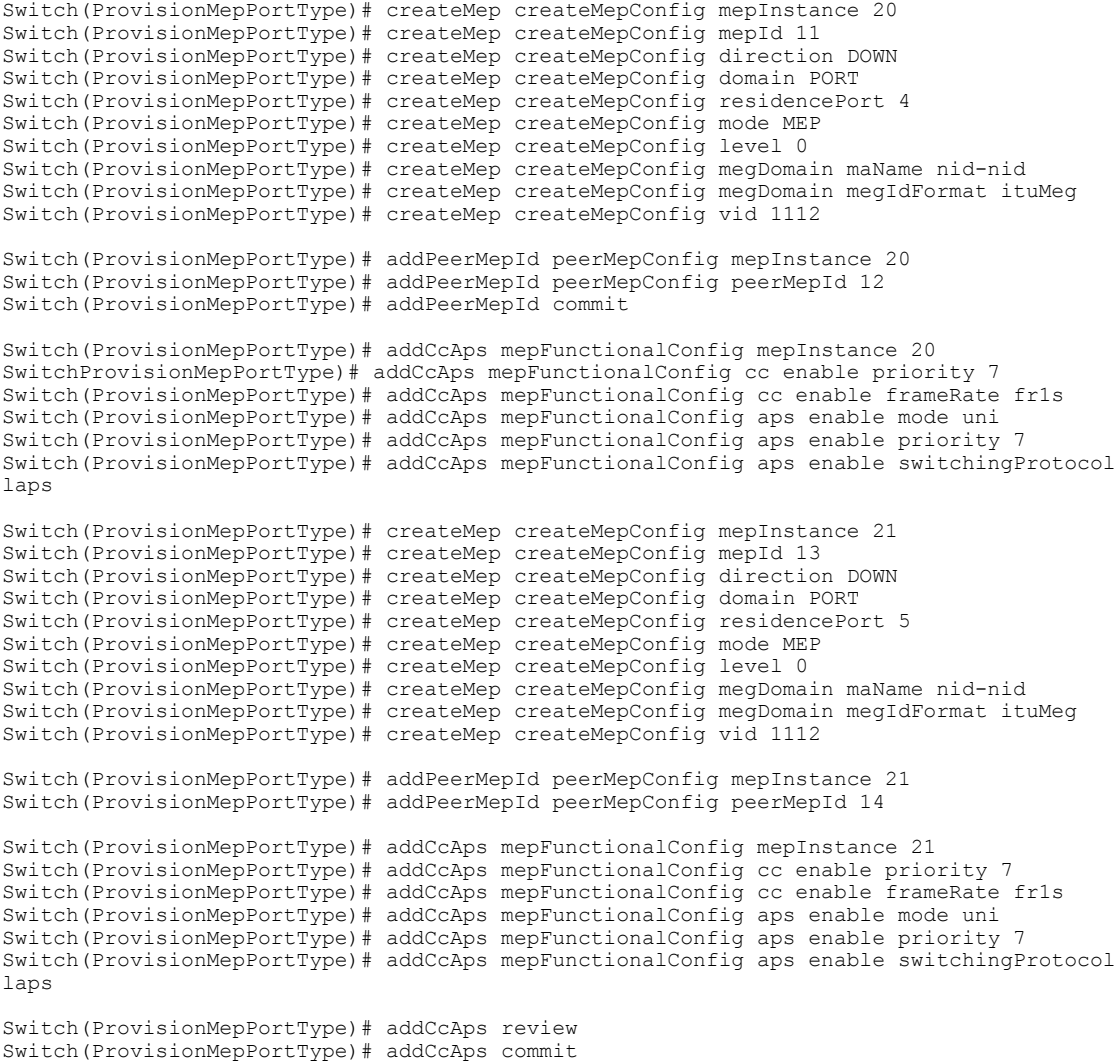

 $\mathbf I$ 

## **Configuring Bidirectional EPS on NID-2**

#### **Before You Begin**

- Architecture a1plus1 bidirectional
- Domain port

#### **DETAILED STEPS**

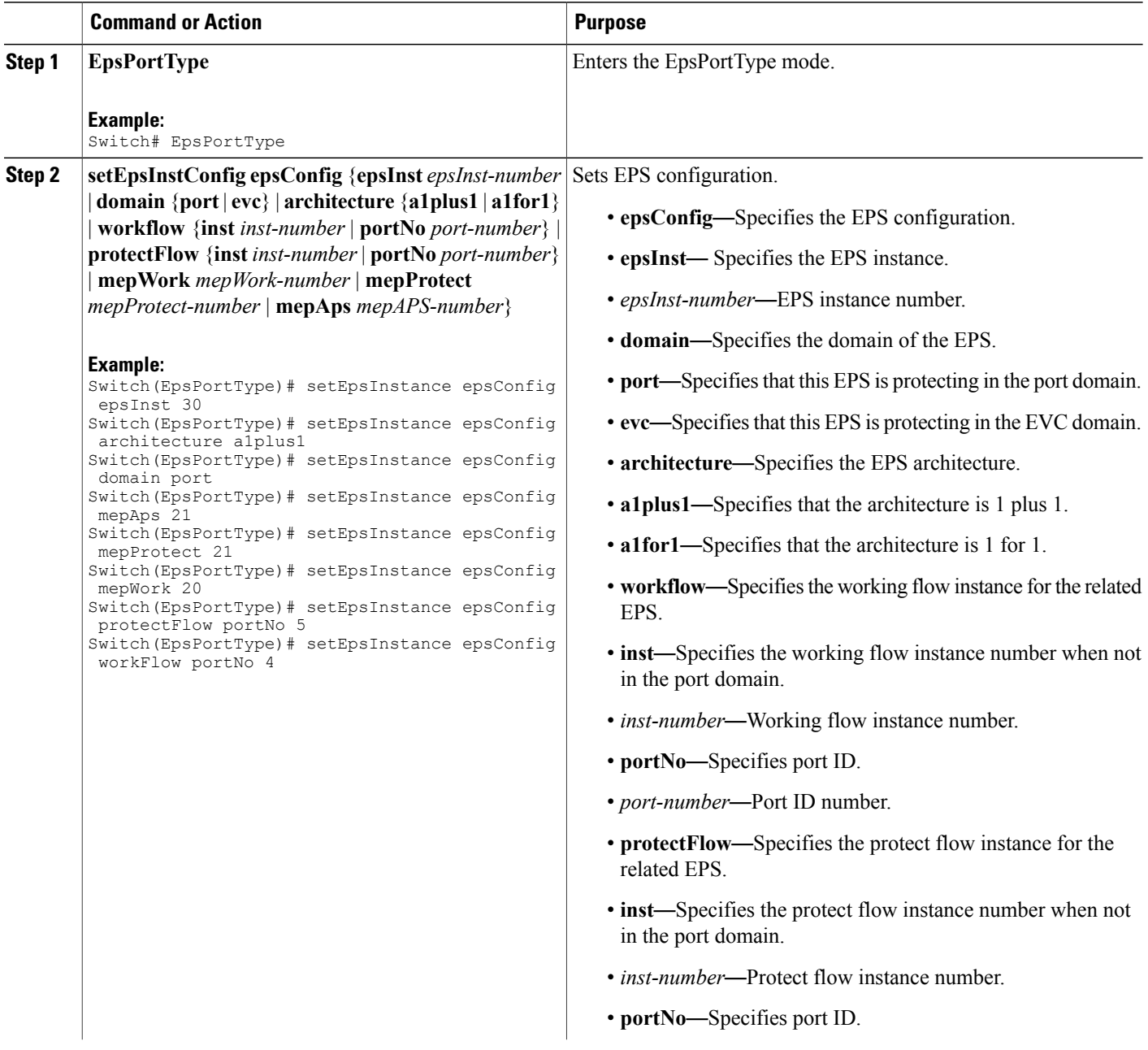

 $\overline{\mathsf{I}}$ 

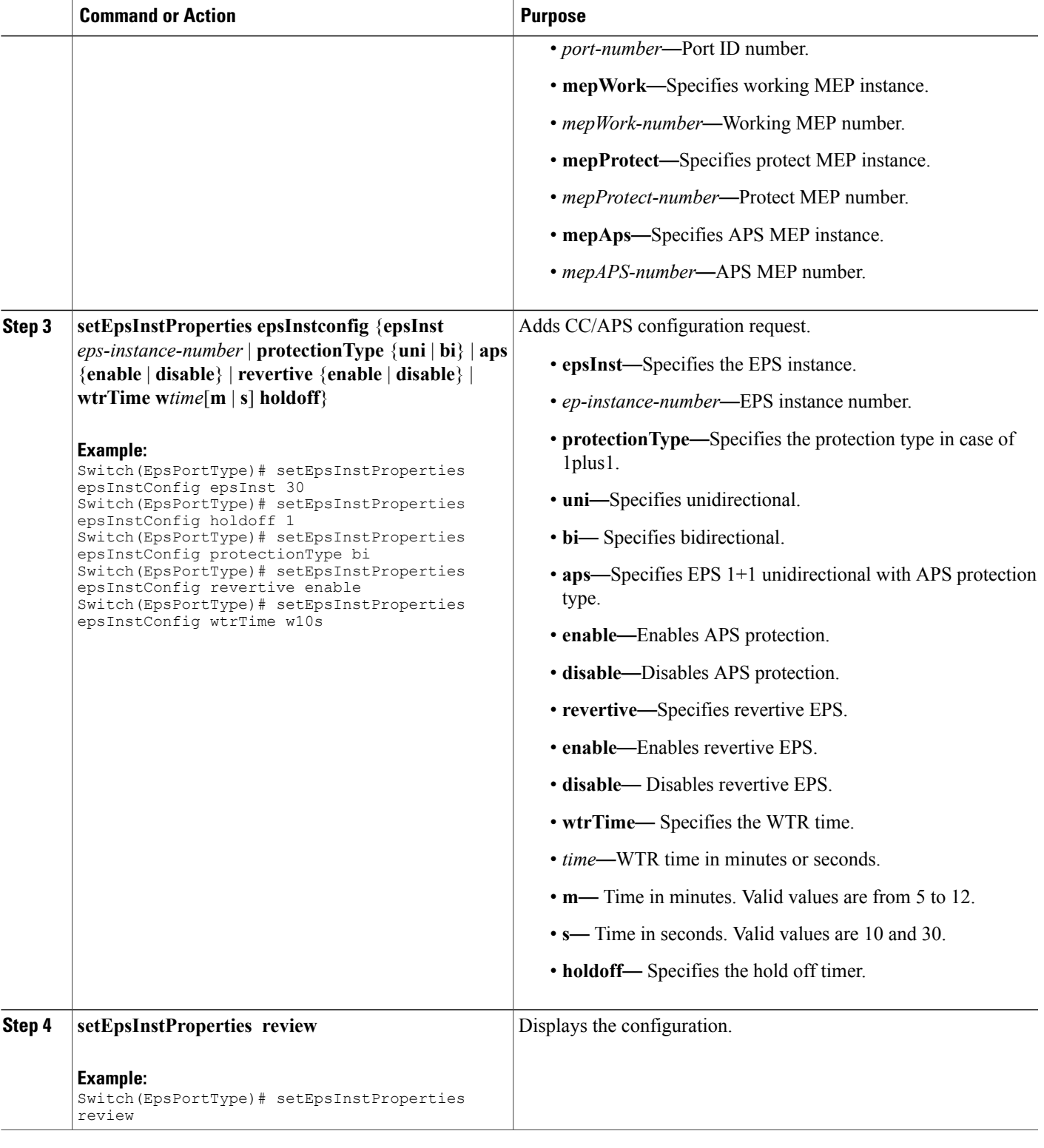

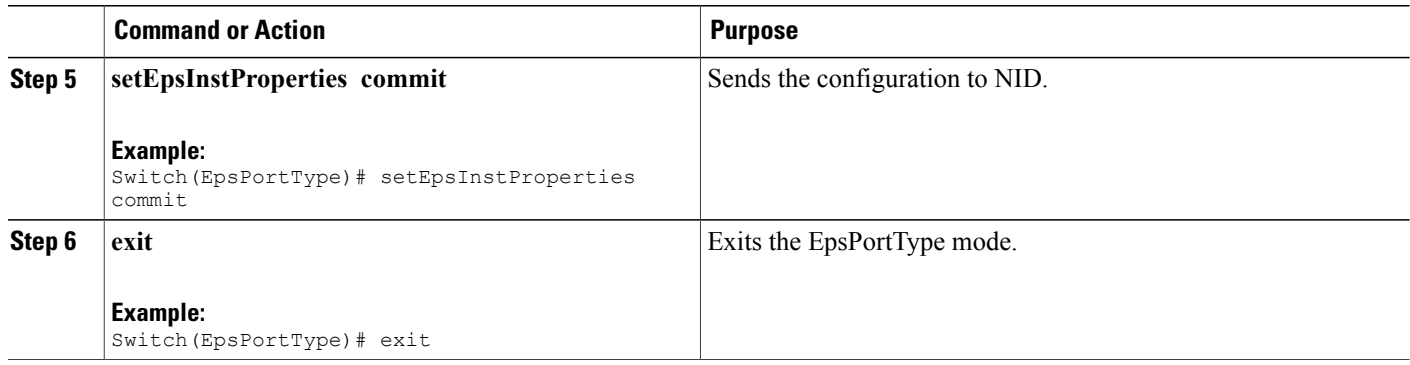

The example shows how to configure bidirectional EPS on NID-2:

```
Switch(EpsPortType)# setEpsInstance epsConfig epsInst 30
Switch(EpsPortType)# setEpsInstance epsConfig architecture a1plus1
Switch(EpsPortType)# setEpsInstance epsConfig domain port
Switch(EpsPortType)# setEpsInstance epsConfig mepAps 21
Switch(EpsPortType)# setEpsInstance epsConfig mepProtect 21
Switch(EpsPortType)# setEpsInstance epsConfig mepWork 20
Switch(EpsPortType)# setEpsInstance epsConfig protectFlow portNo 5
Switch(EpsPortType)# setEpsInstance epsConfig workFlow portNo 4
Switch(EpsPortType)# setEpsInstProperties epsInstConfig epsInst 30
Switch(EpsPortType)# setEpsInstProperties epsInstConfig holdoff 1
Switch(EpsPortType)# setEpsInstProperties epsInstConfig protectionType bi
Switch(EpsPortType)# setEpsInstProperties epsInstConfig revertive enable
Switch(EpsPortType)# setEpsInstProperties epsInstConfig wtrTime w10s
Switch(EpsPortType)# setEpsInstProperties review
Switch(EpsPortType)# setEpsInstProperties commit
Switch(EpsPortType)# exit
```
### **Configuring Bidirectional EPS on NID-1**

#### **Before You Begin**

- Architecture a1plus1 bidirectional
- Domain port

#### **DETAILED STEPS**

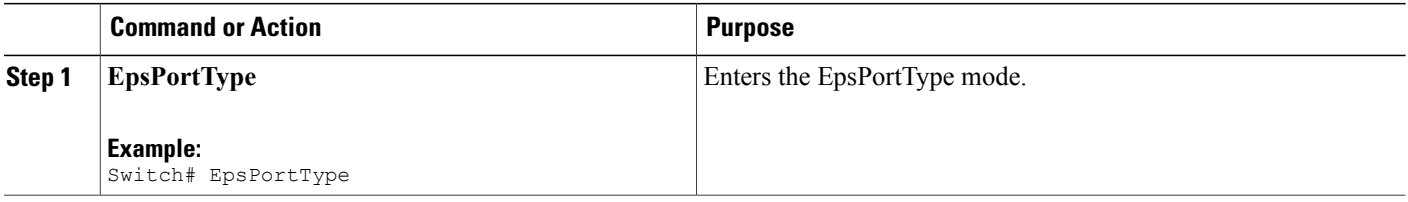

 $\overline{\mathsf{I}}$ 

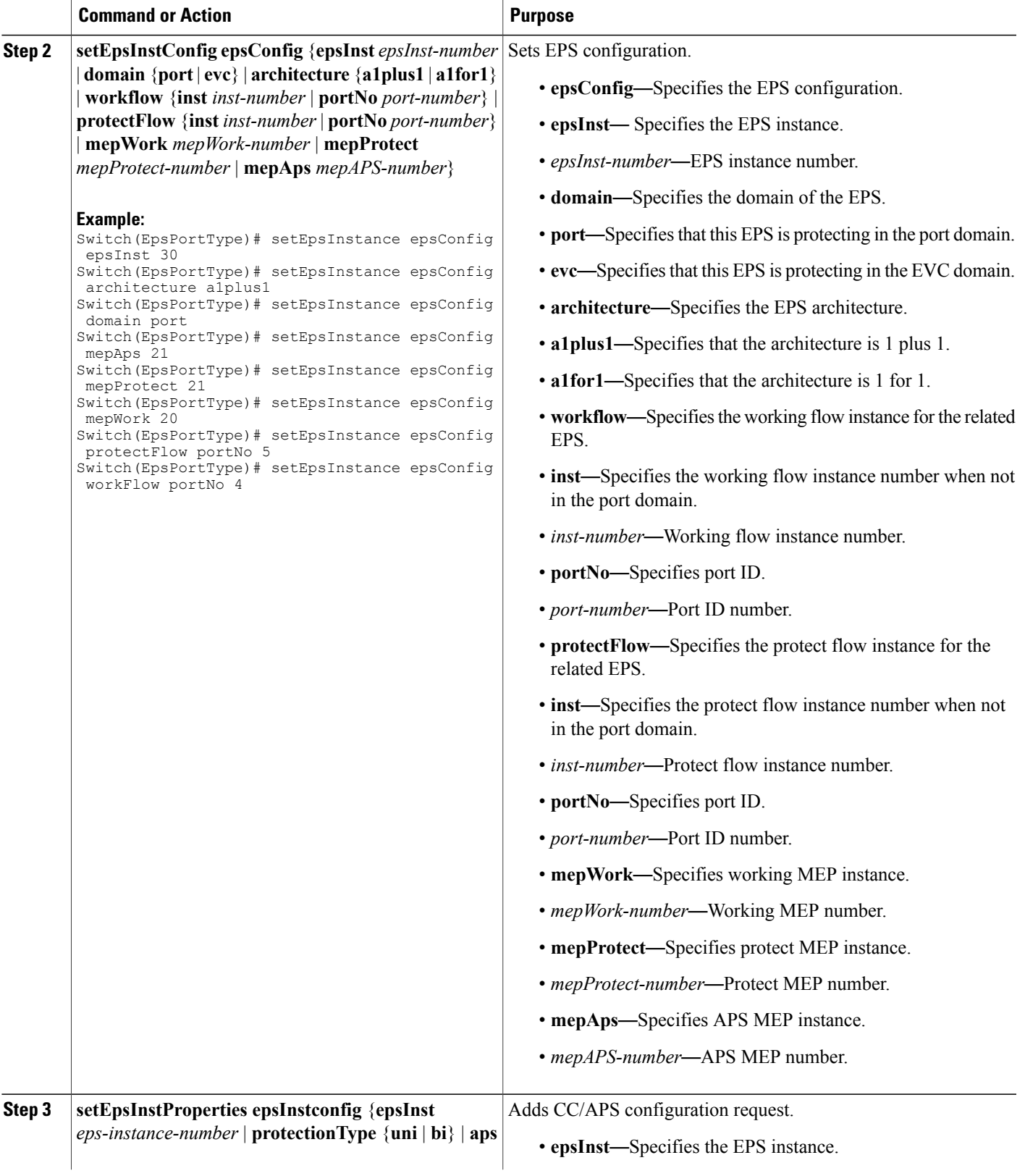

T

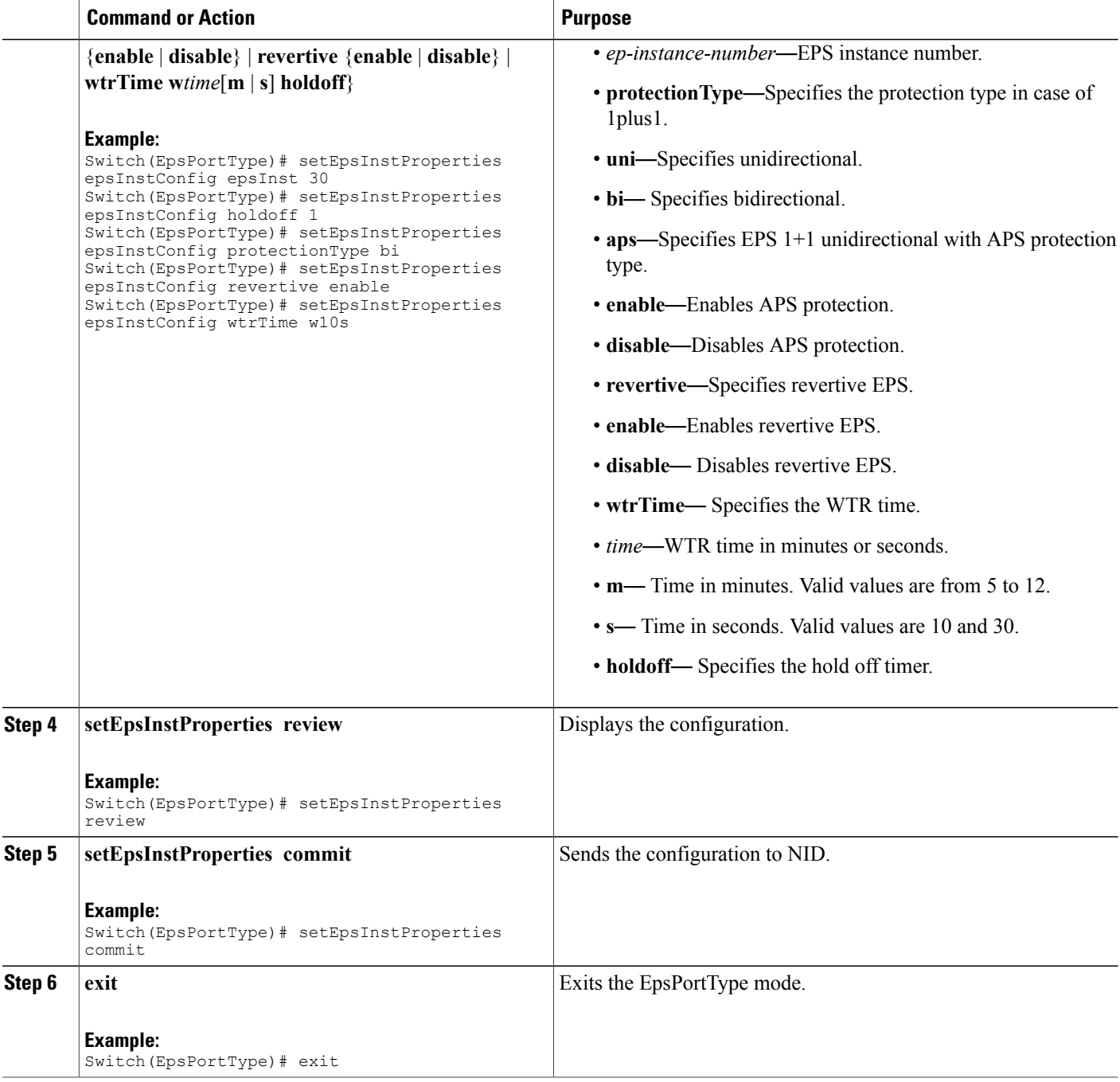

#### **Configuration Example**

The example shows how to configure bidirectional EPS on NID-1:

Switch(EpsPortType)# setEpsInstance epsConfig epsInst 30 Switch(EpsPortType)# setEpsInstance epsConfig architecture a1plus1 Switch(EpsPortType)# setEpsInstance epsConfig domain port

```
Switch(EpsPortType)# setEpsInstance epsConfig mepAps 21
Switch(EpsPortType)# setEpsInstance epsConfig mepProtect 21
Switch(EpsPortType)# setEpsInstance epsConfig mepWork 20
Switch(EpsPortType)# setEpsInstance epsConfig protectFlow portNo 5
Switch(EpsPortType)# setEpsInstance epsConfig workFlow portNo 4
Switch(EpsPortType)# setEpsInstProperties epsInstConfig epsInst 30
Switch(EpsPortType)# setEpsInstProperties epsInstConfig holdoff 1
Switch(EpsPortType)# setEpsInstProperties epsInstConfig protectionType bi
Switch(EpsPortType)# setEpsInstProperties epsInstConfig revertive enable
Switch(EpsPortType)# setEpsInstProperties epsInstConfig wtrTime w10s
Switch(EpsPortType)# setEpsInstProperties review
Switch(EpsPortType)# setEpsInstProperties commit
Switch(EpsPortType)# exit
```
### **Configuring Unidirectional EPS on NID-2**

#### **Before You Begin**

- Architecture a1plus1 unidirectional aps enable
- Domain port

#### **DETAILED STEPS**

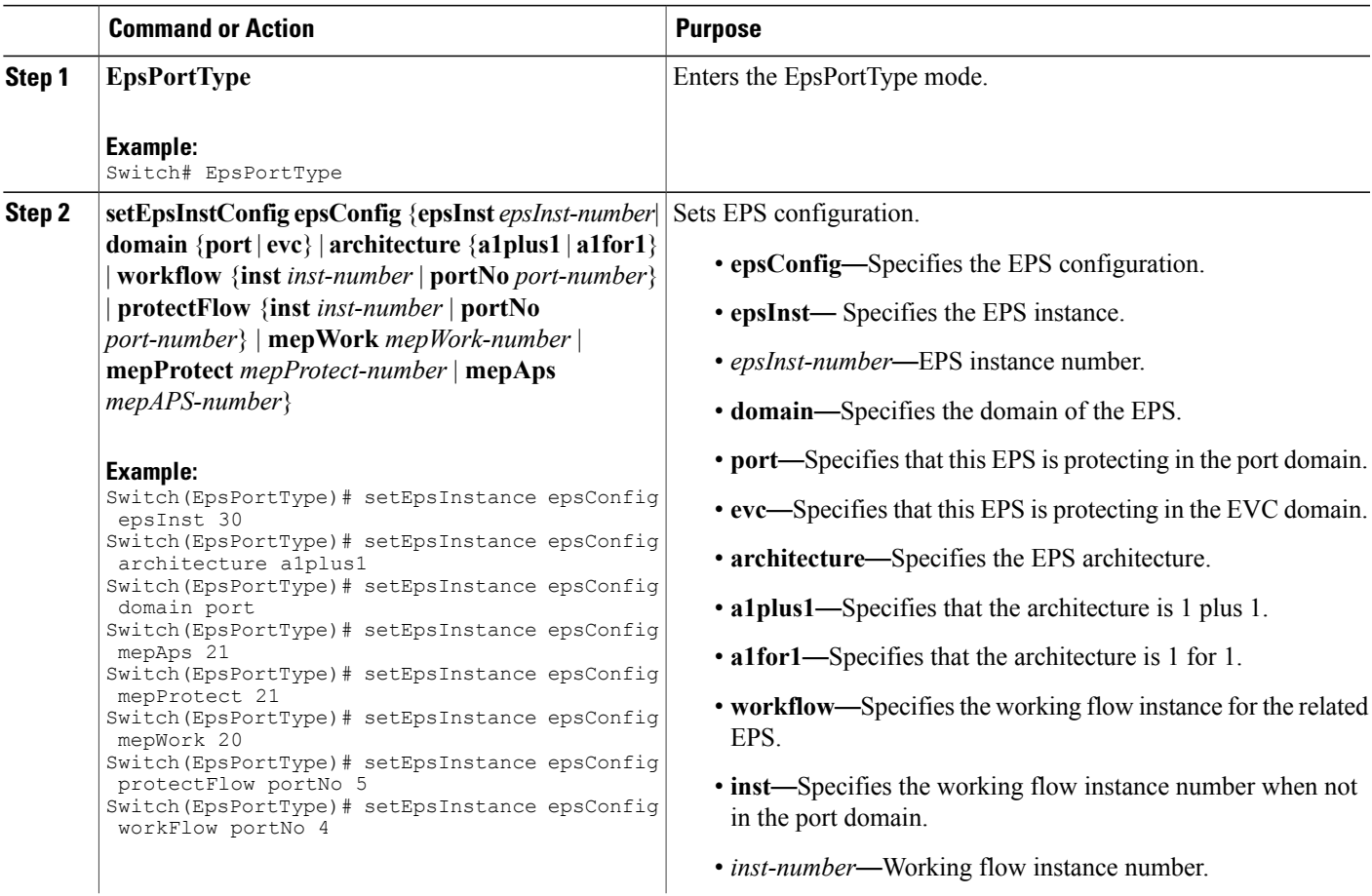

**Releases** 

 $\overline{\phantom{a}}$ 

 $\mathbf I$ 

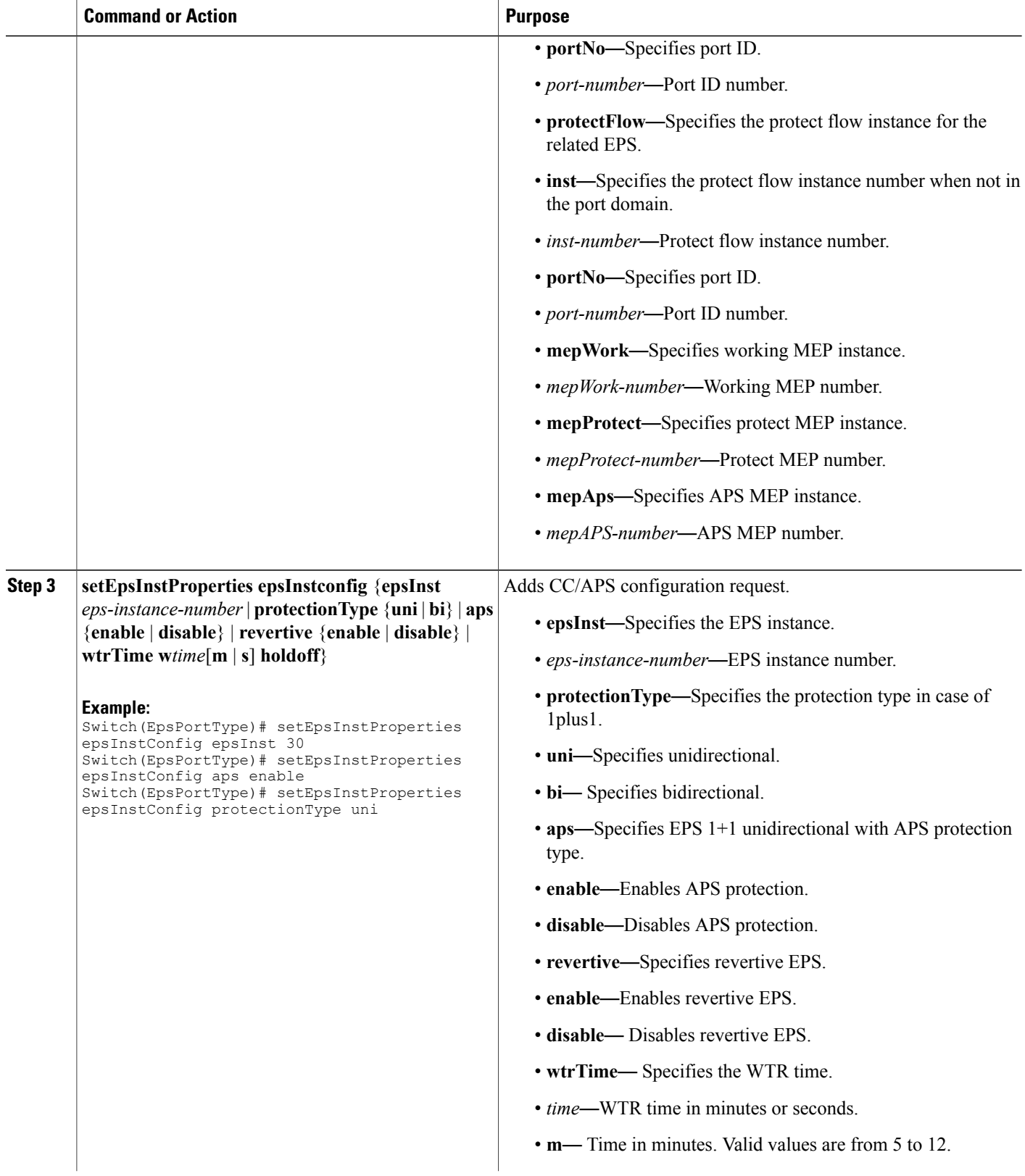

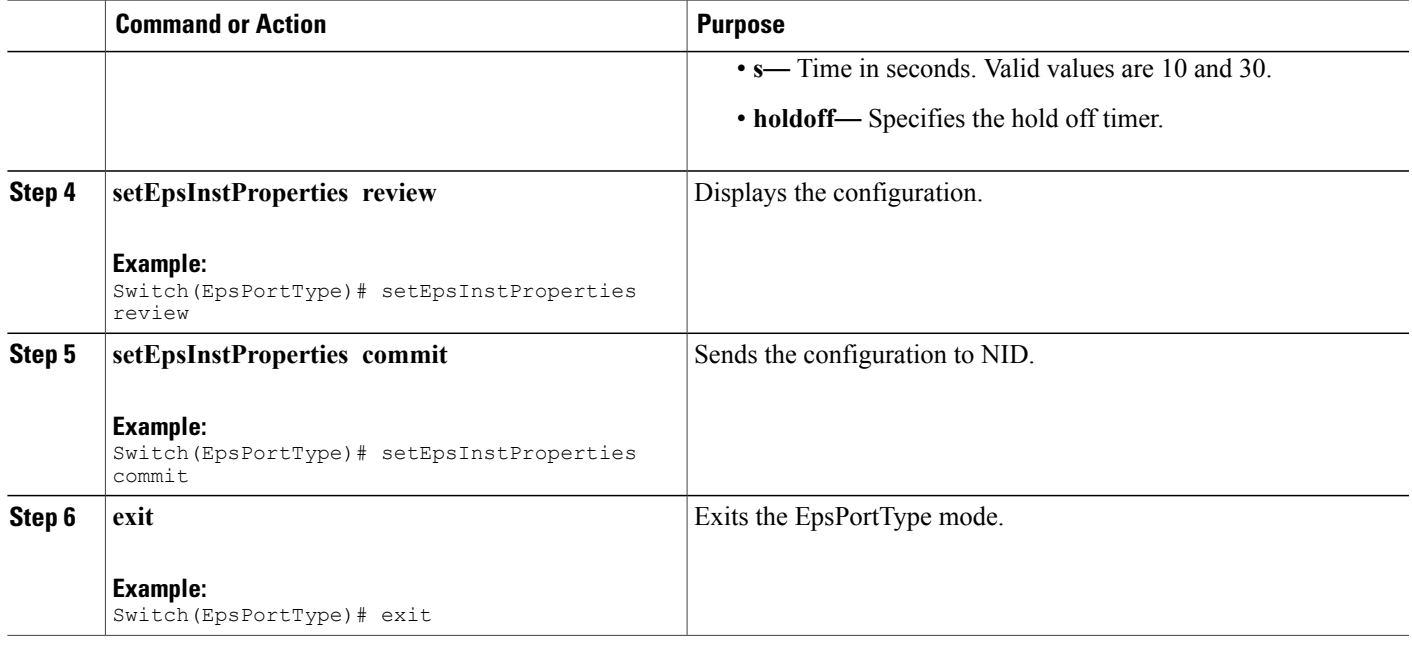

The example shows how to configure unidirectional EPS on NID-2:

```
Switch(EpsPotType)# setEpsInstance epsConfig epsInst 30
Switch(EpsPortType)# setEpsInstance epsConfig architecture a1plus1
Switch(EpsPortType)# setEpsInstance epsConfig domain port
Switch(EpsPortType)# setEpsInstance epsConfig mepAps 21
Switch(EpsPortType)# setEpsInstance epsConfig mepProtect 21
Switch(EpsPortType)# setEpsInstance epsConfig mepWork 20
Switch(EpsPortType)# setEpsInstance epsConfig protectFlow portNo 5
Switch(EpsPortType)# setEpsInstance epsConfig workFlow portNo 4
Switch(EpsPortType)# setEpsInstProperties epsInstConfig epsInst 30
Switch(EpsPortType)# setEpsInstProperties epsInstConfig aps enable
Switch(EpsPortType)# setEpsInstProperties epsInstConfig protectionType uni
Switch(EpsPortType)# setEpsInstProperties review
Switch(EpsPortType)# setEpsInstProperties commit
Switch(EpsPortType)# exit
```
### **Configuring Bidirectional EPS on NID-2**

#### **Before You Begin**

- Architecture a1 for 1 bidirectional
- Domain port

 $\overline{\phantom{a}}$ 

 $\mathbf I$ 

#### **DETAILED STEPS**

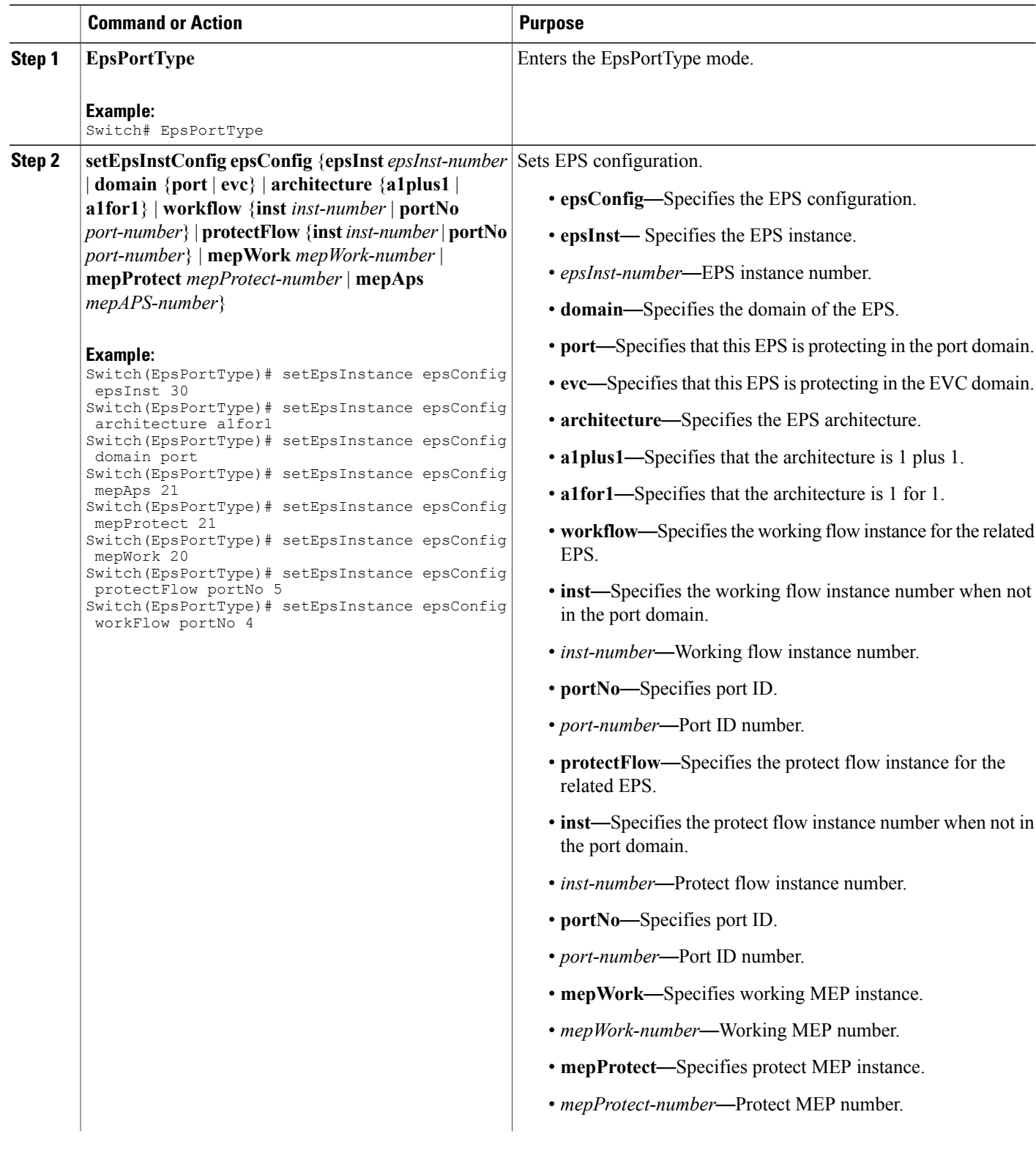

 $\overline{\mathsf{I}}$ 

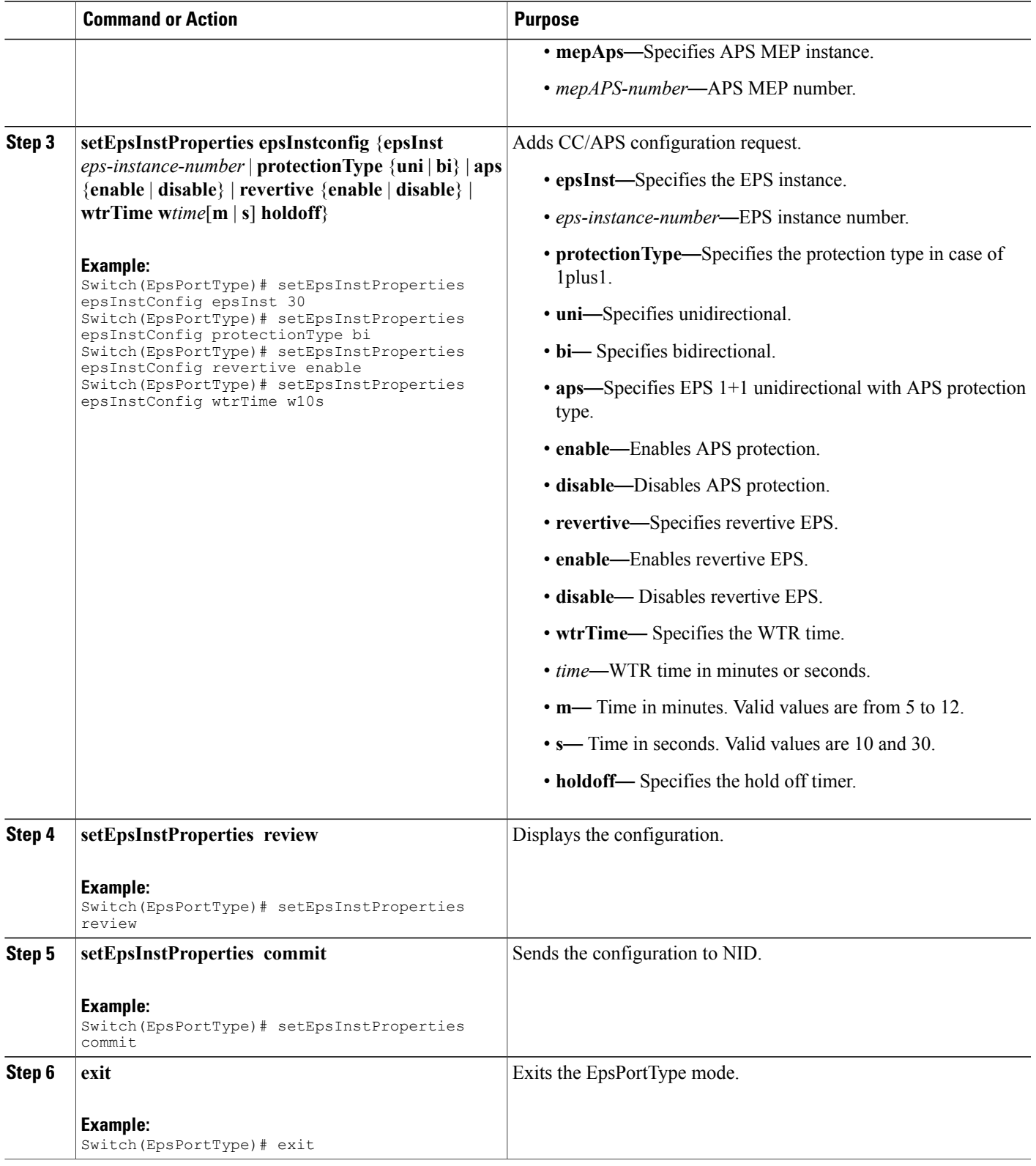

The example shows how to configure bidirectional EPS on NID-2:

```
Switch(EpsPortType)# setEpsInstance epsConfig epsInst 30
Switch(EpsPortType)# setEpsInstance epsConfig architecture a1for1
Switch(EpsPortType)# setEpsInstance epsConfig domain port
Switch(EpsPortType)# setEpsInstance epsConfig mepAps 21
Switch(EpsPortType)# setEpsInstance epsConfig mepProtect 21
Switch(EpsPortType)# setEpsInstance epsConfig mepWork 20
Switch(EpsPortType)# setEpsInstance epsConfig protectFlow portNo 5
Switch(EpsPortType)# setEpsInstance epsConfig workFlow portNo 4
Switch(EpsPortType)# setEpsInstProperties epsInstConfig epsInst 30
Switch(EpsPortType)# setEpsInstProperties epsInstConfig protectionType bi
Switch(EpsPortType)# setEpsInstProperties epsInstConfig revertive enable
Switch(EpsPortType)# setEpsInstProperties epsInstConfig wtrTime w10s
Switch(EpsPortType)# setEpsInstProperties review
Switch(EpsPortType)# setEpsInstProperties commit
Switch(EpsPortType)# exit
```
### **Displaying EPS**

#### **DETAILED STEPS**

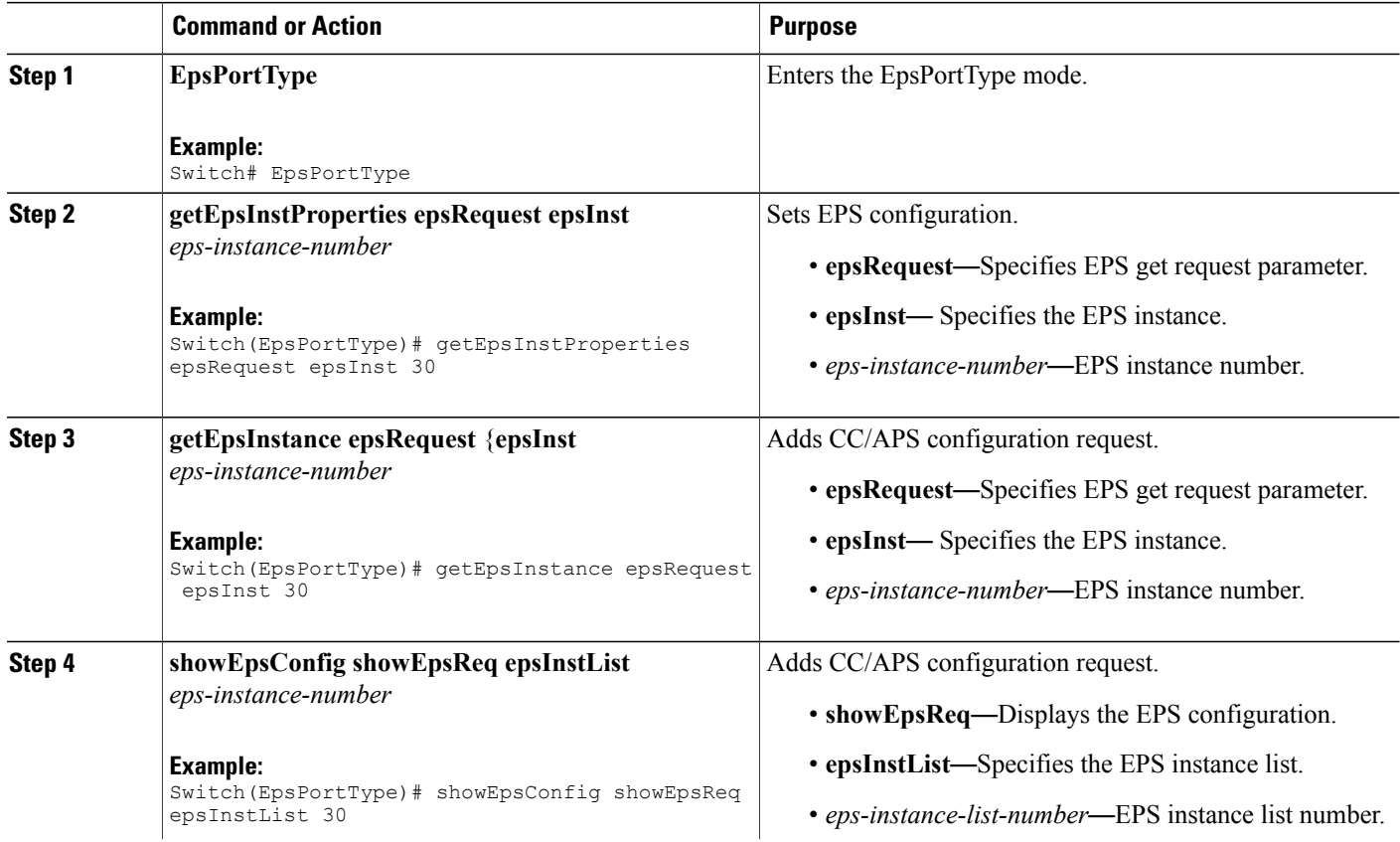

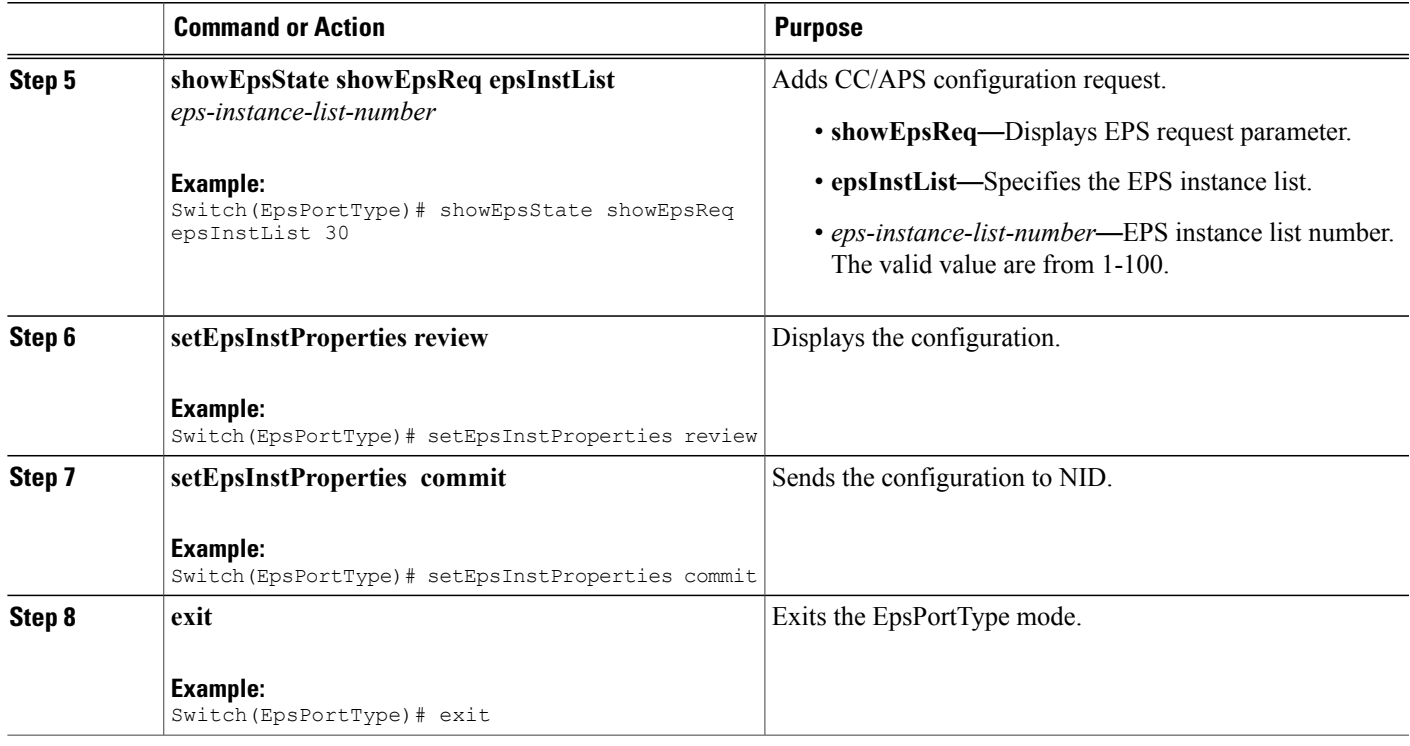

The example shows how to display EPS:

```
Switch(EpsPortType)# getEpsInstProperties epsRequest epsInst 30
Switch(EpsPortType)# getEpsInstance epsRequest epsInst 30
Switch(EpsPortType)# showEpsConfig showEpsReq epsInstList 30
Switch(EpsPortType)# showEpsState showEpsReq epsInstList 30
Switch(EpsPortType)# setEpsInstProperties review
Switch(EpsPortType)# setEpsInstProperties commit
Switch(EpsPortType)# exit
```
## **Clearing EPS Wait-To-Restore Timer**

#### **DETAILED STEPS**

Г

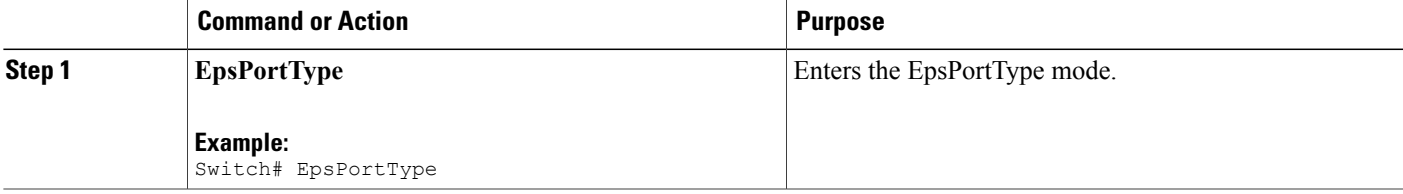

T

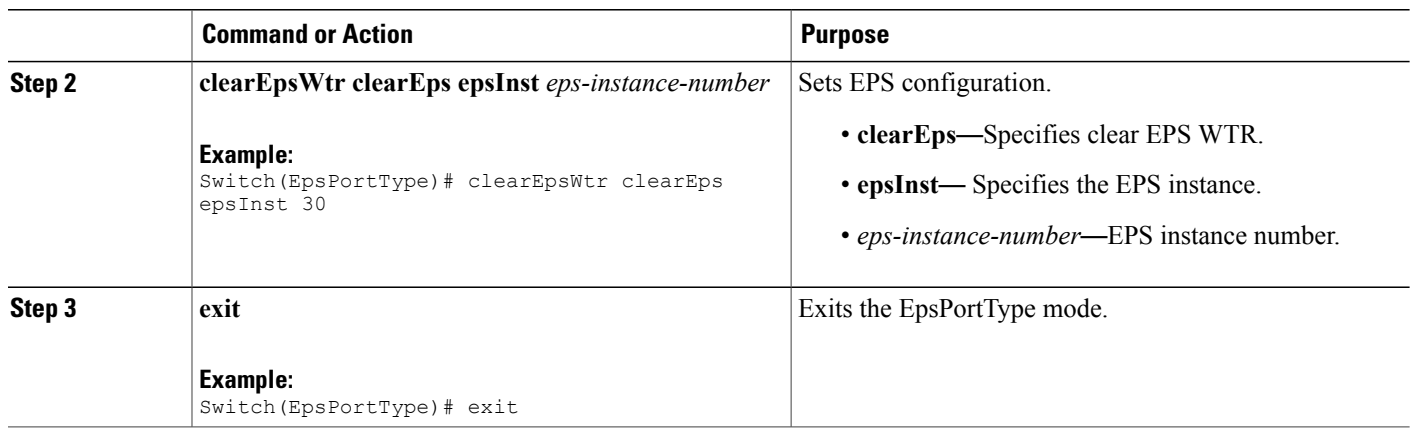

#### **Configuration Example**

The example shows how to clear EPS:

```
Switch(EpsPortType)# clearEpsWtr clearEps epsInst 30
Switch(EpsPortType)# exit
```
# **Updating EPS**

#### **DETAILED STEPS**

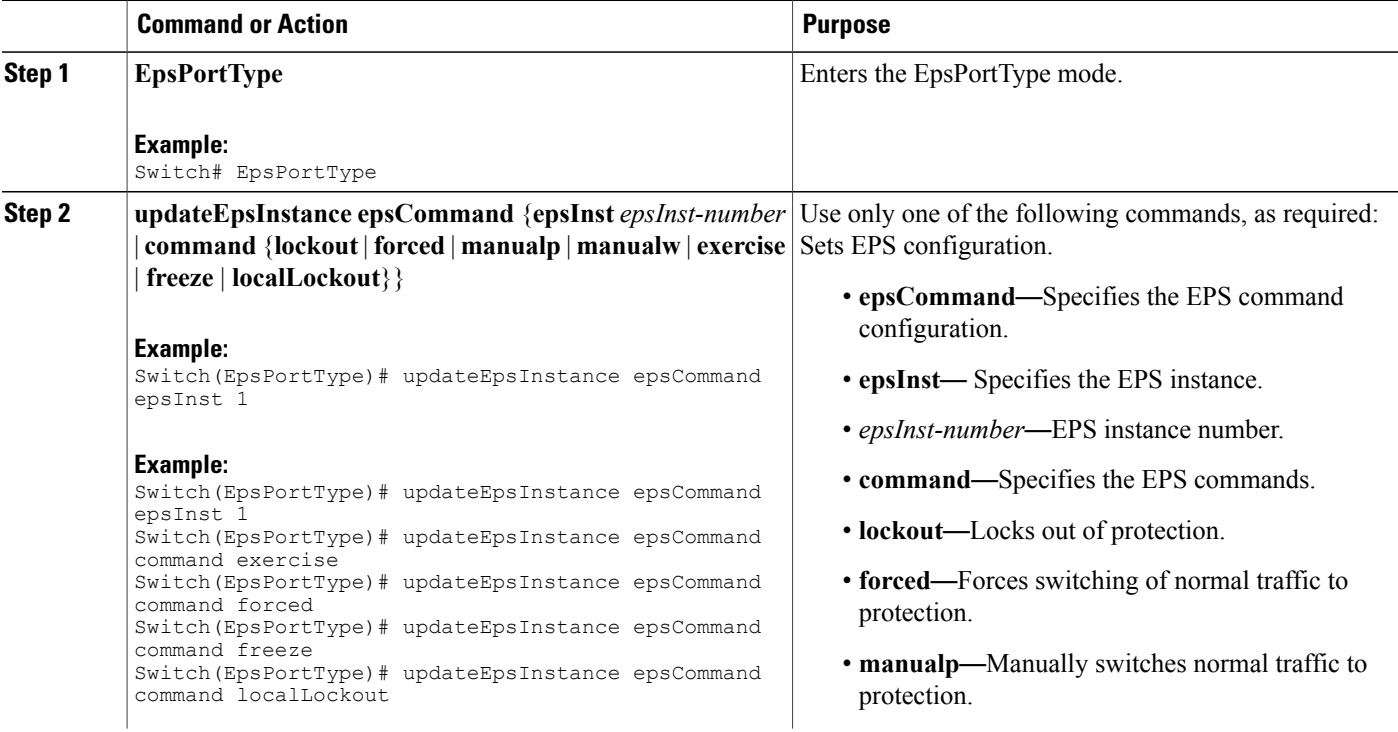

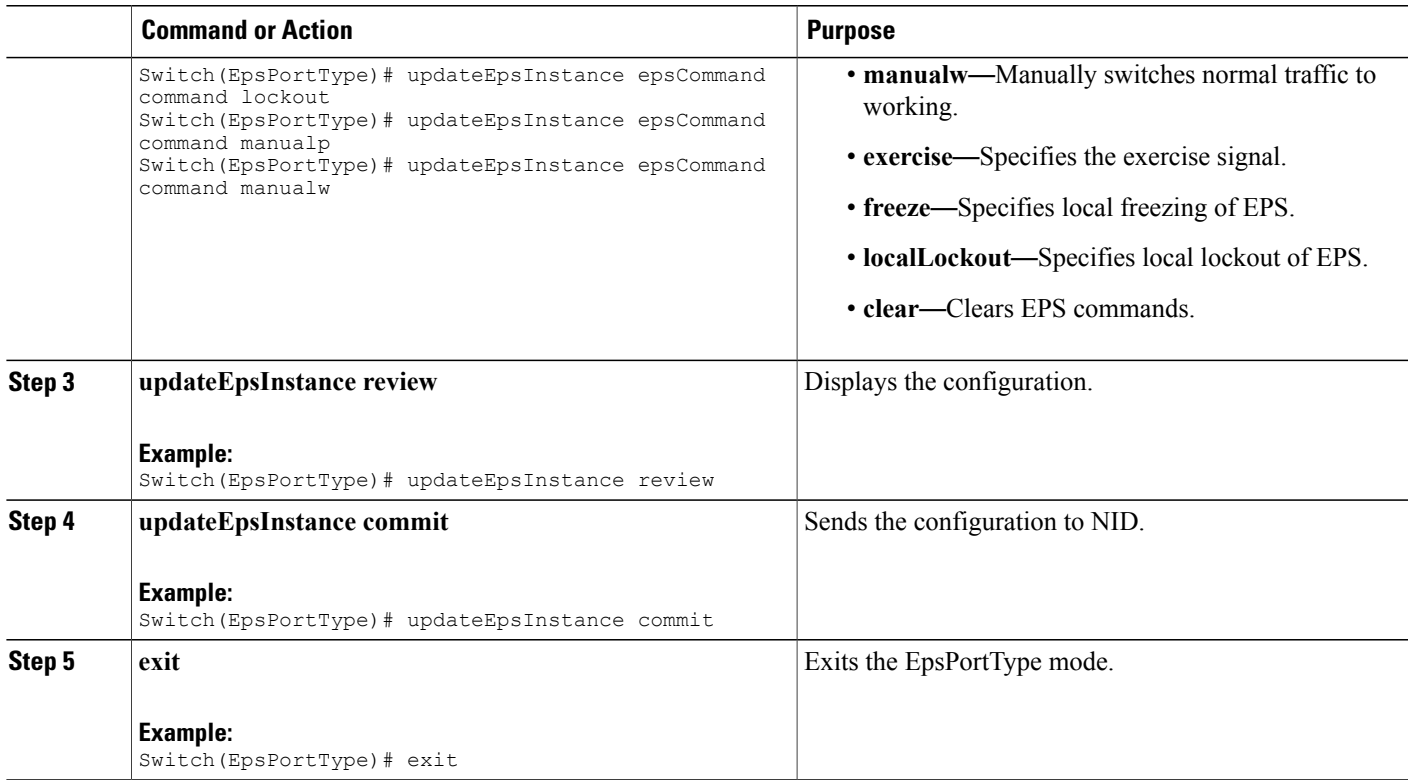

The example shows how to update EPS:

Switch(EpsPortType)# updateEpsInstance epsCommand epsInst 1 Use only one of the following commands, as required:

Switch(EpsPortType)# updateEpsInstance epsCommand command exercise Switch(EpsPortType)# updateEpsInstance epsCommand command forced Switch(EpsPortType)# updateEpsInstance epsCommand command freeze Switch(EpsPortType)# updateEpsInstance epsCommand command localLockout Switch(EpsPortType)# updateEpsInstance epsCommand command lockout Switch(EpsPortType)# updateEpsInstance epsCommand command manualp Switch(EpsPortType)# updateEpsInstance epsCommand command manualw Switch(EpsPortType)# updateEpsInstance review Switch(EpsPortType)# updateEpsInstance commit Switch(EpsPortType)# exit

### **Deleting EPS**

ı

#### **Before You Begin**

- Architecture a1plus1 bidirectional
- Domain port

I

#### **DETAILED STEPS**

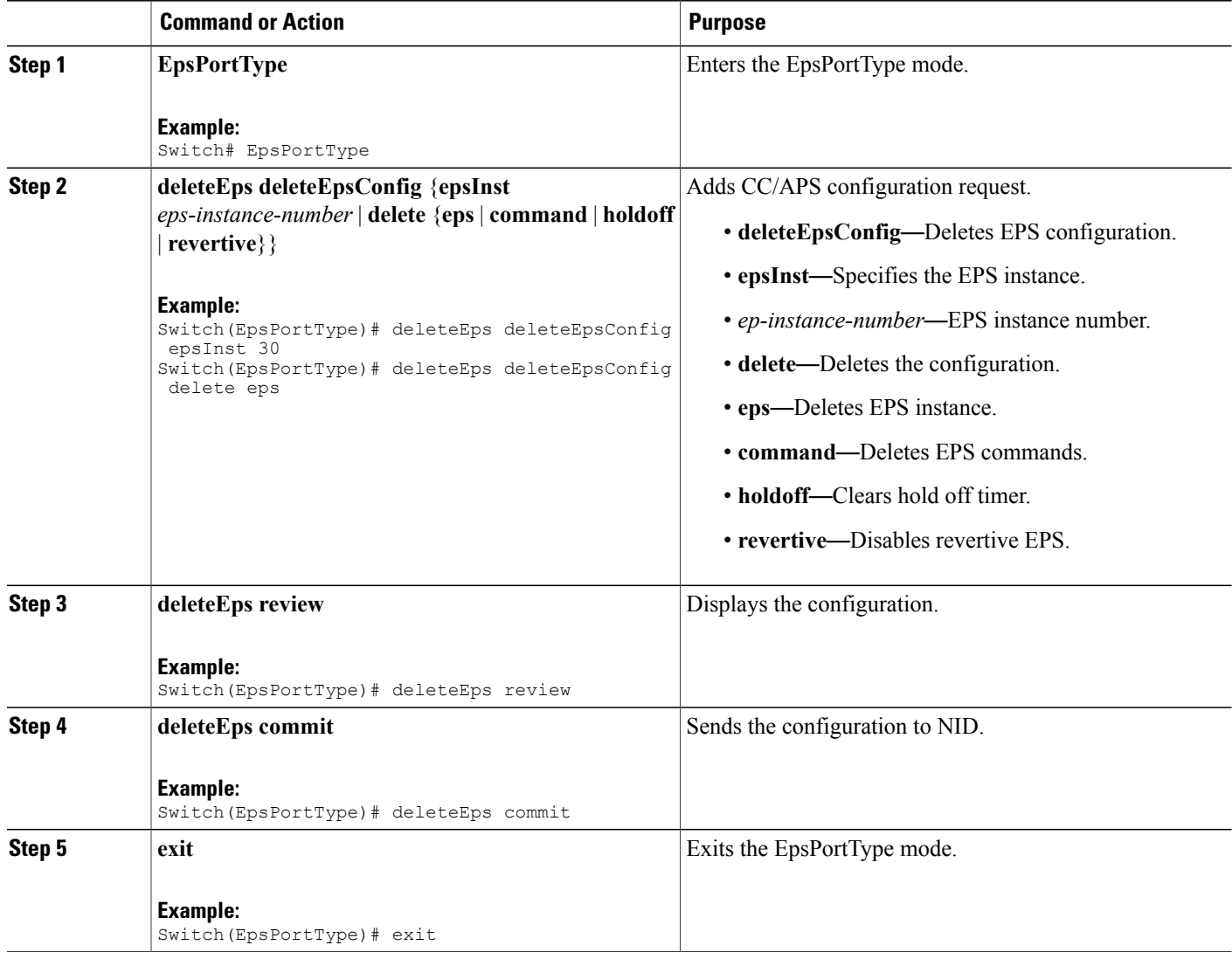

#### **Configuration Example**

The example shows how to delete EPS:

Switch(EpsPortType)# deleteEps deleteEpsConfig epsInst 30 Switch(EpsPortType)# deleteEps deleteEpsConfig delete eps Switch(EpsPortType)# deleteEps review Switch(EpsPortType)# deleteEps commit Switch(EpsPortType)# exit

## **Deleting EPS Command**

#### **Before You Begin**

- Architecture a1plus1 bidirectional
- Domain port

#### **DETAILED STEPS**

 $\mathbf{I}$ 

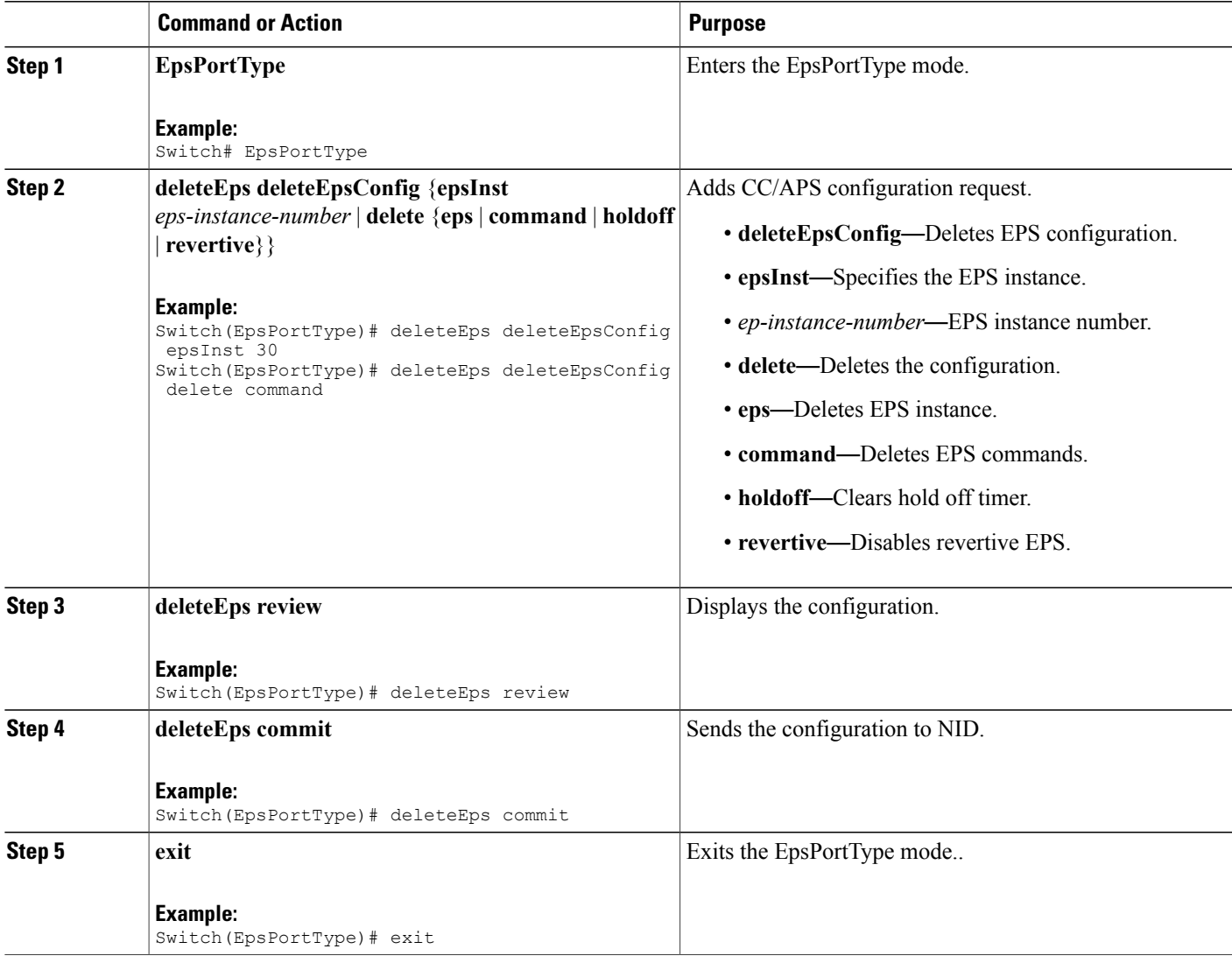

I

#### **Configuration Example**

The example shows how to delete EPS command:

Switch(EpsPortType)# deleteEps deleteEpsConfig epsInst 30 Switch(EpsPortType)# deleteEps deleteEpsConfig delete command Switch(EpsPortType)# deleteEps review Switch(EpsPortType)# deleteEps commit Switch(EpsPortType)# exit

## **Deleting EPS Hold Off Timer**

#### **Before You Begin**

- Architecture a1plus1 bidirectional
- Domain port

#### **DETAILED STEPS**

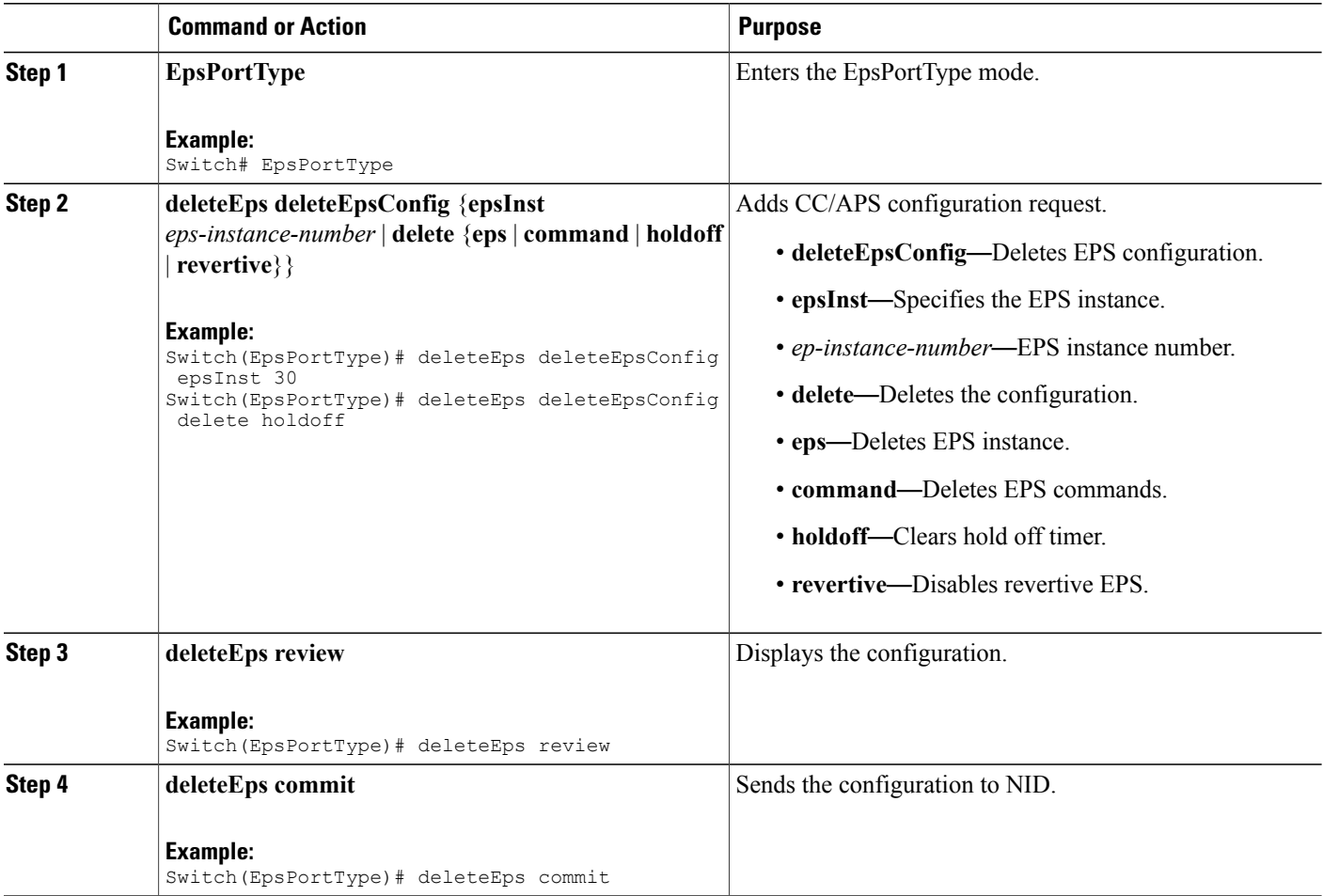

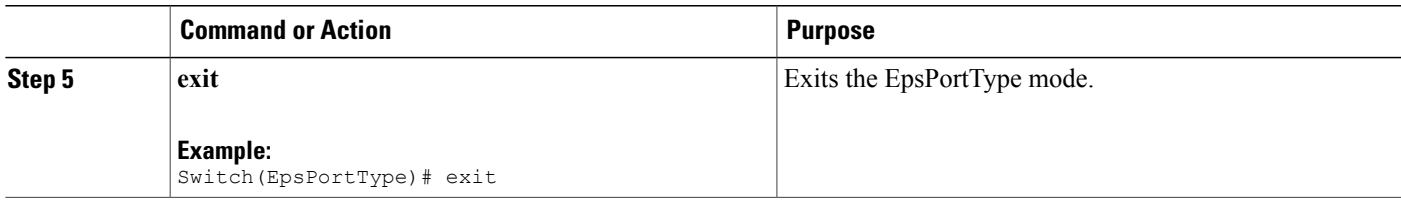

The example shows how to delete EPS hold off timer:

```
Switch(EpsPortType)# deleteEps deleteEpsConfig epsInst 30
Switch(EpsPortType)# deleteEps deleteEpsConfig delete holdoff
Switch(EpsPortType)# deleteEps review
Switch(EpsPortType)# deleteEps commit
Switch(EpsPortType)# exit
```
## **Deleting EPS Revertive Timer**

#### **Before You Begin**

- Architecture a1plus1 bidirectional
- Domain port

#### **DETAILED STEPS**

Г

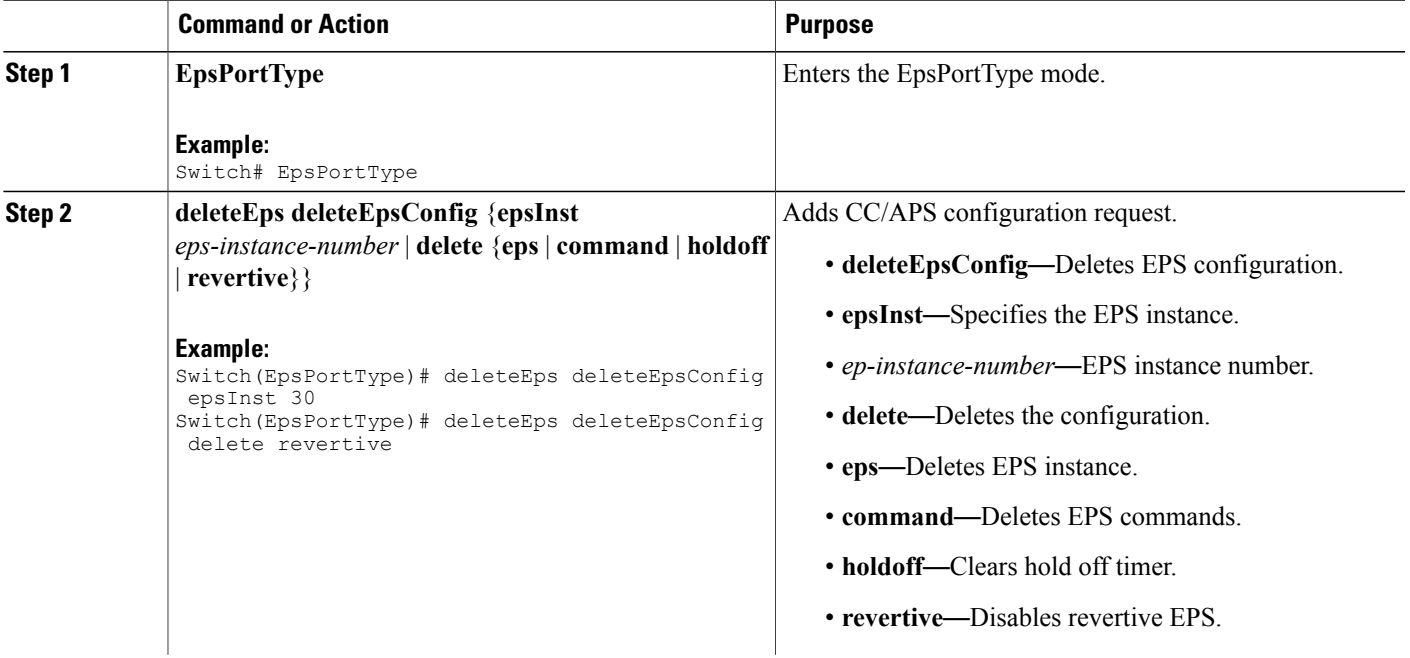

**371**

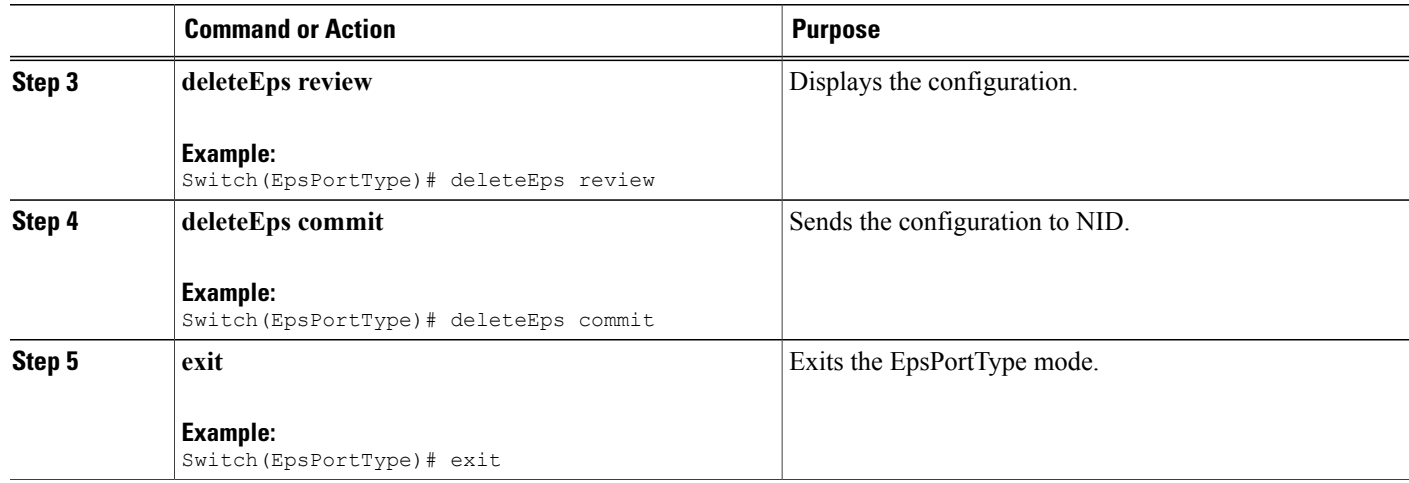

The example shows how to delete EPS revertive timer:

```
Switch(EpsPortType)# deleteEps deleteEpsConfig epsInst 30
Switch(EpsPortType)# deleteEps deleteEpsConfig delete revertive
Switch(EpsPortType)# deleteEps review
Switch(EpsPortType)# deleteEps commit
Switch(EpsPortType)# exit
```
## <span id="page-393-0"></span>**Verifying EPS**

Use the following commands to verify the EPS status on the Cisco ME 1200 NID .

• **showEpsConfig showEpsReq epsInstList 1**

This command displays the EPS configuration status on the NID. The following is a sample output from the command:

```
Switch(EpsPortType)# showEpsConfig showEpsReq epsInstList 1
Switch(EpsPortType)# showEpsConfig review
```
Commands in queue: showEpsConfig showEpsReq epsInstList 1

```
Switch(EpsPortType)# showEpsConfig commit
```

```
Clearing Socket 5
xpinfo->value : 1Clearing Socket 5
ShowEpsConfig_Output.epsInfo.epsInstance[0].epsInst = 1
ShowEpsConfig Output.epsInfo.epsInstance[0].config.domain.t = 1
ShowEpsConfig Output.epsInfo.epsInstance[0].config.domain.u.port =
'Port'
ShowEpsConfig Output.epsInfo.epsInstance[0].config.architecture.t =
1
ShowEpsConfig_Output.epsInfo.epsInstance[0].config.architecture.u.a1plus1
= '1plus1'
```
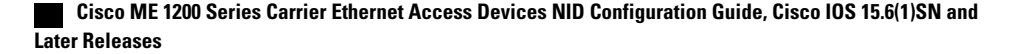

```
ShowEpsConfig Output.epsInfo.epsInstance[0].config.workFlow.t = 2
ShowEpsConfig_Output.epsInfo.epsInstance[0].config.workFlow.u.portNo
= 1ShowEpsConfig Output.epsInfo.epsInstance[0].config.protectFlow.t = 2
ShowEpsConfig_Output.epsInfo.epsInstance[0].config.protectFlow.u.portNo
= 1ShowEpsConfig Output.epsInfo.epsInstance[0].config.mepWork = 1
ShowEpsConfig_Output.epsInfo.epsInstance[0].config.mepProtect = 1
ShowEpsConfig Output.epsInfo.epsInstance[0].config.mepAps = 1ShowEpsConfig_Output.epsInfo.epsInstance[0].instConfig.protectionType.t
= 1ShowEpsConfig_Output.epsInfo.epsInstance[0].instConfig.protectionType.u.uni
= 'unidirectional'
ShowEpsConfig Output.epsInfo.epsInstance[0].instConfig.revertive.t =
2
ShowEpsConfig Output.epsInfo.epsInstance[0].instConfig.revertive.u.disable
= 'Disable'
ShowEpsConfig Output.epsInfo.epsInstance[0].instConfig.aps.t = 2
ShowEpsConfig_Output.epsInfo.epsInstance[0].instConfig.aps.u.disable
= 'Disable'
ShowEpsConfig Output.epsInfo.epsInstance[0].instConfig.wtrTime.t = 1ShowEpsConfig_Output.epsInfo.epsInstance[0].instConfig.wtrTime.u.w10m
= ''
ShowEpsConfig_Output.epsInfo.epsInstance[0].instConfig.holdoff = 100
ShowEpsConfig_Output.epsInfo.epsInstance[0].command.t = 2
ShowEpsConfig_Output.epsInfo.epsInstance[0].command.u.forced = 'forced'
```
ShowEpsConfig Commit Success!!!

#### • **showEpsState showEpsReq epsInstList 1**

This command displays the EPS status on the NID. The following is a sample output from the command:

```
Switch(EpsPortType)# showEpsState showEpsReq epsInstList 1
Switch(EpsPortType)# showEpsState review
```

```
Commands in queue:
showEpsState showEpsReq epsInstList 1
```
Switch(EpsPortType)# **showEpsState commit**

```
Clearing Socket 5 Clearing Socket 5
ShowEpsState_Output.epsStateInfo.epsInst[0].epsInst = 1
ShowEpsState_Output.epsStateInfo.epsInst[0].protectionState = 'Disable'
ShowEpsState_Output.epsStateInfo.epsInst[0].wFlow = 'Ok'
ShowEpsState_Output.epsStateInfo.epsInst[0].pFlow = 'Ok'
ShowEpsState_Output.epsStateInfo.epsInst[0].transmitAps = 'LO'
ShowEpsState_Output.epsStateInfo.epsInst[0].receiveAps = 'LO'
ShowEpsStateTotest = 0utput.epsStateInfo.epsInst[0].architectureMismatch =
true
ShowEpsState_Output.epsStateInfo.epsInst[0].APSOnWorking = true
ShowEpsState_Output.epsStateInfo.epsInst[0].switchingIncomplete = true
ShowEpsState_Output.epsStateInfo.epsInst[0].noAPSReceived = true
ShowEpsState_Output.epsStateInfo.epsInst[0].txApsRe = 1
ShowEpsState_Output.epsStateInfo.epsInst[0].txApsBr = 2200564160
ShowEpsState_Output.epsStateInfo.epsInst[0].rxApsRe = 2200566368
ShowEpsState_Output.epsStateInfo.epsInst[0].rxApsBr = 2222748384
```

```
ShowEpsState Commit Success!!!
```
 $\overline{\phantom{a}}$ 

 $\mathbf I$
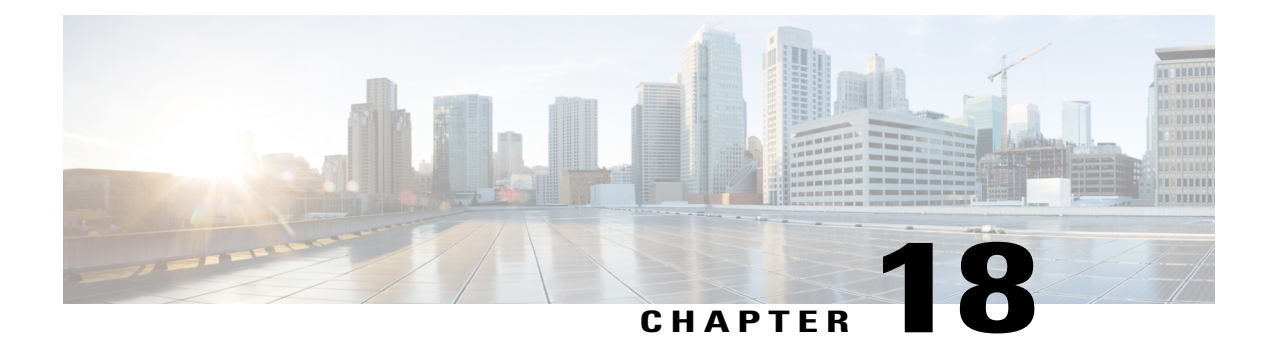

# **Configuring ERPS**

This document describes the Ethernet Ring Protection Switching (ERPS) feature and configuration steps to implement protection switching mechanisms for Ethernet layer ring topologies.

- [Prerequisites](#page-396-0) for Configuring ERPS, page 375
- Restrictions for [Configuring](#page-396-1) ERPS, page 375
- [Information](#page-396-2) About ERPS, page 375
- How to [Provision](#page-397-0) ERPS, page 376
- [Verifying](#page-419-0) ERPS, page 398

# <span id="page-396-1"></span><span id="page-396-0"></span>**Prerequisites for Configuring ERPS**

• NID must have an IP address.

# <span id="page-396-2"></span>**Restrictions for Configuring ERPS**

- Maintenance End Point (MEP) is not supported on Ethernet Virtual Connections (EVC) bridge domain.
- MEP domain for control VLAN is only on Port or VLAN.

# **Information About ERPS**

The ITU-T G.8032 ERPS feature implements protection switching mechanisms for Ethernet layer ring topologies. This feature uses the G.8032 Ethernet Ring Protection (ERP) protocol, defined in ITU-T G.8032, to provide protection for Ethernet traffic in a ring topology, while ensuring that no loops are within the ring at the Ethernet layer. The loops are prevented by blocking traffic on either a predetermined link or a failed link.

T

The following figure shows the topology used for provisioning ERPS on NID-1 and NID-2.

### **Figure 12: ERPS Topology**

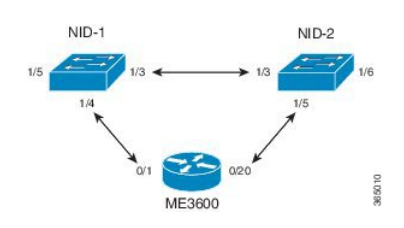

# <span id="page-397-0"></span>**How to Provision ERPS**

## **Creating VLAN on NID-1**

### **DETAILED STEPS**

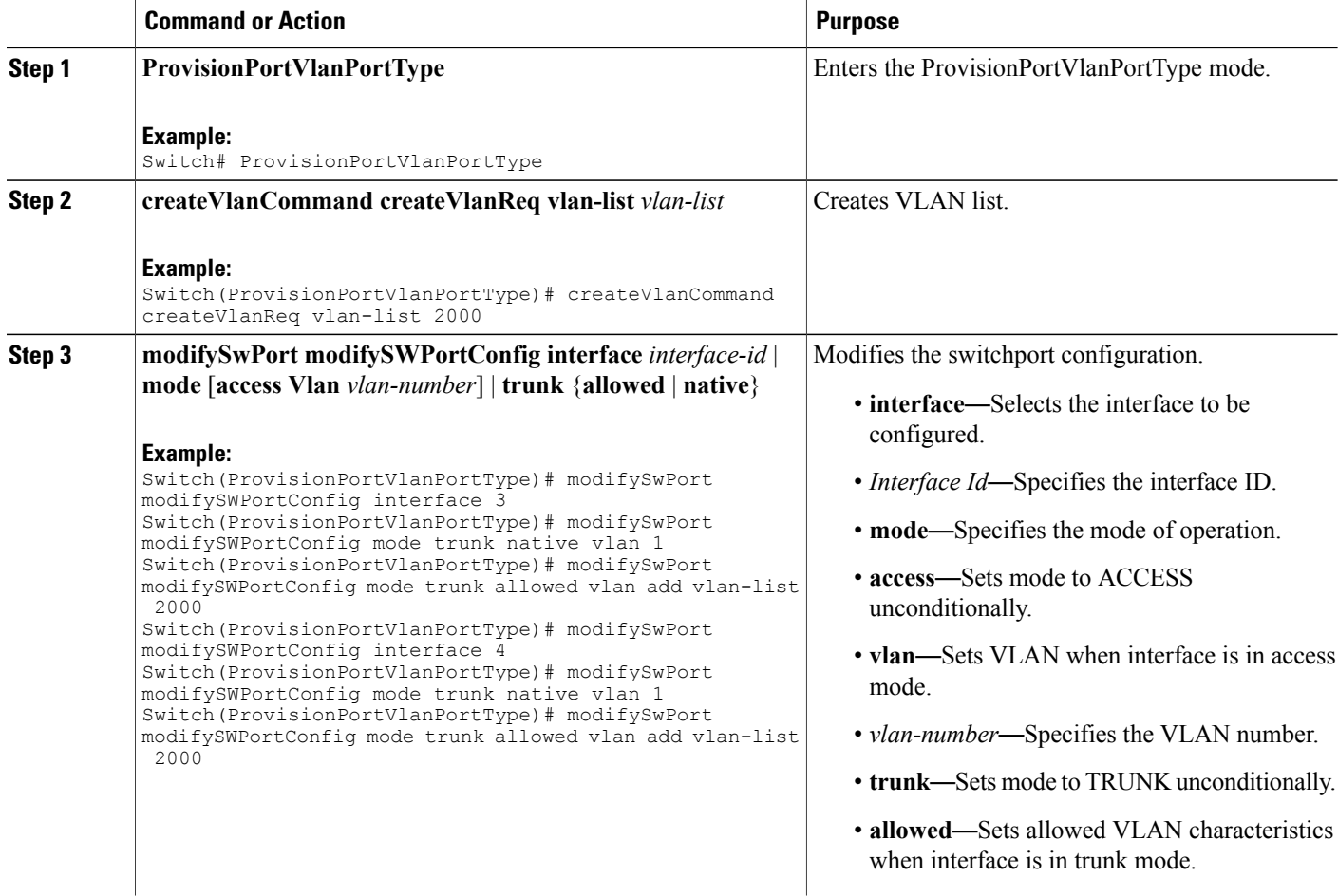

 **Cisco ME 1200 Series Carrier Ethernet Access Devices NID Configuration Guide, Cisco IOS 15.6(1)SN and Later Releases**

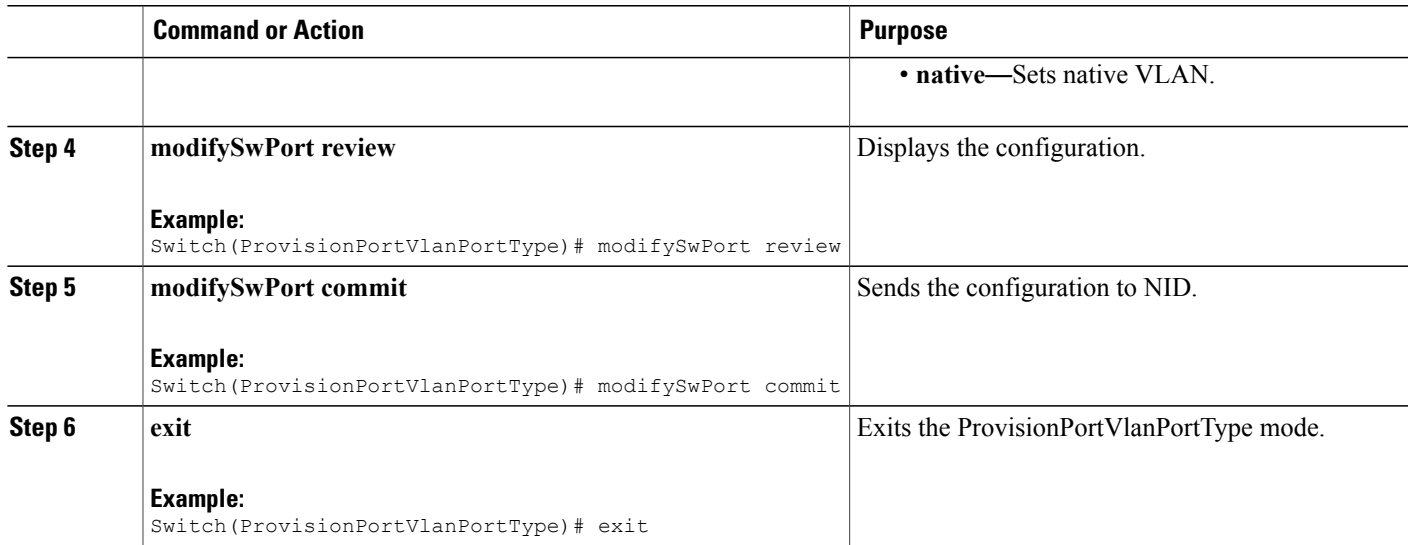

The example shows how to create VLAN on NID-1:

Switch(ProvisionPortVlanPortType)# createVlanCommand createVlanReq vlan-list 2000

Switch(ProvisionPortVlanPortType)# modifySwPort modifySWPortConfig interface 3 Switch(ProvisionPortVlanPortType)# modifySwPort modifySWPortConfig mode trunk native vlan 1 Switch(ProvisionPortVlanPortType)# modifySwPort modifySWPortConfig mode trunk allowed vlan add vlan-list 2000 Switch(ProvisionPortVlanPortType)# modifySwPort modifySWPortConfig interface 4 Switch(ProvisionPortVlanPortType)# modifySwPort modifySWPortConfig mode trunk native vlan 1 Switch(ProvisionPortVlanPortType)# modifySwPort modifySWPortConfig mode trunk allowed vlan add vlan-list 2000 Switch(ProvisionPortVlanPortType)# modifySwPort review Switch(ProvisionPortVlanPortType)# modifySwPort commit Switch(ProvisionPortVlanPortType)# exit

### **Creating MEP on Port 1 of NID-1**

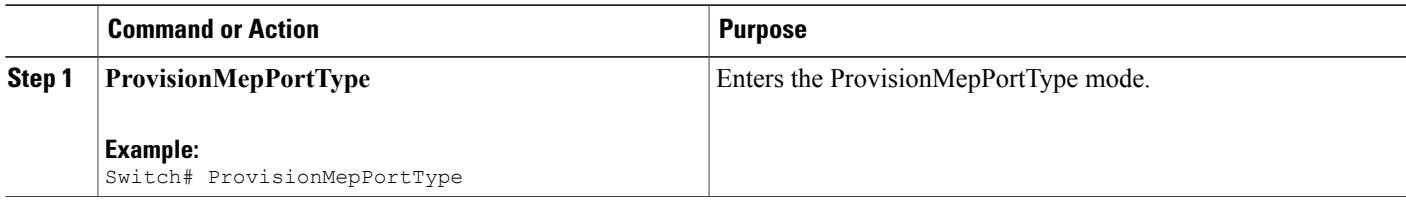

 $\mathbf l$ 

 $\mathbf I$ 

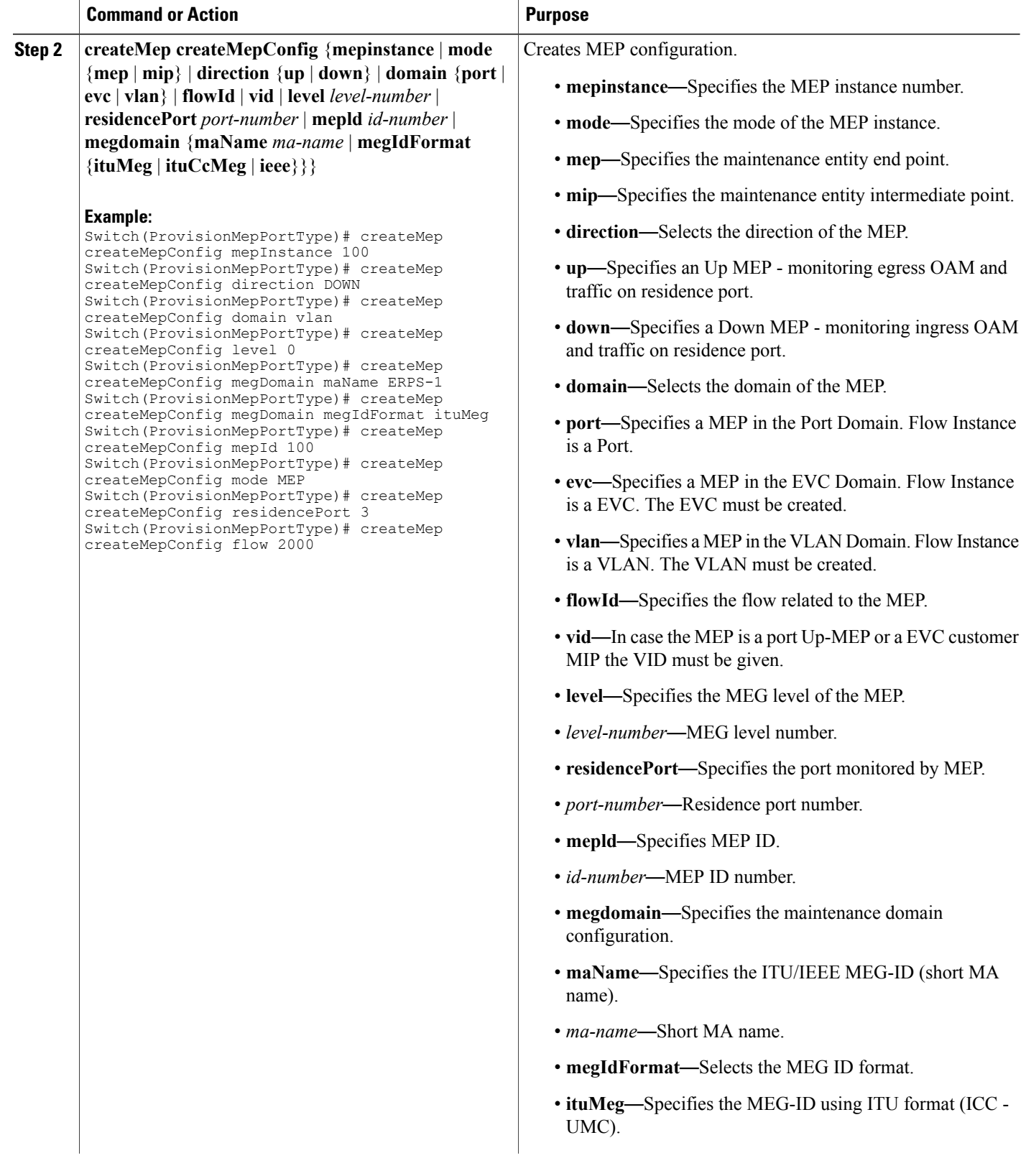

 $\overline{\mathsf{I}}$ 

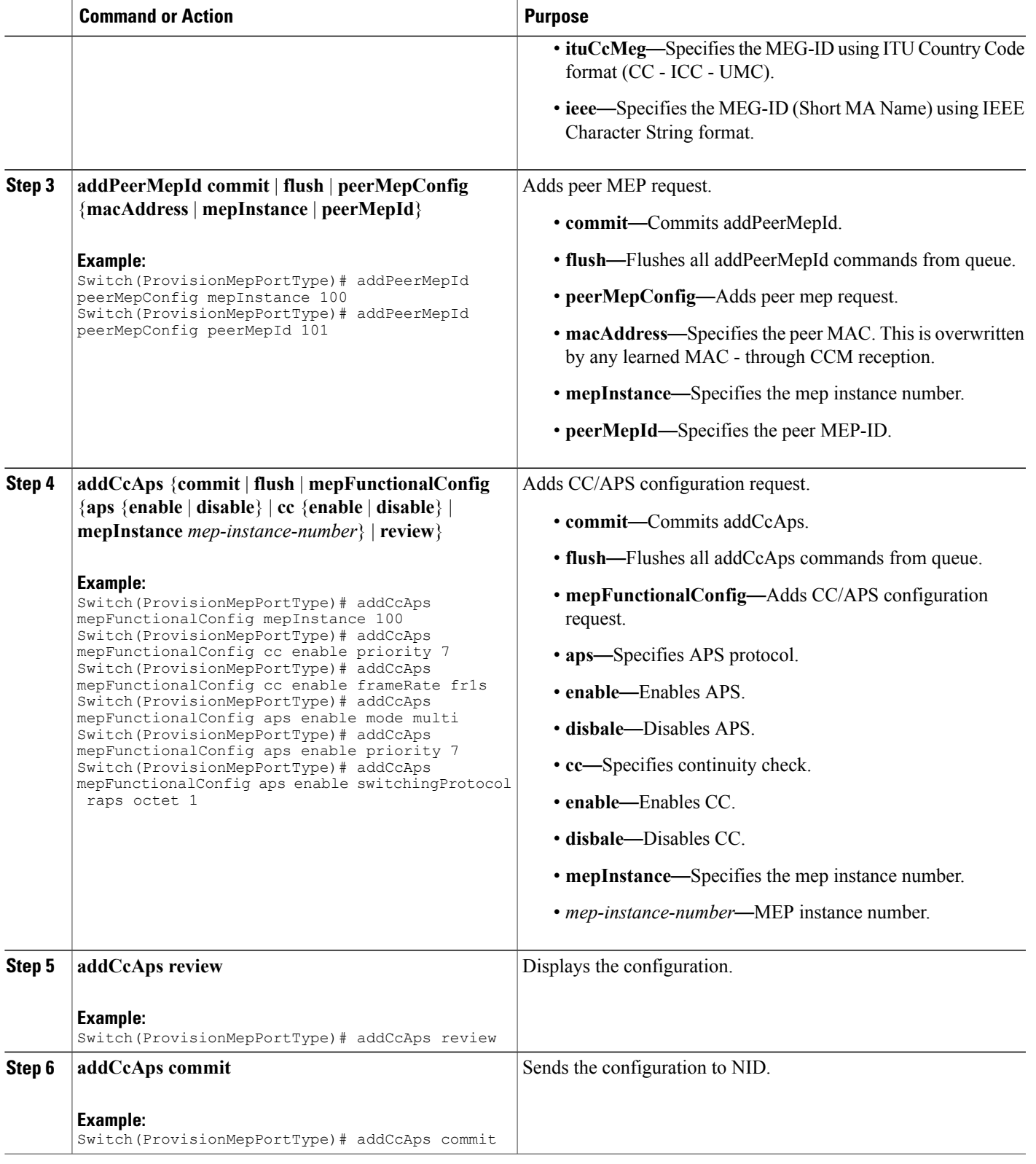

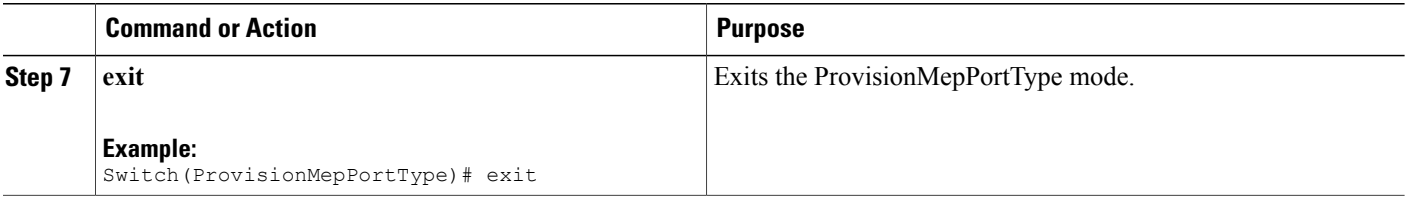

The example shows how to create MEP on port 1 of NID-1:

```
Switch(ProvisionMepPortType)# createMep createMepConfig mepInstance 100
Switch(ProvisionMepPortType)# createMep createMepConfig direction DOWN
Switch(ProvisionMepPortType)# createMep createMepConfig domain vlan
Switch(ProvisionMepPortType)# createMep createMepConfig level 0
Switch(ProvisionMepPortType)# createMep createMepConfig megDomain maName ERPS-1
Switch(ProvisionMepPortType)# createMep createMepConfig megDomain megIdFormat ituMeg
Switch(ProvisionMepPortType)# createMep createMepConfig mepId 100
Switch(ProvisionMepPortType)# createMep createMepConfig mode MEP
Switch(ProvisionMepPortType)# createMep createMepConfig residencePort 3
Switch(ProvisionMepPortType)# createMep createMepConfig flow 2000
Switch(ProvisionMepPortType)# addPeerMepId peerMepConfig mepInstance 100
Switch(ProvisionMepPortType)# addPeerMepId peerMepConfig peerMepId 101
Switch(ProvisionMepPortType)# addCcAps mepFunctionalConfig mepInstance 100
Switch(ProvisionMepPortType)# addCcAps mepFunctionalConfig cc enable priority 7
Switch(ProvisionMepPortType)# addCcAps mepFunctionalConfig cc enable frameRate fr1s
Switch(ProvisionMepPortType)# addCcAps mepFunctionalConfig aps enable mode multi
Switch(ProvisionMepPortType)# addCcAps mepFunctionalConfig aps enable priority 7
Switch(ProvisionMepPortType)# addCcAps mepFunctionalConfig aps enable switchingProtocol
raps octet 1
Switch(ProvisionMepPortType)# addCcAps review
Switch(ProvisionMepPortType)# addCcAps commit
Switch(ProvisionMepPortType)# exit
```
### **Creating MEP on Port 2 of NID-1**

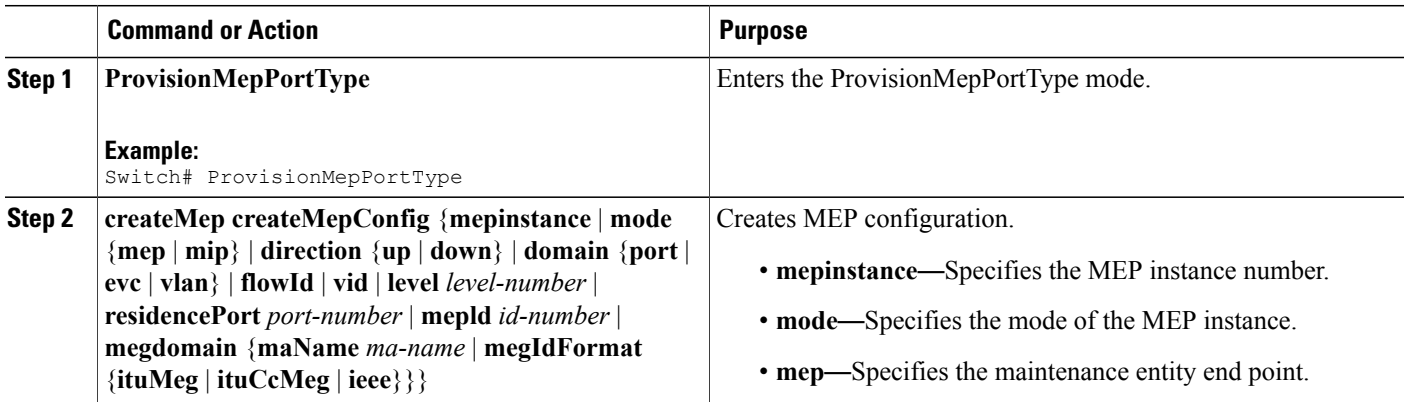

 $\overline{\phantom{a}}$ 

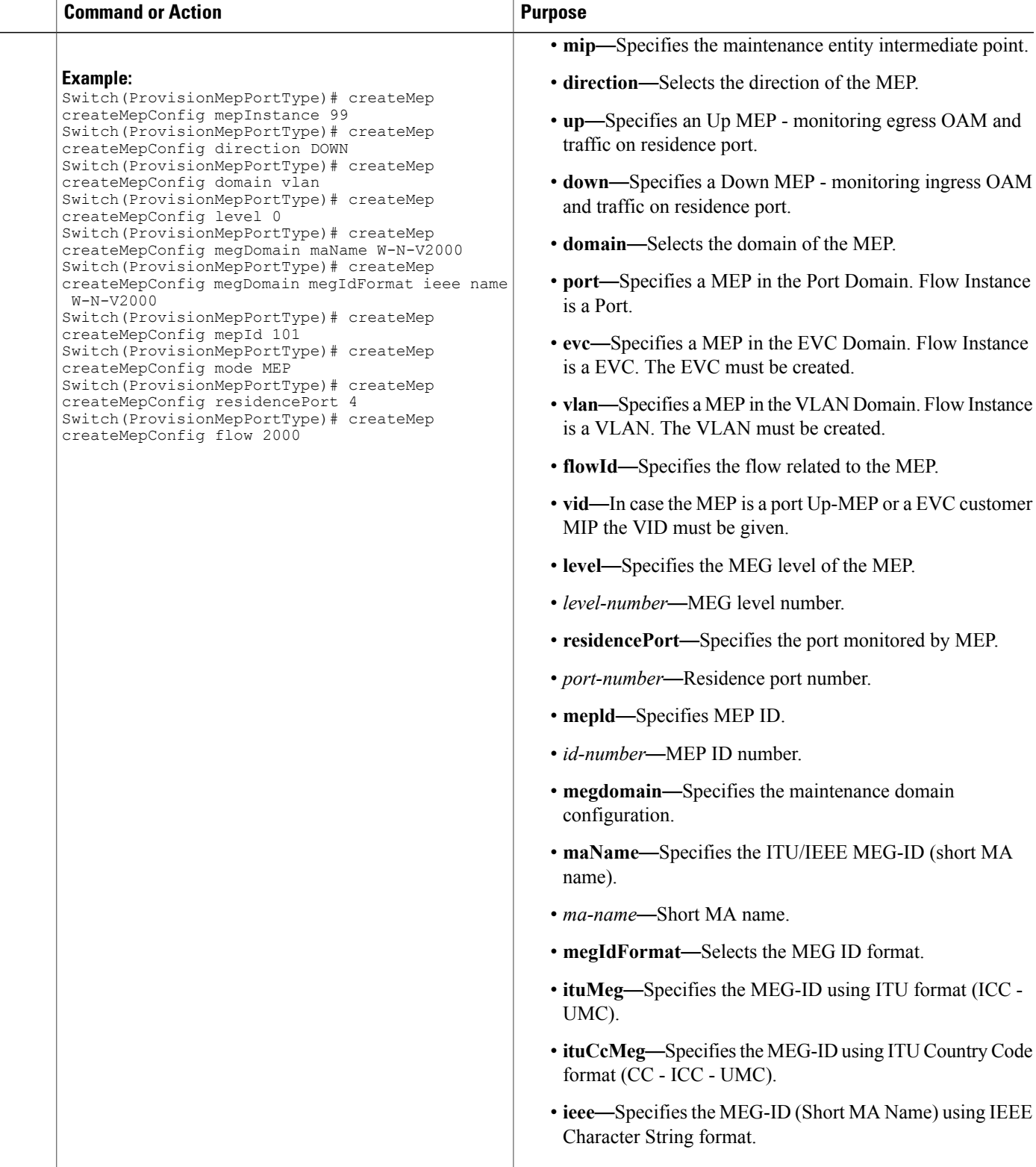

**Cisco ME 1200 Series Carrier Ethernet Access Devices NID Configuration Guide, Cisco IOS 15.6(1)SN and Later**

**381**

 $\mathbf l$ 

 $\mathbf I$ 

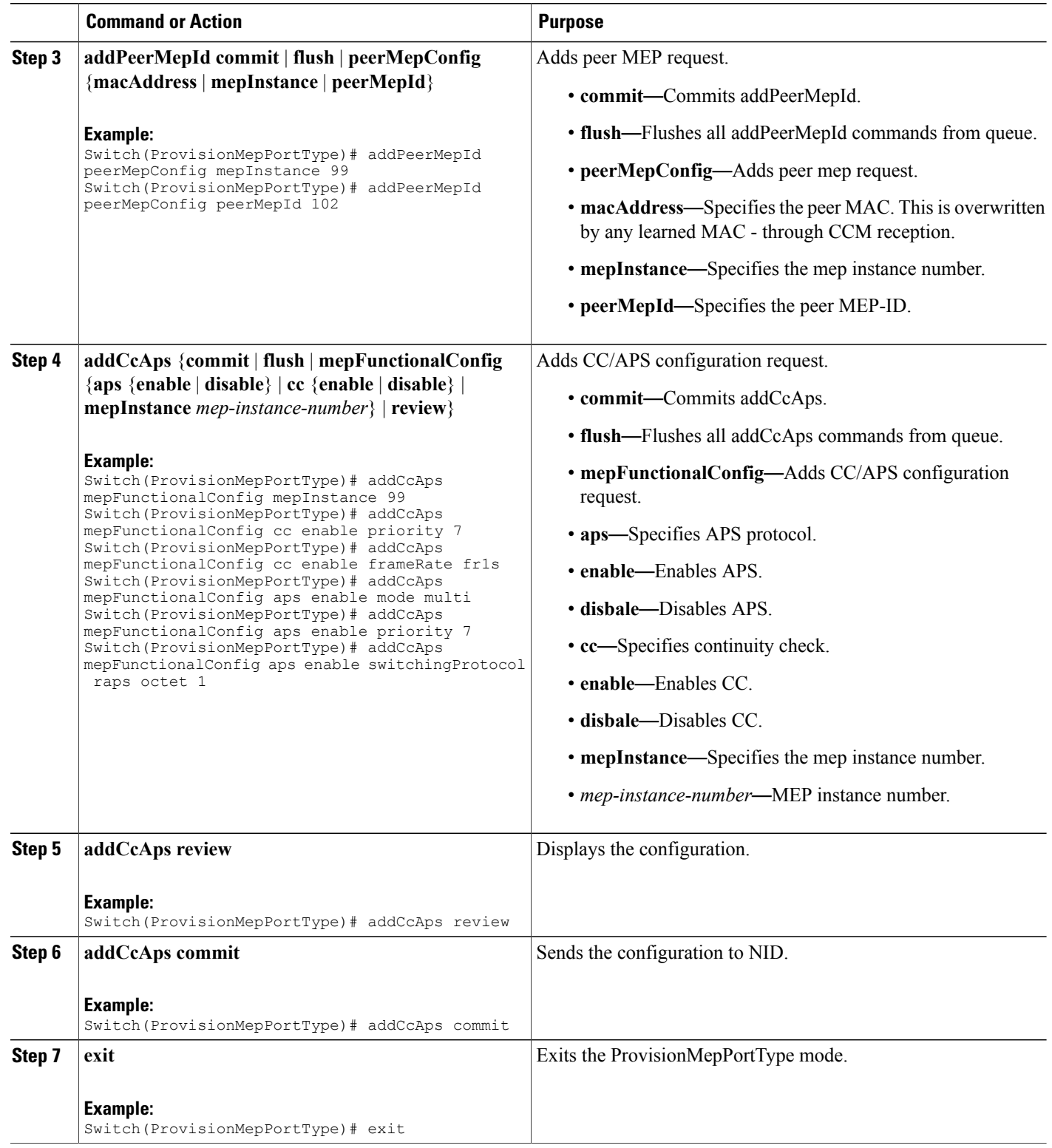

 **Cisco ME 1200 Series Carrier Ethernet Access Devices NID Configuration Guide, Cisco IOS 15.6(1)SN and Later Releases**

The example shows how to create MEP on port2 of NID-1:

```
Switch(ProvisionMepPortType)# createMep createMepConfig mepInstance 99
Switch(ProvisionMepPortType)# createMep createMepConfig direction DOWN
Switch(ProvisionMepPortType)# createMep createMepConfig domain vlan
Switch(ProvisionMepPortType)# createMep createMepConfig level 0
Switch(ProvisionMepPortType)# createMep createMepConfig megDomain maName W-N-V2000
Switch(ProvisionMepPortType)# createMep createMepConfig megDomain megIdFormat ieee name
W-N- V2000Switch(ProvisionMepPortType)# createMep createMepConfig mepId 101
Switch(ProvisionMepPortType)# createMep createMepConfig mode MEP
Switch(ProvisionMepPortType)# createMep createMepConfig residencePort 4
Switch(ProvisionMepPortType)# createMep createMepConfig flow 2000
Switch(ProvisionMepPortType)# addPeerMepId peerMepConfig mepInstance 99
Switch(ProvisionMepPortType)# addPeerMepId peerMepConfig peerMepId 102
Switch(ProvisionMepPortType)# addCcAps mepFunctionalConfig mepInstance 99
Switch(ProvisionMepPortType)# addCcAps mepFunctionalConfig cc enable priority 7
Switch(ProvisionMepPortType)# addCcAps mepFunctionalConfig cc enable frameRate fr1s
Switch(ProvisionMepPortType)# addCcAps mepFunctionalConfig aps enable mode multi
Switch(ProvisionMepPortType)# addCcAps mepFunctionalConfig aps enable priority 7
Switch(ProvisionMepPortType)# addCcAps mepFunctionalConfig aps enable switchingProtocol
raps octet 1
Switch(ProvisionMepPortType)# addCcAps review
Switch(ProvisionMepPortType)# addCcAps commit
Switch(ProvisionMepPortType)# exit
```
### **Configuring ERPS on NID-1**

### **DETAILED STEPS**

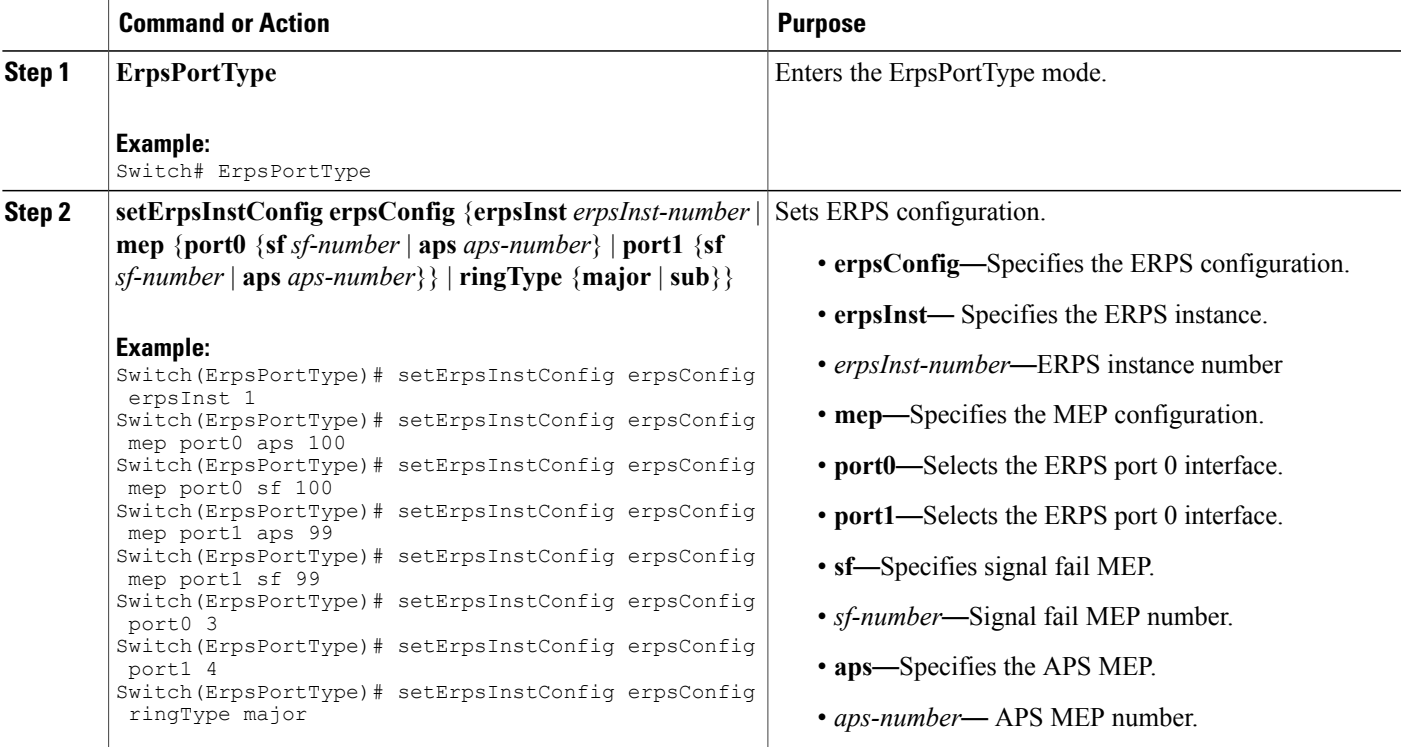

**Releases** 

 $\mathbf l$ 

 $\mathbf I$ 

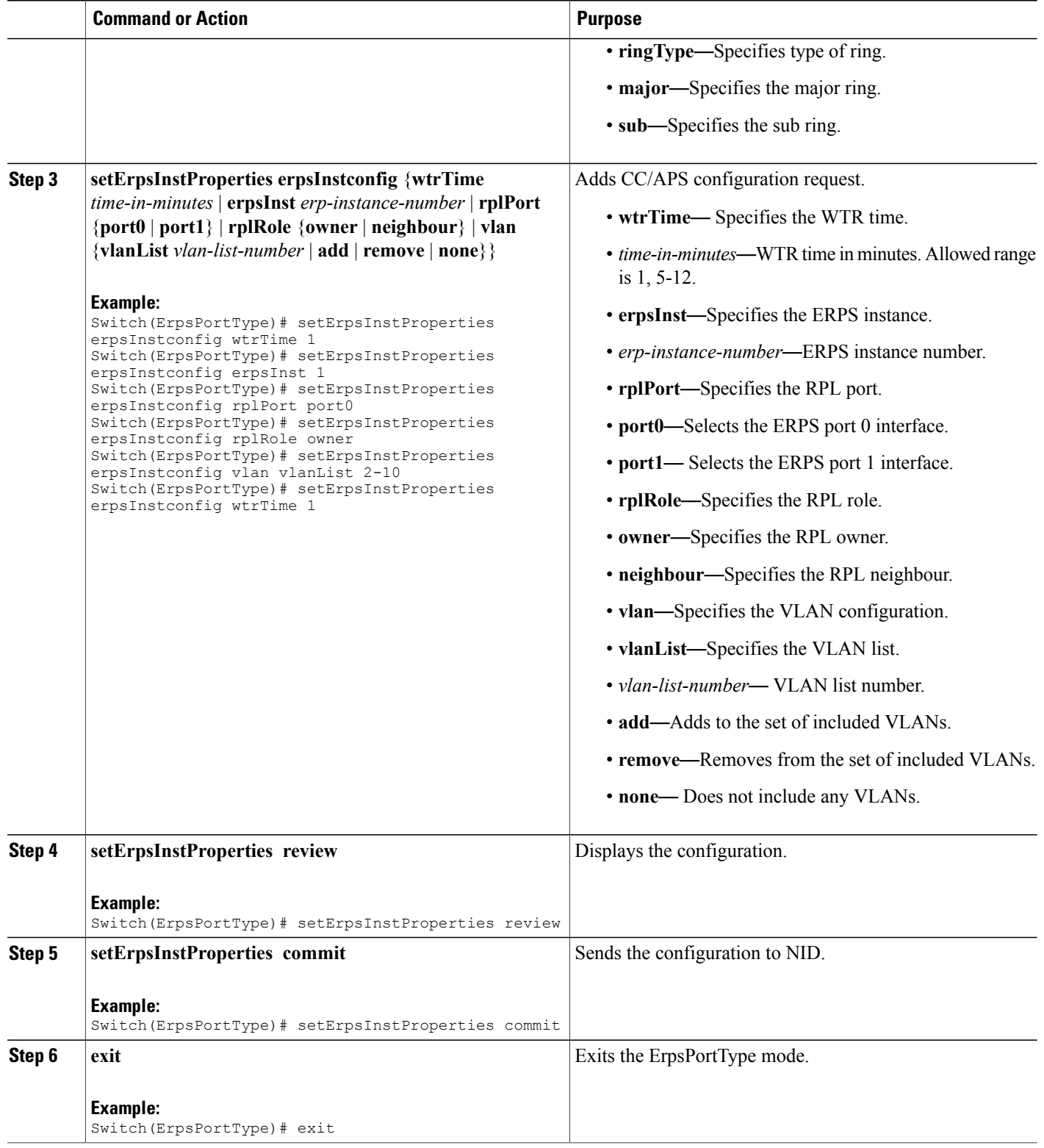

 **Cisco ME 1200 Series Carrier Ethernet Access Devices NID Configuration Guide, Cisco IOS 15.6(1)SN and Later Releases**

The example shows how to configure ERPS on NID-1:

```
Switch(ErpsPortType)# setErpsInstConfig erpsConfig erpsInst 1
Switch(ErpsPortType)# setErpsInstConfig erpsConfig mep port0 aps 100
Switch(ErpsPortType)# setErpsInstConfig erpsConfig mep port0 sf 100
Switch(ErpsPortType)# setErpsInstConfig erpsConfig mep port1 aps 99
Switch(ErpsPortType)# setErpsInstConfig erpsConfig mep port1 sf 99
Switch(ErpsPortType)# setErpsInstConfig erpsConfig port0 3
Switch(ErpsPortType)# setErpsInstConfig erpsConfig port1 4
Switch(ErpsPortType)# setErpsInstConfig erpsConfig ringType major
Switch(ErpsPortType)# setErpsInstProperties erpsInstconfig wtrTime 1
Switch(ErpsPortType)# setErpsInstProperties erpsInstconfig erpsInst 1
Switch(ErpsPortType)# setErpsInstProperties erpsInstconfig rplPort port0
Switch(ErpsPortType)# setErpsInstProperties erpsInstconfig rplRole owner
Switch(ErpsPortType)# setErpsInstProperties erpsInstconfig vlan vlanList 2-10
Switch(ErpsPortType)# setErpsInstProperties erpsInstconfig wtrTime 1
Switch(ErpsPortType)# setErpsInstProperties review
Switch(ErpsPortType)# setErpsInstProperties commit
Switch(ErpsPortType)# exit
```
### **Creating VLAN on NID-2**

### **DETAILED STEPS**

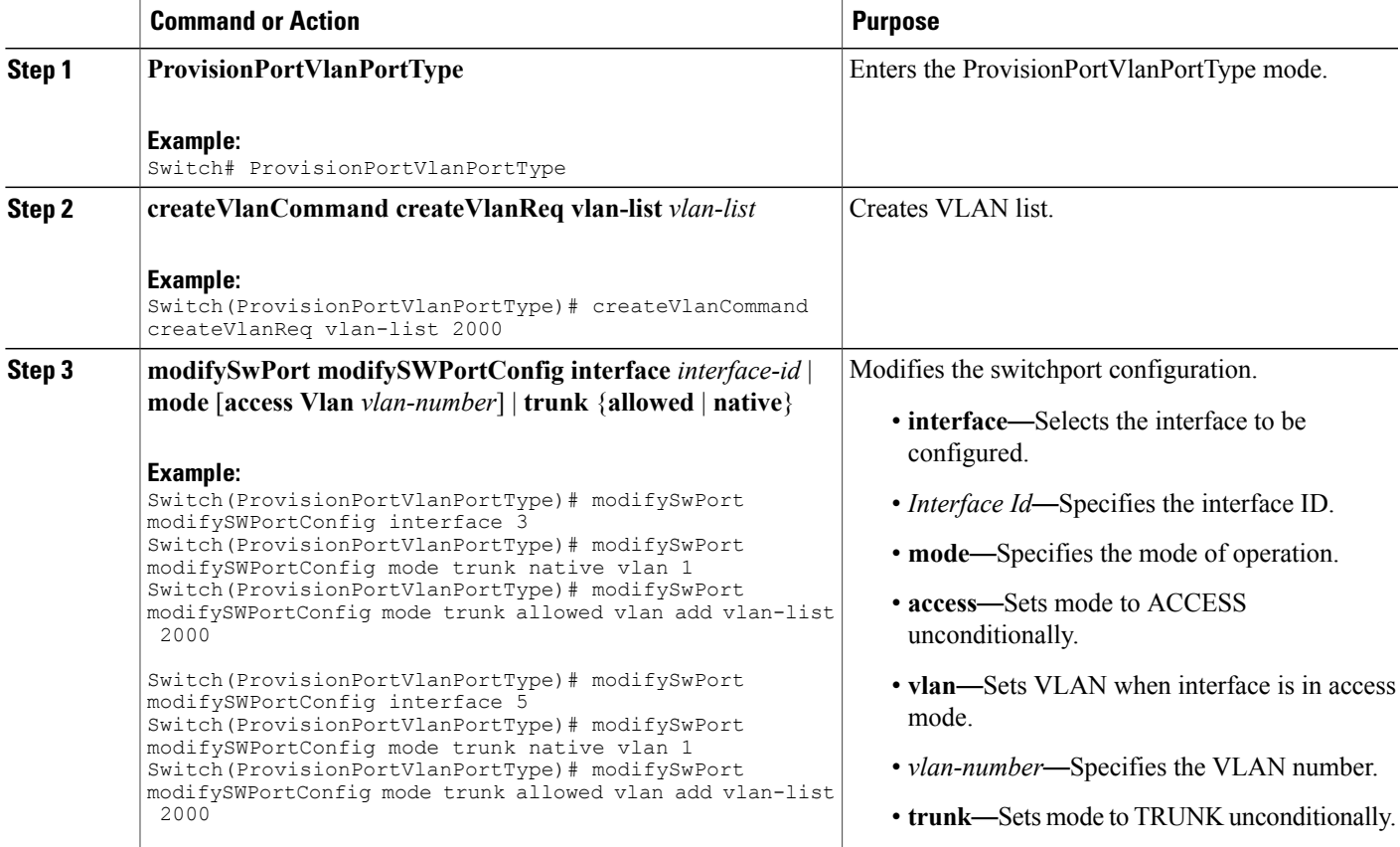

**Releases** 

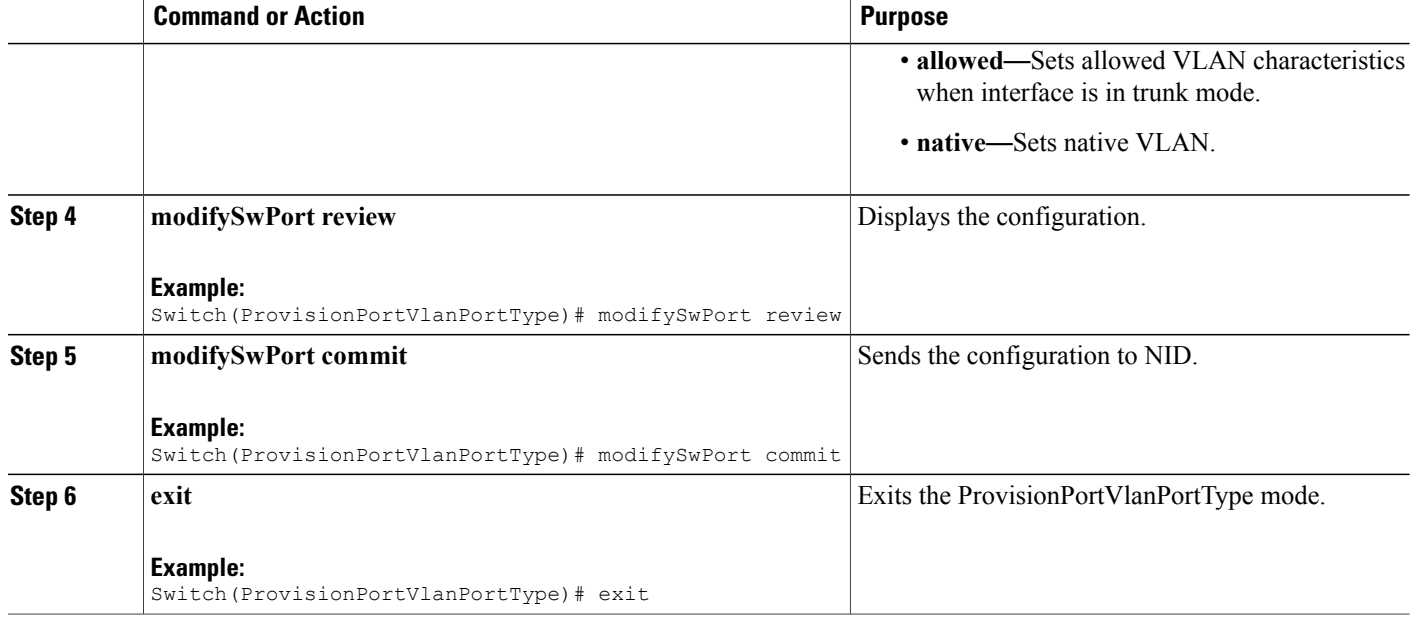

The example shows how to create VLAN on NID-2:

Switch(ProvisionPortVlanPortType)# createVlanCommand createVlanReq vlan-list 2000

Switch(ProvisionPortVlanPortType)# modifySwPort modifySWPortConfig interface 3 Switch(ProvisionPortVlanPortType)# modifySwPort modifySWPortConfig mode trunk native vlan 1 Switch(ProvisionPortVlanPortType)# modifySwPort modifySWPortConfig mode trunk allowed vlan add vlan-list 2000 Switch(ProvisionPortVlanPortType)# modifySwPort modifySWPortConfig interface 5 Switch(ProvisionPortVlanPortType)# modifySwPort modifySWPortConfig mode trunk native vlan 1 Switch(ProvisionPortVlanPortType)# modifySwPort modifySWPortConfig mode trunk allowed vlan add vlan-list 2000 Switch(ProvisionPortVlanPortType)# modifySwPort review Switch(ProvisionPortVlanPortType)# modifySwPort commit Switch(ProvisionPortVlanPortType)# exit

### **Creating MEP on Port 1 of NID-2**

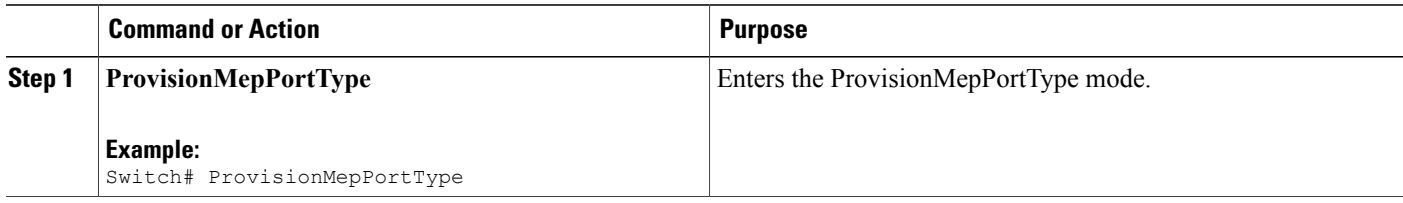

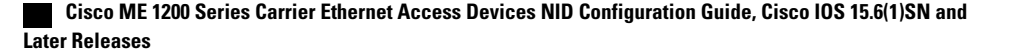

 $\overline{\mathsf{I}}$ 

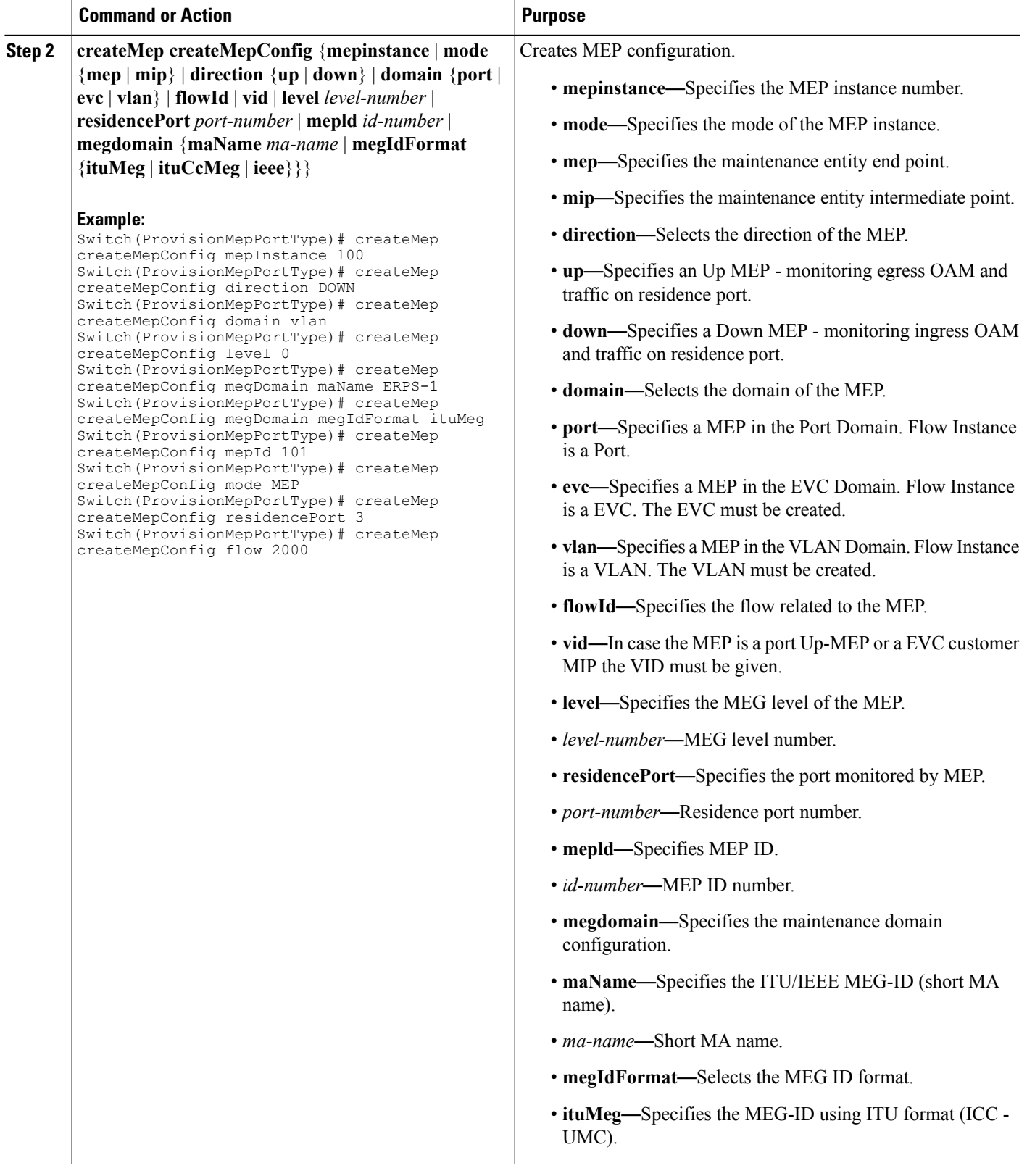

 $\mathbf l$ 

 $\mathbf I$ 

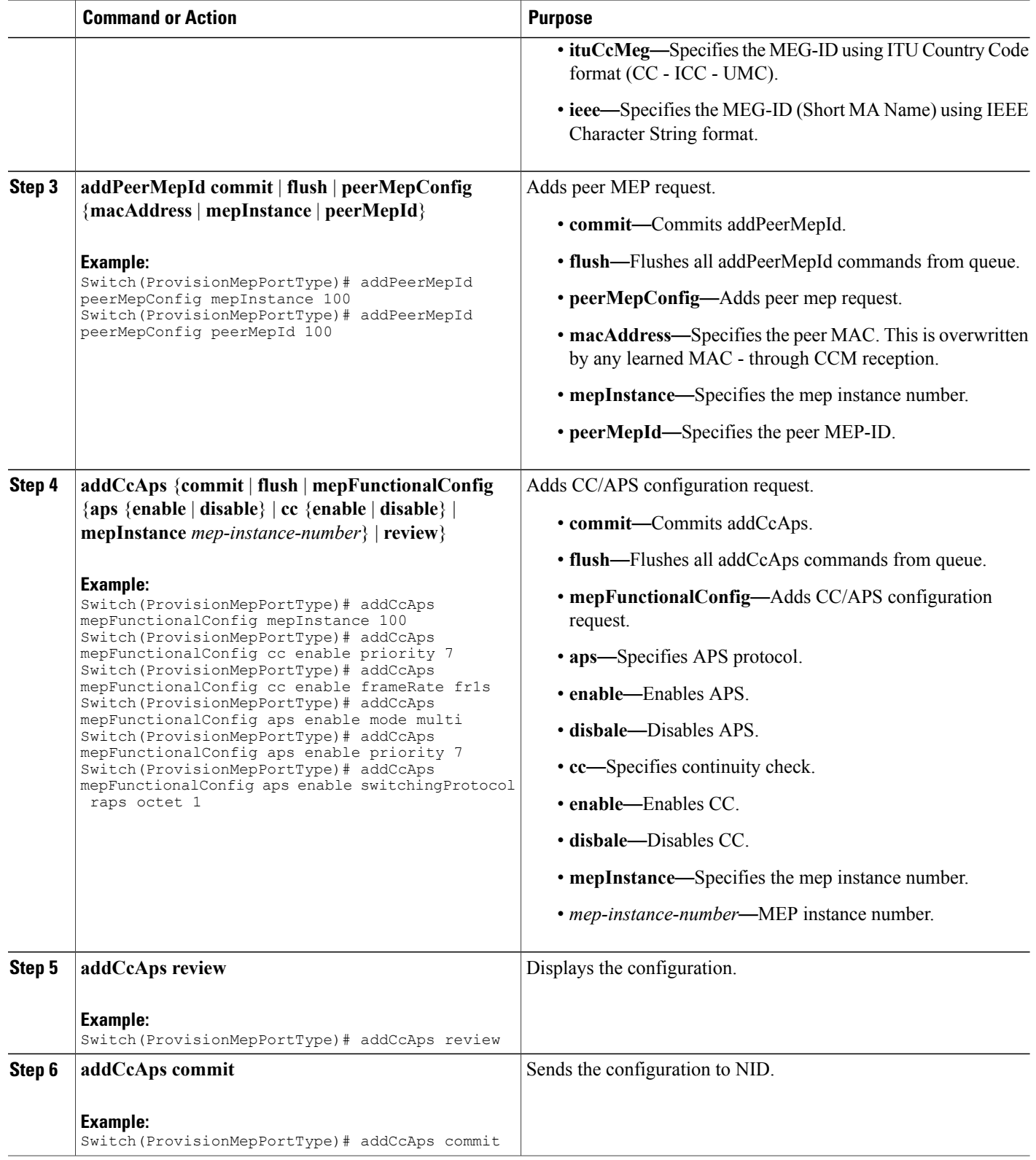

 **Cisco ME 1200 Series Carrier Ethernet Access Devices NID Configuration Guide, Cisco IOS 15.6(1)SN and Later Releases**

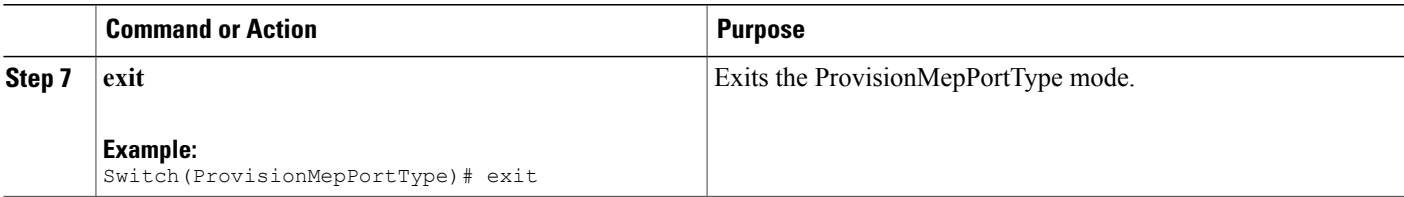

The example shows how to create MEP on port 1 of NID-2:

```
Switch(ProvisionMepPortType)# createMep createMepConfig mepInstance 100
Switch(ProvisionMepPortType)# createMep createMepConfig direction DOWN
Switch(ProvisionMepPortType)# createMep createMepConfig domain vlan
Switch(ProvisionMepPortType)# createMep createMepConfig level 0
Switch(ProvisionMepPortType)# createMep createMepConfig megDomain maName ERPS-1
Switch(ProvisionMepPortType)# createMep createMepConfig megDomain megIdFormat ituMeg
Switch(ProvisionMepPortType)# createMep createMepConfig mepId 101
Switch(ProvisionMepPortType)# createMep createMepConfig mode MEP
Switch(ProvisionMepPortType)# createMep createMepConfig residencePort 3
Switch(ProvisionMepPortType)# createMep createMepConfig flow 2000
Switch(ProvisionMepPortType)# addPeerMepId peerMepConfig mepInstance 100
Switch(ProvisionMepPortType)# addPeerMepId peerMepConfig peerMepId 100
Switch(ProvisionMepPortType)# addCcAps mepFunctionalConfig mepInstance 100
Switch(ProvisionMepPortType)# addCcAps mepFunctionalConfig cc enable priority 7
Switch(ProvisionMepPortType)# addCcAps mepFunctionalConfig cc enable frameRate fr1s
Switch(ProvisionMepPortType)# addCcAps mepFunctionalConfig aps enable mode multi
Switch(ProvisionMepPortType)# addCcAps mepFunctionalConfig aps enable priority 7
Switch(ProvisionMepPortType)# addCcAps mepFunctionalConfig aps enable switchingProtocol
raps octet 1
Switch(ProvisionMepPortType)# addCcAps review
Switch(ProvisionMepPortType)# addCcAps commit
Switch(ProvisionMepPortType)# exit
```
### **Creating MEP on Port 2 of NID-2**

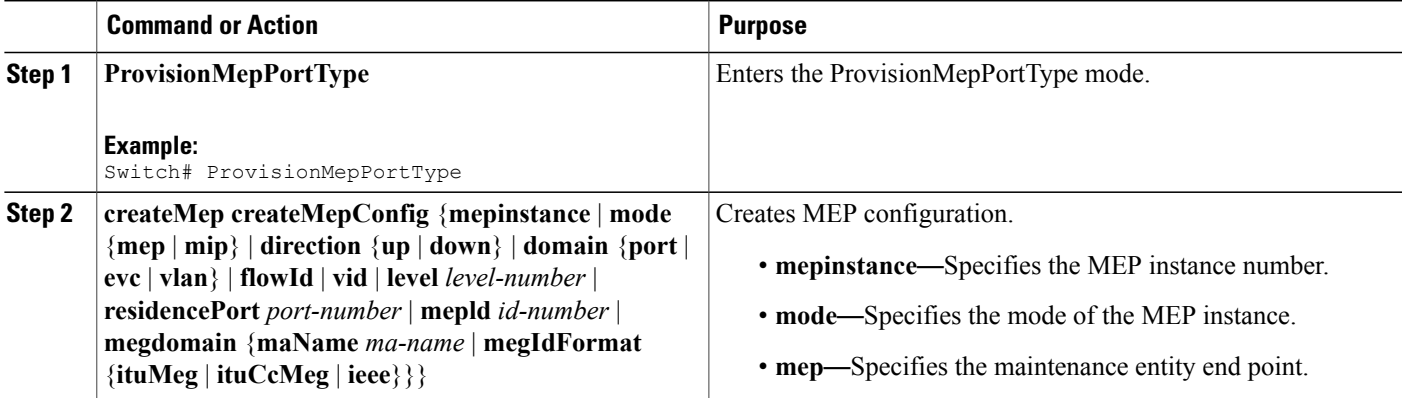

 $\mathbf l$ 

T

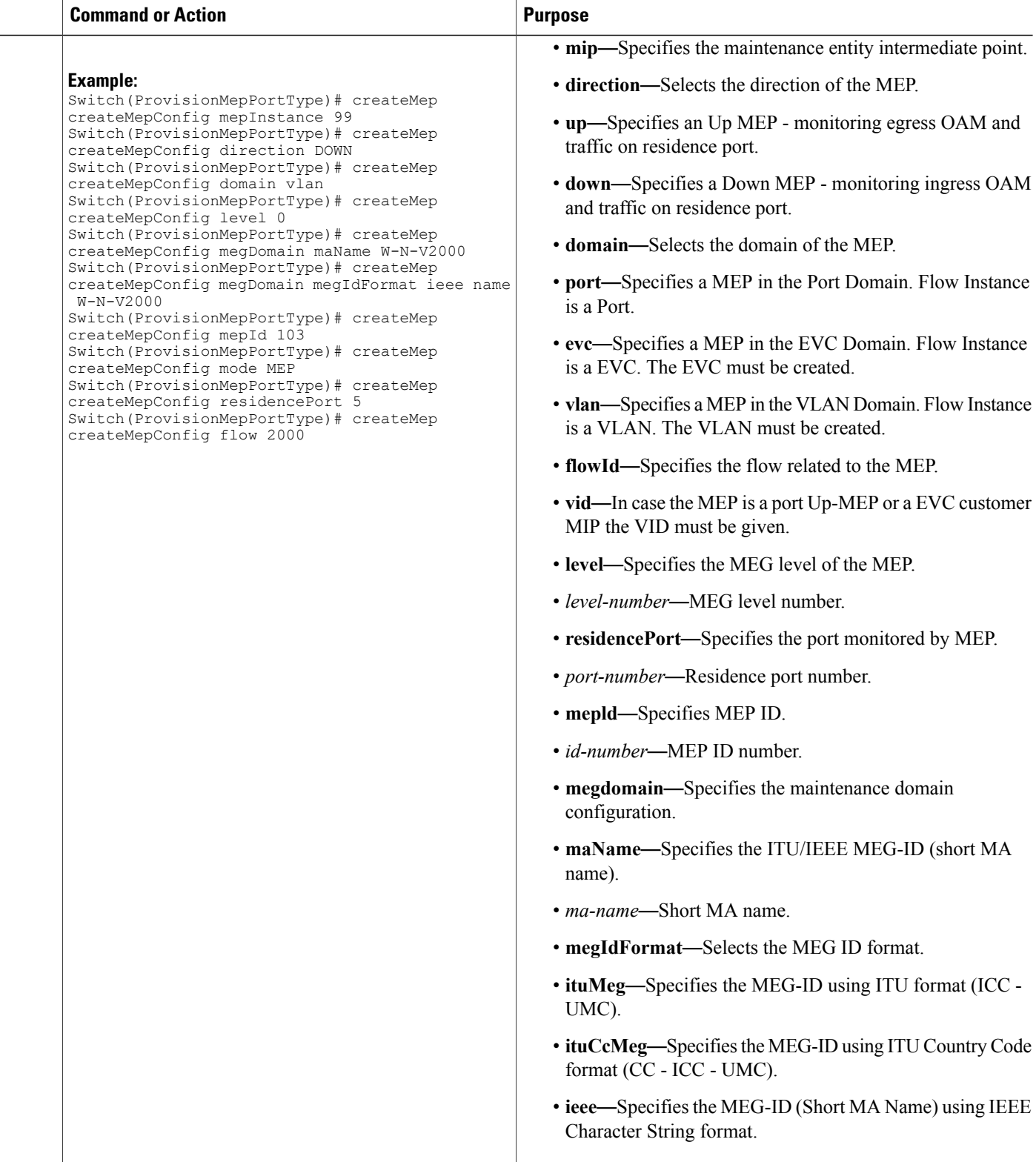

 $\overline{\mathsf{I}}$ 

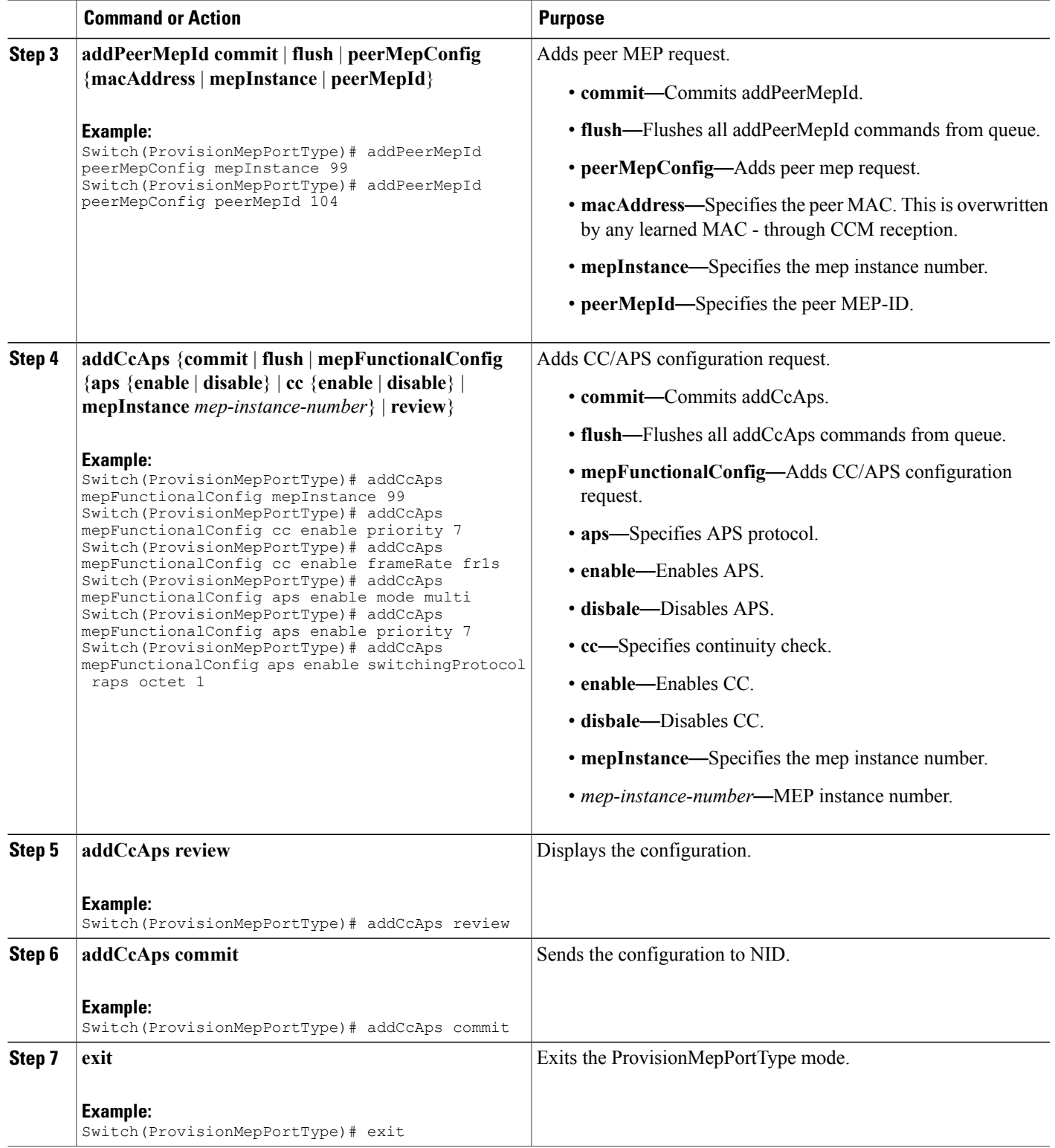

The example shows how to create MEP on port 2 of NID-2:

```
Switch(ProvisionMepPortType)# createMep createMepConfig mepInstance 99
Switch(ProvisionMepPortType)# createMep createMepConfig direction DOWN
Switch(ProvisionMepPortType)# createMep createMepConfig domain vlan
Switch(ProvisionMepPortType)# createMep createMepConfig level 0
Switch(ProvisionMepPortType)# createMep createMepConfig megDomain maName W-N-V2000
Switch(ProvisionMepPortType)# createMep createMepConfig megDomain megIdFormat ieee name
W-N-V2000
Switch(ProvisionMepPortType)# createMep createMepConfig mepId 103
Switch(ProvisionMepPortType)# createMep createMepConfig mode MEP
Switch(ProvisionMepPortType)# createMep createMepConfig residencePort 5
Switch(ProvisionMepPortType)# createMep createMepConfig flow 2000
Switch(ProvisionMepPortType)# addPeerMepId peerMepConfig mepInstance 99
Switch(ProvisionMepPortType)# addPeerMepId peerMepConfig peerMepId 104
Switch(ProvisionMepPortType)# addCcAps mepFunctionalConfig mepInstance 99
Switch(ProvisionMepPortType)# addCcAps mepFunctionalConfig cc enable priority 7
Switch(ProvisionMepPortType)# addCcAps mepFunctionalConfig cc enable frameRate fr1s
Switch(ProvisionMepPortType)# addCcAps mepFunctionalConfig aps enable mode multi
Switch(ProvisionMepPortType)# addCcAps mepFunctionalConfig aps enable priority 7
Switch(ProvisionMepPortType)# addCcAps mepFunctionalConfig aps enable switchingProtocol
raps octet 1
Switch(ProvisionMepPortType)# addCcAps review
Switch(ProvisionMepPortType)# addCcAps commit
Switch(ProvisionMepPortType)# exit
```
### **Configuring ERPS on NID-2**

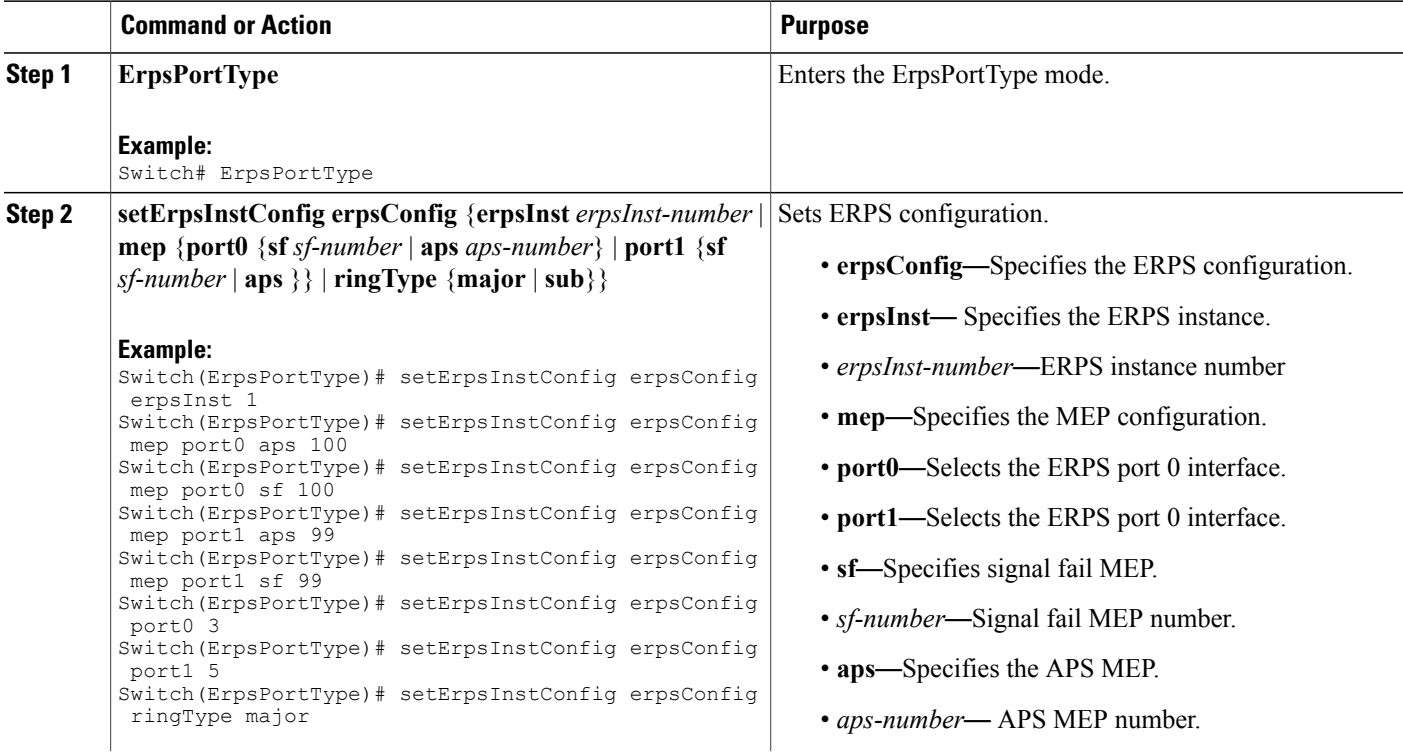

 $\overline{\mathsf{I}}$ 

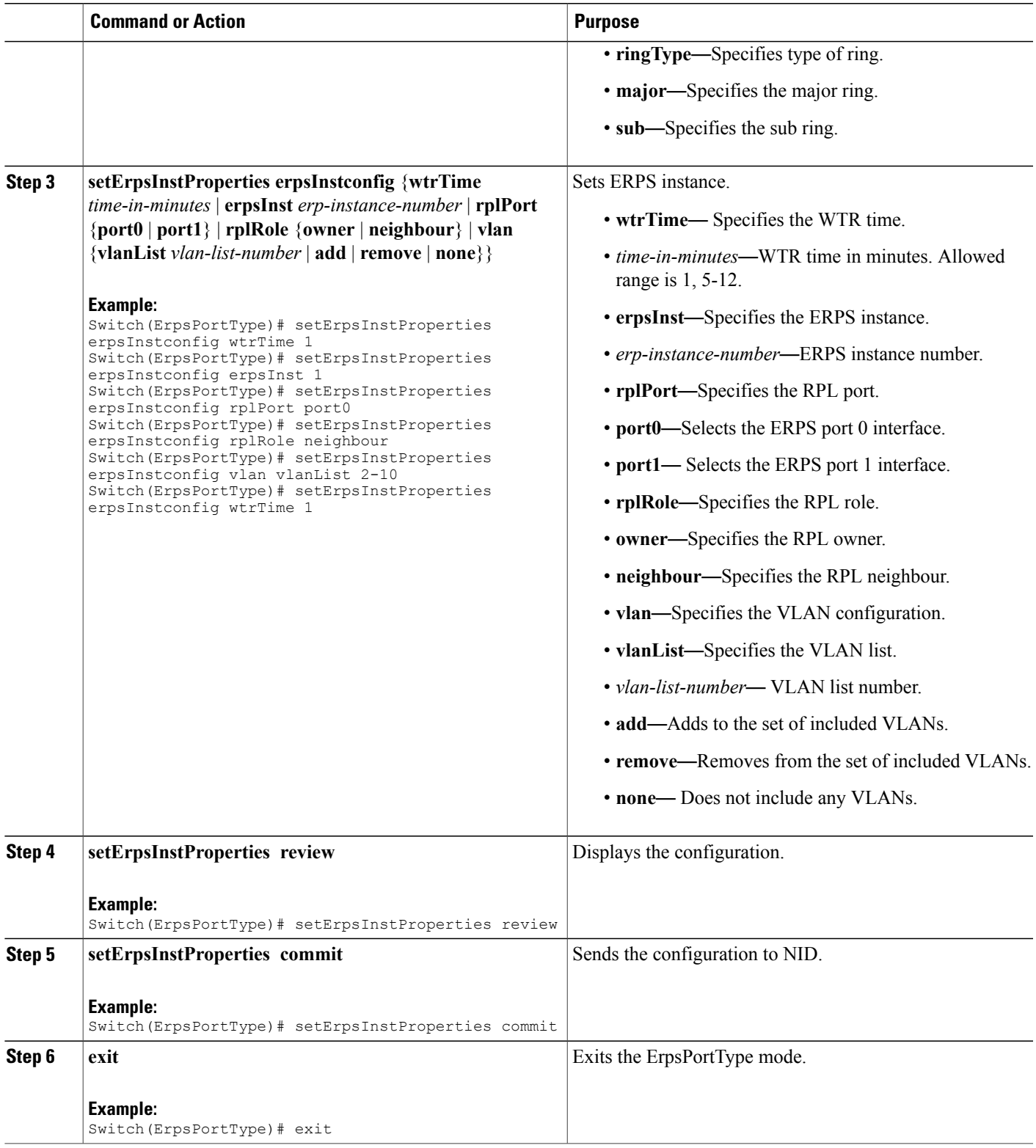

The example shows how to configure ERPS on NID-2:

```
Switch(ErpsPortType)# setErpsInstConfig erpsConfig erpsInst 1
Switch(ErpsPortType)# setErpsInstConfig erpsConfig mep port0 aps 100
Switch(ErpsPortType)# setErpsInstConfig erpsConfig mep port0 sf 100
Switch(ErpsPortType)# setErpsInstConfig erpsConfig mep port1 aps 99
Switch(ErpsPortType)# setErpsInstConfig erpsConfig mep port1 sf 99
Switch(ErpsPortType)# setErpsInstConfig erpsConfig port0 3
Switch(ErpsPortType)# setErpsInstConfig erpsConfig port1 5
Switch(ErpsPortType)# setErpsInstConfig erpsConfig ringType major
Switch(ErpsPortType)# setErpsInstProperties erpsInstconfig wtrTime 1
Switch(ErpsPortType)# setErpsInstProperties erpsInstconfig erpsInst 1
Switch(ErpsPortType)# setErpsInstProperties erpsInstconfig rplPort port0
Switch(ErpsPortType)# setErpsInstProperties erpsInstconfig rplRole neighbour
Switch(ErpsPortType)# setErpsInstProperties erpsInstconfig vlan vlanList 2-10
Switch(ErpsPortType)# setErpsInstProperties erpsInstconfig wtrTime 1
Switch(ErpsPortType)# setErpsInstProperties review
Switch(ErpsPortType)# setErpsInstProperties commit
Switch(ErpsPortType)# exit
```
### **Configuring ERPS on the ME 3600**

To configure ERPS on the ME 3600, such as Cisco ME 3600X Series Ethernet Access Switch, complete the following steps.

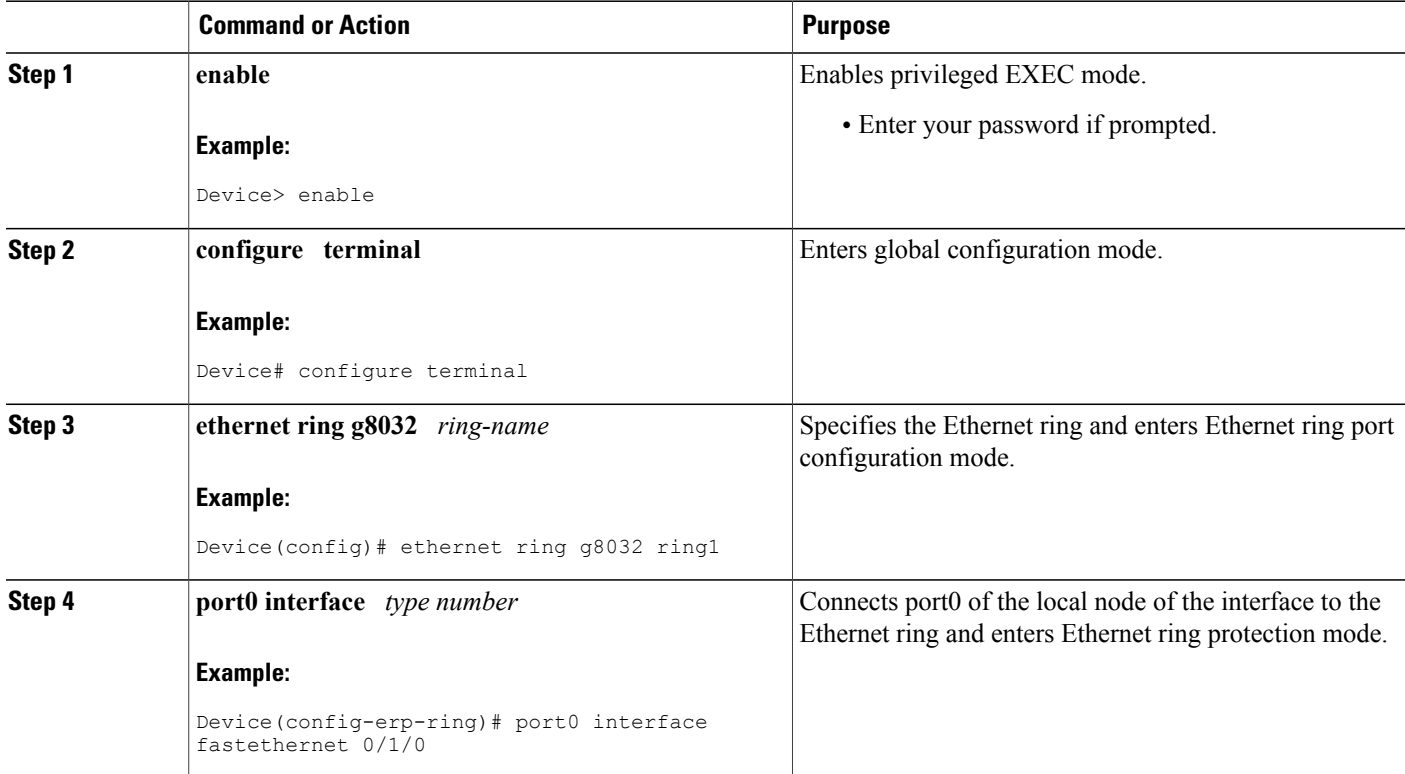

 $\overline{\mathsf{I}}$ 

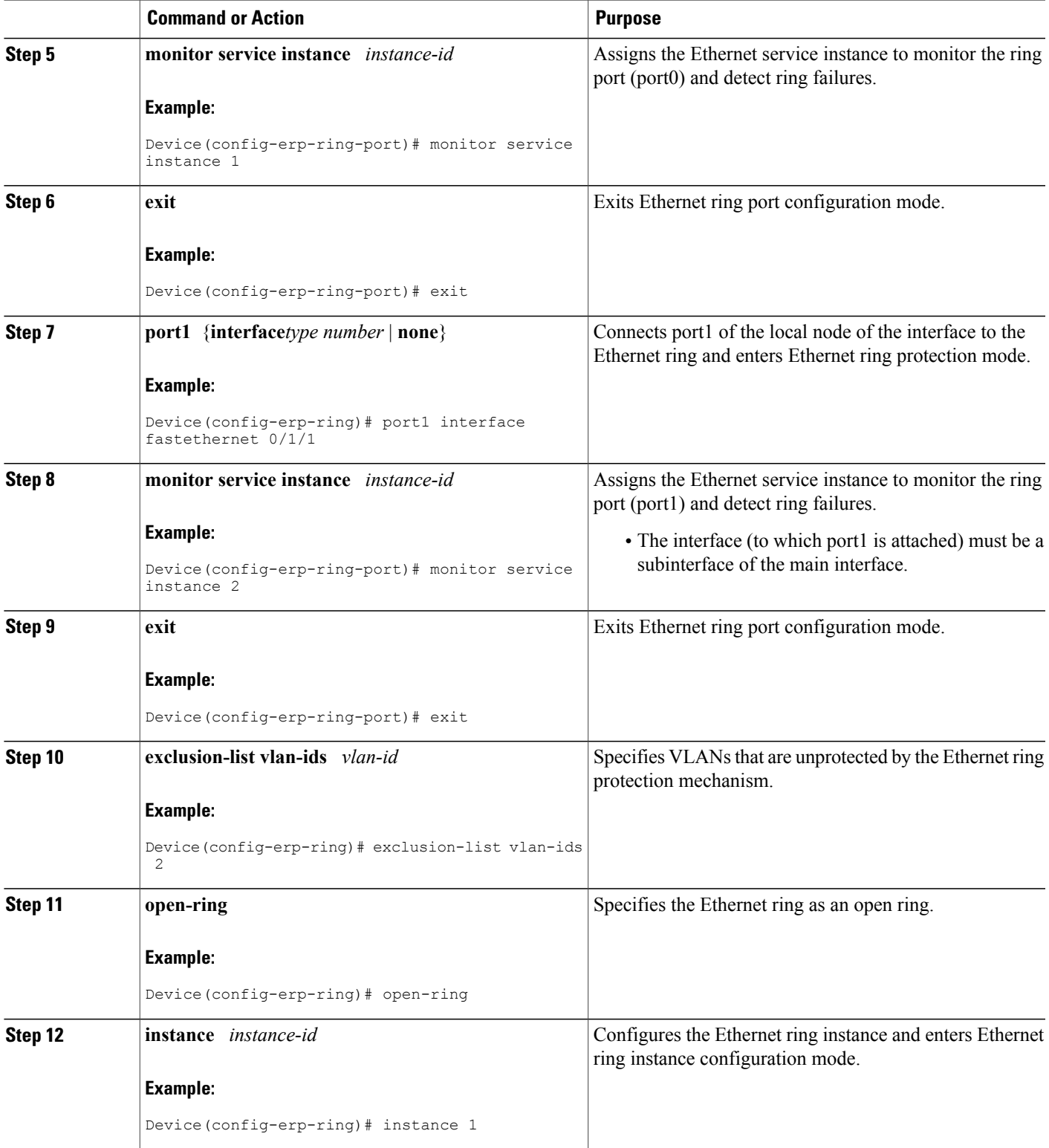

 $\mathbf l$ 

 $\mathbf I$ 

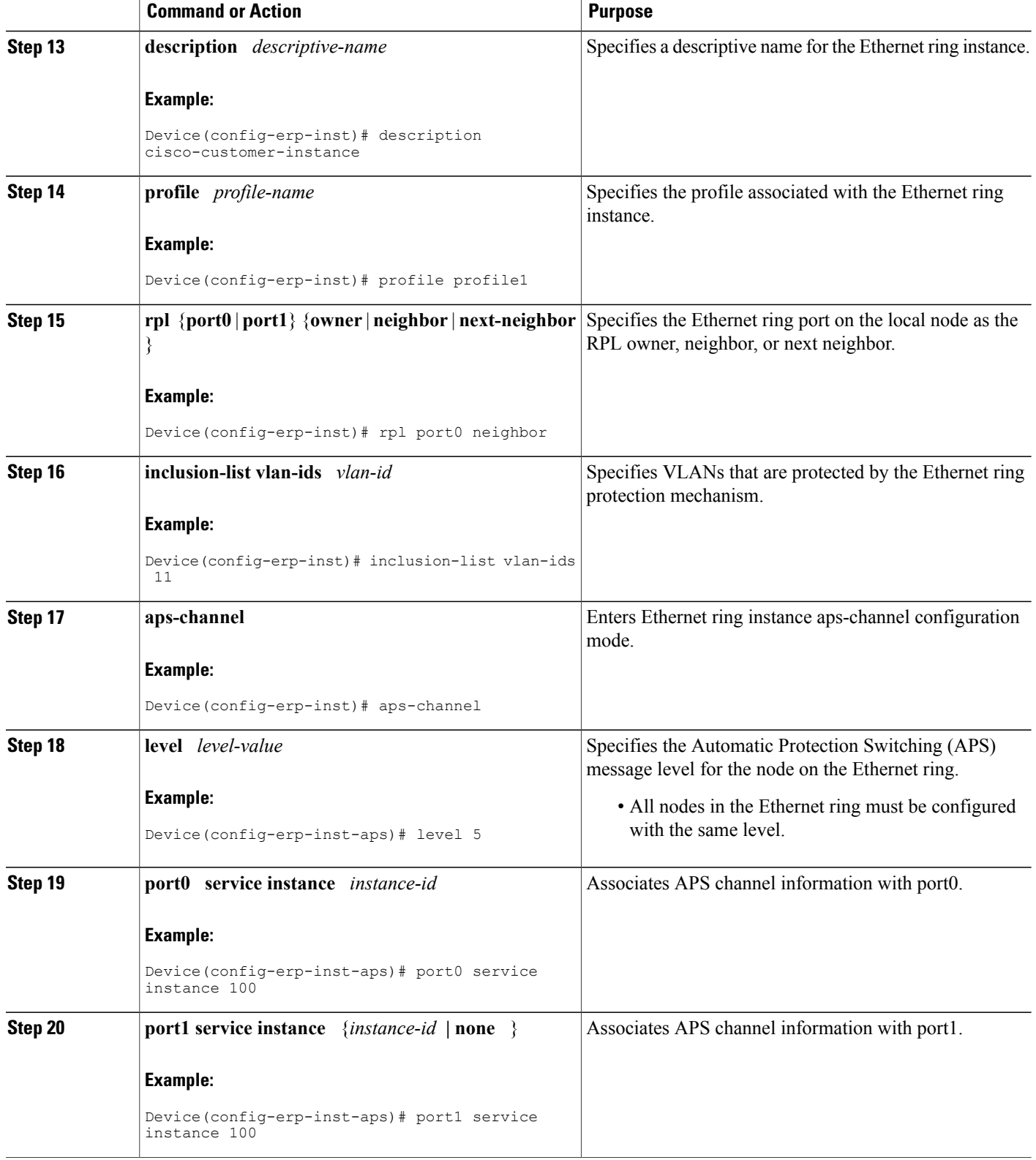

#### **Cisco ME 1200 Series Carrier Ethernet Access Devices NID Configuration Guide, Cisco IOS 15.6(1)SN and Later Releases**

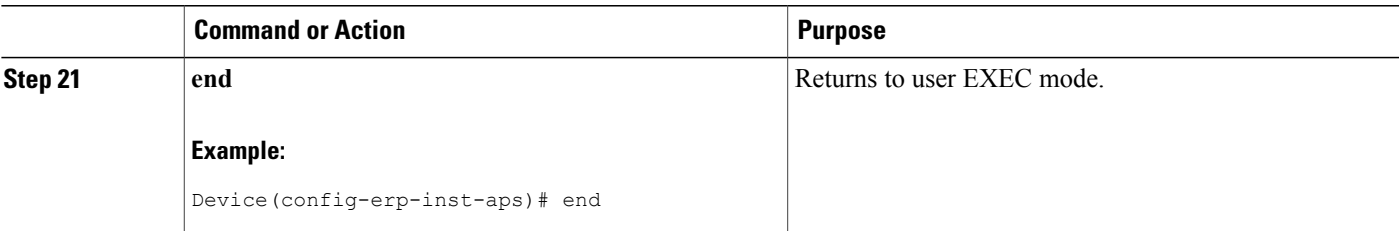

The example shows how to configure ERPS on the ME 3600:

```
!
ethernet cfm domain W-N-V2000 level 0
service W-N-V2000 evc evc2000 vlan 2000 direction down
  continuity-check
  continuity-check interval 1s
  efd notify g8032
!
!
interface GigabitEthernet0/1
switchport trunk allowed vlan none
switchport mode trunk
!
service instance 2000 ethernet evc2000
 encapsulation dot1q 2000
  bridge-domain 2000
  cfm mep domain W-N-V2000 mpid 102
   rmep mpid 101
!
!
interface GigabitEthernet0/20
switchport trunk allowed vlan none
switchport mode trunk
!
service instance 2000 ethernet evc2000
  encapsulation dot1q 2000
  bridge-domain 2000
  cfm mep domain W-N-V2000 mpid 104
   rmep mpid 103
!
!
ethernet ring g8032 profile 1
timer wtr 1
!
ethernet ring g8032 1
port0 interface GigabitEthernet0/1
port1 interface GigabitEthernet0/20
instance 1
 profile 1
  inclusion-list vlan-ids 2-10,2000
  aps-channel
   level 0
   port0 service instance 2000
   port1 service instance 2000
  !
!
```
## <span id="page-419-0"></span>**Verifying ERPS**

Use the following command to verify the ERPS status on the Cisco ME 1200 NID.

• **showErpsConfig showErpsReq erpsInstList 1**

This command displays the ERPS status on the Cisco ME 1200 NID. The following is a sample output from the command:

```
Switch(ErpsPortType)# showErpsConfig showErpsReq erpsInstList 1
Switch(ErpsPortType)# showErpsConfig review
```

```
showErpsConfig reviewCommands in queue:
        showErpsConfig showErpsReq erpsInstList 1
```

```
Switch(ErpsPortType)# showErpsConfig commit
```

```
Stat = 0ShowErpsConfig_Output.erpsInfo.erpsInstance[0].grpId = 1
ShowErpsConfig Output.erpsInfo.erpsInstance[0].config.ringType.t = 1
ShowErpsConfig_Output.erpsInfo.erpsInstance[0].config.ringType.u.major
= 'major'
ShowErpsConfig_Output.erpsInfo.erpsInstance[0].config.virtualConnection.t
= 2ShowErpsConfig_Output.erpsInfo.erpsInstance[0].config.virtualConnection.u.disable
= 'Disable'
ShowErpsConfig Output.erpsInfo.erpsInstance[0].config.interconnect.t
 = 2ShowErpsConfig_Output.erpsInfo.erpsInstance[0].config.interconnect.u.disable
= 'Disable'
ShowErpsConfig Output.erpsInfo.erpsInstance[0].config.instance = 0
ShowErpsConfig Output.erpsInfo.erpsInstance[0].config.port0 = 3
ShowErpsConfig Output.erpsInfo.erpsInstance[0].config.port1 = 4
ShowErpsConfig_Output.erpsInfo.erpsInstance[0].config.mep.port0.sf =
100
ShowErpsConfig_Output.erpsInfo.erpsInstance[0].config.mep.port0.aps
= 100ShowErpsConfig Output.erpsInfo.erpsInstance[0].config.mep.port1.sf =
 99
ShowErpsConfig_Output.erpsInfo.erpsInstance[0].config.mep.port1.aps
= 99
ShowErpsConfig_Output.erpsInfo.erpsInstance[0].instConfig.guardTime
= 500ShowErpsConfig Output.erpsInfo.erpsInstance[0].instConfig.wtrTime =
1
ShowErpsConfig Output.erpsInfo.erpsInstance[0].instConfig.revertive.t
= 1
ShowErpsConfig_Output.erpsInfo.erpsInstance[0].instConfig.revertive.u.enable
= 'Enable'
ShowErpsConfig_Output.erpsInfo.erpsInstance[0].instConfig.version.t
= 2ShowErpsConfig_Output.erpsInfo.erpsInstance[0].instConfig.version.u.v2
= 'V2'ShowErpsConfig_Output.erpsInfo.erpsInstance[0].instConfig.topologyChangePropagate.t
= 2ShowErpsConfig_Output.erpsInfo.erpsInstance[0].instConfig.topologyChangePropagate.u.disable
= 'Disable'
ShowErpsConfig Output.erpsInfo.erpsInstance[0].instConfig.holdoff =
\Omega
```
ShowErpsConfig Output.erpsInfo.erpsInstance[0].instConfig.rplRole.t  $= 1$ 

ShowErpsConfig\_Output.erpsInfo.erpsInstance[0].instConfig.rplRole.u.owner = 'owner'

ShowErpsConfig Output.erpsInfo.erpsInstance[0].instConfig.rplPort.t  $= 1$ 

ShowErpsConfig\_Output.erpsInfo.erpsInstance[0].instConfig.rplPort.u.port0  $=$  'port $0'$ 

ShowErpsConfig Output.erpsInfo.erpsInstance $[0]$ .instConfig.vlan.t = 1 ShowErpsConfig\_Output.erpsInfo.erpsInstance[0].instConfig.vlan.u.vlanList

'2,3,4,5,6,7,8,9,10,21,22,23,24,25,26,27,28,29,30,31,32,33,34,35,36,37,38,39,40,1023,1024,1022,1021,1013,1012'

ShowErpsConfig Commit Success!!!

### • **showErpsStats erpsShowStateReq erpsInst 1**

=

This command displays the ERPS status on the Cisco ME 1200 NID. The following is a sample output from the command:

```
Switch(EpsPortType)# showErpsStats erpsShowStateReq erpsInst 1
Switch(EpsPortType)# showErpsStats erpsShowStateReq show brief
Switch(EpsPortType)# showErpsstats commit
```

```
ShowErpsStats_Output.erpsState.erpsInst[0].grpId = 1
ShowErpsStats Output.erpsState.erpsInst[0].show.t = 1
ShowErpsStats_Output.erpsState.erpsInst[0].show.u.brief.grpId = 1
ShowErpsStats_Output.erpsState.erpsInst[0].show.u.brief.type = 'Maj'
ShowErpsStats_Output.erpsState.erpsInst[0].show.u.brief.version = '2'
ShowErpsStats Output.erpsState.erpsInst[0].show.u.brief.port0 =
'GigabitEthernet 1/3'
ShowErpsStats Output.erpsState.erpsInst[0].show.u.brief.port0Lnk =
'U'
ShowErpsStats Output.erpsState.erpsInst[0].show.u.brief.port0Blk =
'B'
ShowErpsStats_Output.erpsState.erpsInst[0].show.u.brief.majGrp = ''
ShowErpsStats Output.erpsState.erpsInst[0].show.u.brief.rplRole =
'Ownr'
ShowErpsStats Output.erpsState.erpsInst[0].show.u.brief.rplPort =
'Port0'
ShowErpsStats_Output.erpsState.erpsInst[0].show.u.brief.rplBlk = 'Y'
ShowErpsStats Output.erpsState.erpsInst[0].show.u.brief.fsmState =
'IDLE'
ShowErpsStats_Output.erpsState.erpsInst[0].show.u.brief.rApsTx = 'Y'
ShowErpsStats_Output.erpsState.erpsInst[0].show.u.brief.rApsPort0Rx
= ' \cdot '
ShowErpsStats_Output.erpsState.erpsInst[0].show.u.brief.fop = 'N'
ShowErpsStats_Output.erpsState.erpsInst[0].show.u.brief.port1 =
'GigabitEthernet 1/4'
ShowErpsStats Output.erpsState.erpsInst[0].show.u.brief.port1Lnk =
'U
ShowErpsStats Output.erpsState.erpsInst[0].show.u.brief.port1Blk =
' U
ShowErpsStats Output.erpsState.erpsInst[0].show.u.brief.revertive =
'Rev'
ShowErpsStats Output.erpsState.erpsInst[0].show.u.brief.ringType =
' - 'ShowErpsStats Output.erpsState.erpsInst[0].show.u.brief.rplRole 1 =
```
I

 $\mathbf{I}$ ShowErpsStats Output.erpsState.erpsInst[0].show.u.brief.rplPort 1 =  $\mathbf{U}^{\dagger}$ ShowErpsStats\_Output.erpsState.erpsInst[0].show.u.brief.rplBlk\_1 = '' ShowErpsStats Output.erpsState.erpsInst[0].show.u.brief.rApsPort1Rx  $=$  ' ' ShowErpsStats Commit Success!!!

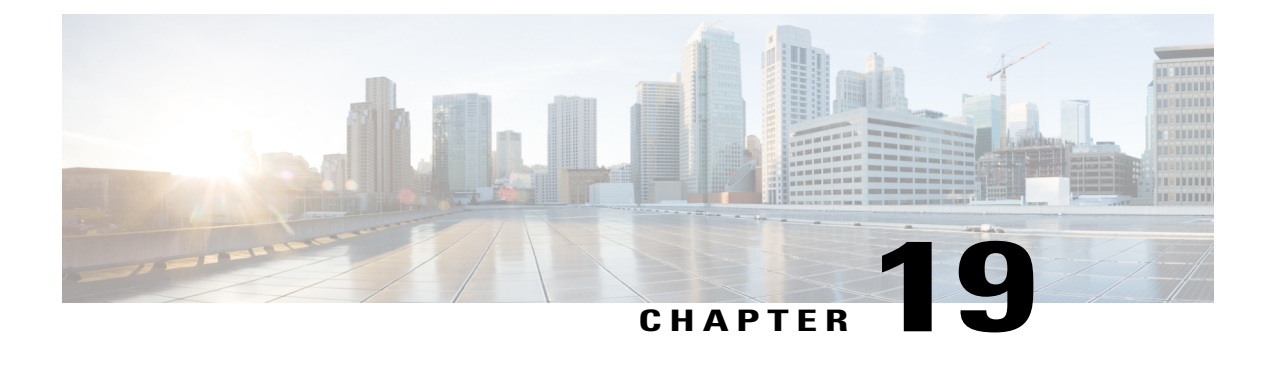

# **Configuring L2CP**

This document describes the Layer 2 Control Protocol (L2CP) feature and configuration steps to implement L2CP.

- [Prerequisites](#page-422-0) for Configuring L2CP, page 401
- Restrictions for [Configuring](#page-422-1) L2CP, page 401
- [Information](#page-423-0) About L2CP, page 402
- [Configuring](#page-423-1) L2CP Using a Cisco ME 1200 NID , page 402

# <span id="page-422-1"></span><span id="page-422-0"></span>**Prerequisites for Configuring L2CP**

• NID must have an IP address.

## **Restrictions for Configuring L2CP**

• When committing multiple lists, the list in previous commit is not retained. Example: a peer list 16-18 in a previous commit is replaced by a new commit of peer list 21.

To retain multiple lists, you must specify the lists in a single commit. Example: peer list 16-18,21.

- Any L2CP processing configured using forward/peer/discard modes applies to all EVCs on the port.
- Provisioning L2CP in tunnel mode is not supported. You cannot prevent core switches from processing frame as a L2CP frame in a service provider network.
- To delete a previously configured discardList, you must configure **discard discardList** command with **no** before you commit the command. Otherwise, by default the previously configured value is retained.

Example:

```
setL2CPPortConfig l2cpPortConfiguration portNumber 6
setL2CPPortConfig l2cpPortConfiguration discard discardList no
```
# <span id="page-423-0"></span>**Information About L2CP**

L2CPaddressesthe requirement for a bidirectional, IP- based protocol that operates across a number of access and aggregation network technologies such as Ethernet. The L2CP message exchange conveys status and control information between access devices and one or more other devices that require the information for executing local functions.

L2CP handling is required for edge switches providing Ethernet Virtual Connections (EVCs) in a service provider network.

The following options are available to provision L2CP on NID:

- **Forward**—The L2CP frame is forwarded to the network port like other layer 2 frames in the EVC.
- **Peer**—The L2CP frame is processed by a local protocol entity and is not forwarded.
- **Discard**—The L2CP frame is discarded.

The following figure shows the topology used for provisioning L2CP on NID 1 and NID 2.

### **Figure 13: L2CP Topology**

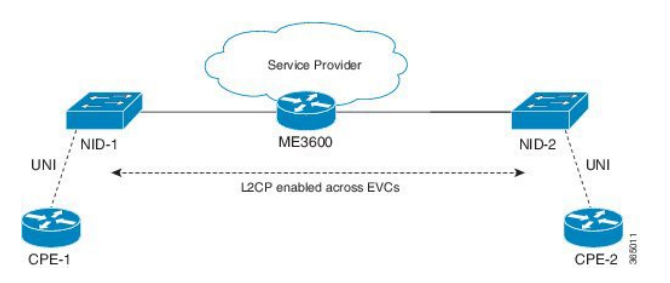

# <span id="page-423-1"></span>**Configuring L2CP Using a Cisco ME 1200 NID**

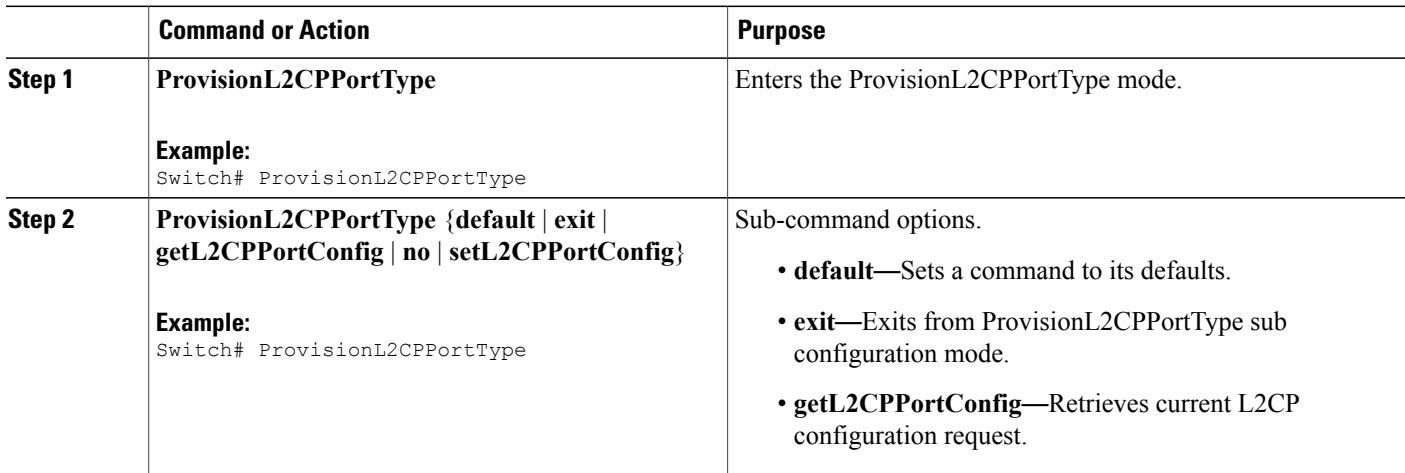

 $\overline{\mathsf{I}}$ 

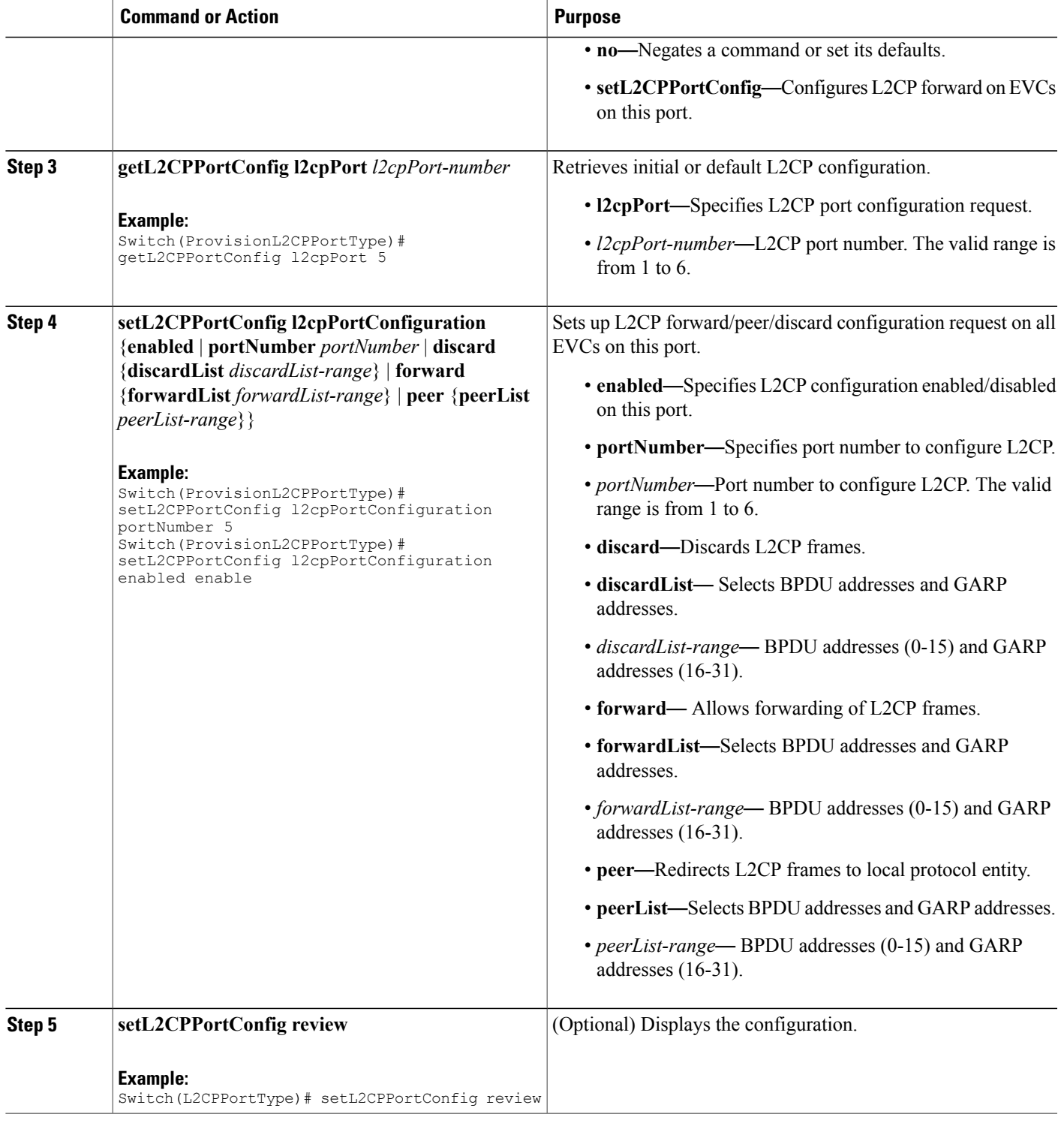

ι

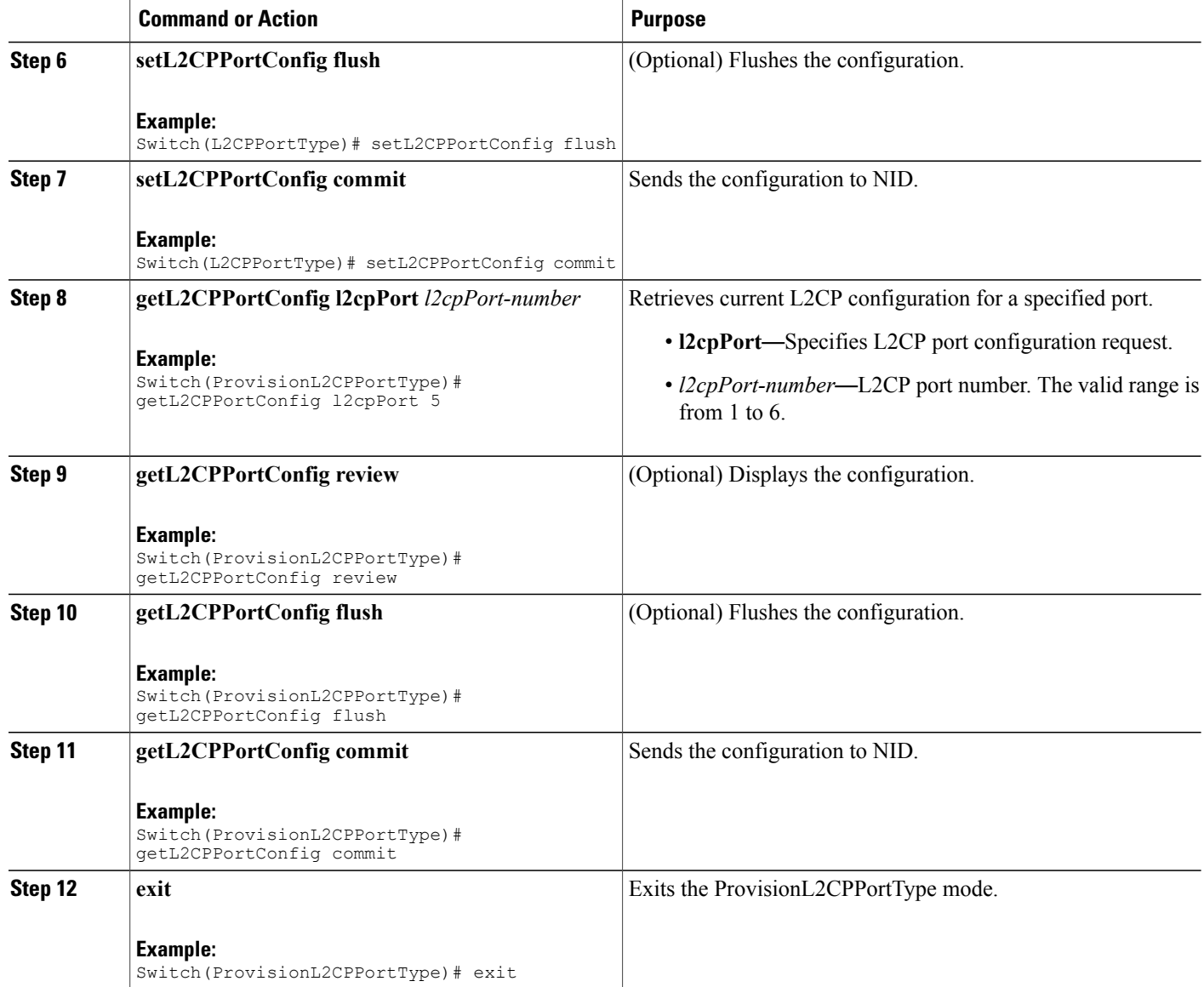

#### **Configuration Example**

• The example shows how to enable L2CP on a port:

```
Switch#ProvisionL2CPPortType ?
  <cr>
Switch(ProvisionL2CPPortType)#?
ProvisionL2CPPortType sub-mode commands:<br>default Set a command to it.
  default Set a command to its defaults<br>exit Fxit from ProvisionL2CPPortTy
                       Exit from ProvisionL2CPPortType sub configuration mode
  getL2CPPortConfig Get current L2CP configuration request
  no Negate a command or set its defaults
  setL2CPPortConfig Configure L2CP forward on EVCs on this port
```
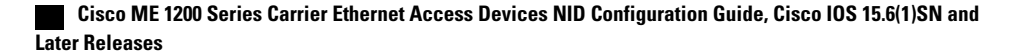

```
Switch(ProvisionL2CPPortType)#setL2CPPortConfig ?
  commit commit setL2CPPortConfig
                        flush flush all setL2CPPortConfig commands from queue
 l2cpPortConfiguration Configure L2CP forward on EVCs on this port
  review review setL2CPPortConfig commands
Switch(ProvisionL2CPPortType)#setL2CPPortConfig l2
Switch(ProvisionL2CPPortType)#$pPortConfiguration ?
  discard Discard L2CP frames
  enabled L2CP configuration enabled/disabled on this port
 forward Allow forwarding of L2CP frames
             Redirect L2CP frames to local protocol entity
 portNumber Port number to configure L2CP
Switch(ProvisionL2CPPortType)#$guration portNumber 3
Switch(ProvisionL2CPPortType)#$guration enabled enable
Switch(ProvisionL2CPPortType)#setL2CPPortConfig review
Commands in queue:
       setL2CPPortConfig l2cpPortConfiguration portNumber 3
       setL2CPPortConfig l2cpPortConfiguration enabled enable
Commands in queue:
       setL2CPPortConfig l2cpPortConfiguration portNumber 3
        setL2CPPortConfig l2cpPortConfiguration enabled enable
Switch(ProvisionL2CPPortType)#setL2CPPortConfig commit
SetL2CPPortConfig Commit Success!!!
```
When SetL2CPPortConfig operation is executed on a NID from a Cisco ME 1200 NID, initially GetL2CPPortConfig fetches the current configuration. This is followed by SetL2CPPortConfig to set the new L2CP configuration. The following is a sample output on the NID.

#### #

```
Decoding of Request message was successful
Decoded record:
GetL2CPPortConfig_Output.l2cpPortConfiguration.enabled = true
GetL2CPPortConfig_Output.l2cpPortConfiguration.portNumber = 3
GetL2CPPortConfig<sup>Output.12cpPortConfiguration.discard.discardList =</sup>
 ''GetL2CPPortConfig Output.l2cpPortConfiguration.forward.forwardList =
 '16-31'
GetL2CPPortConfig_Output.l2cpPortConfiguration.peer.peerList = '0-15'
GetL2CPPortConfig_Output.xmlns:ns0 = "http://new.webservice.namespace"
GetL2CPPortConfig_Output.xmlns:http =
"http://schemas.xmlsoap.org/wsdl/http/"
GetL2CPPortConfig_Output.xmlns:mime =
"http://schemas.xmlsoap.org/wsdl/mime/"
GetL2CPPortConfig_Output.xmlns:soap =
"http://schemas.xmlsoap.org/wsdl/soap/"
GetL2CPPortConfig_Output.xmlns:soapenc =
"http://schemas.xmlsoap.org/soap/encoding/"
GetL2CPPortConfig Output.xmlns:wsdl =
"http://schemas.xmlsoap.org/wsdl/"
Decoding of Request message was successful
Decoded record:
SetL2CPPortConfig_Input.l2cpPortConfiguration.enabled = true
SetL2CPPortConfig_Input.l2cpPortConfiguration.portNumber = 3
SetL2CPPortConfig Input.l2cpPortConfiguration.discard.discardList =
\mathbf{r}SetL2CPPortConfig Input.l2cpPortConfiguration.forward.forwardList =
'16-31'
SetL2CPPortConfig_Input.l2cpPortConfiguration.peer.peerList = '0-15'
Encoding of Response message was successful
```

```
Encoded record:
 SetL2CPPortConfig Output.l2cpPortConfigResponse = 0
 SetL2CPPortConfig_Output.xmlns:ns0 = "http://new.webservice.namespace"
 SetL2CPPortConfig_Output.xmlns:http =
 "http://schemas.xmlsoap.org/wsdl/http/"
 SetL2CPPortConfig_Output.xmlns:mime =
 "http://schemas.xmlsoap.org/wsdl/mime/"
 SetL2CPPortConfig_Output.xmlns:soap =
 "http://schemas.xmlsoap.org/wsdl/soap/"
 SetL2CPPortConfig_Output.xmlns:soapenc =
 "http://schemas.xmlsoap.org/soap/encoding/"
 SetL2CPPortConfig_Output.xmlns:wsdl =
 "http://schemas.xmlsoap.org/wsdl/"
• The examples shows how to enable L2CP Forward on a port.
 Switch#ProvisionL2CPPortType ?
   <cr>
 Switch(ProvisionL2CPPortType)#?
 ProvisionL2CPPortType sub-mode commands:
   default Set a command to its defaults<br>
exit is a set a command to its defaults<br>
Rx<sup>it</sup> from Provision<sup>1,2CPPortTv</sup>
                     Exit from ProvisionL2CPPortType sub configuration mode
  getL2CPPortConfig Get current L2CP configuration request
  no Negate a command or set its defaults
   setL2CPPortConfig Configure L2CP forward on EVCs on this port
 Switch(ProvisionL2CPPortType)#setL2CPPortConfig ?
   commit commit setL2CPPortConfig
   flush flush all setL2CPPortConfig commands from queue
  l2cpPortConfiguration Configure L2CP forward on EVCs on this port
                         review review setL2CPPortConfig commands
 Switch(ProvisionL2CPPortType)#setL2CPPortConfig l2
 Switch(ProvisionL2CPPortType)#$pPortConfiguration ?
             discard Discard L2CP frames
   enabled L2CP configuration enabled/disabled on this port
  forward Allow forwarding of L2CP frames
             Redirect L2CP frames to local protocol entity
  portNumber Port number to configure L2CP
 Switch(ProvisionL2CPPortType)#$guration portNumber 3
 Switch(ProvisionL2CPPortType)#$guration enabled enable
 Switch(ProvisionL2CPPortType)#$guration forward for
 Switch(ProvisionL2CPPortType)#$orward forwardList 1-14
 Switch(ProvisionL2CPPortType)#
 Switch(ProvisionL2CPPortType)#setL2CPPortConfig review
 Commands in queue:
        setL2CPPortConfig l2cpPortConfiguration forward forwardList 1-14
        setL2CPPortConfig l2cpPortConfiguration portNumber 3
        setL2CPPortConfig l2cpPortConfiguration enabled enable
 Switch(ProvisionL2CPPortType)#setL2CPPortConfig commit
 SetL2CPPortConfig Commit Success!!!
 The following is a sample output on the NID.
 #
 Decoding of Request message was successful
 Decoded record:
 GetL2CPPortConfig_Input.l2cpPort = 3
 Encoding of Response message was successful
 Encoded record:
 GetL2CPPortConfig_Output.l2cpPortConfiguration.enabled = true
```
GetL2CPPortConfig Output.l2cpPortConfiguration.portNumber = 3

GetL2CPPortConfig Output.l2cpPortConfiguration.discard.discardList =

 $\,$   $\,$   $\,$   $\,$   $\,$   $\,$   $\,$   $\,$ 

```
GetL2CPPortConfig Output.l2cpPortConfiguration.forward.forwardList =
'16-31'
GetL2CPPortConfig_Output.l2cpPortConfiguration.peer.peerList = '0-15'
GetL2CPPortConfig_Output.xmlns:ns0 = "http://new.webservice.namespace"
GetL2CPPortConfig_Output.xmlns:http =
"http://schemas.xmlsoap.org/wsdl/http/"
GetL2CPPortConfig_Output.xmlns:mime =
"http://schemas.xmlsoap.org/wsdl/mime/"
GetL2CPPortConfig Output.xmlns:soap =
"http://schemas.xmlsoap.org/wsdl/soap/"
GetL2CPPortConfig_Output.xmlns:soapenc =
"http://schemas.xmlsoap.org/soap/encoding/"
GetL2CPPortConfig Output.xmlns:wsdl =
"http://schemas.xmlsoap.org/wsdl/"
Decoding of Request message was successful
Decoded record:
SetL2CPPortConfig_Input.l2cpPortConfiguration.enabled = true
SetL2CPPortConfig_Input.l2cpPortConfiguration.portNumber = 3
SetL2CPPortConfig_Input.l2cpPortConfiguration.discard.discardList =
^{\prime}SetL2CPPortConfig Input.l2cpPortConfiguration.forward.forwardList =
'1-14'
SetL2CPPortConfig_Input.l2cpPortConfiguration.peer.peerList = '0-15'
Encoding of Response message was successful
Encoded record:
SetL2CPPortConfig Output.l2cpPortConfigResponse = 0
SetL2CPPortConfig_Output.xmlns:ns0 = "http://new.webservice.namespace"
SetL2CPPortConfig_Output.xmlns:http =
"http://schemas.xmlsoap.org/wsdl/http/"
SetL2CPPortConfig Output.xmlns:mime =
"http://schemas.xmlsoap.org/wsdl/mime/"
SetL2CPPortConfig_Output.xmlns:soap =
"http://schemas.xmlsoap.org/wsdl/soap/"
SetL2CPPortConfig_Output.xmlns:soapenc =
"http://schemas.xmlsoap.org/soap/encoding/"
SetL2CPPortConfig_Output.xmlns:wsdl =
"http://schemas.xmlsoap.org/wsdl/"
#show running-config interface GigabitEthernet 1/3
Building configuration...
```

```
interface GigabitEthernet 1/3
 switchport hybrid allowed vlan 1
 switchport hybrid acceptable-frame-type untagged
 switchport hybrid ingress-filtering
 switchport hybrid port-type unaware
 switchport mode trunk
 lldp med type end-point
 qos dscp-remark rewrite
 evc l2cp forward 1-14
```
• The examples shows how to enable L2CP Forward, Peer, Discard on a port.

```
Switch#ProvisionL2CPPortType ?
  \langle c \rangleSwitch(ProvisionL2CPPortType)#?
ProvisionL2CPPortType sub-mode commands:
 default Set a command to its defaults
  exit Exit from ProvisionL2CPPortType sub configuration mode
```

```
getL2CPPortConfig Get current L2CP configuration request
  no Negate a command or set its defaults
  setL2CPPortConfig Configure L2CP forward on EVCs on this port
Switch(ProvisionL2CPPortType)#setL2CPPortConfig ?
                         commit commit setL2CPPortConfig
  flush flush all setL2CPPortConfig commands from queue
  l2cpPortConfiguration Configure L2CP forward on EVCs on this port
 review review setL2CPPortConfig commands
Switch(ProvisionL2CPPortType)#setL2CPPortConfig l2
Switch(ProvisionL2CPPortType)#$pPortConfiguration ?<br>discard Discard L2CP frames
  discard Discard L2CP frames<br>enabled L2CP configuration
             L2CP configuration enabled/disabled on this port
  forward Allow forwarding of L2CP frames
 peer Redirect L2CP frames to local protocol entity
 portNumber Port number to configure L2CP
Switch(ProvisionL2CPPortType)#$guration portNumber 3
Switch(ProvisionL2CPPortType)#$guration enabled enable
Switch(ProvisionL2CPPortType)#$guration forward for
Switch(ProvisionL2CPPortType)#$orward forwardList 1-14
Switch(ProvisionL2CPPortType)#$peer peerList 16-20
Switch(ProvisionL2CPPortType)#$guration discard di
Switch(ProvisionL2CPPortType)#$iscard discardList 19
Switch(ProvisionL2CPPortType)#setL2CPPortConfig review
Commands in queue:
       setL2CPPortConfig l2cpPortConfiguration portNumber 3
        setL2CPPortConfig l2cpPortConfiguration enabled enable
        setL2CPPortConfig l2cpPortConfiguration peer peerList 16-20
        setL2CPPortConfig l2cpPortConfiguration discard discardList 19
       setL2CPPortConfig l2cpPortConfiguration forward forwardList 1-14
Switch(ProvisionL2CPPortType)#setL2CPPortConfig review
Commands in queue:
       setL2CPPortConfig l2cpPortConfiguration portNumber 3
       setL2CPPortConfig l2cpPortConfiguration enabled enable
        setL2CPPortConfig l2cpPortConfiguration peer peerList 16-20
        setL2CPPortConfig l2cpPortConfiguration discard discardList 19
        setL2CPPortConfig l2cpPortConfiguration forward forwardList 1-14
Switch(ProvisionL2CPPortType)#setL2CPPortConfig commit
 SetL2CPPortConfig Commit Success!!!
The following is a sample output on the NID.
# Decoding of Request message was successful
Decoded record:
GetL2CPPortConfig_Input.l2cpPort = 3
Encoding of Response message was successful
Encoded record:
```

```
GetL2CPPortConfig_Output.l2cpPortConfiguration.enabled = true
GetL2CPPortConfig_Output.l2cpPortConfiguration.portNumber = 3
GetL2CPPortConfig Output.l2cpPortConfiguration.discard.discardList =
''GetL2CPPortConfig Output.l2cpPortConfiguration.forward.forwardList =
'1-14'
GetL2CPPortConfig_Output.l2cpPortConfiguration.peer.peerList = '0-15'
GetL2CPPortConfig_Output.xmlns:ns0 = "http://new.webservice.namespace"
GetL2CPPortConfig_Output.xmlns:http =
"http://schemas.xmlsoap.org/wsdl/http/"
GetL2CPPortConfig Output.xmlns:mime =
"http://schemas.xmlsoap.org/wsdl/mime/"
GetL2CPPortConfig_Output.xmlns:soap =
"http://schemas.xmlsoap.org/wsdl/soap/"
GetL2CPPortConfig_Output.xmlns:soapenc =
"http://schemas.xmlsoap.org/soap/encoding/"
GetL2CPPortConfig Output.xmlns:wsdl =
```

```
"http://schemas.xmlsoap.org/wsdl/"
Decoding of Request message was successful
Decoded record:
SetL2CPPortConfig_Input.l2cpPortConfiguration.enabled = true
SetL2CPPortConfig_Input.l2cpPortConfiguration.portNumber = 3
SetL2CPPortConfig Input.l2cpPortConfiguration.discard.discardList =
'19'
SetL2CPPortConfig Input.l2cpPortConfiguration.forward.forwardList =
'1-14'
SetL2CPPortConfig_Input.l2cpPortConfiguration.peer.peerList = '16-20'
Encoding of Response message was successful
Encoded record:
SetL2CPPortConfig Output.l2cpPortConfigResponse = 0
SetL2CPPortConfig_Output.xmlns:ns0 = "http://new.webservice.namespace"
SetL2CPPortConfig_Output.xmlns:http =
"http://schemas.xmlsoap.org/wsdl/http/"
SetL2CPPortConfig_Output.xmlns:mime =
"http://schemas.xmlsoap.org/wsdl/mime/"
SetL2CPPortConfig_Output.xmlns:soap =
"http://schemas.xmlsoap.org/wsdl/soap/"
SetL2CPPortConfig_Output.xmlns:soapenc =
"http://schemas.xmlsoap.org/soap/encoding/"
SetL2CPPortConfig Output.xmlns:wsdl =
"http://schemas.xmlsoap.org/wsdl/"
# show running-config interface GigabitEthernet 1/3
```

```
Building configuration...
```

```
interface GigabitEthernet 1/3
switchport hybrid allowed vlan 1
switchport hybrid acceptable-frame-type untagged
switchport hybrid ingress-filtering
switchport hybrid port-type unaware
switchport mode trunk
lldp med type end-point
qos dscp-remark rewrite
evc l2cp peer 16-18,20 forward 1-14 discard 19
!
```
end

• The examples shows how to disable or reset L2CP Discard on a port.

```
Switch#ProvisionL2CPPortType ?
  <cr>
Switch(ProvisionL2CPPortType)#?
ProvisionL2CPPortType sub-mode commands:
                   Set a command to its defaults
 exit From ProvisionL2CPPortType sub configuration mode
 getL2CPPortConfig Get current L2CP configuration request
 no Negate a command or set its defaults
  setL2CPPortConfig Configure L2CP forward on EVCs on this port
Switch(ProvisionL2CPPortType)#setL2CPPortConfig ?
  commit commit setL2CPPortConfig
  flush flush all setL2CPPortConfig commands from queue
  l2cpPortConfiguration Configure L2CP forward on EVCs on this port
 review review setL2CPPortConfig commands
Switch(ProvisionL2CPPortType)#setL2CPPortConfig l2
Switch(ProvisionL2CPPortType)#$pPortConfiguration ?<br>discard Discard L2CP frames
           Discard L2CP frames
```

```
enabled L2CP configuration enabled/disabled on this port
 forward Allow forwarding of L2CP frames
            Redirect L2CP frames to local protocol entity
 portNumber Port number to configure L2CP
Switch(ProvisionL2CPPortType)#$guration portNumber 3
Switch(ProvisionL2CPPortType)#$guration enabled enable
Switch(ProvisionL2CPPortType)#$guration discard di
Switch(ProvisionL2CPPortType)#$iscard discardList no
Switch(ProvisionL2CPPortType)#setL2CPPortConfig review
Commands in queue:
       setL2CPPortConfig l2cpPortConfiguration portNumber 3
       setL2CPPortConfig l2cpPortConfiguration enabled enable
       setL2CPPortConfig l2cpPortConfiguration peer peerList 16-20
       setL2CPPortConfig l2cpPortConfiguration discard discardList 19
       setL2CPPortConfig l2cpPortConfiguration forward forwardList 1-14
Switch(ProvisionL2CPPortType)#setL2CPPortConfig review
Commands in queue:
       setL2CPPortConfig l2cpPortConfiguration portNumber 3
       setL2CPPortConfig l2cpPortConfiguration enabled enable
       setL2CPPortConfig l2cpPortConfiguration discard discardList no
Switch(ProvisionL2CPPortType)#setL2CPPortConfig commit
SetL2CPPortConfig Commit Success!!!
The following is a sample output on the NID.
# Decoding of Request message was successful
Decoded record:
GetL2CPPortConfig_Input.l2cpPort = 3
Encoding of Response message was successful
Encoded record:
GetL2CPPortConfig_Output.l2cpPortConfiguration.enabled = true
GetL2CPPortConfig_Output.l2cpPortConfiguration.portNumber = 3
GetL2CPPortConfig Output.l2cpPortConfiguration.discard.discardList =
 '19'
GetL2CPPortConfig Output.l2cpPortConfiguration.forward.forwardList =
 '1-14'
GetL2CPPortConfig_Output.l2cpPortConfiguration.peer.peerList = '16-20'
GetL2CPPortConfig_Output.xmlns:ns0 = "http://new.webservice.namespace"
GetL2CPPortConfig Output.xmlns:http =
"http://schemas.xmlsoap.org/wsdl/http/"
GetL2CPPortConfig_Output.xmlns:mime =
"http://schemas.xmlsoap.org/wsdl/mime/"
GetL2CPPortConfig Output.xmlns:soap =
"http://schemas.xmlsoap.org/wsdl/soap/"
GetL2CPPortConfig_Output.xmlns:soapenc =
"http://schemas.xmlsoap.org/soap/encoding/"
GetL2CPPortConfig Output.xmlns:wsdl =
"http://schemas.xmlsoap.org/wsdl/"
Decoding of Request message was successful
Decoded record:
SetL2CPPortConfig_Input.l2cpPortConfiguration.enabled = true
SetL2CPPortConfig Input.l2cpPortConfiguration.portNumber = 3
SetL2CPPortConfig Input.l2cpPortConfiguration.discard.discardList =
'no'
SetL2CPPortConfig Input.l2cpPortConfiguration.forward.forwardList =
'1-14'
SetL2CPPortConfig_Input.l2cpPortConfiguration.peer.peerList = '16-20'
Encoding of Response message was successful
Encoded record:
SetL2CPPortConfig Output.12cpPortConfigResponse = 0SetL2CPPortConfig_Output.xmlns:ns0 = "http://new.webservice.namespace"
```
 **Cisco ME 1200 Series Carrier Ethernet Access Devices NID Configuration Guide, Cisco IOS 15.6(1)SN and Later Releases**
```
SetL2CPPortConfig Output.xmlns:http =
"http://schemas.xmlsoap.org/wsdl/http/"
SetL2CPPortConfig_Output.xmlns:mime =
"http://schemas.xmlsoap.org/wsdl/mime/"
SetL2CPPortConfig_Output.xmlns:soap =
"http://schemas.xmlsoap.org/wsdl/soap/"
SetL2CPPortConfig_Output.xmlns:soapenc =
"http://schemas.xmlsoap.org/soap/encoding/"
SetL2CPPortConfig_Output.xmlns:wsdl =
"http://schemas.xmlsoap.org/wsdl/"
```
# show running-config interface GigabitEthernet 1/3

Building configuration... interface GigabitEthernet 1/3 switchport hybrid allowed vlan 1 switchport hybrid acceptable-frame-type untagged switchport hybrid ingress-filtering switchport hybrid port-type unaware switchport mode trunk lldp med type end-point qos dscp-remark rewrite evc l2cp peer 16-20 forward 1-14

#### • The examples shows how to retrieve current configuration on a NID.

```
Switch(ProvisionL2CPPortType)#getL2CPPortConfig ?
  commit commit getL2CPPortConfig<br>flush flush all getL2CPPortCon
            flush flush all getL2CPPortConfig commands from queue
  l2cpPort Get current L2CP configuration request
  review review getL2CPPortConfig commands
Switch(ProvisionL2CPPortType)#getL2CPPortConfig l2cpPort ?
  <1-6> Get L2CP Port Configuration Request
Switch(ProvisionL2CPPortType)#$Config l2cpPort 3 ?
  <cr>Switch(ProvisionL2CPPortType)#getL2CPPortConfig review
Commands in queue:
        getL2CPPortConfig l2cpPort 3
Switch(ProvisionL2CPPortType)#
Switch(ProvisionL2CPPortType)#getL2CPPortConfig commit
GetL2CPPortConfig_Output.l2cpPortConfiguration.enabled = true
GetL2CPPortConfig_Output.l2cpPortConfiguration.portNumber = 3
GetL2CPPortConfig_Output.l2cpPortConfiguration.discard.discardList = 'no'
GetL2CPPortConfig_Output.l2cpPortConfiguration.forward.forwardList = '1-14'
GetL2CPPortConfig_Output.l2cpPortConfiguration.peer.peerList = '16-20'
GetL2CPPortConfig Commit Success!!!
The following is a sample output on the NID.
# Decoding of Request message was successful
Decoded record:
GetL2CPPortConfig_Input.l2cpPort = 3
```

```
Encoding of Response message was successful
Encoded record:
GetL2CPPortConfig_Output.l2cpPortConfiguration.enabled = true
GetL2CPPortConfig_Output.l2cpPortConfiguration.portNumber = 3
GetL2CPPortConfig Output.l2cpPortConfiguration.discard.discardList =
 'no'
GetL2CPPortConfig Output.l2cpPortConfiguration.forward.forwardList =
 '1-14'
```
GetL2CPPortConfig\_Output.l2cpPortConfiguration.peer.peerList = '16-20'

**Releases** 

```
GetL2CPPortConfig_Output.xmlns:ns0 = "http://new.webservice.namespace"
GetL2CPPortConfig Output.xmlns:http ="http://schemas.xmlsoap.org/wsdl/http/"
GetL2CPPortConfig_Output.xmlns:mime =
"http://schemas.xmlsoap.org/wsdl/mime/"
GetL2CPPortConfig_Output.xmlns:soap =
"http://schemas.xmlsoap.org/wsdl/soap/"
GetL2CPPortConfig_Output.xmlns:soapenc =
"http://schemas.xmlsoap.org/soap/encoding/"
GetL2CPPortConfig Output.xmlns:wsdl =
"http://schemas.xmlsoap.org/wsdl/"
```
• The examples shows how to flush L2CP configuration on a port.

```
Switch#ProvisionL2CPPortType ?
  <cr>
Switch(ProvisionL2CPPortType)#?
ProvisionL2CPPortType sub-mode commands:
  default Set a command to its defaults<br>
exit is exit from ProvisionL2CPPortTv
                     Exit from ProvisionL2CPPortType sub configuration mode
 getL2CPPortConfig Get current L2CP configuration request
 no Negate a command or set its defaults
  setL2CPPortConfig Configure L2CP forward on EVCs on this port
Switch(ProvisionL2CPPortType)#setL2CPPortConfig ?
  commit commit setL2CPPortConfig
                         flush flush all setL2CPPortConfig commands from queue
 l2cpPortConfiguration Configure L2CP forward on EVCs on this port
                         review review setL2CPPortConfig commands
Switch(ProvisionL2CPPortType)#setL2CPPortConfig review
Commands in queue:
        setL2CPPortConfig l2cpPortConfiguration portNumber 3
        setL2CPPortConfig l2cpPortConfiguration enabled enable
        setL2CPPortConfig l2cpPortConfiguration forward forwardList 1-14
        setL2CPPortConfig l2cpPortConfiguration peer peerList 16-20
Switch(ProvisionL2CPPortType)#setL2CPPortConfig flush
Switch(ProvisionL2CPPortType)#setL2CPPortConfig review
No commands in queue
```
• The examples shows how to remove specific configuration CLI from a Cisco ME 1200 NID .

```
Switch#ProvisionL2CPPortType ?
  \langle c \rangleSwitch(ProvisionL2CPPortType)#?
ProvisionL2CPPortType sub-mode commands:
  default Set a command to its defaults<br>exit ComprovisionL2CPPortTv
                     Exit from ProvisionL2CPPortType sub configuration mode
 getL2CPPortConfig Get current L2CP configuration request
 no Negate a command or set its defaults
  setL2CPPortConfig Configure L2CP forward on EVCs on this port
Switch(ProvisionL2CPPortType)#setL2CPPortConfig ?
  commit commit setL2CPPortConfig<br>flush all setL2CPPortCon
                         flush flush all setL2CPPortConfig commands from queue
  l2cpPortConfiguration Configure L2CP forward on EVCs on this port
  review review setL2CPPortConfig commands
Switch(ProvisionL2CPPortType)#setL2CPPortConfig review
Commands in queue:
        setL2CPPortConfig l2cpPortConfiguration portNumber 3
        setL2CPPortConfig l2cpPortConfiguration enabled enable
        setL2CPPortConfig l2cpPortConfiguration forward forwardList 1-14
        setL2CPPortConfig l2cpPortConfiguration peer peerList 16-20
Switch(ProvisionL2CPPortType)#no setL2CPPortConfig l2cpPor$
```
 $\mathbf I$ 

Switch(ProvisionL2CPPortType)#\$n forward forwardList 1-14 Switch(ProvisionL2CPPortType)#setL2CPPortConfig review Commands in queue: setL2CPPortConfig l2cpPortConfiguration portNumber 3 setL2CPPortConfig l2cpPortConfiguration enabled enable setL2CPPortConfig l2cpPortConfiguration peer peerList 16-20 Switch(ProvisionL2CPPortType)#setL2CPPortConfig review Commands in queue: setL2CPPortConfig l2cpPortConfiguration portNumber 3 setL2CPPortConfig l2cpPortConfiguration enabled enable setL2CPPortConfig l2cpPortConfiguration peer peerList 16-20 Switch(ProvisionL2CPPortType)#setL2CPPortConfig commit SetL2CPPortConfig Commit Success!!!

 $\mathbf l$ 

 $\mathbf I$ 

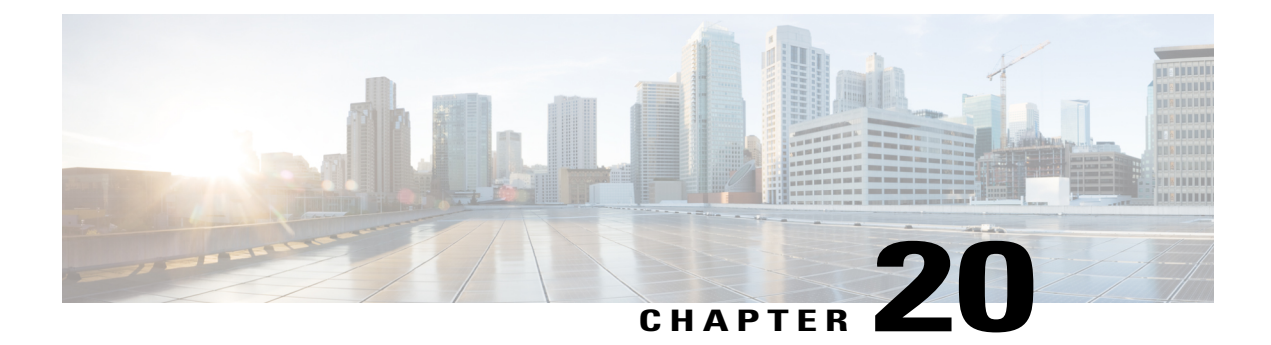

# **Configuring MAC Security**

This document describes the MAC security feature and configuration steps to implement MAC security.

- [Prerequisites](#page-436-0) for Configuring MAC Security, page 415
- [Information](#page-436-1) About MAC Security, page 415
- How to [Provision](#page-437-0) MAC Security, page 416
- [Verifying](#page-441-0) MAC Security, page 420

# <span id="page-436-1"></span><span id="page-436-0"></span>**Prerequisites for Configuring MAC Security**

• NID must have an IP address.

# **Information About MAC Security**

You can use the MAC security feature to restrict input to an interface by limiting and identifying MAC addresses of the devices that are allowed to access the port. When you assign secure MAC addresses to a secure port, the port does not forward packets with source addresses outside the group of defined addresses. If you limit the number of secure MAC addresses to one and assign a single secure MAC address, the device attached to that port is assured the full bandwidth of the port.

T

# <span id="page-437-0"></span>**How to Provision MAC Security**

# **Configuring Port Security**

## **DETAILED STEPS**

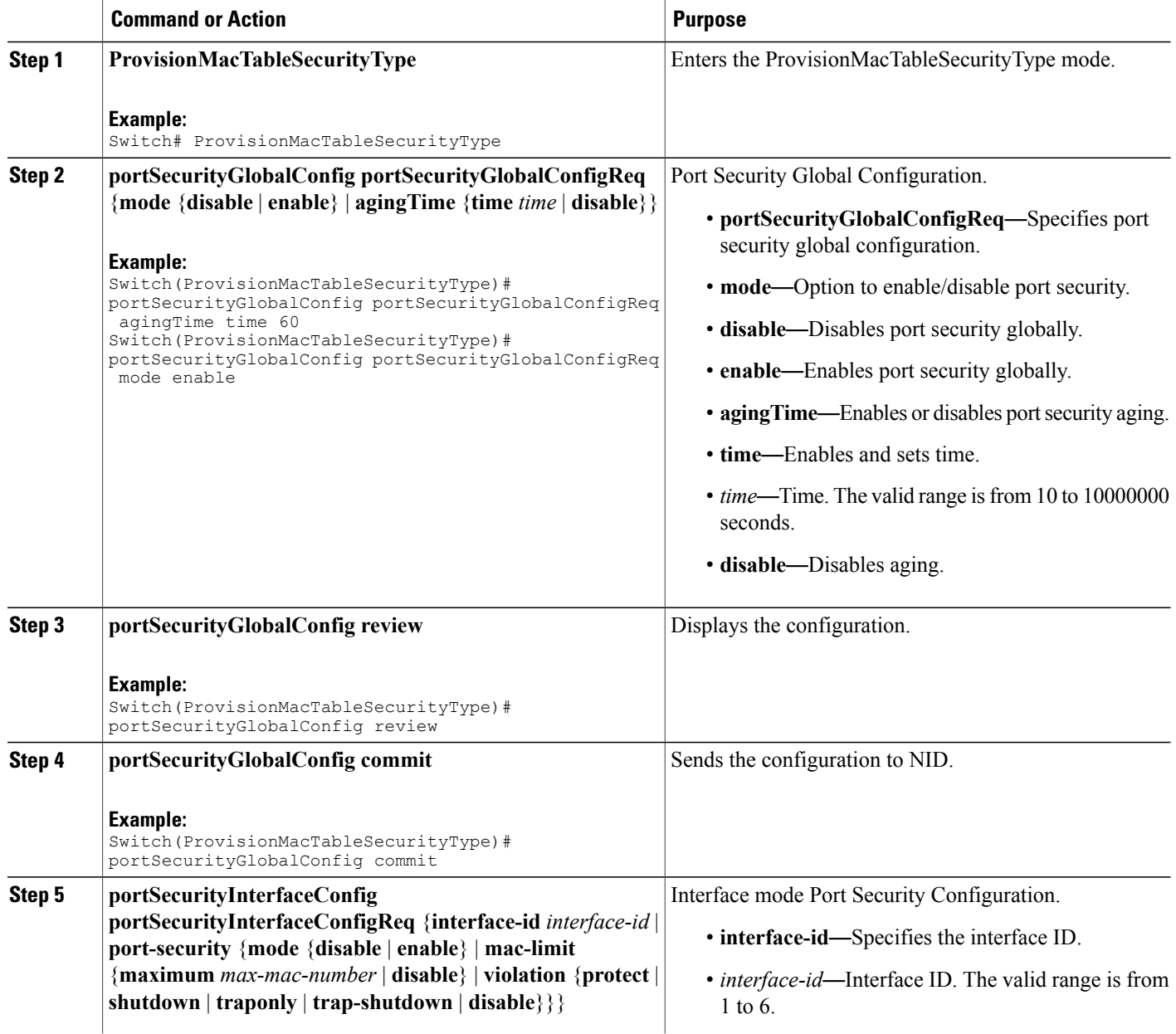

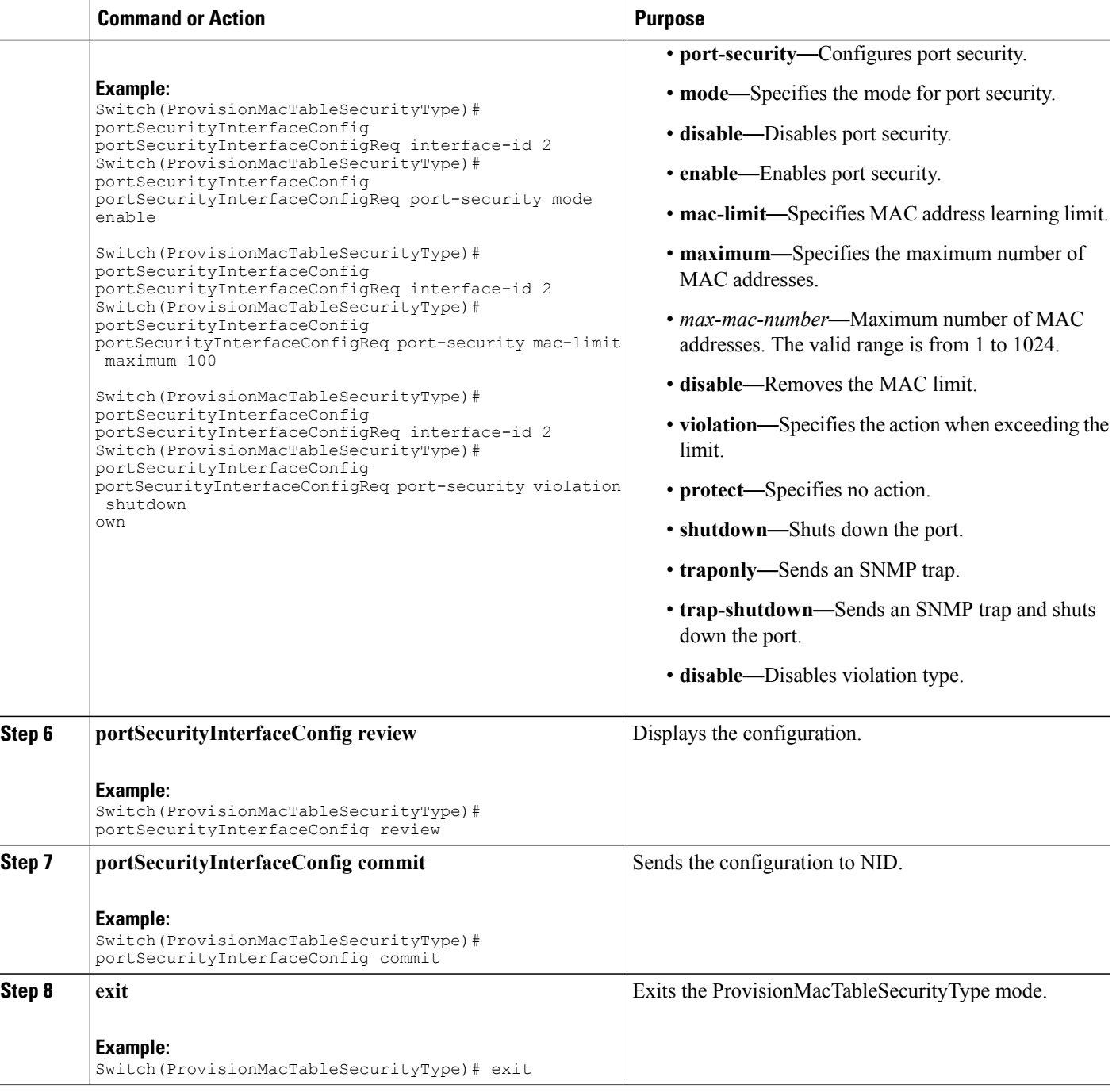

## **Configuration Example**

 $\mathbf I$ 

The example shows how to configure port security:

Switch(ProvisionMacTableSecurityType)# portSecurityGlobalConfig portSecurityGlobalConfigReq agingTime time 60

**Releases** 

Switch(ProvisionMacTableSecurityType)# portSecurityGlobalConfig portSecurityGlobalConfigReq mode enable Switch(ProvisionMacTableSecurityType)# portSecurityGlobalConfig review Switch(ProvisionMacTableSecurityType)# portSecurityGlobalConfig commit Switch(ProvisionMacTableSecurityType)# portSecurityInterfaceConfig portSecurityInterfaceConfigReq interface-id 2 Switch(ProvisionMacTableSecurityType)# portSecurityInterfaceConfig portSecurityInterfaceConfigReq port-security mode enable Switch(ProvisionMacTableSecurityType)# portSecurityInterfaceConfig portSecurityInterfaceConfigReq interface-id 2 Switch(ProvisionMacTableSecurityType)# portSecurityInterfaceConfig portSecurityInterfaceConfigReq port-security mac-limit maximum 100 Switch(ProvisionMacTableSecurityType)# portSecurityInterfaceConfig portSecurityInterfaceConfigReq interface-id 2 Switch(ProvisionMacTableSecurityType)# portSecurityInterfaceConfig portSecurityInterfaceConfigReq port-security violation shutdown Switch(ProvisionMacTableSecurityType)# portSecurityInterfaceConfig review Switch(ProvisionMacTableSecurityType)# portSecurityInterfaceConfig commit Switch(ProvisionMacTableSecurityType)# exit

# **Configuring MAC Security**

### **DETAILED STEPS**

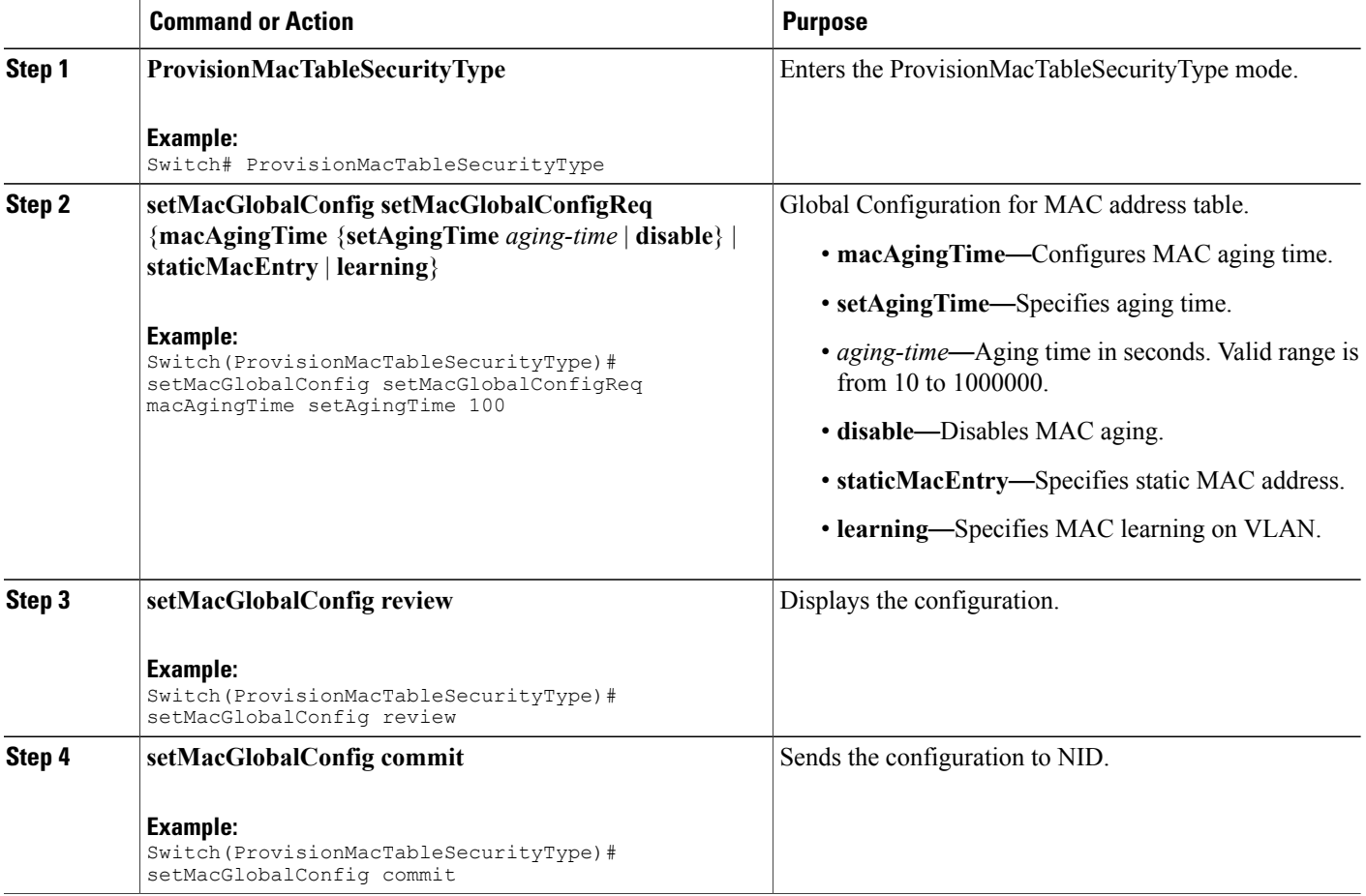

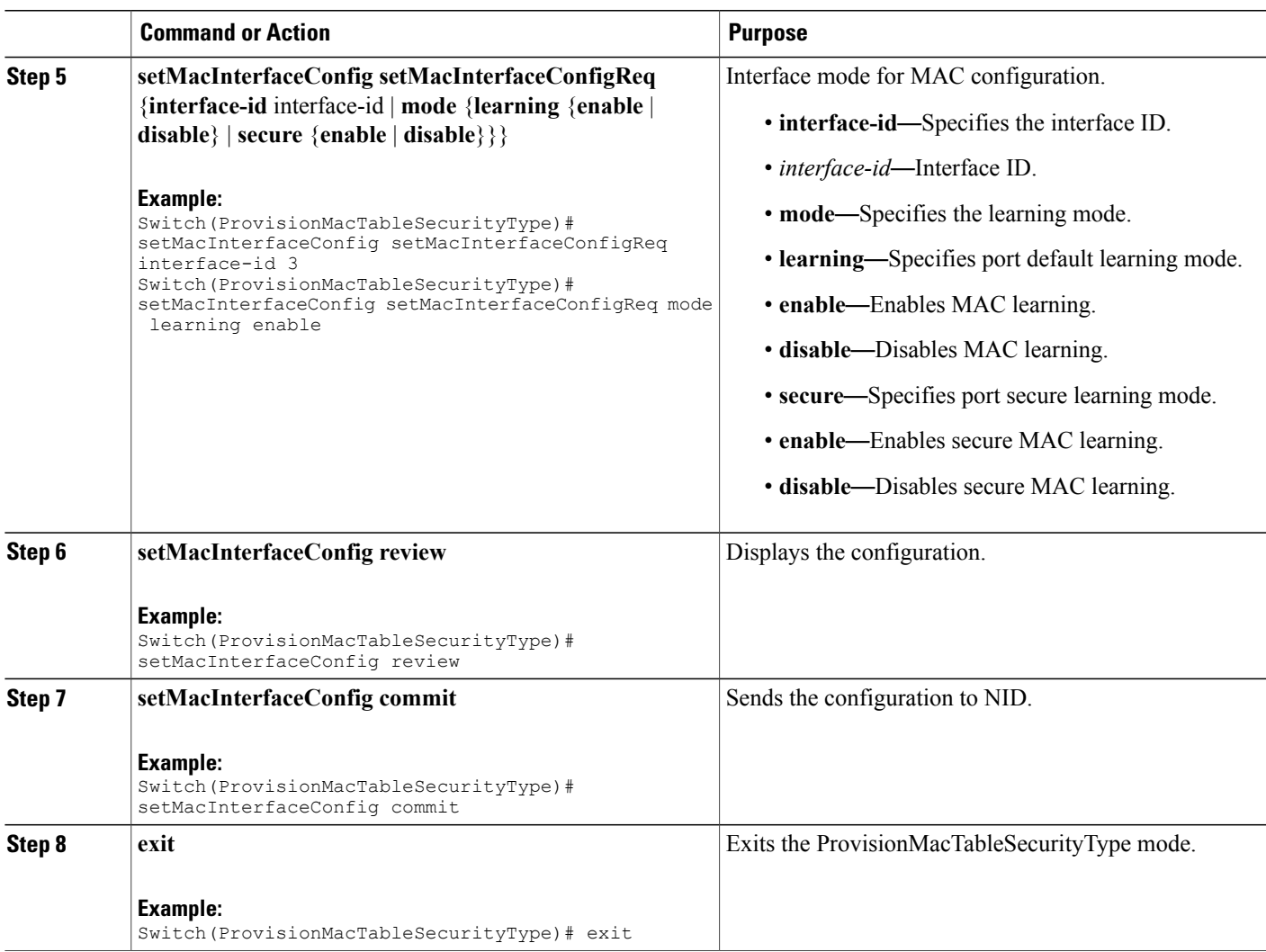

### **Configuration Example**

The example shows how to configure MAC table learning:

```
Switch(ProvisionMacTableSecurityType)# setMacGlobalConfig setMacGlobalConfigReq macAgingTime
 setAgingTime 100
Switch(ProvisionMacTableSecurityType)# setMacGlobalConfig review
Switch(ProvisionMacTableSecurityType)# setMacGlobalConfig commit
Switch(ProvisionMacTableSecurityType)# setMacInterfaceConfig setMacInterfaceConfigReq
interface-id 3
Switch(ProvisionMacTableSecurityType)# setMacInterfaceConfig setMacInterfaceConfigReq mode
learning enable
Switch(ProvisionMacTableSecurityType)# setMacInterfaceConfig review
Switch(ProvisionMacTableSecurityType)# setMacInterfaceConfig commit
```

```
Switch(ProvisionMacTableSecurityType)# exit
```
**Releases** 

ı

# **Clearing MAC Address Table**

### **DETAILED STEPS**

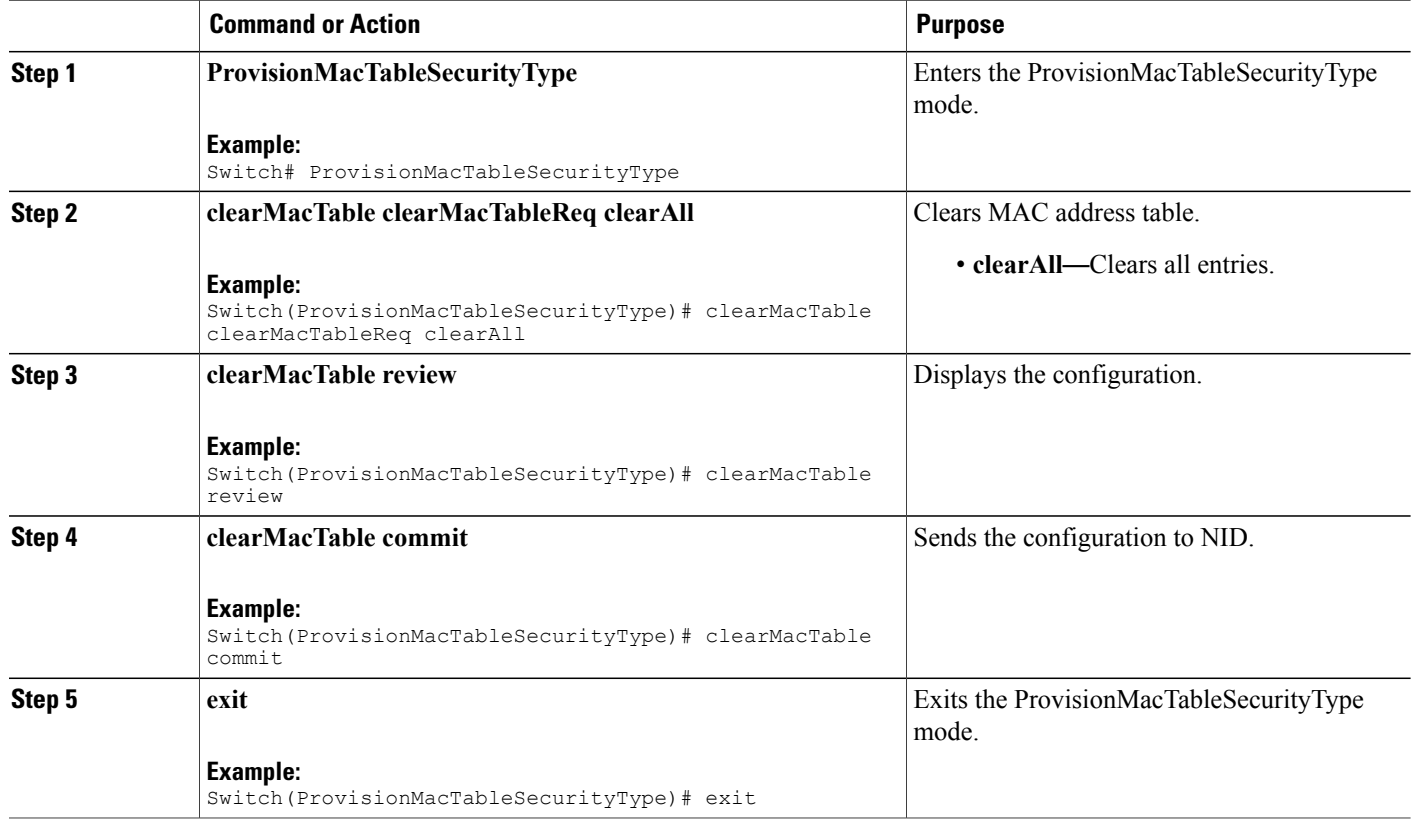

### **Configuration Example**

The example shows how to configure port security:

```
Switch(ProvisionMacTableSecurityType)# clearMacTable clearMacTableReq clearAll
Switch(ProvisionMacTableSecurityType)# clearMacTable review
Switch(ProvisionMacTableSecurityType)# clearMacTable commit
Switch(ProvisionMacTableSecurityType)# exit
```
# <span id="page-441-0"></span>**Verifying MAC Security**

Use the following command to verify the MAC security status on the Cisco ME 1200 NID .

• **showMacTableLearningReq mode**

This command displays the MAC table learning status. The following is a sample output from the command:

```
Switch(ProvisionMacTableSecurityType)# showmacTablelearning showMacTableLearningReq
mode
Switch(ProvisionMacTableSecurityType)# showmacTablelearning review
Commands in queue:
showMacTableLearning showMacTableLearningReq mode
Switch(ProvisionMacTableSecurityType)# showmacTablelearning commit
Clearing Socket 4
ShowMacTableLearning_Output.showMacTableLearingResp.status[0].interface_
 = 1ShowMacTableLearning Output.showMacTableLearingResp.status[0].mode =
 'Auto'
ShowMacTableLearning_Output.showMacTableLearingResp.status[1].interface_
 = 2ShowMacTableLearning Output.showMacTableLearingResp.status[1].mode =
 'Auto'
ShowMacTableLearning_Output.showMacTableLearingResp.status[2].interface_
 = 3ShowMacTableLearning Output.showMacTableLearingResp.status[2].mode =
 'Auto'
ShowMacTableLearning_Output.showMacTableLearingResp.status[3].interface_
= 4ShowMacTableLearning Output.showMacTableLearingResp.status[3].mode =
 'Auto'
ShowMacTableLearning_Output.showMacTableLearingResp.status[4].interface_
 = 5ShowMacTableLearning Output.showMacTableLearingResp.status[4].mode =
 'Auto'
ShowMacTableLearning Output.showMacTableLearingResp.status[5].interface
 = 6
ShowMacTableLearning Output.showMacTableLearingResp.status[5].mode =
 'Auto'
 ShowMacTableLearning Commit Success!!!
```
### • **showMacTableEntriesReq all**

This command displaysthe list of all MAC entries. The following is a sample output from the command:

Switch(ProvisionMacTableSecurityType)# **showMacTableEntries showMacTableEntriesReq all** Switch(ProvisionMacTableSecurityType)# **showmacTableentries review**

Commands in queue: showMacTableEntries showMacTableEntriesReq all

Switch(ProvisionMacTableSecurityType)# **showmacTableentries commit**

```
Clearing Socket 4
```
ShowMacTableEntries\_Output.showMacTableEntriesResp.macEntries[0].type = 'Static '

ShowMacTableEntries\_Output.showMacTableEntriesResp.macEntries[0].vlan\_id  $= 1$ 

ShowMacTableEntries\_Output.showMacTableEntriesResp.macEntries[0].mac\_address  $= '00:00:0c:07:ac:03'$ 

ShowMacTableEntries\_Output.showMacTableEntriesResp.macEntries[0].ports = 'GigabitEthernet 1/1 CPU'

ShowMacTableEntries\_Output.showMacTableEntriesResp.macEntries[1].type = 'Static ' ShowMacTableEntries\_Output.showMacTableEntriesResp.macEntries[1].vlan\_id  $= 1$ ShowMacTableEntries\_Output.showMacTableEntriesResp.macEntries[1].mac\_address  $= 100:09:e8:74:36:c5'$ ShowMacTableEntries\_Output.showMacTableEntriesResp.macEntries[1].ports = 'GigabitEthernet 1/1 CPU' ShowMacTableEntries\_Output.showMacTableEntriesResp.macEntries[2].type = 'Static ' ShowMacTableEntries\_Output.showMacTableEntriesResp.macEntries[2].vlan\_id  $= 1$ ShowMacTableEntries\_Output.showMacTableEntriesResp.macEntries[2].mac\_address  $= '00:14:1b:ec:18:00'$ ShowMacTableEntries\_Output.showMacTableEntriesResp.macEntries[2].ports = 'GigabitEthernet 1/1 CPU' ShowMacTableEntries\_Output.showMacTableEntriesResp.macEntries[3].type = 'Static ' ShowMacTableEntries\_Output.showMacTableEntriesResp.macEntries[3].vlan\_id = 1 ShowMacTableEntries\_Output.showMacTableEntriesResp.macEntries[3].mac\_address  $= 100:19:a9:a2:9e:80'$ ShowMacTableEntries\_Output.showMacTableEntriesResp.macEntries[3].ports = 'GigabitEthernet 1/1 CPU' ShowMacTableEntries\_Output.showMacTableEntriesResp.macEntries[4].type = 'Static ' ShowMacTableEntries\_Output.showMacTableEntriesResp.macEntries[4].vlan\_id = 1 ShowMacTableEntries\_Output.showMacTableEntriesResp.macEntries[4].mac\_address  $= '00:1c:b0:f5:b\overline{4}:00'$ ShowMacTableEntries\_Output.showMacTableEntriesResp.macEntries[4].ports = 'GigabitEthernet 1/1 CPU' ShowMacTableEntries\_Output.showMacTableEntriesResp.macEntries[5].type = 'Static ' ShowMacTableEntries\_Output.showMacTableEntriesResp.macEntries[5].vlan\_id = 1 ShowMacTableEntries\_Output.showMacTableEntriesResp.macEntries[5].mac\_address  $= '00:1c:b1:9a:00:00'$ ShowMacTableEntries\_Output.showMacTableEntriesResp.macEntries[5].ports = 'GigabitEthernet 1/1 CPU' ShowMacTableEntries\_Output.showMacTableEntriesResp.macEntries[6].type = 'Static ' ShowMacTableEntries\_Output.showMacTableEntriesResp.macEntries[6].vlan\_id = 1 ShowMacTableEntries\_Output.showMacTableEntriesResp.macEntries[6].mac\_address  $= '00:1c:b1:f9:d0:00'$ ShowMacTableEntries\_Output.showMacTableEntriesResp.macEntries[6].ports = 'GigabitEthernet 1/1 CPU' ShowMacTableEntries\_Output.showMacTableEntriesResp.macEntries[7].type = 'Static ' ShowMacTableEntries\_Output.showMacTableEntriesResp.macEntries[7].vlan\_id = 1 ShowMacTableEntries\_Output.showMacTableEntriesResp.macEntries[7].mac\_address  $= '00:1c:b1:fa:48:00'$ ShowMacTableEntries\_Output.showMacTableEntriesResp.macEntries[7].ports = 'GigabitEthernet 1/1 CPU' ShowMacTableEntries\_Output.showMacTableEntriesResp.macEntries[8].type = 'Static '

ShowMacTableEntries\_Output.showMacTableEntriesResp.macEntries[8].vlan\_id  $= 1$ ShowMacTableEntries\_Output.showMacTableEntriesResp.macEntries[8].mac\_address = '00:3a:99:fd:4b:1c' ShowMacTableEntries\_Output.showMacTableEntriesResp.macEntries[8].ports  $=$  ' CPU' ShowMacTableEntries\_Output.showMacTableEntriesResp.macEntries[9].type = 'Static ' ShowMacTableEntries\_Output.showMacTableEntriesResp.macEntries[9].vlan\_id = 1 ShowMacTableEntries\_Output.showMacTableEntriesResp.macEntries[9].mac\_address  $= '18:9c:5d:a7:f4:1c'$ ShowMacTableEntries\_Output.showMacTableEntriesResp.macEntries[9].ports = 'GigabitEthernet 1/1 CPU' ShowMacTableEntries\_Output.showMacTableEntriesResp.macEntries[10].type = 'Static ' ShowMacTableEntries\_Output.showMacTableEntriesResp.macEntries[10].vlan\_id = 1 ShowMacTableEntries\_Output.showMacTableEntriesResp.macEntries[10].mac\_address  $= 133:33:00:00:000:01$ ShowMacTableEntries\_Output.showMacTableEntriesResp.macEntries[10].ports  $=$  'GigabitEthernet  $1/1-6$  CPU' ShowMacTableEntries\_Output.showMacTableEntriesResp.macEntries[11].type = 'Static ' ShowMacTableEntries\_Output.showMacTableEntriesResp.macEntries[11].vlan\_id = 1 ShowMacTableEntries\_Output.showMacTableEntriesResp.macEntries[11].mac\_address  $= 133:33:00:00:000:02$ ShowMacTableEntries\_Output.showMacTableEntriesResp.macEntries[11].ports = 'GigabitEthernet 1/1-6 CPU' ShowMacTableEntries\_Output.showMacTableEntriesResp.macEntries[12].type = 'Static ' ShowMacTableEntries\_Output.showMacTableEntriesResp.macEntries[12].vlan\_id = 1 ShowMacTableEntries\_Output.showMacTableEntriesResp.macEntries[12].mac\_address  $= '33:33:ff:fd:4\overline{b}:1c'$ ShowMacTableEntries\_Output.showMacTableEntriesResp.macEntries[12].ports = 'GigabitEthernet 1/1-6 CPU' ShowMacTableEntries\_Output.showMacTableEntriesResp.macEntries[13].type = 'Static ' ShowMacTableEntries\_Output.showMacTableEntriesResp.macEntries[13].vlan\_id = 1 ShowMacTableEntries\_Output.showMacTableEntriesResp.macEntries[13].mac\_address  $=$  'ff:ff:ff:ff:ff:ff' ShowMacTableEntries\_Output.showMacTableEntriesResp.macEntries[13].ports = 'GigabitEthernet 1/1-6 CPU' ShowMacTableEntries Commit Success!!! • **showMacTableEntriesReq interface-id 2**

This command displays the list of all MAC entries for a given interface. The following is a sample output from the command:

Switch(ProvisionMacTableSecurityType)# **showMacTableEntries showMacTableEntriesReq interface-id 2** Switch(ProvisionMacTableSecurityType)# **showmacTableentries review**

**Releases** 

```
Commands in queue:
showMacTableEntries showMacTableEntriesReq interface-id 2
Switch(ProvisionMacTableSecurityType)# showmactableentries commit
Clearing Socket 4
ShowMacTableEntries_Output.showMacTableEntriesResp.macEntries[0].type
= 'Static'
ShowMacTableEntries_Output.showMacTableEntriesResp.macEntries[0].vlan_id
= 1ShowMacTableEntries_Output.showMacTableEntriesResp.macEntries[0].mac_address
= '33:33:00:00:00:01'ShowMacTableEntries_Output.showMacTableEntriesResp.macEntries[0].ports
= 'GigabitEthernet 1/1-6 CPU'
ShowMacTableEntries Output.showMacTableEntriesResp.macEntries[1].type
= 'Static'
ShowMacTableEntries_Output.showMacTableEntriesResp.macEntries[1].vlan_id
= 1ShowMacTableEntries_Output.showMacTableEntriesResp.macEntries[1].mac_address
= 133:33:00:00:00:02'
ShowMacTableEntries_Output.showMacTableEntriesResp.macEntries[1].ports
= 'GigabitEthernet 1/1-6 CPU'
ShowMacTableEntries_Output.showMacTableEntriesResp.macEntries[2].type
= 'Static'
ShowMacTableEntries_Output.showMacTableEntriesResp.macEntries[2].vlan_id
= 1ShowMacTableEntries_Output.showMacTableEntriesResp.macEntries[2].mac_address
= '33:33:ff:fd:4\overline{b}:1c'ShowMacTableEntries_Output.showMacTableEntriesResp.macEntries[2].ports
= 'GigabitEthernet 1/1-6 CPU'
ShowMacTableEntries_Output.showMacTableEntriesResp.macEntries[3].type
= 'Static'
ShowMacTableEntries_Output.showMacTableEntriesResp.macEntries[3].vlan_id
= 1ShowMacTableEntries_Output.showMacTableEntriesResp.macEntries[3].mac_address
= 'ff:ff:ff:ff:f\overline{f}:ff'
ShowMacTableEntries_Output.showMacTableEntriesResp.macEntries[3].ports
= 'GigabitEthernet 1/1-6 CPU'
ShowMacTableEntries Commit Success!!!
```
#### • **showMacTableEntriesReq mac-address ff:ff:ff:ff:ff:ff**

This command displays the list of all MAC entries for a given MAC address. The following is a sample output from the command:

```
Switch(ProvisionMacTableSecurityType)# showMacTableEntries showMacTableEntriesReq
mac-address ff:ff:ff:ff:ff:ff
Switch(ProvisionMacTableSecurityType)# showmacTableentries review
```

```
Commands in queue:
 showMacTableEntries showMacTableEntriesReq mac_address
ff:ff:ff:ff:ff:ff
```
Switch(ProvisionMacTableSecurityType)# **showmactableentries commit**

```
Clearing Socket 4
ShowMacTableEntries_Output.showMacTableEntriesResp.macEntries[0].type
= 'Static'
```
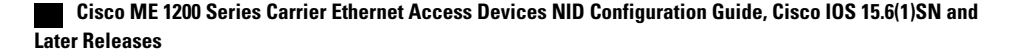

ShowMacTableEntries\_Output.showMacTableEntriesResp.macEntries[0].vlan\_id  $= 1$ 

ShowMacTableEntries\_Output.showMacTableEntriesResp.macEntries[0].mac\_address  $=$  'ff:ff:ff:ff:ff:ff'

```
ShowMacTableEntries_Output.showMacTableEntriesResp.macEntries[0].ports
= 'GigabitEthernet 1/1-6 CPU'
```
ShowMacTableEntries Commit Success!!!

#### • **showMacTableEntriesReq static**

This command displays all the static MAC entries. The following is a sample output from the command:

Switch(ProvisionMacTableSecurityType)# **showMacTableEntries showMacTableEntriesReq static** Switch(ProvisionMacTableSecurityType)# **showmacTableentries review**

```
Commands in queue:
showMacTableEntries showMacTableEntriesReq static
```
Switch(ProvisionMacTableSecurityType)# **showmactableentries commit**

```
Clearing Socket 4
ShowMacTableEntries_Output.showMacTableEntriesResp.macEntries[0].type
= 'Static'
ShowMacTableEntries_Output.showMacTableEntriesResp.macEntries[0].vlan_id
= 1
ShowMacTableEntries_Output.showMacTableEntriesResp.macEntries[0].mac_address
= 100:00:0c:07:ac:03'ShowMacTableEntries_Output.showMacTableEntriesResp.macEntries[0].ports
= 'GigabitEthernet 1/1 CPU'
ShowMacTableEntries_Output.showMacTableEntriesResp.macEntries[1].type
= 'Static'
ShowMacTableEntries Output.showMacTableEntriesResp.macEntries[1].vlan_id
= 1
ShowMacTableEntries_Output.showMacTableEntriesResp.macEntries[1].mac_address
= 100:09: e8:74:36: c5'ShowMacTableEntries_Output.showMacTableEntriesResp.macEntries[1].ports
= 'GigabitEthernet 1/1 CPU'
ShowMacTableEntries_Output.showMacTableEntriesResp.macEntries[2].type
= 'Static'
ShowMacTableEntries_Output.showMacTableEntriesResp.macEntries[2].vlan_id
= 1
ShowMacTableEntries_Output.showMacTableEntriesResp.macEntries[2].mac_address
= '00:14:1b:ec:18:00'ShowMacTableEntries_Output.showMacTableEntriesResp.macEntries[2].ports
= 'GigabitEthernet 1/1 CPU'
ShowMacTableEntries_Output.showMacTableEntriesResp.macEntries[3].type
= 'Static'
ShowMacTableEntries_Output.showMacTableEntriesResp.macEntries[3].vlan_id
= 1ShowMacTableEntries_Output.showMacTableEntriesResp.macEntries[3].mac_address
= 100:19:a9:a2:9e:80'ShowMacTableEntries_Output.showMacTableEntriesResp.macEntries[3].ports
= 'GigabitEthernet 1/1 CPU'
ShowMacTableEntries_Output.showMacTableEntriesResp.macEntries[4].type
= 'Static'
ShowMacTableEntries_Output.showMacTableEntriesResp.macEntries[4].vlan_id
= 1ShowMacTableEntries_Output.showMacTableEntriesResp.macEntries[4].mac_address
= 100:1c:b0:f5:b\overline{4}:00'
```
ShowMacTableEntries\_Output.showMacTableEntriesResp.macEntries[4].ports = 'GigabitEthernet 1/1 CPU' ShowMacTableEntries\_Output.showMacTableEntriesResp.macEntries[5].type = 'Static' ShowMacTableEntries\_Output.showMacTableEntriesResp.macEntries[5].vlan\_id  $= 1$ ShowMacTableEntries\_Output.showMacTableEntriesResp.macEntries[5].mac\_address  $= '00:1c:b1:9a:00:00'$ ShowMacTableEntries\_Output.showMacTableEntriesResp.macEntries[5].ports = 'GigabitEthernet 1/1 CPU' ShowMacTableEntries\_Output.showMacTableEntriesResp.macEntries[6].type = 'Static' ShowMacTableEntries\_Output.showMacTableEntriesResp.macEntries[6].vlan\_id  $= 1$ ShowMacTableEntries\_Output.showMacTableEntriesResp.macEntries[6].mac\_address  $= '00:1c:b1:f9:d0:00'$ ShowMacTableEntries\_Output.showMacTableEntriesResp.macEntries[6].ports = 'GigabitEthernet 1/1 CPU' ShowMacTableEntries\_Output.showMacTableEntriesResp.macEntries[7].type = 'Static' ShowMacTableEntries\_Output.showMacTableEntriesResp.macEntries[7].vlan\_id = 1 ShowMacTableEntries\_Output.showMacTableEntriesResp.macEntries[7].mac\_address  $= '00:1c:b1:fa:48:00'$ ShowMacTableEntries\_Output.showMacTableEntriesResp.macEntries[7].ports = 'GigabitEthernet 1/1 CPU' ShowMacTableEntries\_Output.showMacTableEntriesResp.macEntries[8].type = 'Static' ShowMacTableEntries\_Output.showMacTableEntriesResp.macEntries[8].vlan\_id  $= 1$ ShowMacTableEntries\_Output.showMacTableEntriesResp.macEntries[8].mac\_address  $= '00:3a:99:fd:4b:1c'$ ShowMacTableEntries\_Output.showMacTableEntriesResp.macEntries[8].ports  $= '$  CPU' ShowMacTableEntries\_Output.showMacTableEntriesResp.macEntries[9].type = 'Static' ShowMacTableEntries\_Output.showMacTableEntriesResp.macEntries[9].vlan\_id = 1 ShowMacTableEntries\_Output.showMacTableEntriesResp.macEntries[9].mac\_address  $= '18:9c:5d:a7:f4:1c'$ ShowMacTableEntries\_Output.showMacTableEntriesResp.macEntries[9].ports = 'GigabitEthernet 1/1 CPU' ShowMacTableEntries Output.showMacTableEntriesResp.macEntries[10].type = 'Static' ShowMacTableEntries\_Output.showMacTableEntriesResp.macEntries[10].vlan\_id = 1 ShowMacTableEntries\_Output.showMacTableEntriesResp.macEntries[10].mac\_address  $= 133:33:00:00:000:01$ ' ShowMacTableEntries\_Output.showMacTableEntriesResp.macEntries[10].ports = 'GigabitEthernet 1/1-6 CPU' ShowMacTableEntries\_Output.showMacTableEntriesResp.macEntries[11].type = 'Static' ShowMacTableEntries\_Output.showMacTableEntriesResp.macEntries[11].vlan\_id = 1 ShowMacTableEntries\_Output.showMacTableEntriesResp.macEntries[11].mac\_address = '33:33:00:00:00:02' ShowMacTableEntries\_Output.showMacTableEntriesResp.macEntries[11].ports = 'GigabitEthernet 1/1-6 CPU'

```
ShowMacTableEntries Output.showMacTableEntriesResp.macEntries[12].type
= 'Static'
```
ShowMacTableEntries\_Output.showMacTableEntriesResp.macEntries[12].vlan\_id  $= 1$ 

ShowMacTableEntries\_Output.showMacTableEntriesResp.macEntries[12].mac\_address  $= '33:33:ff:fd:4\overline{b}:1c'$ 

ShowMacTableEntries\_Output.showMacTableEntriesResp.macEntries[12].ports  $=$  'GigabitEthernet 1/1-6 CPU'

ShowMacTableEntries\_Output.showMacTableEntriesResp.macEntries[13].type = 'Static'

ShowMacTableEntries\_Output.showMacTableEntriesResp.macEntries[13].vlan\_id = 1

ShowMacTableEntries\_Output.showMacTableEntriesResp.macEntries[13].mac\_address  $=$  'ff:ff:ff:ff:ff:ff'

ShowMacTableEntries\_Output.showMacTableEntriesResp.macEntries[13].ports = 'GigabitEthernet 1/1-6 CPU'

```
ShowMacTableEntries Commit Success!!!
```
#### • **showMacTableEntriesReq vlan-id 1**

This command displays all the MAC entries for a specified VLAN ID. The following is a sample output from the command:

```
Switch(ProvisionMacTableSecurityType)# showMacTableEntries showMacTableEntriesReq
vlan-id 1
Switch(ProvisionMacTableSecurityType)# showmacTableentries review
Commands in queue:
```
showMacTableEntries showMacTableEntriesReq vlan\_id 1

Switch(ProvisionMacTableSecurityType)# **showMacTableEntries commit**

```
Clearing Socket 4
ShowMacTableEntries_Output.showMacTableEntriesResp.macEntries[0].type
= 'Static'
ShowMacTableEntries_Output.showMacTableEntriesResp.macEntries[0].vlan_id
 = 1
ShowMacTableEntries_Output.showMacTableEntriesResp.macEntries[0].mac_address
= '00:00:0c:07:ac:03'ShowMacTableEntries_Output.showMacTableEntriesResp.macEntries[0].ports
= 'GigabitEthernet 1/1 CPU'
ShowMacTableEntries_Output.showMacTableEntriesResp.macEntries[1].type
 = 'Static'
ShowMacTableEntries Output.showMacTableEntriesResp.macEntries[1].vlan_id
 = 1
ShowMacTableEntries_Output.showMacTableEntriesResp.macEntries[1].mac_address
 = 100:09:e8:74:36:c5'ShowMacTableEntries_Output.showMacTableEntriesResp.macEntries[1].ports
= 'GigabitEthernet 1/1 CPU'
ShowMacTableEntries_Output.showMacTableEntriesResp.macEntries[2].type
 = 'Static'
ShowMacTableEntries_Output.showMacTableEntriesResp.macEntries[2].vlan_id
 = 1
ShowMacTableEntries_Output.showMacTableEntriesResp.macEntries[2].mac_address
 = 100:14:1b:ec:18:00'ShowMacTableEntries_Output.showMacTableEntriesResp.macEntries[2].ports
= 'GigabitEthernet 1/1 CPU'
ShowMacTableEntries_Output.showMacTableEntriesResp.macEntries[3].type
= 'Static'
ShowMacTableEntries_Output.showMacTableEntriesResp.macEntries[3].vlan_id
```
 $= 1$ ShowMacTableEntries\_Output.showMacTableEntriesResp.macEntries[3].mac\_address  $= '00:19:a9:a2:9e:80'$ ShowMacTableEntries\_Output.showMacTableEntriesResp.macEntries[3].ports = 'GigabitEthernet 1/1 CPU' ShowMacTableEntries\_Output.showMacTableEntriesResp.macEntries[4].type = 'Static' ShowMacTableEntries\_Output.showMacTableEntriesResp.macEntries[4].vlan\_id  $= 1$ ShowMacTableEntries\_Output.showMacTableEntriesResp.macEntries[4].mac\_address  $= '00:1c:b0:f5:b4:00'$ ShowMacTableEntries\_Output.showMacTableEntriesResp.macEntries[4].ports = 'GigabitEthernet 1/1 CPU' ShowMacTableEntries\_Output.showMacTableEntriesResp.macEntries[5].type = 'Static' ShowMacTableEntries\_Output.showMacTableEntriesResp.macEntries[5].vlan\_id  $= 1$ ShowMacTableEntries\_Output.showMacTableEntriesResp.macEntries[5].mac\_address  $= '00:1c:b1:9a:00:00'$ ShowMacTableEntries\_Output.showMacTableEntriesResp.macEntries[5].ports = 'GigabitEthernet 1/1 CPU' ShowMacTableEntries\_Output.showMacTableEntriesResp.macEntries[6].type = 'Static' ShowMacTableEntries\_Output.showMacTableEntriesResp.macEntries[6].vlan\_id  $= 1$ ShowMacTableEntries\_Output.showMacTableEntriesResp.macEntries[6].mac\_address = '00:1c:b1:f9:d0:00' ShowMacTableEntries\_Output.showMacTableEntriesResp.macEntries[6].ports = 'GigabitEthernet 1/1 CPU' ShowMacTableEntries\_Output.showMacTableEntriesResp.macEntries[7].type = 'Static' ShowMacTableEntries\_Output.showMacTableEntriesResp.macEntries[7].vlan\_id  $= 1$ ShowMacTableEntries\_Output.showMacTableEntriesResp.macEntries[7].mac\_address  $= '00:1c:b1:fa:48:00'$ ShowMacTableEntries\_Output.showMacTableEntriesResp.macEntries[7].ports = 'GigabitEthernet 1/1 CPU' ShowMacTableEntries\_Output.showMacTableEntriesResp.macEntries[8].type = 'Static' ShowMacTableEntries\_Output.showMacTableEntriesResp.macEntries[8].vlan\_id  $= 1$ ShowMacTableEntries\_Output.showMacTableEntriesResp.macEntries[8].mac\_address = '00:3a:99:fd:4b:1c' ShowMacTableEntries\_Output.showMacTableEntriesResp.macEntries[8].ports  $=$  ' CPU' ShowMacTableEntries\_Output.showMacTableEntriesResp.macEntries[9].type = 'Static' ShowMacTableEntries\_Output.showMacTableEntriesResp.macEntries[9].vlan\_id  $= 1$ ShowMacTableEntries\_Output.showMacTableEntriesResp.macEntries[9].mac\_address  $= '18:9c:5d:a7:f4:1c'$ ShowMacTableEntries\_Output.showMacTableEntriesResp.macEntries[9].ports = 'GigabitEthernet 1/1 CPU' ShowMacTableEntries\_Output.showMacTableEntriesResp.macEntries[10].type = 'Static' ShowMacTableEntries\_Output.showMacTableEntriesResp.macEntries[10].vlan\_id = 1 ShowMacTableEntries\_Output.showMacTableEntriesResp.macEntries[10].mac\_address

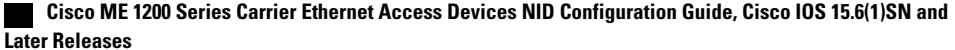

**428**

 $= '33:33:00:00:00:01'$ ShowMacTableEntries\_Output.showMacTableEntriesResp.macEntries[10].ports = 'GigabitEthernet 1/1-6 CPU' ShowMacTableEntries\_Output.showMacTableEntriesResp.macEntries[11].type = 'Static' ShowMacTableEntries\_Output.showMacTableEntriesResp.macEntries[11].vlan\_id = 1 ShowMacTableEntries\_Output.showMacTableEntriesResp.macEntries[11].mac\_address  $= 133:33:00:00:00:02$ ShowMacTableEntries\_Output.showMacTableEntriesResp.macEntries[11].ports = 'GigabitEthernet 1/1-6 CPU' ShowMacTableEntries\_Output.showMacTableEntriesResp.macEntries[12].type = 'Static' ShowMacTableEntries\_Output.showMacTableEntriesResp.macEntries[12].vlan0\_id = 1 ShowMacTableEntries\_Output.showMacTableEntriesResp.macEntries[12].mac\_address  $= '33:33:ff:fd:4\overline{b}:1c'$ ShowMacTableEntries\_Output.showMacTableEntriesResp.macEntries[12].ports = 'GigabitEthernet 1/1-6 CPU' ShowMacTableEntries\_Output.showMacTableEntriesResp.macEntries[13].type = 'Static' ShowMacTableEntries\_Output.showMacTableEntriesResp.macEntries[13].vlan\_id = 1 ShowMacTableEntries\_Output.showMacTableEntriesResp.macEntries[13].mac\_address  $=$  'ff:ff:ff:ff:ff:ff' ShowMacTableEntries\_Output.showMacTableEntriesResp.macEntries[13].ports = 'GigabitEthernet 1/1-6 CPU' ShowMacTableEntries Commit Success!!!

#### • **showMacAddressCountReq count**

This command displays count of MAC addresses learnt per interface. The following is a sample output from the command:

Switch(ProvisionMacTableSecurityType)# **showMacTableCount showMacAddressCountReq count** Switch(ProvisionMacTableSecurityType)# **showmacTablecount review**

```
Commands in queue:
```
showMacTableCount showMacAddressCountReq count

Switch(ProvisionMacTableSecurityType)# **showmacTablecount commit**

```
Clearing Socket 4
```
ShowMacTableCount\_Output.showMacAddressCountResp.macCount[0].Interface\_id  $= 1$ ShowMacTableCount Output.showMacAddressCountResp.macCount[0].count = 9 ShowMacTableCount\_Output.showMacAddressCountResp.macCount[1].Interface\_id  $= 2$ ShowMacTableCount Output.showMacAddressCountResp.macCount[1].count =  $\cap$ 

ShowMacTableCount\_Output.showMacAddressCountResp.macCount[2].Interface\_id = 3

ShowMacTableCount Output.showMacAddressCountResp.macCount[2].count =  $\Omega$ 

ShowMacTableCount\_Output.showMacAddressCountResp.macCount[3].Interface\_id  $= 4$ 

ShowMacTableCount Output.showMacAddressCountResp.macCount[3].count =  $\Omega$ 

```
ShowMacTableCount Output.showMacAddressCountResp.macCount[4].Interface id
= 5ShowMacTableCount Output.showMacAddressCountResp.macCount[4].count =
0
ShowMacTableCount_Output.showMacAddressCountResp.macCount[5].Interface_id
= 6
ShowMacTableCount Output.showMacAddressCountResp.macCount[5].count =
0
ShowMacTableCount Commit Success!!!
```
#### • **showMacTableAgingReq agingTimeValue**

This command displays the MAC aging time. The following is a sample output from the command:

```
Switch(ProvisionMacTableSecurityType)# showMacTableAgingTime showMacTableAgingReq
agingTimeValue
Switch(ProvisionMacTableSecurityType)# showmactableagingTime review
```
Commands in queue: showMacTableAgingTime showMacTableAgingReq agingTimeValue

```
Switch(ProvisionMacTableSecurityType)# showmactableagingTime commit
```

```
Clearing Socket 4
ShowMacTableAgingTime_Output.showMacTableAgingResp.macAgingTime = 'MAC
 Age Time: 300'
```
ShowMacTableAgingTime Commit Success!!!

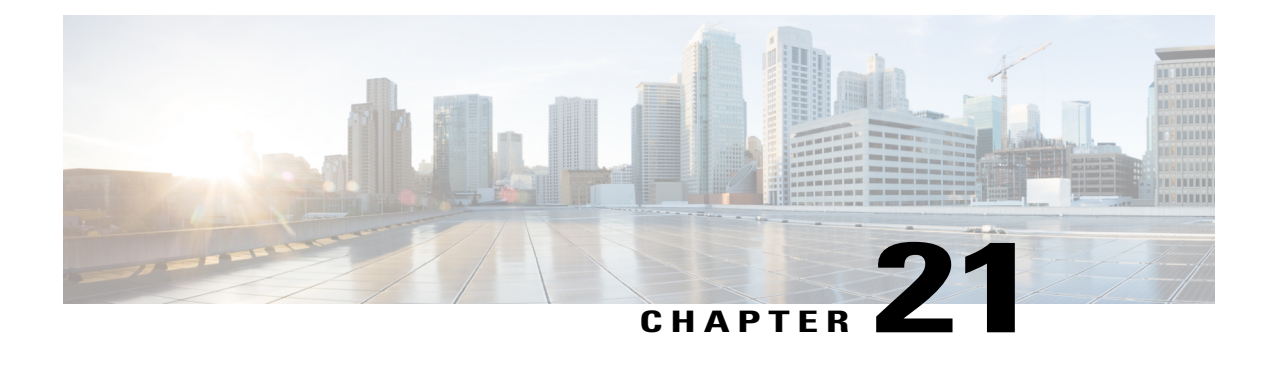

# **Configuring NTP**

The Network Time Protocol (NTP) synchronizes the time of day among a set of distributed time servers and clients so that you can correlate events when you receive system logs and other time-specific events from multiple network devices. NTP uses the User Datagram Protocol (UDP) as its transport protocol. All NTP communications use Coordinated Universal Time (UTC).

- [Prerequisites](#page-452-0) for Configuring NTP, page 431
- Restrictions for [Configuring](#page-452-1) NTP, page 431
- [Information](#page-452-2) About NTP, page 431
- How to [Configure](#page-454-0) NTP, page 433

# <span id="page-452-1"></span><span id="page-452-0"></span>**Prerequisites for Configuring NTP**

• The NID must have an IP address.

# <span id="page-452-2"></span>**Restrictions for Configuring NTP**

• Maximum number of servers supported is 5.

# **Information About NTP**

# **Network Time Protocol**

Network Time Protocol (NTP) is a protocol designed to time-synchronize a network of machines. NTP runs on UDP, which in turn runs on IP. NTP Version 3 (NTPv3) is documented in RFC 1305.

An NTP network usually gets its time from an authoritative time source such as a radio clock or an atomic clock attached to a time server. NTP then distributes this time across the network. NTP is extremely efficient; no more than one packet per minute is necessary to synchronize two machines to the accuracy of within a millisecond of one another.

NTP uses the concept of a stratum to describe how many NTP hops away a machine is from an authoritative time source. A stratum 1 time server typically has an authoritative time source (such as a radio or atomic clock or a Global Positioning System [GPS] time source) directly attached, a stratum 2 time server receives its time via NTP from a stratum 1 time server, and so on.

NTP has two ways to avoid synchronizing to a machine whose time may not be accurate. NTP does not synchronize to a machine that is not in turn synchronized with the NTP. NTP compares the time reported by several machines and does not synchronize to a machine whose time is significantly different from others, even if its stratum is lower. This strategy effectively builds a self-organizing tree of NTP servers.

Our implementation of NTP does not support stratum 1 service; that is, you cannot connect to a radio or atomic clock (for some specific platforms, however, you can connect to a GPS time-source device). We recommend that the time service you derive for your network from the public NTP servers that are available in the IP Internet.

If the network is isolated from the Internet, our implementation of NTP allows a machine to be configured so that it acts as though it is synchronized via NTP, when in fact the network has determined the time by using other means. Other machines can then synchronize to that machine via NTP.

A number of manufacturers include NTP software for their host systems and a publicly available version for systems running UNIX. This software also allows UNIX-derivative servers to acquire the time directly from an atomic clock, which would subsequently propagate time information along to Cisco devices.

The communication between machines running NTP (known as associations) are usually statically configured; each machine is given the IP address of all machines with which it should form associations. Accurate timekeeping is made possible through exchange of NTP messages between each pair of machines with an association.

However, in a LAN environment, NTP can be configured to use IP broadcast messages instead. This alternative reduces configuration complexity because each machine can be configured to send or receive broadcast messages. However, the accuracy of timekeeping is marginally reduced because the information flow is only one way.

The time kept on a machine is a critical resource, so we strongly recommend that you use the security features of NTP to avoid the accidental or malicious setting of incorrect time. Two security mechanisms are available: an access-list-based restriction scheme and an encrypted authentication mechanism.

When multiple sources of time (VINES, hardware clock, manual configuration) are available, NTP is always considered to be more authoritative. NTP time overrides the time set by any other method.

NTP services are disabled on all interfaces by default.

For more information about NTP, see the following sections:

# <span id="page-454-0"></span>**How to Configure NTP**

## <span id="page-454-1"></span>**Provisioning the Cisco ME 1200 NID to Configure NTP**

## **DETAILED STEPS**

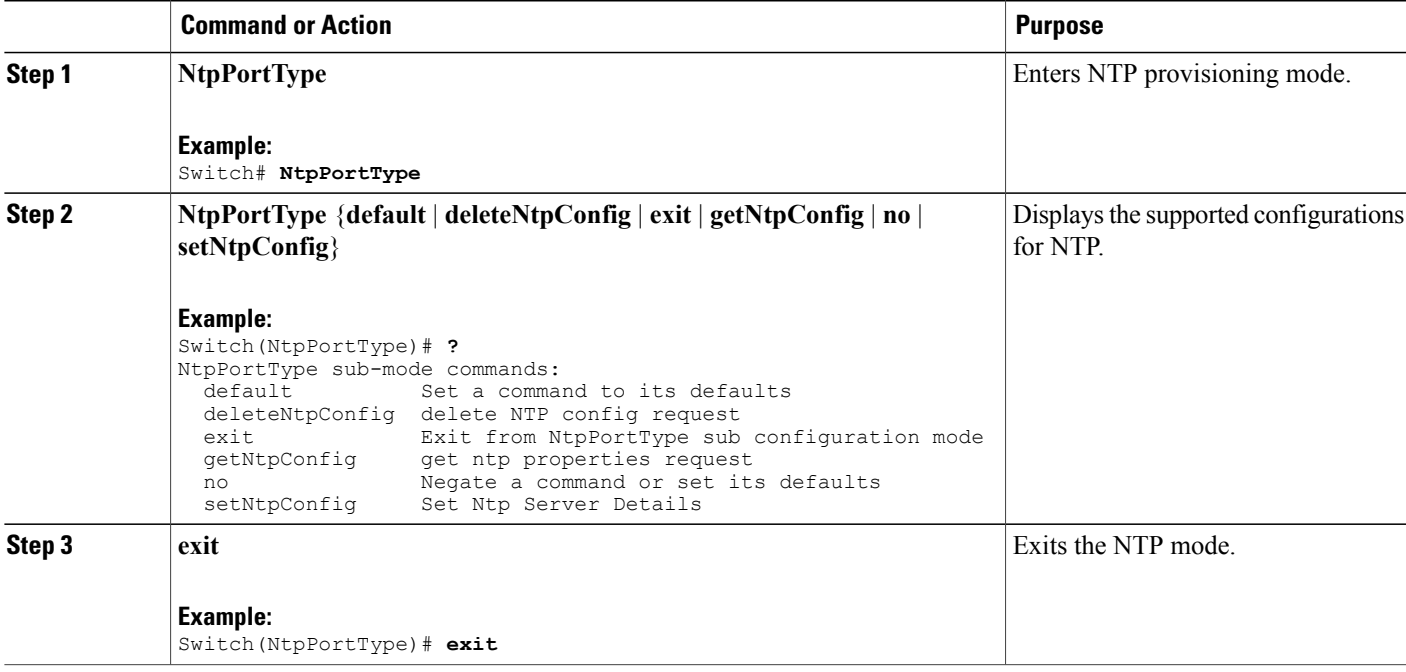

#### **Configuration Example**

The following example shows the supported NTP configuration:

```
Switch(NtpPortType)# ?
NtpPortType sub-mode commands:
  default Set a command to its defaults
  deleteNtpConfig delete NTP config request
  exit Exit from NtpPortType sub configuration mode
  getNtpConfig get ntp properties request
  no Negate a command or set its defaults
 no<br>setNtpConfig Set Ntp Server Details
```
# **Configuring NTP on the Cisco ME 1200 NID**

### **Before You Begin**

Г

• Ensure that the NID is reachable for the provided NTP server.

T

- Set the time zone for synchronization with the NTP server. See [Configuring](#page-40-0) the System Clock, on page 19.
- Perform the steps to provision NTP on the Cisco ME 1200 NID . See [Provisioning](#page-454-1) the Cisco ME 1200 NID to [Configure](#page-454-1) NTP, on page 433

## **DETAILED STEPS**

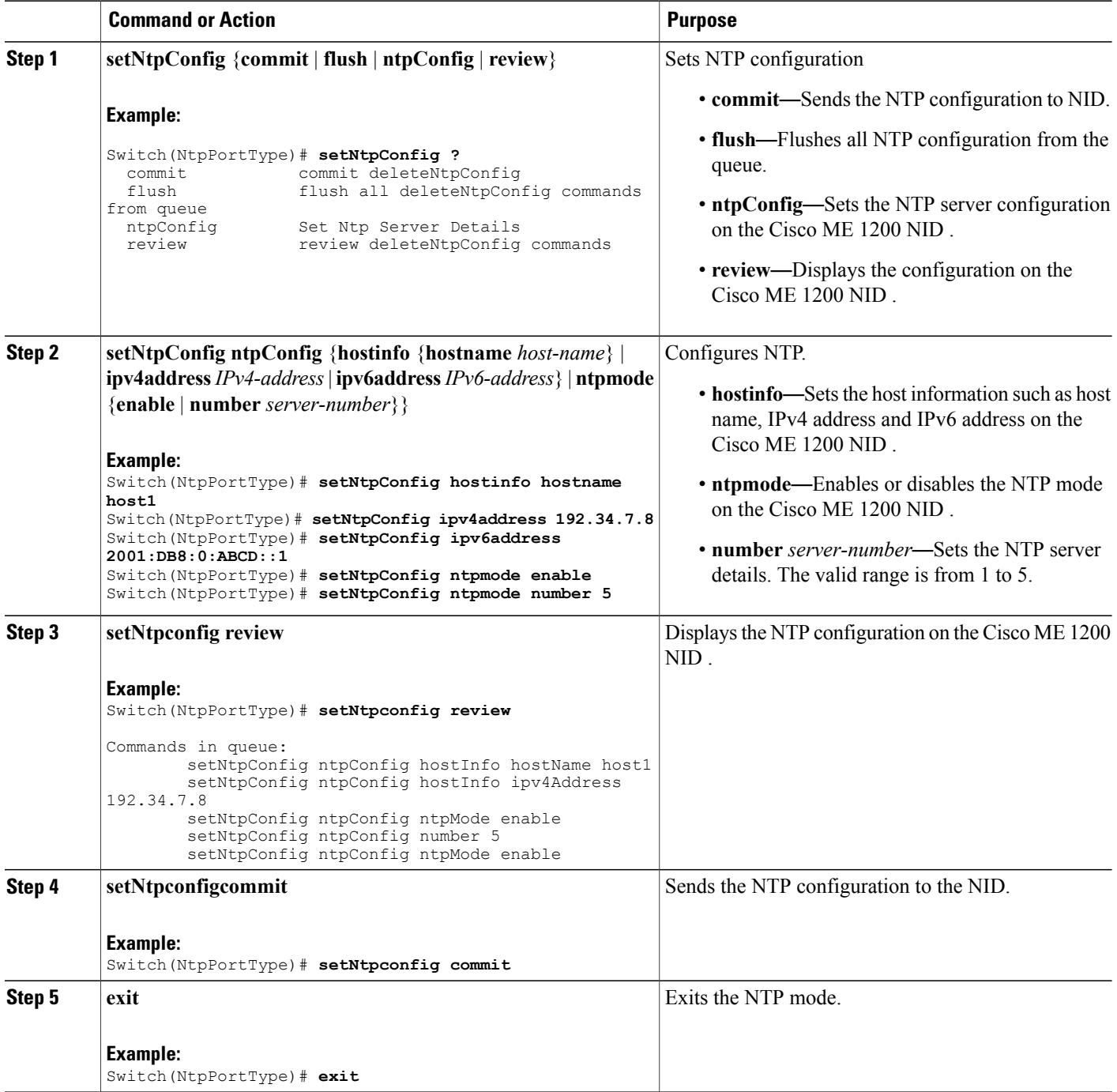

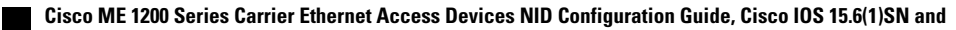

**434**

#### **Configuration Example**

The example shows how to configure NTP on the Cisco ME 1200 NID :

```
Switch(NtpPortType)# setNtpConfig hostinfo hostname host1
Switch(NtpPortType)# setNtpConfig ipv4address 192.34.7.8
Switch(NtpPortType)# setNtpConfig ipv6address 2001:DB8:0:ABCD::1
Switch(NtpPortType)# setNtpConfig ntpmode enable
Switch(NtpPortType)# setNtpConfig ntpmode number 5
Switch(NtpPortType)# setNtpconfig review
Commands in queue:
        setNtpConfig ntpConfig hostInfo hostName host1
        setNtpConfig ntpConfig hostInfo ipv4Address 192.34.7.8
        setNtpConfig ntpConfig ntpMode enable
        setNtpConfig ntpConfig number 5
        setNtpConfig ntpConfig ntpMode enable
Switch(NtpPortType)# setNtpconfig commit
Switch(NtpPortType)# exit
```
# **Configuring NTP with Default Configuration**

You can set the default NTP configuration on the Cisco ME 1200 NID.

## **Before You Begin**

• Perform the steps to provision NTP on the Cisco ME 1200 NID.

## **DETAILED STEPS**

Ι

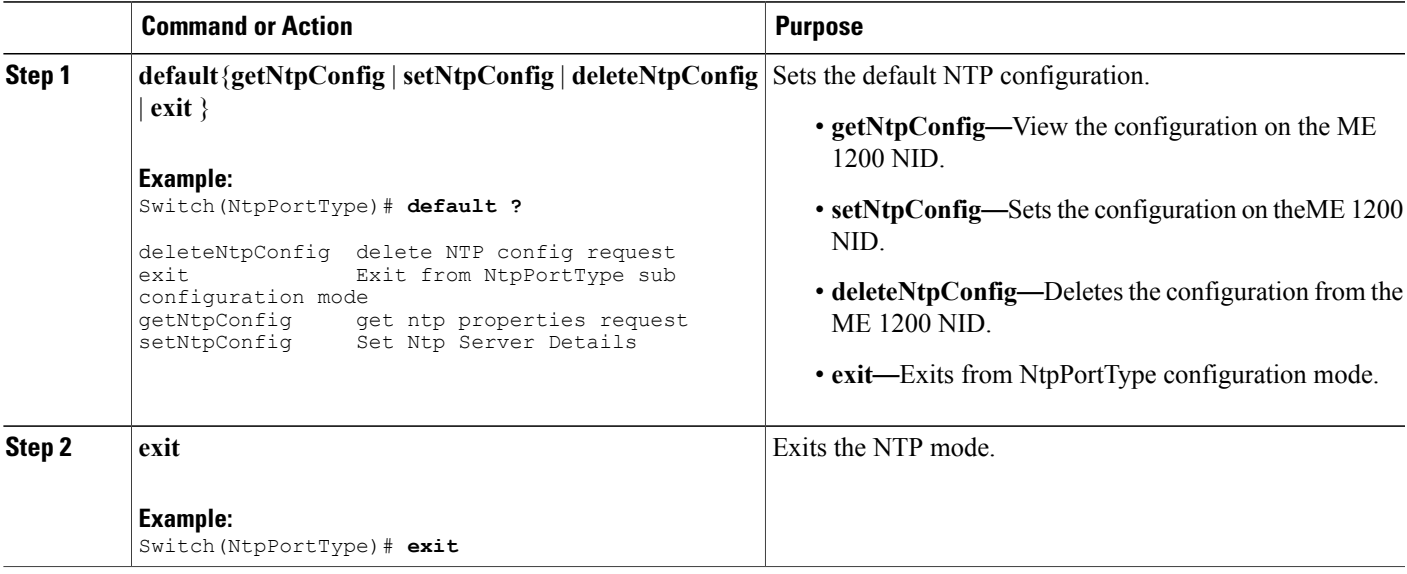

I

## **Viewing the NTP Configuration**

#### **Before You Begin**

• Perform the steps to provision NTP on the Cisco ME 1200 NID.

### **DETAILED STEPS**

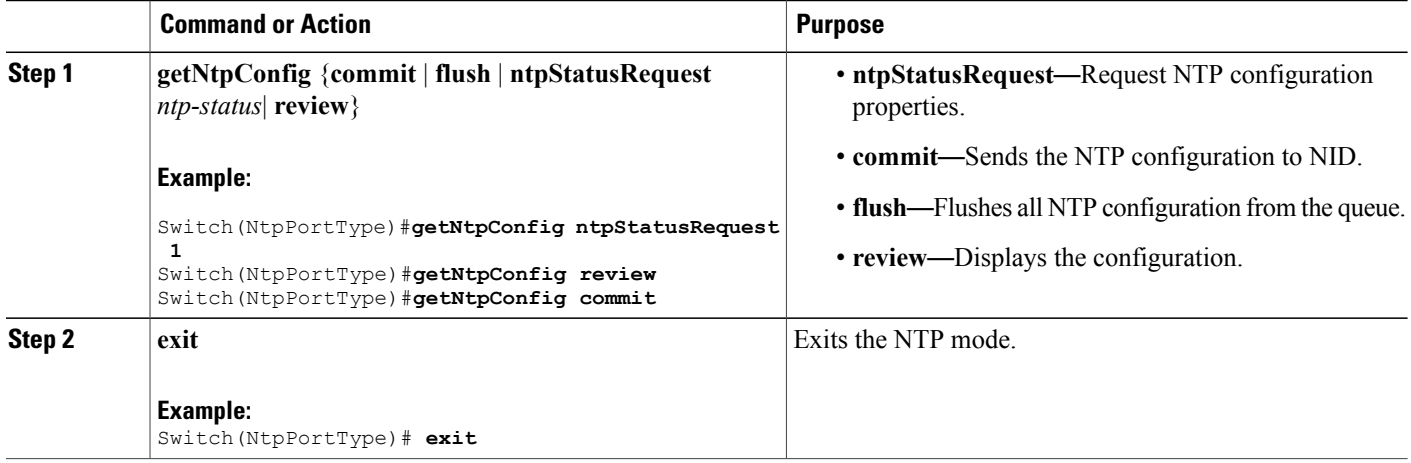

### **Configuration Example**

The example shows how to view the configuration:

```
Switch(NtpPortType)# getNtpConfig ntpStatusRequest 1
Switch(NtpPortType)# getNtpConfig review
Commands in queue:
       getNtpConfig ntpStatusRequest 1
        getNtpConfig ntpStatusRequest 2
        getNtpConfig ntpStatusRequest 3
Switch(NtpPortType)# getNtpConfig commmit
Switch(NtpPortType)# end
```
# **Deleting the NTP Configuration**

### **Before You Begin**

• Perform the steps to provision NTP on the Cisco ME 1200 NID.

## **DETAILED STEPS**

Г

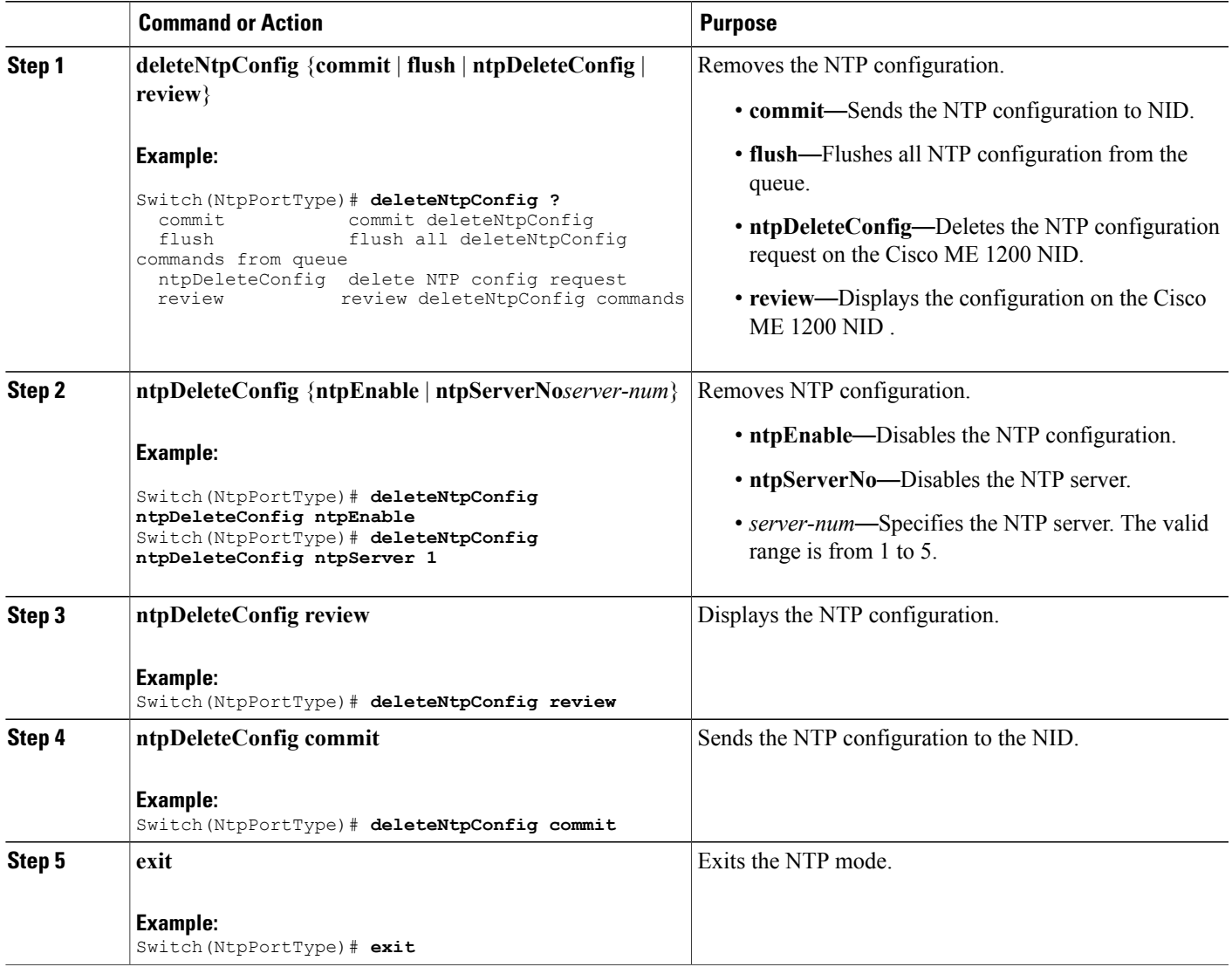

#### **Configuration Example**

```
The following example shows how to delete the NTP configuration:
Switch(NtpPortType)# deleteNtpConfig ntpDeleteConfig ntpEnable
Switch(NtpPortType)# deleteNtpConfig ntpDeleteConfig ntpServer 1
Switch(NtpPortType)# deleteNtpConfig review
Commands in queue:
        deleteNtpConfig ntpDeleteConfig ntpEnable
        deleteNtpConfig ntpDeleteConfig ntpServerNo 2
Switch(NtpPortType)# deleteNtpConfig commit
DeleteNtpConfig Commit Success!!!
Switch(NtpPortType)# deleteNtpConfig exit
```
**Releases** 

 $\mathbf l$ 

 $\mathbf I$ 

 **Cisco ME 1200 Series Carrier Ethernet Access Devices NID Configuration Guide, Cisco IOS 15.6(1)SN and Later Releases**

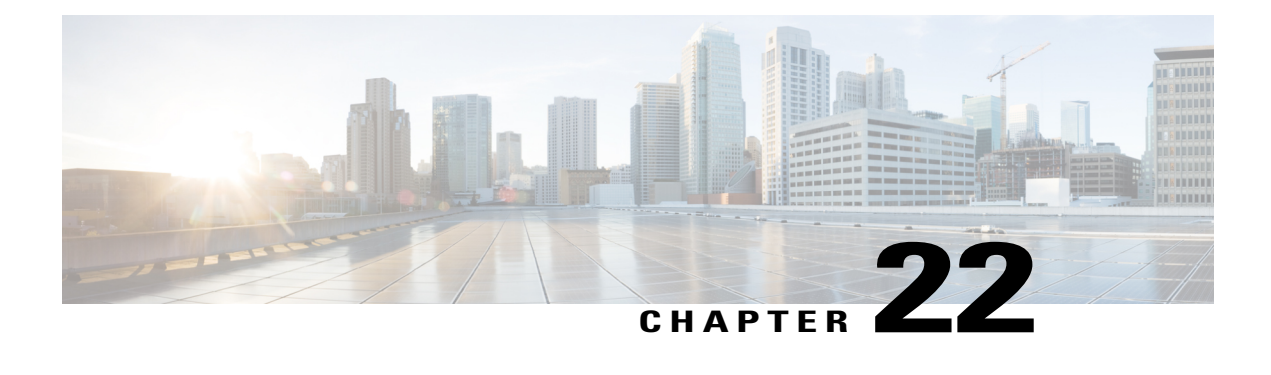

# **Configuring Storm Control**

A traffic storm occurs when packets flood the LAN, creating excessive traffic and degrading network performance. The traffic broadcast and multicast suppression (or storm control) feature prevents LAN ports from being disrupted by a broadcast, multicast and unicast traffic storm on physical interfaces.

- Restrictions for [Configuring](#page-460-0) Strorm Control, page 439
- [Information](#page-460-1) on Storm Control, page 439
- How to [Configure](#page-461-0) Storm Control, page 440

# <span id="page-460-1"></span><span id="page-460-0"></span>**Restrictions for Configuring Strorm Control**

• Storm control cannot be configured per port. It is configured globally on all ports

# **Information on Storm Control**

A broadcast storm occurs when huge amount of broadcast, multicast, or unknown unicast packets flood the LAN, creating excessive traffic and degrading network performance. Errorsin the protocol-stack implementation or in the network configuration can also cause a storm. The mechanism to prevent and control such events is known as storm control or broadcast suppression.

Broadcast and MulticastSuppression monitors incoming traffic levels periodically, and compares traffic level with configured storm control policer level or rate. The traffic storm control threshold level is measured based on the traffic rate in bits (or kilobits) per second at which broadcast, multicast, unicast packets are received.

Storm control prevents traffic on a LAN from being disrupted by a broadcast, multicast, or unicast storm on a port. Storm control is applicable for physical interfaces and is used to restrict the unicast, broadcast and multicast ingress traffic on the Layer2 interfaces.

ι

# <span id="page-461-0"></span>**How to Configure Storm Control**

# **Provisioning the Cisco ME 1200 NID to Configure Storm Control**

## **DETAILED STEPS**

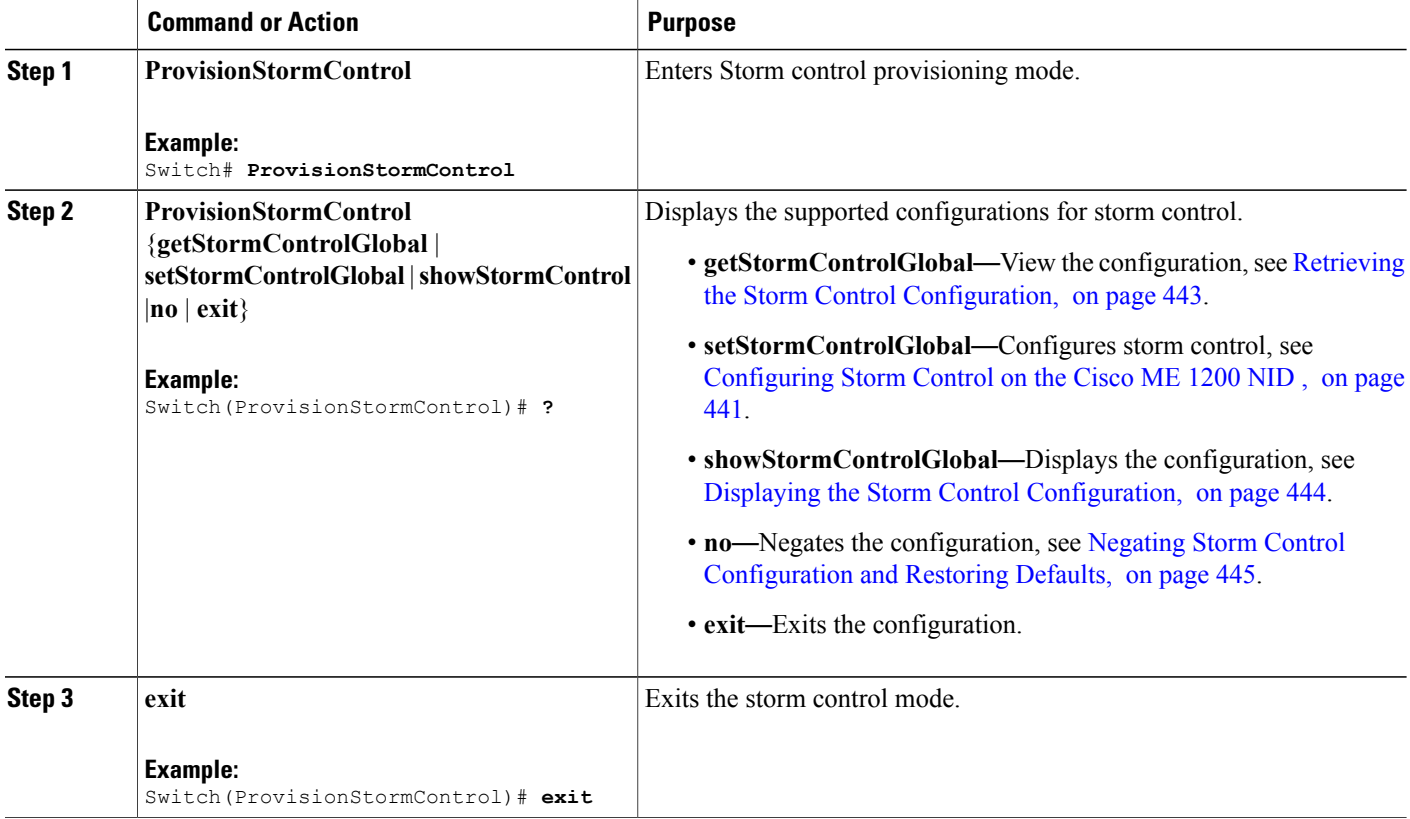

### **Configuration Example**

The following example shows the supported storm control configuration:

```
Switch(ProvisionStormControl)# ?
ProvisionStormControl sub-mode commands:
  exit Exit from ProvisionStormControl sub configuration mode
  getStormControlGlobal Storm Control Global Configuration Get Request
                           Negate a command or set its defaults
  setStormControlGlobal Storm Control Global Configuration Set Request<br>showStormControl Display Storm Control Policer properties
                         Display Storm Control Policer properties
```
# <span id="page-462-0"></span>**Configuring Storm Control on the Cisco ME 1200 NID**

## **Before You Begin**

• Perform the steps to provision storm control on the Cisco ME 1200 NID.

## **DETAILED STEPS**

 $\mathbf I$ 

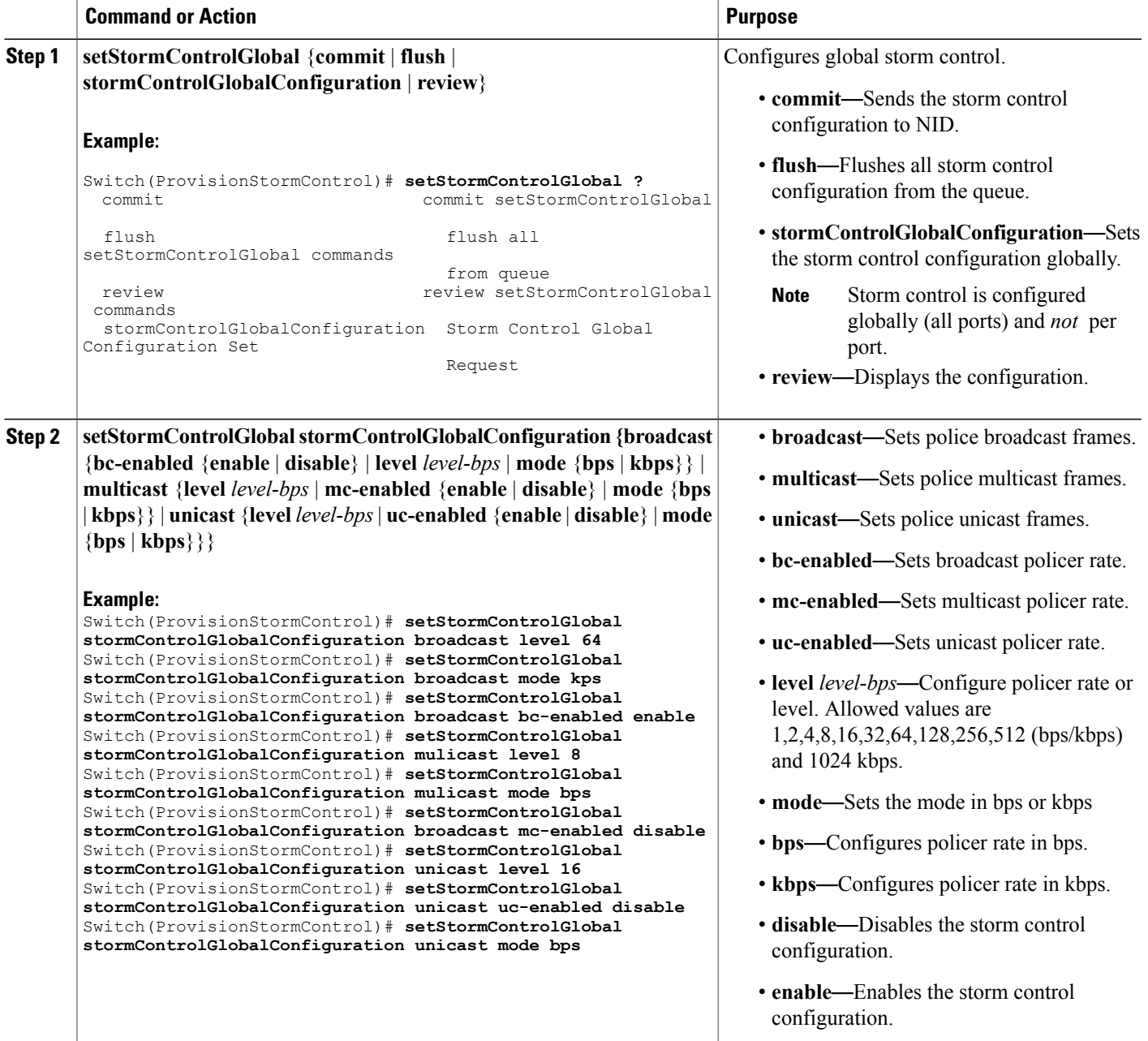

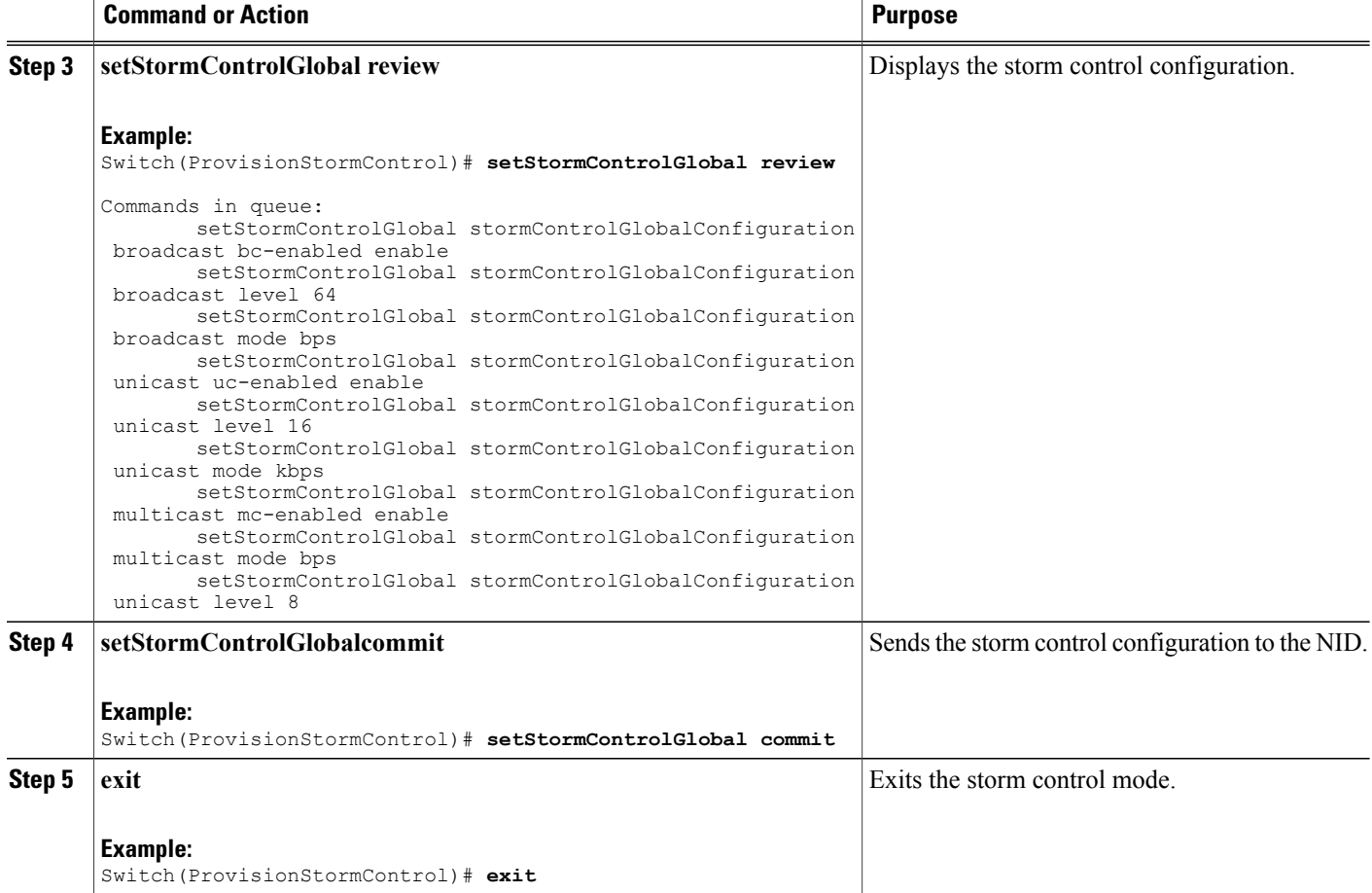

#### **Configuration Example**

The example shows how to configure storm control on the Cisco ME 1200 NID :

```
Switch(ProvisionStormControl)# setStormControlGlobal stormControlGlobalConfiguration broadcast
level 64
Switch(ProvisionStormControl)# setStormControlGlobal stormControlGlobalConfiguration broadcast
mode kps
Switch(ProvisionStormControl)# setStormControlGlobal stormControlGlobalConfiguration broadcast
bc-enabled enable
Switch(ProvisionStormControl)# setStormControlGlobal stormControlGlobalConfiguration mulicast
level 8
Switch(ProvisionStormControl)# setStormControlGlobal stormControlGlobalConfiguration mulicast
mode bps
Switch(ProvisionStormControl)# setStormControlGlobal stormControlGlobalConfiguration broadcast
mc-enabled disable
Switch(ProvisionStormControl)# setStormControlGlobal stormControlGlobalConfiguration unicast
level 16
Switch(ProvisionStormControl)# setStormControlGlobal stormControlGlobalConfiguration unicast
uc-enabled disable
Switch(ProvisionStormControl)# setStormControlGlobal stormControlGlobalConfiguration unicast
mode bps
Switch(ProvisionStormControl)# setStormControlGlobal review
Commands in queue:
```
 **Cisco ME 1200 Series Carrier Ethernet Access Devices NID Configuration Guide, Cisco IOS 15.6(1)SN and Later Releases**

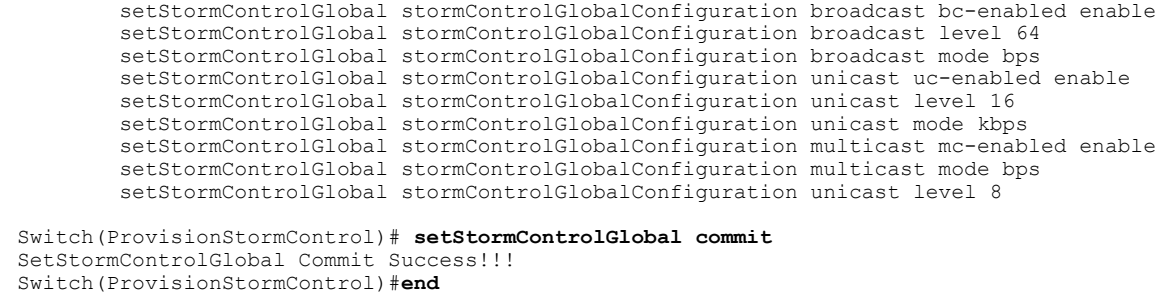

# <span id="page-464-0"></span>**Retrieving the Storm Control Configuration**

## **Before You Begin**

• Perform the steps to provision storm control on the Cisco ME 1200 NID.

### **DETAILED STEPS**

Ι

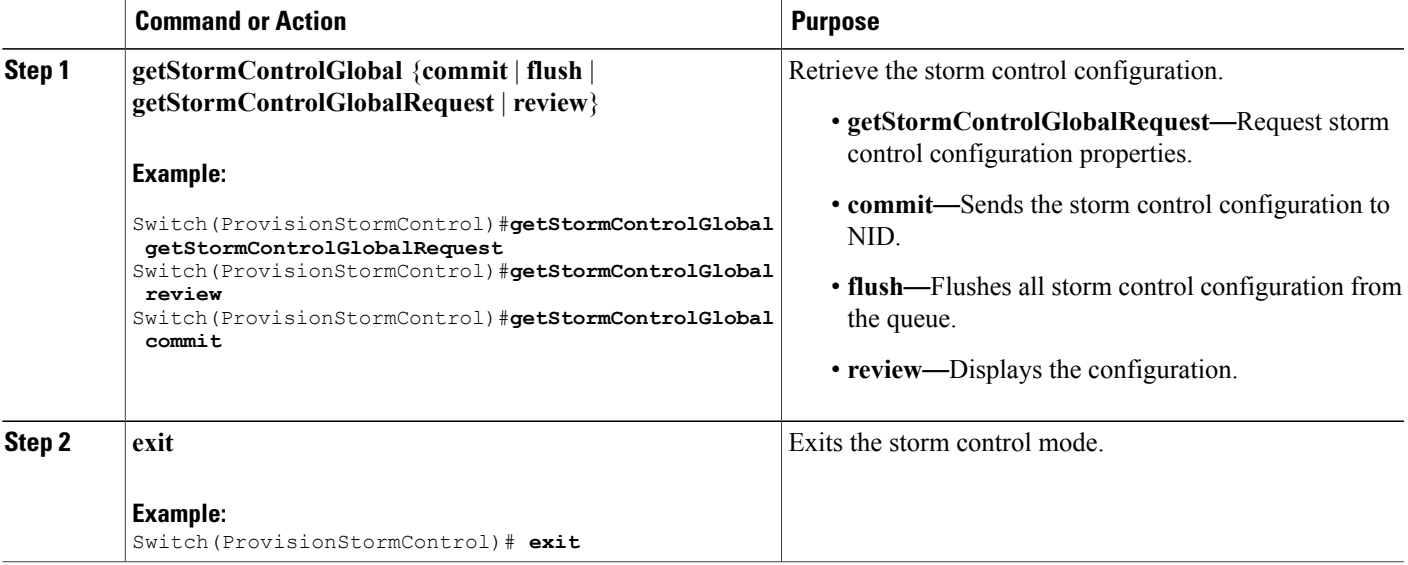

#### **Configuration Example**

The example shows how to retrieve the configuration on the ME1200:

```
Switch(ProvisionStormControl)#getStormControlGlobal getStormControlGlobalRequest
Switch(ProvisionStormControl)#getStormControlGlobal review
Commands in queue:
       getStormControlGlobal getStormControlGlobalRequest
       getStormControlGlobal getStormControlGlobalRequest
```

```
Switch(ProvisionStormControl)# getStormControlGlobal commmit
Switch(ProvisionStormControl)# end
```
## <span id="page-465-0"></span>**Displaying the Storm Control Configuration**

### **Before You Begin**

• Perform the steps to provision storm control on the Cisco ME 1200 NID.

#### **DETAILED STEPS**

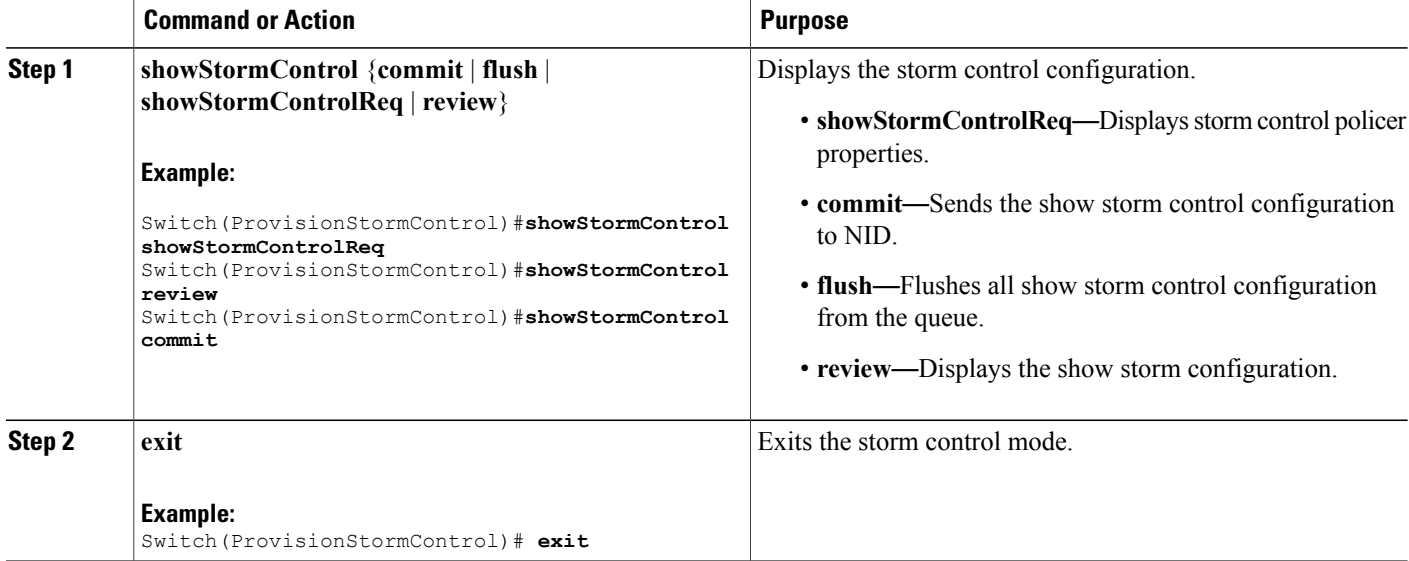

#### **Configuration Example**

The example shows how to view the configuration:

```
Switch(ProvisionStormControl)#showStormControl showStormControlReq
Switch(ProvisionStormControl)#showStormControl review
Commands in queue:
        showStormControl showStormControlReq
Switch(ProvisionStormControl)#showStormControl commit
ShowStormControl_Output.stormControlGlobalConfiguration.broadcast.bc_enabled = true
ShowStormControl_Output.stormControlGlobalConfiguration.broadcast.level = 1024000
ShowStormControl_Output.stormControlGlobalConfiguration.broadcast.mode.t = 2
ShowStormControl_Output.stormControlGlobalConfiguration.broadcast.mode.u.kbps = 'kbps'
ShowStormControl_Output.stormControlGlobalConfiguration.multicast.mc_enabled = true
ShowStormControl_Output.stormControlGlobalConfiguration.multicast.level = 512000
ShowStormControl_Output.stormControlGlobalConfiguration.multicast.mode.t = 2
ShowStormControl_Output.stormControlGlobalConfiguration.multicast.mode.u.kbps = 'kbps'
ShowStormControl_Output.stormControlGlobalConfiguration.unicast.uc_enabled = true
ShowStormControl_Output.stormControlGlobalConfiguration.unicast.level = 1000
ShowStormControl_Output.stormControlGlobalConfiguration.unicast.mode.t = 2
ShowStormControl_Output.stormControlGlobalConfiguration.unicast.mode.u.kbps = 'kbps'
ShowStormControl Commit Success!!!
```
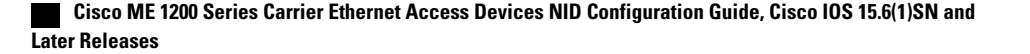

Switch(ProvisionStormControl)# **exit**

# <span id="page-466-0"></span>**Negating Storm Control Configuration and Restoring Defaults**

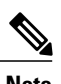

**Note** Following are the default values for storm control:

- broadcast
	- bc-enabled
	- level  $= 1$
	- mode  $= bps$
- multicast
	- mc-enabled
	- level  $= 1$
	- mode = bps
- unicast
	- ◦uc-enabled
	- $\circ$  level = 1
	- ◦mode = bps

## **Before You Begin**

• Perform the steps to provision storm control on the Cisco ME 1200 NID.

#### **DETAILED STEPS**

Г

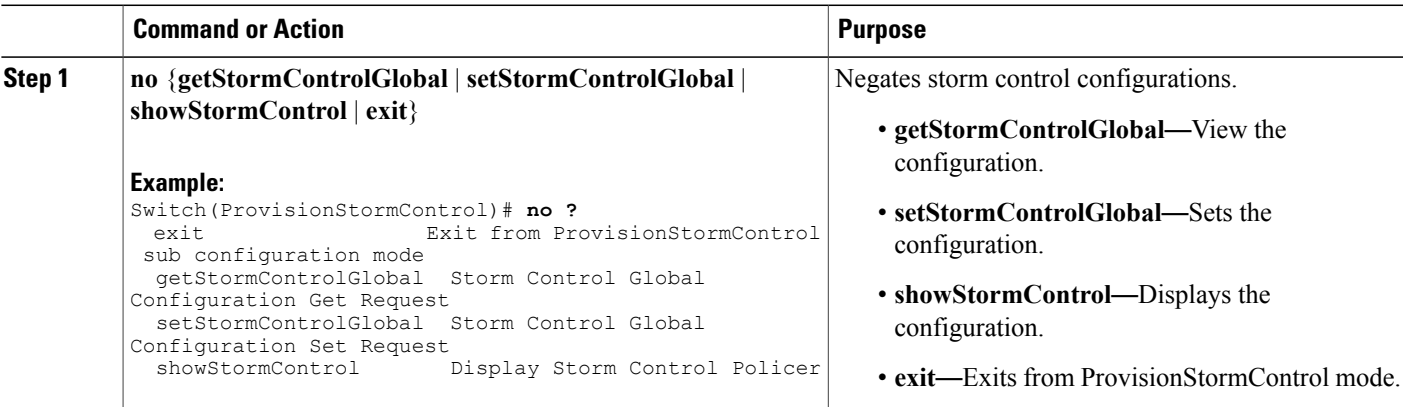

**445**

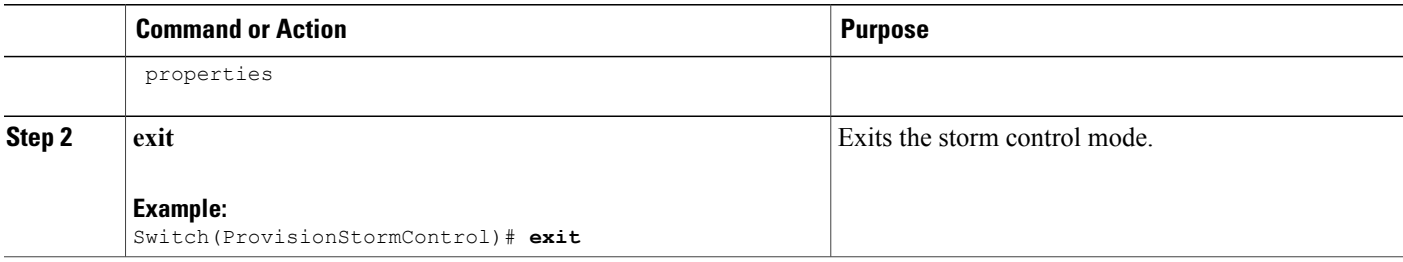

### **Configuration Example**

The following example is a sample output for negation:

```
Switch(ProvisionStormControl)#showStormControl review
Commands in queue:
showStormControl showStormControlReq
```
Switch(ProvisionStormControl)#**no showStormControl showStormControlReq** Switch(ProvisionStormControl)#**showStormControl review** No commands in queue

```
Switch(ProvisionStormControl)#setStormControlGlobal review
Commands in queue:
setStormControlGlobal stormControlGlobalConfiguration broadcast bc-enabled enable
setStormControlGlobal stormControlGlobalConfiguration broadcast level 64
setStormControlGlobal stormControlGlobalConfiguration broadcast level 128
```
Switch(ProvisionStormControl)#**no setStormControlGlobal stormControlGlobalConfiguration broadcast level 64** Switch(ProvisionStormControl)#**stormControlGlobal review**

```
Commands in queue:
setStormControlGlobal stormControlGlobalConfiguration broadcast bc-enabled enable
setStormControlGlobal stormControlGlobalConfiguration broadcast level 128
```
# **Deleting the NTP Configuration**

#### **Before You Begin**

• Perform the steps to provision NTP on the Cisco ME 1200 NID.

### **DETAILED STEPS**

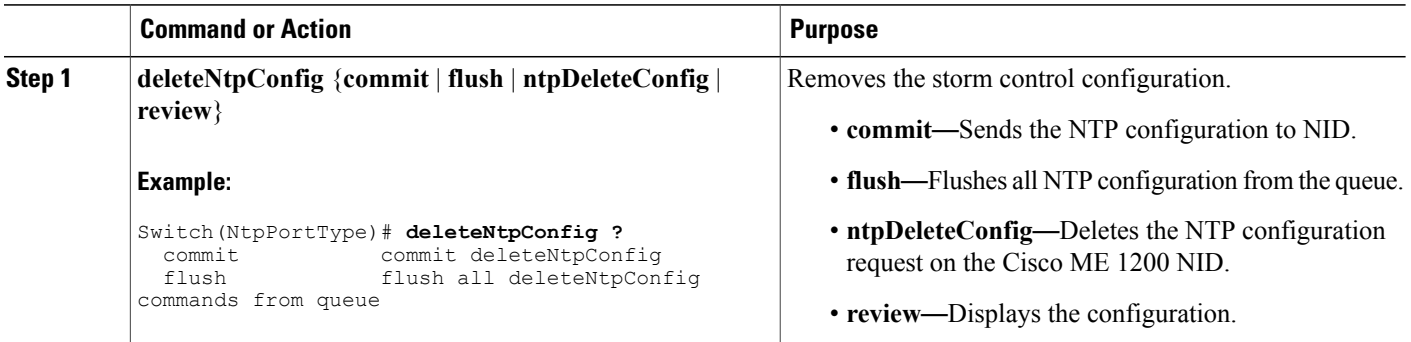
$\overline{\mathsf{I}}$ 

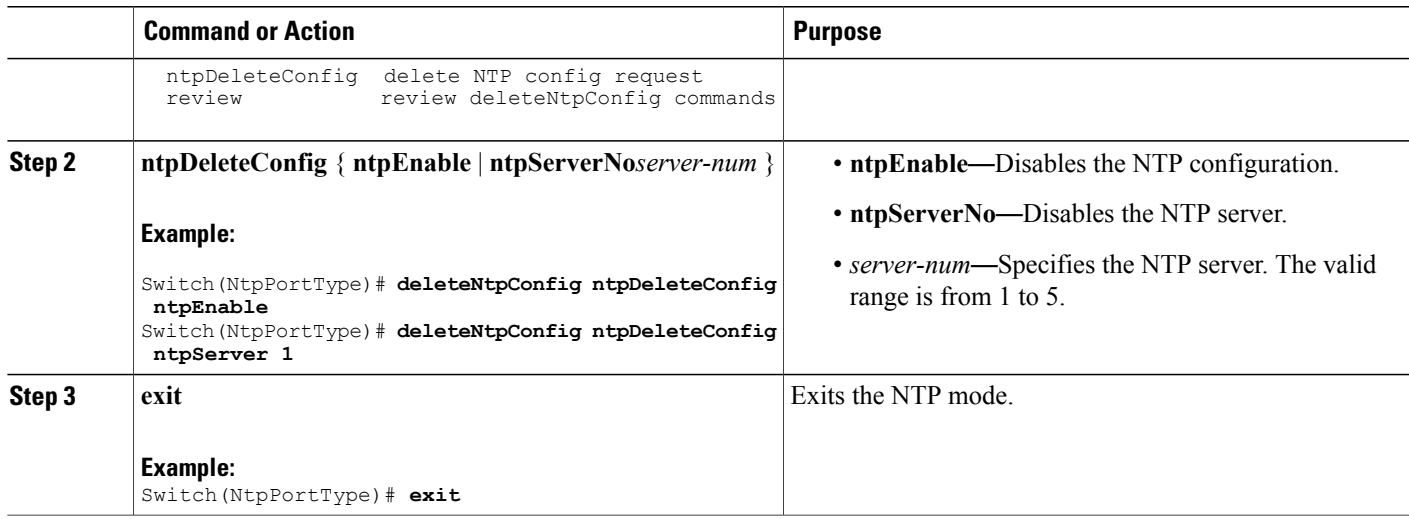

 $\overline{\phantom{a}}$ 

 $\mathbf I$ 

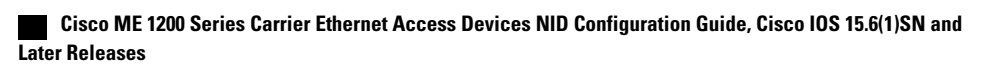

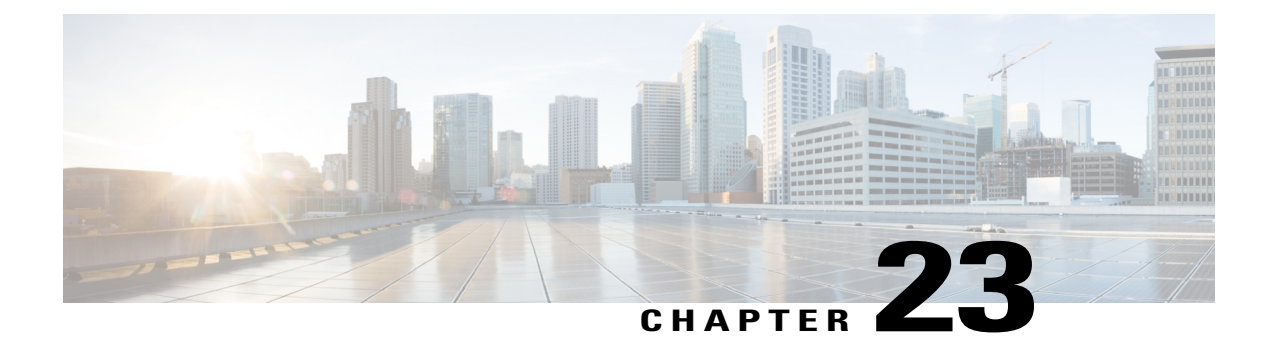

# **Configuring Syslog**

This document describes the Syslog feature and configuration steps to implement Syslog.

- [Prerequisites](#page-470-0) for Configuring Syslog, page 449
- [Information](#page-470-1) About Syslog, page 449
- [Enabling](#page-471-0) Syslog, page 450
- [Clearing](#page-472-0) Syslog, page 451
- [Verifying](#page-474-0) Syslog, page 453

## <span id="page-470-1"></span><span id="page-470-0"></span>**Prerequisites for Configuring Syslog**

• NID must have an IP address.

## **Information About Syslog**

Syslog is a method to collect messages from devices to a server running a syslog daemon. A syslog service simply accepts messages, and stores them in files or prints them according to a simple configuration file. This form of logging is the best available for Cisco devices because it can provide protected long-term storage for logs. This is useful both in routine troubleshooting and in incident handling.

T

# <span id="page-471-0"></span>**Enabling Syslog**

### **DETAILED STEPS**

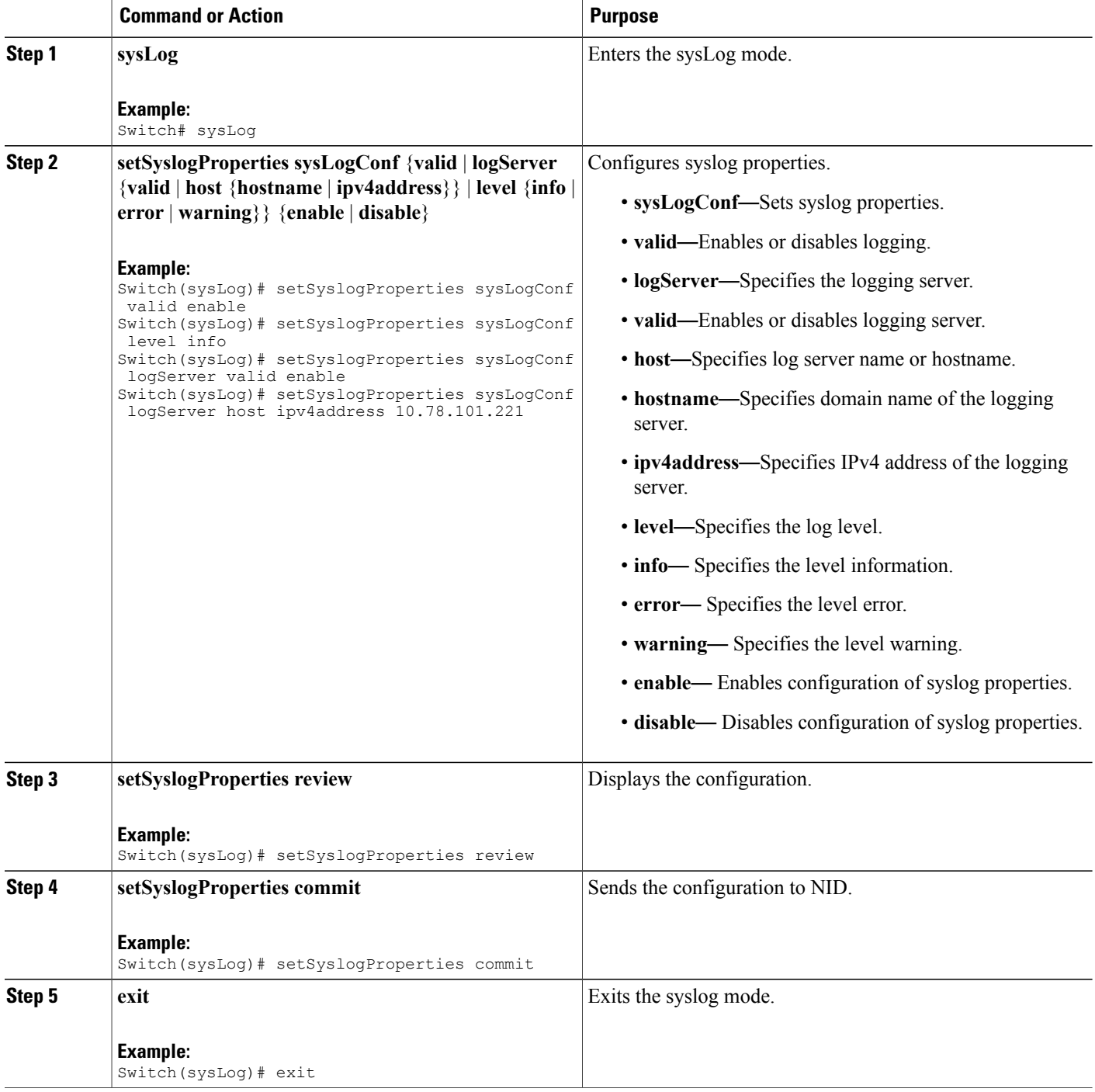

 **Cisco ME 1200 Series Carrier Ethernet Access Devices NID Configuration Guide, Cisco IOS 15.6(1)SN and Later Releases**

The example shows how to enable syslog:

```
Switch(sysLog)# setSyslogProperties sysLogConf valid enable
Switch(sysLog)# setSyslogProperties sysLogConf level info
Switch(sysLog)# setSyslogProperties sysLogConf logServer valid enable
Switch(sysLog)# setSyslogProperties sysLogConf logServer host ipv4address 10.78.101.221
Switch(sysLog)# setSyslogProperties review
Switch(sysLog)# setSyslogProperties commit
Switch(sysLog)# exit
```
## <span id="page-472-0"></span>**Clearing Syslog**

### **DETAILED STEPS**

Г

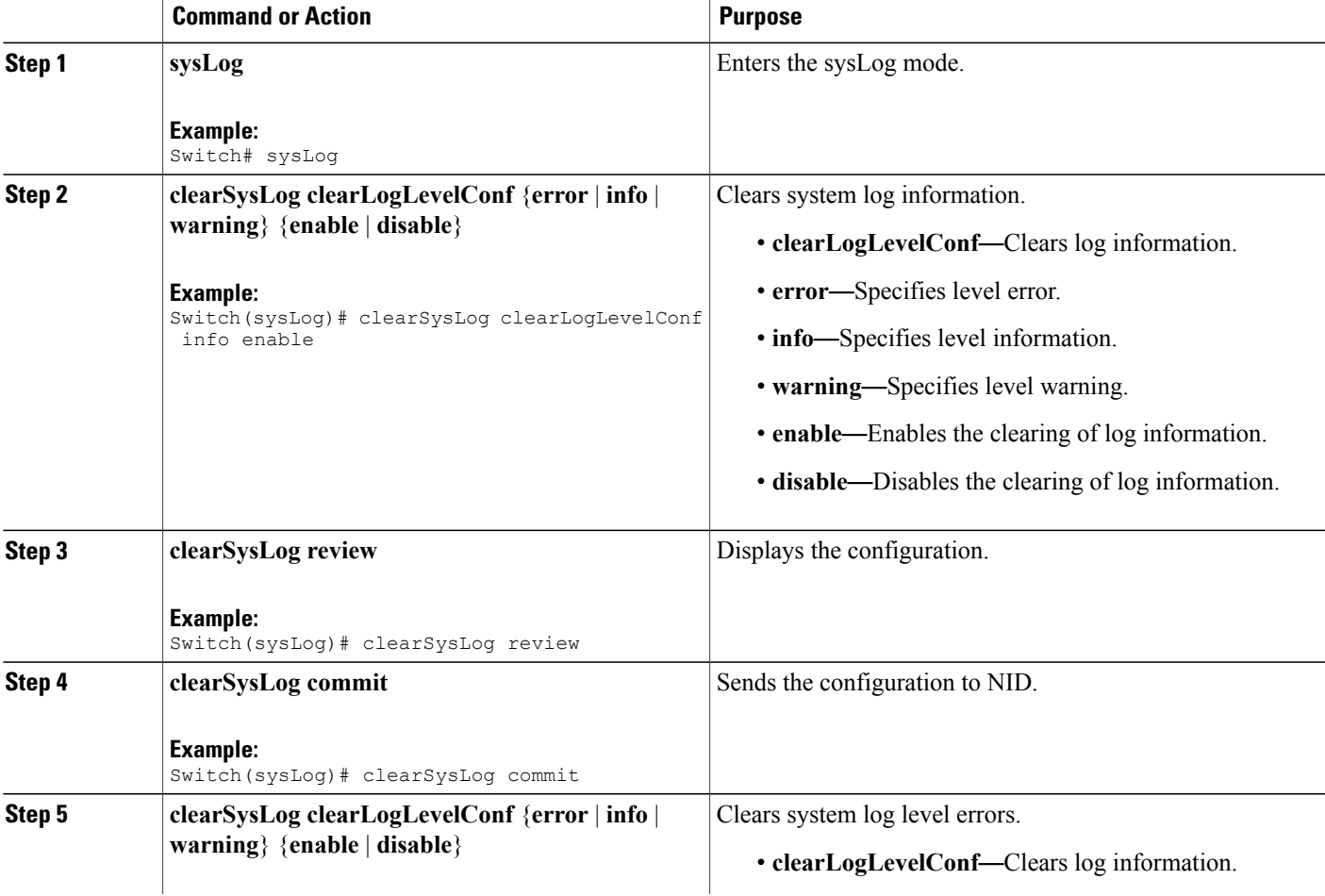

 $\overline{\phantom{a}}$ 

 $\mathbf I$ 

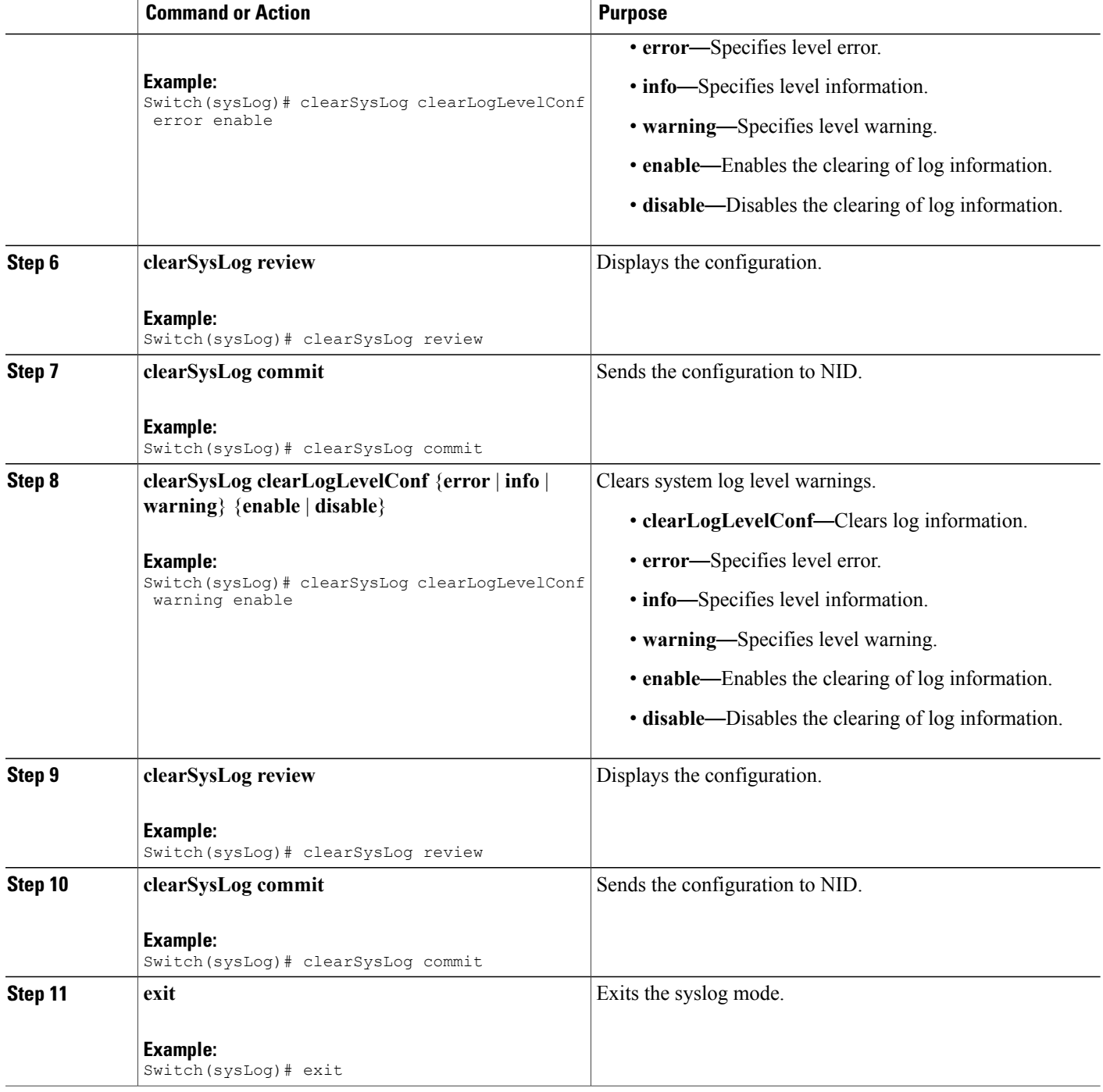

 **Cisco ME 1200 Series Carrier Ethernet Access Devices NID Configuration Guide, Cisco IOS 15.6(1)SN and Later Releases**

The example shows how to clear syslog:

Switch(sysLog)# clearSysLog clearLogLevelConf info Switch(sysLog)# clearSysLog review Switch(sysLog)# clearSysLog commit Switch(sysLog)# clearSysLog clearLogLevelConf error Switch(sysLog)# clearSysLog review Switch(sysLog)# clearSysLog commit Switch(sysLog)# clearSysLog clearLogLevelConf warning Switch(sysLog)# clearSysLog review Switch(sysLog)# clearSysLog commit Switch(sysLog)# exit

## <span id="page-474-0"></span>**Verifying Syslog**

Use the following command to verify the syslog status on the Cisco ME 1200 NID.

• **showLogLevelConf**

This command displays the syslog configuration status on the NID. The following is a sample output from the command:

```
Switch(sysLog)# showSysLog showLogLevelConf
Switch(sysLog)# showSysLog review
```
Commands in queue: showSysLog showLogLevelConf

Switch(sysLog)# **showSysLog commit**

```
Clearing Socket 0 Clearing Socket 0
ShowSysLog_Output.showLogLevelResponse.hostMode = true
ShowSysLog_Output.showLogLevelResponse.hostAddress = '10.78.101.221'
ShowSysLog_Output.showLogLevelResponse.logLevel = 'info'
ShowSysLog Output.showLogLevelResponse.noOfLogEntries.InfoCounter =
40ShowSysLog_Output.showLogLevelResponse.noOfLogEntries.warningCounter
 = 0
ShowSysLog Output.showLogLevelResponse.noOfLogEntries.errorCounter =
 \Omega
```
ShowSysLog Commit Success!!!

 $\overline{\phantom{a}}$ 

 $\mathbf I$ 

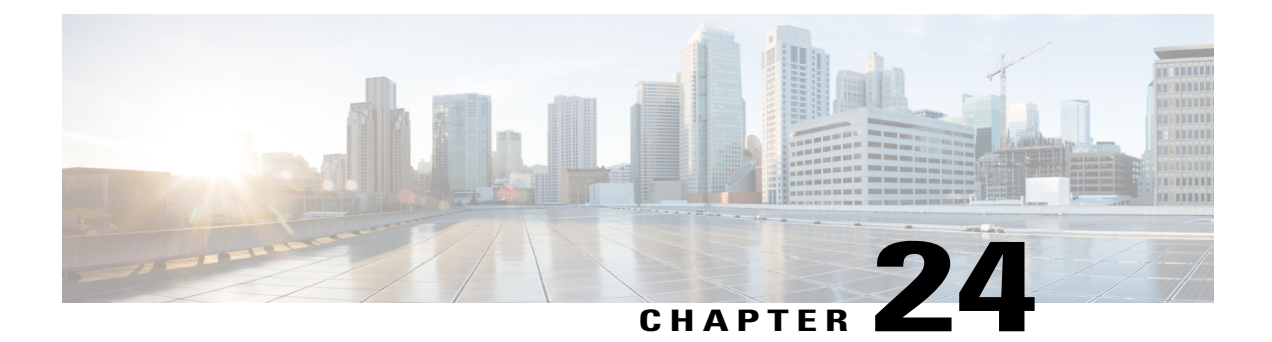

# **Configuring SPAN**

This document describes the Switched Port Analyzer (SPAN) feature and configuration steps to implement SPAN.

- [Prerequisites](#page-476-0) for Configuring SPAN, page 455
- Restrictions for [Configuring](#page-476-1) SPAN, page 455
- [Information](#page-477-0) About SPAN, page 456
- How to [Provision](#page-477-1) SPAN, page 456
- Verifying [Diagnostics](#page-486-0) POST, page 465
- Additional [References,](#page-486-1) page 465

## <span id="page-476-0"></span>**Prerequisites for Configuring SPAN**

- You must enable SPAN globally to support the desired SPAN configuration.
- NID must have an IP address.
- You must select a SPAN source from the following options:
	- Interface—one or more source interfaces.
	- VLAN— one or more source VLANs.
	- CPU— to monitor CPU traffic.

## <span id="page-476-1"></span>**Restrictions for Configuring SPAN**

- You cannot configure a port as both a source and destination port.
- VLAN SPAN monitors only the traffic that leaves or enters Layer 2 ports in the VLAN.
- SPAN sources interface and VLAN cannot exit together.

Π

## <span id="page-477-0"></span>**Information About SPAN**

Switched Port Analyzer (SPAN) feature, sometimes called port mirroring or port monitoring, selects network traffic for analysis by a network analyzer. The SPAN feature is local when the monitored ports are all located on the same switch as the destination port. A local SPAN session is an association of a destination port with source ports. You can monitor incoming or outgoing traffic on a series or range of ports.

SPAN is used to monitor traffic within the switch. Traffic source can be from:

- Single or multiple ports
- Single or multiple VLANs
- Source CPU

Destination can be an interface on the same switch. The following figure shows the topology used for provisioning SPAN on a NID.

**Figure 14: SPAN Topology**

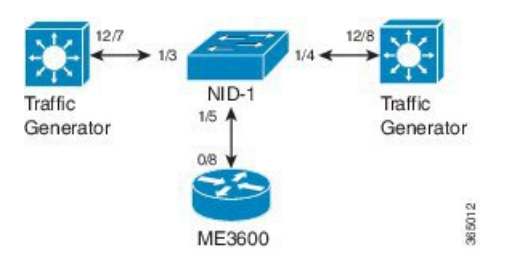

## <span id="page-477-2"></span><span id="page-477-1"></span>**How to Provision SPAN**

### **Enabling SPAN Globally to Start a Monitoring Session**

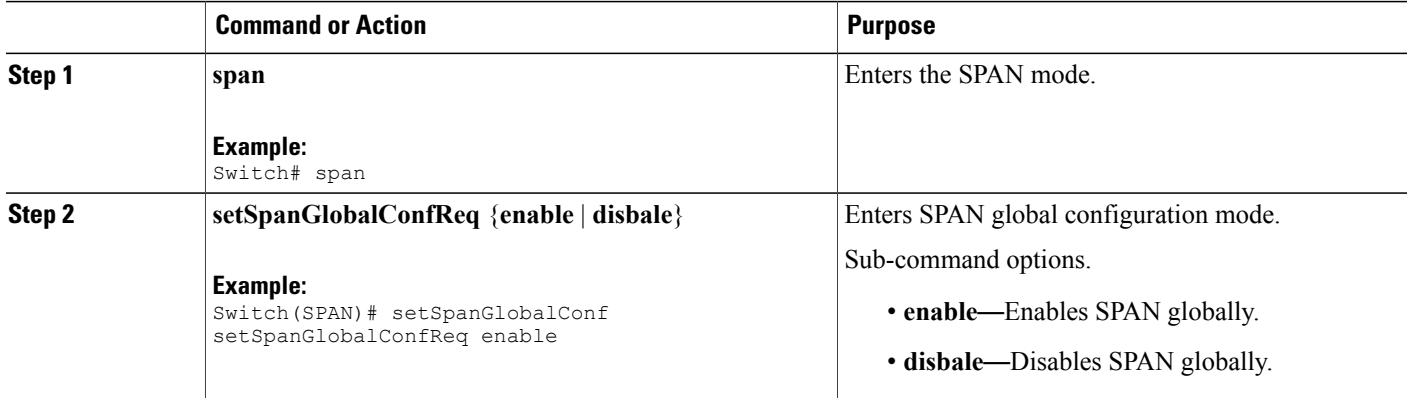

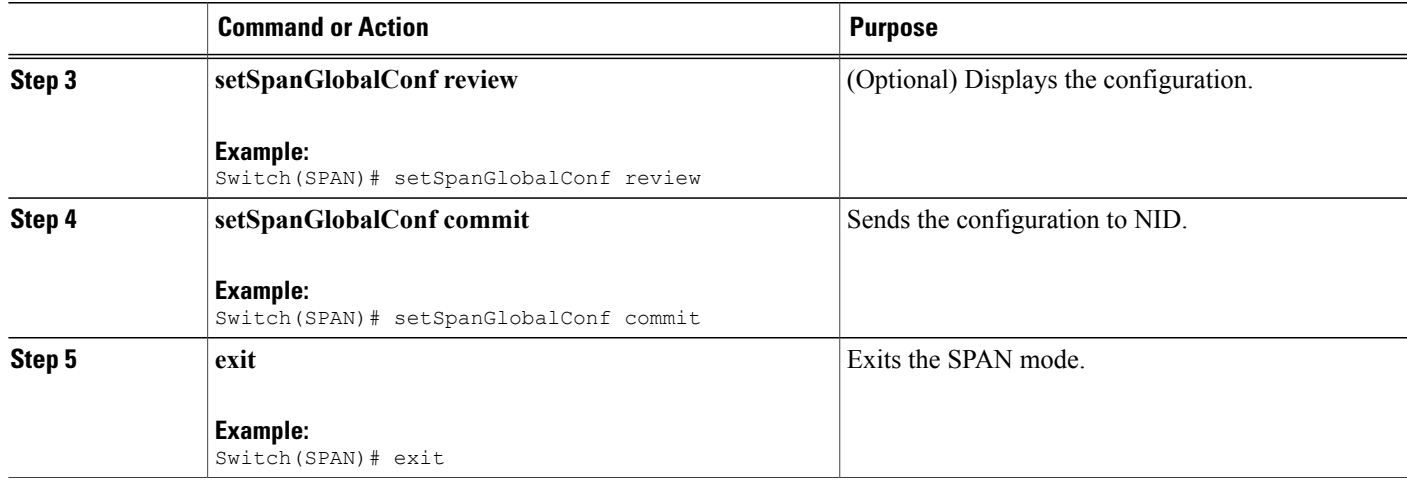

• The example shows how to enable SPAN globally:

Switch(SPAN)# setSpanGlobalConf setSpanGlobalConfReq enable Switch(SPAN)# setSpanGlobalConf review Switch(SPAN)# setSpanGlobalConf commit Switch(SPAN)# exit

### **Configuring SPAN Source Interface**

### **Before You Begin**

Perform the steps to enable SPAN globally. See Enabling SPAN Globally to Start a [Monitoring](#page-477-2) Session, on page 456.

### **DETAILED STEPS**

Г

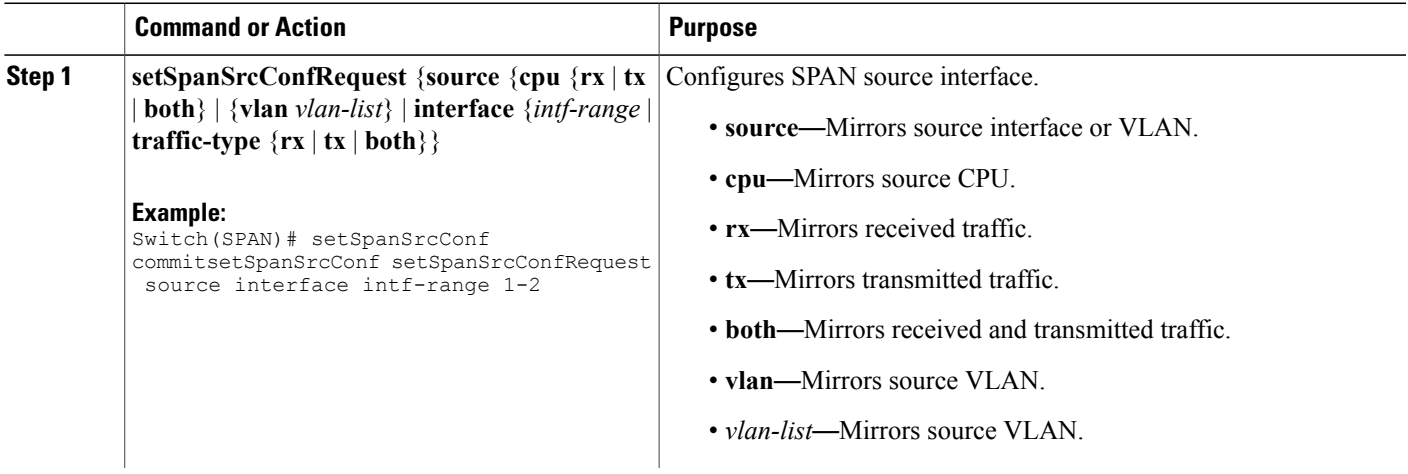

 $\overline{\phantom{a}}$ 

 $\mathbf I$ 

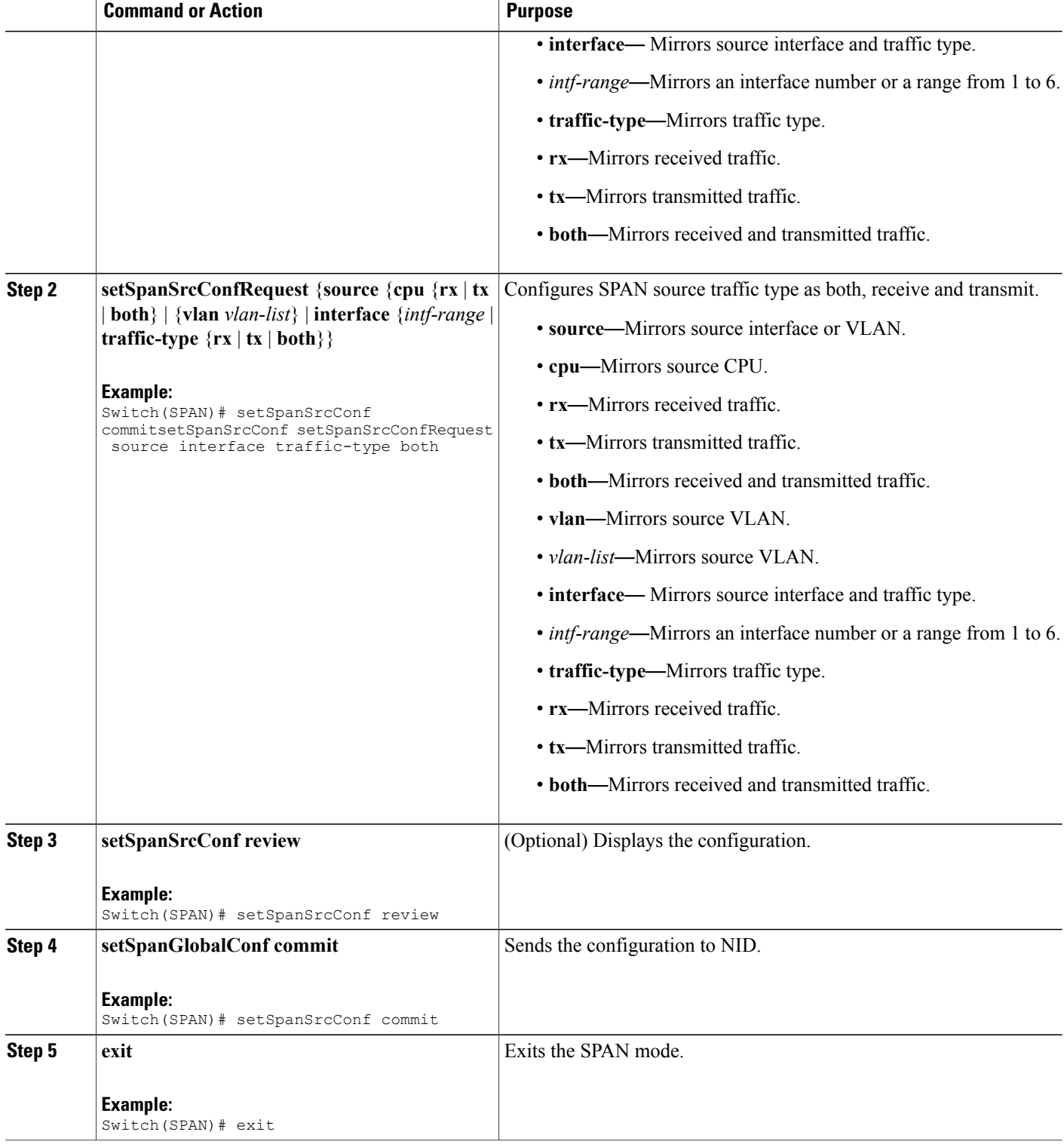

• The example shows how to configure SPAN on an interface range:

```
Switch # span
Switch(SPAN)# setSpanGlobalConf setSpanGlobalConfReq enable
Switch(SPAN)# setSpanGlobalConf review
Switch(SPAN)# setSpanGlobalConf commit
Switch(SPAN)# exit
Switch(SPAN)# setSpanSrcConf commitsetSpanSrcConf setSpanSrcConfRequest source interface
 intf-range 1-2
Switch(SPAN)# setSpanSrcConf commitsetSpanSrcConf setSpanSrcConfRequest source interface
traffic-type both
Switch(SPAN)# setSpanSrcConf review
Switch(SPAN)# setSpanSrcConf commit
Switch(SPAN)# exit
```
### **Configuring SPAN Source CPU**

### **Before You Begin**

Perform the steps to enable SPAN globally. See Enabling SPAN Globally to Start a [Monitoring](#page-477-2) Session, on page 456.

### **DETAILED STEPS**

Г

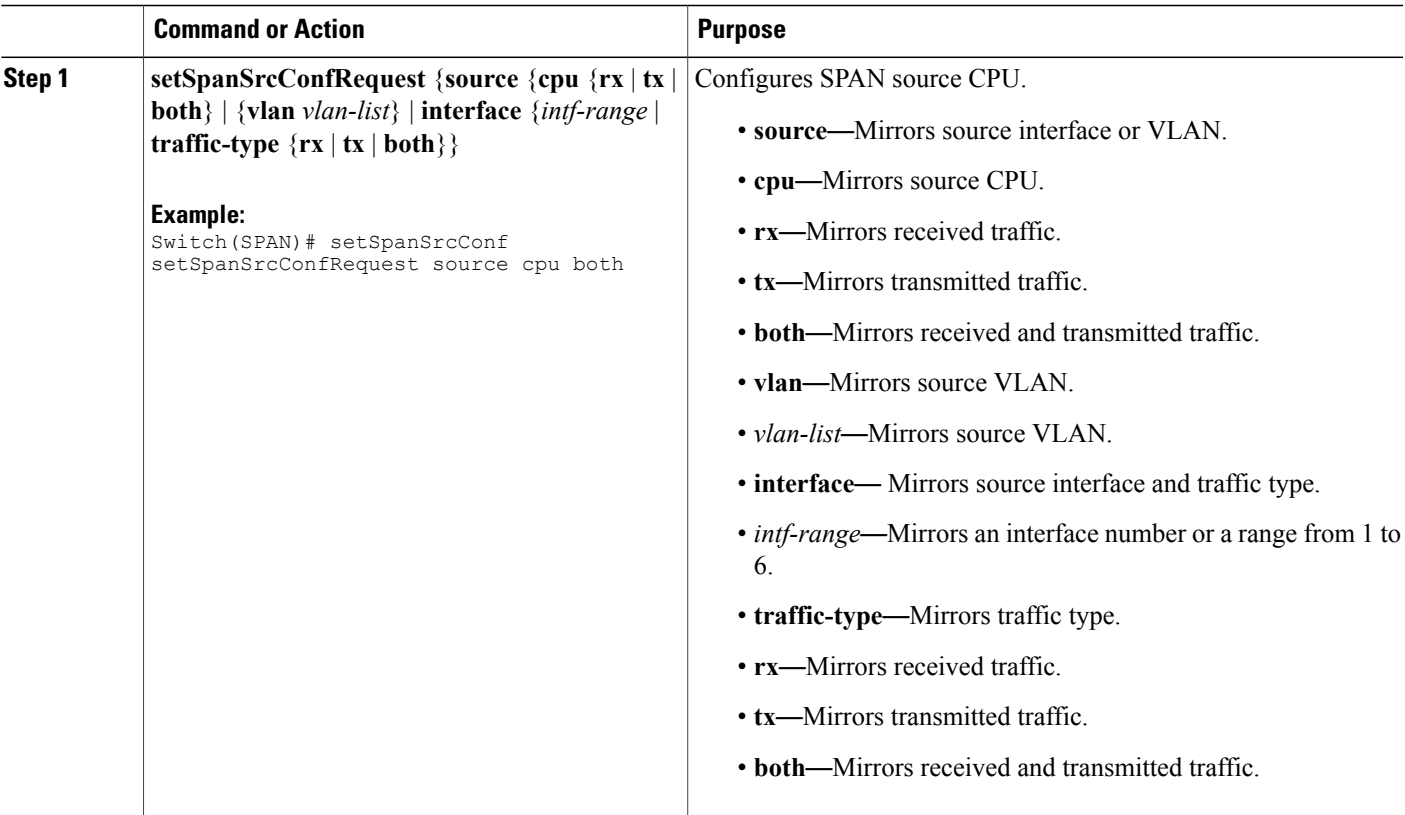

I

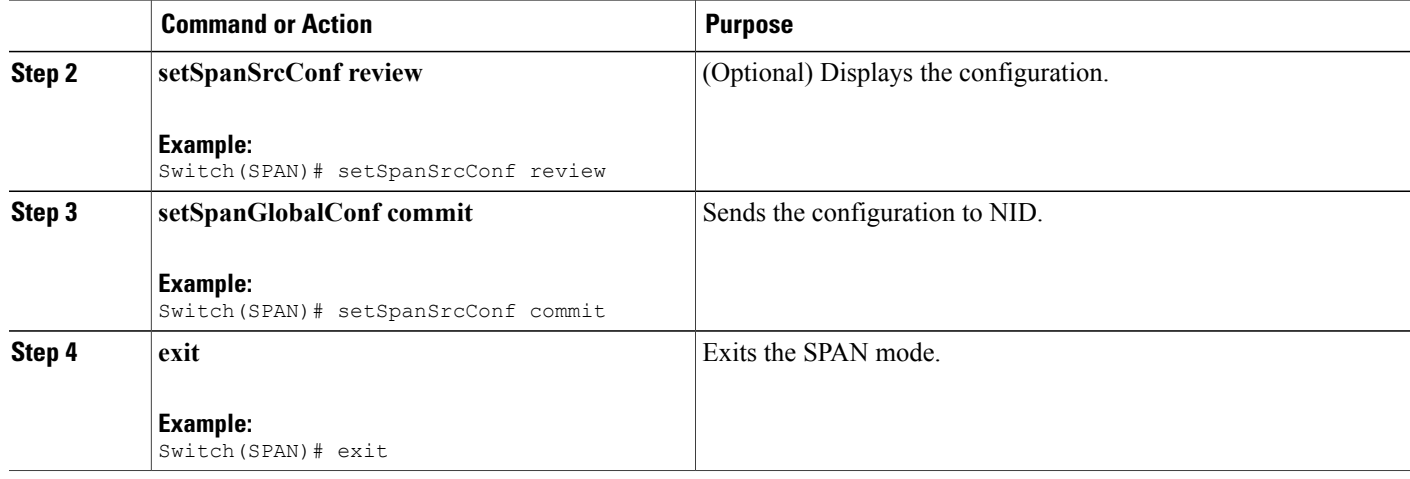

### **Configuration Example**

• The example shows how to configure SPAN on an interface range:

```
Switch # span
Switch(SPAN)# setSpanGlobalConf setSpanGlobalConfReq enable
Switch(SPAN)# setSpanGlobalConf review
Switch(SPAN)# setSpanGlobalConf commit
Switch(SPAN)# exit
Switch(SPAN)# setSpanSrcConf setSpanSrcConfRequest source cpu both
Switch(SPAN)# setSpanSrcConf review
Switch(SPAN)# setSpanSrcConf commit
Switch(SPAN)# exit
```
### **Configuring SPAN Source VLAN**

### **Before You Begin**

Perform the steps to enable SPAN globally. See Enabling SPAN Globally to Start a [Monitoring](#page-477-2) Session, on page 456.

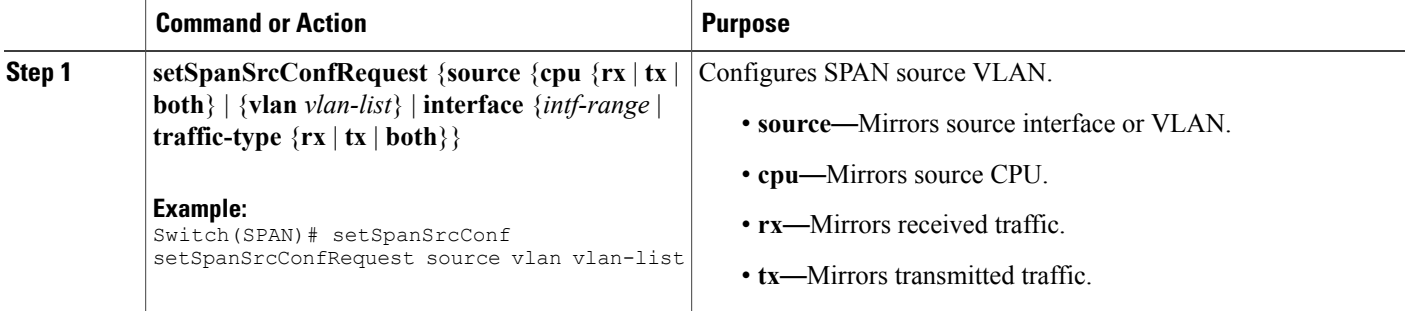

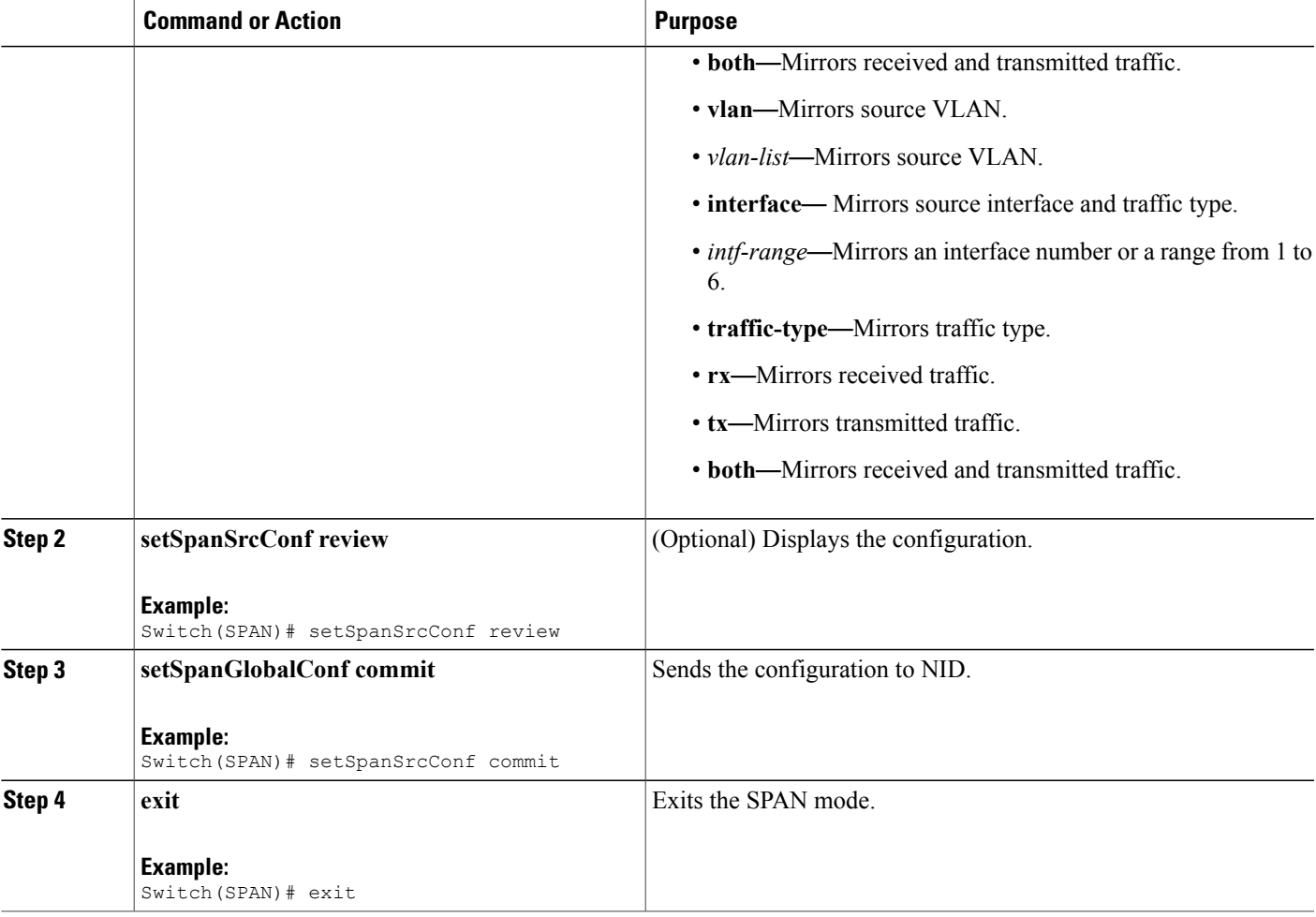

Г

• The example shows how to configure SPAN on an interface range:

```
Switch # span
Switch(SPAN)# setSpanGlobalConf setSpanGlobalConfReq enable
Switch(SPAN)# setSpanGlobalConf review
Switch(SPAN)# setSpanGlobalConf commit
Switch(SPAN)# exit
Switch(SPAN)# setSpanSrcConf setSpanSrcConfRequest source vlan vlan-list 100
Switch(SPAN)# setSpanSrcConf review
Switch(SPAN)# setSpanSrcConf commit
Switch(SPAN)# exit
```
I

### **Configuring SPAN Destination**

### **Before You Begin**

Perform the steps to enable SPAN globally. See Enabling SPAN Globally to Start a [Monitoring](#page-477-2) Session, on page 456.

### **DETAILED STEPS**

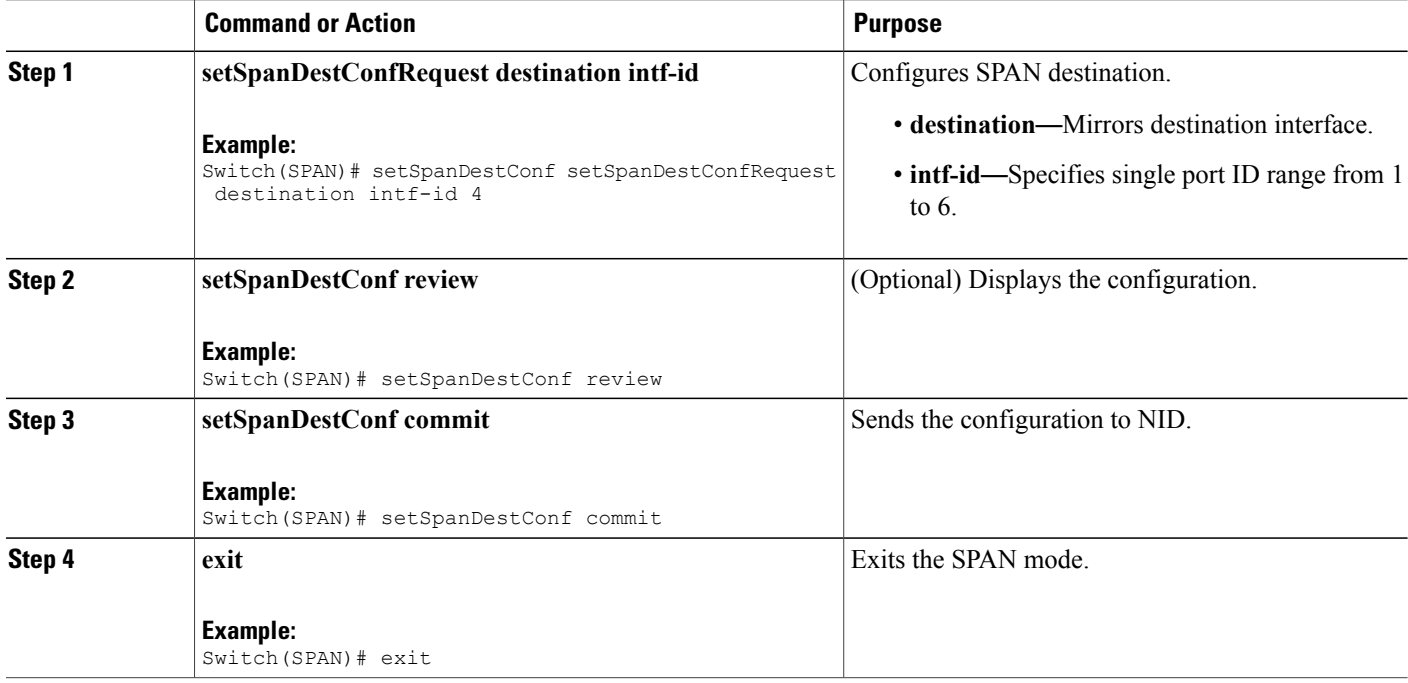

#### **Configuration Example**

• The example shows how to configure SPAN destination:

```
Switch # span
Switch(SPAN)# setSpanGlobalConf setSpanGlobalConfReq enable
Switch(SPAN)# setSpanGlobalConf review
Switch(SPAN)# setSpanGlobalConf commit
Switch(SPAN)# exit
Switch(SPAN)# setSpanDestConf setSpanDestConfRequest destination intf-id 4
Switch(SPAN)# setSpanDestConf review
Switch(SPAN)# setSpanDestConf commit
Switch(SPAN)# exit
```
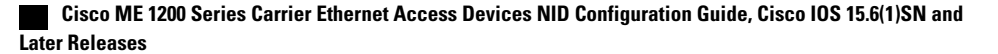

## **Deleting SPAN Source Configuration**

### **Before You Begin**

Perform the steps to enable SPAN globally. See Enabling SPAN Globally to Start a [Monitoring](#page-477-2) Session, on page 456.

### **DETAILED STEPS**

 $\mathbf{I}$ 

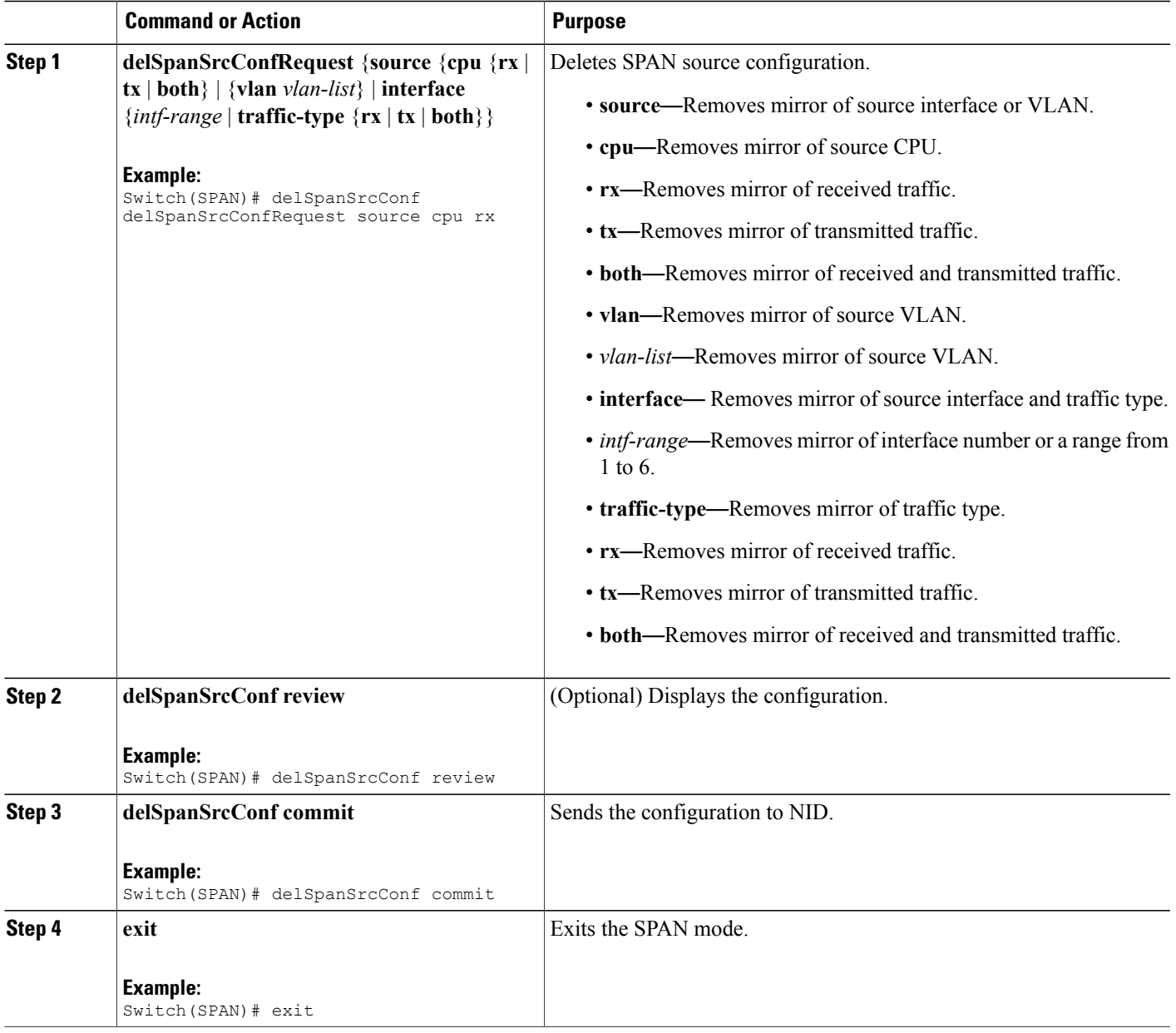

• The example shows how to configure SPAN on an interface range:

```
Switch # span
Switch(SPAN)# setSpanGlobalConf setSpanGlobalConfReq enable
Switch(SPAN)# setSpanGlobalConf review
Switch(SPAN)# setSpanGlobalConf commit
Switch(SPAN)# exit
Switch(SPAN)# delSpanSrcConf delSpanSrcConfRequest source cpu rx
Switch(SPAN)# delSpanSrcConf review
Switch(SPAN)# delSpanSrcConf commit
Switch(SPAN)# exit
```
### **Deleting SPAN Destination Configuration**

#### **Before You Begin**

Perform the steps to enable SPAN globally. See Enabling SPAN Globally to Start a [Monitoring](#page-477-2) Session, on page 456.

### **DETAILED STEPS**

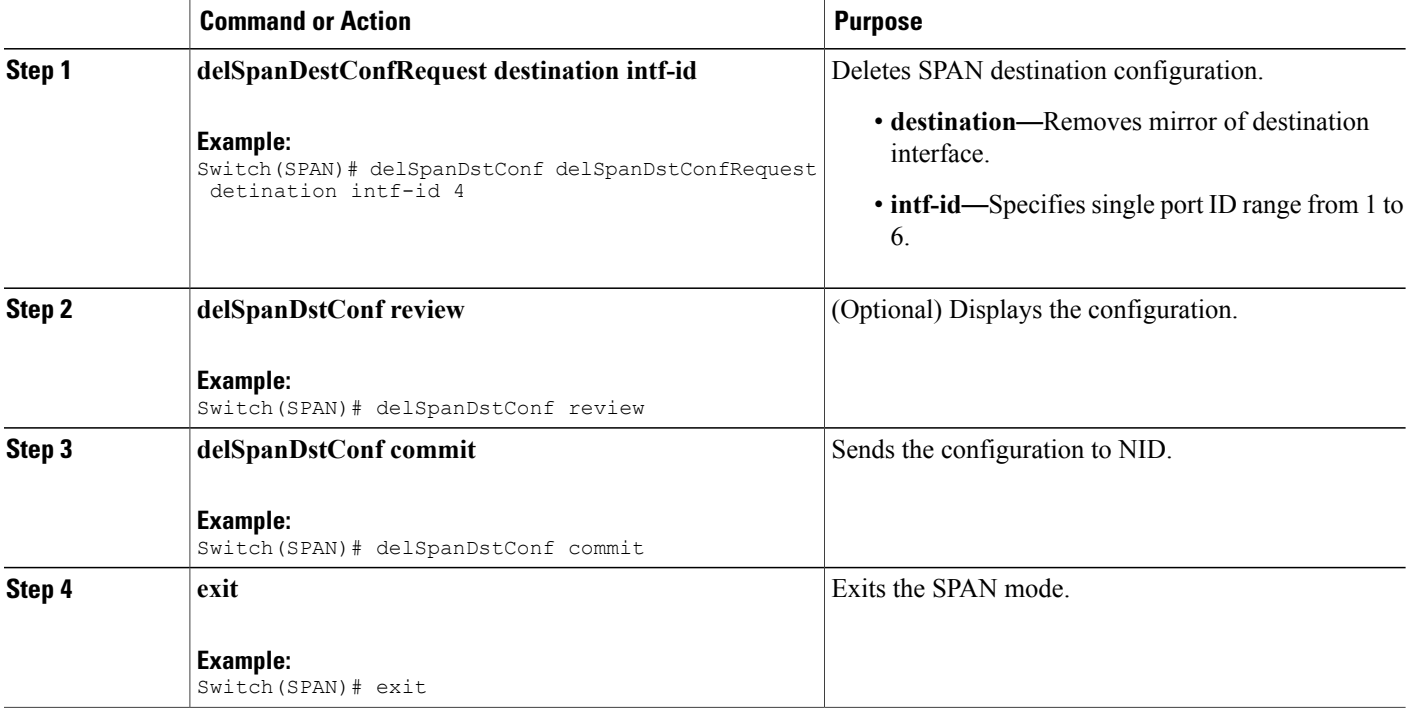

#### **Configuration Example**

• The example shows how to configure SPAN destination:

```
Switch # span
Switch(SPAN)# setSpanGlobalConf setSpanGlobalConfReq enable
Switch(SPAN)# setSpanGlobalConf review
```

```
Switch(SPAN)# setSpanGlobalConf commit
Switch(SPAN)# exit
Switch(SPAN)# delSpanDstConf delSpanDstConfRequest detination intf-id 4
Switch(SPAN)# delSpanDstConf review
Switch(SPAN)# delSpanDstConf commit
Switch(SPAN)# exit
```
### <span id="page-486-0"></span>**Verifying Diagnostics POST**

Use the following commands to verify the diagnostics test status.

• **showDiagResults showDiagTestResults**

The following is a sample output from the command:

```
Switch(Diagnostics)# showDiagResults showDiagTestResults
Switch(Diagnostics)# showDiagResults review
Commands in queue:
                  showDiagResults showDiagTestResults
Switch(Diagnostics)# showDiagResults commit
ShowDiagResults_Output.diagTestResults.testresult[0] = 'External Port
Loopback Test =>'
ShowDiagResults_Output.diagTestResults.testresult[1] = 'Passed'
ShowDiagResults_Output.diagTestResults.testresult[2] = 'Sync-E
Reference Source Clock Test =>'
ShowDiagResults_Output.diagTestResults.testresult[3] = 'Passed'
ShowDiagResults_Output.diagTestResults.testresult[4] = 'PTP One PPS
Test \Rightarrow'
ShowDiagResults_Output.diagTestResults.testresult[5] = 'Passed'
ShowDiagResults Commit Success!!!
```
## <span id="page-486-1"></span>**Additional References**

#### **Related Documents**

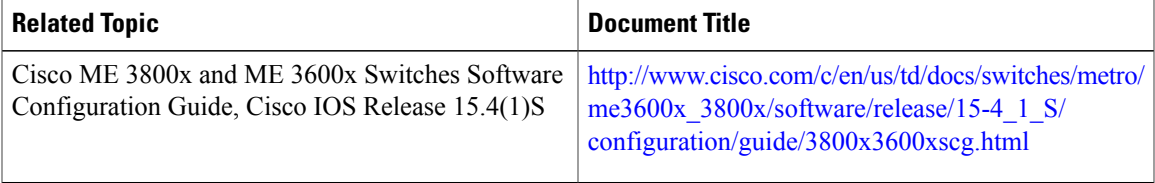

 $\overline{\phantom{a}}$ 

 $\mathbf I$ 

### **MIBs**

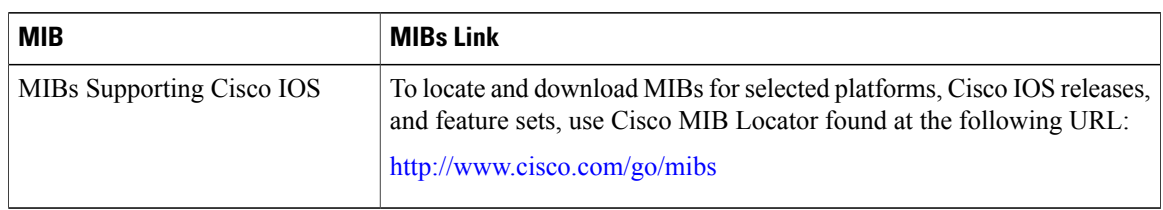

### **Technical Assistance**

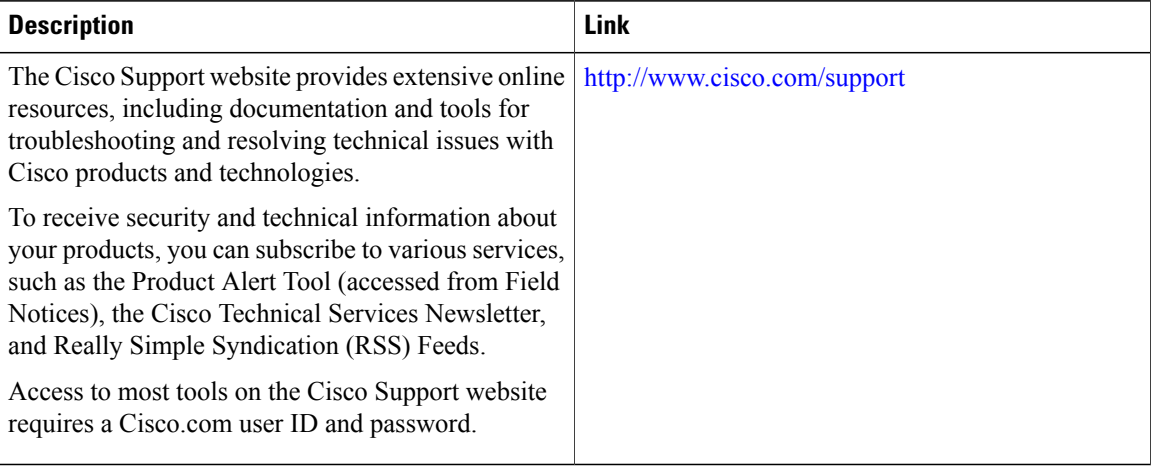

 **Cisco ME 1200 Series Carrier Ethernet Access Devices NID Configuration Guide, Cisco IOS 15.6(1)SN and Later Releases**

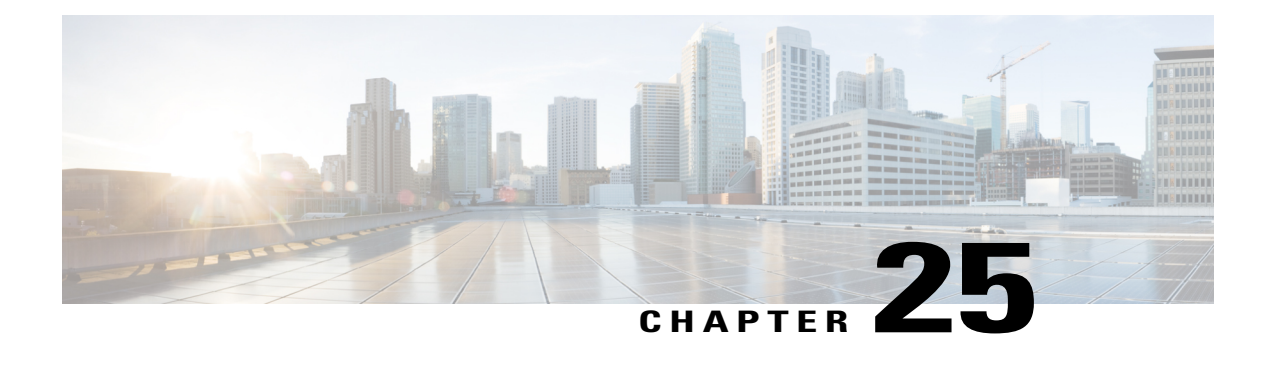

# **Configuring RSPAN**

This document describes the Remote Switched Port Analyzer (RSPAN) feature and configuration steps to implement RSPAN.

- [Prerequisites](#page-488-0) for Configuring RSPAN, page 467
- Restrictions for [Configuring](#page-488-1) RSPAN, page 467
- [Information](#page-489-0) About RSPAN, page 468
- How to [Provision](#page-489-1) RSPAN, page 468
- [Verifying](#page-496-0) RSPAN, page 475
- Additional [References,](#page-496-1) page 475

## <span id="page-488-0"></span>**Prerequisites for Configuring RSPAN**

- You must enable SPAN globally to support the desired SPAN configuration.
- NID must have an IP address.
- You must select a SPAN source from the following options:
	- Interface—one or more source interfaces.
	- VLAN— one or more source VLANs.
	- CPU— to monitor CPU traffic.

## <span id="page-488-1"></span>**Restrictions for Configuring RSPAN**

- You cannot configure a port as both a source and destination port.
- VLAN SPAN monitors only the traffic that leaves or enters Layer 2 ports in the VLAN.
- SPAN sources interface and VLAN cannot exit together.

I

## <span id="page-489-0"></span>**Information About RSPAN**

Remote Switched Port Analyzer (RSPAN) is an advanced feature that requires a special VLAN to carry the traffic that is monitored by SPAN between switches. RSPAN is useful when source ports are not located on the same switch as the destination port.

The following figure shows the topology used for provisioning RSPAN on NID 1 and NID 2.

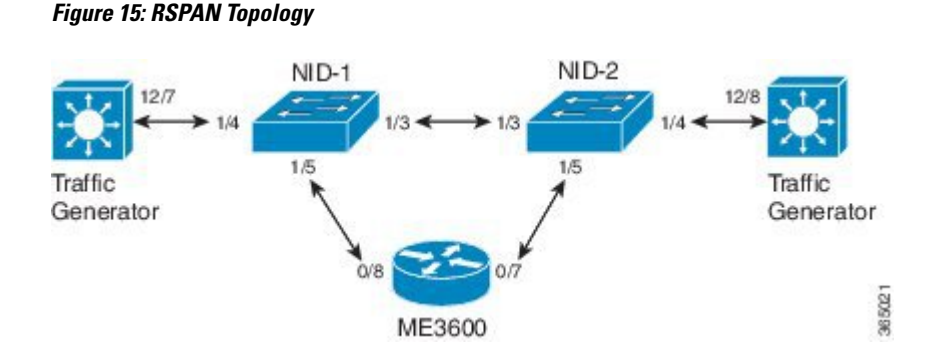

# <span id="page-489-1"></span>**How to Provision RSPAN**

### **Enabling SPAN Globally to Start a Monitoring Session**

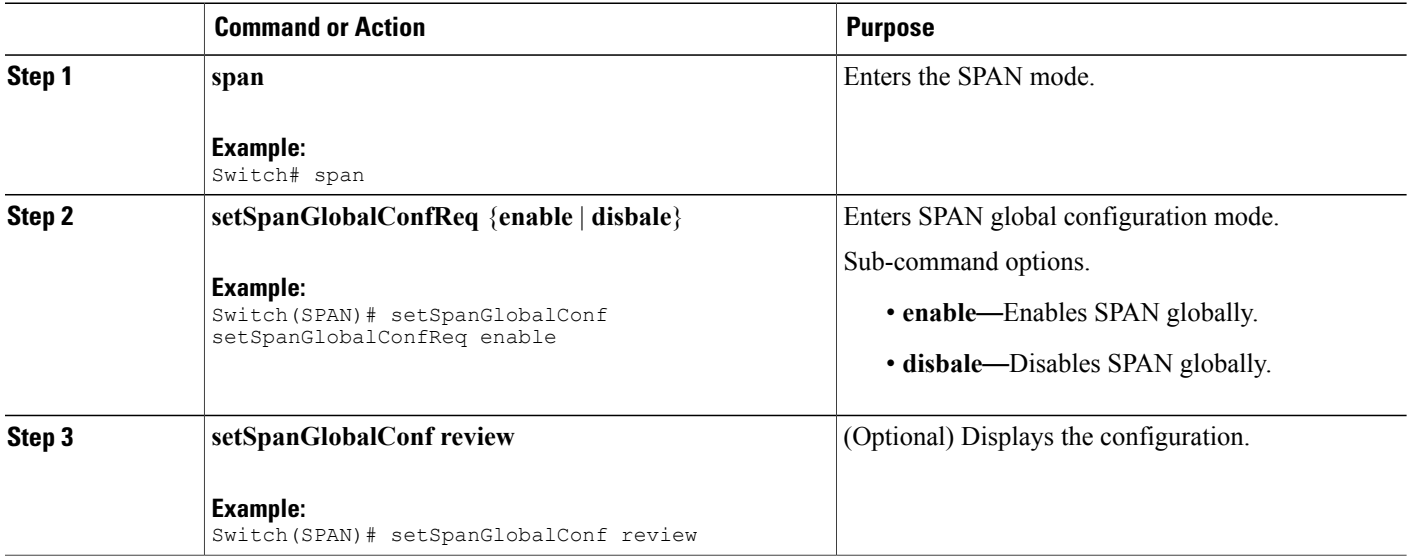

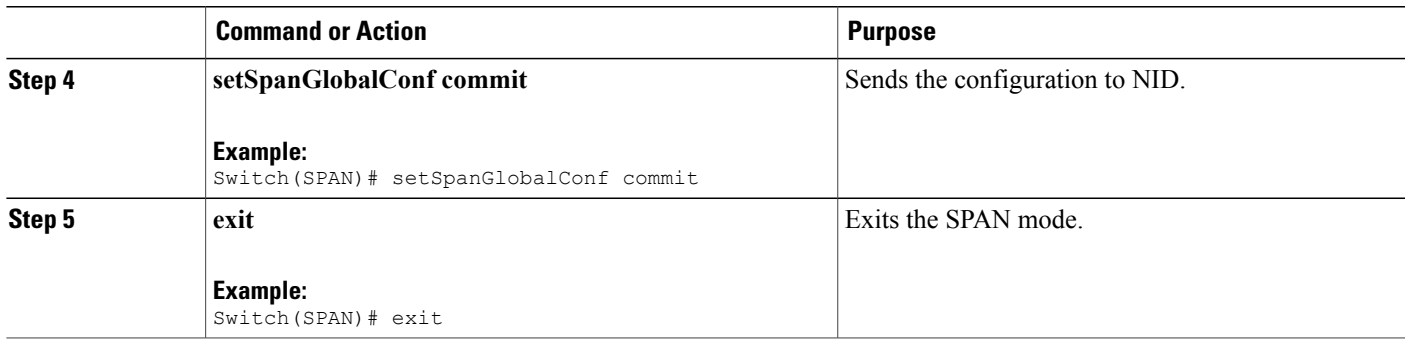

• The example shows how to enable SPAN globally:

```
Switch(SPAN)# setSpanGlobalConf setSpanGlobalConfReq enable
Switch(SPAN)# setSpanGlobalConf review
Switch(SPAN)# setSpanGlobalConf commit
Switch(SPAN)# exit
```
### <span id="page-490-0"></span>**Configuring SPAN Source Interface on NID-1**

### **Before You Begin**

Perform the steps to enable SPAN globally. See Enabling SPAN Globally to Start a [Monitoring](#page-477-2) Session, on page 456.

### **DETAILED STEPS**

Г

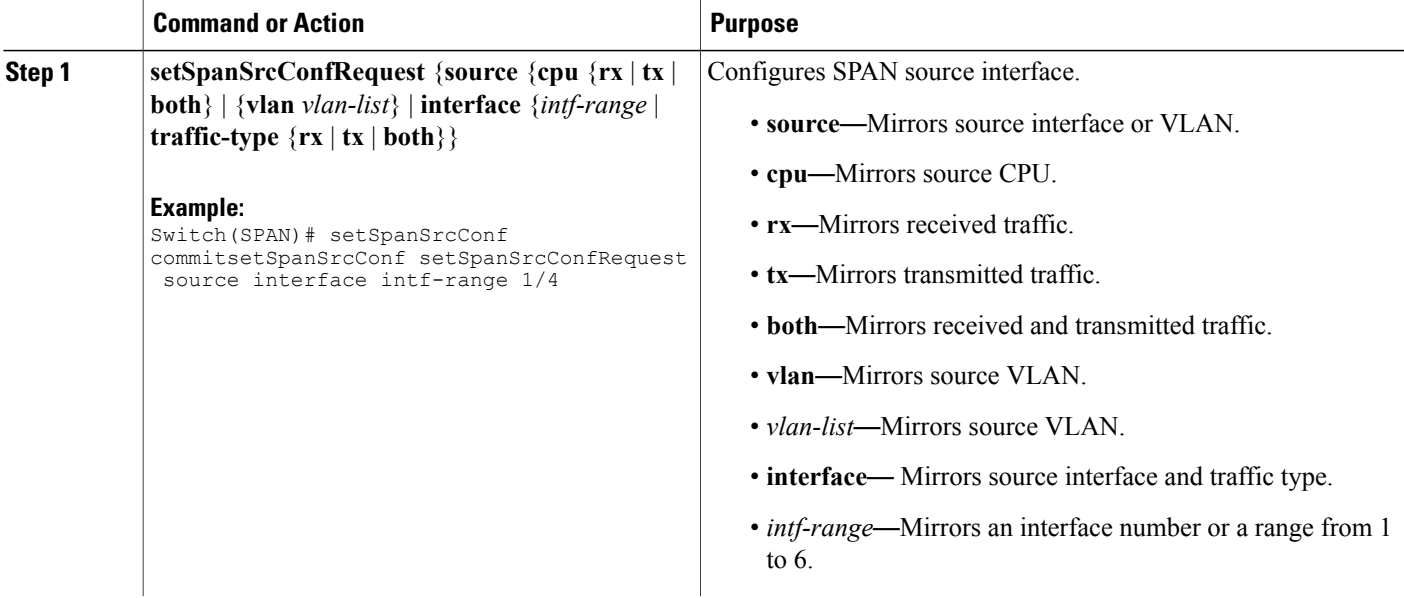

I

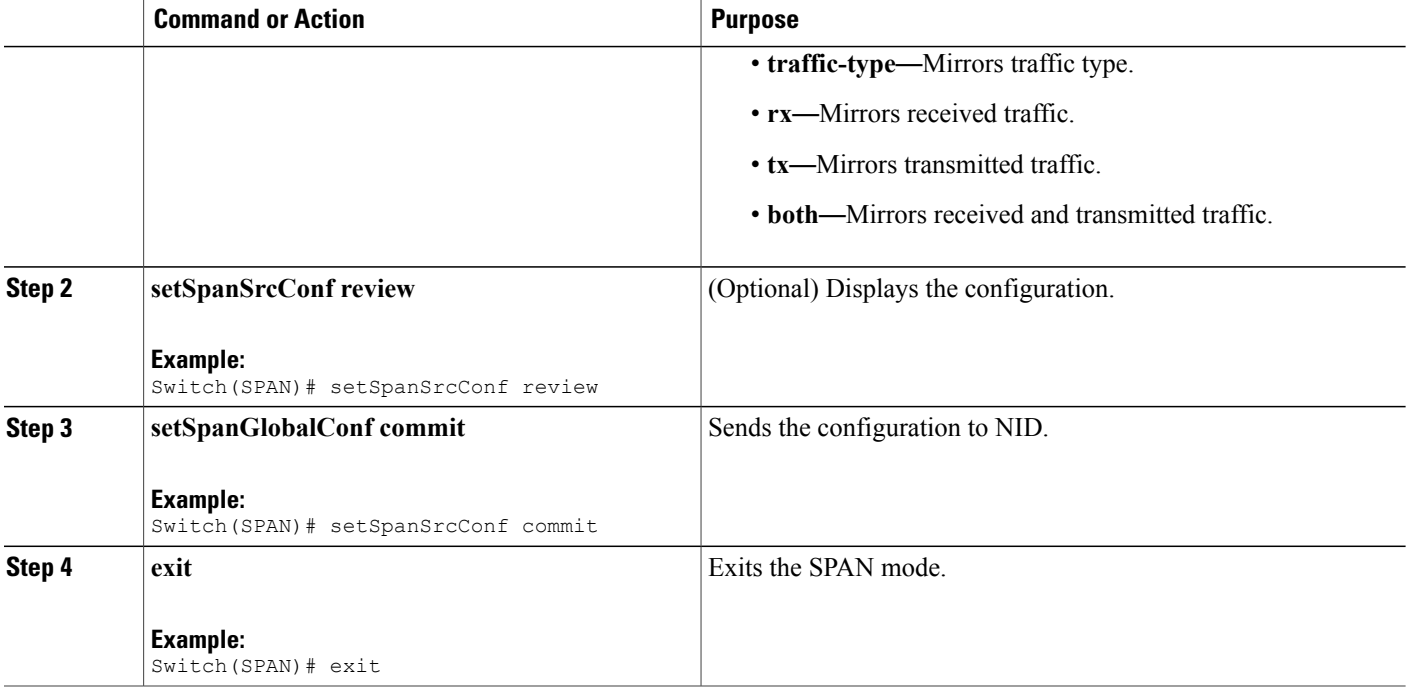

### **Configuration Example**

• The example shows how to configure SPAN source on NID-1:

```
Switch(SPAN)# setSpanSrcConf commitsetSpanSrcConf setSpanSrcConfRequest source interface
intf-range 1/4
Switch(SPAN)# setSpanSrcConf review
Switch(SPAN)# setSpanSrcConf commit
Switch(SPAN)# exit
```
### **Configuring Destination VLAN on NID-1**

### **Before You Begin**

Perform the steps to configure SPAN source on NID-1. See [Configuring](#page-490-0) SPAN Source Interface on NID-1, on page 469.

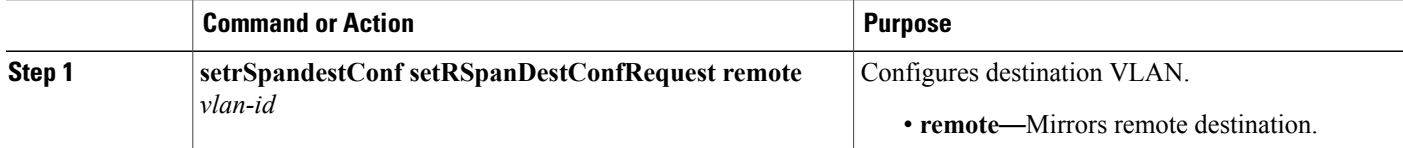

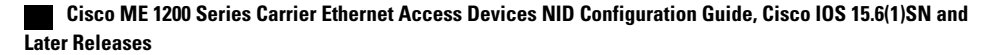

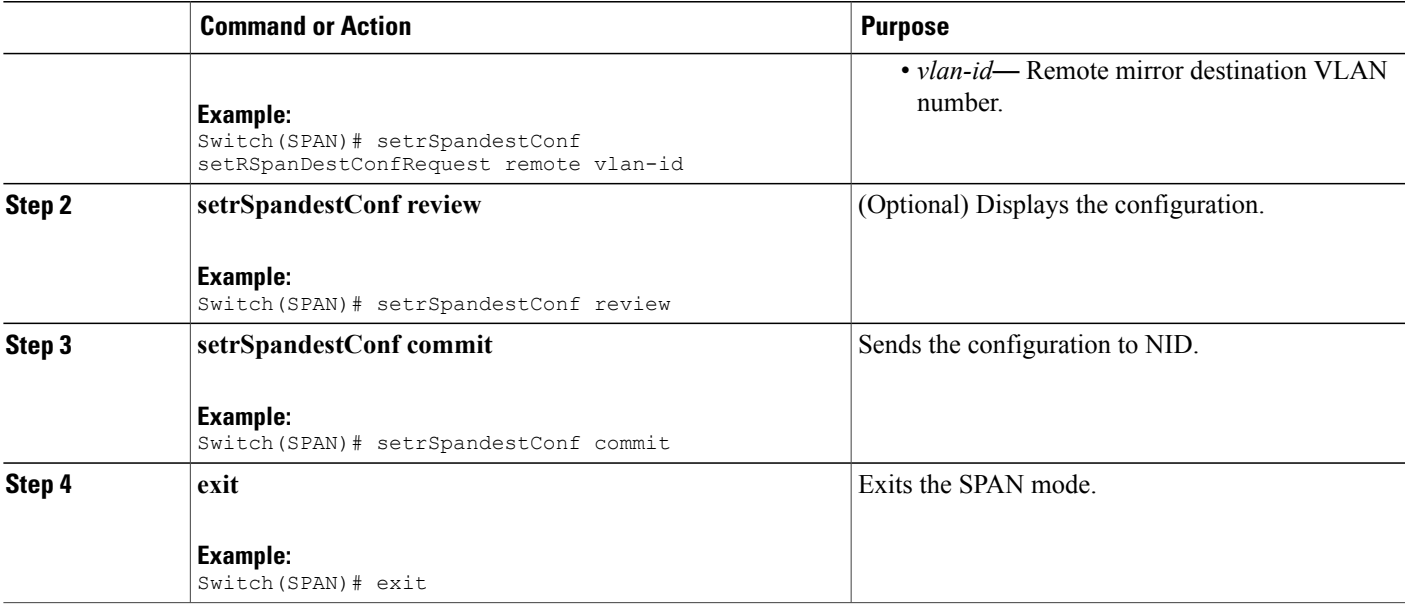

• The example shows how to configure destination VLAN on NID-1:

Switch(SPAN)# setrSpandestConf setRSpanDestConfRequest remote vlan-id 500 Switch(SPAN)# setrSpandestConf review Switch(SPAN)# setrSpandestConf commit Switch(SPAN)# exit

### <span id="page-492-0"></span>**Configuring Source VLAN on NID-2**

### **DETAILED STEPS**

Г

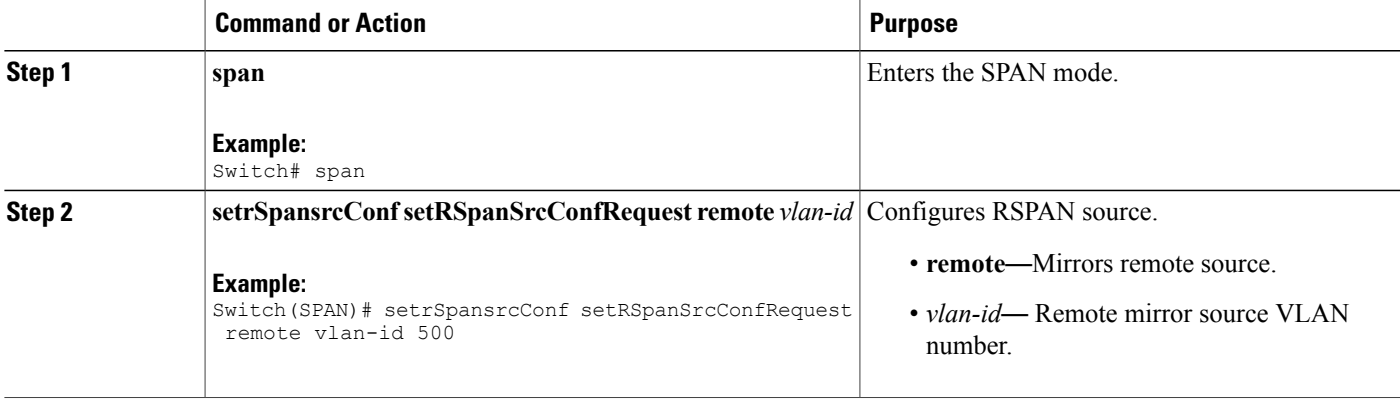

I

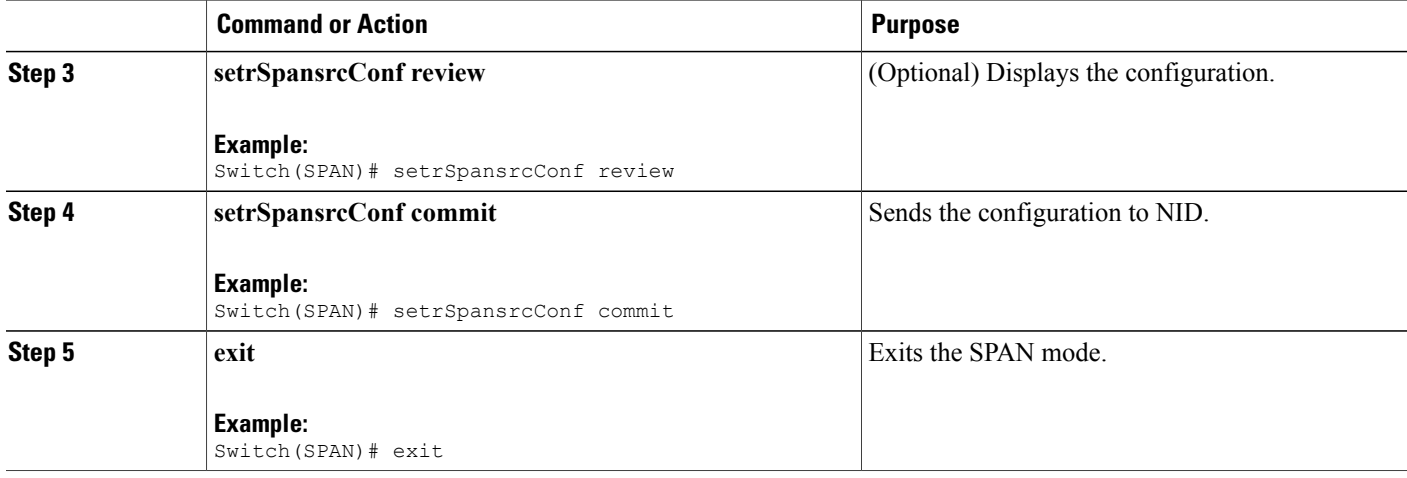

### **Configuration Example**

• The example shows how to configure source VLAN on NID-2:

```
Switch # span
Switch(SPAN)# setSpanGlobalConf setSpanGlobalConfReq enable
Switch(SPAN)# setSpanGlobalConf review
Switch(SPAN)# setSpanGlobalConf commit
Switch(SPAN)# exit
Switch(SPAN)# setrSpansrcConf setRSpanSrcConfRequest remote vlan-id 500
Switch(SPAN)# setrSpansrcConf review
Switch(SPAN)# setrSpansrcConf commit
Switch(SPAN)# exit
```
### **Configuring Destination Interface on NID-2**

#### **Before You Begin**

Perform the steps to configure source VLAN on NID-2. See [Configuring](#page-492-0) Source VLAN on NID-2, on page 471.

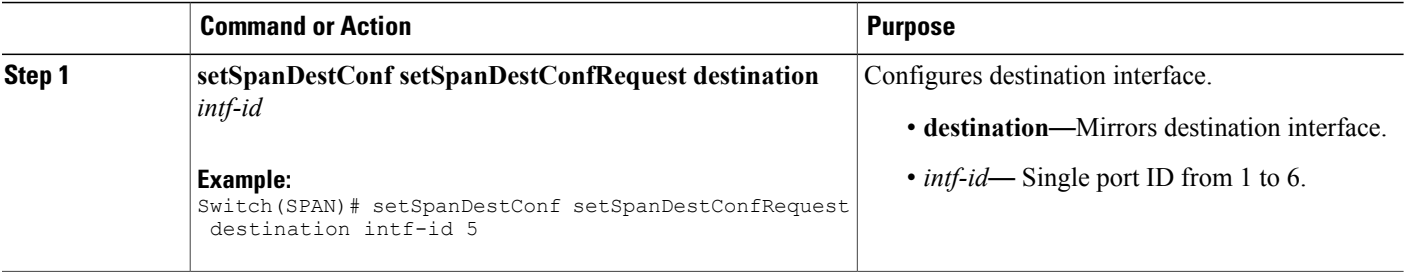

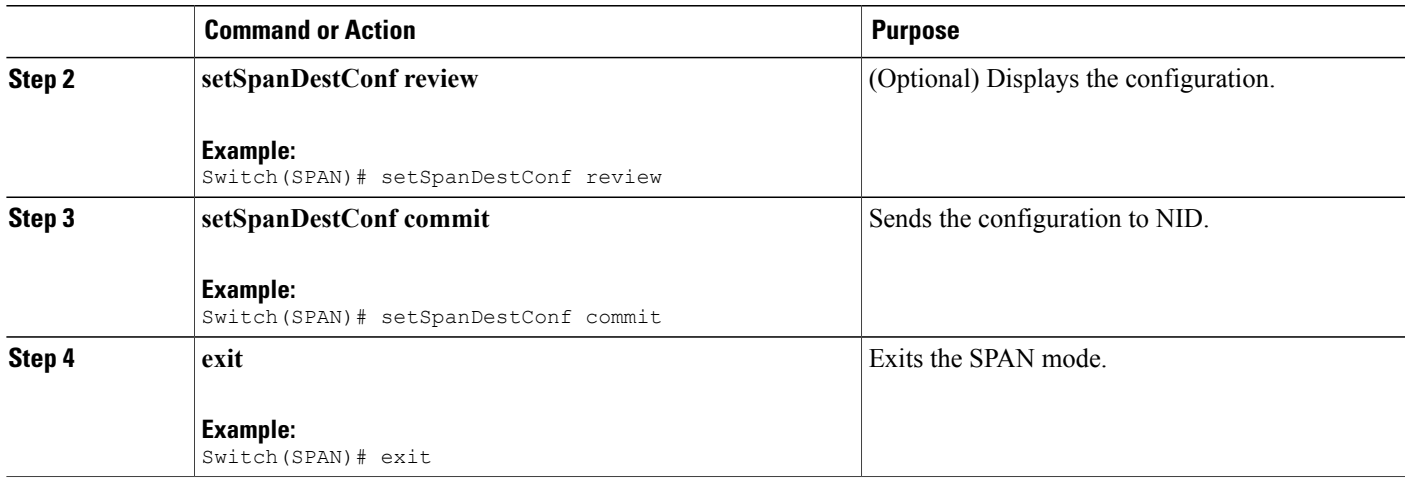

• The example shows how to configure destination VLAN on NID-1:

```
Switch(SPAN)# setSpanDestConf setSpanDestConfRequest destination intf-id 5
Switch(SPAN)# setSpanDestConf review
Switch(SPAN)# setSpanDestConf commit
Switch(SPAN)# exit
```
### **Deleting RSPAN Source Configuration on NID-2**

### **DETAILED STEPS**

Г

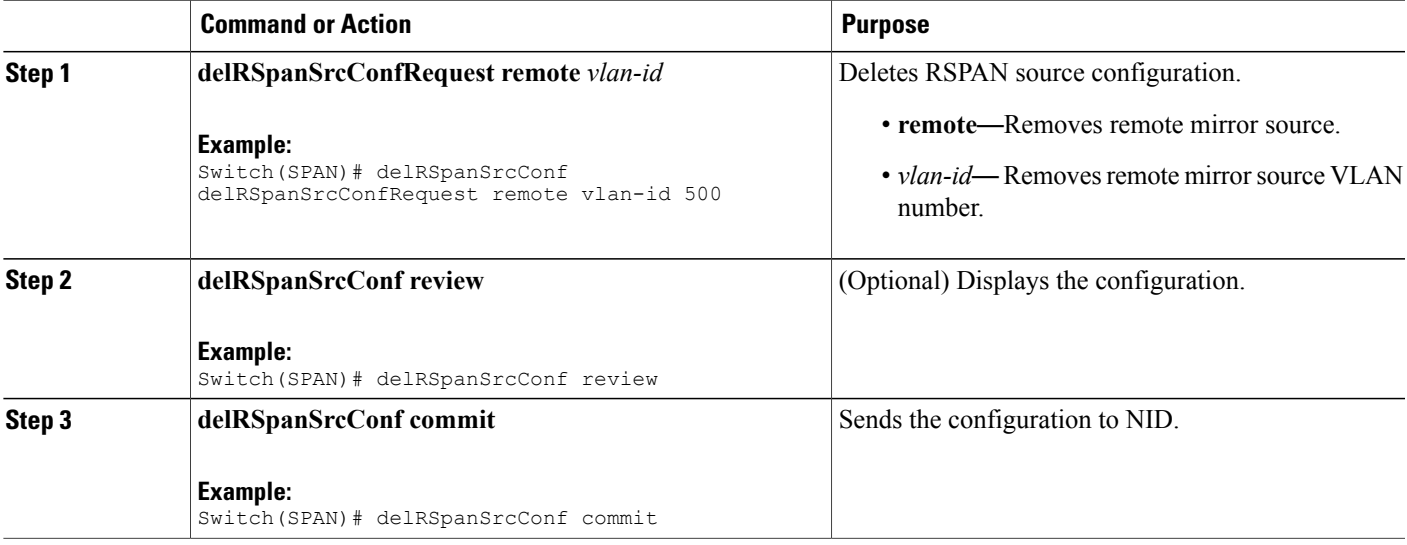

I

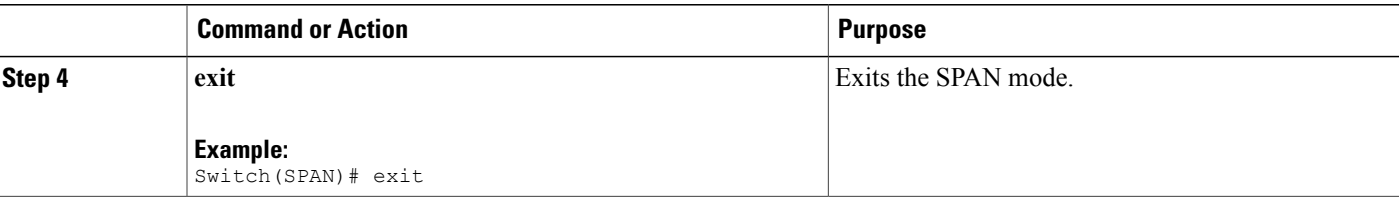

### **Configuration Example**

• The example shows how to delete RSPAN source configuration on NID-2:

```
Switch(SPAN)# delRSpanSrcConf delRSpanSrcConfRequest remote vlan-id 500
Switch(SPAN)# delRSpanSrcConf review
Switch(SPAN)# delRSpanSrcConf commit
Switch(SPAN)# exit
```
### **Deleting RSPAN Destination Configuration on NID-1**

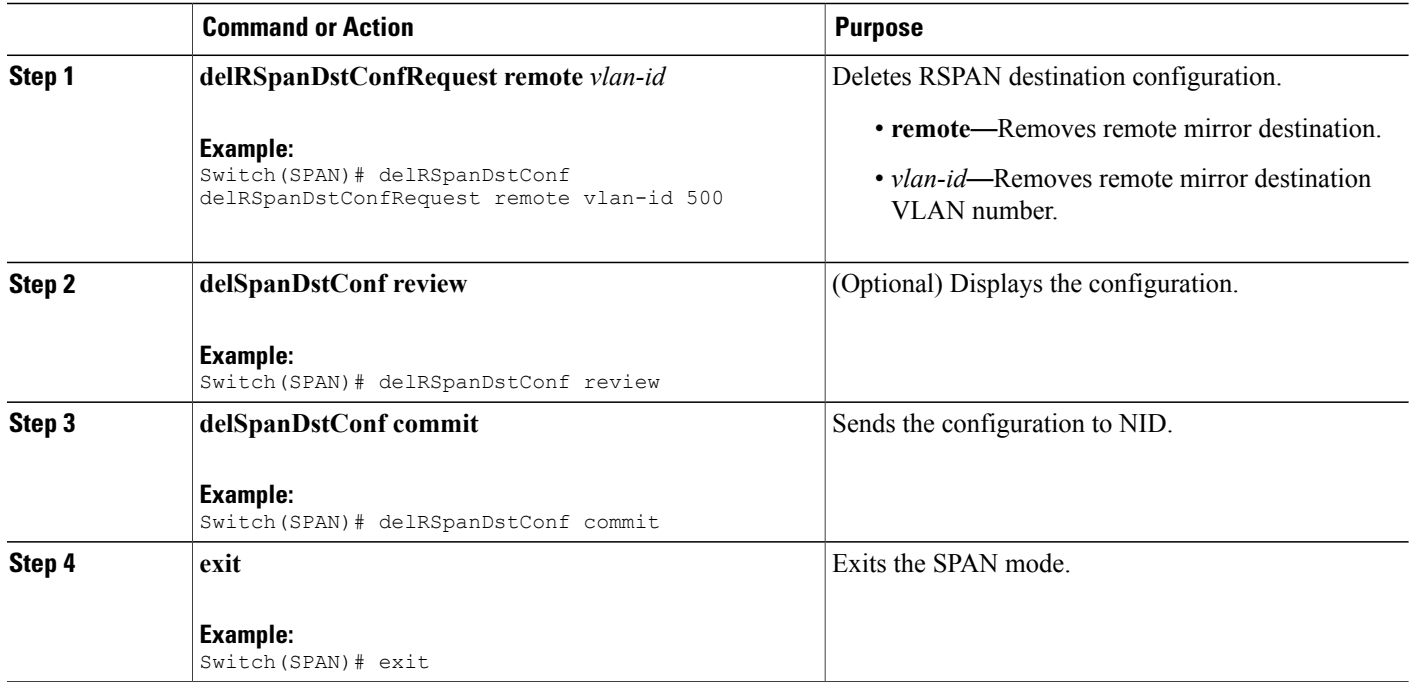

• The example shows how to delete RSPAN destination configuration on NID-1:

```
Switch(SPAN)# delRSpanDstConf delRSpanDstConfRequest remote vlan-id 500
Switch(SPAN)# delRSpanDstConf review
Switch(SPAN)# delRSpanDstConf commit
Switch(SPAN)# exit
```
### <span id="page-496-0"></span>**Verifying RSPAN**

Use the following commands to verify the RSPAN status on the Cisco ME 1200 NID.

• **showSpanConfig showSpanConfigReq**

This command displays the SPAN configuration status on the NID, when source interface is 1/4 and traffic type is both. The following is a sample output from the command:

Switch(SPAN)# **showSpanConfig showSpanConfigReq** Switch(SPAN)# **showSpanConfig review**

Commands in queue: showSpanConfig showSpanConfigReq

```
Switch(SPAN)# showSpanConfig commit
```
ShowSpanConfig Output.showSpanConfigResp.span config[0] = 'Session: 1, Mode: Disabled' ShowSpanConfig Output.showSpanConfigResp.span\_config[1] = 'Type: Remote Source Session' ShowSpanConfig\_Output.showSpanConfigResp.span\_config[2] = 'Dest RMIRROR VLAN: 500' ShowSpanConfig\_Output.showSpanConfigResp.span\_config[3] = 'Source VLAN(s): ' ShowSpanConfig\_Output.showSpanConfigResp.span\_config[4] = 'Source port(s): 1/5' ShowSpanConfig Output.showSpanConfigResp.span\_config[5] = 'Traffic Type: ' ShowSpanConfig Output.showSpanConfigResp.span\_config[6] =  $rx : 1/5'$ ShowSpanConfig<sup>Output.showSpanConfigResp.span\_config[7] = 'Destination</sup> Ports: 1/4' ShowSpanConfig Commit Success!!!

### <span id="page-496-1"></span>**Additional References**

#### **Related Documents**

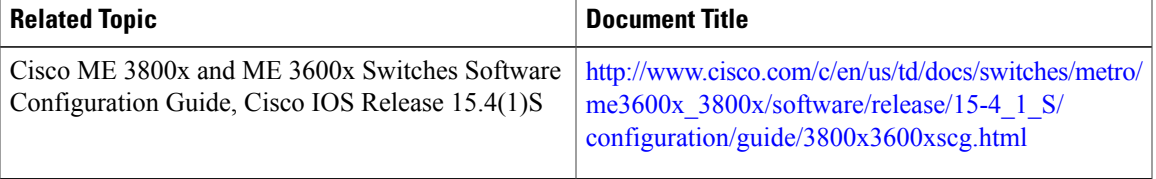

 $\overline{\phantom{a}}$ 

 $\mathbf I$ 

### **MIBs**

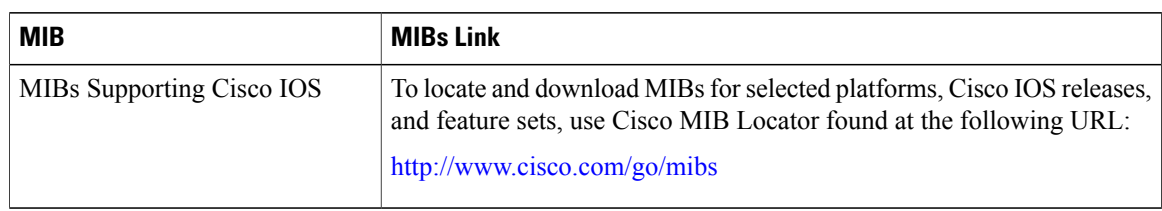

### **Technical Assistance**

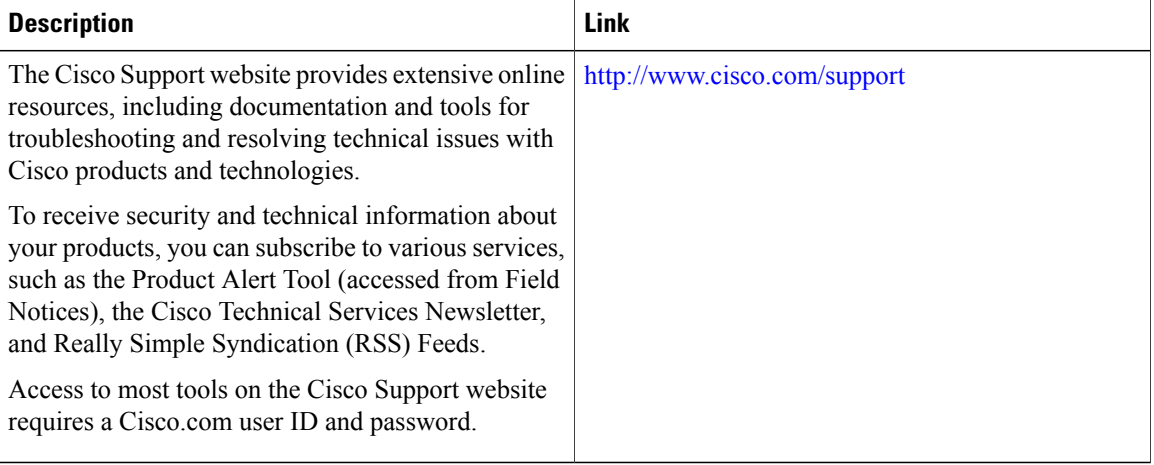

 **Cisco ME 1200 Series Carrier Ethernet Access Devices NID Configuration Guide, Cisco IOS 15.6(1)SN and Later Releases**

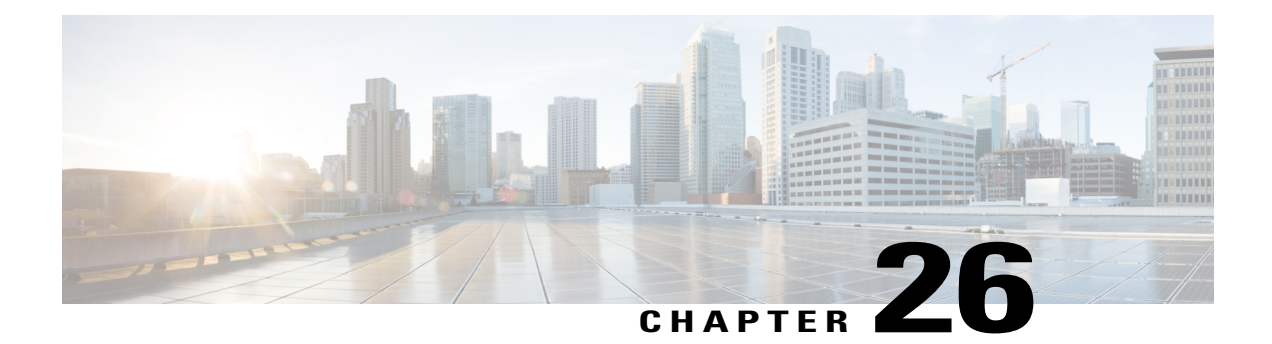

# **Configuring RFC 2544**

This document describes the RFC 2544 feature and configuration steps to implement RFC 2544.

- [Prerequisites](#page-498-0) for Configuring RFC 2544, page 477
- Restrictions for [Configuring](#page-498-1) RFC 2544, page 477
- [Information](#page-499-0) About RFC 2544, page 478
- How to [Provision](#page-501-0) RFC 2544, page 480
- [Verifying](#page-532-0) RFC 2544, page 511
- Additional [References,](#page-533-0) page 512

## <span id="page-498-0"></span>**Prerequisites for Configuring RFC 2544**

- You must disable:
	- ◦Link Layer Discovery Protocol (LLDP) transmit and receive on source port.
	- ◦Loop protection on destination port or Spanning Tree Protocol (STP) on destination and source port.
- You must create:
	- ◦Traffic test loop on destination port.
	- ◦RFC 2544 profile with source port specified.
- There should be no traffic coming in or out of the ports.
- NID must have an IP address.

## <span id="page-498-1"></span>**Restrictions for Configuring RFC 2544**

• Ethernet Virtual Circuit (EVC) Maintenance End Points (MEP) is not supported.

## <span id="page-499-0"></span>**Information About RFC 2544**

•

RFC 2544 defines a number of tests that can be used to describe the performance characteristics of a network interconnect devices. These tests certify that a Service Level Agreement (SLA) between a customer and a service provider is met.

You can perform RFC 2544 benchmark tests on Carrier Ethernet switch platforms running ME 1200 software without the need for any external test equipment.

The RFC 2544 benchmarking can be run on a Metro Ethernet and offers a variety of diagnosis, such as:

- Throughput—Measures the maximum rate at which none of the offered frames are dropped on the device.
- Back-to-back—Measures the buffering capacity of a device.
- Frame loss—Measures the performance of a network device in an overloaded state.
- Latency—Measures the round-trip time taken by a test frame to travel through a network device or across the network and back to the test port.

In addition, the ME 1200 software includes a test suite tool that allows creating, saving, and executing test profiles and capturing and reporting results. The Local Node acts as a frame generator and checker.

**Note** For RFC 2544 to function properly, the Remote Node must support looping of particular frames.

The RFC 2544 benchmarking can be done either on the Port MEP or Virtual Local Area Network (VLAN) MEP.

The following figure shows the topology used for provisioning RFC 2544 on two NIDs.

#### **Figure 16: RFC 2544 Topology**

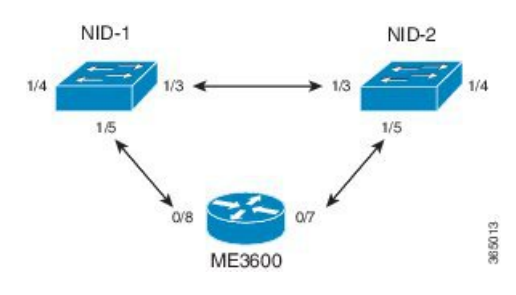

Before executing RFC 2544 test, you must prepare a test profile. The RFC 2544 test profile contains all the parameters associated with one test, where *one test* may be a combination of one or more sub-tests(Throughput, Latency, and Frame Loss, Back-to-Back).

Common and sub-test specific parameters in a test profile are listed below:

• **Common Parameters**

◦Profile Name— Name of each profile. Name can be up to 32 characters. Default name is New profile.

- ◦Profile Description—A text description up to 128 characters associated with the profile. Default description is blank.
- ◦MEG Level— Maintenance Entity Group (MEG) level on which the RFC 2544 test is run. Default MEG level is 7.
- ◦Egress Port—Egress port of the switch on which the RFC 2544 test frames are generated and checked.
- ◦Sequence Number Check—Checks generated frame sequence number. Default is Disabled.
- ◦Dwell Time—Number of seconds to wait after each trial for the system to settle before reading statistics from the hardware. Default is 2 seconds.
- Type—Selects between two types of traffic: Port Down-MEP and VLAN-based Down-MEP. With VLAN-based Down-MEP, a configurable VLAN tag is inserted in the generated test frames.
- ◦VLAN ID—Specifies the VLAN ID if VLAN-based Down-MEP is configured.
- ◦PCP—Specifies the PCP value if VLAN-basedDown-MEP is configured.
- ◦DEI—Specifies the DEI value if VLAN-based Down-MEP is configured.
- ◦DMAC—Specifies the DMAC of the generated frames for both Port-based and VLAN-based Down-MEP.
- ◦Frame Size—Specifies the frame size each test must be repeated with, such as 64,128,256,512, 1024,1280,1518,2000, and 9600 bytes. Default frame size is all but 9600.
- ◦Sub-Tests To Run—Specifies the sub-tests to be run in the profile (Throughput, Latency, Frame Loss, Back-to-Back). Default sub-tests to run is Throughput and Latency.

#### • **Throughput Test Parameters**

- ◦Trial Duration—Duration of a trial run in seconds. Valid range is from 1 to 1800 seconds. Default trial duration is 60 seconds.
- ◦Minimum and Maximum Rate—Specifies the maximum and minimum search rates.
- ◦Rate Step—Specifies the granularity of search within the minimum and maximum rates define above. All three input parameters are specified in % of the egress port's actual link speed and must be in the range from 1 to 1000% with a granularity of 1%. Default rate step is Minimum: 800% of link speed, Maximum: 1000% of link speed, and Step size: 20% of link speed.
- ◦Allowed Frame Loss—Specifies the allowable frame loss. Valid value is in range is from 0 to 100% with a granularity of 1%. Default allowable frame loss is 0.

#### • **Latency Test Parameters**

- ◦Trial Duration—Duration of a trial run in seconds. Valid range is from 10 to 1800 seconds. Default trial duration is 120 seconds.
- ◦Delay Measurement Interval—Specifies the number of seconds between each delay measurement. Valid range is from 1 to 60 seconds in steps of 1 second. Default delay measurement interval is 10 seconds.
- ◦Allowed Frame Loss—Specifies the pass criterion of an allowable frame loss. Valid range is from 0 to 10% with a granularity of 0.1%. Default allowed frame loss is 0.

**Releases** 

#### • **Frame Loss Test Parameters**

- ◦Trial Duration—Duration of a trial run in seconds. Valid range is from 1 to 1800 seconds. Default trial duration is 60 seconds.
- ◦Minimum and Maximum Rate—Specifies the maximum and minimum search rates.
- ◦Rate Step—Specifies the granularity of search within the minimum and maximum rates define above. All three input parameters must be specified in % of the egress port's actual link speed and must be in the range from 1 to 1000% with a granularity of 1%. Default rate step is Minimum: 800%.

#### • **Back-to-Back Test Parameters**

- ◦Trial duration—Specifies the duration of a burst. Valid range is from 100 to 10000 milliseconds. Default trial duration is 2000 milliseconds.
- ◦Trial Count—Specifies the number of times the trial is executed. Valid range is from 1 to 100. Default trial count is 50. Up to 16 profiles can be created and saved in the switch flash memory.

#### **RFC 2544 Test Report**

On executing a RFC 2544 test profile, RFC 2544 test report is generated. The RFC 2544 test report is in clear text format and contains all the input parameters defined by the associated test profile and the measurement results. The RFC 2544 test report can be used to certify if an SLA is met.

The last 10 RFC 2544 test reports are stored in the Flash memory of the ME 1200 NID.

## <span id="page-501-0"></span>**How to Provision RFC 2544**

### **Disabling LLDP Port on NID-1**

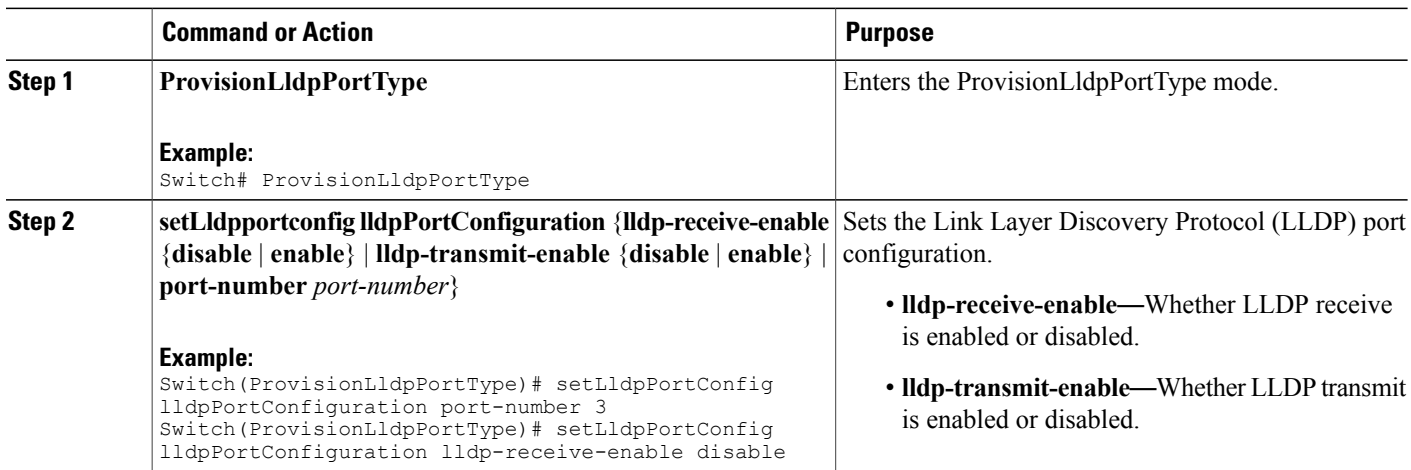

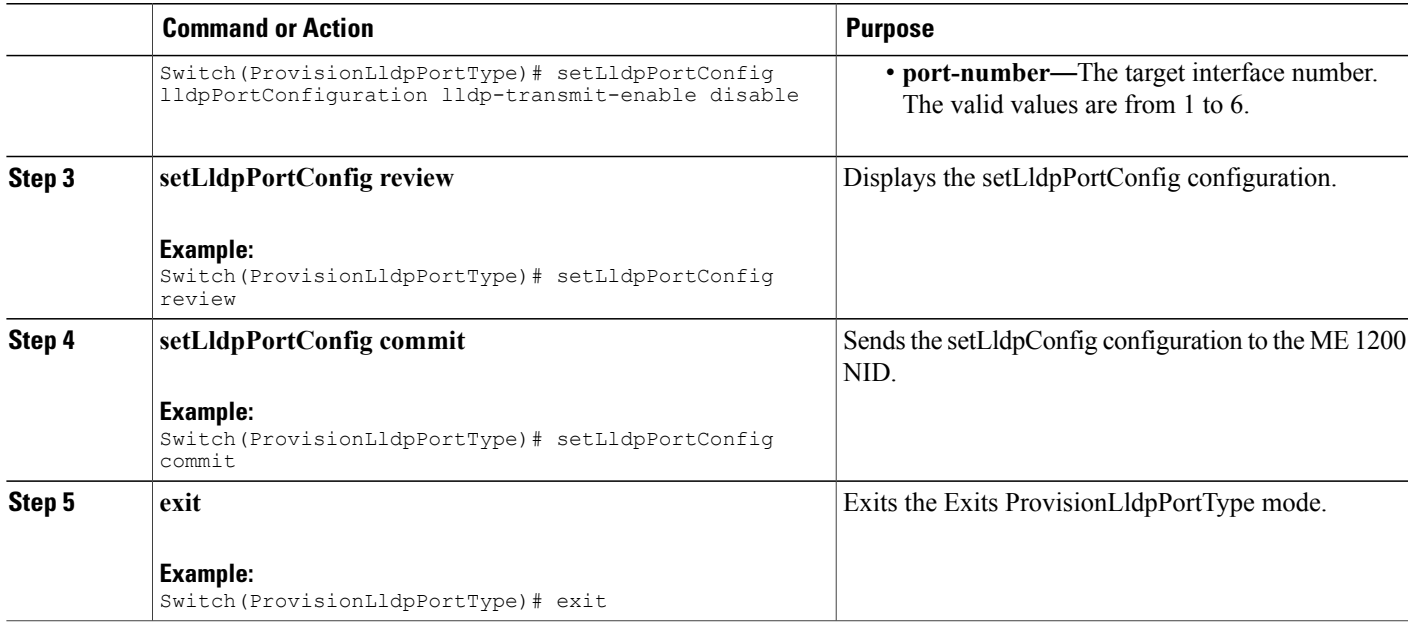

The example shows how to disable LLDP port on NID-1:

```
Switch # ProvisionLldpPortType
Switch(ProvisionLldpPortType)# setLldpPortConfig lldpPortConfiguration port-number 3
Switch(ProvisionLldpPortType)# setLldpPortConfig lldpPortConfiguration lldp-receive-enable
disable
Switch(ProvisionLldpPortType)# setLldpPortConfig lldpPortConfiguration lldp-transmit-enable
disable
Switch(ProvisionLldpPortType)# setLldpPortConfig review
Switch(ProvisionLldpPortType)# setLldpPortConfig commit
Switch(ProvisionLldpPortType)# exit
```
### **Creating Layer 2 VLANs on NID-1**

### **DETAILED STEPS**

П

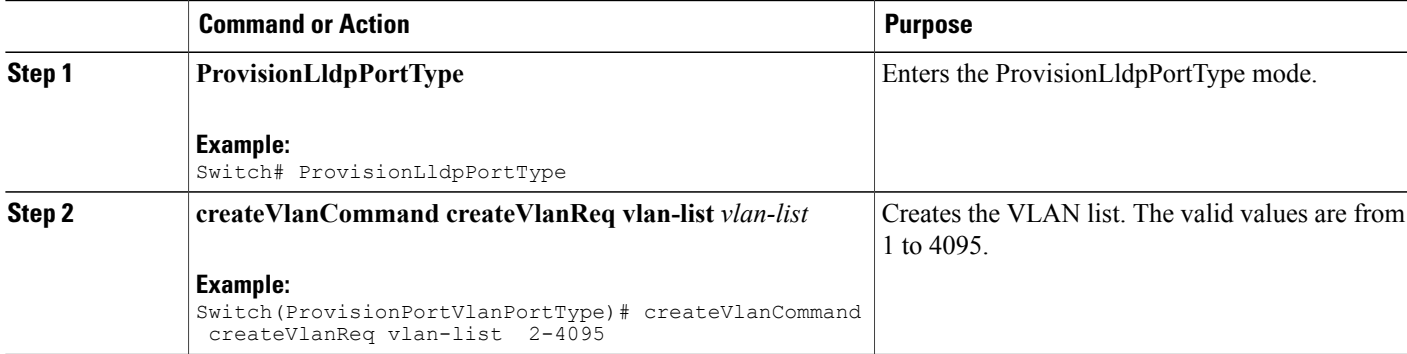

I

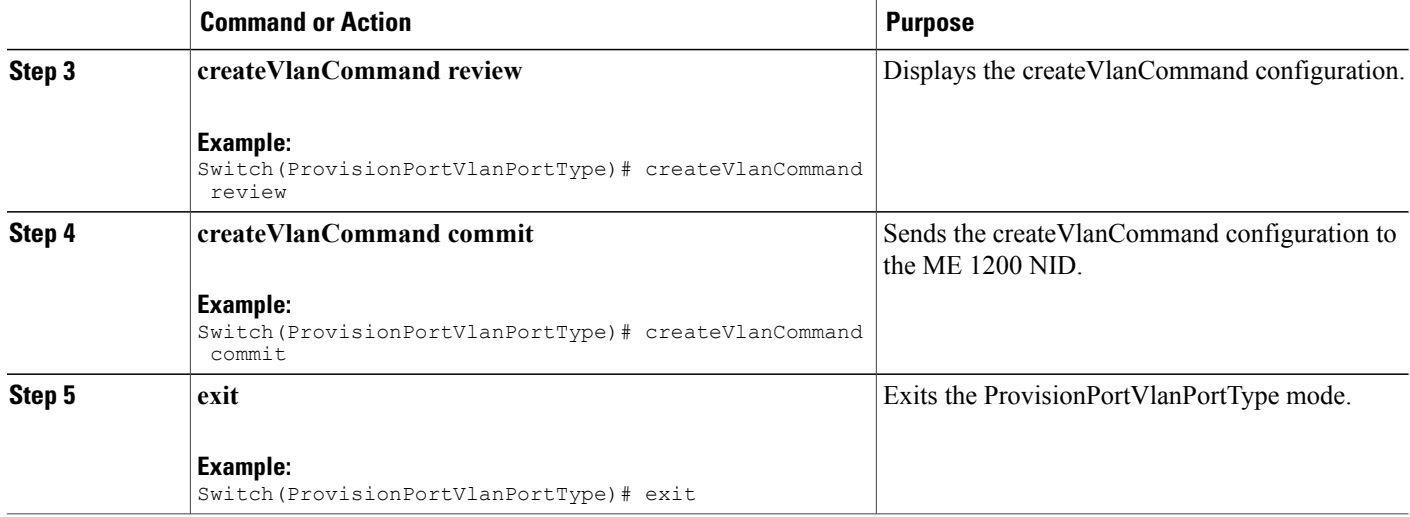

### **Configuration Example**

The example shows how to create Layer 2 VLANs on NID-1:

```
Switch # ProvisionPortVlanPortType
Switch(ProvisionPortVlanPortType)# createVlanCommand createVlanReq vlan-list 2-4095
Switch(ProvisionPortVlanPortType)# createVlanCommand review
Switch(ProvisionPortVlanPortType)# createVlanCommand commit
Switch(ProvisionPortVlanPortType)# exit
```
### **Assigning VLANs to Ports on NID-1**

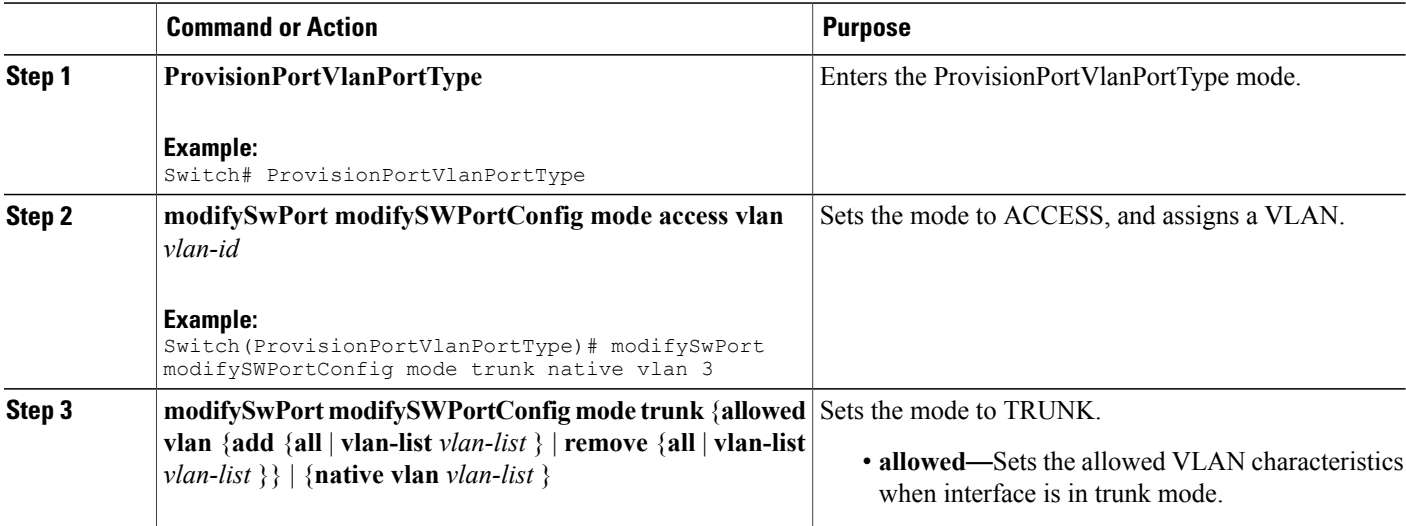
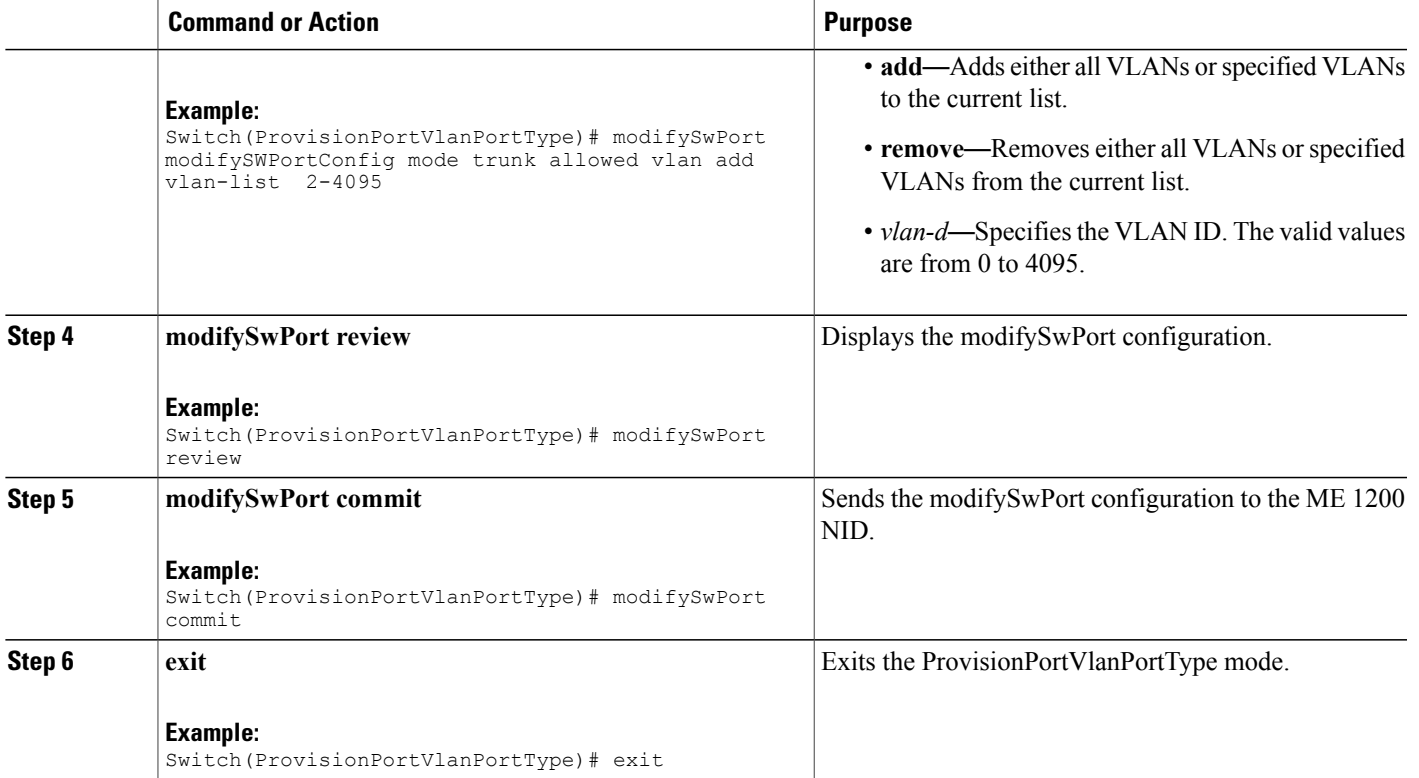

The example shows how to assign VLANs to ports on NID-1:

```
Switch # ProvisionPortVlanPortType
Switch(ProvisionPortVlanPortType)# modifySwPort modifySWPortConfig interaface 3
Switch(ProvisionPortVlanPortType)# modifySwPort modifySWPortConfig mode trunk native vlan
3
Switch(ProvisionPortVlanPortType)# modifySwPort modifySWPortConfig mode trunk allowed vlan
add vlan-list 2-4095
Switch(ProvisionPortVlanPortType)# modifySwPort review
Switch(ProvisionPortVlanPortType)# modifySwPort commit
Switch(ProvisionPortVlanPortType)# exit
```
## **Disabling Spanning-Tree Protocol on NID-1**

#### **DETAILED STEPS**

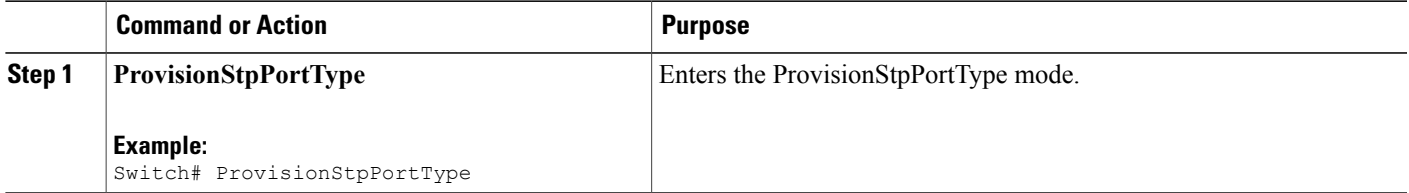

 $\overline{\phantom{a}}$ 

 $\mathbf I$ 

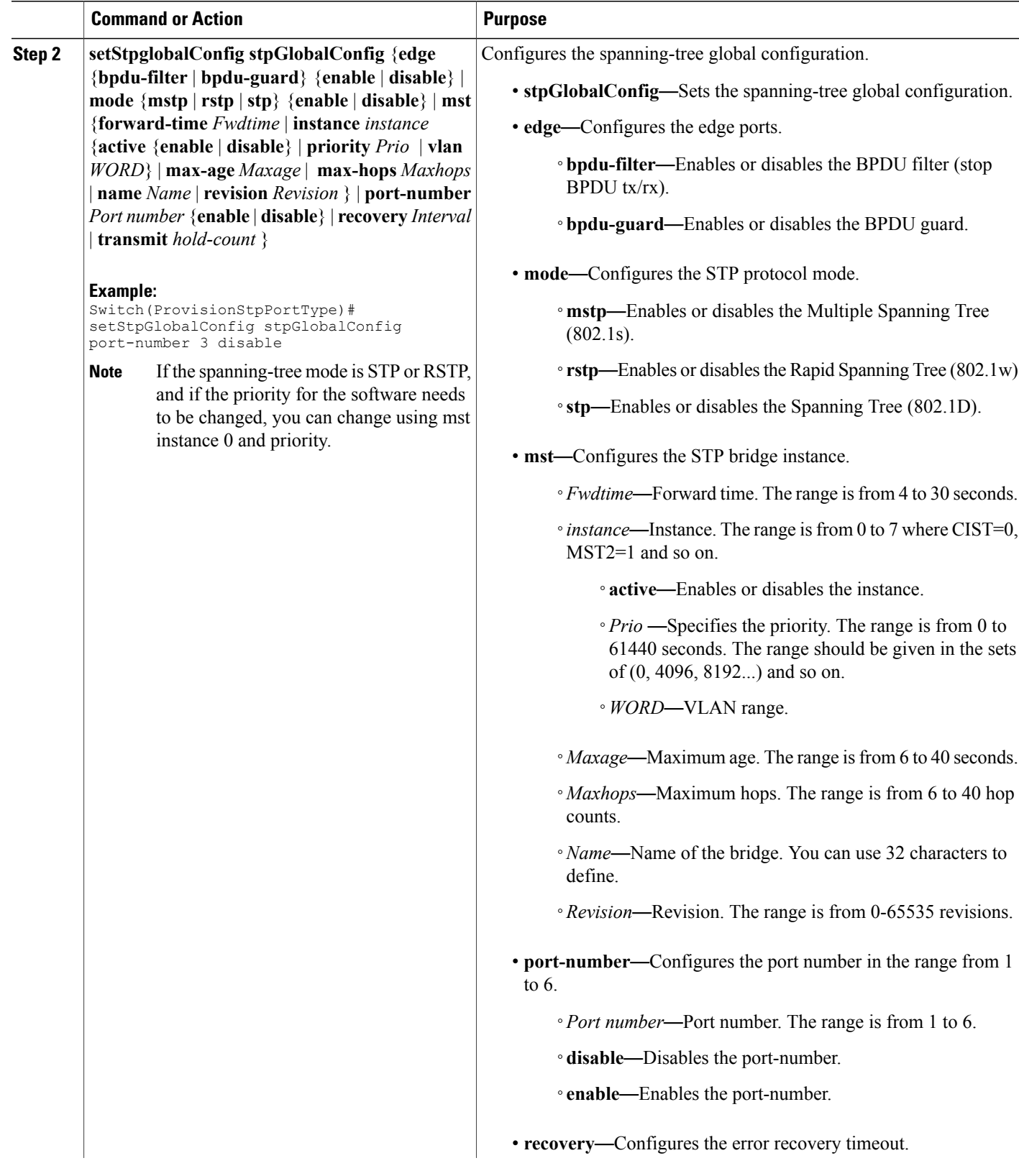

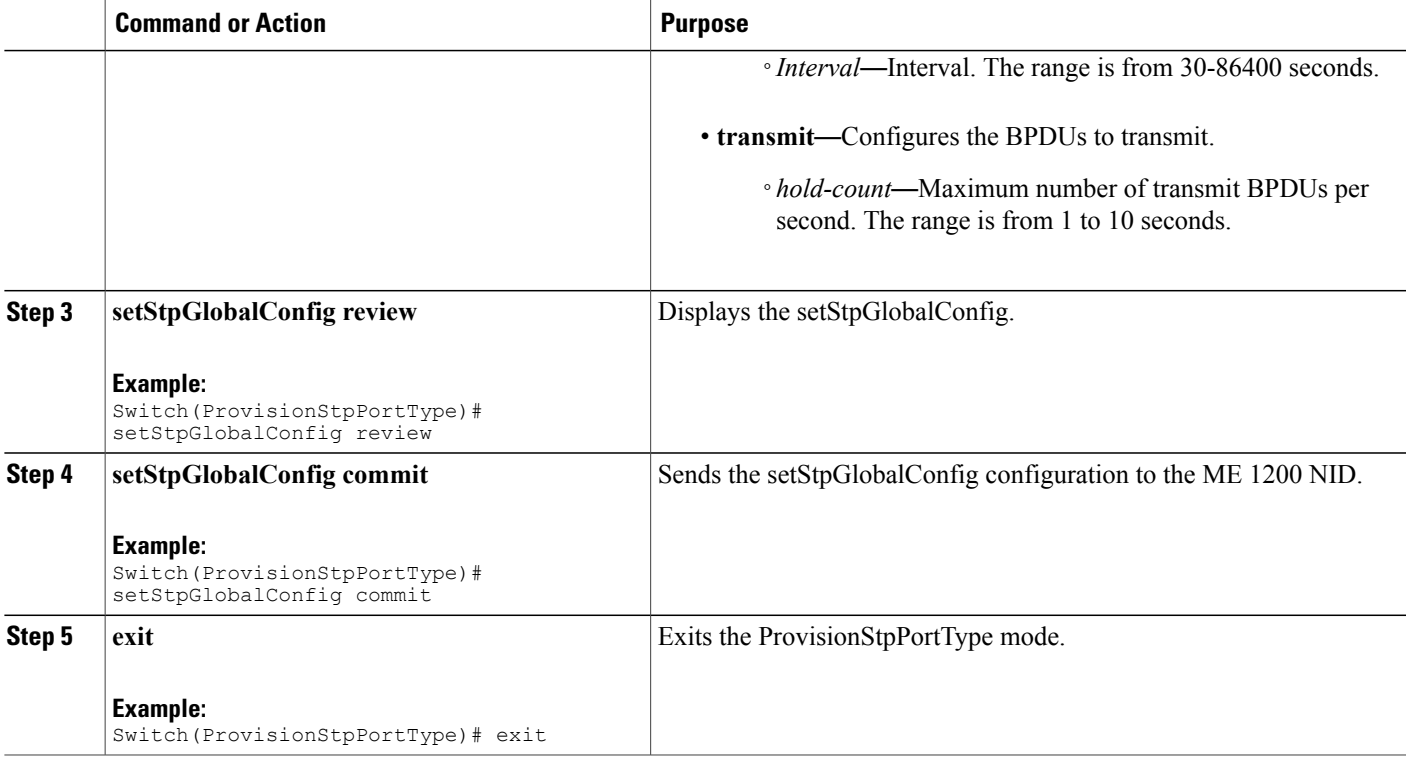

The example shows how to disable Spanning-Tree Protocol on NID-1:

```
Switch # ProvisionStpPortType
Switch(ProvisionStpPortType)# setStpGlobalConfig stpGlobalConfig port-number 3 disable
Switch(ProvisionStpPortType)# setStpGlobalConfig review
Switch(ProvisionStpPortType)# setStpGlobalConfig commit
Switch(ProvisionStpPortType)# exit
```
## **Disabling LLDP Port on NID-2**

### **DETAILED STEPS**

Г

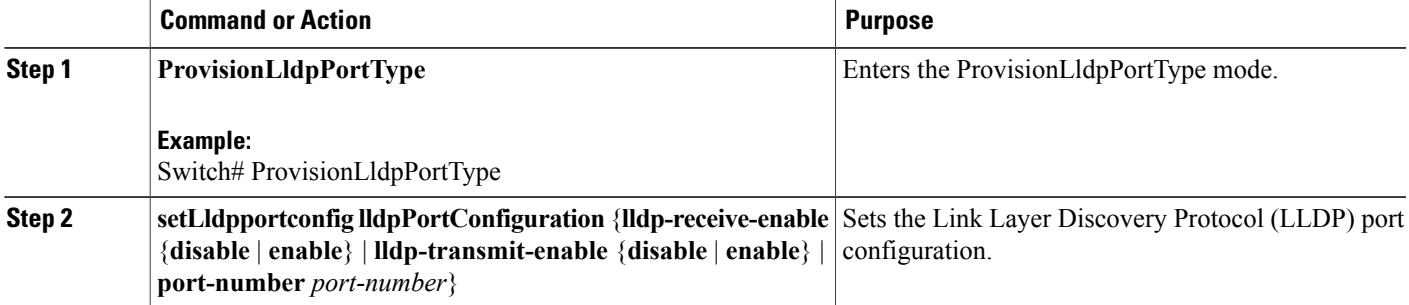

**485**

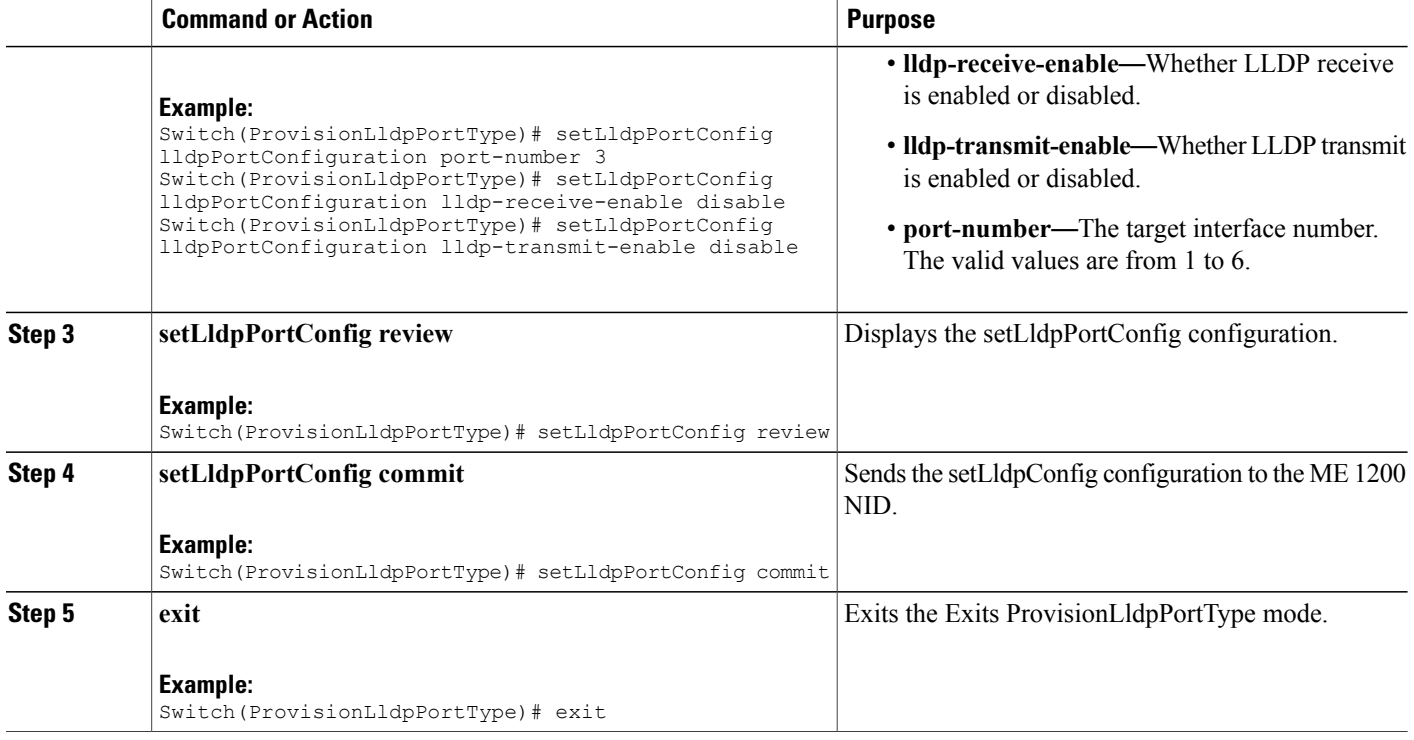

The example shows how to disable LLDP port on NID-2:

```
Switch # ProvisionLldpPortType
Switch(ProvisionLldpPortType)# setLldpPortConfig lldpPortConfiguration port-number 3
Switch(ProvisionLldpPortType)# setLldpPortConfig lldpPortConfiguration lldp-receive-enable
disable
Switch(ProvisionLldpPortType)# setLldpPortConfig lldpPortConfiguration lldp-transmit-enable
disable
Switch(ProvisionLldpPortType)# setLldpPortConfig review
Switch(ProvisionLldpPortType)# setLldpPortConfig commit
Switch(ProvisionLldpPortType)# exit
```
## **Creating Layer 2 VLANs on NID-2**

#### **DETAILED STEPS**

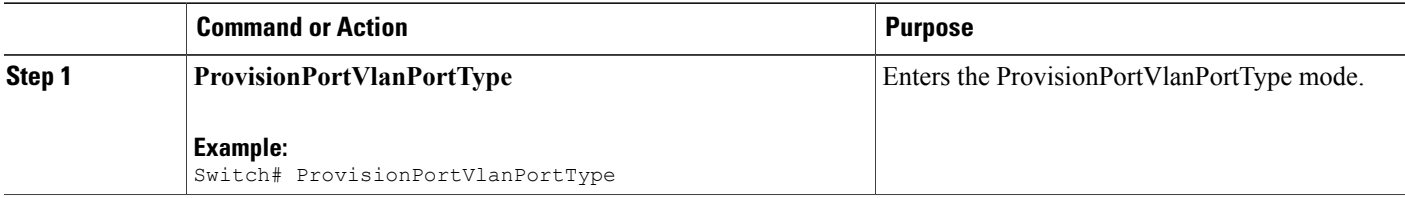

 **Cisco ME 1200 Series Carrier Ethernet Access Devices NID Configuration Guide, Cisco IOS 15.6(1)SN and Later Releases**

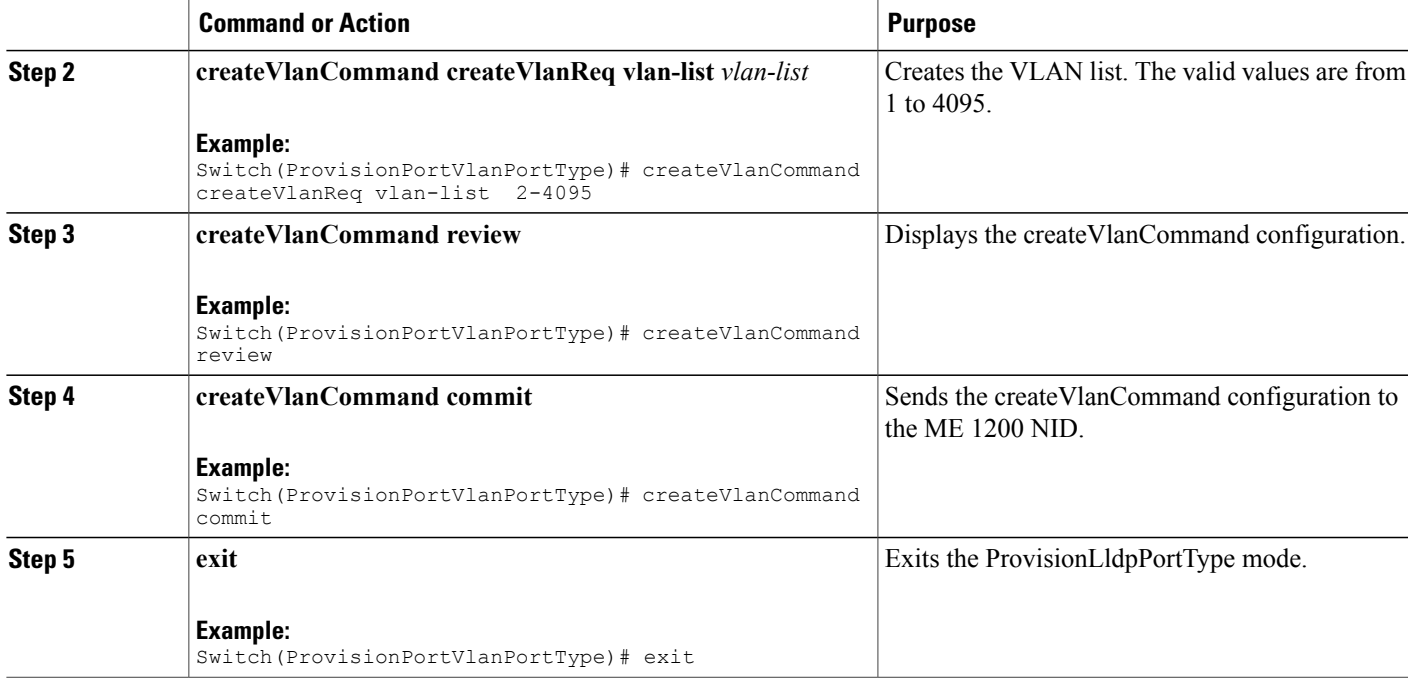

The example shows how to create Layer 2 VLANs on NID-2:

```
Switch # ProvisionPortVlanPortType
Switch(ProvisionPortVlanPortType)# createVlanCommand createVlanReq vlan-list 2-4095
Switch(ProvisionPortVlanPortType)# createVlanCommand review
Switch(ProvisionPortVlanPortType)# createVlanCommand commit
Switch(ProvisionPortVlanPortType)# exit
```
# **Assigning VLANs to Ports on NID-2**

#### **DETAILED STEPS**

Г

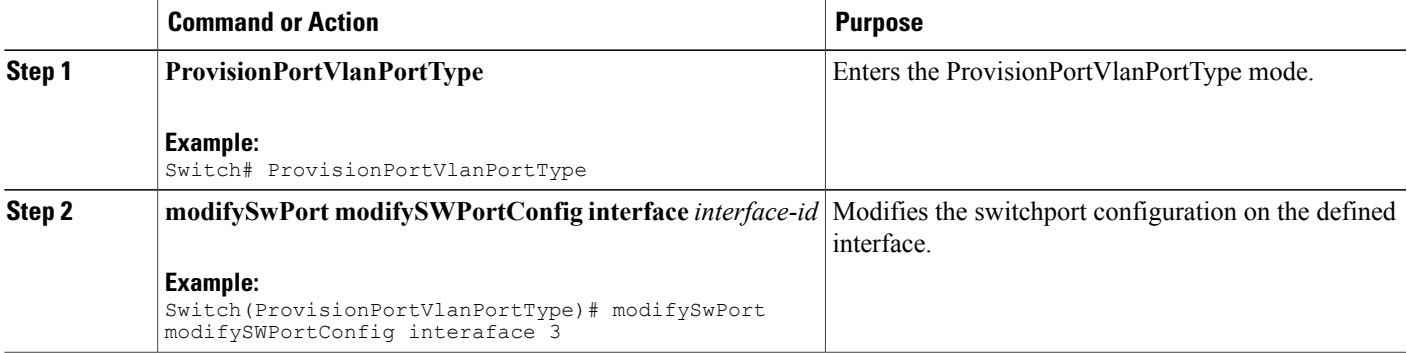

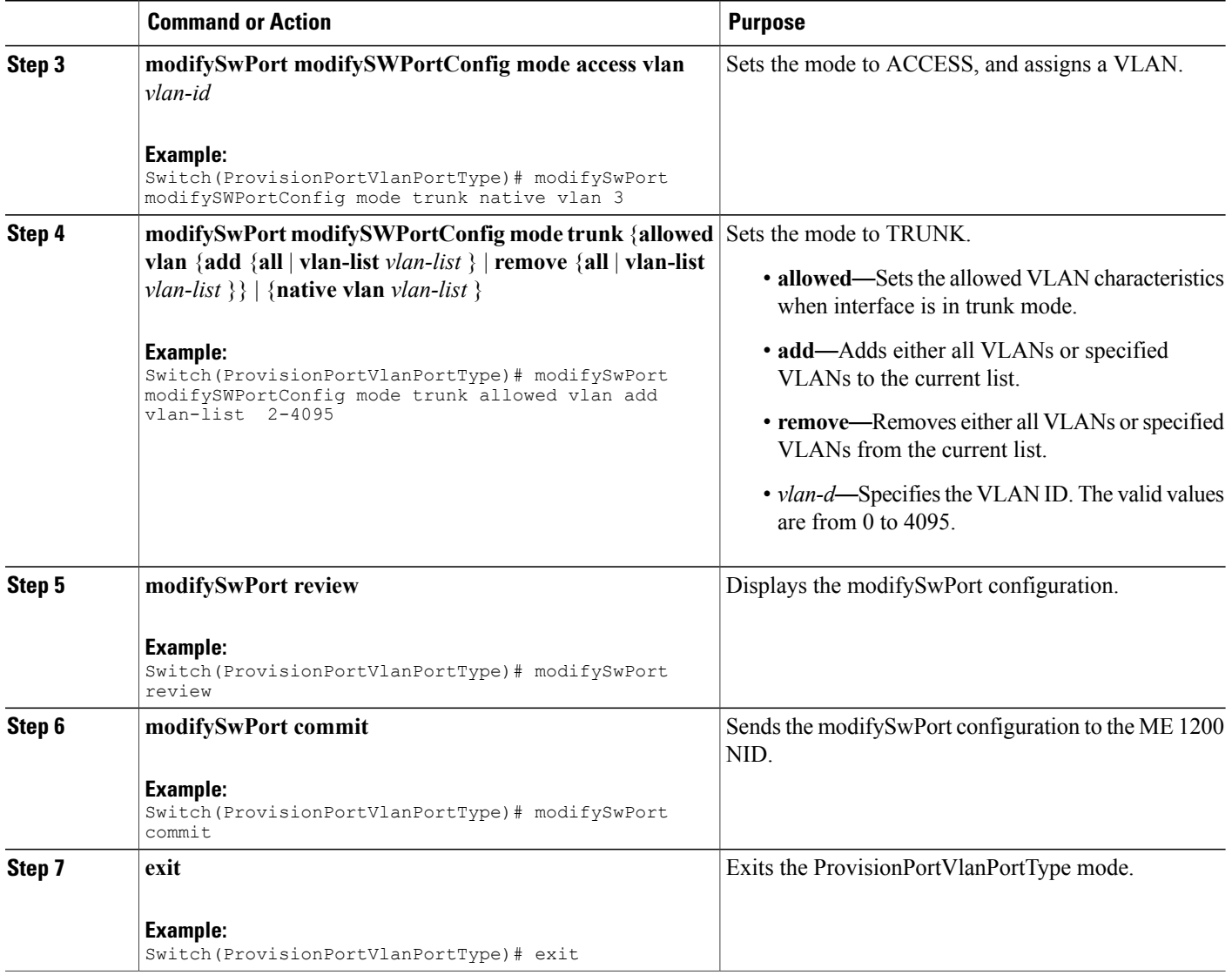

The example shows how to assign VLANs to ports on NID-2:

```
Switch # ProvisionPortVlanPortType
Switch(ProvisionPortVlanPortType)# modifySwPort modifySWPortConfig interaface 3
Switch(ProvisionPortVlanPortType)# modifySwPort modifySWPortConfig mode trunk native vlan
3
Switch(ProvisionPortVlanPortType)# modifySwPort modifySWPortConfig mode trunk allowed vlan
add vlan-list 2-4095
Switch(ProvisionPortVlanPortType)# modifySwPort review
Switch(ProvisionPortVlanPortType)# modifySwPort commit
Switch(ProvisionPortVlanPortType)# exit
```
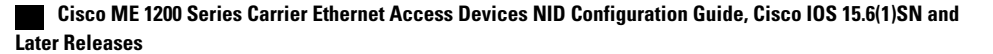

# **Disabling Spanning-Tree Protocol on NID-2**

### **DETAILED STEPS**

 $\overline{\phantom{a}}$ 

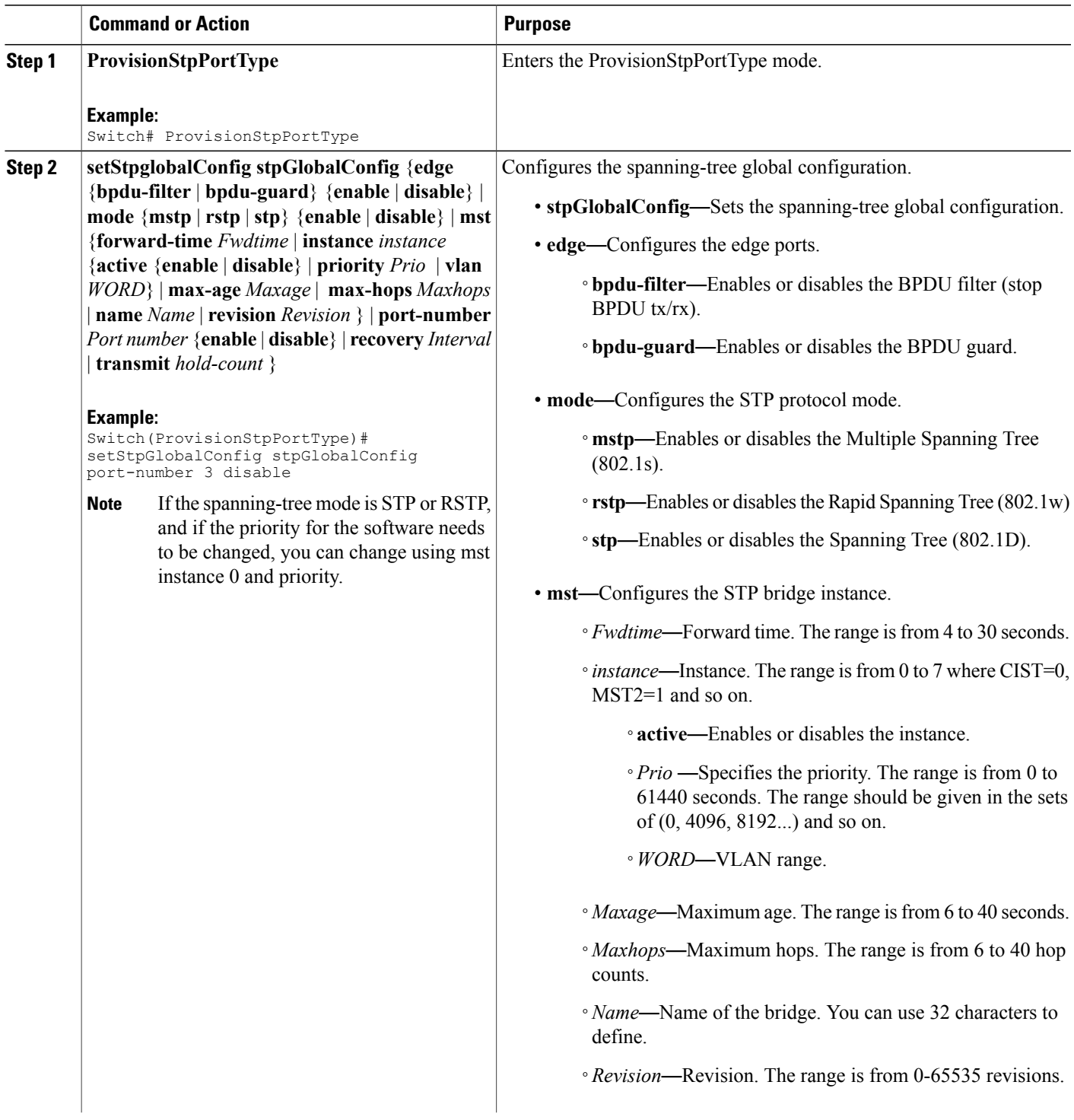

Ι

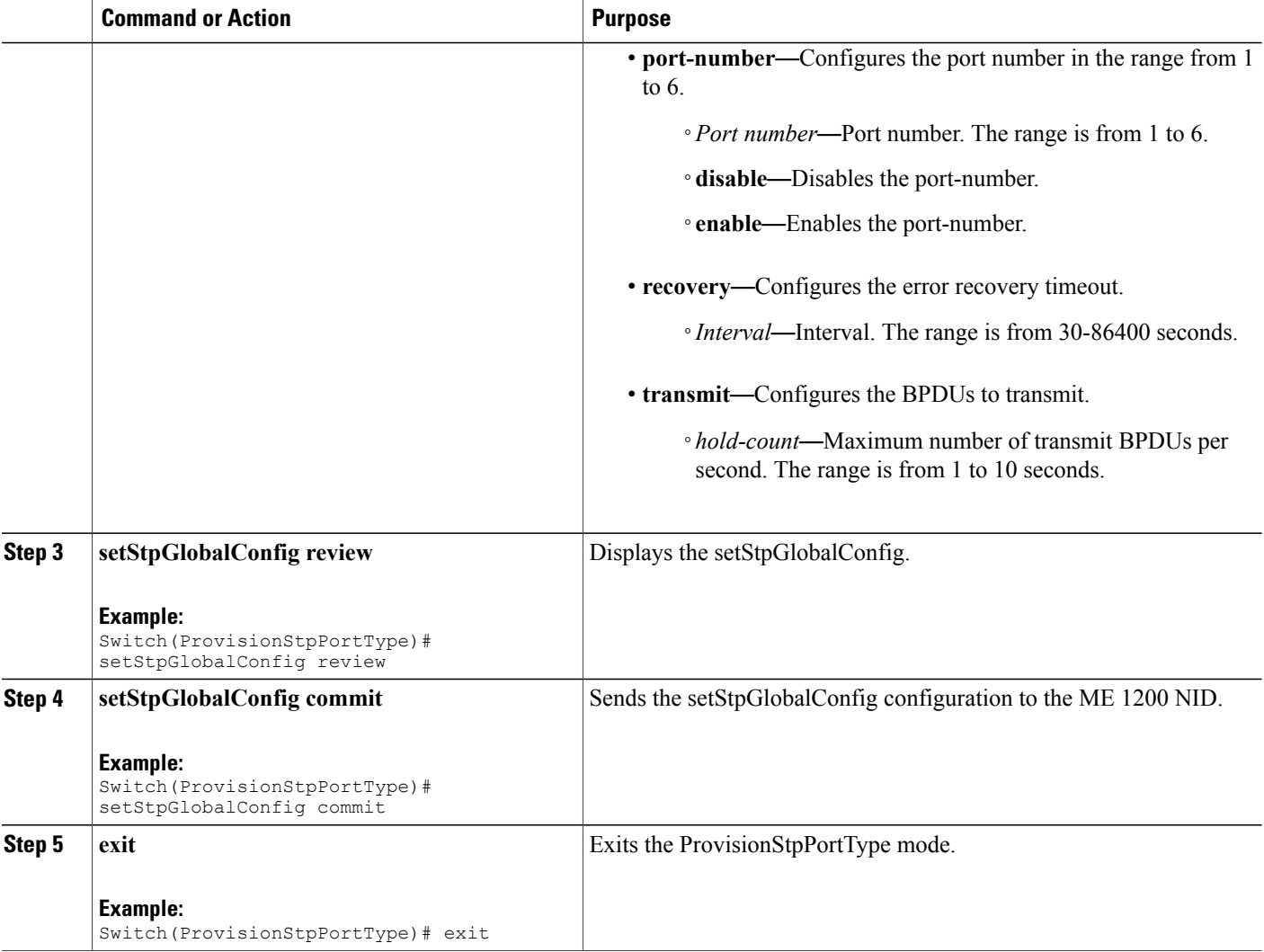

### **Configuration Example**

The example shows how to disable Spanning-Tree Protocol on NID-2:

```
Switch # ProvisionStpPortType
Switch(ProvisionStpPortType)# setStpGlobalConfig stpGlobalConfig port-number 3 disable
Switch(ProvisionStpPortType)# setStpGlobalConfig review
Switch(ProvisionStpPortType)# setStpGlobalConfig commit
Switch(ProvisionStpPortType)# exit
```
# **Creating Port MEP Profile on NID-1**

### **DETAILED STEPS**

 $\overline{\phantom{a}}$ 

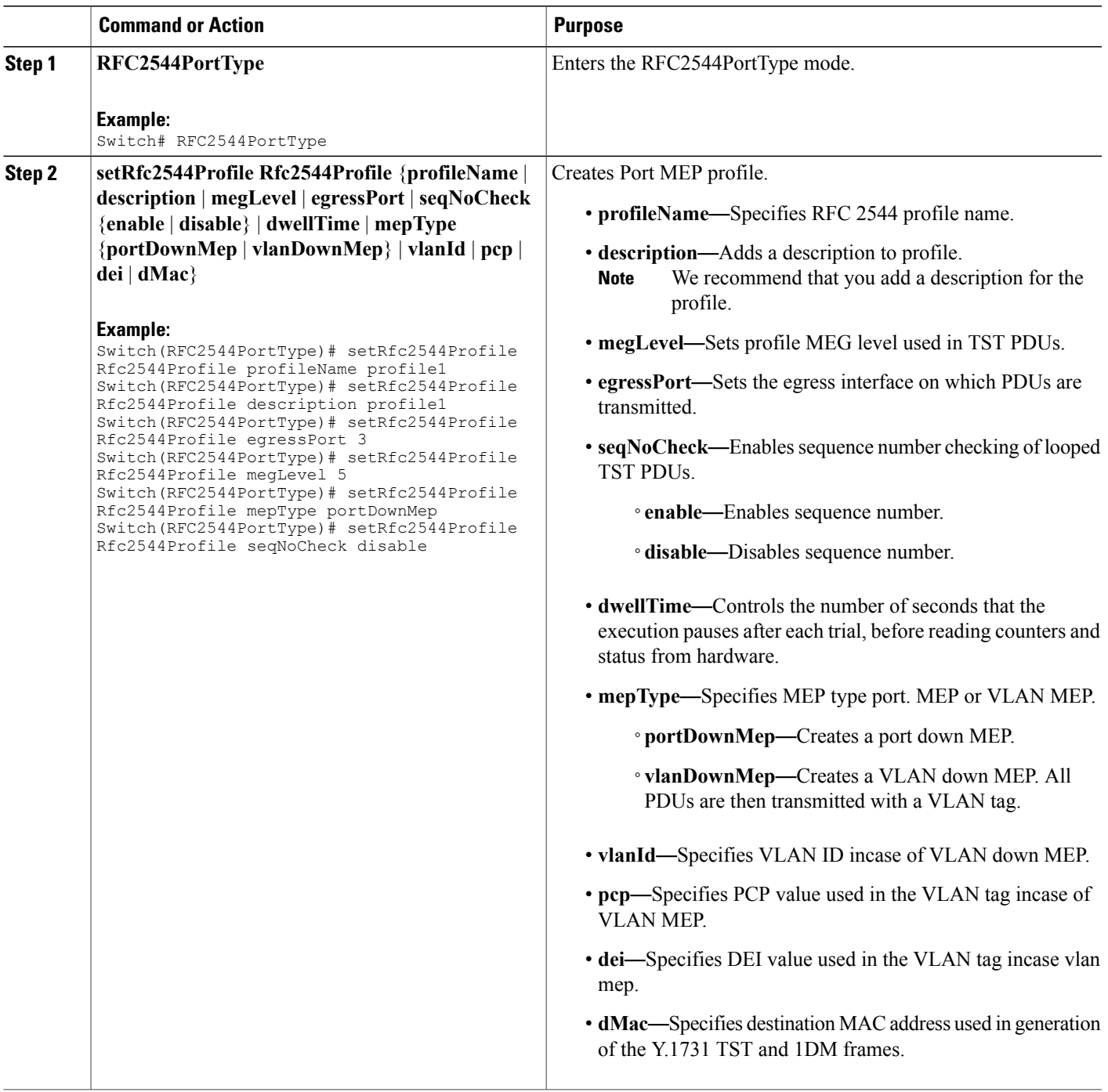

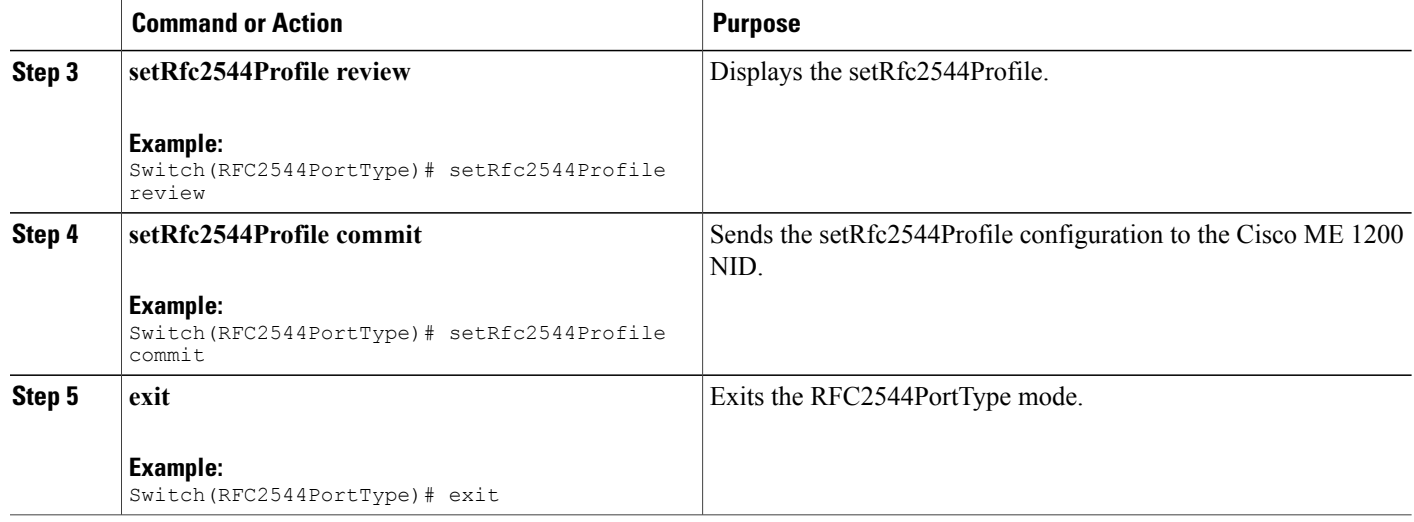

The example shows how to create Port MEP profile on NID-1:

```
Switch # RFC2544PortType
Switch(RFC2544PortType)# setRfc2544Profile Rfc2544Profile profileName profile1
Switch(RFC2544PortType)# setRfc2544Profile Rfc2544Profile description profile1
Switch(RFC2544PortType)# setRfc2544Profile Rfc2544Profile egressPort 3
Switch(RFC2544PortType)# setRfc2544Profile Rfc2544Profile megLevel 5
Switch(RFC2544PortType)# setRfc2544Profile Rfc2544Profile mepType portDownMep
Switch(RFC2544PortType)# setRfc2544Profile Rfc2544Profile seqNoCheck disable
Switch(RFC2544PortType)# setRfc2544Profile review
Switch(RFC2544PortType)# setrfc2544profile commit
Switch(RFC2544PortType)# exit
```
## **Creating Traffic Test Loop on Destination Port on NID-2**

### **DETAILED STEPS**

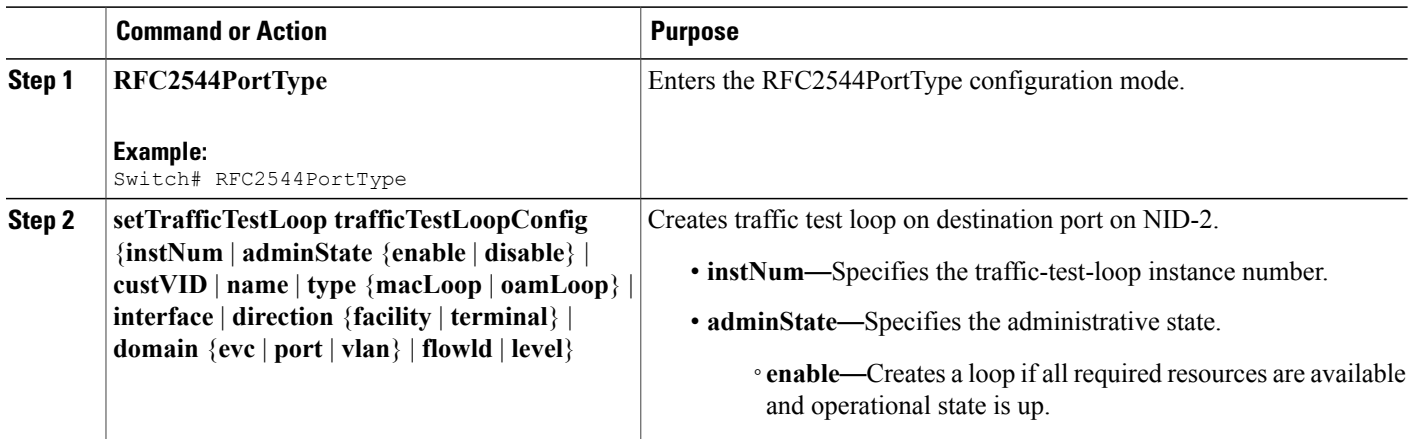

 $\overline{\phantom{a}}$ 

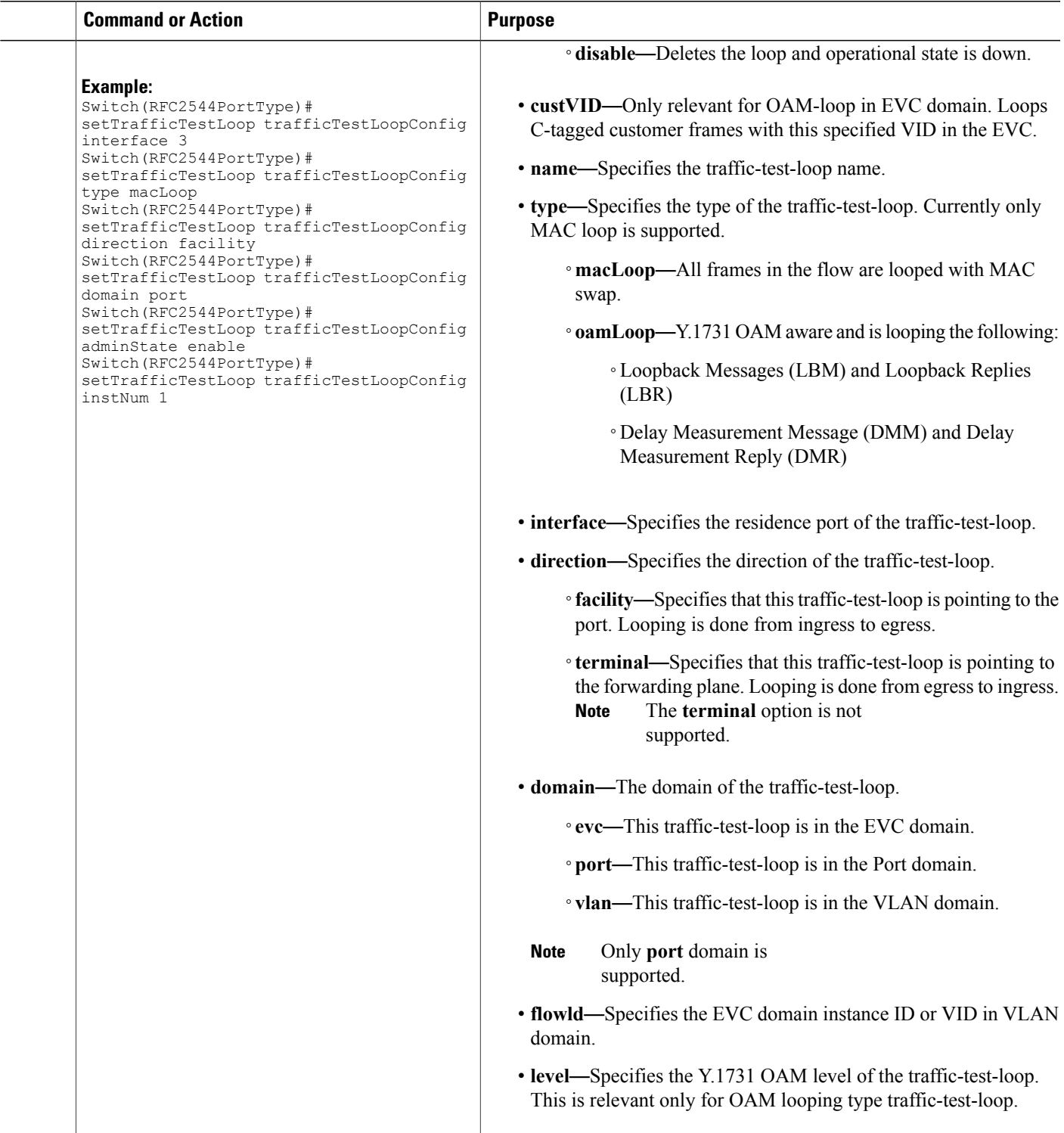

ι

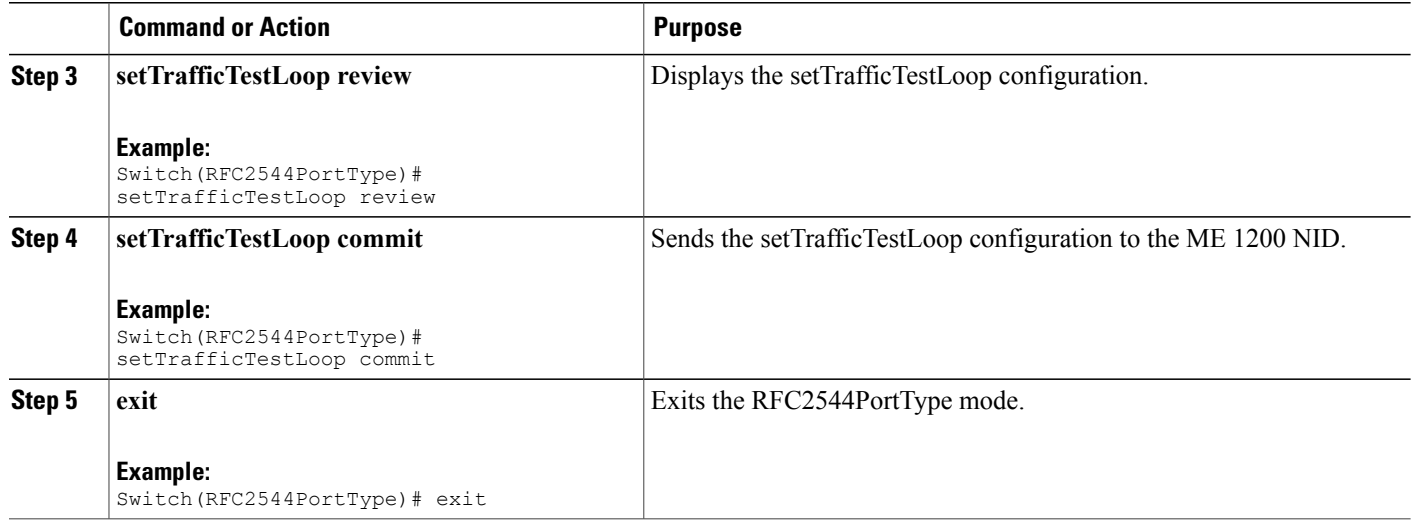

#### **Configuration Example**

The example shows how to create traffic test loop on destination port on NID-2:

```
Switch # RFC2544PortType
Switch(RFC2544PortType)# setTrafficTestLoop trafficTestLoopConfig interface 3
Switch(RFC2544PortType)# setTrafficTestLoop trafficTestLoopConfig type macLoop
Switch(RFC2544PortType)# setTrafficTestLoop trafficTestLoopConfig direction facility
Switch(RFC2544PortType)# setTrafficTestLoop trafficTestLoopConfig domain port
Switch(RFC2544PortType)# setTrafficTestLoop trafficTestLoopConfig adminState enable
Switch(RFC2544PortType)# setTrafficTestLoop trafficTestLoopConfig instNum 1
Switch(RFC2544PortType)# setTrafficTestLoop review
Switch(RFC2544PortType)# setTrafficTestLoop commit
Switch(RFC2544PortType)# exit
```
## **Disabling Loop Protection on Destination Port on NID-2**

#### **DETAILED STEPS**

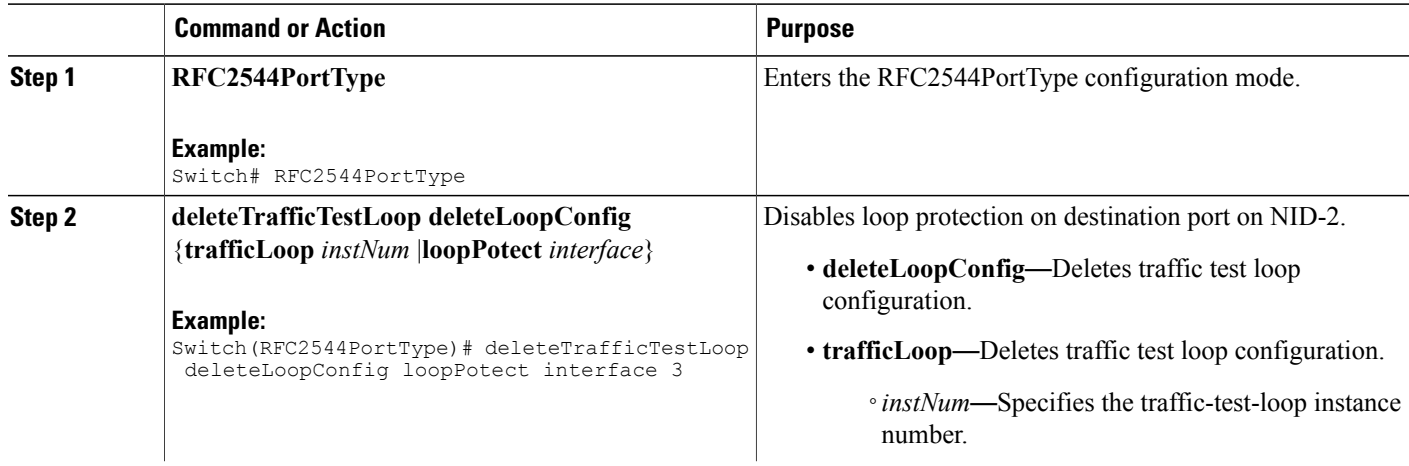

 **Cisco ME 1200 Series Carrier Ethernet Access Devices NID Configuration Guide, Cisco IOS 15.6(1)SN and Later Releases**

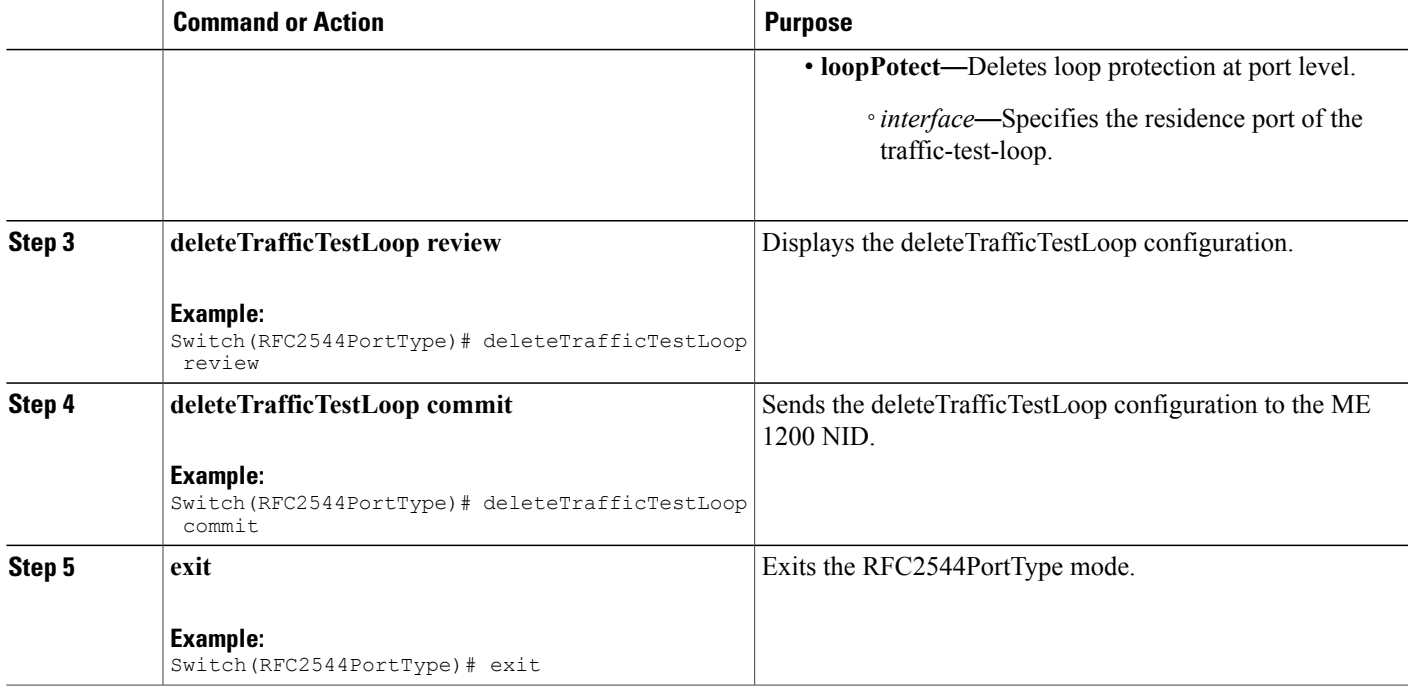

The example shows how to disable loop protection on destination port on NID-2:

```
Switch # RFC2544PortType
Switch(RFC2544PortType)# deleteTrafficTestLoop deleteLoopConfig loopPotect interface 3
Switch(RFC2544PortType)# deleteTrafficTestLoop review
Switch(RFC2544PortType)# deleteTrafficTestLoop commit
Switch(RFC2544PortType)# exit
```
## **Setting RFC 2544 Reporting Parameters on NID-1**

### **DETAILED STEPS**

Г

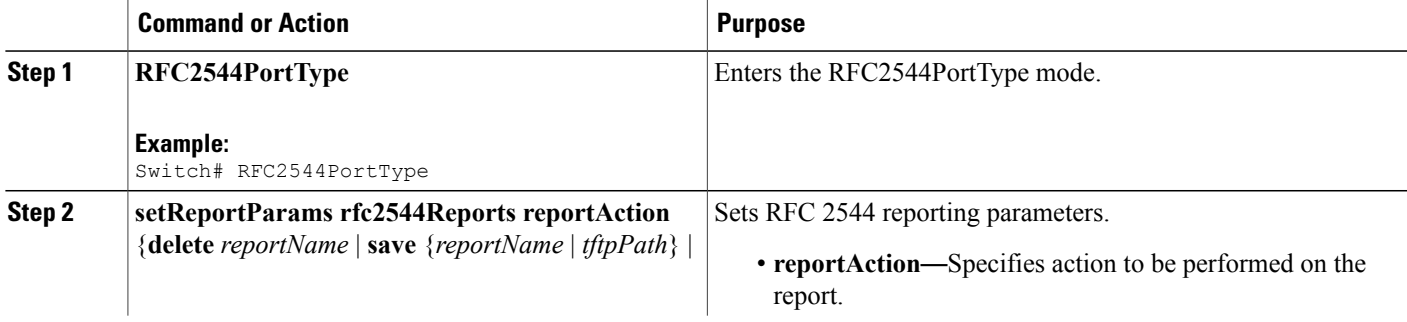

 $\overline{\phantom{a}}$ 

 $\mathbf I$ 

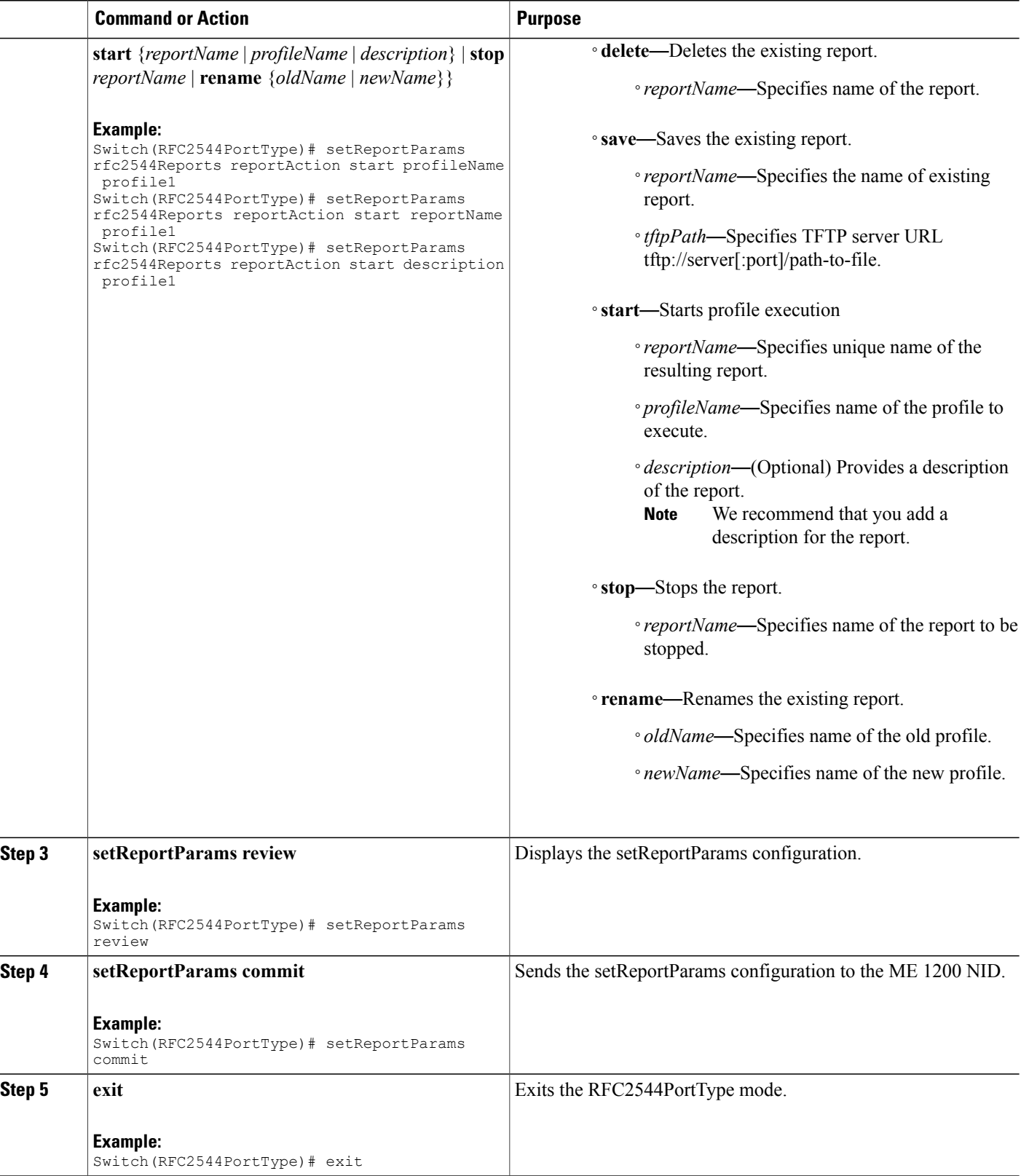

 **Cisco ME 1200 Series Carrier Ethernet Access Devices NID Configuration Guide, Cisco IOS 15.6(1)SN and**

The example shows how to set the RFC 2544 reporting parameters on NID-1:

```
Switch # RFC2544PortType
Switch(RFC2544PortType)# setReportParams rfc2544Reports reportAction start profileName
profile1
Switch(RFC2544PortType)# setReportParams rfc2544Reports reportAction start reportName
profile1
Switch(RFC2544PortType)# setReportParams rfc2544Reports reportAction start description
profile1
Switch(RFC2544PortType)# setReportParams review
Switch(RFC2544PortType)# setReportParams commit
Switch(RFC2544PortType)# exit
```
## **Displaying RFC 2544 Profile and Report on NID-1**

### **DETAILED STEPS**

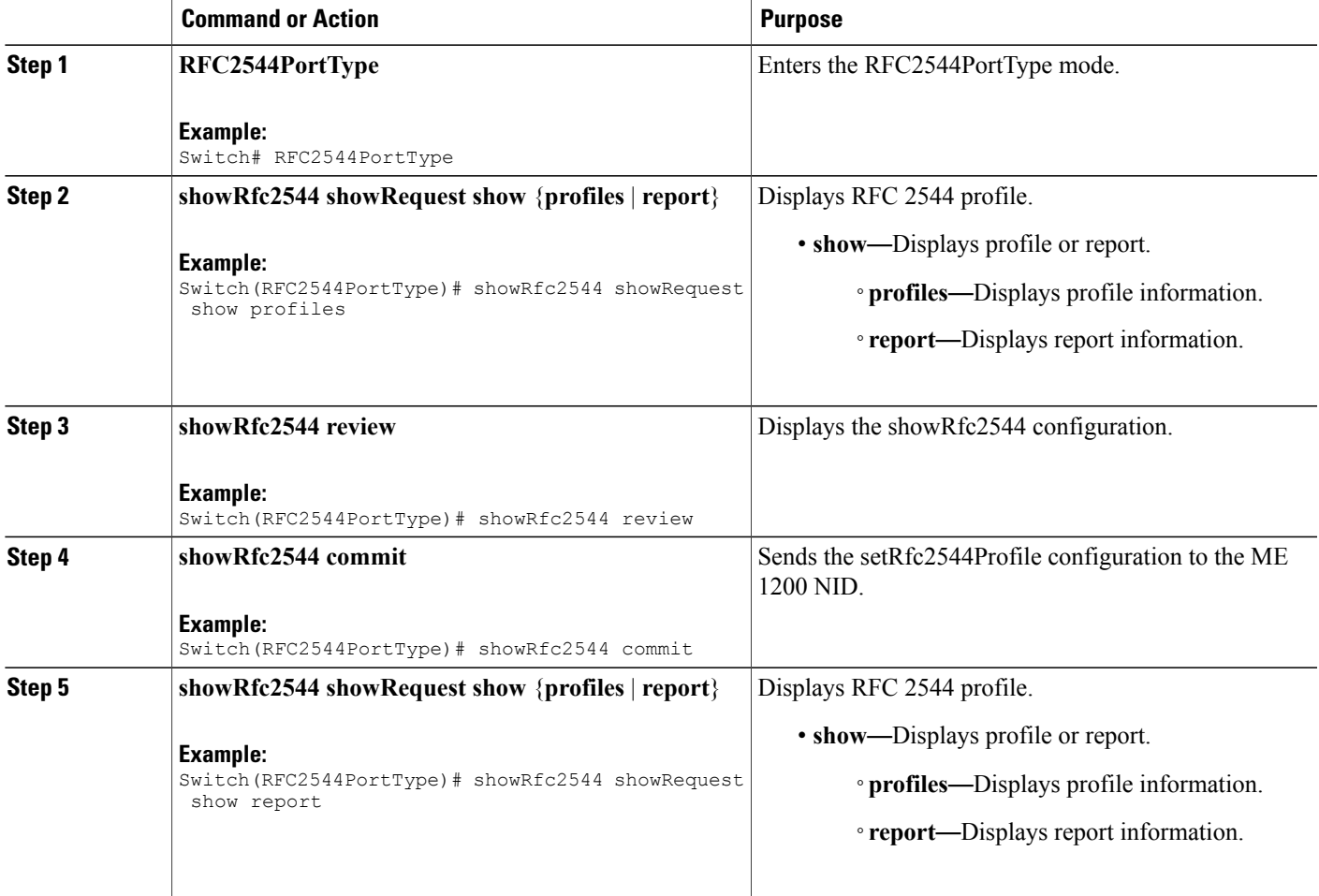

**Cisco ME 1200 Series Carrier Ethernet Access Devices NID Configuration Guide, Cisco IOS 15.6(1)SN and Later Releases** 

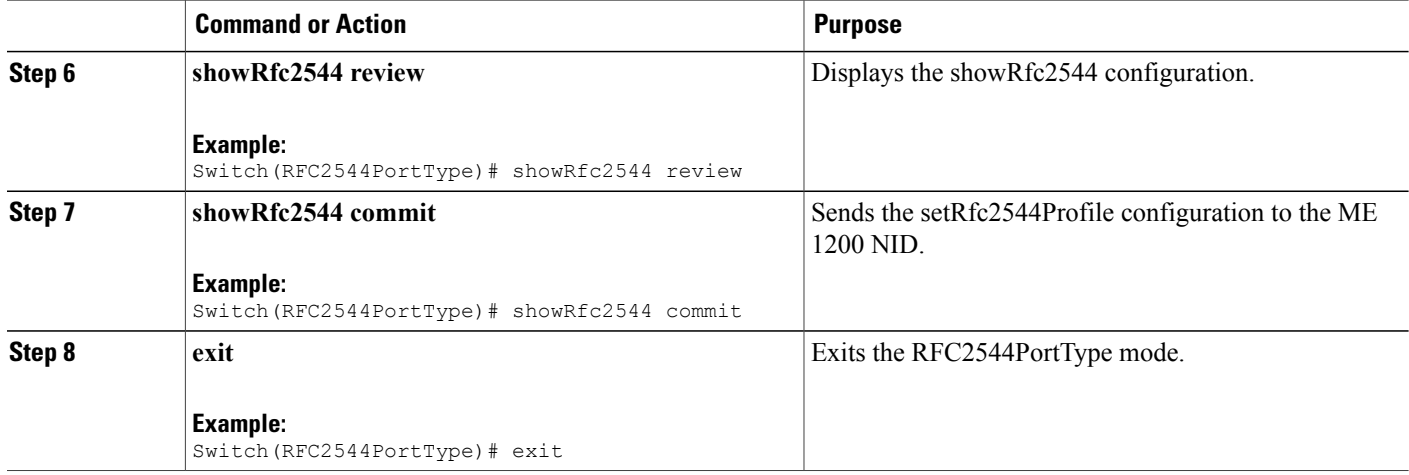

The example shows how to display RFC 2544 profile and report on NID-1:

```
Switch # RFC2544PortType
Switch(RFC2544PortType)# showRfc2544 showRequest show profiles
Switch(RFC2544PortType)# showRfc2544 review
Switch(RFC2544PortType)# showRfc2544 commit
ShowRfc2544 Output.showResponse.t = 1ShowRfc2544_Output.showResponse.u.profile[0].profileName = 'profile1'
ShowRfc2544_Output.showResponse.u.profile[0].description = 'profile1'
ShowRfc2544 Commit Success!!!
Switch# RFC2544PortType
Switch(RFC2544PortType)# showRfc2544 showRequest show report
Switch(RFC2544PortType)# showRfc2544 review
Switch(RFC2544PortType)# showRfc2544 commit
ShowRfc2544 Output.showResponse.t = 2ShowRfc2544_Output.showResponse.u.report[0].reportName = 'Report1'
ShowRfc2544 Output.showResponse.u.report[0].created =
'1970-01-04T07:29:25+00:00'
ShowRfc2544_Output.showResponse.u.report[0].status = 'Succeeded'
ShowRfc2544_Output.showResponse.u.report[1].reportName = 'Rep15'
ShowRfc2544_Output.showResponse.u.report[1].created =
'1970-01-02T01:57:34+00:00'
ShowRfc2544_Output.showResponse.u.report[1].status = 'Failed'
ShowRfc2544_Output.showResponse.u.report[2].reportName = 'Rep16'
ShowRfc2544_Output.showResponse.u.report[2].created =
'1970-01-02T02:08:12+00:00'
ShowRfc2544_Output.showResponse.u.report[2].status = 'Succeeded'
ShowRfc2544<sup>-</sup>Output.showResponse.u.report[3].reportName = 'profile1'
ShowRfc2544 Output.showResponse.u.report[3].created =
'1970-01-02T03:48:16+00:00'
ShowRfc2544_Output.showResponse.u.report[3].status = 'Failed'
```
 **Cisco ME 1200 Series Carrier Ethernet Access Devices NID Configuration Guide, Cisco IOS 15.6(1)SN and Later Releases**

ShowRfc2544 Commit Success!!!

Switch(RFC2544PortType)# exit

# **Creating VLAN Profile on NID-1**

### **DETAILED STEPS**

 $\mathbf{I}$ 

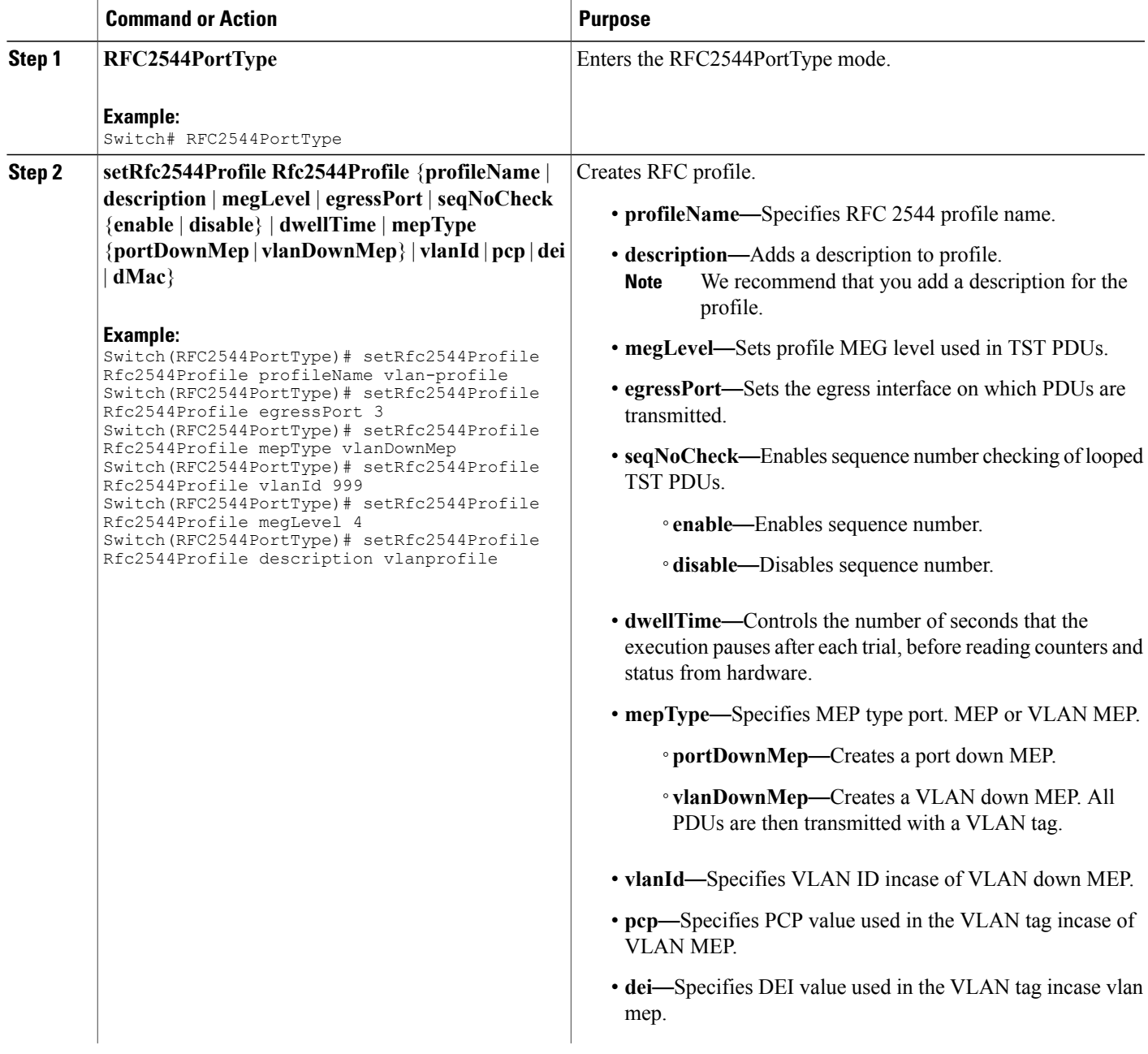

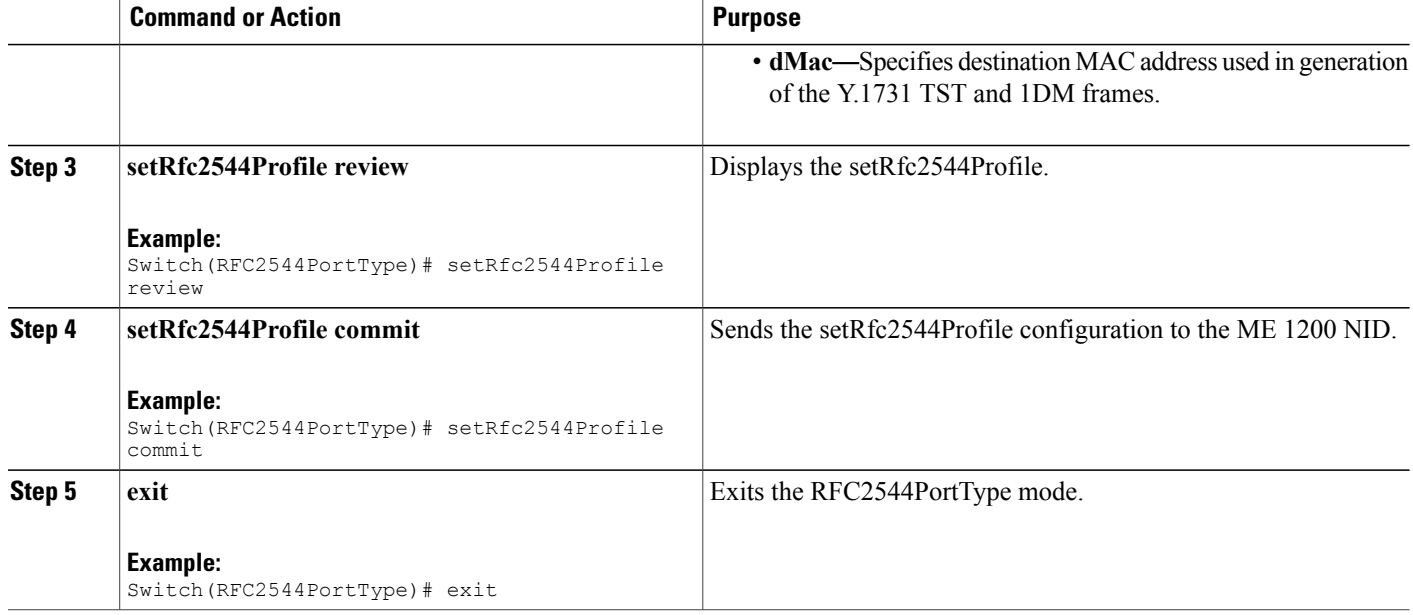

The example shows how to create VLAN profile on NID-1:

```
Switch # RFC2544PortType
Switch(RFC2544PortType)# setRfc2544Profile Rfc2544Profile profileName vlan-profile
Switch(RFC2544PortType)# setRfc2544Profile Rfc2544Profile egressPort 3
Switch(RFC2544PortType)# setRfc2544Profile Rfc2544Profile mepType vlanDownMep
Switch(RFC2544PortType)# setRfc2544Profile Rfc2544Profile vlanId 999
Switch(RFC2544PortType)# setRfc2544Profile Rfc2544Profile megLevel 4
Switch(RFC2544PortType)# setRfc2544Profile Rfc2544Profile description vlanprofile
Switch(RFC2544PortType)# setRfc2544Profile review
Switch(RFC2544PortType)# setrfc2544profile commit
Switch(RFC2544PortType)# exit
```
## **Getting RFC 2544 Profile for VLAN on NID-1**

#### **DETAILED STEPS**

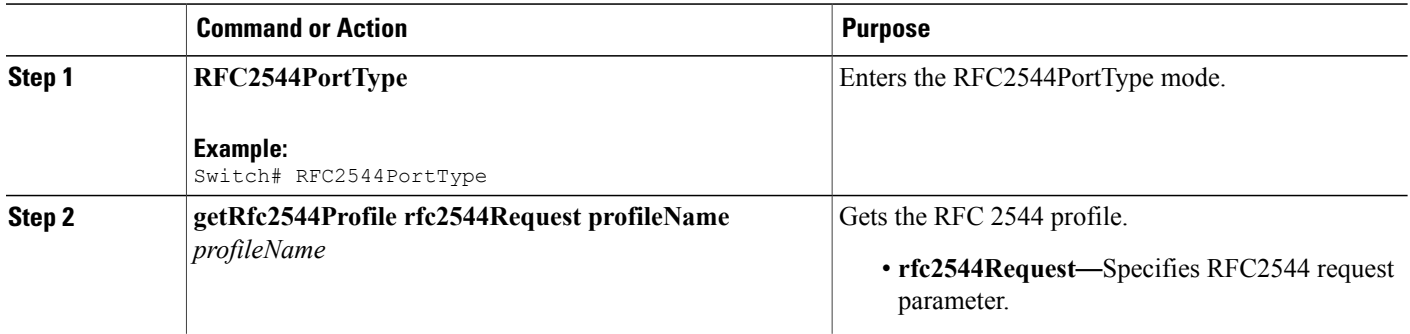

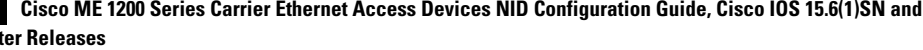

La

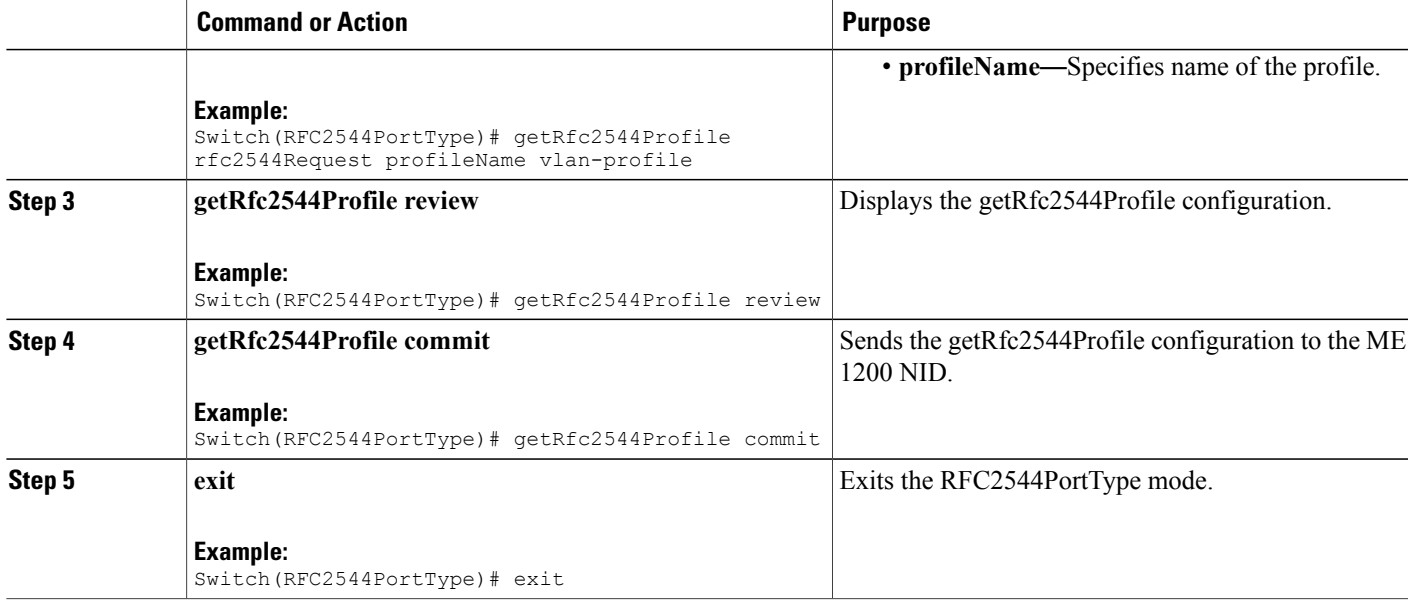

The example shows how to get RFC 2544 profile for VLAN on NID-1:

```
Switch # RFC2544PortType
Switch(RFC2544PortType)# getRfc2544Profile rfc2544Request profileName vlan-profile
Switch(RFC2544PortType)# getRfc2544Profile review
Switch(RFC2544PortType)# getRfc2544Profile commit
```

```
GetRfc2544Profile-Output.Rfc2544Profile.profileName = 'vlan-profile'
GetRfc2544Profile-Output.Rfc2544Profile.description = 'vlanprofile'
GetRfc2544Profile-Output.Rfc2544Profile.megLevel = 4
GetRfc2544Profile-Output.Rfc2544Profile.egressPort = 3
GetRfc2544Profile-Output.Rfc2544Profile.seqNoCheck.t = 2
GetRfc2544Profile-Output.Rfc2544Profile.seqNoCheck.u.disable = ''
GetRfc2544Profile-Output.Rfc2544Profile.dwellTime = 2
GetRfc2544Profile-Output.Rfc2544Profile.mepType.t = 2
GetRfc2544Profile-Output.Rfc2544Profile.mepType.u.vlanDownMep = ''
GetRfc2544Profile-Output.Rfc2544Profile.vlanId = 999
GetRfc2544Profile-Output.Rfc2544Profile.pcp = 0
GetRfc2544Profile-Output.Rfc2544Profile.dei = 0
GetRfc2544Profile-Output.Rfc2544Profile.dMac = '00-00-00-00-00-01'
```
GetRfc2544Profile Commit Success!!!

Switch(RFC2544PortType)# exit

1

## **Setting RFC 2544 Reporting Parameters for VLAN on NID-1**

### **DETAILED STEPS**

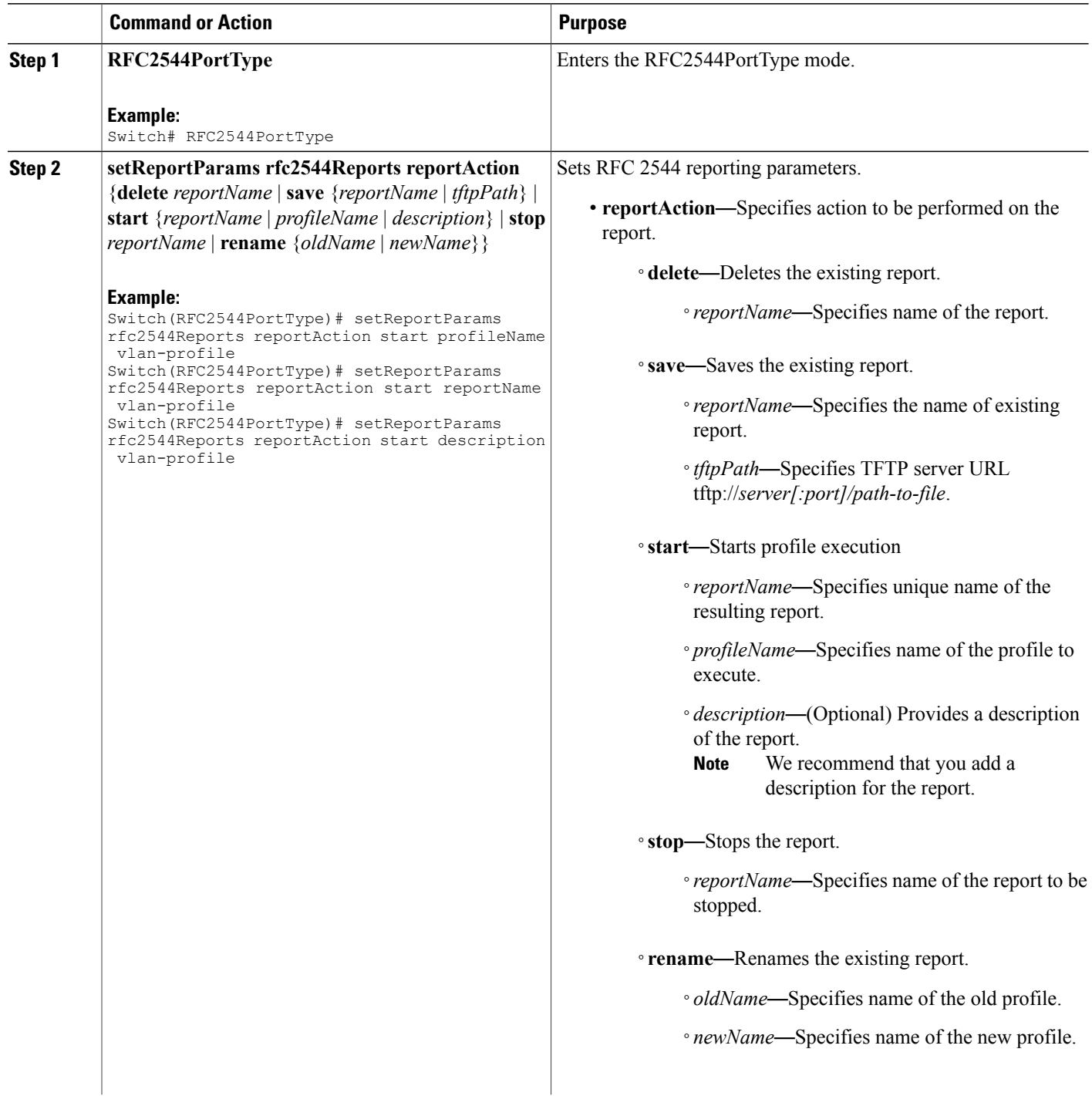

 **Cisco ME 1200 Series Carrier Ethernet Access Devices NID Configuration Guide, Cisco IOS 15.6(1)SN and Later Releases**

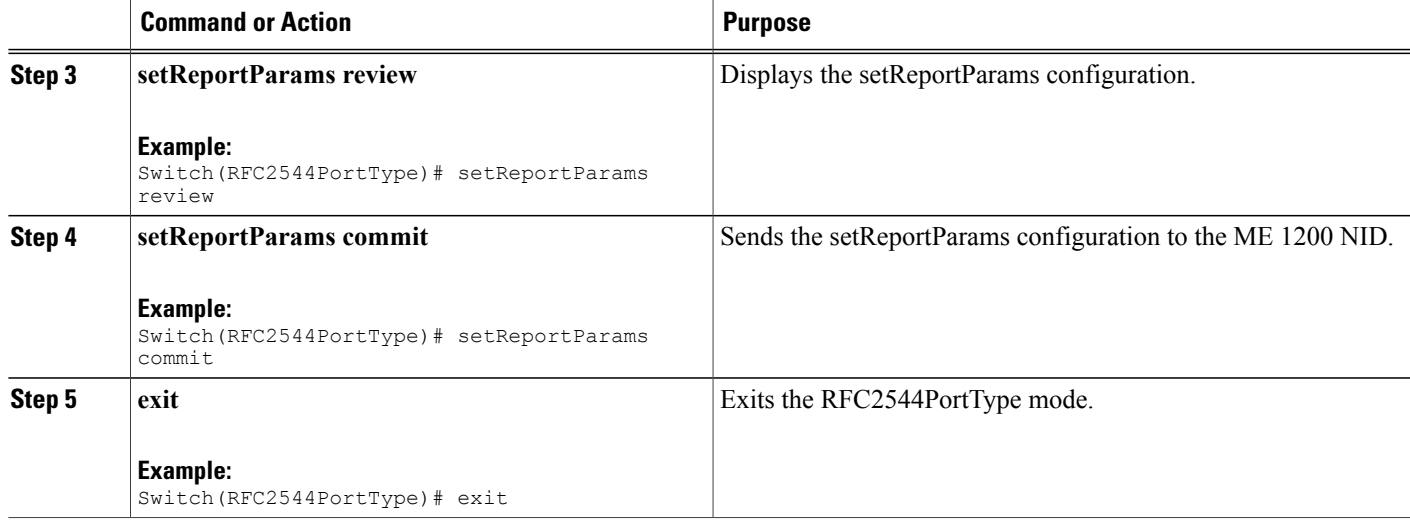

The example shows how to set the RFC 2544 reporting parameters for VLAN on NID-1:

```
Switch # RFC2544PortType
Switch(RFC2544PortType)# setReportParams rfc2544Reports reportAction start profileName
vlan-profile
Switch(RFC2544PortType)# setReportParams rfc2544Reports reportAction start reportName
vlan-profile
Switch(RFC2544PortType)# setReportParams rfc2544Reports reportAction start description
vlan-profile
Switch(RFC2544PortType)# setReportParams review
Switch(RFC2544PortType)# setReportParams commit
Switch(RFC2544PortType)# exit
```
# **Displaying RFC 2544 Report for VLAN on NID-1**

#### **DETAILED STEPS**

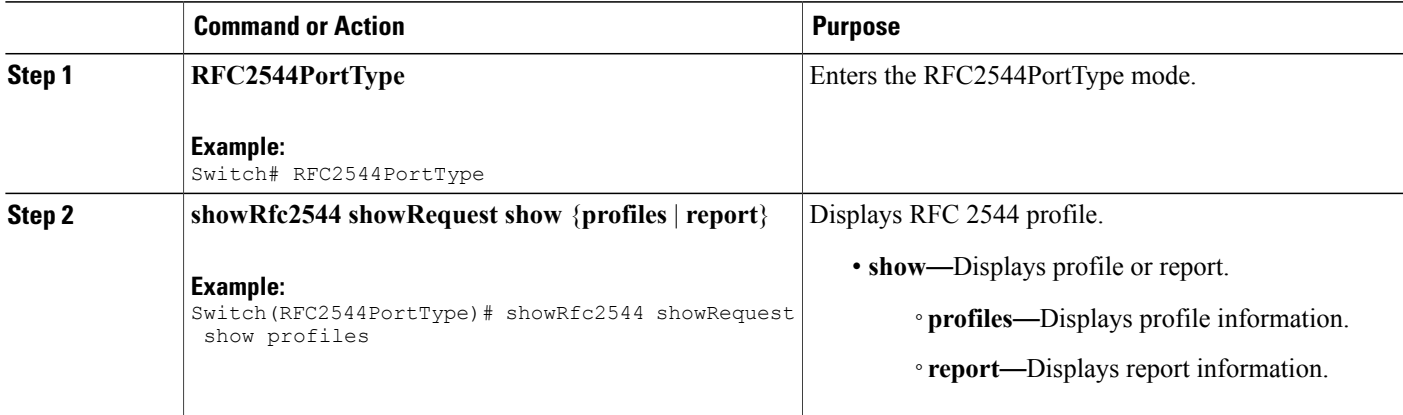

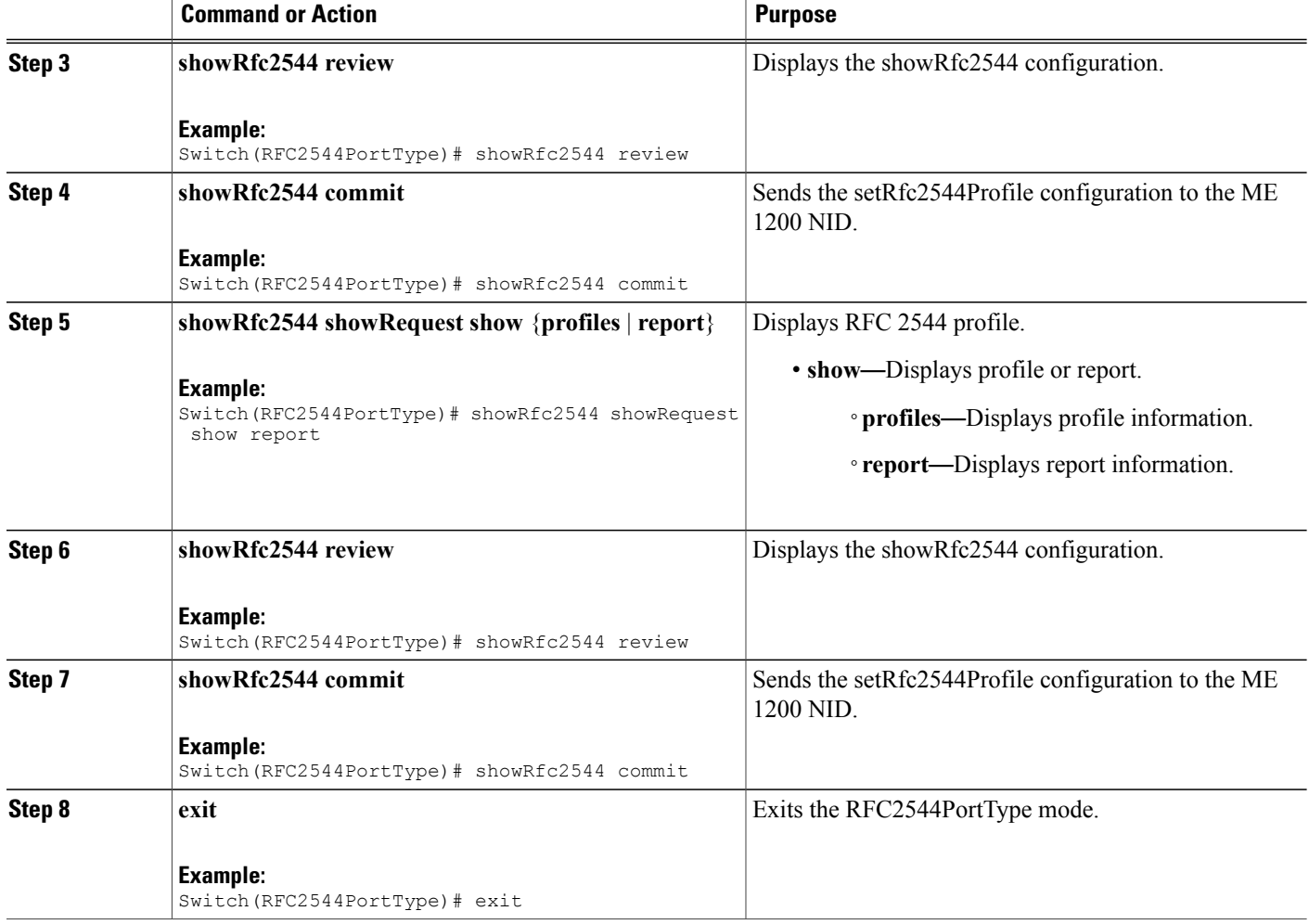

The example shows how to display RFC 2544 report for VLAN on NID-1:

```
Switch # RFC2544PortType
Switch(RFC2544PortType)# showRfc2544 showRequest show report
Switch(RFC2544PortType)# showRfc2544 review
Switch(RFC2544PortType)# showRfc2544 commit
ShowRfc2544 Output.showResponse.t = 2
ShowRfc2544_Output.showResponse.u.report[0].reportName = 'Report1'
ShowRfc2544_Output.showResponse.u.report[0].created ='1970-01-04T07:29:25+00:00'
ShowRfc2544_Output.showResponse.u.report[0].status = 'Succeeded'
ShowRfc2544_Output.showResponse.u.report[1].reportName = 'Rep15'
ShowRfc2544 Output.showResponse.u.report[1].created =
'1970-01-02T01:57:34+00:00'
ShowRfc2544_Output.showResponse.u.report[1].status = 'Failed'
ShowRfc2544_Output.showResponse.u.report[2].reportName = 'Rep16'
```

```
ShowRfc2544 Output.showResponse.u.report[2].created =
'1970-01-02T02:08:12+00:00'
ShowRfc2544_Output.showResponse.u.report[2].status = 'Succeeded'
ShowRfc2544_Output.showResponse.u.report[3].reportName = 'profile1'
ShowRfc2544_Output.showResponse.u.report[3].created =
'1970-01-02T03:48:16+00:00'
ShowRfc2544_Output.showResponse.u.report[3].status = 'Failed'
ShowRfc2544 Commit Success!!!
Switch(RFC2544PortType)# exit
```
## **Deleting RFC 2544 Profile on NID-1**

#### **DETAILED STEPS**

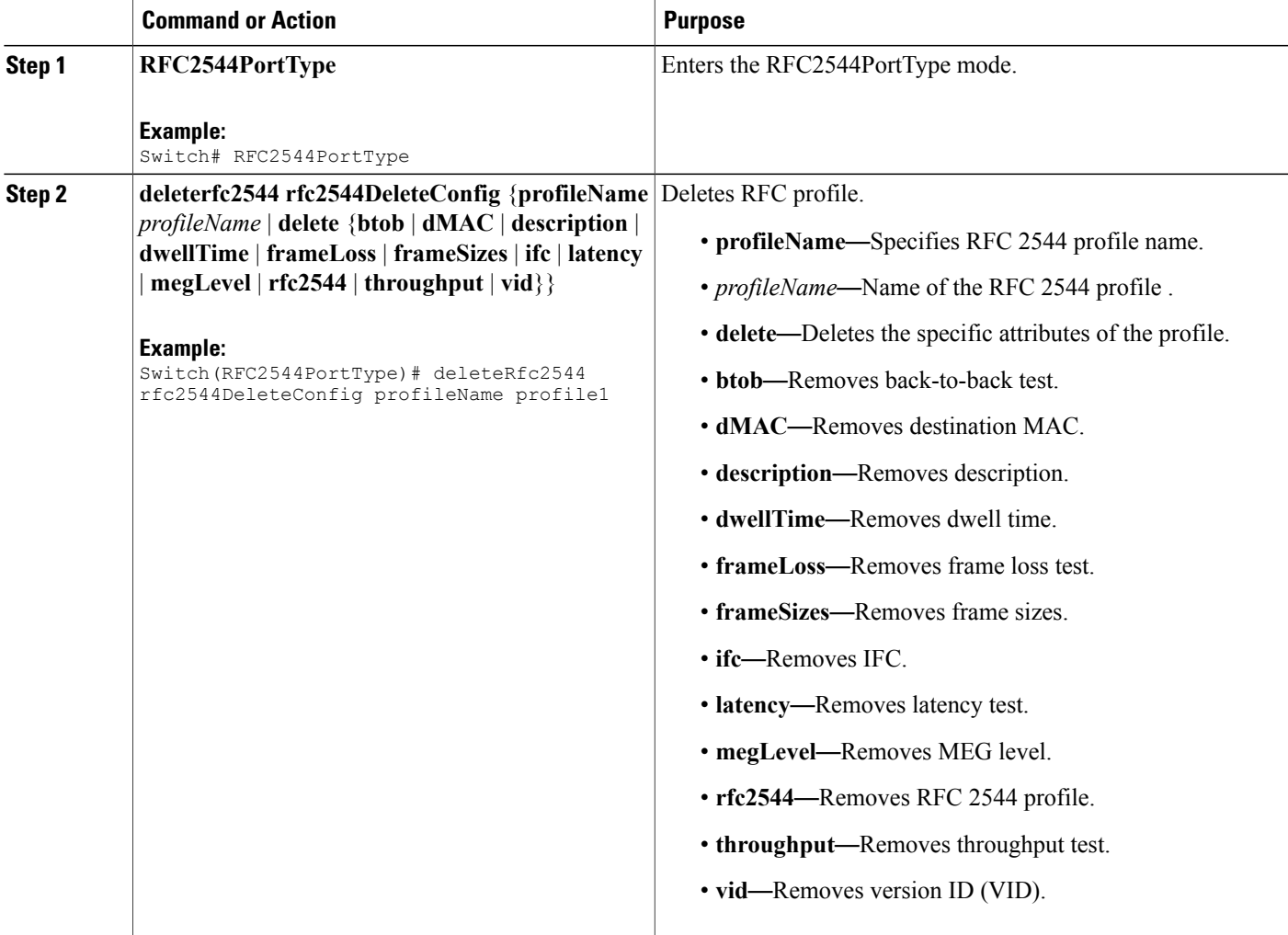

T

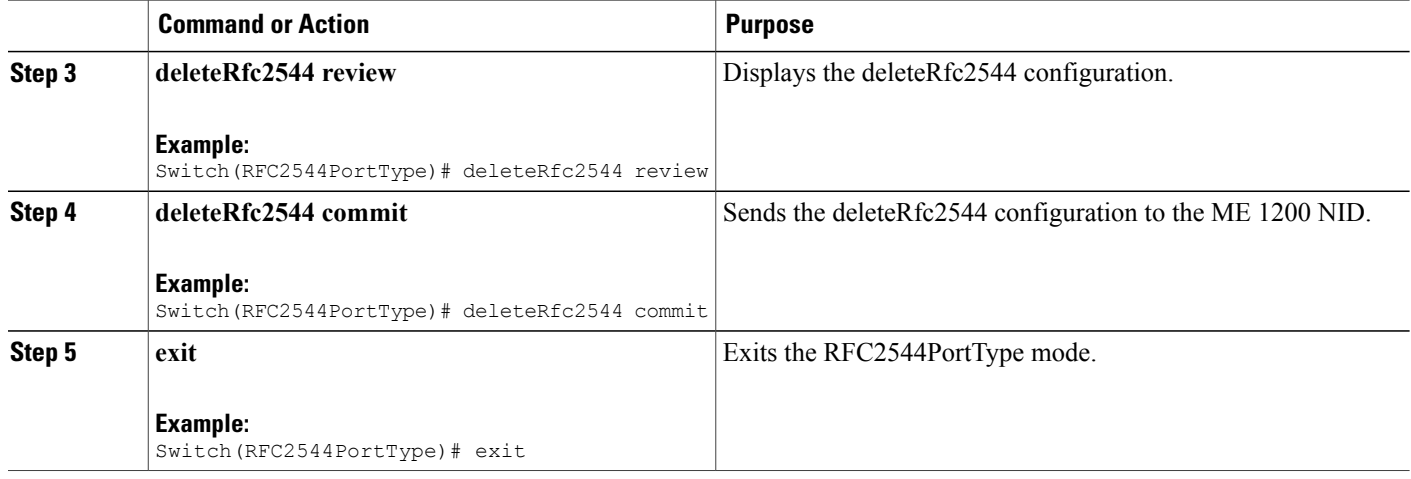

### **Configuration Example**

The example shows how to delete RFC 2544 profile on NID-1:

```
Switch # RFC2544PortType
Switch(RFC2544PortType)# deleteRfc2544 rfc2544DeleteConfig profileName profile1
Switch(RFC2544PortType)# deleteRfc2544 review
Switch(RFC2544PortType)# deleteRfc2544 commit
Switch(RFC2544PortType)# exit
```
## **Modifying RFC 2544 with Frameloss and Backtoback**

#### **DETAILED STEPS**

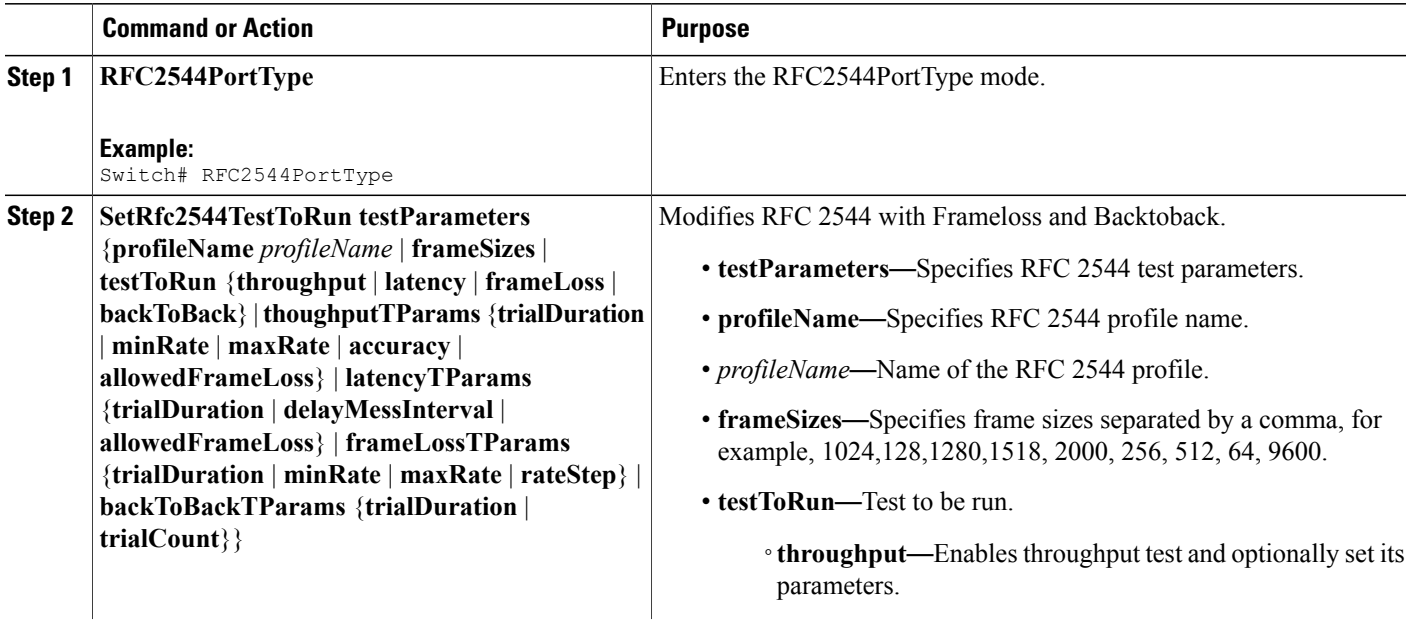

 $\overline{\phantom{a}}$ 

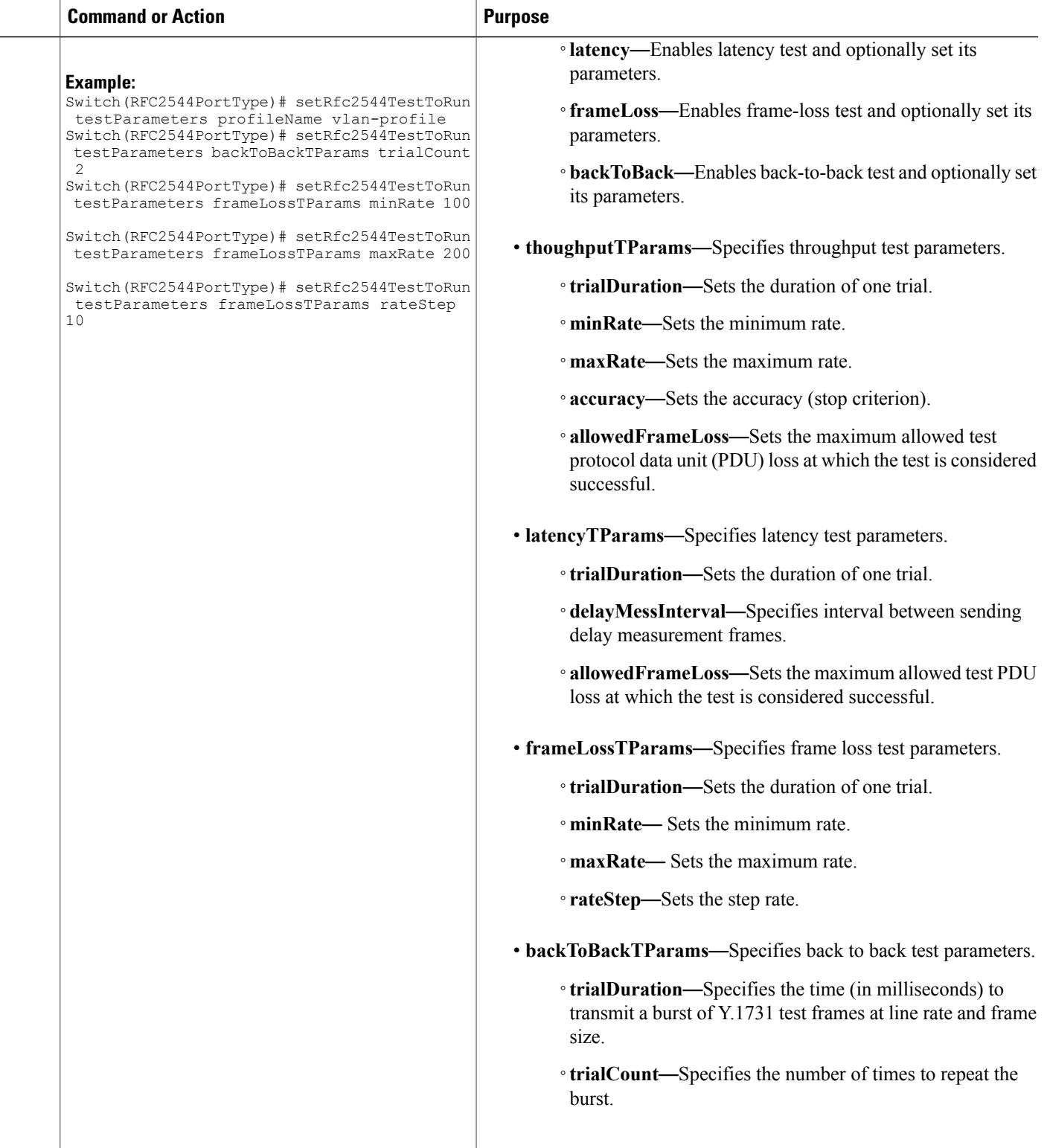

 $\overline{\phantom{a}}$ 

 $\mathbf I$ 

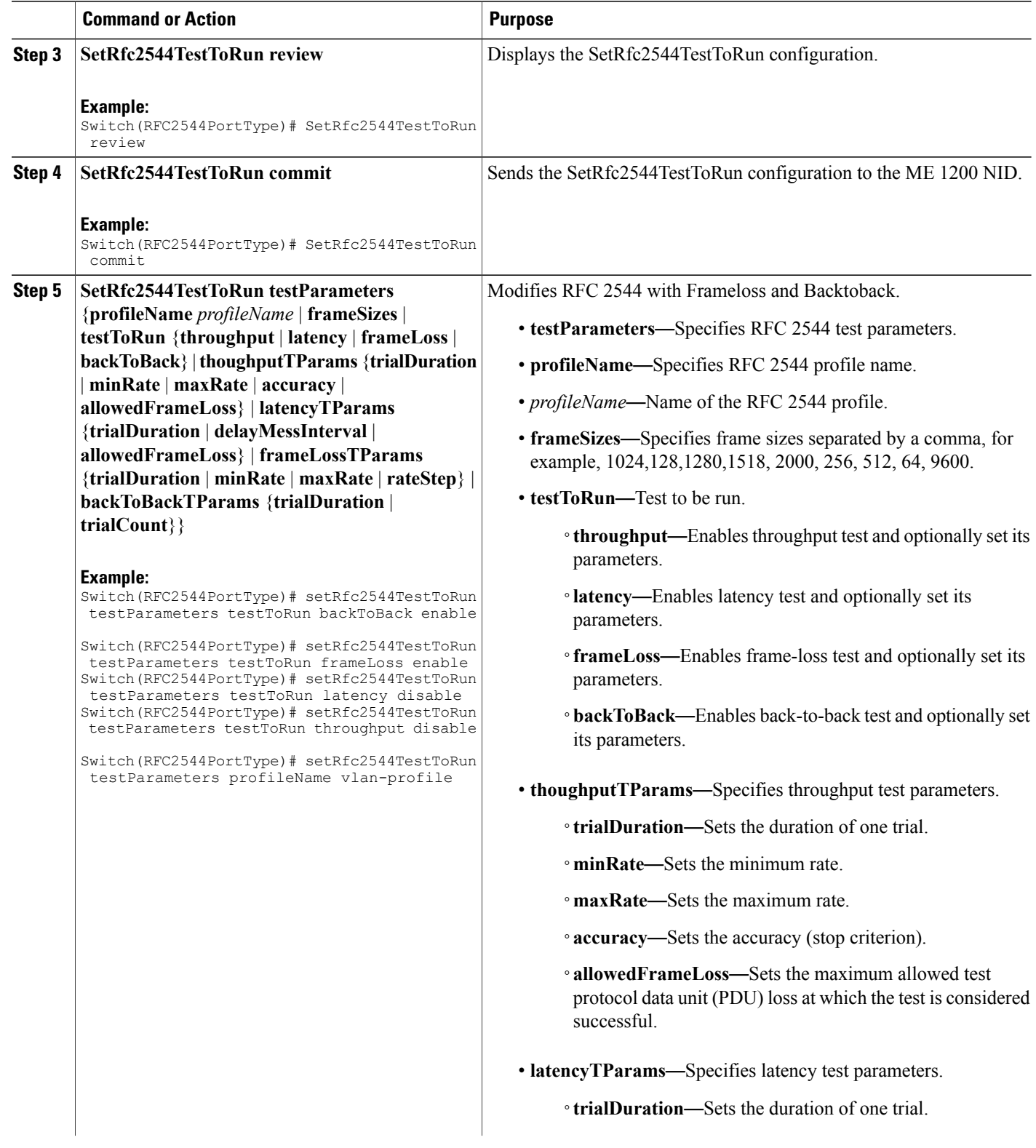

 **Cisco ME 1200 Series Carrier Ethernet Access Devices NID Configuration Guide, Cisco IOS 15.6(1)SN and Later Releases**

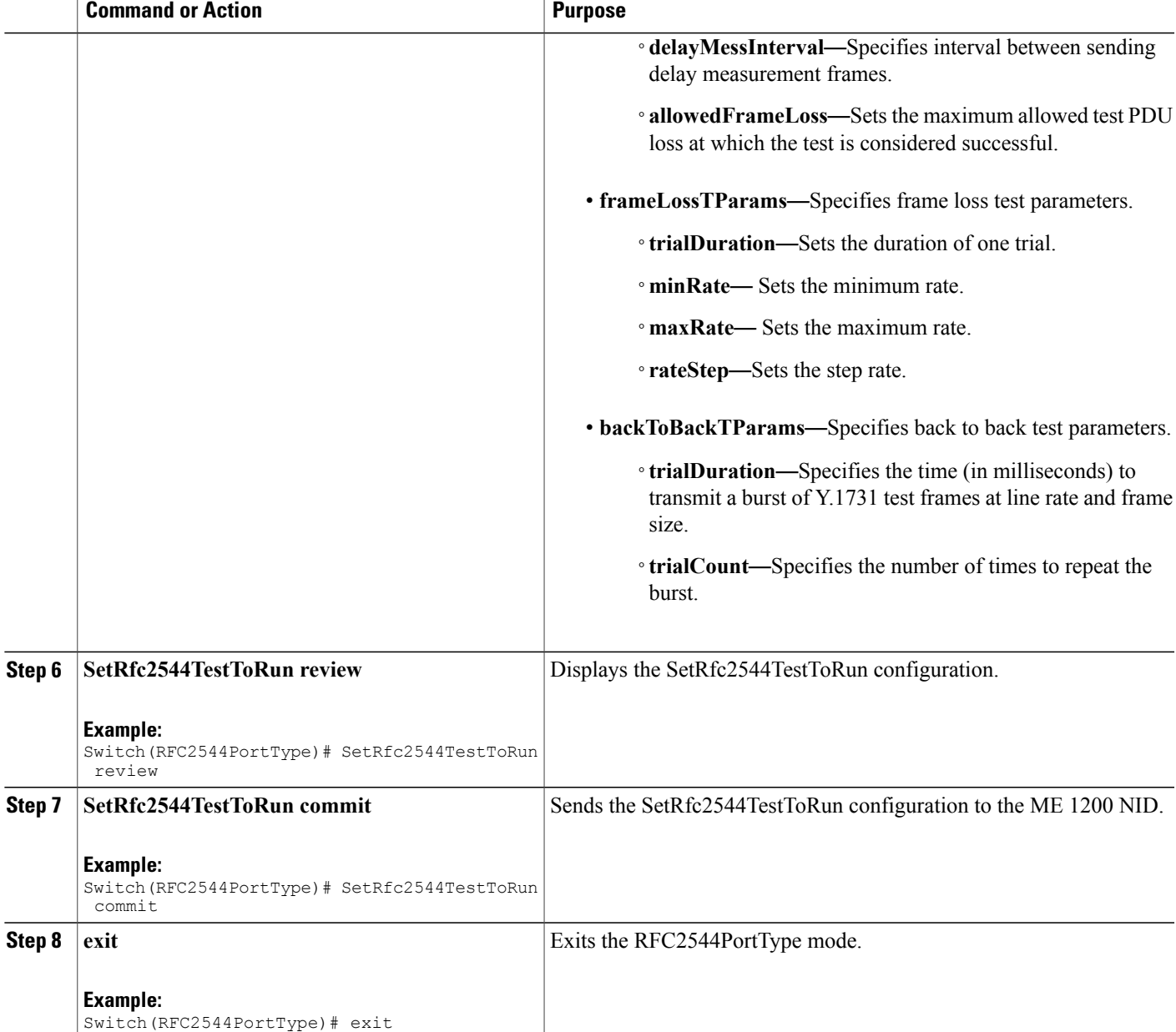

The example shows how to modify and enable RFC 2544 with Frameloss and Backtoback:

Switch # RFC2544PortType Switch(RFC2544PortType)# setRfc2544TestToRun testParameters profileName vlan-profile Switch(RFC2544PortType)# setRfc2544TestToRun testParameters backToBackTParams trialCount 2 Switch(RFC2544PortType)# setRfc2544TestToRun testParameters frameLossTParams minRate 100 Switch(RFC2544PortType)# setRfc2544TestToRun testParameters frameLossTParams maxRate 200 Switch(RFC2544PortType)# setRfc2544TestToRun testParameters frameLossTParams rateStep 10

Switch(RFC2544PortType)# setRfc2544TestToRun review Switch(RFC2544PortType)# setRfc2544TestToRun commit Switch(RFC2544PortType)# setRfc2544TestToRun testParameters testToRun backToBack enable Switch(RFC2544PortType)# setRfc2544TestToRun testParameters testToRun frameLoss enable Switch(RFC2544PortType)# setRfc2544TestToRun testParameters testToRun latency disable Switch(RFC2544PortType)# setRfc2544TestToRun testParameters testToRun throughput disable Switch(RFC2544PortType)# setRfc2544TestToRun testParameters profileName vlan-profile Switch(RFC2544PortType)# setRfc2544TestToRun review Switch(RFC2544PortType)# setRfc2544TestToRun commit

Switch(RFC2544PortType)# exit

## **Getting RFC 2544 Profile after Modifying Frameloss and Backtoback**

#### **DETAILED STEPS**

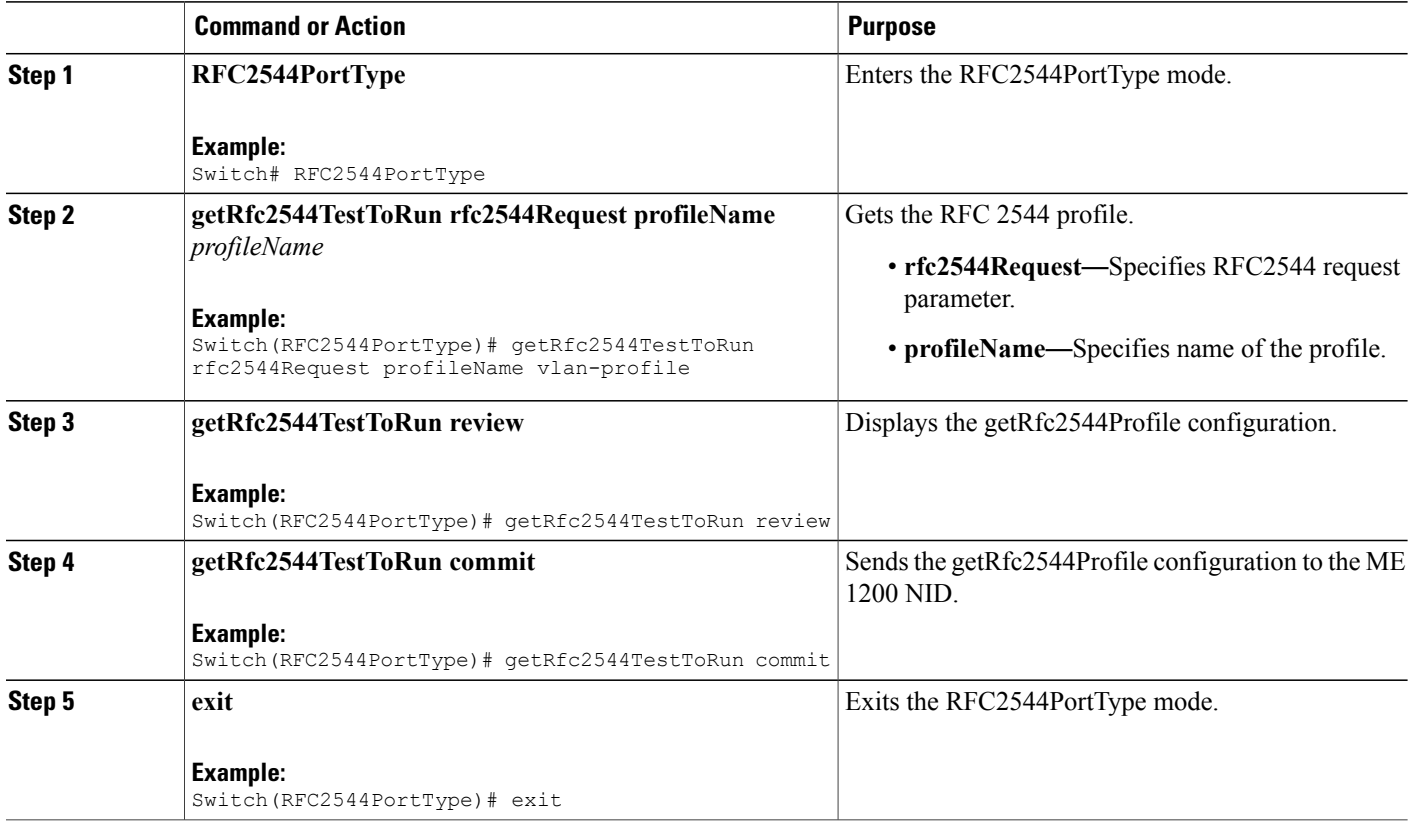

#### **Configuration Example**

The example shows how to get RFC 2544 Profile after modifying frameloss and backtoback:

```
Switch # RFC2544PortType
Switch(RFC2544PortType)# getRfc2544TestToRun rfc2544Request profileName vlan-profile
Switch(RFC2544PortType)# getRfc2544TestToRun review
Switch(RFC2544PortType)# getRfc2544TestToRun commit
```
GetRfc2544TestToRun\_Output.testParameters.profileName = 'vlan-profile' GetRfc2544TestToRun\_Output.testParameters.frameSizes = '64-128-256-512-1024-1280-1518-2000' GetRfc2544TestToRun\_Output.testParameters.testToRun.throughput = false GetRfc2544TestToRun\_Output.testParameters.testToRun.latency = false GetRfc2544TestToRun\_Output.testParameters.testToRun.frameLoss = true GetRfc2544TestToRun\_Output.testParameters.testToRun.backToBack = true GetRfc2544TestToRun\_Output.testParameters.thoughputTParams.trialDuration  $= 60$ GetRfc2544TestToRun\_Output.testParameters.thoughputTParams.minRate = 800 GetRfc2544TestToRun\_Output.testParameters.thoughputTParams.maxRate = 1000 GetRfc2544TestToRun\_Output.testParameters.thoughputTParams.accuracy = 2 GetRfc2544TestToRun\_Output.testParameters.thoughputTParams.allowedFrameLoss  $= 0$ GetRfc2544TestToRun\_Output.testParameters.latencyTParams.trialDuration = 120 GetRfc2544TestToRun\_Output.testParameters.latencyTParams.delayMessInterval  $= 10$ GetRfc2544TestToRun\_Output.testParameters.latencyTParams.allowedFrameLoss  $= 0$ GetRfc2544TestToRun\_Output.testParameters.frameLossTParams.trialDuration  $= 60$ GetRfc2544TestToRun\_Output.testParameters.frameLossTParams.minRate = 800 GetRfc2544TestToRun\_Output.testParameters.frameLossTParams.maxRate = 1000 GetRfc2544TestToRun\_Output.testParameters.frameLossTParams.rateStep = 5 GetRfc2544TestToRun\_Output.testParameters.backToBackTParams.trialDuration  $= 2000$ GetRfc2544TestToRun Output.testParameters.backToBackTParams.trialCount = 50 GetRfc2544TestToRun Commit Success!!! Switch(RFC2544PortType)# exit

# **Verifying RFC 2544**

Use the following commands to verify the RFC 2544 status on the ME 1200 NID.

• **showRfc2544 com**

This command displays the RFC 2544 report. The following is a sample output from the command:

```
Switch(SPAN)# showRfc2544 com
Switch(SPAN)# showRfc2544 com review
```
Commands in queue: showRfc2544 com

Switch(SPAN)# **showSpanConfig commit**

```
ShowRfc2544 Output.showResponse.t = 2
ShowRfc2544_Output.showResponse.u.report[0].reportName = 'Jul3'
ShowRfc2544 Output.showResponse.u.report[0].created =
'1970-01-04T01:02:24+00:00'
ShowRfc2544_Output.showResponse.u.report[0].status = 'Failed'
ShowRfc2544_Output.showResponse.u.report[1].reportName = 'July3'
ShowRfc2544 Output.showResponse.u.report[1].created =
'1970-01-04T01:15:37+00:00'
```

```
ShowRfc2544_Output.showResponse.u.report[1].status = 'Failed'
ShowRfc2544_Output.showResponse.u.report[2].reportName = 'repjuly3'
ShowRfc2544_Output.showResponse.u.report[2].created =
'1970-01-04T01:52:07+00:00'
ShowRfc2544_Output.showResponse.u.report[2].status = 'Succeeded'
ShowRfc2544_Output.showResponse.u.report[3].reportName = 'Report1'
ShowRfc2544 Output.showResponse.u.report[3].created =
'1970-01-04T07:29:25+00:00'
ShowRfc2544_Output.showResponse.u.report[3].status = 'Succeeded'
ShowRfc2544_Output.showResponse.u.report[4].reportName = 'rep-vlan'
ShowRfc2544 Output.showResponse.u.report[4].created =
'1970-01-04T21:01:59+00:00'
ShowRfc2544_Output.showResponse.u.report[4].status = 'Failed'
ShowRfc2544_Output.showResponse.u.report[5].reportName = 'Report20'
ShowRfc2544<sup>-</sup>Output.showResponse.u.report[5].created =
'1970-01-01T08:15:17+00:00'
ShowRfc2544_Output.showResponse.u.report[5].status = 'Failed'
ShowRfc2544_Output.showResponse.u.report[6].reportName = 'Rep22'
ShowRfc2544_Output.showResponse.u.report[6].created =
'1970-01-01T09:36:14+00:00'
ShowRfc2544_Output.showResponse.u.report[6].status = 'Failed'
ShowRfc2544 Output.showResponse.u.report[7].reportName = 'profile2'
ShowRfc2544 Output.showResponse.u.report[7].created =
'1970-01-02T00:55:43+00:00'
ShowRfc2544_Output.showResponse.u.report[7].status = 'Failed'
```
ShowRfc2544 Commit Success!!!

# **Additional References**

#### **Related Documents**

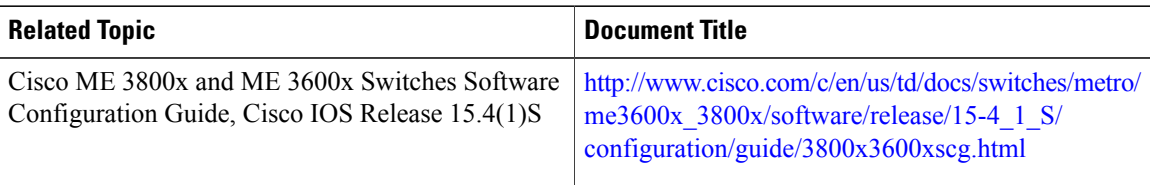

#### **MIBs**

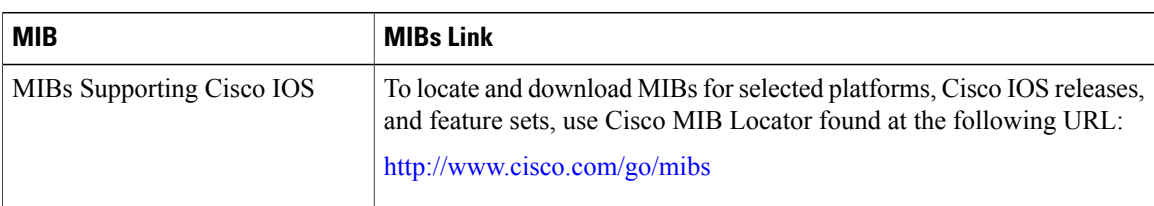

 **Cisco ME 1200 Series Carrier Ethernet Access Devices NID Configuration Guide, Cisco IOS 15.6(1)SN and Later Releases**

 $\overline{\phantom{a}}$ 

### **Technical Assistance**

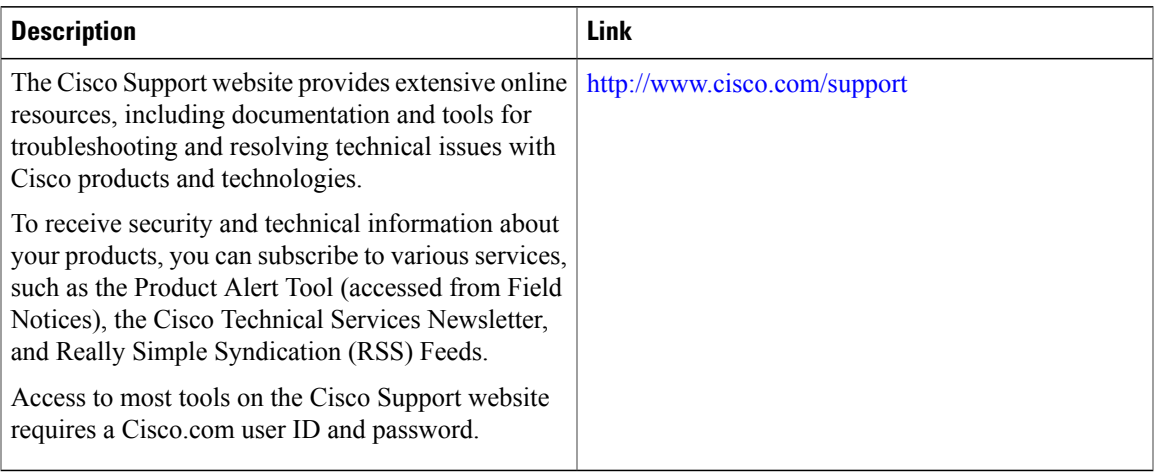

 $\overline{\phantom{a}}$ 

 $\mathbf I$ 

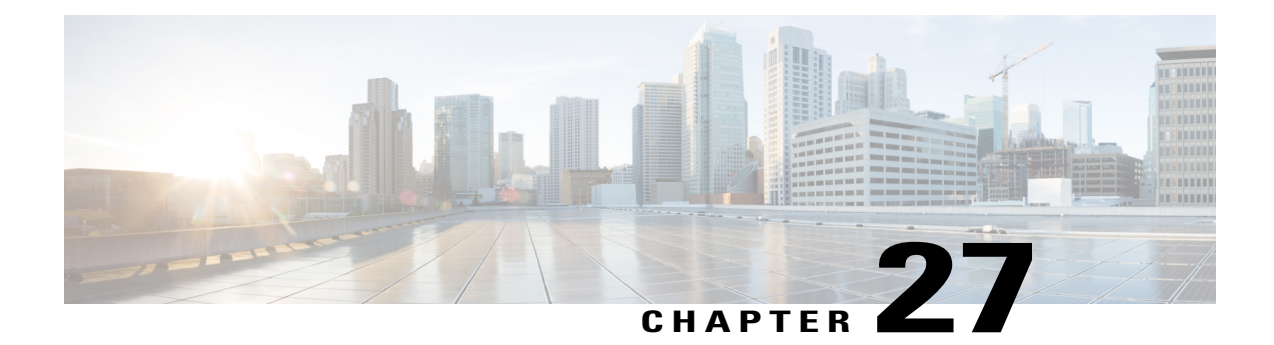

# **Configuring sFlow**

This document describes the sampled flow (sFlow) feature and configuration steps to implement sFlow.

- [Prerequisites](#page-536-0) for Configuring sFlow, page 515
- Restrictions for [Configuring](#page-536-1) sFlow, page 515
- [Information](#page-536-2) About sFlow, page 515
- How to [Provision](#page-537-0) sFlow, page 516
- [Verifying](#page-545-0) sFlow, page 524
- Additional [References,](#page-548-0) page 527

# <span id="page-536-1"></span><span id="page-536-0"></span>**Prerequisites for Configuring sFlow**

- You must enable sFlow on an interface on Cisco ME 1200 NID.
- NID must have an IP address.

# <span id="page-536-2"></span>**Restrictions for Configuring sFlow**

• ME 1200 NID does not support configuring more than one sFlow instance with maximum sample rate on the specified data source, either in the ingress or egress direction.

# **Information About sFlow**

Using sFlow, a standards-based protocol mechanism, allows you to monitor Layer 2 traffic in data networks that contain switches and routers. It consists of :

• **sFlow Agent** (embedded on ME 1200 NID)—The sFlow Agent uses sampling technology to capture traffic statisticsfrom the monitored device and then forwardsthe sampled data to a centralsFlow Collector for analysis. Packet sampling is done using one or more sFlow instances, each configured with a sampling rate.

- ◦sFlow Instances—There may be one or more sFlow Instances associated with a single data source. Each sFlow instance operates independently of other sFlow instances. For example, Packet Flow Sampling instances have their own sampling rates and Counter Sampling instances have their own sampling intervals.
- **sFlow Collector**—The sFlow Collector is a software application that can receive sFlow datagrams and present a view of traffic and other network parameters which are output as type, length, and value (TLV) in the datagrams. The sFlow collectors can also read and configure sFlow-managed objects. Both counter and packet flow statistics are collected and sent as sFlow Datagrams (defined by maximum datagram size of 200-1468) to a sFlow Collector.
	- ◦sFlow Datagram—The sFlow Datagram format specifies a standard format for the sFlow Agent to send sampled data to a remote sFlow Collector. The sFlow Datagram version 5 is supported.
	- The format of the sFlow Datagram is specified using the External Data Representation (XDR) standard. This makes it simpler for the sFlow Agent to encode and the sFlow Collector to decode.
	- Samples are sent as User Datagram Protocol (UDP) packets to the host and port specified in the SFLOW MIB or CLI. The assigned port for sFlow (and the default specified in the SFLOW MIB) is port 6343. All sFlow Agents and applications by default must use UDP port 6343.

By default, sFlow is disabled on ME 1200 NID. You can enable sFlow on a specific interface or port.

# <span id="page-537-0"></span>**How to Provision sFlow**

## **Enabling sFlow Globally**

#### **DETAILED STEPS**

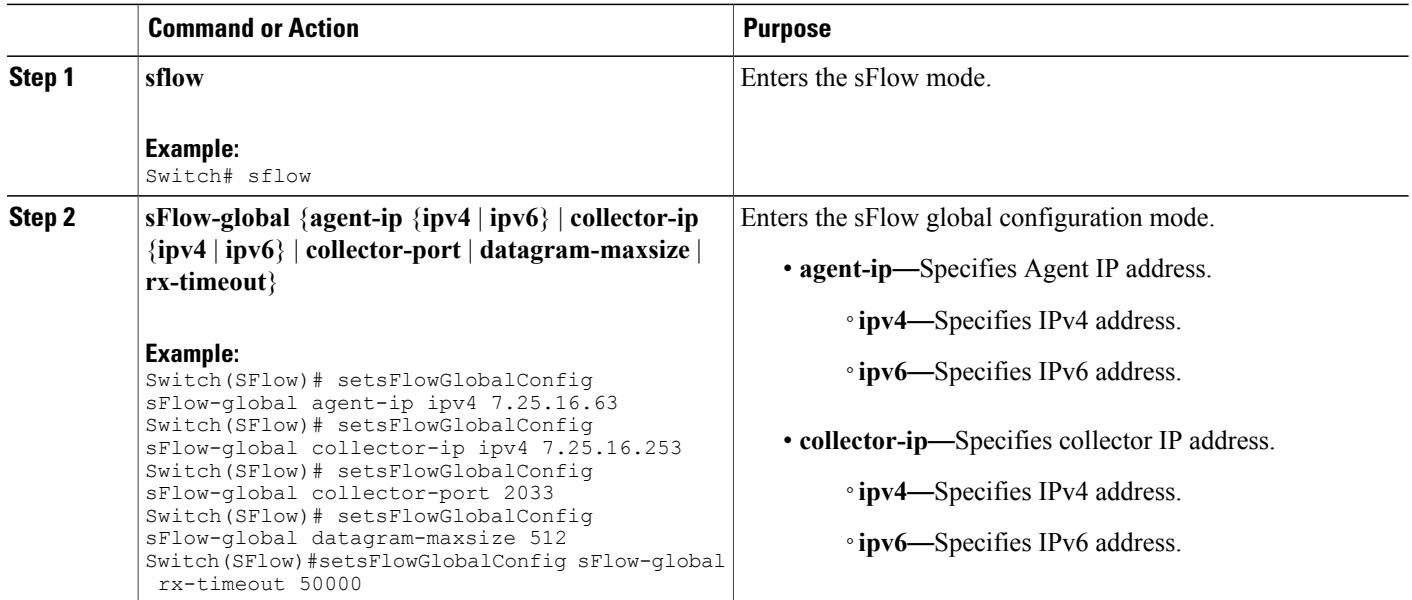

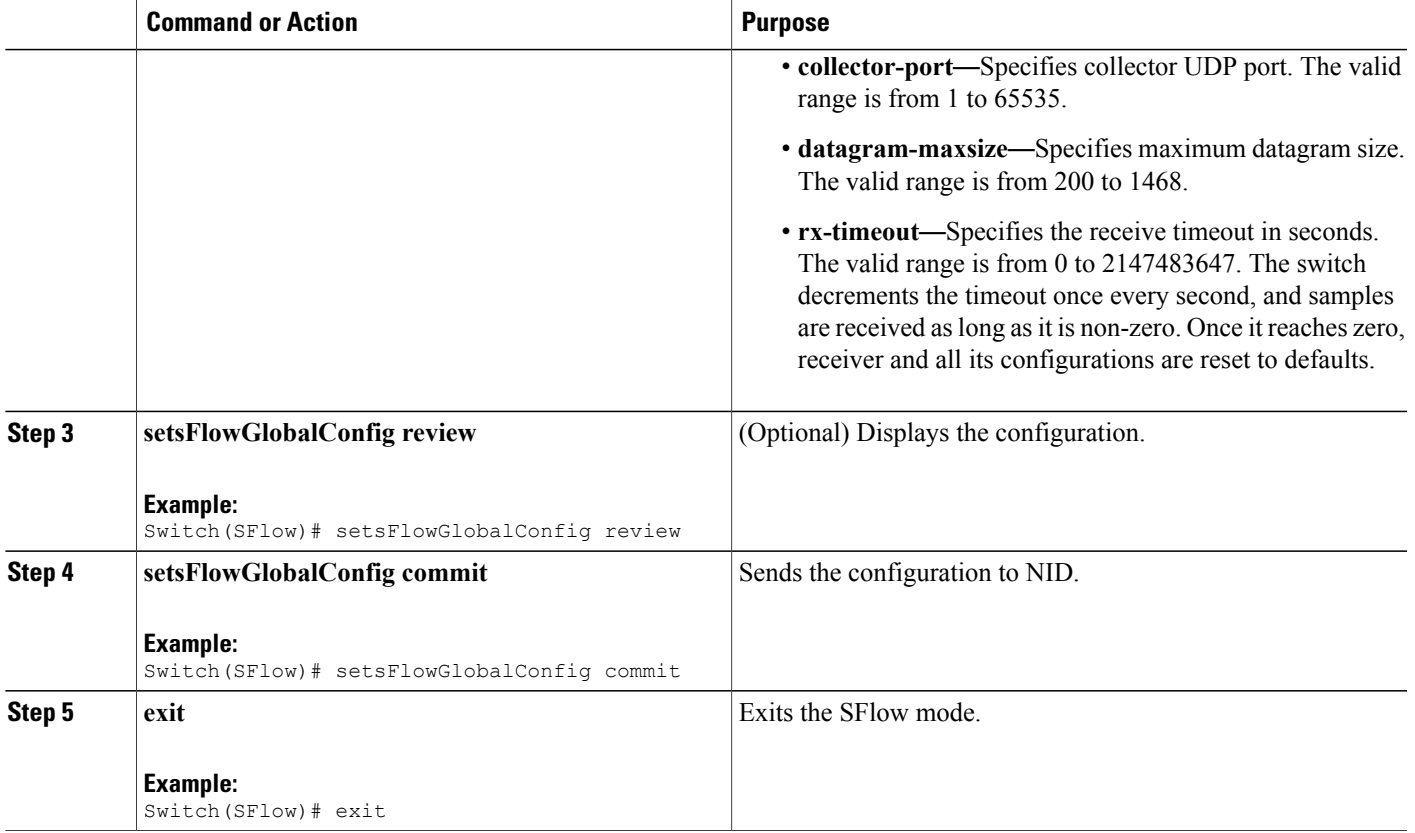

• The example shows how to enable sFlow globally:

```
Switch # sflow
Switch(SFlow)# setsFlowGlobalConfig sFlow-global agent-ip ipv4 7.25.16.63
Switch(SFlow)# setsFlowGlobalConfig sFlow-global collector-ip ipv4 7.25.16.253
Switch(SFlow)# setsFlowGlobalConfig sFlow-global collector-port 2033
Switch(SFlow)# setsFlowGlobalConfig sFlow-global datagram-maxsize 512
Switch(SFlow)# setsFlowGlobalConfig sFlow-global rx-timeout 50000
Switch(SFlow)# setsFlowGlobalConfig review
Commands in queue:
          setsFlowGlobalConfig sFlow global agent-ip ipv4 7.25.16.63
       setsFlowGlobalConfig sFlow global collector-ip ipv4 7.25.16.253
         setsFlowGlobalConfig sFlow_global collector-port 6343
         setsFlowGlobalConfig sFlow_global datagram-maxsize 512
        setsFlowGlobalConfig sFlow_global rx-timeout 50000
Switch(SFlow)# setsFlowGlobalConfig commit
SetsFlowGlobalConfig Commit Success!!!
```

```
Switch(SFlow)# exit
```
**Releases** 

T

# **Enabling sFlow on a Port**

### **DETAILED STEPS**

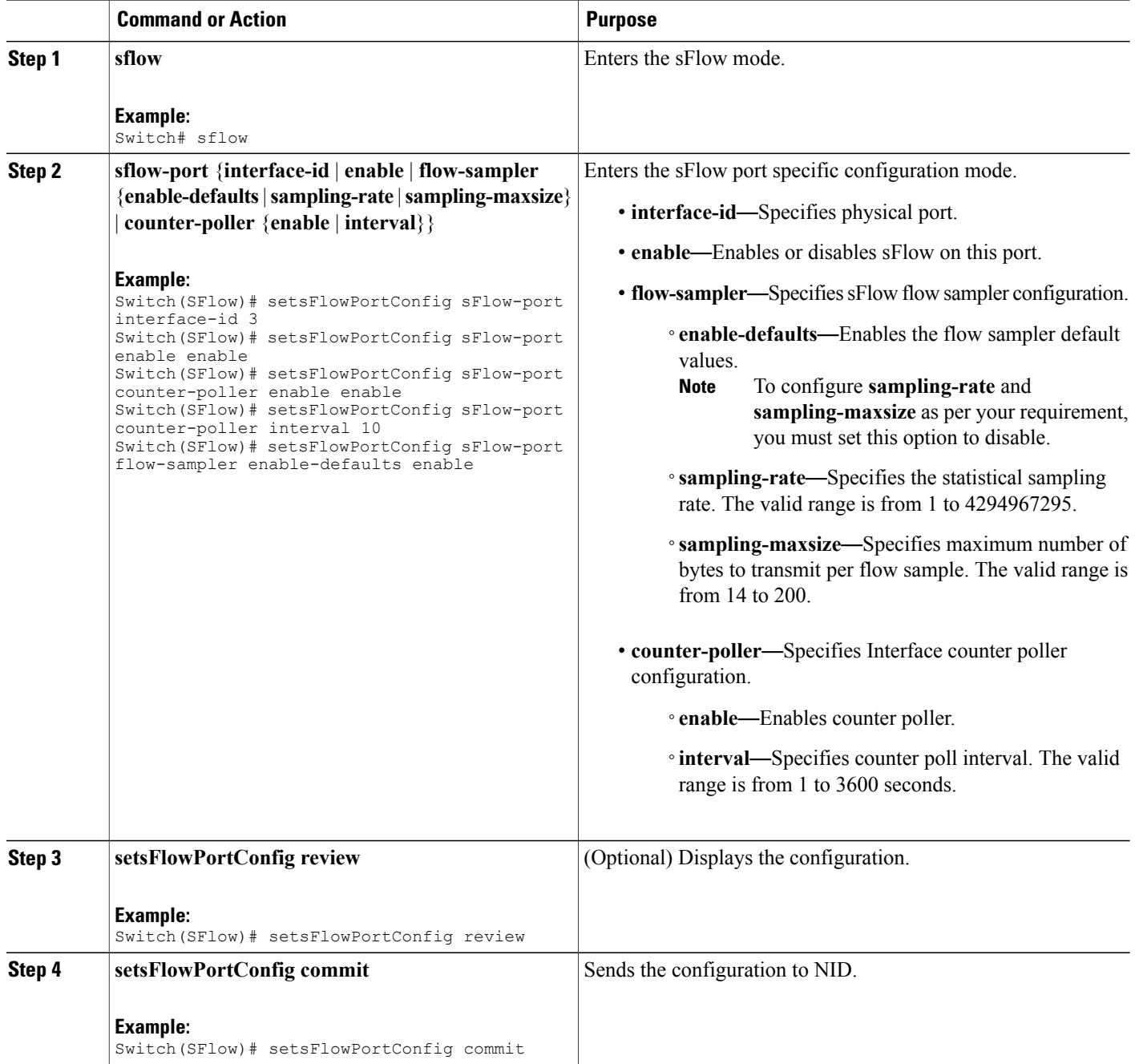
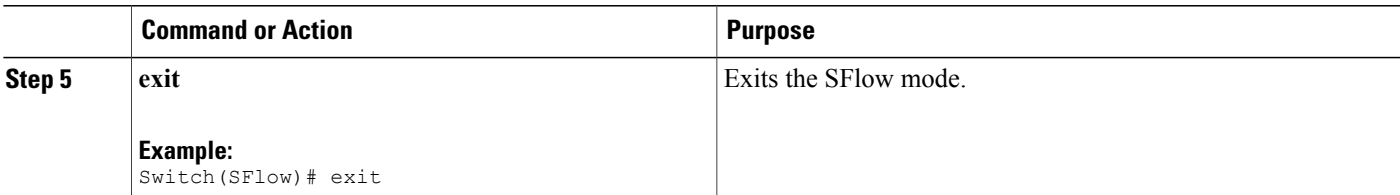

#### **Configuration Example**

**Note**

sFlow configuration does not persist on the NID. Running **show running-config.xml** command does not display the sFlow configuration globally or per-port. This is working as designed.

• The example shows how to enable sFlow on a port with default values enabled:

```
Switch # sflow
Switch(SFlow)# setsFlowPortConfig sFlow-port interface-id 3
Switch(SFlow)# setsFlowPortConfig sFlow-port enable enable
Switch(SFlow)# setsFlowPortConfig sFlow-port flow-sampler enable-defaults enable
Switch(SFlow)# setsFlowPortConfig review
Commands in queue:
         setsFlowPortConfig sFlow port interface-id 3
         setsFlowPortConfig sFlow_port enable enable
         setsFlowPortConfig sFlow_port flow-sampler enable-defaults
enable
```
Switch(SFlow)# setsFlowPortConfig commit

SetsFlowPortConfig Commit Success!!!

Switch(SFlow)# exit

• The example shows how to enable sFlow on a port without any default values set:

```
Switch # sflow
Switch(SFlow)# setsFlowPortConfig sFlow-port interface-id 1
Switch(SFlow)# setsFlowPortConfig sFlow-port enable enable
Switch(SFlow)# setsFlowPortConfig sFlow-port flow-sampler enable-defaults disable
Switch(SFlow)# setsFlowPortConfig review
```

```
Commands in queue:
        setsFlowPortConfig sFlow port interface-id 1
        setsFlowPortConfig sFlow_port enable enable
        setsFlowPortConfig sFlow_port flow-sampler enable-defaults
disable
```
Switch(SFlow)# setsFlowPortConfig commit

SetsFlowPortConfig Commit Success!!!

Switch(SFlow)# exit

**Releases** 

• The example shows how enable sFlow on a port with user-configured parameters:

```
Switch # sflow
Switch(SFlow)# setsFlowPortConfig sFlow-port interface-id 1
Switch(SFlow)# setsFlowPortConfig sFlow-port enable enable
Switch(SFlow)# setsFlowPortConfig sFlow-port flow-sampler enable-defaults disable
Switch(SFlow)# setsFlowPortConfig sFlow-port flow-sampler sampling-maxsize 512
Switch(SFlow)# setsFlowPortConfig sFlow-port flow-sampler sampling-rate 200
Switch(SFlow)# setsFlowPortConfig sFlow-port counter-poller enable enable
Switch(SFlow)# setsFlowPortConfig sFlow-port counter-poller interval 30
Switch(SFlow)# setsFlowPortConfig review
Commands in queue:
         setsFlowPortConfig sFlow port interface-id 1
         setsFlowPortConfig sFlow_port enable enable
         setsFlowPortConfig sFlow_port flow-sampler enable-defaults
disable
         setsFlowPortConfig sFlow_port flow-sampler sampling-maxsize
512
         setsFlowPortConfig sFlow_port flow-sampler sampling-rate 200
         setsFlowPortConfig sFlow port counter-poller enable enable
         setsFlowPortConfig sFlow port counter-poller interval 30
Switch(SFlow)# setsFlowPortConfig commit
SetsFlowPortConfig Commit Success!!!
Switch(SFlow)# exit
```
### **Getting Current Global sFlow Values**

#### **DETAILED STEPS**

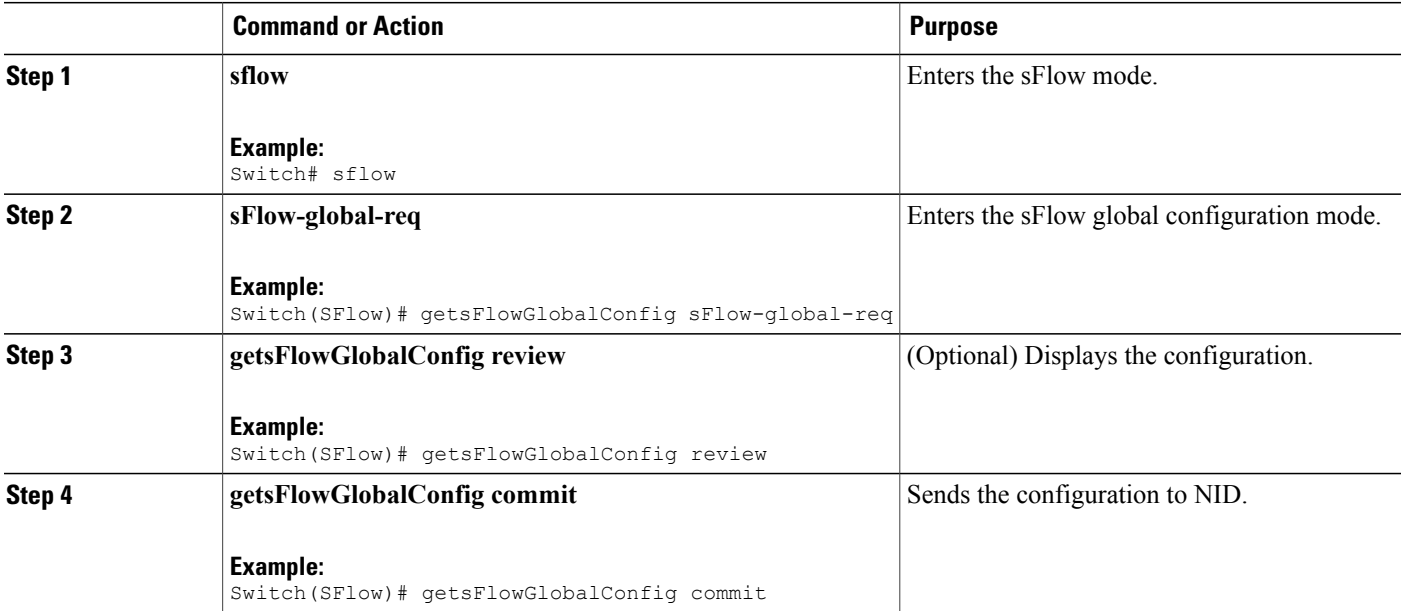

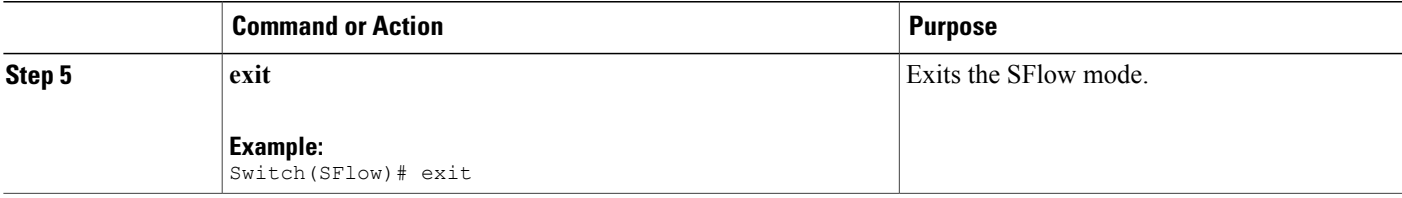

#### **Configuration Example**

• The example shows how to get current global sFlow values:

```
Switch # sflow
Switch(SFlow)# getsFlowGlobalConfig sFlow-global-req
Switch(SFlow)# getsFlowGlobalConfig review
Commands in queue:
                 getsFlowGlobalConfig sFlow_global_req
Switch(SFlow)# getsFlowGlobalConfig commit
GetsFlowGlobalConfig Output.sFlow global.agent ip.t = 1
GetsFlowGlobalConfig_Output.sFlow_global.agent_ip.u.ipv4 = '0.0.0.0'
GetsFlowGlobalConfig_Output.sFlow_global.collector_ip.t = 1
GetsFlowGlobalConfig-Output.sFlow_Global.collectorip.u.ipv4 =
```

```
'0.0.0.0'
GetsFlowGlobalConfig Output.sFlow global.collector port = 65535
GetsFlowGlobalConfig_Output.sFlow_global.datagram-maxsize = 1468
GetsFlowGlobalConfig_Output.sFlow_global.rx-timeout = 50000
```
GetsFlowGlobalConfig Commit Success!!!

Switch(SFlow)# exit The following is a sample output on the NID.

```
Decoding of Request message was successful urn:#getsFlowConfig
Decoded record:
GetsFlowGlobalConfig_Input.sFlow_global_req = '0'
Encoding of Response message was successful
Encoded record:
GetsFlowGlobalConfig Output.sFlow global.agent ip.t = 1
GetsFlowGlobalConfig_Output.sFlow_global.agent_ip.u.ipv4 = '0.0.0.0'
GetsFlowGlobalConfig_Output.sFlow_global.collector_ip.t = 1
GetsFlowGlobalConfig-Output.sFlow_Global.collectorip.u.ipv4 ='0.0.0.0'
GetsFlowGlobalConfig Output.sFlow global.collector port = 65535
GetsFlowGlobalConfig_Output.sFlow_global.datagram-maxsize = 1468
GetsFlowGlobalConfig_Output.sFlow_global.rx-timeout = 50000
GetsFlowGlobalConfig_Output.xmlns:ns0 =
"http://new.webservice.namespace"
GetsFlowGlobalConfig Output.xmlns:http =
"http://schemas.xmlsoap.org/wsdl/http/"
GetsFlowGlobalConfig Output.xmlns:mime =
"http://schemas.xmlsoap.org/wsdl/mime/"
GetsFlowGlobalConfig Output.xmlns:soap =
```
**521**

**Releases** 

```
"http://schemas.xmlsoap.org/wsdl/soap/"
GetsFlowGlobalConfig Output.xmlns:soapenc =
"http://schemas.xmlsoap.org/soap/encoding/"
GetsFlowGlobalConfig_Output.xmlns:wsdl =
"http://schemas.xmlsoap.org/wsdl/"
```
### **Getting Current Port Specific sFlow Values**

### **DETAILED STEPS**

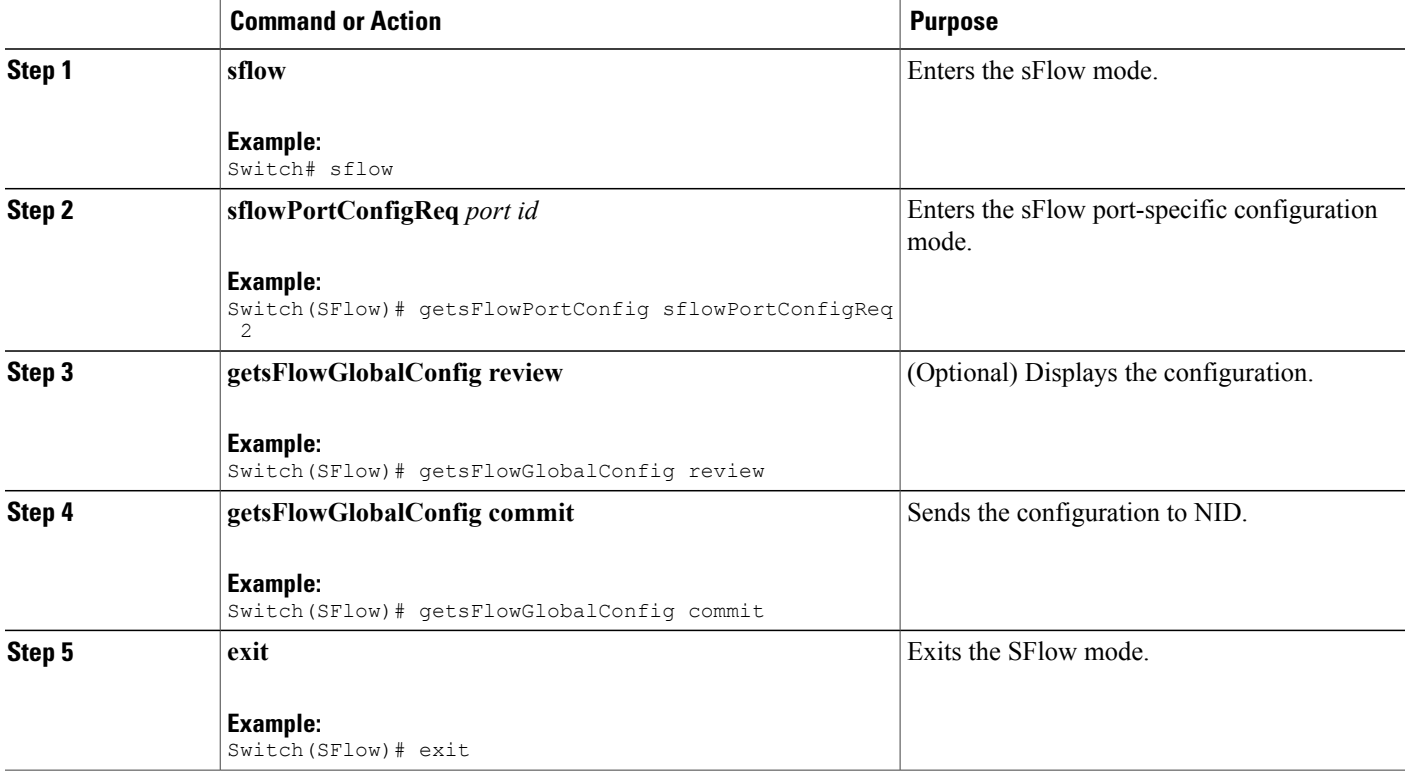

#### **Configuration Example**

• The example shows how to get current port-specific sFlow values:

```
Switch # sflow
Switch(SFlow)# getsFlowPortConfig sflowPortConfigReq 2
Switch(SFlow)# getsFlowGlobalConfig review
Commands in queue:
         getsFlowPortConfig sFlowPortConfigReq 2
Switch(SFlow)# getsFlowGlobalConfig commit
```

```
GetsFlowPortConfig Output.sFlow port.interface id = 2
GetsFlowPortConfig Output.sFlowPort, enhance.GetsFlowPortConfig Output.sFlow port.flow sampler.enable defaults =
true
GetsFlowPortConfig_Output.sFlow_port.flow_sampler.sampling_rate = 4096
GetsFlowPortConfig Output.sFlow port.flow sampler.sampling-maxsize =
128
GetsFlowPortConfig_Output.sFlow_port.counter_poller.enable = false
GetsFlowPortConfig_Output.sFlow_port.counter_poller.interval = 60
GetsFlowPortConfig Commit Success!!!
Switch(SFlow)# exit
The following is a sample output on the NID.
GetsFlowPortConfig_Input.sFlowPortConfigReq = 2
Encoding of Response message was successful
Encoded record:
GetsFlowPortConfig Output.sFlow port.interface id = 2
GetsFlowPortConfig_Output.sFlow_port.enable = false
GetsFlowPortConfig Output.sFlow port.flow sampler.enable defaults =
true
GetsFlowPortConfig_Output.sFlow_port.flow_sampler.sampling_rate = 4096
GetsFlowPortConfig Output.sFlow port.flow sampler.sampling-maxsize =
128
GetsFlowPortConfig_Output.sFlow_port.counter_poller.enable = false
GetsFlowPortConfig Output.sFlow port.counter poller.interval = 60
GetsFlowPortConfig Output.xmls:ns0 = "http://new.webservice.namespace"GetsFlowPortConfig Output.xmlns:http ="http://schemas.xmlsoap.org/wsdl/http/"
GetsFlowPortConfig_Output.xmlns:mime =
"http://schemas.xmlsoap.org/wsdl/mime/"
GetsFlowPortConfig_Output.xmlns:soap =
"http://schemas.xmlsoap.org/wsdl/soap/"
GetsFlowPortConfig_Output.xmlns:soapenc =
"http://schemas.xmlsoap.org/soap/encoding/"
GetsFlowPortConfig Output.xmlns:wsdl =
"http://schemas.xmlsoap.org/wsdl/"
```
### **Clearing sFlow Statistics**

### **DETAILED STEPS**

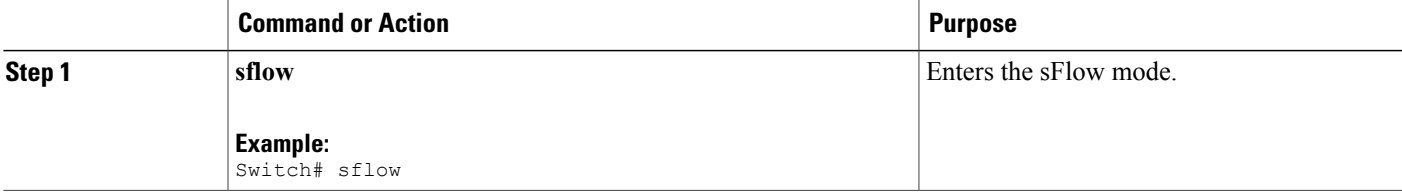

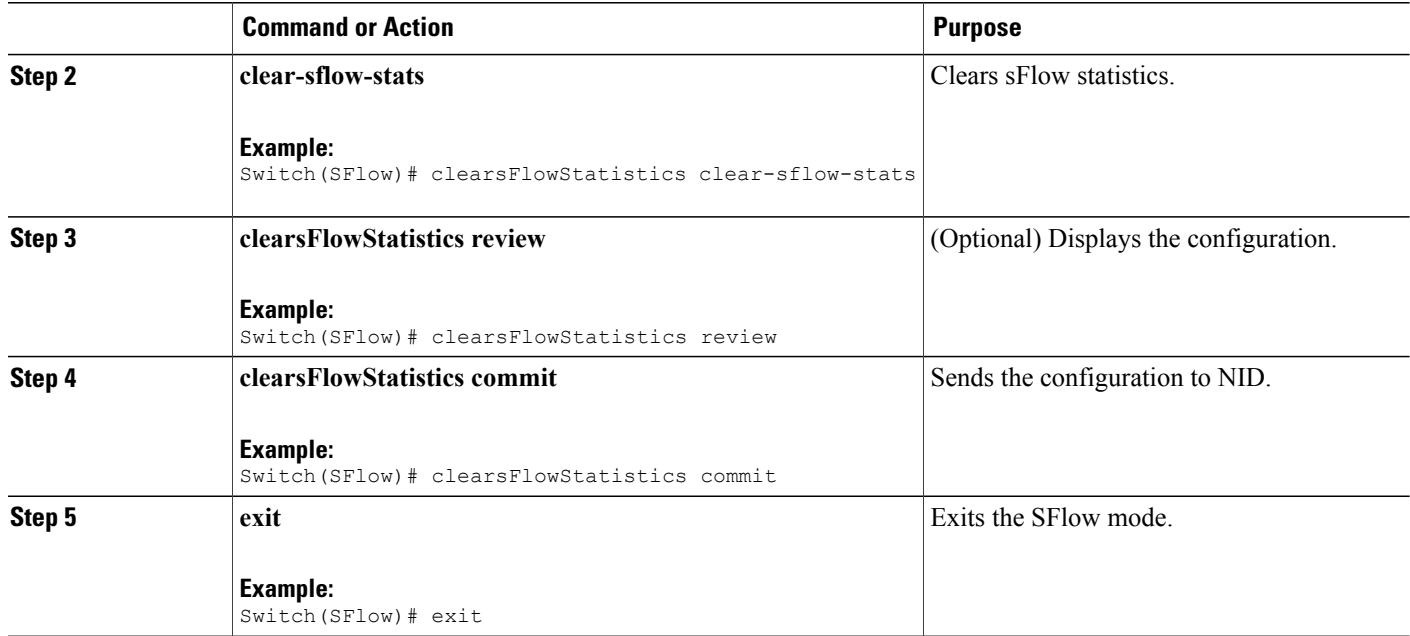

#### **Configuration Example**

• The example shows how to clear sFlow statistics:

```
Switch # sflow
Switch(SFlow)# clearsFlowStatistics clear-sflow-stats
Switch(SFlow)# clearsFlowStatistics review
```

```
Commands in queue:
```
clearsFlowStatistics clear\_sflow\_stats

Switch(SFlow)# clearsFlowStatistics commit

ClearsFlowStatistics Commit Success!!!

Switch(SFlow)# exit

## **Verifying sFlow**

Use the following commands to verify the sFlow status on the Cisco ME 1200 NID.

• **showsFlowStatistics sFlow-stats-req**

This command displays the sFlow statistics on the NID. The following is a sample output from the command:

```
Switch(SFlow)# showsFlowStatistics sFlow-stats-req
Switch(SFlow)# showsFlowStatistics review
```

```
Commands in queue:
                 showsFlowStatistics sFlow_stats_req
Switch(SFlow)# showsFlowStatistics commit
ShowsFlowStatistics Output.sFlow stats.samplers.interface [0].interface id
 = 1ShowsFlowStatistics_Output.sFlow_stats.samplers.interface_[0].tx_flow_samples
= 0ShowsFlowStatistics_Output.sFlow_stats.samplers.interface_[0].counter_samples
 = 42ShowsFlowStatistics Output.sFlow stats.samplers.interface [1].interface id
 = 2ShowsFlowStatistics_Output.sFlow_stats.samplers.interface_[1].tx_flow_samples
= 0ShowsFlowStatistics_Output.sFlow_stats.samplers.interface_[1].counter_samples
= 0ShowsFlowStatistics_Output.sFlow_stats.samplers.interface_[2].interface_id
= 3
ShowsFlowStatistics_Output.sFlow_stats.samplers.interface_[2].tx_flow_samples
= 1
ShowsFlowStatistics_Output.sFlow_stats.samplers.interface_[2].counter_samples
 = 0ShowsFlowStatistics Output.sFlow stats.samplers.interface [3].interface id
 = 4ShowsFlowStatistics_Output.sFlow_stats.samplers.interface_[3].tx_flow_samples
= 0
ShowsFlowStatistics_Output.sFlow_stats.samplers.interface_[3].counter_samples
= 0ShowsFlowStatistics Output.sFlow stats.samplers.interface [4].interface id
= 5
ShowsFlowStatistics_Output.sFlow_stats.samplers.interface_[4].tx_flow_samples
= 0
ShowsFlowStatistics_Output.sFlow_stats.samplers.interface_[4].counter_samples
= 0ShowsFlowStatistics Output.sFlow stats.samplers.interface [5].interface id
= 6
ShowsFlowStatistics_Output.sFlow_stats.samplers.interface_[5].tx_flow_samples
 = 0ShowsFlowStatistics_Output.sFlow_stats.samplers.interface_[5].counter_samples
= 0ShowsFlowStatistics Output.sFlow stats.receiver.statistics[0].tx successes
= 0ShowsFlowStatistics Output.sFlow stats.receiver.statistics[0].tx errors
= 43ShowsFlowStatistics Output.sFlow stats.receiver.statistics[0].flow samples
 = 1ShowsFlowStatistics Output.sFlow stats.receiver.statistics[0].counter_samples
 = 42
```
ShowsFlowStatistics Commit Success!!!

The following is a sample output on the NID.

```
Decoding of Request message was successful urn:#showsFlowStatistics
Decoded record:
ShowsFlowStatistics_Input.sFlow_stats_req = '0'
Encoding of Response message was successful
```
Encoded record: ShowsFlowStatistics Output.sFlow stats.samplers.interface [0].interface id  $= 1$ ShowsFlowStatistics\_Output.sFlow\_stats.samplers.interface\_[0].tx\_flow\_samples  $= 0$ ShowsFlowStatistics\_Output.sFlow\_stats.samplers.interface\_[0].counter\_samples  $= 42$ ShowsFlowStatistics Output.sFlow stats.samplers.interface [1].interface id  $= 2$ ShowsFlowStatistics\_Output.sFlow\_stats.samplers.interface\_[1].tx\_flow\_samples  $= 0$ ShowsFlowStatistics\_Output.sFlow\_stats.samplers.interface\_[1].counter\_samples  $= 0$ ShowsFlowStatistics Output.sFlow stats.samplers.interface [2].interface id  $= 3$ ShowsFlowStatistics\_Output.sFlow\_stats.samplers.interface\_[2].tx\_flow\_samples  $= 1$ ShowsFlowStatistics\_Output.sFlow\_stats.samplers.interface\_[2].counter\_samples  $= 0$ ShowsFlowStatistics Output.sFlow stats.samplers.interface [3].interface id  $= 4$ ShowsFlowStatistics\_Output.sFlow\_stats.samplers.interface\_[3].tx\_flow\_samples  $= 0$ ShowsFlowStatistics\_Output.sFlow\_stats.samplers.interface\_[3].counter\_samples  $= 0$ ShowsFlowStatistics\_Output.sFlow\_stats.samplers.interface\_[4].interface\_id  $= 5$ ShowsFlowStatistics\_Output.sFlow\_stats.samplers.interface\_[4].tx\_flow\_samples  $= 0$ ShowsFlowStatistics\_Output.sFlow\_stats.samplers.interface\_[4].counter\_samples  $= 0$ ShowsFlowStatistics Output.sFlow stats.samplers.interface [5].interface id = 6 ShowsFlowStatistics\_Output.sFlow\_stats.samplers.interface\_[5].tx\_flow\_samples  $= 0$ ShowsFlowStatistics\_Output.sFlow\_stats.samplers.interface\_[5].counter\_samples  $= 0$ ShowsFlowStatistics Output.sFlow stats.receiver.statistics[0].tx successes  $= 0$ ShowsFlowStatistics Output.sFlow stats.receiver.statistics[0].tx errors  $= 43$ ShowsFlowStatistics\_Output.sFlow\_stats.receiver.statistics[0].flow\_samples  $= 1$ ShowsFlowStatistics\_Output.sFlow\_stats.receiver.statistics[0].counter\_samples  $= 42$ ShowsFlowStatistics Output.xmlns:ns0 = "http://new.webservice.namespace" ShowsFlowStatistics Output.xmlns:http = "http://schemas.xmlsoap.org/wsdl/http/" ShowsFlowStatistics Output.xmlns:mime = "http://schemas.xmlsoap.org/wsdl/mime/" ShowsFlowStatistics Output.xmlns:soap = "http://schemas.xmlsoap.org/wsdl/soap/" ShowsFlowStatistics\_Output.xmlns:soapenc = "http://schemas.xmlsoap.org/soap/encoding/" ShowsFlowStatistics Output.xmlns:wsdl = "http://schemas.xmlsoap.org/wsdl/"

 $\overline{\phantom{a}}$ 

# **Additional References**

### **Related Documents**

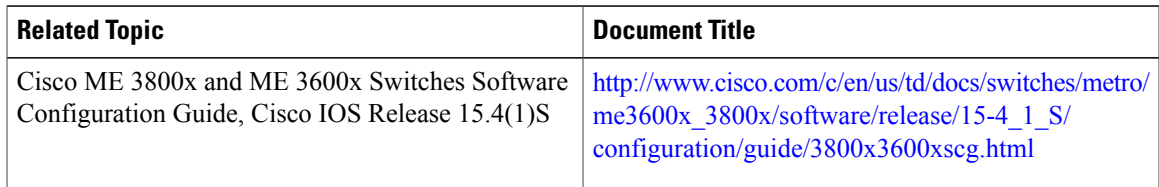

### **MIBs**

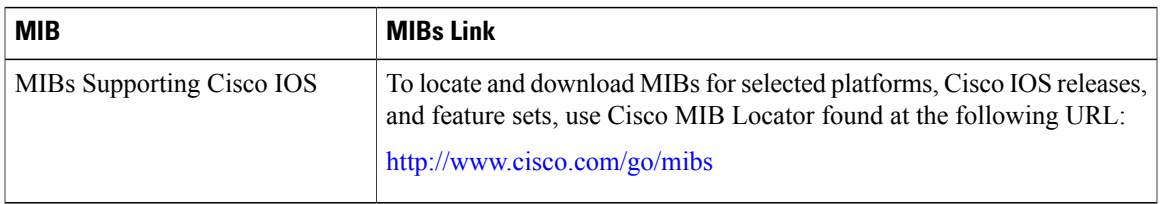

### **Technical Assistance**

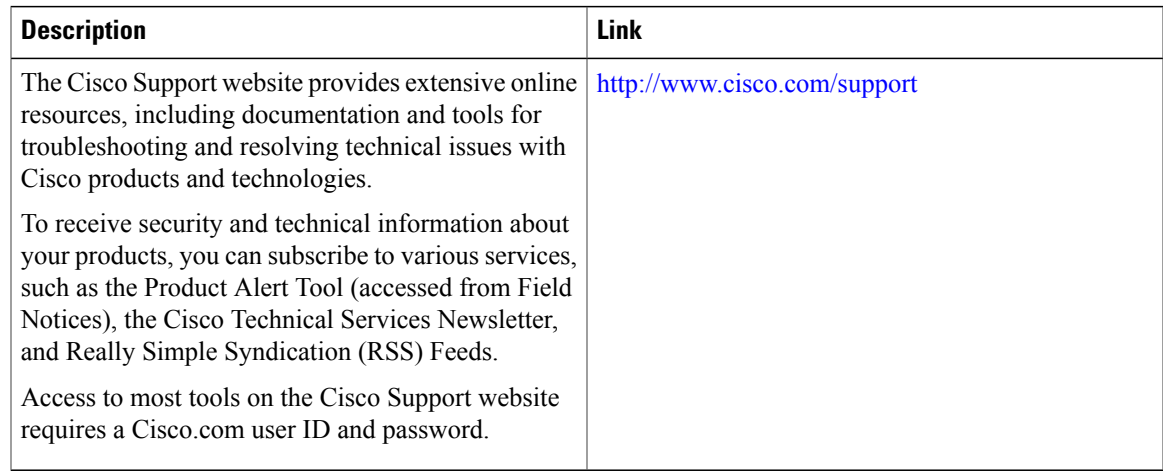

 $\mathbf I$ 

 $\mathbf I$ 

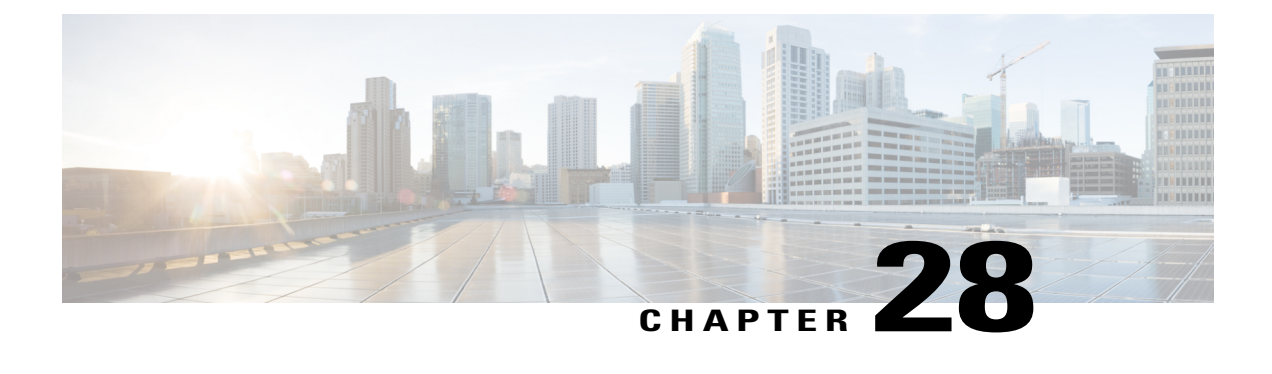

# **Configuring UDLD**

This document describes the Unidirectional Link Detection (UDLD) feature and configuration steps to implement UDLD.

- [Prerequisites](#page-550-0) for Configuring UDLD, page 529
- Restrictions for [Configuring](#page-550-1) UDLD, page 529
- [Information](#page-550-2) About UDLD, page 529
- How to [Provision](#page-551-0) UDLD, page 530
- [Verifying](#page-560-0) UDLD, page 539
- Additional [References,](#page-563-0) page 542

# <span id="page-550-1"></span><span id="page-550-0"></span>**Prerequisites for Configuring UDLD**

• The NID must have an IP address.

# <span id="page-550-2"></span>**Restrictions for Configuring UDLD**

- Access Control Lists (ACLs) cannot be used to block the UDLD traffic.
- UDLD on ME 1200 NID cannot interoperate with other devices. UDLD can be enabled only between ME 1200 NIDs.

# **Information About UDLD**

UDLD is a Layer 2 protocol that enables devices connected through Ethernet cables to monitor the physical configuration and detect presence of a unidirectional link. A unidirectional link occurs when traffic sent by a local device is received by its neighbor but traffic coming from the neighboring device is not received by the local device. When a unidirectional link is detected, the affected port is disabled and user is alerted. This can help prevent spanning tree topology loops.

UDLD supports two operation modes:

• **Normal**—In this mode, UDLD detects a unidirectional link due to misconnected fibers on a fiber-optic link that is not detected by Layer 1 mechanisms.

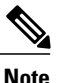

If port connections are correct and traffic is one way, UDLD does not detect the unidirectional link. In this case, no action is taken and link is considered undetermined.

• **Aggressive**—In this mode, unidirectional link due to one-way traffic on fiber-optic and twisted pair links, and misconnected ports on fiber-optic links can be detected. Specifically, if one end of the link cannot send or receive traffic, or one of the ports is down and the other is up, the unidirectional link can be detected. Using the loss of hello packets as indication to detect bi-directional link that cannot be re-established, UDLD disables the affected port.

In addition, UDLD can detect the identities of neighbors by caching the information contained in UDLD hello packet.

By default, UDLD is disabled on ME 1200 NID. The normal or aggressive mode can be

- enabled globally on all ports or
- enabled or modified on the individual ports

# <span id="page-551-0"></span>**How to Provision UDLD**

### **Enabling UDLD Mode Globally**

#### **DETAILED STEPS**

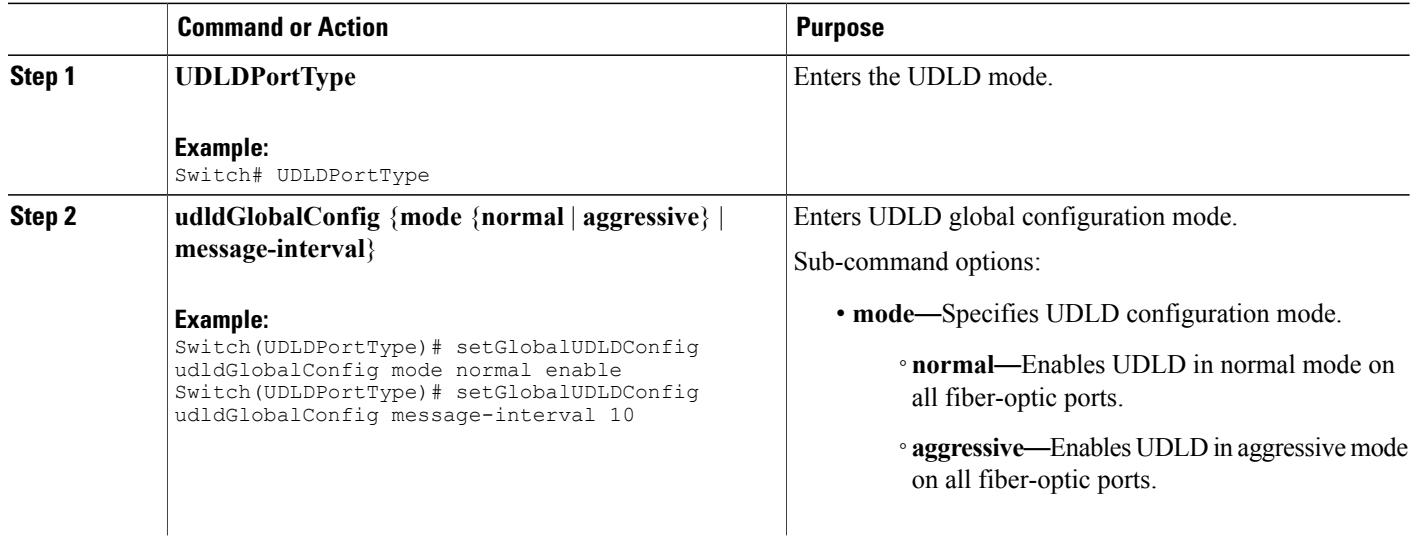

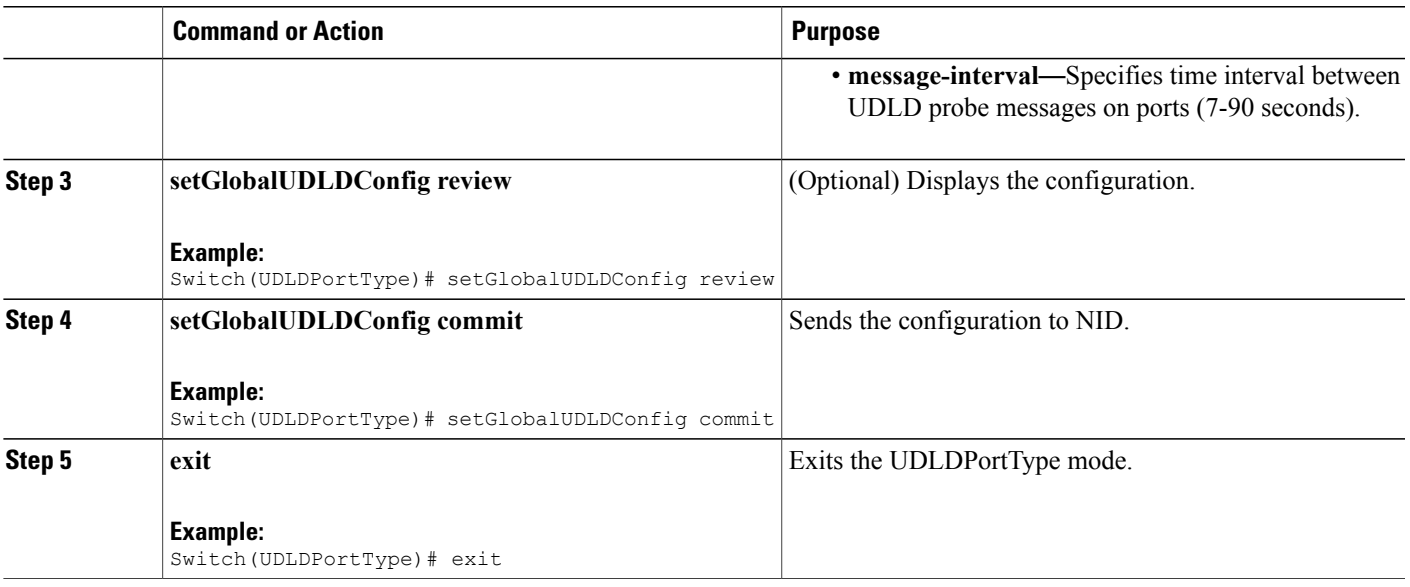

### **Configuration Example**

• The example shows how to enable UDLD globally in normal mode:

```
Switch # UDLDPortType
Switch(UDLDPortType)# setGlobalUDLDConfig udldGlobalConfig mode normal enable
Switch(UDLDPortType)# setGlobalUDLDConfig udldGlobalConfig message-interval 10
Switch(UDLDPortType)# setGlobalUDLDConfig review
Commands in queue:
         setGlobalUDLDConfig udldGlobalConfig mode normal enable
         setGlobalUDLDConfig udldGlobalConfig message-interval 10
Switch(UDLDPortType)# setGlobalUDLDConfig commit
SetGlobalUDLDConfig Commit Success!!!
```
Switch(UDLDPortType)# exit

This enables UDLD on all ports of ME 1200 NID with a time interval of 10 seconds.

 $\overline{\phantom{a}}$ 

### **Disabling UDLD Mode Globally**

### **DETAILED STEPS**

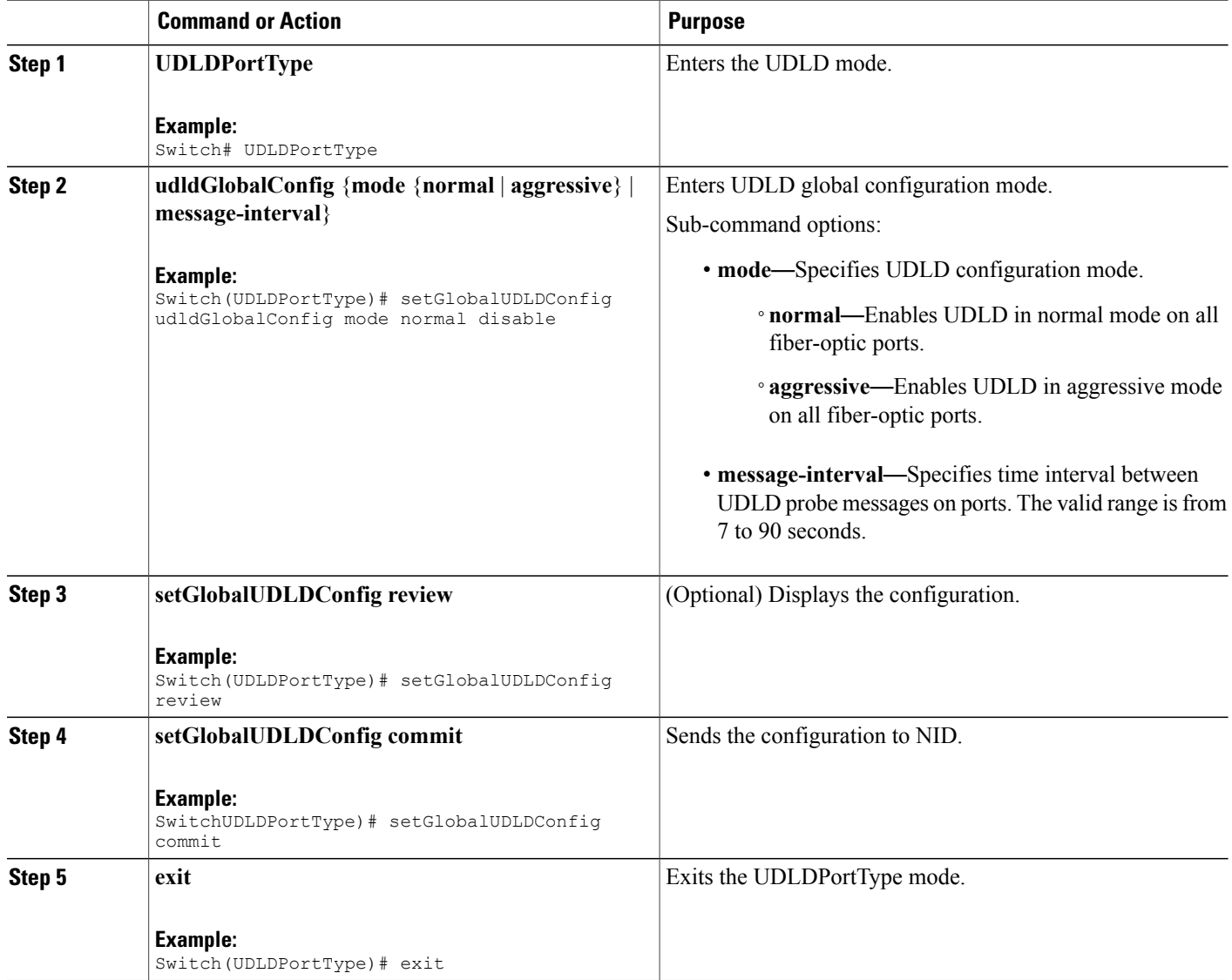

### **Configuration Example**

• The example shows how to disable UDLD globally in normal mode:

```
Switch # UDLDPortType
Switch(UDLDPortType)# setGlobalUDLDConfig udldGlobalConfig mode normal disable
Switch(UDLDPortType)# setGlobalUDLDConfig review
```

```
Commands in queue:
        setGlobalUDLDConfig udldGlobalConfig mode normal disable
Switch(UDLDPortType)# setGlobalUDLDConfig commit
SetGlobalUDLDConfig Commit Success!!!
Switch(UDLDPortType)# exit
```
This disables UDLD on all ports of ME 1200 NID.

### **Enabling UDLD Mode on a Port**

### **DETAILED STEPS**

Г

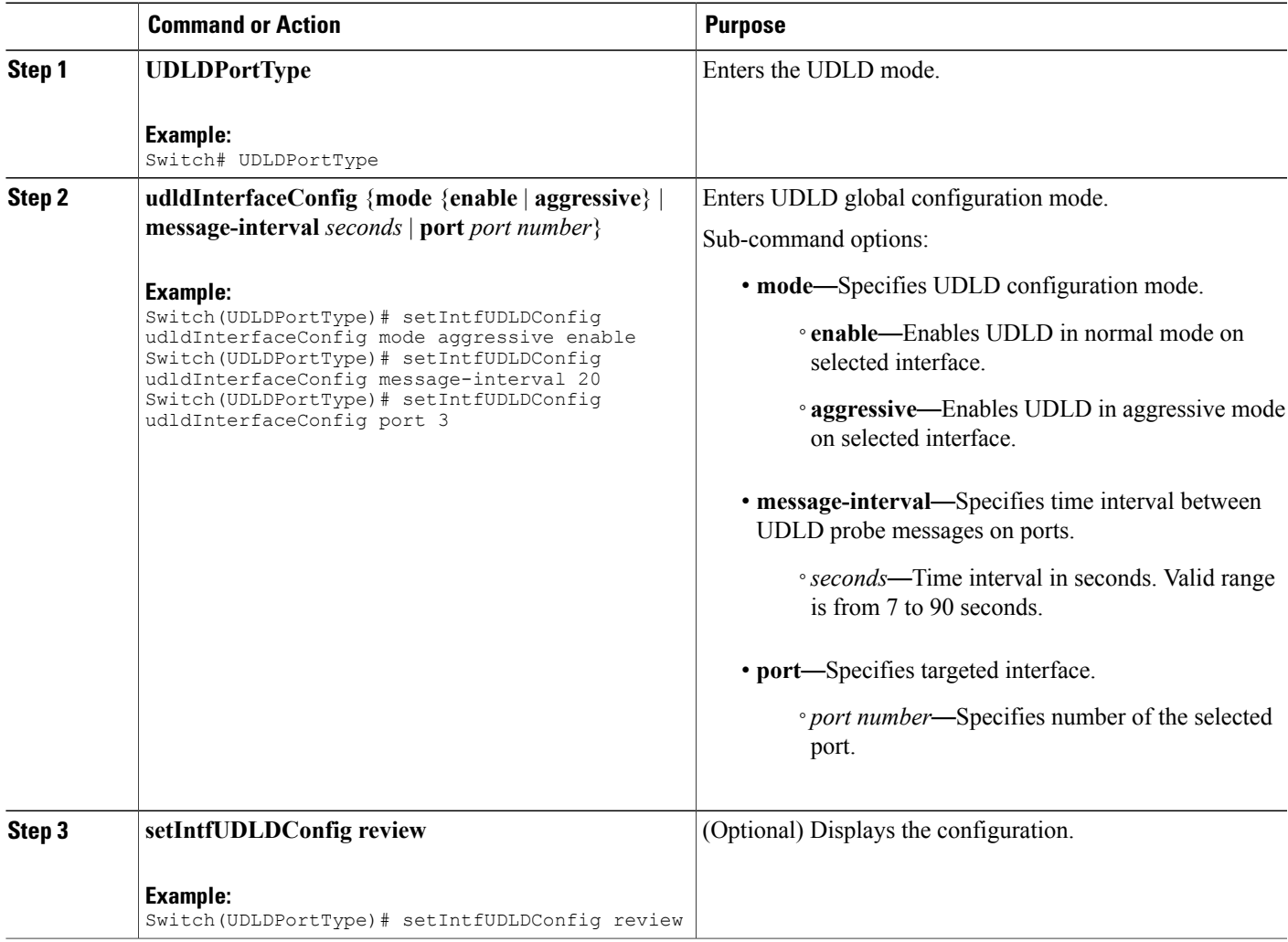

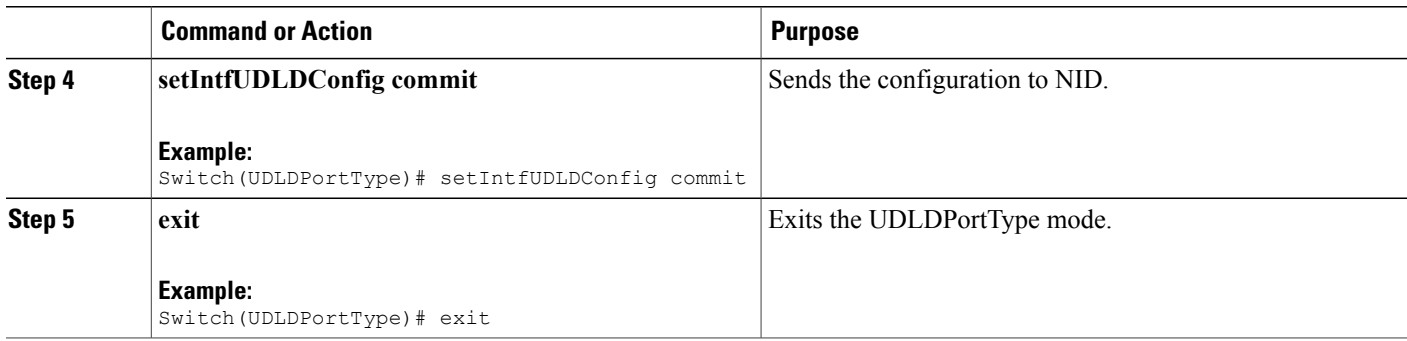

#### **Configuration Example**

• The example shows how to enable UDLD on a specific port in an aggressive mode:

```
Switch # UDLDPortType
Switch(UDLDPortType)# setIntfUDLDConfig udldInterfaceConfig mode aggressive enable
Switch(UDLDPortType)# setIntfUDLDConfig udldInterfaceConfig message-interval 20
Switch(UDLDPortType)# setIntfUDLDConfig udldInterfaceConfig port 3
Switch(UDLDPortType)# setIntfUDLDConfig review
Commands in queue:
        Switch(UDLDPortType)# setIntfUDLDConfig udldInterfaceConfig
mode aggressive enable
         Switch(UDLDPortType)# setIntfUDLDConfig udldInterfaceConfig
message-interval 20
         Switch(UDLDPortType)# setIntfUDLDConfig udldInterfaceConfig
port 3
Switch(UDLDPortType)# setIntfUDLDConfig commit
SetIntfUDLDConfig Commit Success!!!
Switch(UDLDPortType)# exit
```
This enables UDLD in aggressive mode only on port 3 of ME 1200 NID with a time interval of 20 seconds.

### **Disabling UDLD Mode on a Port**

#### **DETAILED STEPS**

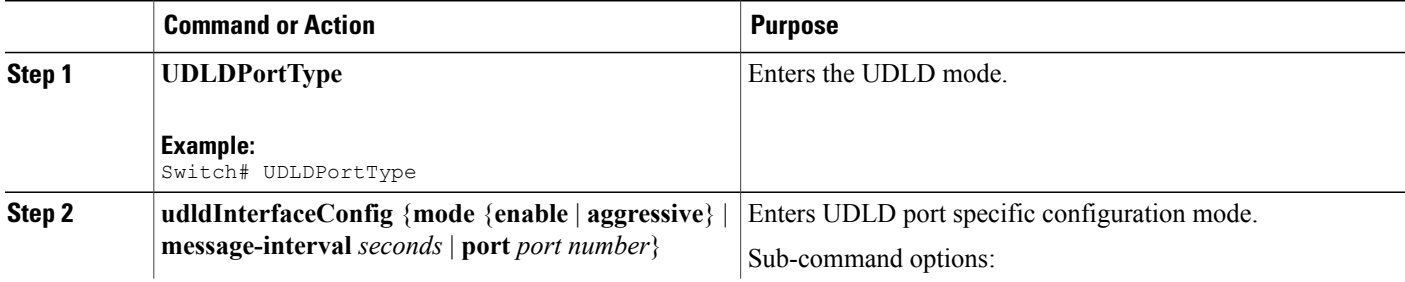

 **Cisco ME 1200 Series Carrier Ethernet Access Devices NID Configuration Guide, Cisco IOS 15.6(1)SN and Later Releases**

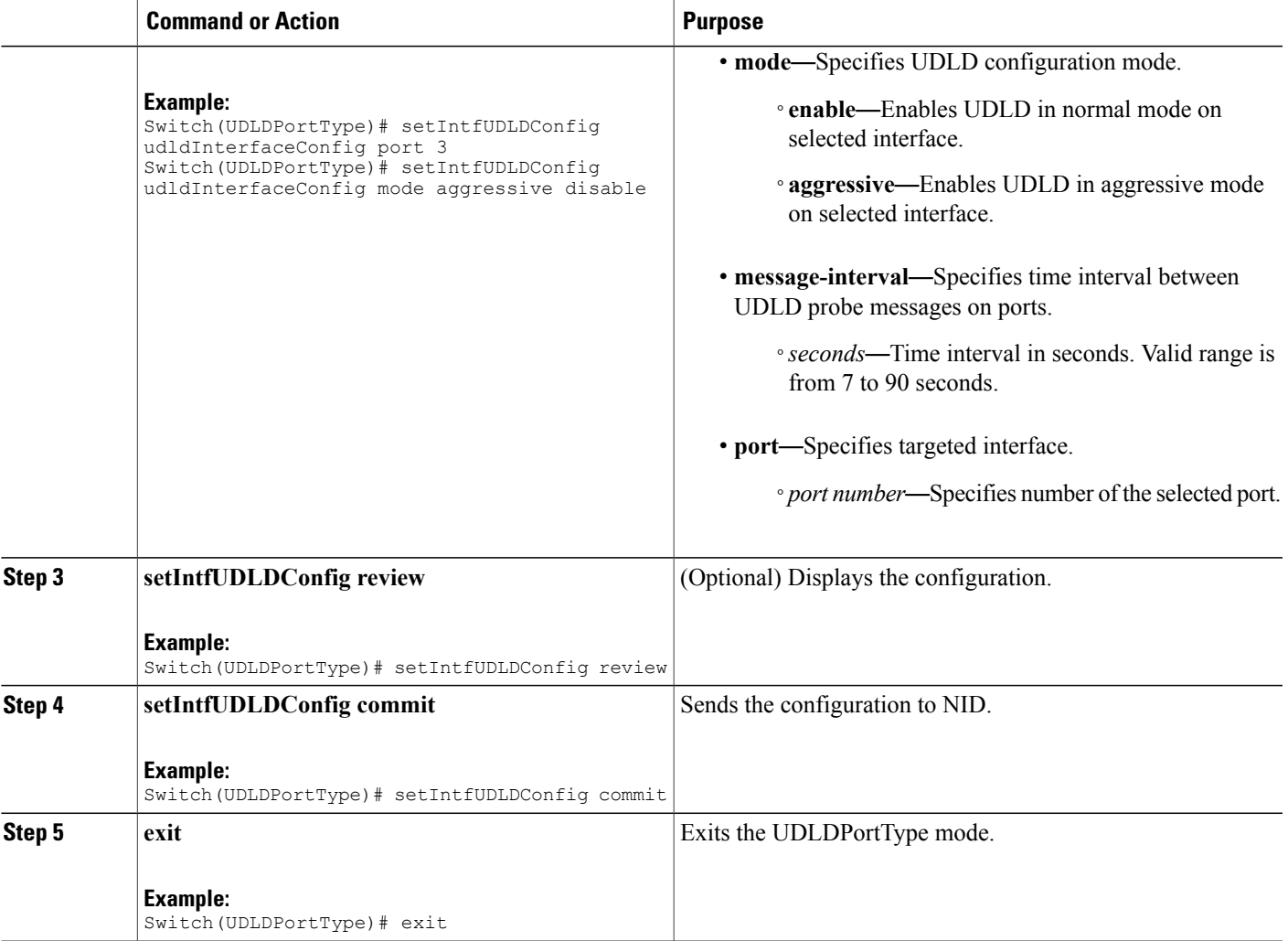

#### **Configuration Example**

• The example shows how to disable UDLD on a specific port in an aggressive mode:

```
Switch # UDLDPortType
Switch(UDLDPortType)# setIntfUDLDConfig udldInterfaceConfig port 3
Switch(UDLDPortType)# setIntfUDLDConfig udldInterfaceConfig mode aggressive disable
Switch(UDLDPortType)# setIntfUDLDConfig review
Commands in queue:
```

```
setIntfUDLDConfig udldInterfaceConfig port 3
setIntfUDLDConfig udldInterfaceConfig mode aggressive disable
```
Switch(UDLDPortType)# setIntfUDLDConfig commit

SetIntfUDLDConfig Commit Success!!!

```
Switch(UDLDPortType)# exit
```
**535**

This disables UDLD in an aggressive mode on port 3 of ME 1200 NID.

### **Getting Current Global UDLD Values**

### **DETAILED STEPS**

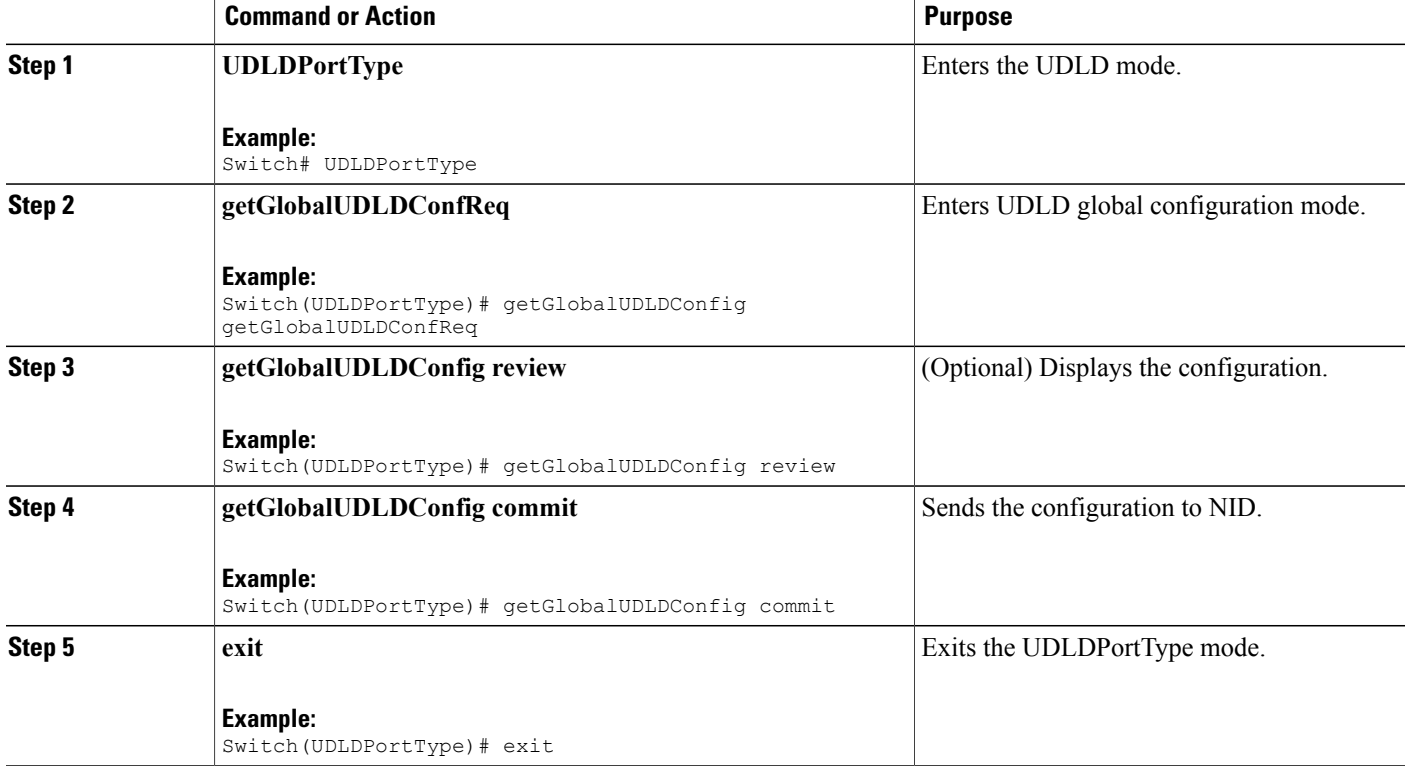

#### **Configuration Example**

• The example shows how to get current global UDLD values:

```
Switch # UDLDPortType
Switch(UDLDPortType)# getGlobalUDLDConfig getGlobalUDLDConfReq
Switch(UDLDPortType)# getGlobalUDLDConfig review
```

```
Commands in queue:
        getGlobalUDLDConfig getGlobalUDLDConfReq
```
Switch(UDLDPortType)# getGlobalUDLDConfig commit

```
GetGlobalUDLDConfig_Output.udldGlobalConfig.mode.t = 1
GetGlobalUDLDConfig_Output.udldGlobalConfig.mode.u.normal = false
GetGlobalUDLDConfig<sup>-</sup>Output.udldGlobalConfig.message_interval = 7
```

```
GetGlobalUDLDConfig Commit Success!!!
Switch(UDLDPortType)# exit
The following is a sample output on the NID.
Decoding of Request message was successful
Decoded record:
GetGlobalUDLDConfig_Input.getGlobalUDLDConfReq = '0'
Set UDLD global to defaultsEncoding of Response message was successful
Encoded record:
GetGlobalUDLDConfig Output.udldGlobalConfig.mode.t = 1
GetGlobalUDLDConfig_Output.udldGlobalConfig.mode.u.normal = false
GetslobalUDLDConfig\_Output.udldGlobalConfig.message_interval = 7
GetGlobalUDLDConfig_Output.xmlns:ns0 =
"http://new.webservice.namespace"
GetGlobalUDLDConfig Output.xmlns:http =
"http://schemas.xmlsoap.org/wsdl/http/"
GetGlobalUDLDConfig Output.xmlns:mime =
"http://schemas.xmlsoap.org/wsdl/mime/"
GetGlobalUDLDConfig Output.xmlns:soap =
"http://schemas.xmlsoap.org/wsdl/soap/"
GetGlobalUDLDConfig Output.xmlns:soapenc =
"http://schemas.xmlsoap.org/soap/encoding/"
GetGlobalUDLDConfig Output.xmlns:wsdl =
"http://schemas.xmlsoap.org/wsdl/"
```
### **Getting Current Port Specific UDLD Values**

### **DETAILED STEPS**

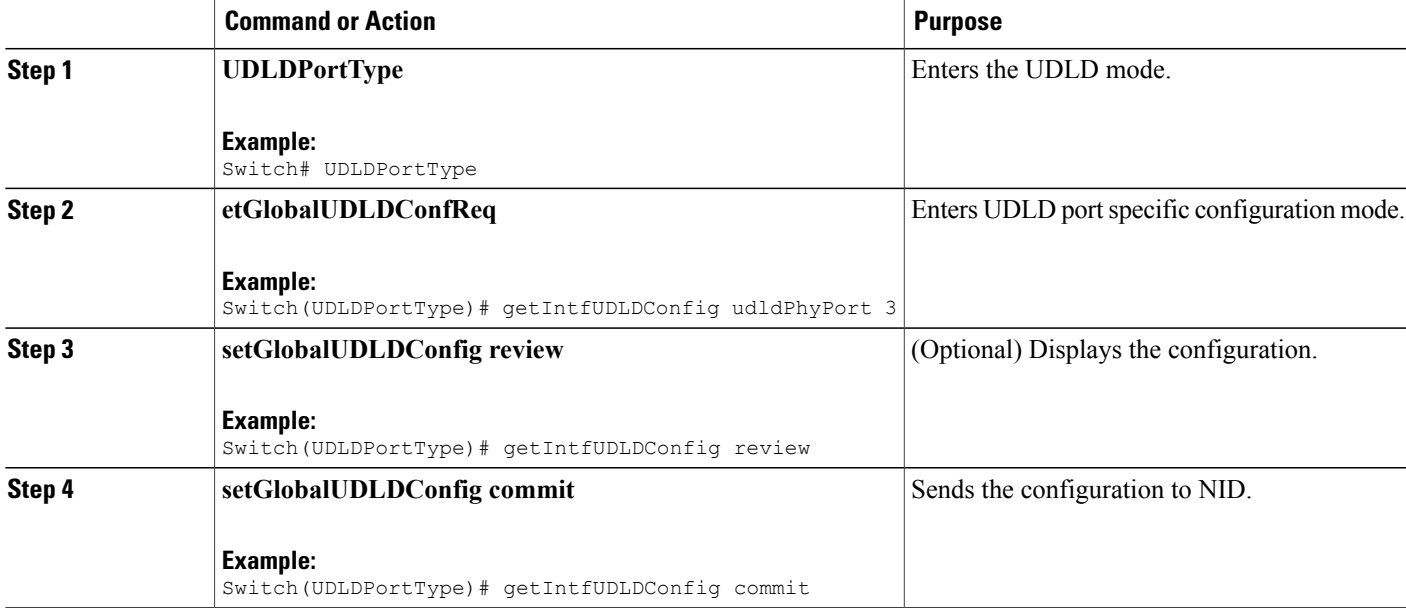

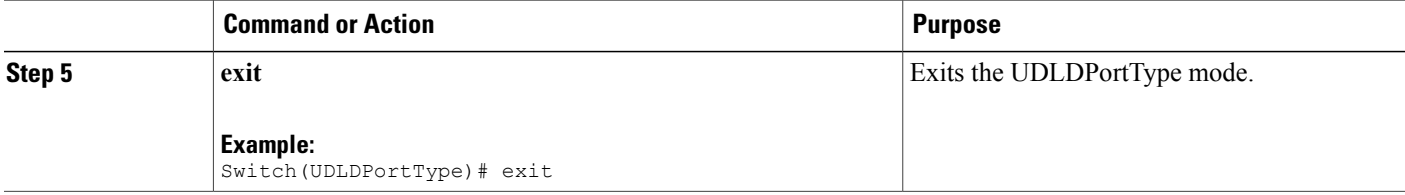

#### **Configuration Example**

• The example shows how to get current port specific UDLD values when UDLD is disabled:

```
Switch # UDLDPortType
Switch(UDLDPortType)# getIntfUDLDConfig udldPhyPort 3
Switch(UDLDPortType)# getIntfUDLDConfig review
Commands in queue:
        getIntfUDLDConfig udldPhyPort 3
Switch(UDLDPortType)# getIntfUDLDConfig commit
GetIntfUDLDConfig Output.udldInterfaceConfig.mode.t = 1
GetIntfUDLDConfig_Output.udldInterfaceConfig.mode.u.enable = false
GetIntfUDLDConfig Output.udldInterfaceConfig.message interval = 7GetIntfUDLDConfig Output.udldInterfaceConfig.port = \overline{3}GetIntfUDLDConfig Commit Success!!!
Switch(UDLDPortType)# exit
The following is a sample output on the NID.
# Decoding of Request message was successful
Decoded record:
GetIntfUDLDConfig-Input.udldPhyPort = 3
Set UDLD intf to defaultsEncoding of Response message was successful
Encoded record:
GetIntfUDLDConfig_Output.udldInterfaceConfig.mode.t = 1
GetIntfUDLDConfig_Output.udldInterfaceConfig.mode.u.enable = false
GetIntfUDLDConfig Output.udldInterfaceConfig.message_interval = 7
GetIntfUDLDConfig Output.udldInterfaceConfig.port = \overline{3}GetIntfUDLDConfig_Output.xmlns:ns0 = "http://new.webservice.namespace"
GetIntfUDLDConfig Output.xmlns:http ="http://schemas.xmlsoap.org/wsdl/http/"
GetIntfUDLDConfig_Output.xmlns:mime =
"http://schemas.xmlsoap.org/wsdl/mime/"
GetIntfUDLDConfig Output.xmlns:soap =
"http://schemas.xmlsoap.org/wsdl/soap/"
GetIntfUDLDConfig_Output.xmlns:soapenc =
"http://schemas.xmlsoap.org/soap/encoding/"
GetIntfUDLDConfig Output.xmlns:wsdl =
"http://schemas.xmlsoap.org/wsdl/"
```
• The example shows how to get current port specific UDLD values when UDLD is enabled:

```
Switch # UDLDPortType
Switch(UDLDPortType)# getIntfUDLDConfig udldPhyPort 3
Switch(UDLDPortType)# getIntfUDLDConfig review
Commands in queue:
        getIntfUDLDConfig udldPhyPort 3
Switch(UDLDPortType)# getIntfUDLDConfig commit
GetIntfUDLDConfig Output.udldInterfaceConfig.mode.t = 1
GetIntfUDLDConfig_Output.udldInterfaceConfig.mode.u.enable = true
GetIntfUDLDConfig Output.udldInterfaceConfig.message interval = 7
GetIntfUDLDConfig_Output.udldInterfaceConfig.port = 3
 GetIntfUDLDConfig Commit Success!!!
Switch(UDLDPortType)# exit
The following is a sample output on the NID.
# Decoding of Request message was successful
Decoded record:
GetIntfUDLDConfig-Input.udldPhyPort = 3
Set UDLD intf to defaultsEncoding of Response message was successful
Encoded record:
GetIntfUDLDConfig Output.udldInterfaceConfig.mode.t = 1
GetIntfUDLDConfig_Output.udldInterfaceConfig.mode.u.enable = true
GetIntfUDLDConfig_Output.udldInterfaceConfig.message interval = 7
GetIntfUDLDConfig_Output.udldInterfaceConfig.port = \overline{3}GetIntfUDLDConfig_Output.xmlns:ns0 = "http://new.webservice.namespace"
GetIntfUDLDConfig Output.xmlns:http =
"http://schemas.xmlsoap.org/wsdl/http/"
GetIntfUDLDConfig Output.xmlns:mime =
"http://schemas.xmlsoap.org/wsdl/mime/"
GetIntfUDLDConfig_Output.xmlns:soap =
"http://schemas.xmlsoap.org/wsdl/soap/"
GetIntfUDLDConfig_Output.xmlns:soapenc =
"http://schemas.xmlsoap.org/soap/encoding/"
GetIntfUDLDConfig Output.xmlns:wsdl =
"http://schemas.xmlsoap.org/wsdl/"
```
### <span id="page-560-0"></span>**Verifying UDLD**

Use the following command to verify the UDLD status on the Cisco ME 1200 NID.

• **showUDLDStatusReq**

This command displays the UDLD configuration status on the NID. The following is a sample output from the command:

```
Switch(UDLDPortType)# showUDLDStatus showUDLDStatusReq
Switch(UDLDPortType)# showUDLDStatus review
```
 $\mathbf{I}$ 

 $\mathbf I$ 

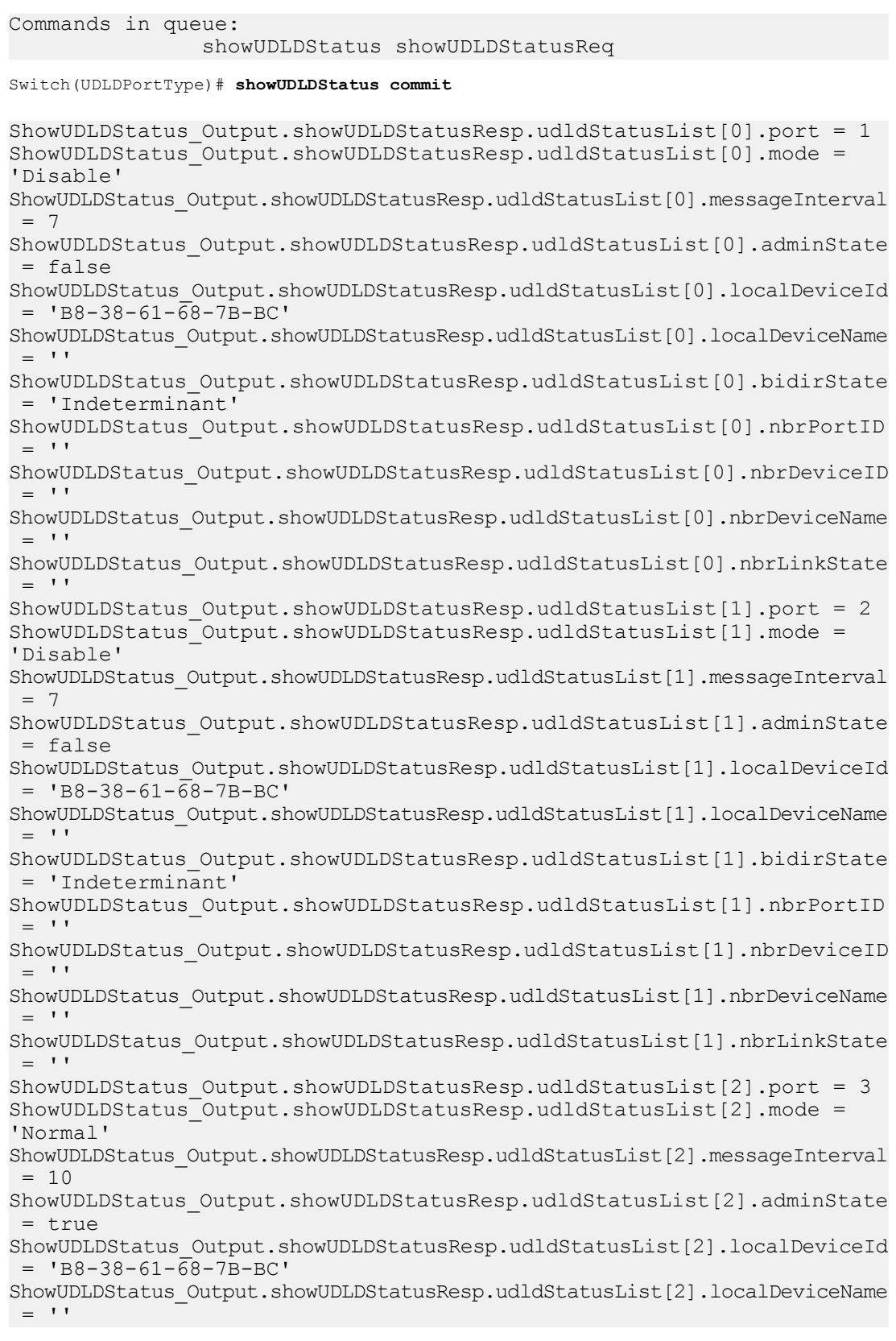

ShowUDLDStatus Output.showUDLDStatusResp.udldStatusList[2].bidirState = 'Indeterminant' ShowUDLDStatus\_Output.showUDLDStatusResp.udldStatusList[2].nbrPortID  $=$  '' ShowUDLDStatus\_Output.showUDLDStatusResp.udldStatusList[2].nbrDeviceID  $=$  '' ShowUDLDStatus\_Output.showUDLDStatusResp.udldStatusList[2].nbrDeviceName  $=$  '' ShowUDLDStatus\_Output.showUDLDStatusResp.udldStatusList[2].nbrLinkState  $=$  '' ShowUDLDStatus\_Output.showUDLDStatusResp.udldStatusList[3].port = 4 ShowUDLDStatus Output.showUDLDStatusResp.udldStatusList[3].mode = 'Normal' ShowUDLDStatus\_Output.showUDLDStatusResp.udldStatusList[3].messageInterval  $= 10$ ShowUDLDStatus\_Output.showUDLDStatusResp.udldStatusList[3].adminState = true ShowUDLDStatus\_Output.showUDLDStatusResp.udldStatusList[3].localDeviceId  $=$  'B8-38-61-68-7B-BC' ShowUDLDStatus\_Output.showUDLDStatusResp.udldStatusList[3].localDeviceName  $=$  '' ShowUDLDStatus Output.showUDLDStatusResp.udldStatusList[3].bidirState = 'Indeterminant' ShowUDLDStatus\_Output.showUDLDStatusResp.udldStatusList[3].nbrPortID  $=$  '' ShowUDLDStatus\_Output.showUDLDStatusResp.udldStatusList[3].nbrDeviceID  $=$  '' ShowUDLDStatus Output.showUDLDStatusResp.udldStatusList[3].nbrDeviceName  $=$  '' ShowUDLDStatus Output.showUDLDStatusResp.udldStatusList[3].nbrLinkState  $=$  '' ShowUDLDStatus Output.showUDLDStatusResp.udldStatusList[4].port = 5 ShowUDLDStatus Output.showUDLDStatusResp.udldStatusList[4].mode = 'Normal' ShowUDLDStatus\_Output.showUDLDStatusResp.udldStatusList[4].messageInterval  $= 10$ ShowUDLDStatus Output.showUDLDStatusResp.udldStatusList[4].adminState  $=$  true ShowUDLDStatus\_Output.showUDLDStatusResp.udldStatusList[4].localDeviceId  $=$  'B8-38-61-68-7B-BC' ShowUDLDStatus\_Output.showUDLDStatusResp.udldStatusList[4].localDeviceName  $=$  '' ShowUDLDStatus Output.showUDLDStatusResp.udldStatusList[4].bidirState = 'Indeterminant' ShowUDLDStatus\_Output.showUDLDStatusResp.udldStatusList[4].nbrPortID  $=$  '' ShowUDLDStatus\_Output.showUDLDStatusResp.udldStatusList[4].nbrDeviceID  $=$  ''' ShowUDLDStatus\_Output.showUDLDStatusResp.udldStatusList[4].nbrDeviceName  $=$  '' ShowUDLDStatus Output.showUDLDStatusResp.udldStatusList[4].nbrLinkState  $=$  '' ShowUDLDStatus Output.showUDLDStatusResp.udldStatusList[5].port = 6 ShowUDLDStatus Output.showUDLDStatusResp.udldStatusList[5].mode = 'Disable' ShowUDLDStatus\_Output.showUDLDStatusResp.udldStatusList[5].messageInterval = 7 ShowUDLDStatus\_Output.showUDLDStatusResp.udldStatusList[5].adminState

```
= false
ShowUDLDStatus_Output.showUDLDStatusResp.udldStatusList[5].localDeviceId
 = 'B8-38-61-\overline{68}-7B-BC'ShowUDLDStatus_Output.showUDLDStatusResp.udldStatusList[5].localDeviceName
= ''
ShowUDLDStatus_Output.showUDLDStatusResp.udldStatusList[5].bidirState
 = 'Indeterminant'
ShowUDLDStatus_Output.showUDLDStatusResp.udldStatusList[5].nbrPortID
= ''
ShowUDLDStatus_Output.showUDLDStatusResp.udldStatusList[5].nbrDeviceID
= ''
ShowUDLDStatus_Output.showUDLDStatusResp.udldStatusList[5].nbrDeviceName
= ''
ShowUDLDStatus Output.showUDLDStatusResp.udldStatusList[5].nbrLinkState
= ''
```
# <span id="page-563-0"></span>**Additional References**

### **Related Documents**

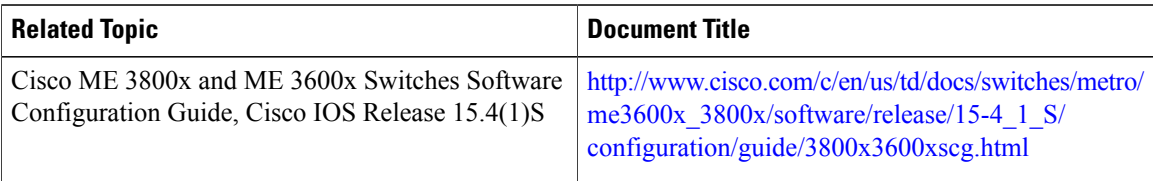

### **MIBs**

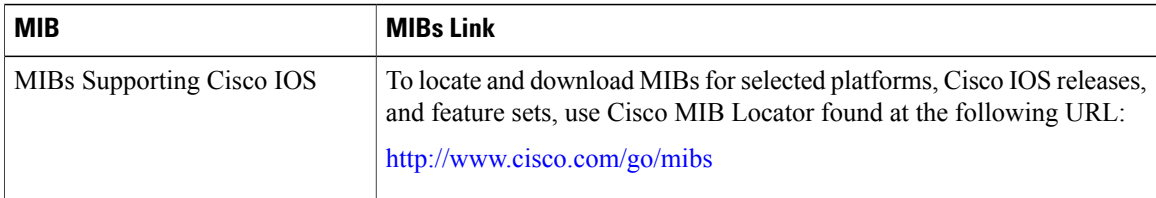

 **Cisco ME 1200 Series Carrier Ethernet Access Devices NID Configuration Guide, Cisco IOS 15.6(1)SN and Later Releases**

 $\overline{\mathsf{I}}$ 

### **Technical Assistance**

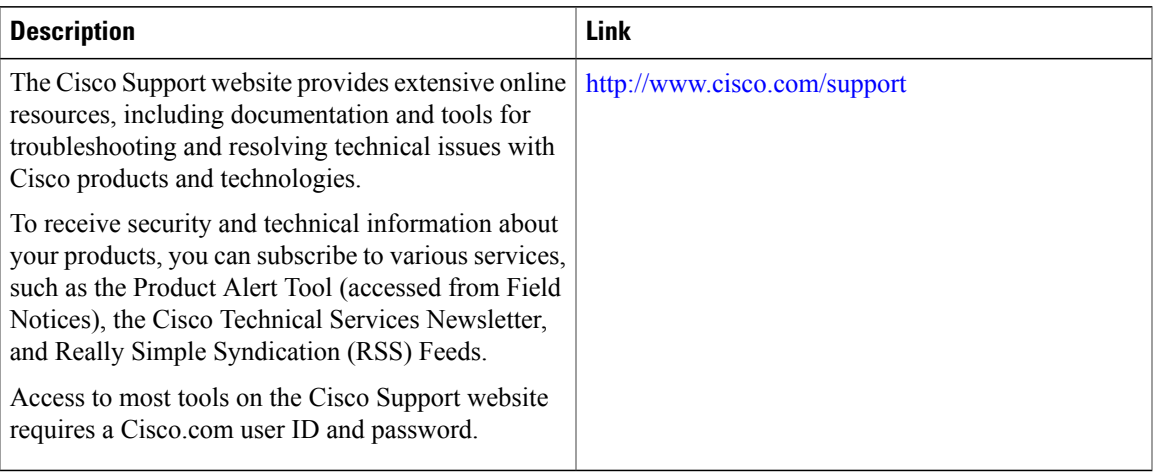

 $\mathbf{I}$ 

 $\mathbf I$ 

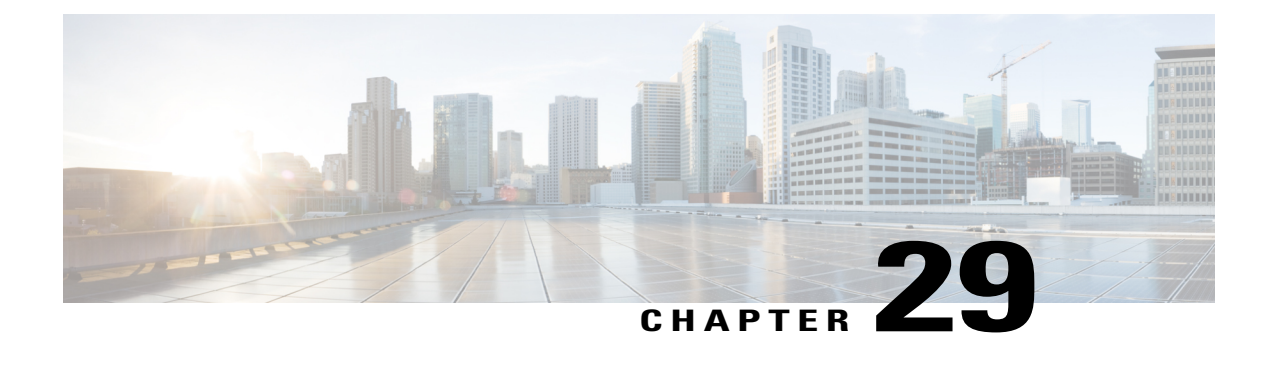

# **Configuring Flex Links**

This document describes the Flex Link feature and configuration steps to implement Flex Links. They also describe how to configure the MAC address table move update feature.

**Note** Flex Links does not currently support stacking, duo switches structure, or VLAN separation.

- [Prerequisites](#page-566-0) for Configuring Flex Links, page 545
- Restrictions for [Configuring](#page-566-1) Flex Links, page 545
- [Information](#page-567-0) about Flex Links, page 546
- MAC [Address](#page-567-1) Table Move Update, page 546
- How to [Configure](#page-568-0) Flex Links, page 547

## <span id="page-566-0"></span>**Prerequisites for Configuring Flex Links**

- Disable STP before configuring Flex Links. If STP is disabled on the switch, make sure that there are no Layer 2 loops in the topology.
- Flex Links is supported on the Serval CEServices application.

### **Default Configuration**

Default Flex Links configuration is when there is no configuration for Flex Links pairs or for the MAC address move update transmit feature.

# <span id="page-566-1"></span>**Restrictions for Configuring Flex Links**

• Only one Flex Links backup link can be configured for any active link, and it must be a different interface from the active interface.

**Releases** 

- The backup link does not have to be the same type asthe active link. However, they should be configured with similar characteristics so that there are no loops or changes in operation if the standby link becomes active.
- An active link cannot belong to another Flex Links pair.
- The Flex Links pair cannot belong to the same port channel. However, a Flex Links pair can be a port channel and a physical interface, or two port channels or physical interfaces.
- The port channel interface should be active when included in the Flex Links pair, for it to be configured properly.

## <span id="page-567-0"></span>**Information about Flex Links**

Flex Links configuration provides link-level redundancy in the absence of Spanning Tree Protocol (STP). Flex Links consists of a pair of interfaces (ports or port channels) with one interface configured as the primary interface (forwarding status) and the other as the backup interface (standby status). When a failure occurs on the primary interface, the backup interface moves to forwarding status and starts to forward traffic.

Flex Links works by detecting link down on a primary interface and then bringing up the backup interface that has been defined as backup. It is most commonly implemented at the access layer where the switch has dual uplinks to the distribution layer.

Flex Links is designed to interact with supporting modules, such as the port module, the aggregation module, the packet module, and the configuration module. The basic Flex Links protocol functions are as follows:

- Initialize module configurations
- Interact with the packet module to transmit/receive MAC address table update frames
- Interact with the configuration module to read/write FL configurations
- Register with the port module to receive the port up/down event

The Flex Links API layer provides direct interaction with the switch for the implementation of the active and backup ports groups, the setup of the port status, and the MAC-address table read.

### <span id="page-567-1"></span>**MAC Address Table Move Update**

The MAC address table move update is an optional Flex Links feature. It allows the switch to provide rapid bidirectional convergence when an active link goes down and the backup link starts forwarding traffic.

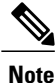

MAC address table move update enables fast recovery of network connectivity but consumes CPU resources.

# <span id="page-568-0"></span>**How to Configure Flex Links**

# **Configuring Flexlink Ports**

### **DETAILED STEPS**

 $\mathbf{I}$ 

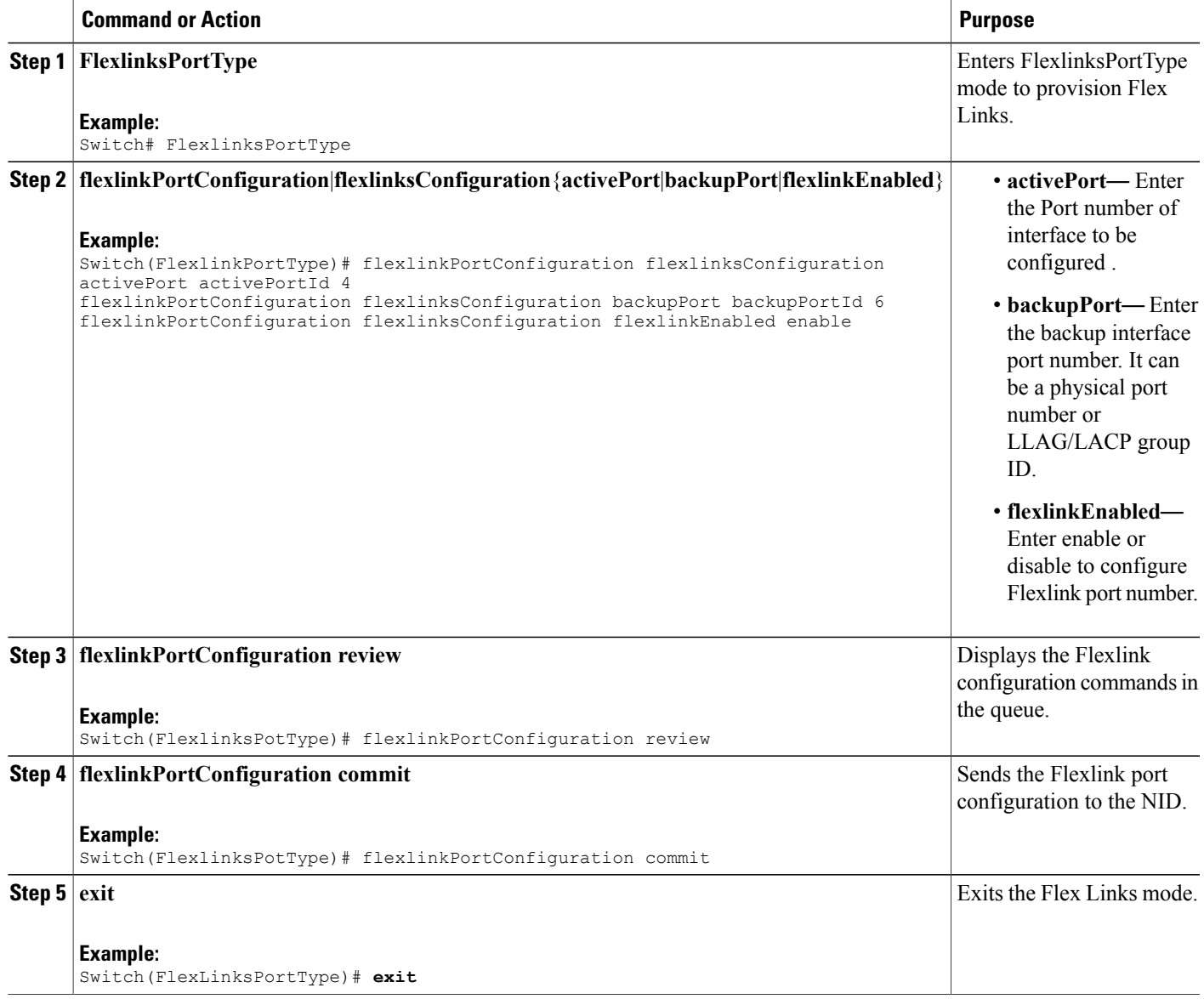

T

### **Provisioning Flex Link Ports**

### **DETAILED STEPS**

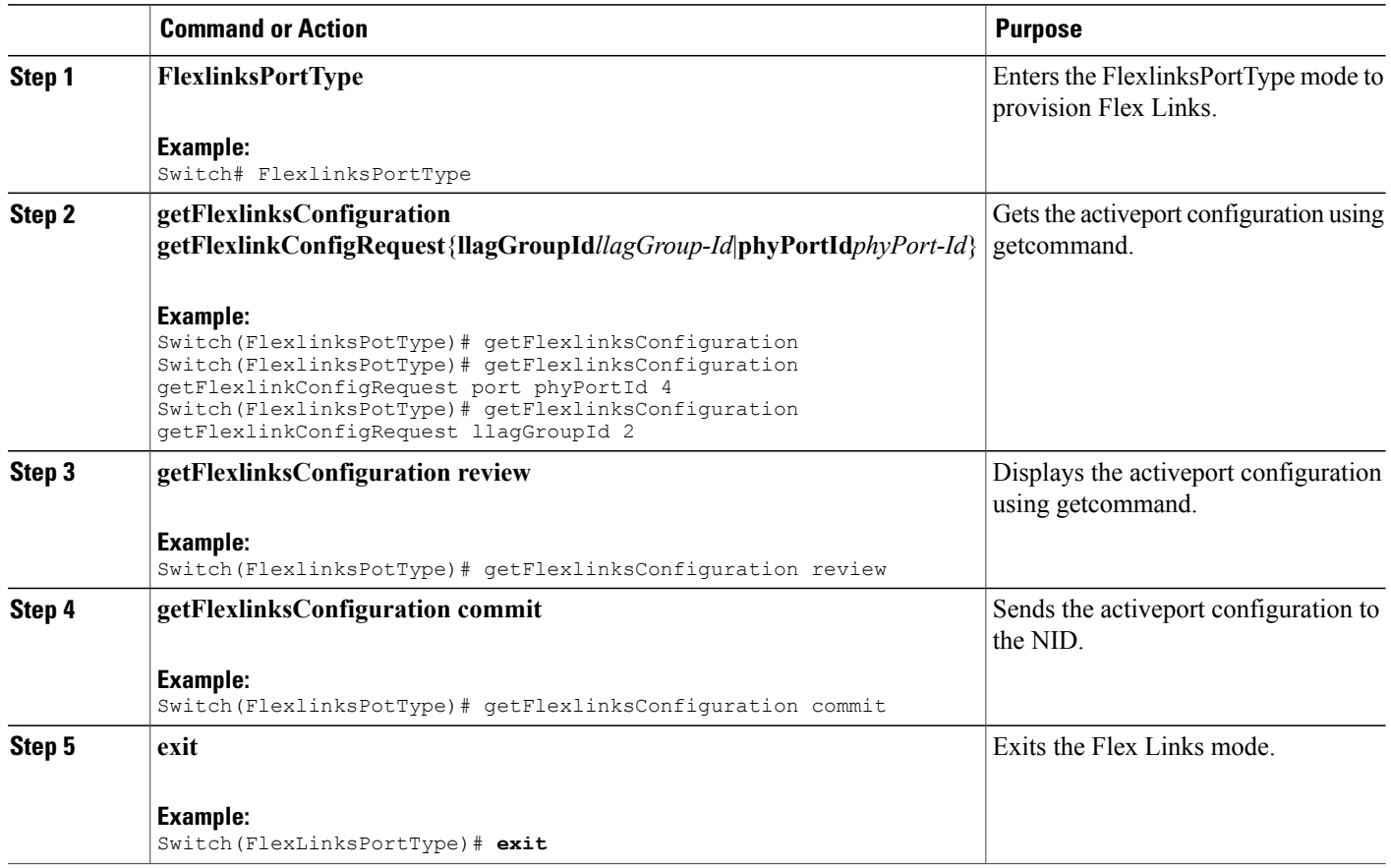

## **Viewing Flex Link Configuration at Port Level on the NID**

### **Before You Begin**

• Perform the steps to provision Flex Links on the NID.

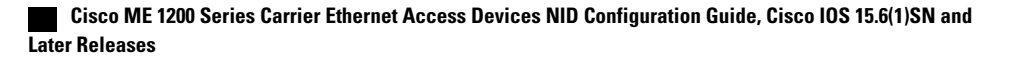

### **DETAILED STEPS**

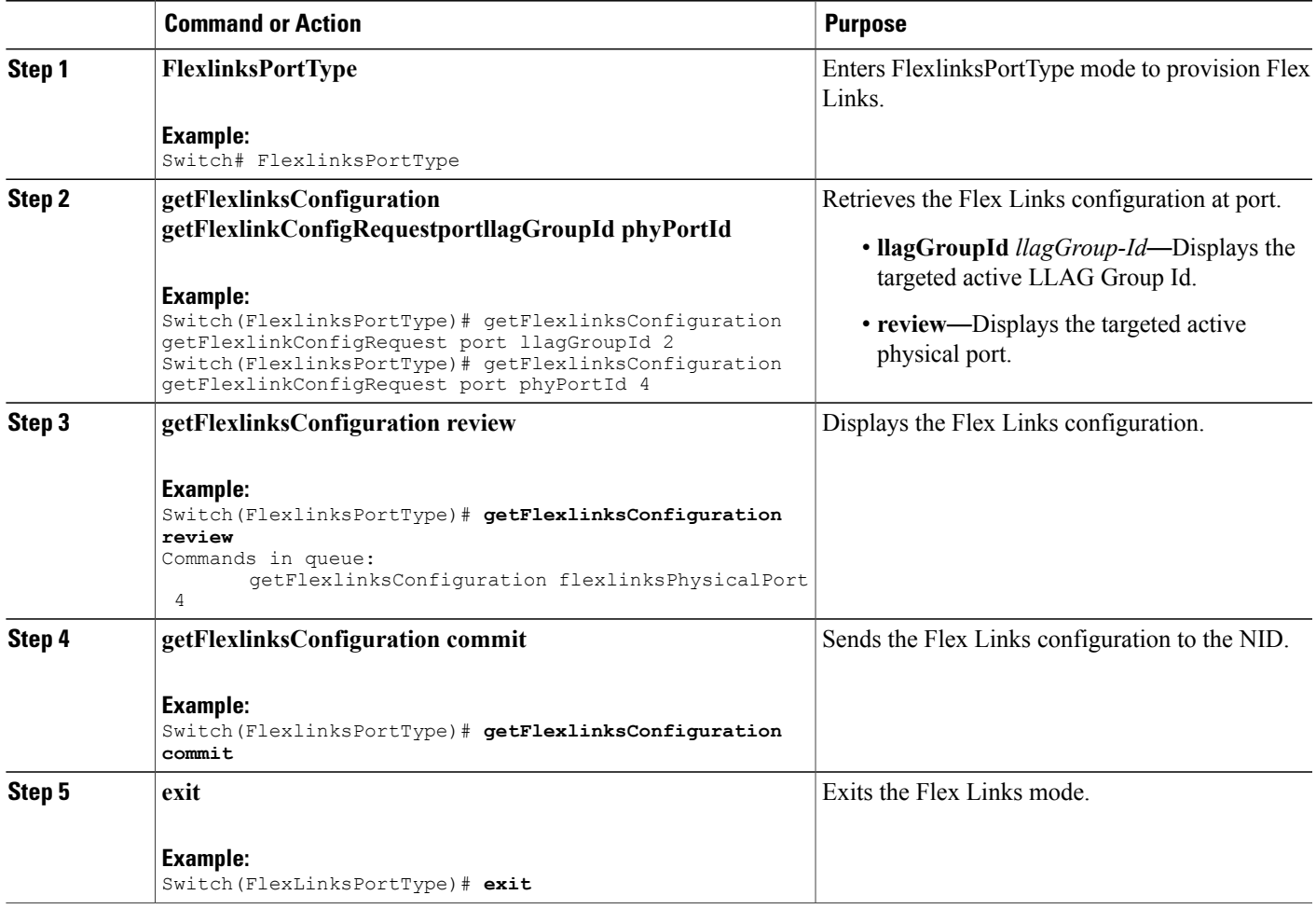

#### **Configuration Example**

The example retrieves the Flex Links configuration for port 4 on the NID:

```
Switch(FlexlinksPortType)# getFlexlinksConfigRequestportphyPortId 4
Switch(FlexlinksPortType)# getFlexlinksConfiguration review
Commands in queue:
       getFlexlinksConfigRequestportphyPortId 4
Switch(FlexlinksPortType)# getFlexlinksConfiguration commit
GetFlexlinksConfiguration_Output.getFlexlinksConfiguration.portNumber = 4
GetFlexlinksConfiguration_Output.getFlexlinksConfiguration.flexlinksEnable = false
GetFlexlinksConfiguration_Output.getFlexlinksConfiguration.key = 4
GetFlexlinksConfiguration Output.getFlexlinksConfiguration.role.t = 4GetFlexlinksConfiguration_Output.getFlexlinksConfiguration.role.u.active = true
GetFlexlinksConfiguration_Output.getFlexlinksConfiguration.portPriority = 32768
GetFlexlinksConfiguration_Output.getFlexlinksConfiguration.timeout.t = 4
getFlexlinksConfiguration_Output.getFlexlinksConfiguration.timeout.u.fast = true
 GetFlexlinksConfiguration Commit Success!!!
Switch(FlexlinksPortType)# exit
```
### **Viewing Flexlink Active Port Configuration**

### **DETAILED STEPS**

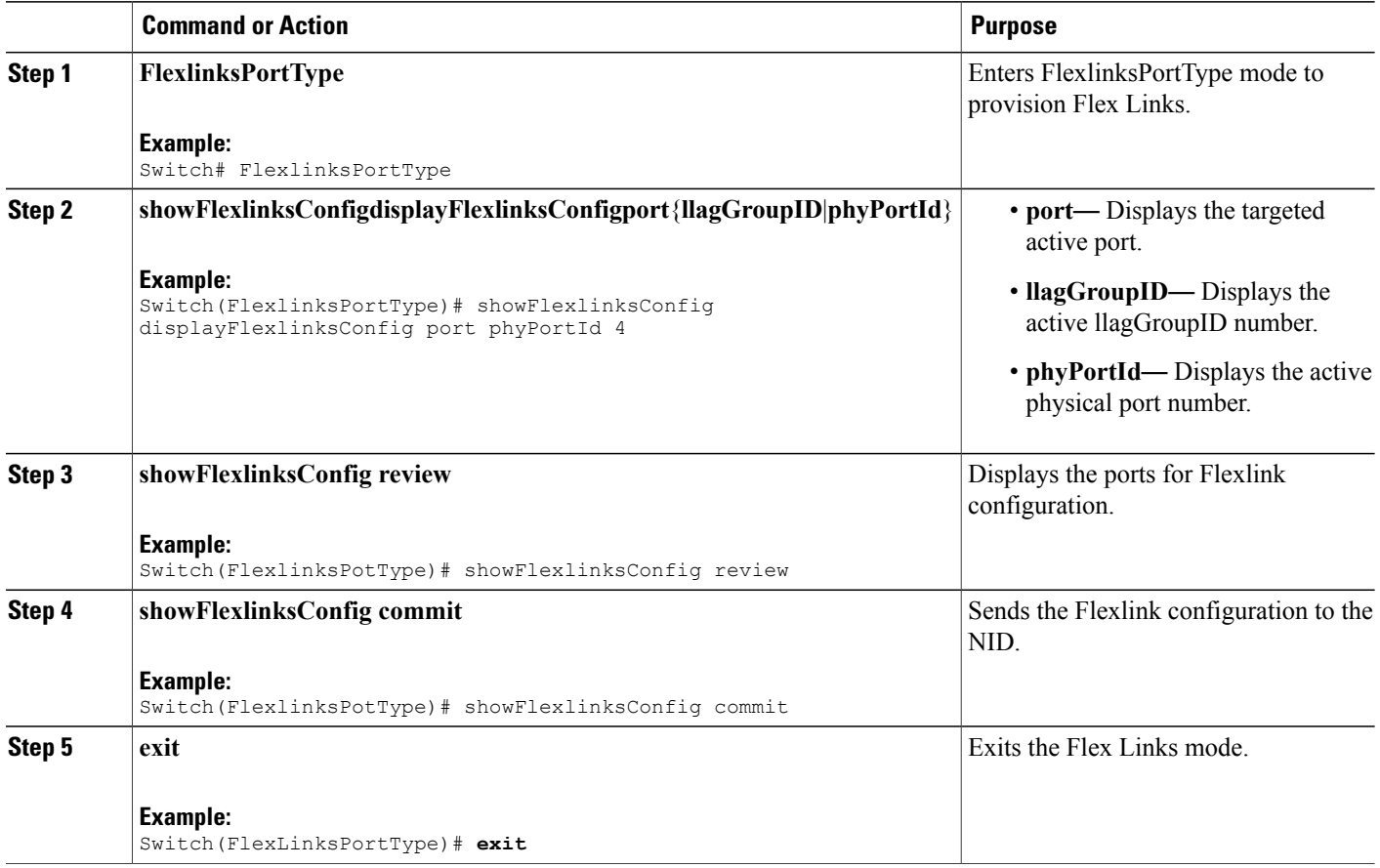

### **Configuration Example**

The example shows the flexlink configuration in active ports.

```
Switch# FlexlinksPortType
Switch(FlexlinksPortType)# showFlexlinksConfig displayFlexlinksConfig port phyPortId 4
(FlexlinksPortType)# showFlexlinksConfig commit
```

```
ShowFlexlinksConfig_Output.displayFlexlinksConfigResp[0].backupPort = 'GigabitEthernet 1/6'
ShowFlexlinksConfig_Output.displayFlexlinksConfigResp[0].activePort = 'GigabitEthernet 1/4'
ShowFlexlinksConfig_Output.displayFlexlinksConfigResp[0].backupState = 'Active Up/Backup
Standby'
ShowFlexlinksConfig_Output.displayFlexlinksConfigResp[0].macUpdateEnabled = 'enabled'
```

```
(FlexlinksPortType)# showFlexlinksConfig commit
ShowFlexlinksConfig_Output.displayFlexlinksConfigResp[0].backupPort = 'GigabitEthernet 1/6'
ShowFlexlinksConfig_Output.displayFlexlinksConfigResp[0].activePort = 'GigabitEthernet 1/4'
ShowFlexlinksConfig_Output.displayFlexlinksConfigResp[0].backupState = 'Active Up/Backup
Standby'
```
ShowFlexlinksConfig\_Output.displayFlexlinksConfigResp[0].macUpdateEnabled = 'enabled'

```
ShowFlexlinksConfig Commit Success!!!(FlexlinksPortType)#
Commit Success!!!(FlexlinksPortType)#
```
## **Enabling macMoveupdate on Active Port**

### **DETAILED STEPS**

Г

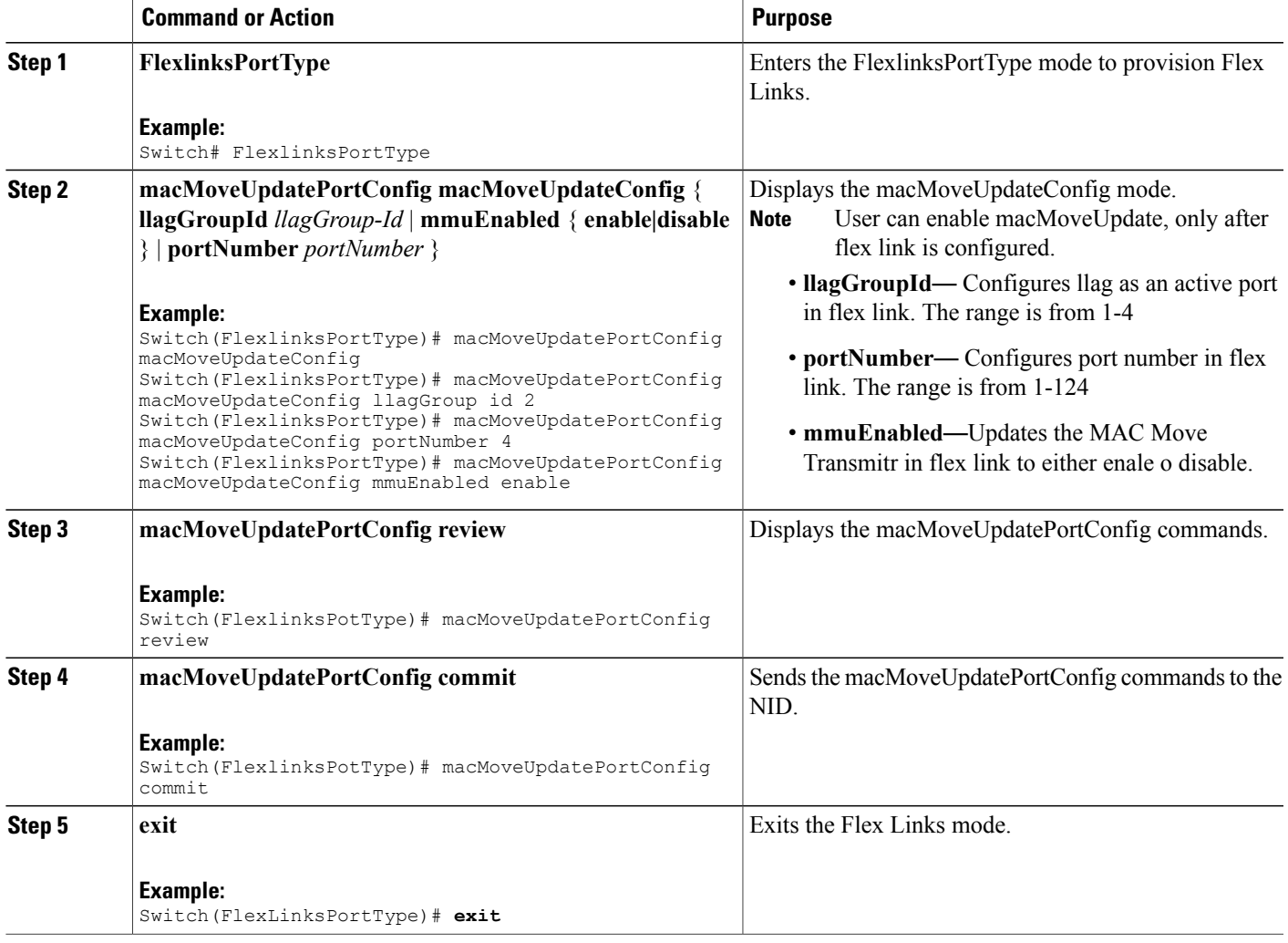

### **Viewing macMoveUpdate Active Port Configuration**

### **DETAILED STEPS**

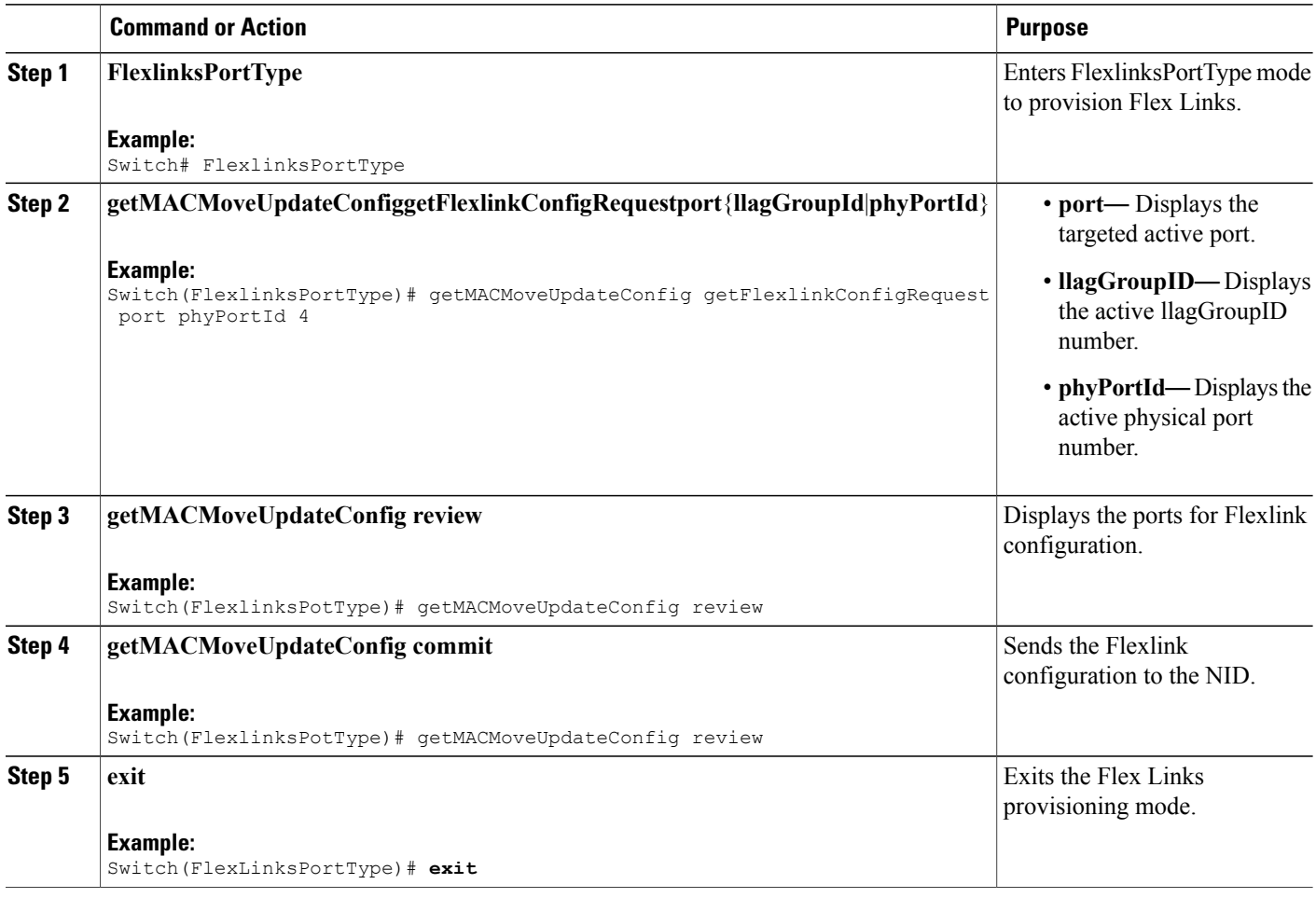

### **Configuration Example**

The example shows the flexlink configuration in active ports.

```
Switch# FlexlinksPortType
Switch(FlexlinksPortType)# getMACMoveUpdateConfig getFlexlinkConfigRequest port phyPortId
4
(FlexlinksPortType)# getMACMoveUpdateConfig review
Commands in queue: 1
getMACMoveUpdateConfig getFlexlinkConfigRequest port phyPortId 4
(FlexlinksPortType)# getMACMoveUpdateConfig commit
GetMACMoveUpdateConfig Output.macMoveUpdateConfig. choice1.t = 1
GetMACMoveUpdateConfig Output.macMoveUpdateConfig. choice1.u.portNumber = 4
GetMACMoveUpdateConfig_Output.macMoveUpdateConfig.mmuEnabled = true
GetMACMoveUpdateConfig Commit Success!!!(FlexlinksPortType)#
```
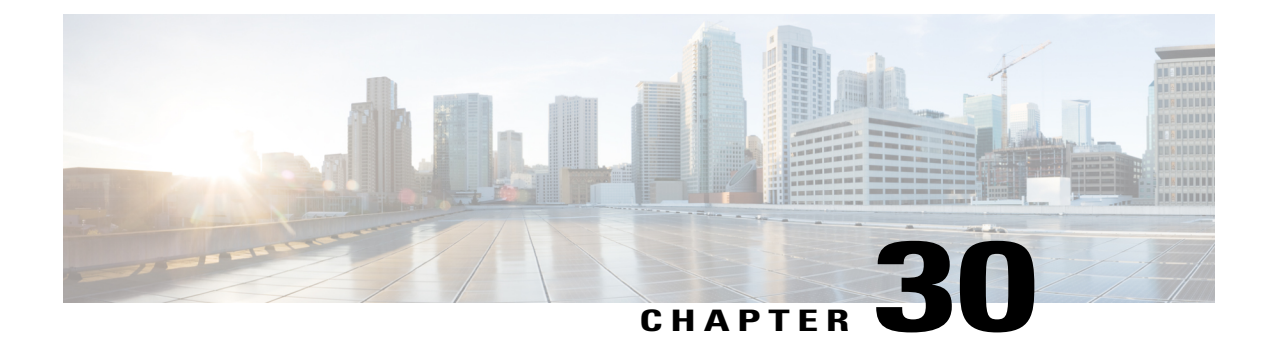

# **Configuring Y.1564**

This document describes the Y.1564 test feature and configuration steps to execute Y.1564 feature.

- [Prerequisites](#page-574-0) for Configuring Y.1564, page 553
- [Information](#page-574-1) About Y.1564, page 553

# <span id="page-574-0"></span>**Prerequisites for Configuring Y.1564**

- You must disable:
	- ◦Link Layer Discovery Protocol (LLDP) transmit and receive on source port.
	- ◦Loop protection on destination port or Spanning Tree Protocol (STP) on destination and source port.
	- ◦Spanning Tree Protocol (STP).
- NID must have an IP address.
- Loop should not be configured.

## <span id="page-574-1"></span>**Information About Y.1564**

ITU-T Y.1564 (Or sometimes called Y.156sam or EtherSAM - Ethernet Service Activation Methodology) is a QoS and network performance ITU-T Ethernet-based service test methodology. This testing procedure tests service turn-up, installation and troubleshooting of Ethernet-based services.

Y.1564 allows simultaneous testing of multiple Ethernet services and measures. It also validates the different QoS mechanisms provisioned in the network to prioritize differentservice types- allowing faster deployment, easier service and network troubleshooting.

Y.1564 allows simultaneous testing of multiple Ethernet services and measures. It also validates the different QoS mechanisms provisioned in the network to prioritize different service types - allowing faster deployment, easier service and network troubleshooting.

**Releases** 

**553**

 $\mathbf I$ 

# **Configuring New Y.1564 Profile**

### **DETAILED STEPS**

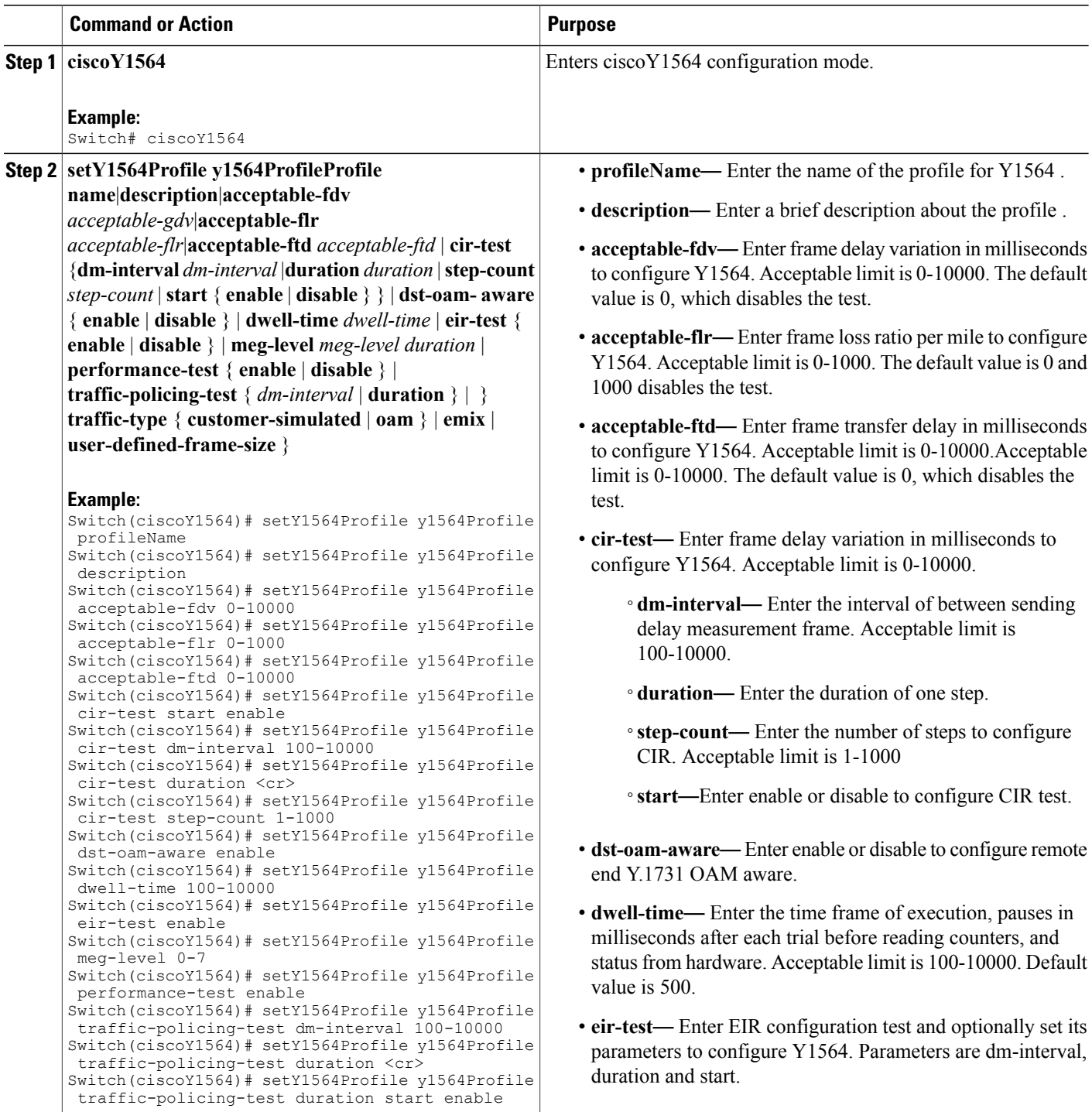
$\overline{\phantom{a}}$ 

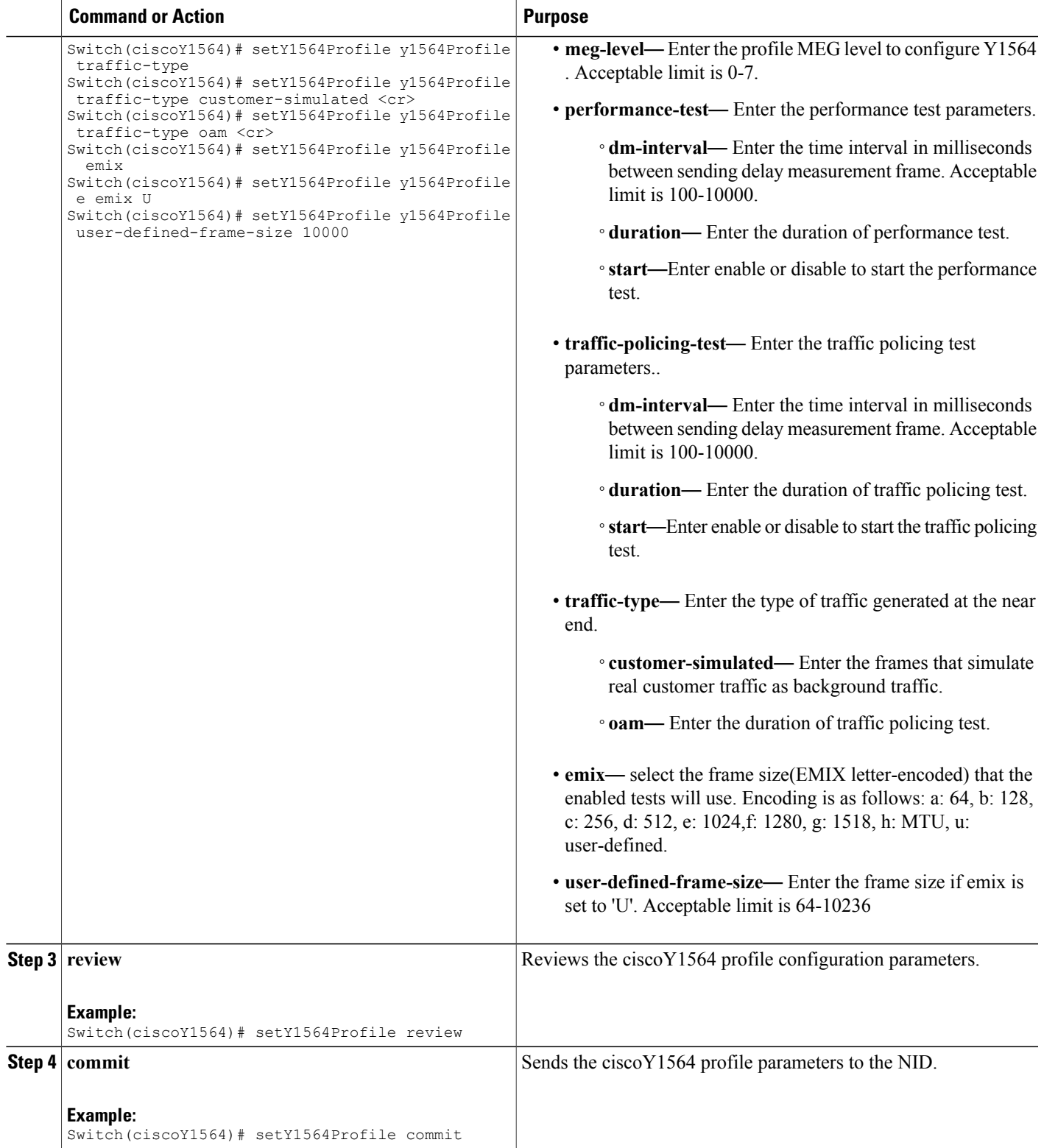

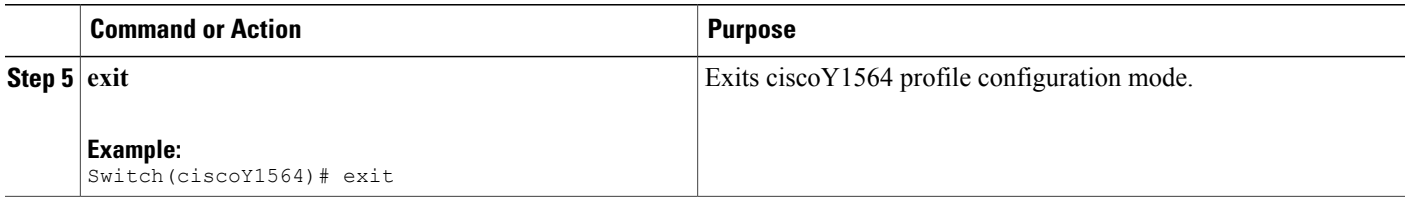

### **Getting the Profile Configuration using Profile Name**

#### **DETAILED STEPS**

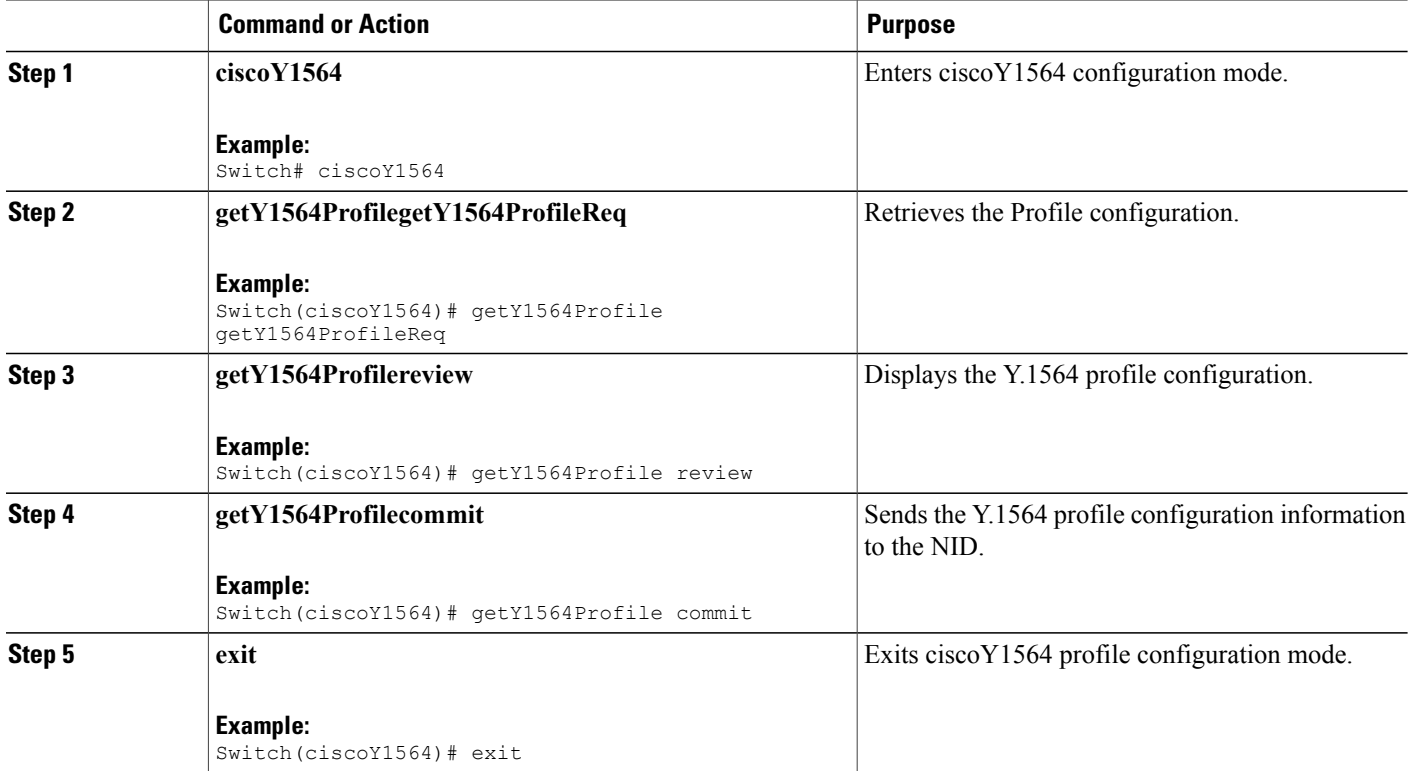

The following example shows the Profile Configuration using the Profile Name:

```
Switch# getY1564Profile commit
GetY1564Profile_Output.y1564Profile.y1564Profile_ELEM_0.profileName = 'cisco123456'
GetY1564Profile_Output.y1564Profile.y1564Profile_ELEM_0.description = 'oamunaware'
GetY1564Profile Output.y1564Profile.y1564Profile \overline{\textrm{ELEM}} 0.acceptable fdv = 0
GetY1564Profile Output.y1564Profile.y1564Profile ELEM 0.acceptable ftd = 0
GetY1564Profile Output.y1564Profile.y1564Profile ELEM 0.acceptable flr = 0
GetY1564Profile Output.y1564Profile.y1564Profile ELEM 0.dst oam aware = false
GetY1564Profile Output.y1564Profile.y1564Profile ELEM 0.dwell time = 500
GetY1564Profile_Output.y1564Profile.y1564Profile_ELEM_0.emix = '1024'
```
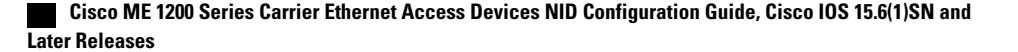

GetY1564Profile Output.y1564Profile.y1564Profile ELEM 0.meg level = 7 GetY1564Profile<sup>-Output.y1564Profile.y1564Profile<sup>-ELEM-0</sup>.traffic type.t = 1</sup> GetY1564Profile\_Output.y1564Profile.y1564Profile\_ELEM\_0.traffic\_type.u.oam = '0' GetY1564Profile\_Output.y1564Profile.y1564Profile\_ELEM\_0.user\_defined\_frame\_size = 2000 GetY1564Profile Output.y1564Profile.y1564Profile ELEM 0.cir test.start = true GetY1564Profile Output.y1564Profile.y1564Profile ELEM 0.cir test.duration = 60 GetY1564Profile<sup>-</sup>Output.y1564Profile.y1564Profile<sup>-ELEM</sup>0.cir<sup>-</sup>test.dm\_interval = 500 GetY1564Profile<sup>-Output.y1564Profile.y1564Profile<sup>-ELEM-0.cir-test.step count = 4</sup></sup> GetY1564Profile\_Output.y1564Profile.y1564Profile\_ELEM\_0.eir\_test.start = true GetY1564Profile\_Output.y1564Profile.y1564Profile\_ELEM\_0.eir\_test.duration = 60 GetY1564Profile<sup>-</sup>Output.y1564Profile.y1564Profile<sup>-ELEM</sup> 0.eir<sup>-</sup>test.dm\_interval = 500 GetY1564Profile<sup>-</sup>Output.y1564Profile.y1564Profile<sup>-ELEM</sup><sup>0</sup>.performance<sup>-</sup>test.start = true GetY1564Profile Output.y1564Profile.y1564Profile ELEM 0.performance test.duration = 10 GetY1564Profile Output.y1564Profile.y1564Profile ELEM 0.performance test.dm interval = 100 GetY1564Profile\_Output.y1564Profile.y1564Profile\_ELEM\_0.traffic\_policing\_test.start = true GetY1564Profile\_Output.y1564Profile.y1564Profile\_ELEM\_0.traffic\_policing\_test.duration = 10 GetY1564Profile Output.y1564Profile.y1564Profile ELEM 0.traffic policing test.dm interval  $= 100$ 

GetY1564Profile Commit Success

### **Viewing Profile Names**

#### **DETAILED STEPS**

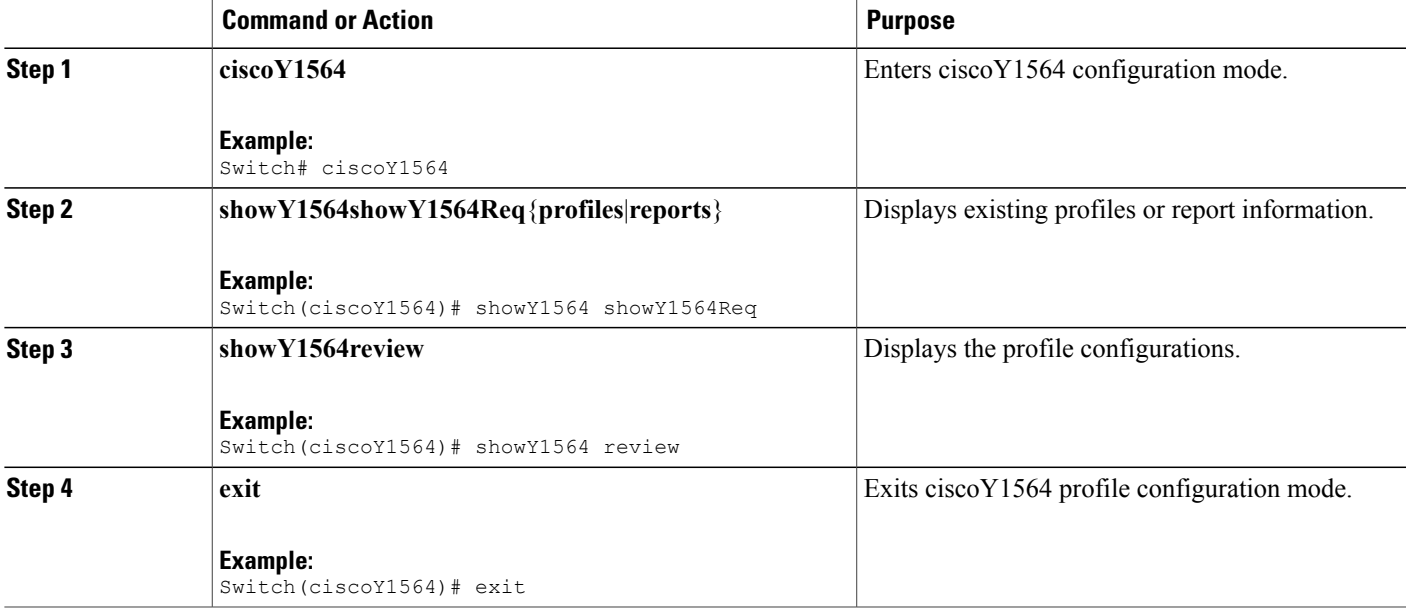

The following example shows the configurations to display a particular Profiles using the profile name or description:

```
Switch(ciscoy1564)#showY1564 commit
ShowY1564_Output.showY1564Resp.t = 1
ShowY1564_Output.showY1564Resp.u.profile[0].profileName = 'NewProfile1'
ShowY1564_Output.showY1564Resp.u.profile[0].description = ''
ShowY1564_Output.showY1564Resp.u.profile[1].profileName = 'cisco123456'
ShowY1564_Output.showY1564Resp.u.profile[1].description = 'oamunaware'
ShowY1564 Commit Success
```
T

### **Managing Y.1564 Profile Names**

### **DETAILED STEPS**

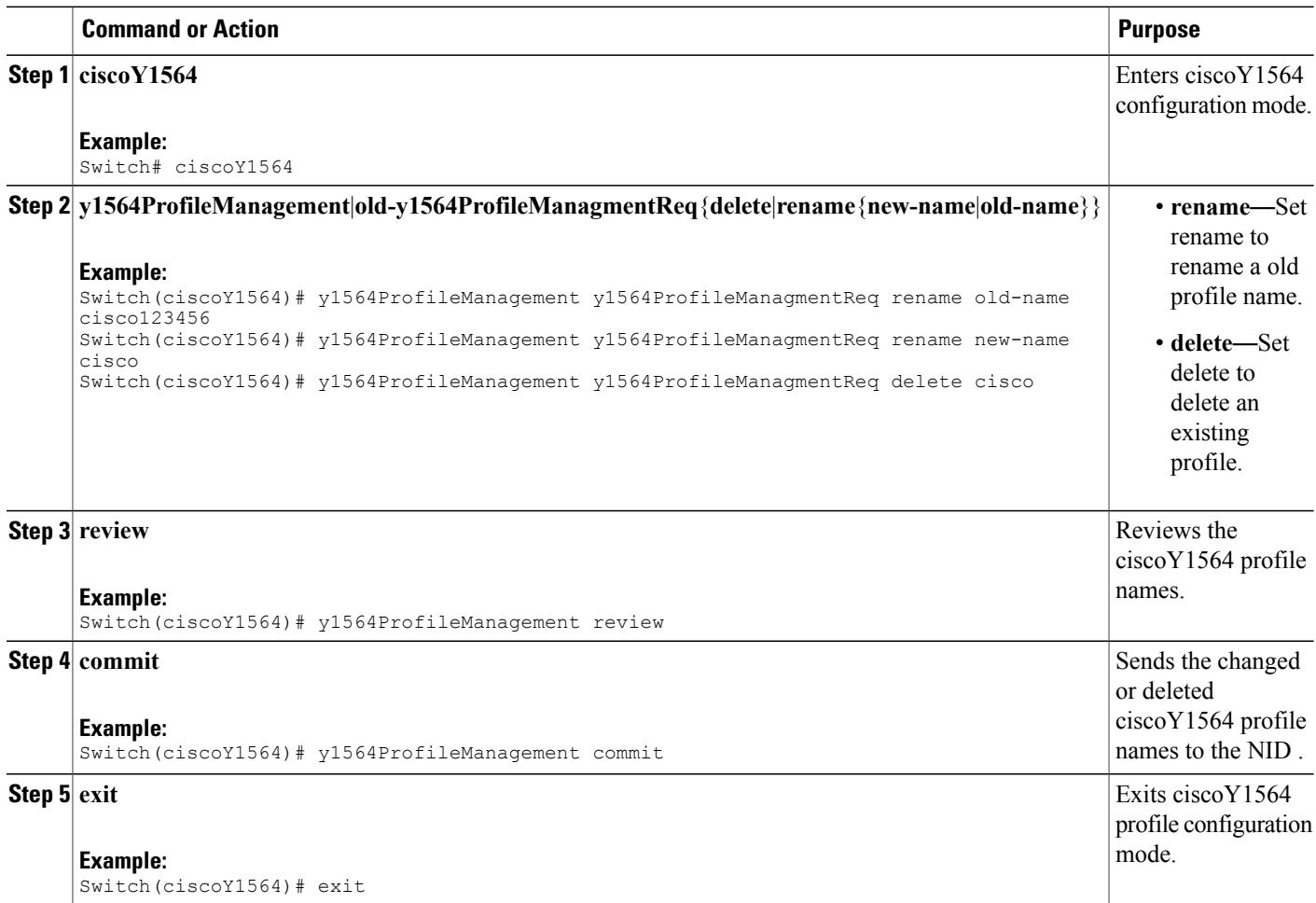

## **Configuring Y.1564 Test Parameters**

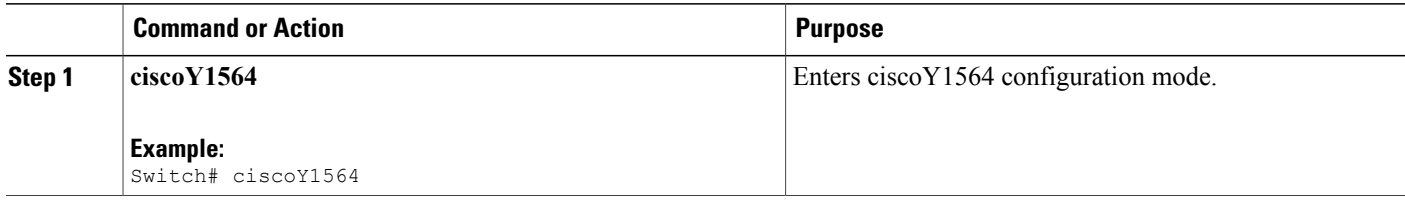

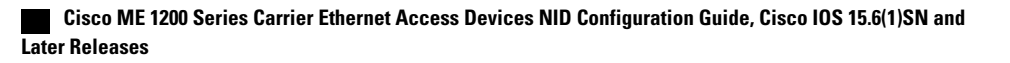

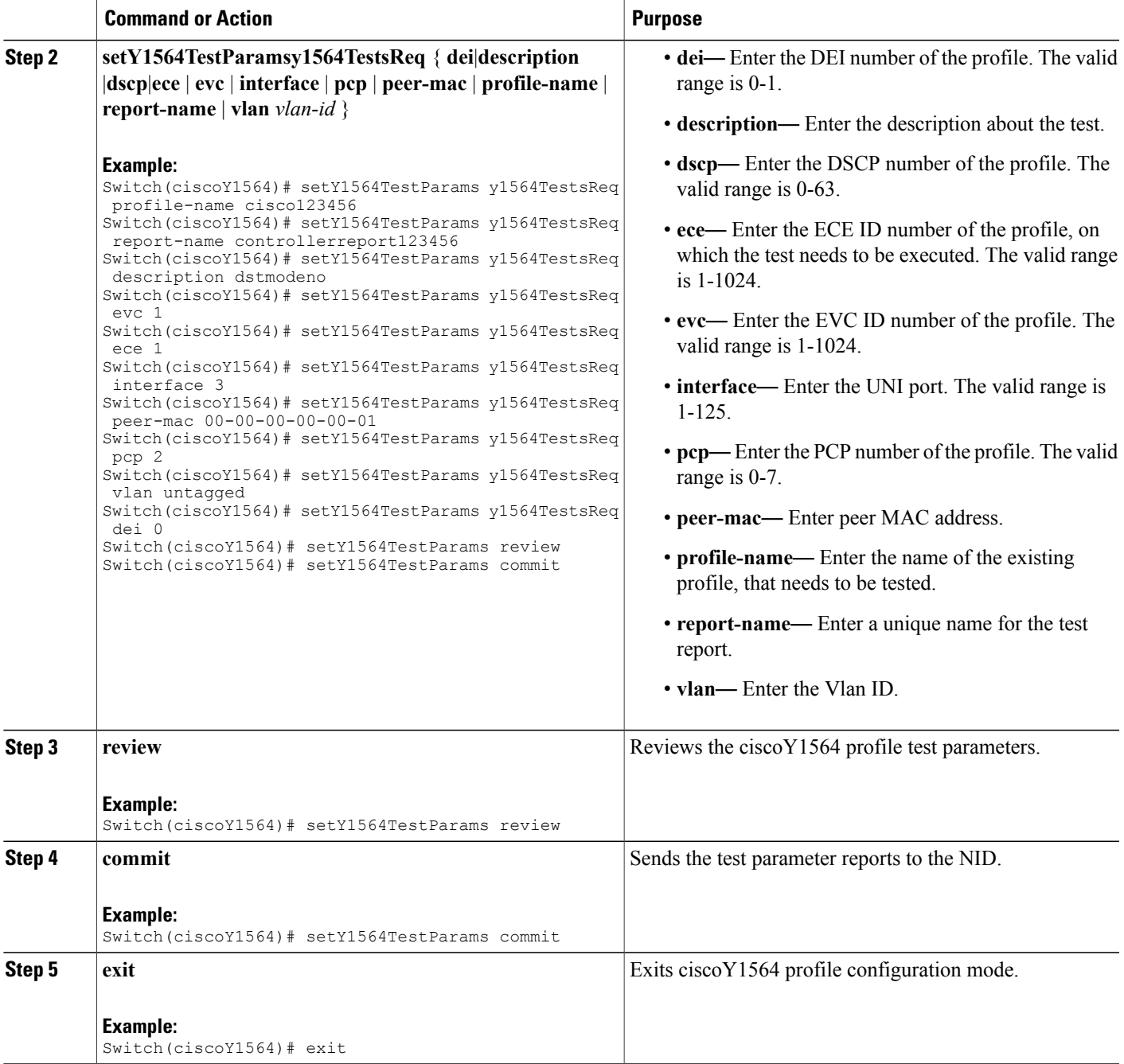

#### **Configuration Example**

 $\mathbf I$ 

when profile is configured as DST, then OAM-aware port and peer-mac address need to be specified in setY1564TestParams.

```
Switch# ciscoY1564
Switch(ciscoY1564)# setY1564TestParams y1564TestsReq
```
ι

Switch(ciscoY1564)# setY1564TestParams y1564TestsReq profile-name cisco123456 Switch(ciscoY1564)# setY1564TestParams y1564TestsReq report-name controllerreport123456 Switch(ciscoY1564)# setY1564TestParams y1564TestsReq description dstmodeno Switch(ciscoY1564)# setY1564TestParams y1564TestsReq peer-mac 00-02:01:00:01:03 Switch(ciscoY1564)# setY1564TestParams y1564TestsReq evc 1 Switch(ciscoY1564)# setY1564TestParams y1564TestsReq ece 1 Switch(ciscoY1564)# setY1564TestParams y1564TestsReq interface 3 Switch(ciscoY1564)# setY1564TestParams review Switch(ciscoY1564)# setY1564TestParams commit

### **Viewing Y.1564 Test Parameters**

#### **DETAILED STEPS**

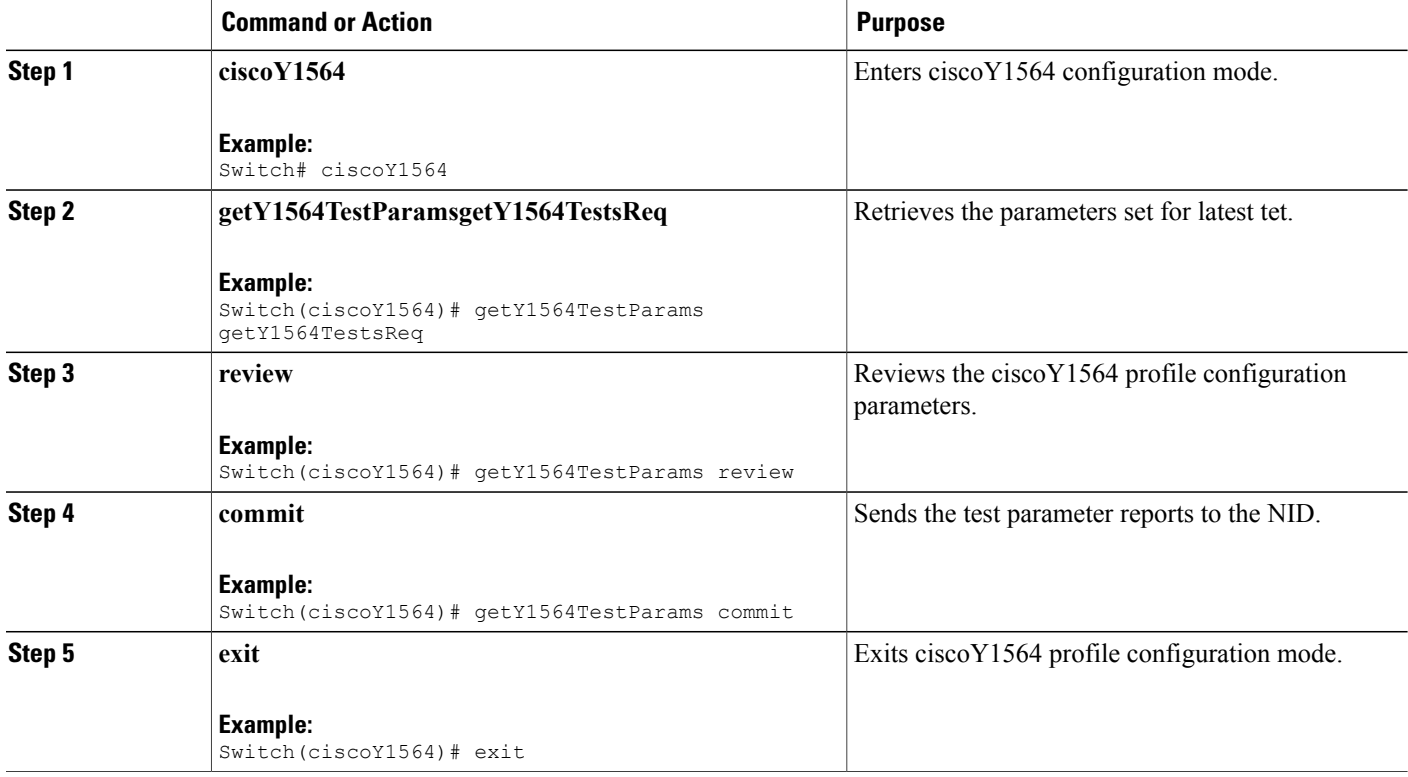

### **Saving Y.1564 Test Report**

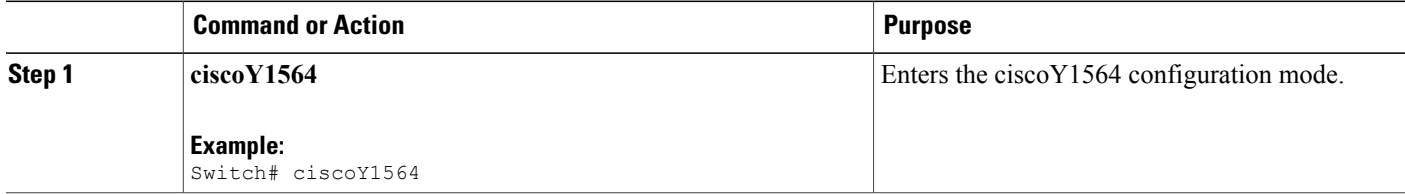

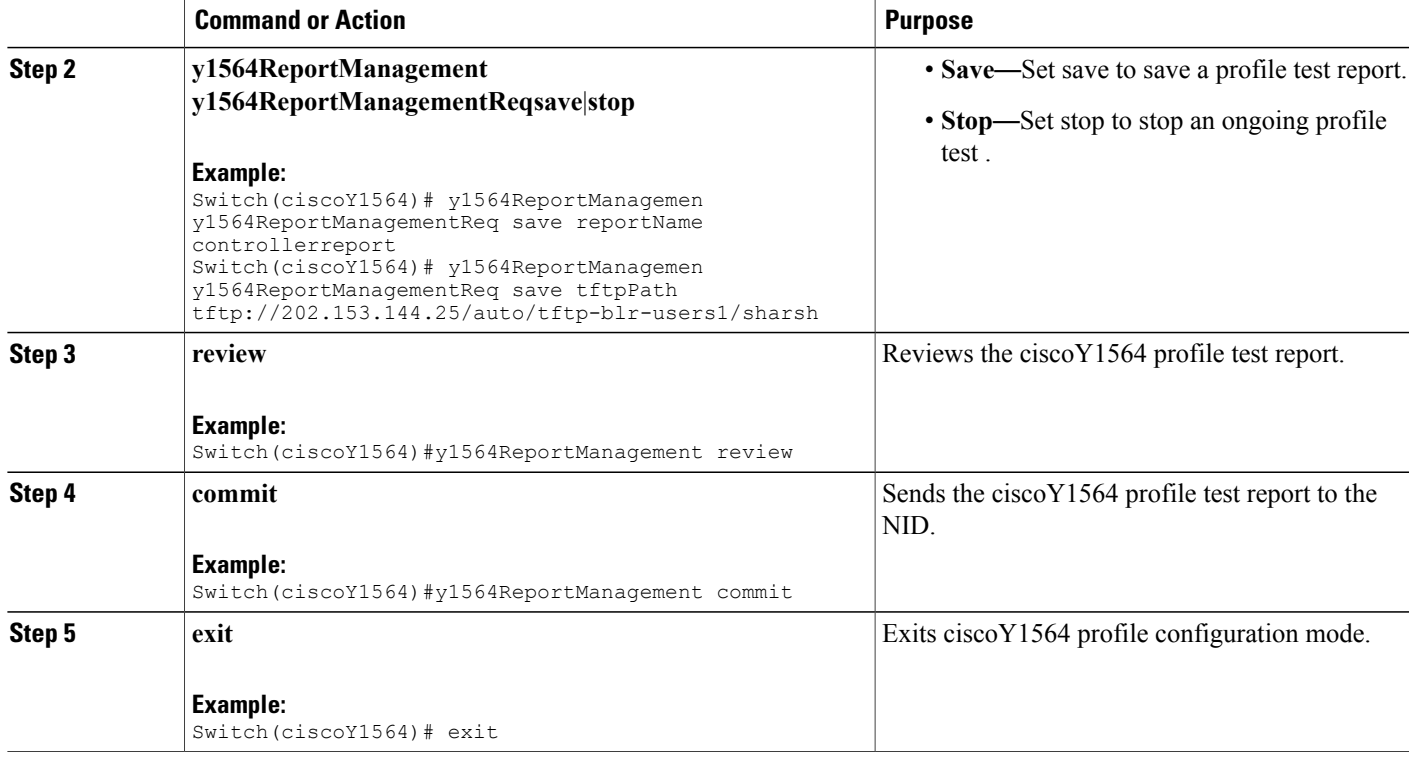

### **Deleting Y.1564 Test Report**

### **DETAILED STEPS**

 $\mathbf{I}$ 

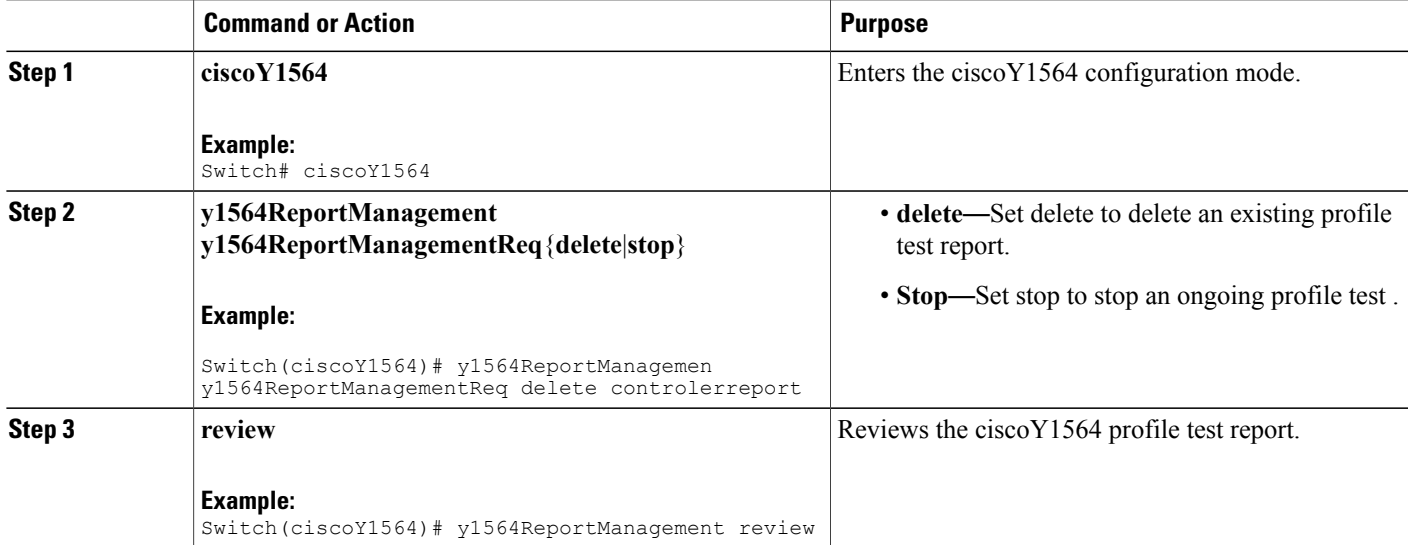

**Cisco ME 1200 Series Carrier Ethernet Access Devices NID Configuration Guide, Cisco IOS 15.6(1)SN and Later**

 $\overline{\phantom{a}}$ 

 $\mathbf I$ 

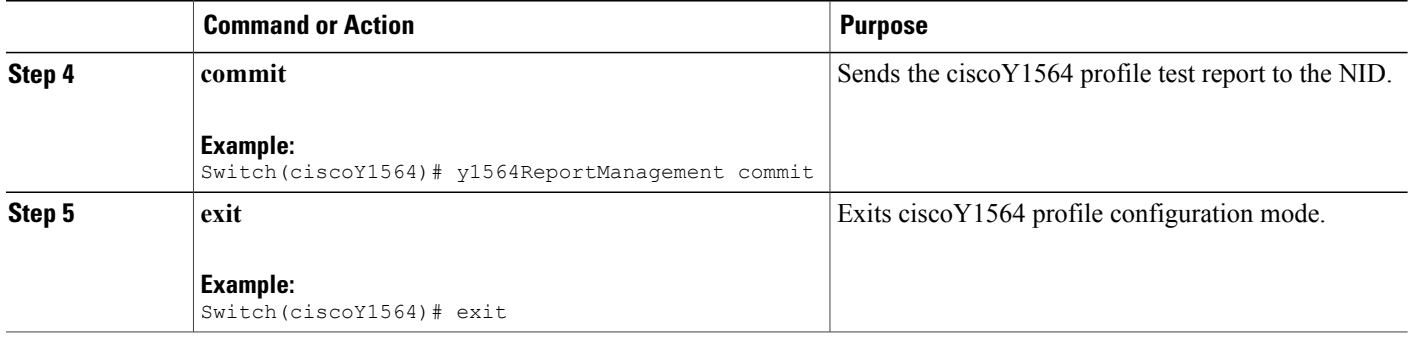

 **Cisco ME 1200 Series Carrier Ethernet Access Devices NID Configuration Guide, Cisco IOS 15.6(1)SN and Later Releases**

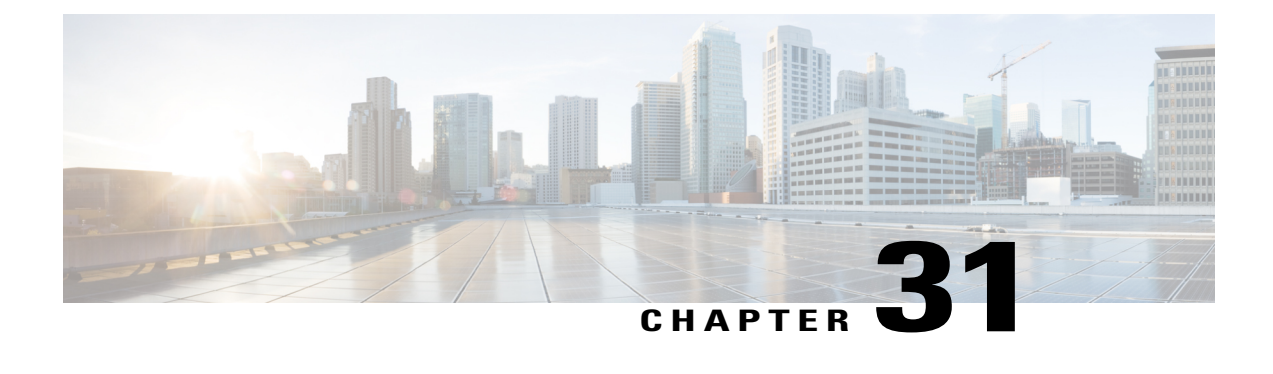

# **Configuring LST**

This chapter describes how to configure Link State Tracking on theCisco ME 1200 NID

- [Prerequisites](#page-584-0) for Configuring LST, page 563
- [Understanding](#page-584-1) How Link State Tracking Works, page 563

# <span id="page-584-0"></span>**Prerequisites for Configuring LST**

- Configure UP MEP using ProvisionMepPortType template. To know more, refer creating MEP configuration.
- Configure ccmTLV in UP MEP in LSTPortType template.

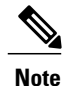

**Note** While configuring UP MEP, the ports should be of same VLAN.

# <span id="page-584-1"></span>**Understanding How Link State Tracking Works**

Link-state tracking, also known as trunk failover, is a feature that binds the link state of multiple interfaces. When LST is enabled in an instance, Local SF or received 'isDown' in CCM Interface Status TLV, will bring down the residence port. Only valid in Up-MEP. The CCM rate must be 1 f/s or faster.

 $\blacksquare$ 

T

# **Configuring mepTLV**

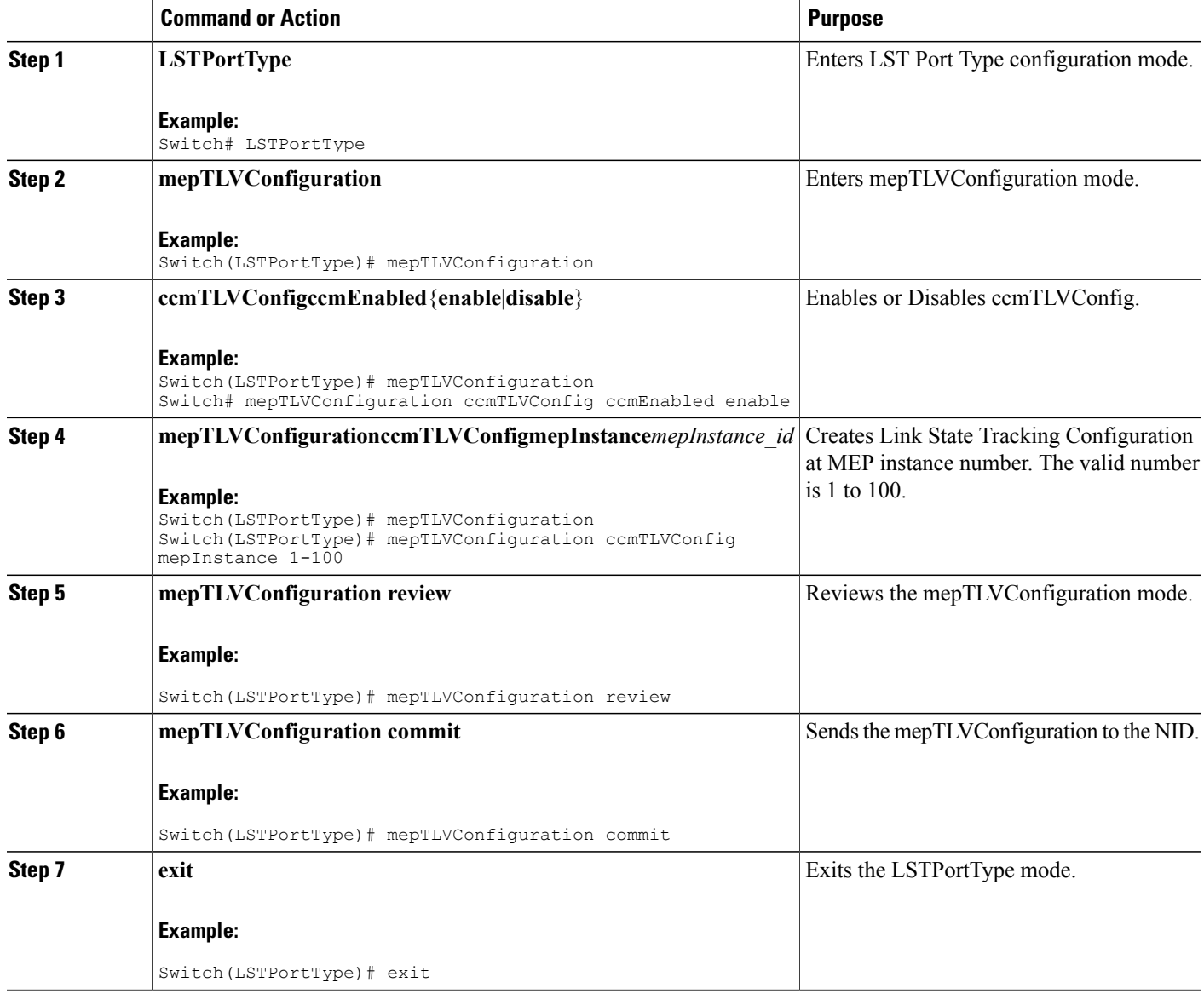

# **Checking ccmTLV Configuration**

### **DETAILED STEPS**

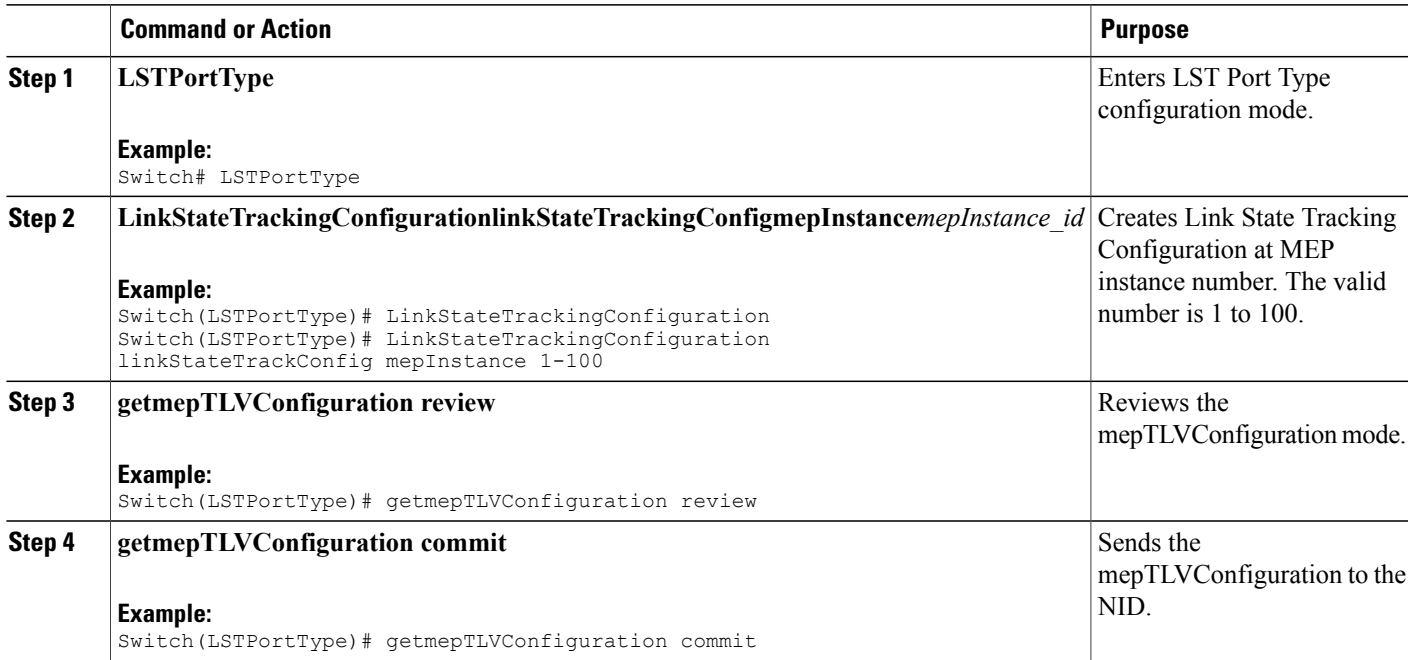

## **Configuring LST**

### **DETAILED STEPS**

 $\mathbf I$ 

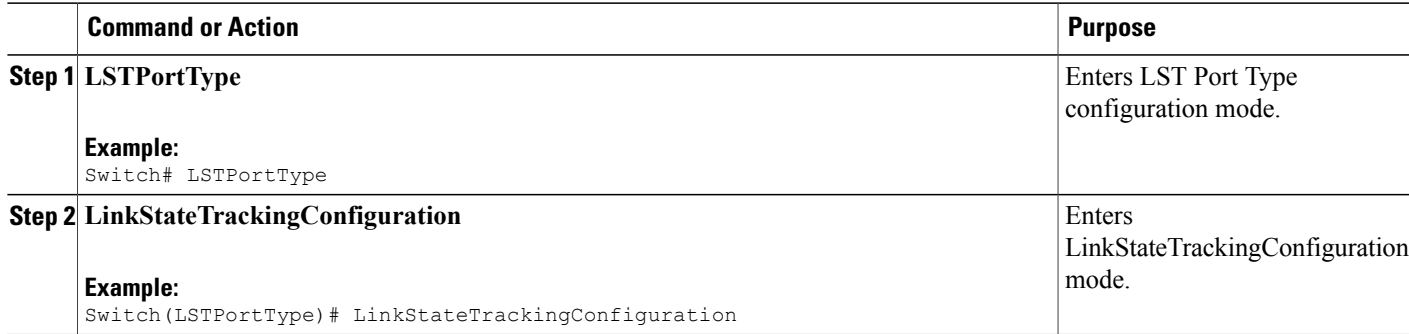

 $\blacksquare$ 

T

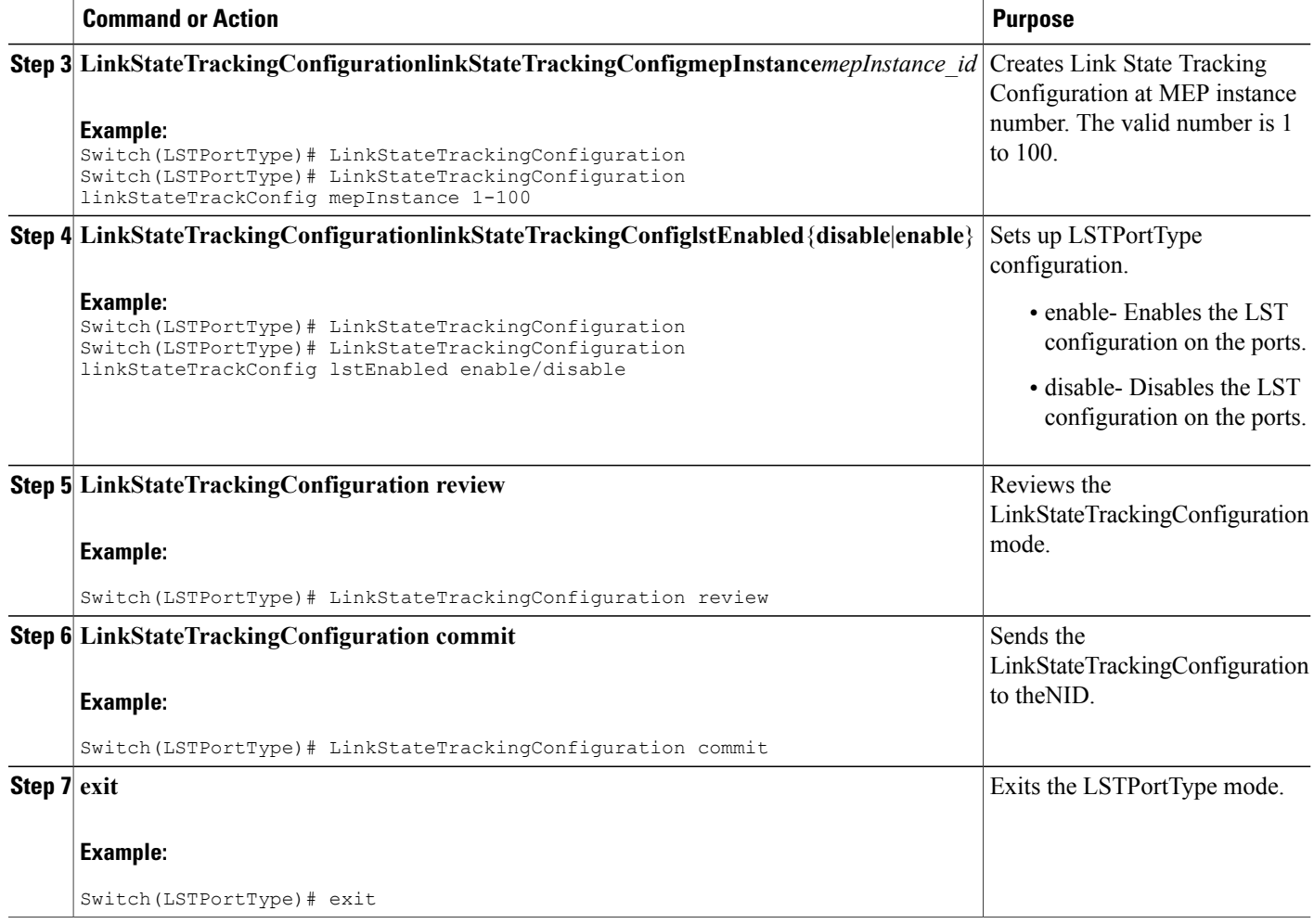

# **Checking LST Configuration**

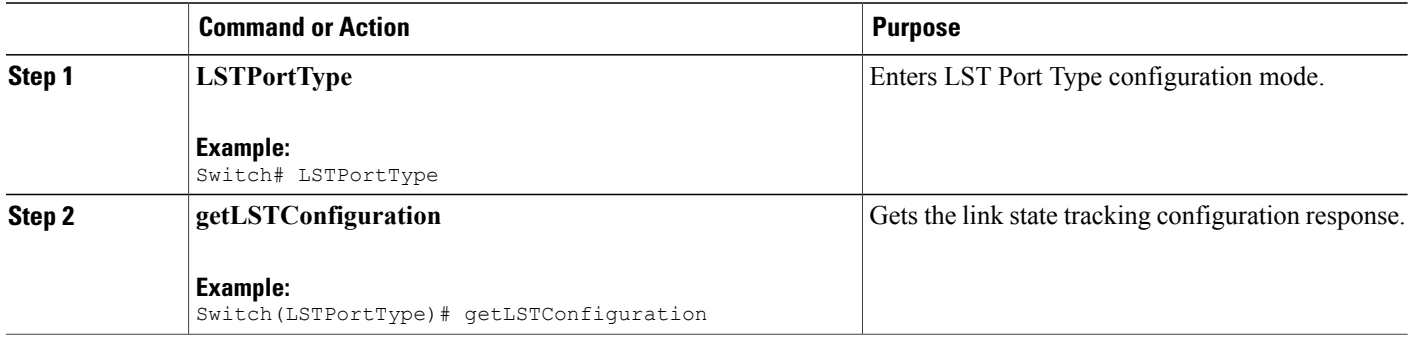

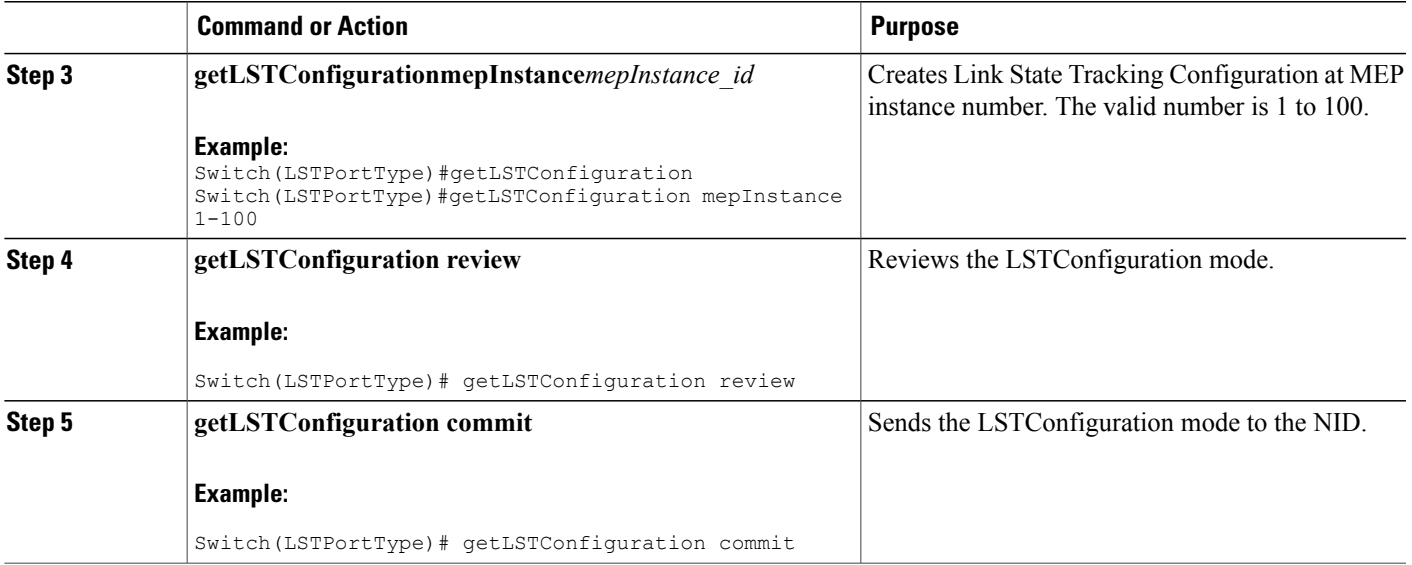

# **Viewing LST Configuration**

#### **DETAILED STEPS**

 $\overline{\phantom{a}}$ 

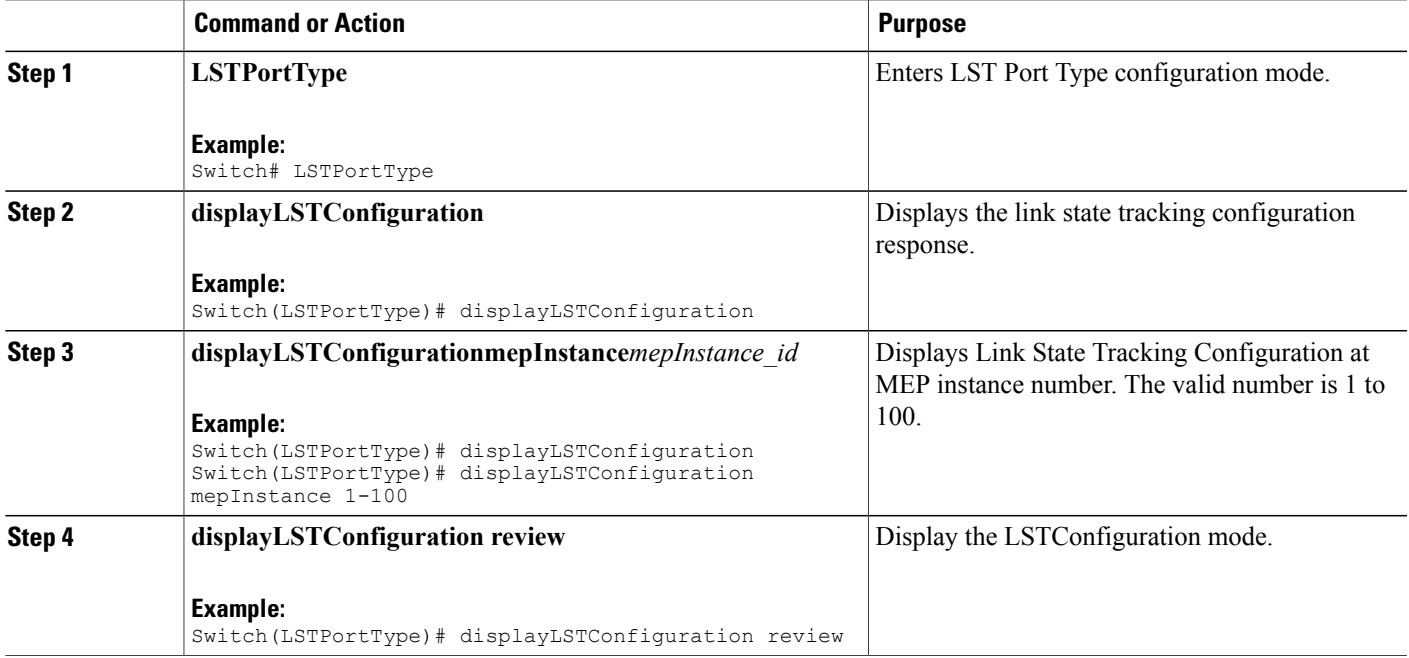

 $\overline{\phantom{a}}$ 

 $\mathbf I$ 

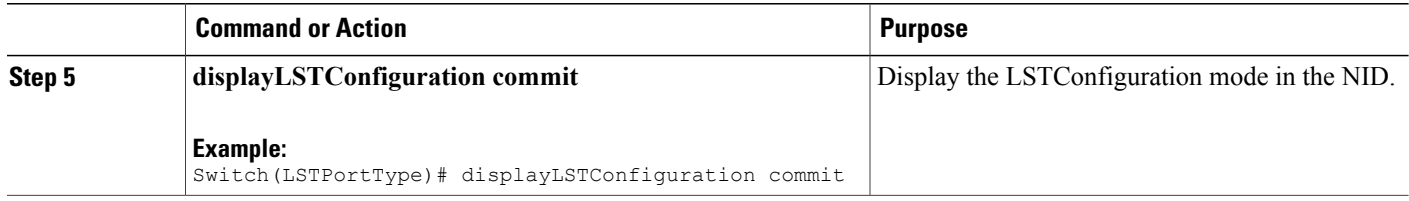

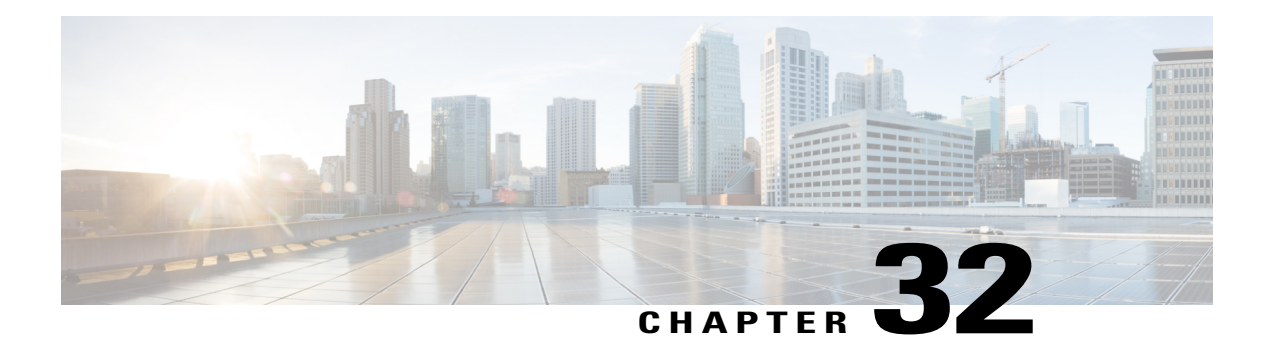

# **Configuring Security Access Control Lists**

This chapter describes how to configure security access control lists (ACLs) on your Cisco ME 1200 NID. ACLs provide basic security for your network by filtering traffic and controlling network connections.

- [Creating](#page-591-0) Access Control Entry , page 570
- [Configuring](#page-598-0) Rate Limiter, page 577
- [Applying](#page-599-0) ACL to Ports, page 578
- [Viewing](#page-601-0) Access Control Entry, page 580
- [Viewing](#page-603-0) ACL Rate Limiter, page 582
- [Viewing](#page-604-0) ACL Ports, page 583

Г

# <span id="page-591-0"></span>**Creating Access Control Entry**

### **SUMMARY STEPS**

### **1. SECURITYACL**

- **2. setACLGlobalConfig ace-global-config** { **ace-id** | **ace-enable** {**enable** | **disable**} | **action** { **deny** | **Permit** | **filter**{ **any** | **intf-range**} } | **dot1q-tag** { **any** | **tagged** | **untagged**} | **evc-policer** { **disable** | **policer-id**} | **frame-type** { **any** | **arp** { **arp-req-rep** { **any** | **reply** | **request**} | **arp-sender-mac-match** { **any** | **value**} | **arp-type** {**any** | **arp**| **other** | **rarp**} | **ethernet** { **any** | **value**} | **ip**{ **any** | **value** } **ip-length** { **any** | **value** } **rarp-target-mac-match** { **any** | **value** } **sip-filter** { **any** | **ip-subnet** } **tip-filter** { **any** | **ip-subnet**} | **ethernet-type** { **dmac-filter** { **any** | **dmac-type** | **specific**} | **ethertype-filter** { **any** | **specific**} | **smac-filter** { **any** | **specific** } | **ipv4** { **dip-filter** { **any** | **ipv4-subnet**} | **dmac-filter** { **dmac-type**} | **ip-protocol-filter** { **icmp** { **code-filter** { **any** | **code-value**} |**ip-fragment** { **value** | **any**} | **ip-option** { **value** | **any** } | **ip-ttl** { **value** | **any**} **type-filter** { **any** | **type-value** } | **other** { **any** | **ip-protocol-value**} | **tcp** { **dest-port-filter** { **any** | **port-number** | **range**} | **ip-fragment** { **value** | **any**} | **ip-option** { **value** | **any**} | **ip-ttl** { **value** | **any**} | **src-port-filter** { **any** | **port-number** | **range** } | **tcp-ack** { **value** | **any**} | **tcp-fin** { **value** | **any**} | **tcp-psh** { **value** | **any**} | **tcp-rst** { **value** | **any**} | **tcp-rst** { **value** | **any**} | **tcp-syn** { **value** | **any**} | **tcp-urg** { **value** | **any**} }| **udp** { **dest-port-filter** { **any** | **port-number** | **range**} | **ip-fragment** { **value** | **any**} | **ip-option** { **value** | **any**} | **ip-ttl** { **value** | **any**} | **src-port-filter** { **any** | **port-number** | **range** } | **sip-filter** { **ipv4-subnet** | **any**}| **ipv6** { **dmac-filter** { **dmac-type**}| **hop-limit** { **any** | **value**} | **ip-protocol-filter** { **icmp** { **code-filter** | **type-filter**} | **other** { **next-header-value**} | **tcp** { **dest-port-filter** { **any** | **port-number** | **range**} | **ip-ttl** { **value** | **any**} | **src-port-filter** { **any** | **port-number** | **range** } | **tcp-ack** { **value** | **any**} | **tcp-fin** { **value** | **any**} | **tcp-psh** { **value** | **any**} | **tcp-rst** { **value** | **any**} | **tcp-rst** { **value** | **any**} | **tcp-syn** { **value** | **any**} | **tcp-urg** { **value** | **any**} | **udp** { **dest-port-filter** { **any** | **port-number** | **range**} | **src-port-filter** { **any** | **port-number** | **range**} } | **sip-filter** { **any** | **specific**}} | **ingress-port** { **any** | **intf-range**} | **logging** { **enable** | **disable** } **mirror** { **enable** | **disable** } **next** { **disable** | **last** | **next-ace-id**} **policy-filter** { **any** | **policy-value**} | **rate-limiter** { **disable**| **value**} | **shutdown** { **enable** | **disable** } | **tag-priority** { **any** | **value** } **vid** { **any** | **vlan-type**} }
- **3. setaclglobalconfig review**
- **4. setaclglobalconfig commit**
- **5. exit**

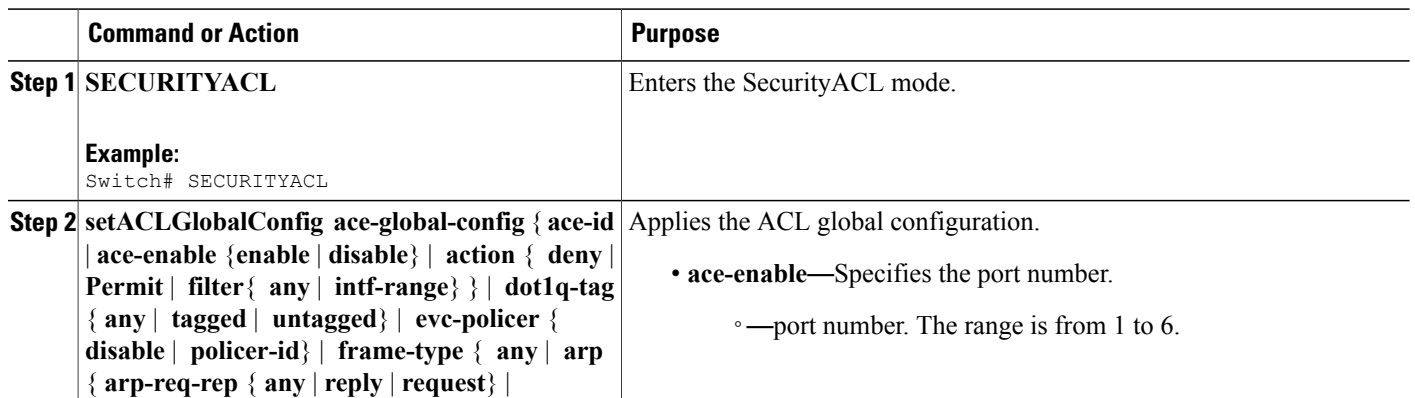

 $\overline{a}$ 

 $\overline{\phantom{a}}$ 

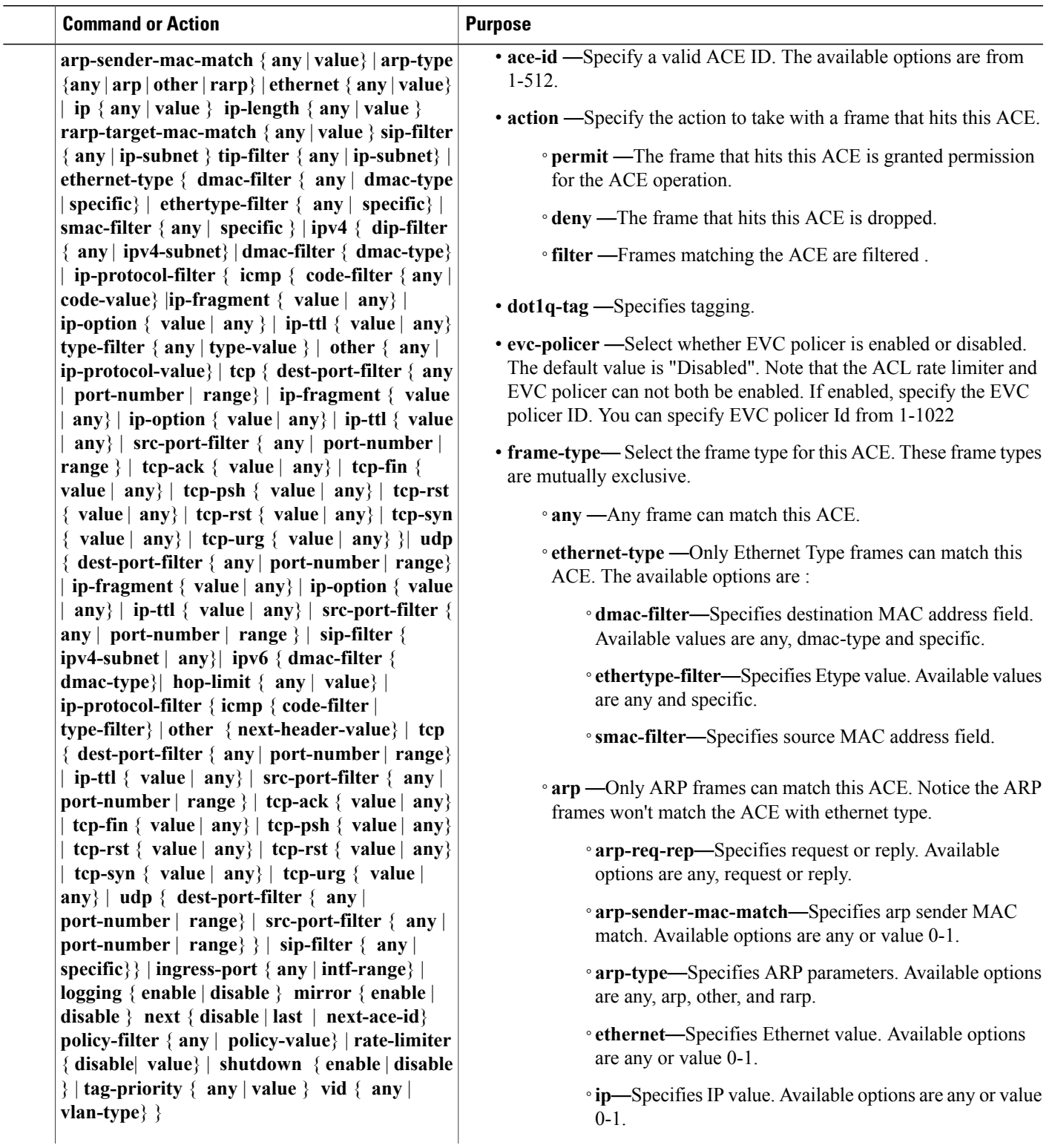

 $\overline{\phantom{a}}$ 

 $\mathbf I$ 

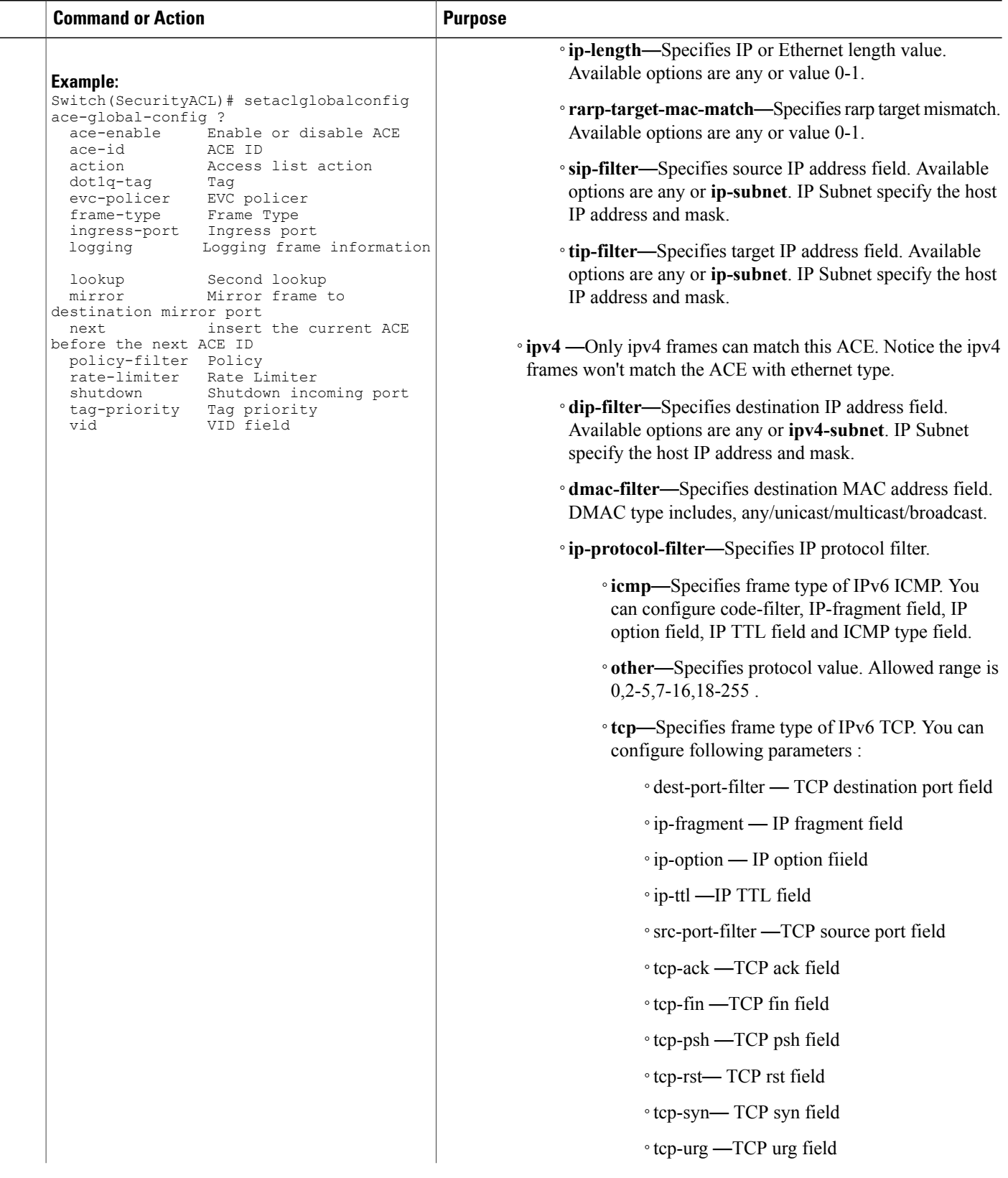

 $\overline{\mathsf{I}}$ 

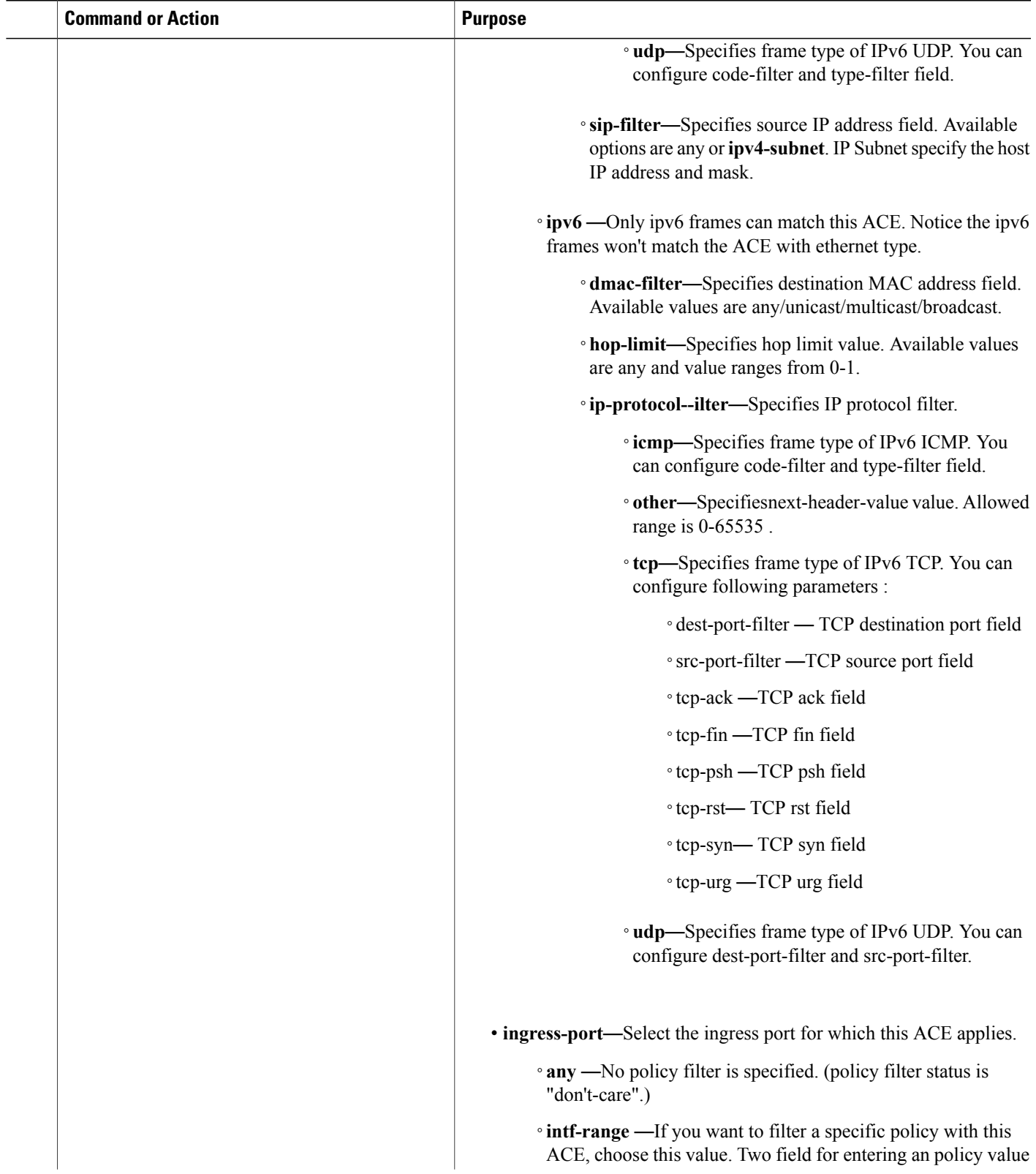

 $\mathbf{I}$ 

I

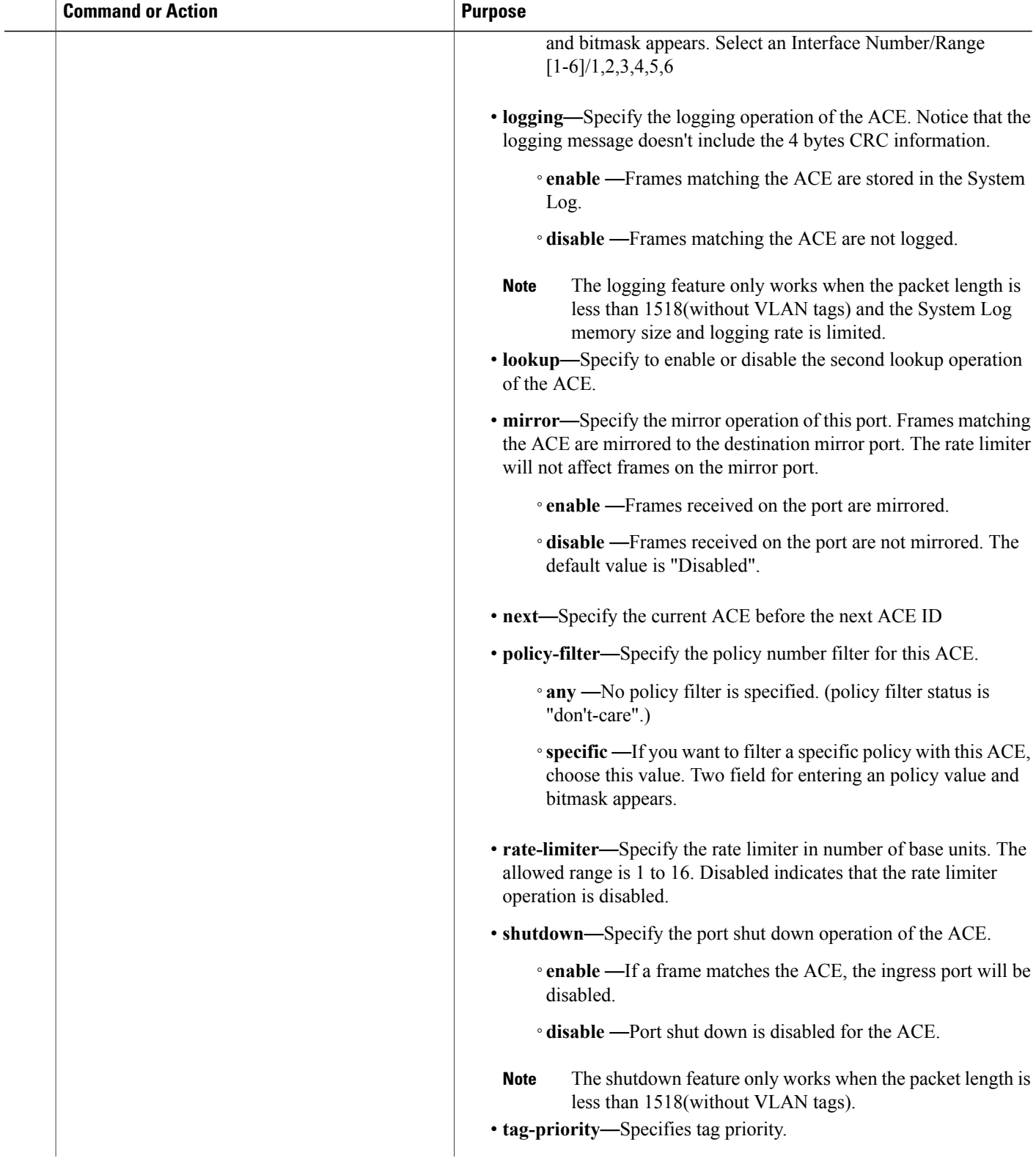

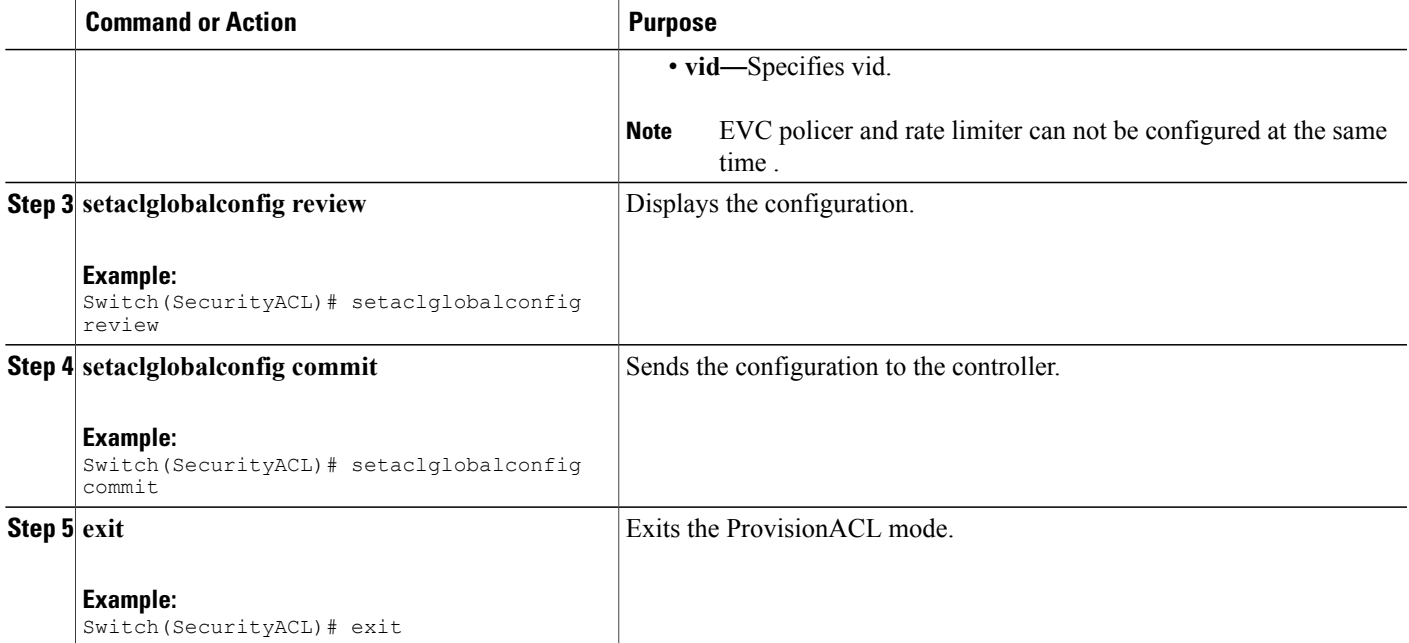

#### **Configuration Example**

```
Switch(SecurityACL)# configure terminal
Switch(setACLGlobalConfig)# ace-global-config ace-id 30
setACLGlobalConfig ace-global-config ace-enable enable
setACLGlobalConfig ace-global-config lookup enable
setACLGlobalConfig ace-global-config lookup enable
setACLGlobalConfig ace-global-config ingress-port intf-range 3-4
setACLGlobalConfig ace-global-config policy-filter policy-value 4
setACLGlobalConfig ace-global-config frame-type ethernet-type dmac-filter specific
00-00-00-00-10-01setACLGlobalConfig ace-global-config frame-type ethernet-type smac-filter specific
00-00-00-00-20-02
setACLGlobalConfig ace-global-config action permit
setACLGlobalConfig ace-global-config ace-id 30
setACLGlobalConfig ace-global-config ace-enable enable
setACLGlobalConfig ace-global-config lookup enable
setACLGlobalConfig ace-global-config lookup enable
setACLGlobalConfig ace-global-config ingress-port intf-range 3-4
setACLGlobalConfig ace-global-config policy-filter policy-value 4
setACLGlobalConfig ace-global-config frame-type ethernet-type dmac-filter specific
00-00-00-00-10-01setACLGlobalConfig ace-global-config frame-type ethernet-type smac-filter specific
00-00-00-00-20-02
setACLGlobalConfig ace-global-config action permit
setACLGlobalConfig ace-global-config evc-policer policer-id 10
setACLGlobalConfig ace-global-config mirror disable
setACLGlobalConfig ace-global-config shutdown disable
setACLGlobalConfig ace-global-config logging disable
whales1(config-controller-SecurityACL)#setaclglobalConfig commit
 SetACLGlobalConfig Commit Success!!!
Mac acl rule :
setACLGlobalConfig ace-global-config ace-enable enable
```

```
setACLGlobalConfig ace-global-config ace-id 2
```
**Releases** 

```
setACLGlobalConfig ace-global-config lookup enable
setACLGlobalConfig ace-global-config ingress-port intf-range 2-5
setACLGlobalConfig ace-global-config policy-filter policy-value 63
setACLGlobalConfig ace-global-config frame-type ethernet-type smac-filter specific
00-00-00-00-00-01
setACLGlobalConfig ace-global-config frame-type ethernet-type dmac-filter any
setACLGlobalConfig ace-global-config frame-type ethernet-type ethertype-filter specific
0xffff
setACLGlobalConfig ace-global-config dot1q-tag tagged
setACLGlobalConfig ace-global-config vid vlan-value 80
setACLGlobalConfig ace-global-config tag-priority value 6-7
setACLGlobalConfig ace-global-config action deny redirect intf-range 6
setACLGlobalConfig ace-global-config evc-policer policer-id 2
setACLGlobalConfig ace-global-config logging enable
setACLGlobalConfig ace-global-config shutdown enable
setACLGlobalConfig ace-global-config mirror enable
setACLGlobalConfig review
setACLGlobalConfig commit
IP acl rule :
setACLGlobalConfig ace-global-config lookup enable
setACLGlobalConfig ace-global-config ace-enable enable
setACLGlobalConfig ace-global-config ace-id 3
setACLGlobalConfig ace-global-config policy-filter policy-value 62
setACLGlobalConfig ace-global-config frame-type ipv4 dip-filter any
setACLGlobalConfig ace-global-config frame-type ipv4 sip-filter ipv4-subnet 10.20.10.2/16
setACLGlobalConfig ace-global-config shutdown enable
setACLGlobalConfig ace-global-config mirror enable
setACLGlobalConfig ace-global-config frame-type ipv4 dmac-filter dmac-type broadcast
setACLGlobalConfig ace-global-config frame-type ipv4 ip-protocol-filter icmp code-filter
code-value 1
setACLGlobalConfig ace-global-config frame-type ipv4 ip-protocol-filter icmp type-filter
type-value 1
setACLGlobalConfig ace-global-config dot1q-tag tagged
setACLGlobalConfig ace-global-config vid vlan-value 100
setACLGlobalConfig ace-global-config tag-priority value 5
setACLGlobalConfig ace-global-config action deny redirect intf-range 5
setACLGlobalConfig ace-global-config evc-policer policer-id 5
setACLGlobalConfig review
setACLGlobalConfig commit
ipv6 :
setACLGlobalConfig ace-global-config ace-enable enable
setACLGlobalConfig ace-global-config ace-id 55
setACLGlobalConfig ace-global-config policy-filter policy-value 63
setACLGlobalConfig ace-global-config ingress-port intf-range 2-3
setACLGlobalConfig ace-global-config frame-type ipv6 sip-filter specific ipv6-address
0:0:0:0:0:0:0:5
setACLGlobalConfig ace-global-config frame-type ipv6 dmac-filter dmac-type unicast
setACLGlobalConfig ace-global-config frame-type ipv6 hop-limit value 1
setACLGlobalConfig ace-global-config frame-type ipv6 ip-protocol-filter icmp code-filter
code-value 1
setACLGlobalConfig ace-global-config frame-type ipv6 ip-protocol-filter icmp type-filter
type-value 1
setACLGlobalConfig ace-global-config action deny redirect intf-range 4
setACLGlobalConfig ace-global-config mirror enable
setACLGlobalConfig ace-global-config rate-limiter value 10
setACLGlobalConfig review
setACLGlobalConfig commit
```
 **Cisco ME 1200 Series Carrier Ethernet Access Devices NID Configuration Guide, Cisco IOS 15.6(1)SN and Later Releases**

# <span id="page-598-0"></span>**Configuring Rate Limiter**

#### **SUMMARY STEPS**

- **1. setaclrateLimiter**
- **2. setaclrateLimiter acl-rate-limiter id** | **unit**| { **rate-in-kbps** | **rate-in-pps**}
- **3. setaclrateLimiter review**
- **4. setaclrateLimiter commit**
- **5. exit**

#### **DETAILED STEPS**

Г

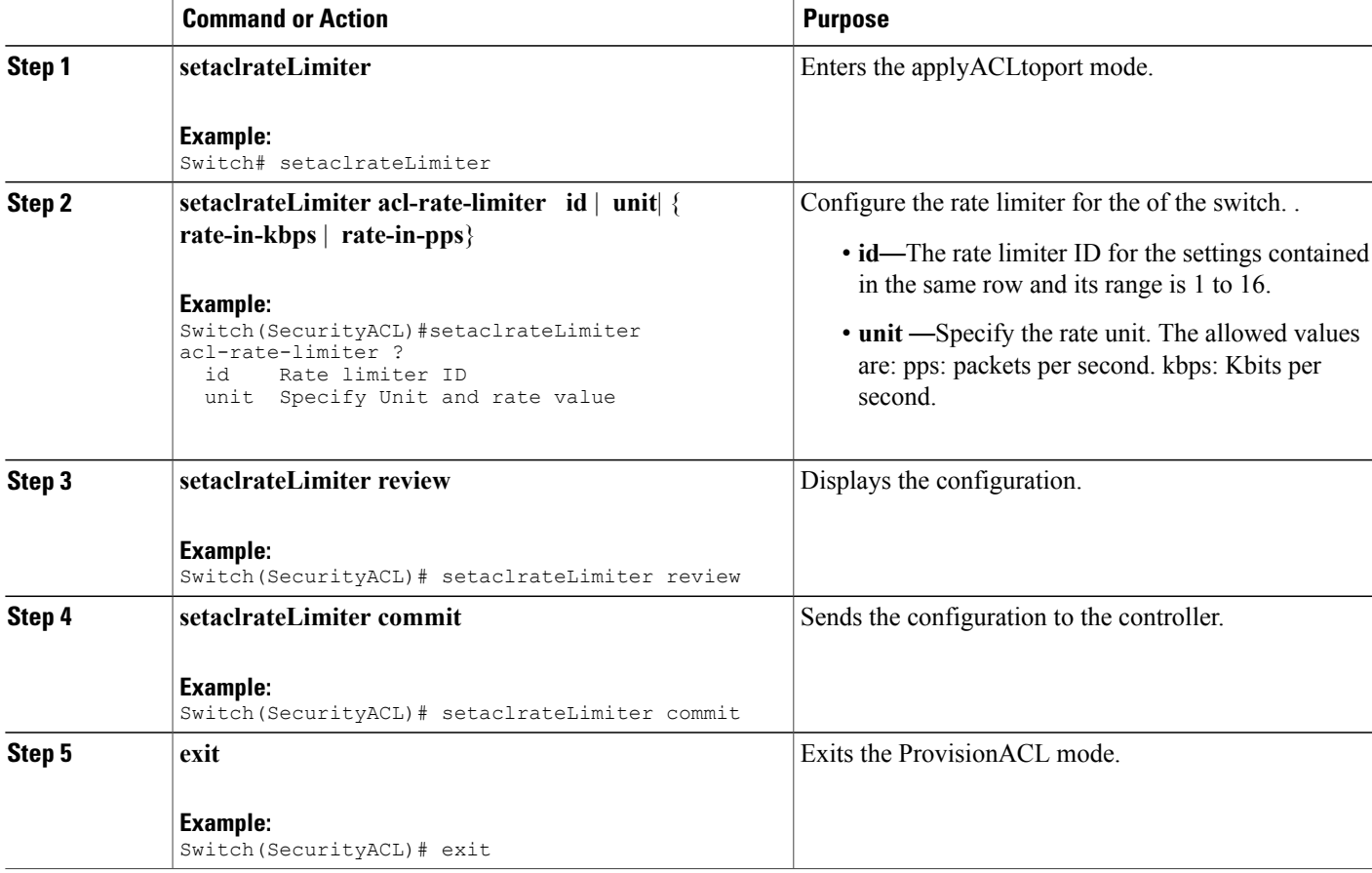

#### **Configuration Example**

```
Switch# ProvisionACL
Switch(ProvisionACL)# SetACLRateLimiter acl-rate-limiter id 2
Switch(ProvisionACL)# setACLRateLimiter acl-rate-limiter unit rate-in-kbps 10000
```
T

Switch(ProvisionACL)# exit

# <span id="page-599-0"></span>**Applying ACL to Ports**

#### **SUMMARY STEPS**

- **1. applyACLtoPort**
- **2. applyACLtoPort acl-port-config** { **action-deny** { **enable**| **disable**} | **evc-policy** { **enable** | **evc-policer-id**} | **logging** { **enable**| **disable**} | **mirror** { **enable**| **disable**} |**policy** { **enable**| **policer-id**} |**port-number** | **rate-limiter** { **disable** | **rate-limiter-id**} | **redirect** { **disable**| **intf-range**} | **shutdown** { **enable**| **disable**} }
- **3. applyACLtoPort review**
- **4. applyACLtoPort commit**
- **5. exit**

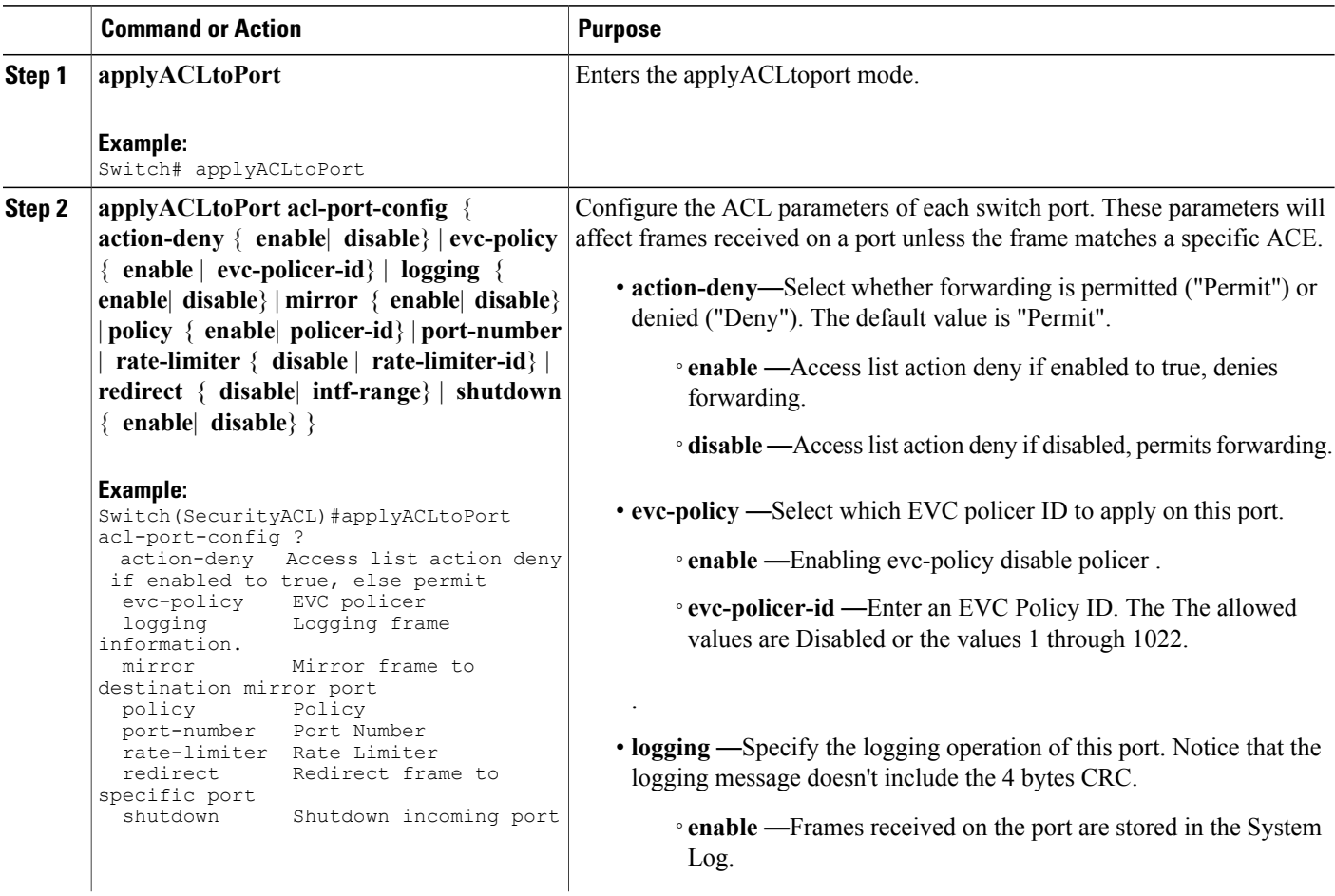

 $\overline{\mathsf{I}}$ 

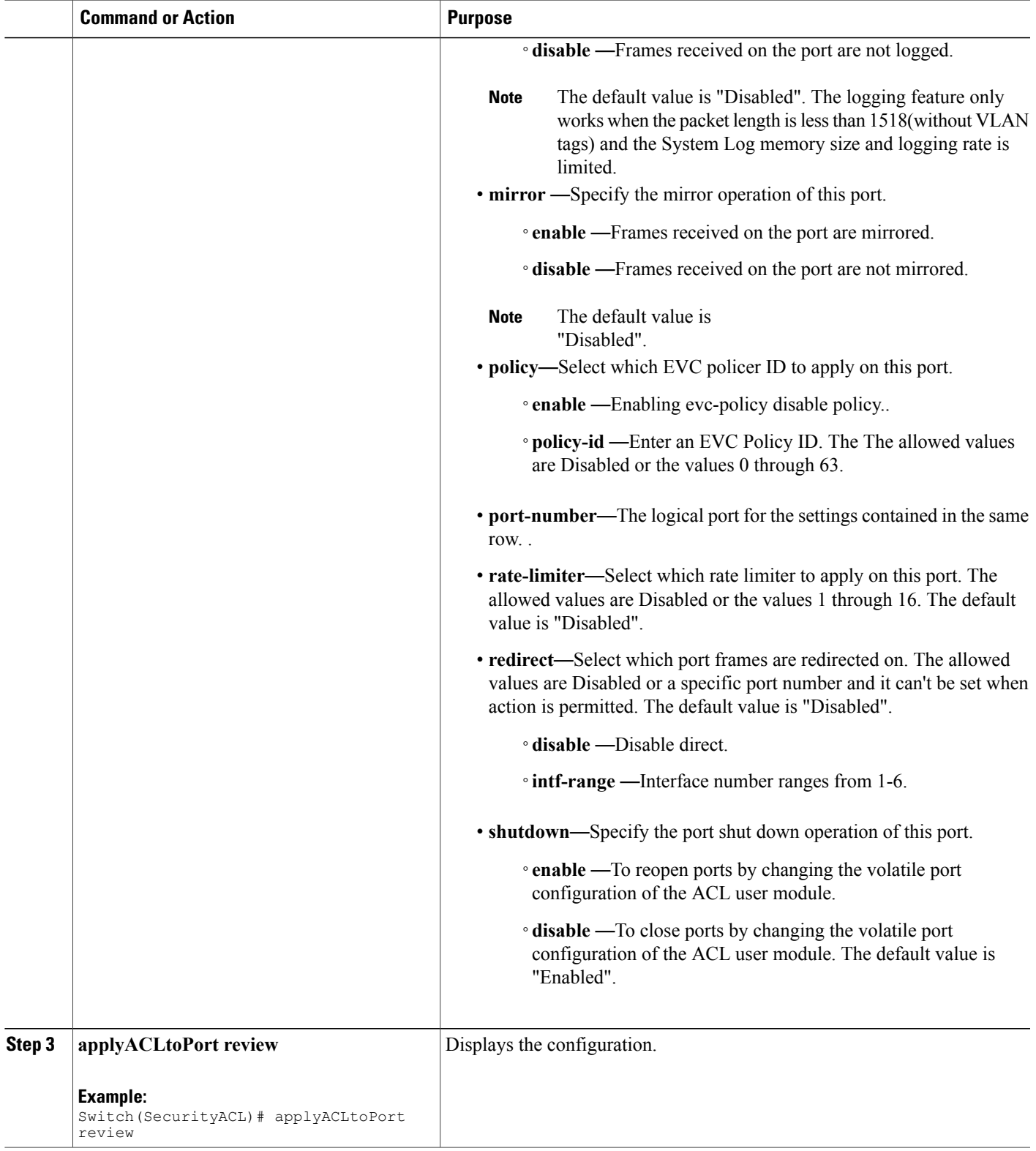

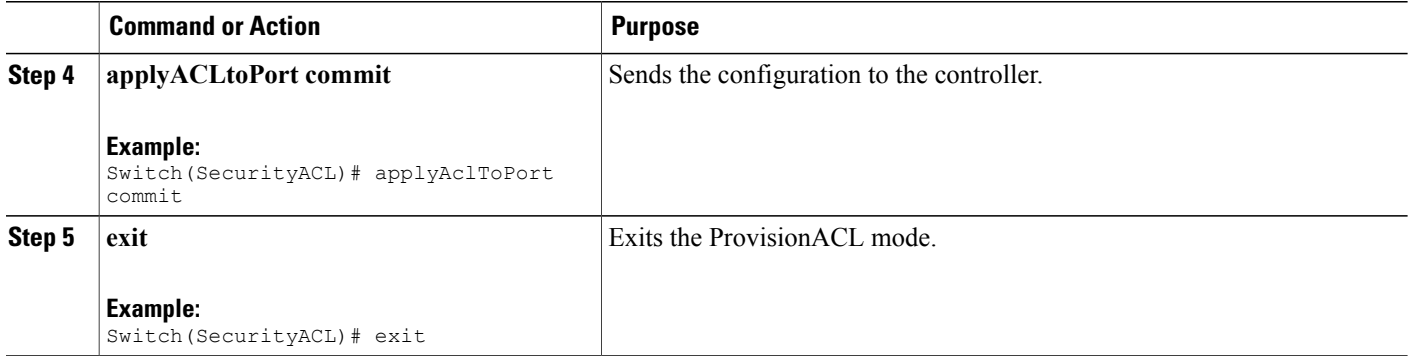

#### **Configuration Example**

```
Switch# ProvisionACL
Switch(ProvisionACL)# applyACLtoPort acl-port-config port-number 3
applyACLtoPort acl-port-config evc-policy enable enable
applyACLtoPort acl-port-config evc-policy enable enable
applyACLtoPort acl-port-config evc-policy evc-policer-id 55
applyACLtoPort acl-port-config policy enable enable
applyACLtoPort acl-port-config policy policy-id 33
Switch(ProvisionACL)# applyAclToPort commit
```
ApplyAclToPort Commit Success!!!

```
Switch(ProvisionACL)# exit
```
# <span id="page-601-0"></span>**Viewing Access Control Entry**

#### **SUMMARY STEPS**

- **1. SECURITYACL**
- **2. getACLGlobalConfig get-acl-global-config ace-id**
- **3. getaclglobalconfig review**
- **4. setaclglobalconfig commit**
- **5. exit**

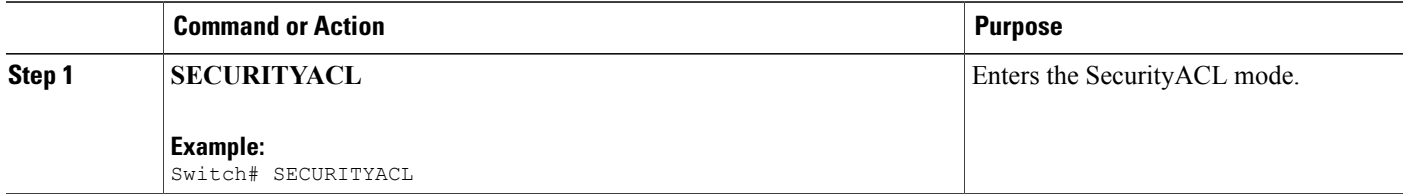

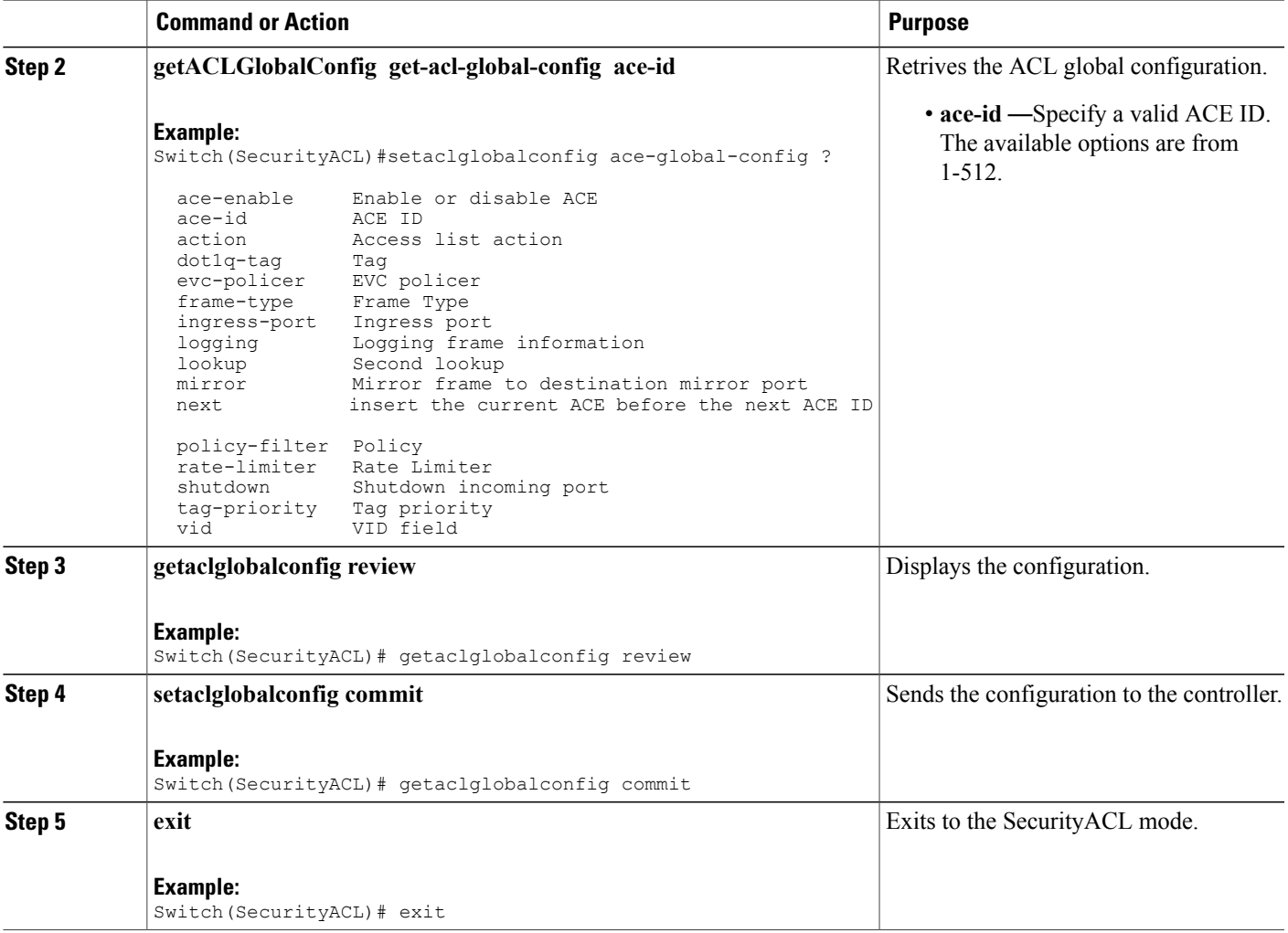

#### **Configuration Example**

```
Switch(SecurityACL)# GetACLGlobalConfig-Output.ace-global-config.ace-id = 30
GetACLGlobalConfig-Output.ace-global-config.ace-enable = true
GetACLGlobalConfig-Output.ace-global-config.lookup = true
GetACLGlobalConfig-Output.ace-global-config.ingress-port.t = 2
GetACLGlobalConfig-Output.ace-global-config.ingress-port.u.intf-range = '2-3'
GetACLGlobalConfig-Output.ace-global-config.policy-filter.t = 2
GetACLGlobalConfig-Output.ace-global-config.policy-filter.u.policy-value = 4
GetACLGlobalConfig-Output.ace-global-config.dot1q-tag.t = 1
GetACLGlobalConfig-Output.ace-global-config.dot1q-tag.u.any = 'any'
GetACLGlobalConfig-Output.ace-global-config.tag-priority.t = 1
GetACLGlobalConfig-Output.ace-global-config.tag-priority.u.any = 'any'
GetACLGlobalConfig-Output.ace-global-config.vid.t = 1
GetACLGlobalConfig-Output.ace-global-config.vid.u.any = 'any'<br>GetACLGlobalConfig-Output.ace-global-config.rate-limiter.t = 1
GetACLGlobalConfig-Output.ace-global-config.rate-limiter.t = 1
GetACLGlobalConfig-Output.ace-global-config.rate-limiter.u.disable = 'disable'
GetACLGlobalConfig-Output.ace-global-config.mirror = false
GetACLGlobalConfig-Output.ace-global-config.logging = false
GetACLGlobalConfig-Output.ace-global-config.shutdown = false
GetACLGlobalConfig-Output.ace-global-config.evc-policer.t = 1
GetACLGlobalConfig-Output.ace-global-config.evc-policer.u.disable = 'disable'
```

```
GetACLGlobalConfig-Output.ace-global-config.action.t = 2
GetACLGlobalConfig-Output.ace-global-config.action.u.deny.redirect.t = 1
GetACLGlobalConfig-Output.ace-global-config.action.u.deny.redirect.u.disable = '0'
GetACLGlobalConfig-Output.ace-global-config.frame-type.t = 2GetACLGlobalConfig-Output.ace-global-config.frame-type.u.ethernet-type.smac-filter.t = 2
GetACLGlobalConfig-Output.ace-global-config.frame-type.u.ethernet-type.smac-filter.u.specific
 = 100-00-00-00-20-02GetACLGlobalConfig-Output.ace-global-config.frame-type.u.ethernet-type.dmac-filter.t = 1
GetACLGlobalConfig-Output.ace-global-config.frame-type.u.ethernet-type.dmac-filter.u.specific
 = 100-00-00-00-10-01GetACLGlobalConfig-Output.ace-global-config.frame-type.u.ethernet-type.ethertype-filter.t
= 1
GetACLGlobalConfig-Output.ace-global-config.frame-type.u.ethernet-type.ethertype-filter.u.any
= 'default'
GetACLGlobalConfig-Output.ace-global-config.next.t = 3
```

```
GetACLGlobalConfig-Output.ace-global-config.next.u.disable = 'disable'
```
## <span id="page-603-0"></span>**Viewing ACL Rate Limiter**

#### **SUMMARY STEPS**

- **1. getaclrateLimiter**
- **2. getaclrateLimiter get-acl-rate-limiter id** | **unit**| { **rate-in-kbps** | **rate-in-pps**}
- **3. getaclrateLimiter review**
- **4. getaclrateLimiter commit**
- **5. exit**

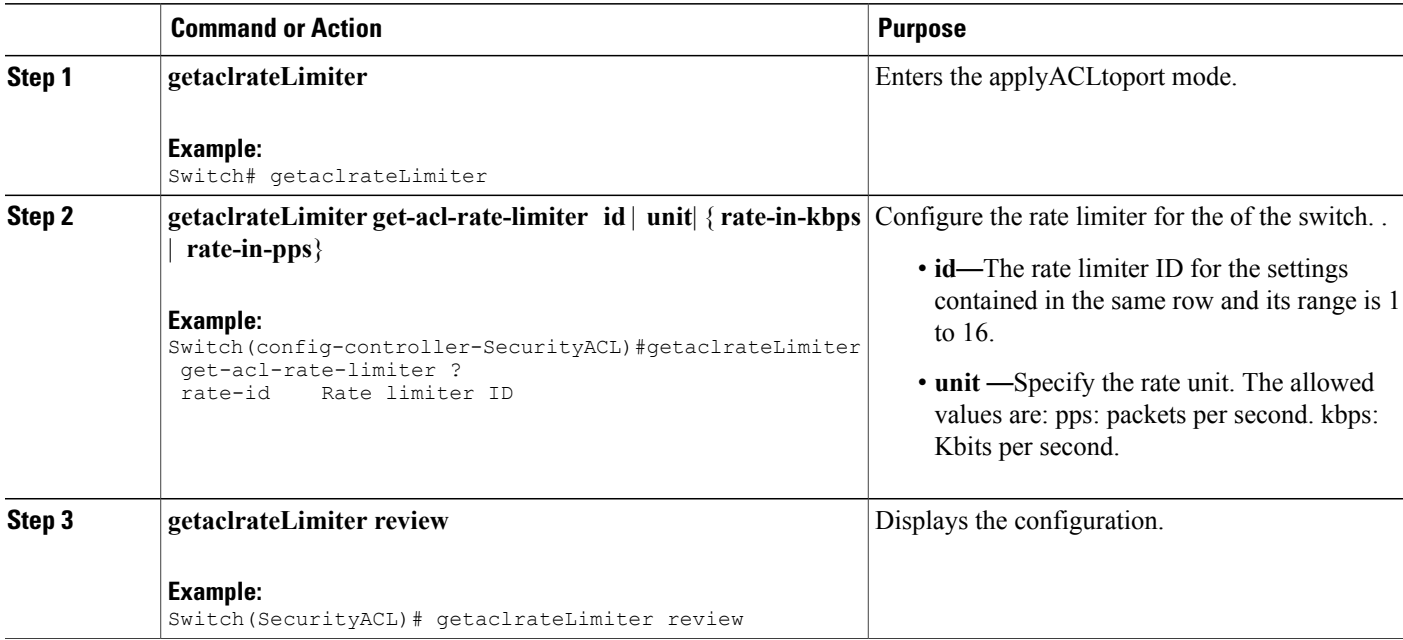

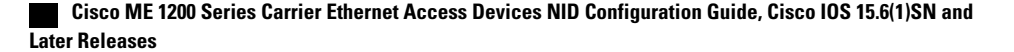

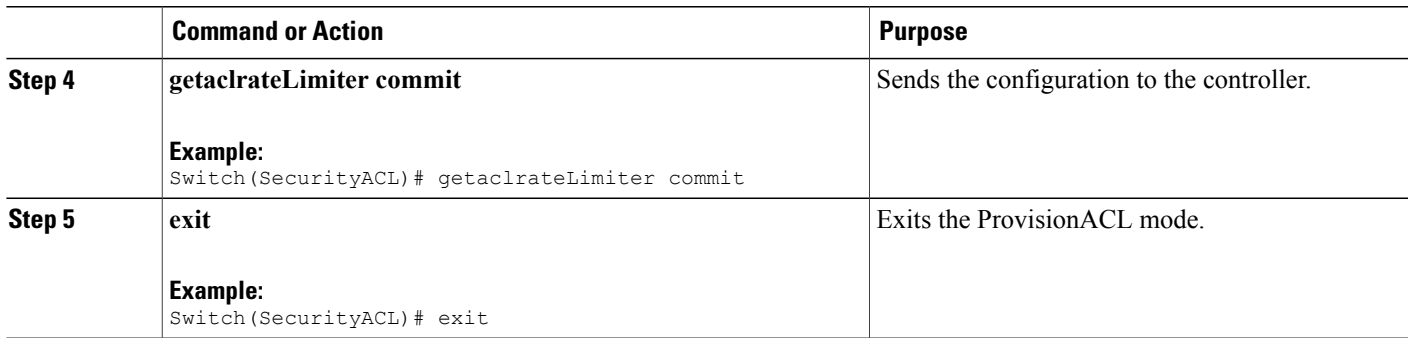

#### **Configuration Example**

```
Switch# ProvisionACL
Switch(ProvisionACL)# getACLrateLimiter commit
GetACLRateLimiter-Output.acl-rate-limiter.id = 2
GetACLRateLimiter-Output.acl-rate-limiter.unit.t = 2
GetACLRateLimiter-Output.acl-rate-limiter.unit.u.rate-in-kbps = 10000
GetACLRateLimiter Commit Success!!!
```
Switch(ProvisionACL)# exit

# <span id="page-604-0"></span>**Viewing ACL Ports**

### **SUMMARY STEPS**

- **1. getaclportConfig**
- **2. getaclportConfig get-acl-port-config port port-number**
- **3. ggetaclportConfig review**
- **4. getaclportConfig commit**
- **5. exit**

#### **DETAILED STEPS**

Г

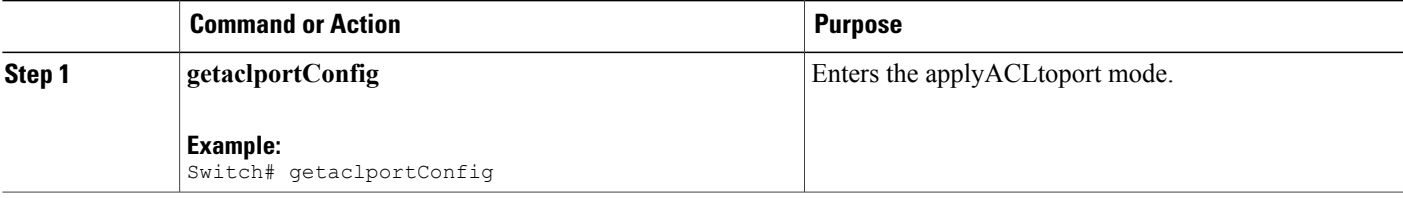

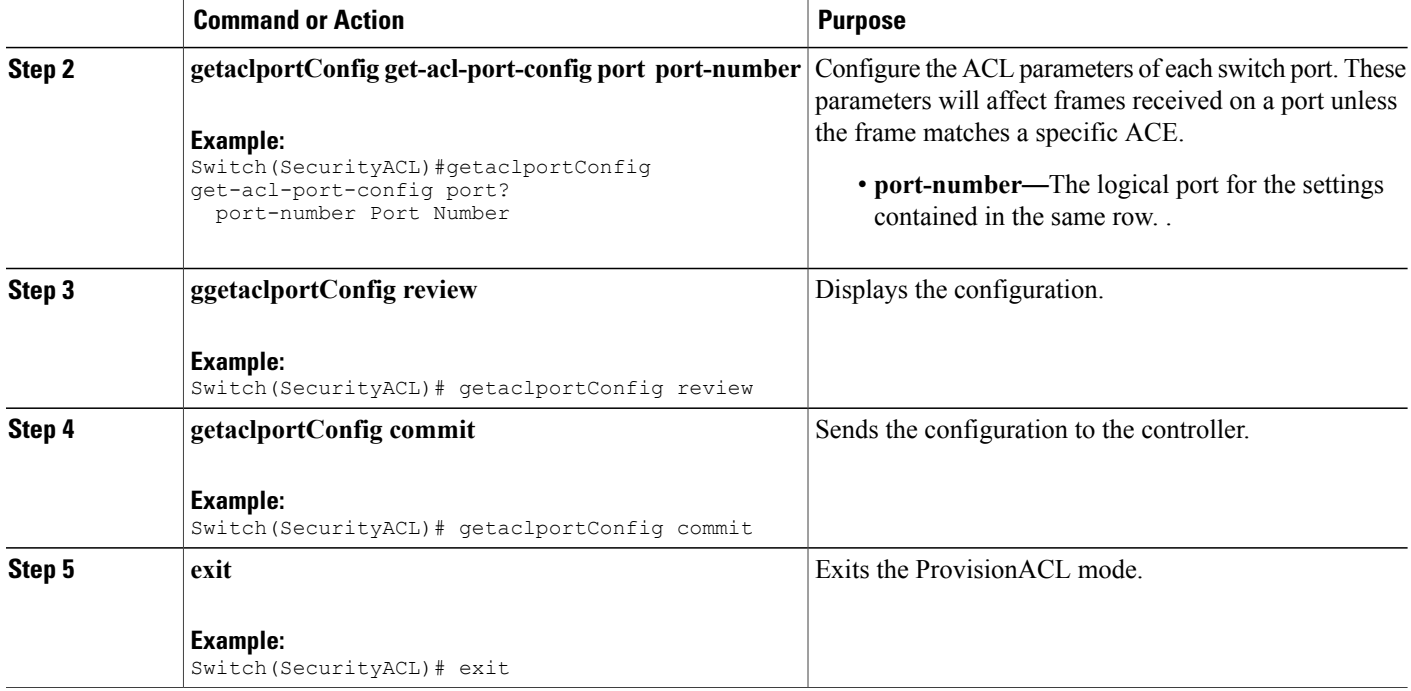

#### **Configuration Example**

```
Switch# ProvisionACL
Switch(ProvisionACL)# GetACLPortConfig-Output.acl-port-config.port-number = 3
GetACLPortConfig-Output.acl-port-config.action-deny = false
GetACLPortConfig-Output.acl-port-config.policy.enable = true
GetACLPortConfig-Output.acl-port-config.policy.policy-id = 33
GetACLPortConfig-Output.acl-port-config.rate-limiter.t = 2
GetACLPortConfig-Output.acl-port-config.rate-limiter.u.rate-limiter-id = 18
GetACLPortConfig-Output.acl-port-config.evc-policy.enable = true
GetACLPortConfig-Output.acl-port-config.evc-policy.evc-policer-id = 55
GetACLPortConfig-Output.acl-port-config.mirror = false
GetACLPortConfig-Output.acl-port-config.logging = false
GetACLPortConfig-Output.acl-port-config.shutdown = false
GetACLPortConfig-Output.acl-port-config.redirect.t = 1
GetACLPortConfig-Output.acl-port-config.redirect.u.disable = true
```

```
GetACLPortConfig Commit Success!!!
```
Switch(ProvisionACL)# exit

 **Cisco ME 1200 Series Carrier Ethernet Access Devices NID Configuration Guide, Cisco IOS 15.6(1)SN and Later Releases**

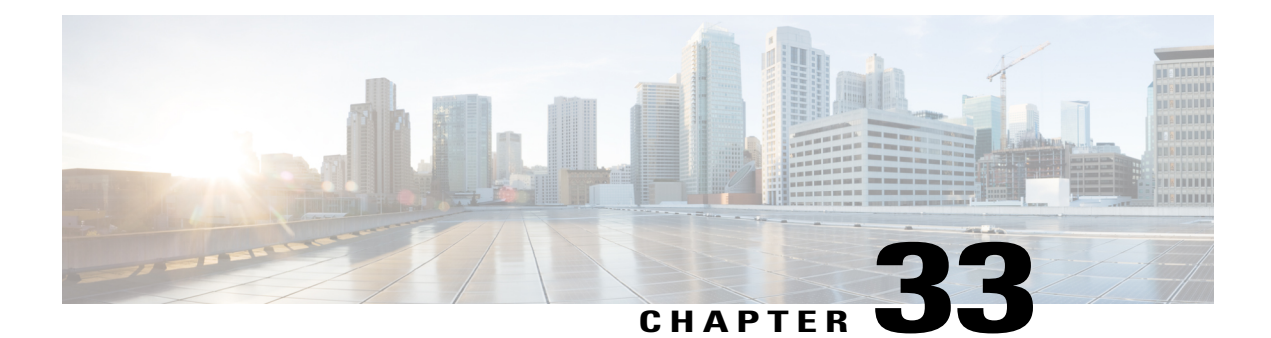

# **Multicast Vlan Register**

Multicast Vlan Register (MVR) allows a subscriber on a device port to register/ unregister subscription of the multicast stream on the network-wide multicast VLAN. For example, television channels over a service provider network. It allows a single multicast VLAN to be shared on the network while subscribers remain in separate VLANs. The MVR group address required by the subscriber thus forms the VLAN trunk. To select the expected group address for an MVR VLAN requires cooperation from an IPMC profile. MVR has the following three kinds of port roles.

- Source portsindicate where the multicasting servers are located.Source ports are also known as Uplink ports.
- Receiver ports indicate where the multicast listeners are located. Receiver ports are also known as Downlink ports.
- Inactive ports denote that MVR operations on the designated ports are disabled.

A switch port may be a source port, a receiver port, or an inactive port in an MVR VLAN per system, and it must stay in the same port role for multiple MVR VLANs.

• IPMC [Profile,](#page-606-0) page 585

## <span id="page-606-0"></span>**IPMC Profile**

IPMC providesIPMC profile, an access control on registration. IPMC profile manages permissionsin multicast registration for group tables. An IPMC profile provides the rules for specific group addresses to decide whether or not the multicast registration should happen. The concept of an IPMC profile is similar to that of an ACL that gives permission by checking the given rules in a specific order. An IPMC profile is constructed with address range rules where the first matching condition takes effect.

T

## **Configuring IPMC and MVR Global administration**

#### **SUMMARY STEPS**

- **1. IPMCMVR**
- **2. setIPMC-MVRglobal**
- **3. setIPMC-MVRglobal setIPMC-MVRglobalreq** {**IPMC** | **MVR** }
- **4. setIPMC-MVRglobal review**
- **5. setIPMC-MVRglobal commit**
- **6. setIPMC-MVRglobal exit**

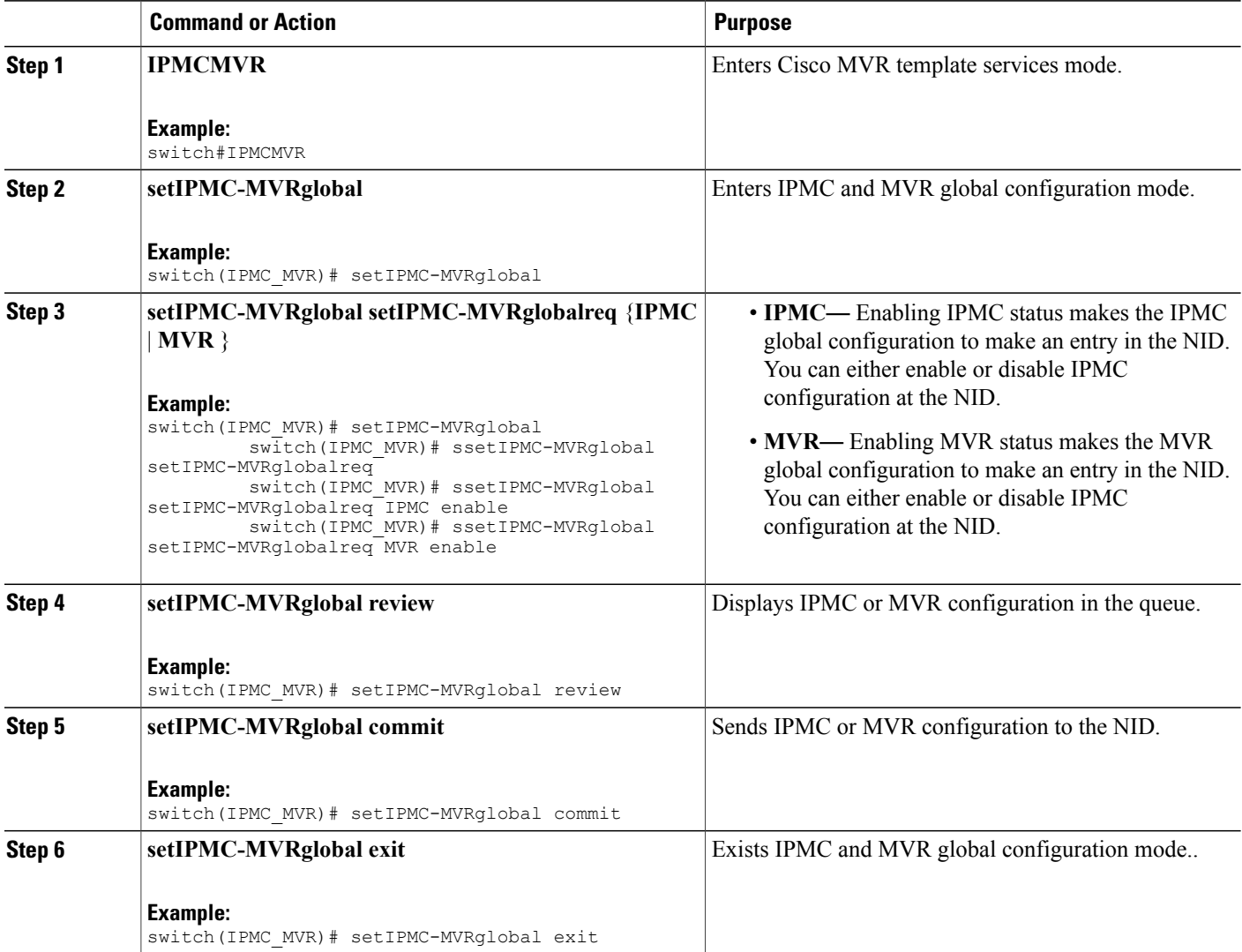

## **Creating IP Multicaste Entry Range**

### **SUMMARY STEPS**

- **1. IPMCMVR**
- **2. setIPMCentryrange**
- **3. setIPMCentryrange setprofilerangereq** { **end-address** | **entry-name** | **start-address** | **status** }
- **4. setIPMCentryrange review**
- **5. setIPMCentryrange commit**
- **6. setIPMCentryrange exit**

### **DETAILED STEPS**

 $\mathbf I$ 

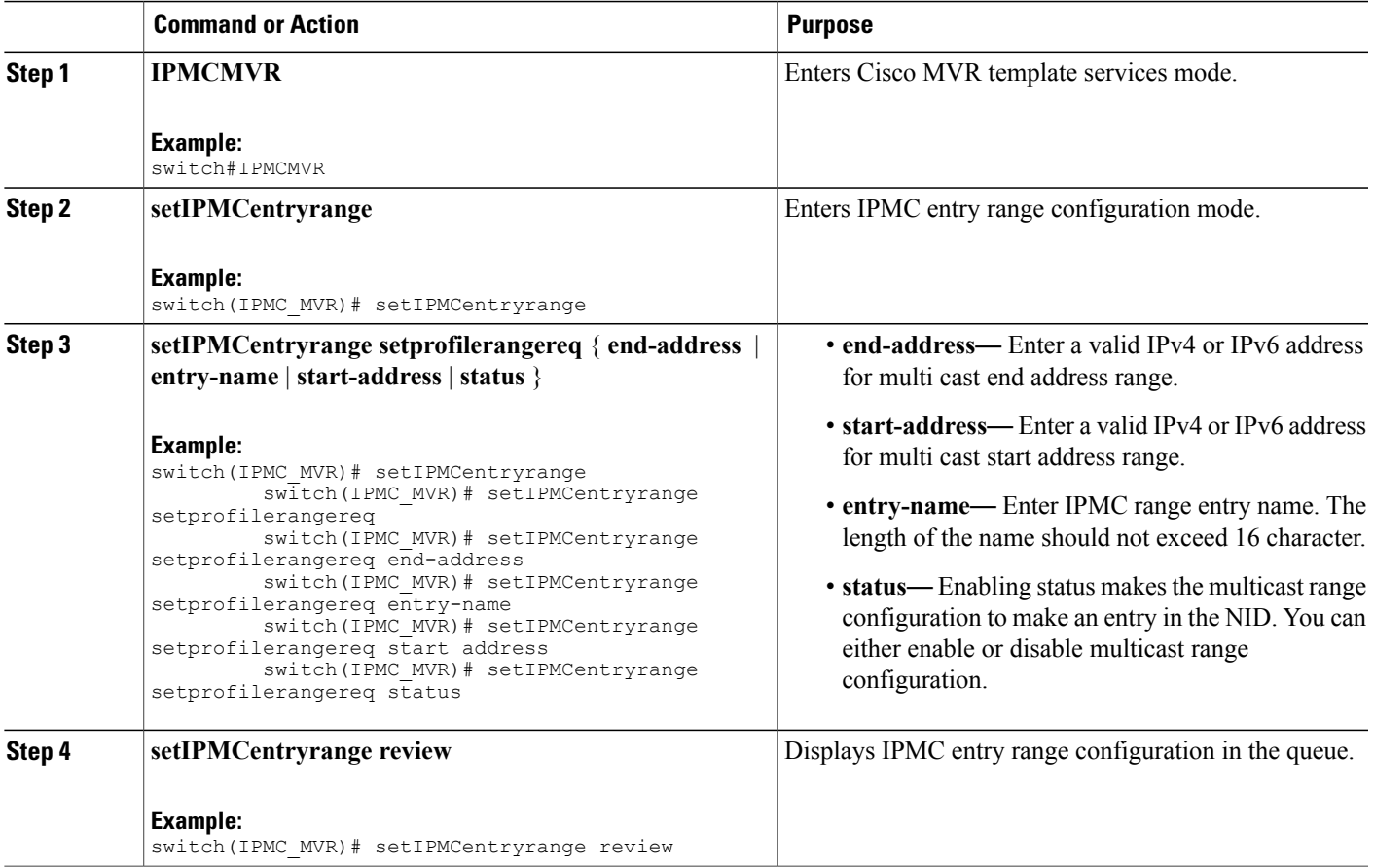

T

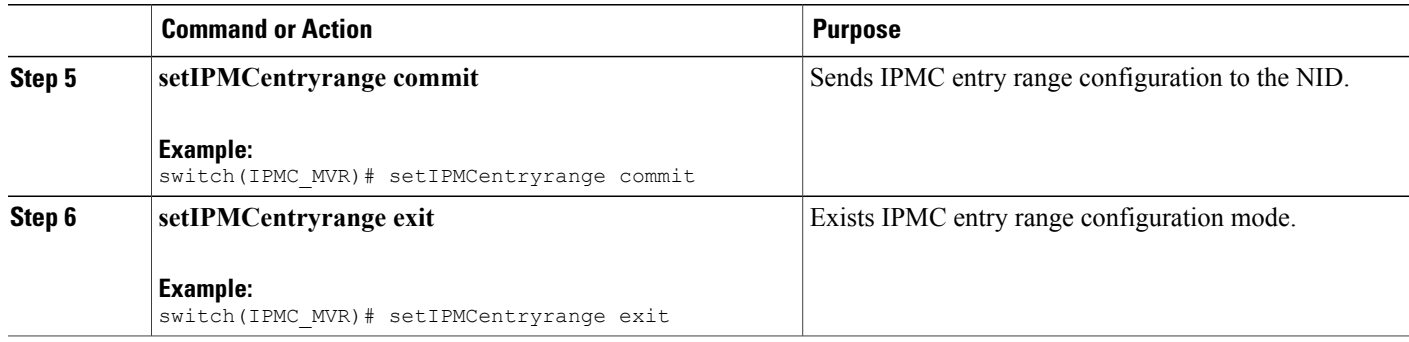

## **Configuring IPMC Profile**

#### **SUMMARY STEPS**

- **1. IPMCMVR**
- **2. setprofileIPMC**
- **3. setprofileIPMC setIPMCprofileConfig** {**description** | **profile-name** | **range-profile** { **range-name** | **range-rules** { **deny-logDisable** | **deny-logEnable** | **permit-logDisable** | **permit-logDisable**} } | **status** }
- **4. setprofileIPMC review**
- **5. setprofileIPMC commit**
- **6. setprofileIPMC exit**

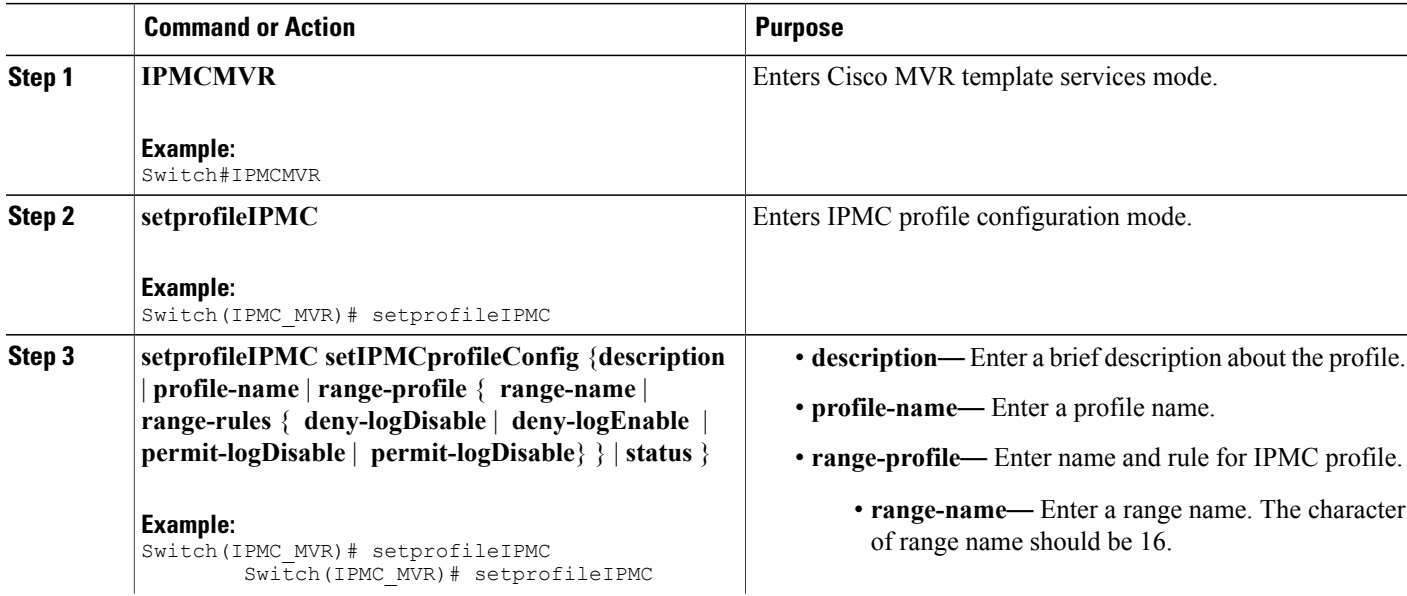

 $\overline{\mathsf{I}}$ 

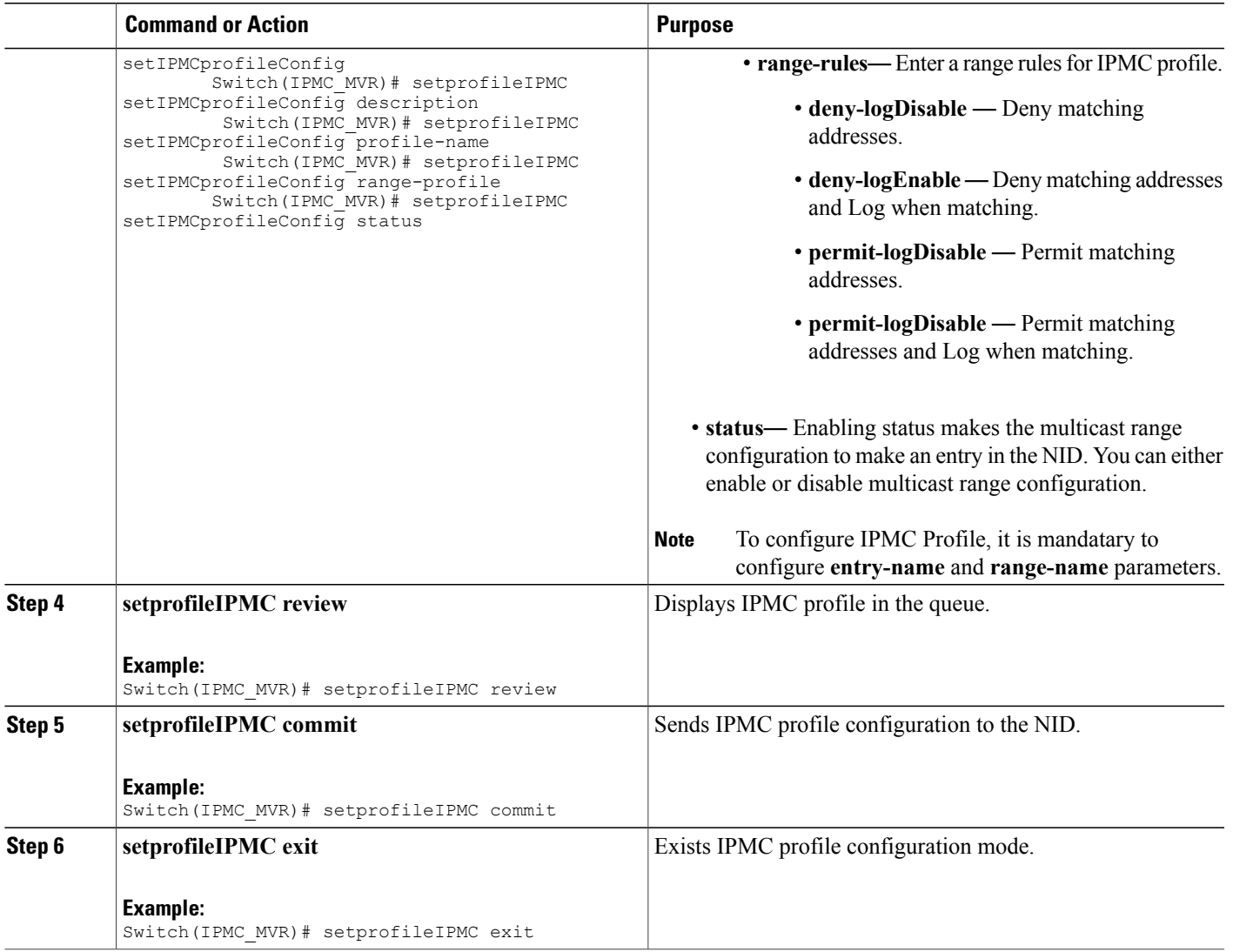

T

## **Configuring MVR Global**

#### **SUMMARY STEPS**

- **1. IPMCMVR**
- **2. setglobalMVRConfig**
- **3. setglobalMVRConfig setMVRglobalconfig** {**VLAN-Name** | **channel-name** | **frame** { **priority** | **tagged** } | **igmp-address** | **last-member-query-interval** | **mode** { **compatible** | **dynamic**} **vlan-id status**}
- **4. setglobalMVRConfig review**
- **5. setglobalMVRConfig commit**
- **6. setglobalMVRConfig exit**

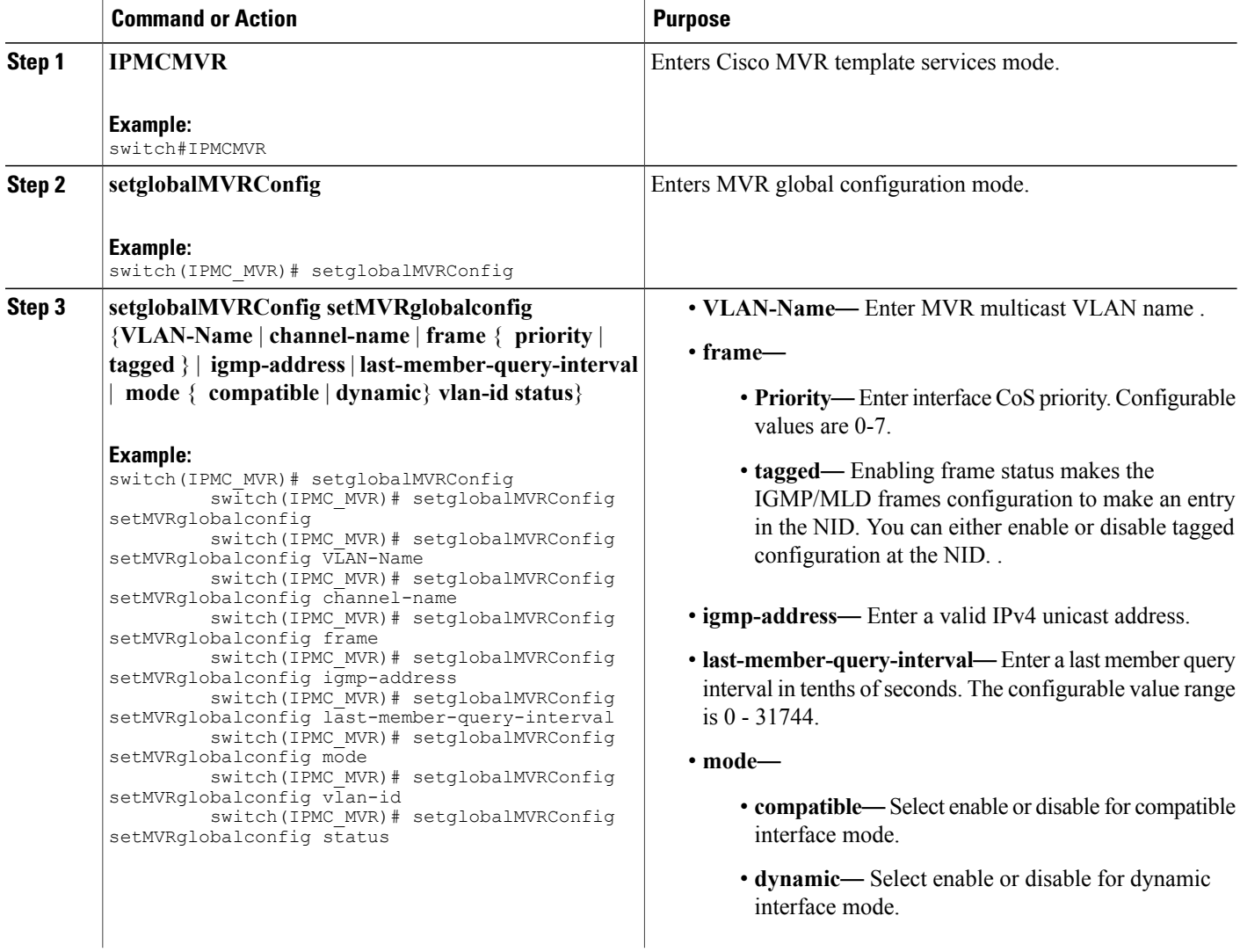
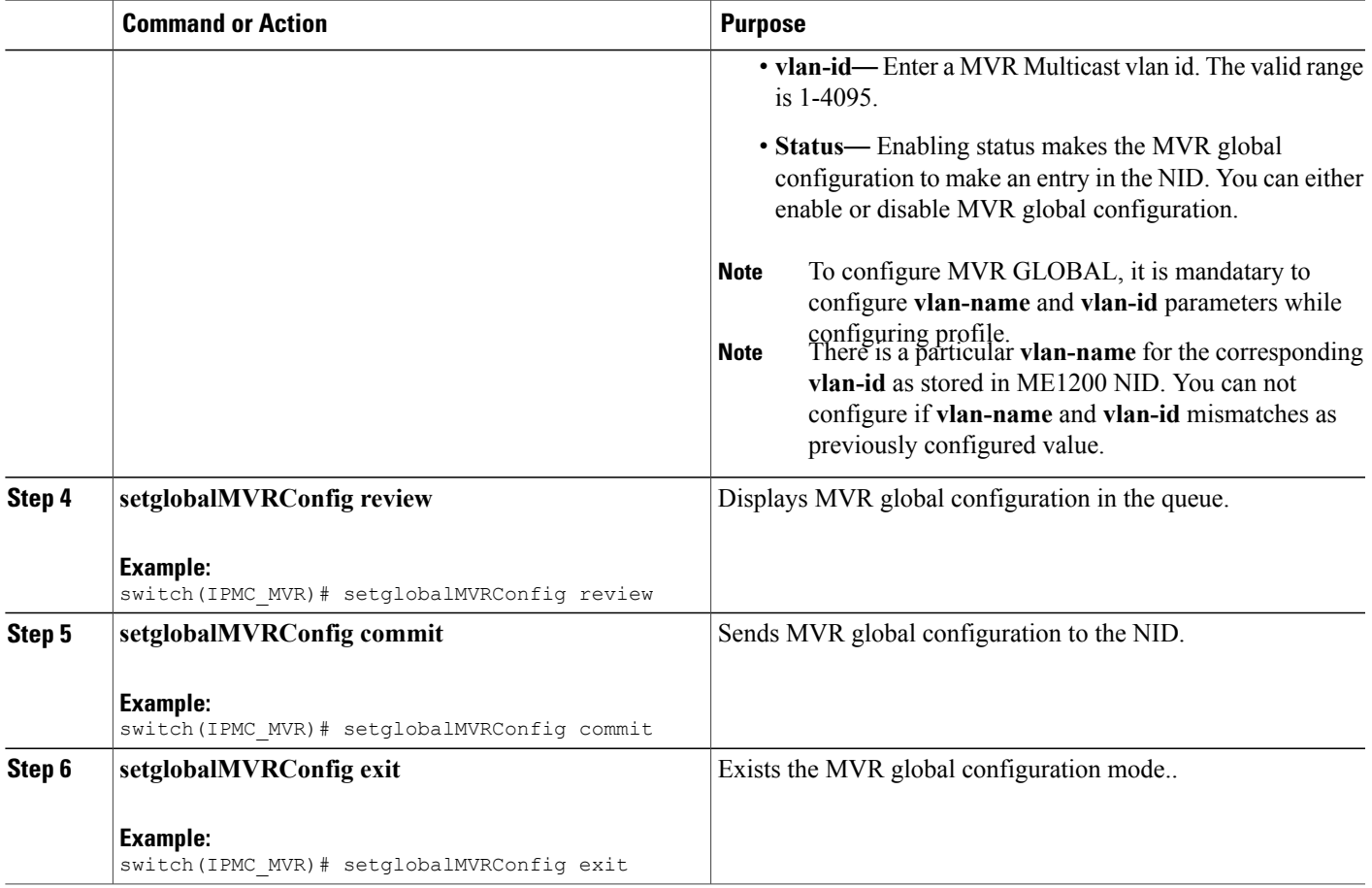

### **Configuring MVR Port**

### **SUMMARY STEPS**

 $\mathbf{I}$ 

- **1. IPMCMVR**
- **2. setMVRportconfig**
- **3. setMVRportconfig setmvrportConfigReq** {**VLAN-name** | **immediate-leave** | **port-number** | **type** |**status** }
- **4. setMVRportconfig review**
- **5. setMVRportconfig commit**
- **6. setMVRportconfig exit**

 $\mathbf l$ 

 $\mathbf I$ 

### **DETAILED STEPS**

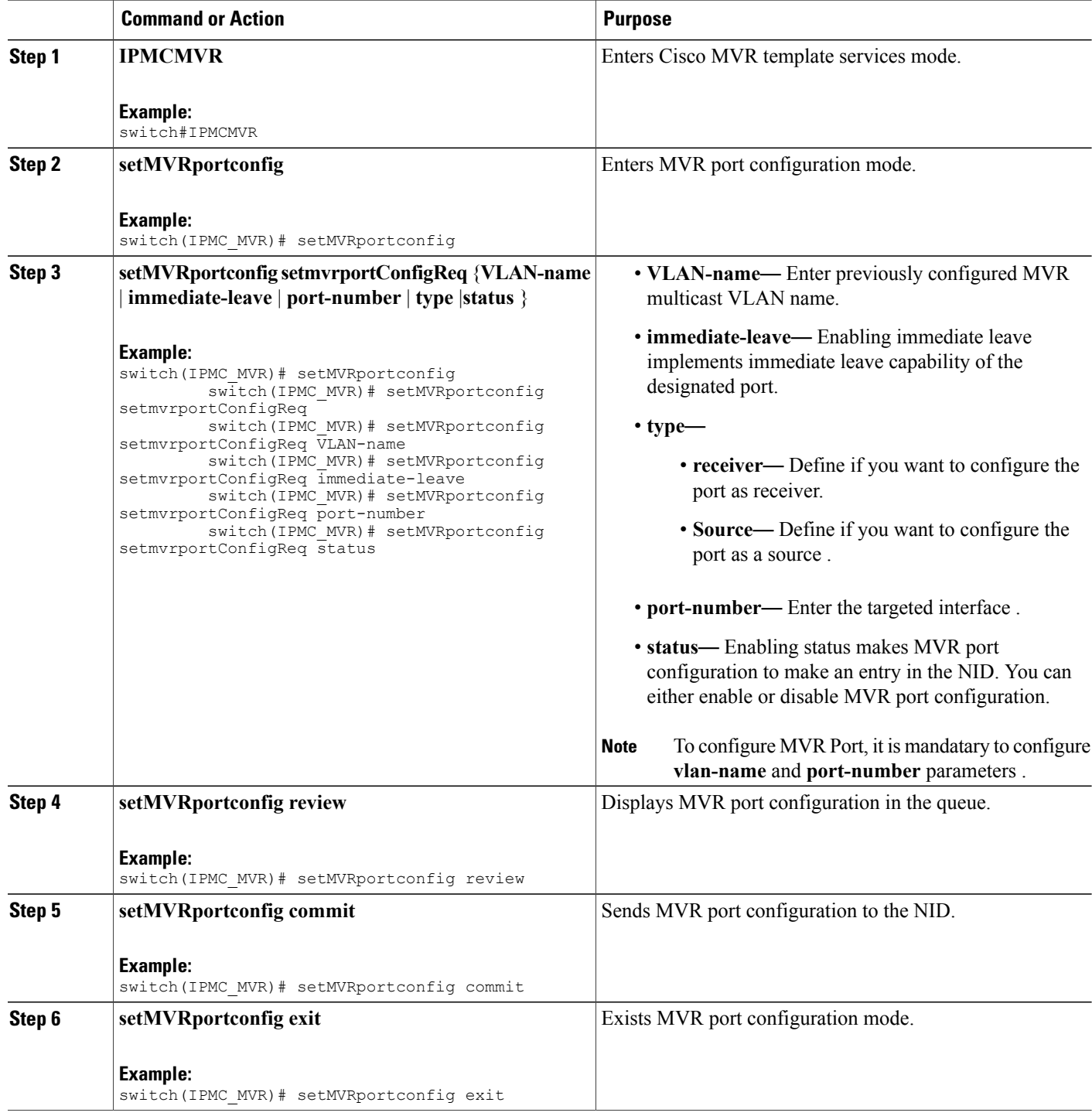

 **Cisco ME 1200 Series Carrier Ethernet Access Devices NID Configuration Guide, Cisco IOS 15.6(1)SN and Later Releases**

### **Viewing IPMC and MVR Global configuration**

### **SUMMARY STEPS**

- **1. IPMCMVR**
- **2. getIPMC-MVRglobal**
- **3. getIPMC-MVRglobal getIPMC-MVRglobalreq**
- **4. getIPMC-MVRglobal review**
- **5. setIPMC-MVRglobal commit**
- **6. setIPMC-MVRglobal exit**

### **DETAILED STEPS**

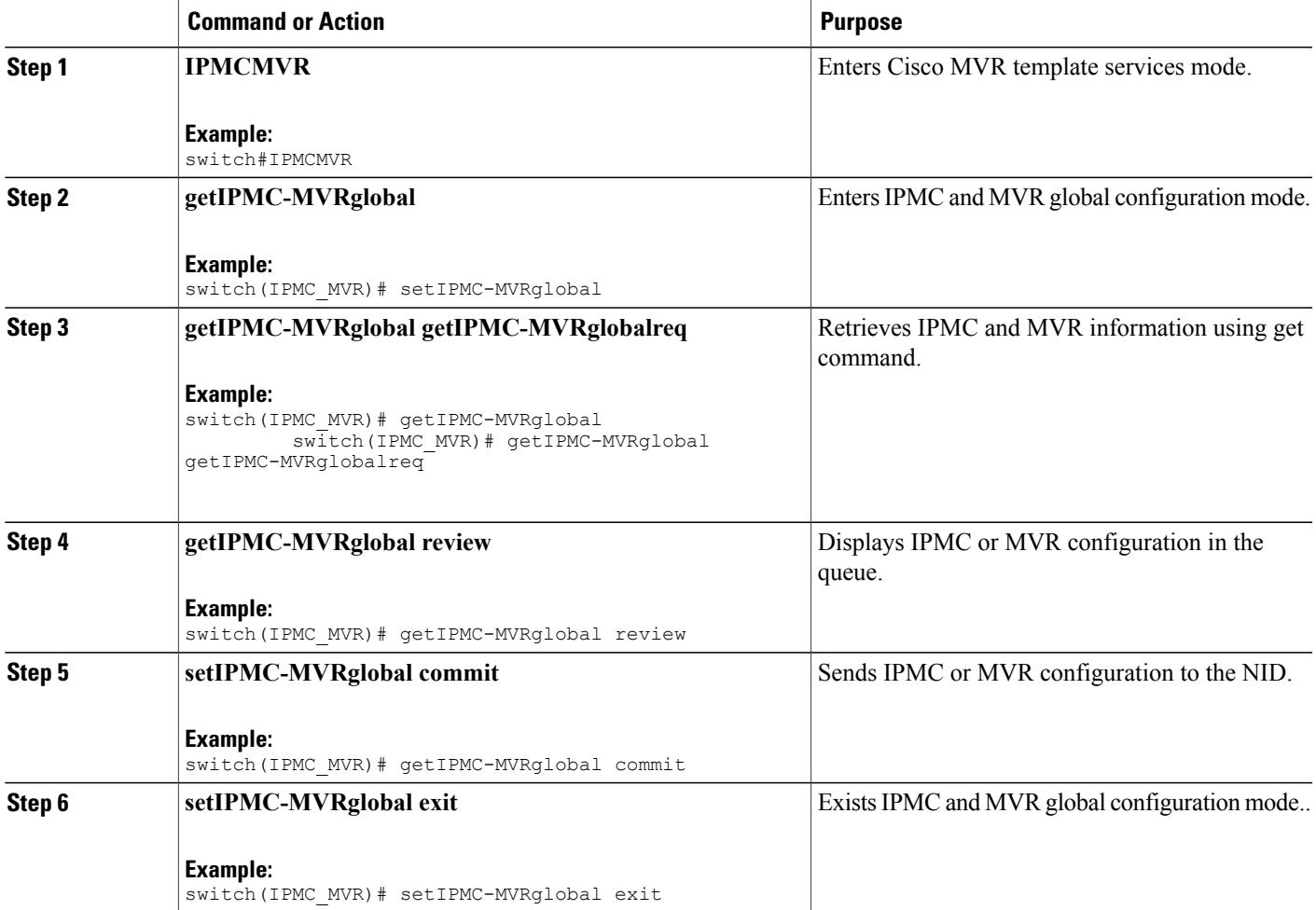

T

### **Viewing IPMC Entry Range**

### **SUMMARY STEPS**

- **1. IPMCMVR**
- **2. getIPMCentryrange**
- **3. getIPMCentryrange getprofilerangereq entry-name**
- **4. setIPMCentryrange review**
- **5. setIPMCentryrange commit**
- **6. getIPMCentryrange exit**

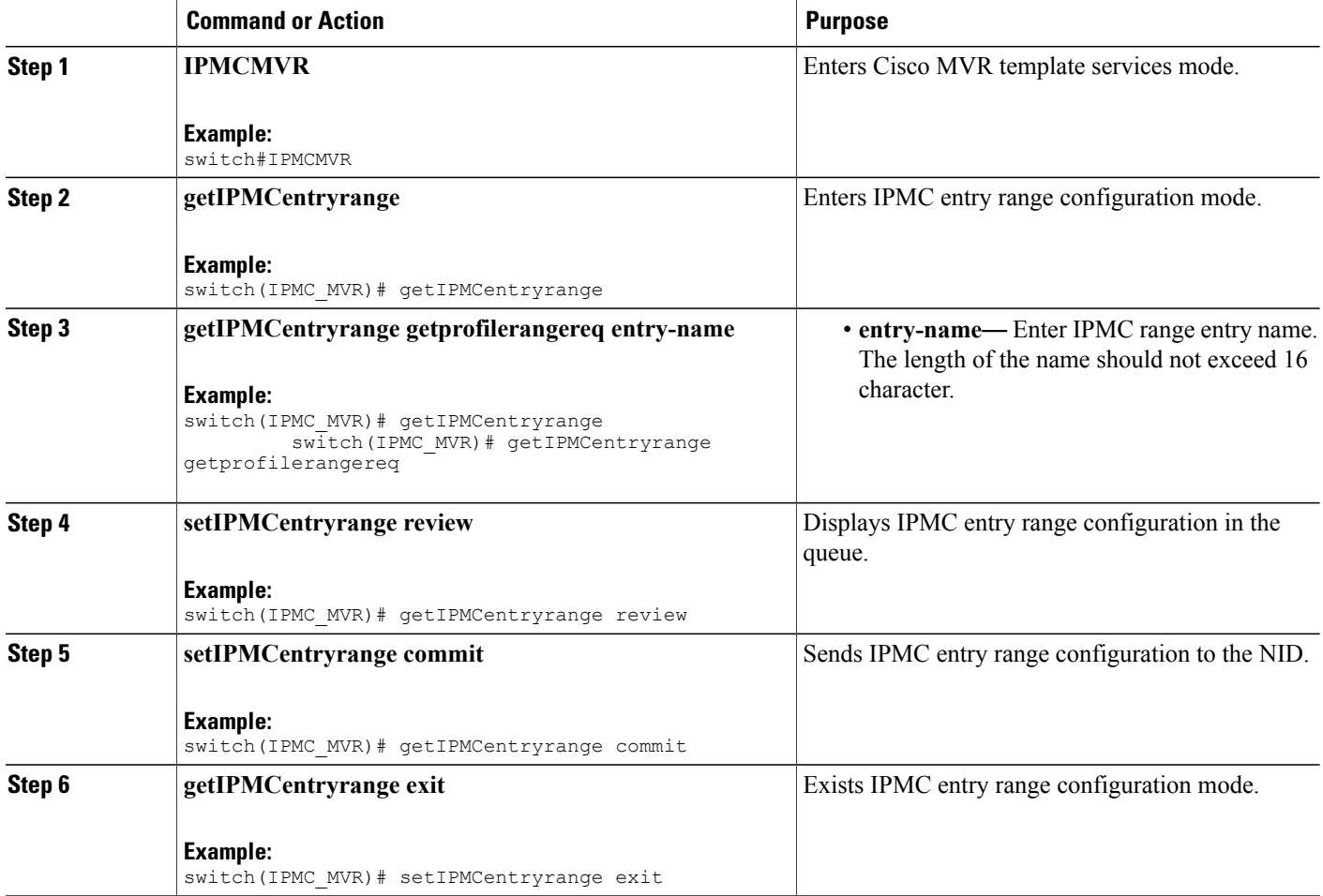

### **Viewing IPMC Profile**

#### **SUMMARY STEPS**

- **1. IPMCMVR**
- **2. getprofileIPMC**
- **3. getprofileIPMC getIPMCprofileconfigreq profile-name**
- **4. getprofileIPMC review**
- **5. getprofileIPMC commit**
- **6. setprofileIPMC exit**

### **DETAILED STEPS**

 $\mathbf{I}$ 

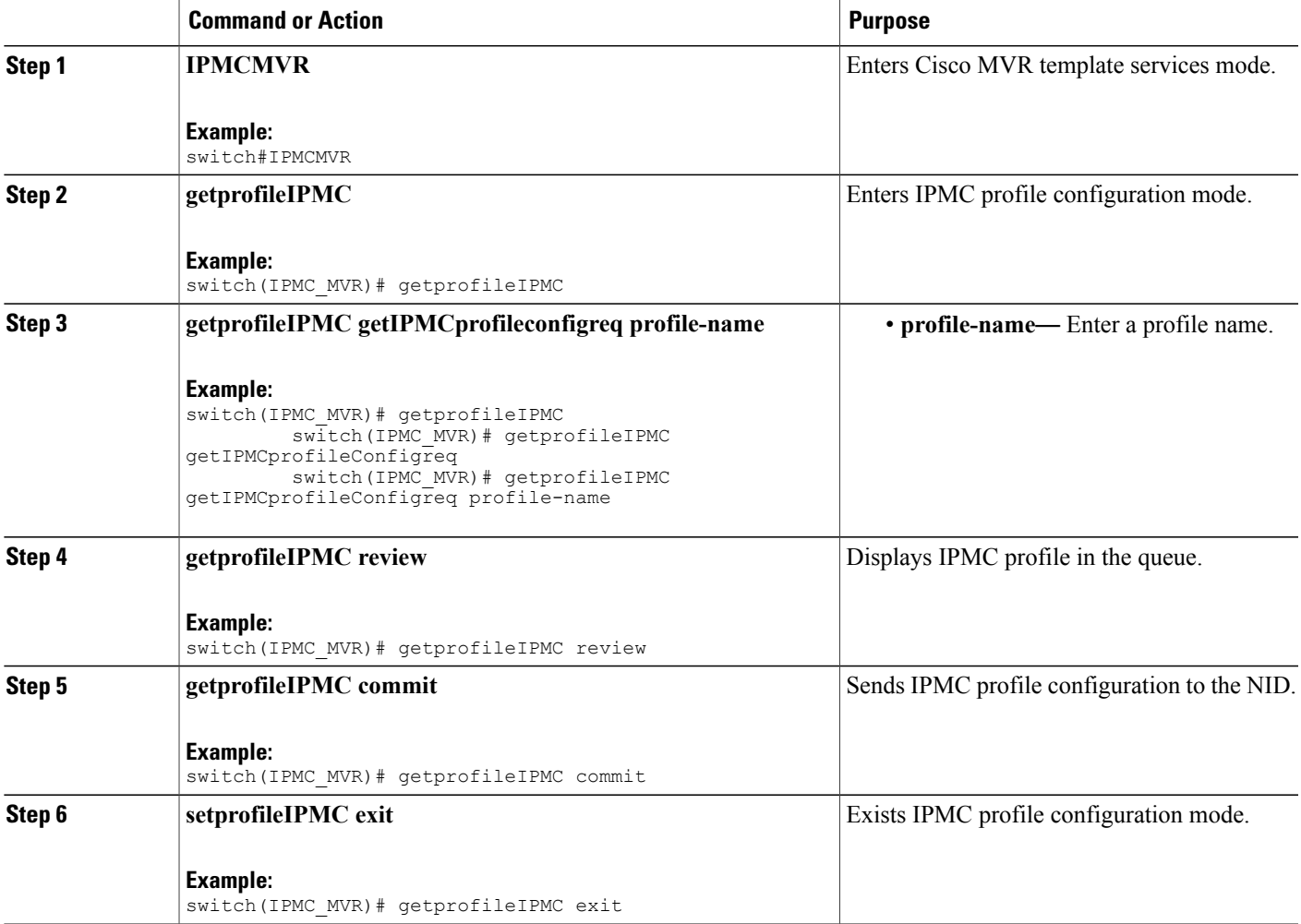

T

### **Viewing MVR Global Configuration**

### **SUMMARY STEPS**

- **1. IPMCMVR**
- **2. getglobalMVRConfig**
- **3. getglobalMVRConfig getMVRglobalconfig VLAN-Name**
- **4. getglobalMVRConfig review**
- **5. getglobalMVRConfig commit**
- **6. getglobalMVRConfig exit**

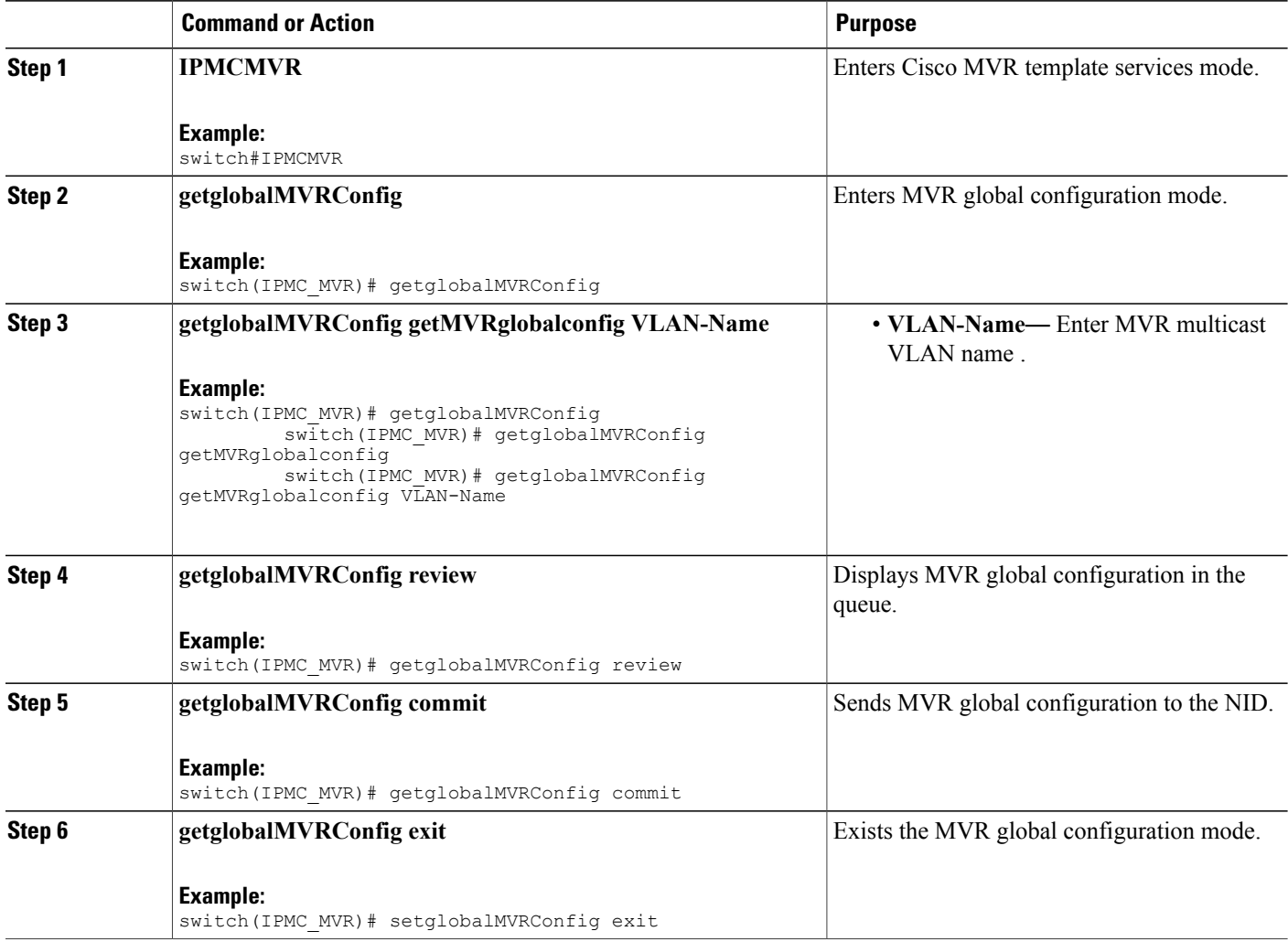

### **Viewing MVR Port Configuration**

### **SUMMARY STEPS**

- **1. IPMCMVR**
- **2. getMVRportconfig**
- **3. getMVRportconfig getmvrportConfigReq** {**VLAN-name** | **port-number** }
- **4. getMVRportconfig review**
- **5. getMVRportconfig commit**
- **6. getMVRportconfig exit**

### **DETAILED STEPS**

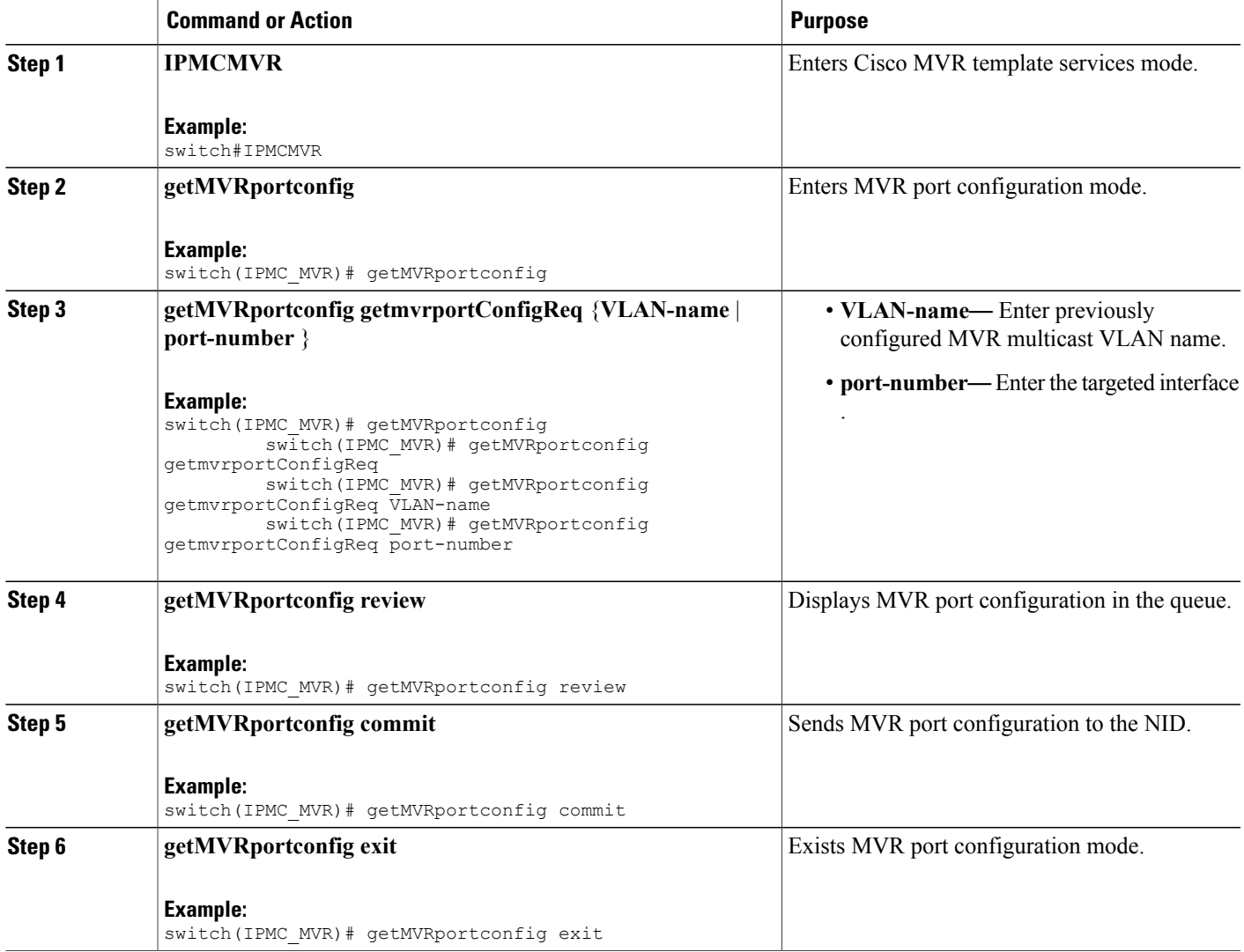

 $\overline{\phantom{a}}$ 

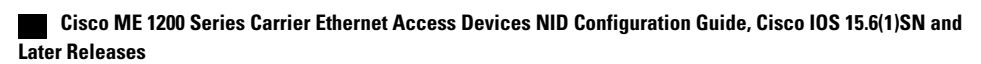

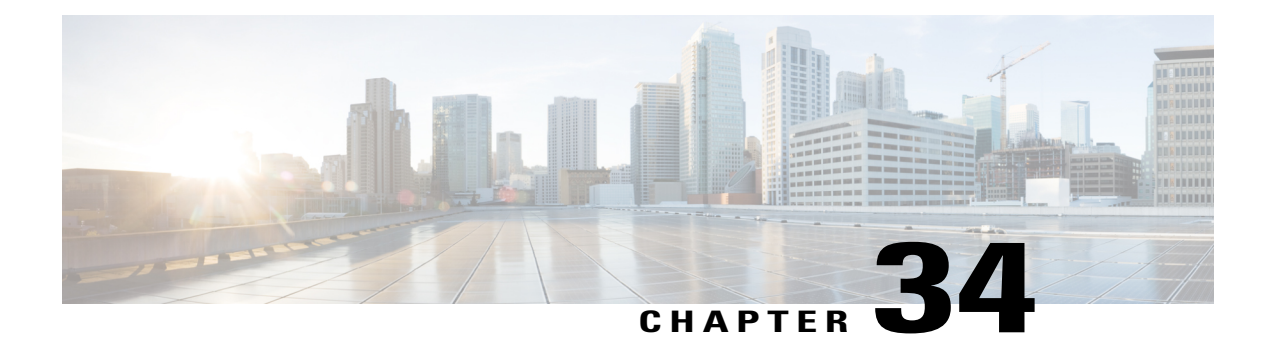

# **Double-tagged management VLAN using IVID parameter**

This enhancement allows configuring double VLAN tag management for remote management over a single Ethernet service connection where management is done in one VLAN and customer traffic in another VLAN and both are carried over the same Ethernet virtual connection (EVC). Following example describes how double VLAN management works.

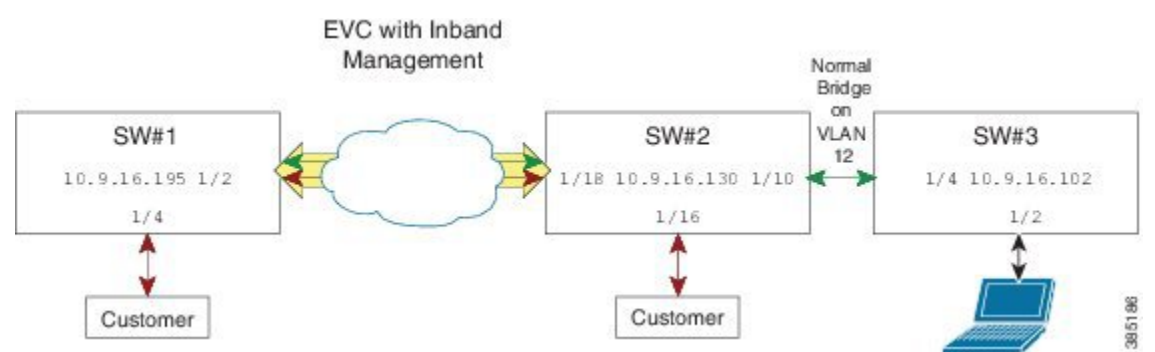

In the above diagram, switch SW1 is the remote node, managed through a single EVC carrying both customer and management traffic. SW2 is the end point for the EVC from where customer and management traffic is carried as standard management VLAN (VLAN 12 in example) to SW3. Customer traffic is received on port GigabitEthernet 1/4 on SW1 and sent between SW1 and SW2.

- [Configuring](#page-621-0) Ethernet Virtual Circuit V2, page 600
- [Configuring](#page-622-0) ECE V3, page 601

T

### <span id="page-621-0"></span>**Configuring Ethernet Virtual Circuit V2**

#### **SUMMARY STEPS**

- **1. ProvisionEVC**
- **2. addEVC\_v2 createEvcConfig** {**instance** | **internal\_vid learning**{**enable** |**disable**} |**nni-ports**|**nni-vid** | **policer-id** | **name** | **internal-vid** }
- **3. addEVC\_v2 review**
- **4. addEVC\_v2 commit**
- **5. exit**

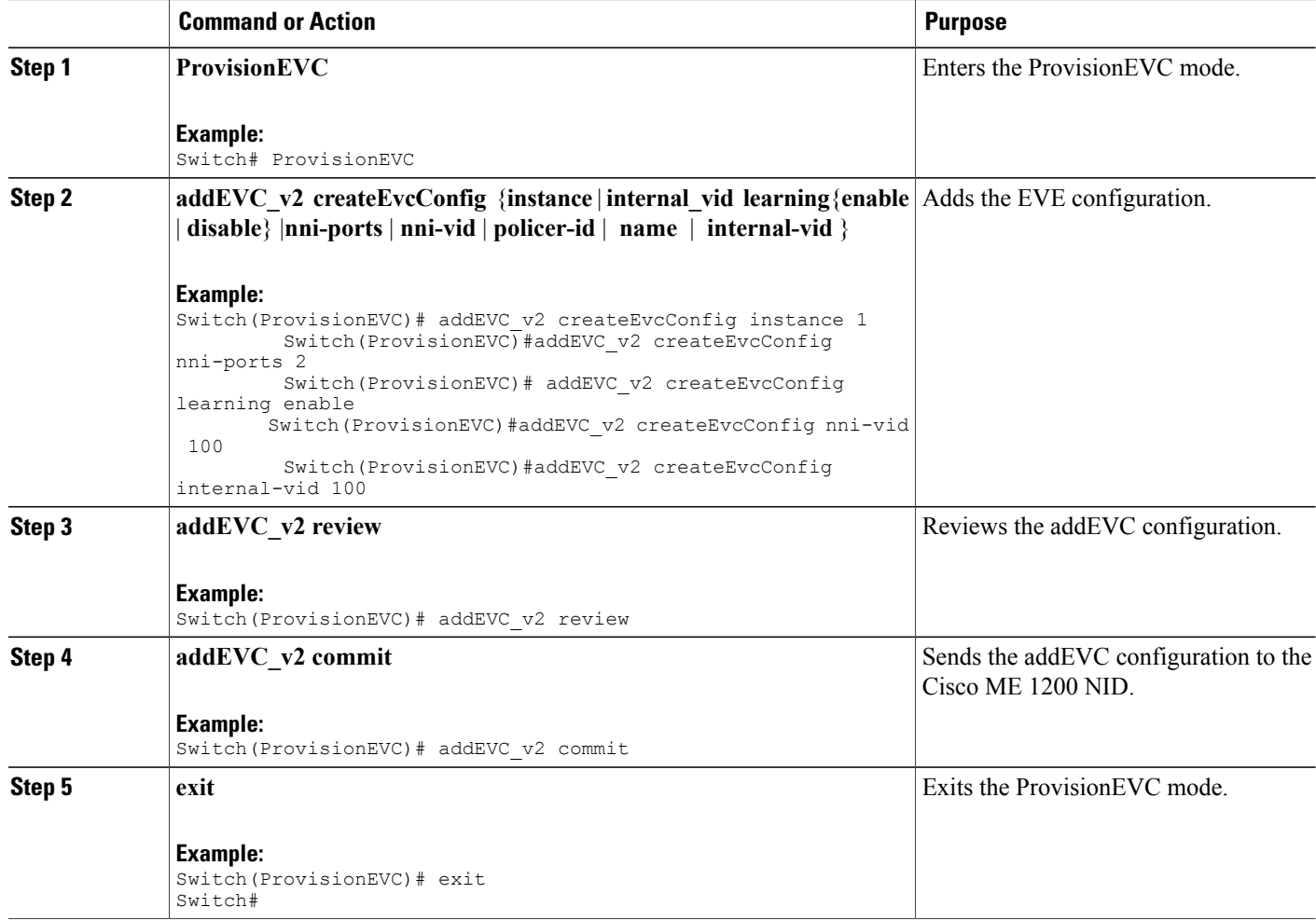

#### **Example**

On SW1, 2 EVC instances are configured on NNI port GigabitEthernet 1/2. Both instances have VLAN ID (VID)=100, but EVC1 has an internal VID (IVID) = 100 while EVC2 has IVID=12 which is the management VID. This is achieved using addEVC-v2 operation in ProvisionEVC template. (ProvisionEVC)# addEVC-v2 review

```
Commands in queue: 5
        addEVC_v2 createEvcConfig instance 1
        addEVC_v2 createEvcConfig nni-ports 2
        addEVC_v2 createEvcConfig learning enable
  addEVC_v2 createEvcConfig nni_vid 100
        addEVC_v2 createEvcConfig internal_vid 100
(ProvisionEVC)# addEVC-v2 commit
AddEVC_v2 Commit Success!!!
(ProvisionEVC)# addEVC_v2 review
Commands in queue: 5
        addEVC_v2 createEvcConfig instance 2
        addEVC_v2 createEvcConfig learning enable
        addEVC_v2 createEvcConfig nni_ports 2
        addEVC_v2 createEvcConfig nni_vid 100
        addEVC_v2 createEvcConfig internal_vid 12
(ProvisionEVC)# addEVC_v2 commit
AddEVC v2 Commit Success!!!
```
### <span id="page-622-0"></span>**Configuring ECE V3**

An EVC control entry (ECE) from UNI-NNI port is configured with outer tag 100 and inner tag 12. This is achieved using addECE-v3 operation in ProvisionEVC template.

#### **SUMMARY STEPS**

- **1. configure terminal**
- **2. controller nid** *1/NID\_ID*
- **3. ProvisionEVC**
- **4. addECE\_v3**
- **5. addECE\_v3eceConfiguration\_v3 control action**{**class** {**disabled** | **specific** *specific\_id*} | **direction** {**bothnni\_to\_uni** |**uni\_to\_nni**} | **drop\_precedence** {**disabled** | **one** | **zero**} | **evc\_id** {**none** | **specific** *specific* eve  $id$  | **policer\_id** {**discard**  $|$ **evc**  $|$  **none**  $|$  **specific** *specific*  $id$  | **policy\_id**  $ad$   $|$  *policy*  $id$  | **tag\_pop\_count** *tag\_pop\_count*} | **rule\_type** { **both**  $|\mathbf{rx}|$  **tx** } | **tx\_lookup** { **isdx** | **vid\_only** | **vid\_pcp**}
- **6. addECE\_v3 eceConfiguration\_v3 control egress-inner-tagaddECE ece\_configuration control egress\_inner\_tag** {**dei-modedei\_mode** {**classified** | **drop\_prec** | **fixed**} | **dei\_value** *dei* | **pcp\_mode** {**classified** | **fixed** | **mapped**} | **pcp\_value** *pcp\_value* | **type** *type* | **vlan\_id** *vlan\_id*}
- **7. addECE ece\_configuration control egress\_outer\_tag** {**dei\_mode** {**classified** | **drop\_prec** | **fixed**} | **dei\_value** *dei\_value* | **mode** {**enabled** | **disabled**} | **pcp\_mode** {**classified** | **fixed** | **mapped**} | **pcp\_value** *pcp\_value* | **vlan\_id** *vlan\_id*
- **8. addECE ece\_configuration control ingress\_match** {**frame\_type** {**any** | **ipv4** {**dest\_ip\_filter** | **source\_ip\_filter**} | **ipv6** {**dest\_ip\_filter** | **source\_ip\_filter**}} | **inner\_tag\_match** {**match\_fields** | **match\_type**} | **mac\_params** {**dmac\_filer** |**smac\_filter**} | **outer\_tag\_match**{**match\_fields**| **match\_type**} | **uni\_ports** {**GigabitEthernet\_1\_UNI** | **GigabitEthernet\_2\_UNI** | **GigabitEthernet\_3\_UNI** | **GigabitEthernet\_4\_UNI** | **GigabitEthernet\_5\_UNI** | **GigabitEthernet\_6\_UNI**}}
- **9. addECE review**
- **10. addECE commit**
- **11. exit**

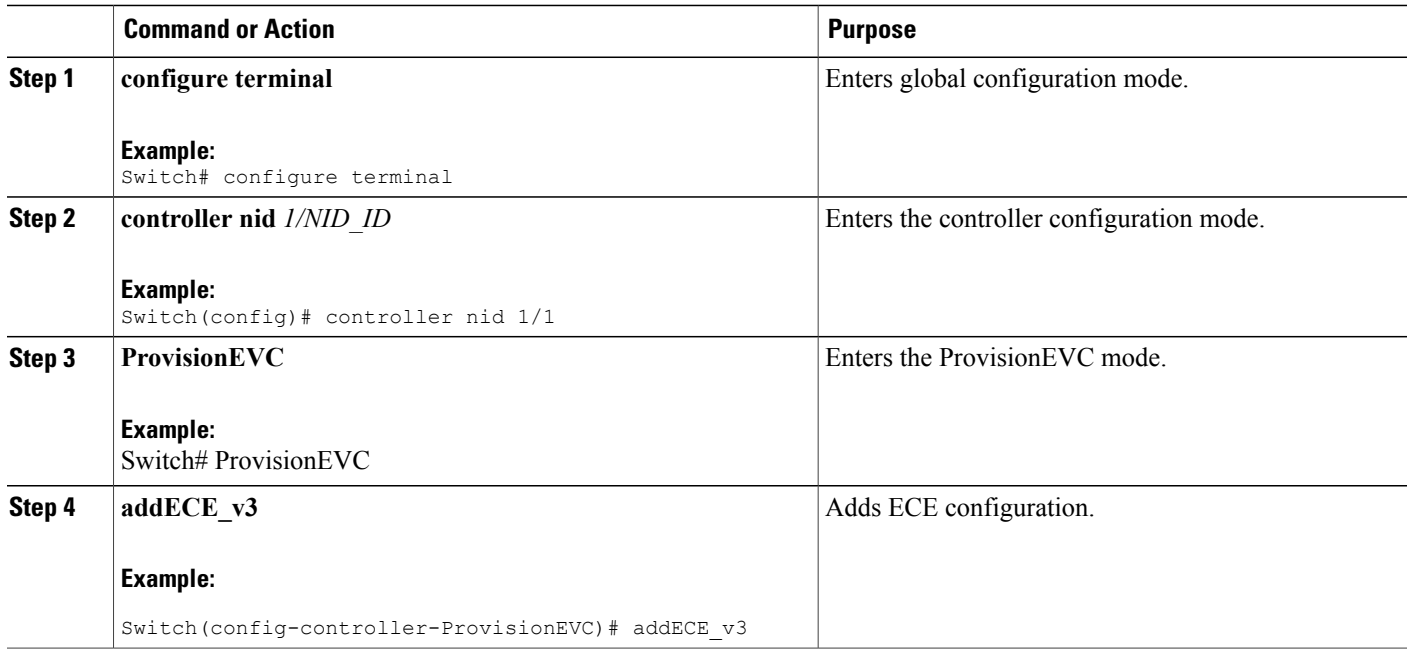

 $\overline{\mathsf{I}}$ 

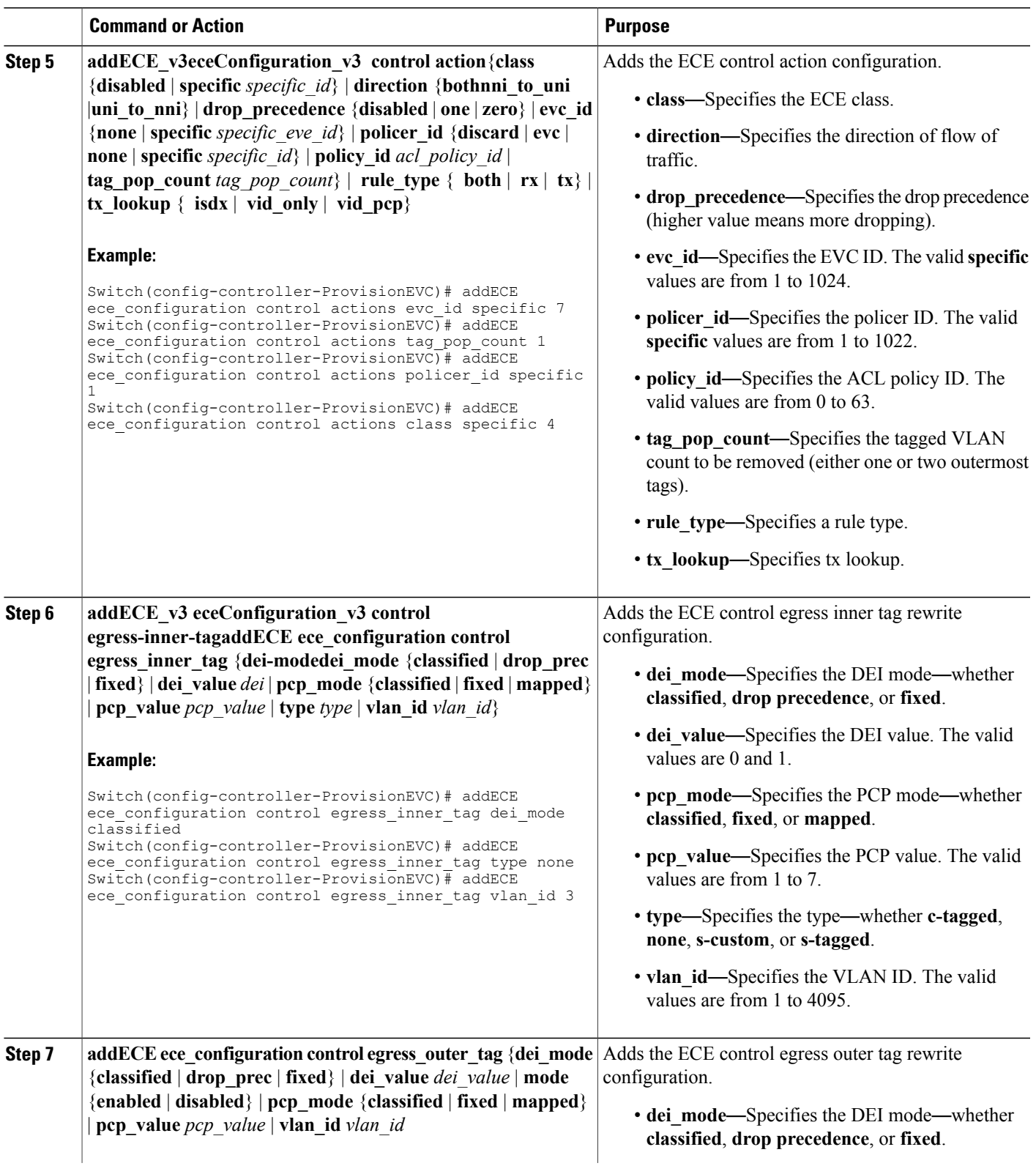

 $\overline{\phantom{a}}$ 

 $\mathbf I$ 

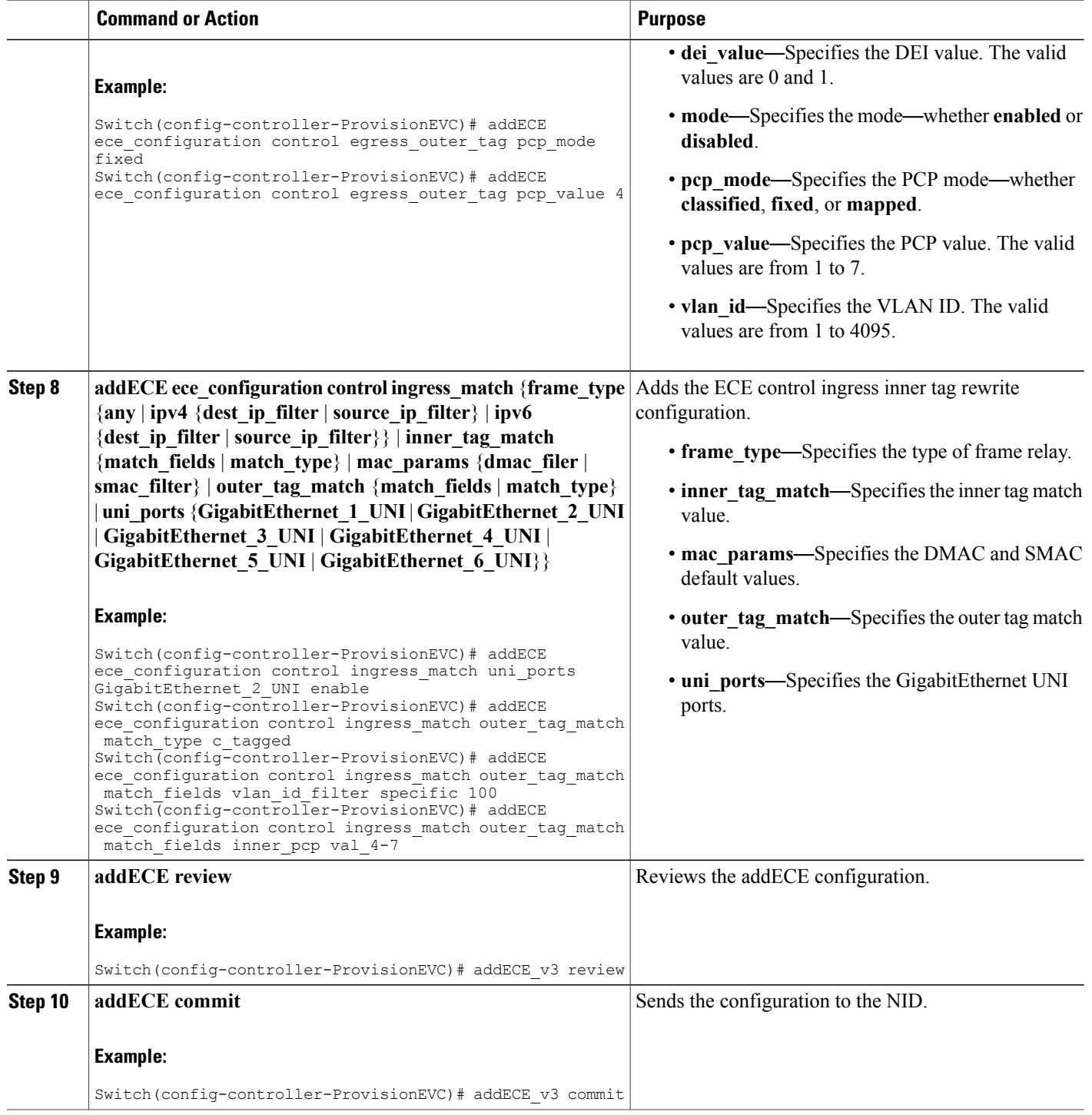

 **Cisco ME 1200 Series Carrier Ethernet Access Devices NID Configuration Guide, Cisco IOS 15.6(1)SN and**

**Later Releases**

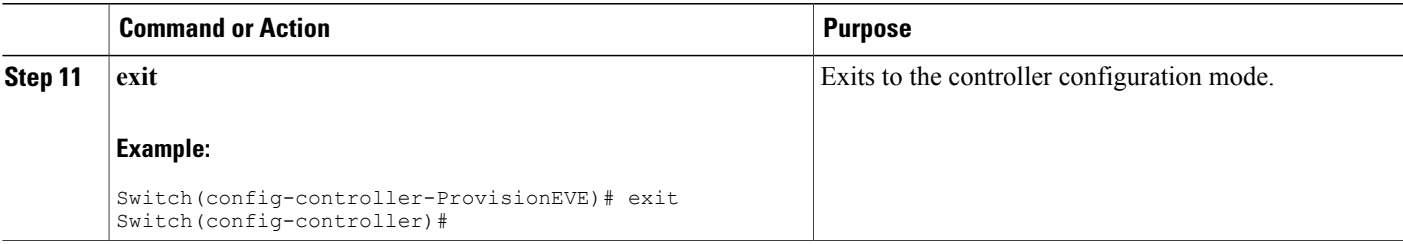

#### **Example**

An EVC control entry (ECE) from UNI-NNI port is configured with outer tag 100 and inner tag 12. This is achieved using addECE-v3 operation in ProvisionEVC template. (ProvisionEVC)# addECE-v3 review Commands in queue: 7 addECE\_v3 eceConfiguration\_v3 ece-id 5 addECE\_v3 eceConfiguration\_v3 control egress outer tag mode enabled addECE<sup>-</sup>v3 eceConfiguration<sup>-</sup>v3 control egress<sup>-</sup>outer-tag vlan id 100 addECE v3 eceConfiguration v3 control egress inner-tag type c tagged addECE v3 eceConfiguration v3 control egress inner-tag vlan id 12 addECE\_v3 eceConfiguration\_v3 control actions rule\_type tx addECE\_v3 eceConfiguration\_v3 control actions evc-id specific 2  $(ProvisionEVC)$   $\overline{A}$  addECE-v3 commit AddECE\_v3 Commit Success!!! Another ECE entry is configured for NNI-UNI direction matching on same tags and popping off the two tags. (ProvisionEVC)# addECE-v3 review Commands in queue: 10 addECE\_v3 eceConfiguration\_v3 ece-id 6 addECE<sup>v3</sup> eceConfiguration<sup>v3</sup> control ingress match outer tag-match match type c\_tagged addECE\_v3 eceConfiguration\_v3 control ingress\_match outer\_tag-match match\_fields vlan\_id\_filter specific 100 addECE\_v3 eceConfiguration\_v3 control ingress\_match inner\_tag-match match type c\_tagged addECE v3 eceConfiguration v3 control ingress match inner tag-match match fields vlan id filter specific 12 addECE\_v3 eceConfiguration\_v3 control actions\_rule\_type rx addECE<sup>-</sup>v3 eceConfiguration<sup>-</sup>v3 control actions<sup>-</sup>evc-id specific 2 addECE\_v3 eceConfiguration\_v3 control actions policer id none addECE\_v3 eceConfiguration\_v3 control actions tag\_pop\_count 2  $addECE$  v3 eceConfiguration v3 control actions policy id 1 (ProvisionEVC) $\frac{1}{4}$  addECE-v3 commit AddECE\_v3 Commit Success!!! For customer traffic coming on GigabitEthernet1/4 on, say VLAN 10, a third, bi-directional EVC control entry (ECE) is configured with VID=10 (ProvisionEVC)# addECE\_v3 review Commands in queue: 6 addECE\_v3 eceConfiguration\_v3 ece\_id 7 addECE\_v3 eceConfiguration\_v3 control ingress match uni-ports 4 addECE<sup>v3</sup> eceConfiguration<sup>v3</sup> control ingress<sup>-match</sup> outer tag match match type tagged addECE v3 eceConfiguration v3 control ingress match outer-tag-match match fields vlan id filter specific 10 addECE v3 eceConfiguration v3 control actions policer id none addECE\_v3 eceConfiguration\_v3 control actions policy-id 1

 $\mathbf{I}$ 

 $\mathbf I$ 

(ProvisionEVC)# addECE\_v3 commit AddECE\_v3 Commit Success!!!

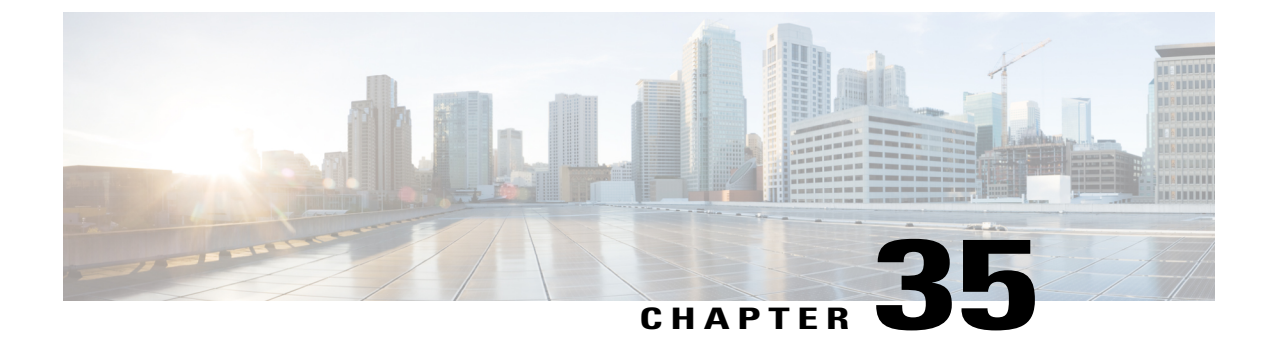

# **Configuring LAG Aggregation**

### **SUMMARY STEPS**

- **1. ProvisionLacpPortType**
- **2. setAggregationCfg aggPortConfig** { **aggEnabled** | **group** | **portNumber**}
- **3. setAggregationCfg review**
- **4. setAggregationCfg commit**
- **5. setAggregationCfg exit**

### **DETAILED STEPS**

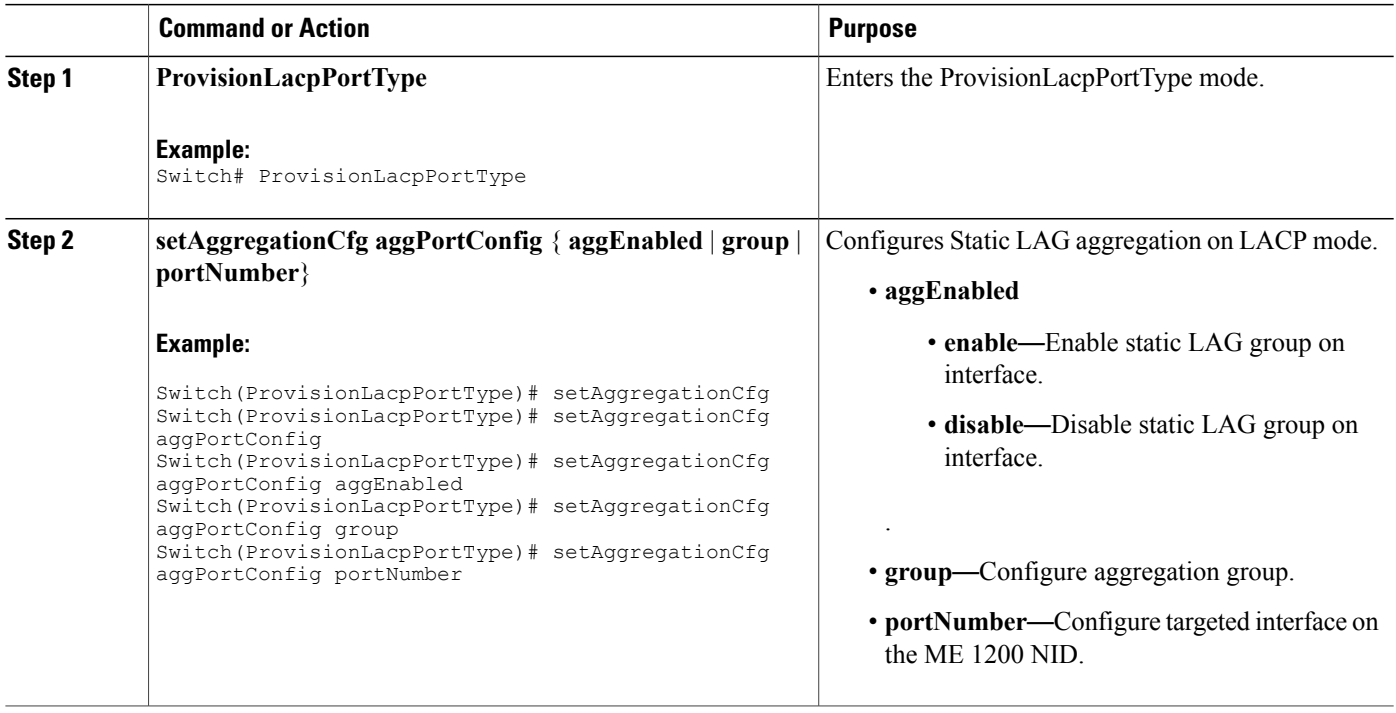

I

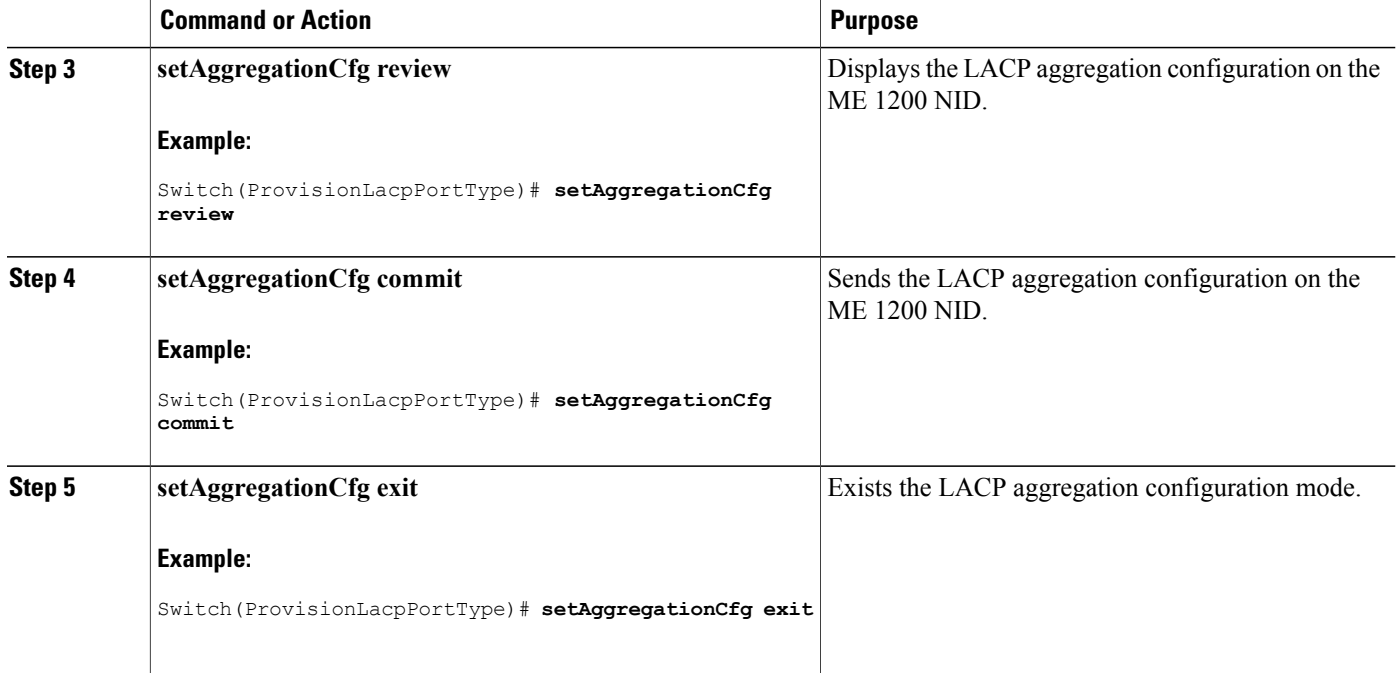

- Viewing LAG [Aggregation](#page-629-0) Commands on the ME 1200 NID. , page 608
- [Configuring](#page-631-0) LAG Traffic Distribution Mode, page 610
- Viewing LAG Traffic [Distribution](#page-632-0) Mode, page 611
- Viewing Static [Aggregation](#page-633-0) Group, page 612

### <span id="page-629-0"></span>**Viewing LAG Aggregation Commands on the ME 1200 NID.**

#### **SUMMARY STEPS**

- **1. ProvisionLacpPortType**
- **2. getAggregationCfg aggPortConfig lacpPhysicalPort**
- **3. getAggregationCfg review**
- **4. getAggregationCfg commit**
- **5. getAggregationCfg exit**

### **DETAILED STEPS**

 $\overline{ }$ 

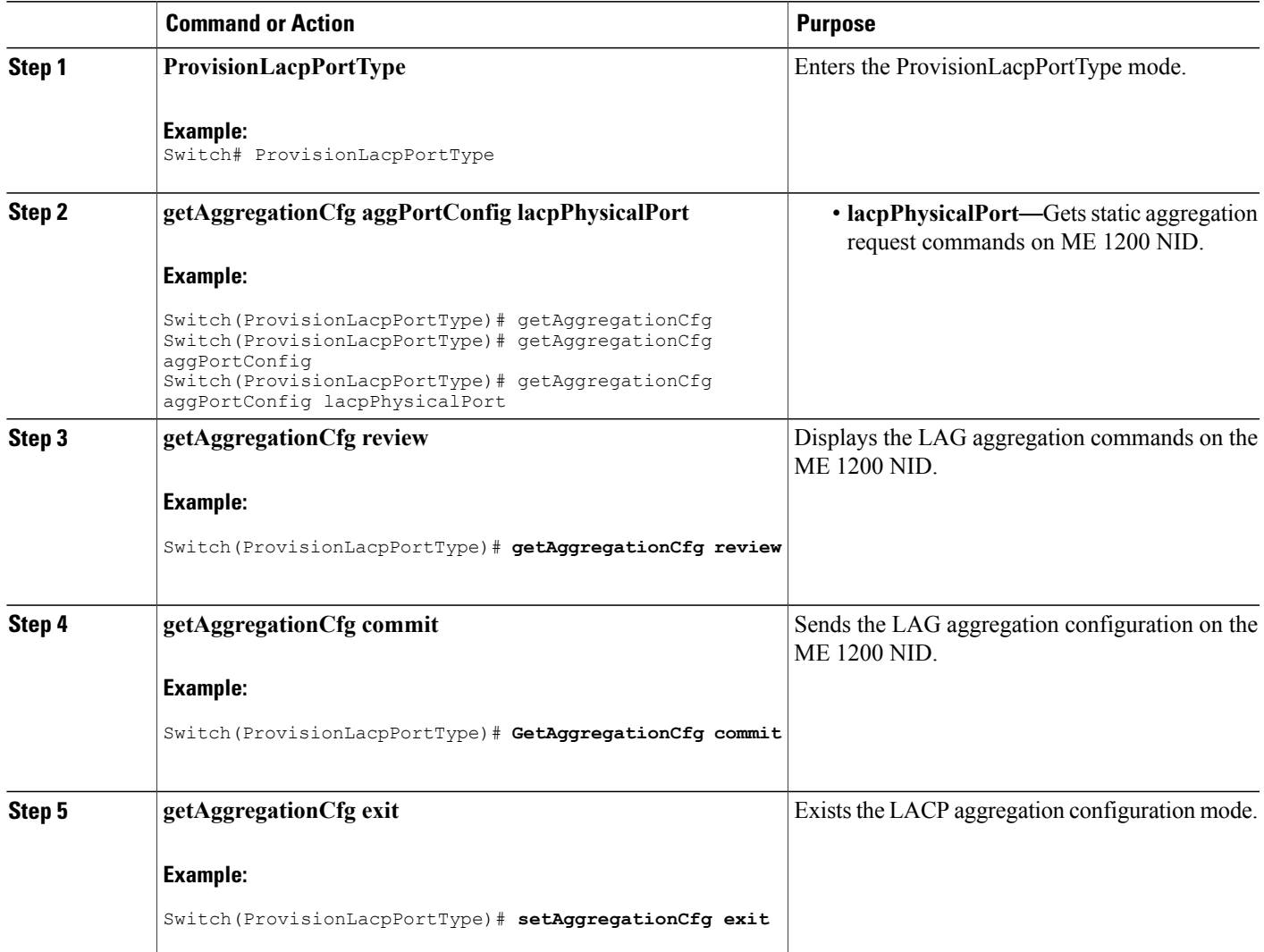

T

## <span id="page-631-0"></span>**Configuring LAG Traffic Distribution Mode**

### **SUMMARY STEPS**

- **1. ProvisionLacpPortType**
- **2. setAggregationMode aggModeConfig** {**dmac** { **enable** |**disable**} | **ip**{ **enable** |**disable**} | **port** { **enable** | **disable**} | **smac** { **enable** | **disable**} }
- **3. aggModeConfig review**
- **4. aggModeConfig commit**
- **5. aggModeConfig exit**

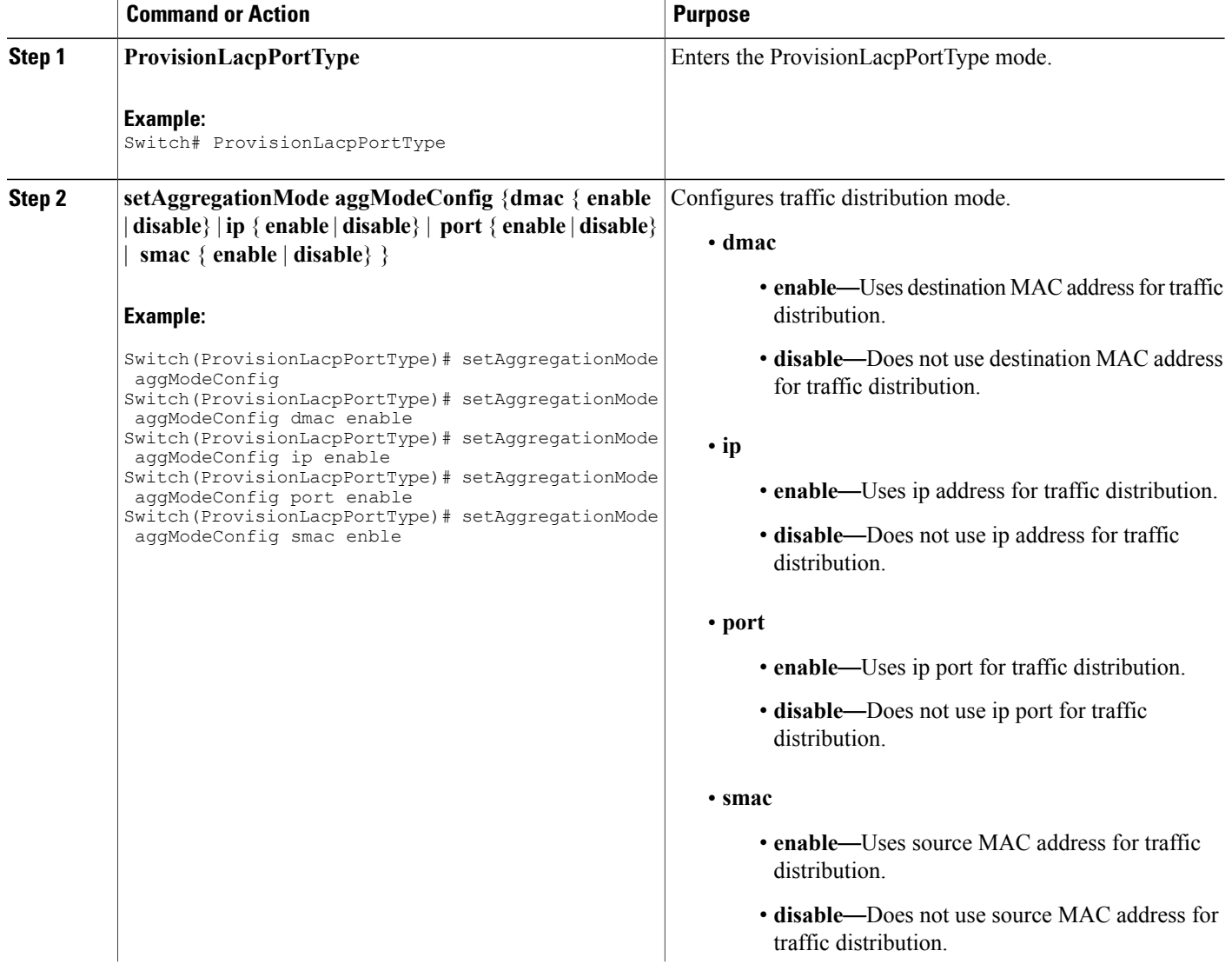

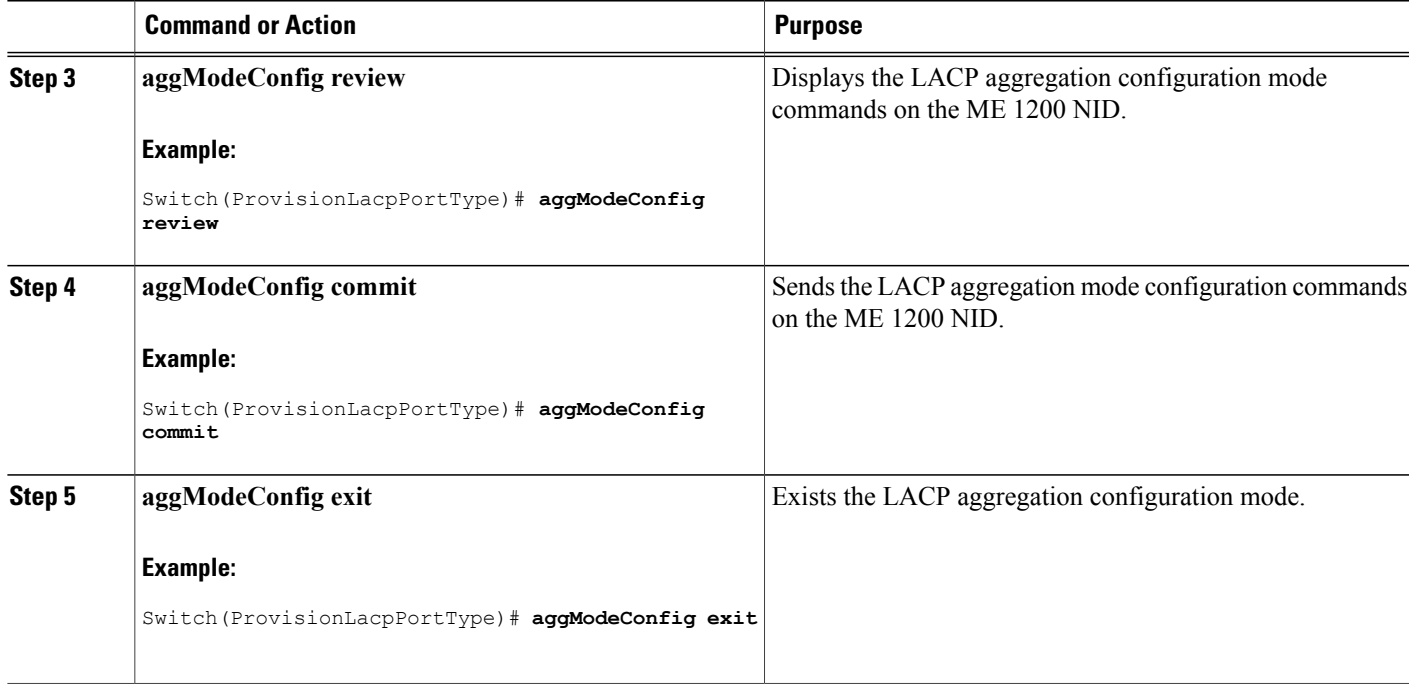

# <span id="page-632-0"></span>**Viewing LAG Traffic Distribution Mode**

### **SUMMARY STEPS**

- **1. ProvisionLacpPortType**
- **2. getAggregationMode aggModeConfigReq**
- **3. getAggregationMode review**
- **4. getAggregationMode commit**
- **5. getAggregationMode exit**

#### **DETAILED STEPS**

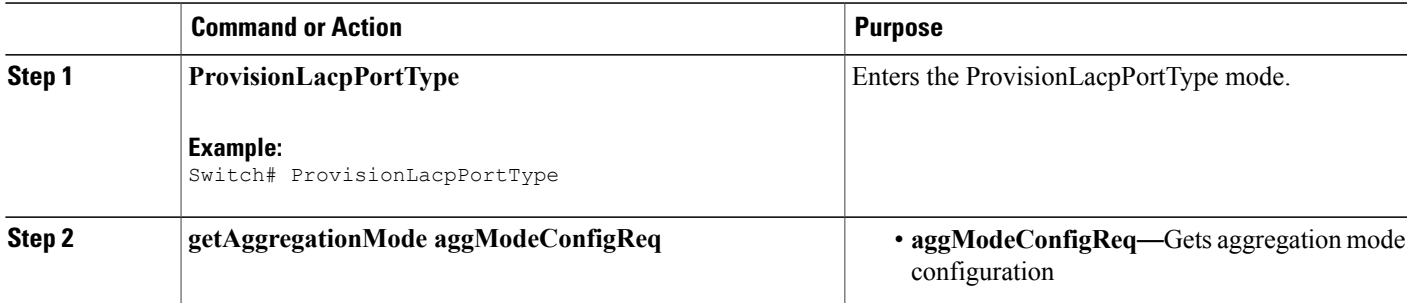

T

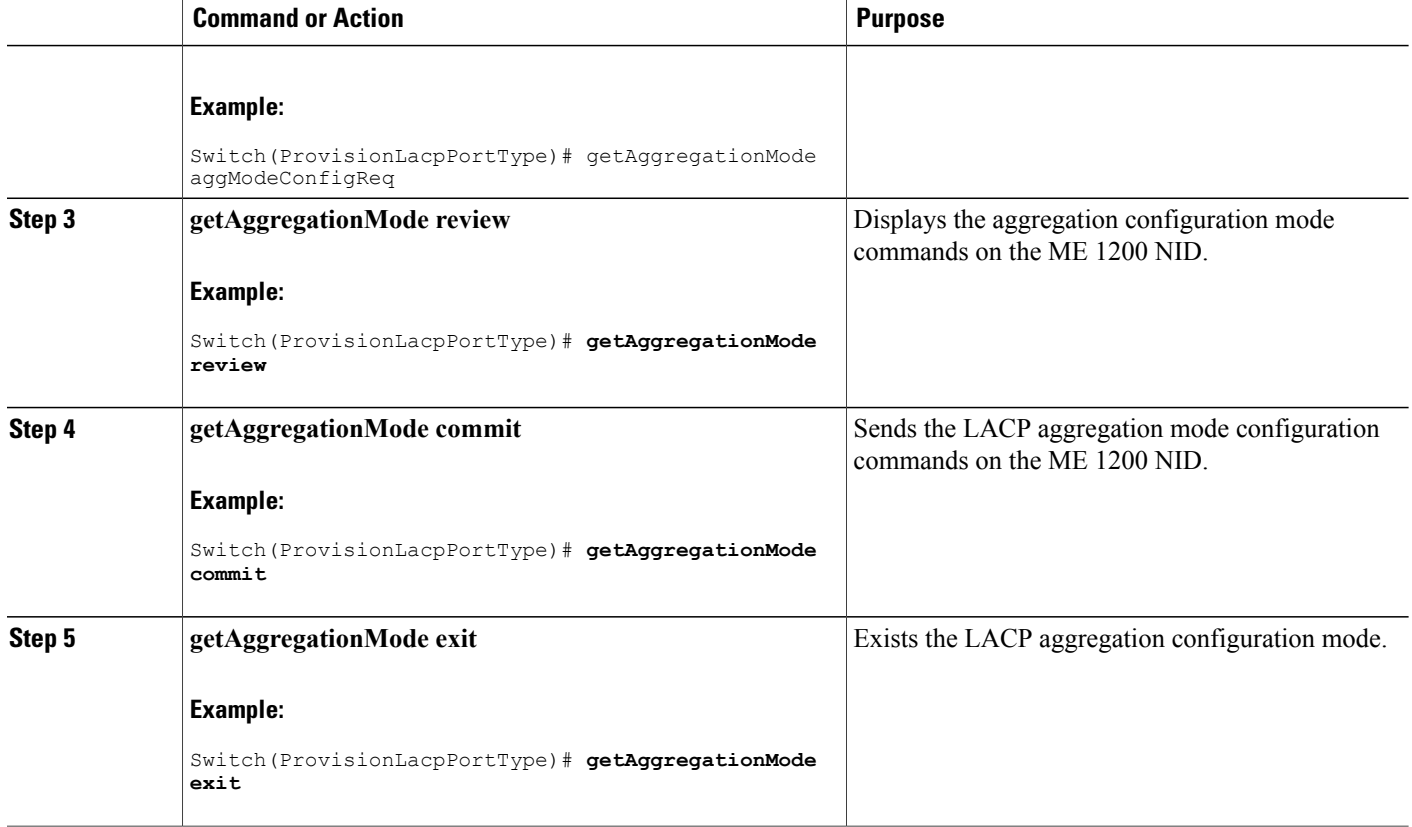

# <span id="page-633-0"></span>**Viewing Static Aggregation Group**

### **SUMMARY STEPS**

- **1. ProvisionLacpPortType**
- **2. showAggregation showAggConfigReq**
- **3. showAggregation review**
- **4. showAggregation commit**
- **5. setAggregationCfg exit**

### **DETAILED STEPS**

 $\overline{ }$ 

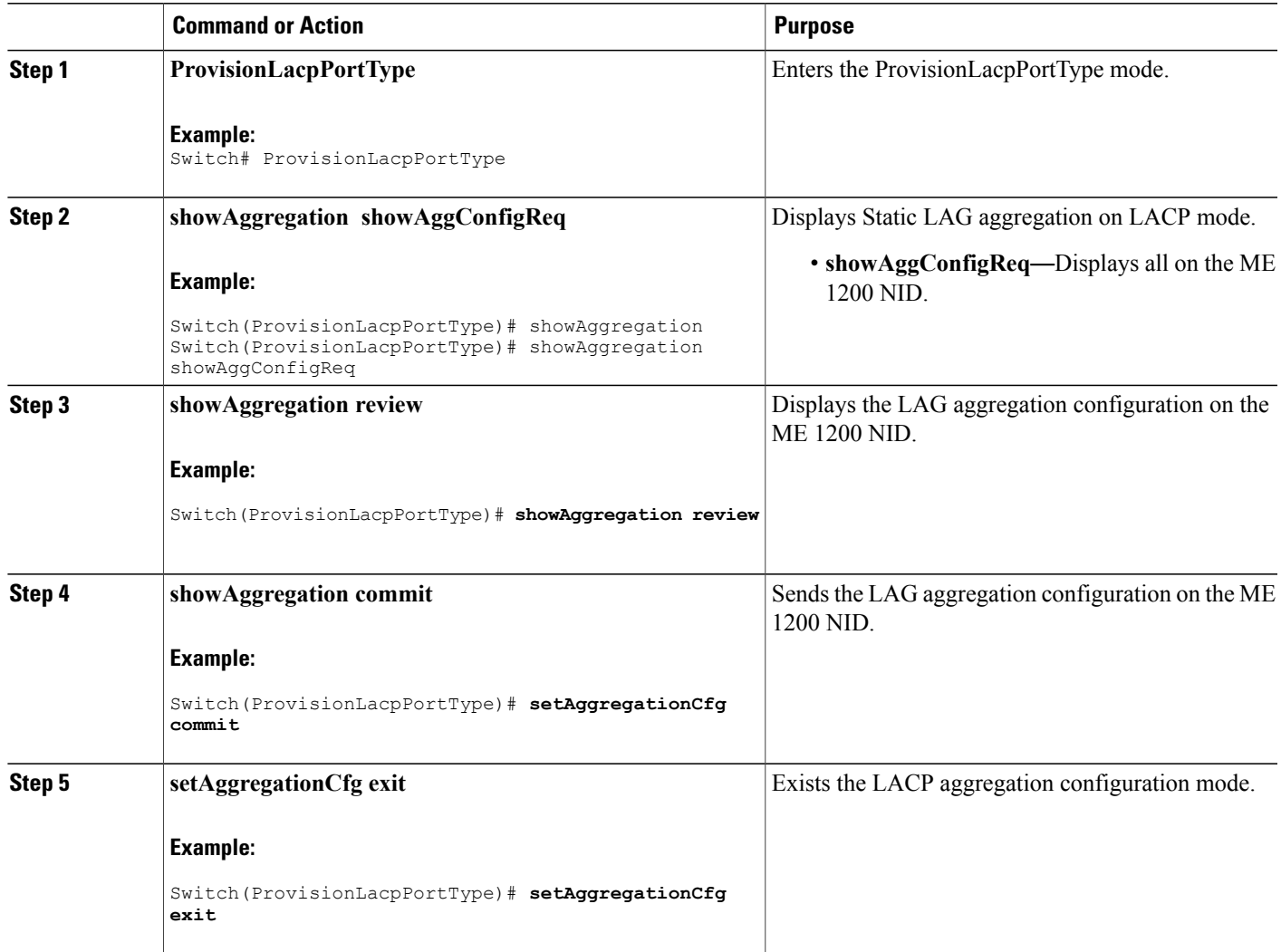

 $\overline{\phantom{a}}$ 

 $\mathbf I$ 

 **Cisco ME 1200 Series Carrier Ethernet Access Devices NID Configuration Guide, Cisco IOS 15.6(1)SN and Later Releases**